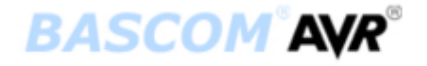

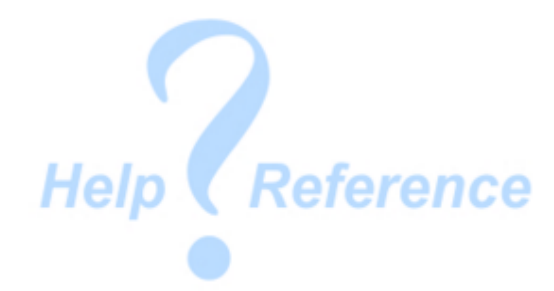

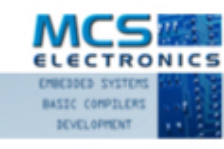

Making things easy

**Version 1.11.8.6**

© MCS Electronics, 1995-2007

Dear reader.

Thank you for your interest in BASCOM.

BASCOM was "invented" in 1995. It was intended for personal usage only. I decided to make it public as I found no othertool that was so simple to use. Since that time, a lot of options and extensions wee added. Without the help and patience of the many users, BASCOM would not be what it is today : "the best and most affordable tool for fast proto typing".

We hope that BASCOM will contribute in making your work with microprocessors Easy and enjoyable.

While there is not enough space to mention all contributors, thee is one that must be mentioned : Josef Franz Vögel. He wrote the Tig libraries, the AVR-DOS file system and the DOUBLE library.

The MCS Electronics Team

# **Table of Contents**

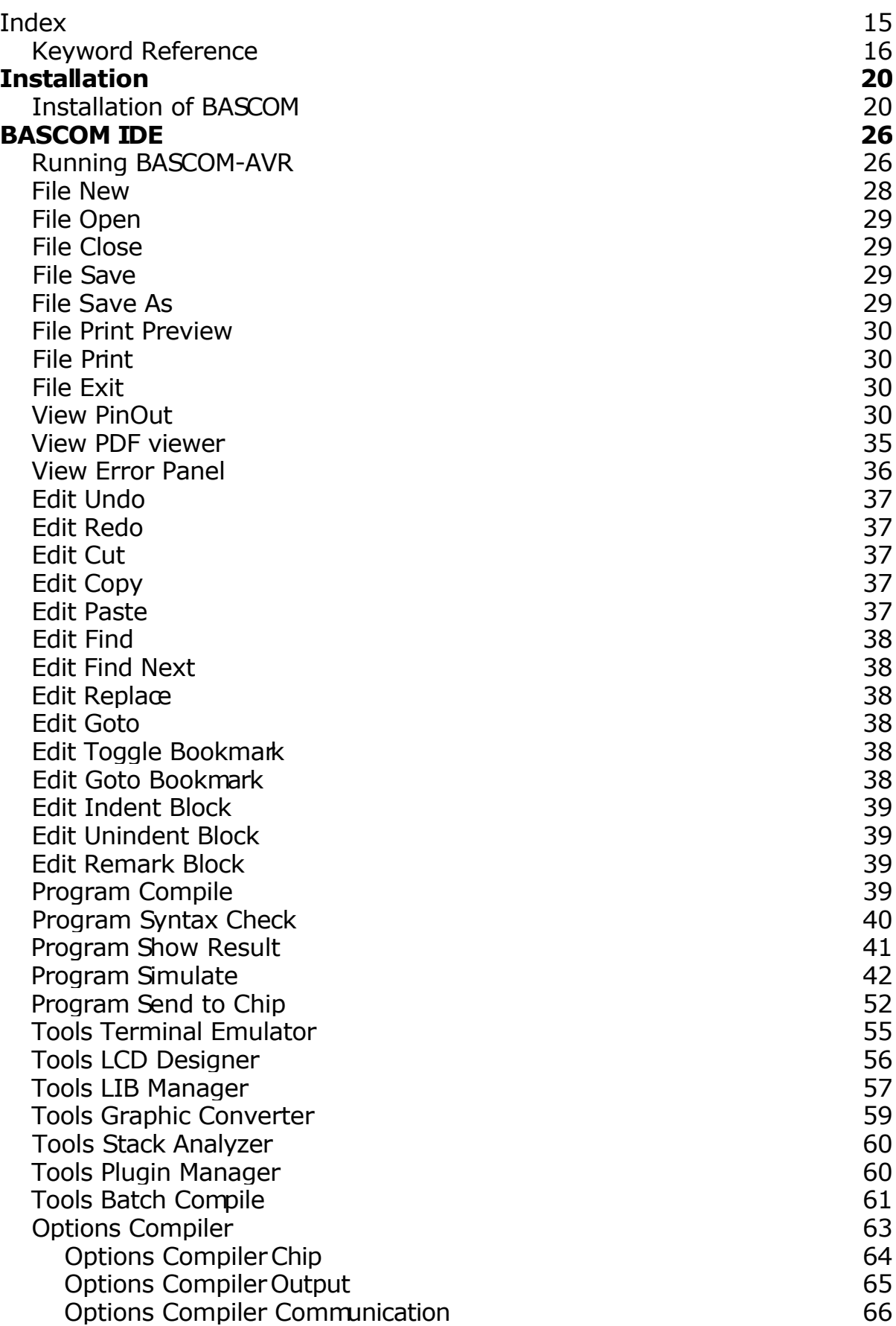

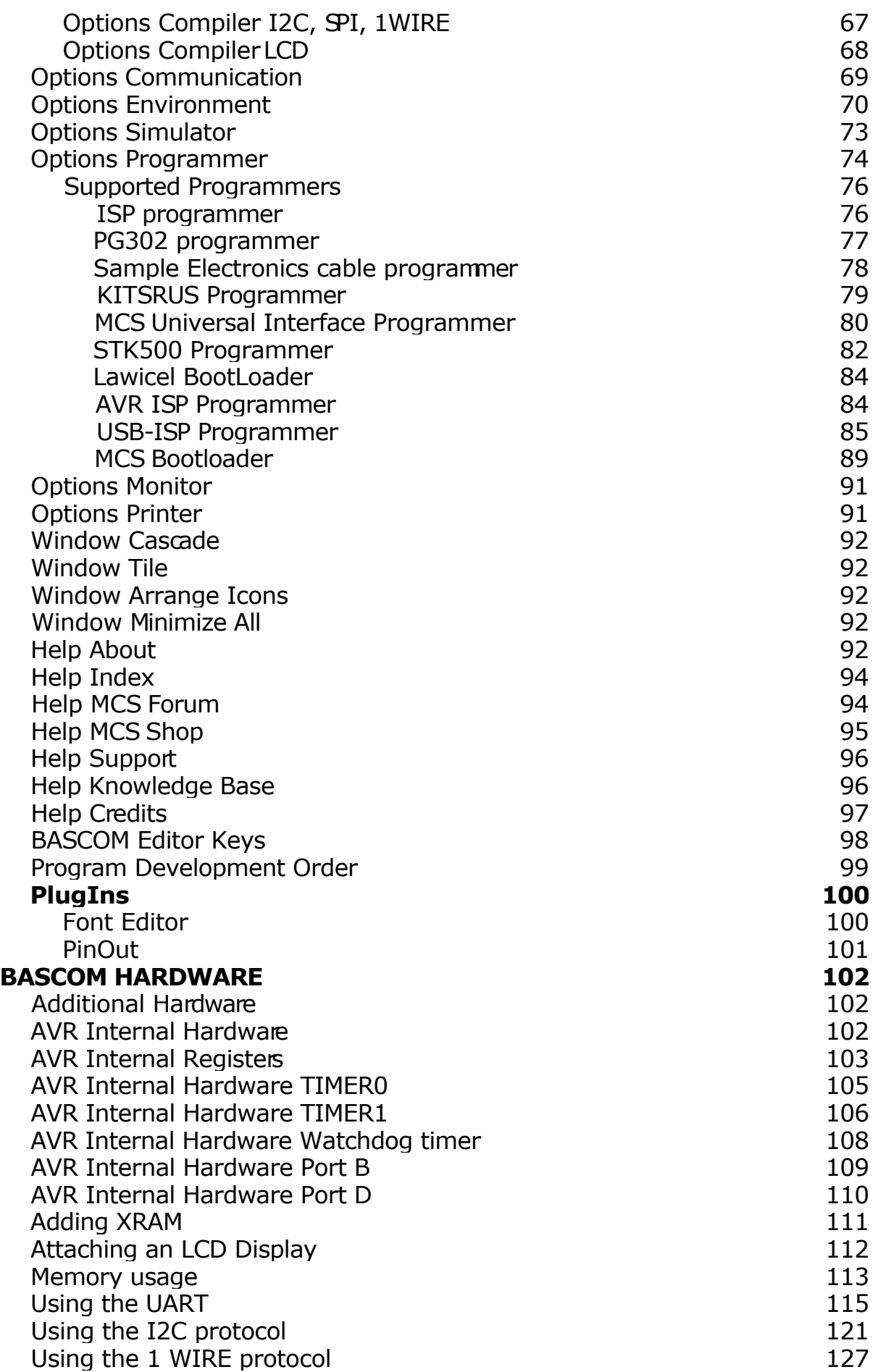

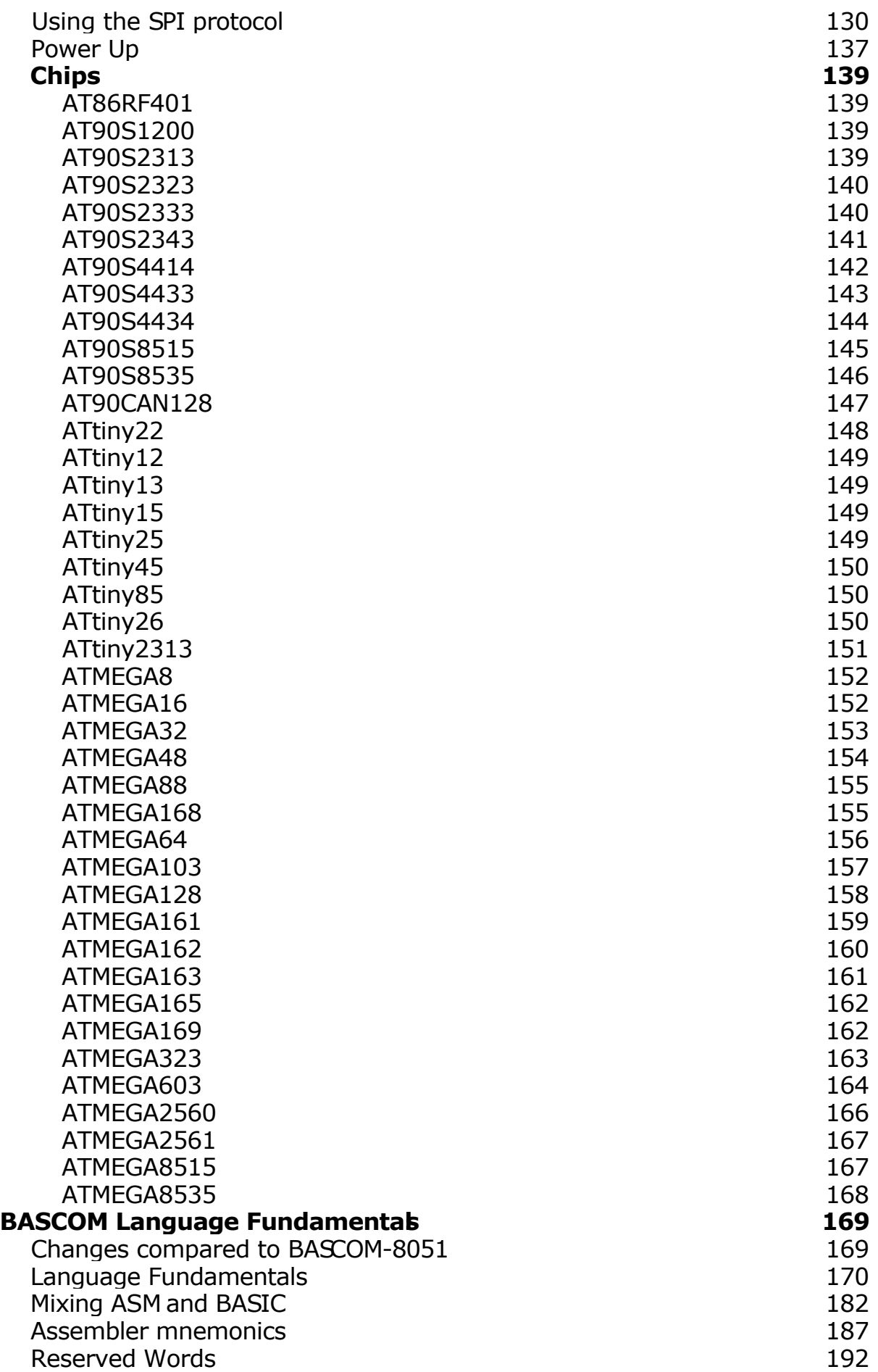

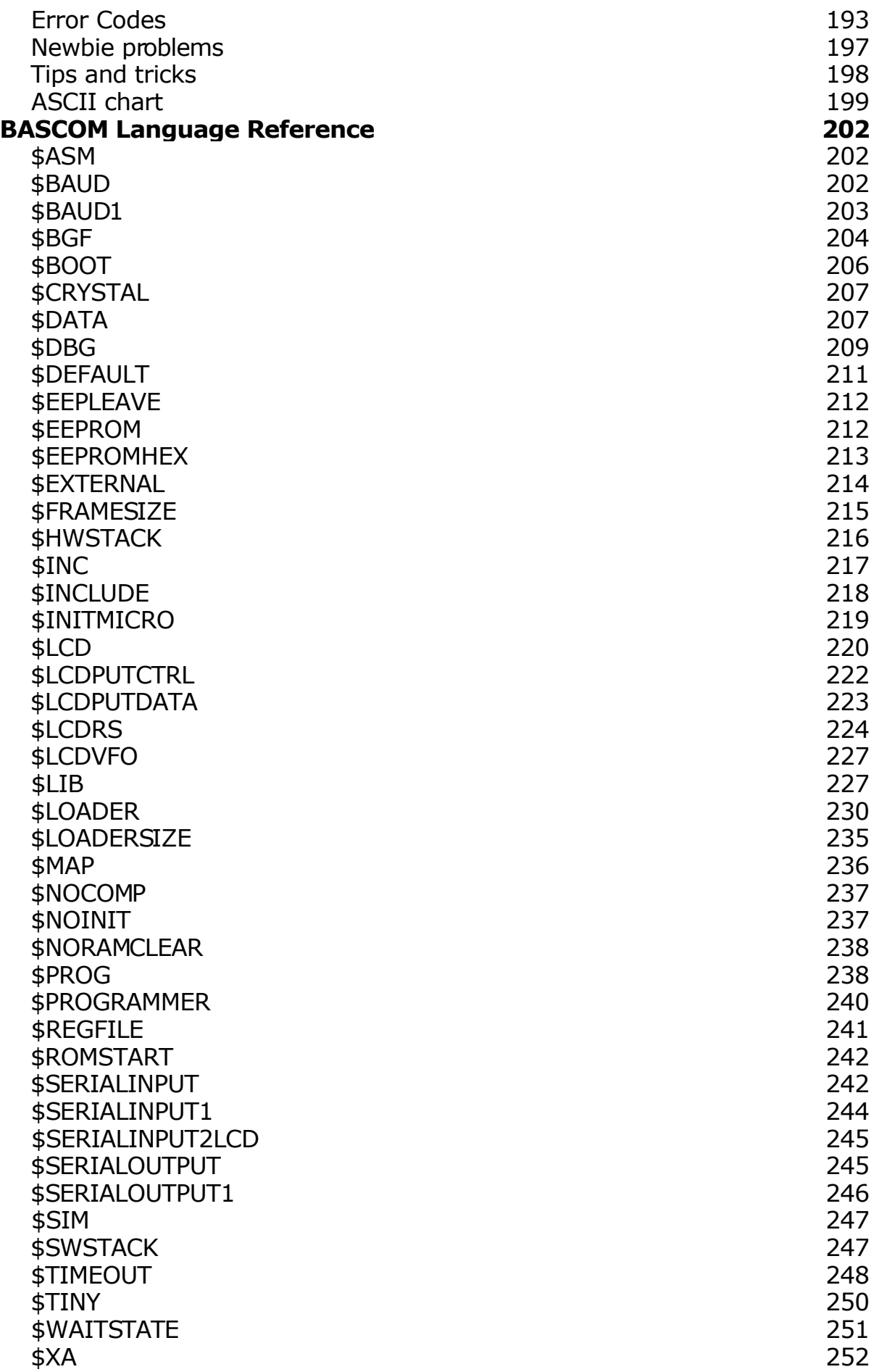

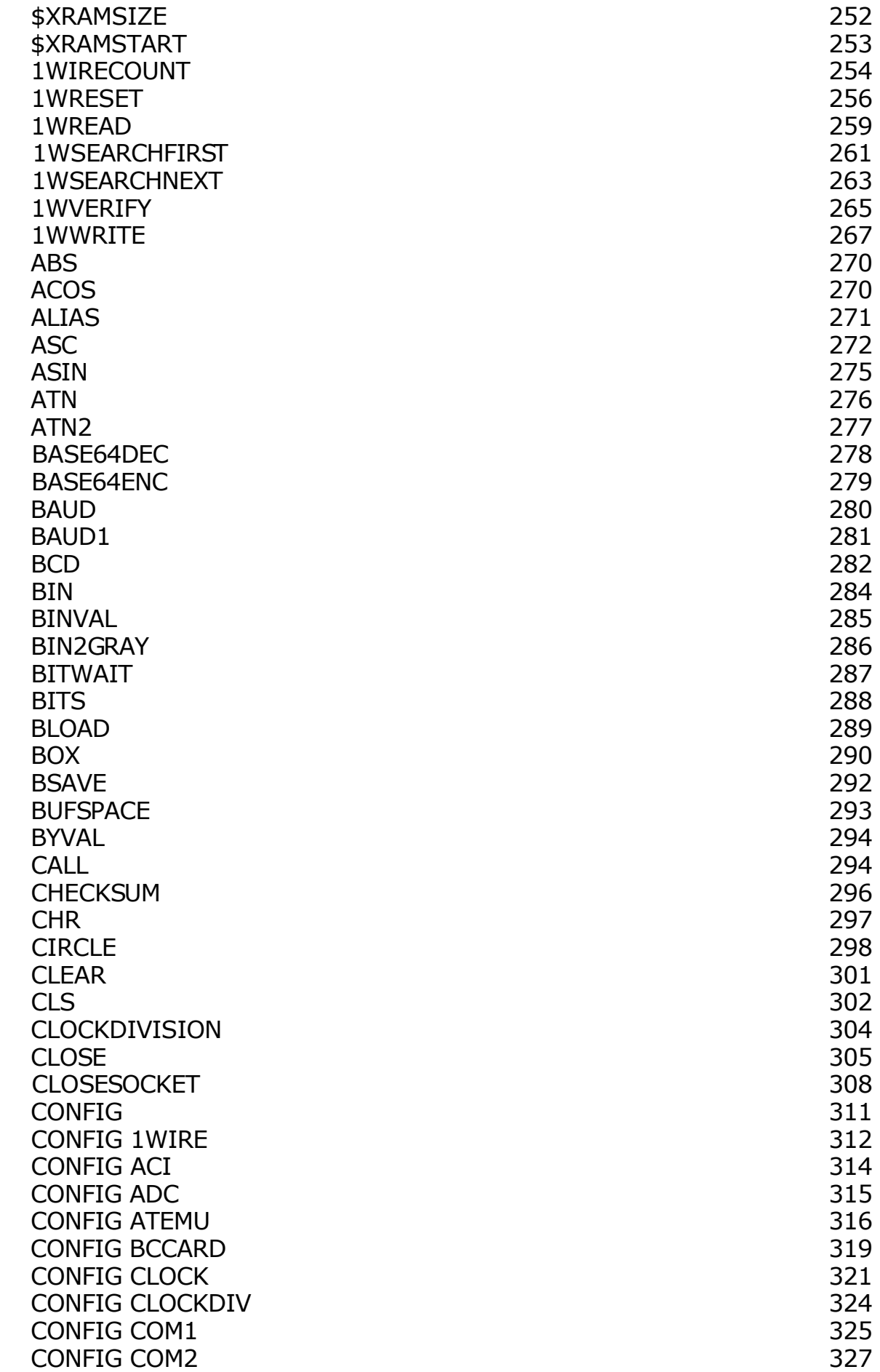

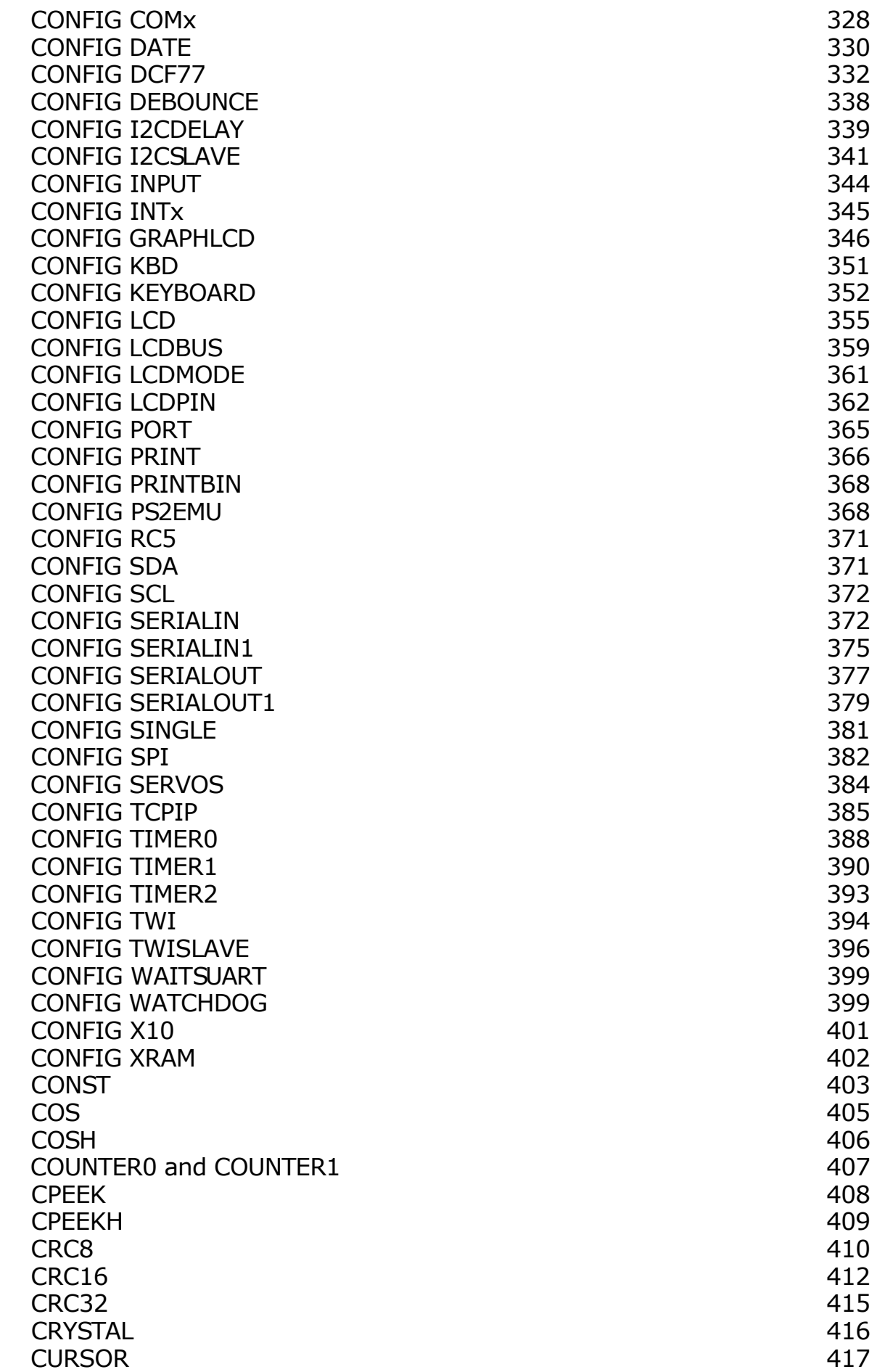

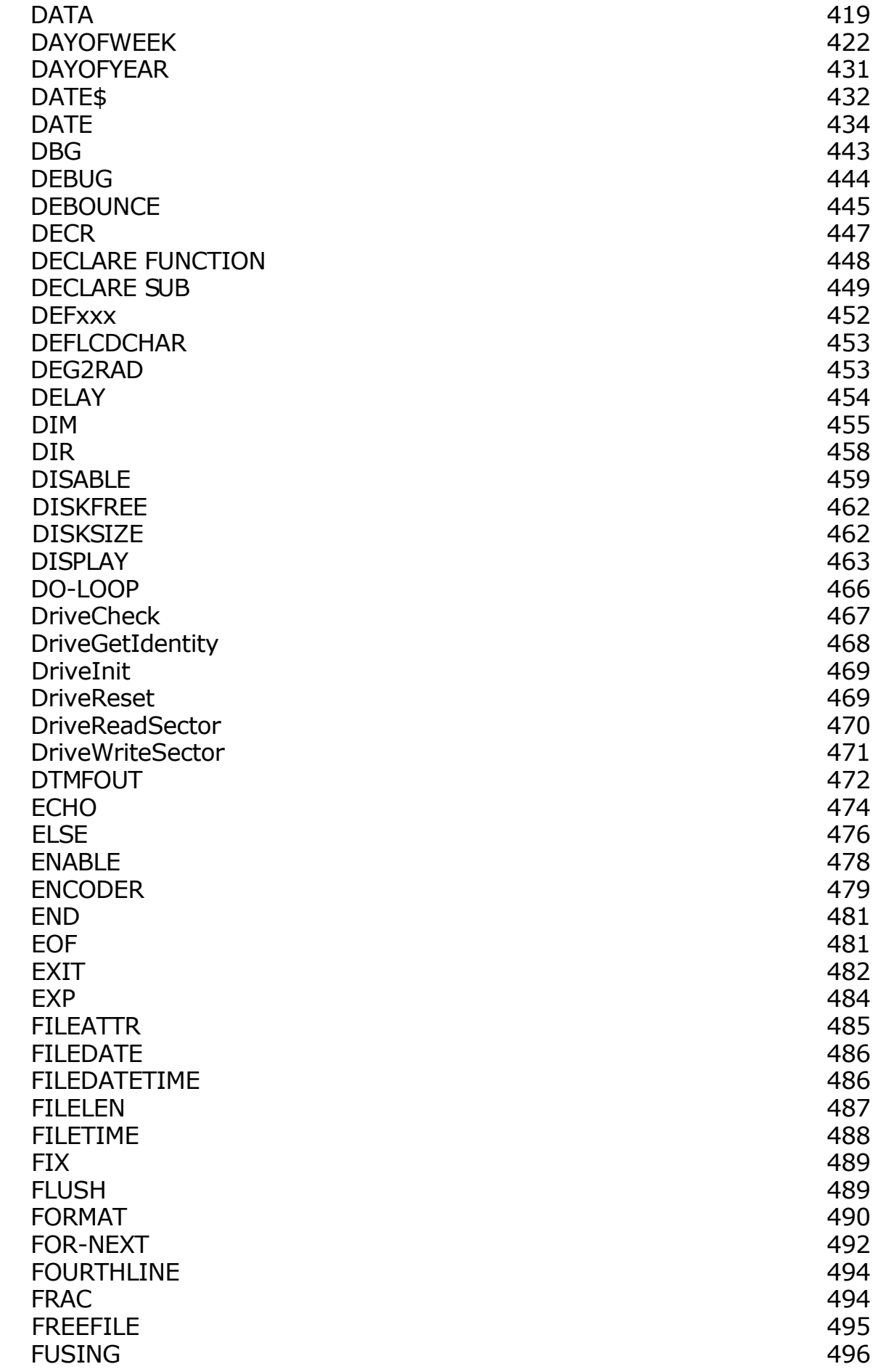

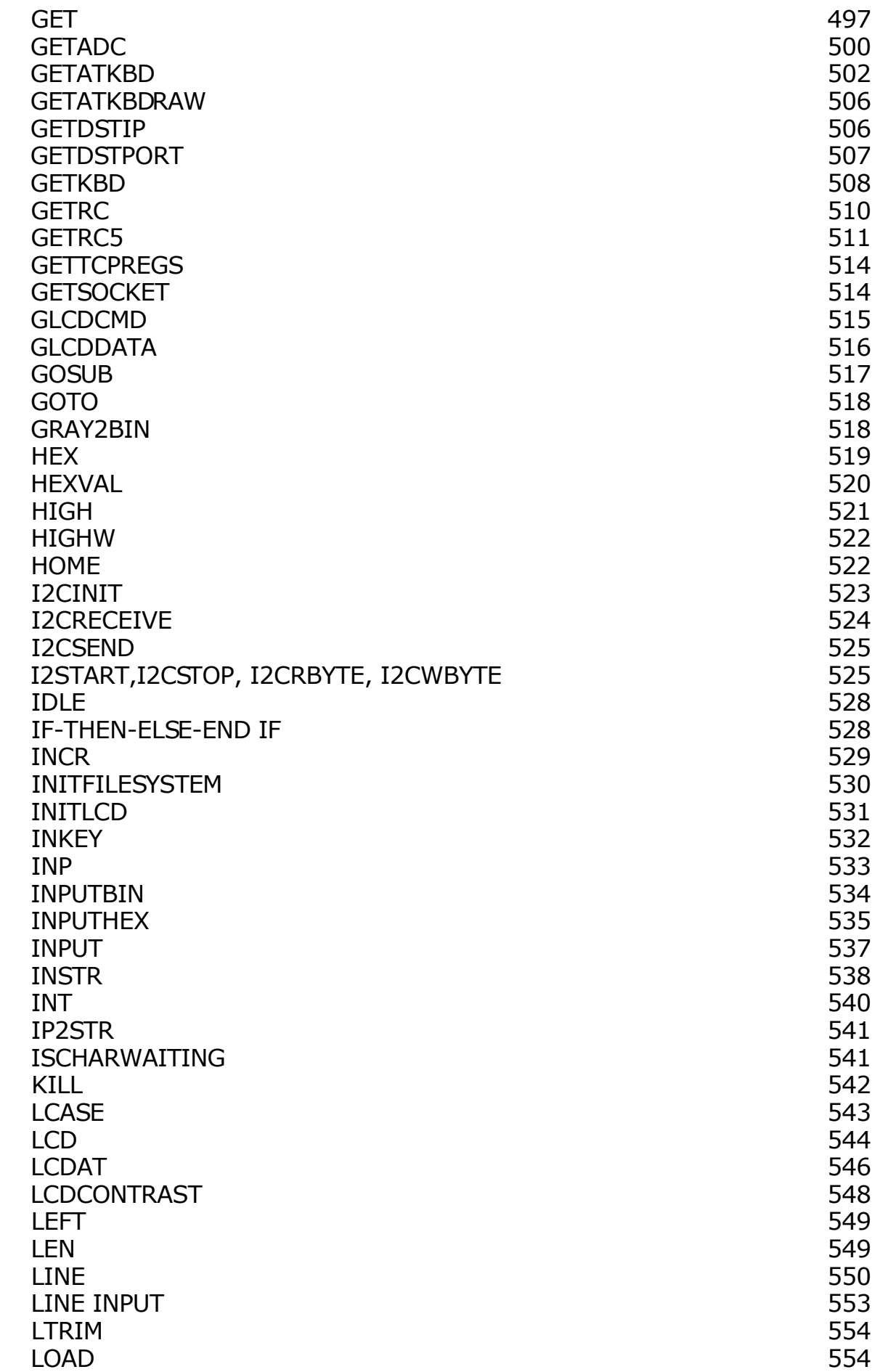

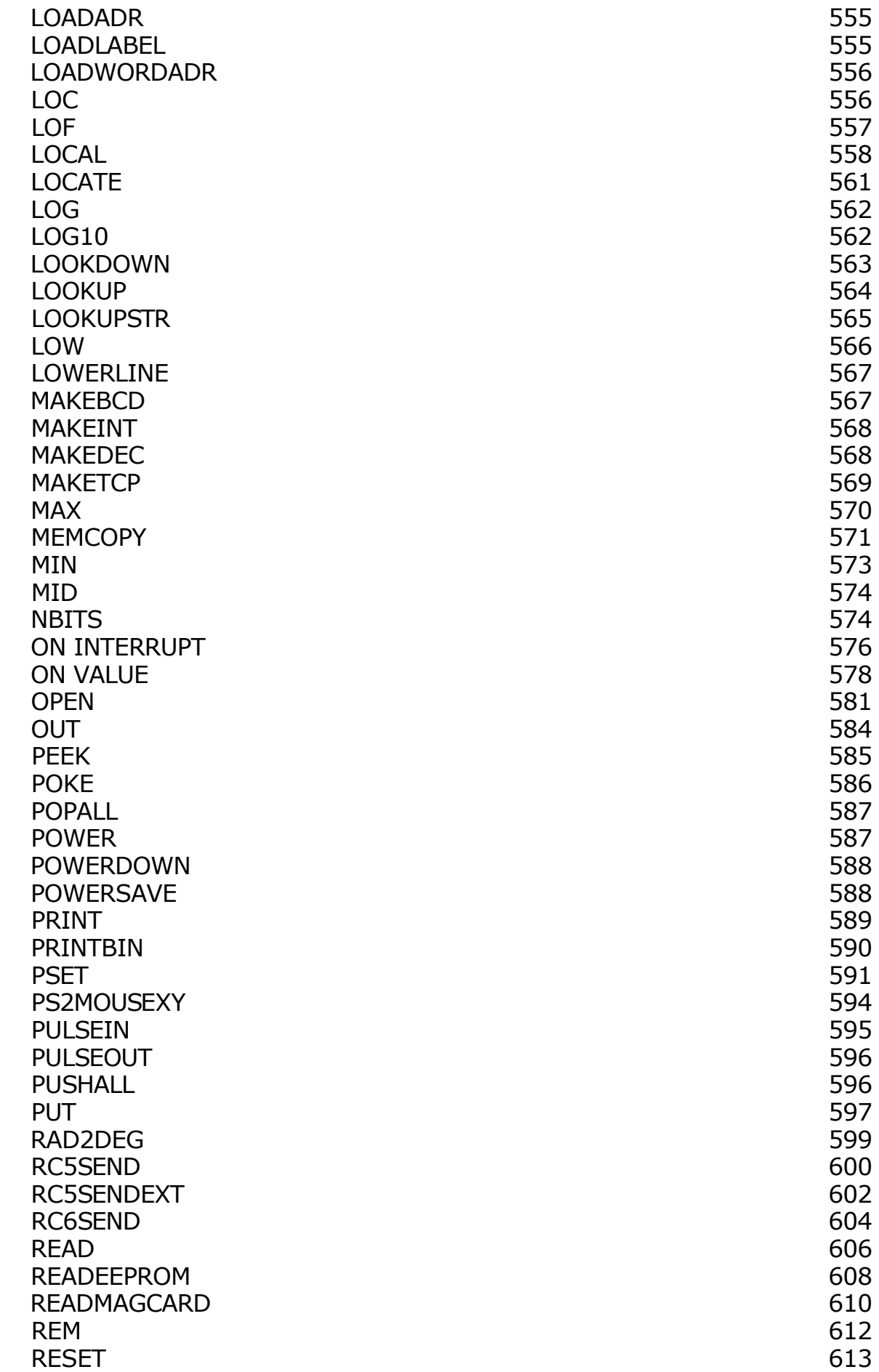

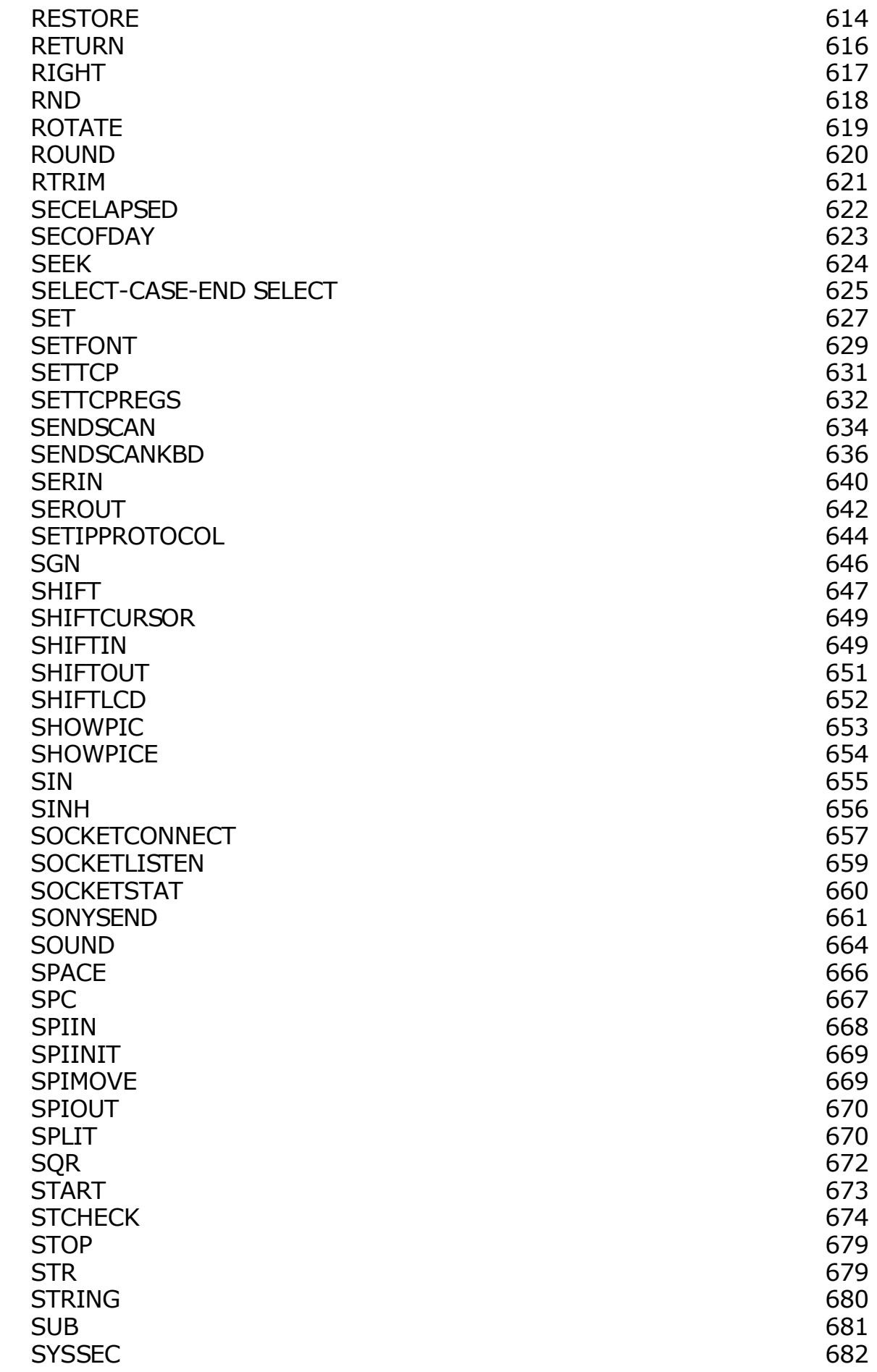

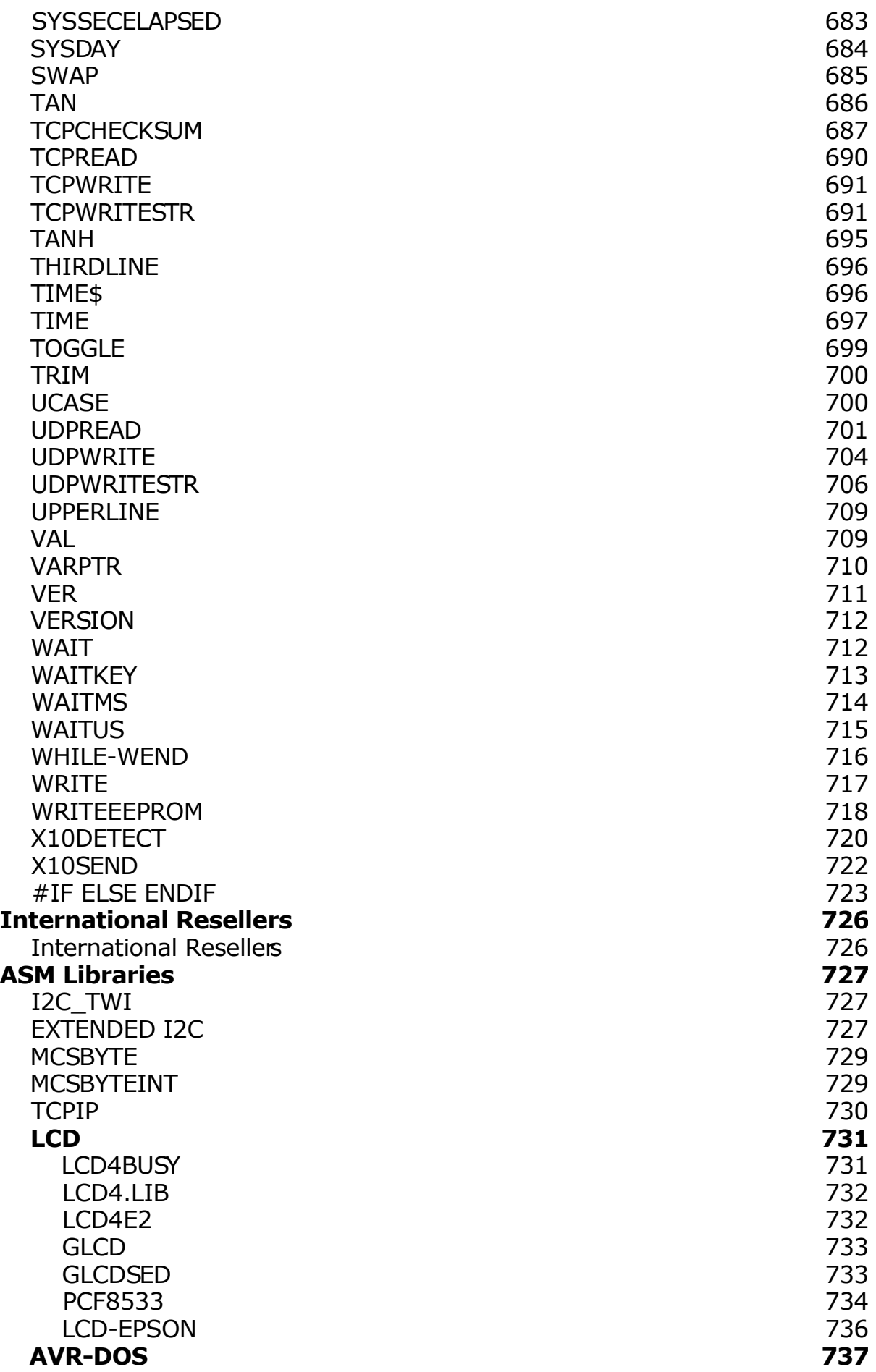

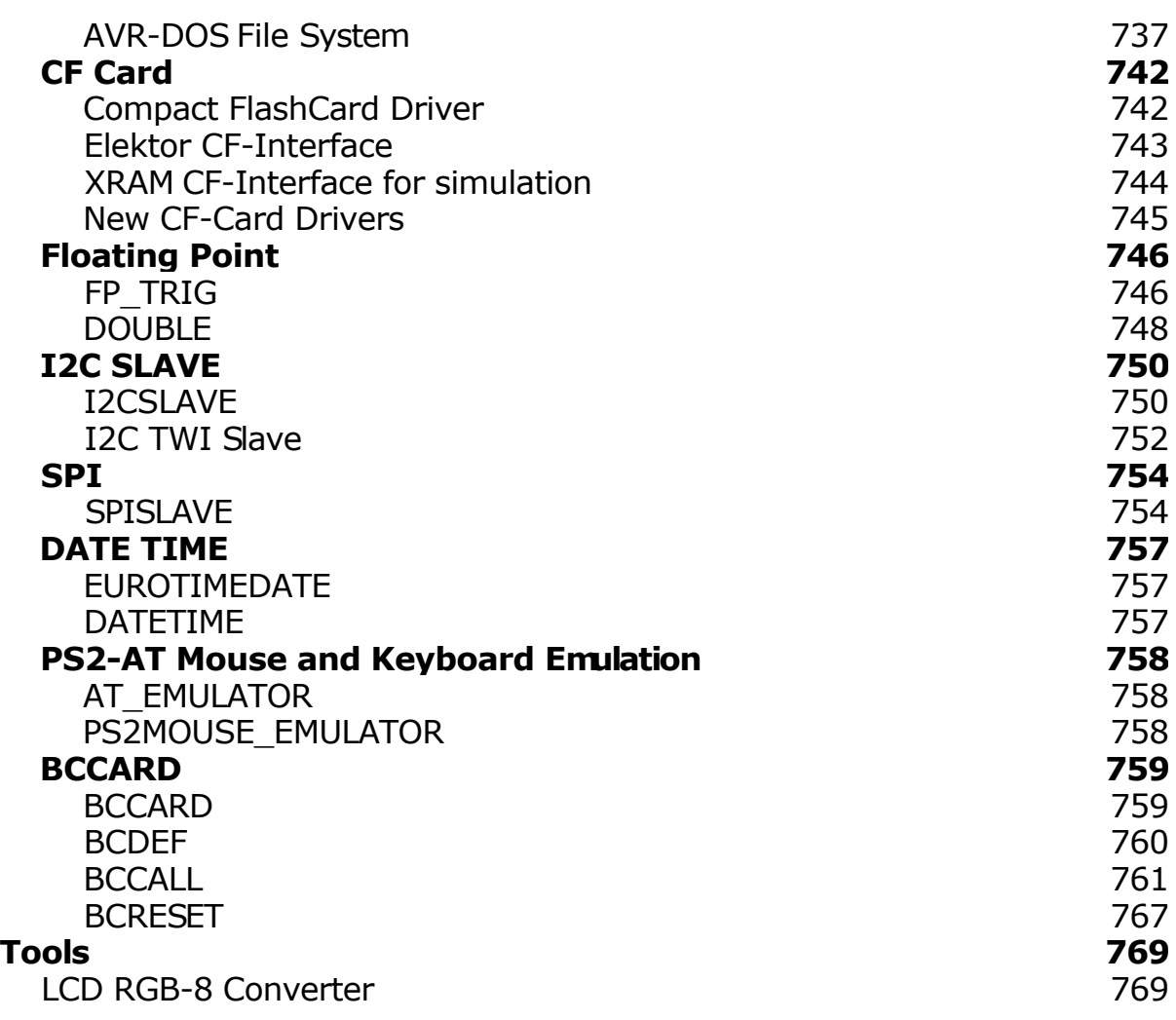

# **Index**

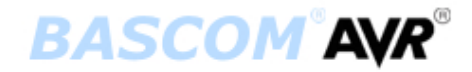

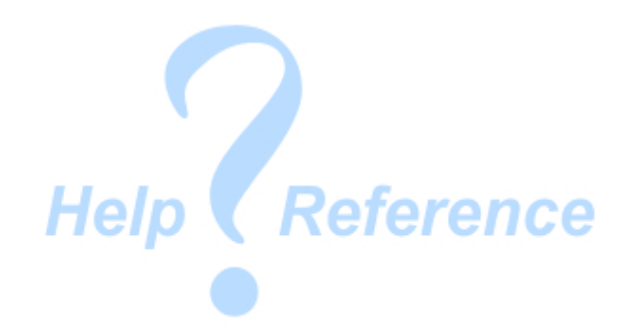

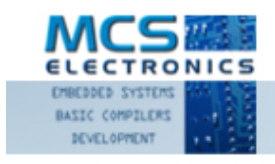

Making things easy

#### **Version 1.11.8.6 document build 12**

MCS Electronics may update this documentation without notice. Products specification and usage may change accordingly. MCS Electronics will not be liable for any miss-information or errors found in this document.

All software provided with this product package is provided 'AS IS' without any warranty expressed or implied.

MCS Electronics will not be liable for any damages, costs or loss of profits arising from the usage of this product package.

No part of this document may be reproduced or transmitted in any form or by any means, electronic or mechanical, including photocopying and recording, for any purpose, without written permission of MCS Electronics.

Copyright MCS Electronics. All rights reserved.

# **Keyword Reference**

#### **1WIRE**

1Wire routines allow you to communicate with Dallas 1wire chips. [1WRESET](#page-255-0) , [1WREAD](#page-258-0) , [1WWRITE ,](#page-266-0) [1WSEARCHFIRST ,](#page-260-0) [1WSEARCHNEXT](#page-262-0) ,[1WVERIFY](#page-264-0) , [1WIRECOUNT](#page-253-0)

#### **Conditions**

Conditions execute a part of the program depending on a condition being True or False [IF-THEN-ELSE-END IF ,](#page-527-0) [WHILE-WEND ,](#page-715-0) [ELSE](#page-475-0) , [DO-LOOP](#page-465-0) , [SELECT CASE - END SELECT ,](#page-624-0) [FOR-NEXT](#page-491-0)

### **Configuration**

Configuration commands initialize the hardware to the desired state. [CONFIG](#page-310-0) , [CONFIG ACI](#page-313-0) , [CONFIG ADC ,](#page-314-0) [CONFIG BCCARD ,](#page-318-0) [CONFIG CLOCK ,](#page-320-0) [CONFIG COM1](#page-324-0) , [CONFIG COM2 ,](#page-326-0) [CONFIG DATE ,](#page-329-0) [CONFIG PS2EMU ,](#page-367-0) [CONFIG ATEMU](#page-315-0) , [CONFIG I2CSLAVE ,](#page-340-0) [CONFIG INPUT,](#page-343-0) [CONFIG GRAPHLCD ,](#page-345-0) [CONFIG KEYBOARD ,](#page-351-0) [CONFIG TIMER0 ,](#page-387-0) [CONFIG](#page-389-0) [TIMER1](#page-389-0) , [CONFIG LCDBUS ,](#page-358-0) [CONFIG LCDMODE ,](#page-360-0) [CONFIG 1WIRE](#page-311-0) , [CONFIG LCD ,](#page-354-0) [CONFIG](#page-376-0) [SERIALOUT](#page-376-0) , [CONFIG SERIALOUT1 ,](#page-378-0) [CONFIG SERIALIN ,](#page-371-0) [CONFIG SERIALIN1 ,](#page-374-0) [CONFIG SPI](#page-381-0) , [CONFIG LCDPIN](#page-361-0) , [CONFIG SDA](#page-370-0) , [CONFIG SCL](#page-371-0) , [CONFIG DEBOUNCE](#page-337-0) , [CONFIG WATCHDOG ,](#page-398-0) [CONFIG PORT ,](#page-364-0) [COUNTER0 AND COUNTER1 ,](#page-406-0) [CONFIG TCPIP ,](#page-384-0) [CONFIG TWISLAVE ,](#page-395-0) [CONFIG](#page-380-0) SINGLE, CONFIG X10, CONFIG XRAM,

#### **Conversion**

A conversion routine is a function that converts a number or string from one form to another. [BCD](#page-281-0) , [GRAY2BIN ,](#page-517-0) [BIN2GRAY](#page-285-0) , [BIN](#page-283-0) , [MAKEBCD](#page-566-0) , [MAKEDEC](#page-567-0) , [MAKEINT](#page-567-0) , [FORMAT](#page-489-0) , [FUSING](#page-495-0) , BINVAL, CRC8, CRC16, CRC32, HIGH, HIGHW, [LOW](#page-565-0)

#### **DateTime**

Date Time routines can be used to calculate with date and/or times. [DATE](#page-433-0) , [TIME](#page-696-0) , [DATE\\$](#page-431-0) , [TIME\\$](#page-695-0) , [DAYOFWEEK](#page-421-0) , [DAYOFYEAR](#page-430-0) , [SECOFDAY ,](#page-622-0) [SECELAPSED](#page-621-0) , SYSDAY, SYSSEC, [SYSSECELAPSED](#page-682-0)

#### **Delay**

Delay routines delay the program for the specified time. [WAIT](#page-711-0) , WAITMS, WAITUS, [DELAY](#page-453-0)

#### **Directives**

Directives are special instructions for the compiler. They can override a setting from the IDE.

[\\$ASM](#page-201-0) , [\\$BAUD](#page-201-0) , [\\$BAUD1](#page-202-0) , [\\$BGF](#page-203-0) , [\\$BOOT](#page-205-0) , [\\$CRYSTAL](#page-206-0) , [\\$DATA](#page-206-0) , [\\$DBG](#page-208-0) , [\\$DEFAULT](#page-210-0) , [\\$EEPLEAVE](#page-211-0) , [\\$EEPROM](#page-211-0) , [\\$EEPROMHEX](#page-212-0) , [\\$EXTERNAL](#page-213-0) , [\\$HWSTACK](#page-215-0) , [\\$INC ,](#page-216-0) [\\$INCLUDE](#page-217-0) , [\\$INITMICRO](#page-218-0) , [\\$LCD](#page-219-0) , [\\$LCDRS](#page-223-0) , [\\$LCDPUTCTRL](#page-221-0) , [\\$LCDPUTDATA](#page-222-0) , [\\$LCDVFO , \\$LIB](#page-226-0) , [\\$LOADER](#page-229-0) , [\\$LOADERSIZE ,](#page-234-0) [\\$MAP](#page-235-0) , [\\$NOCOMP](#page-236-0) , [\\$NOINIT](#page-236-0) , [\\$NORAMCLEAR](#page-237-0) , [\\$PROG ,](#page-237-0) [\\$PROGRAMMER](#page-239-0) , \$REGFILE, [\\$ROMSTART](#page-241-0) [\\$SERIALINPUT,](#page-241-0) \$SERIALINPUT1, \$SERIALINPUT2LCD, **\$SERIALOUTPUT, \$SERIALOUTPUT1, \$SIM, \$SWSTACK, \$TIMEOUT, \$TINY, [\\$WAITSTATE](#page-250-0)** , [\\$XRAMSIZE](#page-251-0) , [\\$XRAMSTART](#page-252-0) , [\\$XA](#page-251-0)

### **File**

File commands can be used with AVR-DOS, the Disk Operating System for AVR. BSAVE, BLOAD, GET, VER, DISKFREE, DIR, DriveReset, DriveInit, LINE INPUT, [INITFILESYSTEM ,](#page-529-0) [EOF](#page-480-0) , [WRITE](#page-716-0) , [FLUSH](#page-488-0) , [FREEFILE](#page-494-0) , [FILEATTR](#page-484-0) , [FILEDATE ,](#page-485-0) [FILETIME](#page-487-0) , FILEDATETIME, FILELEN, SEEK, KILL, DriveGetIdentity, DriveWriteSector, DriveReadSector, LOC, LOF, PUT, OPEN, [CLOSE](#page-304-0)

#### **Graphical LCD**

Graphical LCD commands extend the normal text LCD commands. [GLCDCMD](#page-514-0) , [GLCDDATA](#page-515-0) , [SETFONT](#page-628-0) , [LINE](#page-549-0) , [PSET](#page-590-0) , [SHOWPIC](#page-652-0) , [SHOWPICE ,](#page-653-0) [CIRCLE](#page-297-0) , [BOX](#page-289-0)

#### **I2C**

I2C commands allow you to communicate with I2C chips with the TWI hardware or with emulated I2C hardware. [I2CINIT](#page-522-0) , [I2CRECEIVE](#page-523-0) , [I2CSEND , I2CSTART,I2CSTOP,I2CRBYTE,I2CWBYTE](#page-524-0)

#### **IO**

I/O commands are related to the I/O pins and ports of the processor chip. [ALIAS](#page-270-0) , [BITWAIT](#page-286-0) , [TOGGLE](#page-698-0) , [RESET](#page-612-0) , [SET](#page-626-0) , [SHIFTIN](#page-648-0) , [SHIFTOUT](#page-650-0) , [DEBOUNCE ,](#page-444-0) [PULSEIN](#page-594-0) , [PULSEOUT](#page-595-0)

#### **Micro**

Micro statements are specific to the micro processor chip. [IDLE](#page-527-0) , [POWERDOWN](#page-587-0) , [POWERSAVE ,](#page-587-0) [ON INTERRUPT ,](#page-575-0) [ENABLE](#page-477-0) , [DISABLE ,](#page-458-0) [START](#page-672-0) , [END](#page-480-0) , [VERSION](#page-711-0) , [CLOCKDIVISION ,](#page-303-0) [CRYSTAL](#page-415-0) , [STOP](#page-678-0)

#### **Memory**

Memory functions set or read RAM , EEPROM or flash memory. [WRITEEEPROM ,](#page-717-0) [CPEEK](#page-407-0) , [CPEEKH](#page-408-0) , [PEEK](#page-584-0) , [POKE](#page-585-0) , [OUT](#page-583-0) , [READEEPROM](#page-607-0) , [DATA](#page-418-0) , [INP](#page-532-0) , [READ](#page-605-0) , [RESTORE](#page-613-0) , [LOOKDOWN](#page-562-0) , [LOOKUP](#page-563-0) , [LOOKUPSTR ,](#page-564-0) [CPEEKH](#page-408-0) , [LOAD](#page-553-0) , [LOADADR](#page-554-0) , [LOADLABEL](#page-554-0) , [LOADWORDADR ,](#page-555-0) [MEMCOPY](#page-570-0)

#### **Remote Control**

Remote control statements send or receive IR commands for remote control. [RC5SEND](#page-599-0) , [RC6SEND](#page-603-0) , [GETRC5 ,](#page-510-0) [SONYSEND](#page-660-0)

#### **RS-232**

RS-232 are serial routines that use the UART or emulate a UART. [BAUD](#page-279-0) , [BAUD1,](#page-280-0) [BUFSPACE](#page-292-0) , [CLEAR,](#page-300-0) [ECHO](#page-473-0) , [WAITKEY](#page-712-0) , [ISCHARWAITING](#page-540-0) , [INKEY](#page-531-0) , [INPUTBIN](#page-533-0) , [INPUTHEX](#page-534-0) , [INPUT ,](#page-536-0) [PRINT](#page-588-0) , [PRINTBIN](#page-589-0) , [SERIN](#page-639-0) , [SEROUT](#page-641-0) , [SPC](#page-666-0)

#### **SPI**

SPI routines communicate according to the SPI protocol with either hardware SPI or software emulated SPI. SPIIN, SPIINIT, SPIMOVE, [SPIOUT](#page-669-0)

#### **String**

String routines are used to manipulate strings. [ASC](#page-271-0) , [UCASE](#page-699-0) , [LCASE](#page-542-0) , [TRIM](#page-699-0) , [SPLIT](#page-669-0) , [LTRIM](#page-553-0) , [INSTR](#page-537-0) , [SPACE](#page-665-0) , [STRING ,](#page-679-0) [RTRIM](#page-620-0) , [LEFT](#page-548-0) , [LEN](#page-548-0) , [MID](#page-573-0) , [RIGHT](#page-616-0) , [VAL](#page-708-0) , [STR](#page-678-0) , [CHR](#page-296-0) , [CHECKSUM ,](#page-295-0) [HEX](#page-518-0) , [HEXVAL](#page-519-0)

#### **TCP/IP**

TCP/IP routines can be used with the W3100/IIM7000/IIM7010 modules.

BASE64DEC, BASE64ENC, IP2STR, UDPREAD, UDPWRITE, UDPWRITESTR, [TCPWRITE](#page-690-0), [TCPWRITESTR](#page-690-0) , [TCPREAD](#page-689-0) , [GETDSTIP](#page-505-0) , [GETDSTPORT](#page-506-0) , [SOCKETSTAT](#page-659-0) , [SOCKETCONNECT ,](#page-656-0) SOCKETLISTEN, GETSOCKET, CLOSESOCKET, [SETTCP](#page-630-0), GETTCPREGS, SETTCPREGS, [SETIPPROTOCOL ,](#page-643-0) [TCPCHECKSUM](#page-686-0)

#### **Text LCD**

Text LCD routines work with normal text based LCD displays. [HOME](#page-521-0) , [CURSOR](#page-416-0) , [UPPERLINE ,](#page-708-0) [THIRDLINE ,](#page-695-0) [INITLCD](#page-530-0) , [LOWERLINE](#page-566-0) , [LCD](#page-543-0) , [LCDAT](#page-545-0) , [FOURTHLINE](#page-493-0) , [DISPLAY](#page-462-0) , [LCDCONTRAST](#page-547-0) , [LOCATE](#page-560-0) , [SHIFTCURSOR](#page-648-0) , [DEFLCDCHAR ,](#page-452-0) [SHIFTLCD](#page-651-0) , [CLS](#page-301-0)

#### **Trig & Math**

Trig and Math routines work with numeric variables. [ACOS](#page-269-0) , [ASIN](#page-274-0) , [ATN](#page-275-0) , [ATN2](#page-276-0) , [EXP](#page-483-0) , [RAD2DEG](#page-598-0) , [FRAC](#page-493-0) , [TAN](#page-685-0) , [TANH](#page-694-0) , [COS](#page-404-0) , [COSH](#page-405-0) , [LOG](#page-561-0) , LOG10, ROUND, ABS, [INT](#page-539-0), MAX, MIN, SOR, SGN, POWER, SIN, [SINH](#page-655-0), [FIX](#page-488-0), INCR, [DECR](#page-446-0) , [DEG2RAD](#page-452-0)

#### **Various**

This section contains all statements that were hard to put into another group [CONST](#page-402-0) , [DBG](#page-442-0) , [DECLARE FUNCTION ,](#page-447-0) [DEBUG,](#page-443-0) [DECLARE SUB](#page-448-0) , [DEFXXX ,](#page-451-0) [DIM](#page-454-0) , [DTMFOUT](#page-471-0) , [EXIT](#page-481-0) , [ENCODER ,](#page-478-0) [GETADC](#page-499-0) , [GETKBD](#page-507-0) , [GETATKBD](#page-501-0) , [GETRC](#page-509-0) , [GOSUB](#page-516-0) , [GOTO](#page-517-0) , [LOCAL](#page-557-0) [,ON](#page-577-0) [VALUE](#page-577-0) , [POPALL](#page-586-0) , [PS2MOUSEXY ,](#page-593-0) [PUSHALL](#page-595-0) , [RETURN](#page-615-0) , [RND](#page-617-0) , [ROTATE](#page-618-0) , [SENDSCAN ,](#page-633-0) SENDSCANKBD, SHIFT, SOUND, STCHECK, SUB, SWAP, VARPTR, X10DETECT, [X10SEND](#page-721-0) , [READMAGCARD](#page-609-0) , [REM](#page-611-0) , [BITS](#page-287-0) , [BYVAL](#page-293-0) , [CALL](#page-293-0) , [#IF](#page-722-0) , [#ELSE , #ENDIF](#page-722-0)

# **Installation**

### **Installation of BASCOM**

After you have downloaded the ZIP file you need to UNZIP the file. On Windows XP, for the DEMO version, run the setupdemo.exe file from within the Zipped file.

The commercial version comes with a license file in the form of a dll. This file is always on the disk where the file SETUP.EXE is located. When explorer does not show this file, you must set the option in explorer to view system files (because a DLL is a system file). For the commercial version the setup file is named SETUP.EXE

Some resellers might distribute the DLL file in a zipped file. Or the file might have the extension of a number like "123". In this case you must rename the extension to DLL.

 $\sqrt{2}$ Make sure the DLL is in the same directory as the SETUP.EXE fie.

When you are using the DEMO version you don't need to worry about the Icense file.

When you are installing on a NT machine like NT4 , W2000, XP or Vista, you need to have Administrator rights.

After installing BASCOM you must reboot the computer before you run BASCOM.

The installation example will describe how the FULL version installs. This is almost identical to the installation of the DEMO version.

Run the SETUPDEMO.EXE (or SETUP.EXE) by double clicking on it in explorer.

The following window will appear:

(screen shots may differ a bit)

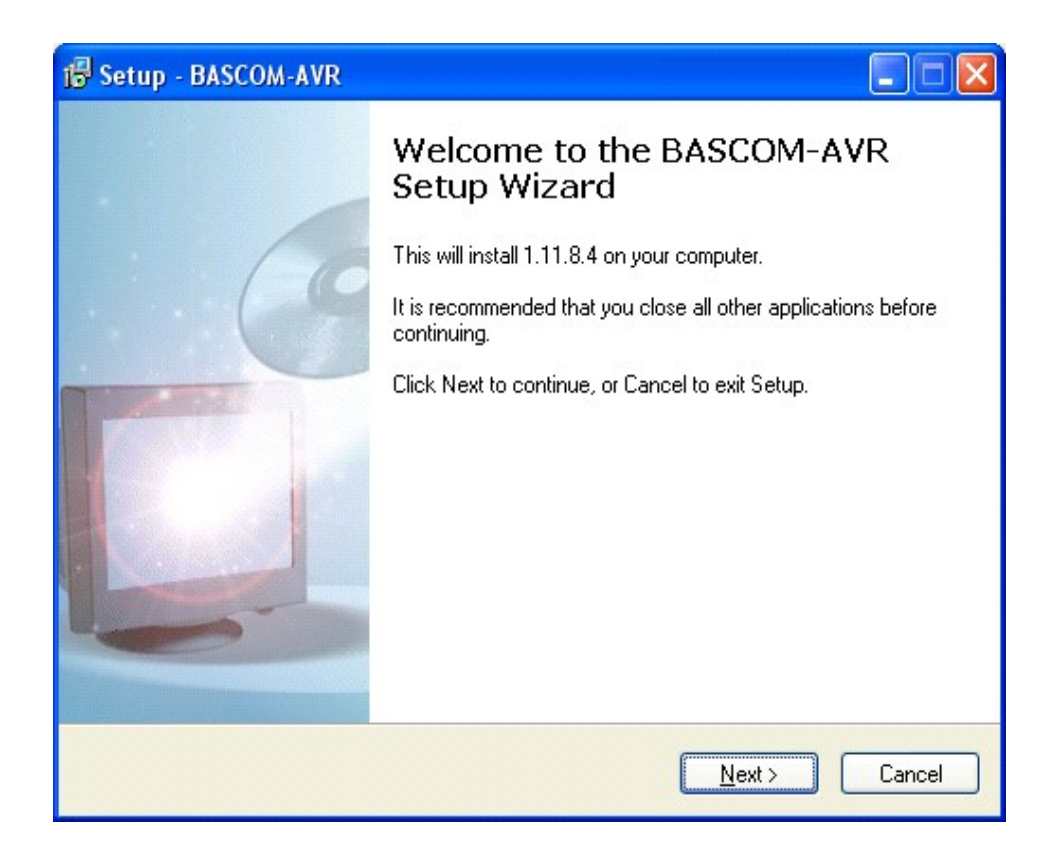

Click on the **Next button** to continue installation.

The following license info window will appear:

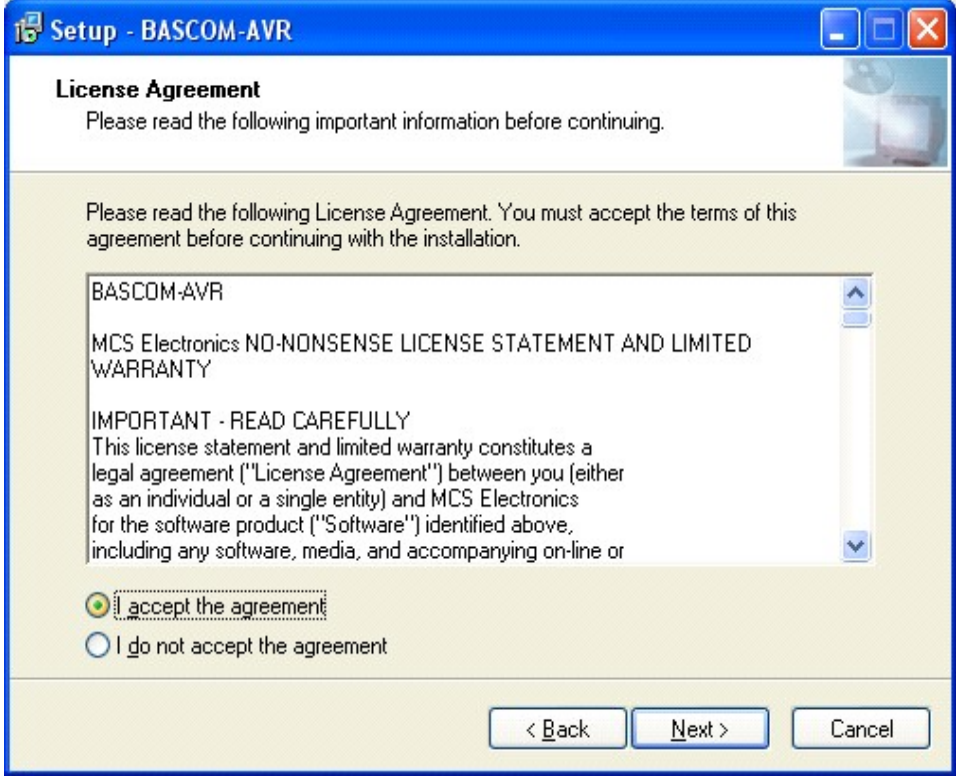

Read the instructions , select **'I accept the agreement'** and press the **Next button**.

The following window will be shown :

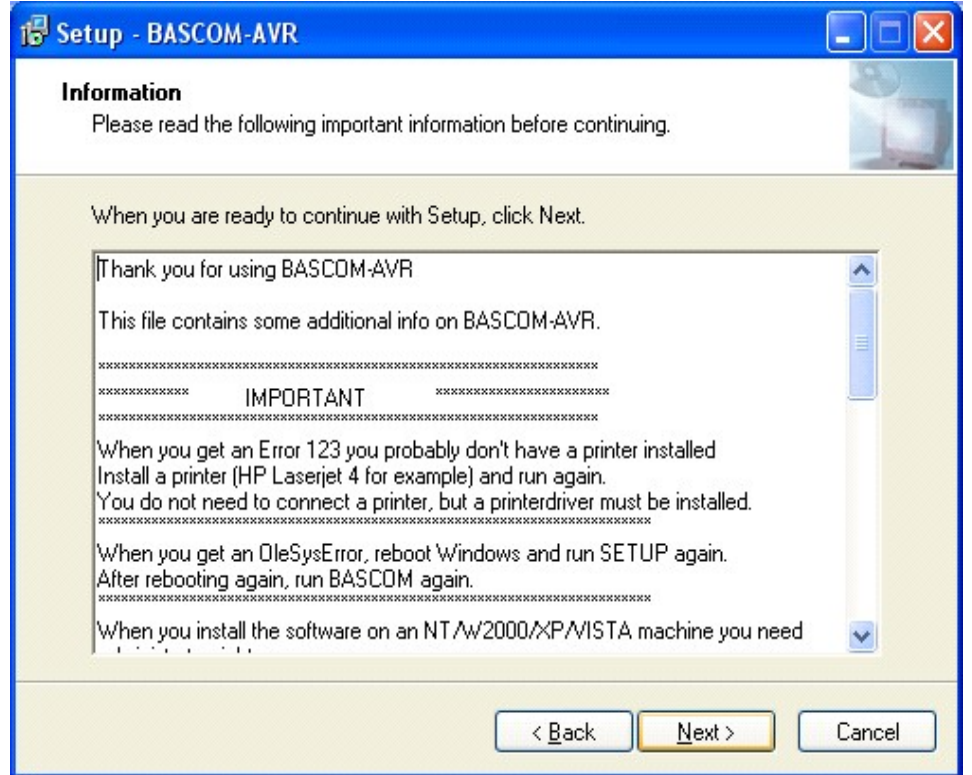

Read the additional information and click the **Next button** to continue.

Now the next screen will appear:

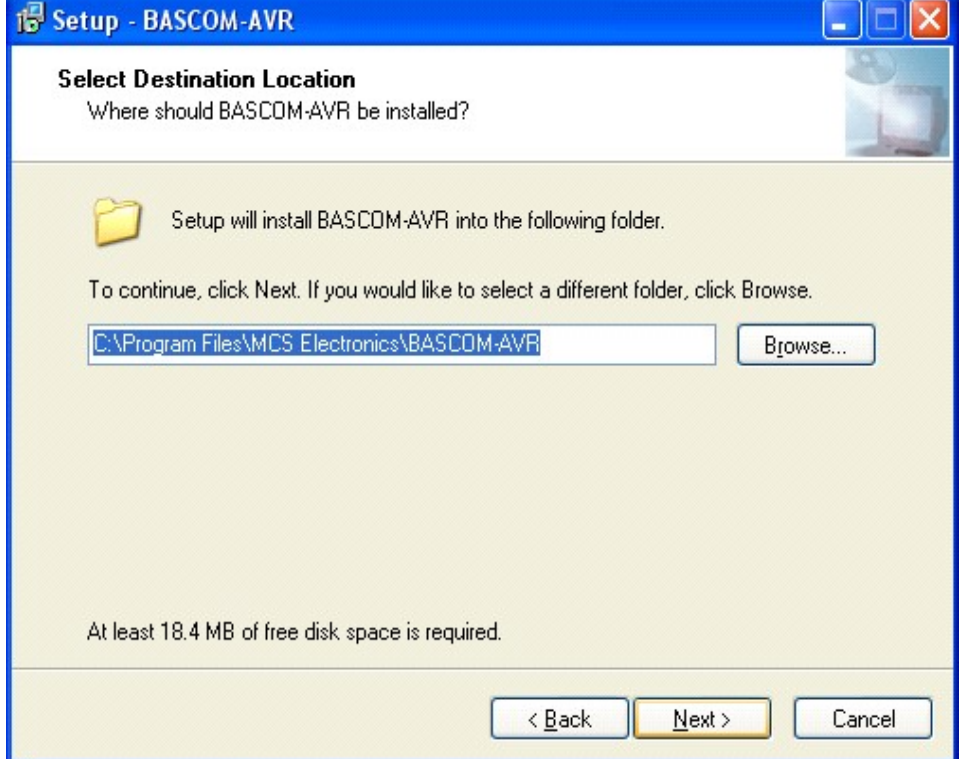

You can select the drive and path where you like BASCOM to be installed. You can also accept the default value which is :

*C:\Program Files\MCS Electronics\BASCOM-AVR*

When you are finished click the **Next Button** to continue. When the directory exists, because you install a newer version, you will get a warning :

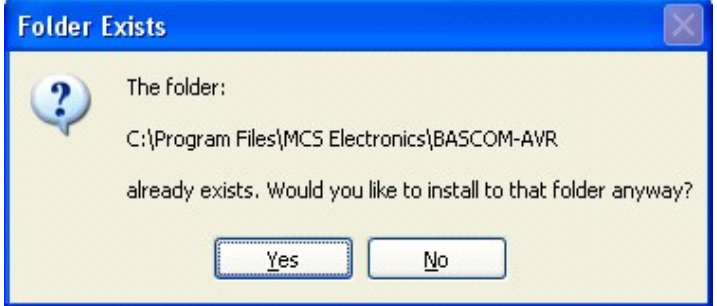

In case of this warning, select Yes.

You will now see the following window:

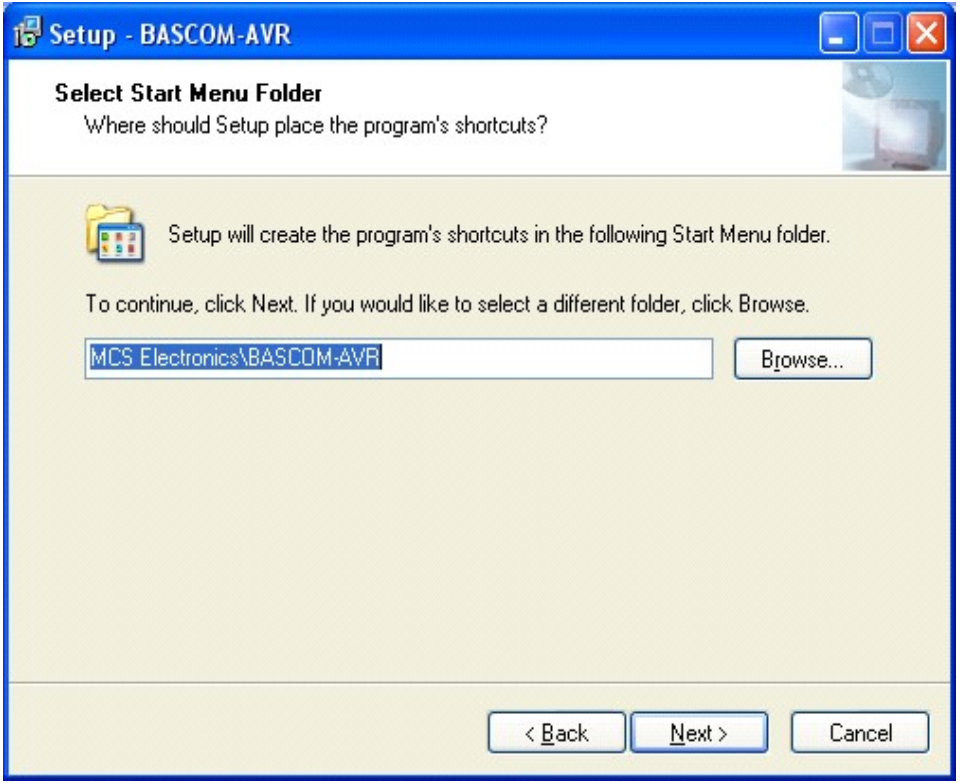

You can choose to create into a new Program Group named 'BASCOM-AVR' , or you can modify the name, or install into an existing Program Group. Press the **Next-button** after you have made your choice.

Now the files will be installed.

After the main files are installed, some additonal files will be installed

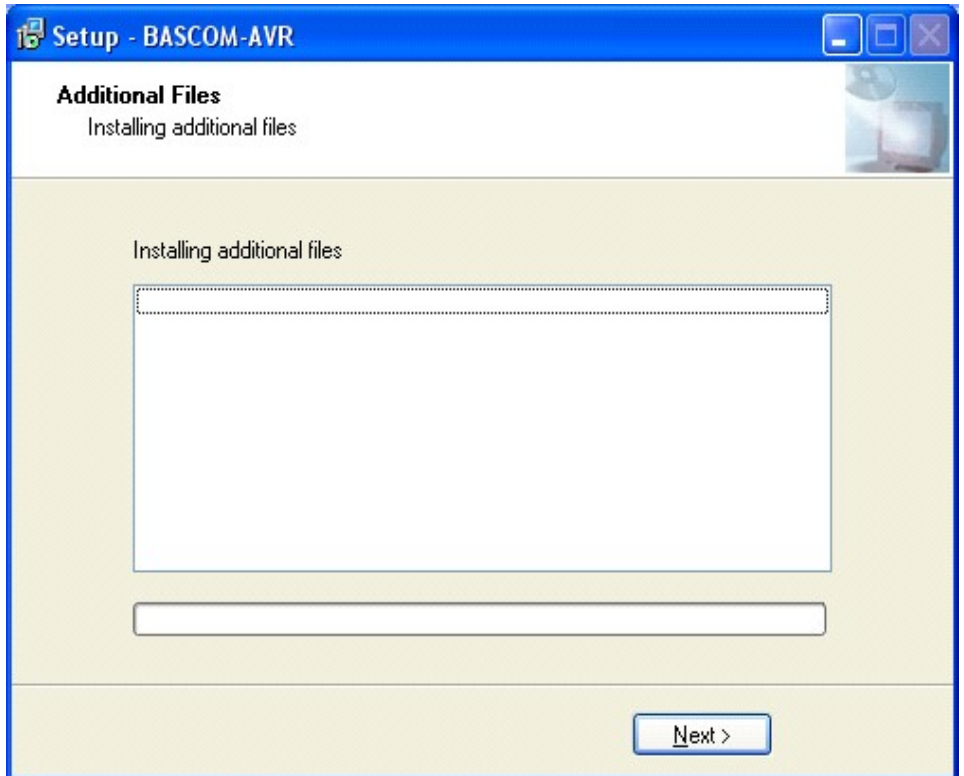

These additional files can be PDF files when the program is distrubuted on a CD-ROM.

When the installation is ready you will see the last screen :

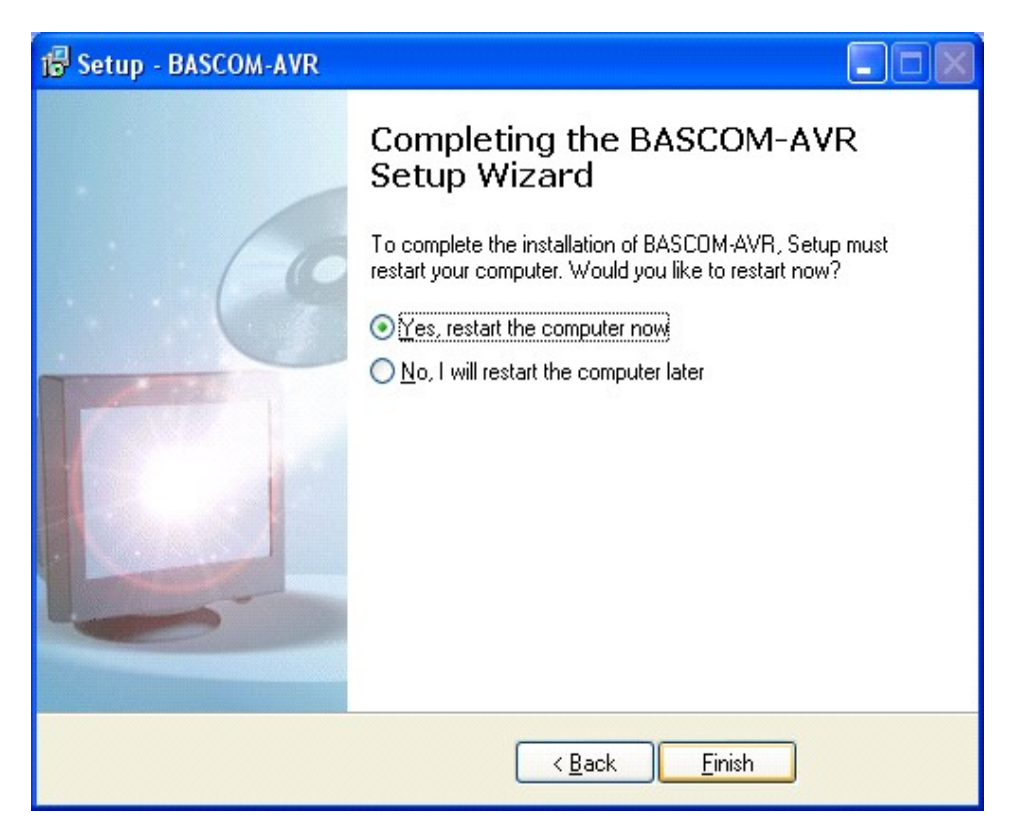

You have to reboot your computer when you want to make advantage of the programmers that BASCOM supports. You can also do this at a later stage.

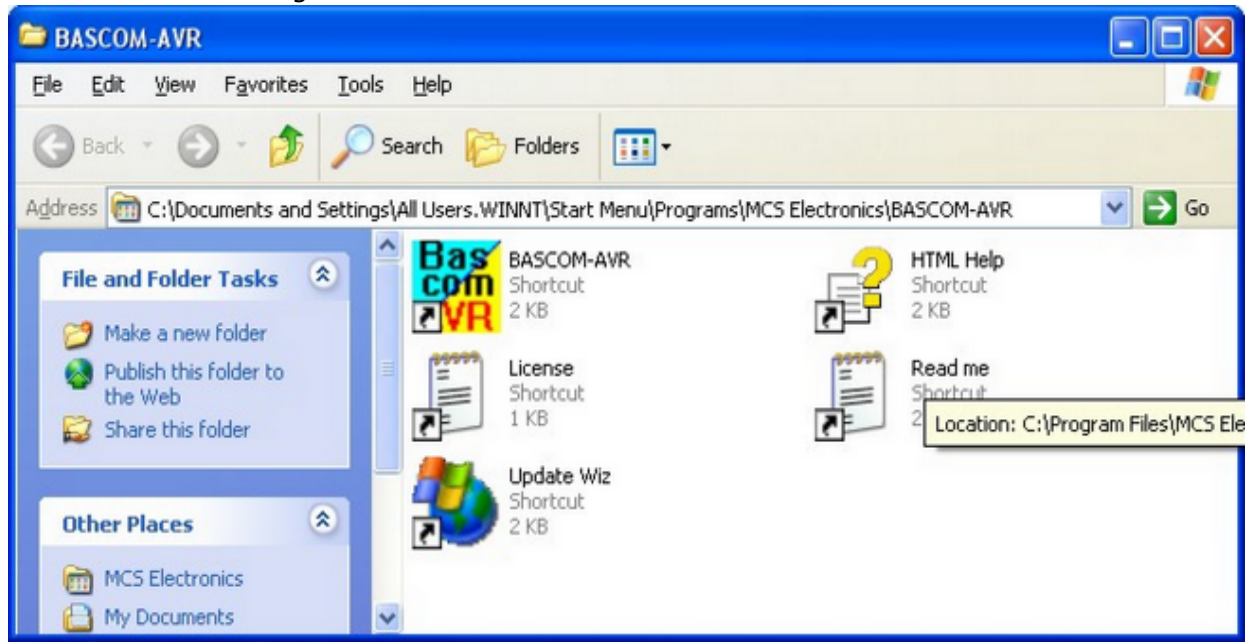

The BASCOM-AVR Program folder is created:

You can view the "Read me" and "License" files content and you can start BASCOM-AVR. BASCOM supports both HTML Help and old Winhelp(HLP). The HLP file is not distributed in the setup. You need to use the Update Wiz to download it. But it is advised to use the HTML-Help file.

When you used to use the HLP file, and find it missing now, turn on 'Use HTML Help' in [Options, Environment, IDE.](#page-69-0)

# **BASCOM IDE**

## **Running BASCOM-AVR**

After you have installed BASCOM, you will find a program entry under *MCS Electronics\BASCOM-AVR*

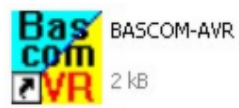

Double-click the BASCOM-AVR icon  $\mathbb{Z}\mathbb{V}\mathbb{R}^{2\times 8}$  to run BASCOM.

The following window will appear. (If this is your first run, the edit window will be empty.)

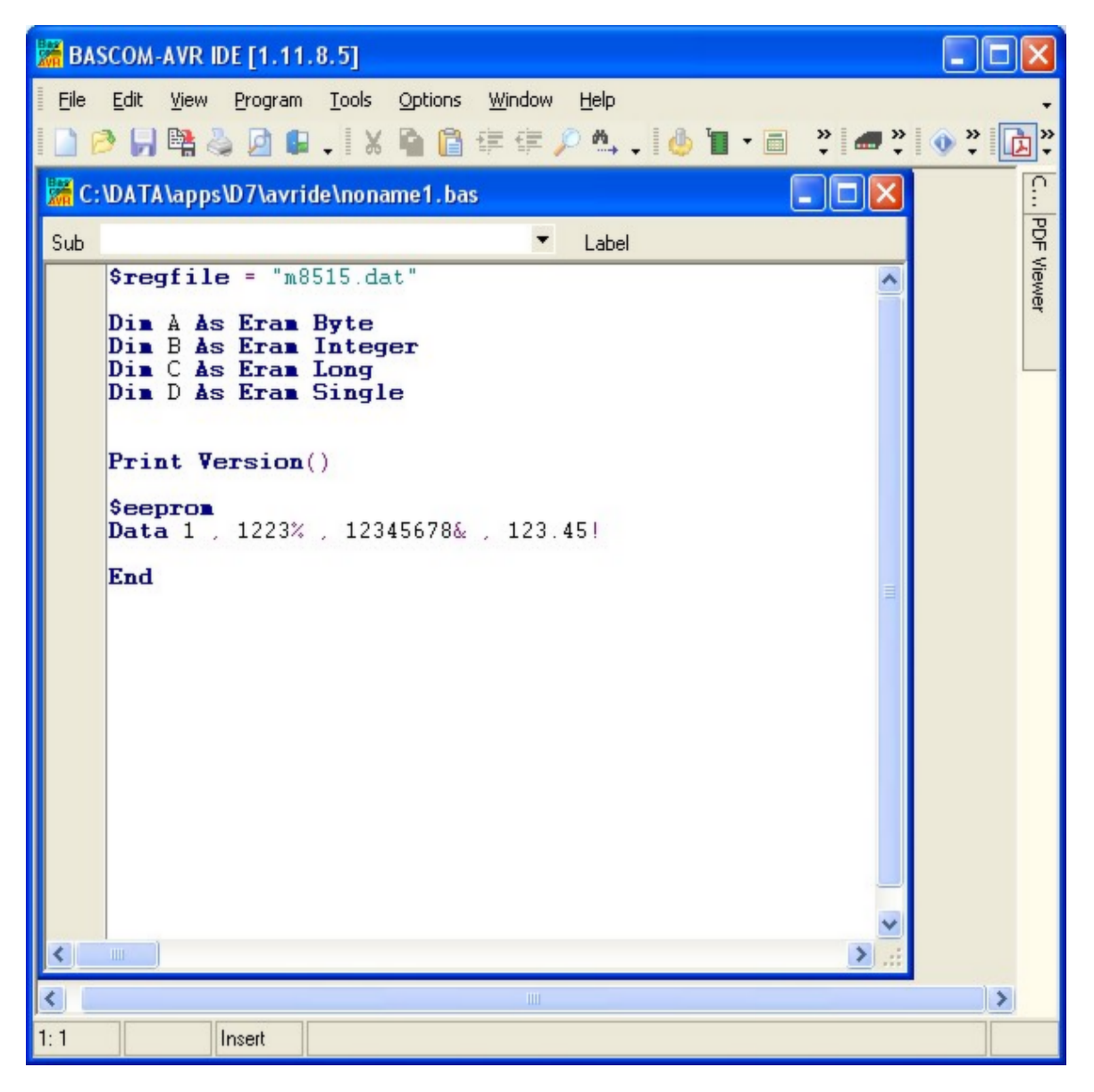

The most-recently opened file will be loaded automatically. Like most Windows programs, there is a menu and a toolbar. The toolbar can be customized. To do this, place the mouse cursor right beside the 'Help' menu.

Then right-click. You can turn on/off the toolbars or you can choose 'Customize'.

#### This will show the following window:

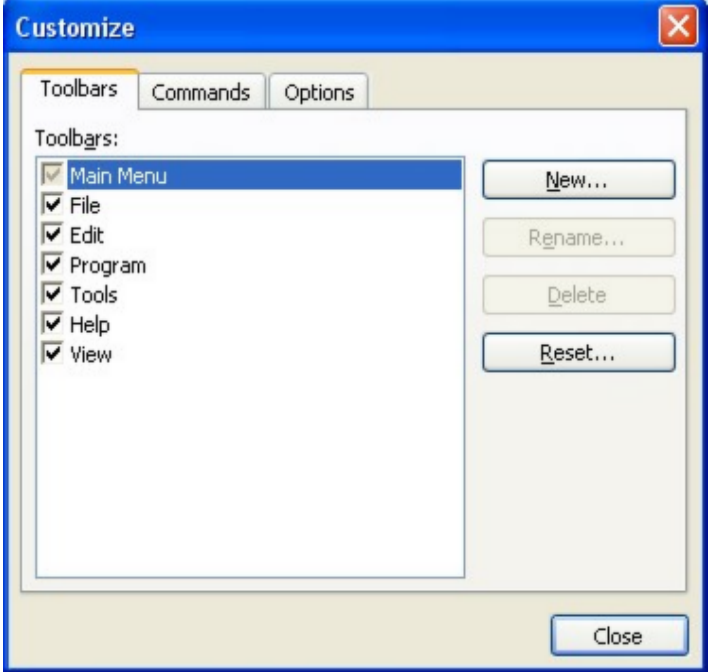

You have the option to create new Toolbars or the reset the toolbars to the default. To place a new button on a menu bar, select the 'Commands' TAB.

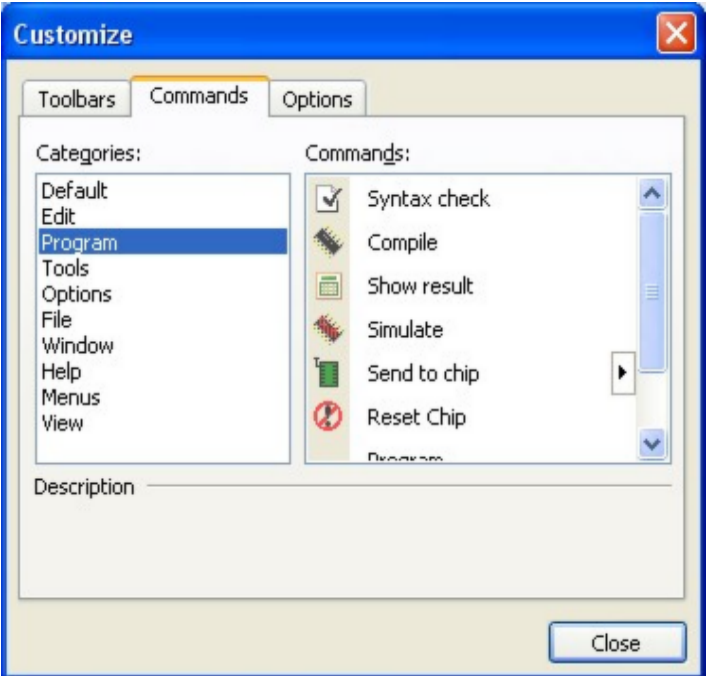

In the example above, the Program Category has been selected and at the right pane, al buttons that belong to the Program-category are shown.

You can now select a button and drag & drop it to the Toolbar. To remove a button from the Toolbar, you drag it out of the Toolbar and release the left mouse button.

On the Options-TAB you can further customize the Toolbar:

<span id="page-27-0"></span>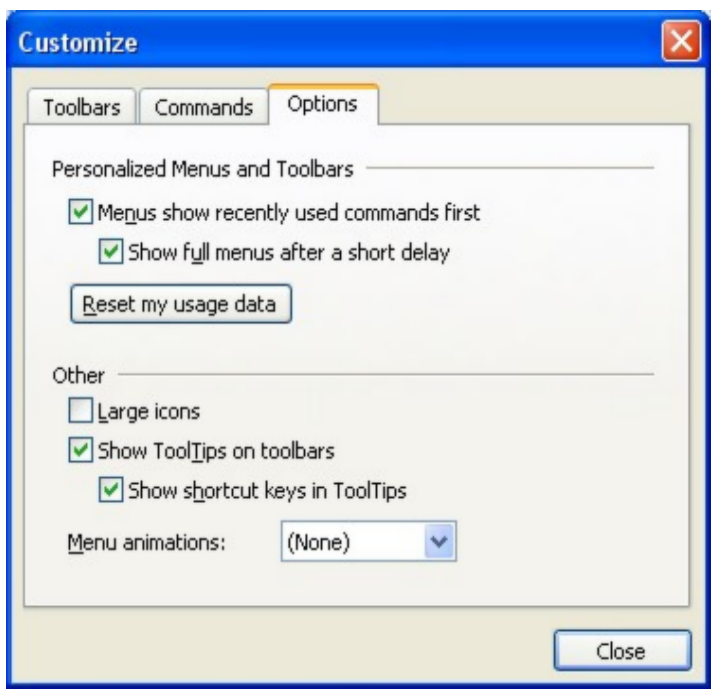

To preserve screen space there are no large icons available.

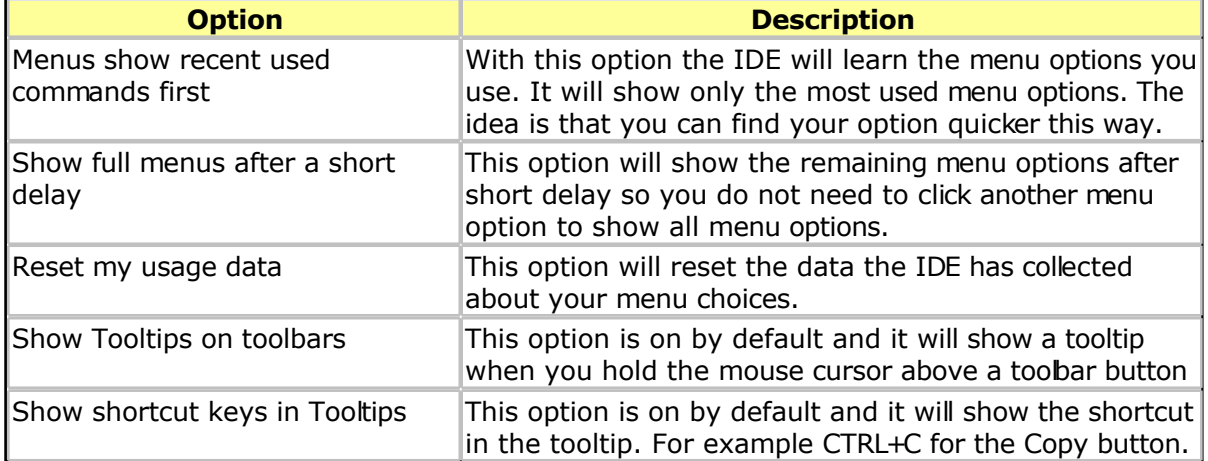

## **File New**

This option creates a new window in which you will write your program. The focus is set to the new window.

You can have multiple windows open at the same time.

Only one window can have the focus. When you execute other functions such as **Simulate** or [Program Chip,](#page-51-0) BASCOM will use the files that belong to the current active program. This is in most cases the program which has the focus.

File new shortcut:  $\Box$ , CTRL + N

# **File Open**

With this option you can load an existing program from disk.

BASCOM saves files in standard ASCII format. Therefore, if you want to load a file that was made with another editor be sure that it is saved as an ASCII file. Most programs allow you to export the file as a DOS or ASCII file.

Note that you can specify that BASCOM must reformat the file when it opens it with the [Options Environment o](#page-69-0)ption. This should only be necessary when loading files made with another editor.

File open shortcut :  $\mathbb{R}$  CTRL+O

### **File Close**

Close the current program.

The current editor window will be closed. When you have made changes to the program, you will be asked to save the program first. You can then decide to save, cancel, or not to save the changes you have made.

File close shortcut  $\cdot$ 

### **File Save**

With this option, you save your current program to disk under the same file name. The file name is visible in the Windows caption of the edit window.

If the program was created with the [File New](#page-27-0) option, you will be asked to name the file first. Use the File Save As option to give the file another name.

Note that the file is saved as an ASCII file.

File save shortcut :  $\blacksquare$ , CTRL+S

### **File Save As**

With this option, you can save your current program to disk under a different fle name. When you want to make some changes to your program, but you do not want to make changes to the current version you can use the "Save As" option. It will leave your program as it was saved, and will create a new file with a new name so you end up with two copies. You then make changes to the new created file.

Note that the file is saved as an ASCII file.

File save as shortcut :  $\mathbb{R}$ 

### **File Print Preview**

With this option, you can preview the current program before it is printed. Note that the current program is the program that has the focus.

File print preview shortcut :  $\Box$ 

## **File Print**

With this option, you can print the current program. Note that the current program is the program that has the focus.

File print shortcut :  $\bullet$ , CTRL+P

# **File Exit**

With this option, you can leave BASCOM.

If you have made changes to your program, you can save them upon leaving BASCOM.

All of the files you have open, at the moment you choose exit, will be remembered. The next time you run BASCOM, they will be opened automatically.

File exit shortcut :  $\mathbf{F}$ 

### **View PinOut**

The PinOut viewer is a dock able window that shows the case of the active chip. The active chip is determined by the value of  $$REGFILE$ .

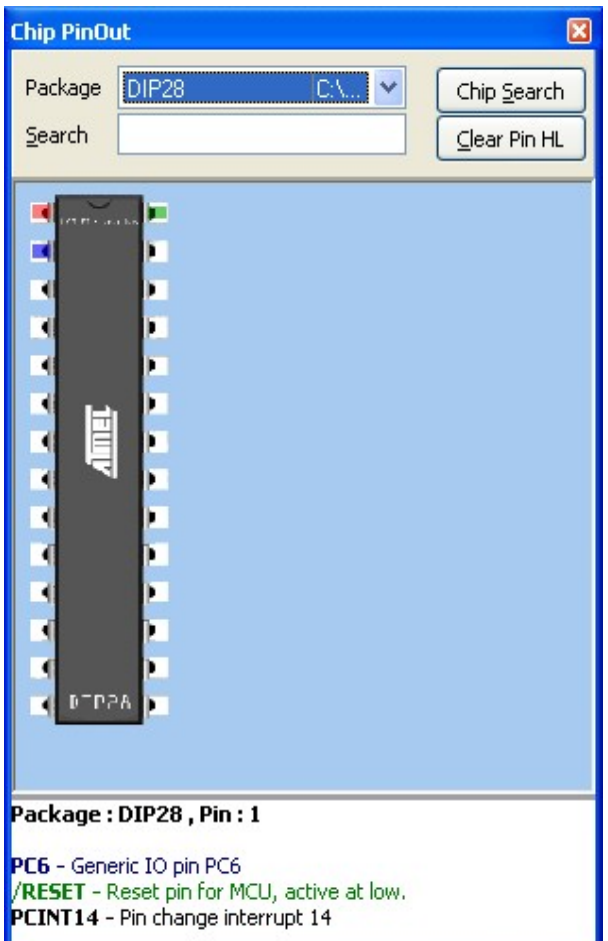

When you move the mouse cursor over a pin, you will see that the pin will be colored red. At the bottom of the window, a pin description is show. In the sample above you will see that each line has a different color. This means that the pin has multiple alternative functions. The first blue colored function is as generic IO pin.

The second green colored function is RESET pin.

The third black colored function is PIN change interrupt.

A pin can have one or more functions. Some functions can be used together. When you move the mouse currsor away, the pin will be colored blue to indicate that you viewed this pin. For example, when you need to look at it again.

You can also search for a pin description. Enter some text and return. Here is an example when you search the VCC pin :

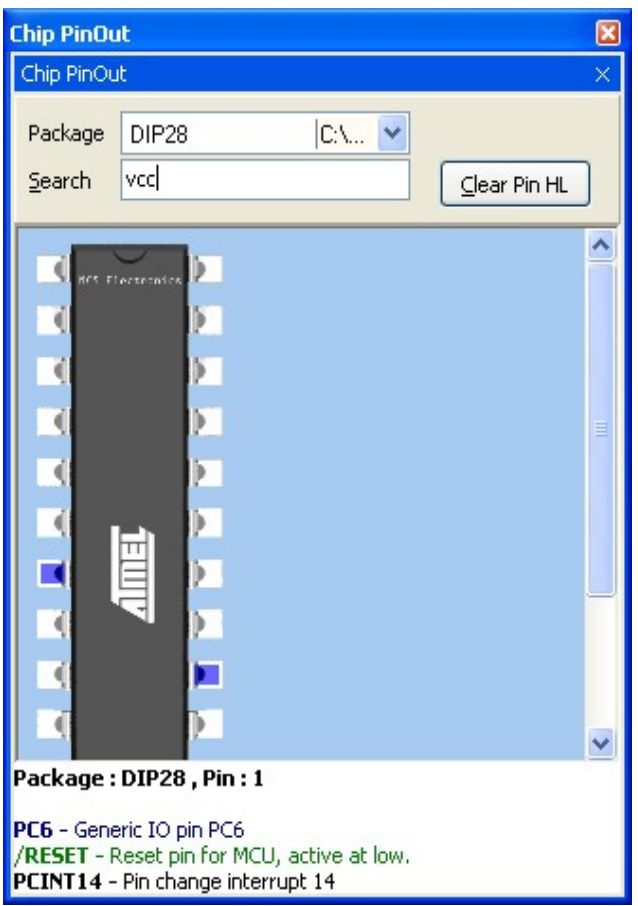

When pins are found that have the search phrase in the description, the pin will be colored blue.

By clicking 'Clear Pin HL' you can clear all colored pins.

Some chips might have multiple cases. You can select the case from the package list.

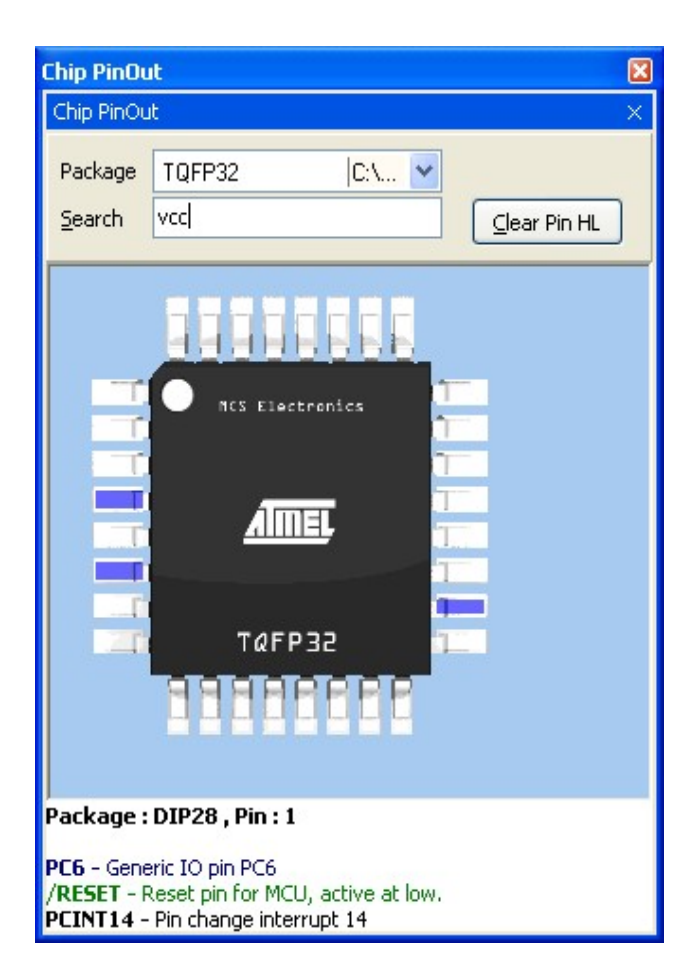

When you change from package, all pin colors will be cleared.

When you double click a pin, the pin will be colored green. Another double click will color it red/blue.

When a pin is green, it will not be colored red/blue. The green color serves as a kind of bookmark.

The only exception is the search function. It will make bookmarked green pins, blue too.

Use the right mouse to access a popup menu. This menu allows you to zoom the image to a bigger or smaller size.

Double click the chip to show the chip data.

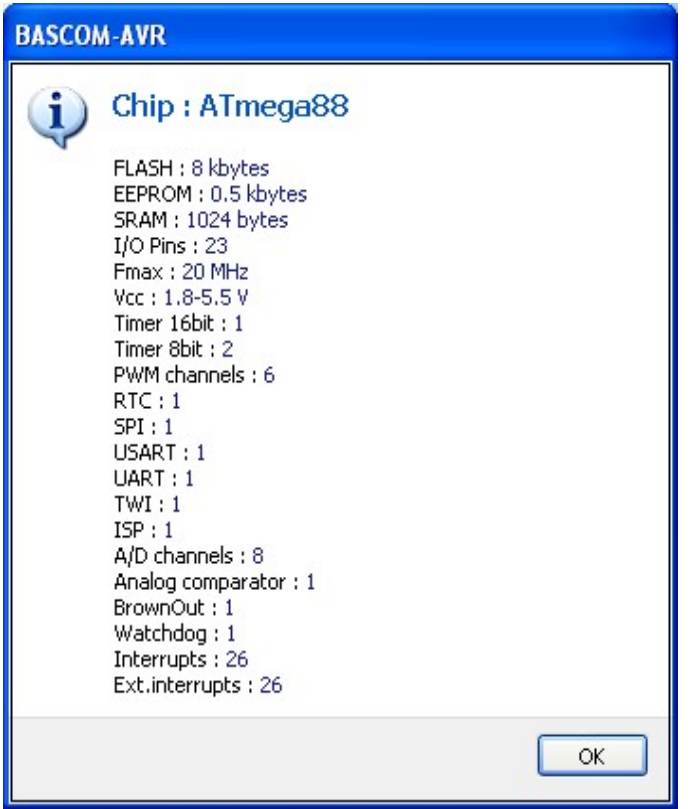

When you want to search for a chip, click the 'Chip Search' button. It will show the following window:

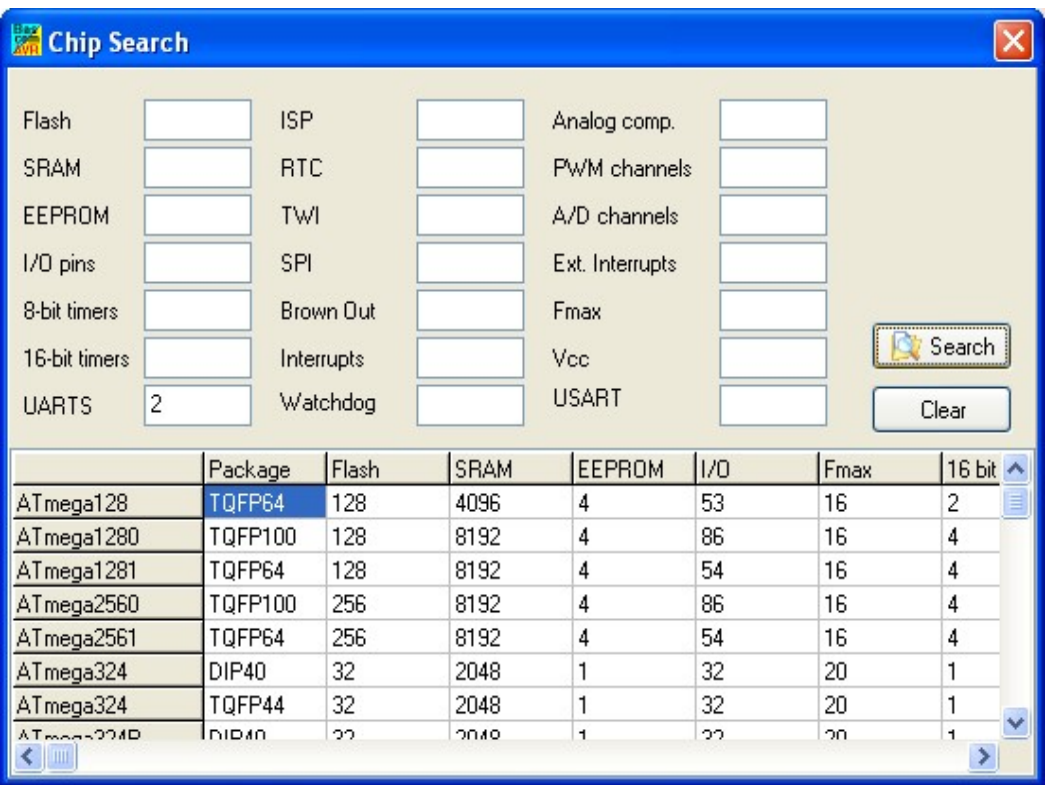

You can provide criteria such as 2 UARTS. All criteria are OR-ed together. This means that when one of the criteria is met, the chip will be included in the list.

Only chips supported by BASCOM will be listed. When a chip has SRAM, and is not supported yet, it will be in the near future since the goal is to support all chips.

When you find an error in the pin description, please send an email to support so it can be corrected.

### **View PDF viewer**

The PDF viewer is dock able panel which is located by default on the right side of the IDE.

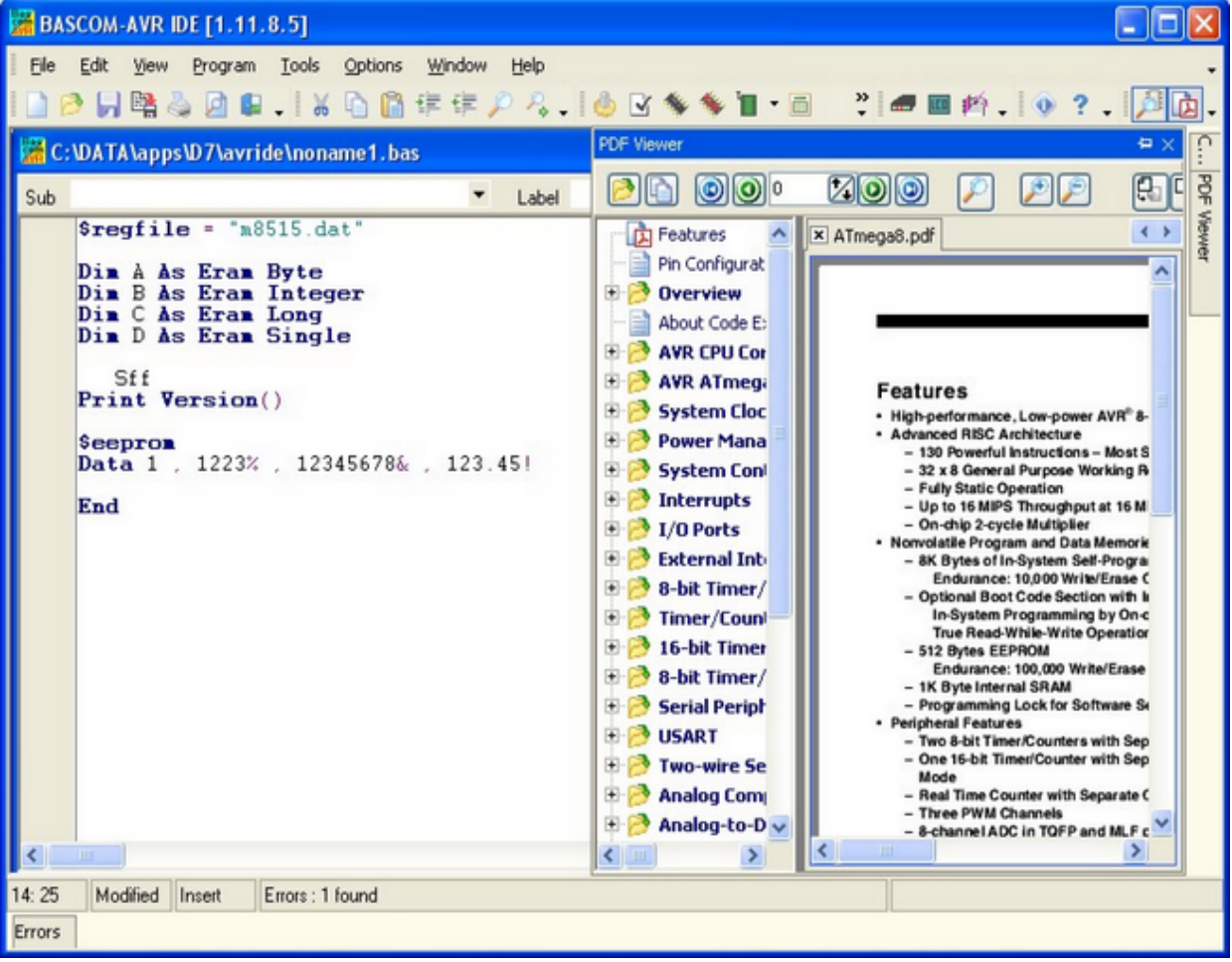

The viewer itself contains a tree with the topics and the actual PDF viewer. The tree topics can be searched by right clicking on the tree. Choose 'Search' and enter a search text.

When a topic has sub topics, the topic is bold.

When you have enabled 'Auto open Processor PDF' in Options, Environment, PDF, the data sheet will be automatically loaded when you change the \$REGFILE value. It can be shown in a new sheet or it can replace the current PDF.

Open a PDF.

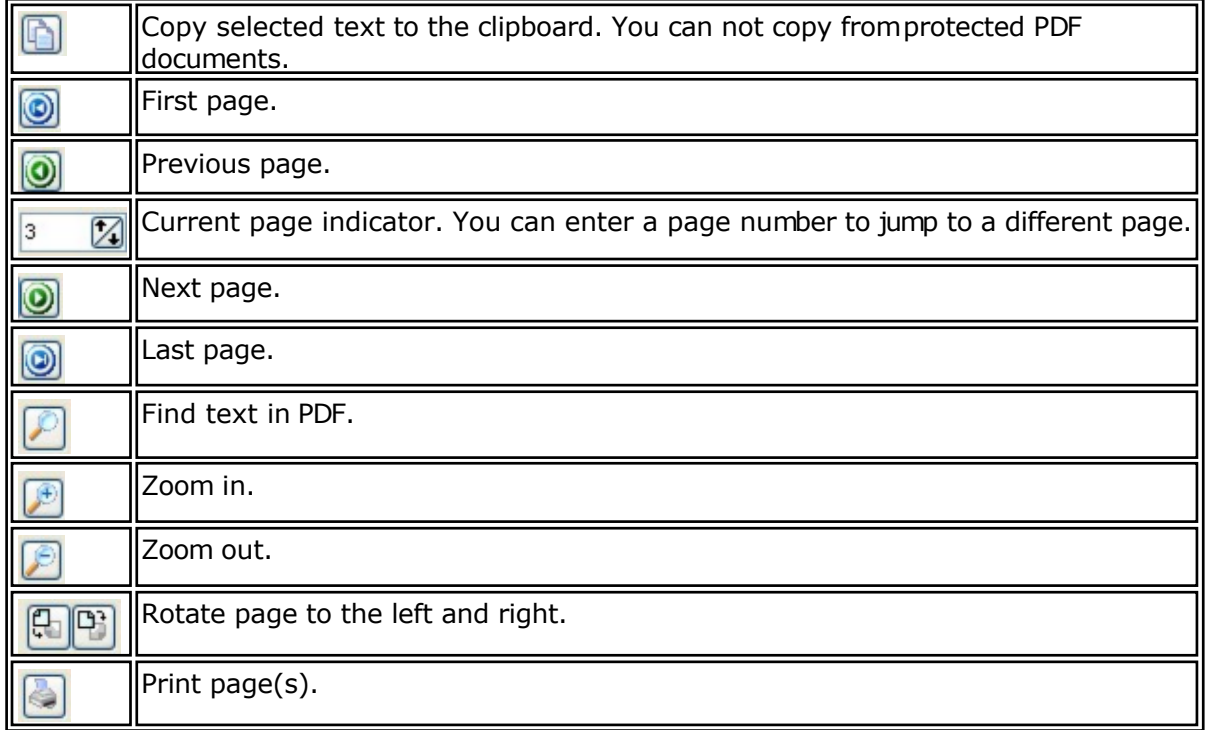

When you right click in the PDF, a pop up menu with the most common options will appear. In [Options, Environment, PDF y](#page-69-0)ou can specify how datasheets must be downloaded. Datasheets you can download with the UpdateWiz.

Or when you have newer ones, you can update it yourself. The microprocessor data sheets are stored in the PDF sub folder.

The names you can find in the DAT files.

For example, when you look in the M88def.dat file :

[DEVICE] FILE=M88DEF.DAT ; file name pdf=ATmega48\_88\_168.pdf ; filename which is in \PDF sub dir. ......

The pdf is named atmega48\_88\_168.pdf in this case. Since the datasheet covers 3 chips,  $t$ is stored only once.

When you find newer PDF's dan downloaded with the UpdateWiz, send a note to support@mcselec.com so that the PDF on the server can be updated. Do not send the PDF but send a link to the newer PDF.

### **View Error Panel**

This option will show the Error panel.

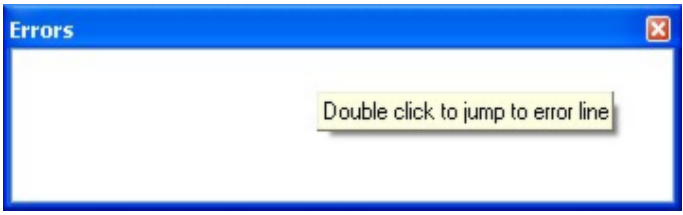
When there are no errors, the list will be empty. You will also be able to close the window. When there are errors :

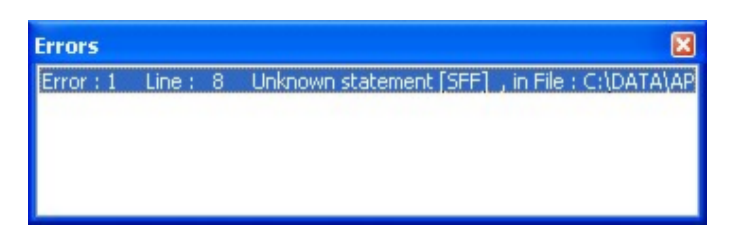

You will not be able to close the window until the error is solved and the programis checked/compiled.

The panel is dockable and by default docked to the bottom of the IDE.

## **Edit Undo**

With this option, you can undo the last text manipulation.

Edit Undo shortcut :  $\Box$ , CTRL+Z

# **Edit Redo**

With this option, you can redo the last undo.

Edit Redo shortcut :  $Q$ , CTRL+SHIFT+Z

# **Edit Cut**

With this option, you can cut selected text into the clipboard.

Edit cut shortcut :  $\frac{1}{N}$ , CTRL+X

# **Edit Copy**

With this option, you can copy selected text into the clipboard.

Edit copy shortcut :  $\Box$ , CTRL+C

## **Edit Paste**

With this option, you can paste text from the clipboard starting at the current cursor position.

Edit paste shortcut :  $\blacksquare$ , CTRL+V

# **Edit Find**

With this option, you can search for text in your program. Text at the current cursor position will automatically be placed in the find dialog box.

Edit Find shortcut :  $\mathcal{P}$ , CTRL+F

## **Edit Find Next**

With this option, you can search again for the last specified search item. Edit Find Next shortcut :  $\rightarrow$  F3

# **Edit Replace**

With this option, you can replace selected text in your program.

Edit Replace shortcut :  $\mathbb{R}$ , CTRL+R

# **Edit Goto**

With this option, you can immediately go to a specified line number.

Edit go to line shortcut :  $12$ , CTRL+G

## **Edit Toggle Bookmark**

With this option, you can set/reset a bookmark, so you can jump in your code with the Edit Go to Bookmark option. Shortcut : CTRL+K + x where x can be 1-8

Bookmarks are stored in a file named <project>.BM

## **Edit Goto Bookmark**

With this option, you can jump to a bookmark.

There can be up to 8 bookmarks. Shortcut : CTRL+Q+ x where x can be 1-8

Bookmarks are stored in a file named <project>.BM

# **Edit Indent Block**

With this option, you can indent a selected block of text.

Edit Indent Block shortcut :  $\mathbb{F}$ , CTRL+SHIFT+I

# **Edit Unindent Block**

With this option, you can un-indent a block.

Edit Unindent Block shortcut: : : CTRL+SHIFT+U

# **Edit Remark Block**

With this option, you can Remark or Unremark a selected block of text. While you can use **'(** and **')** to remark a block of code, you might prefer the old BASIC way using just one **'** .

When a remark is found, it will be removed. When there is no remark, it will insert a remark.

# **Program Compile**

With this option, you compile your current program.

Your program will be saved automatically before being compiled.

The following files will be created depending on th[e Option Compiler Settings.](#page-62-0)

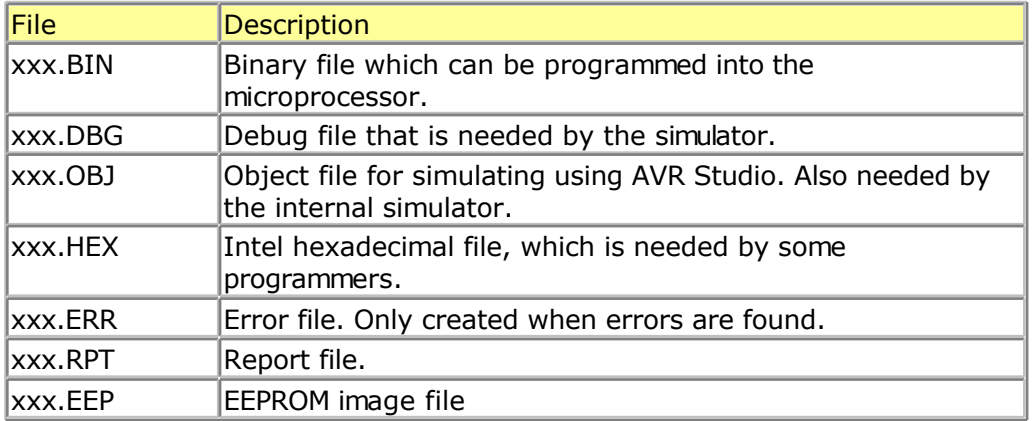

If a serious error occurs, you will receive an error message in a dialog box and the compilation will end.

All other errors will be displayed at the bottom of the edit window, just above the status bar.

When you click on the line with the error info, you will jump to the line that contains the error. The margin will also display the  $\Theta$  sign.

At the next compilation, the error window will disappear or reappear if there are stillerrors. See also *'Syntax Check'* for further explanation of the Error window.

Program compile shortcut: F7

## **Program Syntax Check**

With this option, your program is checked for syntax errors. No file will be created except for an error file, if an error is found.

Program syntax check shortcut  $\blacksquare$ , CTRL + F7

When there is an error, an error window will be made visible at the bottom of the screen.

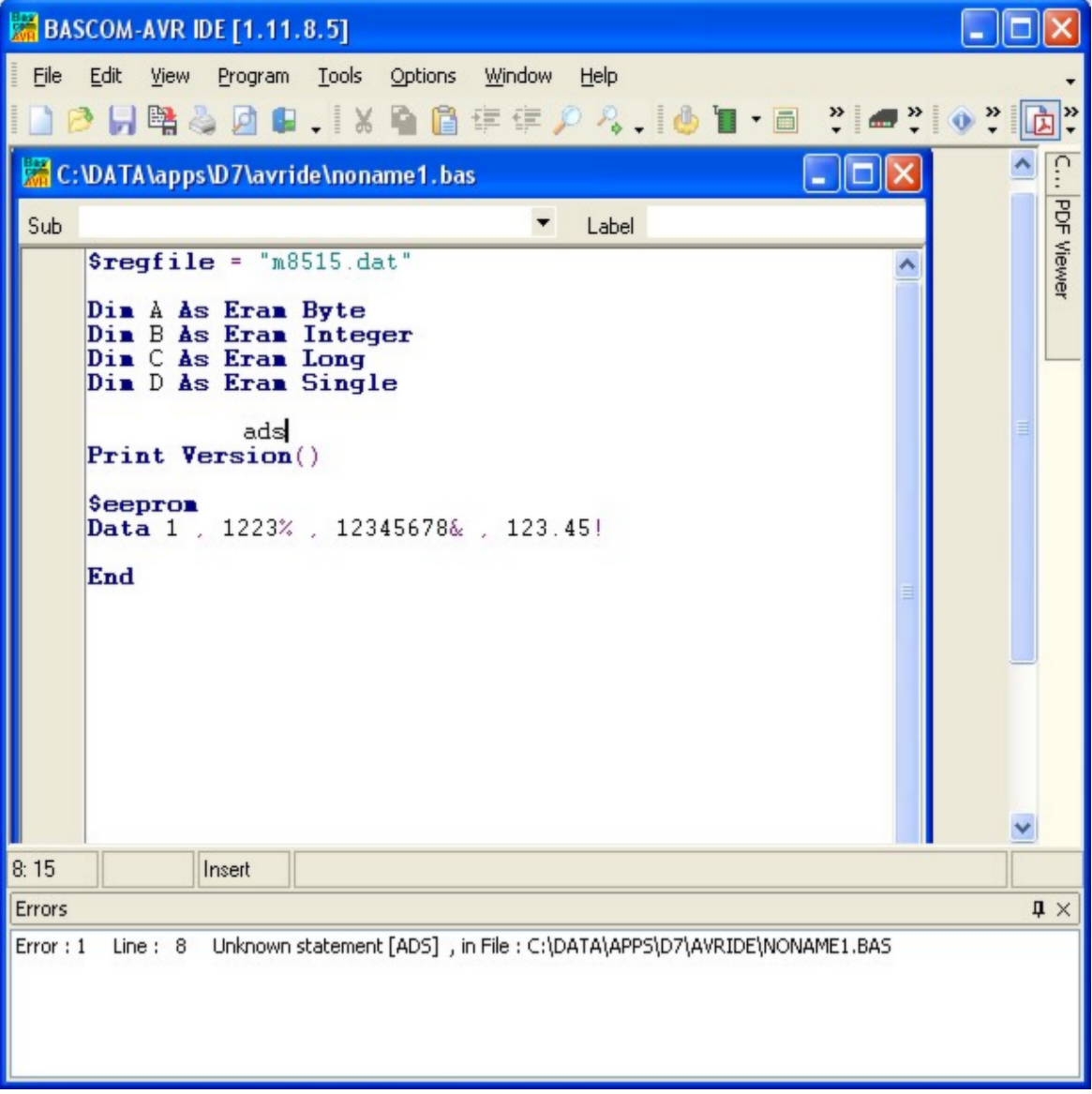

You can double click the error line to go to the place where the errors is found. Some errors point to a line zero that does not exist. These errors are caused by references to the assembler library and are the result of other errors.

The error window is a dockable window that is docked by defaut to the bottom of the screen. You can drag it outside this position or double click the caption(Errors) to make it undock :

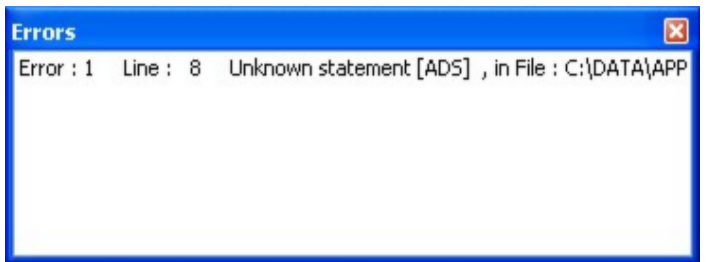

Here the panel is undocked. Like most windows you can close it. But the error must be resolved (corrected and syntax checked/recompiled) for this window can be closed ! By double clicking the caption (top space where the name of the window is show) you can dock it back to it's original position.

When you have closed the window and want to view it again, you can choose the View, Error Panel option from the main menu.

## **Program Show Result**

Use this option to view information concerning the result of the compilation.

See the [Options Compiler Output f](#page-64-0)or specifying which files will be created.

The files that can be viewed are "report" and "error".

File show result shortcut :  $\Box$ , CTRL+W

#### Information provided in the report:

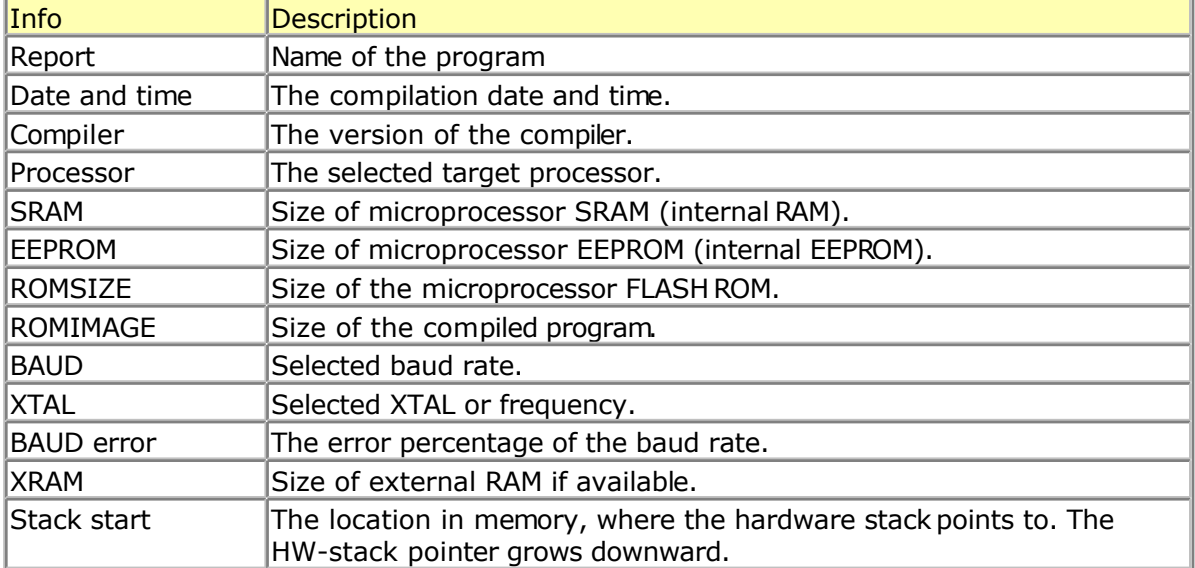

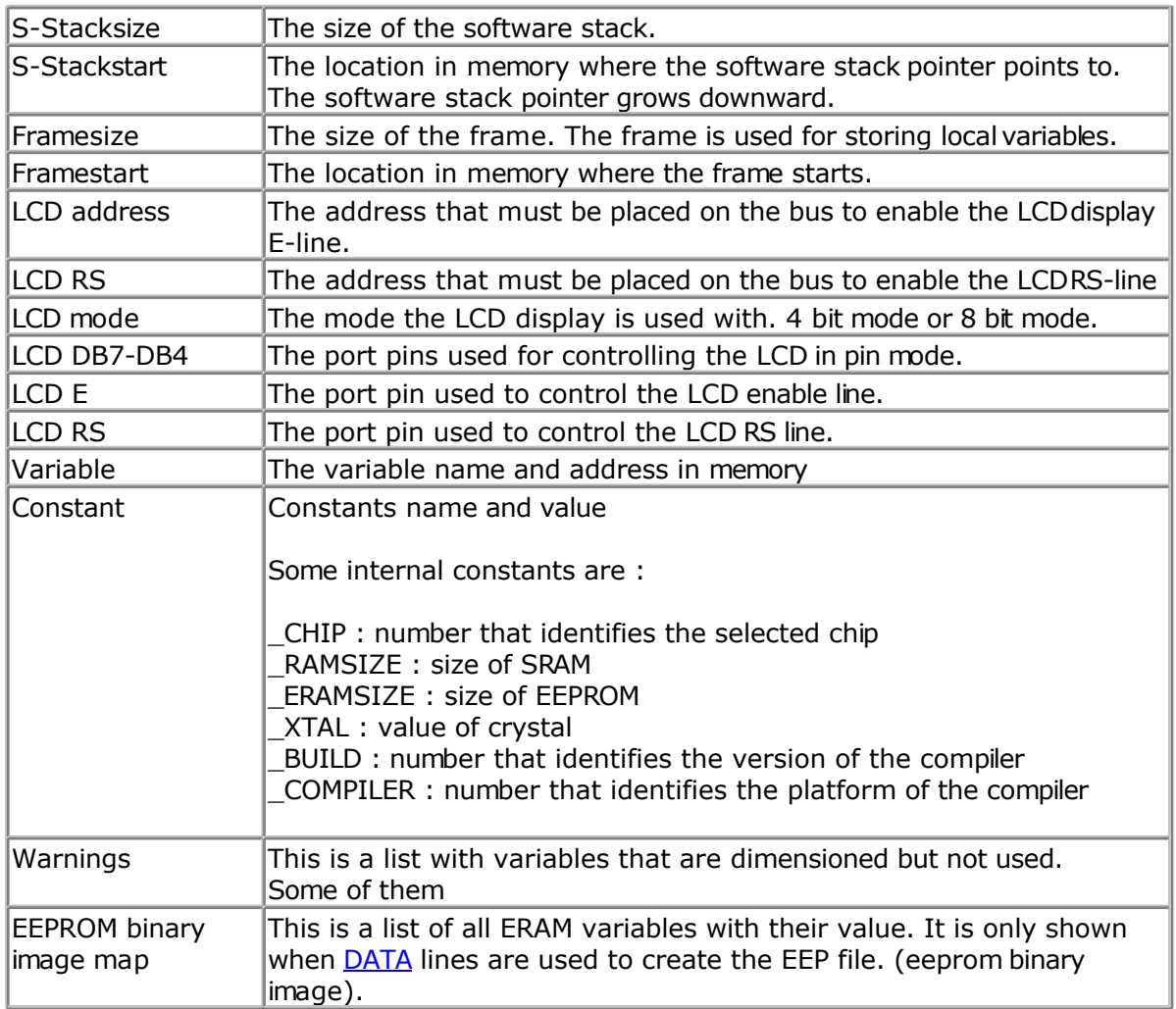

## **Program Simulate**

With this option, you can simulate your program.

You can simulate your programs with AVR Studio or any other Simulator available or you can use the built in Simulator.

The simulator that will be used when you press F2, depends on the selection you made in the Options Simulator TAB. The default is the built in Simulator.

Program Simulate shortcut : **19**, F2

To use the built in Simulator the files DBG and OBJ must be selected from the Options Compiler Output TAB.

The OBJ file is the same file that is used with the AVR Studio simulator.

The DBG file contains info about variables and many other info needed to simulate a program.

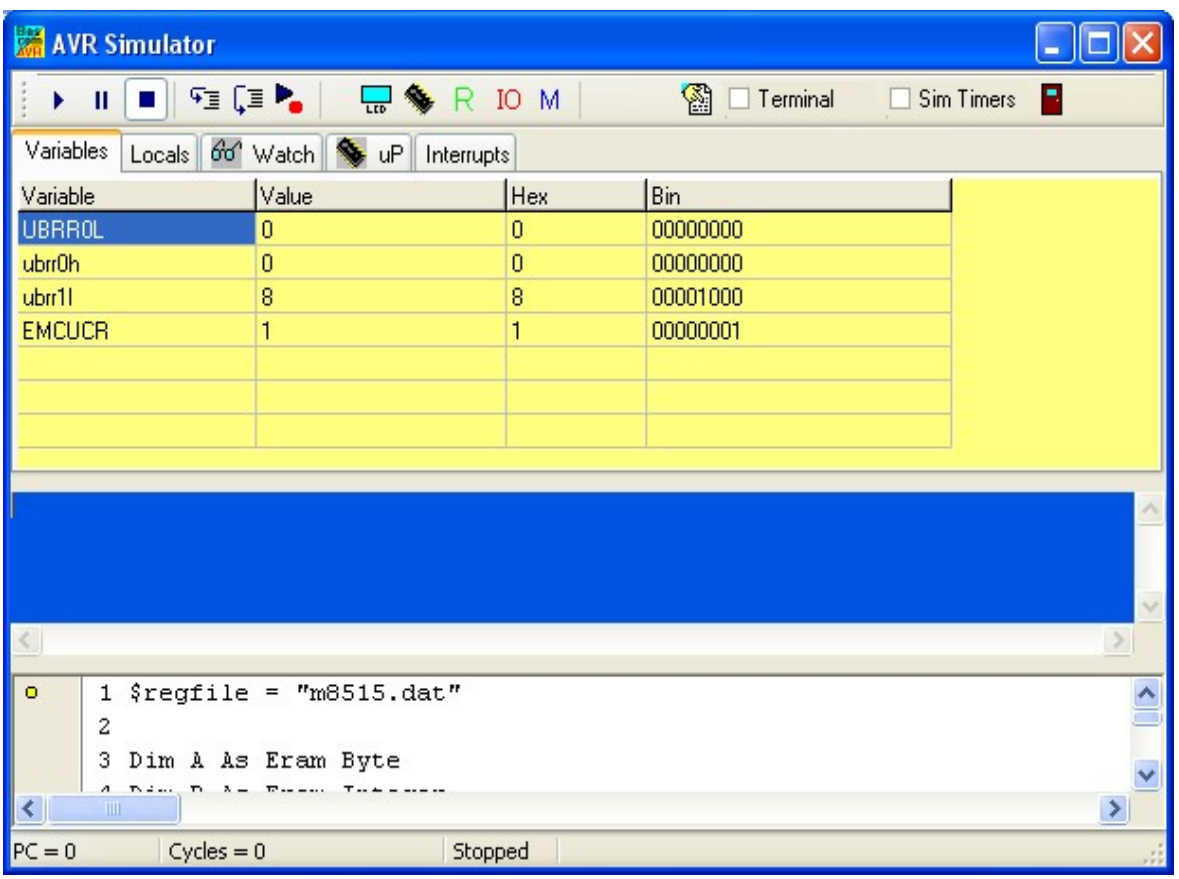

The Simulator window is divided into a few sections:

## **The Toolbar**

The toolbar contains the buttons you can press to start an action.

X

 $\textsf{I}$ This is the RUN button, it starts a simulation. You can also press F5. The simulatorion will pause when you press the pause button. It is advised, that you step through your code at the first debug session. When you press F8, you step through the code line by line which is a clearer way to see what is happening.

 $\boxed{||}$  This is the PAUSE button. Pressing this button will pause the simulation.

 $\blacksquare$ This is the STOP button. Pressing this button will stop the simulation. You can't continue from this point, because all of the variables are reset. You need to press the RUN button when you want to simulate your program again.

囉 This is the STEP button. Pressing this button (or F8) will simulate one code line of your BASIC program. The simulator will go to the RUN state. After the line is executed the simulator will be in the PAUSE state. If you press F8 again, and it takes a long time too simulate the code, press F8 again, and the simulator will go to the pause state.

This is the STEP OVER button or SHIFT+F8). It has the same effect as the STEP button, but sub programs are executed completely, and th simulator does not step into the SUB program.

This is the RUN TO button. The simulator will RUN until it gets to the current line. The line must contain executable code. Move the cursor to the desired line before pressing the button.

 $R$  This button will show the processor registers window.

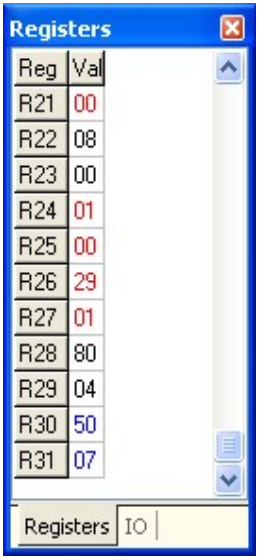

The values are shown in hexadecimal format. To change a value, click the cell in the Val column, and type the new value. When you right click the mouse, you can choose between the Decimal, Hexadecimal and Binary formats.

The register window will show the values by default in **black**. When a register value has been changed, the color will change into **red**. Each time you step through the code, all changed registers are marked **blue**. This way, the red colored value indicate the registers that were changed since you last pressed F8(step code). A register that has not been changed at all, will remain black.

 ${\rm IO}$ This is the IO button and will show processor Input and Output registers.

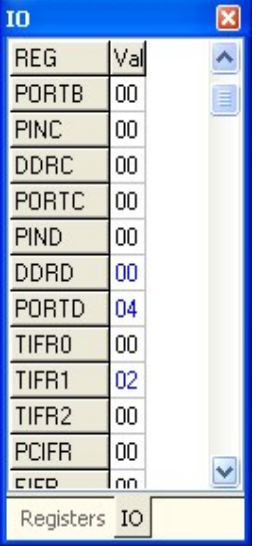

The IO window works similar to the Register window.

A right click of the mouse will show a popup menu so you can choose the format of the values.

And the colors also work the same as for the registers : black, value has not been changed since last step(F8). Red : the value was changed the last time your pressed F8. Blue : the value was changed since the begin of simulation. When you press the STOP-button, all colors will be reset to black.

M Pressing this button shows the Memory window.

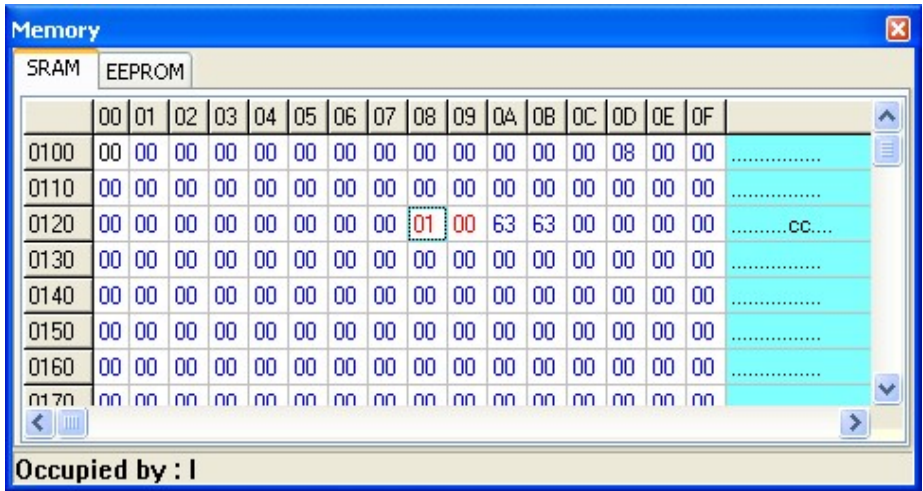

The values can be changed the same way as in the Register window.

When you move from cell to cell you can view in the status bar which variable is stored at that address.

The SRAM TAB will show internal memory and XRAM memory.

The EEPROM TAB will show the memory content of the EEPROM.

The colors work exactly the same as for the register and IO windows. Since internal ramis cleared by the compiler at startup, you will see all values will be colored blue. You can clear the colors by right clicking the mouse and choosing 'Clear Colors'.

 The refresh variables button will refresh all variables during a run (F5). When you use the hardware simulator, the LEDS will only update their state when you have enabled this option. Note that using this option will slow down simulation. That is why it is an option. When you use F8 to step through your code you do not need to turn this option on as the variables are refreshed after each step.

 $\Box$  Terminal This option allows you to use a real terminal emulator for the serial

 $\Box$  Sim Timers When you want to simulate the processors internal timers you need to turn this option on. Simulating the timers uses a lot of processor time, so you might not want this option on in most cases. When you are debuging timer code it is helpful to simulate the timers.

The simulator supports the basic timer modes. As there are many new chips with new timer modes it is possible that the simulator does not support all modes. When you need to simulate a timer the best option may be to use the latest version of AVR Studio and load the BASCOM Object file.

Even AVR Studio may have some flaws, so the best option remains to test the code in a real chip.

communication simulation.

Normally the simulator prints serial output to the blue window, and you can also enter data that needs to be sent to the serial port.

When you enable the terminal option, the data is sent to the actual serial port, and when serial data is received by the serial port, it will be shown.

Under the toolbar section there is a TAB with a number of pages:

## **VARIABLES**

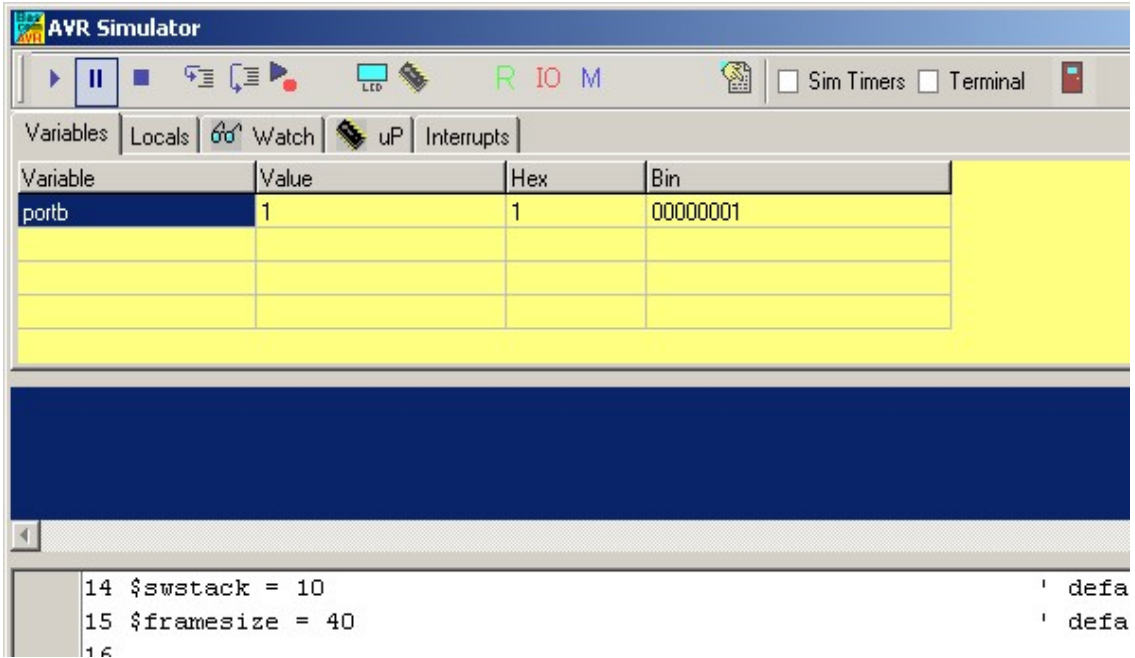

This section allows you to see the value of program variables. You can add variables by double clicking in the Variable-column. A list will pop up from which you can select the variable.

To watch an array variable, type the name of the variable with the index.

During simulation you can change the values of the variables in the Value-column, Hex-column or Bin-column. You must press ENTER to store the changes.

To delete a variable, you can press CTRL+DEL.

To enter more variables, press the DOWN-key so a new row will become visible.

It is also possible to watch a variable by selecting it in the code window, and then pressing enter. It will be added to the variable list automatically.

Notice that it takes time to refresh the variables. So remove variables that do not need to be watched anymore for faster simulation speed.

## **LOCALS**

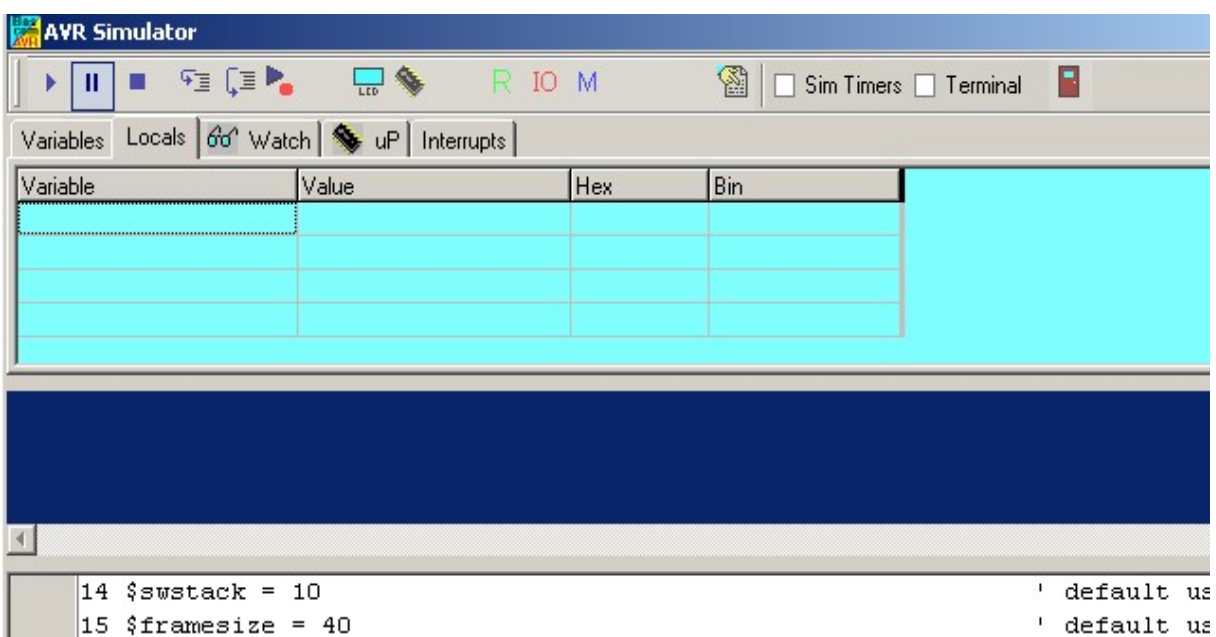

The LOCALS window shows the variables found in a SUB or FUNCTION. Only local variables are shown. You can not add variables in the LOCALS section. Changing the value of local variables works the same as in the Variables TAB.

#### **WATCH**

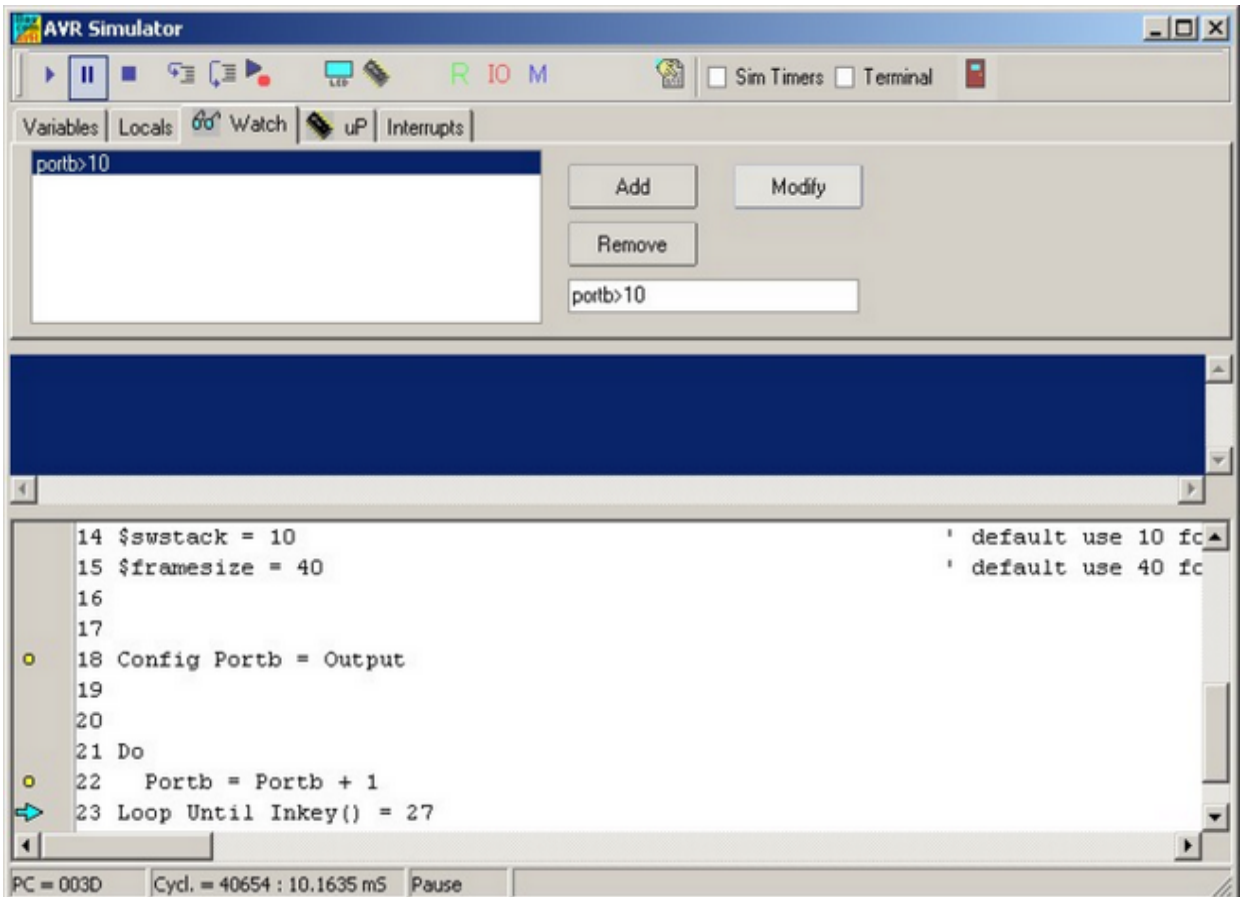

The Watch-TAB can be used to enter an expression that will be evaluated during simulation. When the expression is true the simulation is paused.

To enter a new expression, type the expression in the text-field below the Remove button,

and press the Add-button.

When you press the Modify-button, the current selected expression from the list will be replaced with the current typed value in the text field.

To delete an expression, select the desired expression from the list, and press the Remove-button.

During simulation when an expression becomes true, the expression that matches will be selected and the Watch-TAB will be shown.

#### **uP**

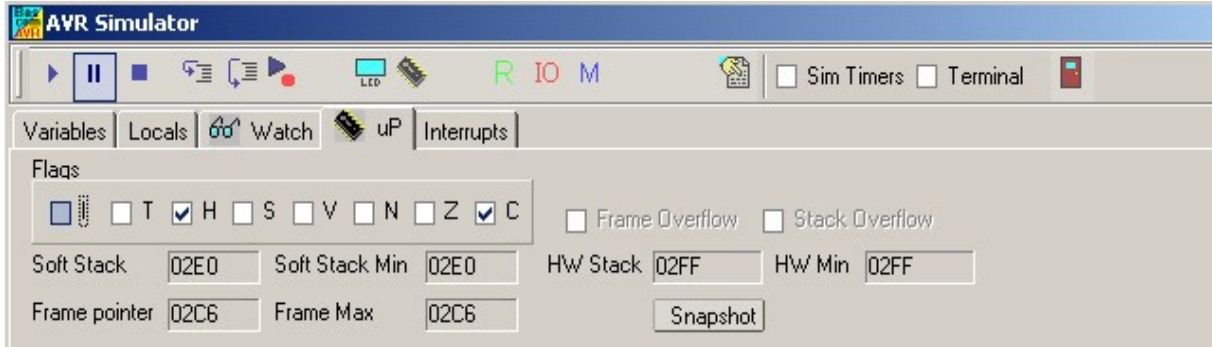

This TAB shows the value of the microprocessor status register (SREG).

The flags can be changed by clicking on the check boxes.

The software stack, hardware stack, and frame pointer values are shown. The minimum or maximum value that occurred during simulation is also shown. When one of these data areas enter or overlap another one, a stack or frame overflow occurs. This will be signaled with a pause and a check box.

Pressing the snapshot-button will save a snapshot of the current register values and create a copy of the memory.

You will notice that the Snapshot-button will change to 'Stop'

Now execute some code by pressing F8 and press the Snapshot-button again.

A window will pop up that will show all modified address locations. This can help to determine which registers or memory a statement uses.

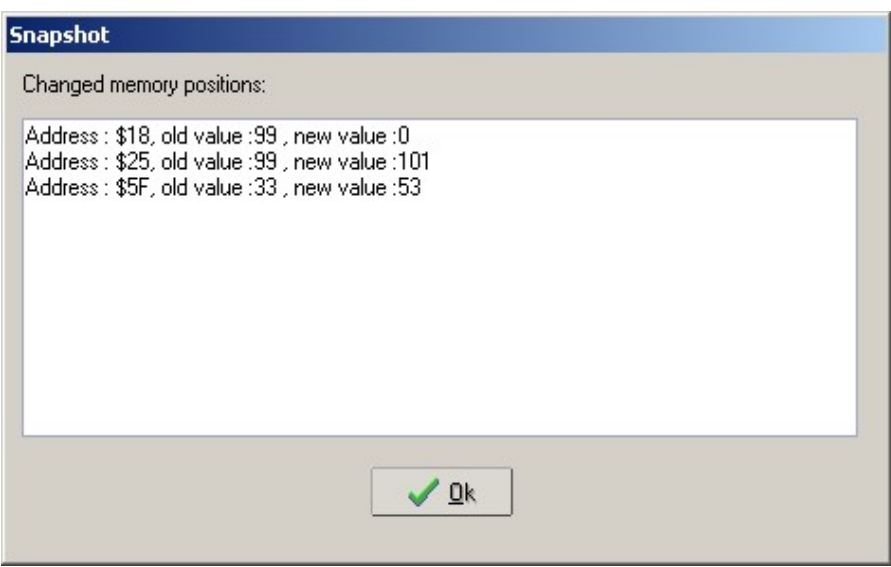

When you write an ISR (Interrupt Service Routine) with the NOSAVE option, you can use this to determine which registers are used and then save only the modified registers.

### **INTERRUPTS**

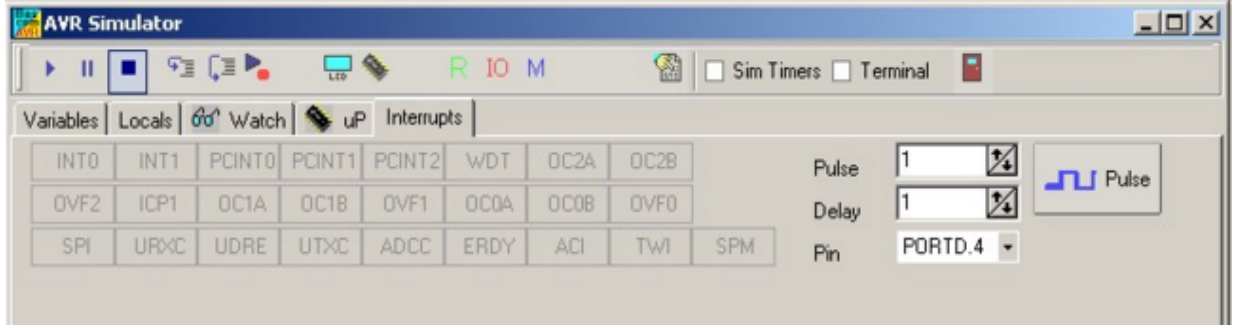

This TAB shows the interrupt sources. When no ISR's are programmed all buttons will be disabled.

When you have written an ISR (using ON INT...), the button for that interrupt will be enabled. Only the interrupts that are used will be enabled.

By clicking an interrupt button the corresponding ISR is executed. This is how you simulate the interrupts. When you have enabled 'Sim Timers' it can also trigger the event.

The pulse generator can be used to supply pulses to the timer when it is used in counter mode.

First select the desired pin from the pull down box. Depending on the chip one or more pins are available. Most chips have 2 counters so there will usually be 2 input pins.

Next, select the number of pulses and the desired delay time between the pulses, then press the Pulse-button to generate the pulses.

The delay time is needed since other tasks must be processed as well.

The option 'Sim timers' must be selected when you want to simulate timers/counters.

#### **TERMINAL Section**

Under the window with the TABS you will find the terminal emulator window. It is the dark

blue area.

In your program when you use PRINT, the output will be shown in this window.

When you use INPUT in your program, you must set the focus to the terminal window and type in the desired value.

You can also make the print output go directly to the COM port. Check the Terminal option to enable this feature. The terminal emulator settings will be used for the baud rate and COM port. Any data received by the COM port will also be shown in the terminal emulator window.

### **SOURCE Section**

Under the Terminal section you find the Source Window. It contains the sorce code of the program you are simulating. All lines that contain executable code have a yellow point in the left margin.

You can set a breakpoint on these lines by selecting the line and pressing F9.

By holding the mouse cursor over a variable name, the value of the variable is shown in the status bar.

If you select a variable, and press ENTER, it will be added to the Variable window.

In order to use the function keys (F8 for stepping for example), the focus must be set to the Source Window.

A blue arrow will show the line that will be executed next..

### **The hardware simulator.**

By pressing the hardware simulation button  $\sqrt{\frac{1}{100}}$ , the windows shown below will be displayed.

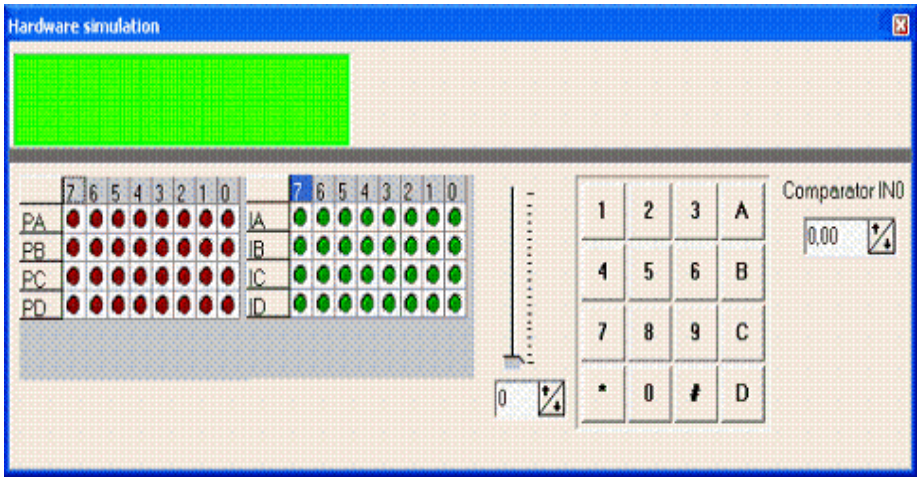

The top section is a virtual LCD display. It works to display code in PIN mode, and bus mode. For bus mode, only the 8-bit bus mode is supported by the simulator.

Below the LCD display area are LED bars which give a visual indication of the ports.

By clicking an LED it will toggle.

PA means PORTA, PB means PORTB, etc.

IA means PINA, IB means PINB etc. (Shows the value of the Input pins)

It depends on the kind of microprocessor you have selected, as to which ports will be

shown.

Right beside the PIN led's, there is a track bar. This bar can be used to simulate the input voltage applied the ADC converter. Note that not all chips have an AD converter. You can set a value for each channel by selecting the desired channel bebw the track bar.

Next to the track bar is a numeric keypad. This keypad can be used to simulate the GETKBD() function.

When you simulate the Keyboard, it is important that you press/click the keyboard button **before** simulating the getkbd() line !!!

To simulate the Comparator, specify the comparitor input voltage level using Comparitor IN0.

## **Enable Real Hardware Simulation**

By clicking the **button** you can simulate the actual processor ports in-circuit! The processor chip used must have a serial port.

In order simulate real hardware you must compile the basmon.bas file.

To do this, follow this example:

Lets say you have the DT006 simmstick, and you are using a 2313 AVR chip.

Open the basmon.bas file and change the line  $$REGFILE = "xxx"$  to  $$REGFILE =$ "2313def.dat"

Now compile the program and program the chip.

It is best to set the lock bits so the monitor does not get overwritten if you accidentaly press F4.

The real hardware simulation only works when the target micro system has a serial port. Most have and so does the DT006.

Connect a cable between the COM port of your PC and the DT006. You probably aready have one connected. Normally it is used to send data to the terminal emulator with the PRINT statement.

The monitor program is compiled for 19200 baud. The Options Communication settings must be set to the same baud rate!

The same settings for the monitor program are used for the Terminal emulator, so select the COM port, and the baud rate of 19200.

Power up or reset the DT006. It probably already is powered since you just previously compiled the basmon.bas program and stored it in the 2313. When you press the real hardware simulation button now the simulator will send and receive data when a port, pin or DDR register is changed.

This allows you to simulate an attached hardware LCD display for example, or something simpler, like an LED. In the SAMPLES dir, you will find the program DT006. You can compile the program and press F2.

When you step through the program the LED's will change!

All statements can be simulated this way but they have to be able to use static timing. Which means that 1-wire will not work because it depends on timing. I2C has a static bus and thus will work.

NOTE: It is important that when you finish your simulation sessions that you click the

button again to disable the Real hardware simulation.

When the program hangs it probably means that something went wrong with the serial

communication. The only way to escape is to press the Real hardware Simulation **button** again.

The Real Hardware Simulation is a cost effective way to test attached hardware.

The refresh variables button will refresh all variables during a run(F5). When you use the hardware simulator, the LEDS will only update their state when you have enabled this option. Note that using this option will slow down the simulation.

### **Watchdog Simulation**

Most AVR chips have an internal Watchdog. This Watchdog timer is clocked from an internal oscillator. The frequency is approximately 1 MHz. Voltage and temperature variations can have an impact on the WD timer. It is not a very precise timer. So some tolerance is needed when you refresh/reset the WD-timer. The Simulator will warn you when a WD overflow will occur. But only when you have enabled the WD timer.

## **The status bar**

 $PC = 003D$ Cycl. = 40677: 10.16925 mS Pause

The status bar shows the PC (program counter) and the number of cycles. You can reset the cycles by positioning the mouse cursor on the status bar and then right click. You will then get a pop up menu with the option to reset the cycles.

You can use this to determine how much time a program statement takes.

Do not jump to a conclusion too quick, the time shown might also depend on the value of a variable.

For example, with WAITMS var this might be obvious, but with the division of a value the time might vary too.

# **Program Send to Chip**

Program send to chip shortcut  $\mathbf{E}$ , F4

This option will bring up the selected programmer window, or will program the chip directly if the 'Auto Flash' option is selected in the **Programmer options** section.

The following section applies to the Programmer window (program chip directly NOT selected) otherwise this is not shown to the user.

"Buffer" below refers to the buffer memory that holds data to be programmed to, or read from the chip.

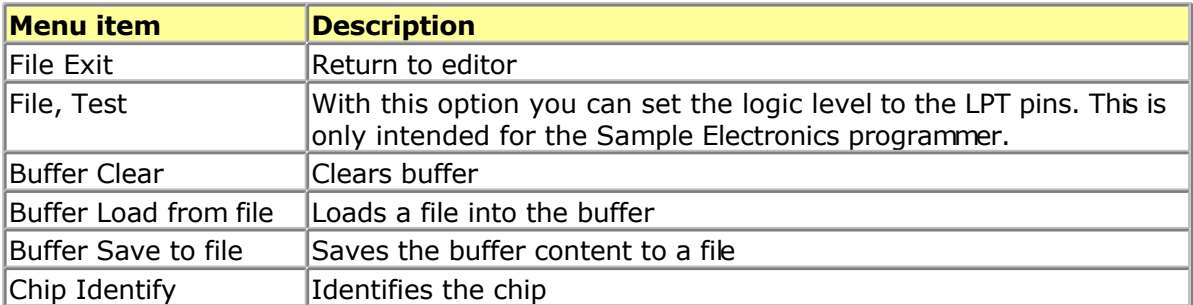

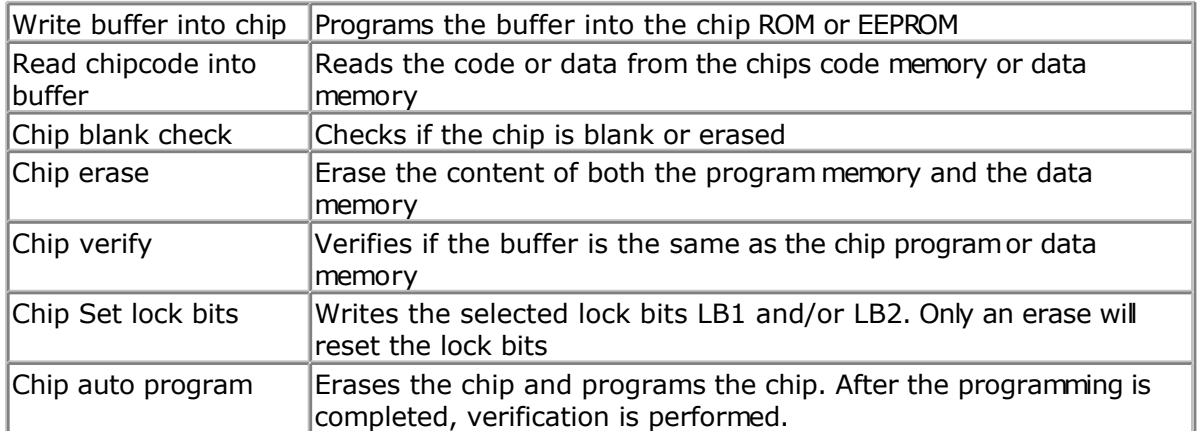

The following window will be shown for most programmers:

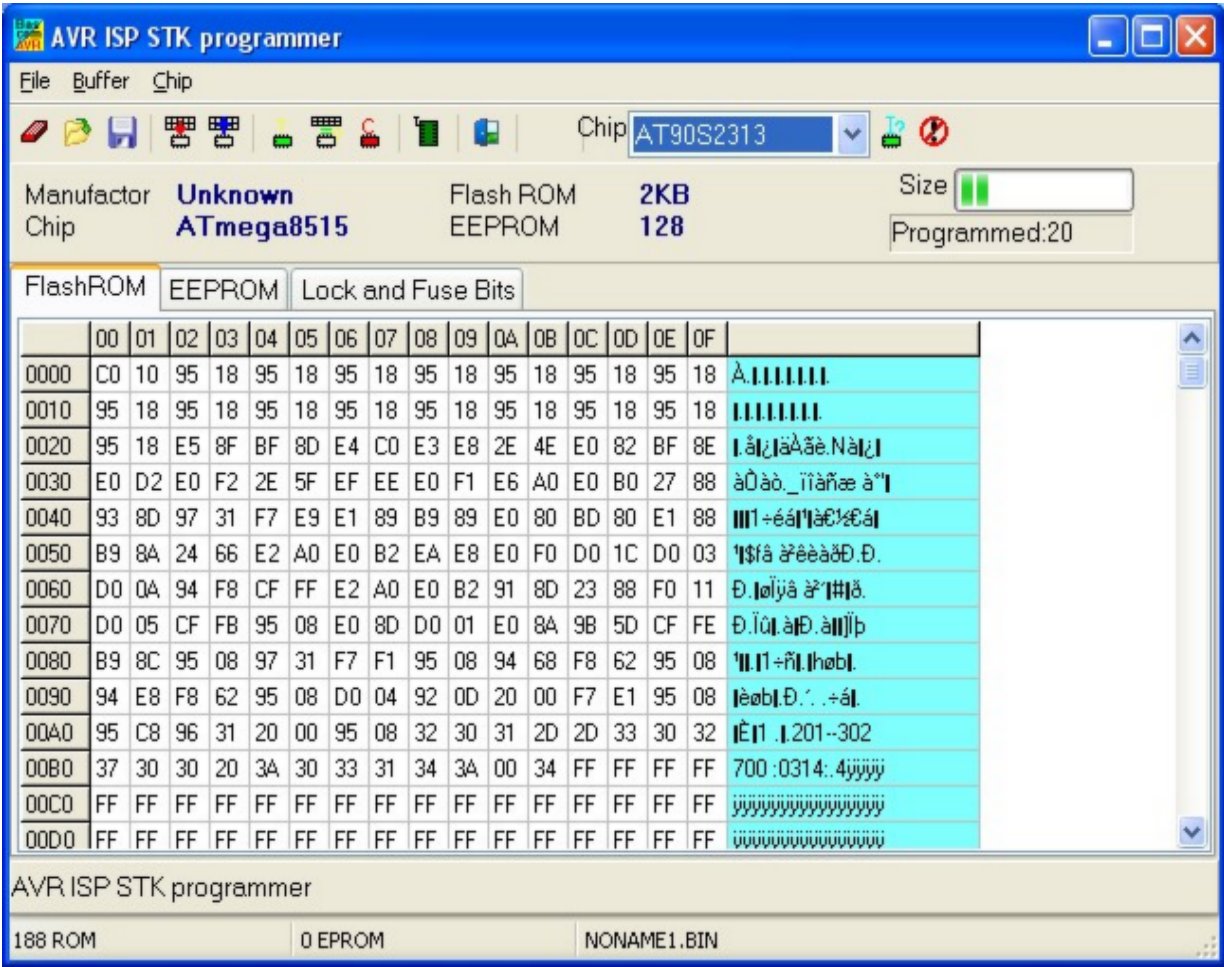

Note that a chip must be ERASED before it can be programmed.

By default the FlashROM TAB is shown and the binary data is displayed. When you have an EEPROM in your project, the EEPROM TAB will show this data too.

The most important TAB is in many cases the Lock & Fuse Bits TAB. When you select it , the lock and fusebits will be read.

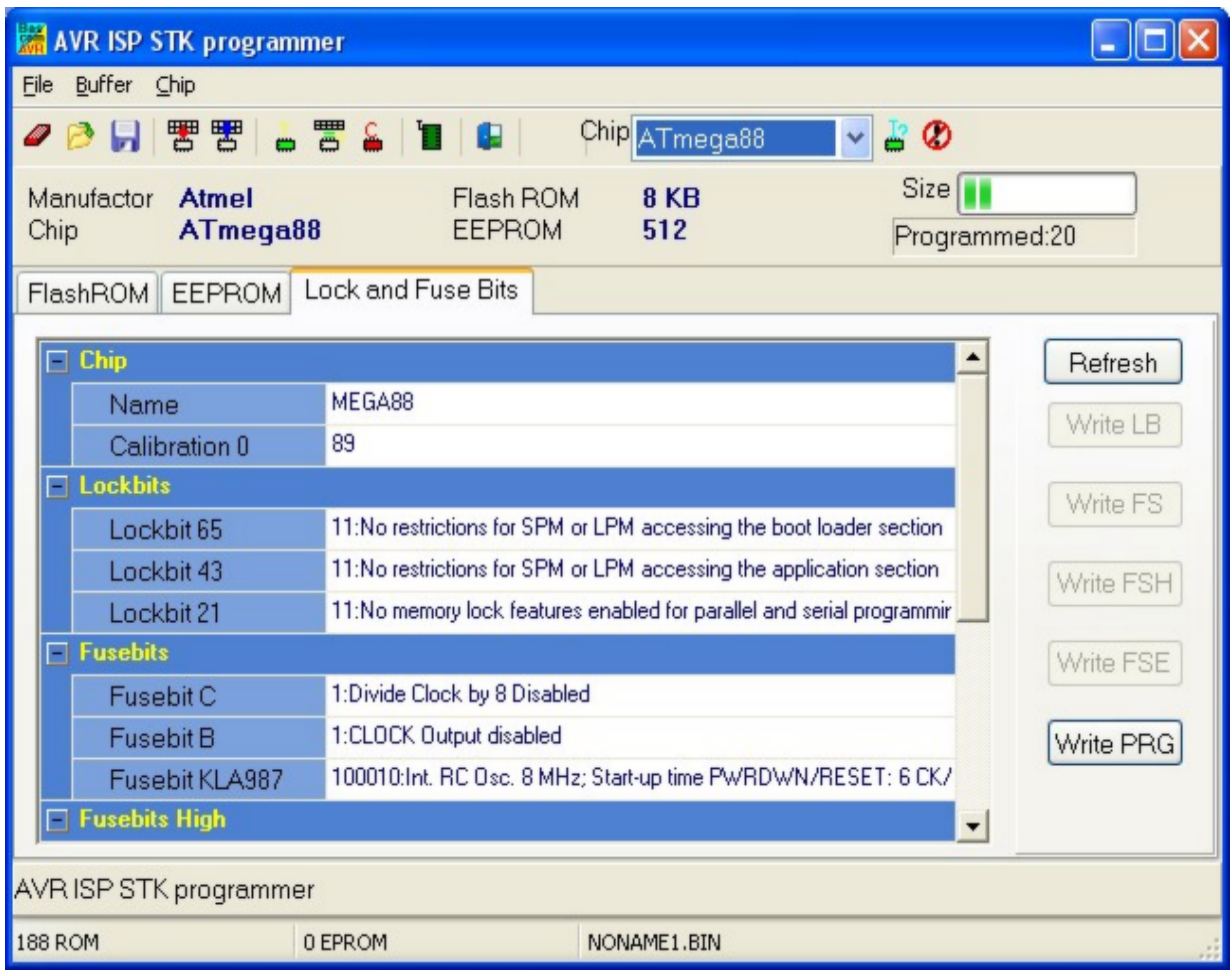

These Lock and Fuse bits are different in almost every chip !

You can select new settings and write them to the chip. But be careful! When you select a wrong oscillator option , you can not program the chip anymore without applying an external clock signal.

This is also the solution to communicate with the chip again : connect a clock pulse to the oscillator input. You could use an output from a working micro, or a clock generator or simple 555 chip circuit.

When you found the right settings, you can use  $PROG$  to write the proper settings to new, unprogrammed chips. To get this setting you press the 'Write PRG' button. After a new chip is programmed with \$PROG, you should remark the line for safety and quicker programming.

Notice that the Write xxx buttons are disabled by default. Only after you have changed a lock or fusebit value, the corresponding button will be enabled. You must click this button in order to apply the new Lock or Fuse bit settings.

Many new chips have an internal oscillator. The default value is in most cases 8 MHz. But since in most cases the 'Divide by 8' option is also enabled, the oscillator value will be 1 Mhz. We suggest to change the 'Divide by 8' fusebit so you will have a speed of 8 Mhz. In your program you can use  $\frac{\epsilon}{2}$  crystal = 8000000 then.

 $\Box$  scrystal will only inform the compiler which oscillator speed you have selected. This is needed for a number of statements. \$crystal will NOT set the speed of the oscillator itself.

 Do not change the fusebit that will change the RESET to a port pin. Some chips have this option so you can use the reset pin as a normal port pin. While this is a great option it also means you can not program the chip anymore using the ISP.

# **Tools Terminal Emulator**

With this option you can communicate via the RS-232 interface to the microcomputer. The following window will appear:

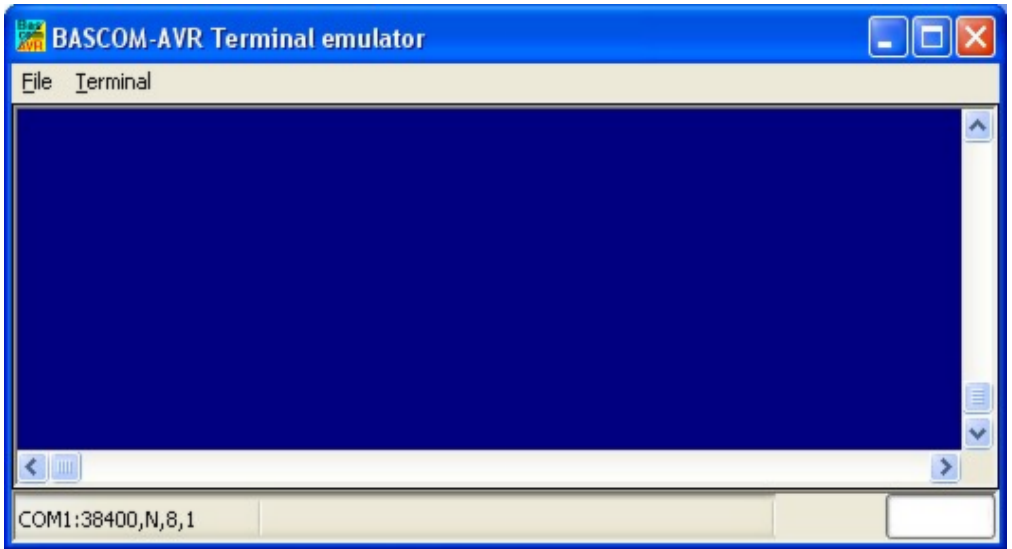

Information you type and information that the computer board sends are displayed in the same window.

Note that you must use the same baud rate on both sides of the transmission. If you compiled your program with the Compiler Settings at 4800 baud, you must also set the Communication Settings to 4800 baud.

The setting for the baud rate is also reported in the report file.

 $\blacksquare$  NOTE: The focus MUST be on this window in order to see any data (text, etc) sent from the processor. You will NOT see any data sent by the processor right after a reset. You must use an external hardware reset AFTER the terminal Emulator window is given focus in order

to see the data. Using the Reset  $\left|\bigcirc\right|$  shortcut, you will not be able to see any data because pressing the shortcut causes the Terminal emulator to lose focus. This is different than "HyperTerminal" which always receives data even when the Hyperterminal window does not have focus. Use Hyperterminal if you need to see the program output immediately after programming or reset.

### **File Upload**

Uploads the current program from the processor chip in HEX format. This option is meant for loading the program into a monitor program for example. It will send the current compiled program HEX file to the serial port.

### **File Escape**

Aborts the upload to the monitor program.

### **File Exit**

Closes terminal emulator.

## **Terminal Clear**

Clears the terminal window.

## **Terminal Open Log**

Opens or closes the LOG file. When there is no LOG file selected you will be asked to enter a filename or to select a filename. All info that is printed to the terminal window is captured into the log file. The menu caption will change into 'Close Log' and when you choose this option the file will be closed.

### **Terminal Send ASCII**

This option allows you to send any ASCII character you need to send. Values from 000 to 255 may be entered.

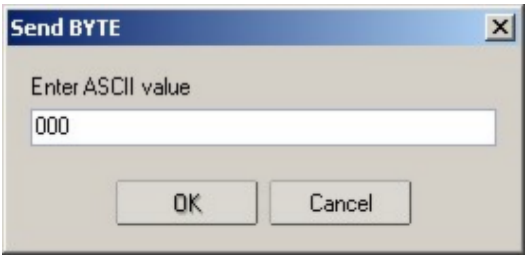

### **Terminal Send Magic number**

This option will send 4 bytes to the terminal emulator. The intention is to use t together with the boot loader examples. Some of the boot loader samples check for a number of characters when the chip resets. When they receive 4 'magic' characters after each other, they will start the boot load procedure. This menu options send these 4 magic characters.

## **Terminal Setting**

This options will show the terminal settings so you can change them quickly. It is the same as **Options**, Communication.

# **Tools LCD Designer**

With this option you can design special characters for LCD-text displays.

The following window will appear:

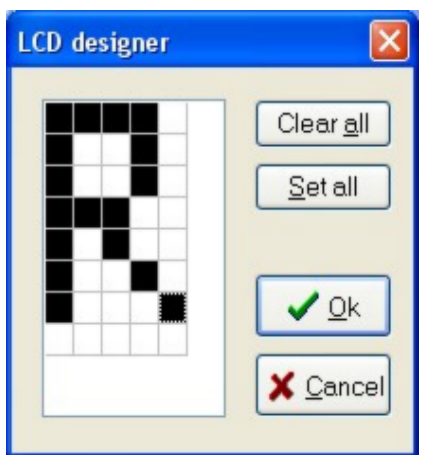

The LCD-matrix has 7x5 points. The bottom row is reserved for the cursor but can be used. You can select a point by clicking the left mouse button. If a cell was selected it will be unselected.

Clicking the Set All button will set all points. Clicking the Clear All button will clear all points.

When you are finished you can press the Ok button : a statement will be inserted in your active program-editor window at the current cursor position. The statement looks like this :

Deflcdchar ?,1,2,3,4,5,6,7,8

You must replace the ?-sign with a character number ranging from 0-7. The eight bytes define how the character will appear. So they will be different depending on the character you have drawn.

#### **See Also**

[Font Editor](#page-99-0)

## **Tools LIB Manager**

With this option the following window will appear:

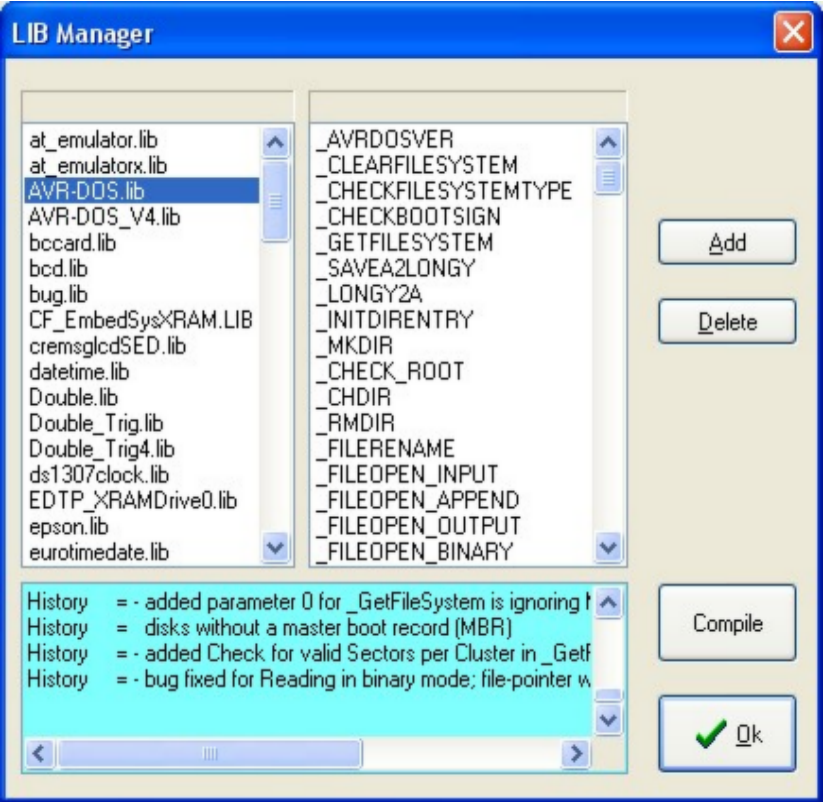

The Libraries are shown in the left pane. When you select a library, the routines that are in the library will be shown in the right pane.

After selecting a routine in the left pane, you can DELETE it with the DELETE button..

Clicking the ADD button allows you to add an ASM routine to the library.

The COMPILE button will compile the lib into an LBX file. When an error occurs you wil get an error. By watching the content of the generated lbx file you can determine the error.

A compiled LBX file does not contain comments and a huge amount of mnemonics are compiled into object code. This object code is inserted at compile time of the main BASIC program. This results in faster compilation time.

The DEMO version comes with the compiled MCS.LIB file which is named MCS.LBX. The ASM source (MCS.LIB) is included only with the commercial edition.

With the ability to create LBX files you can create add on packages for BASCOM and sell them. For example, the LBX files could be distributed for free, and the ASM source could be sold.

Some library examples :

- MODBUS crc routine for the modbus slave program.
- Glcd.lib contains the graphical LCD asm code

Commercial packages available from MCS:

- I2CSLAVE library
- BCCARD for communication with www.basiccard.com chipcards

### **See Also**

[\\$LIB](#page-226-0) for writing your own libraries

# **Tools Graphic Converter**

The Graphic converter is intended to convert BMP files into BASCOM Graphic Files (.BGF) that can be used with Graphic LCD displays.

The following dialog box will be shown:

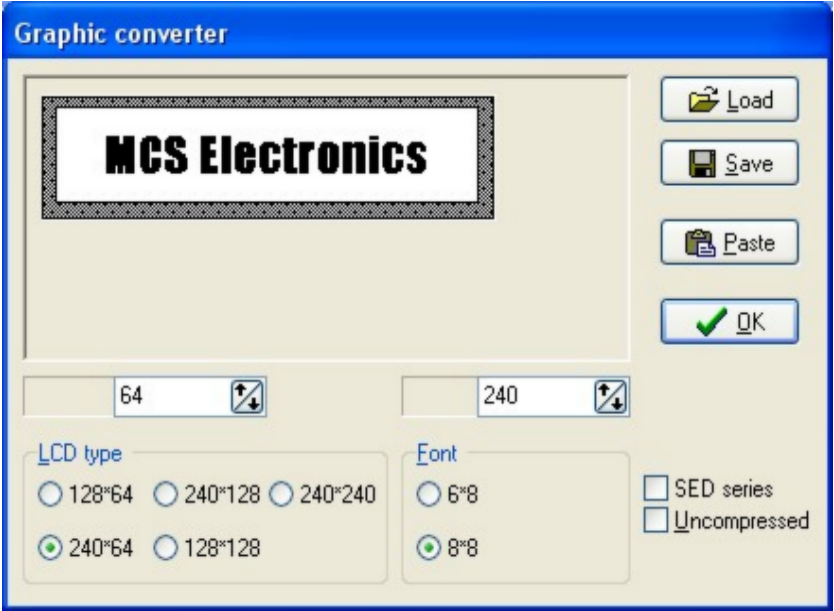

To load a picture click the Load button.

The picture can be maximum 128 pixels high and 240 pixels width.

When the picture is larger it will be adjusted.

You can use your favorite graphic tool to create the bitmaps and use the Graphic converter to convert them into black and white images.

When you click the Save-button the picture will be converted into black and white. Any non-white color will be converted into black.

The resulting file will have the BGF extension.

You can also paste a picture from the clipboard by clicking the Paste button.

Press the Ok-button to return to the editor.

The picture can be shown with the **ShowPic** statement or the ShowpicE statement.

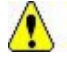

 $\langle \cdot \rangle$  The BGF files are RLE encoded to save space.

When you use your own drawing routine you can also save the pictures uncompressed by setting the Uncompressed check box. The resulting BGF files can not be shown with the showpic or showpicE statements anymore in that case!

The BGF format is made up as following:

- first byte is the height of the picture
- second byte is the width of the picture
- for each row, all pixels are scanned from left to right in steps of 6 or 8 depending on the font size. The resulting byte in stored with RLE compression

The RLE method used is : byte value, AA(hex), repeats.

So a sequence of 5, AA, 10 means that a byte with the value of 5 must be repeated 16 times (hex notation used)

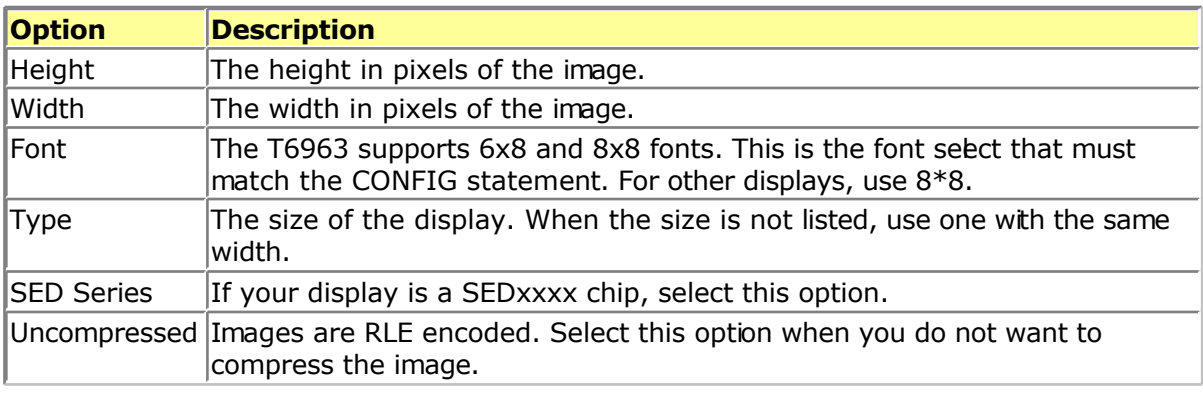

## **Tools Stack Analyzer**

The Stack analyzer helps to determine the proper stack size.

See **\$DBG** for the proper usage of this option.

## **Tools Plugin Manager**

The Plugin Manager allows you to specify which Plug-in's needs to be loaded the next time you start BASCOM.

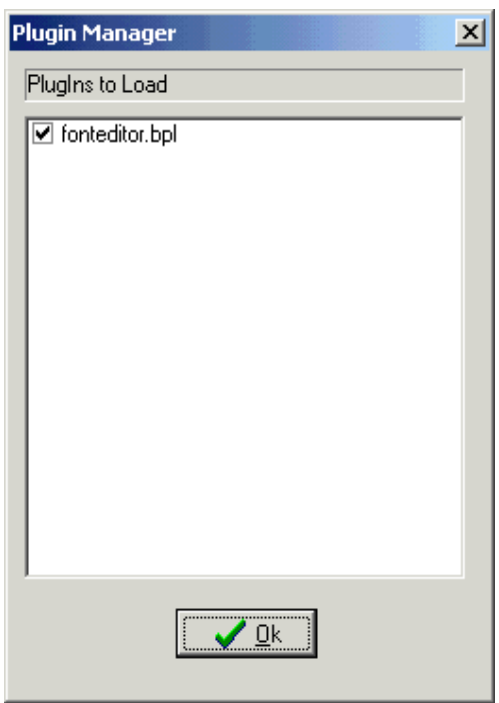

Just select the plug in's you want to load/use by setting the check box. The plug in's menu's will be loaded under the Tools Menu.

To add a button to the toolbar, right click the mouse on the menu bar, and choose customize.

When you want to write your own plug in's, contact support@mcselec.com

# **Tools Batch Compile**

The Batch Compiler is intended to compile multiple files. Shortcut : CTRL+B

The Batch compile option was added for internal test usage. It is used by MCS to test the provided test samples. The following window is shown :

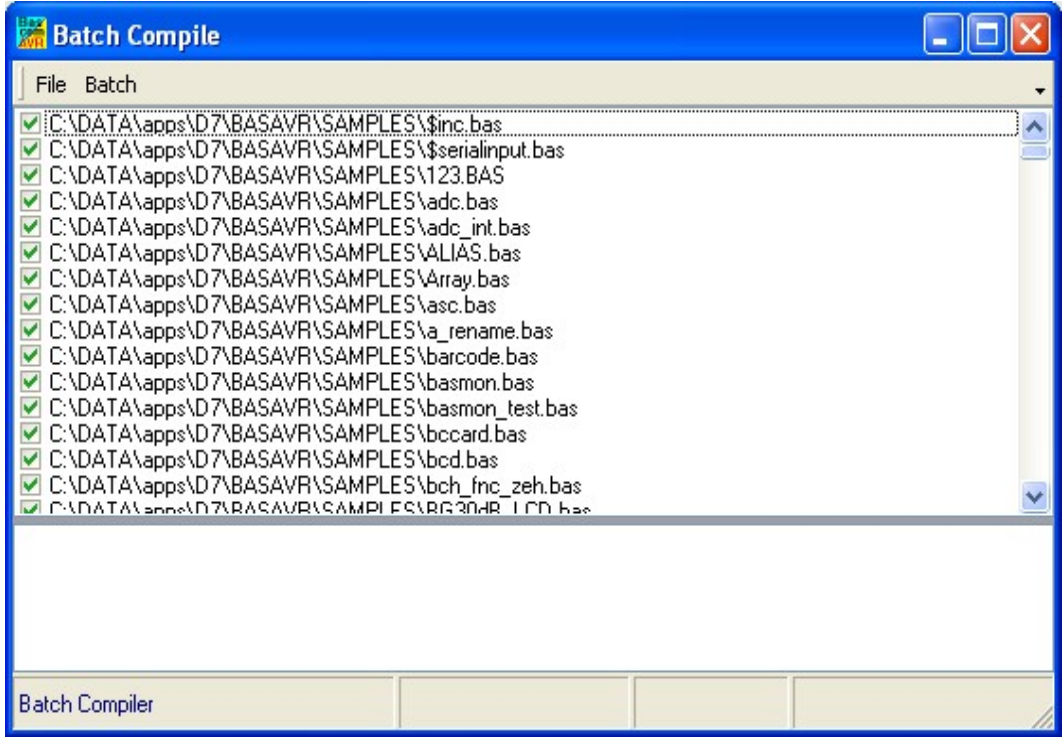

There are a number of menu options.

#### **File Load Batch**

Load an earlier created and saved batch file list from disk.

#### **File Save Batch**

Save a created list of files to disk When you have composed a list with various files it is a good idea to save it for later re usage.

#### **File Save Result**

Save the batch compile log file to disk. A file named **batchresult.txt** will be saved in the BASCOM application directory.

#### **File Exit**

Close window

#### **Batch Compile**

Compile the checked files. By default all files you added are checked. During compilation all files that were compiled without errors are unchecked.

<span id="page-62-0"></span>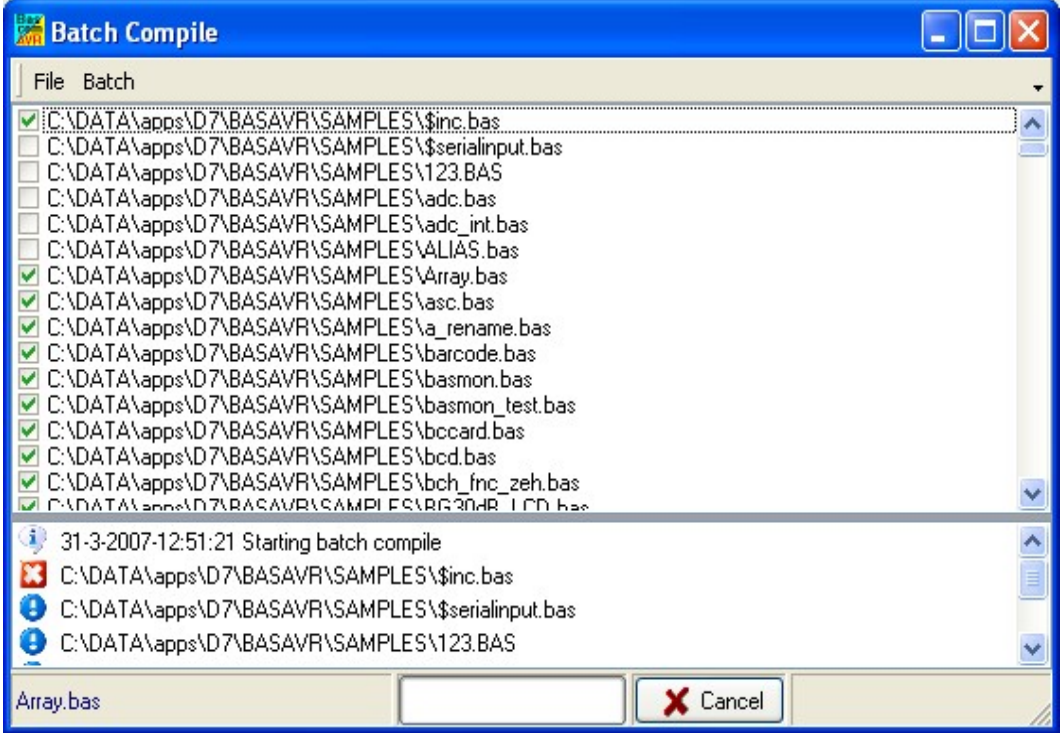

This screen print shows that \$inc.bas could not be compiled. And that array.bas was not yet compiled.

#### **Batch Add Files**

Add files to the list. You can select multiple \*.BAS files that will be added to the list.

#### **Batch Add Dir**

Add a directory to the list. All sub directories will be added too. The entire directory and the sub directories are searched for \*.BAS files. They are all added to the list.

### **Batch Clear List**

Clear the list of files.

#### **Batch Clear Good**

Remove the files that were compiled without error. You will keep a list with files that compiled with an error.

All results are shown in an error list at the bottom of the screen. When you double click an item, the file will be opened by the editor.

#### **See Also**

[\\$NOCOMP](#page-236-0)

## **Options Compiler**

With this option, you can modify the compiler options.

The following TAB pages are available:

Options Compiler Chip

[Options Compiler Output](#page-64-0)

[Options Compiler Communication](#page-65-0)

[Options Compiler I2C , SPI, 1WIRE](#page-66-0)

[Options Compiler LCD](#page-67-0)

# **Options Compiler Chip**

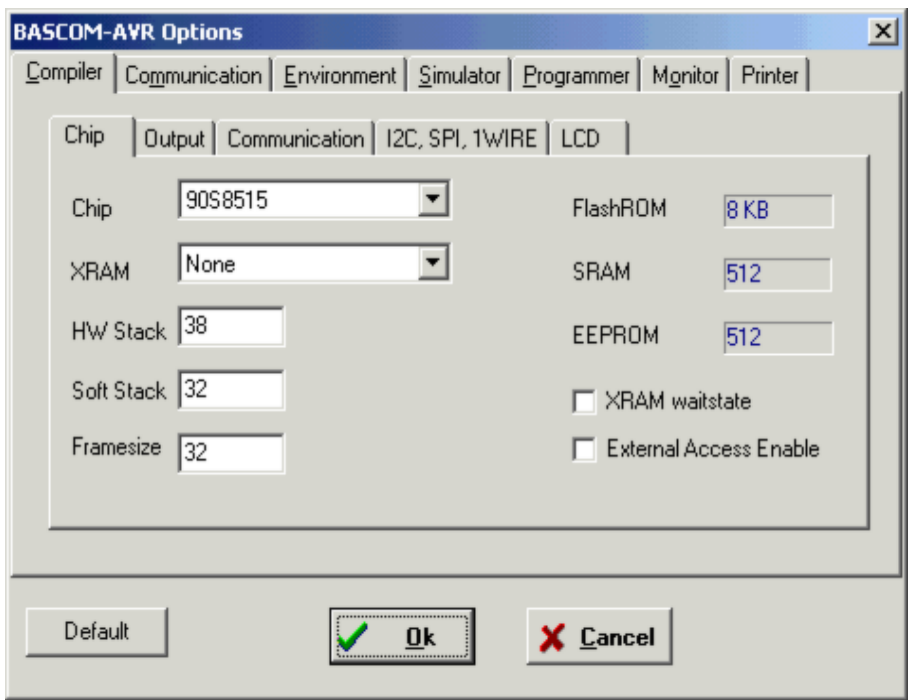

The following options are available:

## **Options Compiler Chip**

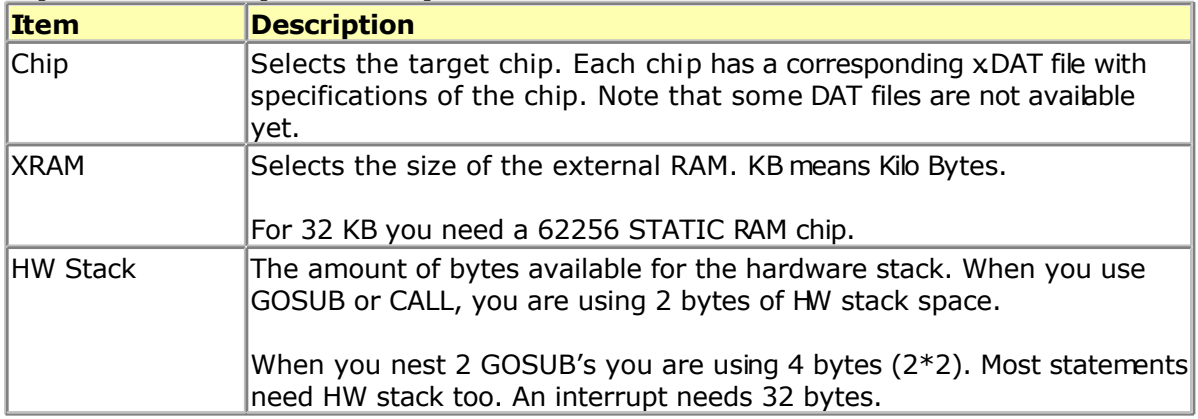

<span id="page-64-0"></span>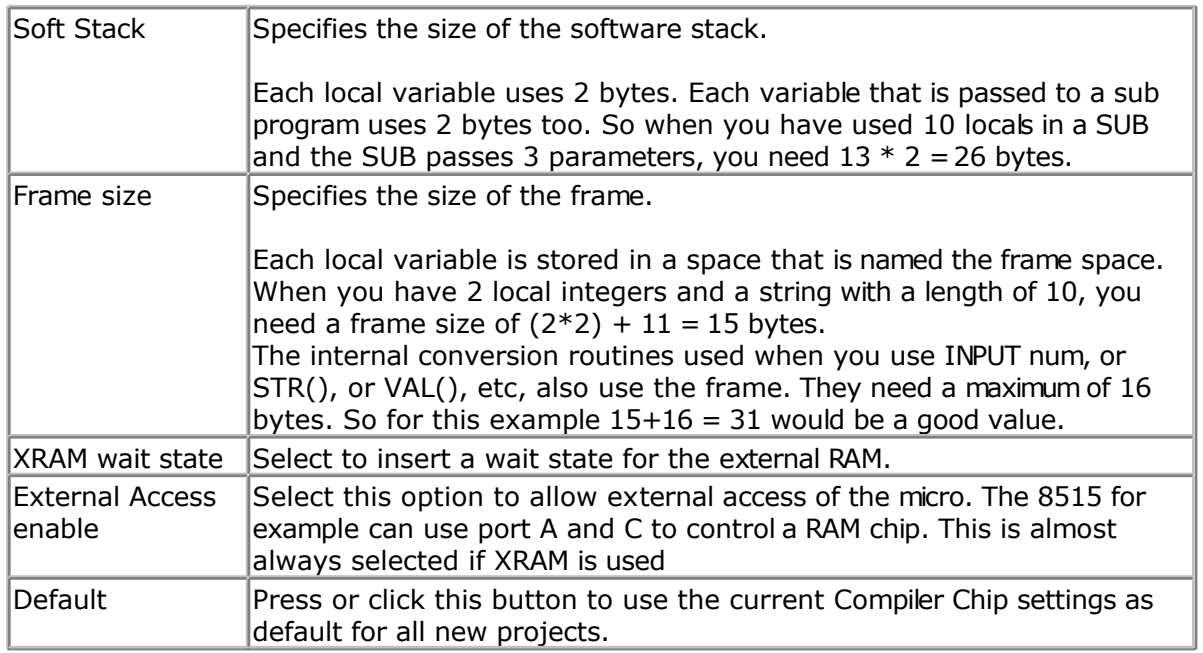

# **Options Compiler Output**

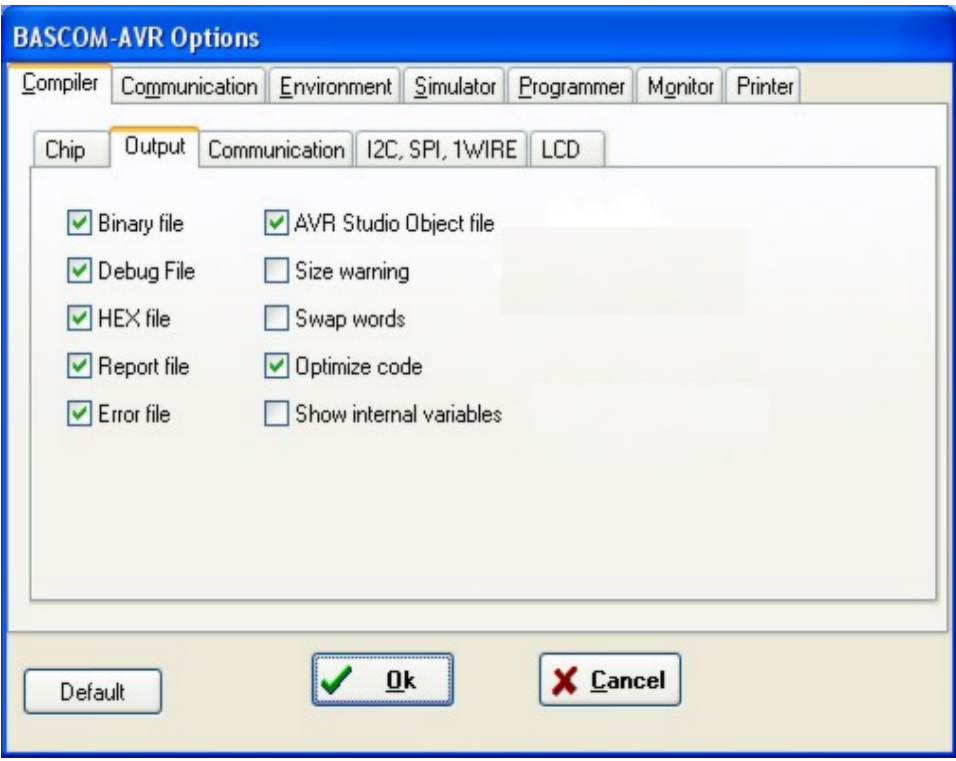

# **Options Compiler Output**

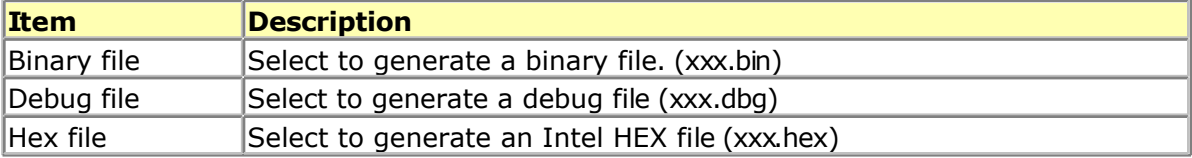

<span id="page-65-0"></span>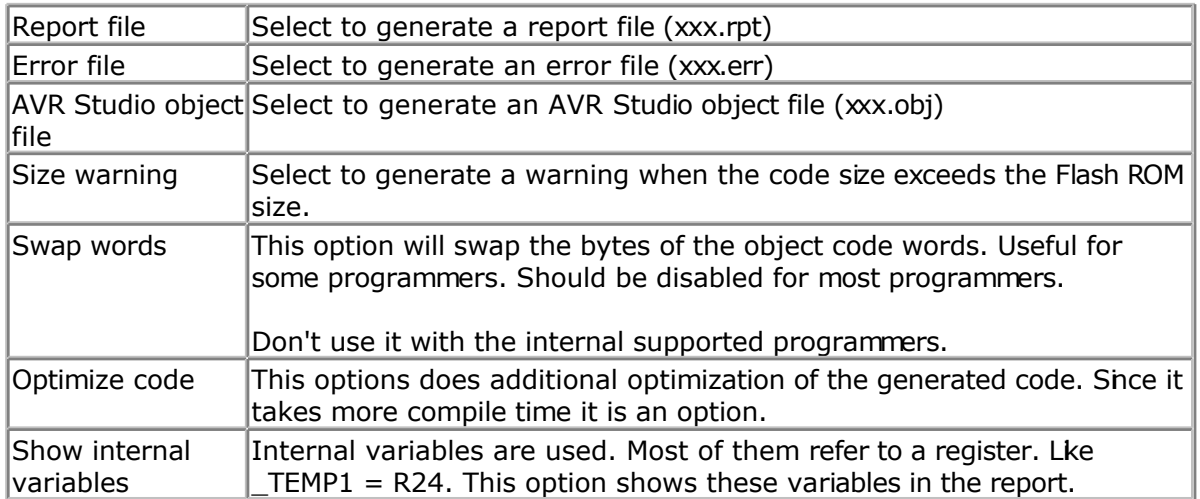

# **Options Compiler Communication**

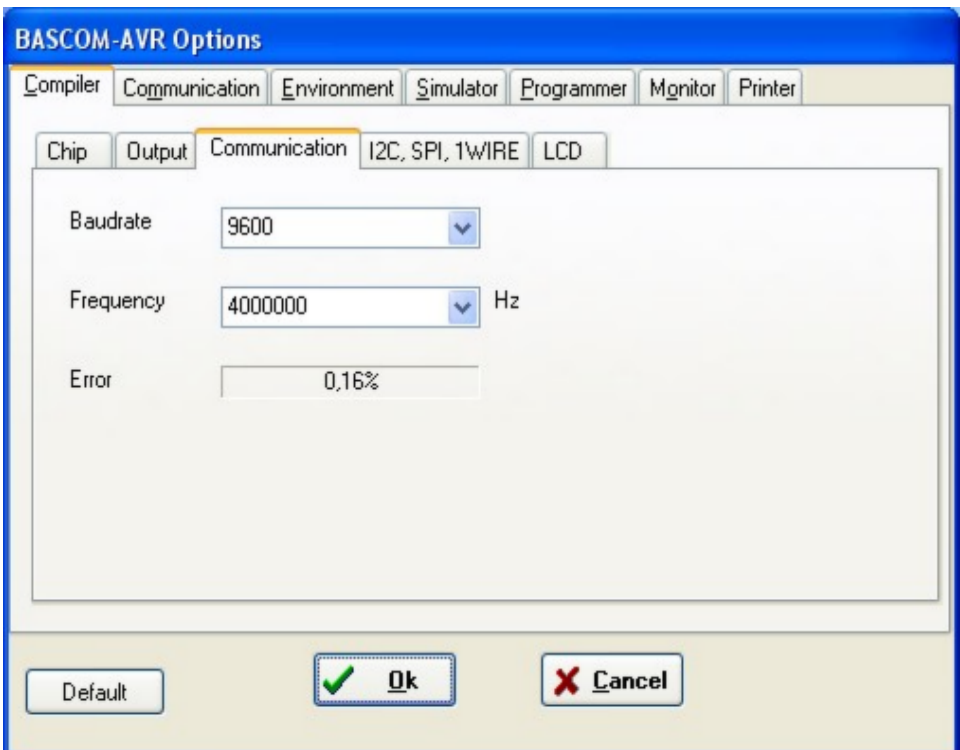

## **Options Compiler Communication**

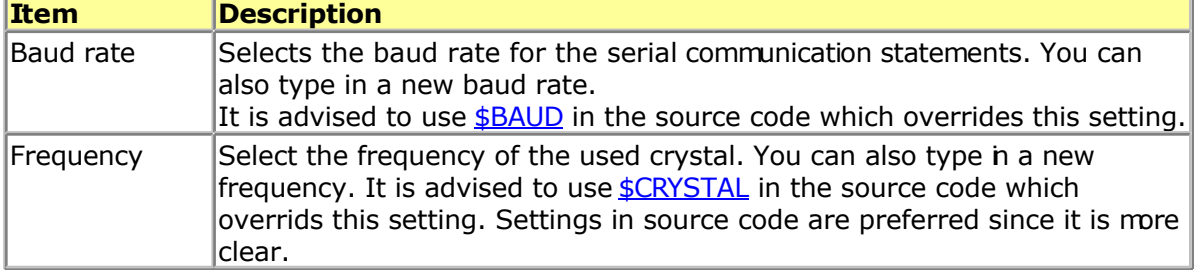

<span id="page-66-0"></span>The settings for the internal hardware UART are:

No parity , 8 data bits , 1 stop bit

Some AVR chips have the option to specify different data bits and different stop bits and parity.

Note that these settings must match the settings of the terminal emulator. In the simulator the output is always shown correct since the baud rate is not taken in consideration during simulation. With real hardware when you print data at 9600 baud, the terminal emulator will show weird characters when not set to the same baud rate, in this example, to 9600 baud.

# **Options Compiler I2C, SPI, 1WIRE**

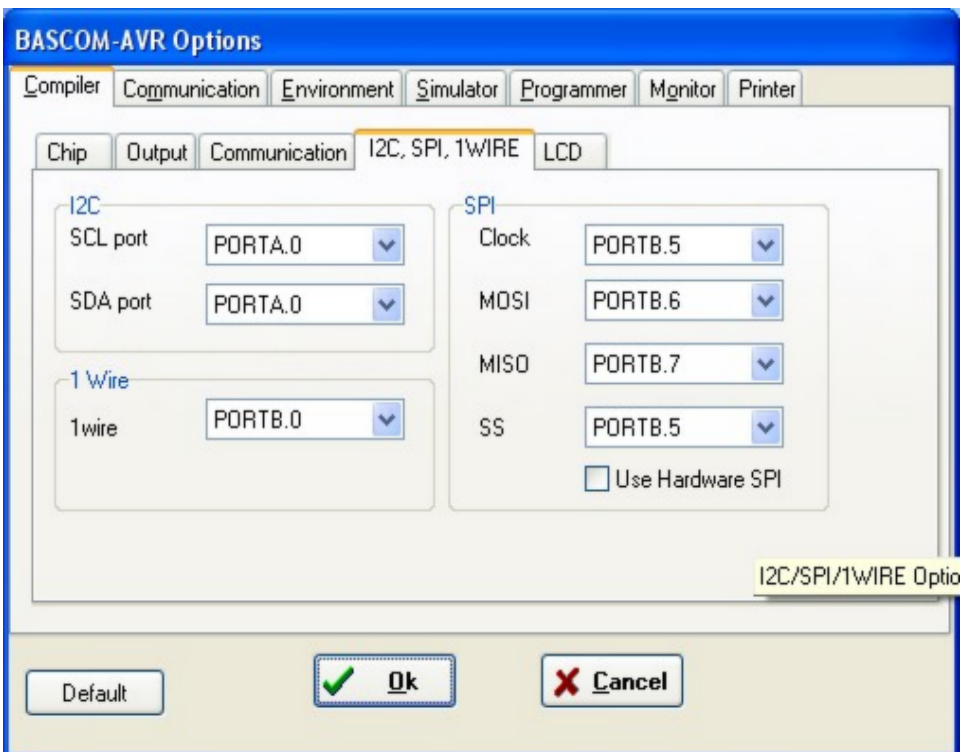

### **Options Compiler I2C, SPI, 1WIRE**

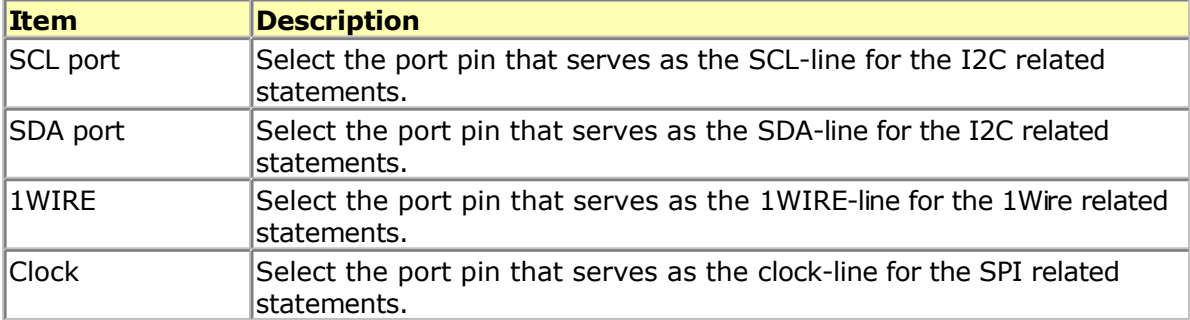

<span id="page-67-0"></span>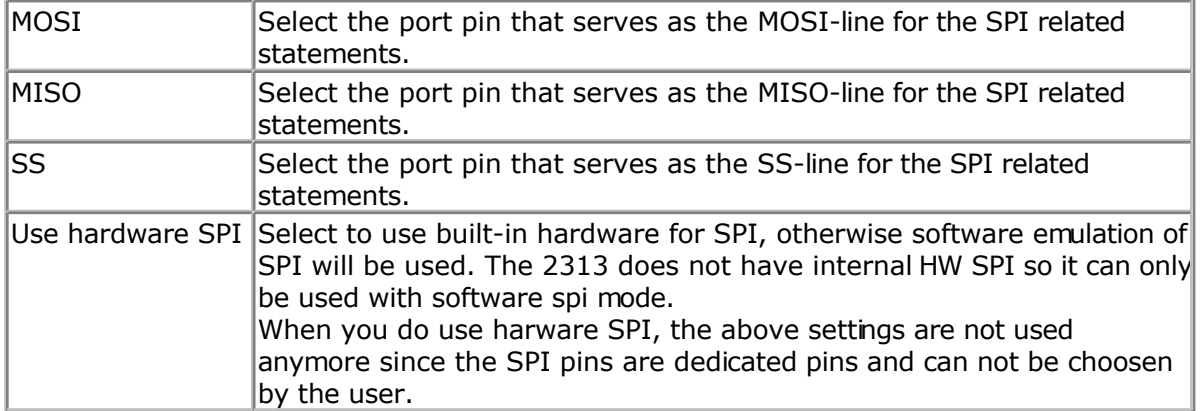

It is advised to use the various [CONFIG](#page-310-0) commands in your source code. It make more clear in the source code which pins are used.

# **Options Compiler LCD**

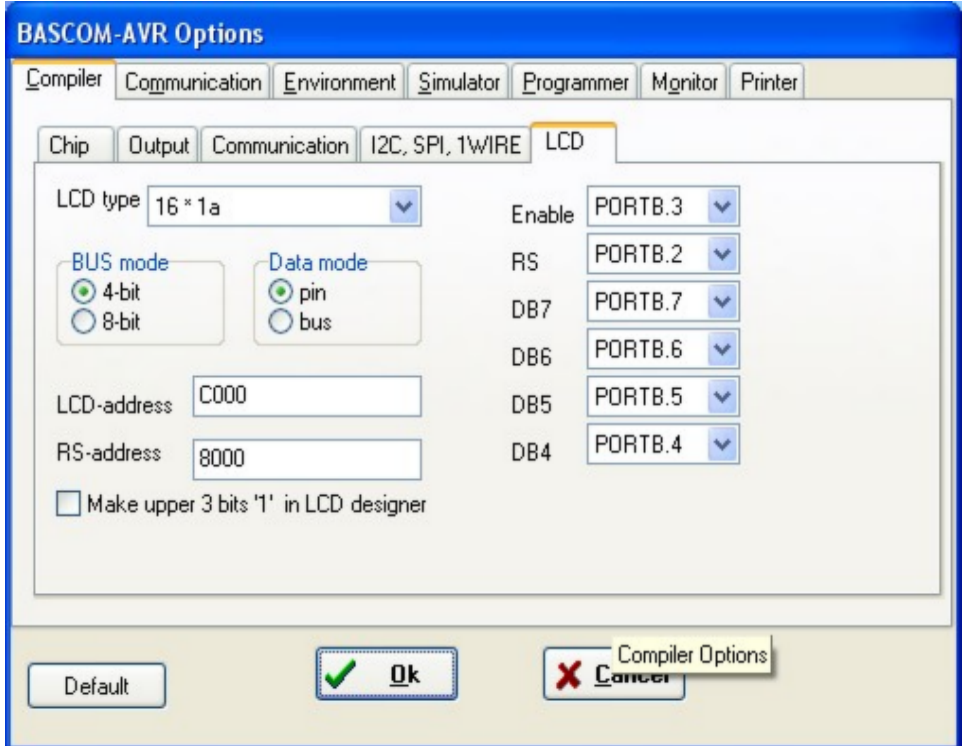

## **Options Compiler LCD**

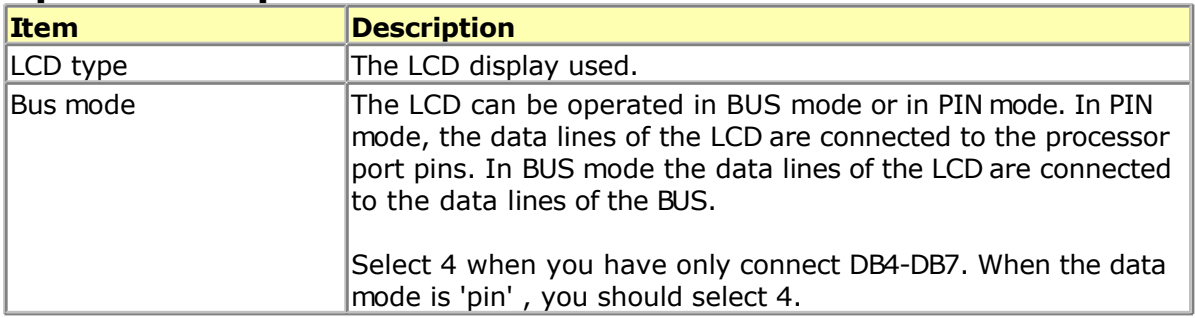

<span id="page-68-0"></span>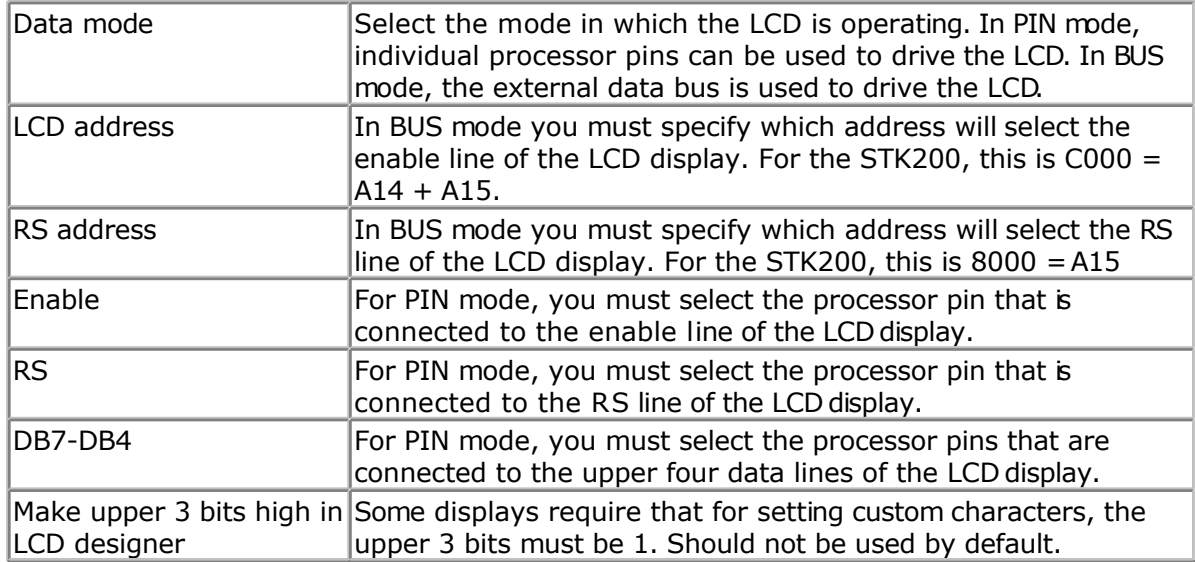

It is advised to use the CONFIG LCD command. This way the settings are stored in your source code and not in the separate CFG file.

# **Options Communication**

With this option, you can modify the communication settings for the terminal emulator.

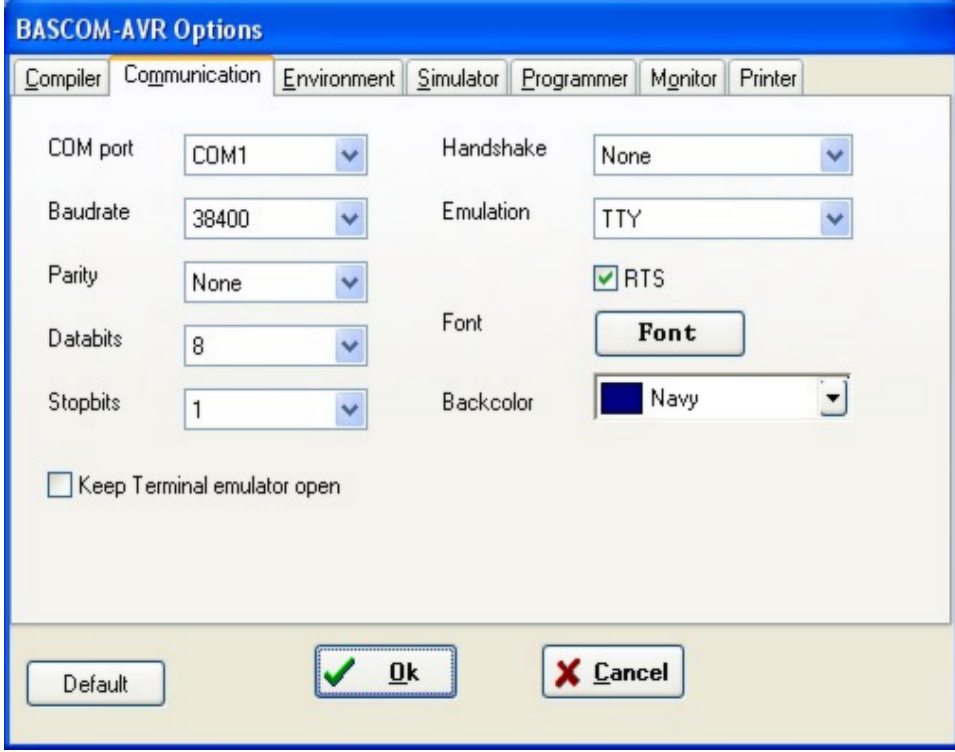

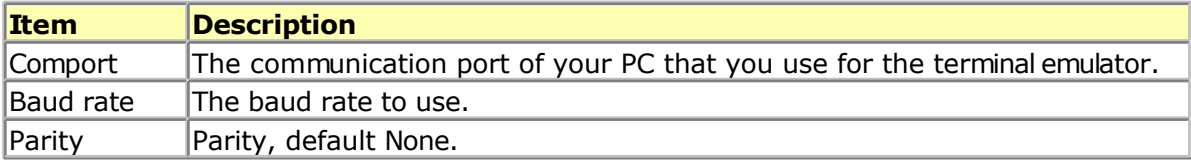

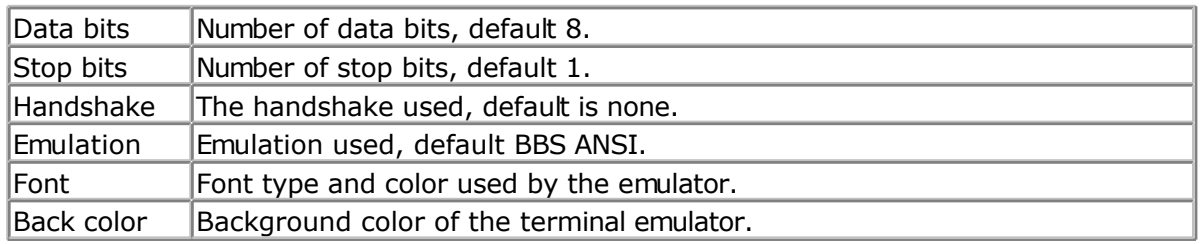

Note that the baud rate of the terminal emulator and the baud rate setting of th[e compiler](#page-65-0) [options,](#page-65-0) must be the same in order to work correctly.

The reason why you can specify them both to be different is that you can use the terminal emulator for other purposes too.

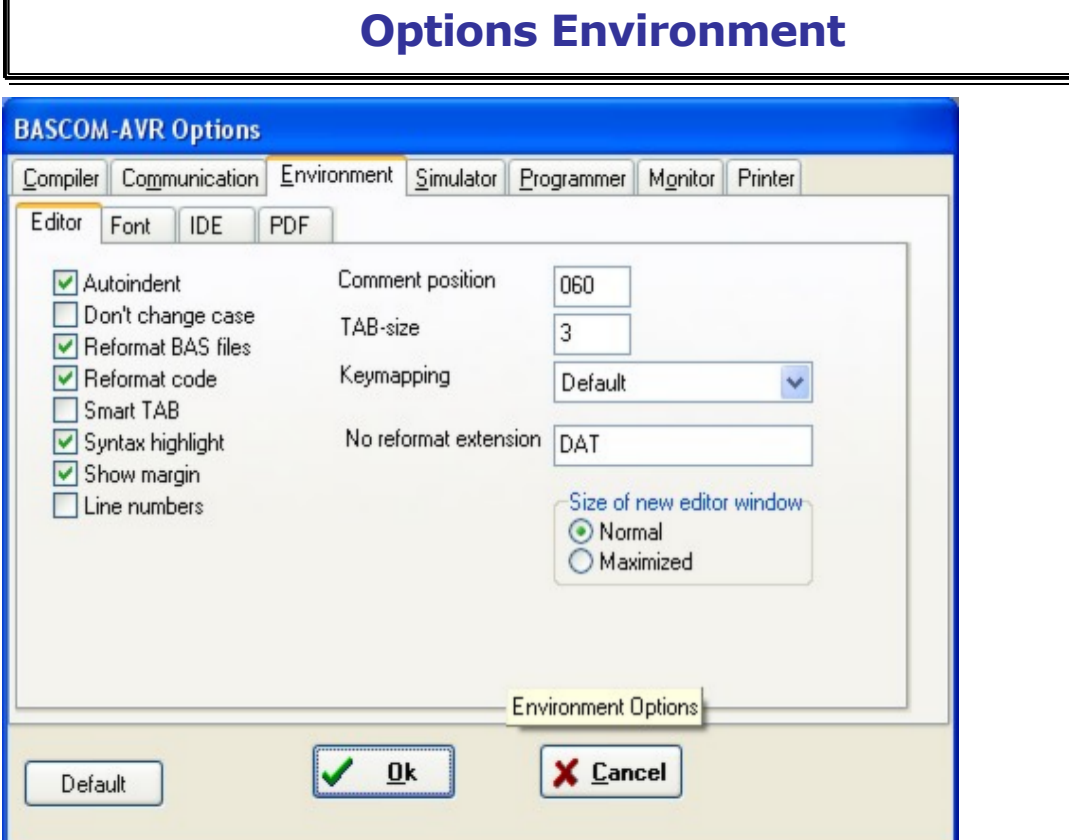

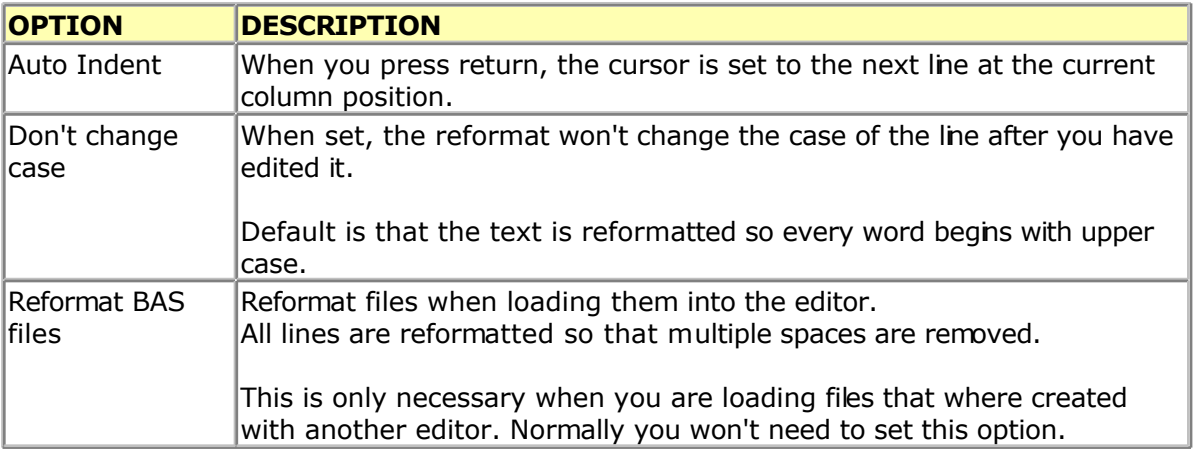

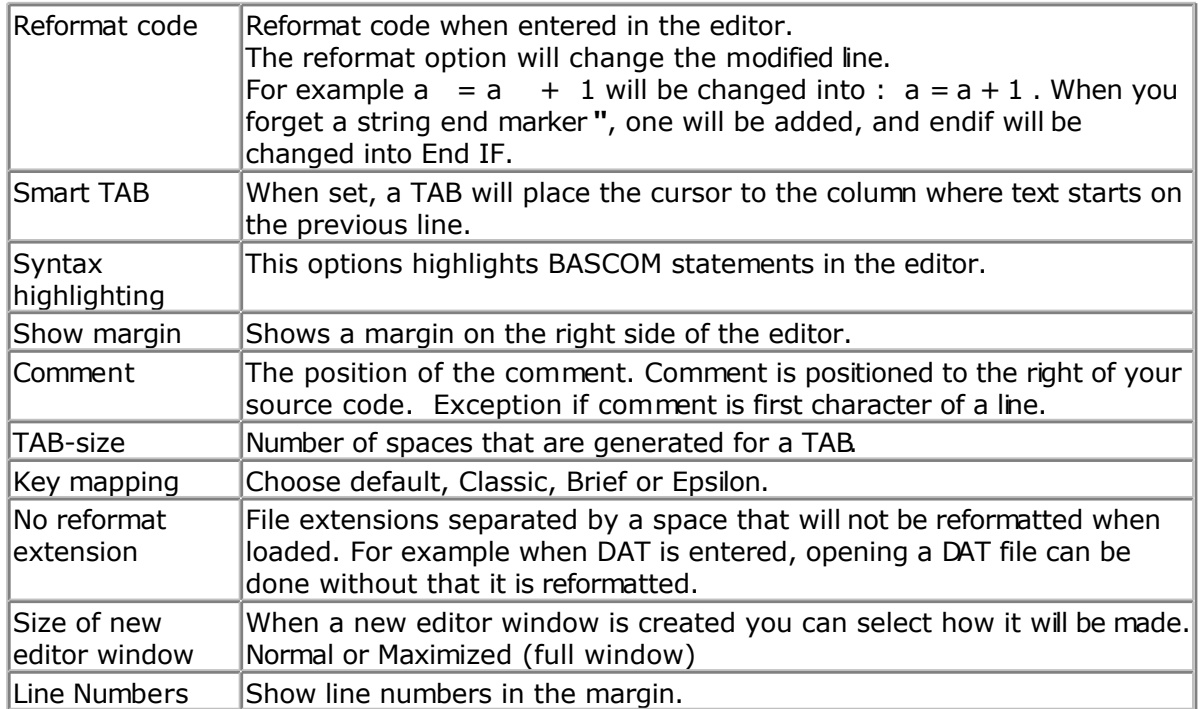

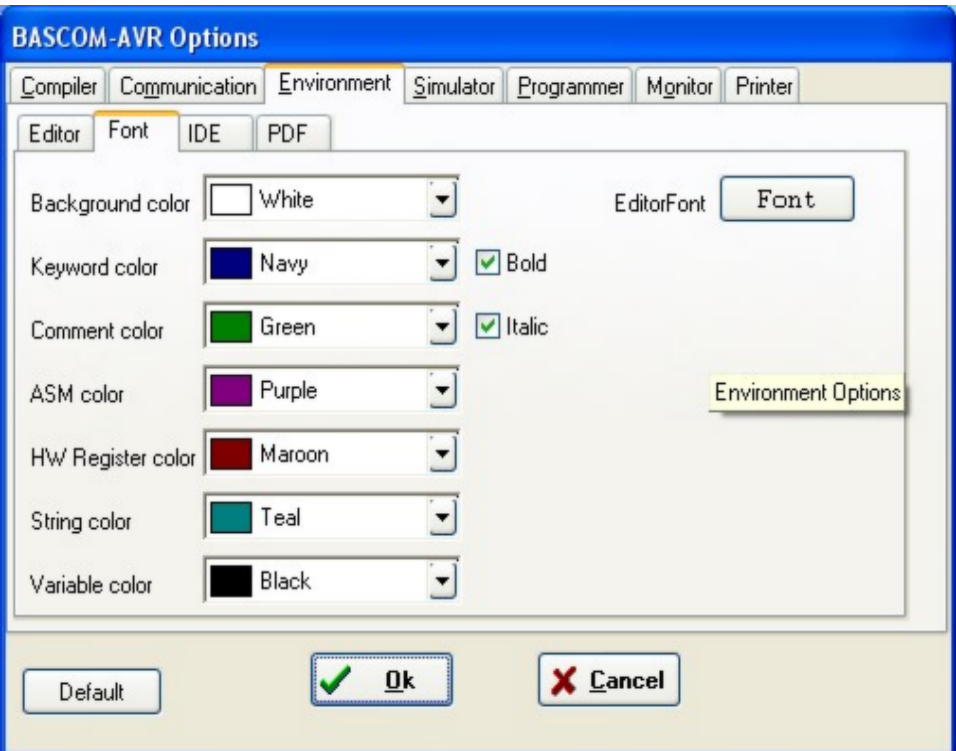

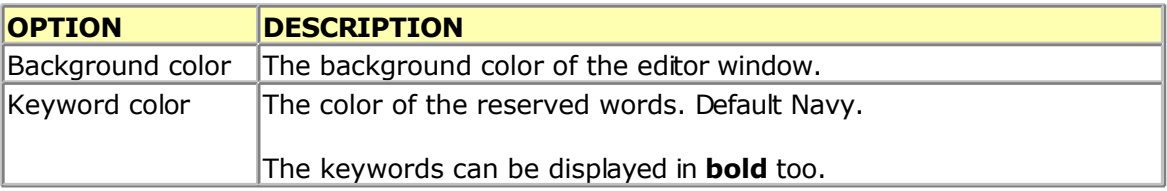

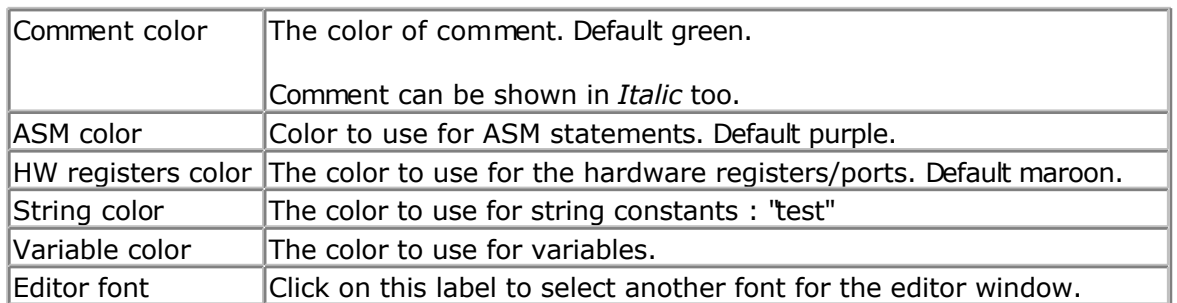

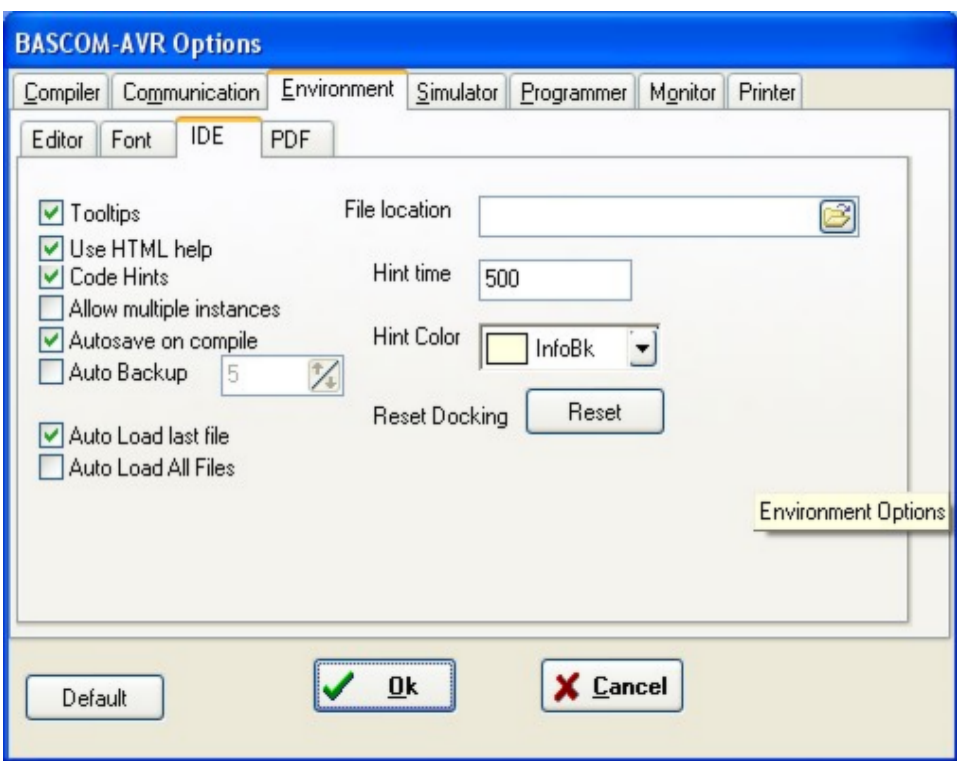

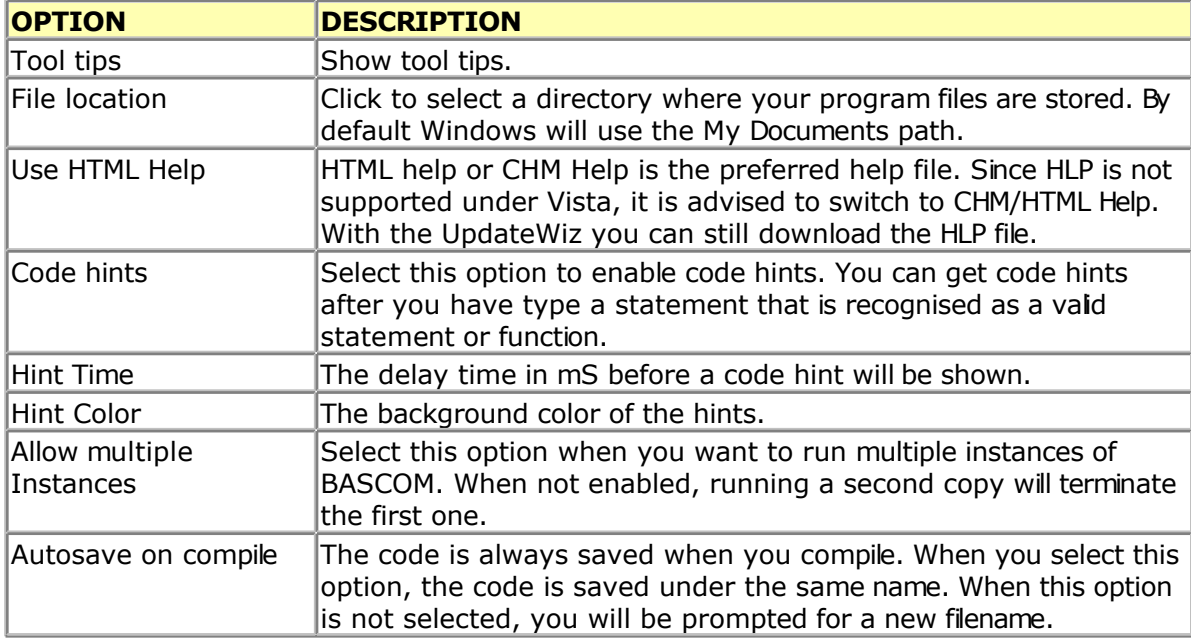
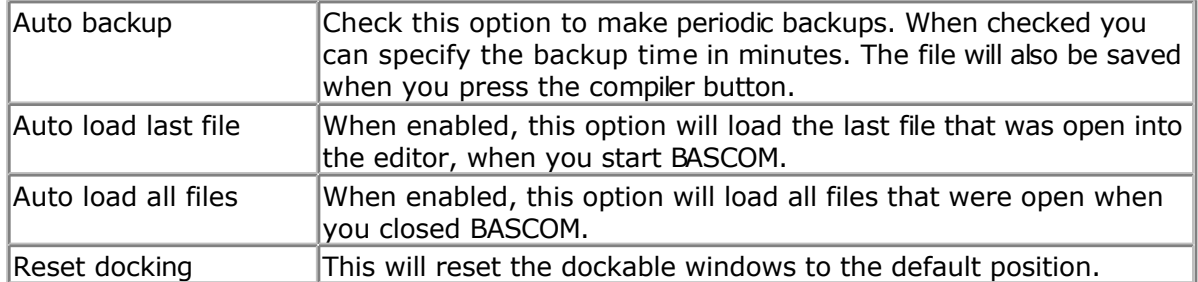

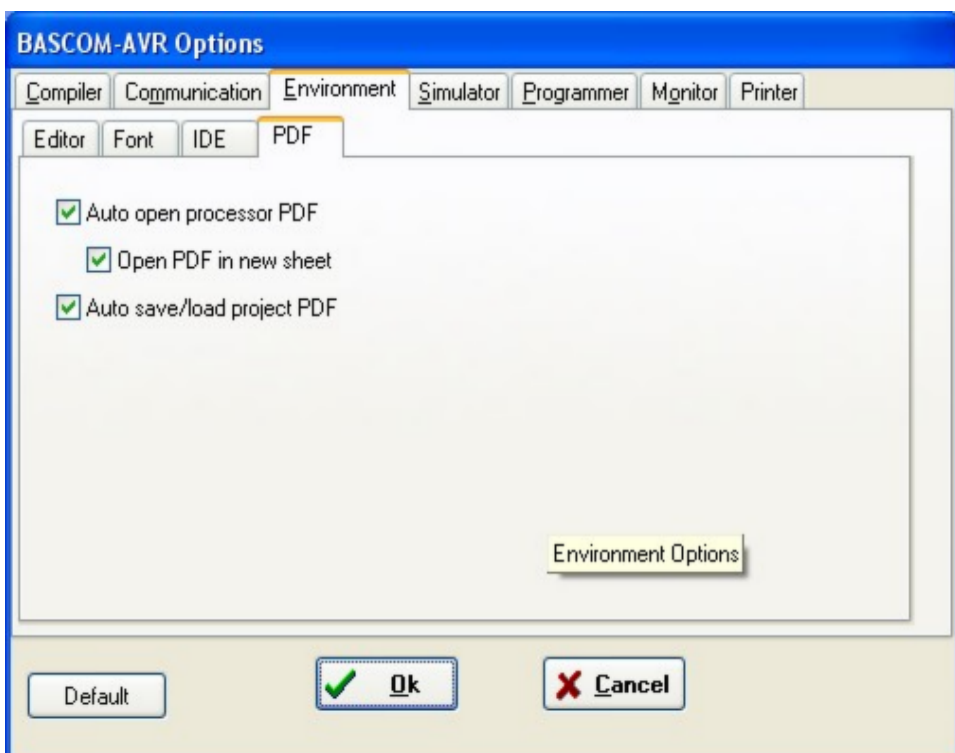

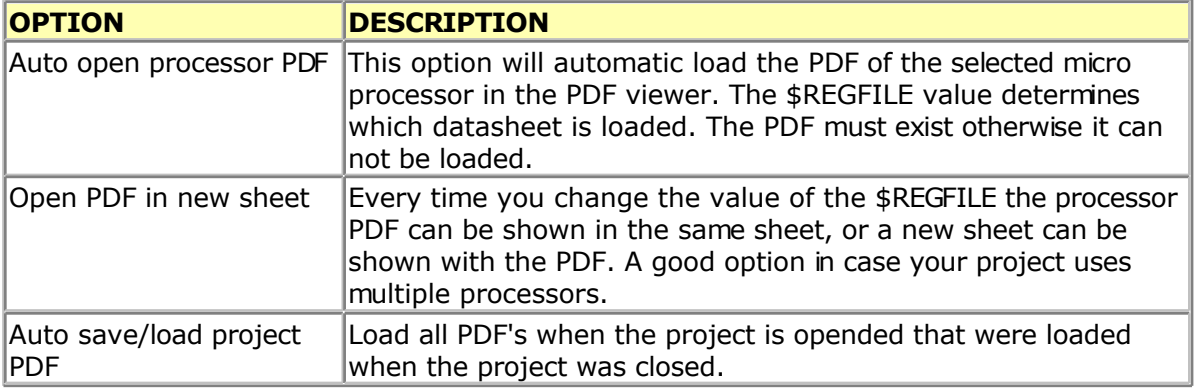

# **Options Simulator**

With this option you can modify the simulator settings.

<span id="page-73-0"></span>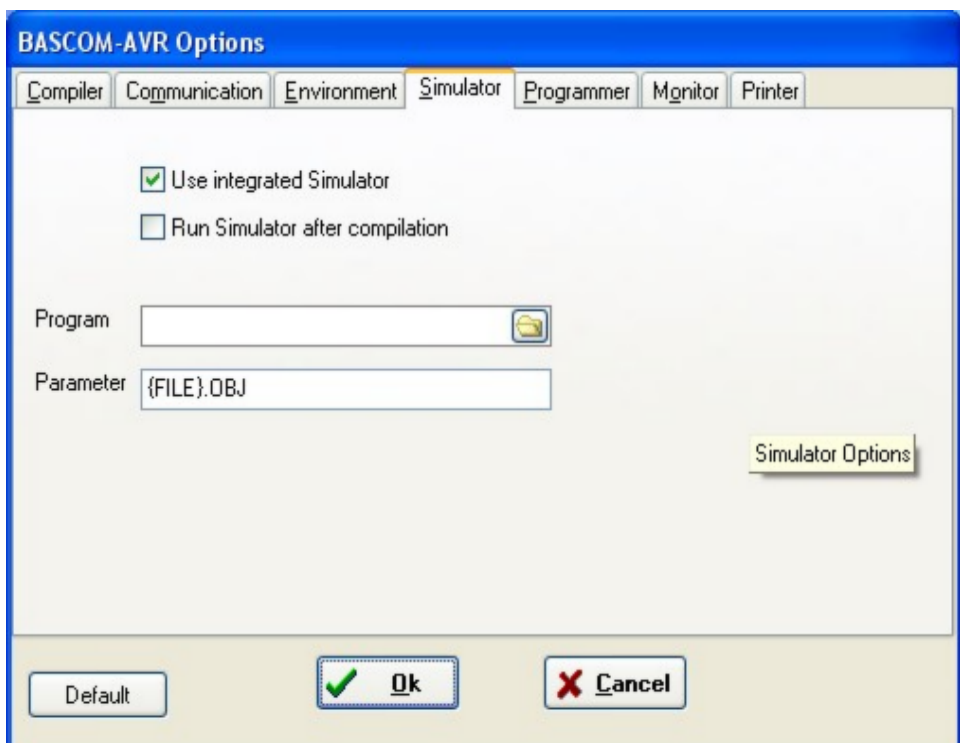

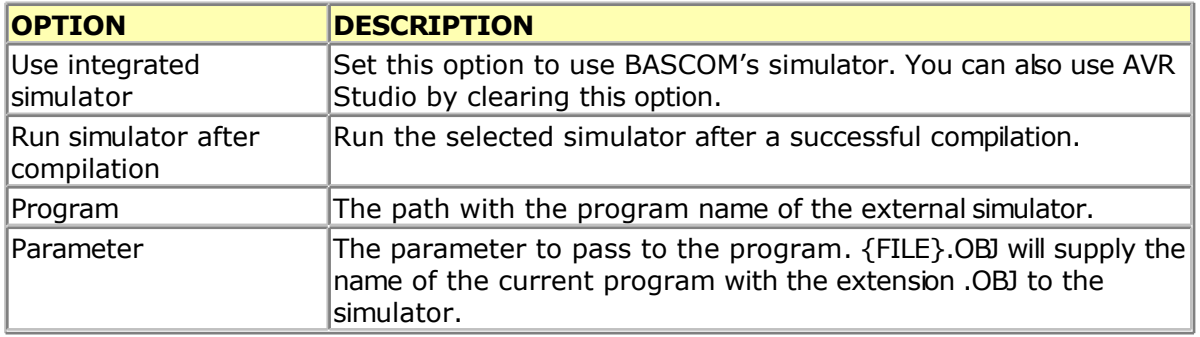

# **Options Programmer**

With this option you can modify the programmer settings.

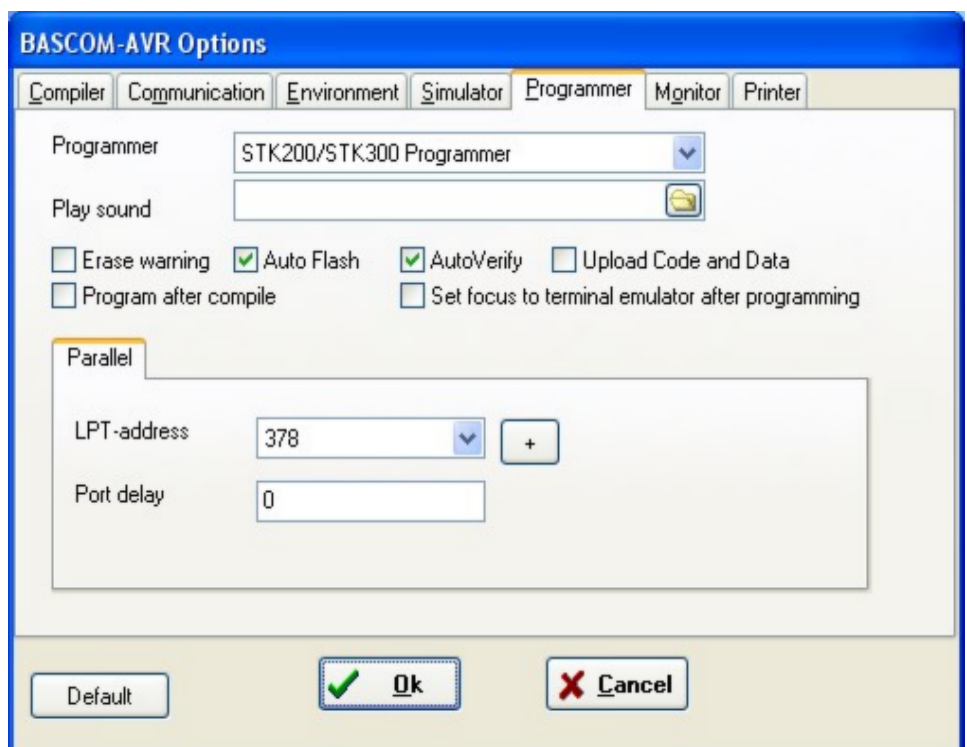

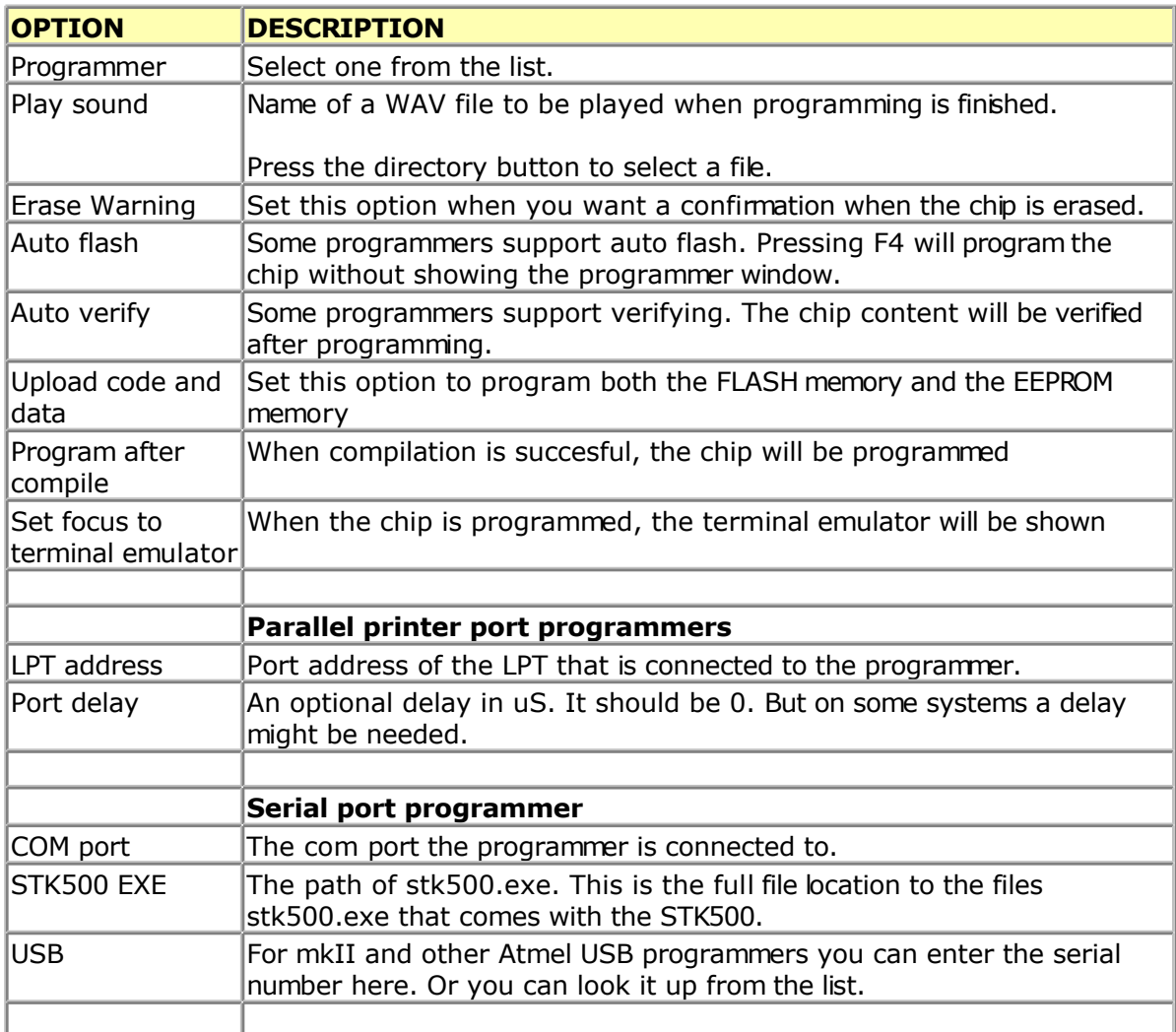

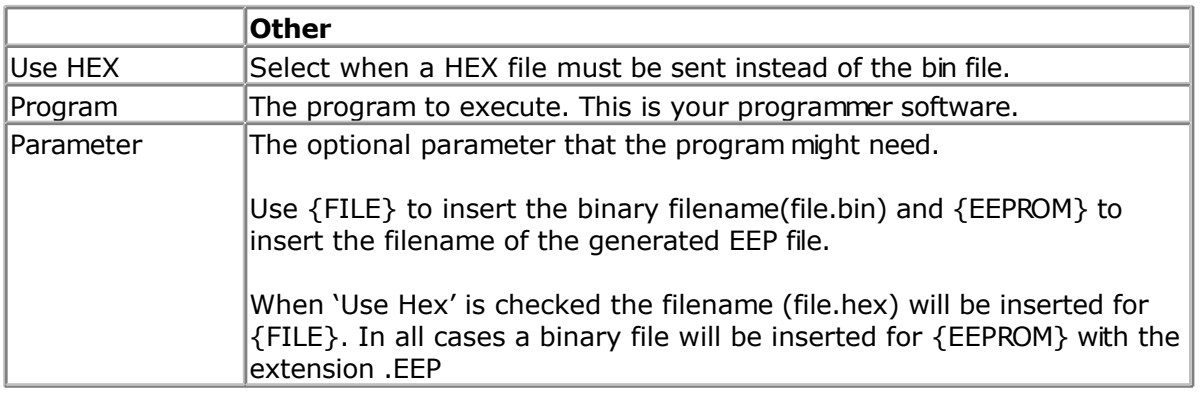

#### **See Also**

Supported programmers

# **Supported Programmers**

BASCOM supports the following programmers

[AVR ICP910 based on the AVR910.ASM application note](#page-83-0)

[STK200 ISP programmer from Atmel](#page-83-0)

[The PG302 programmer from Iguana Labs](#page-76-0)

[The simple cable programmer from Sample Electronics.](#page-77-0)

[KITSRUS KIT122 Programmer](#page-78-0)

[MCS Universal Interface Programmer](#page-79-0)

The MCS Universal Interface supports a number of programmers as well. In fact it is possible to support most parallel printer port programmers.

[STK500 programmer and Extended STK500 programmer.](#page-81-0)

[Lawicel BootLoader](#page-83-0)

[USB-ISP Programmer](#page-84-0)

[MCS Bootloader](#page-88-0)

### **ISP programmer**

BASCOM supports the STK200 and STK200+ and STK300 ISP programmer from Atmel.

This is a very reliable parallel printer port programmer. The STK200 ISP programmer is included in the STK200 starter kit. Most programs were tested with the STK200.

For those who don't have this kit and the programmer the following schematic shows how to make your own programmer:

<span id="page-76-0"></span>The dongle has a chip with no identification but since the schematic is all over the web, it is included. MCS also sells a STK200 compatible programmer.

Here is a tip received from a user :

If the parallel port is disconnected from the interface and left floating, the '244 latch outputs will waver, causing your microcontroller to randomly reset during operation. The simple addition of a 100K pull-up resisistor between pin 1 and 20 of the latch, and another between pin 19 and 20, will eliminate this problem. You'll then have HIGH-Z on the latch outputs when the cable is disconnected (as well as when it's connected and you aren't programming), so you can use the MOSI etc. pins for I/O.

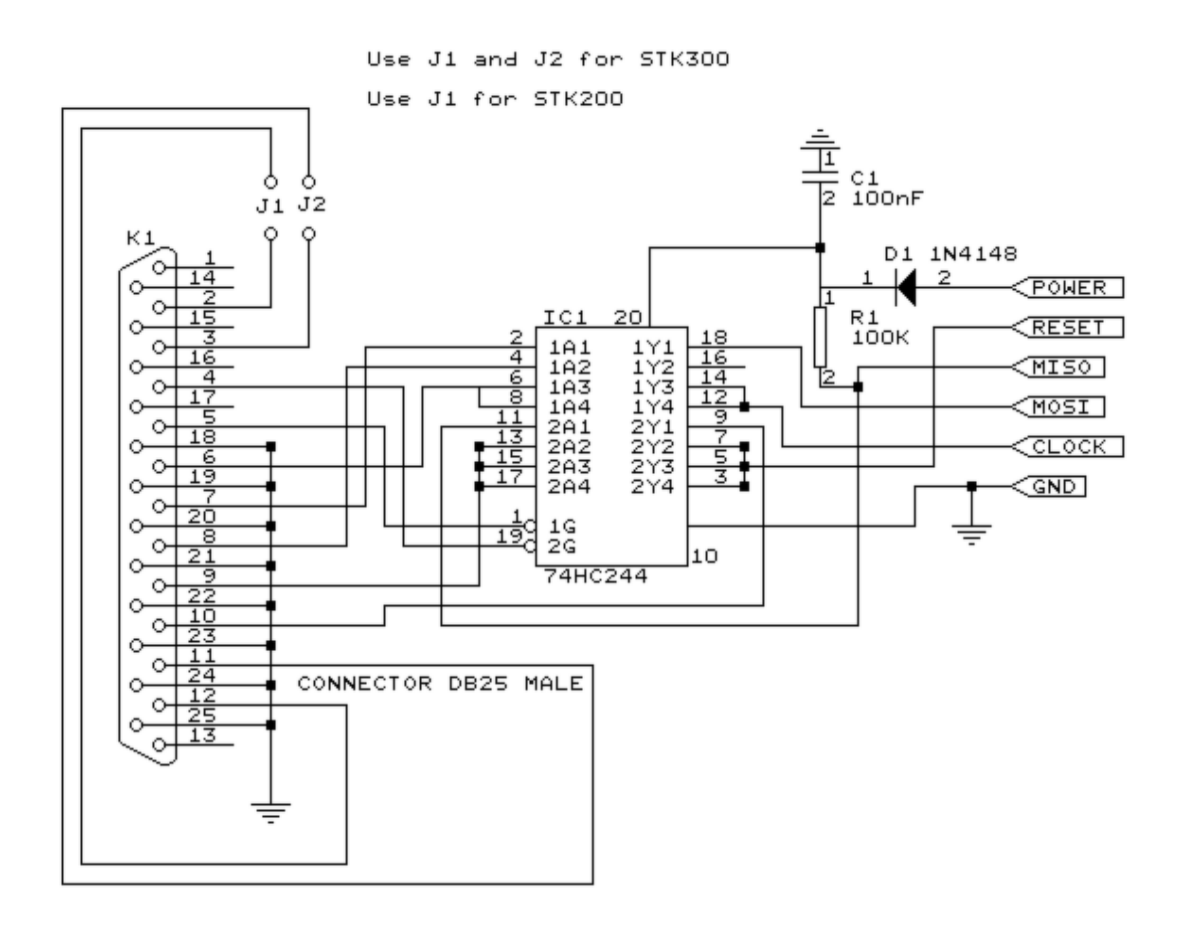

## **PG302 programmer**

The PG302 is a serial programmer. It works and looks exactly as the original PG302 software.

<span id="page-77-0"></span>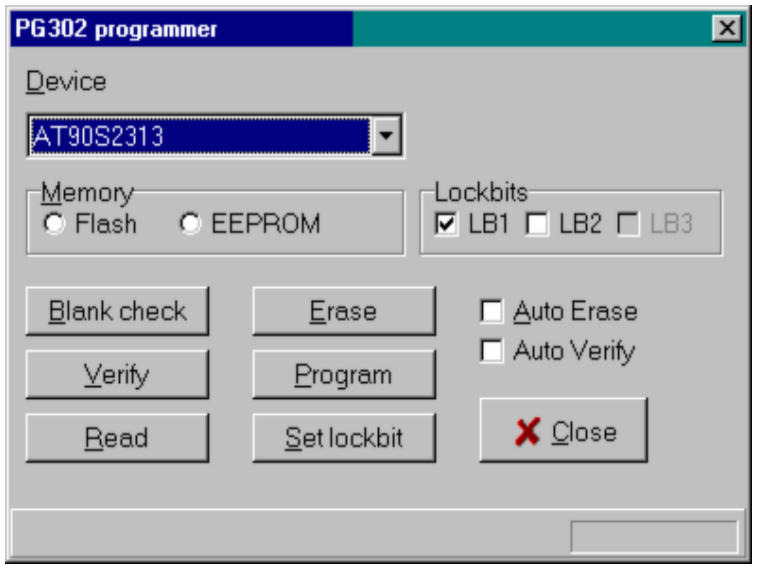

Select the programmer from The Option Programmer menu or right click on the  $\left| \begin{array}{c} \blacksquare \end{array} \right|$  button to show the **Option Programmer menu** 

# **Sample Electronics cable programmer**

Sample Electronics submitted the simple cable programmer.

They produce professional programmers too. This simple programmer you can make yourself within 10 minutes.

What you need is a DB25 centronics male connector, a flat cable and a connector that can be connected to the target MCU board.

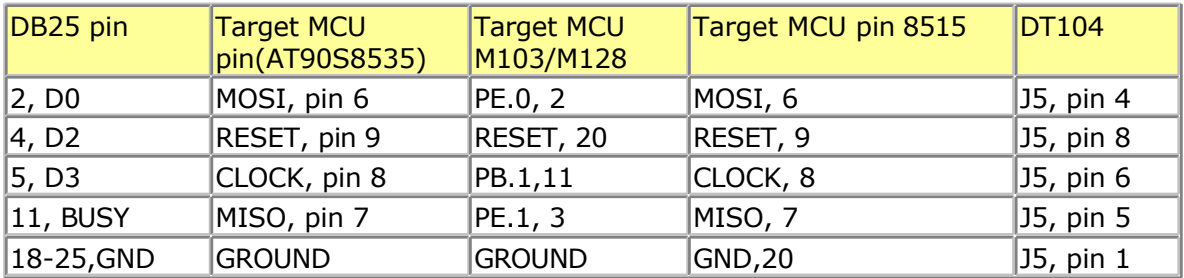

The connections to make are as following:

The MCU pin numbers are shown for an 8535! And 8515 Note that 18-25 means pins 18,19,20,21,22,23,24 and 25

You can use a small resistor of 100-220 ohm in series with the D0, D2 and D3 line in order not to short circuit your LPT port in the event the MCU pins are high. It was tested without these resistors and no problems occured.

 $\blacksquare$  Tip : when testing programmers etc. on the LPT it is best to buy an I/O card for your PC that has a LPT port. This way you don't destroy your LPT port that is on the motherboard in the event you make a mistake!

<span id="page-78-0"></span>The following picture shows the connections to make. Both a setup for the DT104 and stand-alone PCB are shown.

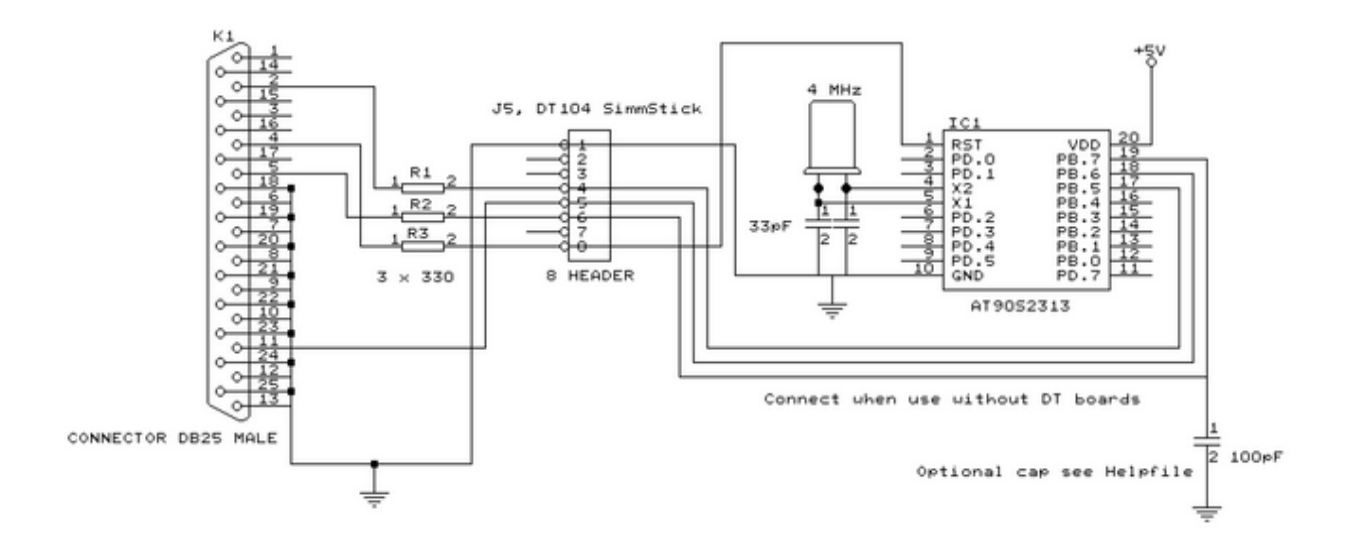

I received the following useful information:

*I have been having spurious success with the simple cable programmer from Sample Electronics for the AVR series.*

*After resorting to hooking up the CRO I have figured it out (I think). When trying to identify the chip, no response on the MISO pin indicates that the Programming Enable command has not been correctly received by the target.*

*The SCK line Mark/Space times were okay but it looked a bit sad with a slow rise time but a rapid fall time. So I initially tried to improve the rise*

*time with a pull-up. No change ie still could not identify chip. I was about to add some buffers when I came across an Atmel app note for their serial programmer "During this first phase of the programming cycle, keeping the SCK line free from pulses is critical, as pulses will cause the target AVR to loose synchronization with the programmer. When synchronization is lost, the only means of regaining synchronization is to release the RESET line for more than 100ms."*

*I have added a 100pF cap from SCK to GND and works first time every time now. The SCK rise time is still sad but there must have been enough noise to corrupt the initial command despite using a 600mm shielded cable.* 

## **KITSRUS Programmer**

The K122 is a KIT from KITSRUS. (www.kitsrus.com)

The programmer supports the most popular 20 and 40 pins AVR chips.

On the Programmer Options tab you must select this programmer and the COM port  $t$  is

<span id="page-79-0"></span>connected to.

On the Monitor Options tab you must specify the upload speed of 9600, Monitor delay of 1 and Prefix delay 1.

When you press the Program button the Terminal Emulator screen will pop up:

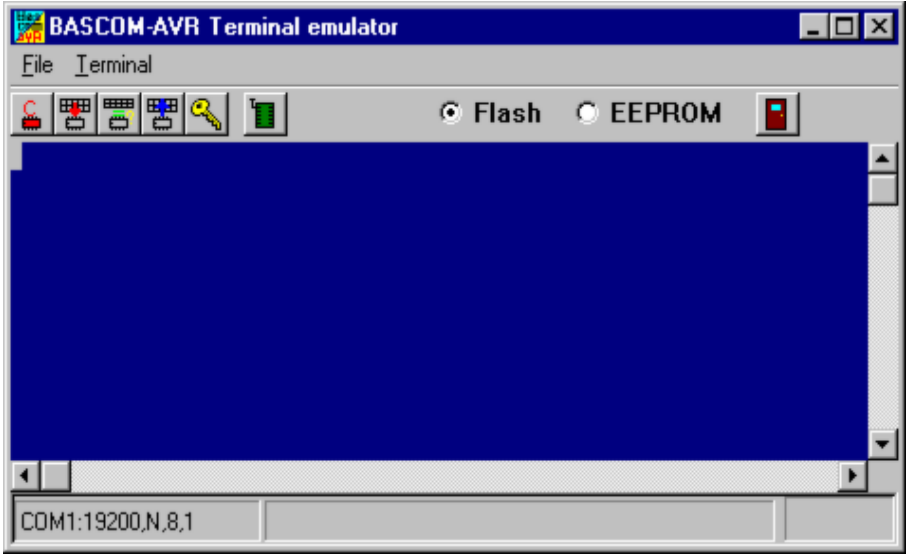

A special toolbar is now visible.

You must press the Program enable button to enable the programmer.

When you enable the programmer the right baud rate will be set.

When you are finished you must press the Enable button again to disable it.

This way you can have a micro connected to your COM port that works with a dfferent BAUD rate.

There is an option to select between FLASH and EEPROM.

The prompt will show the current mode which is set to FLASH by default.

The buttons on the toolbar allow you to :

ERASE, PROGRAM, VERIFY, DUMP and set the LOCK BITS.

When DUMP is selected you will be asked for a file name.

When the DUMP is ready you must CLOSE the LOGFILE where the data is stored. This can be done to select the CLOSE LOGFILE option form the menu.

## **MCS Universal Interface Programmer**

The MCS Universal Interface programmer allows you to customize the pins that are used for the ISP interface. The file prog.settings stores the various interfaces.

The content :

;how to use this file to add support for other programmers

- ;first create a section like [newprog]
- ; then enter the entries:
- ; BASE= \$hexaddress
- ; MOSI= address in form of BASE[+offset] , bit [,inverted]
- ; CLOCK= same as MOSI
- ; RESET=same as MOSI
- ; MISO=same as MOSI
- ; The bit is a numer that must be written to set the bit
- ; for example 128 to set bit 7
- ; Optional is ,INVERTED to specify that inverse logic is used
- ; When 128 is specified for the bit, NOT 128 will be written(127)

[FUTURELEC]

;tested and ok BASE=\$378 MOSI=BASE+2,1,inverted CLOCK=BASE,1 RESET=BASE,2 MISO=BASE+1,64

[sample] ;tested and ok BASE=\$378 MOSI=BASE,1 CLOCK=BASE,8 RESET=BASE,4 MISO=BASE+1,128,INVERTED

[stk200] ;tested and ok BASE=\$378 MOSI=BASE,32 CLOCK=BASE,16 RESET=BASE,128 MISO=BASE+1,64

Four programmers are supported : Futurelec, Sample and STK200/STK300 and WinAVR/ SP12.

To add your own programmer open the file with notepad and add a new section name. For the example I will use stk200 that is already in the file.

[stk200] The LPT base address must be specified. For LPT1 this is in most cases \$378. \$ means hexadecimal.

The pins that are needed are MOSI, CLOCK, RESET and MISO. Add the pin name  $MOSI =$ 

<span id="page-81-0"></span>After the pin name add the address of the register. For the STK200 the data lines are used so BASE must be specified. After the address of the register, specify the bit number value to set the pin high. Pin 0 will be 1, pin 1 would be 2, pin 2 would be 4 etc. D5 is used for the stk so we specify 32.

When the value is set by writing a logic 0, also specify, INVERTED. After you have specified all pins, save the file and restart BASCOM. Select the Universal Programmer Interface and select the entry you created. After you have selected an entry save your settings and exit BASCOM. At the next startup of BASCOM, the settings will be used.

The following picture shows the LPT connector and the relation of the pins to the LPT registers.

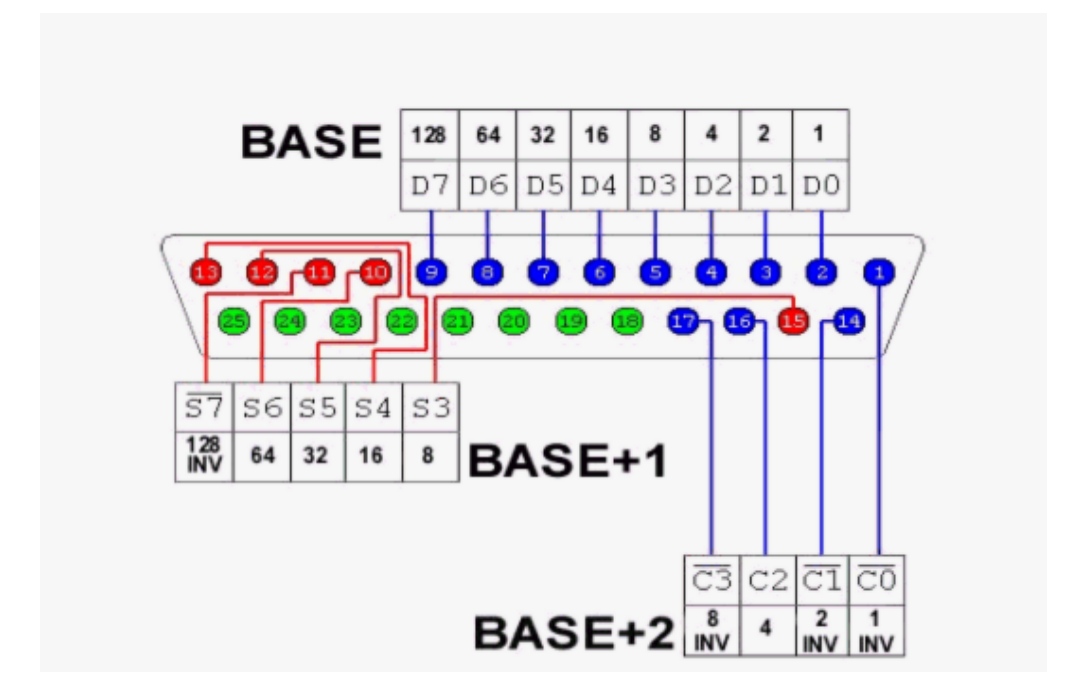

Always add your entry to the bottom of the file and email the settings to support@mcselec.com so it can be added to BASCOM.

## **STK500 Programmer**

When you select the STK500 programmer, BASCOM will run the files named stk500.exe that is installed with AVR Studio.

That is why you have to specify the file location of the stk500.exe

The normal STK500 support will erase, and program the flash.

The STK500.EXE supports a number of Atmel programmers which all use the STK500 V1 or V2 protocol.

For the AVR ISP mkII, you need to supply the serial number of the USB programmer. The USB port will be used then instead of the serial port.

The extended STK500 support will show the following window:

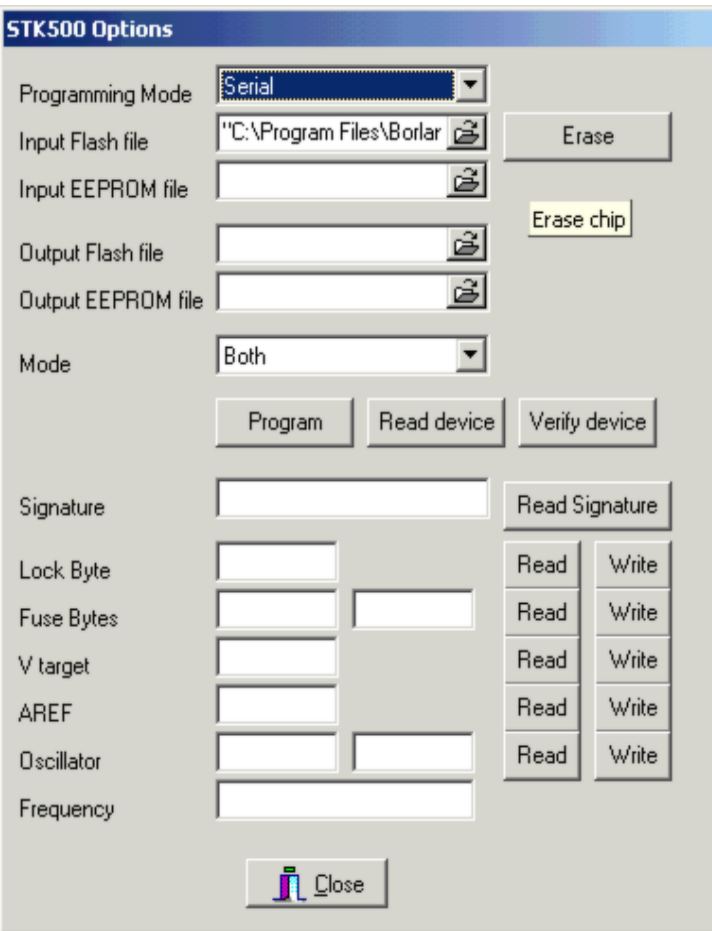

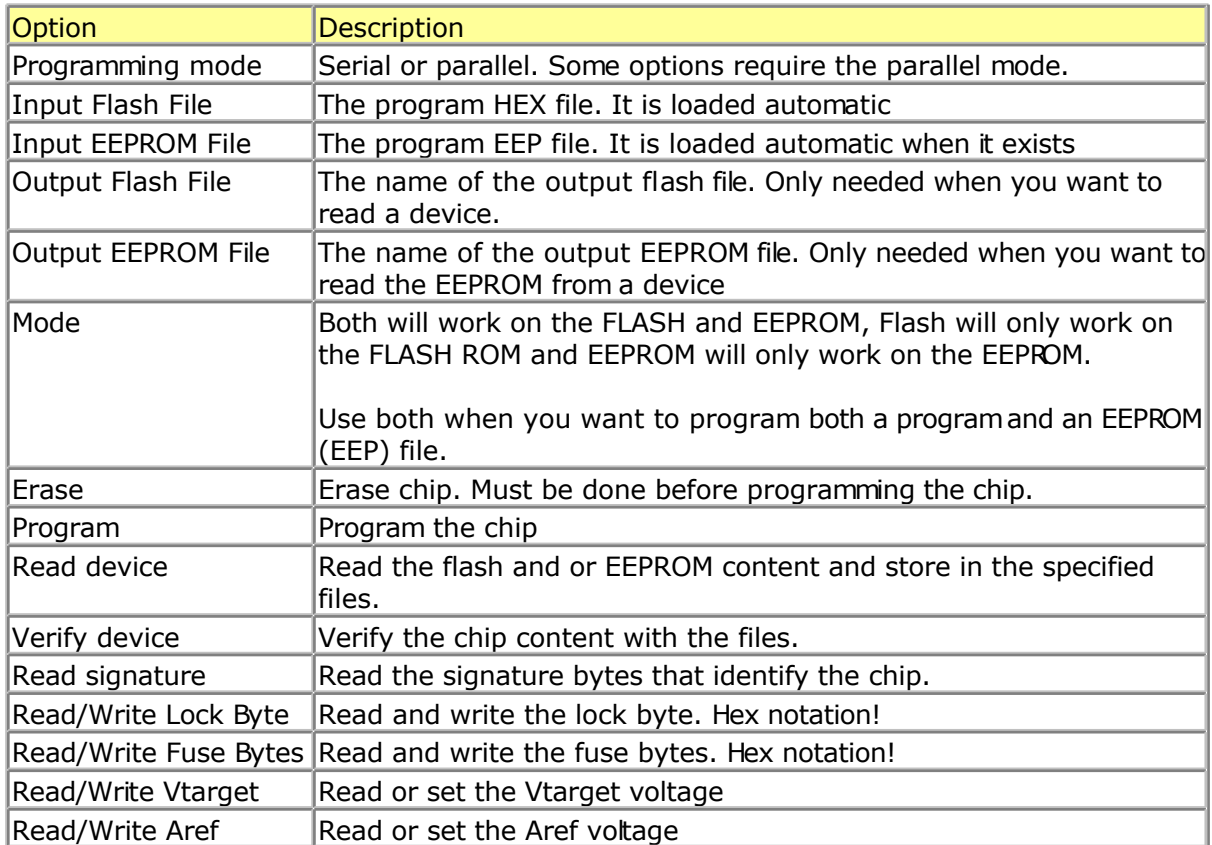

<span id="page-83-0"></span> $Read/Write oscillator$  Read/Write oscillator  $|Read$  or write the oscillator settings Read/Write frequency Read or set the board frequency

All options will set the command line parameters. A file named stk500.cmd will be created by the compiler with the proper syntax.

This file will be executed and the result is stored in the stk500.log file.

## **Lawicel BootLoader**

The Lawicel Bootloader must be used with the StAVeR. The StAVeR contains a bootloader so you only need a serial interface, no parallel programmer or other programmers.

You can also use Hyperterminal.

When you have selected the Lawicel Bootloader from the Options, Programmer, the following window will appear when you press F4.

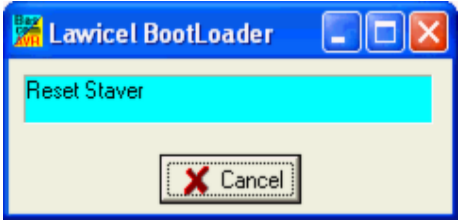

As the window suggests, press the reset button on the activity board or StAVeR, and the chip will be programmed. This is visible by a second wind that will be shown during programming.

When the programming succeeds, both windows will be closed.

When an error occurs, you will get an error message and you can clock the Cancel button in order to return to the Editor.

# **AVR ISP Programmer**

The AVRISP programmer is AVR ICP910 based on the AVR910.ASM application note.

The old ICP910 does not support Mega chips. Only a modified version of the AVR910.ASM supports Universal commands so all chips can be programmed.

The new AVRISP from Atmel that can be used with AVR Studio, is not compatible! You need to select **STK500 programmer** because the new AVRISP programmer from Atmel, uses the STK500 protocol.

When you do not want to use the default baud rate that AVR910 is using, you can edt the file bascavr.ini from the Windows directory. Add the section [AVRISP] Then add: COM=19200,n,8,1

<span id="page-84-0"></span>This is the default. When you made your own dongle, you can increase the baud rate

You need to save the file and restart BASCOM before the settings will be in effect.

## **USB-ISP Programmer**

The USB-ISP Programmer is a special USB programmer that is fully compatible with BASCOM's advanced programmer options.

Since many new PC's and especial Laptop's do not have a parallel programmer anymore, MCS selected the USB-ISP programmer from EMBUD.

The drivers are located in the USB sub directory that is located in the BASCOM-AVR appliation folder.

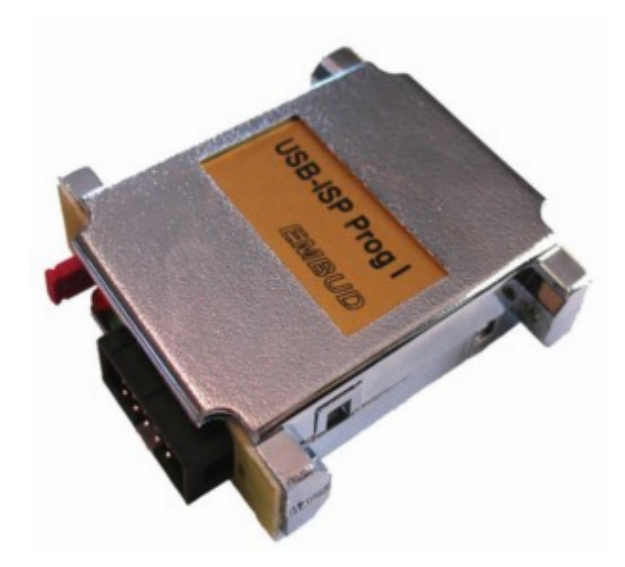

When you connect the programmer, Windows (98, ME, 2000, XP) will recognize the new device automaticly.

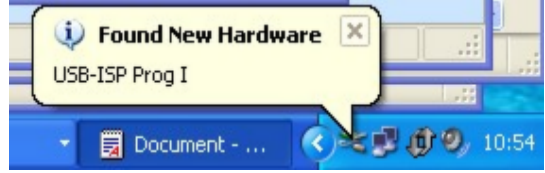

Then the Hardware wizard will be started :

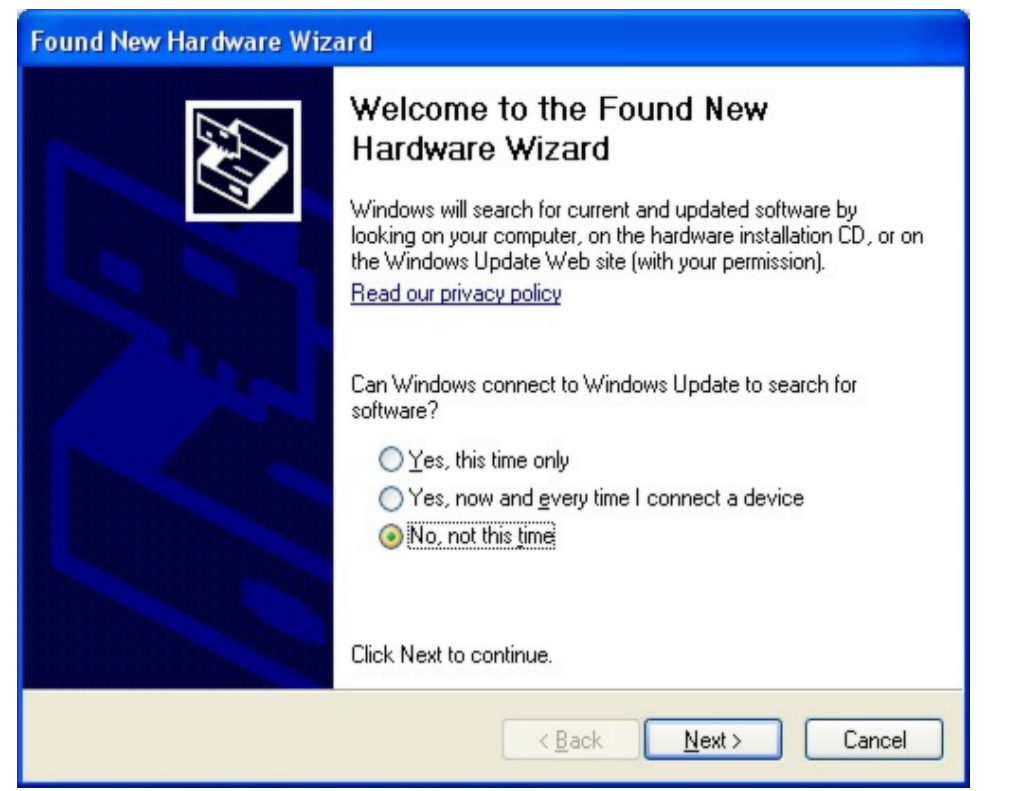

Select 'No, not this time' and click  $N$ ext, as there is no driver at Microsofts web.

The Wiz will show :

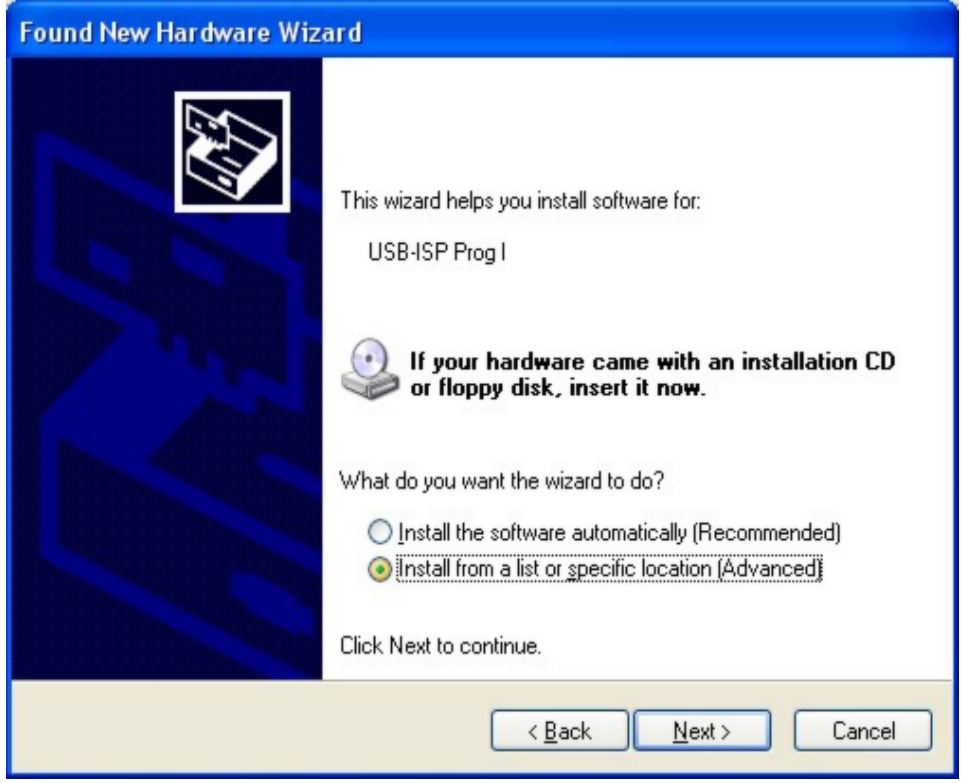

You need to select 'Install from a list or specific location' and click Next.

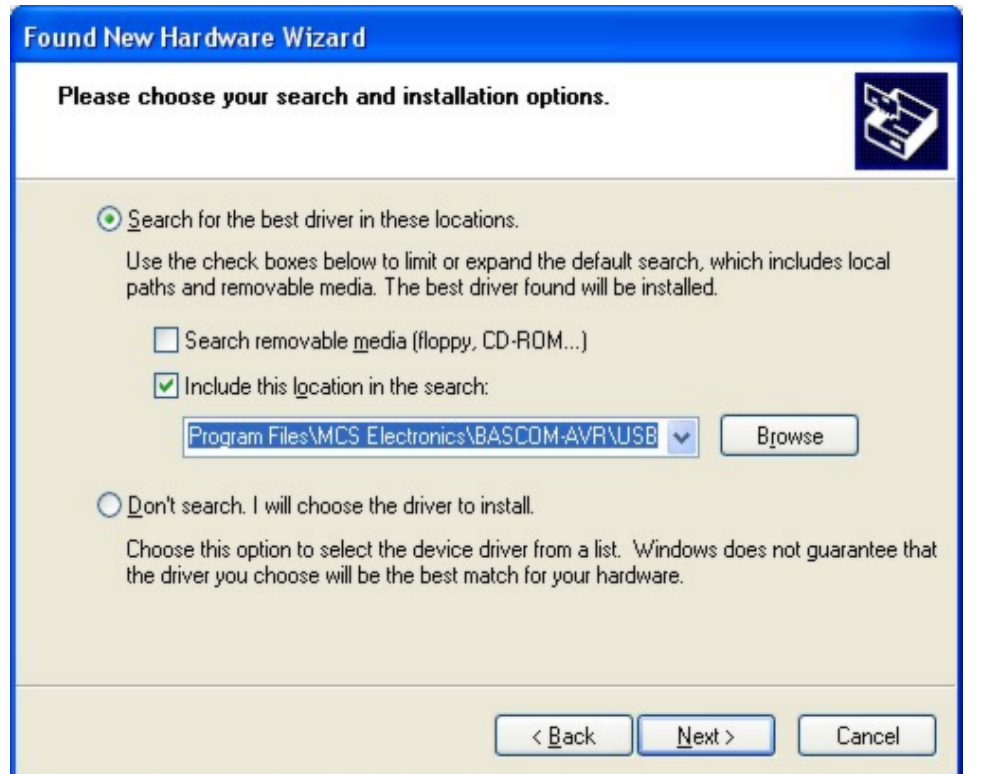

You can specify the path of the USB driver. This is by defaut :

#### **C:\Program Files\MCS Electronics\BASCOM-AVR\USB**

Use the Browse-button to select it, or a different location, depending on your installation.

As the driver is not certified by Microsft, you will see the following window:

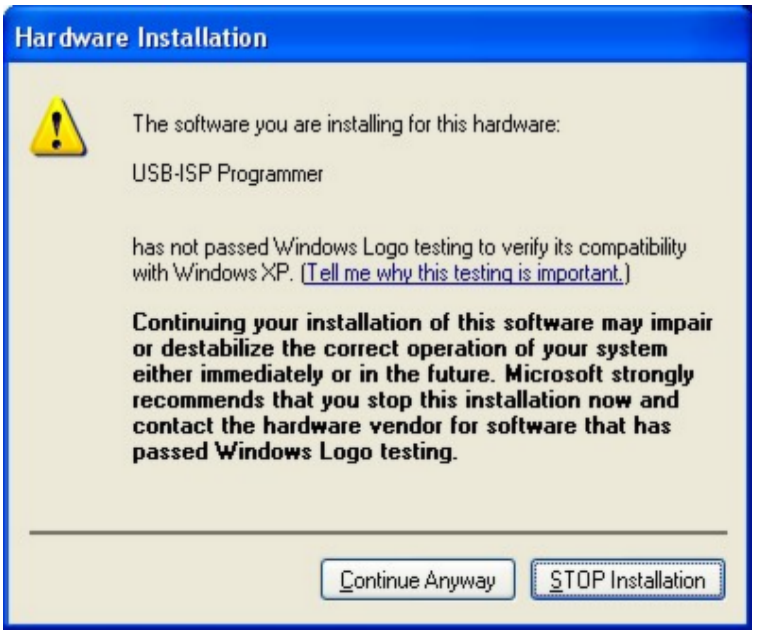

You need to select 'Continue Anyway'. A restore point will be made if your OS supports this and the driver will be installed.

After installation you must see the following window :

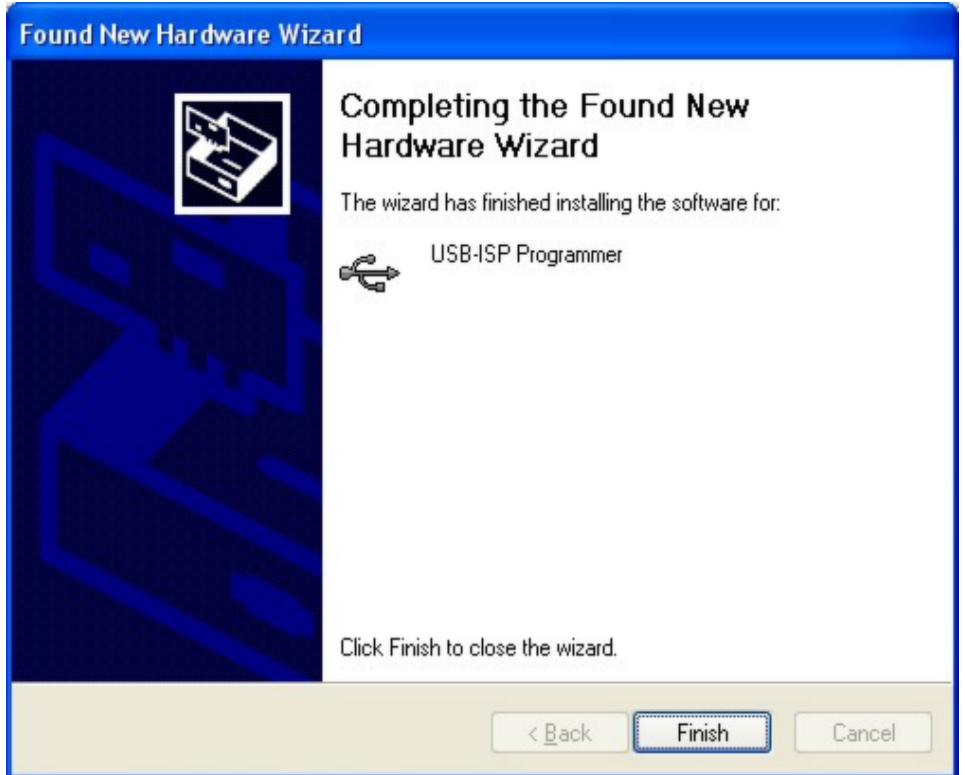

After you press Finish you will see Windows can use the programmer :

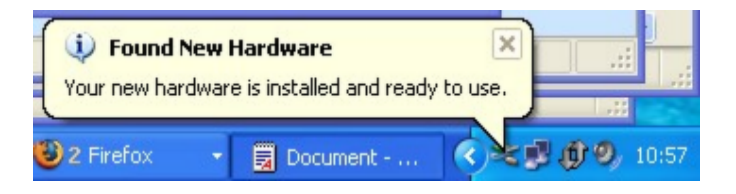

In BASCOM , Options, Programmer you can select the new programmer now. There are no specific options for the USB programmer.

<span id="page-88-0"></span>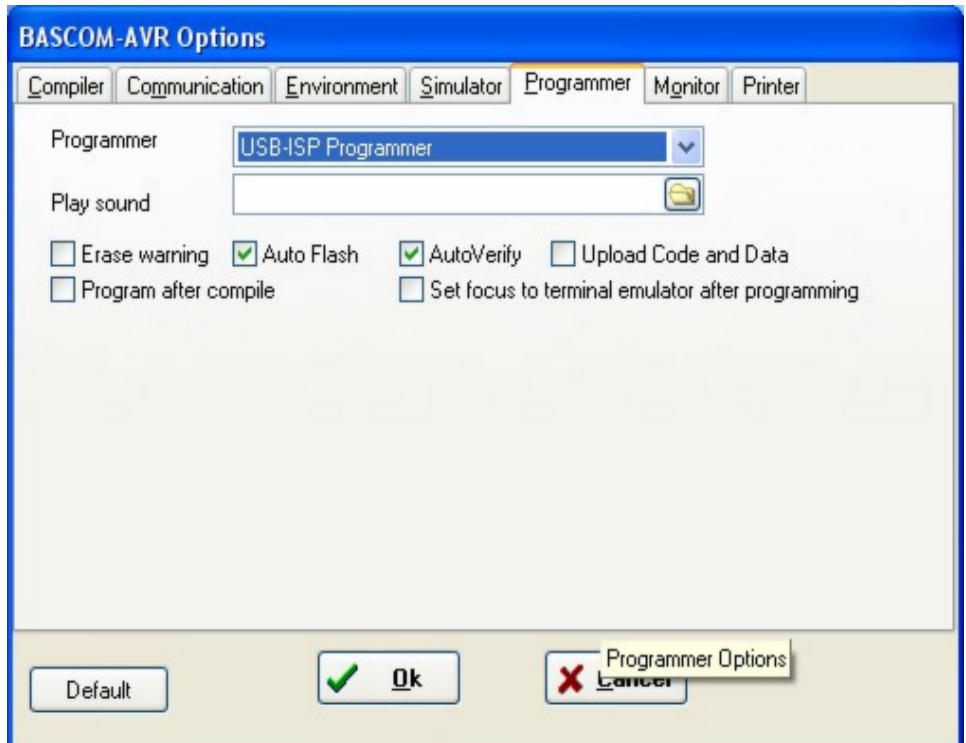

So only the basic programming options are visible.

The USB-ISP programmer is very quick and supports all options that the Sample Electronics and STK200 programmers support.

# **MCS Bootloader**

The MCS Boot loader is intended to be used with th[e \\$LOADER](#page-229-0) sample.

It uses the X-modem Checksum protocol to upload the binary file. It works very quick. The Boot loader sample can upload both normal flash programs and EEPROM images. The Boot loader sends a byte with value of 123 to the AVR Boot loader. This boot bader program then enter the boot loader or will jump to the reset vector (0000) to execute the normal flash program.

When it receives 124 instead of 123, it will upload the EEPROM. When you select a BIN file the flash will be uploaded. When you select an EEP fib, the EEPROM will be uploaded.

The Boot loader has some specific options.

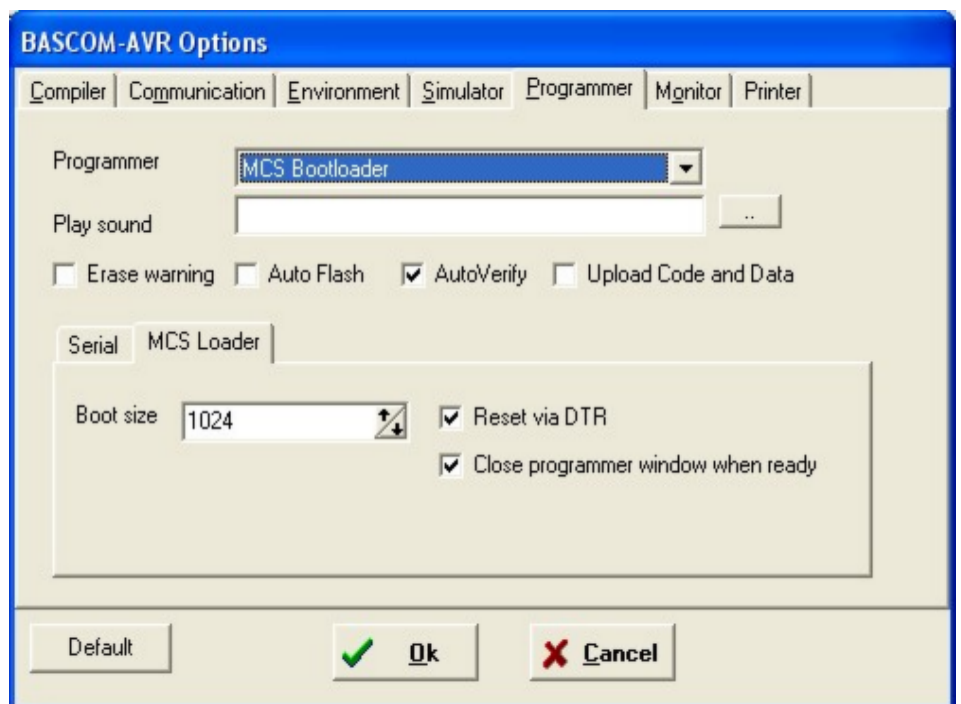

You can choose the boot size which is 1024 for the BASCOM \$LOADER example. Since this space is used from the normal flash memory, it means your application has 1024 less words for the main application. (A word is 2 byte, so 2KB less)

The boot loader is started when the chip is reset. Thus you need to reset the chip after you have pressed F4(program). But when you have connected the DTR line to the chip reset (with a MAX232 buffer) you can reset the chip automatically. You do need to set the 'Reset via DTR' option then.

By choosing 'Close programmer window when ready' the window will be closed when the loader returns 0.

In all other cases it will remain opened so you can look at a possible cause.

After you have pressed F4 to following window will appear :

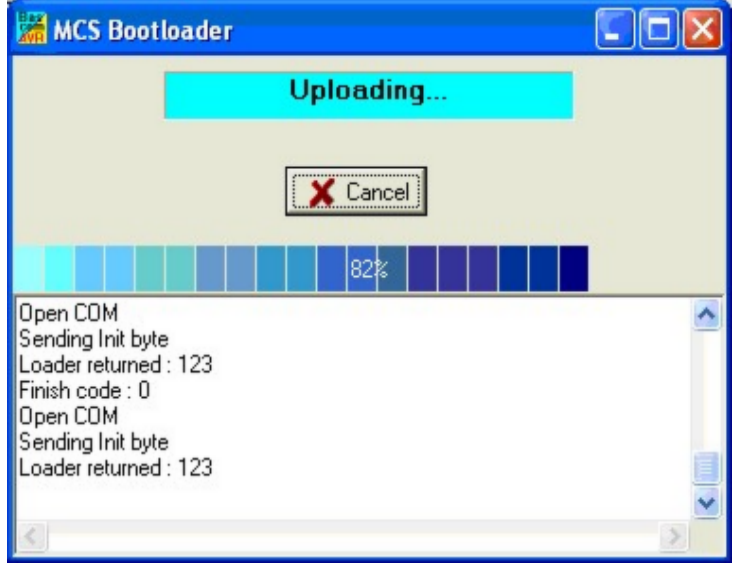

As you can see, the loader sends a byte with value of 123. You need to reset the chip, and then you see that the loader returned 123 which means it received the value.

It will start the upload and you see a progress bar. After the loader is ready, you see a finish code of 0.

A finish code of 0 means that all wend well.

Other finish codes will not close the window even if this option is enabled.

You need to manual close the window then.

# **Options Monitor**

With this option you can modify the monitor settings.

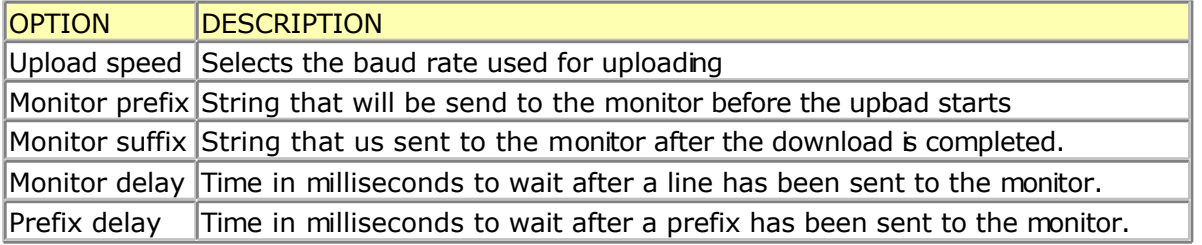

# **Options Printer**

With this option you can modify the printer settings.

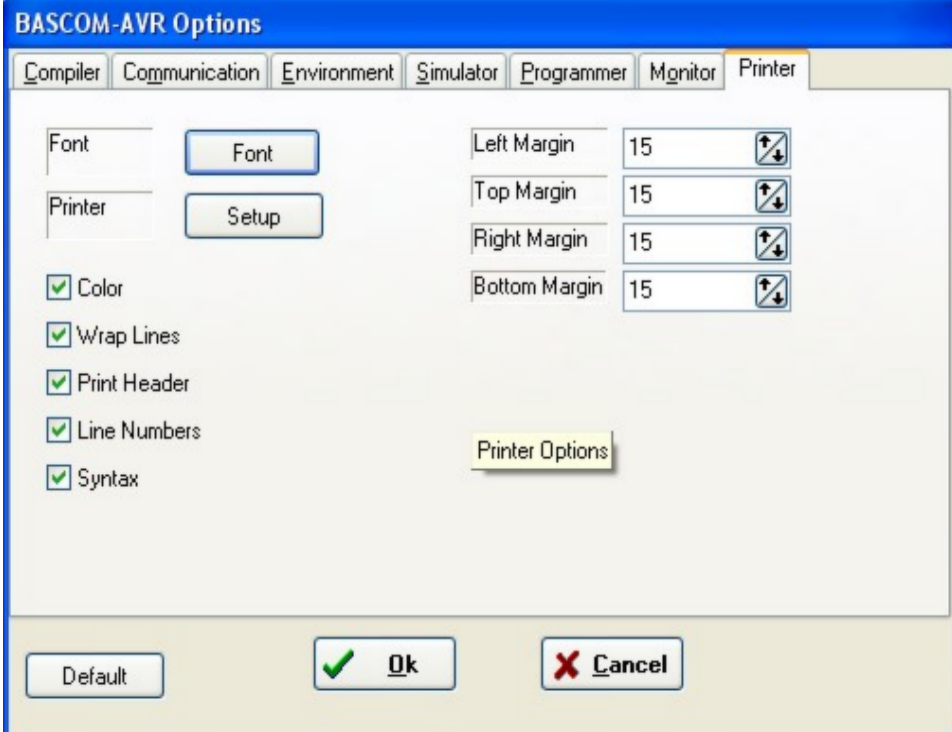

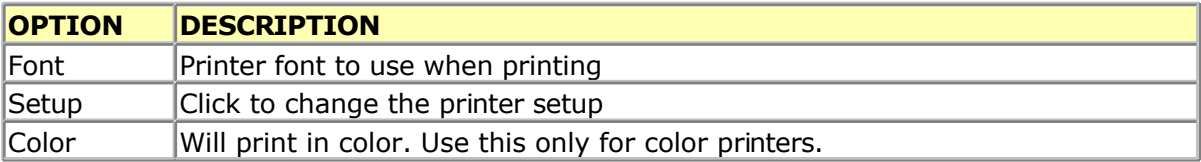

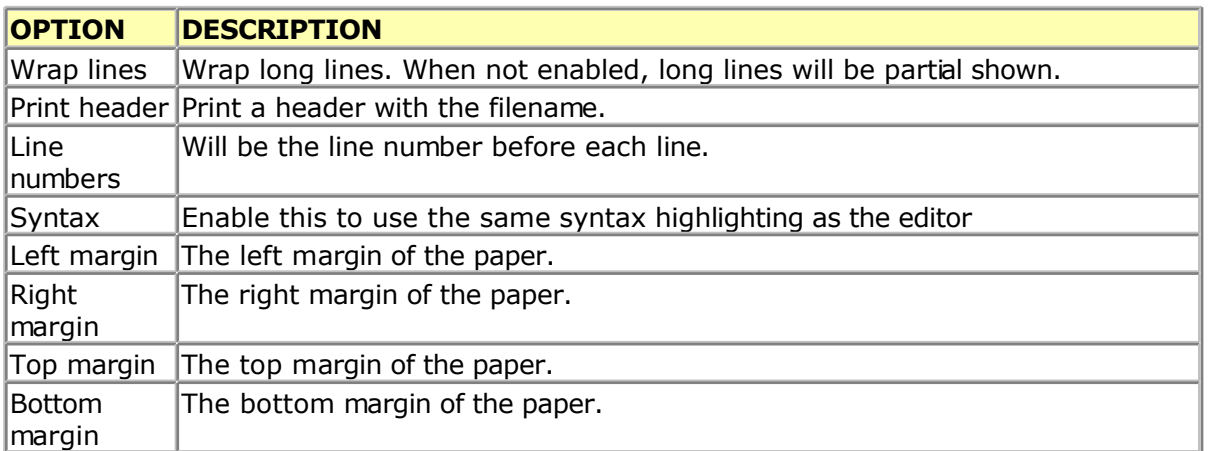

# **Window Cascade**

Cascade all open editor windows.

# **Window Tile**

Tile all open editor windows.

# **Window Arrange Icons**

Arrange the icons of the minimized editor windows.

# **Window Minimize All**

Minimize all open editor windows.

# **Help About**

This option shows an about box as shown below.

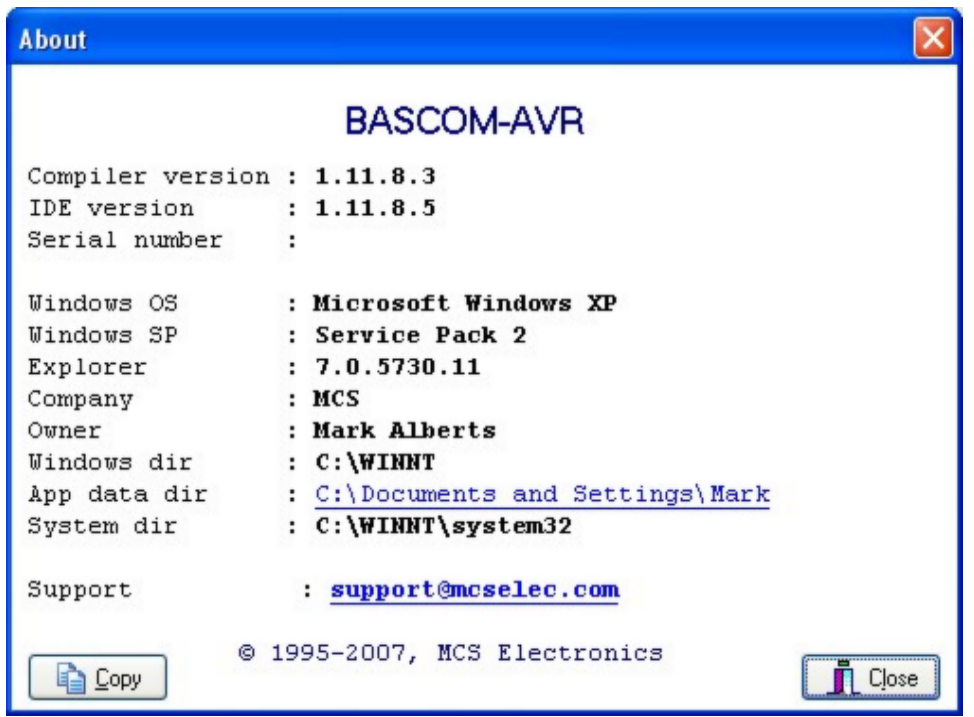

Your serial number is shown on the third line of the about box. You will need this when you have questions about the product.

The compiler and IDE version numbers are also shown.

When you click the App data dir link, the folder which contains the BASCOM settings will be opened:

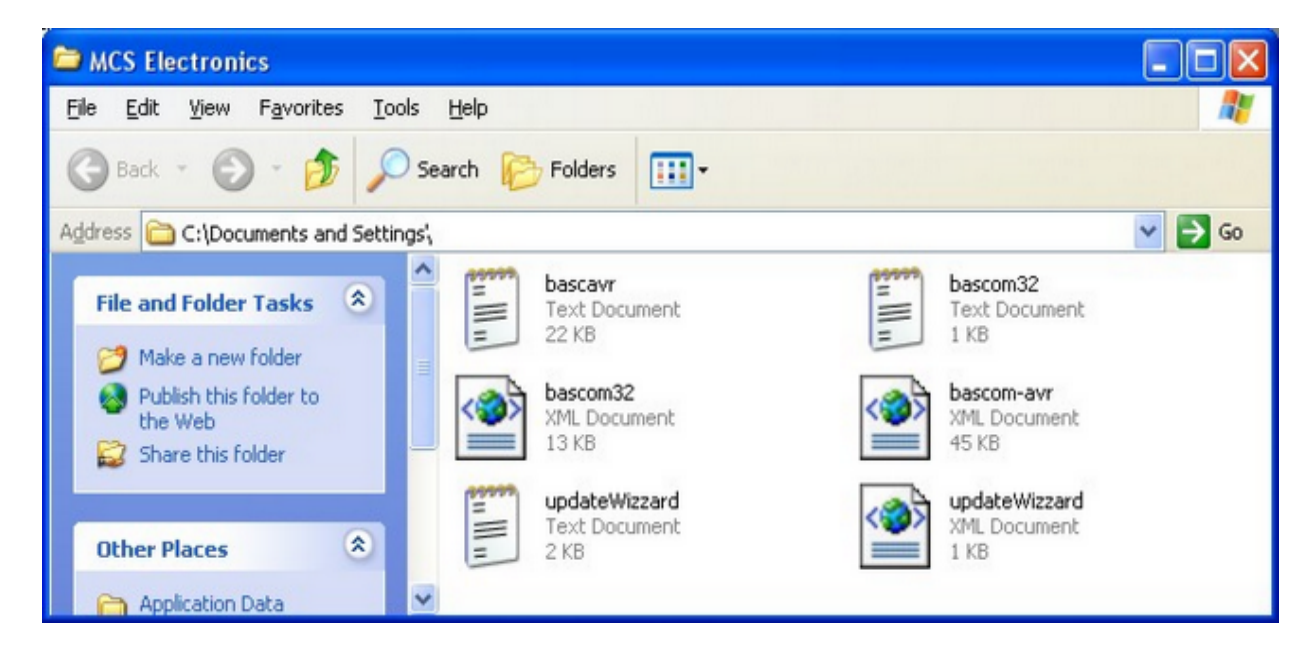

It contains the bascom-avr.xml file with all settings and the bascavr.log fie. When you need support, you might be asked to email these files.

When you need support, also click the Copy-button. It will copy the following info to the clipboard, which you can paste in your email :

*Dont forget that Serial numbers should not be sent to the user list.*

*Make sure you sent your email to support and not a public list !*

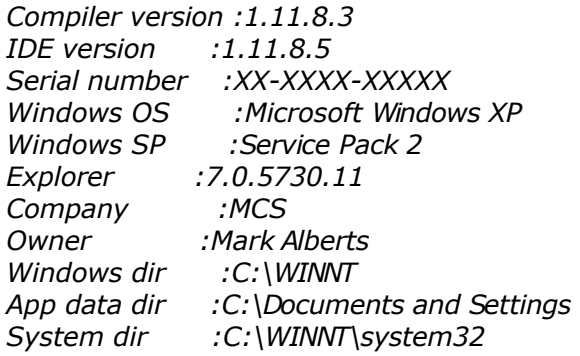

When you click the support link, youe email client will be started and an email to support@mcselec.com will be created.

Click on Ok to return to the editor.

# **Help Index**

Shows the BASCOM help file.

When you are in the editor window, the current word selected or by the cursor wil be used as a keyword.

Notice that when the help window is small, you might need to make the help window bigger to show the whole content.

# **Help MCS Forum**

This option will start your default Webbrowser and direct it to [http://www.mcselec.com/index2.php?option=com\\_forum&Itemid=59](http://www.mcselec.com/index2.php?option=com_forum&Itemid=59)

This forum is hosted by MCS Electronics. There are various forums available. You can post your questions there. Do not cross post your questions on multiple forums and to support.

The forum is available for all users : demo or commercial users. Note that everything you write might be on line for ever. So mind your language.

Users of the commercial version can email MCS support.

The forum allows uploads for code examples, circuits etc. If you try to abuse the forum or any other part of the MCS web, you will be banned from the site.

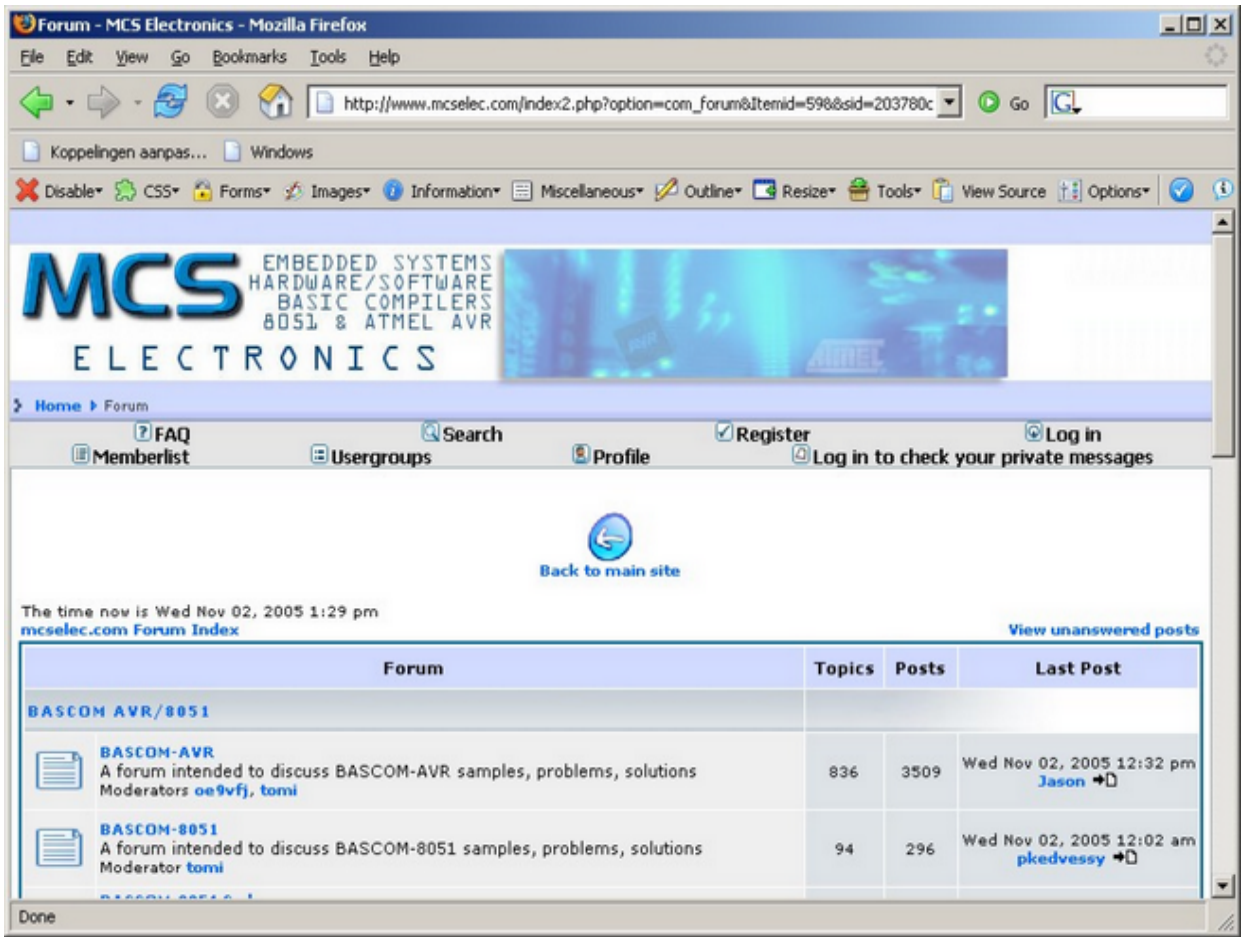

# **Help MCS Shop**

This option will start your default web browser and direct it to : [http://www.mcselec.com/index.php?option=com\\_phpshop&Itemid=1](http://www.mcselec.com/index.php?option=com_phpshop&Itemid=1)

You can order items and pay with PayPal. PayPal will accept most credit cards.

Before you order, it is best to check the [resellers](#page-725-0) page to find a reseller near you. Resellers can help you in your own language, have all MCS items on stock, and are in the same time zone.

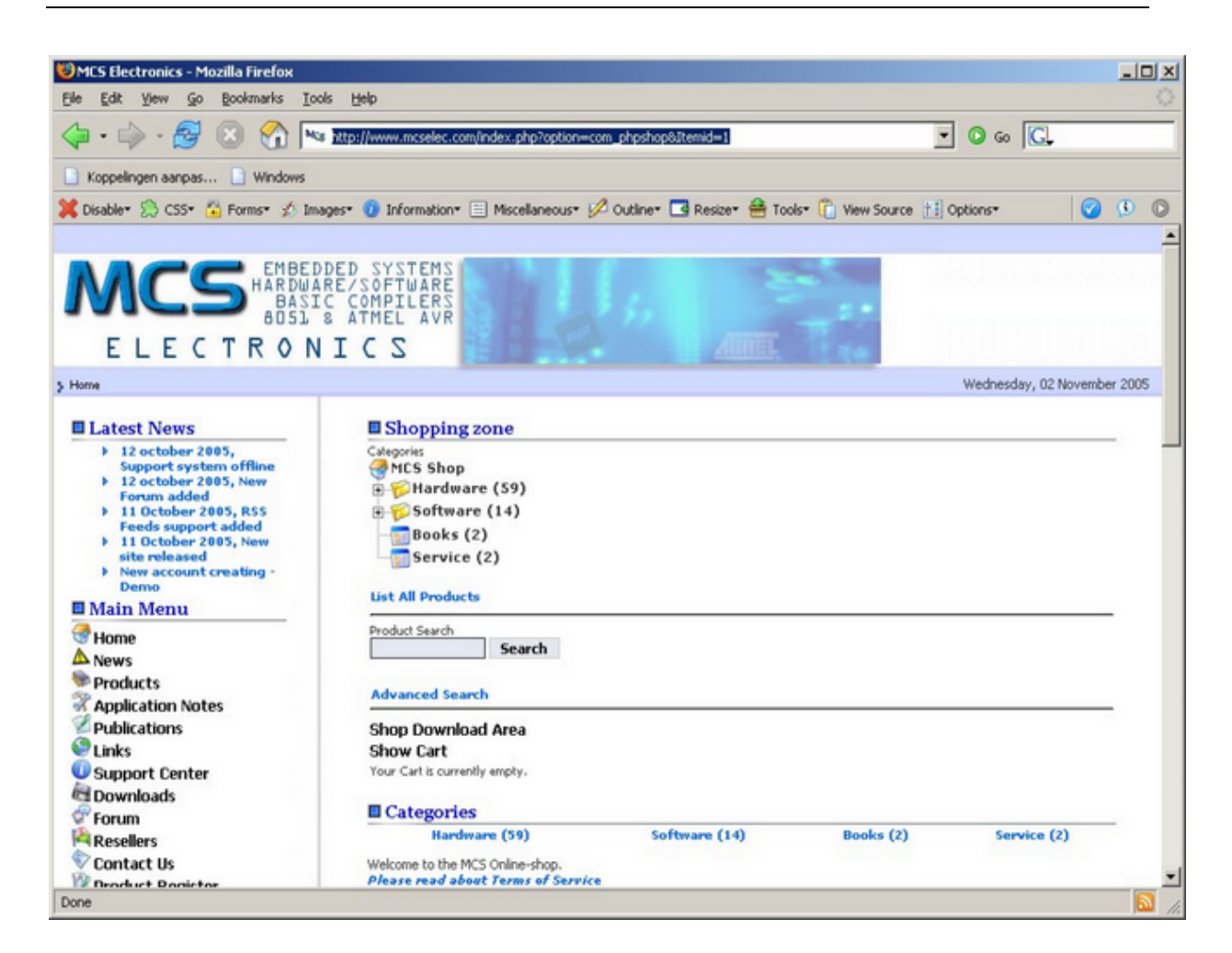

Before you can order items, you need to create an account. Read the following about the new website : [http://www.mcselec.com/index.php?option=com\\_content&task=view&id=133&Itemid=1](http://www.mcselec.com/index.php?option=com_content&task=view&id=133&Itemid=1)

# **Help Support**

This option will start your default browser with the following URL :

<http://www.mcselec.com/support-center/>

It depends from your browser settinge if a new window or TAB will be created. At the support site you can browse articles. You can also search on keywords.

# **Help Knowledge Base**

This option will ask you to enter a search string.

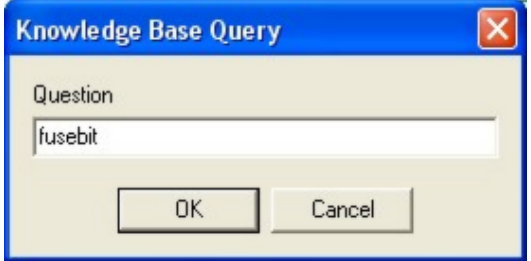

This search string will be passed to the MCS support ste. The above example that searches for "FUSEBIT" will result in the following :

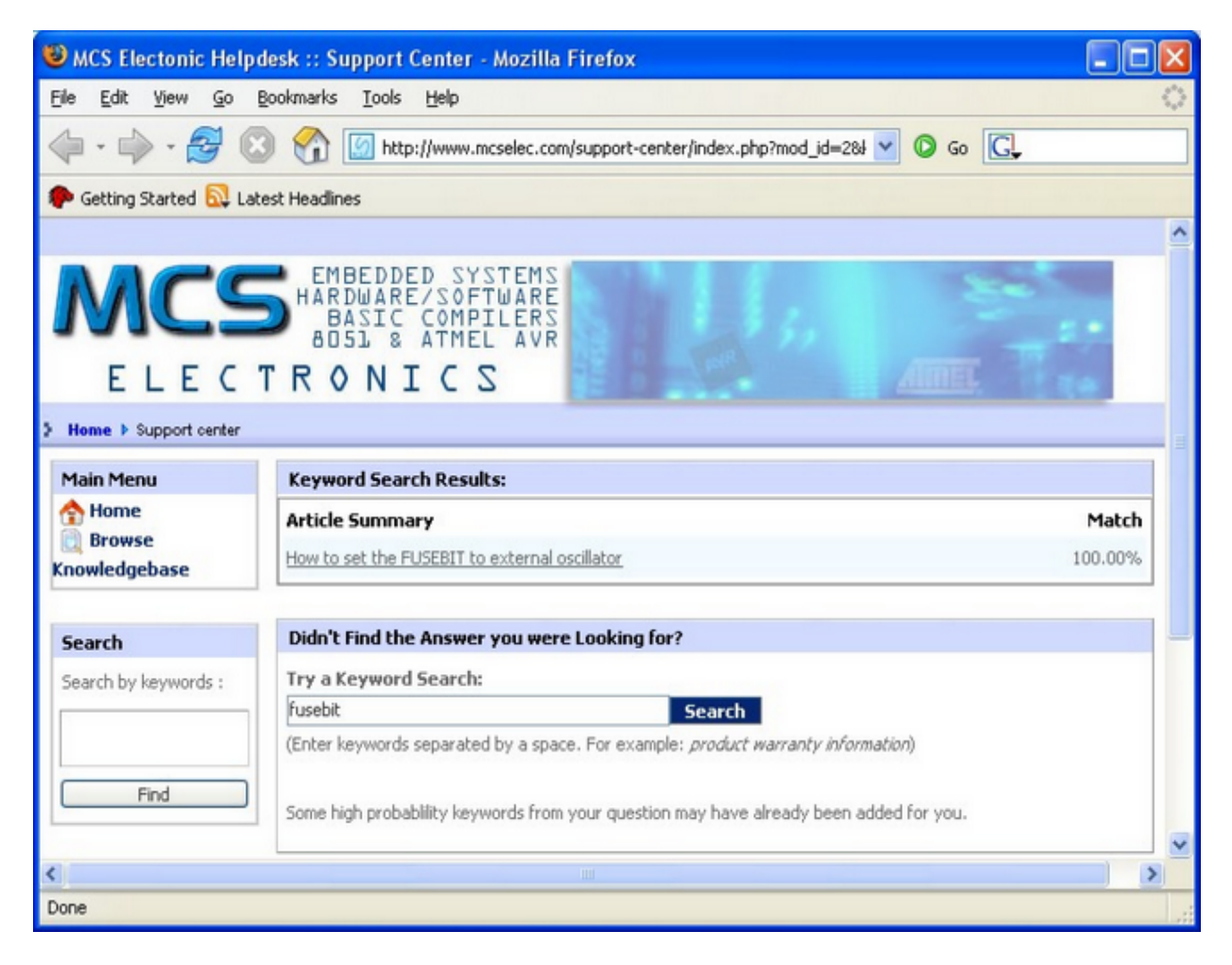

You can click one of the found articles to read it.

# **Help Credits**

BASCOM was invented in 1995. Many users gave feedback and helped with tips, code, suggestions, support, a user list, and of course with buying the software. The software improved a lot during the last 10 years and will so during the next decade.

While it is impossible to thank everybody there are a few people that deserve credits :

 Josef Franz Vögel. He wrote a significant part of the libraries in BASCOM-AVR. He is also author of AVR-DOS.

- Dr.-Ing. Claus Kuehnel for his book 'AVR RISC' , that helped me a lot when I began to study the AVR chips. Check his website at<http://www.ckuehnel.ch>
- Atmel, who gave permission to use the AVR picture in the start up screen. And for the great tech support. Check their website a[t http://www.atmel.com](http://www.atmel.com)
- Brian Dickens, who did most of the Beta testing. He also checked the documentation on grammar and spelling errors. (he is not responsible for the spelling errors i added  $later :-)$ )
- Jack Tidwell. I used his FP unit for singles. It is the best one available.

# **BASCOM Editor Keys**

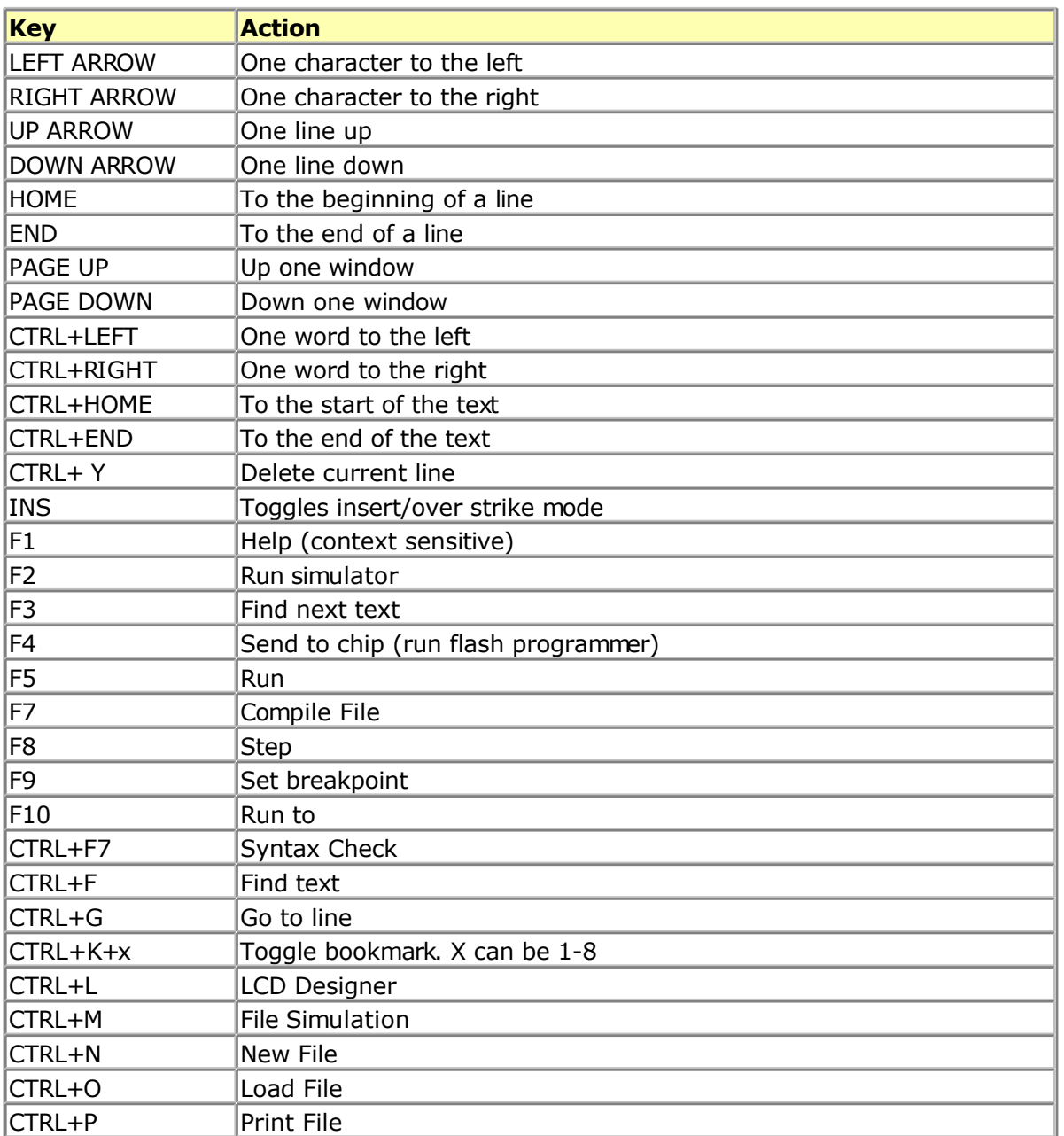

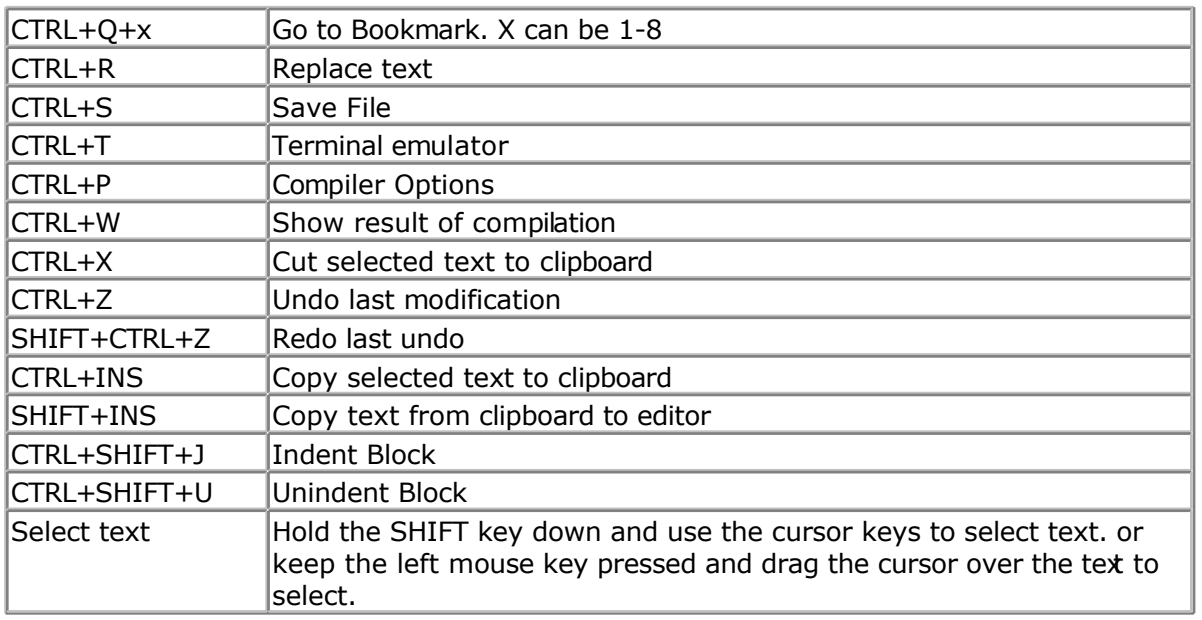

# **Program Development Order**

- Start BASCOM
- Open a file or create a new one
- ! Important ! Check the chip settings, baud rate and frequency settings for the target system
- Save the file
- Compile the file (this will also save the file !!!)
- If an error occurs fix it and recompile (F7)
- $\bullet$  Run the simulator(F2)
- Program the chip $(F4)$

# **PlugIns**

## **Font Editor**

The Font Editor is a Plugin that is intended to create Fonts that can be used with Graphical display such as SED1521, KS108, color displays, etc.

When you have installed the Font Editor , a menu option becomes available under the Tools menu : Font Editor.

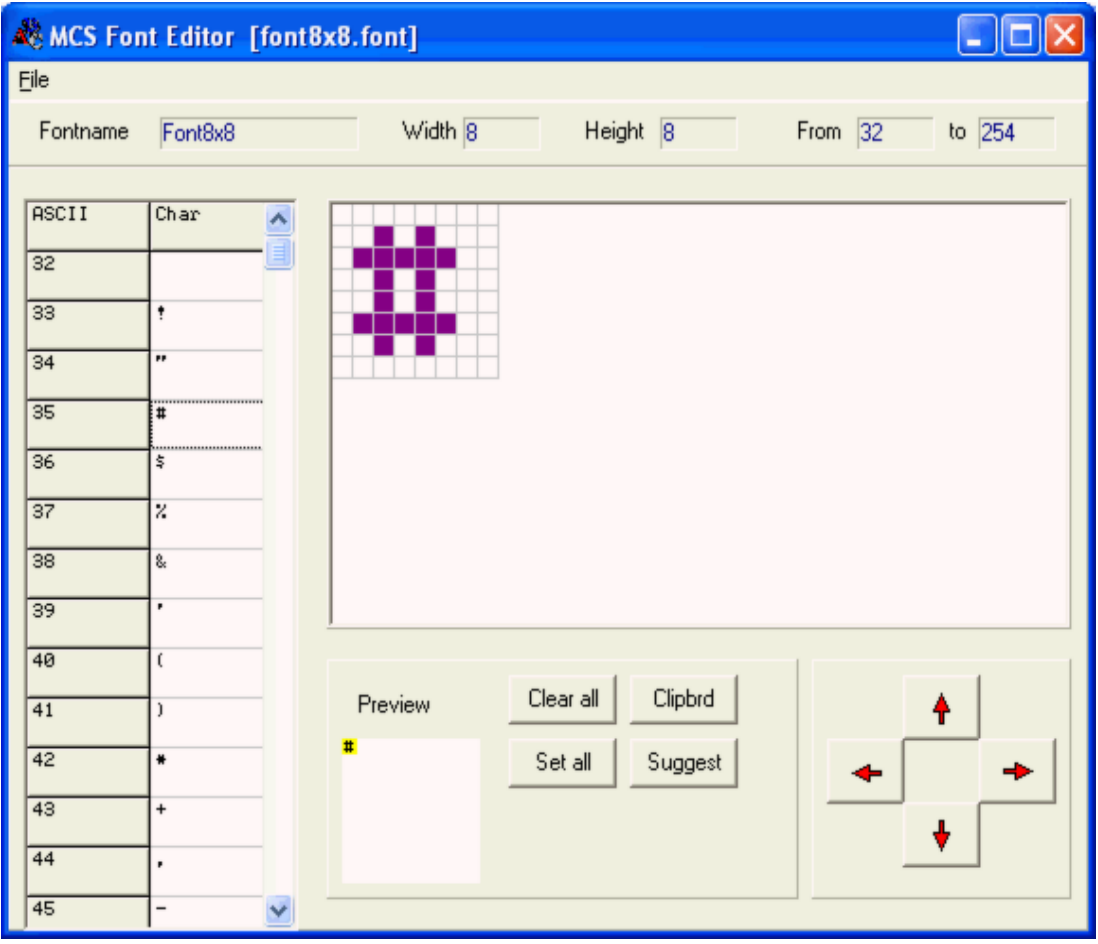

When you choose this option the following window will appear:

You can open an existing Font file, or Save a modified file.

The supplied font files are installed in the Samples directory. You can copy an image from the clipboard, and you can then move the image up, down, left and right.

When you select a new character, the current character is saved. The suggest button wil draw an image of the current selected character.

When you keep the left mouse button pressed, you can set the pixels in the grid. When you keep the right mouse button pressed, you can clear the pixels in the grid.

When you choose the option to create a new Font, you must provide the name of the font, the height of the font in pixels and the width of the font in pixels.

The Max ASCII is the last ASCII character value you want to use. Each character will occupy space. So it is important that you do not choose a value that is too high and wil not be used.

When you display normal text, the maximum number is 127 so it does not make sense to specify a value of 255.

## **PinOut**

This Plugin is based on the PinOut Viewer from Karl Jan Skontorp.

You can download the Karl Jan's program from the MCS website

This program contains all the pinput pictures of the AVR chips. The PinOut Plugin uses the same pictures , or you can add your own pictures.

When the Plugin is selected it will show a small window :

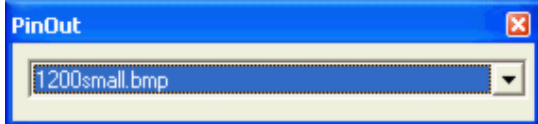

When you choose, a picture from the list will be displayed.

# **BASCOM HARDWARE**

# **Additional Hardware**

Of course just running a program on the chip is not enough. You will probably attach many types of electronic devices to the processor ports.

BASCOM supports a lot of hardware and so it has lots of hardware related statements. Before explaining about programming the additional hardware, it might be better to talk about the chip.

The AVR internal hardware

[Attaching an LCD display](#page-111-0)

[Using the I2C protocol](#page-120-0)

[Using the 1WIRE protocol](#page-126-0)

[Using the SPI protocol](#page-129-0)

You can attach additional hardware to the ports of the microprocessor. The following statements will then be able to be used:

[I2CSEND](#page-524-0) and [I2CRECEIVE](#page-523-0) and other I2C related statements.

[CLS,](#page-301-0)[LCD,](#page-543-0)[DISPLAY](#page-462-0) and other related LCD-statements.

[1WRESET](#page-255-0) , [1WWRITE](#page-266-0) and [1WREAD](#page-258-0)

# **AVR Internal Hardware**

The AVR chips all have internal hardware that can be used.

For this description of the hardware the 90S8515 was used. Newer chips like the Mega8515 may differ and have more or less internal hardware.

You will need to read the manufacturers data sheet for the processor you are using to earn about the special internal hardware available.

## **Timer / Counters**

The AT90S8515 provides two general purpose Timer/Counters - one 8-bit T/C and one 16-bit T/C. The Timer/Counters have individual pre-scaling selection from the same 10-bit pre-scaling timer. Both Timer/Counters can either be used as a timer with an internal clock time base or as a counter with an external pin connection which triggers the counting.

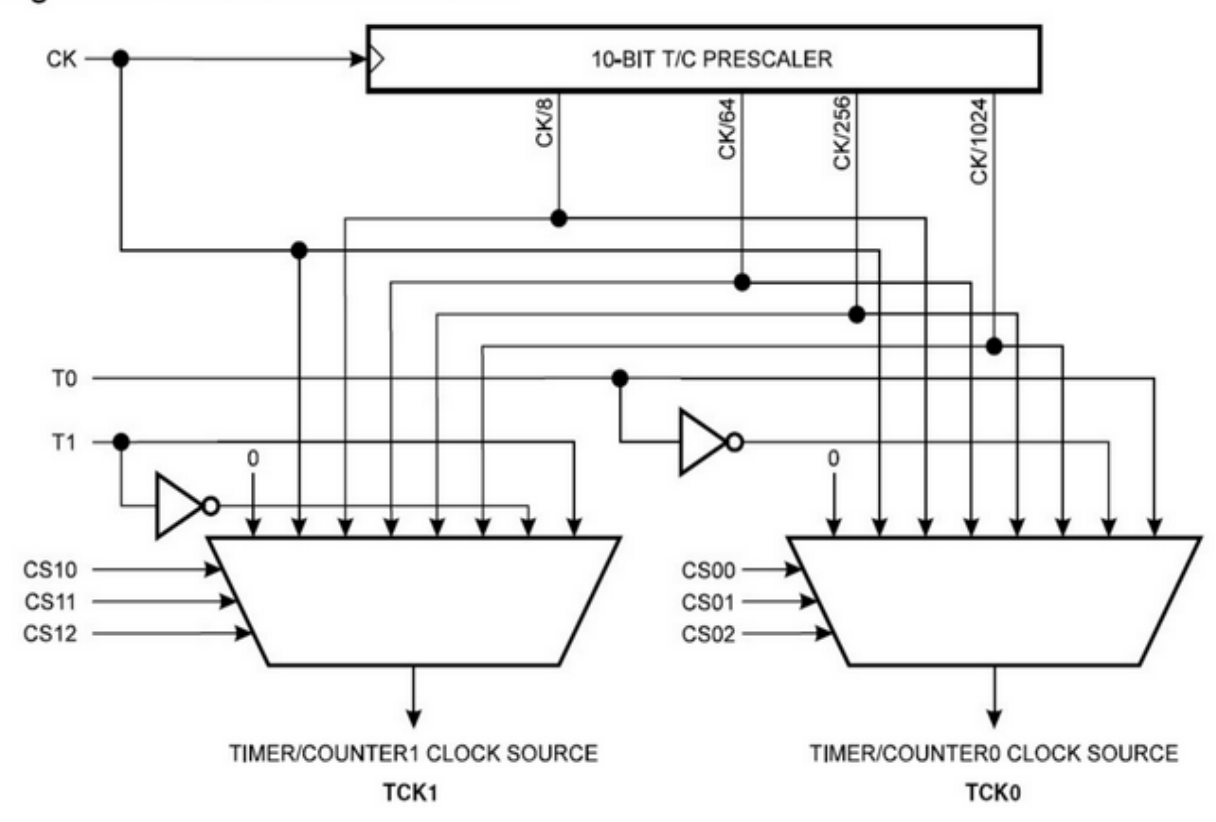

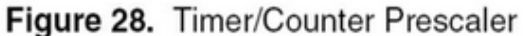

More about [TIMERO](#page-104-0)

More about [TIMER1](#page-105-0)

#### [The WATCHDOG Timer](#page-107-0)

Almost all AVR chips have the ports B and D. The 40 or more pin devices also have ports A and C that also can be used for addressing an external RAM chip ([XRAM\)](#page-110-0). Since all ports are similar except that PORT B and PORT D have alternative functions, only these ports are described.

[PORT B](#page-108-0) [PORT D](#page-109-0)

# **AVR Internal Registers**

You can manipulate the internal register values directly from Bascom. They are also reserved words. Each register acts like a memory location or program variable, except that the bits of each byte have a special meaning. The bits control how the internal hardware functions, or report the status of internal hardware functions. Read the data sheet to determine what each bit function is for.

**The internal registers for the AVR90S8515 are** : (other processors are similar, but vary)

Addr. Register

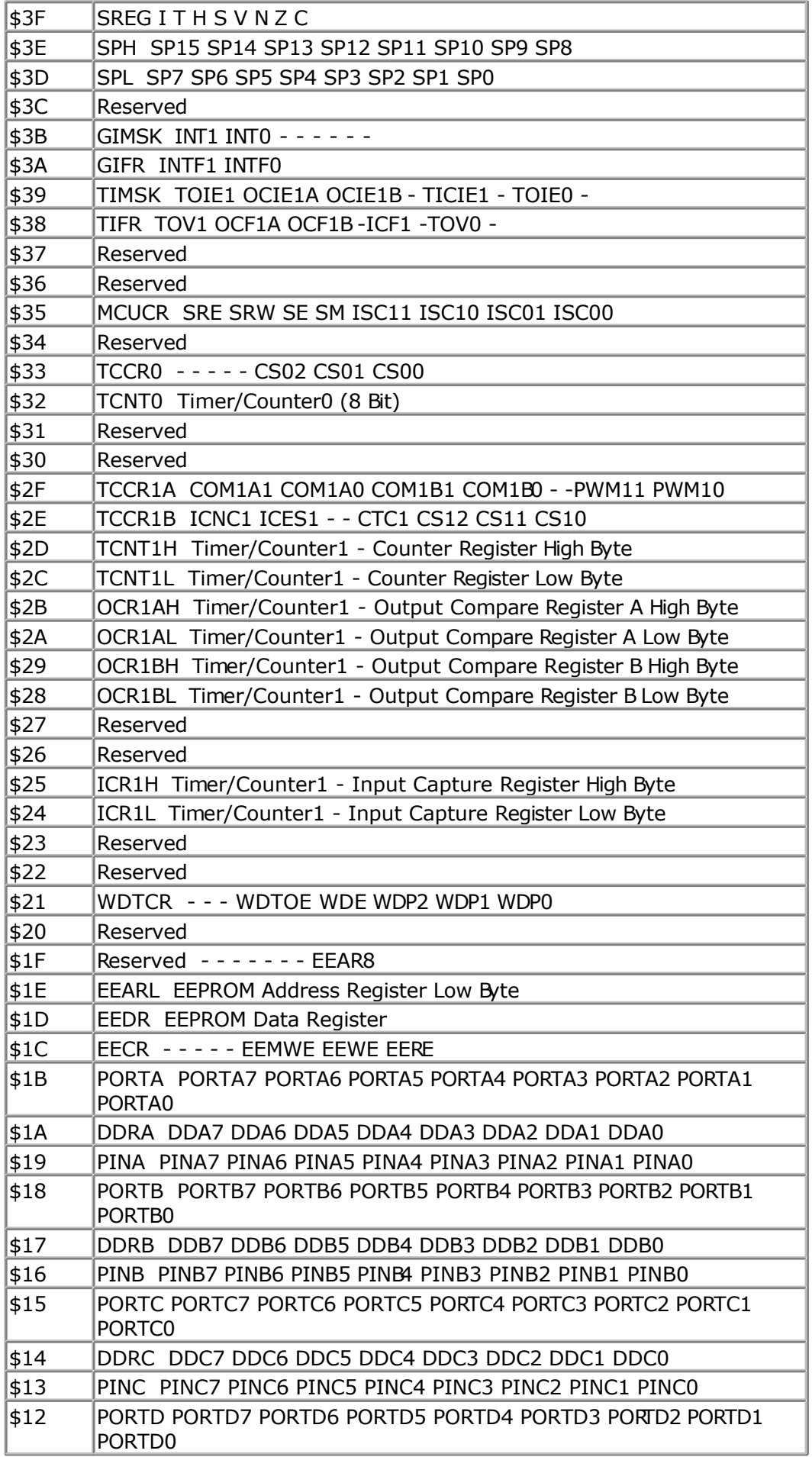

<span id="page-104-0"></span>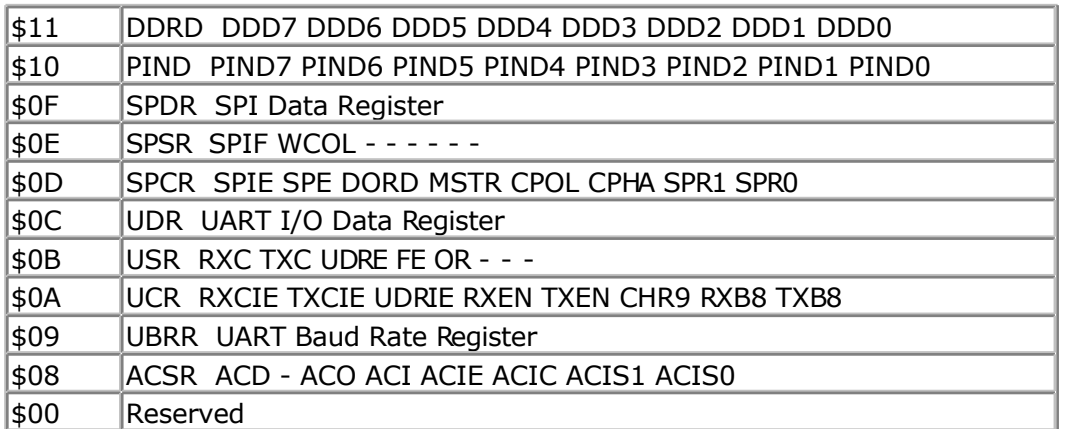

The registers and their addresses are defined in the xxx.DAT files which are placed in the BASCOM-AVR application directory.

The registers can be used as normal byte variables.

PORTB = 40 will place a value of 40 into port B.

Note that internal registers are reserved words. This means that they can't be dimensioned as BASCOM variables!

So you can't use the statement DIM SREG As Byte because SREG is an internal register.

You can however manipulate the register with the SREG = value statement, or var = SREG statement.

## **AVR Internal Hardware TIMER0**

#### **The 8-Bit Timer/Counter0**

The 90S8515 was used for this example. Other chips might have a somewhat different timer.

The 8-bit Timer/Counter0 can select its clock source from CK, pre-scaled CK, or an external pin. In addition it can be stopped (no clock).

The overflow status flag is found in the Timer/Counter Interrupt Flag Register - TIFR. Control signals are found in the Timer/Counter0 Control Register - TCCR0. The interrupt enable/disable settings for Timer/Counter0 are found in the Timer/Counter Interrupt Mask Register - TIMSK.

When Timer/Counter0 is externally clocked, the external signal is synchronized with the oscillator frequency of the CPU. To assure proper sampling of the external clock, the minimum time between two external clock transitions must be at least one internal CPU clock period. The external clock signal is sampled on the rising edge of the internal CPU clock.

<span id="page-105-0"></span>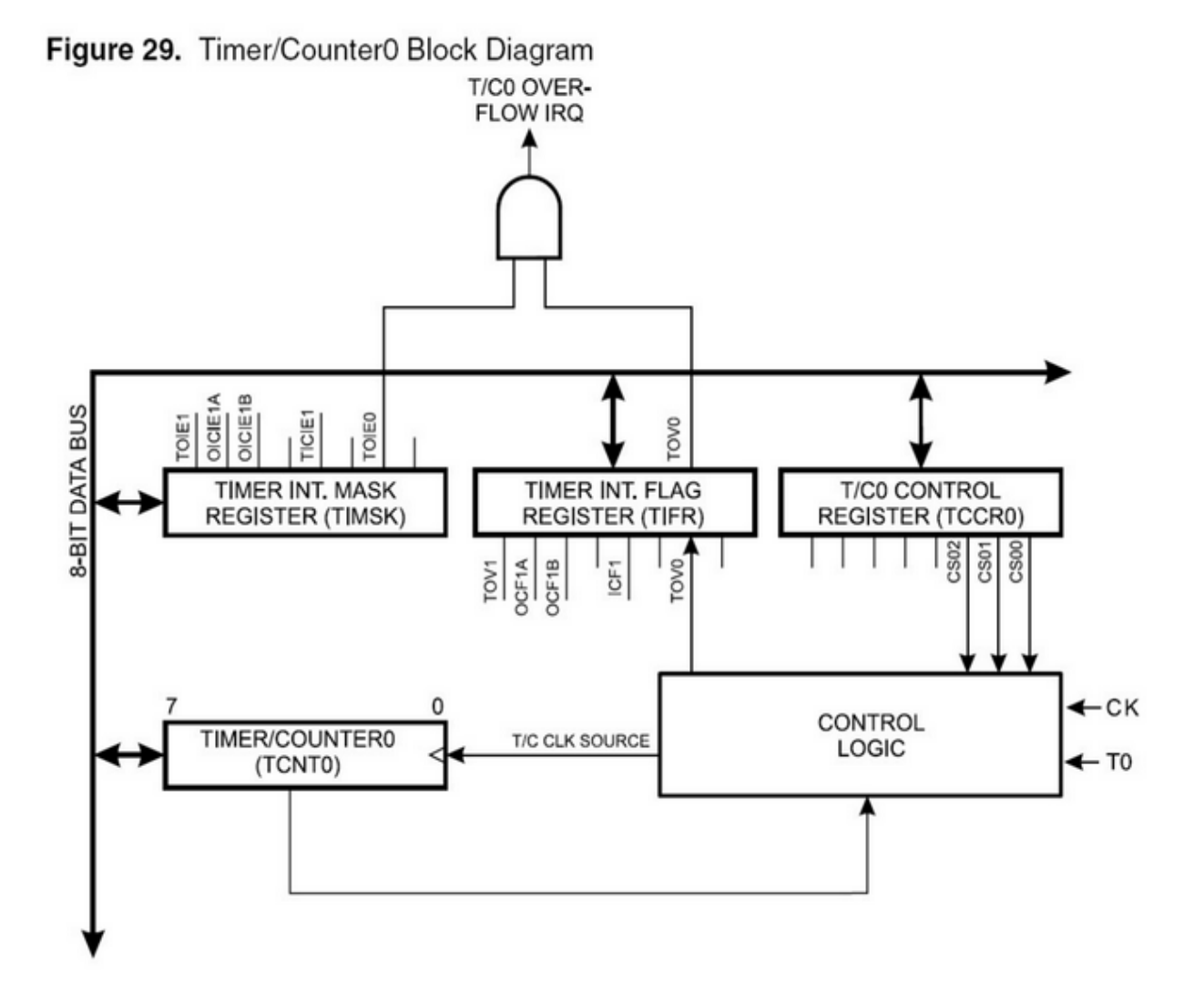

The 8-bit Timer/Counter0 features both a high resolution and a high accuracy mode with lower pre-scaling values. Similarly, high pre-scaling values make the Timer/Counter0 useful for lower speed functions or exact timing functions with infrequent actions.

# **AVR Internal Hardware TIMER1**

### **The 16-Bit Timer/Counter1**

The 90S8515 was used for the documentation. Other chips might have a somewhat different timer.

The 16-bit Timer/Counter1 can select its clock source from CK, pre-scaled CK, or an external pin. In addition it can be stopped (no clock).

The different status flags (overflow, compare match and capture event) and control signals are found in the Timer/Counter1 Control Registers - TCCR1A and TCCR1B.

The interrupt enable/disable settings for Timer/Counter1 are found in the Timer/Counter

Interrupt Mask Register - TIMSK.

When Timer/Counter1 is externally clocked, the external signal is synchronized with the oscillator frequency of the CPU. To assure proper sampling of the external clock, the minimum time between two external clock transitions must be at least one internal CPU clock period.

The external clock signal is sampled on the rising edge of the internal CPU clock.

The 16-bit Timer/Counter1 features both a high resolution and a high accuracy usage with lower pre-scaling values.

Similarly, high pre-scaling values make the Timer/Counter1 useful for lower speed functions or exact timing functions with infrequent actions.

The Timer/Counter1 supports two Output Compare functions using the Output Compare Register 1 A and B -OCR1A and OCR1B as the data values to be compared to the Timer/Counter1 contents.

The Output Compare functions include optional clearing of the counter on compareA match, and can change the logic levels on the Output Compare pins on both compare matches.

Timer/Counter1 can also be used as a 8, 9 or 10-bit Pulse Width Modulator (PWM). In this mode the counter and the OCR1A/OCR1B registers serve as a dual glitch-free stand-alone PWM with centered pulses.

The Input Capture function of Timer/Counter1 provides a capture of the Timer/Counter1 value to the Input Capture Register - ICR1, triggered by an external event on the Input Capture Pin - ICP. The actual capture event settings are defined by the Timer/Counter1 Control Register -TCCR1B.

In addition, the Analog Comparator can be set to trigger the Capture.

<span id="page-107-0"></span>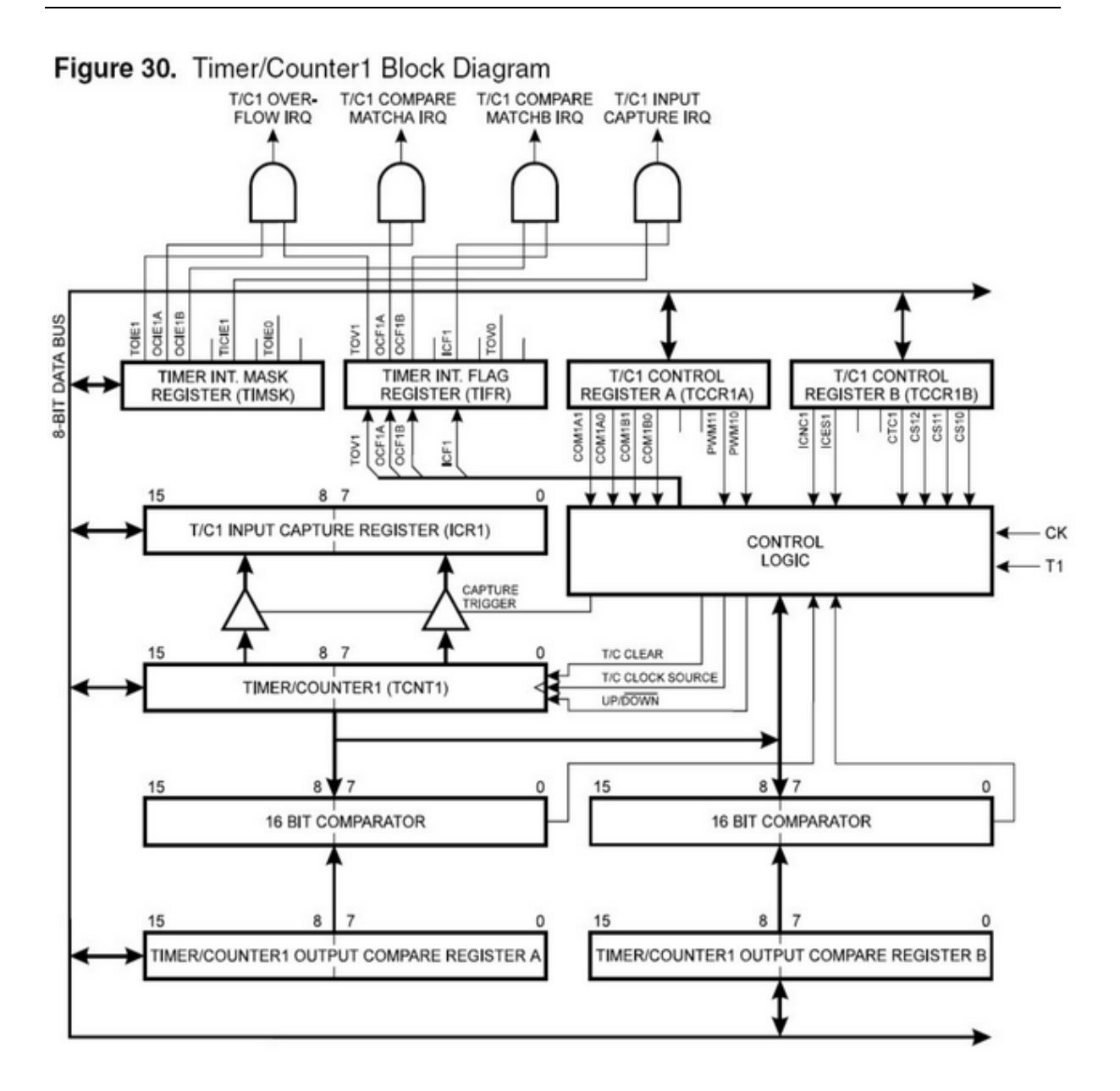

# **AVR Internal Hardware Watchdog timer**

### **The Watchdog Timer**

The Watchdog Timer is clocked from a separate on-chip oscillator which runs at approximately 1MHz. This is the typical value at  $VCC = 5V$ .

By controlling the Watchdog Timer pre-scaler, the Watchdog reset interval can be adjusted from 16K to 2,048K cycles (nominally 16 - 2048 ms). The Bascom RESET WATCHDOG instruction resets the Watchdog Timer.

Eight different clock cycle periods can be selected to determine the reset period.

If the reset period expires without another Watchdog reset, the AT90Sxxxx resets and program execution starts at the reset vector address.
# **AVR Internal Hardware Port B**

# **Port B**

Port B is an 8-bit bi-directional I/O port. Three data memory address locations are allocated for the Port B, one each for the Data Register - PORTB, \$18(\$38), Data Direction Register - DDRB, \$17(\$37) and the Port B Input Pins - PINB, \$16(\$36). The Port B Input Pins address is read only, while the Data Register and the Data Direction Register are read/write.

All port pins have individually selectable pull-up resistors. The Port B output buffers can sink 20mA and thus drive LED displays directly. When pins PB0 to PB7 are used as inputs and are externally pulled low, they will source current if the internal pull-up resistors are activated.

The Port B pins with alternate functions are shown in the following table:

When the pins are used for the alternate function the DDRB and PORTB register has to be set according to the alternate function description.

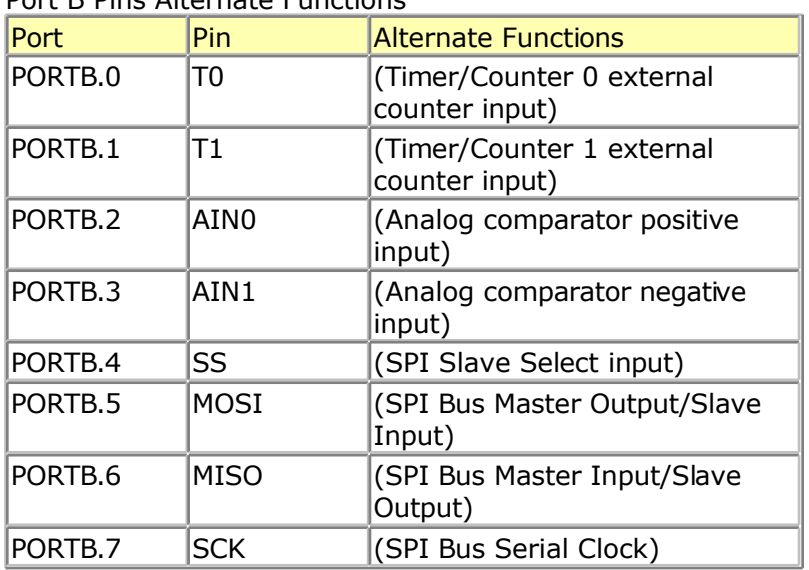

Port B Pins Alternate Functions

The Port B Input Pins address - PINB - is not a register, and this address enables access to the physical value on each Port B pin. When reading PORTB, the PORTB Data Latch is read, and when reading PINB, the logical values present on the pins are read.

# **PortB As General Digital I/O**

All 8 bits in port B are equal when used as digital I/O pins. PORTB.X, General I/O pin: The DDBn bit in the DDRB register selects the direction of this pin, if DDBn is set (one), PBn is configured as an output pin. If DDBn is cleared (zero), PBn is configured as an input pin. If PORTBn is set (one) when the pin configured as an input pin, the MOS pul up resistor is activated.

To switch the pull up resistor off, the PORTBn has to be cleared (zero) or the pin has to be configured as an output pin.

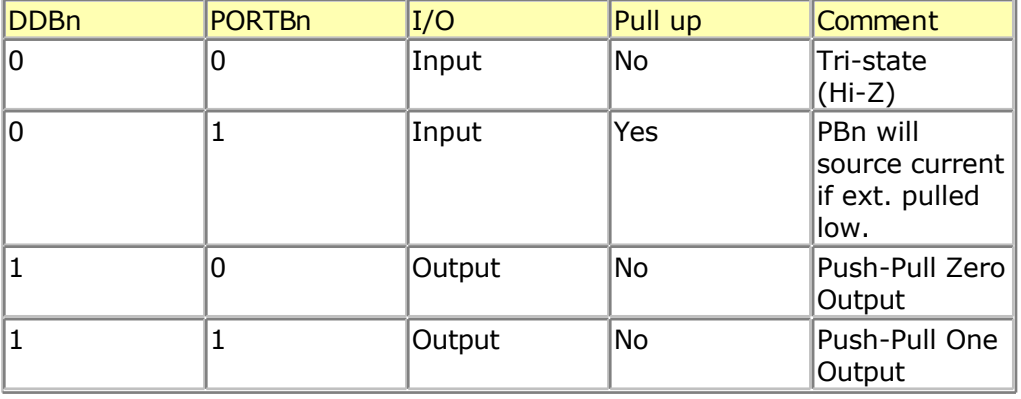

#### DDBn Effects on Port B Pins

# **AVR Internal Hardware Port D**

# **Port D**

#### Port D Pins Alternate Functions

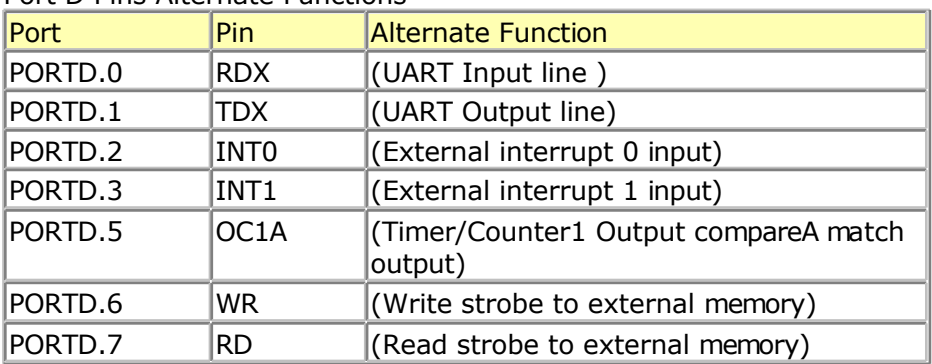

RD - PORTD, Bit 7

RD is the external data memory read control strobe.

WR - PORTD, Bit 6

WR is the external data memory write control strobe.

#### OC1- PORTD, Bit 5

Output compare match output: The PD5 pin can serve as an external output when the Timer/Counter1 com-pare matches.

The PD5 pin has to be configured as an out-put (DDD5 set (one)) to serve this f unction. See the Timer/Counter1 description for further details, and how to enable the output. The OC1 pin is also the output pin for the PWM mode timer function.

INT1 - PORTD, Bit 3

External Interrupt source 1: The PD3 pin can serve as an external interrupt source to the MCU. See the interrupt description for further details, and how to enable the source

INT0 - PORTD, Bit 2

INT0, External Interrupt source 0: The PD2 pin can serve as an external interrupt source to the MCU. See the interrupt description for further details, and how to enable the source.

TXD - PORTD, Bit 1

Transmit Data (Data output pin for the UART). When the UART transmitter is enabled, this pin is configured as an output regardless of the value of DDRD1.

RXD - PORTD, Bit 0

Receive Data (Data input pin for the UART). When the UART receiver is enabled this pin is configured as an output regardless of the value of DDRD0. When the UART forces this pin to be an input, a logical one in PORTD0 will turn on the internal pull-up.

When pins TXD and RXD are not used for RS-232 they can be used as an input or output pin.

No PRINT, INPUT or other RS-232 statement may be used in that case.

The UCR register will by default not set bits 3 and 4 that enable the TXD and RXD pins for RS-232 communication. It is however reported that this not works for all chips. In this case you must clear the bits in the UCR register with the following statements:

RESET UCR.3 RESET UCR.4

# **Adding XRAM**

Some AVR chips like the 90S8515 for example can be extended with external RAM (SRAM) memory.

On these chips Port A serves as a Multiplexed Address (A0 – A7)/Data (D0 – D7) bus. Port C also serves as the upper Address bits (A8 - A15) output when using external SRAM.

The maximum size of XRAM can be 64 KBytes.

Example: The STK200 has a 62256 ram chip (32K x 8 bit).

Here is some info from the BASCOM user list :

If you do go with the external ram , be careful of the clock speed. Using a 4 Mhz crystal , will require a SRAM with 70 nS access time or less. Also the data latch (74HC573) will have to be from a faster family such as a 74FHC573 if you go beyond 4 Mhz.

You can also program an extra wait state, to use slower memory.

Here you will find a pdf file showing the STK200 schematics: http://www.avr-forum.com/Stk200\_schematic.pdf

If you use a 32 KB SRAM, then connect the /CS signal to A15 which give to the range of &H0000 to &H7FFF, if you use a 64 KB SRAM, then tie /CS to GND, so the RAM is selected all the time.

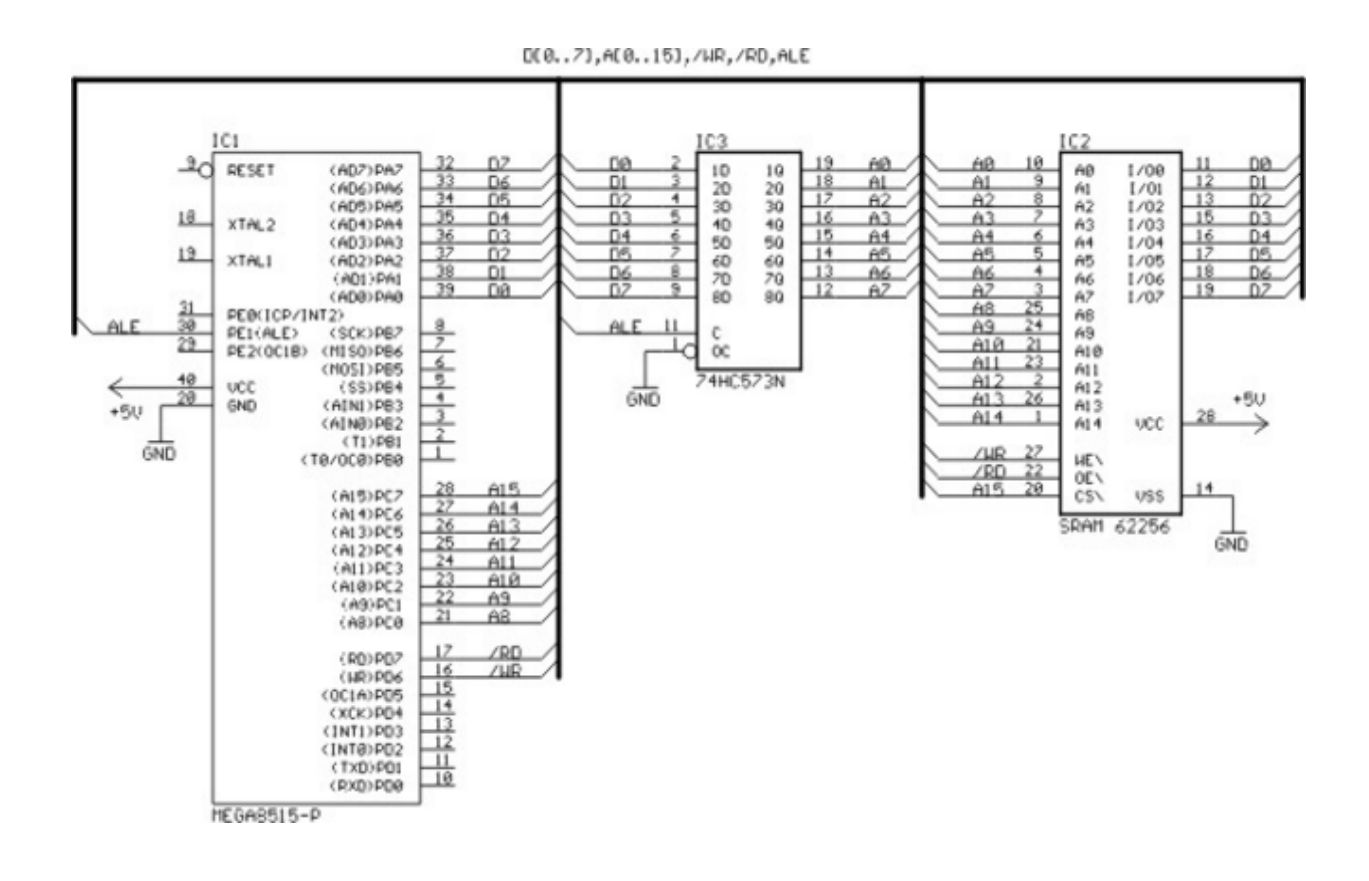

# **Attaching an LCD Display**

A LCD display can be connected with two methods.

- By wiring the LCD-pins to the processor port pins. This is the pin mode. The advantage is that you can choose the pins and that they don't have to be on the same port. This can make your PCB design simple. The disadvantage is that more code is needed.
- By attaching the LCD-data pins to the data bus. This is convenient when you have an external RAM chip and will add only a little extra code.

The LCD-display can be connected in PIN mode as follows:

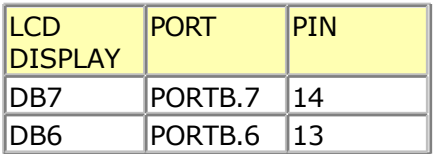

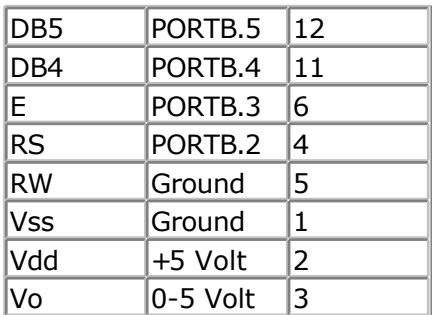

This leaves PORTB.1 and PORTB.0 and PORTD for other purposes.

You can change these pin settings from the [Options LCD m](#page-67-0)enu.

BASCOM supports many statements to control the LCD-display.

For those who want to have more control of the example below shows how to use the internal BASCOM routines.

\$ASM **Ldi** temp1, 5 'load register R24 with value **Rcall** Lcd control 'it is a control value to control the display **Ldi** \_temp1,65 'load register with new value (letter A) **Rcall** \_Write\_lcd <sup>'</sup>write it to the LCD-display \$END ASM

Note that \_lcd\_control and \_write\_lcd are assembler subroutines which can be caled from BASCOM.

See the manufacturer's details from your LCD display for the correct pin assignment.

# **Memory usage**

### **SRAM**

Every variable uses memory. This memory is also called SRAM.

The available memory depends on the chip.

A special kind of memory are the registers in the AVR. Registers 0-31 have addresses 0-31. Almost all registers are used by the compiler or might be used in the future. Which registers are used depends on the program statements you use.

This brings us back to the SRAM.

No SRAM is used by the compiler other than the space needed for the software stackand frame.

Some statements might use some SRAM. When this is the case it is mentioned in the help topic of that statement.

Each 8 bits used occupy one byte. Each byte variable occupies one byte. Each integer/word variable occupies two bytes.

Each Long or Single variable occupies four bytes.

Each double variable occupies 8 bytes.

Each string variable occupies at least 2 byes.

A string with a length of 10. occupies 11 byes. The extra byte is needed to indicate the end of the string.

Use bits or byte variables whereever you can to save memory. (not allowed for negative values)

The software stack is used to store the addresses of LOCAL variables and for variables that are passed to SUB routines.

Each LOCAL variable and passed variable to a SUB, uses two bytes to store the address. So when you have a SUB routine in your program that passes 10 variables, you need 10  $*$  2 = 20 bytes. When you use 2 LOCAL variables in the SUB program that receives the 10 variables, you need additional  $2 * 2 = 4$  bytes.

The software stack size can be calculated by taking the maximum number of parameters in a SUB routine, adding the number of LOCAL variables and multiplying the result by 2. To be safe, add 4 more bytes for internally used LOCAL variables.

LOCAL variables are stored in a place that is named the Frame.

When you have a LOCAL STRING with a size of 40 bytes, and a LOCAL LONG, you need  $41 +$ 4 bytes  $= 45$  bytes of frame space.

When you use conversion routines such as STR(), VAL() etc. that convert from numeric to string and vice versa, you also need a frame. It should be 16 bytes in this case. Add additional space for the local data.

Note that the use of the INPUT statement with a numeric variable, or the use of the PRINT or LCD statement with a numeric variable, will also force you to reserve 16 bytes of frame space. This because these routines use the internal numeric<>string conversion routines.

#### **XRAM**

You can easy add external memory to an 8515. Then XRAM (extended memory) will become available. When you add a 32 KB RAM, the first address will be 0. But because the XRAM can only start after the internal SRAM, which is &H0260 for the 8515, the lower memory locations of the XRAM will not be available for use.

### **ERAM**

Most AVR chips have internal EEPROM on board. This EEPROM can be used to store and retrieve data. In BASCOM, this data space is called ERAM.

An important difference is that an ERAM variable can only be written to a maximum of 100.000 times. So only assign an ERAM variable when it is needed, and never use it in a loop or the ERAM will become unusable.

# **Constant code usage**

Constants are stored in a constant table. Each used constant in your program will end up in the constant tabe.

For example:

Print "ABCD" Print "ABCD"

This example will only store one constant (ABCD).

Print "ABCD" Print "ABC"

In this example, two constants will be stored because the strings differ.

# **UART**

# **UART**

A Universal Asynchronous Receiver and Transmitter (UART) can be used to send and receive data between two devices. More specific these devices can be PC-to-PC, PC-to-microcontroller and microcontroller-to-microcontroller. The UART communicates using TTL voltages +5V and 0V or LVTTL depending on your microcontrollers VCC voltage.

If you wish to connect to a PC you need to use RS232 protocol specifications. This means that the hardware communication is done with sapecific voltage levels. (+15V and -15V) This can be achieved by using a MAX232 level shifter.

The hardware is explained in this schematic:

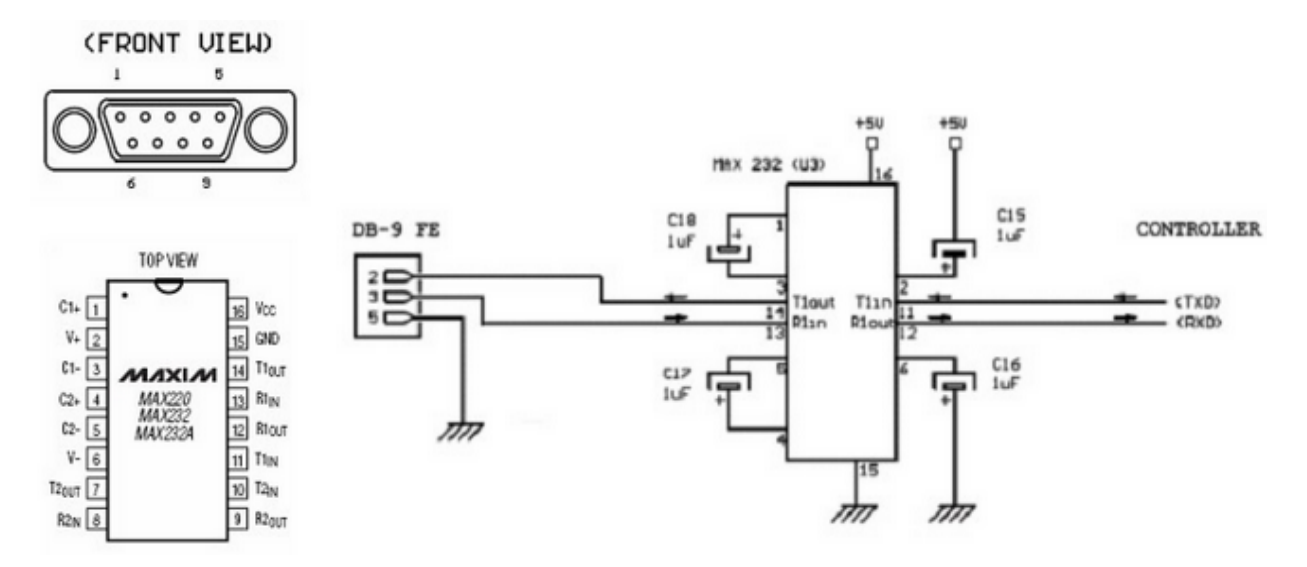

The DB-9 connector has 9 pins but you only need to use 3 of them. Notice that the drawing above shows the FRONT VIEW thus remember that you are soldering on the other side. On most connectors the pin outs can also be found on the connector itself.

If your controller has no UART you can use a software UART see below. If your controller has one UART you connect controller pins TxD and RxD to TxD and RxD in the schematic above. If your controller has more than one UART you connect controller pins TxD0 and

RxD0 to TxD and RxD in the schematic above.

You now need to initialize the program in your microcontroller, open a new .bas fle and add the following code in the beginning of your program.

**\$regfile**= "your micro here def.dat" **\$crystal**= 8000000 **\$baud** = 19200

Make sure to define your microcontroller after \$regfile for example if you use the ATMega32 **\$regfile**= "m32def.dat"

Some new chips can use an internal oscillator, also some chips are configured to use the internal oscillator by default. Using an internal oscillator means you do not need an external crystal.

**Perform this step only if you have an internal oscillator.**

Open the BASCOM-AVR programmer like this:

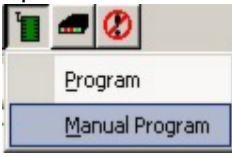

- Select the "Lock and Fuse Bits" tab and maximize the programmer window.
- Check if you see the following in the "Fusebit" section: "1:Devide Clock by 8 Disabled"

and

"Int. RC Osc. 8 MHz; Start-up time: X CK + X ms; [CKSEL=XXXX SUT=XX]"

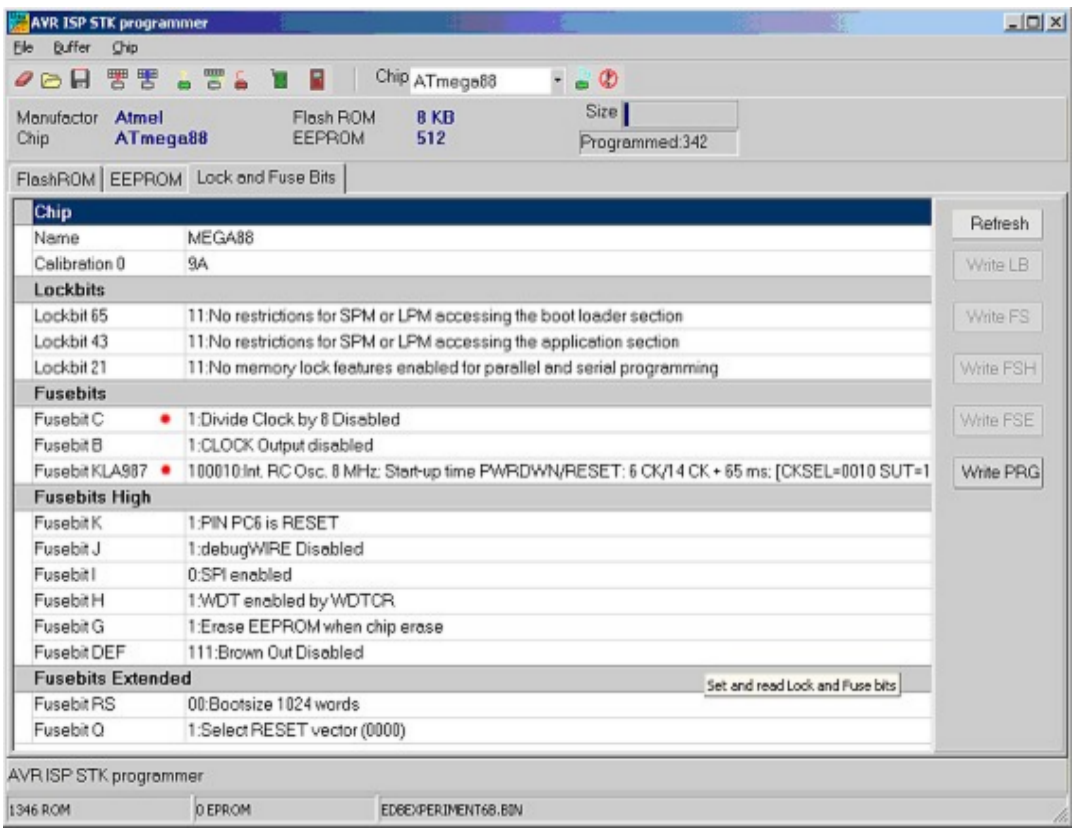

These options are not available for all AVR's, if you don't have the option do not change any fusebits.

If these options are available, but in a wrong setting. Change the setting in the drop down box and click another Fuse section. Finally click the "Program FS" button. Click "Refresh" to see the actual setting.

Now connect a straight cable between the DB-9 connector, microcontroller side and the PC side.

Program a test program into your microcontroller, it should look like this:

```
$regfile= "m32def.dat" 'Define your own
$crystal = 800000$baud = 1920Do
  Print"Hello World"
 Waitms 25
Loop
End
```
Now open the BASCOM-AVR Terminal and set your connection settings by clicking "Terminal" -> "Settings" Select your computers COM port and select baud 19200, Parity none, Databits 8, Stopbits 1, Handshake none, emulation none.

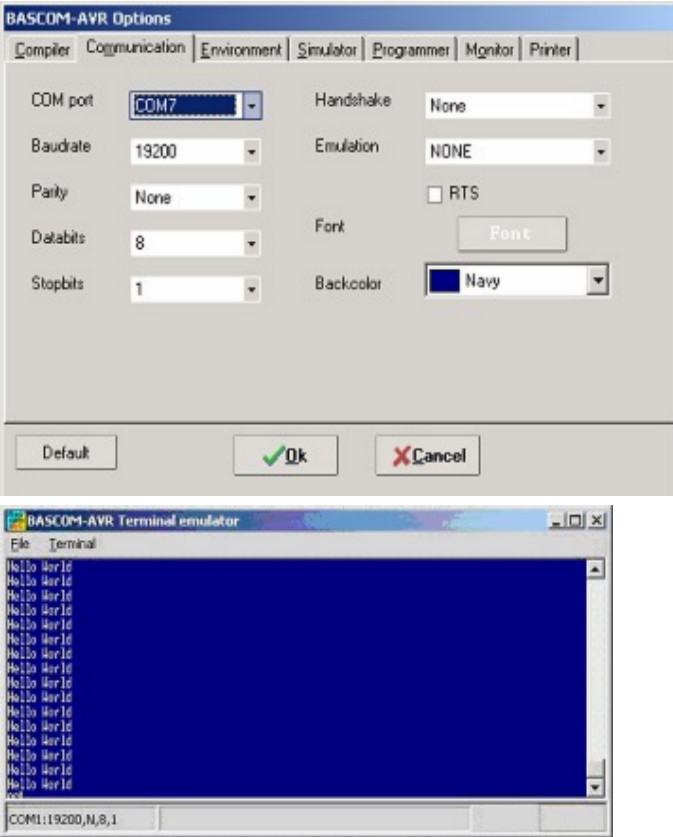

If you see the Hello World displayed in the BASCOM-AVR Terminal emulator window, your configuration is OK. Congratulations.

# **Example**

You can also try this example with the BASCOM Terminal emulator, it shows you how to send and receive with various commands.

**\$regfile**= "m88def.dat" **\$crystal**= 8000000

**\$baud** = 19200

**Dim** Akey **As Byte** 'Here we declare a byte variable

#### **Print**

```
Print"Hello, hit any alphanumerical key..."
Akey = Waitkey () 'Waitkey waits untill a char is received from the UART
Print Akey
```
#### **Wait** 1

#### **Print**

**Print** "Thanks!, as you could see the controller prints a number" **Print** "but not the key you pressed."

#### **Wait** 1

**Print Print** "Now try the enter key..." Akey = **Waitkey**() Akey = **Waitkey**() **Print** Akey

#### **Print**

**Print** "The number you see is the ASCII value of the key you pressed." **Print** "We need to convert the number back to the key..." **Print** 'Notice what this line does **Print**"Please try an alphanumerical key again..." Akey = **Waitkey**() **Print Chr** (akey) 'Notice what this does **Print** "That's fine!"

#### **Wait** 1

```
Print
Print "For a lot of functions, just one key is not enough..."
Print "Now type your name and hit enter to confirm"
```
**Dim** Inputstring As String \* 12 <sup>'Declare</sup> a string variable here

#### **Do**

```
Akey = Waitkey()
IfAkey = 13 Then Goto Thanks 'On enter key goto thanks
  Inputstring= Inputstring+ Chr(akey)'Assign the string
```
#### **Loop**

Thanks: **Print** "Thank you "; Inputstring; "!" 'Notice what ; does

#### **Wait** 1 **Print Print** "Take a look at the program code and try to understand" **Print** "how this program works. Also press F1 at the statements" **Print Print** "If you understand everything continue to the next experiment"

#### **End**

### **ASCII**

As you could have seen in the previous example we use the PRINT statement to send something to the UART. Actually we do not send just text. We send ASCII characters. ASCII means American Standard Code for Information Interchange. Basically ASCII is a list of 127 characters.

```
ASCII Table (Incomplete)
```
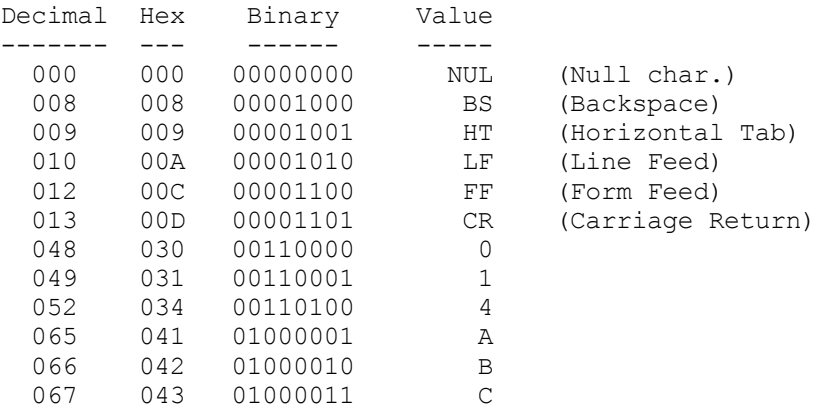

You can find a complete ASCII table [here](#page-198-0)

### **CARRIAGE RETURN (CR) AND LINE FEED (LF)**

In the previous example you can also see that a second print statement always prints the printed text to the following line. This is caused by the fact that the print statement always adds the CR and LF characters.

Basically if we state: Print "ABC" We send 65 66 67 13 10 to the UART. (In binary format)

The carriage return character (13) returns the cursor back to column position 0 of the current line. The line feed (10) moves the cursor to the next line.

#### Print "ABC" ;

When we type a semicolon  $( ; )$  at the end of the line... Bascom does not send a carriage return/line feed, so you can print another text after the ABC on the same line.

#### Print "ABC" ; Chr(13) ;

This would send only ABC CR. The next print would overwrite the ABC.

#### **OVERVIEW**

Here are some other commands that you can use for UART communications:

#### **Waitkey**()

Waitkey will until a character is received in the serial buffer.

#### **Ischarwaiting**()

Isrcharwaiting returns 1 when a character is waiting in the hardware UART buffer.

#### **Inkey**()

Inkey returns the ASCII value of the first character in the serial input buffer.

#### **Print**

Sends a variable or non-variable string to the UART

### **ANOTHER EXAMPLE**

This example shows how to use Ischarwaiting to test if there is a key pressed. And if there is, read to a variable.

```
'Print "Press B key to start"
Dim Serialcharwaiting As Byte, Serialchar As Byte
Serialcharwaiting= Ischarwaiting() 'Check if B or b pressed then goto
IfSerialcharwaiting= 1Then
  Serialchar= Inkey()
  IfSerialchar= 66 Or Serialchar= 98 Then
   Goto MyRoutine
 End If
End If
Goto Main
Myroutine:
'Statements
Main:
'Statements
End
```
#### **BUFFERING SERIAL DATA**

If you wish to send and receive data at high speed, you need to use serial input and serial output buffers. This buffering is implemented in BASCOM-AVR and can only be used for hardware UART's.

To configure a UART to use buffers, you need to use the Config statement.

```
Config Serialout = Buffered, Size = 20
and/or
Config Serialin = Buffered, Size = 20
```
More information can be found in BASCOM-Help. Search topic = "[config serialin". T](#page-371-0)here is also a sample program "RS232BUFFER.BAS" in the samples folder if you wish a demonstration of the buffering.

### **SOFTWARE UART**

The previous examples used the hardware UART. That means the compiler uses the internal UART registers and internal hardware (RxD(0) and TxD(0)) of the AVR. If you don't have a hardware UART you can also use a software UART.

The Bascom compiler makes it easy to "create" additional UART's. Bascom creates software UART's on virtually every port pin.

Remember that a software UART is not as robust as a hardware UART, thus you can get timing problems if you have lots of interrupts in your program.

For this example we use microcontroller pins portc.1 and portc.2. Connect portc.1 to TxD and portc.2 to RxD see the schematic above.

Change the \$regfile and program this example:

**\$regfile**= "m88def.dat"

```
$crystal= 8000000
$baud = 19200
Dim B As Byte
Waitms 100
'Open a TRANSMIT channel for output
Open "comc.1:19200,8,n,1"ForOutputAs #1
Print#1 ,"serial output"
'Now open a RECEIVE channel for input
Open "comc.2:19200,8,n,1"ForInputAs #2
'Since there is no relation between the input and output pin
'there is NO ECHO while keys are typed
Print#1 ,"Press any alpha numerical key"
'With INKEY() we can check if there is data available
'To use it with the software UART you must provide the channel
Do
  'Store in byte
  B= Inkey(#2)
 'When the value > 0 we got something
 IfB > 0Then
   Print#1 , Chr(b) 'Print the character'
 End If
Loop
Close#2 'Close the channels
Close#1
```
**End**

After you have programmed the controller and you connected the serial cable, open the

terminal emulator by clicking on in Bascom. You should see the program asking for an alphanumerical input, and it should print the input back to the terminal.

# **Using the I²C protocol**

#### **I²C bus**

I²C bus is an abbreviation for Inter Integrated Circuit bus. It is also known as IIC and I2C.

I²C is a serial and synchronous bus protocol. In standard applications hardware and timing are often the same. The way data is treated on the I²C bus is to be defined by the manufacturer of the I²C master and slave chips.

In a simple I²C system there can only be one master, but multiple slaves. The difference between master and slave is that the master generates the clock pulse. The master also defines when communication should occur. For bus timing it is important that the slowest slave should still be able to follow the master's clock. In other words the bus is as fast as the slowest slave.

A typical hardware configuration is shown in the figure below:

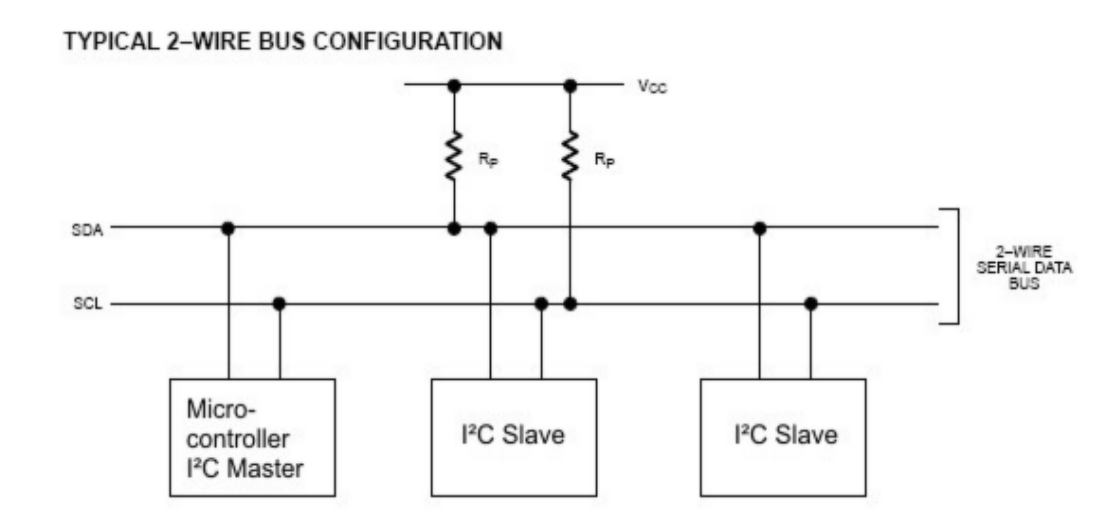

Note that more slave chips can be connected to the SDA and SCL lines, normally Rp has a value of 1kOHM. The clock generated by the master is called Serial CLock (SCL) and the data is called Serial DAta (SDA).

In most applications the microcontroller is the I²C Master. Slave chips can be Real Time Clocks and Temperature sensors. For example the DS1307 and the DS1624 from [www.maxim-ic.com.](www.maxim-ic.com) Of coarse you can also create your own slaves. In that case there is microcontroller to microcontroller communication.

### **LOGIC BUS LEVELS AND CONDITIONS**

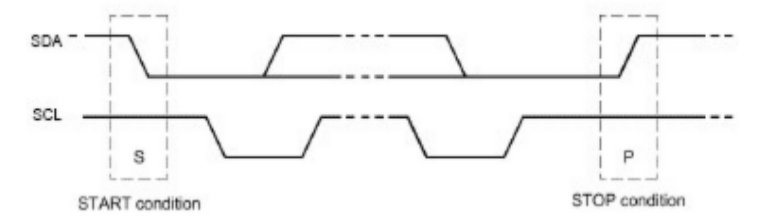

Data can only occur after the master generates **start condition.** A start condition is a high-to-low transition of

the SDA line while SCL remains high. After each data transfer a **stop condition** is generated. A stop condition is a low-to-high transition of the SDA line while SCL remains high.

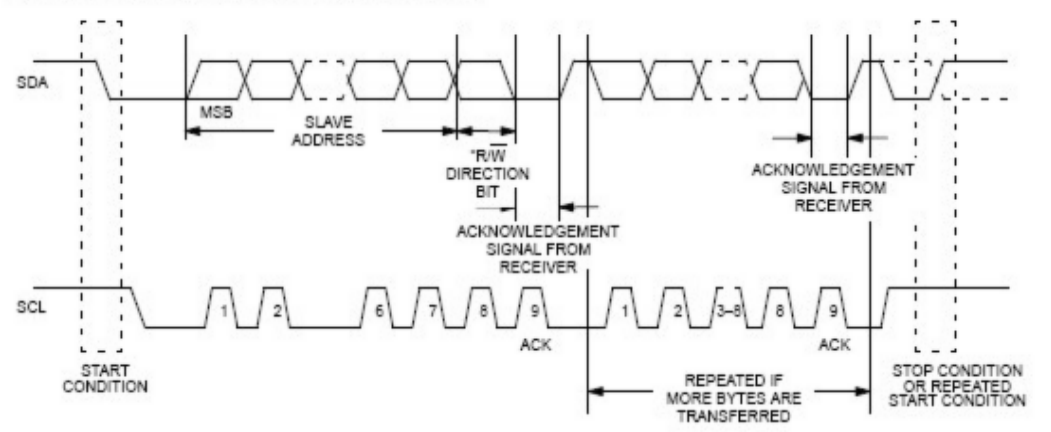

DATA TRANSFER ON 2-WIRE SERIAL BUS

As said a data transfer can occur after **start condition** of the master. The length of data sent over I<sup>2</sup>C is always 8 bit this includes a read/write direction bit, so you can effectively send 7 bits every time.

The most significant bit MSB is always passed first on the bus.

If the master writes to the bus the R/W bit = 0 and if the master reads the R/W bit = 1.

After the R/W bit the master should generate one clock period for an acknowledgement ACK.

Each receiving chip that is addressed is obliged to generate an acknowledge after the reception of each byte. A chip that acknowledges must pull down the SDA line during the acknowledge clock pulse in such a way that the SDA line is stable LOW during the HIGH period of the acknowledge related clock pulse.

After an acknowledge there can be a stop condition, if the master wishes to leave the bus idle. Or a repeated start condition. A repeated start is the same as a start condition.

When the master reads from a slave it should acknowledge after each byte received. There are two reasons for the master not to acknowledge. The master sends a not acknowledge if data was not received correctly or if the master wishes the stop receiving.

#### **In other words if the master wishes to stop receiving, it sends a not acknowledge after the last received byte.**

The master can stop any communication on the bu**at any time** by sending a stop condition.

# **BUS ADRESSING**

Let's say we have a slave chip with the address "1101000" and that the master wishes to write to that slave, the slave would then be in receiver mode, like this:<br> **DATA WRITE - SLAVE RECEIVER MODE** 

 $\lambda$ 

DATA READ - SLAVE TRANSMITTER MODE

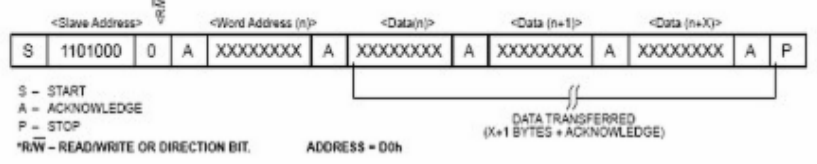

You can see here that the master always generates the start condition, then the master sends the address of the slave and a "0" for R/W. After that the master sends a command or word address. The function of that command or word address can be found in the datasheet of the slave addressed.

After that the master can send the data desired and stop the transfer with a stop condition.

#### 店 <Sizue Address> <Datainle cDatain+1lo <Data (n+2) <Data (n+X)> XXXXXXXX S 1101000 1 XXXXXXXX A XXXXXXXXX A **XXXXXXXX** A  $\mathsf{A}$ **START** DATA TRANSFERRED<br>(X+1 BYTES + ACKNOWLEDGE); NOTE: LAST DATA BYTE IS<br>FOLLOWED BY A NOT ACKNOWLEDGE (A) SIGNALI START<br>ACKNOWLEDGE<br>STOP<br>NOT ACKNOWLEDGE "R/W - READWRITE OR DIRECTION BIT ADDRESS = D1h

Again the start condition and the slave address, only this time the master sends "1" for the R/W bit. The slave can then begin to send after the acknowledge. If the master wishes to

stop receiving it should send a not acknowledge.

### **EXAMPLE**

This example shows you how to setup and read the temperature from a DS1624 temperature sensor.

Connect the DS1624 like this:

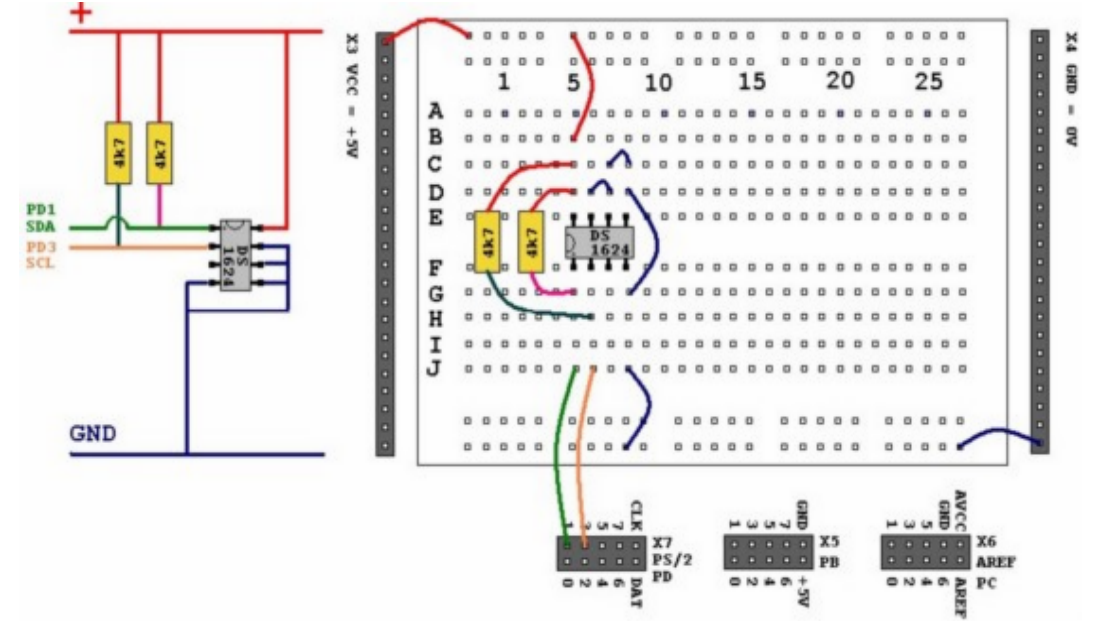

Then program this sample into your microcontroller and connect your microcontroller to the serial port of your PC.

**\$regfile** = "m88def.dat" <br> **\$crystal** = 8000000 <br>
'Define speed<br>
'Define speed  $$crystal = 8000000$ <br> $$baud = 19200$ 'Define UART BAUD rate 'Declare RAM for temperature storage **Dim** I2ctemp **As Byte** 'Storage for the temperature 'Configure pins we want to use for the I²C bus **Config** Scl = Portd.1 'Is serial clock SCL **Config** Sda = Portd.3 'Is serial data SDA 'Declare constants - I2C chip addresses **Const** Ds1624wr = &B10010000 'DS1624 Sensor write **Const**  $Ds1624rd = \&B10010001$ 'This section initializes the DS1624 **I2cstart** 'Sends start condition **I2cwbyte** Ds1624wr 'Sends the address 'byte with r/w 0 'Access the CONFIG register (&HAC address byte) **I2cwbyte** &HAC 'Set continuous conversion (&H00 command byte) **I2cwbyte** &H00 **I2cstop b**  $\blacksquare$  'Sends stop condition **Waitms** 25 'We have to wait some time after a stop

```
 I2cstart
   I2cwbyte Ds1624wr
'Start conversion (&HEE command byte)
   I2cwbyte &HEE 
   I2cstop
   Waitms 25
'End of initialization
```
**Print** 'Print empty line

#### **Do**

```
 'Get the current temperature
    I2cstart
    I2cwbyte Ds1624wr
   I2cwbyte &HAA 'Read temperature (&HAA command byte)
    I2cstart
    I2cwbyte Ds1624rd 'The chip will give register contents
'Temperature is stored as 12,5 but the ,5 first
    I2crbyte I2ctemp 
'So you'll have to read twice... first the ,5
    I2crbyte I2ctemp , Nack 
'And then the 12... we don't store the ,5
    I2cstop 
                                                                 'That's why we
read twice.
'We give NACK if the last byte is read
    'Finally we print 
Print "Temperature: "; Str(i2ctemp) ; " degrees" ; Chr(13);
    Waitms 25
Loop
End
```
You should be able to read the temperature in your terminal emulator. Note that the used command bytes in this example can be found in DS1624 temperature sensor datasheet.

# **OVERVIEW**

**Configda Portx.x** Configures a port pin for use as serial data SDA.

#### Confic<sup>e</sup> Portx.x

Configures a port pin for use as serial clock SCL.

**I2cstart** Sends the start condition.

**I2cstop** Sends the stop condition.

**I2cwbyte** Writes one byte to an I²Cslave. I2crbyte Reads one byte from an I²Cslave.

#### **I2csend**

Writes a number of bytes to an I²Cslave.

#### **I2creceive**

Reads a number of bytes from an I²Cslave.

### **Practice**

The design below shows how to implement an I2C-bus. The circuit shown is for the 8051 micro the AT89C2051 which is pin compatible with the AT90S2313. It also works for the AVR.

R1 and R2 are 330 ohm resistors.

R3 and R4 are 10 kilo-ohm resistors. For 5V, 4K7 is a good value in combination with AVR chips.

You can select which port pins you want to use for the I2C interface with the com piler settings.

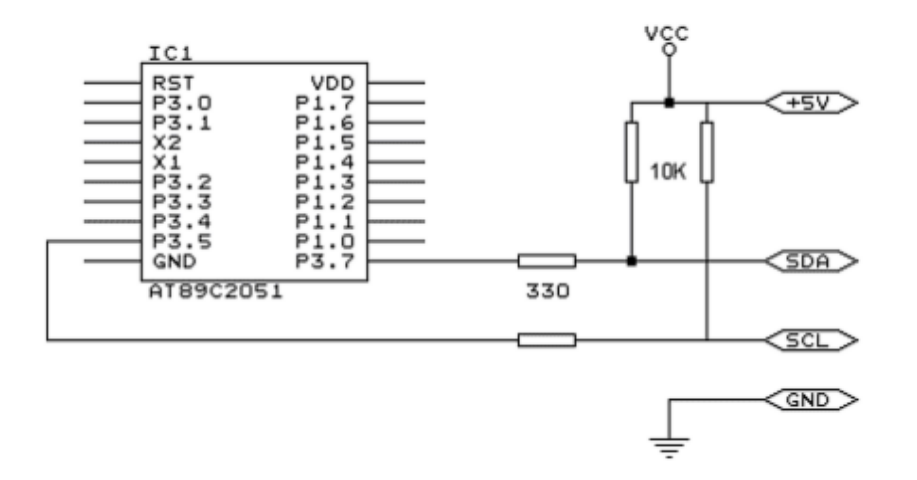

The following information was submitted by Detlef Queck.

Many people have problems over and over with I2C(TWI) Termination. Use 4,7k or 10 k pullup? How long can the SCL, SDA line be when used with pullups etc, etc.

You can simplify this confusing problem. Here is a Schematic for an active Termination of I2C and TWI. We have used this Schematic for over 10 years, and have had no problems with it. The I2C (TWI) lines can be up to 80cm (400KHz) without any problem when the Terminator is at the end of the lines.

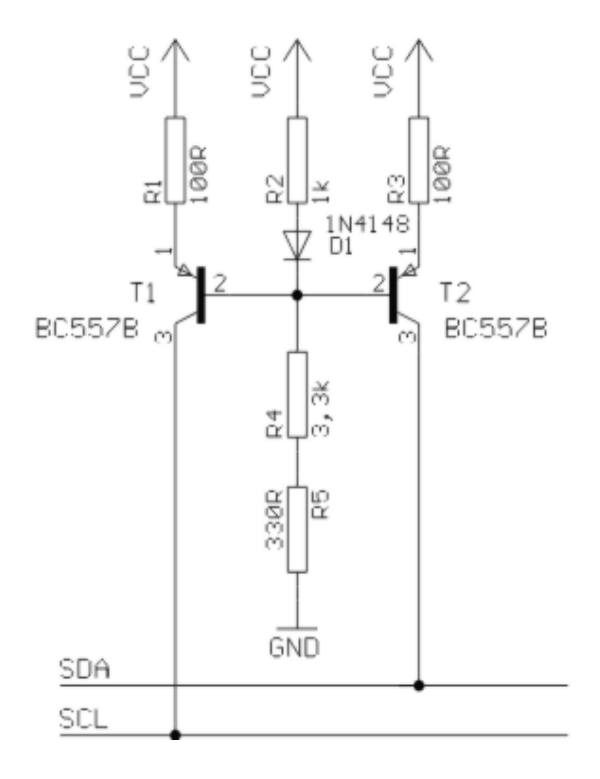

# **Using the 1 WIRE protocol**

The 1-wire protocol was invented by Dallas Semiconductors and needs only 1 wire for two-way communication. You also need power and ground of course.

This topic is written by Göte Haluza. He tested the new 1-wire search routines and is building a weather station.

Dallas Semiconductor (DS) 1-wire. This is a brief description of DS 1-wire bus when used in combination with BASCOM. For more detailed explanations about the 1-wire bus, please go to http://www.maxim-ic.com. Using BASCOM makes the world a lot easier. This paper wil approach the subject from a "BASCOM-user-point-of-view".

1-wire-net is a serial communication protocol, used by DS devices. The bus could be implemented in two basic ways :

With 2 wires, then DO and ground is used on the device. Power is supplied on the DO line, which is +5V, and used to charge a capacitor in the DS device. This power is used by the device for its internal needs during communication, which makes DQ go low for short periods of time. This bus is called the 1-wire bus.

With 3 wires, when  $+5V$  is supplied to the VDD line of the device, and DO + ground as above. This bus is called the 2-wire bus.

So, the ground line is "not counted" by DS. But hereafter we use DS naming conventions.

### **How it works. (1-wire)**

The normal state of the bus is  $D\overline{O}$ =high. Through DO the device gets its power, and

performs the tasks it is designed for.

When the host (your micro controller (uC)) wants something to happen with the 1-wire bus, it issues a reset-command. That is a very simple electric function that happens then; the DQ goes active low for a time (480uS on original DS 1-wire bus). This put the DS-devices in reset mode; then (they) send a presence pulse, and then (they) isten to the host.

The presence pulse is simply an active low, this time issued by the device(s).

Now, the host cannot know what is on the bus, it is only aware of that at least 1 DS device is attached on the bus.

All communication on the 1-wire bus is initialized by the host, and issued by time-slots of active-low on a normally high line (DQ), issued by the device, which is sending at the moment. The devices(s) internal capacitor supplies its power needs during the low-time.

### **How do you work with 1-wire-bus**

Thereafter, you can read a device, and write to it. If you know you only have 1 sensor attached, or if you want to address all sensors, you can start with a "Skip Rom" - command. This means; take no notice about the IDs of the sensors - skip that part of the communication.

When you made a 1-wire-reset, all devices of the bus are listening. If you chose to address only one of them, the rest of them will not listen again before you have made a new 1-wire-reset on the bus.

I do not describe BASCOM commands in this text - they are pretty much self-explanatory. But the uC has to write the commands to the bus - and thereafter read the answer. What you have to write as a command depends on devices you are using - and what you want to do with it. Every DS chip has a datasheet, which you can find at http://www.dalsemi.com/datasheets/pdfindex.html. There you can find out all about the actual devices command structure.

There are some things to have in mind when deciding which of the bus-types to use.

The commands, from BASCOM, are the same in both cases. So this is not a problem.

The +5V power-supply on the VDD when using a 2-wire bus has to be from a separate power supply, according to DS. But it still works with taking the power from the same source as for the processor, directly on the stabilizing transistor. I have not got it to work taking power directly from the processor pin.

Some devices consume some more power during special operations. The DS1820 consumes a lot of power during the operation "Convert Temperature". Because the sensors knows how they are powered (it is also possible to get this information from the devices) some operations, as "Convert T" takes different amount of time for the sensor to execute. The command "Convert T" as example, takes ~200mS on 2-wire, but ~700mS on 1-wire. This has to be considered during programming.

And that power also has to be supplied somehow.

If you use 2-wire, you don't have to read further in this part. You can do simultaneously "Convert T" on all the devices you attach on the bus. And save time. This command is the most power-consuming command, possible to execute on several devices, I am aware of.

If you use 1-wire, there are things to think about. It is about not consuming more power than you feed. And how to feed power? That depends on the devices (their consumption) and what you are doing with them (their consumption in a specific operation).

Short, not-so-accurate description of power needs, not reflecting on cabe lengths.

Only the processor pin as power supplier, will work  $\lt$  5 sensors. (AVR, 1-wire-functions use an internal pull-up. 8051 not yet tested). Don't even think of simultaneous commands on multiple sensors.

With +5V through a 4K7 resistor, to the DQ-line, 70 sensors are tested. But, take care, cause issuing "Convert T" simultaneously, would cause that to give false readings. About  $\sim$ 15 sensors is the maximum amount of usable devices, which simultaneously performs some action. This approach DS refers to as "pull-up resistor".

With this in mind, a bus with up to 70 devices has been successfully powered this way.

The resistor mentioned, 4K7, could be of smaller value. DS says minimum 1K5, I have tested down to 500 ohm - below that the bus is not usable any more. (AVR). Lowering the resistor feeds more power - and makes the bus more noise resistant. But, the resistor minimum value is naturally also depending on the uC-pin electric capabilities. Stay at 4K7 which is standard recommendation.

DS recommends yet another approach, called "strong pull-up" which (short) works via a MOS-FET transistor, feeding the DQ lines with enough power, still on 1-wire, during power-consuming tasks. This is not tested, but should naturally work. Because this functionality is really a limited one; BASCOM has no special support for that. But anyway, we tell you about it, just in case you wonder. Strong pull-up has to use one uC pn extra - to drive the MOS-FET.

**Cable lengths** (this section is only for some limitation understanding) For short runs up to 30 meters, cable selection for use on the 1-Wire bus is less critical. Even flat modular phone cable works with limited numbers of 1-Wire devices. However, the longer the 1-Wire bus, the more pronounced cable effects become, and therefore greater importance is placed on cable selection.

For longer distances, DS recommends twisted-pair-cable (CAT5).

DS standard examples show 100 meters cable lengths, so they say, that's no problem. They also show examples with 300m cabling, and I think I have seen something with 600-meter bus (but I cant find it again).

# **Noise and CRC**

The longer cable and the noisier environment, the more false readings will be made. The devices are equipped with a CRC-generator - the LSByte of the sending is always a checksum. Look in program examples to learn how to re-calculate this checksum in your uC. AND, if you notice that there are false readings - do something about your cables. (Sheld, lower resistor)

### **Transfer speed**

On the original 1-wire bus, DS says the transfer speed is about 14Kbits / second. And, if that was not enough, some devices has an overdrive option. That multiplies the speed by 10. This is issued by making the communication-time-slots smaller (from 60 uS to 6uS ) which naturally will make the devices more sensitive, and CRC-error will probably occur more often. But, if that is not an issue,  $\sim$  140Kbit is a reachable speed to the devices. So, whatever you thought before, it is FAST.

The BASCOM scanning of the bus is finds about 50 devices / second , and reading a specific

sensors value to a uC should be about 13 devices / second.

# **Topology**

Of the 1w-net - that is an issue we will not cover so much. Star-net, bus-net? It seems like you can mix that. It is a bus-net, but not so sensitive about that.

# **The benefit of the 1-wire bus**

Each device is individual - and you can communicate with it over the media of 2 wires. Still, you can address one individual device, if you like. Get its value. There are 64  $\wedge$  2 unique identifications-numbers.

Naturally, if lot of cables are unwanted, this is a big benefit. And you only occupy 1 processor pin.

DS supplies with different types of devices, which all are made for interfacing an uC directly. No extra hardware. There are sensors, so you can get knowledge about the real world, and there are also potentiometers and relays, so you can do something about it. On the very same bus.

And the Ibutton approach from DS (ever heard of it?) is based on 1wire technology. Maybe something to pick up.

BASCOM let you use an uC with 1wire-devices so easy, that (since now) that also has to count as a benefit - maybe one of the largest. ;-)

### **The disadvantages of the 1-wire bus**

So far as I know, DS is the only manufacturer of sensors for the bus. Some people think their devices are expensive. And, until now, it was really difficult to communicate with the devices. Particularly when using the benefit of several devices on one bus. Still some people say that the 1w-bus is slow - but I don't think so.

Göte Haluza System engineer

# **Using the SPI protocol**

# **General description of the SPI**

The SPI allows high-speed synchronous data transfer between the AVR and peripheral devices or between several AVR devices. On most parts the SPI has a second purpose where it is used for In System Programming (ISP).

The interconnection between two SPI devices always happens between a master device and a slave device. Compared to some peripheral devices like sensors which can only run in slave mode, the SPI of the AVR can be configured for both master and slave mode.

The mode the AVR is running in is specified by the settings of the master bit (MSTR) in the SPI control register (SPCR).

Special considerations about the /SS pin have to be taken into account. This will be described later in the section "Multi Slave Systems - /SS pin Functionality".

The master is the active part in this system and has to provide the clock signal a serial data transmission is based on. The slave is not capable of generating the clock signal and thus can not get active on its own.

The slave just sends and receives data if the master generates the necessary clock signal. The master however generates the clock signal only while sending data. That means that the master has to send data to the slave to read data from the slave.

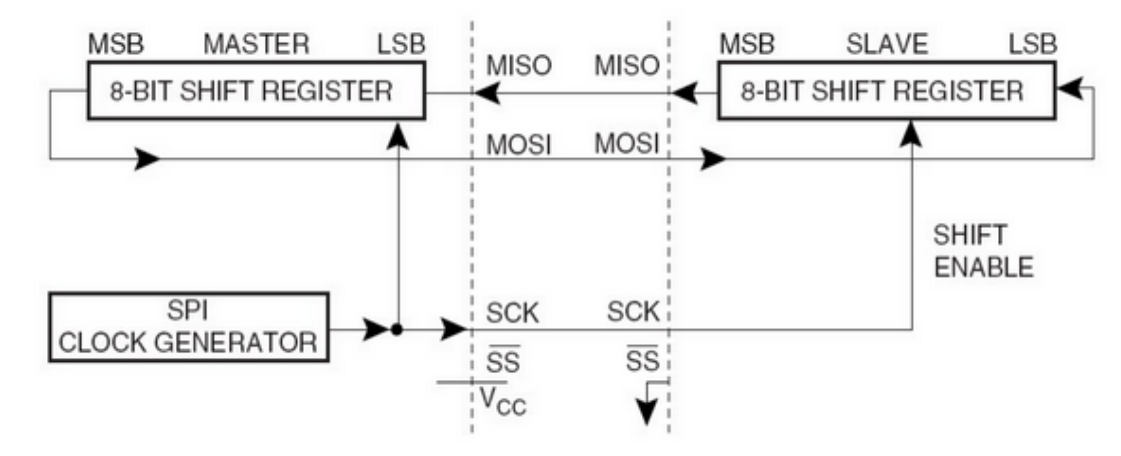

### **Figure 61. SPI Master-Slave Interconnection**

# **Data transmission between Master and Slave**

The interaction between a master and a slave AVR is shown in Figure 1. Two identical SPI units are displayed. The left unit is configured as master while the right unit is configured as slave. The MISO, MOSI and SCK lines are connected with the corresponding lnes of the other part.

The mode in which a part is running determines if they are input or output signal lines. Because a bit is shifted from the master to the slave and from the slave to the master simultaneously in one clock cycle both 8-bit shift registers can be considered as one 16-bit circular shift register. This means that after eight SCK clock pulses the data between master and slave will be exchanged.

The system is single buffered in the transmit direction and double buffered in the receive direction. This influences the data handling in the following ways:

1. New bytes to be sent can not be written to the data register (SPDR) / shift register before the entire shift cycle is completed.

2. Received bytes are written to the Receive Buffer immediately after the transmission is completed.

3. The Receive Buffer has to be read before the next transmission is completed or data will be lost.

4. Reading the SPDR will return the data of the Receive Buffer.

After a transfer is completed the SPI Interrupt Flag (SPIF) will be set in the SPI Status Register (SPSR). This will cause the corresponding interrupt to be executed if this interrupt and the global interrupts are enabled. Setting the SPI Interrupt Enable (SPIE) bit in the SPCR enables the interrupt of the SPI while setting the I bit in the SREG enables the global interrupts.

# **Pins of the SPI**

The SPI consists of four different signal lines. These lines are the shift clock (SCK), the Master Out Slave In line (MOSI), the Master In Slave Out line (MISO) and the active bw Slave Select line (/SS). When the SPI is enabled, the data direction of the MOSI, MISO, SCK and /SS pins are overridden according to the following table.

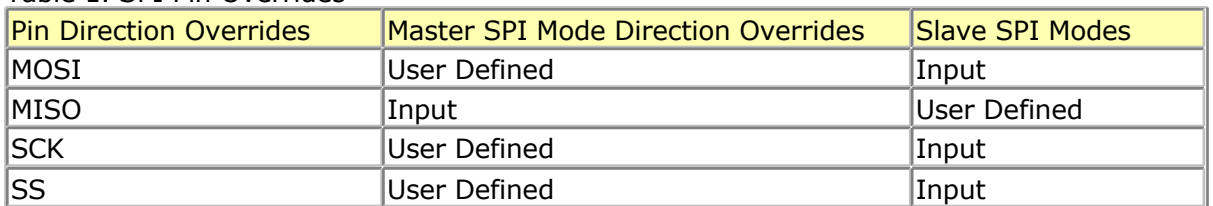

#### Table 1. SPI Pin Overrides

This table shows that just the input pins are automatically configured. The output pins have to be initialized manually by software. The reason for this is to avoid damages e.g. through driver contention.

# **Multi Slave Systems - /SS pin Functionality**

The Slave Select (/SS) pin plays a central role in the SPI configuration. Depending on the mode the part is running in and the configuration of this pin, it can be used to activate or deactivate the devices. The /SS pin can be compared with a chip select pin which has some extra features. In master mode, the /SS pin must be held high to ensure master SPI operation if this pin is configured as an input pin. A low level will switch the SPI into slave mode and the hardware of the SPI will perform the following actions:

1. The master bit (MSTR) in the SPI Control Register (SPCR) is cleared and the SPI system becomes a slave. The direction of the pins will be switched according to Table 1.

2. The SPI Interrupt Flag (SPIF) in the SPI Status Register (SPSR) will be set. If the SPI interrupt and the global interrupts are enabled the interrupt routine will be executed. This can be useful in systems with more than one master to avoid that two masters are accessing the SPI bus at the same time. If the /SS pin is configured as output pin it can be used as a general purpose output pin which does not affect the SPI system.

Note: In cases where the AVR is configured for master mode and it can not be ensured that the /SS pin will stay high between two transmissions, the status of the MSTR bit has to be checked before a new byte is written. Once the MSTR bit has been cleared by a low level on the /SS line, it must be set by the application to re-enable SPI master mode.

In slave mode the /SS pin is always an input. When /SS is held low, the SPI is activated and MISO becomes output if configured so by the user. All other pins are inputs. When /SS is driven high, all pins are inputs, and the SPI is passive, which means that it will not receive incoming data.

Table 2 shows an overview of the /SS Pin Functionality.

Note: In slave mode, the SPI logic will be reset once the /SS pin is brought high. If the /SS pin is brought high during a transmission, the SPI will stop sending and receiving immediately and both data received and data sent must be considered as lost.

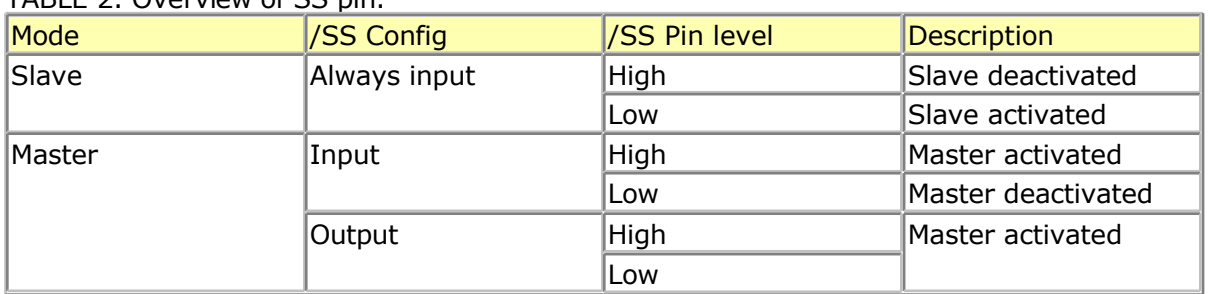

As shown in Table 2, the /SS pin in slave mode is always an input pin. A low level activates the SPI of the device while a high level causes its deactivation. A Single Master Multiple Slave System with an AVR configured in master mode and /SS configured as output pin  $\dot{s}$ shown in Figure 2. The amount of slaves, which can be connected to this AVR is only limited

#### Multi Slave system

 $TADLE 2.$  Overview of  $CC$  pin.

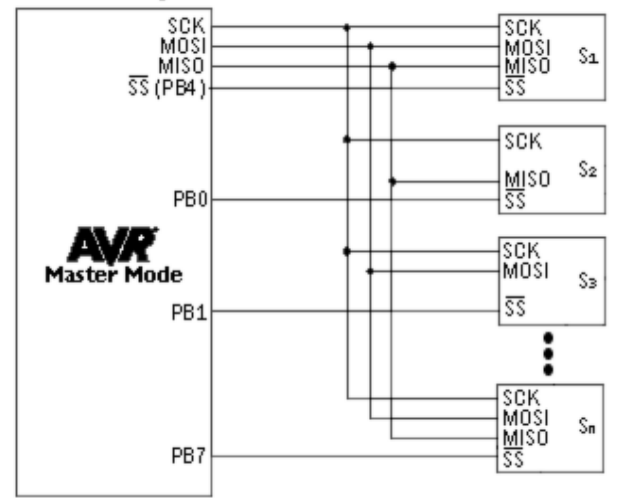

by the number of I/O pins to generate the slave select signals.

The ability to connect several devices to the same SPI-bus is based on the fact that only one master and only one slave is active at the same time. The MISO, MOSI and SCK lines of all the other slaves are tristated (configured as input pins of a high impedance with no pull up resistors enabled). A false implementation (e.g. if two slaves are activated at the same time) can cause a driver contention which can lead to a CMOS latchup state and must be avoided. Resistances of 1 to 10 k ohms in series with the pins of the SPI can be used to prevent the system from latching up. However this affects the maximum usable data rate, depending on the loading capacitance on the SPI pins.

Unidirectional SPI devices require just the clock line and one of the data lines. If the device is using the MISO line or the MOSI line depends on its purpose. Simple sensors for instance are just sending data (see S2 in Figure 2), while an external DAC usually just receives data (see S3 in Figure 2).

### **SPI Timing**

The SPI has four modes of operation, 0 through 3. These modes essentially control the way data is clocked in or out of an SPI device. The configuration is done by two bits in the SPI control register (SPCR). The clock polarity is specified by the CPOL control bit, which selects an active high or active low clock. The clock phase (CPHA) control bit selects one of the two fundamentally different transfer formats. To ensure a proper communication between master

and slave both devices have to run in the same mode. This can require a reconfiguration of the master to match the requirements of different peripheral slaves.

The settings of CPOL and CPHA specify the different SPI modes, shown in Table 3. Because this is no standard and specified different in other literature, the configuration of the SPI has to be done carefully.

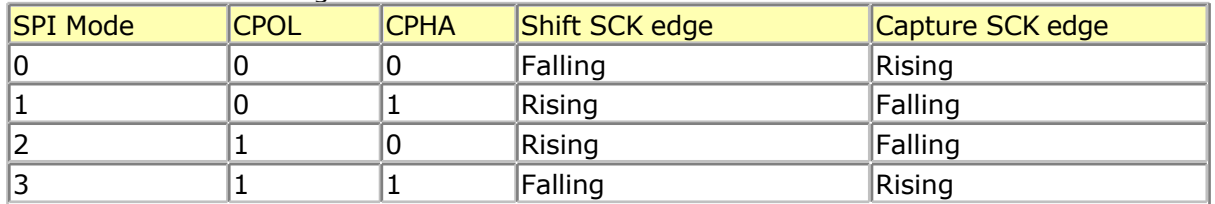

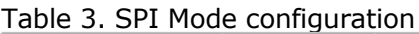

The clock polarity has no significant effect on the transfer format. Switching this bit causes the clock signal to be inverted (active high becomes active low and idle low becomes idle high). The settings of the clock phase, how-ever, selects one of the two different transfer timings, which are described closer in the next two chapters. Since the MOSI and MISO lnes of the master and the slave are directly connected to each other, the diagrams show the timing of both devices, master and slave. The /SS line is

the slave select input of the slave. The /SS pin of the master is not shown in the diagrams. It has to be inactive by a high level on this pin (if configured as input pin) or by configuring it as an output pin.

A.) CPHA = 0 and CPOL = 0 (Mode 0) and CPHA = 0 and CPOL = 1 (Mode 1)

The timing of a SPI transfer where CPHA is zero is shown in Figure 3. Two wave forms are shown for the SCK signal -one for CPOL equals zero and another for CPOL equals one.

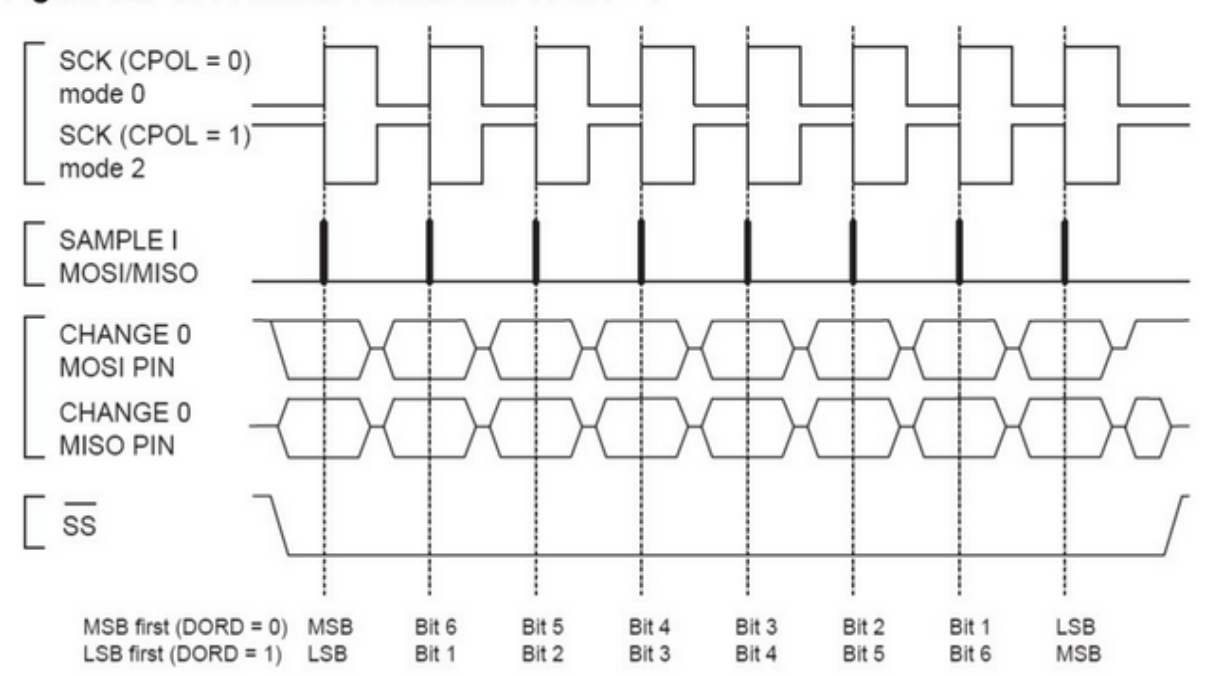

Figure 62. SPI Transfer Format with CPHA =  $0$ 

When the SPI is configured as a slave, the transmission starts with the falling edge of the /SS line. This activates the SPI of the slave and the MSB of the byte stored in its data register (SPDR) is output on the MISO line. The actual transfer is started by a software write to the SPDR of the master. This causes the clock signal to be generated. In cases where the CPHA equals zero, the SCK signal remains zero for the first half of the first SCK cycle. This ensures that the data is stable on the input lines of both the master and the slave. The data on the input lines is read with the edge of the SCK line from its inactive to its active state (rising edge if CPOL equals zero and falling edge if CPOL equals one). The edge of the SCK line from its active to its inactive state (falling edge if CPOL equals zero and rising edge if CPOL equals one) causes the data to be shifted one bit further so that the next bit is output on the MOSI and MISO lines.

After eight clock pulses the transmission is completed. In both the master and the slave device the SPI interrupt flag (SPIF) is set and the received byte is transferred to the receive buffer.

B.) CPHA = 1 and CPOL = 0 (Mode 2) and CPHA = 1 and CPOL = 1 (Mode 3)

The timing of a SPI transfer where CPHA is one is shown in Figure 4. Two wave forms are shown for the SCK signal -one for CPOL equals zero and another for CPOL equals one.

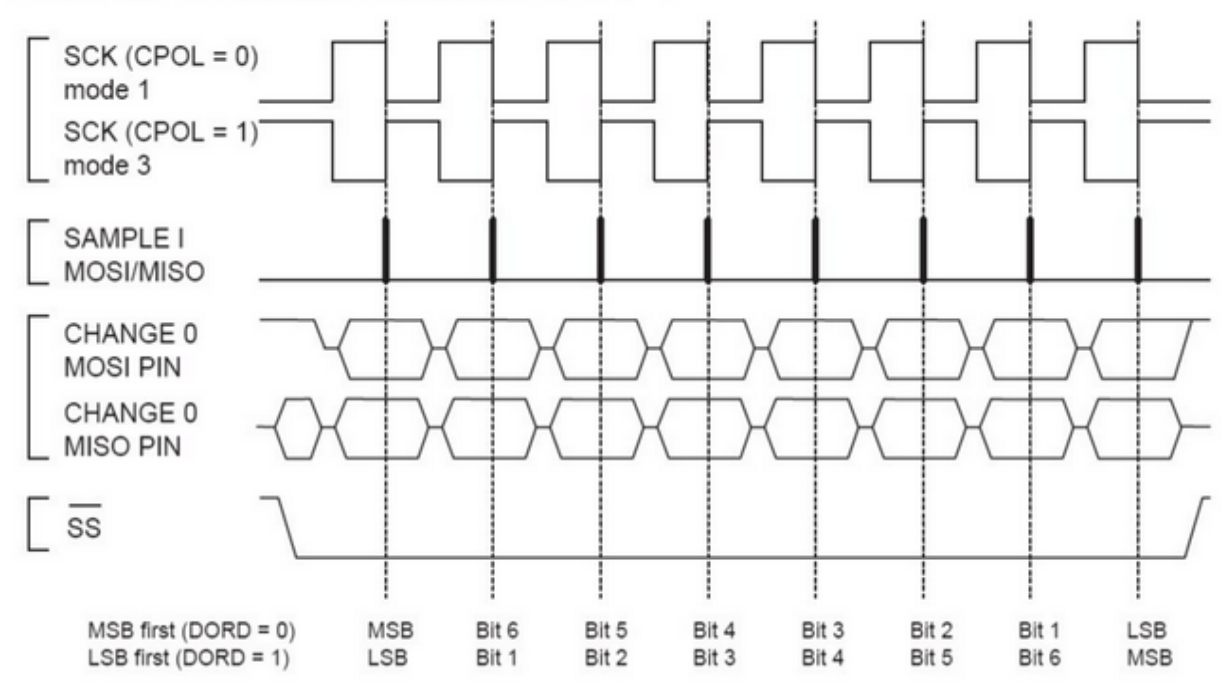

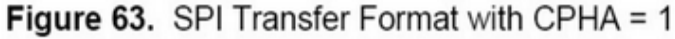

Like in the previous cases the falling edge of the /SS lines selects and activates the slave. Compared to the previous cases, where CPHA equals zero, the transmission is not started and the MSB is not output by the slave at this stage. The actual transfer is started by a software write to the SPDR of the master what causes the clock signal to be generated. The first edge of the SCK signal from its inactive to its active state (rising edge if CPOL equals zero and falling edge if CPOL equals one) causes both the master and the slave to output the MSB of the byte in the SPDR.

As shown in Figure 4, there is no delay of half a SCK-cycle like in Mode 0 and 1. The SCK line changes its level immediately at the beginning of the first SCK-cycle. The data on the input lines is read with the edge of the SCK line from its active to its inactive state (falling edge if CPOL equals zero and rising edge if CPOL equals one).

After eight clock pulses the transmission is completed. In both the master and the slave device the SPI interrupt flag (SPIF) is set and the received byte is transferred to the receive buffer.

#### Considerations for high speed transmissions

Parts which run at higher system clock frequencies and SPI modules capable of running at speed grades up to half the system clock require a more specific timing to match the needs of both the sender and receiver. The following two diagrams show the timing of the AVR in master and in slave mode for the SPI Modes 0 and 1. The exact values of the displayed times vary between the different pars and are not an issue in this application note. However the functionality of all parts is in principle the same so that the following considerations apply to all parts.

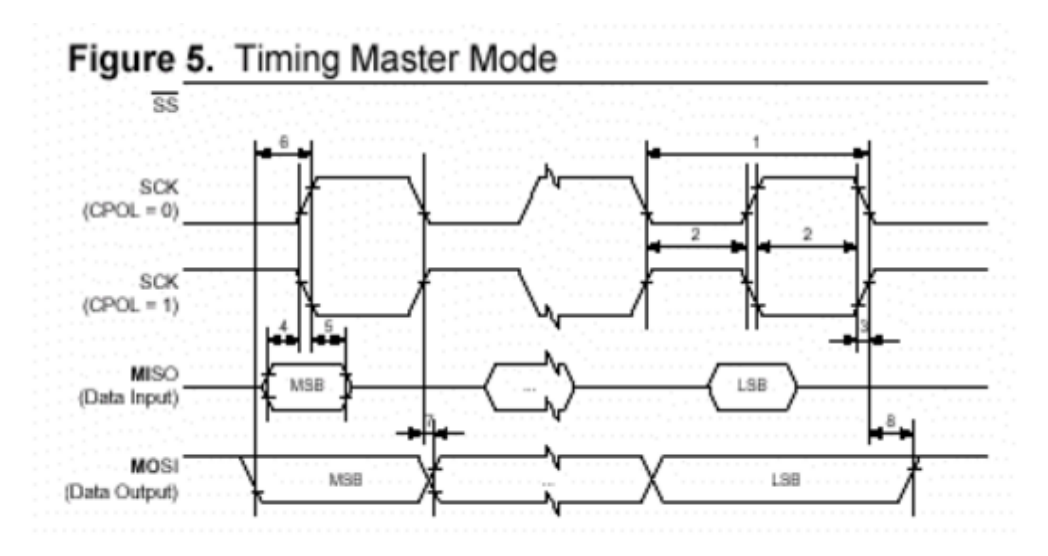

The minimum timing of the clock signal is given by the times "1" and "2". The value "1" specifies the SCK period while the value "2" specifies the high / low times of the clock signal. The maximum rise and fall time of the SCK signal is specified by the time "3". These are the first timings of the AVR to check if they match the requirements of the slave.

The Setup time "4" and Hold time "5" are important times because they specify the requirements the AVR has on the interface of the slave. These times determine how long before the clock edge the slave has to have valid output data ready and how long after the clock edge this data has to be valid.

If the Setup and Hold time are long enough the slave suits to the requirements of the AVR but does the AVR suit to the requirements of the slave?

The time "6" (Out to SCK) specifies the minimum time the AVR has valid output data ready before the clock edge occurs. This time can be compared to the Setup time "4" of the slave.

The time "7" (SCK to Out) specifies the maximum time after which the AVR outputs the next data bit while the time "8" (SCK to Out high) the minimum time specifies during which the last data bit is valid on the MOSI line after the SCK was set back to its idle state.

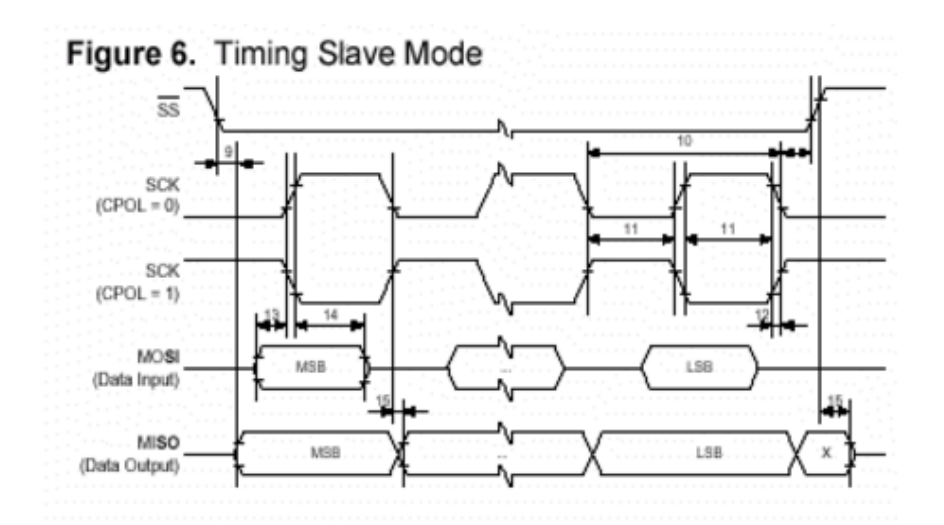

In principle the timings are the same in slave mode like previously described in master mode. Because of the switching of the roles between master and slave the requirements on the timing are inverted as well. The minimum times of the master mode are now maximum times and vice versa.

# **SPI Transmission Conflicts**

A write collision occurs if the SPDR is written while a transfer is in progress. Since this register is just single buffered in the transmit direction, writing to SPDR causes data to be written directly into the SPI shift register. Because this write operation would corrupt the data of the current transfer, a write-collision error in generated by setting the WCOL bit in the SPSR. The write operation will not be executed in this case and the transfer continues undisturbed. A write collision is generally a slave error because a slave has no control over when a master will initiate a transfer. A master, however, knows when a transfer is in progress. Thus a master should not generate write collision errors, although the SPI logic can detect these errors in a master as well as in a slave mode.

When you set the SPI option from the Options, Compiler, SPI menu SPCR will be set to 01010100 which means ; enable SPI, master mode, CPOL =  $1$ 

When you want to control the various options with the hardware SPI you can use the [CONFIG SPI](#page-381-0) statement.

# **Power Up**

At power up all ports are in Tri-state and can serve as input pins.

When you want to use the ports (pins) as output, you must set the data direction first with the statement : CONFIG PORTB = OUTPUT

Individual bits can also be set to be used as input or output.

For example : DDRB = &B00001111 , will set a value of 15 to the data direction register of PORTB.

PORTB.0 to PORTB.3 (the lower 4 bits) can be used as outputs because they are set high. The upper four bits (PORTB.4 to PORTB.7), can be used for input because they are set low. You can also set the direction of a port pin with the statement :

CONFIG PINB.0 = OUTPUT | INPUT

The internal RAM is cleared at power up or when a reset occurs. Use \$NORAMCLEAR to disable this feature.

You may use **\$INITMICRO** to set a port level and direction immediately on startup.

# **Chips**

# **AT86RF401**

This page is intended to show the outline of the chip and to provide additional information that might not be clear from the datasheet.

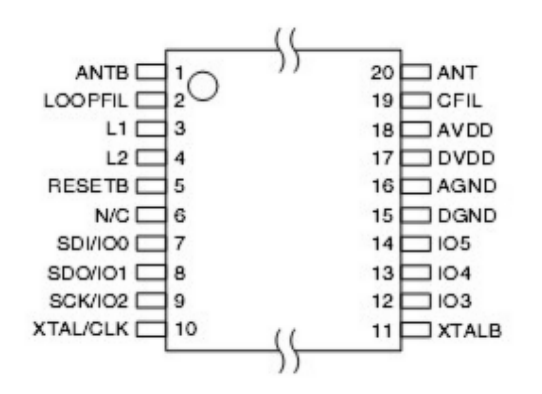

# **AT90S1200**

This page is intended to show the outline of the chip and to provide additional information that might not be clear from the datasheet.

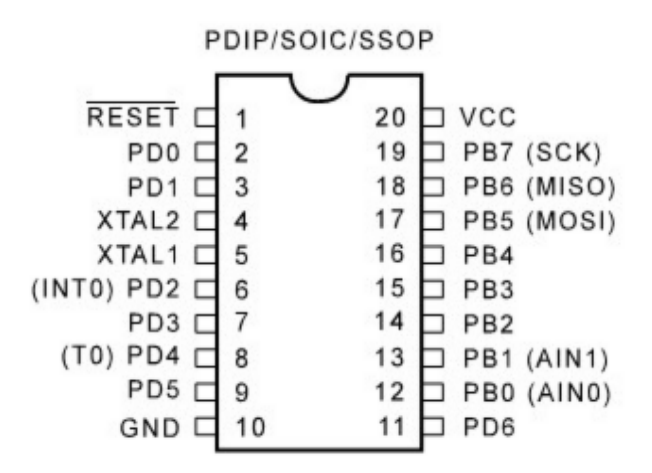

# **AT90S2313**

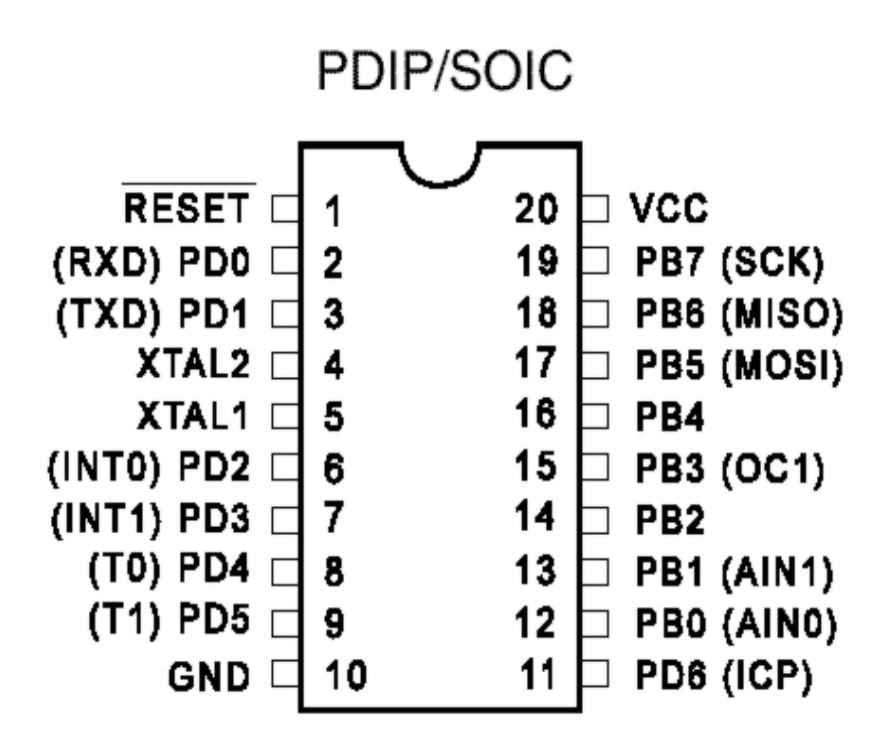

The ATTiny2313 should be used for new designs.

# **AT90S2323**

This page is intended to show the outline of the chip and to provide additional information that might not be clear from the datasheet.

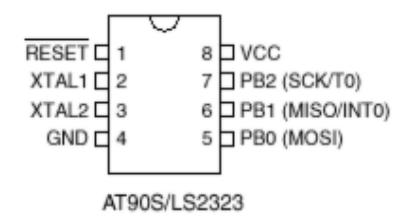

# **AT90S2333**

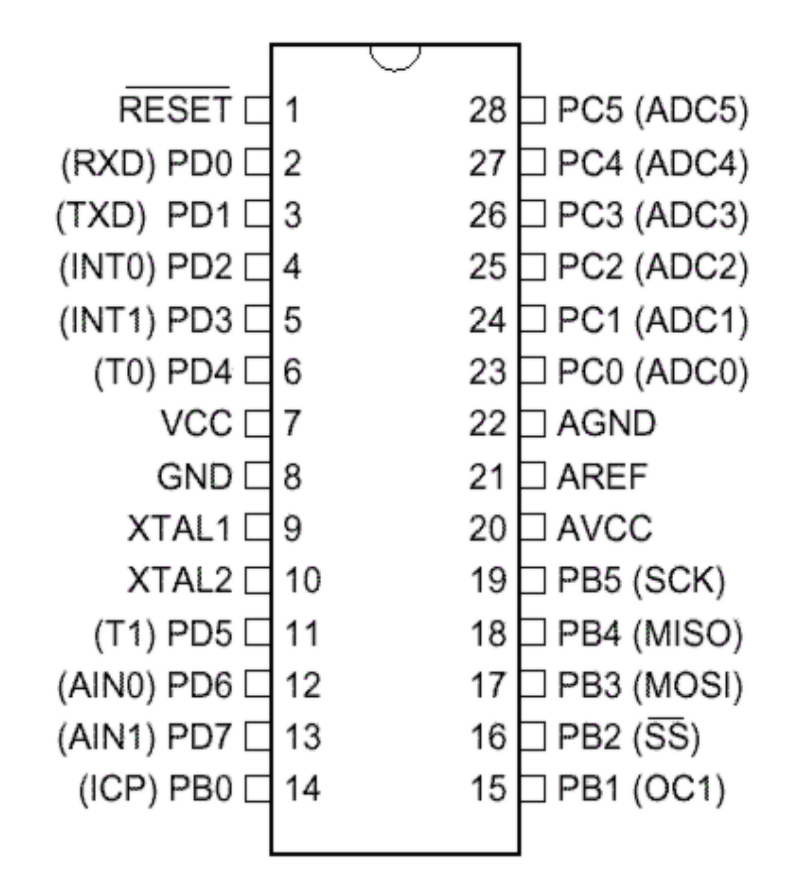

# **AT90S2343**

This page is intended to show the outline of the chip and to provide additional information that might not be clear from the datasheet.

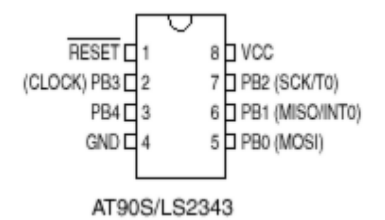

[tip from Martin Verschuren]

When using the AT90S2343 with BASCOM-AVR 1.11.6.4 and the STK200. Programming must be done with jumper ext-clk.

The BASCOM build in programmer will detect a Tiny22, which seems to have the same ID string as the 2343 (Atmel source) so no wonder.

By using the internal clock RCEN=0, then the jumper of the STK200 must be on int.clk after programming.

Don't leave this away, some AT90S2343 will not correctly startup.

In your own project notice that you have to pullup the clk pin(2) at power up else it won't work. (I just looked for it for a day to get this problem solved:-)

Note : the at90s2343 and tiny22 have the same chip ID. In BASCOM you need to choose the tiny22 even if you use the 2343.

I note from MCS : only the AT23LS43-1 has the internal oscillator programmed by default! All other 2343 chips need an external clock signal. Tip: use a AT90S2313 and connect X2 to the clock input of the 2343.

#### [tip from David Chambers]

Using the AT90S2343 with BASCOM 1.11.7.3 the DT006 hardware there are no problems with programming the chip ie no special jumper conditions to enable programming. However it is best to remove links connecting ports to the DT006 LED's before programming. If access to PB3 and PB4 is desired then jumpers J11 & J12 must be installed with pins 2 and 3 linked in both cases. Note that PB3 and PB4 are each connected to a momentary pushbutton on the DT006 board. These can be used to check contact closure functions, so bear this in mind when writing code for contact monitoring.

The current ATMEL data sheet specifies that all versions  $-1$ ,  $-4$  and  $-10$  are suppled with a fuse bit set for the internal clock that operates at approximately 1Mhz. If using the internal clock make sure to enter 1000000 under Options\Complier\Communication\frequency.

A great little chip with minimal external components. Only the resistor and capacitor required for RESET during power up.

Note that the LED's on the DT006 are not connected to the same programmed port pins when changing the chip type. This is because the special functions assigned ports varies between the 8pin, 20 pin and 28 pin products eg the MOSI, MISI and SCK functions are assigned to PB0, PB1 and PB2 for an 8 pin processor and PB5, PB6 and PB7 for a 20 pin processor. The result is that for a given program the LED's that respond are different.

# **AT90S4414**

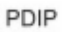

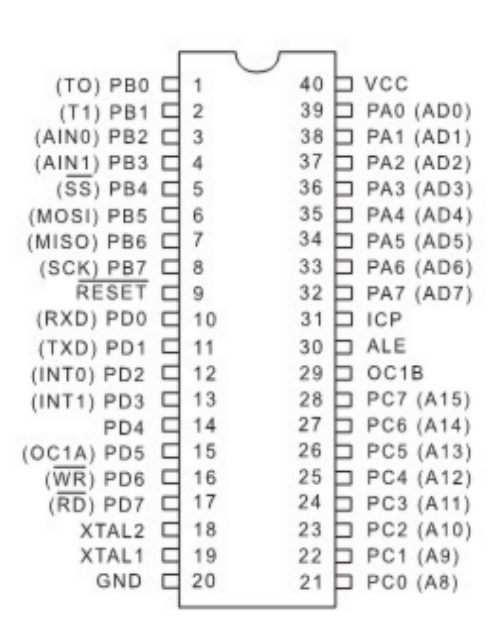

# **AT90S4433**

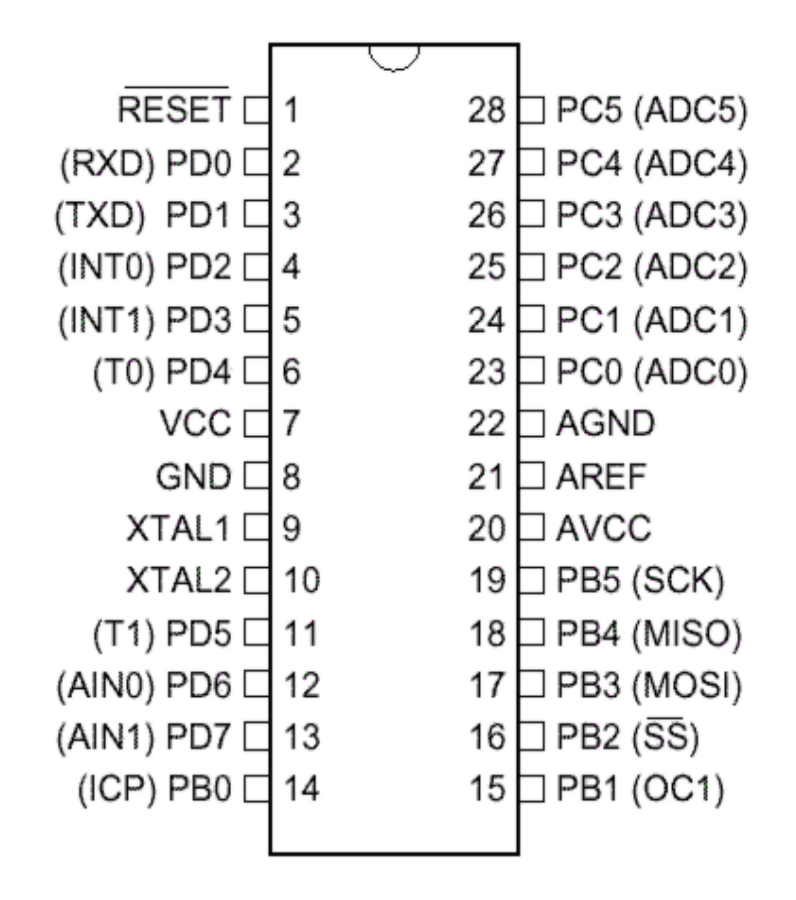

# **AT90S4434**
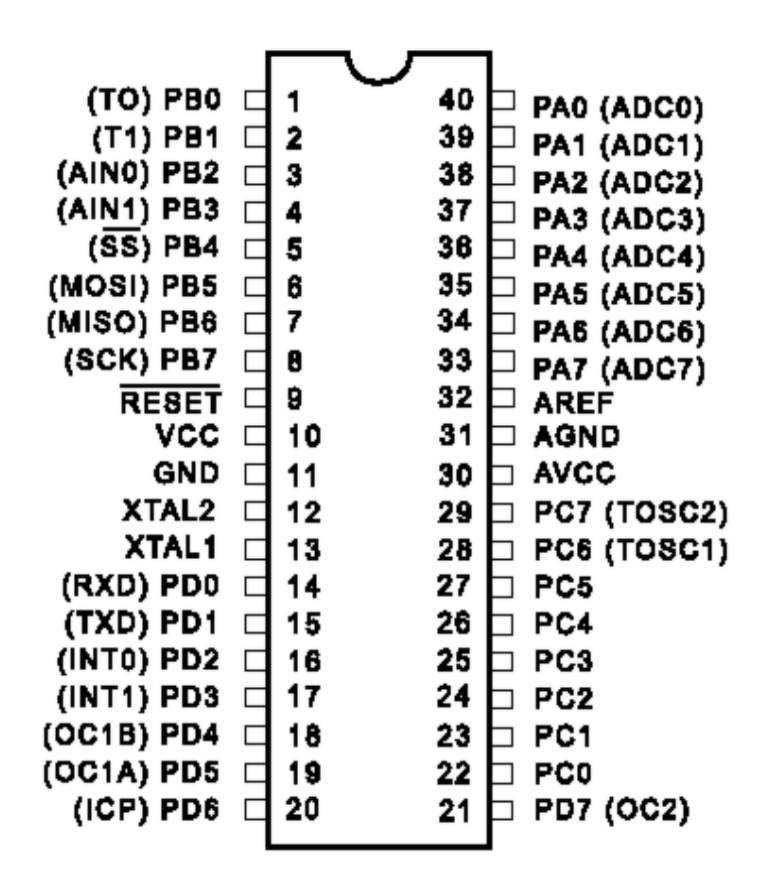

### **AT90S8515**

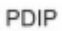

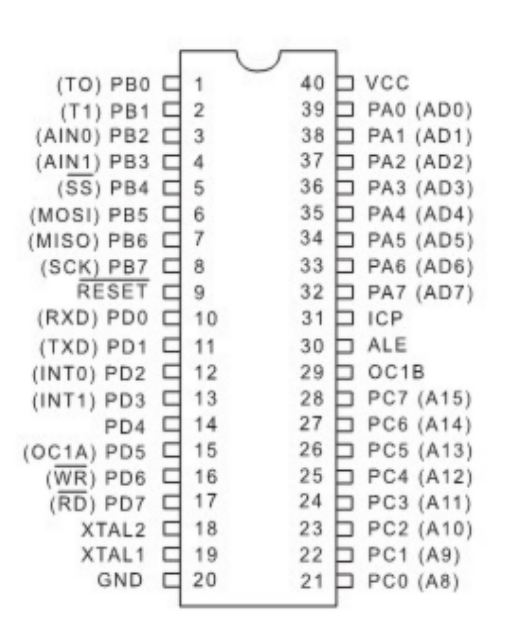

## **AT90S8535**

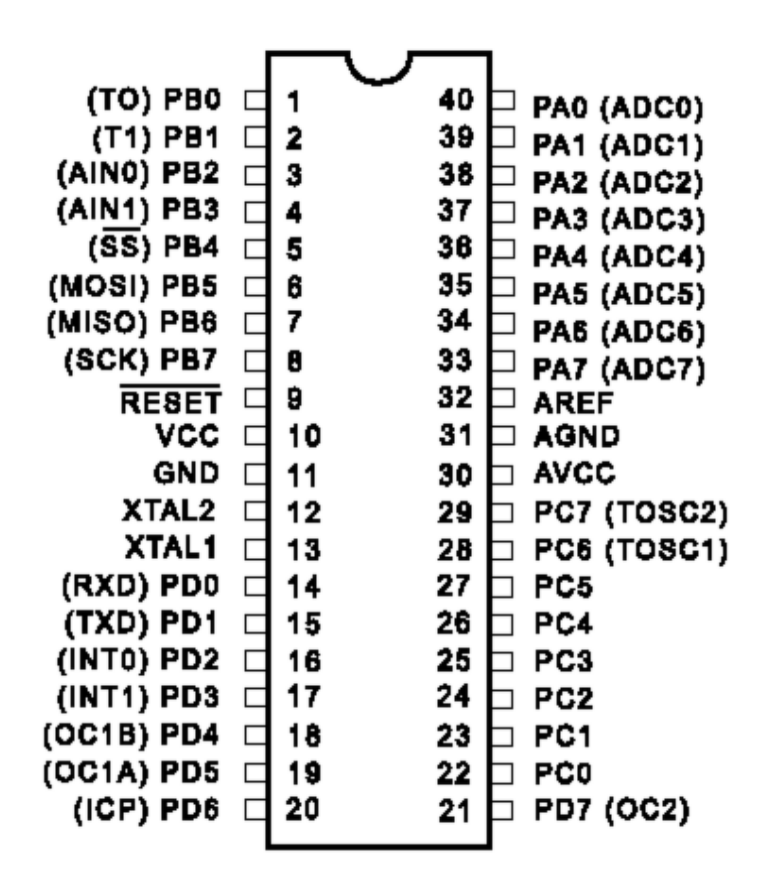

### **AT90CAN128**

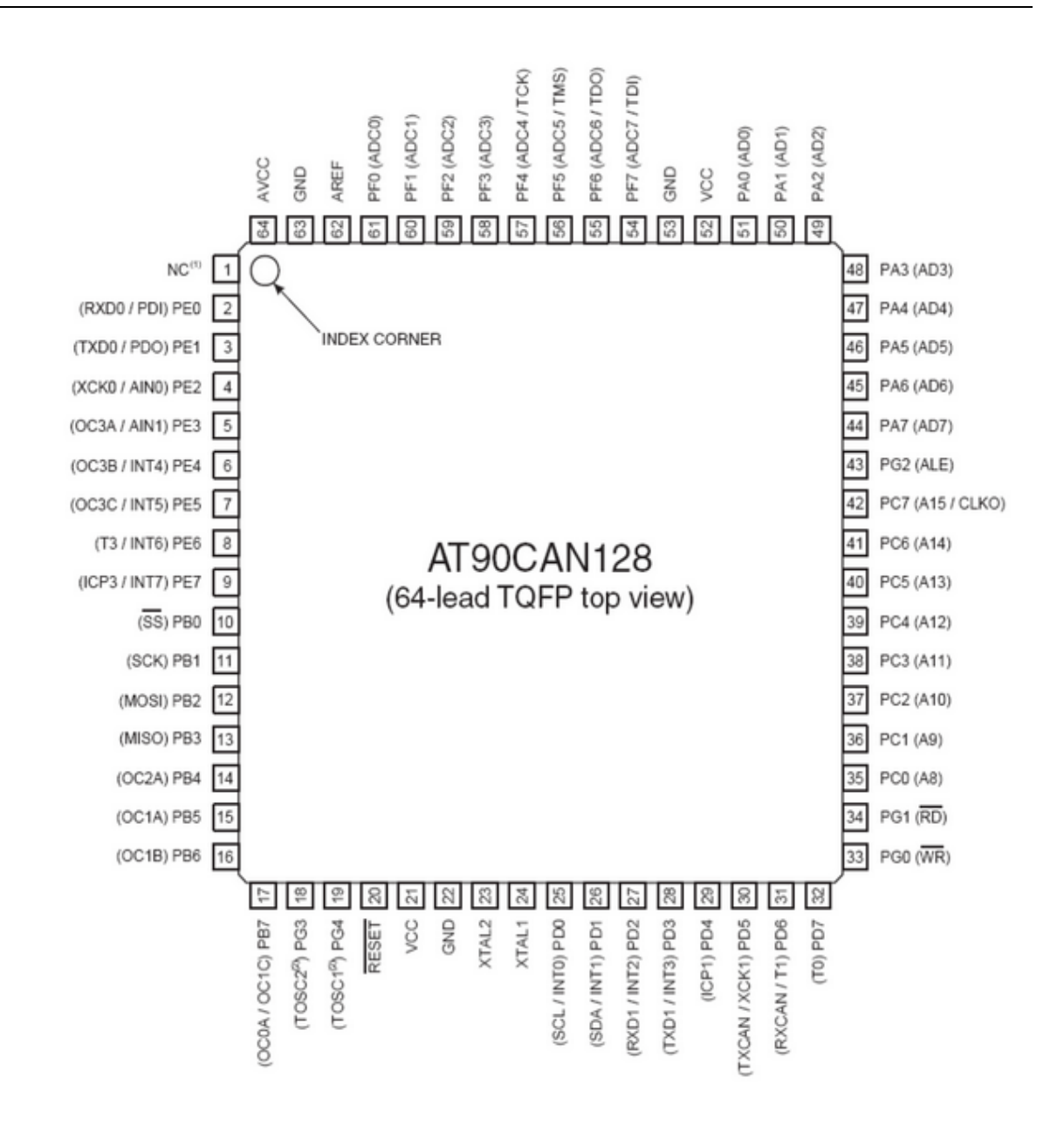

# **ATtiny22**

This page is intended to show the outline of the chip and to provide additional information that might not be clear from the datasheet.

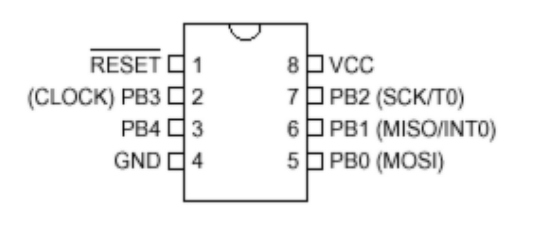

## **ATtiny12**

This page is intended to show the outline of the chip and to provide additional information that might not be clear from the datasheet.

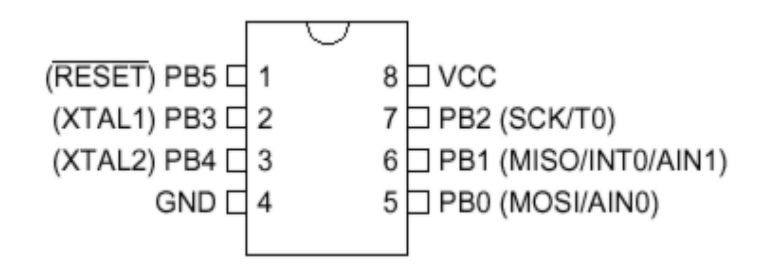

## **ATtiny13**

This page is intended to show the outline of the chip and to provide additional information that might not be clear from the datasheet.

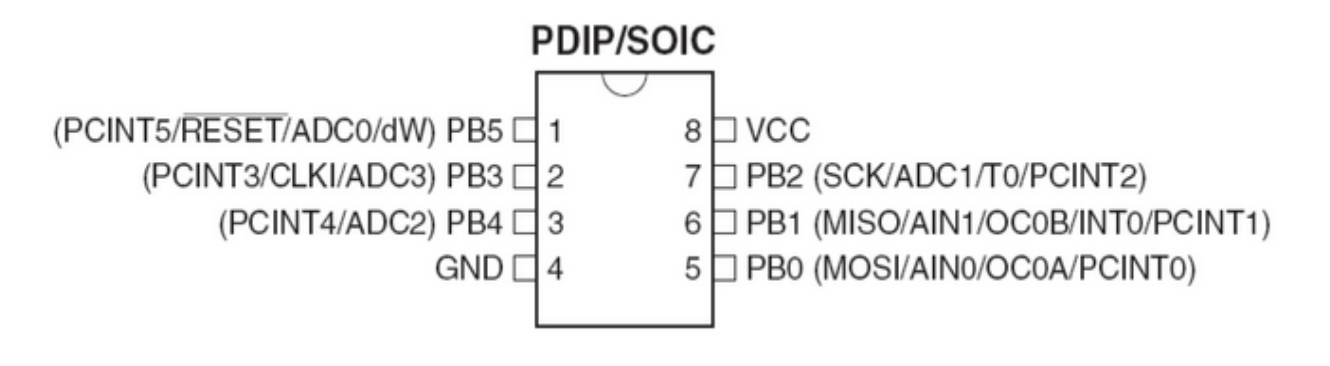

## **ATtiny15**

This page is intended to show the outline of the chip and to provide additional information that might not be clear from the datasheet.

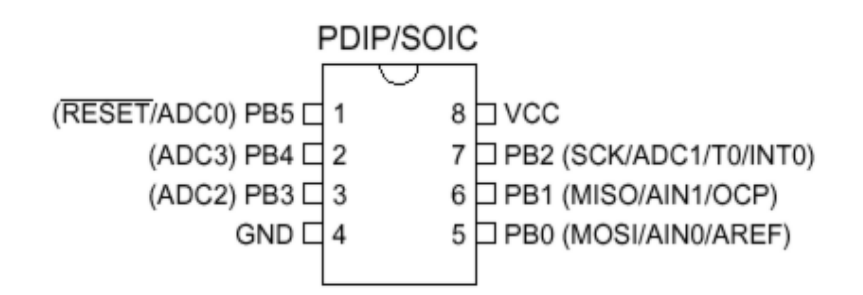

# **ATtiny25**

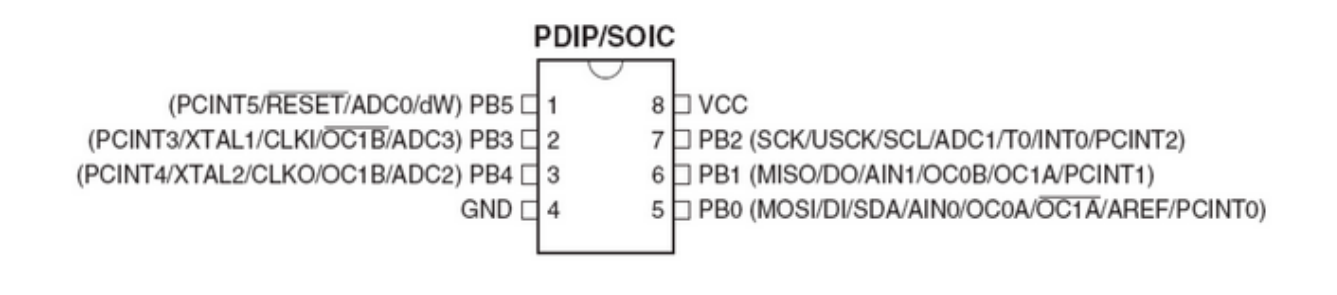

## **ATtiny45**

This page is intended to show the outline of the chip and to provide additional information that might not be clear from the datasheet.

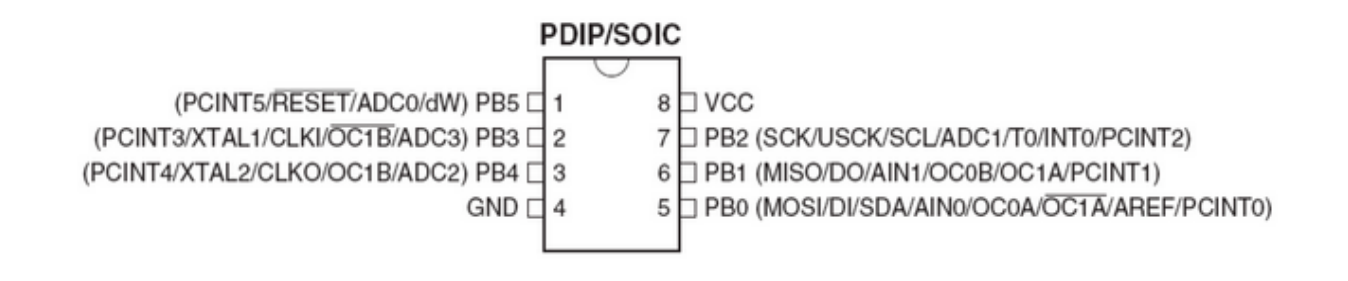

# **ATtiny85**

This page is intended to show the outline of the chip and to provide additional information that might not be clear from the datasheet.

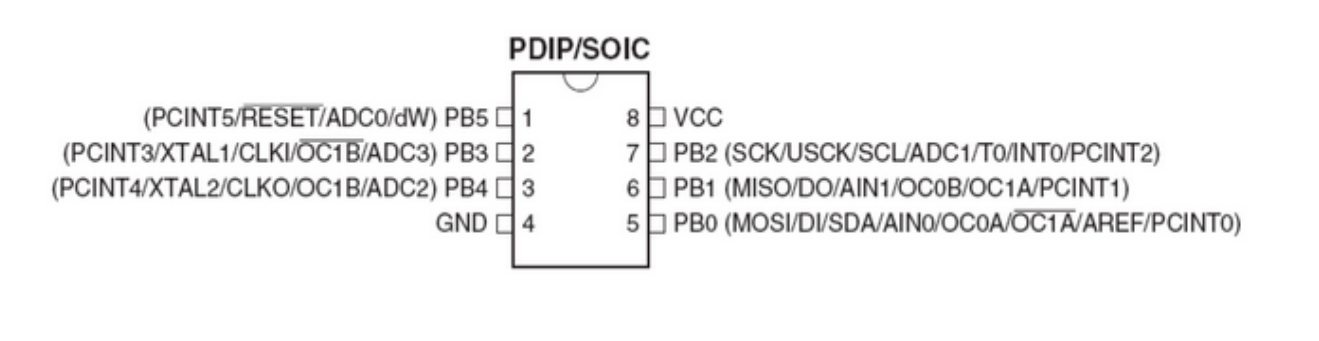

# **ATtiny26**

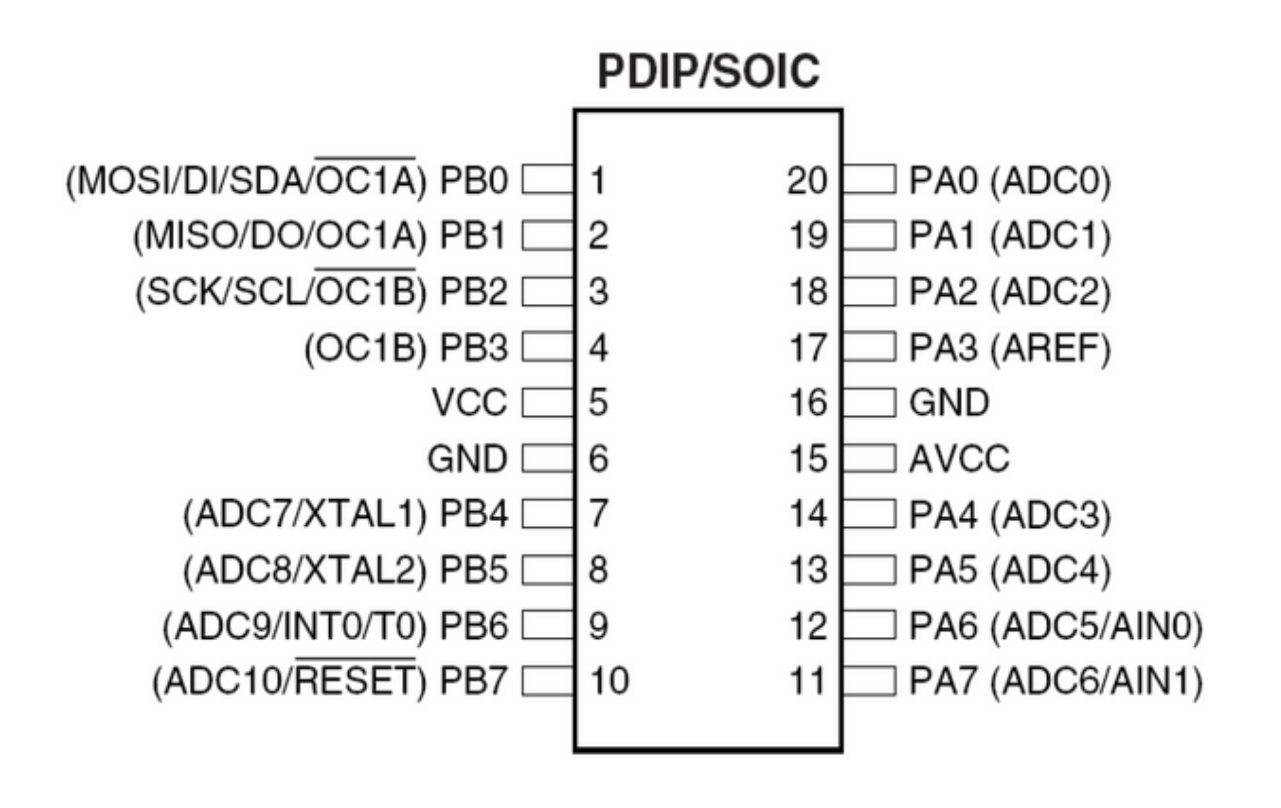

## **ATtiny2313**

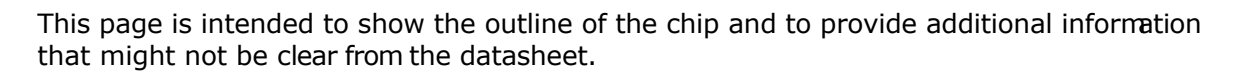

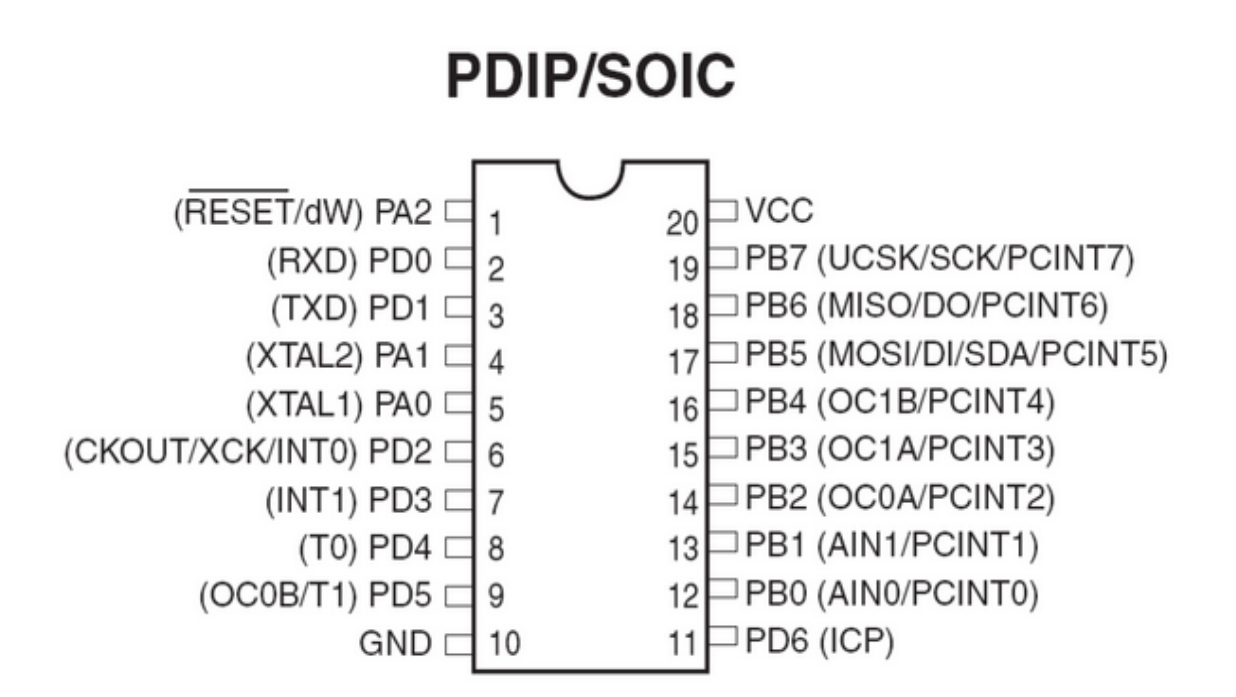

This page is intended to show the outline of the chip and to provide additional information that might not be clear from the datasheet.

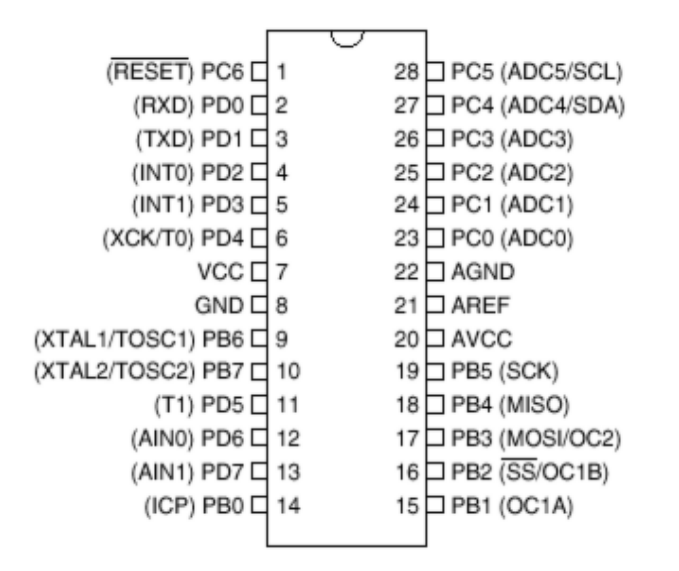

## **ATMEGA16**

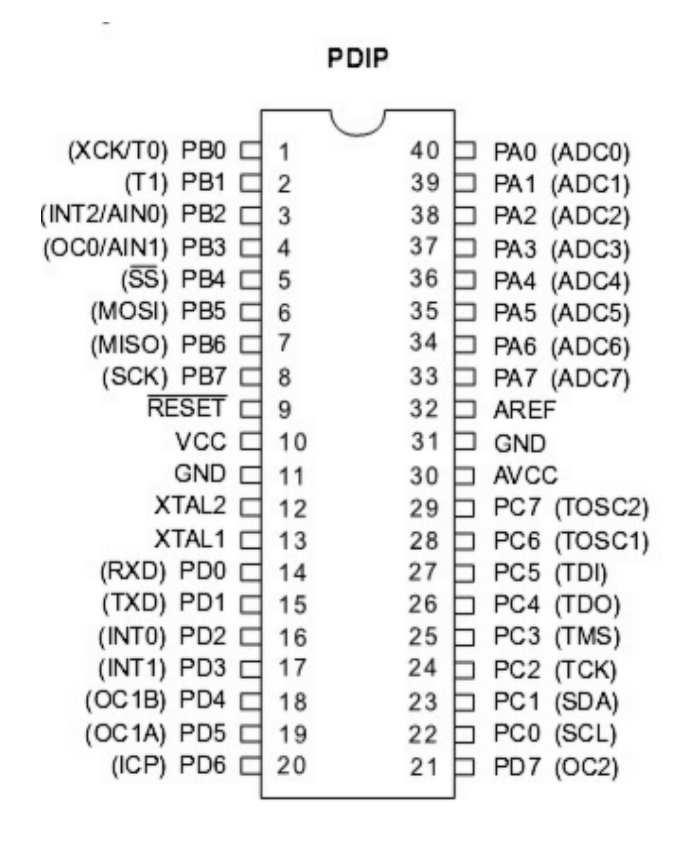

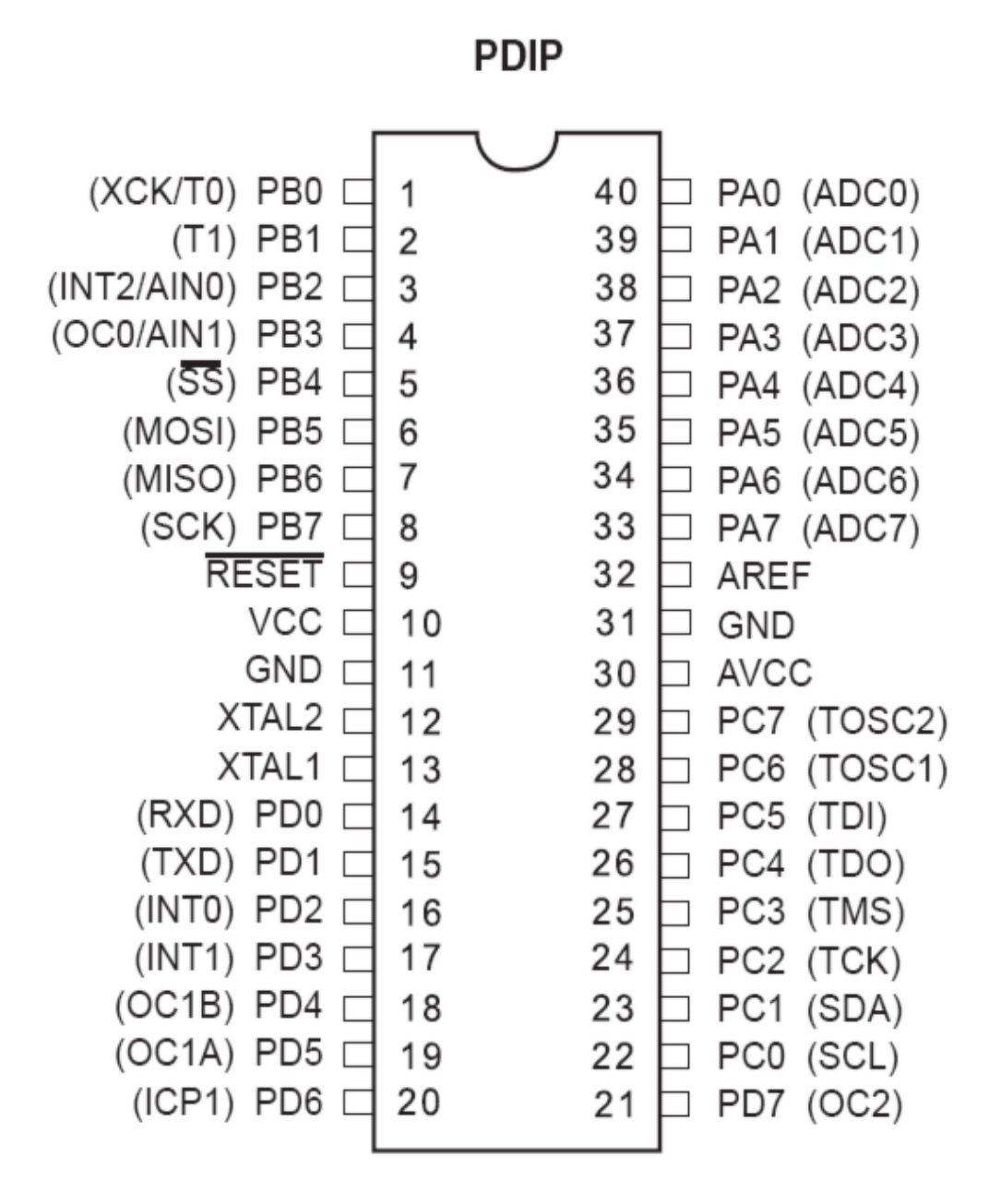

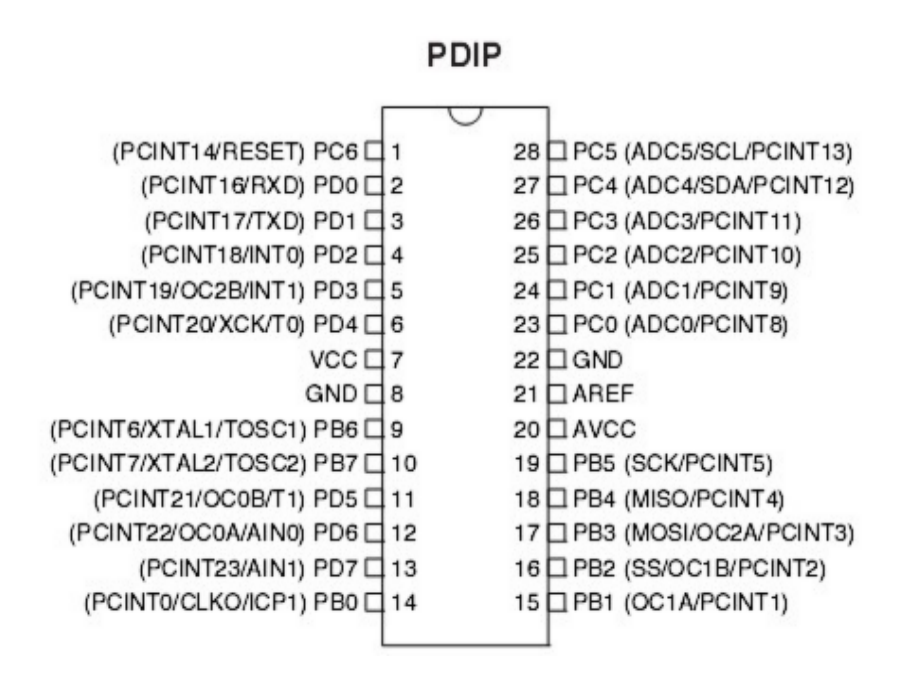

This page is intended to show the outline of the chip and to provide additional information that might not be clear from the datasheet.

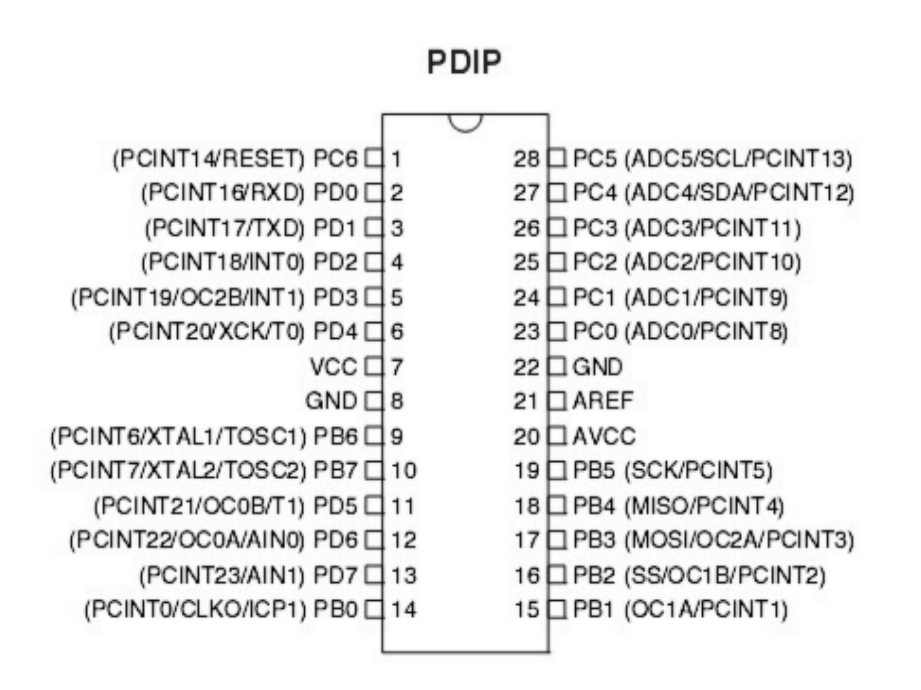

## **ATMEGA168**

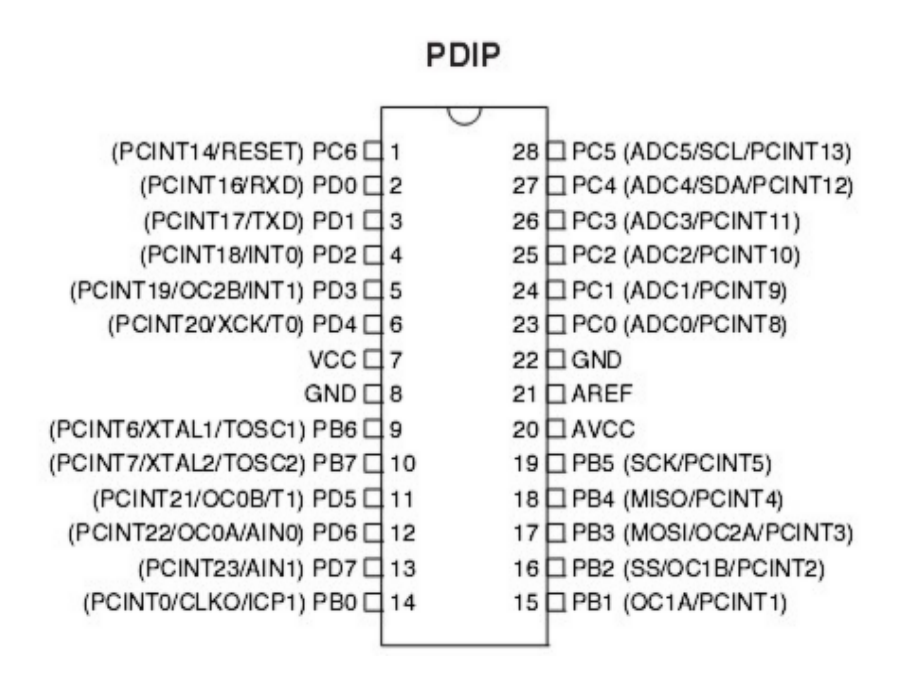

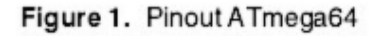

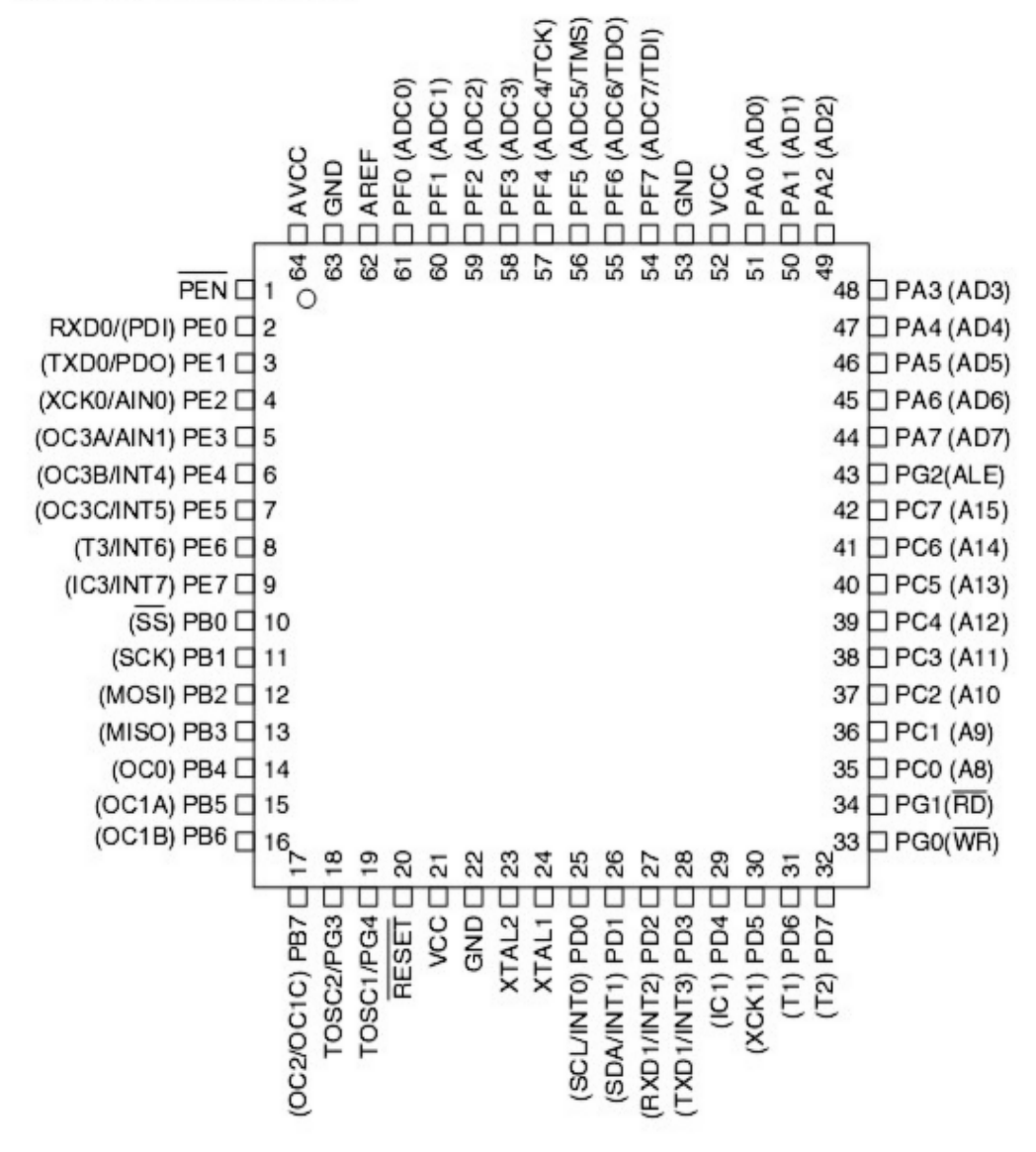

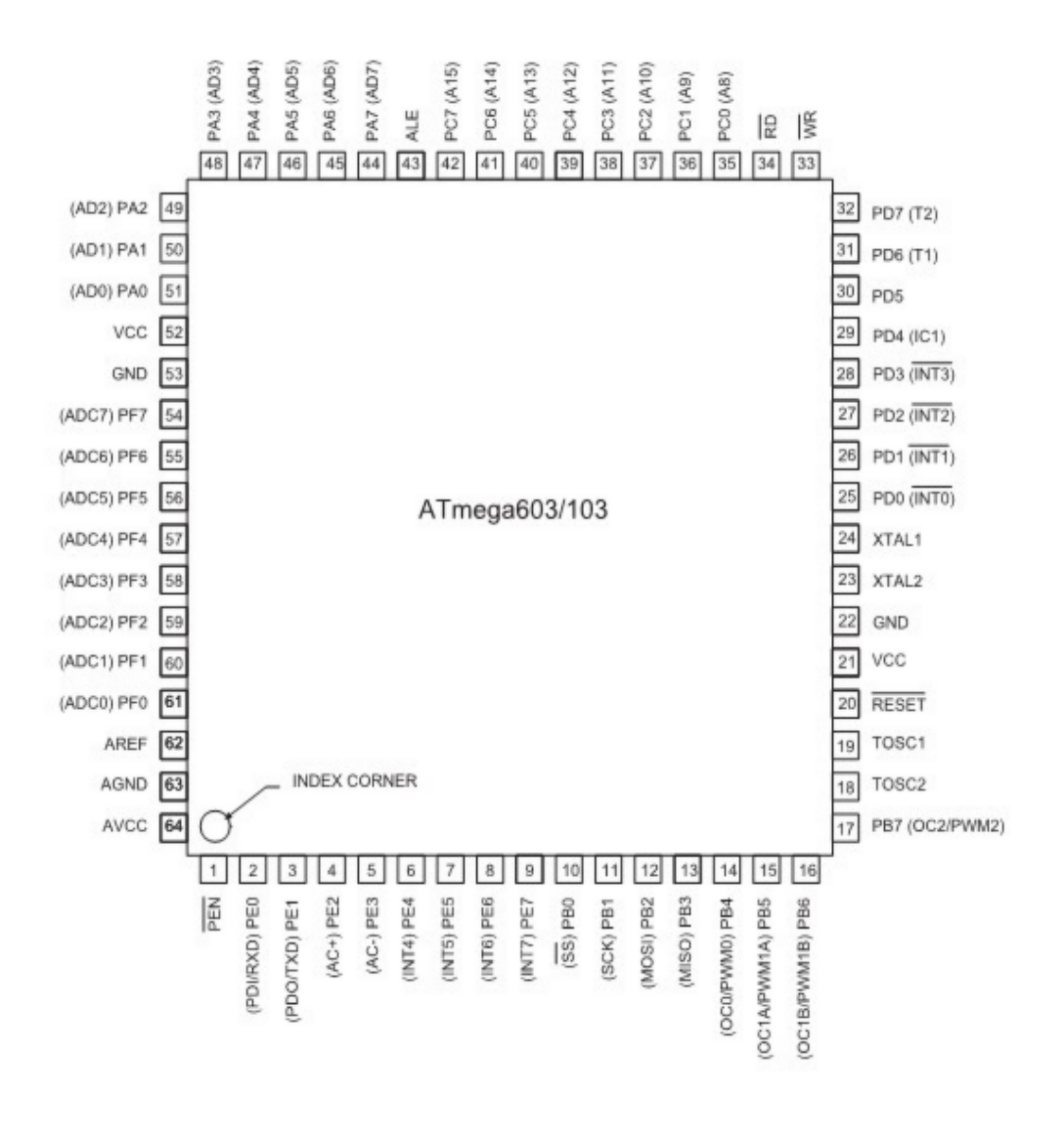

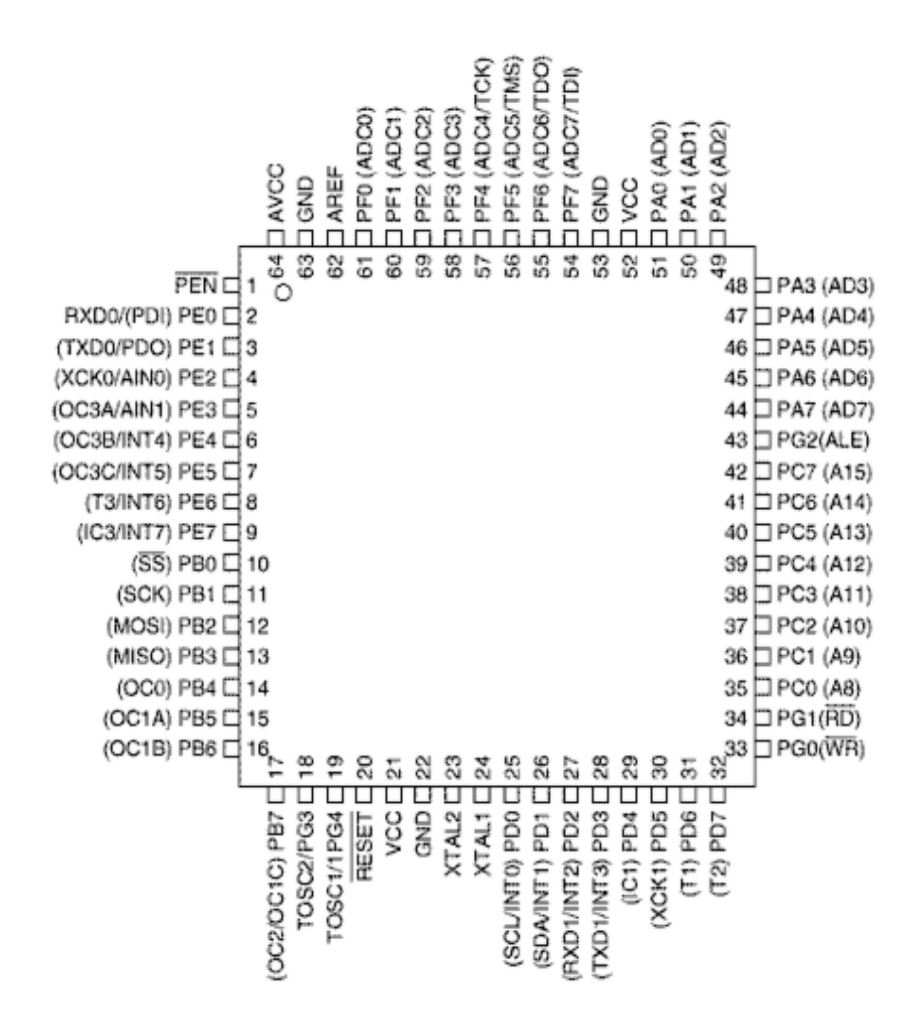

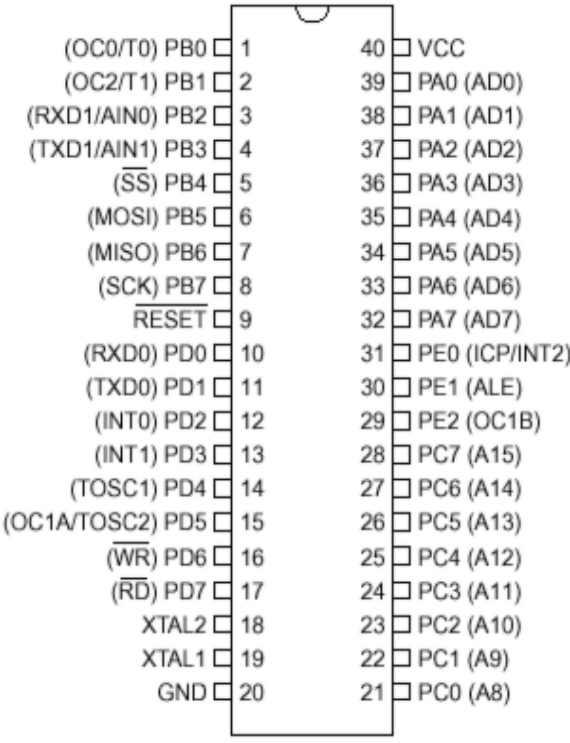

This page is intended to show the outline of the chip and to provide additional information that might not be clear from the datasheet.

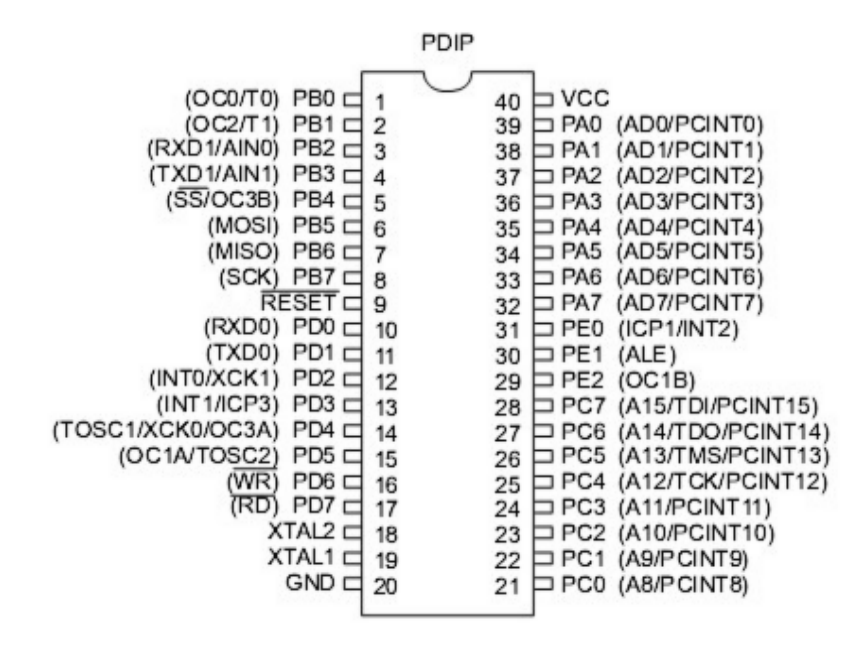

The M162 has a clock-16 divider enabled by default. See the M162.bas sample file

This page is intended to show the outline of the chip and to provide additional information that might not be clear from the datasheet.

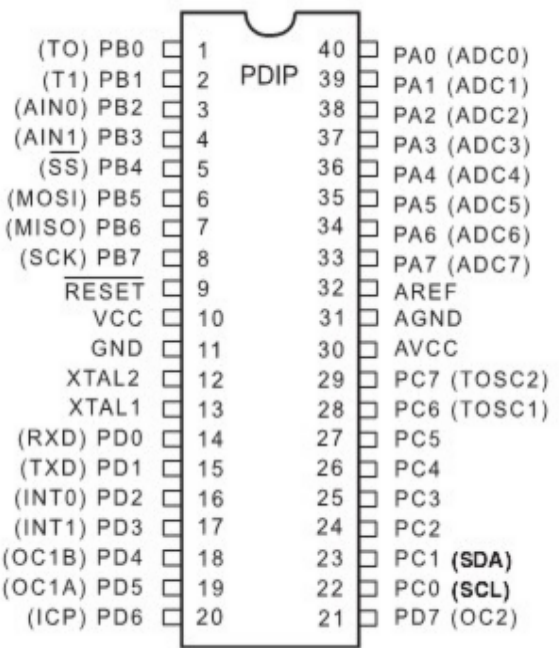

The M163 by default uses the internal clock running at 1 MHz

When you have problems with timing set the right fuse bit A987= 0101. This will solve this problem.

I have just found a small difference in PortB when using the Mega163 in place of a 8535. The difference is in regard to PortB.4 - PortB.7 when not used as a SPI

interface. The four upper bits of PortB are shared with the hardware SPI unit.

If the SPI is configured in SLAVE mode (DEFAULT) the MOSI , SCK , /SS

Are configured as inputs, Regardless of the DDRB setting !

The /SS (slave select) pin also has restrictions on it when using it as a general input.- see data sheet ATmega163 - p57.

This sample allows you to use the upper nibble of PortB as outputs.

Portb = &B0000\_0000

DDRB = &B1111\_0000 'set upper bits for output.

Spcr = &B0001\_0000 ' set SPI to Master and Disable.

If The SPCR register is not set for Master, you cannot set the pins for

Output.

This page is intended to show the outline of the chip and to provide additional information that might not be clear from the datasheet.

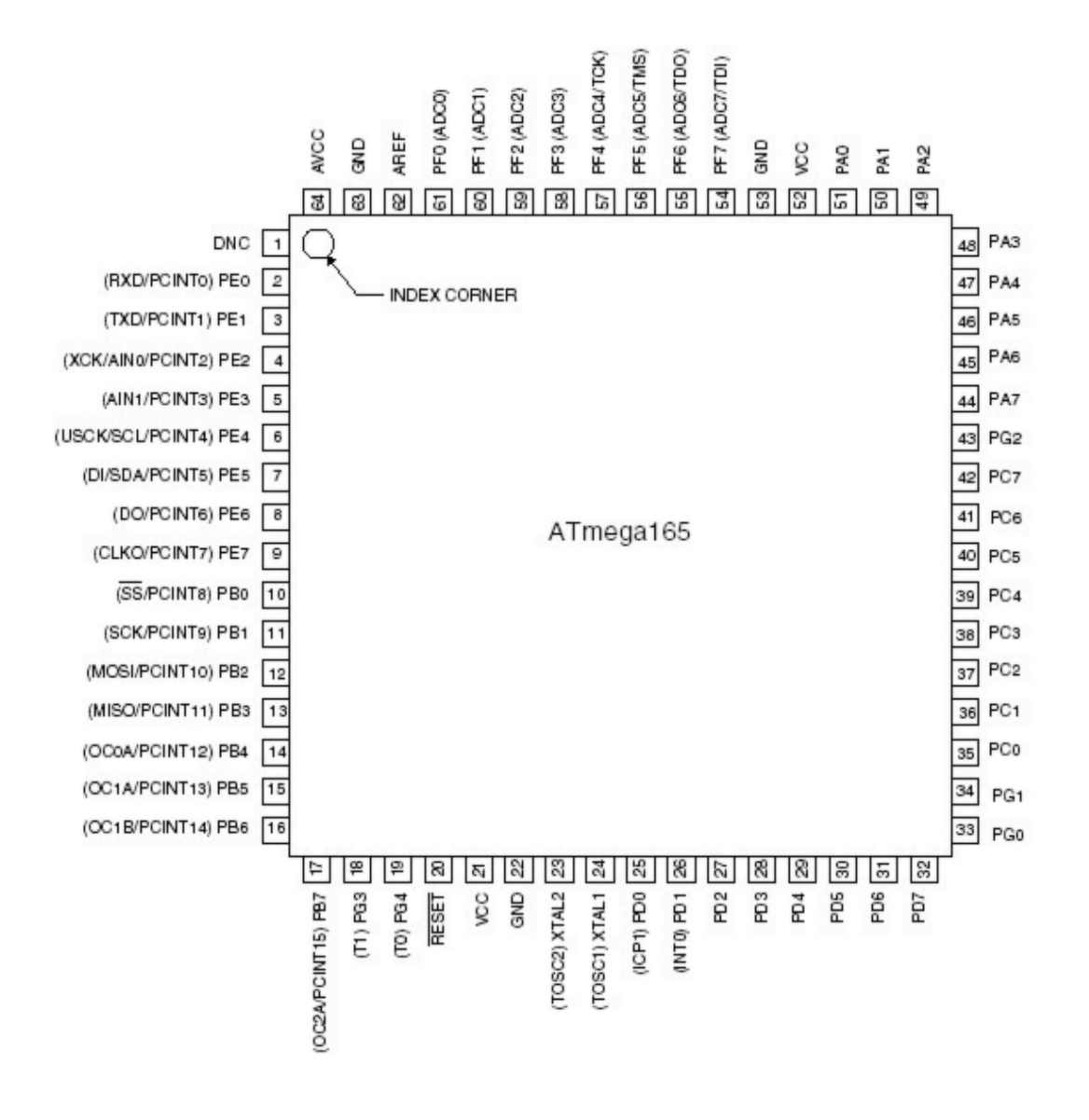

## **ATMEGA169**

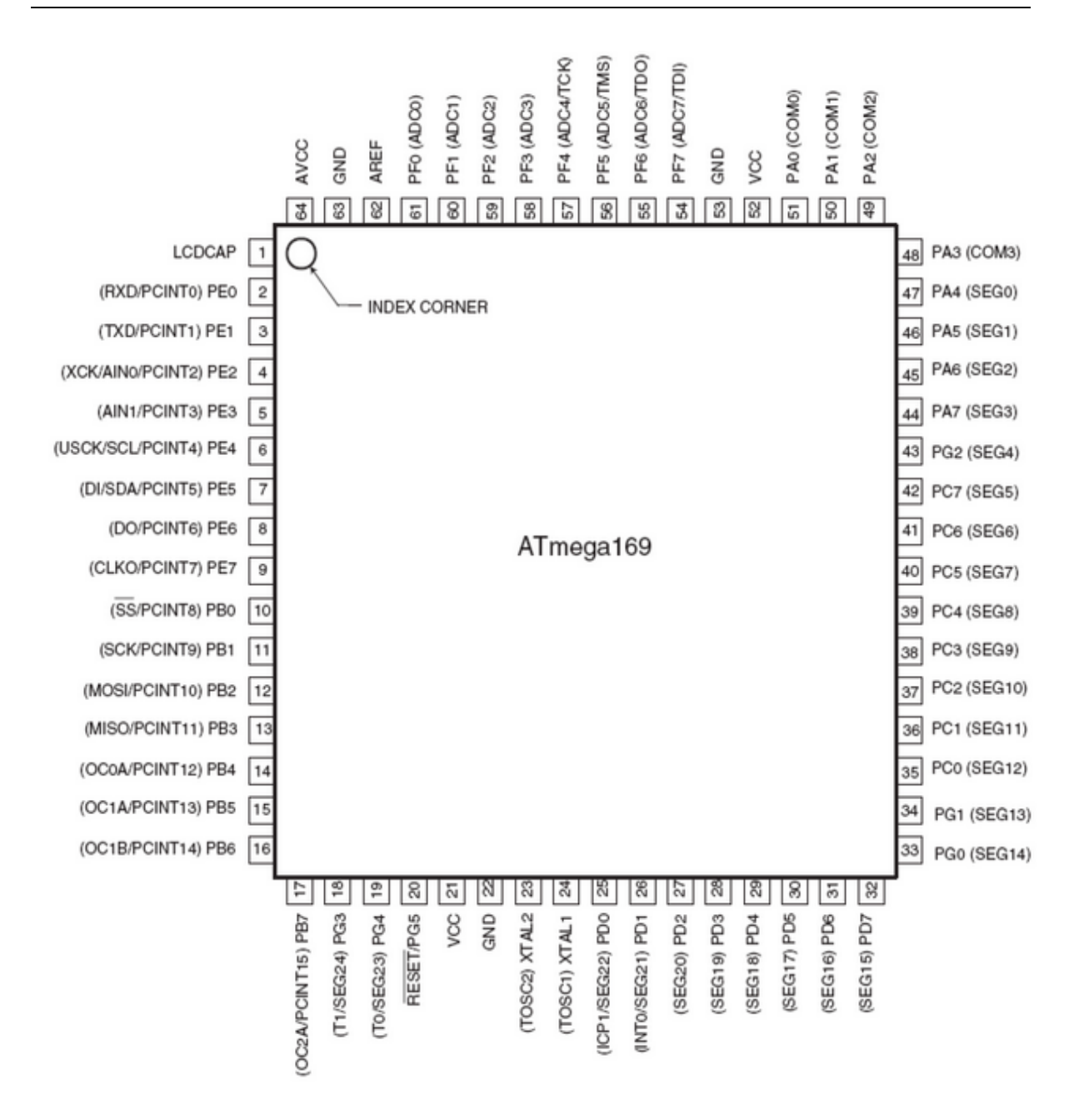

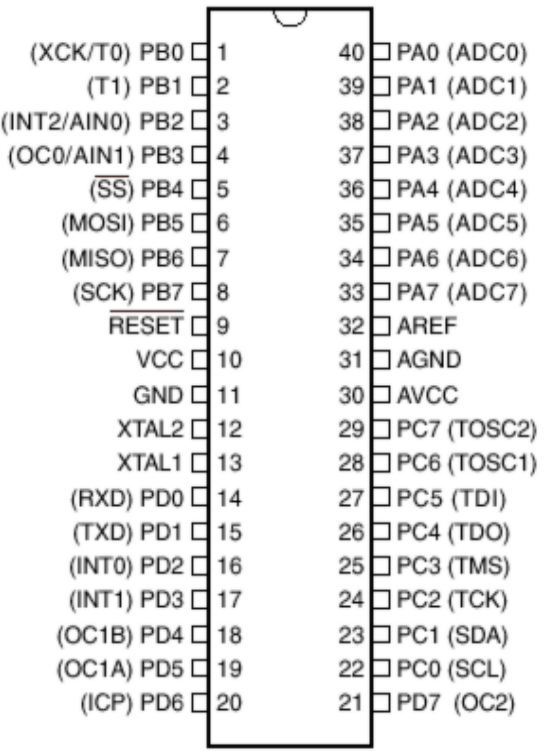

The JTAG interface is enabled by default. This means that portC.2-portC.5 pins can not be used. Program the JTAG fuse bit to disable the JTAG interface.

## **ATMEGA603**

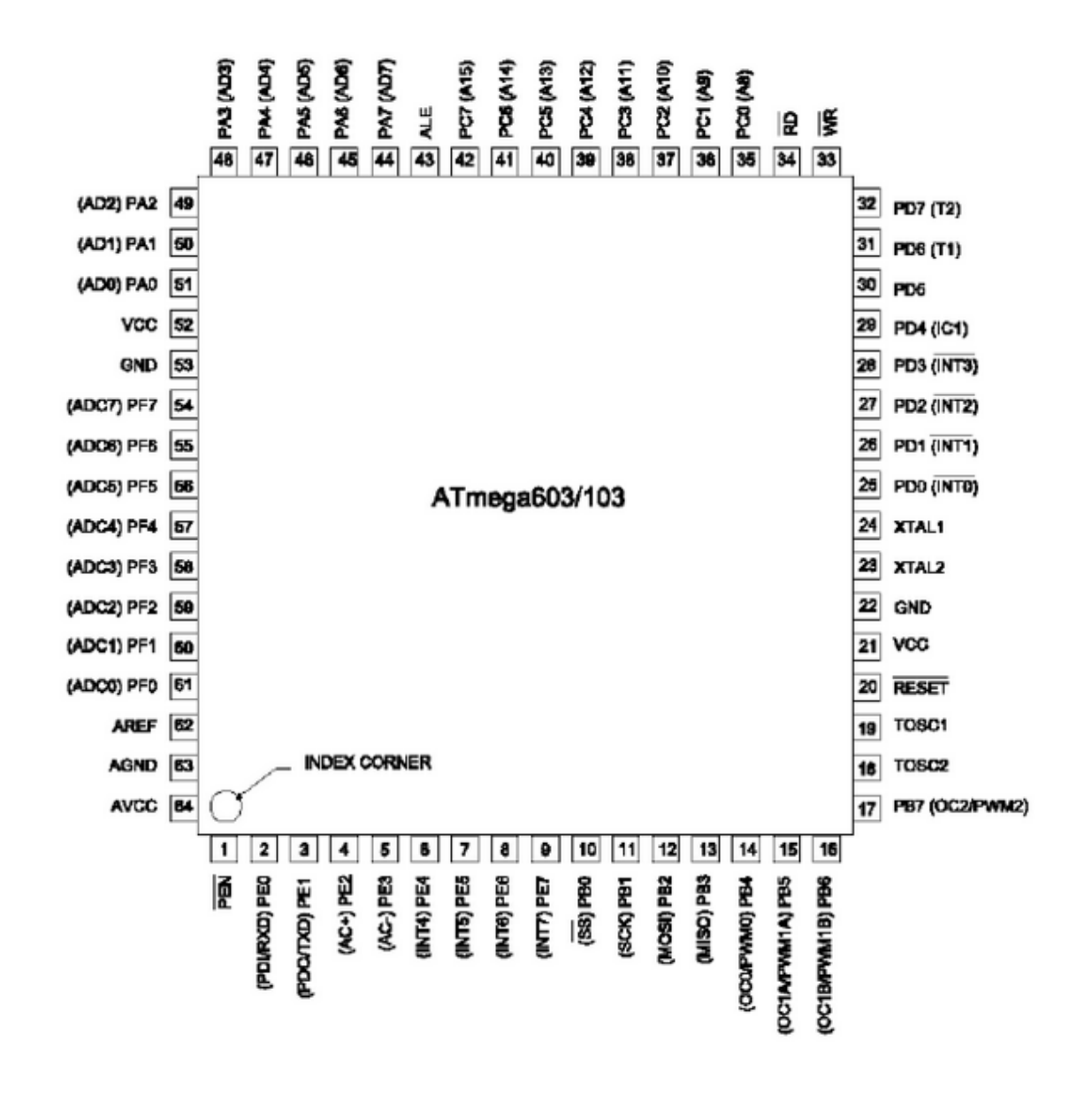

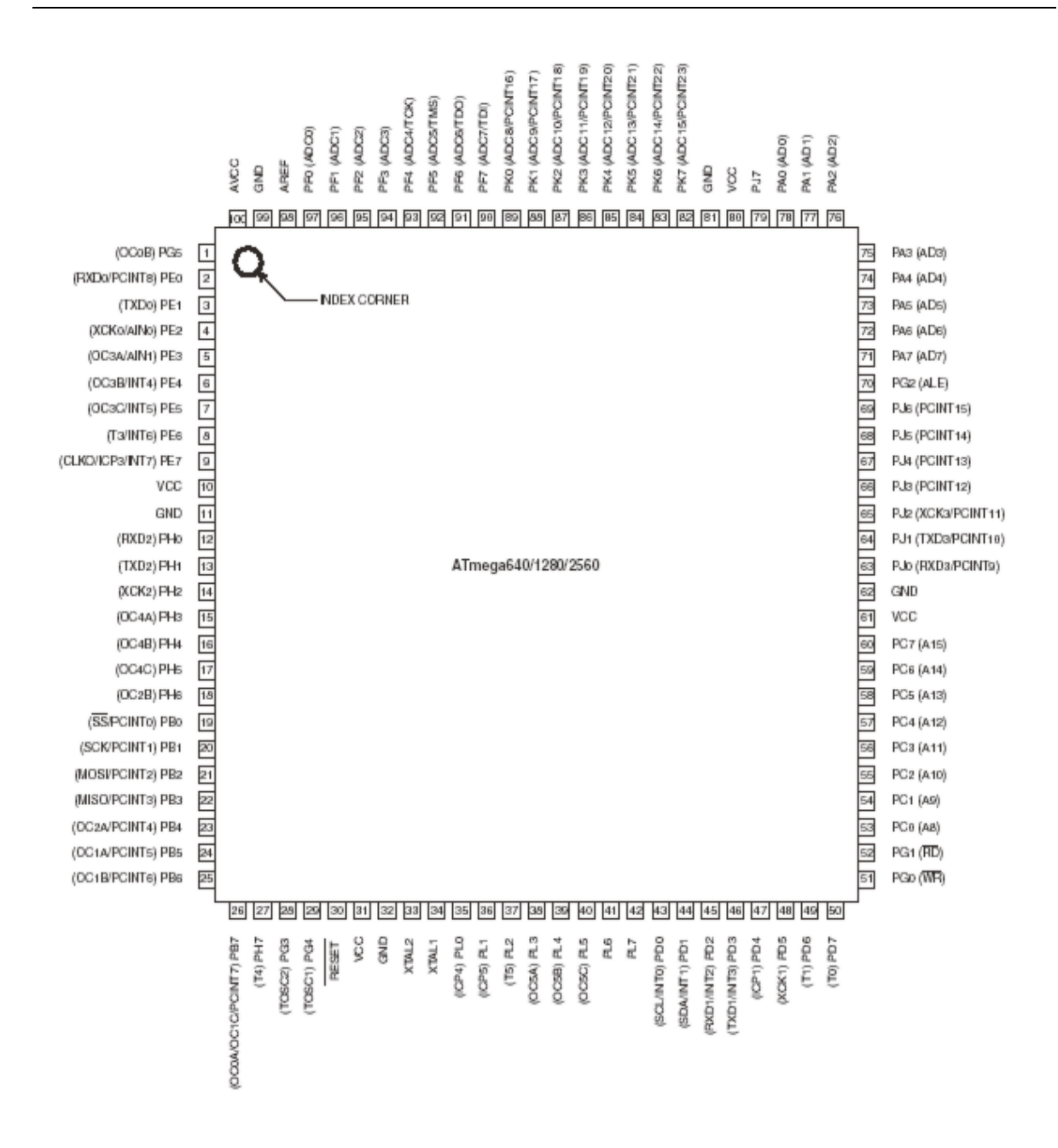

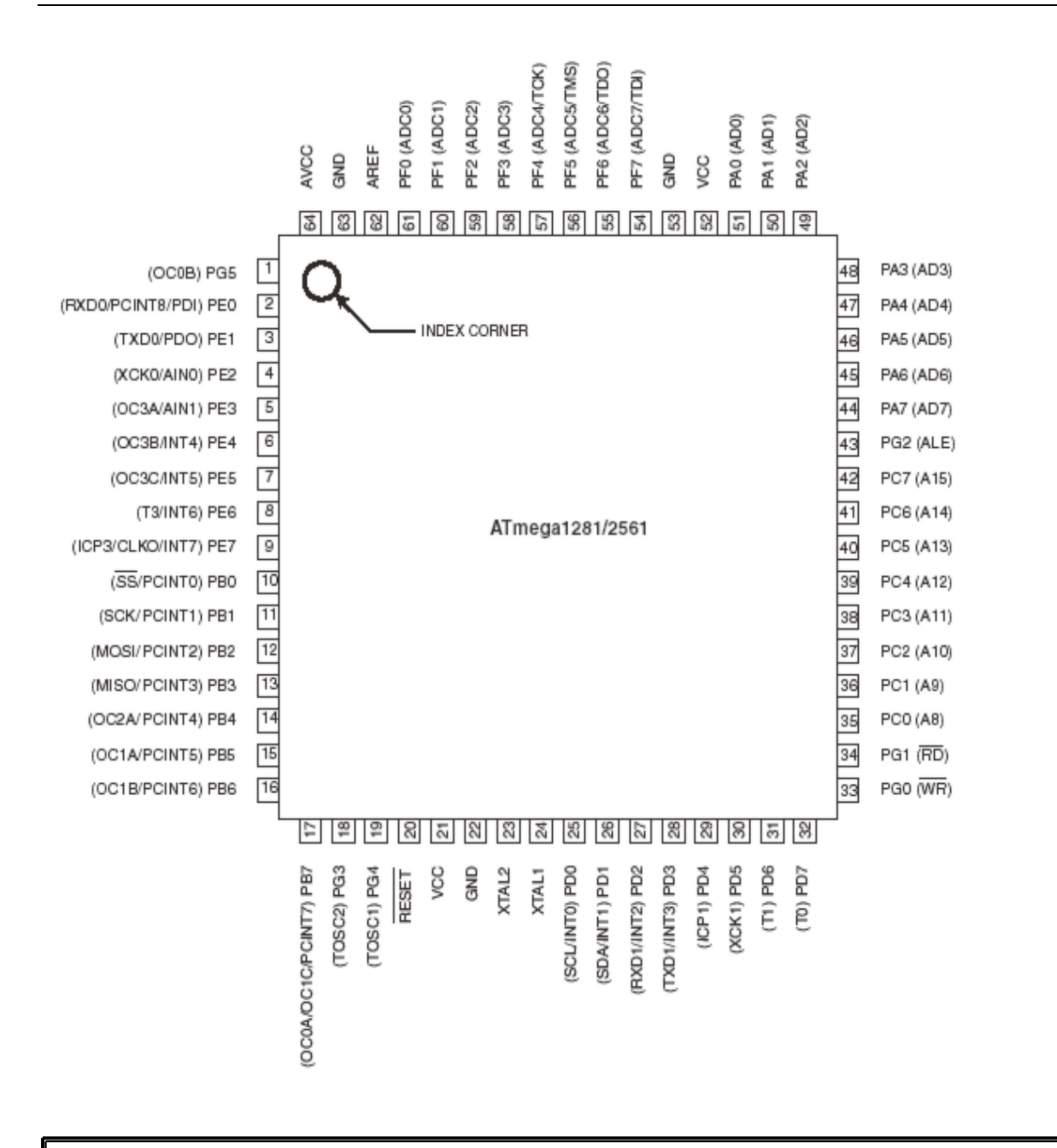

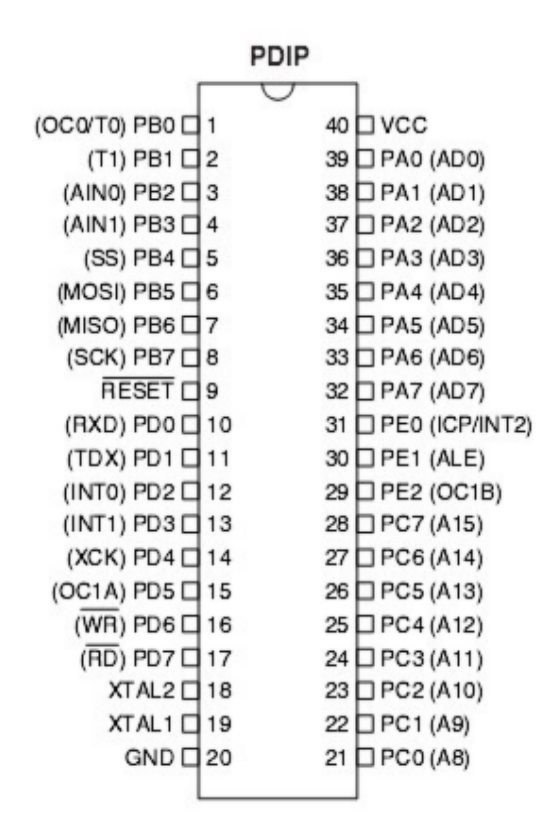

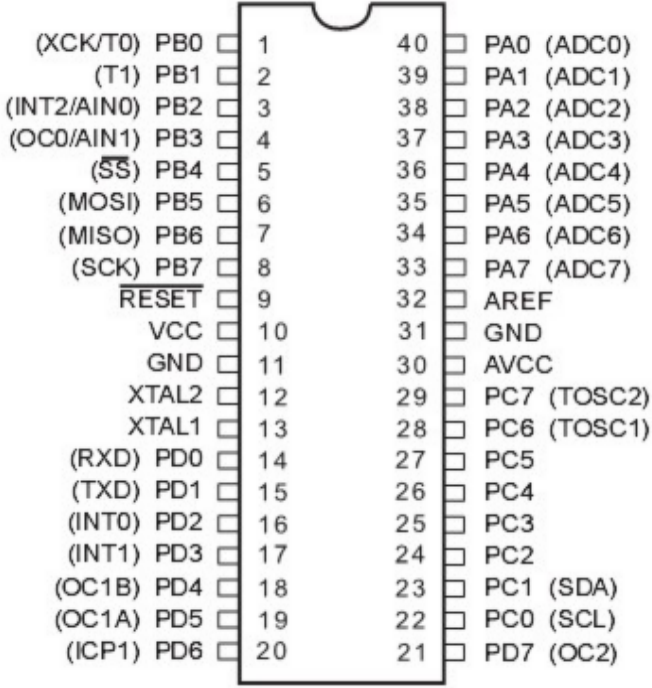

# **BASCOM Language Fundamentals**

## **Changes compared to BASCOM-8051**

The design goal was to make BASCOM-AVR compatible with BASCOM-8051.

For the AVR compiler some statements had to be removed. New statements were also added. And some statements were changed.

They need specific attention, but the changes to the syntax will be made available to BASCOM-8051 too in the future.

#### Statements that were removed

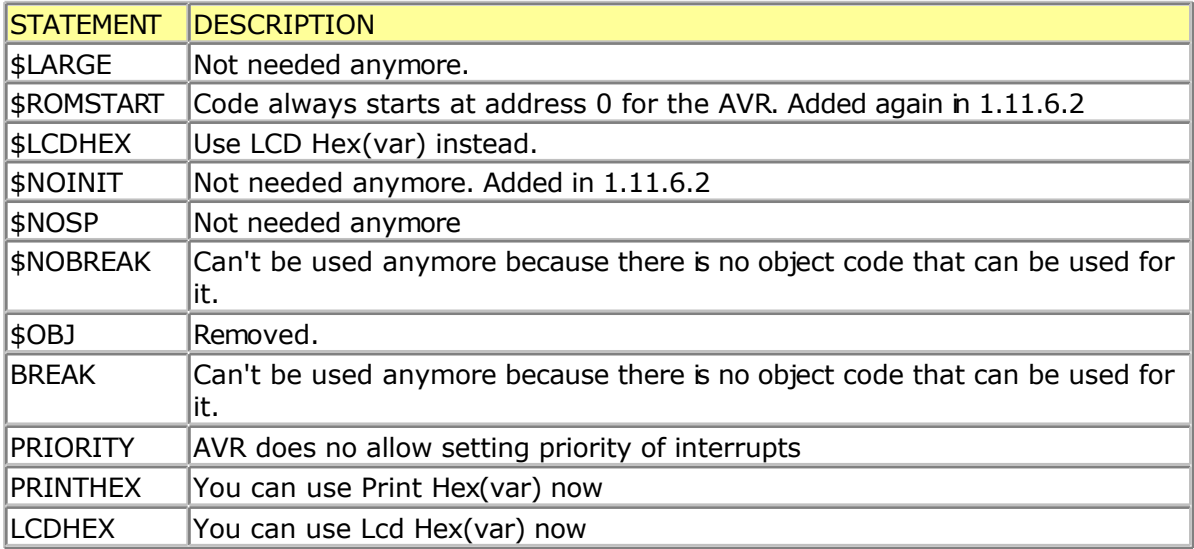

#### Statements that were added

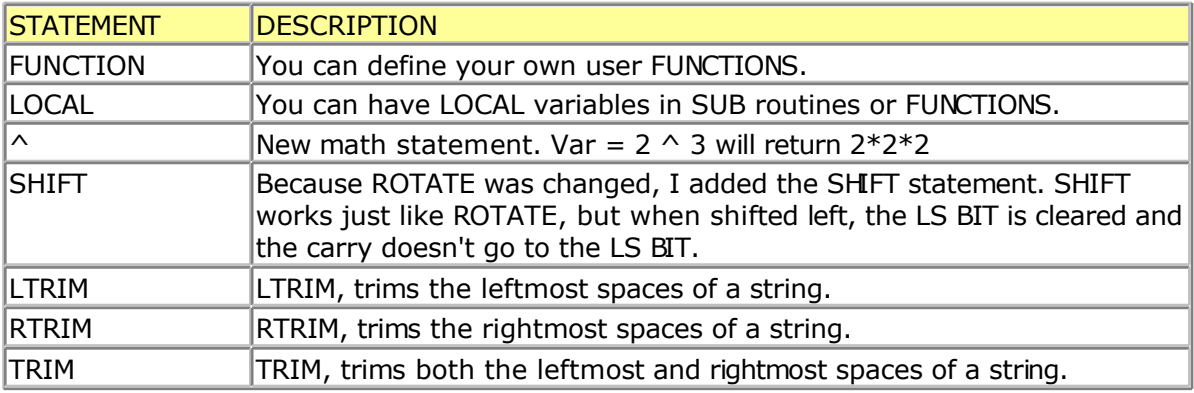

#### Statements that behave differently

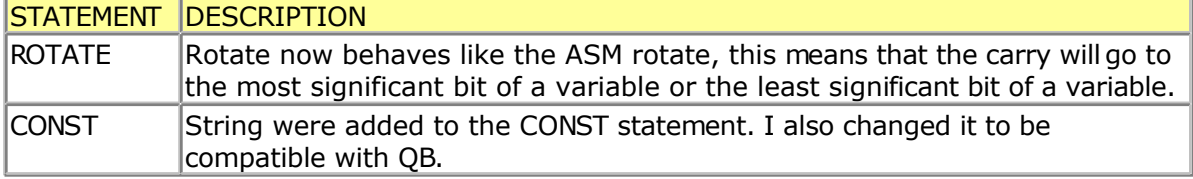

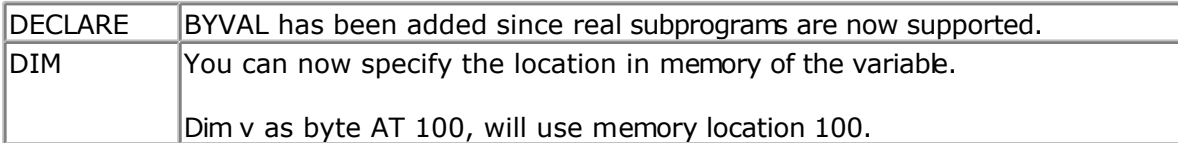

## **Language Fundamentals**

Characters from the BASCOM character set are put together to form labels, keywords, variables and operators.

These in turn are combined to form the statements that make up a program.

This chapter describes the character set and the format of BASCOM program lines. In particular, it discusses:

- The specific characters in the character set and the special meanings of some characters.
- The format of a line in a BASCOM program.
- Line labels.
- Program line length.

### **Character Set**

The BASCOM BASIC character set consists of alphabetic characters, numeric characters, and special characters.

The alphabetic characters in BASCOM are the uppercase letters (A-Z) and lowercase etters (a-z) of the alphabet.

The BASCOM numeric characters are the digits 0-9.

The letters A-H can be used as parts of hexadecimal numbers.

The following characters have special meanings in BASCOM statements and expressions:

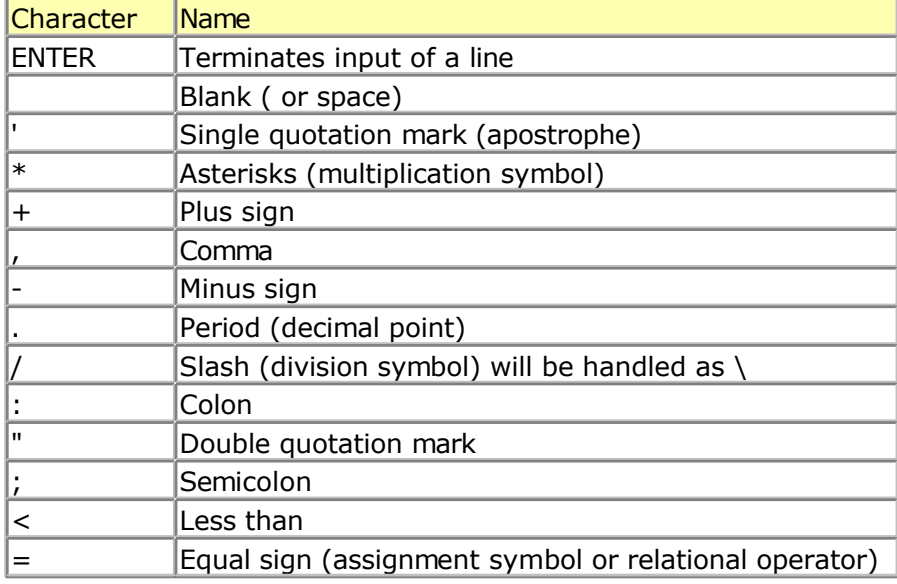

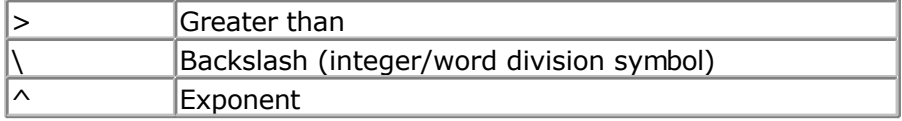

### **The BASCOM program line**

BASCOM program lines have the following syntax:

[[line-identifier]] [[statement]] [[:statement]] ... [[comment]]

### **Using Line Identifiers**

BASCOM support one type of line-identifier; alphanumeric line labels:

An alphabetic line label may be any combination of from 1 to 32 letters and digits, starting with a letter and ending with a colon. BASCOM keywords are not permitted.

The following are valid alphanumeric line labels:

Alpha: ScreenSUB: Test3A:

Case is not significant. The following line labels are equivalent:

alpha: Alpha: ALPHA:

Line labels may begin in any column, as long as they are the first characters other than blanks on the line.

Blanks are not allowed between an alphabetic label and the colon following t.

A line can have only one label. When there is a label on the line, no other identifiers may be used on the same line. So the label is the sole identifier on a line.

### **BASCOM Statements**

A BASCOM statement is either "executable" or " non-executable".

An executable statement advances the flow of a programs logic by telling the program what to do next.

Non executable statement perform tasks such as allocating storage for variables, declaring and defining variable types.

The following BASCOM statements are examples of non-executable statements:

- REM or (starts a comment)
- DIM

A "comment" is a non-executable statement used to clarify a programs operation and purpose.

A comment is introduced by the REM statement or a single quote character(').

The following lines are equivalent:

PRINT " Quantity remaining" : REM Print report label. PRINT " Quantity remaining" ' Print report label.

More than one BASCOM statement can be placed on a line, but colons(:) must separate statements, as illustrated below.

FOR  $I = 1$  TO  $5$  : PRINT " Gday, mate." : NEXT I

### **BASCOM LineLength**

If you enter your programs using the built-in editor, you are not limited to any line length, although it is advised to shorten your lines to 80 characters for clarity.

### **Data Types**

Every variable in BASCOM has a data type that determines what can be stored in the variable. The next section summarizes the elementary data types.

### **Elementary Data Types**

- $\bullet$  Bit (1/8 byte). A bit can hold only the value 0 or 1. A group of 8 bits is called a byte.
- Byte (1 byte). Bytes are stores as unsigned 8-bit binary numbers ranging in value from 0 to 255.
- Integer (two bytes). Integers are stored as signed sixteen-bit binary numbers ranging in value from -32,768 to +32,767.
- Word (two bytes). Words are stored as unsigned sixteen-bit binary numbers ranging in value from 0 to 65535.
- Long (four bytes). Longs are stored as signed 32-bit binary numbers ranging in value from -2147483648 to 2147483647.
- Single. Singles are stored as signed 32 bit binary numbers. Ranging in value from  $1.5 \times$ 10^–45 to 3.4 x 10^38
- Double. Doubles are stored as signed 64 bit binary numbers. Ranging in value from  $5.0 \times$ 10^–324 to 1.7 x 10^308
- String (up to 254 bytes). Strings are stored as bytes and are terminated with a 0-byte. A string dimensioned with a length of 10 bytes will occupy 11 bytes.

Variables can be stored internal (default) , external or in EEPROM.

### **Variables**

A variable is a name that refers to an object--a particular number.

A numeric variable, can be assigned only a numeric value (either integer, byte, long, single or bit).

The following list shows some examples of variable assignments:

- A constant value:
	- $A = 5$  $C = 1.1$
- The value of another numeric variable:  $abc = def$

 $k = q$ 

The value obtained by combining other variables, constants, and operators: Temp =  $a +$ 5

 $Temp = C + 5$ 

 The value obtained by calling a function:  $Temp = Acc(S)$ 

### **Variable Names**

A BASCOM variable name may contain up to 32 characters. The characters allowed in a variable name are letters and numbers. The first character in a variable name must be a letter.

A variable name cannot be a reserved word, but embedded reserved words are allowed. For example, the following statement is illegal because AND is a reserved word.

 $AND = 8$ 

However, the following statement is legal:

 $ToAND = 8$ 

Reserved words include all BASCOM commands, statements, function names, internal registers and operator names.

(see **[BASCOM Reserved Words](#page-191-0)**, for a complete list of reserved words).

You can specify a hexadecimal or binary number with the prefix &H or &B.  $a = 8$ HA,  $a = 8$ B1010 and  $a = 10$  are all the same.

Before assigning a variable, you must tell the compiler about it with the DIM statement. Dim b1 As Bit, I as Integer, k as Byte , s As String \* 10

The STRING type needs an additional parameter to specify the length.

```
You can also use DEFINT, DEFBIT, DEFBYTE ,DEFWORD ,DEFLNG or DEFSNG.
```
For example,DEFINT c tells the compiler that all variables that are not dimensioned and that are beginning with the character c are of the Integer type.

### **Expressions and Operators**

This chapter discusses how to combine, modify, compare, or get information about expressions by using the operators available in BASCOM.

Anytime you do a calculation you are using expressions and operators.

This chapter describes how expressions are formed and concludes by describing the following kind of operators:

- Arithmetic operators, used to perform calculations.
- Relational operators, used to compare numeric or string values.
- Logical operators, used to test conditions or manipulate individual bits.
- Functional operators, used to supplement simple operators.

### **Expressions and Operators**

An expression can be a numeric constant, a variable, or a single value obtained by combining constants, variables, and other expressions with operators.

Operators perform mathematical or logical operations on values. The operators provided by BASCOM can be divided into four categories, as follows:

- 1. Arithmetic
- 2. Relational
- 3. Logical
- 4. Functional

### **Arithmetic**

Arithmetic operators are  $+$ ,  $-$ ,  $*$ ,  $\backslash$ , / and ^.

- Integer Integer division is denoted by the backslash  $( \nabla \cdot \nabla \cdot$ Example:  $Z = X \setminus Y$
- Modulo Arithmetic Modulo arithmetic is denoted by the modulus operator MOD. Modulo arithmetic provides the remainder, rather than the quotient, of an integer division.

Example:  $X = 10 \setminus 4$ : remainder = 10 MOD 4

• Overflow and division by zero Division by zero, produces an error. At the moment no message is produced, so you have to make sure yourself that this won't happen.

### **Relational Operators**

Relational operators are used to compare two values as shown in the table bebw. The result can be used to make a decision regarding programflow.

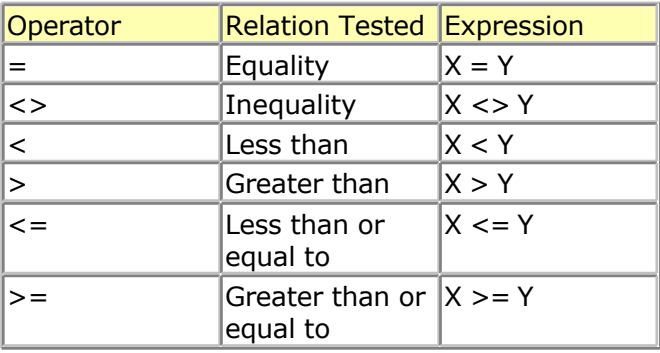

### **Logical Operators**

Logical operators perform tests on relations, bit manipulations, or Boolean operators.

There four operators in BASCOM are :

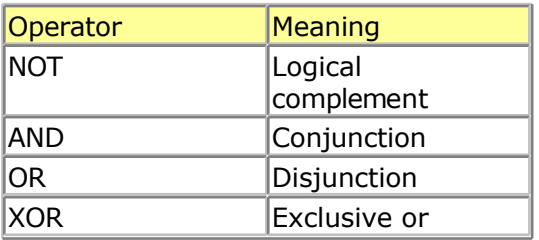

It is possible to use logical operators to test bytes for a particular bit pattern. For example the AND operator can be used to mask all but one of the bits of a status byte, while OR can be used to merge two bytes to create a particular binary value.

### **Example**

 $A = 63$  And 19 PRINT A  $A = 10$  Or 9 PRINT A

### **Output**

19 11

Floating point SINGLE (4 BYTE)(ASM code used is supplied by Jack Tidwell) Single numbers conforming to the IEEE binary floating point standard. An eight bit exponent and 24 bit mantissa are supported. Using four bytes the format is shown bebw:

31 30\_\_\_\_\_\_\_\_23 22\_\_\_\_\_\_\_\_\_\_\_\_\_\_\_\_\_\_\_\_\_\_\_\_\_\_\_\_\_\_0

s exponent mantissa

The exponent is biased by 128. Above 128 are positive exponents and below are negative. The sign bit is 0 for positive numbers and 1 for negative. The mantissa is stored in hidden bit normalized format so that 24 bits of precision can be obtained.

All mathematical operations are supported by the single. You can also convert a single to an integer or word or vise versa:

Dim I as Integer, S as Single

 $S = 100.1$  'assign the single  $I = S$  'will convert the single to an integer

Here is a fragment from the Microsoft knowledge base about FP:

Floating-point mathematics is a complex topic that confuses many programmers. The tutorial below should help you recognize programming situations where floating-point errors are likely to occur and how to avoid them. It should also allow you to recognize cases that are caused by inherent floating-point math limitations as opposed to actual compiler bugs.

### **Decimal and Binary Number Systems**

Normally, we count things in base 10. The base is completely arbitrary. The only reason that people have traditionally used base 10 is that they have 10 fingers, which have made handy counting tools.

The number 532.25 in decimal (base 10) means the following:

 $(5 * 10^2) + (3 * 10^2) + (2 * 10^0) + (2 * 10^0) + (2 * 10^0) + (5 * 10^0)$ 

 $500 + 30 + 2 + 2/10 + 5/100$ 

 $= 532.25$ 

 $\overline{\phantom{a}}$  . The contract of the contract of  $\overline{\phantom{a}}$ 

In the binary number system (base 2), each column represents a power of 2 instead of 10. For example, the number 101.01 means the following:  $(1 * 2^2) + (0 * 2^2) + (1 * 2^2) + (1 * 2^2)$  $4 + 0 + 1 + 0 + 1/4$ 

 $\overline{\phantom{a}}$  . The contract of the contract of  $\overline{\phantom{a}}$  $= 5.25$  Decimal

How Integers Are Represented in PCs

-----------------------------------

Because there is no fractional part to an integer, its machine representation is much simpler than it is for floating-point values. Normal integers on personal computers (PCs) are 2 bytes (16 bits) long with the most significant bit indicating the sign. Long integers are 4 bytes long.

Positive values are straightforward binary numbers. For example:

1 Decimal  $=$  1 Binary 2 Decimal  $= 10$  Binary 22 Decimal =  $10110$  Binary, etc.

However, negative integers are represented using the two's complement scheme. To get the two's complement representation for a negative number, take the binary representation for the number's absolute value and then flip all the bits and add 1. For example:

4 Decimal = 0000 0000 0000 0100

1111 1111 1111 1011 Flip the Bits

 $-4 = 1111111111111100$  Add 1

Note that adding any combination of two's complement numbers together

using ordinary binary arithmetic produces the correct result.

### **Floating-Point Complications**

Every decimal integer can be exactly represented by a binary integer; however, this is not true for fractional numbers. In fact, every number that is irrational in base 10 will also be irrational in any system with a base smaller than 10.

For binary, in particular, only fractional numbers that can be represented in the form p/q, where q is an integer power of 2, can be expressed exactly, with a finite number of bits.

Even common decimal fractions, such as decimal 0.0001, cannot be represented exactly in binary. (0.0001 is a repeating binary fraction with a period of 104 bits!)

This explains why a simple example, such as the following

 $SUM = 0$ FOR  $I% = 1$  TO 10000  $SUM = SUM + 0.0001$ NEXT I% PRINT SUM  $'$  Theoretically = 1.0.

will PRINT 1.000054 as output. The small error in representing 0.0001 in binary propagates to the sum.

For the same reason, you should always be very cautious when making comparisons on real numbers. The following example illustrates a common programming error:

item $1# = 69.82#$ item2# =  $69.20# + 0.62#$ IF item1# = item2# then print "Equality!"

This will NOT PRINT "Equality!" because 69.82 cannot be represented exactly in binary, which causes the value that results from the assignment to be SLIGHTLY different (in binary) than the value that is generated from the expression. In practice, you should always code such comparisons in such a way as to allow for some tolerance.

### **General Floating-Point Concepts**

It is very important to realize that any binary floating-point system can represent only a finite number of floating-point values in exact form. All other values must be approximated by the closest represent able value. The IEEE standard specifies the method for rounding values to the "closest" represent able value. BASCOM supports the standard and rounds according to the IEEE rules.

Also, keep in mind that the numbers that can be represented in IEEE are spread out over a very wide range. You can imagine them on a number line. There is a high density of represent able numbers near 1.0 and -1.0 but fewer and fewer as you go towards 0 or infinity.

The goal of the IEEE standard, which is designed for engineering calculations, is to maximize accuracy (to get as close as possible to the actual number). Precision refers to the number of digits that you can represent. The IEEE standard attempts to balance the number of bits dedicated to the exponent with the number of bits used for the fractional part of the number, to keep both accuracy and precision within acceptable limits.

### **IEEE Details**

Floating-point numbers are represented in the following form, where [exponent] is the binary exponent:

```
X = Fraction * 2^(exponent - bias)
```
[Fraction] is the normalized fractional part of the number, normalized because the exponent is adjusted so that the leading bit is always a 1. This way, it does not have to be stored, and you get one more bit of precision. This is why there is an implied bit. You can think of this like scientific notation, where you manipulate the exponent to have one digt to the left of the decimal point, except in binary, you can always manipulate the exponent so that the first bit is a 1, since there are only 1s and 0s.

[bias] is the bias value used to avoid having to store negative exponents.

The bias for single-precision numbers is 127 and 1023 (decimal) for double-precision numbers.

The values equal to all 0's and all 1's (binary) are reserved for representing special cases. There are other special cases as well, that indicate various error condtions.

### **Single-Precision Examples**

 $2 = 1 * 2^2 = 0100 0000 0000 0000 ... 0000 0000 = 4000 0000$  hex

Note the sign bit is zero, and the stored exponent is 128, or

100 0000 0 in binary, which is 127 plus 1. The stored mantissa is

(1.) 000 0000 ... 0000 0000, which has an implied leading 1 and

binary point, so the actual mantissa is 1.

-2 = -1 \* 2^1 = 1100 0000 0000 0000 ... 0000 0000 = C000 0000 hex

Same as +2 except that the sign bit is set. This is true for all

IEEE format floating-point numbers.

 $4 = 1 * 2^2 = 0100 0000 1000 0000 ... 0000 0000 = 4080 0000$  hex

Same mantissa, exponent increases by one (biased value is 129, or

100 0000 1 in binary.

 $6 = 1.5 * 2^2 = 0100 0000 1100 0000 ... 0000 0000 = 4000 0000$  hex

Same exponent, mantissa is larger by half -- it's

 $(1.)$  100 0000 ... 0000 0000, which, since this is a binary fraction, is 1-1/2 (the values of the fractional digits are 1/2, 1/4, 1/8, etc.).

 $1 = 1 * 2^0 0 = 0011 1111 1000 0000 ... 0000 0000 = 3F80 0000$  hex

Same exponent as other powers of 2, mantissa is one less than

2 at 127, or 011 1111 1 in binary.

 $.75 = 1.5 * 2^2 - 1 = 0011 1111 0100 0000 ... 0000 0000 = 3F40 0000$  hex

The biased exponent is 126, 011 1111 0 in binary, and the mantissa

is (1.) 100 0000 ... 0000 0000, which is 1-1/2.

 $2.5 = 1.25 * 2^1 = 0100 0000 0010 0000 ... 0000 0000 = 4020 0000$  hex

Exactly the same as 2 except that the bit which represents 1/4 is

set in the mantissa.

 $0.1 = 1.6 * 2^2 - 4 = 0011 1101 1100 1100 ... 1100 1101 = 3DCC CCD$  hex

1/10 is a repeating fraction in binary. The mantissa is just shy of 1.6, and the biased exponent says that 1.6 is to be divided by 16 (it is 011 1101 1 in binary, which is 123 n decimal). The true exponent is  $123 - 127 = -4$ , which means that the factor by which to multiply is  $2^{**-4} = 1/16$ . Note that the stored mantissa is rounded up in the last bt. This is an attempt to represent the unrepresentable number as accurately as possible. (The reason that 1/10 and 1/100 are not exactly representable in binary is similar to the way that 1/3 is not exactly representable in decimal.)

 $0 = 1.0 * 2^{-128} =$  all zeros -- a special case.

### **Other Common Floating-Point Errors**

The following are common floating-point errors:

1. Round-off error

This error results when all of the bits in a binary number cannot be used in a calculation.

Example: Adding 0.0001 to 0.9900 (Single Precision)

Decimal 0.0001 will be represented as:

(1.)10100011011011100010111 \* 2^(-14+Bias) (13 Leading 0s in Binary!)

0.9900 will be represented as:

(1.)11111010111000010100011 \* 2^(-1+Bias)

Now to actually add these numbers, the decimal (binary) points must be aligned. For this they must be Unnormalized. Here is the resulting addition:

.000000000000011010001101 \* 2^0 <- Only 11 of 23 Bits retained

#### +.111111010111000010100011 \* 2^0

\_\_\_\_\_\_\_\_\_\_\_\_\_\_\_\_\_\_\_\_\_\_\_\_\_\_\_\_\_\_\_\_

#### .111111010111011100110000 \* 2^0

This is called a round-off error because some computers round when shifting for addition. Others simply truncate. Round-off errors are important to consider whenever you are adding or multiplying two very different values.

2. Subtracting two almost equal values

.1235

-.1234  $\overline{\phantom{a}}$ 

.0001

This will be normalized. Note that although the original numbers each had four significant digits, the result has only one significant digit.

3. Overflow and underflow

This occurs when the result is too large or too small to be represented by the data type.

4. Quantizing error

This occurs with those numbers that cannot be represented in exact form by the floating-point standard.

### **Rounding**

When a Long is assigned to a single, the number is rounded according to the rules of the IEEE committee.

For explanation: 1.500000 is exact the middle between 1.00000 and 2.000000. If x.500000 is always rounded up, than there is trend for higher values than the average of all numbers. So their rule says, half time to round up and half time to round down, if value behind LSB is exact ..500000000.

The rule is, round this .50000000000 to next even number, that means if LSB is 1 (half time) to round up, so the LSB is going to 0 (=even), if LSB is 0 (other half time) to round down, that means no rounding.

This rounding method is best since the absolute error is 0.

You can override the default IEEE rounding method by specifying the \$LIB LONG2FLOAT.LBX library which rounds up to the next number. This is the method used up to 1.11.7.4 of the compiler.

### **Double**
The double is essential the same as a single. Except the double consist of 8 bytes instead of 4. The exponent is 11 bits leaving 52 bits for the mantissa.

## **Arrays**

An array is a set of sequentially indexed elements having the same type. Each element of an array has a unique index number that identifies it. Changes made to an element of an array do not affect the other elements.

The index must be a numeric constant, a byte, an integer, word or bng. The maximum number of elements is 65535. The first element of an array is always one. This means that elements are 1-based.

Arrays can be used on each place where a 'normal' variable is expected.

## **Example**:

```
'create an array named a, with 10 elements (1 to 10)
Dim A(10) As Byte
'create an integer
Dim C As Integer
'now fill the array
For C = 1 To 10'assign array element
A(c)=C' print it
Print A(c)
Next
'you can add an offset to the index too
C = 0A(c + 1) = 100Print A(c + 1)End
```
## **Strings**

A string is used to store text. A string must be dimensioned with the length specified.

DIM S as STRING \* 5

Will create a string that can store a text with a maximum length of 5 bytes. The space used is 6 bytes because a string is terminated with a null byte.

To assign the string:  $s = "abcd"$ 

To insert special characters into the string : s= "AB{027}cd"

The {ascii} will insert the ASCII value into the string.

The number of digits must be 3. s = " $\{27\}$  will assign " $\{27\}$ " to the string instead of escape character 27!

## <span id="page-181-0"></span>**Casting**

In BASCOM-AVR when you perform operations on variables they all must be of the same data type.

 $long = long1 * long2'$  for example

The assigned variables data type determines what kind of math is performed. For example when you assign a long, long math will be used.

If you try to store the result of a LONG into a byte, only the LSB of the LONG will be stored into the BYTE. Byte = LONG

When LONG = 256, it will not fit into a BYTE. The result will be 256 AND 255 = 0.

Of course you are free to use different data types. The correct result is only guaranteed when you are using data types of the same kind or that result always can fit into the target data type.

When you use strings, the same rules apply. But there is one exception:

Dim b as Byte

 $b = 123$  ' ok this is normal

 $b = "A" ' b = 65$ 

When the target is a byte and the source variable is a string constant denoted by "", the ASCII value will be stored in the byte. This works also for tests :

IF  $b = "A"$  then ' when  $b = 65$ 

END IF

This is different compared to QB/VB where you can not assign a string to a byte variable.

## **SINGLE CONVERSION**

When you want to convert a SINGLE into a byte, word, integer or long the compiler will automatic convert the values when the source string is of the SINGLE data type.

integer = single

You can also convert a byte, word, integer or long into a SINGLE by assigning this variable to a SINGLE.

single = long

## **Mixing ASM and BASIC**

BASCOM allows you to mix BASIC with assembly. This can be very useful in some situations when you need full control of the generated code.

Almost all assembly mnemonics are recognized by the compiler. The exceptions are : SUB, SWAP, CALL and OUT. These are BASIC reserved words and have prority over the ASM

mnemonics. To use these mnemonics precede them with the ! - sign.

For example :

Dim a As Byte At &H60 'A is stored at location &H60 Ldi R27, \$00 'Load R27 with MSB of address Ldi R26, \$60 'Load R26 with LSB of address Ld R1, X 'load memory location \$60 into R1 **!**SWAP R1 'swap nibbles

As you can see the SWAP mnemonic is preceded by a **!** sign.

Another option is to use the assembler block directives:

#### **\$ASM**

Ldi R27, \$00 'Load R27 with MSB of address Ldi R26, \$60 'Load R26 with LSB of address Ld R1, X 'load memory location \$60 into R1 SWAP R1 'swap nibbles **\$END ASM**

A special assembler helper function is provided to load the address into the register X or Z. Y can may not be used because it is used as the soft stack ponter.

Dim A As Byte 'reserve space LOADADR a, X 'load address of variable named A into register pair X

This has the same effect as : Ldi R26, \$60 'for example ! Ldi R27, \$00 'for example !

Some registers are used by BASCOM R4 and R5 are used to point to the stack frame or the temp data storage R6 is used to store some bit variables:  $R6$  bit  $0 =$  flag for integer/word conversion R6 bit  $1 =$  temp bit space used for swapping bits R6 bit  $2$  = error bit (ERR variable) R6 bit  $3 =$  show/noshow flag when using INPUT statement R8 and R9 are used as a data pointer for the READ statement.

All other registers are used depending on the used statements.

To Load the address of a variable you must enclose them in brackets. Dim B As Bit Lds R16,  ${B}$ 'will replace  ${B}$  with the address of variable B

To refer to the bitnumber you must precede the variable name by BIT.

Sbrs R16 , BIT.B 'notice the point!

Since this was the first dimensioned bit the bit number is 7. Bits are stored in bytes and the first dimensioned bit goes in the LS bit.

To load an address of a label you must use :

LDI ZL, Low(lbl  $*$  1)

LDI ZH,  $High(lbl * 1)$ 

Where  $ZL = R30$  and may be R24, R26, R28 or R30

And  $ZH = R31$  and may be R25, R27, R29 or R31.

These are so called register pairs that form a pointer.

When you want to use the LPM instruction to retrieve data you must multiply the address with 2 since the AVR object code consist of words. LDI ZL, Low(lbl  $*$  2) LDI ZH,  $High(lbl * 2)$ LPM ; get data into R0 Lbl:

Atmel mnemonics must be used to program in assembly. You can download the pdf from www.atmel.com that shows how the different memonics are used.

Some points of attention : \* All instructions that use a constant as a parameter only work on the upper 16 registers (r16-r31) So LDI R15,12 WILL NOT WORK

\* The instruction SBR register, K will work with K from 0-255. So you can set multiple bits!

The instruction SBI port, K will work with K from 0-7 and will set only ONE bit in a IO-port register.

The same applies to the CBR and CBI instructions.

You can use constants too:

.equ myval =  $(10+2)/4$ ldi r24,myval+2 '5 ldi r24,asc("A")+1 ; load with 66

Or in BASIC with CONST :

CONST Myval =  $(10+2) / 4$ Ldi r24,myval

How to make your own libraries and call them from BASIC? The files for this sample can be found as libdemo.bas in the SAMPLES dir and as mylib.lib in the LIB dir.

First determine the used parameters and their type. Also consider if they are passed by reference or by value

For example the sub test has two parameters:

 $x$  which is passed by value (copy of the variable) y which is passed by reference(address of the variable)

In both cases the address of the variable is put on the soft stack which is indexed by the Y pointer.

The first parameter (or a copy) is put on the soft stack first To refer to the address you must use:

ldd r26,  $y + 0$ ldd r27,  $y + 1$ 

This loads the address into pointer X The second parameter will also be put on the soft stack so : The reference for the x variable will be changed :

```
To refer to the address of x you must use:
ldd r26, y + 2
ldd r27, y + 3
```
To refer to the last parameter y you must use ldd r26,  $y + 0$ ldd r27,  $y + 1$ 

Write the sub routine as you are used too but include the name within brackets []

[test] test: ldd r26,y+2 ; load address of x ldd r27,y+3 ld r24,x ; get value into r24 inc  $r24$  ; value  $+1$ st x,r24 ; put back ldd r26,y+0 ; address of y ldd r27,y+1 st x,r24 ; store ret ; ready [end]

To write a function goes the same way. A function returns a result so a function has one additional parameter. It is generated automatic and it has the name of the function. This way you can assign the result to the function name

For example:

Declare Function Test(byval x as byte , y as byte) as byte A virtual variable will be created with the name of the function in this case test. It will be pushed on the softstack with the Y-pointer.

To reference to the result or name of the function (test) the address willbe:

 $y + 0$  and  $y + 1$ The first variable x will bring that to  $y + 2$  and  $y + 3$ 

And the third variable will cause that 3 parameters are saved on the soft stack

To reference to test you must use : ldd r $26$ , y + 4 ldd r27 , y + 5

To reference variable x ldd r $26$ , y + 2 ldd r27,  $y + 3$ 

And to reference variable y

ldd r26,  $y + 0$ ldd r $27$ ,  $y + 1$ 

When you use exit sub or exit function you also need to provide an additional label. It starts with sub\_ and must be completed with the function / sub routine name. In our example:

sub\_test:

## **LOCALS**

When you use local variables thing become more complicated.

Each local variable address will be put on the soft stack too

When you use 1 local variable its address will become

ldd r26, y+0 ldd r27,  $y + 1$ 

All other parameters must be increased with 2 so the reference to y variable changes from

ldd r26 , y + 0 to ldd r26 , y + 2 ldd r27 , y + 1 to ldd r27 , y + 3

And of course also for the other variables.

When you have more local variables just add 2 for each.

Finally you save the file as a .lib file Use the library manager to compile it into the lbx format. The declare sub / function must be in the program where you use the sub / function.

The following is a copy of the libdemo.bas file :

'define the used library

\$lib "mylib.lib"

'also define the used routines

#### <span id="page-186-0"></span>\$external Test

'this is needed so the parameters will be placed correct on the stack Declare Sub Test(byval X As Byte , Y As Byte)

'reserve some space Dim Z As Byte

'call our own sub routine Call Test(1 , Z)

'z will be 2 in the used example **End** 

When you use ports in your library you must use .equ to specify the address: .equ EEDR=\$1d In R24, EEDR

This way the library manager knows the address of the port during compile time.

As an alternative precede the mnemonic with a  $*$  so the code will not be compiled into the lib. The address of the register will be resolved at run time in that case.

This chapter is not intended to teach you ASM programming. But when you find a topic is missing to interface BASCOM with ASM send me an email.

### **Translation**

In version 1.11.7.5 of the compiler some mnemonics are translated when there is a need for.

For example, SBIC will work only on normal PORT registers. This because the address may not be greater then 5 bits as 3 bits are used for the pin number(0-7).

SBIC worked well in the old AVR chips(AT90Sxxxx) but in the Mega128 where PORTG is on a high address, it will not work.

You always needs a normal register when you want to manipulate the bits of an external register.

For example : LDS r23, PORTG ; get value of PORTG register SBR r23,128 ; set bit 7 STS PORTG, R23

The mnemonics that are translated by the compiler are : IN, OUT, SBIC, SBIS, SBI and CBI.

The compiler will use register R23 for this. So make sure it is not used.

## **Assembler mnemonics**

BASCOM supports the mnemonics as defined by Atmel.

The Assembler accepts mnemonic instructions from the instruction set.

A summary of the instruction set mnemonics and their parameters is given here. For a detailed description of the Instruction set, refer to the AVR Data Book.

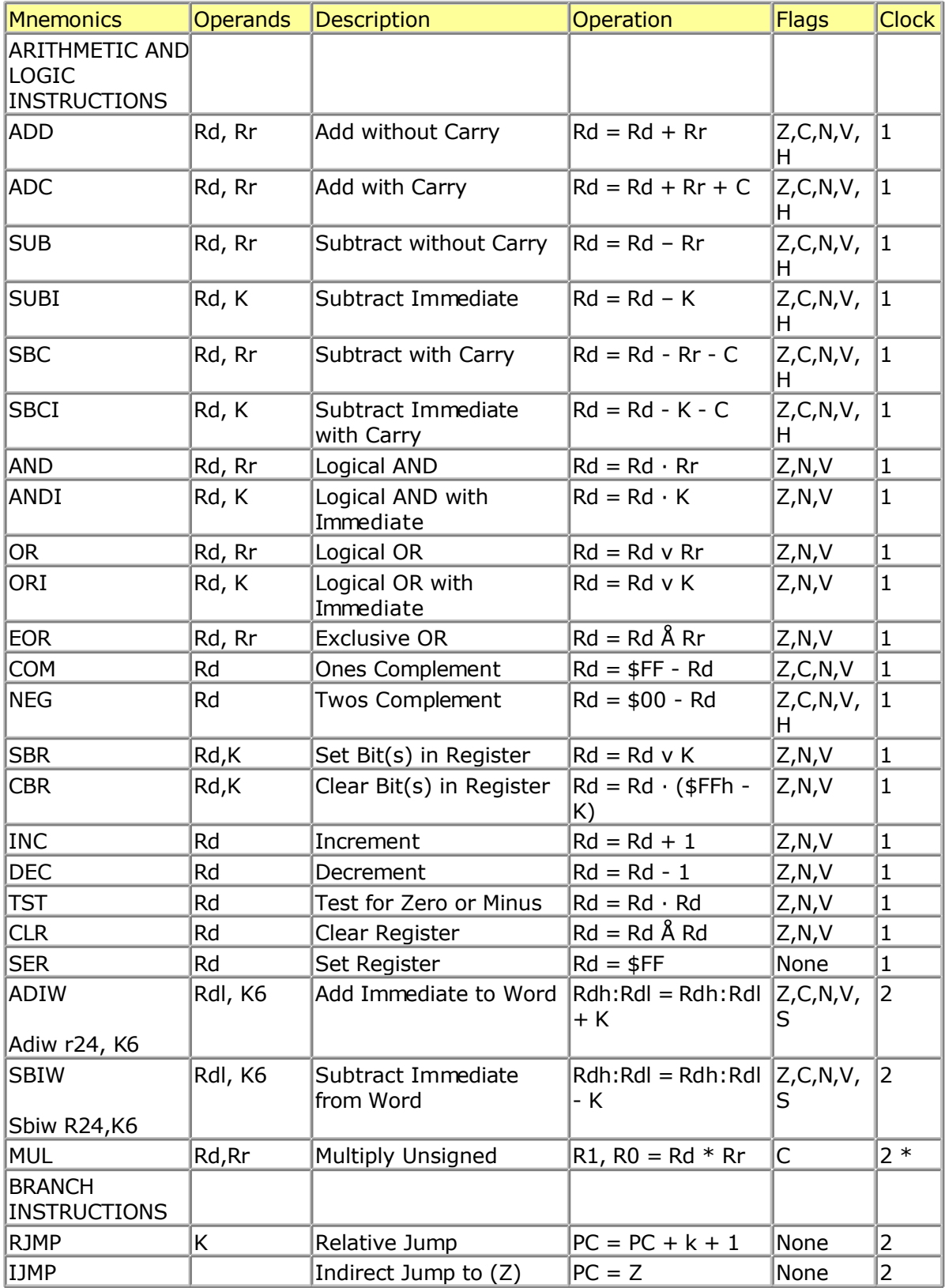

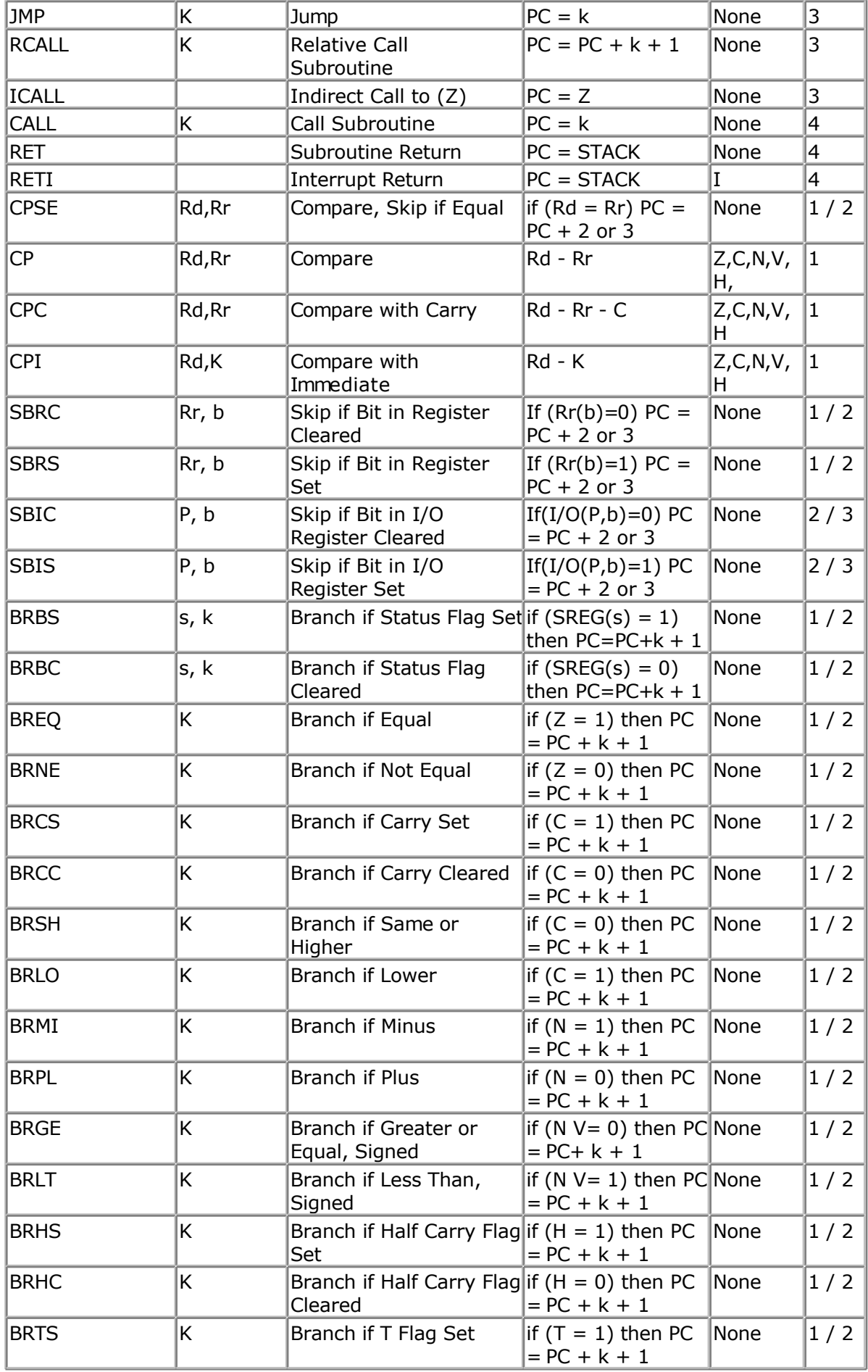

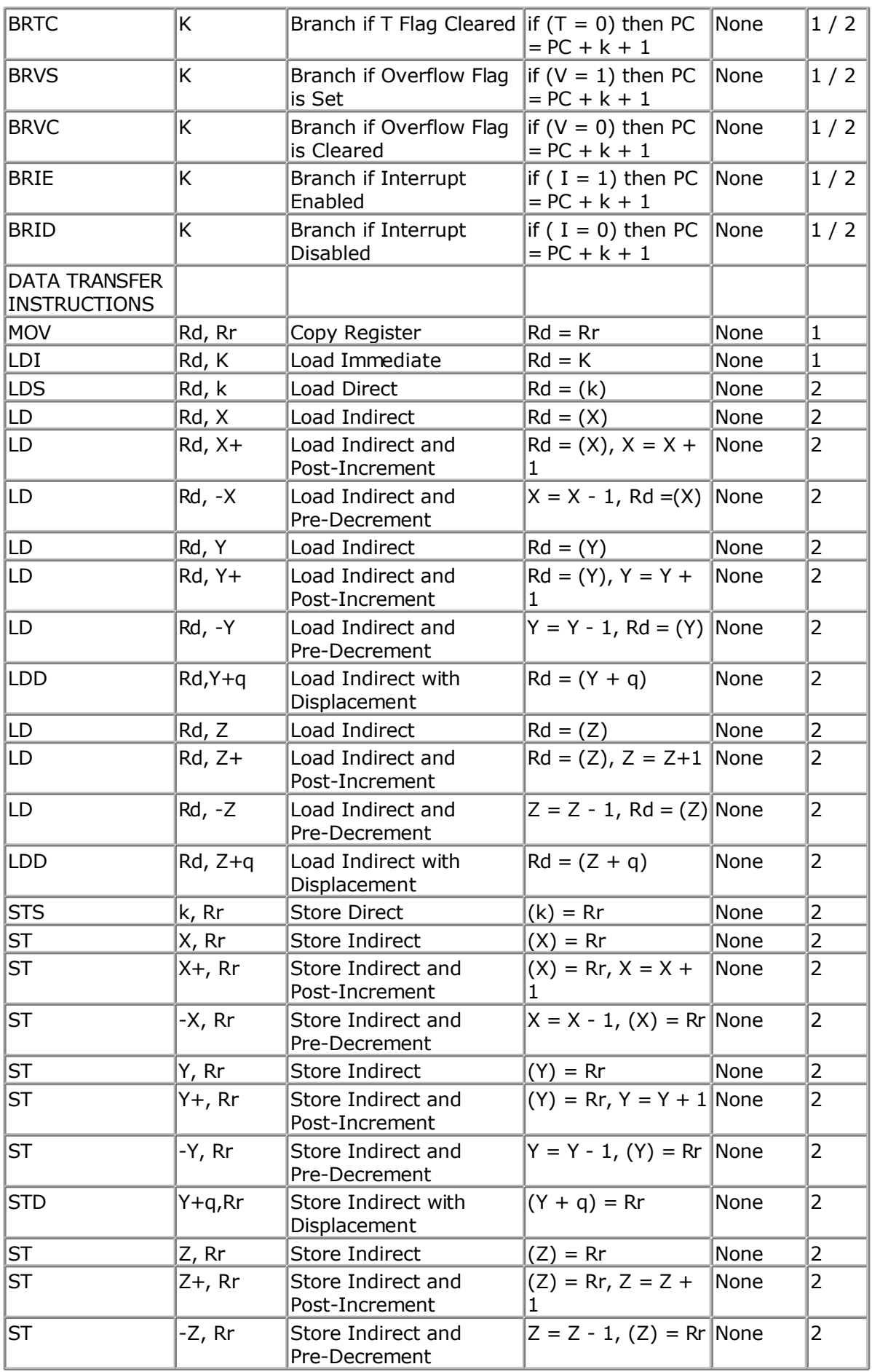

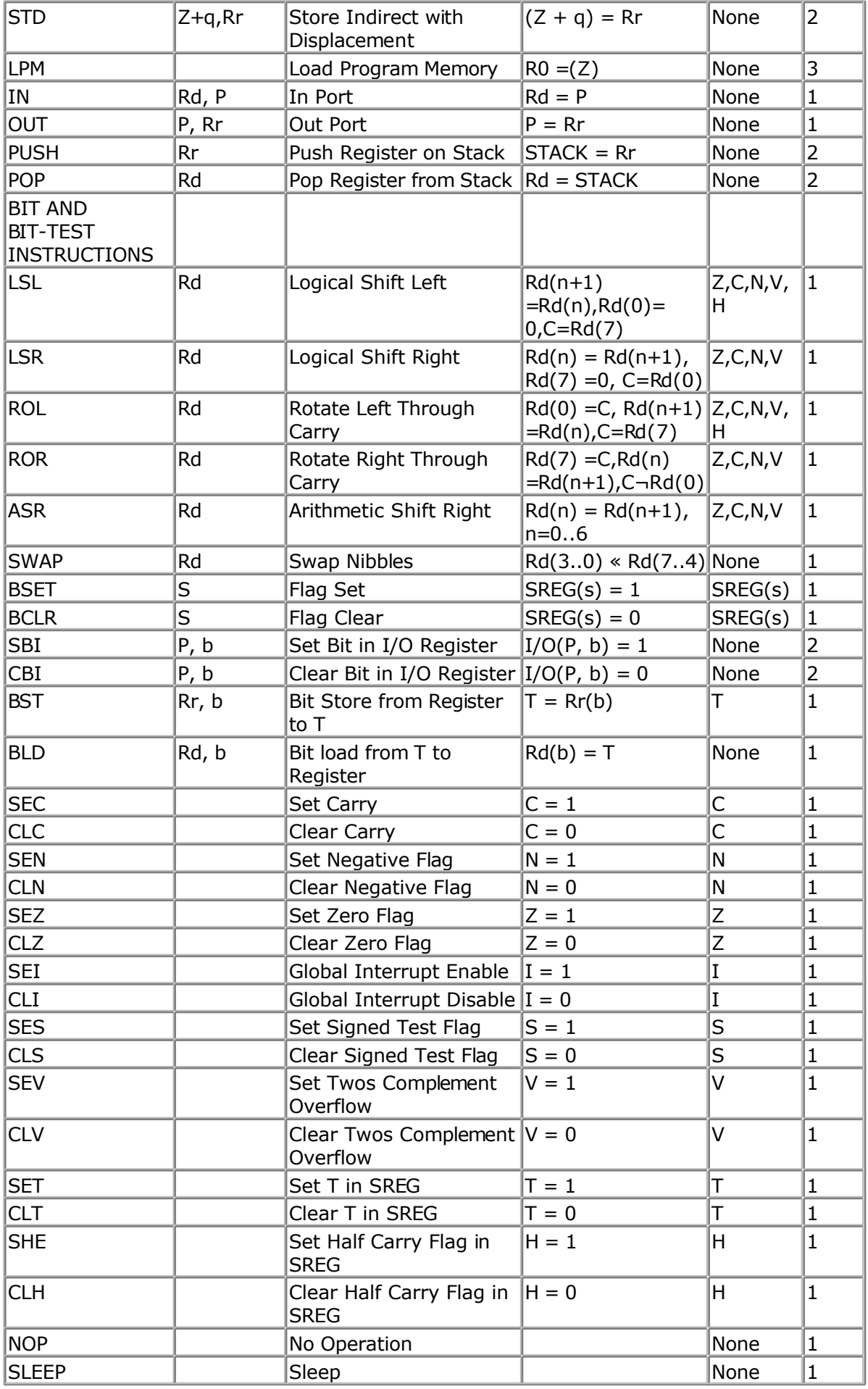

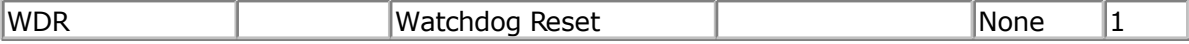

\* ) Not available in base-line microcontrollers

The Assembler is not case sensitive.

The operands have the following forms:

Rd: R0-R31 or R16-R31 (depending on instruction) Rr: R0-R31 b: Constant (0-7) s: Constant (0-7)

- P: Constant (0-31/63)
- K: Constant (0-255)
- k: Constant, value range depending on instruction.
- q: Constant (0-63)

Rdl: R24, R26, R28, R30. For ADIW and SBIW instructions

## **Reserved Words**

The following table shows the reserved BASCOM statements or characters.

 $\lambda$ !

;

\$BAUD , \$BAUD1 , \$BOOT , \$CRYSTAL ,\$DATA ,\$DBG ,\$DEFAULT , \$END , \$EEPROM , \$EXTERNAL , \$INCLUDE , \$LCD , \$LCDRS , \$LCDPUTCTRL , \$LCDPUTDATA , \$LCDVFO , \$LIB ,\$MAP ,\$REGFILE ,\$SERIALINPUT ,\$SERIALINPUT1, \$SERIALINPUT2LCD , \$SERIALOUTPUT , \$SERIALOUTPUT1 , \$TINY ,\$WAITSTATE ,\$XRAMSIZE , \$XRAMSTART

1WRESET ,1WREAD ,1WWRITE

ACK ,ABS ,ALIAS ,AND ,ACOS ,AS , ASC , ASIN , AT , ATN, ATN2

BAUD, BCD , BIN , BIN2GRAY , BINVAL , BIT , BITWAIT , BLINK , BOOLEAN , BYTE , BYVAL

CALL , CAPTURE1 , CASE , CHECKSUM , CHR , CIRCLE , CLS , CLOSE , COMPARE1x , CONFIG , CONST , COS , COSH , COUNTER , COUNTERx , CPEEK , CPEEKH , CRC8 , CRC16 , CRC32 , CRYSTAL , CURSOR

DATA, DATE\$, DBG , DEBOUNCE , DECR , DECLARE , DEFBIT , DEFBYTE , DEFLNG , DEFWORD , DEG2RAD , DEGSNG , DEFLCDCHAR, DEFINT , DEFWORD , DELAY , DIM , DISABLE , DISKSIZE , DISKFREESIZE , DISPLAY , DO , DOUBLE, DOWNTO , DTMFOUT

ELSE, ELSEIF, ENABLE, END, EOF, ERAM, ERASE, ERR, EXIT, EXP, EXTERNAL, FIX, FLUSH, FOR, FOURTH, FOURTHLINE, FREEFILE, FUNCTION

GATE, GET, GETADC, GETKBD, GETATKBD , GETRC5, GLCDDATA , GLCDCMD, GOSUB, GOTO, GRAY2BIN

HEXVAL,HIGH, HOME

I2CINIT, I2CRECEIVE, I2CSEND, I2CSTART, I2CSTOP, I2CRBYTE, I2CWBYTE, IDLE, IF , INCR , INKEY , INP , INPUT , INPUTBIN , INPUTHEX , INT, INT0, INT1, INTEGER, INTERNAL, INSTR, IS, ISCHARWAITING

LCASE, LCD, LCDAT, LEFT, LEFT, LEN, LINE, LOAD, LOADLABEL, LOC , LOF , LOCAL, LOCATE, LOG , LOG10 , LONG, LOOKUP, LOOKUPSTR, LOOP, LTRIM, LOOKDOWN, LOW, LOWER, LOWERLINE

MAKEBCD, MAKEDEC, MAKEINT, MID, MIN, MAX, MOD, MODE

NACK, NEXT, NOBLINK, NOSAVE, NOT

OFF, ON, OR, OUT, OUTPUT

PEEK, POKE, PORTx, POWER, POWERDOWN, PRINT, PRINTBIN, PULSEOUT, PUT, PWM1x, RAD2DEG, RC5SEND, RC6SEND, READ, READEEPROM REM, RESET, RESTORE, RETURN, RIGHT, RIGHT, ROTATE, ROUND, RTRIM

SEEK, SELECT, SERIAL, SET, SERIN , SEROUT, SETFONT, SGN, SHIFT, SHIFTLCD, SHIFTCURSOR,SHIFTIN , SHIFTOUT , SHOWPIC, SHOWPICE, SIN, SINH, SONYSEND, SOUND, SPACE, SPC, SPIINIT, SPIIN, SPIMOVE, SPIOUT, START , STEP , STR , STRING , STOP , SUB , SWAP , SQR

TAN , TANH , THEN , TIME\$ , THIRD , THIRDLINE , TIMERx , TO , TRIM

UCASE, UNTIL , UPPER , UPPERLINE

VAL, VARPTR

WAIT, WAITKEY, WAITMS , WAITUS , WATCHDOG , WRITEEEPROM , WEND , WHILE ,WORD

XOR, XRAM

## **Error Codes**

The following table lists errors that can occur.

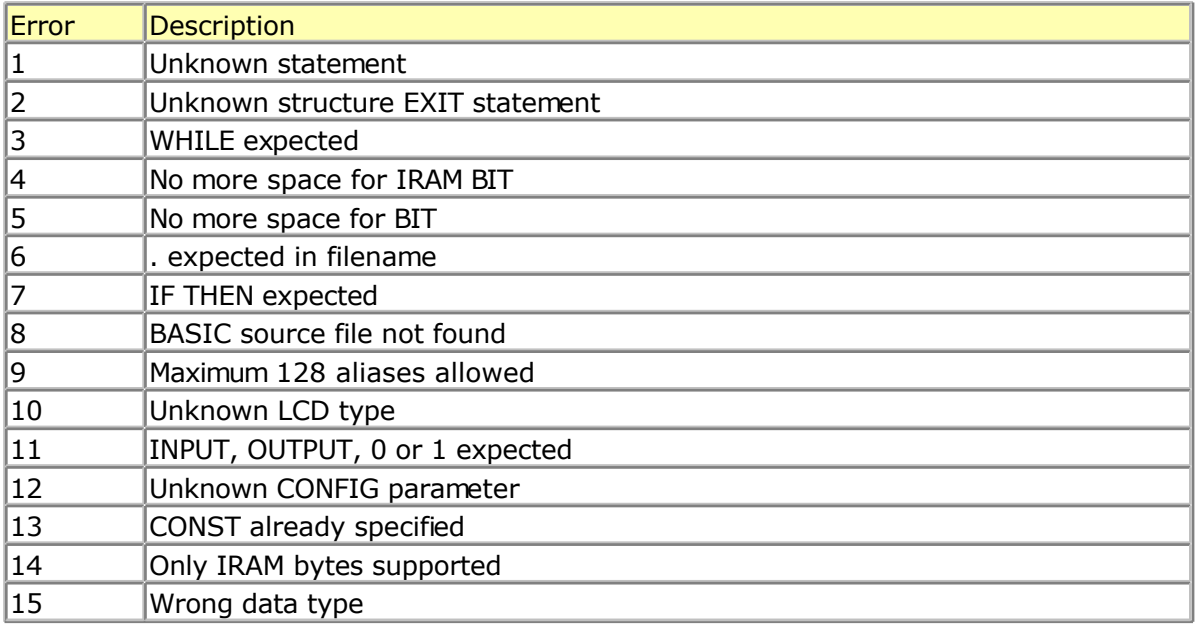

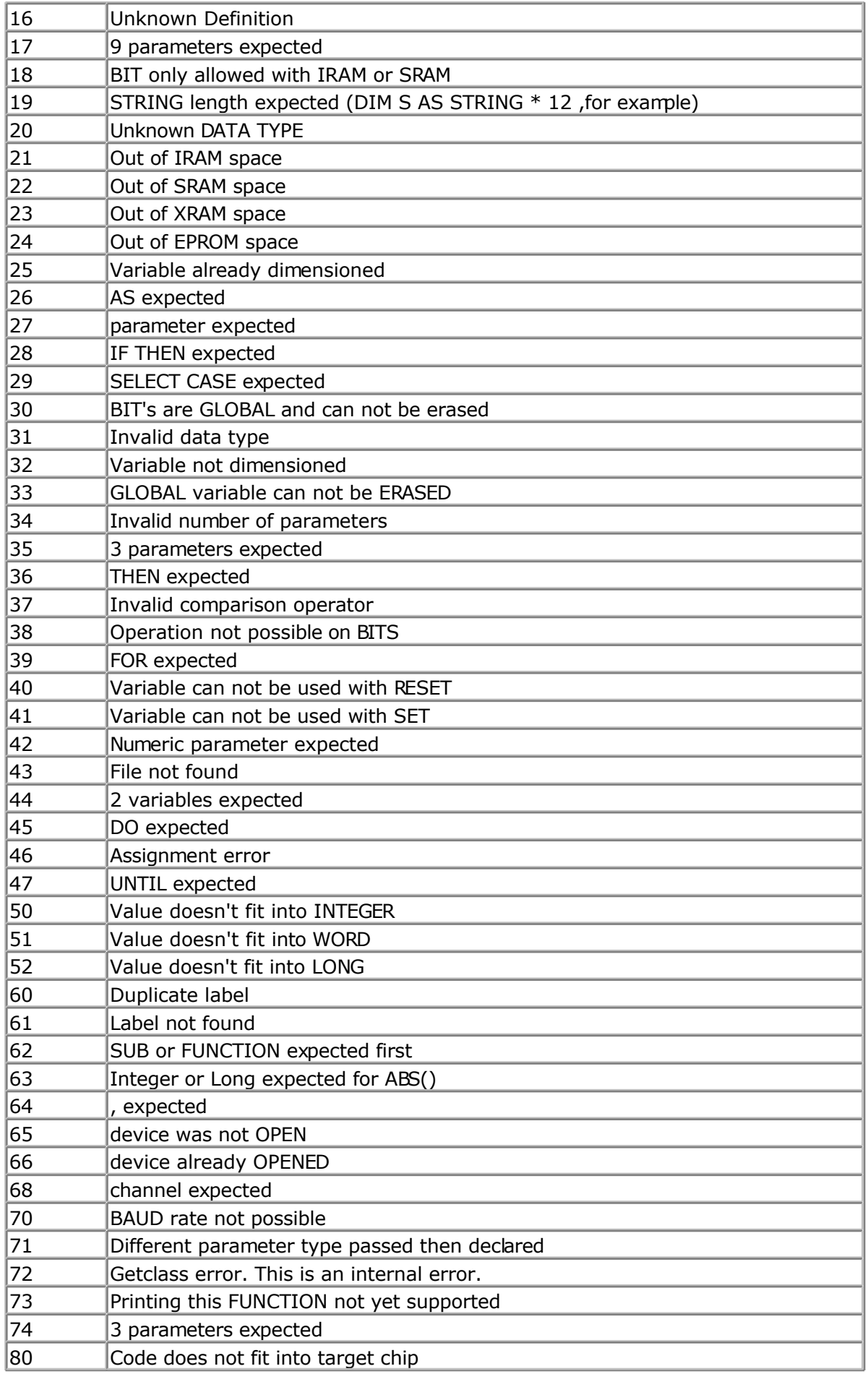

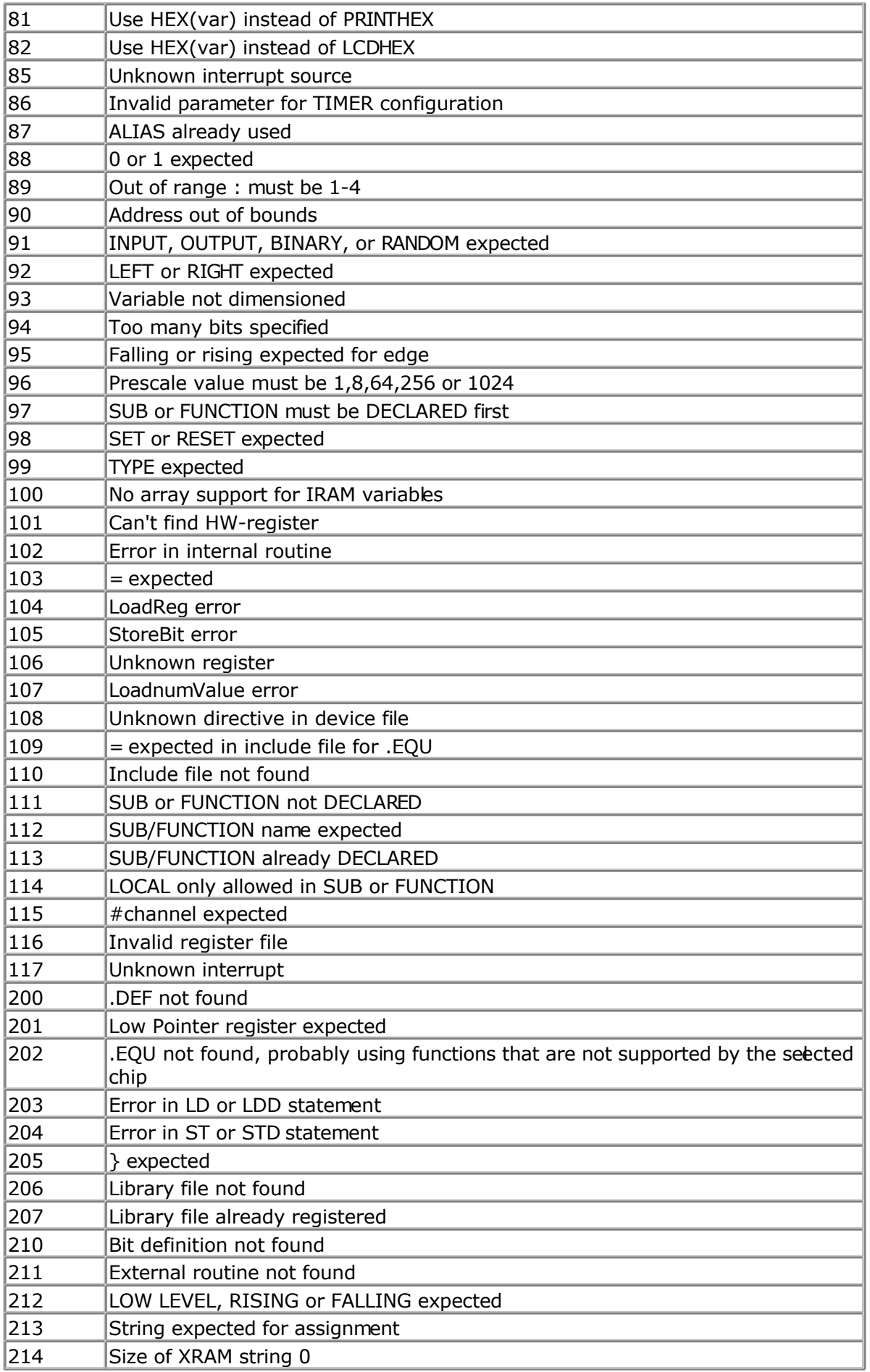

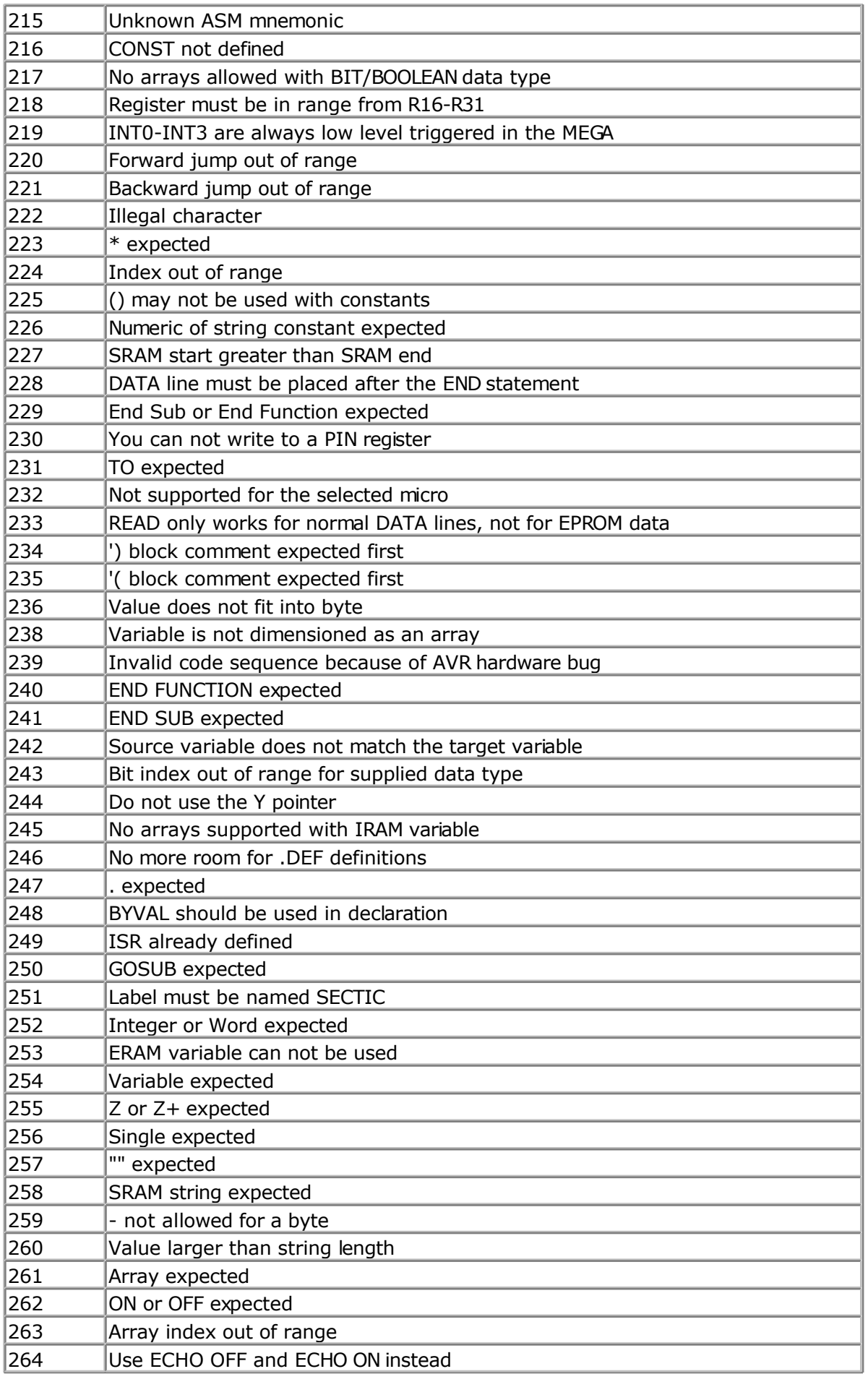

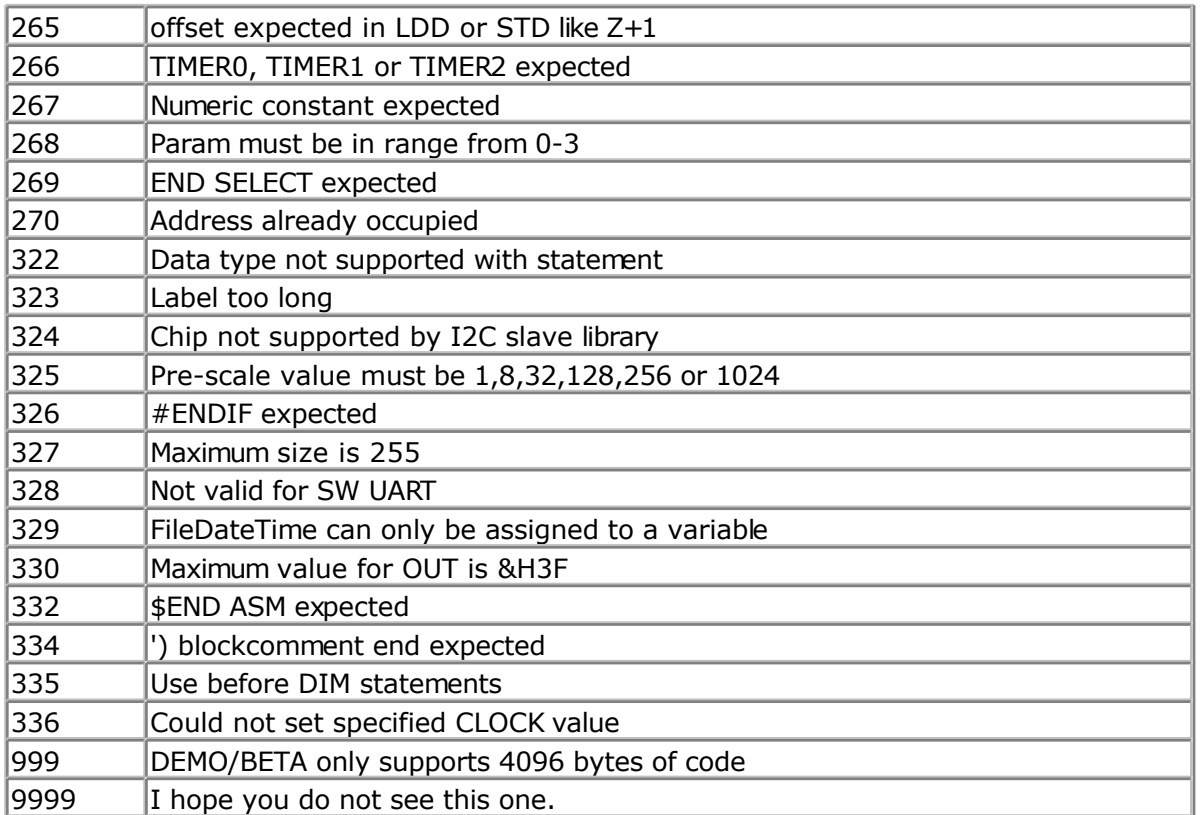

Other error codes are internal ones. Please report them when you get them.

## **Newbie problems**

When you are using the AVR without knowledge of the architecture you can experience some problems.

-I can not set a pin high or low -I can not read the input on a pin

The AVR has 3 registers for each port. A port normally consists of 8 pins. A port is named with a letter from A-F.

All parts have PORTB.

When you want to set a single pin high or bw you can use the SET and RESET statements. But before you use them the AVR chip must know in which direction you are going to use the pins.

Therefore there is a register named DDRx for each port. In our sample it is named DDRB. When you write a 0 to the bit position of the pin you can use the pin as an input. When you write a 1 you can use it as output.

After the direction bit is set you must use either the PORTx register to set a logic level or the PINx register to READ a pin level.

Yes the third register is the PINx register. In our sample, PINB.

For example :

DDRB = &B1111\_0000 ' upper nibble is output, lower nibble is input SET PORTB.7 'will set the MS bit to +5V RESET PORTB.7 'will set MS bit to 0 V

To read a pin : Print PINB.0 'will read LS bit and send it to the RS-232

You may also read from PORTx but it will return the value that was last written to it.

To read or write whole bytes use : PORTB =  $0$  'write  $0$  to register making all pins low PRINT PINB 'print input on pins

#### **I want to write a special character but they are not printed correct**:

Well this is not a newbie problem but I put it here so you could find it. Some ASCII characters above 127 are interpreted wrong depending on country settings. To print the right value use : PRINT "Test{123}?"

The {xxx} will be replaced with the correct ascii character.

You must use 3 digits otherwise the compiler will think you want to print  $\{12\}$  for example. This should be {012}

#### **My application was working but with a new micro it is slow and print funny**

Most new micro's have an internal oscillator that is enabled by default. As it runs on 1 or 4 or 8 Mhz, this might be slower or faster then your external crystal. This results in slow operation.

As the baud rate is derived from the clock, it will also result in wrong baud rates.

Solution : change frequency with \$crystal so the internal clock will be used. Or change the fuse bits so the external xtal will be used.

#### **Some bits on Port C are not working**

Some chips have a JTAG interface. Disable it with the proper fusebt.

## **Tips and tricks**

This section describes tips and tricks received from users.

Kyle Kronyak : Using all the RAM from an external RAM chip.

I have found a way to use the 607 bytes of external SRAM that are normally not available when using hardware SRAM support with BASCOM-AVR. It's actually quite simple. Basically the user just has to disconnect A15 from /CE on the SRAM module, and tie /CE to ground. This makes the chip enabled all the time. Addresses 1-32768 will then be available! The reason is because normally when going above 32768, the A15 pin would go high, disabling the chip. When A15 is not connected to /CE, the chip is always enabled, and allows the

address number to "roll over". Therefore address 32162 is actually 0, 32163 is actually 1, 32164 is actually 2, etc. I have only tested this on a 32k SRAM chip. It definitely won't work on a 64k chip, and I believe it already works on any chip below 32k without modification of the circuit.

#### Programming problems

-

- When you have unreliable results, use a shielded LPT cable

- The AVR chips have a bug, if the erase is not complete. It tend's to hang at some point. Sometimes although the system reports erased but blank check report "not empty". As per Atmel Data Errata You must drop the vcc by 0.5V ( a diode 1N4148 in Series ) if the erase is not happening. ( Such Chip's are unreliable and hence can be used only if you are sure ). This can happen after you have programmed the chip many times

# **ASCII chart**

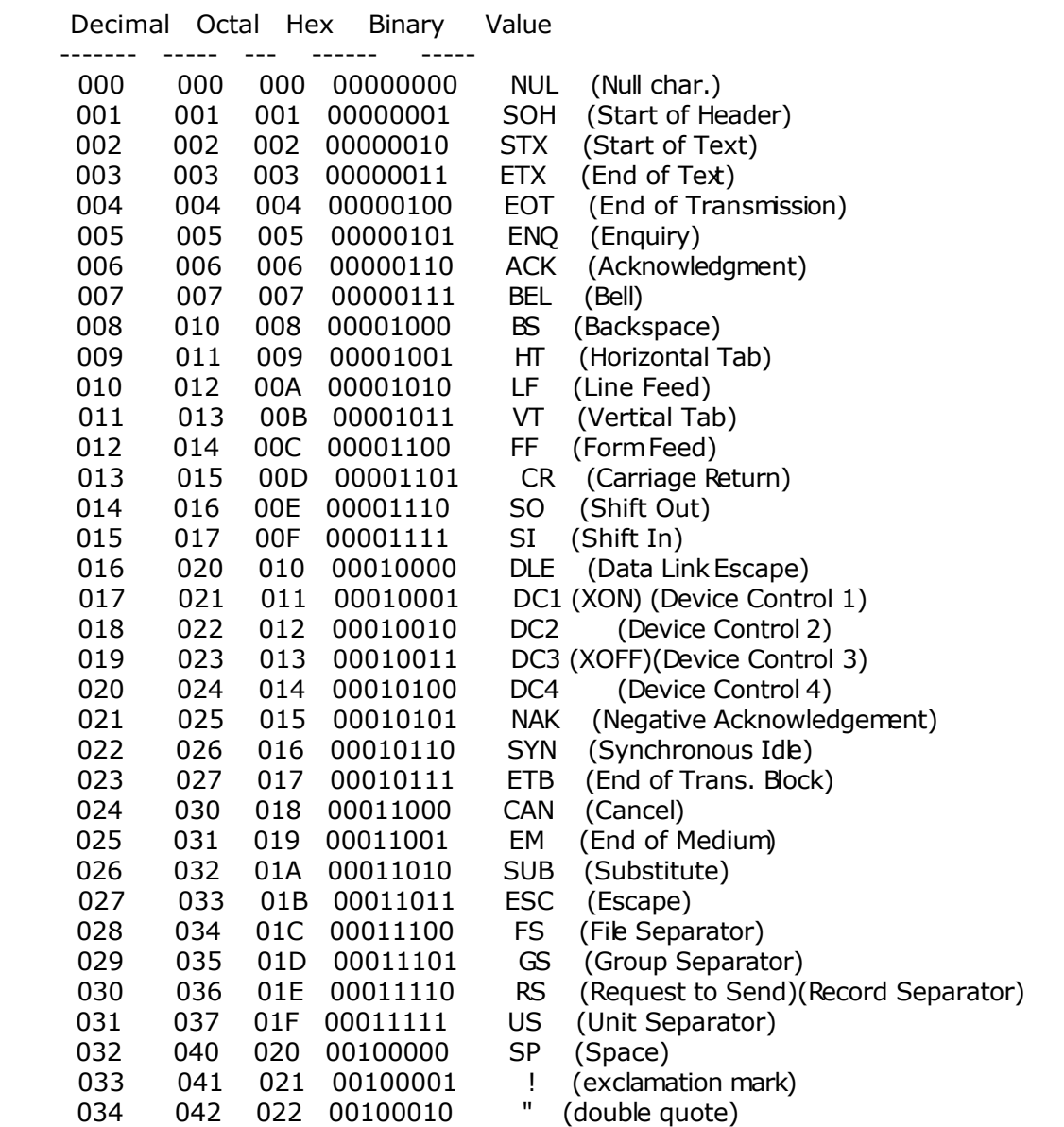

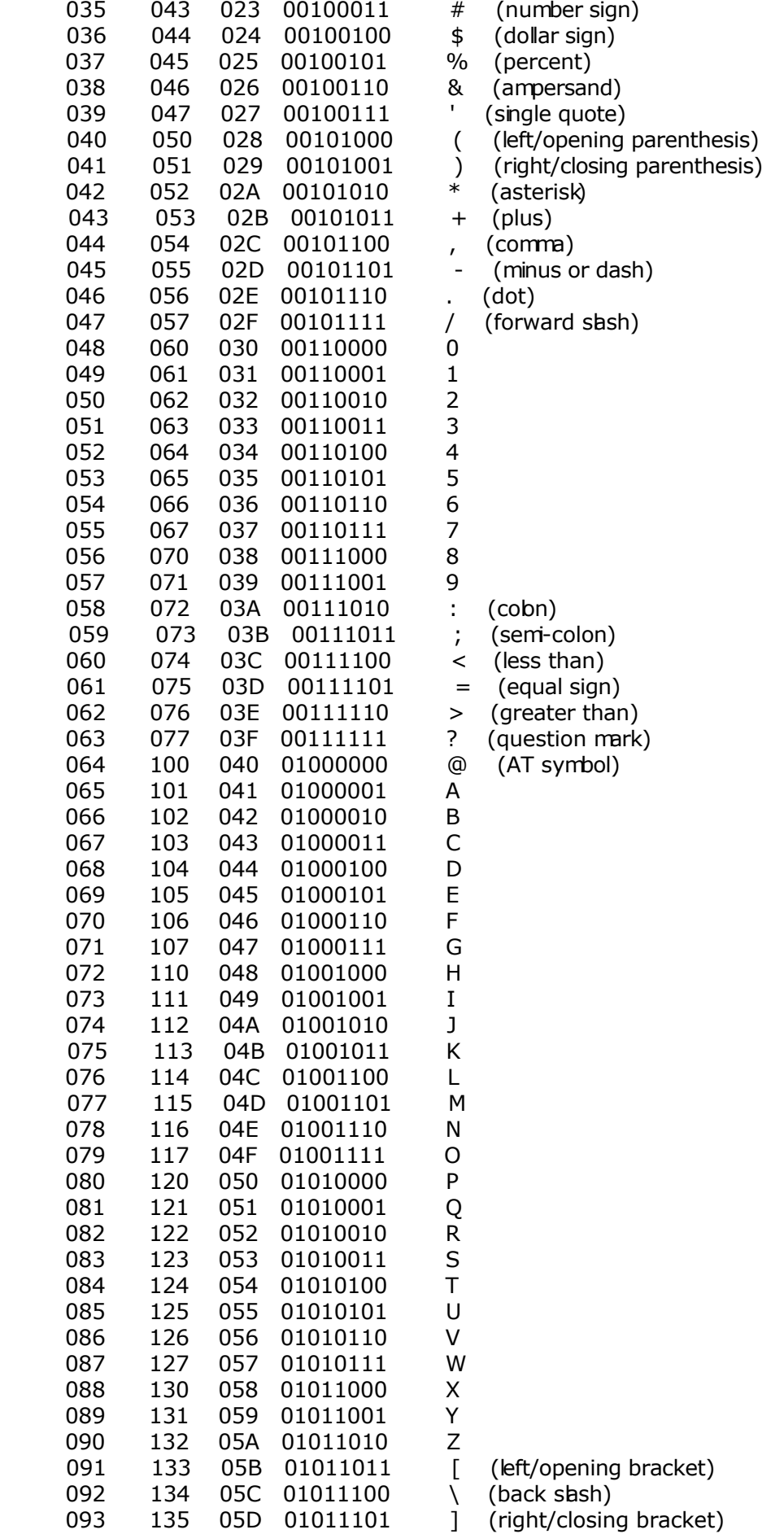

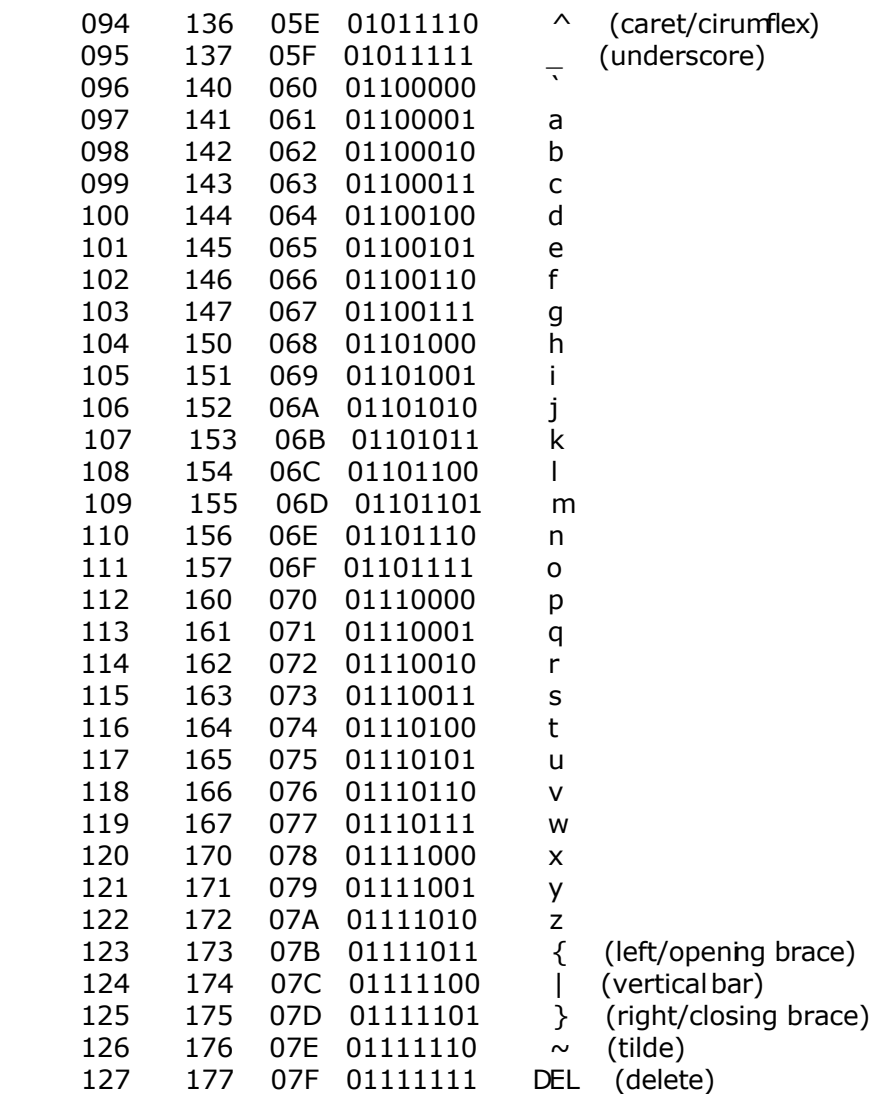

# <span id="page-201-0"></span>**BASCOM Language Reference**

# **\$ASM**

## **Action**

Start of inline assembly code block.

#### **Syntax \$ASM**

## **Remarks**

Use \$ASM together with \$END ASM to insert a block of assembler code in your BASIC code. You can also precede each line with the ! sign. Most ASM mnemonics can be used without the preceding ! too.

See also the chapter [Mixing BASIC and Assembly a](#page-181-0)nd [assembler mnemonics](#page-186-0)

## **Example**

**Dim** C **As Byte**

**Loadadr** C , X 'load address of variable C into register X

#### **\$asm**

 Ldi R24,1 ; **load** register R24 with the constant 1 St X,R24 ; store 1 into variable c **\$end Asm Print** C **End**

# **\$BAUD**

### **Action**

Instruct the compiler to override the baud rate setting from the options menu.

## **Syntax**

**\$BAUD** = var

## **Remarks**

 $|Var|$  The baud rate that you want to use. This must be a numeric constant.

The baud rate is selectable from the [Compiler Settings.](#page-65-0) It is stored in a configuration file. The \$BAUD directive overrides the setting from the Compiler Settings.

In the generated report, you can view which baud rate is actually generated. The generated baud rate does depend on the used micro and crystal.

When you simulate a program you will not notice any problems when the baud rate is not set to the value you expected. In real hardware a wrong baud rate can give weird results on the terminal emulator screen. For best results use a crystal that is a multiple of the baud rate.

#### **See also**

[\\$CRYSTAL](#page-206-0) , [BAUD](#page-279-0)

## **Example**

```
$regfile = "m48def.dat"
$crystal = 4000000
$baud = 19200
Config Com1 = Dummy , Synchrone = 0 , Parity = None , Stopbits = 1 , Databits
= 8, Clockpol = 0
```
**Print** "Hello"

'Now change the baud rate in a program **Baud** = 9600 **Print** "Did you change the terminal emulator baud rate too?" **End**

# **\$BAUD1**

## **Action**

Instruct the compiler to set the baud rate for the second hardware UART.

## **Syntax**

**\$BAUD1** = var

## **Remarks**

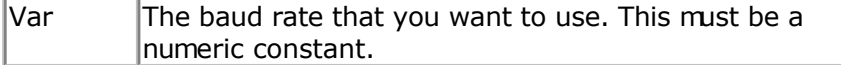

In the generated report, you can view which baud rate is actually generated.

When you simulate a program you will not notice any problems when the baud rate is not set to the value you expected. In real hardware a wrong baud rate can give weird results on the terminal emulator screen. For best results use a crystal that is a multiple of the baud rate.

Some AVR chips have 2 UARTS. For example the Mega161, Mega162, Mega103 and Mega128. There are several other's and some new chips even have 4 UARTS.

#### **See also**

[\\$CRYSTAL](#page-206-0) , [BAUD](#page-279-0) , [\\$BAUD](#page-201-0)

#### **Example**

```
'-----------------------------------------------------------------------------
--<br>'copyright
'copyright : (c) 1995-2005, MCS Electronics
'micro : Mega162
'suited for demo : yes
'commercial addon needed : no
'purpose : demonstrates BAUD1 directive and BAUD1 statement
'-----------------------------------------------------------------------------
--
$regfile = "M162def.dat"
$baud1 = 2400$crystal= 14000000 ' 14 MHz crystal
Open "COM2:" For BINARY As #1
Print #1 , "Hello"
'Now change the baud rate in a program
Baud1 = 9600Print #1 , "Did you change the terminal emulator baud rate too?"
Close #1
End
```
## **\$BGF**

#### **Action**

Includes a BASCOM Graphic File.

#### **Syntax**

**\$BGF** "file"

#### **Remarks**

 $\left| \right|$   $\left| \right|$  The file name of the BGF file to include.

Use SHOWPIC to display the BGF file. \$BGF only task is to store the picture into the compressed **B**ASCOM **G**raphics **F**ormat(BGF).

#### **See also**

[SHOWPIC](#page-652-0) , [PSET](#page-590-0) , [CONFIG GRAPHLCD](#page-345-0)

### **Example**

```
'-----------------------------------------------------------------
                  ' (c) 1995-2005 MCS Electronics
               T6963C graphic display support demo
'-----------------------------------------------------------------
'The connections of the LCD used in this demo
'LCD pin connected to
' 1 GND GND
'2 GND GND<br>'3 +5V +5V'3 +5V +5V
```
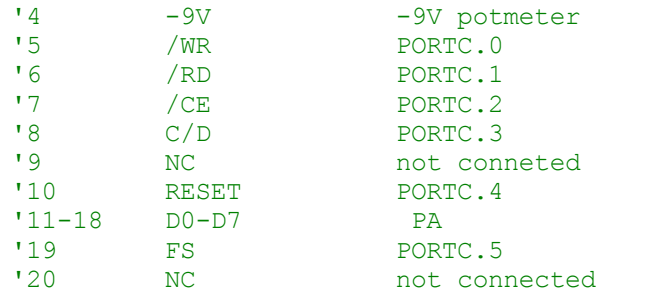

#### **\$crystal** = 8000000

'First we define that we use a graphic LCD

```
Config Graphlcd = 240 * 128 , Dataport = Porta , Controlport = Portc , Ce = 2
, Cd = 3 , Wr = 0 , Rd = 1 , Reset = 4 , Fs = 5 , Mode = 8
'The dataport is the portname that is connected to the data lines of the LCD
'The controlport is the portname which pins are used to control the lcd
'CE, CD etc. are the pin number of the CONTROLPORT.
' For example CE =2 because it is connected to PORTC.2
'mode 8 gives 240 / 8 = 30 columns, mode=6 gives 240 / 6 = 40 columns
```
'Dim variables (y not used) **Dim** X **As Byte** , Y **As Byte**

'Clear the screen will both clear text and graph display **Cls** 'Other options are : ' CLS TEXT to clear only the text display ' CLS GRAPH to clear only the graphical part

#### **Cursor Off**

**Wait** 1 'locate works like the normal LCD locate statement ' LOCATE LINE,COLUMN LINE can be 1-8 and column 0-30

#### **Locate** 1 , 1

'Show some text **Lcd** "MCS Electronics" 'And some othe text on line 2 **Locate** 2 , 1 : **Lcd** "T6963c support" **Locate** 3 , 1 : **Lcd** "1234567890123456789012345678901234567890"

```
Wait 2
```

```
Cls Text
' draw a line using PSET X, Y, ON/OFF
' PSET on.off param is 0 to clear a pixel and any other value to turn it on
For X = 0 To 140
  Pset X, 20, 255 \blacksquare
```
### **Next**

```
Wait 2
```

```
'Now it is time to show a picture
'SHOWPIC X, Y, label
'The label points to a label that holds the image data
Showpic 0 , 0 , Plaatje
```
**Wait** 2 **End**

' clear the text

```
'This label holds the mage data
Plaatje:
'$BGF will put the bitmap into the program at this location
$bgf "mcs.bgf"
```
'You could insert other picture data here

# **\$BOOT**

#### **Action**

Instruct the compiler to include boot loader support.

#### **Syntax**

**\$BOOT** = address

#### **Remarks**

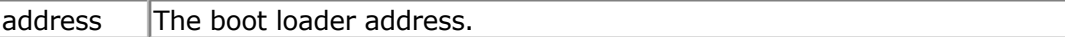

Some new AVR chips have a special boot section in the upper memory of the flash. By setting some fuse bits you can select the code size of the boot section. The code size also determines the address of the boot loader.

With the boot loader you can reprogram the chip when a certain condition occurs. The sample checks a pin to see if a new program must be loaded. When the pin is low there is a jump to the boot address.

The boot code must always be located at the end of your program. It must be written in ASM since the boot loader may not access the application flash rom. This because otherwise you could overwrite your running code!

The example is written for the M163. You can use the Upload file option of the terminal emulator to upload a new hex file. The terminal emulator must have the same baud rate as the chip. Under Options, Monitor, set the right upload speed and set a monitor delay of 20. Writing the flash take time so after every line a delay must be added while uploading a new file.

The \$BOOT directive is replaced by \$LOADER. \$LOADER works much simpler. \$BOOT is however still supported.

**See also** [\\$LOADER](#page-229-0)

### **Example**

See BOOT.BAS from the samples dir. But better look at the \$LOADER directive.

# **\$CRYSTAL**

### <span id="page-206-0"></span>**Action**

Instruct the compiler to override the crystal frequency options setting.

## **Syntax**

**\$CRYSTAL** = var

## **Remarks**

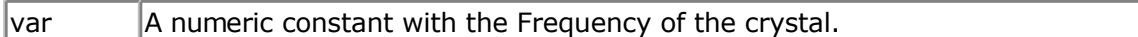

The frequency is selectable from the [Compiler Settings.](#page-65-0) It is stored in a configuration file. The \$CRYSTAL directive overrides this setting.

It is best to use the \$CRYSTAL directive as the used crystal frequency is visble in your program that way.

 The \$CRYSTAL directive only informs the compiler about the used frequency. It does not set any fuse bit. The frequency must be know by the compiler for a number of reasons. First when you use serial communications, and you specify \$BAUD, the compiler can calculate the proper settings for the UBR register. And second there are a number of routines like WAITMS, that use the execution time of a loop to generate a delay. When you specify  $SCRYSTAL = 1000000$  (1 MHz) but in reality, connect a 4 MHz XTAL, you will see that everything will work 4 times as quick.

Most new AVR chips have an internal oscillator that is enabled by default. Checkthe data sheet for the default value.

## **See also**

**\$BAUD, BAUD, [CONFIG CLOCKDIV](#page-323-0)** 

## **Example**

```
$regfile = "m48def.dat"
$crystal = 4000000$baud = 19200
Config Com1 = Dummy , Synchrone = 0 , Parity = None , Stopbits = 1 , Databits
= 8, Clockpol = 0Print "Hello world"
```

```
End
```
## **\$DATA**

### **Action**

Instruct the compiler to store the data in the DATA lines following the \$DATA directive, in code memory.

#### **Syntax \$DATA**

### **Remarks**

The AVR has built-in EEPROM. With the WRITEEEPROM and READEEPROM statements, you can write to and read from the EEPROM.

To store information in the EEPROM, you can add DATA lines to your program that hold the data that must be stored in the EEPROM.

A separate file is generated with the EEP extension. This file can be used to programthe EEPROM.

The compiler must know which DATA must go into the code memory and which into the EEPROM memory and therefore two compiler directives were added.

\$EEPROM and \$DATA.

\$EEPROM tells the compiler that the DATA lines following the compiler directive must be stored in the EEP file.

To switch back to the default behavior of the DATA lines, you must use the \$DATA directive.

The READ statement that is used to read the DATA info may only be used with normal DATA lines. It does not work with DATA stored in EEPROM.

 $\blacksquare$  Do not confuse \$DATA directive with the DATA statement.

So while normal DATA lines will store the specified data into the code memory of the micro which is called the flash memory, the \$EEPROM and \$DATA will cause the data to be stored into the EEPROM. The EEP file is a binary file.

### **See also**

[\\$EEPROM](#page-211-0) , [READEEPROM](#page-607-0) , [WRITEEEPROM ,](#page-717-0) [DATA](#page-418-0)

### **ASM**

**NONE** 

## **Example**

```
'-----------------------------------------------------------------------------
--
'copyright : (c) 1995-2005, MCS Electronics
'micro : AT90S2313
'suited for demo : yes
'commercial addon needed : no
'purpose : demonstrates $DATA directive
'-----------------------------------------------------------------------------
--
$regfile = "2313def.dat"
$baud = 19200
$crystal = 4000000 ' 4 MHz crystal
Dim B As Byte
Readeeprom B , 0 \qquad \qquad 'now B will be 1
End
```

```
Dta:
$eeprom
Data 1 , 2 , 3 , 4 , 5 , 6 , 7 , 8
$data
```
**End**

# **\$DBG**

#### **Action**

Enables debugging output to the hardware UART.

**Syntax \$DBG**

### **Remarks**

Calculating the hardware, software and frame space can be a difficult task. With \$DBG the compiler will insert characters for the various spaces.

To the Frame space 'F' will be written. When you have a frame size of 4, FFFF will be written.

To the Hardware space 'H' will be written. If you have a hardware stack space of 8, HHHHHHHH will be written to this space.

To the software space 'S' will be written. If you have a software stack space of 6, SSSSSS will be written.

The idea is that when a character is overwritten, it is being used. So by watching these spaces you can determine if the space is used or not.

With the DBG statement a record is written to the HW UART. The record must be logged to a file so it can be analyzed by the stack analyzer.

Make the following steps to determine the proper values:

- Make the frame space 40, the softstack 20 and the HW stack 50
- Add \$DBG to the top of your program
- Add a DBG statement to every Subroutine or Function
- Open the terminal emulator and open a new log file. By default it will have the name of your current program with the .log extension
- Run your program and notice that it will dump information to the terminal emulator
- When your program has executed all sub modules or options you have build in, turn off the file logging and turn off the program
- Choose the Tools Stack analyzer option
- A window will be shown with the data from the log file
- Press the Advise button that will determine the needed space. Make sure that there is at least one H, S and F in the data. Otherwise it means that all the data is overwritten and that you need to increase the size.
- Press the Use button to use the advised settings.

As an alternative you can watch the space in the simulator and determine if the characters are overwritten or not.

The DBG statement will assign an internal variable named \_\_\_SUBROUTINE Because the name of a SUB or Function may be 32 long, this variabe uses 33 bytes!

\_\_\_SUBROUTINE will be assigned with the name of the current SUB or FUNCTION.

When you first run a SUB named Test1234 it will be assigned with Test1234 When the next DBG statement is in a SUB named Test, it will be assigned with Test. The 234 will still be there so it will be shown in the log file.

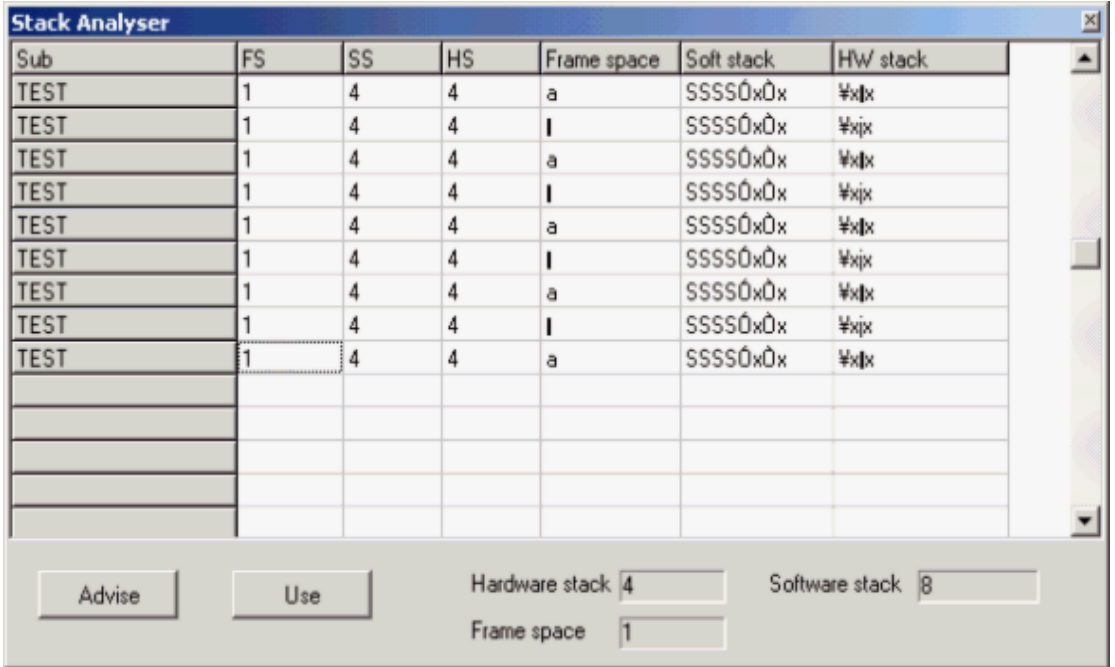

Every DBG record will be shown as a row. The columns are:

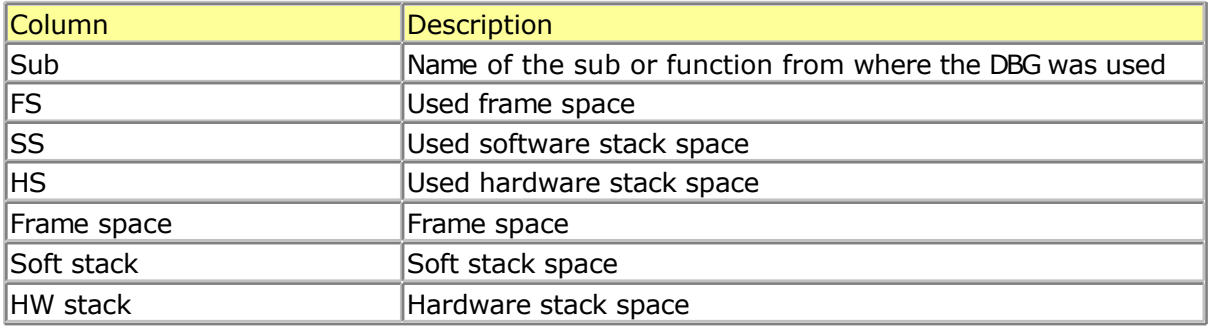

The Frame space is used to store temp and local variables.

It also stores the variables that are passed to subs/functions by value.

Because PRINT , INPUT and the FP num<>String conversion routines require a buffer, the compiler always is using 24 bytes of frame space.

When the advise is to use 2 bytes of frame space, the setting will be 24+2=26.

For example when you use : print var, var need to be converted into a string before it can be printed or shown with LCD.

An alternative for the buffer would be to setup a temp buffer and free  $t$  once finished. This gives more code overhead.

In older version of BASCOM the start of the frame was used for the buffer but that gave conflicts when variables were printed from an ISR.

## **See also**

[DBG](#page-442-0)

# **\$DEFAULT**

### **Action**

Set the default for data types dimensioning to the specified type.

## **Syntax**

**\$DEFAULT** = var

## **Remarks**

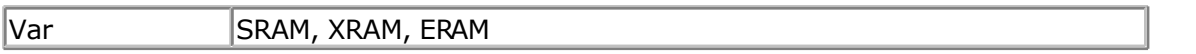

Each variable that is dimensioned will be stored into SRAM, the internal memory of the chip. You can override it by specifying the data type. Dim B As XRAM Byte , will store the data into external memory.

When you want all your variables to be stored in XRAM for example, you can use the statement : \$DEFAULT XRAM Each Dim statement will place the variable in XRAM in that case.

To switch back to the default behavior, use \$END \$DEFAULT

## **See also**

**NONE** 

## **ASM**

NONE

## **Example**

```
$regfile = "m48def.dat"
$crystal = 4000000$baud = 19200
Config Com1 = Dummy , Synchrone = 0 , Parity = None , Stopbits = 1 , Databits
= 8, Clockpol = 0
```
**\$default Xram Dim** A **As Byte** , B **As Byte** , C **As Byte** 'a, b and c will be stored into XRAM

**\$default** Sram **Dim** D **As Byte**

<span id="page-211-0"></span>'D will be stored in internal memory, SRAM

# **\$EEPLEAVE**

### **Action**

Instructs the compiler not to recreate or erase the EEP file.

#### **Syntax \$EEPLEAVE**

### **Remarks**

When you want to store data in the EEPROM, and you use an external tool to create the EEP file, you can use the \$EEPLEAVE directive.

Normally the EEP file will be created or erased, but this directive will not touch any existing EEP file.

Otherwise you would erase an existing EEP file, created with another tool.

## **See also**

**[\\$EEPROMHEX](#page-212-0)** 

### **Example**

NONE

# **\$EEPROM**

#### **Action**

Instruct the compiler to store the data in the DATA lines following the \$DATA directive in an EEP file.

#### **Syntax \$EEPROM**

### **Remarks**

The AVR has built-in EEPROM. With the WRITEEEPROM and READEEPROM statements, you can write to and read from the EEPROM.

To store information in the EEPROM, you can add DATA lines to your program that hold the data that must be stored in the EEPROM.

A separate file is generated with the EEP extension. This file can be used to programthe EEPROM.

The compiler must know which DATA must go into the code memory and which into the EEPROM memory and therefore two compiler directives were added.

\$EEPROM and \$DATA.

<span id="page-212-0"></span>\$EEPROM tells the compiler that the DATA lines following the compiler directive must be stored in the EEP file.

To switch back to the default behavior of the DATA lines, you must use the \$DATA directive.

The READ statement that is used to read the DATA info may only be used with normal DATA lines. It does not work with DATA stored in EEPROM.

Do not confuse \$DATA directive with the DATA statement.

So while normal DATA lines will store the specified data into the code memory of the micro which is called the flash memory, the \$EEPROM and \$DATA will cause the data to be stored into the EEPROM. The EEP file is a binary file.

## **See also**

**\$EEPROM, READEEPROM, WRITEEEPROM, [DATA](#page-418-0)** 

## **ASM**

**NONE** 

## **Example**

```
'-----------------------------------------------------------------------------
--
'copyright : (c) 1995-2005, MCS Electronics
'micro : AT90S2313
'suited for demo : yes
'commercial addon needed : no
'purpose : demonstrates $DATA directive
'-----------------------------------
--
$regfile = "2313def.dat"
$baud = 19200
$crystal = 4000000 ' 4 MHz crystal
Dim B As Byte
                                                    'now B will be 1
End
Dta:
$eeprom
Data 1 , 2 , 3 , 4 , 5 , 6 , 7 , 8
$data
```
**End**

## **\$EEPROMHEX**

## **Action**

Instruct the compiler to store the data in the EEP file in Intel HEX format instead of binary format.

#### **Syntax \$EEPROMHEX**

### **Remarks**

The AVR has build in EEPROM. With the WRITEEEPROM and READEEPROM statements, you can write and read to the EEPROM.

To store information in the EEPROM, you can add DATA lines to your program that hold the data that must be stored in the EEPROM. \$EEPROM must be used to create a EEP file that holds the data.

The EEP file is by default a binary file. When you use the STK500 you need an Intel HEX file. Use \$EEPROMHEX to create an Intel Hex EEP file.

\$EEPROMHEX must be used together with \$EEPROM.

**See also**

**[\\$EEPROMLEAVE](#page-211-0)** 

## **Example**

```
$eeprom'the following DATA lines data will go to the EEP file
Data 200 , 100,50
$data
```
This would create an EEP file of 3 bytes. With the values 200,100 and 50. Add \$eepromhex in order to create an Intel Hex file.

This is how the EEP filecontent looks when using \$eepromhex

```
:0A00000001020304050A141E283251
:00000001FF
```
## **\$EXTERNAL**

### **Action**

Instruct the compiler to include ASM routines from a library.

## **Syntax**

**\$EXTERNAL** Myroutine [, myroutine2]

## **Remarks**

You can place ASM routines in a library file. With the \$EXTERNAL directive you tell the compiler which routines must be included in your program.

## **See also**

#### [\\$LIB](#page-226-0)

```
Example
$regfile = "m48def.dat"
$crystal = 4000000
$baud = 19200
Config Com1 = Dummy , Synchrone = 0 , Parity = None , Stopbits = 1 , Databits
= 8, Clockpol = 0
'In order to let this work you must put the mylib.lib file in the LIB dir
'And compile it to a LBX
'-------------------------------------------------------------------------
'define the used library
$lib"mylib.lbx"
'you can also use the original ASM :
'$LIB "mylib.LIB"
'also define the used routines
$external Test
'this is needed so the parameters will be placed correct on the stack
Declare Sub Test(byval X Asbyte , Y Asbyte)
'reserve some space
Dim Z As Byte
'call our own sub routine
Call Test(1 , Z)
'z will be 2 in the used example
End
```
## **\$FRAMESIZE**

#### **Action**

Sets the available space for the frame.

## **Syntax**

**\$FRAMESIZE** = var

### **Remarks**

 $\forall$ ar  $\forall$  A numeric decimal value.

While you can configure the Frame Size in Options, Compiler, Chip, it is good practice to put the value into your code. This way you do no need the cfg(configuration) file.

The \$FRAMESIZE directive overrides the value from the IDE Options.

It is important that the \$FRAMESIZE directive occurs in your main project file. It may not be included in an \$include file as only the main file is parsed for \$FRAMESIZE

### **See also**

[\\$SWSTACK,](#page-246-0) \$HWSTACK

## **Example**

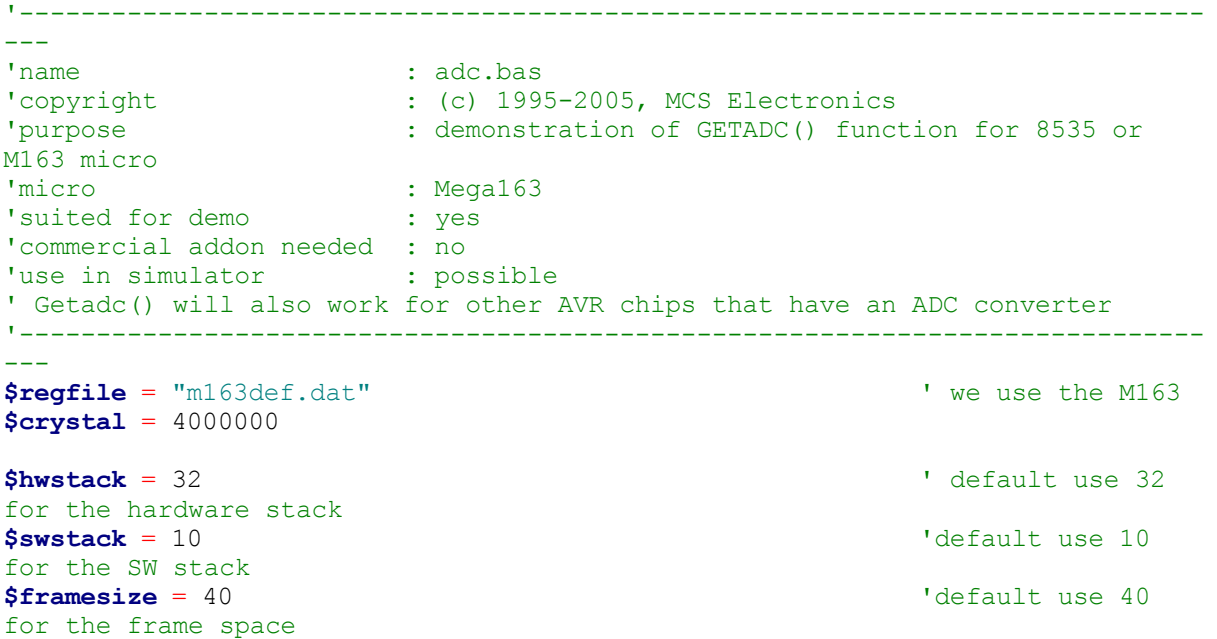

## **\$HWSTACK**

#### **Action**

Sets the available space for the Hardware stack.

### **Syntax**

**\$HWSTACK** = var

### **Remarks**

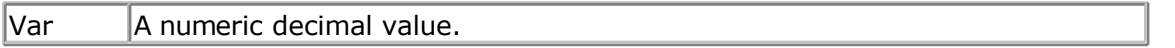

While you can configure the HW Stack in Options, Compiler, Chip, it is good practice to put the value into your code. This way you do no need the cfg(configuration) file.

The \$HWSTACK directive overrides the value from the IDE Options.

It is important that the \$HWSTACK directive occurs in your main project file. It may not be included in an \$include file as only the main file is parsed for \$HWSTACK.

The Hardware stack is room in RAM that is needed by your program. When you use GOSUB label, the microprocessor pushes the return address on the hardware stack and will use 2 bytes for that. When you use RETURN, the HW stack is popped back and the program can continue at the proper address. When you nest GOSUB, CALL or functions, you will use more stack space. Most statements use HW stack because a machine language routine is called.
#### <span id="page-216-0"></span>**See also**

**\$SWSTACK, [\\$FRAMESIZE](#page-214-0)** 

# **Example**

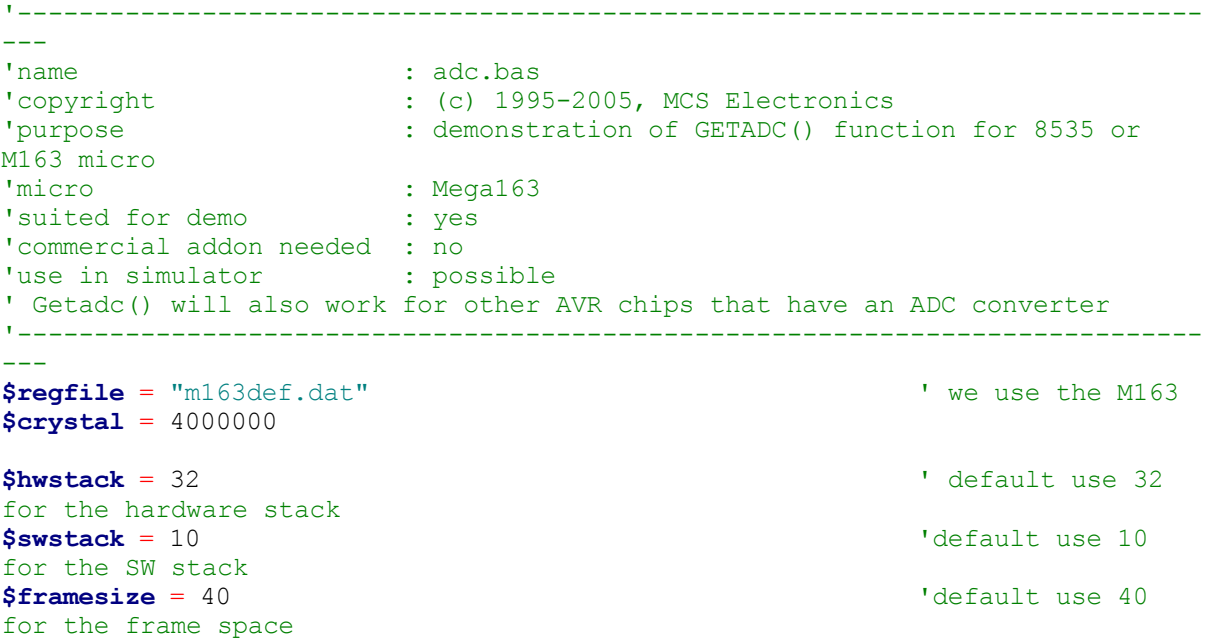

# **\$INC**

### **Action**

Includes a binary file in the program at the current position.

# **Syntax**

**\$INC** label , size | nosize , "file"

### **Remarks**

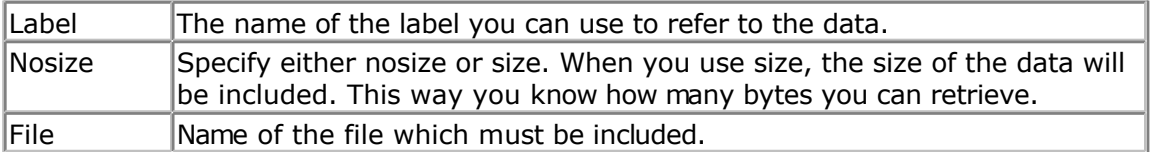

Use RESTORE to get a pointer to the data. And use READ, to read in the data.

The \$INC statement is an alternative for the DATA statement. While DATA works ok for little data, it is harder to use on large sets of data.

**See Also** [RESTORE,](#page-613-0) [DATA](#page-418-0) , [READ](#page-605-0)

#### **Example**

```
$regfile = "m48def.dat"
$crystal = 4000000
$baud = 19200
Config Com1 = Dummy , Synchrone = 0 , Parity = None , Stopbits = 1 , Databits
= 8, Clockpol = 0
```

```
Dim Size As Word , W As Word , B As Byte
```

```
label
data
```
**Restore** L1  $\qquad \qquad$  ' set pointer to **Read** Size  $\overline{a}$  get size of the

```
Print Size ; " bytes stored at label L1"
For W = 1 To Size
  Read B : Print Chr(b);
Next
```
#### **End**

```
'include some data here
$inc L1 , Size , "c:\test.bas"
'when you get an error, insert a file you have on your system
```
# **\$INCLUDE**

#### **Action**

Includes an ASCII file in the program at the current position.

# **Syntax**

**\$INCLUDE** "file"

#### **Remarks**

```
File Name of the ASCII file, which must contain valid BASCOM statements.
     This option can be used if you make use of the same routines in many programs.
     You can write modules and include them into your program.
     If there are changes to make you only have to change the module file, not all
     your BASCOM programs.
     You can only include ASCII files!
```
Use \$INC when you want to include binary files.

#### **See Also**

[\\$INC](#page-216-0)

```
$regfile = "m48def.dat"
$crystal = 4000000
$baud = 19200
Config Com1 = Dummy , Synchrone = 0 , Parity = None , Stopbits = 1 , Databits
```

```
= 8, Clockpol = 0
  '--------------------------------------------------------------
Print "INCLUDE.BAS"
'Note that the file 123.bas contains an error
$include "123.bas" 'include file that prints Hello
Print "Back in INCLUDE.BAS"
End
```
# **\$INITMICRO**

#### **Action**

Calls a user routine at startup to perform important initialization functions such as setting ports.

#### **Syntax \$INITMICRO**

#### **Remarks** This directive will call a label named \_INIT\_MICRO just after the most  $\Box$ important initialization is performed. You can put the  $\Box$ INIT\_MICRO routine into your program, or you can put it in a library. Advantage of a library is

that it is the same for all programs, and advantage of storing the code into your program is that you can change it for every program.

It is important that you end the routine with a RETURN as the label is called and expects a return.

The \$initmicro can be used to set a port direction or value as it performs before the memory is cleared which can take some mS.

The best solution for a defined logic level at startup remains the usage of pul up/pull down resistors.

#### **See Also**

NONE

#### **Example**

```
$regfile = "m48def.dat"
$crystal = 4000000
$baud = 19200
Config Com1 = Dummy , Synchrone = 0 , Parity = None , Stopbits = 1 , Databits
= 8, Clockpol = 0
```
#### **\$initmicro**

```
Print Version() \qquad \qquad 'show date and
time of compilation
```

```
Print Portb
Do
   nop
Loop
End
```

```
'do not write a complete application in this routine.
'only perform needed init functions
_init_micro:
  Config Portb = Output
 Portb = 3Return
```
# **\$LCD**

#### **Action**

Instruct the compiler to generate code for 8-bit LCD displays attached to the data bus.

### **Syntax**

**\$LCD** = [&H]address

#### **Remarks**

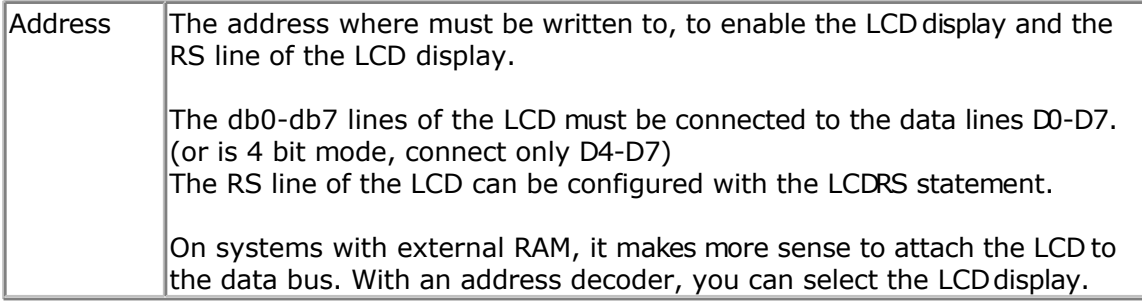

Do not confuse \$LCD with the LCD statement.

### **See also**

[\\$LCDRS](#page-223-0) , [CONFIG LCD](#page-358-0)

```
'--------------------------------------------------------------
              ' (c) 1995-2005 MCS Electronics
'--------------------------------------------------------------
 file: LCD.BAS
' demo: LCD, CLS, LOWERLINE, SHIFTLCD, SHIFTCURSOR, HOME
    CURSOR, DISPLAY
      '--------------------------------------------------------------
'note : tested in bus mode with 4-bit on the STK200
'LCD - STK200
'-------------------
        D4'D5 D5
'D6<br>'D7
'D7 D7
          'WR WR
'E E
'RS RS
```
 $+5V$   $+5V$ 'GND GND 'V0 V0 ' D0-D3 are not connected since 4 bit bus mode is used! 'Config Lcdpin = Pin,  $Db4 = Portb.1$ ,  $Db5 = Portb.2$ ,  $Db6 = Portb.3$ ,  $Db7 =$ Portb.4,  $E =$  Portb.5,  $Rs =$  Portb.6 Rem with the config lcdpin statement you can override the compiler settings **\$regfile** = "8515def.dat"  $$led = \&HCO00$ **\$lcdrs** = &H8000 **Config** Lcdbus = 4 **Dim** A **As Byte Config Lcd** = 16 \* 2  $\blacksquare$ screen 'other options are  $16 * 2$ ,  $16 * 4$  and  $20 * 4$ ,  $20 * 2$ ,  $16 * 1a$ 'When you dont include this option 16 \* 2 is assumed '16 \* la is intended for 16 character displays with split addresses over 2 lines '\$LCD = address will turn LCD into 8-bit databus mode ' use this with uP with external RAM and/or ROM because it aint need the port pins ! **Cls** 'clear the LCD display **Lcd** "Hello world." 'display this at the top line **Wait** 1 'select the lower line **Wait** 1 **Lcd** "Shift this."  $\qquad \qquad$  'display this at the lower line **Wait** 1 For  $A = 1$  To  $10$ **Shiftled Right**  $\qquad$   $\qquad$  'shift the text to the right **Wait** 1 **'wait** 1 **'wait** 1 **'wait** 2 **'wait** 2 **'wait** 2 **'wait** 2 **'wait** 2 **'wait** 2 **'wait** 2 **'wait** 2 **'wait** 2 **'wait** 2 **'wait** 2 **'wait** 2 **'wait** 2 **'wait** 2 **'wait** 2 **'wait** 2 **'wait** 2 **'wait** 2 **'wait** 2 **'w Next For** A = 1 **To** 10 **Shiftled Left**  $\qquad$   $\qquad$  'shift the text to the left **Wait** 1 'wait a moment **Next Locate** 2, 1  $\qquad \qquad$  'set cursor position<br>Lcd "\*" 'display this **Wait** 1 **Wait** 1 **Shiftcursor Right**  $\qquad \qquad$  'shift the cursor **Lcd** "@" **V** and "@"  $\alpha$  and "@"  $\alpha$  and "@"  $\alpha$  and "@"  $\alpha$  and "@"  $\alpha$  and " $\alpha$  and " $\alpha$ "  $\alpha$  and " $\alpha$ "  $\alpha$ "  $\alpha$ "  $\alpha$ "  $\alpha$ "  $\alpha$ "  $\alpha$ "  $\alpha$ "  $\alpha$ "  $\alpha$ "  $\alpha$ "  $\alpha$ "  $\alpha$ "  $\alpha$ "  $\alpha$ "  $\alpha$ "  $\alpha$ "  $\alpha$ "  $\alpha$ 'wait a moment **Home Upper** 'select line 1 and return home **Lcd** "Replaced." The contract of the text of the text of the text of the text of the text of the text of the text of the text of the text of the text of the text of the text of the text of the text of the text of the text **Wait** 1 'wait a moment **Cursor Off Noblink** 'hide cursor

<span id="page-221-0"></span>**Wait** 1 'wait a moment **Cursor On Blink Cursor On Blink 'show cursor Wait** 1 'wait a moment **Display Off** 'turn display off **Wait** 1 **Wait** 1 **Wait** 2 **Wait** 2 **Wait** 2 **Wait** 2 **Wait** 2 **Wait** 2 **Wait** 2 **Wait** 2 **Wait** 2 **Wait** 2 **Wait** 2 **Wait** 2 **Wait** 2 **Wait** 2 **Wait** 2 **Wait** 2 **Wait** 2 **Wait** 2 **Wait** 2 **Wait** 2 **Wait** 2 **Wait** 2 **Wait Display On** 'turn display on '-----------------NEW support for 4-line LCD------ **Thirdline Lcd** "Line 3" **Fourthline Lcd** "Line 4" **Home Third** 'goto home on line three **Home Fourth** 'first letteer also works **Locate** 4 , 1 : **Lcd** "Line 4" **Wait** 1 'Now lets build a special character 'the first number is the characternumber (0-7) 'The other numbers are the rowvalues 'Use the LCD tool to insert this line **Deflcdchar** 1 , 225 , 227 , 226 , 226 , 226 , 242 , 234 , 228 ' replace ? with number (0-7) **Deflcdchar** 0 , 240 , 224 , 224 , 255 , 254 , 252 , 248 , 240 ' replace ? with number (0-7) **Cls**  $\qquad$  'select data RAM Rem it is important that a CLS is following the deflcdchar statements because it will set the controller back in datamode **Lcd Chr**(0) ; **Chr**(1)  $\blacksquare$ character '----------------- Now use an internal routine ------------ \_temp1 = 1 'value into ACC !rCall \_write\_lcd 'put it on LCD **End**

# **\$LCDPUTCTRL**

# **Action**

Specifies that LCD control output must be redirected.

# **Syntax**

**\$LCDPUTCTRL** = label

# **Remarks**

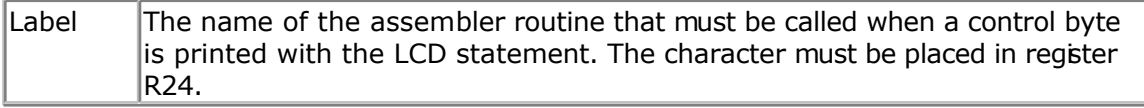

With the redirection of the LCD statement, you can use your own routines.

#### **See also**

**\$LCDPUTDATA** 

#### **Example**

```
$regfile = "m48def.dat"
$crystal = 4000000
$baud = 19200
Config Com1 = Dummy , Synchrone = 0 , Parity = None , Stopbits = 1 , Databits
= 8, Clockpol = 0'dimension used variables
Dim S AsString* 10
Dim W AsLong
'inform the compiler which routine must be called to get serial 'characters
$lcdputdata= Myoutput
$lcdputctrl= Myoutputctrl
'make a never ending loop
Do
  Lcd "test"
Loop
End
'custom character handling routine
'instead of saving and restoring only the used registers
'and write full ASM code, we use Pushall and PopAll to save and 'restore
'all registers so we can use all BASIC statements
'$LCDPUTDATA requires that the character is passed in R24
Myoutput:
 Pushall 'save all
registers
   'your code here
 Popall \blacksquare Popall \blacksquareReturn
MyoutputCtrl:
 Pushall 'save all
registers
   'your code here
  Popall 'restore registers
```
# **\$LCDPUTDATA**

#### **Action**

**Return**

Specifies that LCD data output must be redirected.

### **Syntax**

**\$LCDPUTDATA** = label

### **Remarks**

 $\vert$ Label  $\vert$ The name of the assembler routine that must be called when a character is

#### printed with the LCD statement. The character must be placed in R24.

<span id="page-223-0"></span>With the redirection of the LCD statement, you can use your own routines.

# **See also**

**[\\$LCDPUTCTRL](#page-221-0)** 

# **Example**

```
$regfile = "m48def.dat"
$crystal = 4000000
$baud = 19200
Config Com1 = Dummy , Synchrone = 0 , Parity = None , Stopbits = 1 , Databits
= 8, Clockpol = 0'dimension used variables
Dim S AsString* 10
Dim W AsLong
'inform the compiler which routine must be called to get serial 'characters
$lcdputdata= Myoutput
$lcdputctrl= Myoutputctrl
'make a never ending loop
Do
  Lcd "test"
Loop
End
'custom character handling routine
'instead of saving and restoring only the used registers
'and write full ASM code, we use Pushall and PopAll to save and 'restore
'all registers so we can use all BASIC statements
'$LCDPUTDATA requires that the character is passed in R24
Myoutput:
 Pushall 'save all
registers
   'your code here
 Popall \blacksquare Popall \blacksquareReturn
MyoutputCtrl:
 Pushall 'save all
registers
   'your code here
  Popall 'restore registers
Return
```
# **\$LCDRS**

### **Action**

Instruct the compiler to generate code for 8-bit LCD displays attached to the data bus.

# **Syntax**

**\$LCDRS** = [&H]address

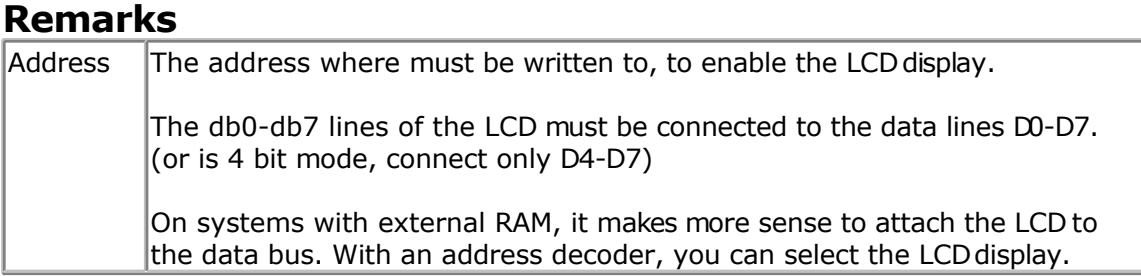

#### **See also**

[\\$LCD](#page-219-0) , [CONFIG LCDBUS](#page-358-0)

```
'--------------------------------------------------------------
                ' (c) 1995-2005 MCS Electronics
'--------------------------------------------------------------
 file: LCD.BAS
' demo: LCD, CLS, LOWERLINE, SHIFTLCD, SHIFTCURSOR, HOME
     CURSOR, DISPLAY
'--------------------------------------------------------------
'note : tested in bus mode with 4-bit on the STK200
'LCD - STK200
'-------------------
'D4 D4
'D5 D5
'D6
'D7 D7
'WR WR
^1 E ^- ^+ ^+ ^-\rm{E} ^-\rm{E}'RS RS
+5V +5V'GND GND
'V0 V0
' D0-D3 are not connected since 4 bit bus mode is used!
'Config Lcdpin = Pin, Db4 = Portb.1, Db5 = Portb.2, Db6 = Portb.3, Db7 =Portb.4, E = Portb.5, Rs = Portb.6
Rem with the config lcdpin statement you can override the compiler settings
$regfile = "8515def.dat"
$1cd = <math>\&</math>HCOOO$lcdrs = &H8000
Config Lcdbus = 4
Dim A As Byte
Config Lcd = 16 * 2 \blacksquarescreen
'other options are 16 * 2 , 16 * 4 and 20 * 4, 20 * 2 , 16 * 1a
'When you dont include this option 16 * 2 is assumed
'16 * 1a is intended for 16 character displays with split addresses over 2
lines
'$LCD = address will turn LCD into 8-bit databus mode
' use this with uP with external RAM and/or ROM
       because it aint need the port pins !
```
**Cls** 'clear the LCD display **Lcd** "Hello world."  $\qquad \qquad$  'display this at the top line **Wait** 1 **Lowerline** 'select the lower line **Wait** 1 **Lcd** "Shift this."  $\qquad \qquad$  'display this at the lower line **Wait** 1 **For** A = 1 **To** 10 **Shiftled Right**  $\qquad$  'shift the text to the right **Wait** 1 **Wait** 1 **Wait** 1 **Wait** 1 **Wait** 2 **Wait** 2 **Wait** 2 **Wait** 2 **Wait** 2 **Wait** 2 **Wait** 2 **Wait** 2 **Wait** 2 **Wait** 2 **Wait** 2 **Wait** 2 **Wait** 2 **Wait** 2 **Wait** 2 **Wait** 2 **Wait** 2 **Wait** 2 **Wait** 2 **Wait** 2 **Wait Next For** A = 1 **To** 10 **Shiftled Left**  $\qquad$  'shift the text to the left **Wait** 1 **Wait** 1 **Wait** 1 **Wait** 1 **Wait** 1 **Wait** 1 **Wait** 1 **Wait** 1 **Wait** 1 **Wait** 1 **Wait** 1 **Wait** 1 **Wait** 1 **Wait** 1 **Wait** 1 **Wait** 1 **Wait** 1 **Wait** 1 **Wait** 1 **Wait** 1 **Wait** 1 **Wait** 1 **Wait** 1 **Wait** 1 **Wait Next Locate** 2, 1 'set cursor position **Lcd**  $\mathbb{R}^*$   $\mathbb{R}^n$   $\mathbb{R}^n$   $\mathbb{R}$ **Wait** 1 **Wait** 1 **Shiftcursor Right** 'shift the cursor **Lcd** "@"  $\blacksquare$ **Wait** 1 **Wait** 1 **Wait** 2 **Wait** 2 **Wait** 2 **Wait** 2 **Wait** 2 **Wait** 2 **Wait** 2 **Wait** 2 **Wait** 2 **Wait** 2 **Wait** 2 **Wait** 2 **Wait** 2 **Wait** 2 **Wait** 2 **Wait** 2 **Wait** 2 **Wait** 2 **Wait** 2 **Wait** 2 **Wait** 2 **Wait** 2 **Wait Home Upper** 'select line 1 and return home<br>Lcd "Replaced." 'replace the text **Wait** 1 **Wait** 1 **Cursor Off Noblink** 'hide cursor **Wait** 1 **Wait** 1 **Cursor On Blink Cursor On Blink 'show cursor Wait** 1 **Wait** 1 **Wait** 1 **Wait** 2 **Wait** 2 **Wait** 2 **Wait** 2 **Wait** 2 **Wait** 2 **Wait** 2 **Wait** 2 **Wait** 2 **Wait** 2 **Wait** 2 **Wait** 2 **Wait** 2 **Wait** 2 **Wait** 2 **Wait** 2 **Wait** 2 **Wait** 2 **Wait** 2 **Wait** 2 **Wait** 2 **Wait Display Off** 'turn display off **Wait** 1 **Wait** 1 **Display On** 'turn display on '-----------------NEW support for 4-line LCD------ **Thirdline Lcd** "Line 3" **Fourthline Lcd** "Line 4" 'goto home on line three **Home Fourth Home** F  $\blacksquare$ also works **Locate** 4 , 1 : **Lcd** "Line 4" **Wait** 1 'Now lets build a special character 'the first number is the characternumber (0-7) 'The other numbers are the rowvalues 'Use the LCD tool to insert this line **Deflcdchar** 1 , 225 , 227 , 226 , 226 , 226 , 242 , 234 , 228 ' replace ? with number  $(0-7)$ **Deflcdchar** 0 , 240 , 224 , 224 , 255 , 254 , 252 , 248 , 240 ' replace ?

```
with number (0-7)
Cls Cls Cls Cls Cls Cls Cls Cls Cls Cls Cls Cls Cls Cls Cls Cls Cls Cls Cls Cls Cls Cls Cls Cls Cls Cls Cls Cls Cls Cls Cls Cls Cls Cls Cls Cls Cls 
Rem it is important that a CLS is following the deflcdchar statements because
it will set the controller back in datamode
Lcd Chr(0) ; Chr(1) \blacksquarecharacter
'----------------- Now use an internal routine -----
_temp1 = 1 'value into ACC
!rCall write lcd \blacksquareEnd
```
# **\$LCDVFO**

### **Action**

Instruct the compiler to generate very short Enable pulse for VFO displays.

#### **Syntax \$LCDVFO**

#### **Remarks**

VFO based displays need a very short Enable pulse. Normal LCD displays need a longer pulse. To support VFO displays this compiler directive has been added.

The display need to be instruction compatible with normal HD44780 based text displays. Noritake is the biggest manufactor of VFO displays.

The \$LCDVFO directive is intended to be used in combination with the LCD routines.

# **ASM**

NONE

#### **See also**

NONE

### **Example**

NONE

# **\$LIB**

#### **Action**

Informs the compiler about the used libraries.

### **Syntax**

**\$LIB** "libname1" [, "libname2"]

### **Remarks**

Libname1 is the name of the library that holds ASM routines that are used by your program. More filenames can be specified by separating the names by a comma.

The specified libraries will be searched when you specify the routines to use with the \$EXTERNAL directive.

The search order is the same as the order you specify the library names.

The MCS.LBX will be searched last and is always included so you don't need to specify t with the \$LIB directive.

Because the MCS.LBX is searched last you can include duplicate routines in your own library. These routines will be used instead of the ones from the default MCS.LBX library. This is a good way when you want to enhance the MCS.LBX routines. Just copy the MCS.LIB to a new file and make the changes in this new file. When we make changes to the library your changes will be preserved.

# **Creating your own LIB file**

A library file is a simple ASCII file. It can be created with the BASCOM editor, notepad or any other ASCII editor. When you use BASCOM, make sure that the LIB extension is added to the Options, Environment, Editor, "No reformat extension".

This will prevent the editor to reformat the LIB file when you open it.

The file must include the following header information. It is not used yet but will be later.  $copyright = Your name$ www = optional location where people can find the latest source email = your email address comment = AVR compiler library libversion = the version of the library in the format  $: 1.00$ date = date of last modification statement  $=$  A statement with copyright and usage information

The routine must start with the name in brackets and must end with the [END].

The following ASM routine example is from the MYLIB.LIB library.

[test]

Test:

ldd r26,y+2 ; load address of X

ldd r27,y+3

ld r24,x ; get value into r24

Inc  $r24$ ; value + 1

St x,r24 ; put back

ldd r26,y+0 ; address pf Y

ldd r27,y+1

st x,r24 ; store

ret ; ready

[END]

After you have saved your library in the **LIB** subdirectory you must compile it with the [LIB](#page-56-0) [Manager.](#page-56-0) Or you can include it with the LIB extension in which case you don't have to compile it.

#### **About the assembler.**

When you reference constants that are declared in your basic programyou need to put a star(\*) before the line.

'basic program

CONST myconst = 7

'asm lib

\* sbi portb, myconst

By adding the \*, the line will be compiled when the basic program is compiled. It will not be changed into object code in the LBX file. When you use constants you need to use valid BASIC constants:

Ldi r24,12 Ldi r24, 1+1 Ldi r24, &B001 Ldi r24,0b001 Ldi r24,&HFF Ldi r24,\$FF Ldi r24,0xFF

Other syntax is NOT supported.

#### **See also**

[\\$EXTERNAL](#page-213-0)

#### **Example**

```
$regfile = "m48def.dat"
$crystal = 4000000$baud = 19200
Config Com1 = Dummy , Synchrone = 0 , Parity = None , Stopbits = 1 , Databits
= 8, Clockpol = 0
```
'In order to let this work you must put the mylib.lib file in the LIB dir 'And compile it to a LBX '-------------------------------------------------------------------------

<span id="page-229-0"></span>'define the used library **\$lib**"mylib.lbx" 'you can also use the original ASM : '\$LIB "mylib.LIB"

'also define the used routines **\$external** Test

'this is needed so the parameters will be placed correct on the stack **Declare Sub** Test(**byval** X Asbyte , Y Asbyte)

```
'reserve some space
Dim Z As Byte
```
'call our own sub routine **Call** Test(1 , Z)

'z will be 2 in the used example **End**

# **\$LOADER**

#### **Action**

Instruct the compiler to create a bootloader at the specified address.

#### **Syntax**

**\$LOADER** = address

#### **Remarks**

 $\vert$ address  $\hskip 1.6cm \vert$ The address where the bootloader is located. You can find this address in the datasheet.

Most AVR chips have a so called boot section. Normally a chip will start at address 0 when it resets. This is also called the reset vector.

Chips that have a bootsection, split the flash memory in two parts. The bootsection is a small part of the normal flash and by setting a fusebit you select that the chip runs code at the bootsector when it resets instead of the normal reset vector.

Some chips also have fusebits to select the size of the bootloader.

The MCS bootloader sample is a serial bootloader that uses the serial port. It uses the X-modem checksum protocol to receive the data. Most terminal emulators can send X-modem checksum.

The sample is written so it supports all chips with a bootsection. You need to do the following :

- indentify the \$regfile directive for your chip
- un-remark the line and the line with the CONST that is used for conditional compilation
- remark all other \$regfile lines and CONST lines.
- compile the file
- program the chip
- set the fusebit so reset is pointed to the bootloader
- set the fusebit so the bootsize is 1024 words
- select the MCS Bootloader programmer.

The bootloader is written to work at a baudrate of 57600. This works for most chips that use the internal oscillator. But it is best to check it first with a simple program. When you use a crystal you might even use a higher speed.

Do not forget that the MCS bootloader must be set to the same baud rate as the bootloader program.

Now make a new test program and compile it. Press F4 to start the MCS bootloader. You now need to reset the chip so that it will start the bootloader section. The bootloader will send a byte with value of 123 and the bascom bootloader receives this and thus starts the loader process.

There will be a stand alone bootloader available too. And the sample will be extended to support other AVR chips with bootsection too.

 There is a \$BOOT directive too. It is advised to use \$LOADER as it allows you to write the bootloader in BASIC.

You can not use interrupts in your bootloader program as the interrupts will point to the reset vector which is located in the lower section of the flash. When you start to writing pages, you overwrite this part.

#### **See also**

[\\$BOOT](#page-205-0) , [\\$LOADERSIZE](#page-234-0)

```
'----------------------------------------------------------------
                         (c) 1995-2005, MCS
                       ' Bootloader.bas
  This sample demonstrates how you can write your own bootloader
  ' in BASCOM BASIC
'-----------------------------------------------------------------
'This sample will be extended to support other chips with bootloader
'The loader is supported from the IDE
'$regfile = "m88def.dat"
'Const Loader = 88
'$regfile = "m32def.dat"
'Const Loaderchip = 32
'$regfile = "m88def.dat"
'Const Loaderchip = 88
$regfile = "m162def.dat"
Const Loaderchip = 162
#if Loaderchip = 88 'Mega88
   $loader = $c00 'this address you
can find in the datasheet
     'the loader address is the same as the boot vector address
    Const Maxwordbit = 5
```
**Config** Com1 = Dummy , Synchrone =  $0$  , Parity = None , Stopbits =  $1$  , Databits =  $8$ , Clockpol = 0 #**endif** #**if** Loaderchip = 32 ' Mega32  $$loader = $3c00$   $1024 words$ **Const** Maxwordbit = 6  $'Z6$  is maximum bit and the contract of the contract of the contract of the contract of the contract of the contract of the contract of **Config** Com1 = Dummy , Synchrone = 0 , Parity = None , Stopbits = 1 , Databits =  $8$ , Clockpol = 0 #**endif** #**if** Loaderchip = 8 ' Mega8  $$loader = $c00$ **Const** Maxwordbit = 5  $'Z5$  is maximum bit and the contract of the contract of the contract of the contract of the contract of the contract of the contract of **Config** Com1 = Dummy , Synchrone =  $0$  , Parity = None , Stopbits =  $1$  , Databits =  $8$ , Clockpol = 0 #**endif** #**if** Loaderchip = 161 ' Mega161 **\$loader** = \$1e00 **'** 1024 words **Const** Maxwordbit = 6  $'Z5$  is maximum bit and the contract of the contract of the contract of the contract of the contract of the contract of the contract of #**endif** #**if** Loaderchip = 162 ' Mega162  $$loader = $1c00$ **Const** Maxwordbit = 6  $'Z5$  is maximum bit and the contract of the contract of the contract of the contract of the contract of the contract of the contract of **Config** Com1 = Dummy , Synchrone =  $0$  , Parity = None , Stopbits =  $1$  , Databits =  $8$ , Clockpol = 0 #**endif Const** Maxword =  $(2 \wedge \text{Maxworld}) \neq 2$  '128 **Const** Maxwordshift = Maxwordbit + 1 **\$crystal** = 8000000  $'s crystal = 14745600$ **\$baud** = 57600 **' baud** = 57600 serial com 'It is VERY IMPORTANT that the baud rate matches the one of the boot loader 'do not try to use buffered com as we can not use interrupts 'Dim the used variables **Dim** Bstatus **As Byte** , Bretries **As Byte** , Bblock **As Byte** , Bblocklocal **As Byte Dim** Bcsum1 **As Byte** , Bcsum2 **As Byte** , Buf(128) **As Byte** , Csum **As Byte Dim** J **As Byte** , Spmcrval **As Byte** ' self program command byte value **Dim** Z **As Word** 'this is the Z pointer word **Dim** Vl **As Byte** , Vh **As Byte** ' these bytes are used for the data values **Dim** Wrd **As Byte** , Page **As Byte** 'these vars contain the page and word address 'Mega 88 : 32 words, 128 pages **Disable Interrupts Constanting Constanting Constanting Constanting Constanting Constanting Constanting Constanting Constanting Constanting Constanting Constanting Constanting Constanting Constanting Constanting Constant** ints **Waitms** 1000 **'Wait 1 second 1000 'Wait 1 second 1** 

page -232-

```
'We start with receiving a file. The PC must send this binary file
'some constants used in serial com
Const Nak = kH15Const \text{Ack} = \&H06Const Can = \&H18'we use some leds as indication in this sample , you might want to remove it
Config Portb = Output
Portb = 255 \qquad 'the stk200 has
inverted logic for the leds
'$timeout = 1000000 'we use a timeout state of the set of the set of the set of the set of the set of the set of the set of the set of the set of the set of the set of the set of the set of the set of the set of the set of
$timeout = 1000000 's a timeout = 1000000 ' we use a timeout
'Do
 Bstatus = Waitkey() \qquad \qquad 'wait for the
loader to send a byte
  Print Chr(bstatus);
  If Bstatus = 123 Then 'did we received
value 123 ?
    Goto Loader
  End If
'Loop
For J = 1 To 10 ' this is a simple
indication that we start the normal reset vector
   Toggle Portb : Waitms 100
Next
Goto _reset 'goto the normal
reset vector at address 0
'this is the loader routine. It is a Xmodem-checksum reception routine
Loader:
For J = 1 To 3 ' this is a simple
indication that we start the normal reset vector
   Toggle Portb : Waitms 500
Next
Spmcrval = 3 : Gosub Do spm ' erase the first
page
Spmcrval = 17 : Gosub Do spm ' re-enable page
Bretries = 10 \blacksquareDo
  Csum = 0 'checksum is 0
when we start
 Print Chr(nak); \qquad \qquad First time send a
nack
  Do
  Bstatus = Waitkey() \qquad \qquad 'wait for statuse
byte
    Select Case Bstatus
     Case 1: \qquad \qquad ' start of
heading, PC is ready to send
         Incr Bblocklocal 'increase local
block count
          Csum = 1 'checksum is 1
          Bblock = Waitkey() : Csum = Csum + Bblock 'get block
          Bcsum1 = Waitkey() : Csum = Csum + Bcsum1 'get checksum
first byte
         For J = 1 To 128 ' \text{Set} 128 bytes
```
 $Buf(j) = Waitkey()$  : Csum = Csum + Buf(j) **Next** Bcsum2 = **Waitkey**()  $\qquad \qquad$  'get second checksum byte **If** Bblocklocal = Bblock **Then** 'are the blocks the same? **If** Bcsum2 = Csum **Then** 'is the checksum the same? **Gosub** Writepage  $'$ yes go write the page **Print Chr**(*ack*); 'acknowledge **Else** 'no match so send nak **Print Chr**(nak); **End If Else Print Chr**(nak);  $\qquad \qquad$  'blocks do not match **End If Case** 4: ' end of transmission , file is transmitted **Print Chr**(**ack**); ' send ack and ready  $\text{Portb.3} = 0$  ' simple indication that we are finished and ok Goto \_reset ' start new program **Case** &H18:  $\blacksquare$  PC aborts transmission Goto reset **Contains a contain the container of the container of the containing of the containing of the containing of the containing of the containing of the containing of the containing of the containing of the containin Case Else Exit Do** ' no valid data **End Select Loop If** Bretries > 0 **Then** 'attempte left? **Waitms** 1000 **Decr** Bretries  $\qquad \qquad$  'decrease attempts **Else Goto** \_reset **'**reset chip **End If Loop** 'write one or more pages Writepage: **For** J = 1 **To** 128 **Step** 2 'we write 2 bytes into a page  $V1 = But(j) : Vh = But(j + 1)$  'get Low and High bytes lds r0, {vl}  $\{v1\}$ r0 and r1 registers lds r1, {vh} Spmcrval = 1 : **Gosub** Do spm 'write value into page at word address Wrd = Wrd + 2  $\blacksquare$ increases with 2 because LS bit of Z is not used **If** Wrd = Maxword **Then** ' page is full Wrd = 0  $\blacksquare$ wrd to be 0 Spmcrval = 5 : **Gosub** Do spm 'write page Page = Page + 1  $\blacksquare$ <br>
Spmcrval = 3 : Gosub Do spm  $\blacksquare$  'next page 'erase next page  $Spmcrval = 3$  : **Gosub** Do spm

<span id="page-234-0"></span>Spmcrval = 17 : Gosub Do spm ' re-enable page **End If Next Toggle** Portb.2 : **Waitms** 10 : **Toggle** Portb.2 'indication that we write **Return** Do\_spm: **Bitwait** Spmcsr.selfprgen , **Reset** ' check for previous SPM complete **Bitwait** Eecr.eepe , **Reset** 'wait for eeprom  $Z = Page$  'make equal to page **Shift** Z , Left , Maxwordshift  $\cdots$  'shift to proper place  $Z = Z + Wrd$  'add word lds r30,{Z} lds r31,{Z+1} Spmcsr = Spmcrval  $\sim$  'assign register spm 'this is an asm instruction nop nop **Return** 'How you need to use this program: '1- compile this program '2- program into chip with sample elctronics programmer '3- select MCS Bootloader from programmers '4- compile a new program for example M88.bas '5- press F4 and reset your micro ' the program will now be uploaded into the chip with Xmodem Checksum ' you can write your own loader. And we will release a command line loader in the future

# **\$LOADERSIZE**

### **Action**

Instruct the compiler that a boot loader is used so it will not overwrite the boot space.

# **Syntax**

**\$LOADERSIZE** = size

### **Remarks**

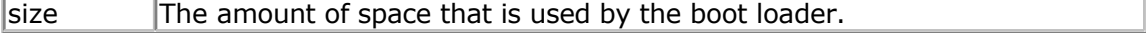

When you use a boot loader it will use space from the available flash memory. The compiler does not know if you use a boot loader or not. When your program exceeds the available space and runs into the boot sector space, it will overwrite the boot bader. The \$loadersize directive will take the boot loader size into account so you will get an error when the target file gets too big.

When you select the MCS bootloader as programmer the IDE also will take into account the specified boot loader size.

The directive can be used when you have a different programmer selected. For example an external programmer that does not know about the boot size.

#### **See also**

[\\$LOADER](#page-229-0)

### **ASM**

NONE

#### **Example**

NONE

# **\$MAP**

### **Action**

Will generate label info in the report.

# **Syntax**

**\$MAP**

#### **Remarks**

The \$MAP directive will put an entry for each line number with the address into the report file. This info can be used for debugging purposes with other tools.

#### **See also**

NONE

#### **ASM**

NONE

# **Example**

\$MAP

The report file will not contain the following section :

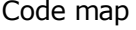

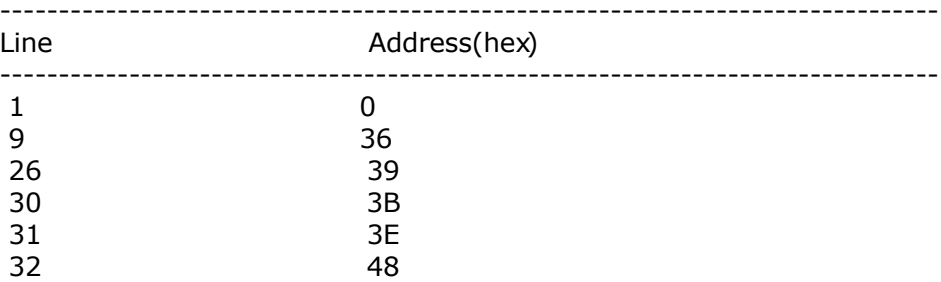

<span id="page-236-0"></span>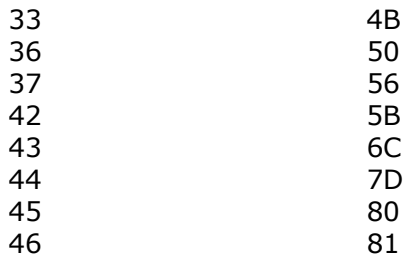

# **\$NOCOMP**

### **Action**

Instruct the compiler not to compile the file.

#### **Syntax \$NOCOMP**

#### **Remarks**

This looks like an odd directive. Since you can split your program in multiple files, and you can create configuration files, you might open a file and try to compile it. Only normal project files can be compiled and you will get a number of errors and also unwanted fles like error, report, etc.

To prevent that you compile a file that is intended to be included, you can insert the \$NOCOMP directive.

Then the file will only be compiled when it is called from your main file, or other include file.

A file that is opened as thus the main file, and which includes the \$NOCOMP directive, can not be compiled.

The IDE will see it as a successful compilation. This is important for the Batch Compiler.

# **See also**

[Batch Compiler](#page-60-0)

### **Example**

\$NOCOMP

# **\$NOINIT**

### **Action**

Instruct the compiler to generate code without initialization code.

**Syntax \$NOINIT**

### <span id="page-237-0"></span>**Remarks**

\$NOINIT is only needed in rare situations. It will instruct the compiler not to add initialization code. But that means that you need to write your own code then. \$NOINIT was added in order to support boot loaders. But the new \$LOADER directive can better be used as it does not require special ASM knowledge.

#### **See also**

[\\$LOADER](#page-229-0)

# **Example**

# **\$NORAMCLEAR**

#### **Action**

Instruct the compiler to not generate initial RAM clear code.

#### **Syntax \$NORAMCLEAR**

#### **Remarks**

Normally the SRAM is cleared in the initialization code. When you don't want the SRAM to be cleared(set to 0) you can use this directive.

Because all variables are automatically set to 0 or ""(strings) without the \$NORAMCLEAR, using \$NORAMCLEAR will set the variables to an unknown value. That is, the variables will probably set to FF but you cannot count on it.

When you have a battery back upped circuit, you do not want to clear the RAM at start up. So that would be a situation when you could use \$NORAMCLEAR.

# **See also**

[\\$NOINIT](#page-236-0)

# **\$PROG**

#### **Action**

Directive to auto program the lock and fuse bits.

### **Syntax**

**\$PROG** LB, FB , FBH , FBX

# **Remarks**

While the lock and fuse bits make the AVR customizable, the settings for your project can give some problems.

The \$PROG directive will create a file with the project name and the PRG extension.

Every time you program the chip, it will check the lock and fuse bit settings and will change them if needed.

So in a new chip, the lock and fuse bits will be set automatically. A chip that has been programmed with the desired settings will not be changed.

The programmer has an option to create the PRG file from the current chip settings.

The LB, FH, FBH and FBX values are stored in hexadecimal format in the PRJ file. You may use any notation as long as it is a numeric constant.

Some chips might not have a setting for FBH or FBX, or you might not want to set all values. In that case, do NOT specify the value. For example:

\$PROG &H20 ,,,

This will only write the Lockbit settings.

\$PROG ,,&H30,

This will only write the FBH settings.

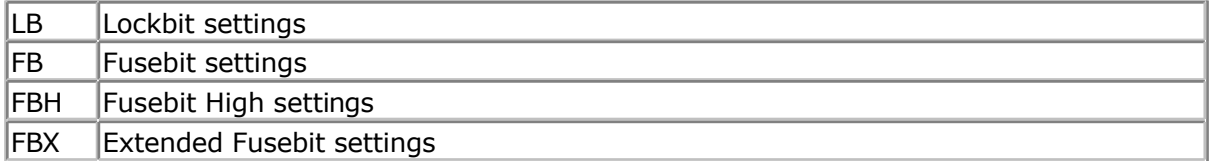

Sometimes the data sheet refers to the Fusebit as the Fusebit Low settings.

The \$PROG setting is only supported by the AVRISP, STK200/300, Sample Electronics and Universal MCS Programmer Interface. The USB-ISP programmer also supports the \$PROG directive.

 $\langle \cdot \rangle$  When you select the wrong Fuse bit, you could lock your chip. For example when you choose the wrong oscillator option, it could mean that the micro expects an external crystal oscillator. But when you connect a simple crystal, it will not work.

In these cases where you can not communicate with the micro anymore, the advise is to apply a clock signal to X1 input of the micro.

You can then select the proper fusebits again.

When you set the Lockbits, you can not read the chip content anymore. Only after erasing the chip, it could be reprogrammed again.

 Once the lockbits and fuse bits are set, it is best to remark the \$PROG directive. This because it takes more time to read and compare the bits every time.

**See also** [Programmers ,](#page-75-0) **\$PROG** 

# **\$PROGRAMMER**

### **Action**

Will set the programmer from the source code.

# **Syntax**

**\$PROGRAMMER** = number

### **Remarks**

Number  $\begin{bmatrix} A \end{bmatrix}$  numeric constant that identifies the programmer.

The \$PROGRAMMER directive will set the programmer just before it starts programming. When you press F4 to program a chip, the selected programmer will be made active. This is convenient when you have different project open and use different programmers. But it can also lead to frustration as you might think that you have the 'STK200' selected, and the directive will set it to USB-ISP.

The following values can be used :

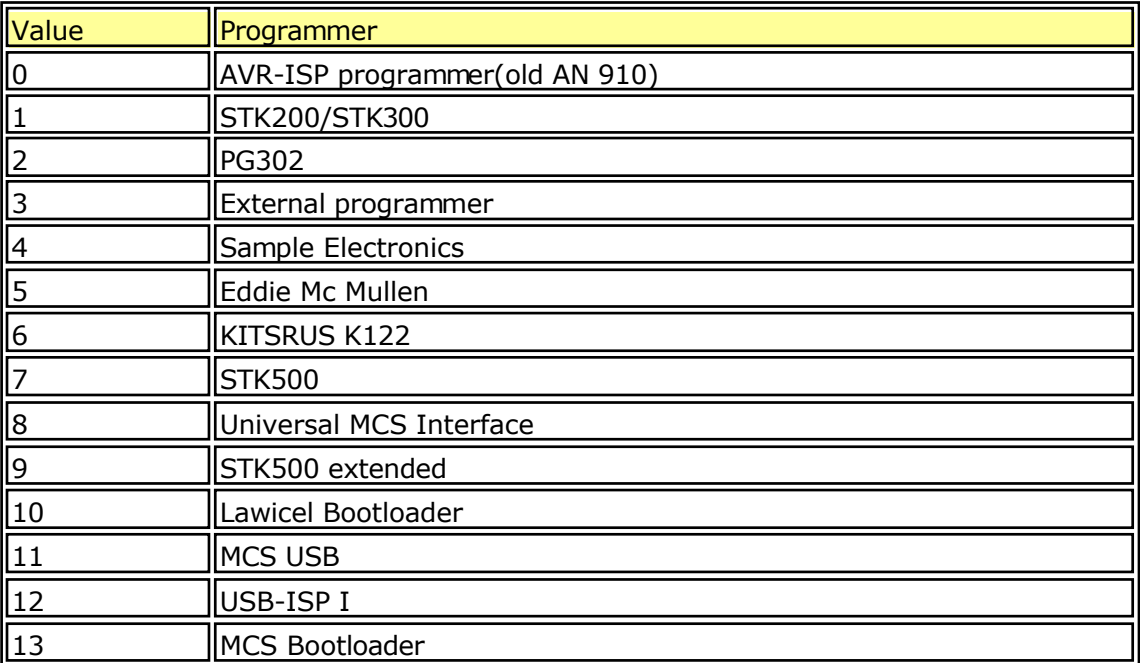

### **See also**

[\\$PROG](#page-237-0)

**ASM** NONE

\$REGFILE

# **\$REGFILE**

#### **Action**

Instruct the compiler to use the specified register file instead of the selected dat file.

### **Syntax**

**\$REGFILE** = "name"

# **Remarks**

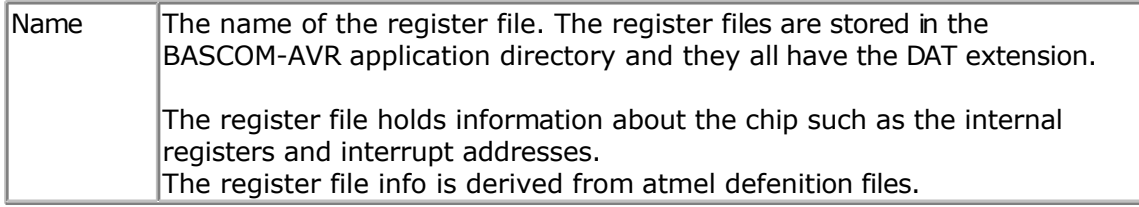

The \$REGFILE statement overrides the setting from the Options, Compiler, Chip menu. The settings are stored in a  $\le$  project >.CFG file.

The \$REGFILE directive must be the first statement in your program. It may not be put into an included file since only the main source file is checked for the \$REGFILE directive.

 $\langle \cdot \rangle$ It is good practice to use the \$REGFILE directive. It has the advantage that you can see at the source which chip it was written for.

The register files contain the hardware register names from the micro. They also contain the bit names. These are constants that you may use in your program. But the names can not be used to dim a variable for example.

Example : *DIM PORTA As Byte* This will not work as PORTA is a register constant.

### **See also**

[\\$SWSTACK](#page-246-0) , [\\$HWSTACK](#page-215-0) , [\\$FRAMESIZE](#page-214-0)

# **ASM**

**NONE** 

**Example** \$REGFILE = "8515DEF.DAT"

# **\$ROMSTART**

### <span id="page-241-0"></span>**Action**

Instruct the compiler to generate a hex file that starts at the specified address.

### **Syntax**

**\$ROMSTART** = address

### **Remarks**

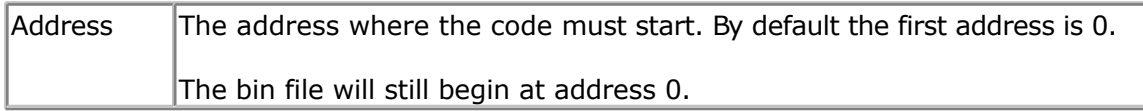

The \$ROMFILE could be used to locate code at a different address for example for a boot loader.

It is best to use the new \$LOADER directive to add boot loader support.

# **See also**

[\\$LOADER](#page-229-0)

# **ASM**

**NONE** 

### **Example**

 $$ROMSTART = 8H4000$ 

# **\$SERIALINPUT**

#### **Action**

Specifies that serial input must be redirected.

### **Syntax**

**\$SERIALINPUT** = label

# **Remarks**

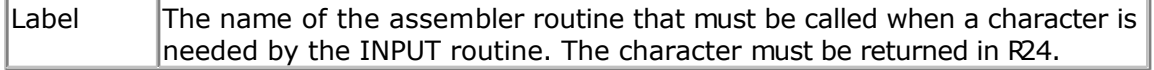

With the redirection of the INPUT command, you can use your own input routines.

This way you can use other devices as input devices. Note that the INPUT statement is terminated when a RETURN code (13) is received.

By default when you use INPUT or INKEY(), the compiler will expect data from the COM port. When you want to use a keyboard or remote control as the input device you can write a custom routine that puts the data into register R24 once it needs this data.

#### **See also**

**[\\$SERIALOUTPUT](#page-244-0)** 

```
'-----------------------------------------------------------------------------
---'name : $serialinput.bas
'copyright : (c) 1995-2005, MCS Electronics
'purpose : demonstrates $SERIALINPUT redirection of serial
input
'micro : Mega48
'suited for demo<br>
: yes
'commercial addon needed : no
                                              '-----------------------------------------------------------------------------
---
$regfile = "m48def.dat"
'define used crystal
$crystal = 4000000
$hwstack = 32 \blacksquarefor the hardware stack
Sswstack = 10 \qquad \qquad \qquad \qquad \qquad \qquad \qquad \qquad \qquad \qquad \qquad \qquad \qquad \qquad \qquad \qquad \qquad \qquad \qquad \qquad \qquad \qquad \qquad \qquad \qquad \qquad \qquad \qquad \qquad \qquad \qquad \qquad \qquad \qquad \qquad \qquad \qquad \qquad \for the SW stack
$framesize = 40 Sframesize = 40 Sframesize = 40 Sframesize = 40 Sframesize = 40 Sframesize = 40 Sframesize = 40 Sframesize = 40 Sframesize = 40 Sframesize = 40 Sframesize = 40 Sframesize = 40 Sfram
for the frame space
'dimension used variables
Dim S As String * 10
Dim W As Long
'inform the compiler which routine must be called to get serial characters
$serialinput = Myinput
'make a never ending loop
Do
   'ask for name
   Input "name " , S
  Print S
   'error is set on time out
   Print "Error " ; Err
Loop
End
'custom character handling routine
'instead of saving and restoring only the used registers
'and write full ASM code, we use Pushall and PopAll to save and restore
'all registers so we can use all BASIC statements
'$SERIALINPUT requires that the character is passed back in R24
Myinput:
Pushall 'save all 'save all 'save all 'save all 'save all 'save all 'save all 'save all 'save all 'save all 'save all 'save all 'save all 'save all 'save all 'save all 'save all 'save all 'save all 'save all 'save all 's
registers
  W = 0 \blacksquareMyinput1:
   Incr W \qquad 'increase counter Sbis USR. 7
   Sbis USR, 7
character
```
<span id="page-243-0"></span>so check again In temp1, UDR  $'$  Read character from UART **Return** 'end of routine Myinput2: **If** W > 1000000 **Then** 'with 4 MHz ca 10 sec delay **Else Goto** Myinput1  $\qquad \qquad$  'try again **End If** Myinput exit: **Popall**  $\blacksquare$   $\blacksquare$  **Err** = 1 'set error variable ldi R24, 13 'fake enter so INPUT will end **Return**

Rjmp myinput2 'no charac waiting **Popall** 'we got something  $\text{Err} = 0$  'reset error 'reset error rjmp Myinput\_exit 'waited too long

# **\$SERIALINPUT1**

### **Action**

Specifies that serial input of the second UART must be redirected.

#### **Syntax**

**\$SERIALINPUT1** = label

### **Remarks**

Label The name of the assembler routine that must be called when a character is needed from the INPUT routine. The character must be returned in R24.

With the redirection of the INPUT command, you can use your own input routines.

This way you can use other devices as input devices. Note that the INPUT statement is terminated when a RETURN code (13) is received.

By default when you use INPUT or INKEY(), the compiler will expect data from the COM2 port. When you want to use a keyboard or remote control as the input device you can write a custom routine that puts the data into register R24 once it asks for this data.

#### **See also**

[\\$SERIALOUTPUT1 ,](#page-245-0) [\\$SERIALINPUT ,](#page-241-0) [\\$SERIALOUTPUT](#page-244-0)

### **Example**

See the \$SERIALINPUT sample

# **\$SERIALINPUT2LCD**

#### <span id="page-244-0"></span>**Action**

This compiler directive will redirect all serial input to the LCD display instead of echo-ing to the serial port.

#### **Syntax \$SERIALINPUT2LCD**

#### **Remarks**

You can also write your own custom input or output driver wth the **[\\$SERIALINPUT](#page-241-0)** and \$SERIALOUTPUT statements, but the \$SERIALINPUT2LCD is handy when you use a LCD display. By adding only this directive, you can view all output form routines such as PRINT, PRINTBIN, on the LCD display.

### **See also**

[\\$SERIALINPUT ,](#page-241-0) \$SERIALOUTPUT , [\\$SERIALINPUT1 ,](#page-243-0) [\\$SERIALOUTPUT1](#page-245-0)

# **Example**

```
$regfile = "m48def.dat"
$crystal = 4000000
$baud = 19200
Config Com1 = Dummy , Synchrone = 0 , Parity = None , Stopbits = 1 , Databits
= 8 , Clockpol = 0Config Lcdpin = Pin , Db4 = Portb.4 , Db5 = Portb.5 , Db6 = Portb.6 , Db7 =
Portb.7 , E = Portc.7 , Rs = Portc.6
```

```
$serialinput2lcd
Dim V As Byte
Do
  Cls
 Input "Number ", V 'this will go to
the LCD display
Loop
```
# **\$SERIALOUTPUT**

### **Action**

Specifies that serial output must be redirected.

# **Syntax**

**\$SERIALOUTPUT** = label

### **Remarks**

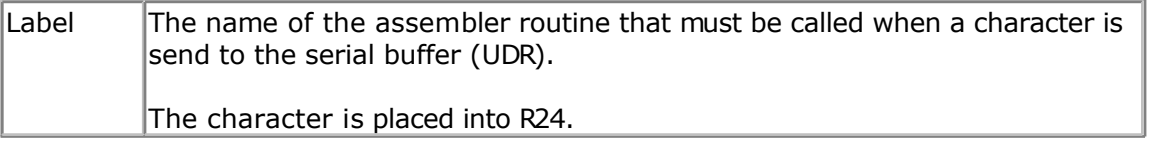

<span id="page-245-0"></span>With the redirection of the PRINT and other serial output related commands, you can use your own routines.

This way you can use other devices as output devices.

# **See also**

[\\$SERIALINPUT ,](#page-241-0) [\\$SERIALINPUT2LCD ,](#page-244-0) [\\$SERIALINPUT1 ,](#page-243-0) \$SERIALOUTPUT1

```
Example
$regfile = "m48def.dat"
$crystal = 4000000
$baud = 19200
Config Com1 = Dummy , Synchrone = 0 , Parity = None , Stopbits = 1 , Databits
= 8, Clockpol = 0
$serialoutput = Myoutput
'your program goes here
Do
   Print "Hello"
Loop
End
myoutput:
'perform the needed actions here
'the data arrives in R24
'just set the output to PORTB
  !outportb,r24
ret
```
# **\$SERIALOUTPUT1**

#### **Action**

Specifies that serial output of the second UART must be redirected.

# **Syntax**

```
$SERIALOUTPUT1 = label
```
### **Remarks**

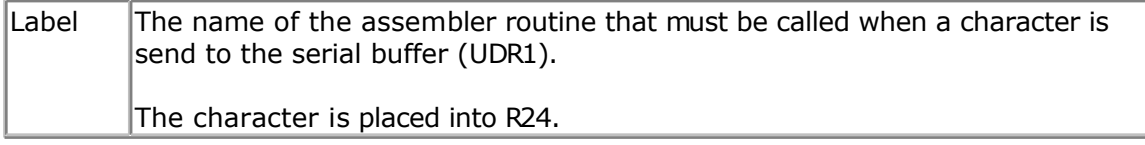

With the redirection of the PRINT and other serial output related commands, you can use your own routines.

This way you can use other devices as output devices.

#### **See also**

[\\$SERIALINPUT1 ,](#page-243-0) [\\$SERIALINPUT ,](#page-241-0) [\\$SERIALINPUT2LCD , \\$SERIALOUTPUT](#page-244-0)

#### <span id="page-246-0"></span>See the **\$SERIALOUTPUT** example

# **\$SIM**

### **Action**

Instructs the compiler to generate empty wait loops for the WAIT and WAITMS statements. This to allow faster simulation.

#### **Syntax \$SIM**

### **Remarks**

Simulation of a WAIT statement can take a long time especially when memory view windows are opened.

The \$SIM compiler directive instructs the compiler to not generate code for WAITMS and WAIT. This will of course allows faster simulation.

When your application is ready you must remark the \$SIM directive or otherwise the WAIT and WAITMS statements will not work as expected.

When you forget to remove the \$SIM option and you try to program a chip you will receive a warning that \$SIM was used.

#### **See also**

NONE

# **ASM**

NONE

### **Example**

```
$regfile = "m48def.dat"
$crystal = 4000000
$baud = 19200
Config Com1 = Dummy , Synchrone = 0 , Parity = None , Stopbits = 1 , Databits
= 8, Clockpol = 0$sim
```
#### **Do Wait** 1 **Print** "Hello" **Loop**

# **\$SWSTACK**

#### **Action**

Sets the available space for the software stack.

#### **Syntax \$SWSTACK** = var

#### **Remarks**

 $\sqrt{\frac{1}{1}}$  A numeric decimal value.

While you can configure the SW Stack in Options, Compiler, Chip, it is good practice to put the value into your code. This way you do no need the cfg(configuration) file.

The \$SWSTACK directive overrides the value from the IDE Options.

It is important that the \$SWSTACK directive occurs in your main project file. It may not be included in an \$include file as only the main file is parsed for \$SWSTACK

#### **See also**

*<u>SHWSTACK, SFRAMESIZE</u>* 

# **Example**

'----------------------------------------------------------------------------- --- 'name : adc.bas 'copyright : (c) 1995-2005, MCS Electronics 'purpose : demonstration of GETADC() function for 8535 or M163 micro 'micro : Mega163 'suited for demo : yes 'commercial addon needed : no 'use in simulator : possible ' Getadc() will also work for other AVR chips that have an ADC converter '----------------------------------------------------------------------------- --- **\$regfile** = "m163def.dat" ' we use the M163 **\$crystal** = 4000000 **\$hwstack** = 32 ' default use 32 for the hardware stack **\$swstack** = 10  $\blacksquare$ for the SW stack **\$framesize** = 40 **b**  $\bullet$  **1 default** use 40 **default** use 40 **default** use 40 **default 1 default 1 default 1 default 1 default 1 default 1 default 1 default 1 default 1 default 1** for the frame space

# **\$TIMEOUT**

#### **Action**

Enable timeout on the hardware UART 0 and UART1.

**Syntax \$TIMEOUT** = value

#### **Remarks**

Value  $\|$  A constant that fits into a LONG , indicating how much time must be waited before the waiting is terminated.

All RS-232 serial statements and functions(except INKEY) that use the HW UART, will halt the program until a character is received. Only with buffered serial input you can process your main program while the buffer received data on the background.

 \$TIMEOUT is an alternative for normal serial reception. It is not intended to be used with buffered serial reception.

When you assign a constant to \$TIMEOUT, you actual assign a value to the internal created value named *\_\_\_TIMEOUT*.

This value will be decremented in the routine that waits for serial data. When it reaches zero, it will terminate.

So the bigger the value, the longer the wait time before the timeout occurs. The timeout is not in seconds or microseconds, it is a relative number. Only the speed of the oscillator has effect on the duration. And the value of the number of course.

When the time out is reached, a zero/null will be returned to the calling routine. Waitkey() will return 0 when used with a byte. When you use INPUT with a string, the timeout will be set for every character. So when 5 characters are expected, and they arrive just before the timeout value is reached, it may take a long time until the code is executed.

When the timeout occurs on the first character, it will return much faster.

When you already sent data, this data will be returned. For example, "123" was sent but a RETURN was never sent, INPUT will return "123". While without the \$TIMEOUT, INPUT will not return until a RETURN is received.

When you activate \$TIMEOUT, and your micro has two UARTS(Mega128 for example) it will be active for both UART0 and UART1.

#### **See Also**

[INPUT](#page-536-0) , [WAITKEY](#page-712-0)

# **Example**

```
'name : timeout.bas
'copyright : (c) 1995-2005, MCS Electronics
'purpose : demonstration of the $timeout option
'micro : Mega48
'suited for demo : yes
'commercial addon needed : no
'-----------------------------------------------------------------------------
 ------------
$regfile = \texttt{m48def.dat} and \texttt{m48def.dat} and \texttt{m48def.dat} specify the used
micro
$crystal = 8000000 ' used crystal
frequency
```
'-----------------------------------------------------------------------------

```
$baud = 19200 ' use baud rate
$hwstack = 32 Shwstack = 32
for the hardware stack
$swstack = 10 \blacksquarefor the SW stack
$framesize = 40 Sframesize = 40 ' default use 40
for the frame space
'most serial communication functions and routines wait until a character
'or end of line is received.
'This blocks execution of your program. SOmething you can change by using
buffered input
'There is also another option : using a timeout
'$timeout Does Not Work With Buffered Serial Input
Dim Sname As String * 10
Dim B As Byte
Do
   $timeout = 1000000
   Input "Name : " , Sname
  Print "Hello " ; Sname
   $timeout = 5000000
 Input "Name : " , Sname
 Print "Hello " ; Sname
Loop
```
'you can re-configure \$timeout

# **\$TINY**

#### **Action**

Instruct the compiler to generate initialize code without setting up the stacks.

#### **Syntax \$TINY**

### **Remarks**

The tiny11 for example is a powerful chip. It only does not have SRAM. BASCOM depends on SRAM for the hardware stack and software stack. When you like to program in ASM you can use BASCOM with the \$TINY directive.

Some BASCOM statements will also already work but the biggest part wil not work. A future version will support a subset of the BASCOM statements and function to be used with the chips without SRAM.

Note that the generated code is not yet optimized for the tiny parts. Some used ASM statements for example will not work because the chip does not support it.

**See also** NONE

# <span id="page-250-0"></span>**ASM**

NONE

# **Example**

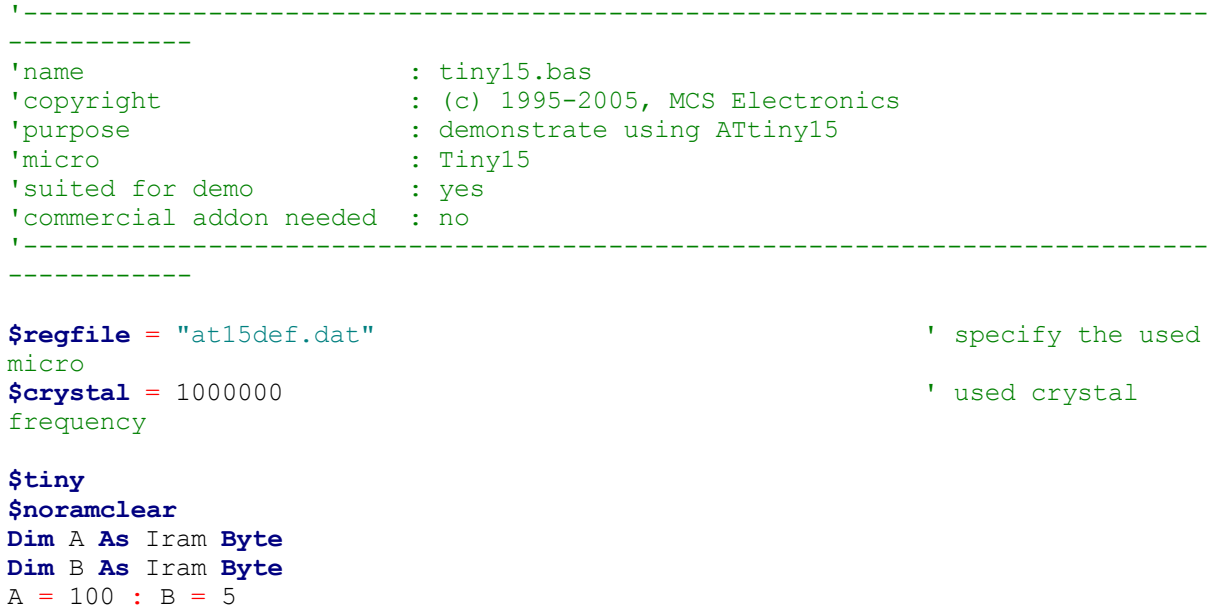

# **\$WAITSTATE**

### **Action**

 $A = A + B$ 

nop

Compiler directive to activate external SRAM and to insert a WAIT STATE for a sbwer ALE signal.

[CONFIG XRAM s](#page-401-0)hould be used instead.

#### **Syntax \$WAITSTATE**

# **Remarks**

The \$WAITSTATE can be used to override the Compiler Chip Options setting. Wait states are needed for slow external components that can not handle the fast ALE signal from the AVR chip.

**See also \$XA, [CONFIG XRAM](#page-401-0)** 

**Example** \$WAITSTATE

# **\$XA**

#### <span id="page-251-0"></span>**Action**

Compiler directive to activate external memory access.

A [CONFIG XRAM s](#page-401-0)hould be used instead.

#### **Syntax \$XA**

### **Remarks**

The \$XA directive can be used to override the Compiler Chip Options setting. This way you can store the setting in your program code. It is strongly advised to do this.

### **See also**

[\\$WAITSTATE](#page-250-0) , [CONFIG XRAM](#page-401-0)

### **Example**

\$XA

# **\$XRAMSIZE**

#### **Action**

Specifies the size of the external RAM memory.

# **Syntax**

**\$XRAMSIZE** = [&H] size

### **Remarks**

 $\vert$ Size  $\vert$  A constant with the size of the external RAM memory chip.

The size of the chip can be selected from the [Options Compiler Chip m](#page-63-0)enu. The \$XRAMSIZE overrides this setting. It is important that \$XRAMSTART precedes \$XRAMSIZE

# **See also**

[\\$XRAMSTART](#page-252-0)

# **Example**

'----------------------------------------------------------------------------- ------------ 'name : m128.bas 'copyright : (c) 1995-2005, MCS Electronics 'purpose : demonstrate using \$XRAM directive

page -252-
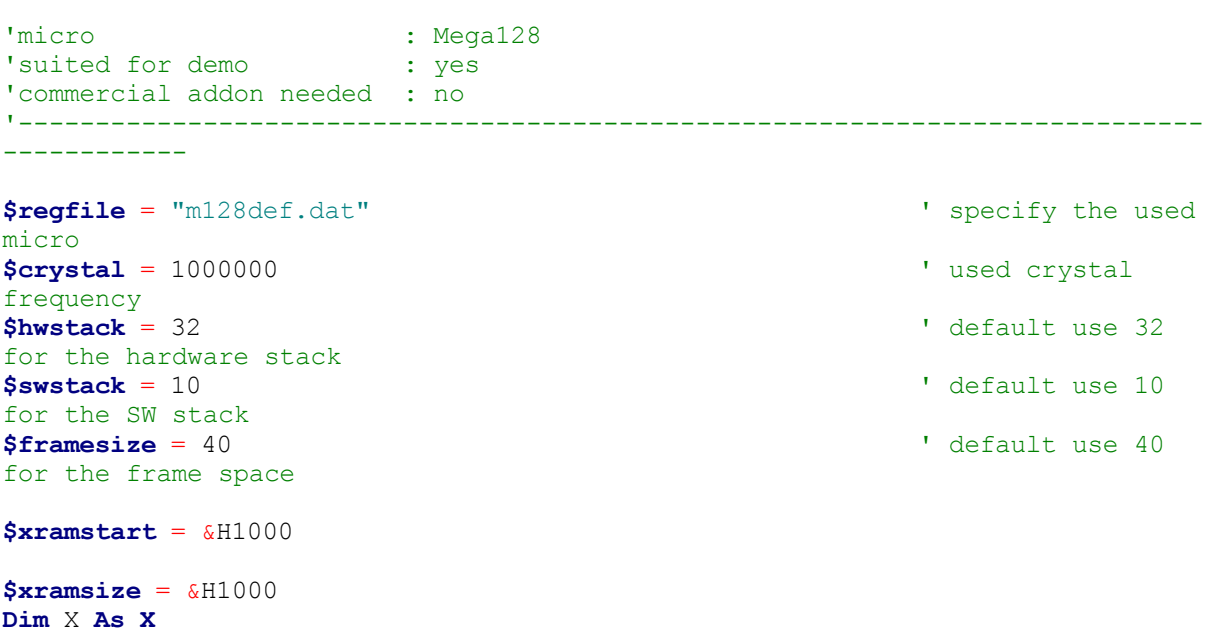

# **\$XRAMSTART**

#### **Action**

Specifies the location of the external RAM memory.

## **Syntax**

**\$XRAMSTART** = [&H]address

## **Remarks**

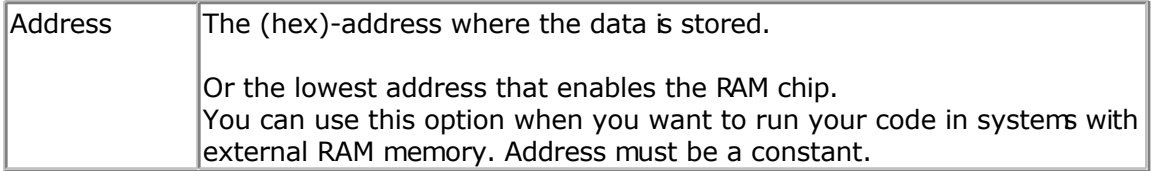

By default the extended RAM will start after the internal memory so the lower addresses of the external RAM can't be used to store information.

When you want to protect an area of the chip, you can specify a higher address for the compiler to store the data. For example, you can specify &H400. The first dimensioned variable will be placed in address &H400 and not in &H260.

It is important that when you use \$XRAMSTART and \$XRAMSIZE that \$XRAMSTART comes before \$XRAMSIZE.

**See also [\\$XRAMSIZE](#page-251-0)** 

## **Example**

'-----------------------------------------------------------------------------

<span id="page-253-0"></span>------------ 'name : m128.bas 'copyright : (c) 1995-2005, MCS Electronics 'purpose : demonstrate using \$XRAM directive 'micro : Mega128 'suited for demo : yes 'commercial addon needed : no '----------------------------------------------------------------------------- **\$regfile** = "m128def.dat"  $\bullet$  specify the used micro **\$crystal** = 1000000 **'** used crystal frequency **\$hwstack** = 32 **Shwstack** = 32 **'** default use 32 for the hardware stack **\$swstack** = 10  $\blacksquare$ for the SW stack **\$framesize** = 40 **Framesize** = 40 **Framesize** = 40 **Framesize** = 40 **Framesize** +  $\frac{1}{2}$ for the frame space **\$xramstart** = &H1000 **\$xramsize** = &H1000 **Dim** X **As X**

# **1WIRECOUNT**

#### **Action**

This statement reads the number of 1wire devices attached to the bus.

#### **Syntax**

```
var2 = 1WIRECOUNT()
var2 = 1WIRECOUNT( port , pin)
```
### **Remarks**

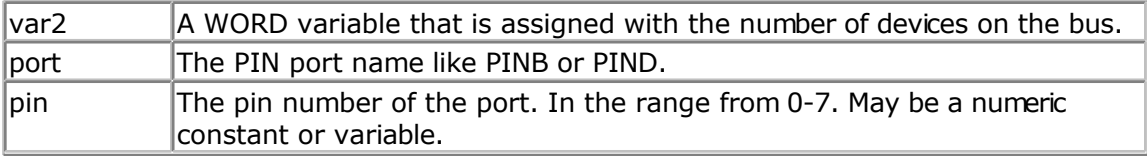

The variable must be of the type word or integer.

You can use the 1wirecount() function to know how many times the 1wsearchNext() function should be called to get all the Id's on the bus.

The 1wirecount function will take 4 bytes of SRAM.

\_\_\_1w\_bitstorage , Byte used for bit storage : lastdeviceflag bit 0 id\_bit bit 1 cmp\_id\_bit bit 2 search\_dir bit 3 \_\_\_\_1wid\_bit\_number, Byte \_\_\_\_1wlast\_zero, Byte

\_\_\_1wlast\_discrepancy , Byte

## **ASM**

The following asm routines are called from mcs.lib.

\_1wire\_Count : (calls \_1WIRE, \_1WIRE\_SEARCH\_FIRST , \_1WIRE\_SEARCH\_NEXT)

Parameters passed : R24 : pin number, R30 : port , Y+0,Y+1 : 2 bytes of soft stack, X : pointer to the frame space

Returns Y+0 and Y+1 with the value of the count. This is assigned to the target variable.

#### **See also**

[1WWRITE](#page-266-0) , [1WRESET](#page-255-0) , [1WREAD ,](#page-258-0) [1WSEARCHFIRST,](#page-260-0) [1WSEARCHNEXT](#page-262-0) , [Using the 1wire](#page-126-0) [protocol](#page-126-0)

```
'-----------------------------------------------------------------------------
---
'name : 1wireSearch.bas
'copyright : (c) 1995-2005, MCS Electronics
'purpose : demonstrates 1wsearch
% <br/> < 'micro <br/> < Mega48</< < Mega48</ < Mega48</ < Mega48</ < Mega48</ < Mega48</ < Mega48</ < Mega48</ < Mega48</ < Mega48</ Mega48</ Mega48</ Mega48</ Mega48
'suited for demo
'commercial addon needed : no
'-----------------------------------------------------------------------------
---
$regfile = "m48def.dat"
$crystal = 4000000
$hwstack = 32 \blacksquarefor the hardware stack
$swstack = 10 \blacksquarefor the SW stack
$framesize = 40 Sframesize = 40 Sframesize = 40 Sframesize = 40 Sframesize = 40 Sframesize = 40 Sframesize = 40 Sframesize = 40 Sframesize = 40 Sframesize = 40 Sframesize = 40 Sframesize = 40 Sfram
for the frame space
Config 1wire = Portb.0 \qquad \qquad 'use this pin
'On the STK200 jumper B.0 must be inserted
'The following internal bytes are used by the scan routines
  1w bitstorage , Byte used for bit storage :
        -<br>Lastdeviceflag bit 0<br>id bit bit 1
                        bit 1' cmp_id_bit bit 2
' search dir bit 3
' 1wid bit number, Byte
' 1wlast zero, Byte
  '___1wlast_discrepancy , Byte
   \frac{1}{2} \frac{1}{2} \frac{1}{2} \frac{1}{2} \frac{1}{2} \frac{1}{2} \frac{1}{2} \frac{1}{2} \frac{1}{2} \frac{1}{2} \frac{1}{2} \frac{1}{2} \frac{1}{2} \frac{1}{2} \frac{1}{2} \frac{1}{2} \frac{1}{2} \frac{1}{2} \frac{1}{2} \frac{1}{2} \frac{1}{2} \frac{1}{2} '[DIM variables used]
'we need some space from at least 8 bytes to store the ID
Dim Reg_no(8) As Byte
```
<span id="page-255-0"></span>'we need a loop counter and a word/integer for counting the ID's on the bus **Dim** I **As Byte** , W **As Word** 'Now search for the first device on the bus Reg  $no(1) = 1$ wsearchfirst() **For** I = 1 **To** 8  $\blacksquare$ **Print Hex**(reg no(i)); **Next Print Do** 'Now search for other devices Reg  $no(1) = 1$ wsearchnext() **For** I = 1 **To** 8 **Print Hex**(reg\_no(i)); **Next Print Loop Until Err** = 1 'When ERR = 1 is returned it means that no device is found anymore 'You could also count the number of devices  $W = 1$ wirecount() 'It is IMPORTANT that the 1wirecount function returns a word/integer 'So the result variable must be of the type word or integer 'But you may assign it to a byte or long too of course **Print** W 'as a bonus the next routine : ' first fill the array with an existing number Reg  $no(1) = 1$ wsearchfirst() ' unremark next line to chance a byte to test the ERR flag  $'$ Reg no(1) = 2 'now verify if the number exists 1wverify Reg\_no(1) **Print Err** 'err =1 when the ID passed n reg no() does NOT exist ' optinal call it with pinnumber line 1wverify reg no(1), pinb, 1 'As for the other 1wire statements/functions, you can provide the port and pin number as anoption 'W = 1wirecount(pinb, 1)  $\blacksquare$ at pin PINB.1 **End**

# **1WRESET**

#### **Action**

This statement brings the 1wire pin to the correct state, and sends a reset to the bus.

**Syntax 1WRESET 1WRESET** , PORT , PIN

#### **Remarks**

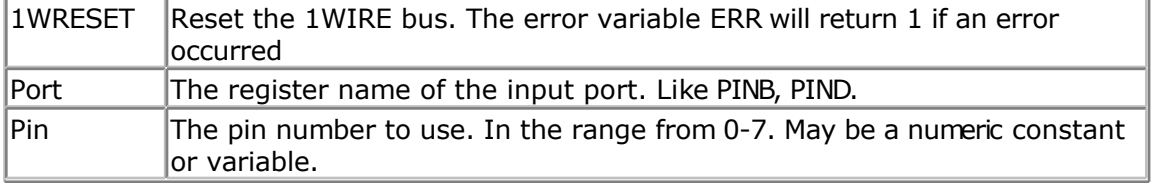

The global variable ERR is set when an error occurs. There is also support for multi 1-wire devices on different pins.

To use this you must specify the port and pin that is used for the communication.

The 1wreset, 1wwrite and 1wread statements will work together when used with the old syntax. And the pin can be configured from the compiler options or with the CONFIG 1WIRE statement.

The syntax for additional 1-wire devices is :

1WRESET port , pin 1WWRITE var/constant ,bytes] , port, pin var = 1WREAD( bytes) , for the configured 1 wire pin  $var = 1$ WREAD(bytes, port, pin), for reading multiple bytes

#### **See also**

[1WREAD](#page-258-0) , [1WWRITE](#page-266-0)

```
'-----------------------------------------------------------------------------
---
'name : 1wire.bas
'copyright : (c) 1995-2005, MCS Electronics
'purpose : demonstrates 1wreset, 1wwrite and 1wread()
'micro : Mega48
'suited for demo : yes
'commercial addon needed : no
' pull-up of 4K7 required to VCC from Portb.2
' DS2401 serial button connected to Portb.2
'-----------------------------------------------------------------------------
---
$regfile = "m48def.dat"
$crystal = 4000000
$hwstack = 32 Shwstack = 32
for the hardware stack
$swstack = 10 \blacksquarefor the SW stack
$framesize = 40 Sframesize = 40 Sframesize = 40 Sframesize = 40 Sframesize = 40 Sframesize = 40 Sframesize = 40 Sframesize = 40 Sframesize = 40 Sframesize = 40 Sframesize = 40 Sframesize = 40 Sfram
for the frame space
'when only bytes are used, use the following lib for smaller code
$lib "mcsbyte.lib"
Config 1wire = Portb.0 ' vse this pin
```

```
'On the STK200 jumper B.0 must be inserted
Dim Ar(8) As Byte , A As Byte , I As Byte
Do
  Wait 1
  1wreset 'reset the device
 Print Err 'print error 1 if
error
  1wwrite &H33 'read ROM command
  For I = 1 To 8
   Ar(i) = 1wread() I' into array
  Next
'You could also read 8 bytes a time by unremarking the next line
'and by deleting the for next above
\text{Tr}(1) = 1 \text{wread}(8) 'Ar(1) = 1 wread (8)
 For I = 1 To 8
   Print Hex(ar(i)); \qquad \qquad 'print output
  Next
  Print 'linefeed
Loop
'NOTE THAT WHEN YOU COMPILE THIS SAMPLE THE CODE WILL RUN TO THIS POINT
'THIS because of the DO LOOP that is never terminated!!!
'New is the possibility to use more than one 1 wire bus
'The following syntax must be used:
For I = 1 To 8
  Ar(i) = 0 'clear array to
see that it works
Next
1wreset Pinb , 2 \qquad \qquad 'use this port and
pin for the second device
1wwrite &H33, 1, Pinb, 2 3 and 1 and 1 and 1 and 1 mote that now the
number of bytes must be specified!
'1wwrite Ar(1), 5, pinb, 2
'reading is also different
Ar(1) = 1wread(8, Pinb, 2) I = 2 'read 8 bytes from
portB on pin 2
For I = 1 To 8
  Print Hex(ar(i));
Next
'you could create a loop with a variable for the bit number !
For I = 0 To 3 'for pin 0-3
  1wreset Pinb , I
  1wwrite &H33 , 1 , Pinb , I
 Ar(1) = 1wread(8, Pinb, I)
 For A = 1 To 8
    Print Hex(ar(a));
  Next
  Print
Next
```

```
End
```
# **1WREAD**

## <span id="page-258-0"></span>**Action**

This statement reads data from the 1wire bus into a variable.

## **Syntax**

 $var2 = 1WREAD($  [ bytes] ) var2 = **1WREAD**( bytes, port, pin)

## **Remarks**

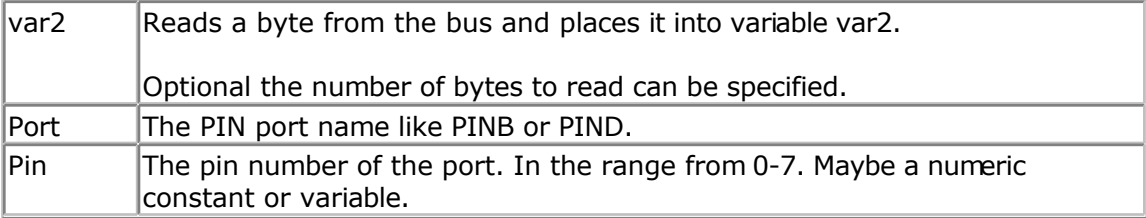

Multi 1-wire devices on different pins are supported.

To use this you must specify the port pin that is used for the communication.

The 1wreset, 1wwrite and 1wread statements will work together when used with the old syntax. And the pin can be configured from the compiler options or with th[e CONFIG 1WIRE](#page-311-0) [statement.](#page-311-0)

The syntax for additional 1-wire devices is : 1WRESET port, pin 1WWRITE var/constant , bytes, port, pin  $var = 1$ WREAD(bytes, port, pin) for reading multiple bytes

## **See also**

[1WWRITE](#page-266-0) , [1WRESET](#page-255-0)

```
'-----------------------------------------------------------------------------
---
'name : 1wire.bas
'copyright : (c) 1995-2005, MCS Electronics
'purpose : demonstrates 1wreset, 1wwrite and 1wread()
'micro : Mega48
'suited for demo : yes
'commercial addon needed : no
' pull-up of 4K7 required to VCC from Portb.2
' DS2401 serial button connected to Portb.2
'-----------------------------------------------------------------------------
---
```

```
$regfile = "m48def.dat"
$crystal = 4000000
```

```
$hwstack = 32 Shwstack = 32
for the hardware stack
$swstack = 10 \blacksquarefor the SW stack
$framesize = 40 b \blacksquarefor the frame space
'when only bytes are used, use the following lib for smaller code
$lib "mcsbyte.lib"
Config 1wire = Portb.0 \qquad \qquad 'use this pin
'On the STK200 jumper B.0 must be inserted
Dim Ar(8) As Byte , A As Byte , I As Byte
Do
  Wait 1
  1wreset 'reset the device
 Print Err 'print error 1 if
error<br>1wwrite & H33
                                              'read ROM command
 For I = 1 To 8<br>Ar(i) = 1wread()
                                              'place into array
  Next
'You could also read 8 bytes a time by unremarking the next line
'and by deleting the for next above
\text{Var}(1) = 1wread(8)For I = 1 To 8
   Print Hex(ar(i)); \qquad \qquad 'print output
  Next
 Print 'linefeed
Loop
'NOTE THAT WHEN YOU COMPILE THIS SAMPLE THE CODE WILL RUN TO THIS POINT
'THIS because of the DO LOOP that is never terminated!!!
'New is the possibility to use more than one 1 wire bus
'The following syntax must be used:
For I = 1 To 8<br>Ar(i) = 0
                                              'clear array to
see that it works
Next
1wreset Pinb , 2 \qquad \qquad 'use this port and
pin for the second device
1wwrite &H33, 1, Pinb, 2 3 and 1 and 1 and 1 and 1 mote that now the
number of bytes must be specified!
'1wwrite Ar(1), 5, pinb, 2
'reading is also different
Ar(1) = 1wread(8, Pinb, 2) I = 2 'read 8 bytes from
portB on pin 2
For I = 1 To 8
 Print Hex(ar(i));
Next
'you could create a loop with a variable for the bit number !
For I = 0 To 3 'for pin 0-3
  1wreset Pinb , I
  1wwrite &H33 , 1 , Pinb , I
```

```
Ar(1) = 1wread(8, Pinb, I)
   For A = 1 To 8
    Print Hex(ar(a));
   Next
   Print
Next
```
**End**

# **1WSEARCHFIRST**

#### **Action**

This statement reads the first ID from the 1wire bus into a variable(array).

## **Syntax**

```
var2 = 1WSEARCHFIRST()
var2 = 1WSEARCHFIRST( port , pin)
```
#### **Remarks**

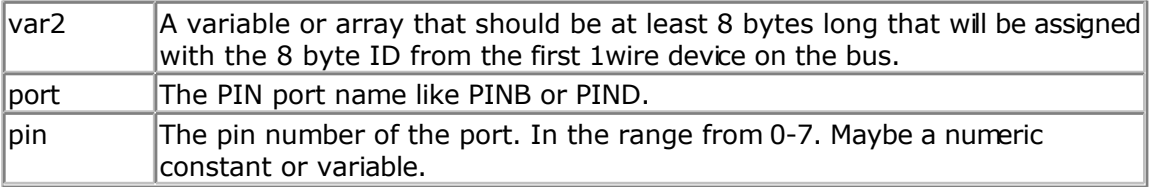

The 1wireSearchFirst() function must be called once to initiate the ID retrieval process. After the 1wireSearchFirst() function is used you should use successive function calls to the **1wSearchNext** function to retrieve other ID's on the bus.

A string can not be assigned to get the values from the bus. This because a nul may be returned as a value and the nul is also used as a string terminator.

I would advice to use a byte array as shown in the example.

The 1wirecount function will take 4 bytes of SRAM. \_\_\_1w\_bitstorage , Byte used for bit storage : lastdeviceflag bit 0 id\_bit bit 1 cmp\_id\_bit bit 2 search\_dir bit 3 \_\_\_\_1wid\_bit\_number, Byte \_\_\_\_1wlast\_zero, Byte

\_\_\_\_1wlast\_discrepancy, Byte

## **ASM**

The following asm routines are called from mcs.lib. 1wire Search First : (calls 1WIRE, ADJUST PIN, ADJUST BIT ADDRESS) Parameters passed : R24 : pin number, R30 : port , X : address of target array Returns nothing.

#### **See also** [1WWRITE](#page-266-0) , [1WRESET](#page-255-0) , [1WREAD ,](#page-258-0) [1WSEARCHNEXT,](#page-262-0) [1WIRECOUNT](#page-253-0)

```
'-----------------------------------------------------------------------------
---'name : 1wireSearch.bas
'copyright : (c) 1995-2005, MCS Electronics
'purpose : demonstrates 1wsearch
'micro : Mega48
'suited for demo : yes
'commercial addon needed : no
'-----------------------------------------------------------------------------
---
$regfile = "m48def.dat"
$crystal = 4000000
$hwstack = 32 \blacksquarefor the hardware stack
$swstack = 10 \blacksquarefor the SW stack
$framesize = 40 Sframesize = 40 Sframesize = 40 Sframesize = 40 Sframesize = 40 Sframesize = 40 Sframesize = 40 Sframesize = 40 Sframesize = 40 Sframesize = 40 Sframesize = 40 Sframesize = 40 Sfram
for the frame space
Config 1wire = Portb.0 \qquad \qquad 'use this pin
'On the STK200 jumper B.0 must be inserted
'The following internal bytes are used by the scan routines
'___1w_bitstorage , Byte used for bit storage :
      <sup>-</sup> lastdeviceflag bit 0<br>id bit bit 1
               bit 1
' cmp_id_bit bit 2
' search dir bit 3
  1wid bit number, Byte
\frac{1}{\frac{1}{\frac{1}{1111111}} what zero, Byte
' 1wlast discrepancy, Byte
' lwire data, string * 7 (8 bytes)
'[DIM variables used]
'we need some space from at least 8 bytes to store the ID
Dim Reg_no(8) As Byte
'we need a loop counter and a word/integer for counting the ID's on the bus
Dim I As Byte , W As Word
'Now search for the first device on the bus
Reg no(1) = 1wsearchfirst()
For I = 1 To 8 \blacksquarePrint Hex(req no(i));
Next
Print
Do
   'Now search for other devices
 Reg no(1) = 1wsearchnext()
 \text{For } I = 1 \text{ To } 8Print Hex(reg no(i));
```

```
 Next
   Print
Loop Until Err = 1
```

```
'When ERR = 1 is returned it means that no device is found anymore
'You could also count the number of devices
W = 1wirecount()
'It is IMPORTANT that the 1wirecount function returns a word/integer
'So the result variable must be of the type word or integer
'But you may assign it to a byte or long too of course
Print W
'as a bonus the next routine :
' first fill the array with an existing number
Reg no(1) = 1wsearchfirst()
' unremark next line to chance a byte to test the ERR flag
'Reg no(1) = 2'now verify if the number exists
1wverify Reg_no(1)
Print Err
'err =1 when the ID passed n reg_no() does NOT exist
' optinal call it with pinnumber line lwverify reg no(1), pinb, 1
'As for the other 1wire statements/functions, you can provide the port and pin
number as anoption
'W = 1wirecount(pinb , 1) \blacksquareat pin PINB.1
End
```
# **1WSEARCHNEXT**

#### **Action**

This statement reads the next ID from the 1wire bus into a variable(array).

#### **Syntax**

```
var2 = 1WSEARCHNEXT()
var2 = 1WSEARCHNEXT( port , pin)
```
#### **Remarks**

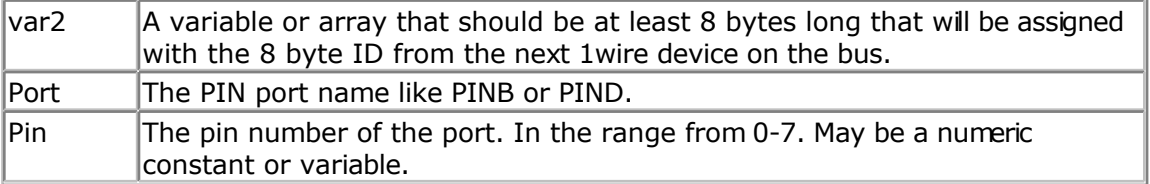

The 1wireSearchFirst() function must be called once to initiate the ID retrieval process. After the 1wireSearchFirst() function is used you should use successive function calls to the 1wireSearchNext function to retrieve other ID's on the bus.

A string can not be assigned to get the values from the bus. This because a nul may be returned as a value and the nul is also used as a string terminator.

I would advice to use a byte array as shown in the example.

The 1wirecount function will take 4 bytes of SRAM.

\_\_\_1w\_bitstorage , Byte used for bit storage : lastdeviceflag bit 0 id\_bit bit 1 cmp\_id\_bit bit 2 search\_dir bit 3 \_\_\_1wid\_bit\_number, Byte \_\_\_1wlast\_zero, Byte \_\_\_\_1wlast\_discrepancy, Byte

#### **ASM**

The following asm routines are called from mcs.lib.

\_1wire\_Search\_Next : (calls \_1WIRE, \_ADJUST\_PIN , \_ADJUST\_BIT\_ADDRESS) Parameters passed : R24 : pin number, R30 : port , X : address of target array Returns nothing.

#### **See also**

[1WWRITE](#page-266-0) , [1WRESET](#page-255-0) , [1WREAD ,](#page-258-0) [1WSEARCHFIRST,](#page-260-0) [1WIRECOUNT](#page-253-0)

```
'-----------------------------------------------------------------------------
---
'name : 1wireSearch.bas
'copyright : (c) 1995-2005, MCS Electronics
'purpose : demonstrates 1wsearch
'micro : Mega48
'suited for demo
'commercial addon needed : no
                                                    '-----------------------------------------------------------------------------
---
$regfile = "m48def.dat"
$crystal = 4000000
$hwstack = 32 Shwstack = 32
for the hardware stack
$swstack = 10 \blacksquarefor the SW stack
$framesize = 40 Sframesize = 40 Sframesize = 40 Sframesize = 40 Sframesize = 40 Sframesize = 40 Sframesize = 40 Sframesize = 40 Sframesize = 40 Sframesize = 40 Sframesize = 40 Sframesize = 40 Sfram
for the frame space
Config 1wire = Portb.0 \qquad \qquad 'use this pin
'On the STK200 jumper B.0 must be inserted
'The following internal bytes are used by the scan routines
  1w bitstorage , Byte used for bit storage :
       Lastdeviceflag bit 0<br>id bit bit 1
                 \begin{array}{cc} \text{bit} & 1 \\ \text{bit} & 2 \end{array}cmp id bit
       search dir bit 3
```

```
1wid bit number, Byte
   <sup>-</sup>lwlast_zero, Byte
  '___1wlast_discrepancy , Byte
  \overline{\phantom{a}} lwire data, string * 7 (8 bytes)
'[DIM variables used]
'we need some space from at least 8 bytes to store the ID
Dim Reg_no(8) As Byte
'we need a loop counter and a word/integer for counting the ID's on the bus
Dim I As Byte , W As Word
'Now search for the first device on the bus
Reg no(1) = 1wsearchfirst()
For I = 1 To 8 \blacksquare Print Hex(reg_no(i));
Next
Print
Do
   'Now search for other devices
 Reg no(1) = 1wsearchnext()

     Print Hex(reg_no(i));
  Next
   Print
Loop Until Err = 1
'When ERR = 1 is returned it means that no device is found anymore
'You could also count the number of devices
W = 1wirecount()
'It is IMPORTANT that the 1wirecount function returns a word/integer
'So the result variable must be of the type word or integer
'But you may assign it to a byte or long too of course
Print W
'as a bonus the next routine :
' first fill the array with an existing number
Reg no(1) = 1wsearchfirst()
' unremark next line to chance a byte to test the ERR flag
'Reg no(1) = 2'now verify if the number exists
1wverify Reg_no(1)
Print Err
'err =1 when the ID passed n reg no() does NOT exist
' optinal call it with pinnumber line lwverify reg no(1), pinb, 1
'As for the other 1wire statements/functions, you can provide the port and pin
number as anoption
'W = 1wirecount(pinb, 1) \blacksquareat pin PINB.1
End
```
# **1WVERIFY**

#### **Action**

This verifies if an ID is available on the 1wire bus.

#### **Syntax 1WVERIFY** ar(1)

#### **Remarks**

 $\text{Ar}(1)$  A byte array that holds the ID to verify.

Returns ERR set to 0 when the ID is found on the bus otherwise it wil be 1.

## **ASM**

The following asm routines are called from mcs.lib. 1wire Search Next : (calls 1WIRE, ADJUST PIN, ADJUST BIT ADDRESS)

#### **See also**

[1WWRITE](#page-266-0) , [1WRESET](#page-255-0) , [1WREAD ,](#page-258-0) [1WSEARCHFIRST,](#page-260-0) [1WIRECOUNT](#page-253-0)

```
'-----------------------------------------------------------------------------
---
'name : 1wireSearch.bas
'copyright : (c) 1995-2005, MCS Electronics
                       : demonstrates 1wsearch
'micro : Mega48
'suited for demo : yes
'commercial addon needed : no
'-----------------------------------------------------------------------------
---
$regfile = "m48def.dat"
$crystal = 4000000
$hwstack = 32 \blacksquarefor the hardware stack
$swstack = 10 \blacksquarefor the SW stack
$framesize = 40 Sframesize = 40 Sframesize = 40 Sframesize = 40 Sframesize = 40 Sframesize = 40 Sframesize = 40 Sframesize = 40 Sframesize = 40 Sframesize = 40 Sframesize = 40 Sframesize = 40 Sfram
for the frame space
Config 1wire = Portb.0 ' vuse this pin
'On the STK200 jumper B.0 must be inserted
'The following internal bytes are used by the scan routines
' 1w bitstorage, Byte used for bit storage :
     ' lastdeviceflag bit 0
      id bit bit 1
' cmp_id_bit bit 2
' search dir bit 3
 Iwid_bit_number, Byte
 '___1wlast_zero, Byte
  ^-1wlast_discrepancy, Byte
  \frac{1}{2}1wire_data , string * 7 (8 bytes)
'[DIM variables used]
'we need some space from at least 8 bytes to store the ID
Dim Reg_no(8) As Byte
```

```
'we need a loop counter and a word/integer for counting the ID's on the bus
Dim I As Byte , W As Word
'Now search for the first device on the bus
Reg no(1) = 1wsearchfirst()
For I = 1 To 8 \blacksquarePrint Hex(req no(i));
Next
Print
Do
   'Now search for other devices
 Reg no(1) = 1wsearchnext()
 For I = 1 To 8
     Print Hex(reg_no(i));
  Next
  Print
Loop Until Err = 1
'When ERR = 1 is returned it means that no device is found anymore
'You could also count the number of devices
W = 1wirecount()
'It is IMPORTANT that the 1wirecount function returns a word/integer
'So the result variable must be of the type word or integer
'But you may assign it to a byte or long too of course
Print W
'as a bonus the next routine :
' first fill the array with an existing number
Reg no(1) = 1wsearchfirst()
' unremark next line to chance a byte to test the ERR flag
'Reg no(1) = 2'now verify if the number exists
1wverify Reg_no(1)
Print Err
'err =1 when the ID passed n reg no() does NOT exist
' optinal call it with pinnumber line 1wverify reg no(1), pinb, 1
'As for the other 1wire statements/functions, you can provide the port and pin
number as anoption
'W = 1wirecount(pinb, 1) \blacksquareat pin PINB.1
End
```
© MCS Electronics, 1995-2007

## **1WWRITE**

#### **Action**

This statement writes a variable to the 1wire bus.

```
Syntax
1WWRITE var1
1WWRITE var1, bytes
1WWRITE var1 , bytes , port , pin
```
### **Remarks**

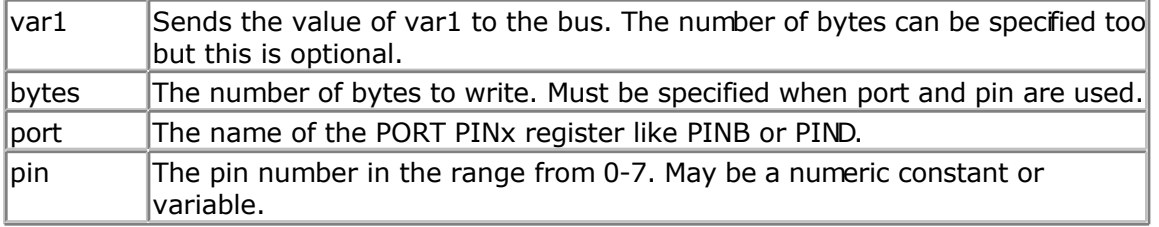

Multiple 1-wire devices on different pins are supported.

To use this you must specify the port and pin that are used for the communication.

The 1wreset, 1wwrite and 1wread statements will work together when used with the old syntax. And the pin can be configured from the compiler options or with th[e CONFIG 1WIRE](#page-311-0) statement.

The syntax for additional 1-wire devices is : 1WRESET port , pin 1WWRITE var/constant, bytes, port , pin  $var = 1$ WREAD(bytes, port, pin), for reading multiple bytes

#### **See also**

[1WREAD](#page-258-0) , [1WRESET](#page-255-0)

```
page -268-
'-----------------------------------------------------------------------------
---<br>'name
                     : 1wire.bas
'copyright : (c) 1995-2005, MCS Electronics
'purpose : demonstrates 1wreset, 1wwrite and 1wread()<br>'micro : Mega48
                     : <math>Meqa48</math>'suited for demo : yes
'commercial addon needed : no
' pull-up of 4K7 required to VCC from Portb.2
' DS2401 serial button connected to Portb.2
'-----------------------------------------------------------------------------
---
$regfile = "m48def.dat"
$crystal = 4000000
$hwstack = 32 \blacksquarefor the hardware stack
$swstack = 10 \blacksquarefor the SW stack
$framesize = 40 b \blacksquarefor the frame space
'when only bytes are used, use the following lib for smaller code
$lib "mcsbyte.lib"
Config 1wire = Portb.0 ' vuse this pin
'On the STK200 jumper B.0 must be inserted
```
**Dim** Ar(8) **As Byte** , A **As Byte** , I **As Byte Do Wait** 1 1wreset the device the device the device the device the device the device the device the device the device the  $\sim$ **Print Err** 'print error 1 if error 1wwrite &H33 'read ROM command **For**  $I = 1$  **To** 8<br>Ar(i) = 1wread() 'place into array **Next** 'You could also read 8 bytes a time by unremarking the next line 'and by deleting the for next above  $\text{Var}(1) = 1$ wread (8)  $\text{Var}(2) = 1$ For  $I = 1$  To 8 **Print Hex**(ar(i)); ' 'print output **Next Print** 'linefeed **Loop** 'NOTE THAT WHEN YOU COMPILE THIS SAMPLE THE CODE WILL RUN TO THIS POINT 'THIS because of the DO LOOP that is never terminated!!! 'New is the possibility to use more than one 1 wire bus 'The following syntax must be used: **For** I = 1 **To** 8 Ar(i) = 0 'clear array to see that it works **Next** 1wreset Pinb , 2  $\qquad \qquad$  'use this port and pin for the second device 1wwrite &H33, 1, Pinb, 2 3 and 1 and 1 and 1 and 1 mote that now the number of bytes must be specified! '1wwrite Ar(1), 5, pinb, 2 'reading is also different  $\text{Ar}(1) = 1$ wread(8, Pinb, 2)  $\qquad \qquad \text{read } 8 \text{ bytes from}$ portB on pin 2 For  $I = 1$  To 8 **Print Hex**(ar(i)); **Next** 'you could create a loop with a variable for the bit number ! **For** I = 0 **To** 3 'for pin 0-3 1wreset Pinb , I 1wwrite &H33 , 1 , Pinb , I  $Ar(1) = 1$ wread(8, Pinb, I) **For** A = 1 **To** 8 **Print Hex**(ar(a)); **Next Print Next End**

## **ABS**

## <span id="page-269-0"></span>**Action**

Returns the absolute value of a numeric signed variable.

## **Syntax**

 $var = **ABS**(var2)$ 

## **Remarks**

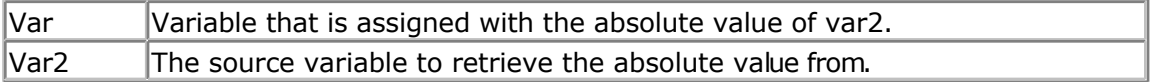

var : Integer , Long, Single or Double. var2 : Integer, Long, Single or Double.

 $\langle \cdot \rangle$  The absolute value of a number is always positive.

## **See also**

NONE

## **ASM**

Calls: \_abs16 for an Integer and \_abs32 for a Long Input: R16-R17 for an Integer and R16-R19 for a Long Output:R16-R17 for an Integer and R16-R19 for a Long

Calls \_Fltabsmem for a single from the fp\_trig library.

## **Example**

```
Dim a as Integer, c as Integer
a = -1000c =Abs(a)
Print c
End
```
# **ACOS**

## **Action**

Returns the arccosine of a single in radians.

# **Syntax**

 $var = **ACOS**(x)$ 

## **Remarks**

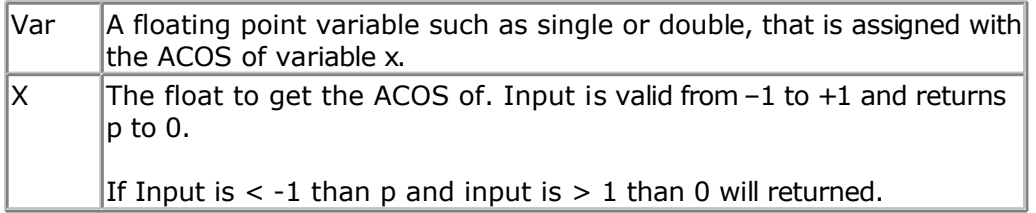

If Input is cause of rounding effect in float-operations a little bit over 1 or -1, the value for 1.0 (-1.0) will be returned. This is the reason to give the value of the limit-point back, if Input is beyond limit. Generally the user have to take care, that Input to this function lies within  $-1$  to  $+1$ .

All trig functions work with radians. Use deg2rad and rad2deg to convert between radians and angles.

## **See Also**

[RAD2DEG](#page-598-0) , [DEG2RAD](#page-452-0) , [COS](#page-404-0) , [SIN](#page-654-0) , [TAN](#page-685-0) , [ATN](#page-275-0) , [ASIN](#page-274-0) , [ATN2](#page-276-0)

## **Example**

**\$regfile** = "m48def.dat" <br>
' specify the used micro **\$crystal** = 8000000 **'** used crystal frequency **\$baud** = 19200 **'** use baud rate **\$hwstack** = 32 **blue 32 c**  $\frac{1}{2}$  default use 32 for the hardware stack **\$swstack** = 10  $\blacksquare$ for the SW stack **\$framesize** = 40 **Framesize** = 40 **Framesize** = 40 **Framesize** = 40 **Framesize** +  $\frac{1}{2}$ for the frame space

**Config** Com1 = Dummy , Synchrone = 0 , Parity = None , Stopbits = 1 , Databits  $= 8$ , Clockpol = 0

```
Dim S As Single , X As Single
x= 0.5 : S = A \cos(x)Print S
End
```
# **ALIAS**

## **Action**

Indicates that the variable can be referenced with another name.

## **Syntax**

newvar **ALIAS** oldvar

#### **Remarks**

 $\vert$ oldvar  $\vert$ Name of the variable such as PORTB.1

#### $\lvert$  newvar  $\lvert$  New name of the variable such as direction

Aliasing port pins can give the pin names a more meaningful name. For example, when your program uses 4 different pins to control 4 different relays, you could name them portb.1, portb.2, portb.3 and portb.4.

But it would be more convenient to refer to them as relais1, relais2, relais3 and realais4.

When you later on change your PCB and decide that relays 4 must be connected to portD.4 instead of portb.4, you only need to change the ALIAS line, and not your whole program.

'-----------------------------------------------------------------------------

## **See also**

**[CONST](#page-402-0)** 

## **Example**

```
--
'copyright : (c) 1995-2005, MCS Electronics
'micro : Mega48
'suited for demo<br>
: yes
'commercial addon needed : no
'purpose : demonstrates ALIAS
'-----------------------------------------------------------------------------
--
$regfile = "m48def.dat"
$crystal = 4000000 ' 4 MHz crystal
Const On = 1
Const Off = 0
Config Portb = Output
Relais1 Alias Portb.1
Relais2 Alias Portb.2
Relais3 Alias Portd.5
Relais4 Alias Portd.2
Set Relais1
Relais2 = 0Relais3 = On
Relais4 = Off
```
**End**

**ASC**

#### **Action**

Assigns a numeric variable with the ASCII value of the first character of a string.

#### **Syntax**

var = **ASC**(string)

#### **Remarks**

 $\sqrt{Var}$  Target numeric variable that is assigned.

#### String String variable or constant from which to retrieve the ASCII value.

Note that only the first character of the string will be used. When the string is empty, a zero will be returned.

ASCII stands for American Standard Code for Information Interchange. Computers can only understand numbers, so an ASCII code is the numerical representation of a character such as 'a' or '@' or an action of some sort. ASCII was developed a long time ago and now the non-printing characters are rarely used for their original purpose. Below is the ASCII character table and this includes descriptions of the first 32 non-printing characters. ASCII was actually designed for use with teletypes and so the descriptions are somewhat obscure. If someone says they want your CV however in ASCII format, all this means is they want 'plain' text with no formatting such as tabs, bold or underscoring - the raw format that any computer can understand. This is usually so they can easily import the file into their own applications without issues. Notepad.exe creates ASCII text, or in MS Word you can save a file as 'text only'

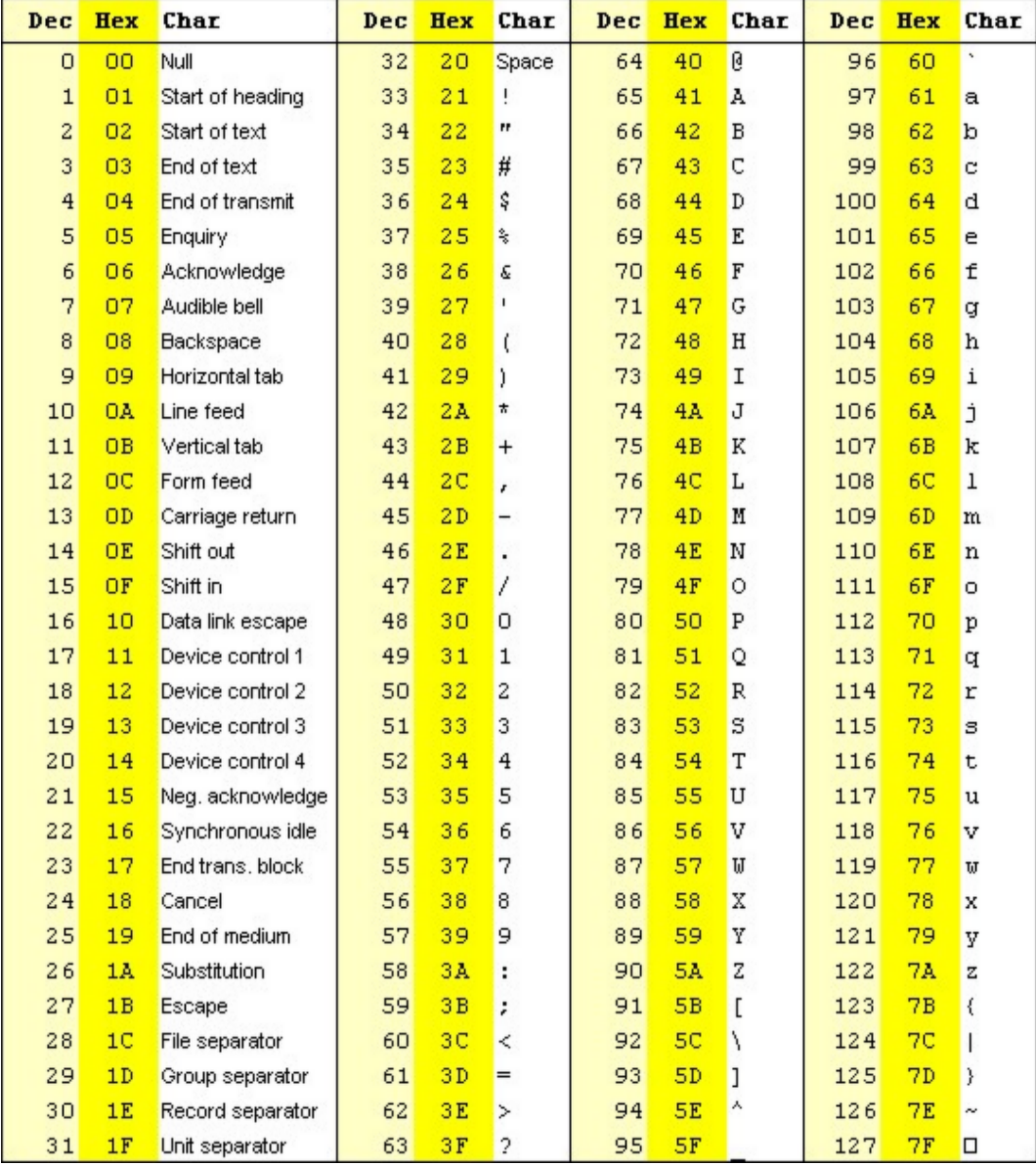

## **Extended ASCII**

As people gradually required computers to understand additional characters and non-printing characters the ASCII set became restrictive. As with most technology, it took a while to get

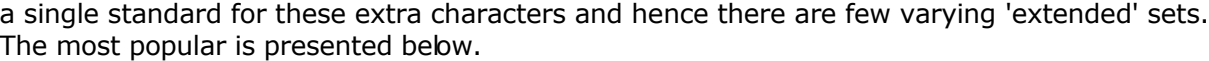

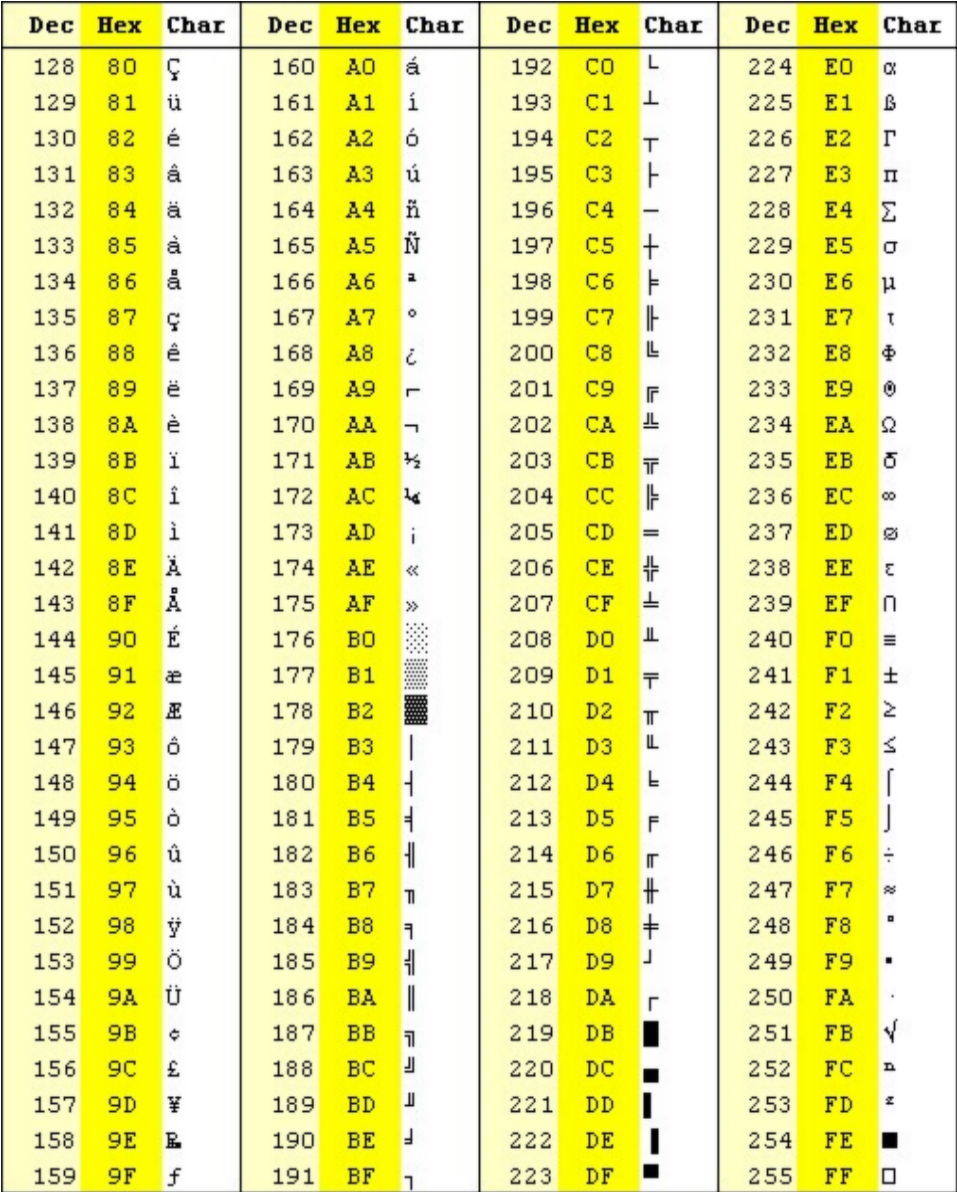

## **See also**

**[CHR](#page-296-0)** 

## **ASM**

NONE

#### **Example**

**\$regfile** = "m48def.dat" <br>
' specify the used micro **\$crystal** = 8000000 **'** used crystal frequency<br> $$baud = 19200$ <br> $$hwstack = 32$ for the hardware stack

- 
- 
- ' use baud rate
- $\frac{1}{\sqrt{2}}$  default use 32

```
$swstack = 10 \blacksquarefor the SW stack
$framesize = 40 \blacksquarefor the frame space
Config Com1 = Dummy , Synchrone = 0 , Parity = None , Stopbits = 1 , Databits
= 8, Clockpol = 0
Dim A As Byte , S As String * 10
s = "ABC"A = \text{Asc}(s)Print A 'will print 65
End
```
# **ASIN**

#### **Action**

Returns the arcsine of a single in radians.

#### **Syntax**

 $var = ASIN(x)$ 

#### **Remarks**

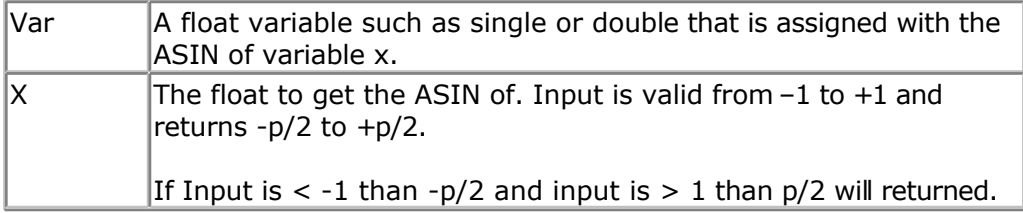

If Input is cause of rounding effect in single-operations a little bit over 1 or -1, the value for 1.0 (-1.0) will be returned. This is the reason to give the value of the limit-point back, if Input is beyond limit. Generally the user have to take care, that Input to this function lies within  $-1$  to  $+1$ .

All trig functions work with radians. Use deg2rad and rad2deg to convert between radians and angles.

#### **See Also**

[RAD2DEG](#page-598-0) , [DEG2RAD](#page-452-0) , [COS](#page-404-0) , [SIN](#page-654-0) , [TAN](#page-685-0) , [ATN](#page-275-0) , [ACOS](#page-269-0) , [ATN2](#page-276-0)

```
$regfile = "m48def.dat" ' specify the used
micro
$crystal = 8000000 ' used crystal
frequency<br>$baud = 19200
$hwstack = 32 \blacksquarefor the hardware stack
$swstack = 10 \blacksquare
```
- 
- 
- ' use baud rate
- 
- 

```
for the SW stack
$framesize = 40 \blacksquarefor the frame space
Config Com1 = Dummy , Synchrone = 0 , Parity = None , Stopbits = 1 , Databits
= 8, Clockpol = 0
```

```
Dim S As Single , X As Single
X = 0.5 : S = Asin(x)<br>Print S 10.5235958Print S '0.523595867
```
**End**

# **ATN**

#### **Action**

Returns the Arctangent of a single in radians.

#### **Syntax**

 $var = ATN(*single*)$ 

## **Remarks**

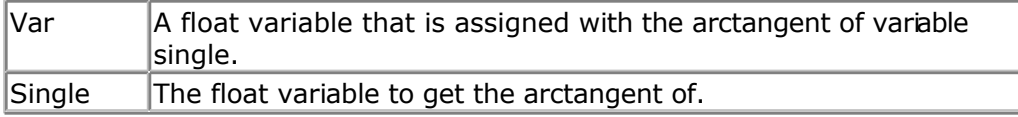

All trig functions work with radians. Use deg2rad and rad2deg to convert between radians and angles.

## **See Also**

[RAD2DEG](#page-598-0) , [DEG2RAD](#page-452-0) , [COS](#page-404-0) , [SIN](#page-654-0) , [TAN](#page-685-0) , [ATN2](#page-276-0)

#### **Example**

```
$regfile = "m48def.dat" \bullet specify the used
micro
$crystal = 8000000 ' used crystal
frequency
$baud = 19200 ' use baud rate
$hwstack = 32 \blacksquarefor the hardware stack
$swstack = 10 \blacksquarefor the SW stack
$framesize = 40 Sframesize = 40 Sframesize = 40 ' default use 40
for the frame space
Config Com1 = Dummy , Synchrone = 0 , Parity = None , Stopbits = 1 , Databits
= 8, Clockpol = 0
```
#### **Dim** S **As Single** , X **As Single**  $S =$  **Atn**(1) \* 4 **Print** S ' prints 3.141593 PI

#### <span id="page-276-0"></span>**End**

# **ATN2**

#### **Action**

ATN2 is a four-quadrant arc-tangent.

While the ATN-function returns from -p/2 (-90°) to p/2 (90°), the ATN2 function returns the whole range of a circle from -p (-180°) to +p (180°). The result depends on the ratio of Y/X and the signs of X and Y.

## **Syntax**

 $var = \text{ATN2}(y, x)$ 

#### **Remarks**

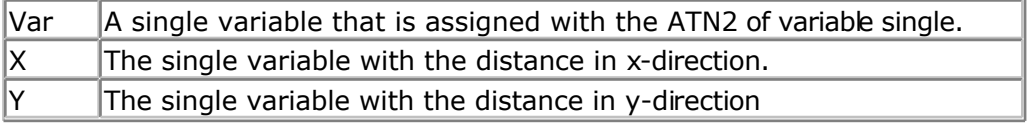

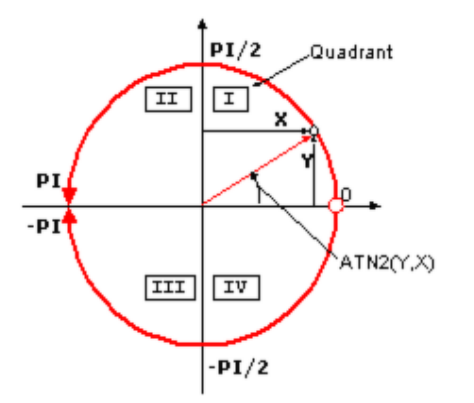

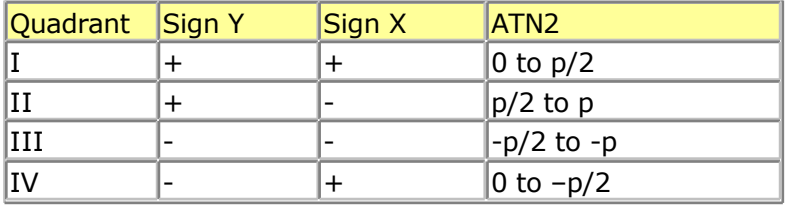

If you go with the ratio Y/X into ATN you will get same result for X greater zero (right side in coordinate system) as with ATN2. ATN2 uses X and Y and can give information of the angle of the point over 360° in the coordinates system.

All trig functions work with radians. Use deg2rad and rad2deg to convert between radians and angles.

## **See Also**

[RAD2DEG](#page-598-0) , [DEG2RAD](#page-452-0) , [COS](#page-404-0) , [SIN](#page-654-0) , [TAN](#page-685-0) , [ATN](#page-275-0)

## <span id="page-277-0"></span>**Example**

```
$regfile = "m48def.dat" \bullet specify the used
micro
$crystal = 8000000 ' used crystal
frequency<br>$baud = 19200' use baud rate
$hwstack = 32 Shwstack = 32
for the hardware stack
$swstack = 10 \blacksquarefor the SW stack
$framesize = 40 Figure 40 ' default use 40
for the frame space
Config Com1 = Dummy , Synchrone = 0 , Parity = None , Stopbits = 1 , Databits
= 8, Clockpol = 0
Dim S As Single , X As Single
X = 0.5 : S = 1.1S = Atn2(s, X)
Print S ' prints 1.144164676
```
**End**

# **BASE64DEC**

## **Action**

Converts Base-64 data into the original data.

## **Syntax**

Result = **BASE64DEC**( source)

## **Remarks**

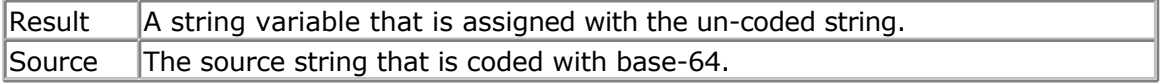

Base-64 is not an encryption protocol. It sends data in 7-bit ASCII data format. MIME, web servers, and other Internet servers and clients use Base-64 coding.

The provided Base64Dec() function is a decoding function. It was written to add authentication to the web server sample.

When the web server asks for authentication, the client will send the user and password unencrypted, but base-64 coded to the web server.

Base-64 coded strings are always in pairs of 4 bytes. These 4 bytes represent 3 bytes.

## **See also**

[CONFIG TCPIP,](#page-384-0) [GETSOCKET](#page-513-0) , [SOCKETCONNECT,](#page-656-0) [SOCKETSTAT](#page-659-0) , [TCPWRITE, TCPWRITESTR,](#page-690-0) [CLOSESOCKET](#page-307-0) , [SOCKETLISTEN](#page-658-0) , [BASE64ENC](#page-278-0)

## **Example**

**\$regfile** = "m48def.dat" ' specify the used micro

```
$crystal = 8000000 ' used crystal
frequency
$baud = 19200 ' use baud rate<br>
$hwstack = 32
                                                        b default use 32
for the hardware stack
$swstack = 10 \blacksquarefor the SW stack
$framesize = 40 Framesize = 40 Framesize = 40 Framesize = 40 Framesize = 40 Framesize = 40 Framesize = 40 Framesize = 40 Framesize = 40 Framesize = 40 Framesize = 40 Framesize = 40 Framesize = 40 
for the frame space
$lib "tcpip.lbx"
Config Com1 = Dummy , Synchrone = 0 , Parity = None , Stopbits = 1 , Databits
= 8, Clockpol = 0
Dim S As String * 15 , Z As String * 15
S = "bWFyazptYXJr"Z = Base64dec(s)
Print Z \blacksquareEnd
```
# **BASE64ENC**

## **Action**

Converts a string into the Base-64 representation.

## **Syntax**

Result = **BASE64ENC**( source)

## **Remarks**

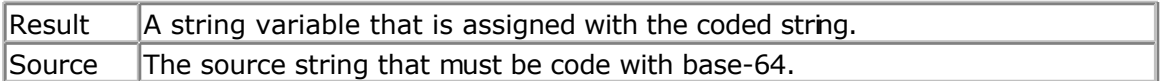

Base-64 is not an encryption protocol. It sends data in 7-bit ASCII data format. MIME, web servers, and other Internet servers and clients use Base-64 coding.

The provided Base64Enc() function is an encoding function. You need it when you want to send attachments with POP3 for example.

The target string will use 1 additional byte for every 3 bytes.

So make sure the target string is dimensioned longer then the original string.

#### **See also**

[CONFIG TCPIP,](#page-384-0) [GETSOCKET](#page-513-0) , [SOCKETCONNECT,](#page-656-0) [SOCKETSTAT](#page-659-0) , [TCPWRITE, TCPWRITESTR,](#page-690-0) [CLOSESOCKET](#page-307-0) , [SOCKETLISTEN](#page-658-0) , [BASE64DEC](#page-277-0)

## **Example**

**\$regfile** = "m48def.dat" ' specify the used micro **\$crystal** = 8000000 **'** used crystal frequency **\$baud** = 19200 **'** use baud rate

- 
- 
- 

```
$hwstack = 32 Shwstack = 32 ' default use 32
for the hardware stack
$swstack = 10 \blacksquarefor the SW stack
$framesize = 40 Sframesize = 40 ' default use 40
for the frame space
$lib "tcpip.lbx"
Config Com1 = Dummy , Synchrone = 0 , Parity = None , Stopbits = 1 , Databits
= 8, Clockpol = 0
Dim S As String * 15 , Z As String * 15
```

```
S = "bWFyazptYXJr"
Z = Base64dec(s)
Print Z \blacksquares =Base64Enc(z)
Print s
```
**End**

**BAUD**

## **Action**

Changes the baud rate for the hardware UART.

## **Syntax**

**BAUD** = var **BAUD** #x , const

## **Remarks**

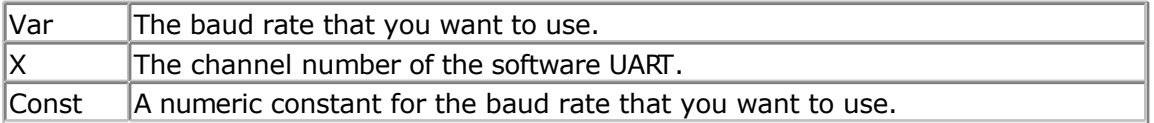

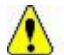

 $\sqrt{\frac{1}{n}}$  Do not confuse the BAUD statement with the **\$BAUD** compiler directive.

And do not confuse **\$[CRYSTAL](#page-415-0)** and **CRYSTAL** 

\$BAUD overrides the compiler setting for the baud rate and BAUD will change the current baud rate.

So \$BAUD is a global project setting in your source code while BAUD will change the baud rate during run time.

You could use BAUD to change the baud rate during run time after the user changes a setting.

 $B A U D = \ldots$  will work on the hardware UART.

BAUD #x, yyyy will work on the software UART.

## **See also**

**\$CRYSTAL, \$BAUD, BAUD1** 

**ASM**

NONE

## **Example**

```
$regfile = "m48def.dat"
\frac{3}{2}crystal = 4000000
$baud = 19200
Config Com1 = Dummy , Synchrone = 0 , Parity = None , Stopbits = 1 , Databits
= 8, Clockpol = 0
```
**Print** "Hello"

```
'Now change the baud rate in a program
Baud = 9600
Print "Did you change the terminal emulator baud rate too?"
End
```
# **BAUD1**

## **Action**

Changes the baud rate for the second hardware UART.

## **Syntax**

**BAUD1** = var **BAUD1** #x , const

## **Remarks**

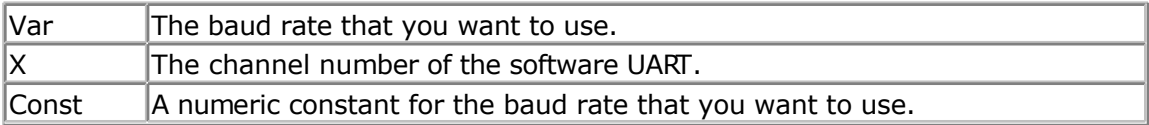

Do not confuse the BAUD1 statement with the \$BAUD1 compiler directive.

And do not confuse **\$[CRYSTAL](#page-415-0)** and **CRYSTAL** 

\$BAUD1 overrides the compiler setting for the baud rate and BAUD1 will change the current baud rate.

BAUD1 = ... will work on the hardware UART. BAUD #x, yyyy will work on the software UART.

**See also** [\\$CRYSTAL](#page-206-0) , [\\$BAUD](#page-201-0) , [\\$BAUD1](#page-202-0) , [BAUD](#page-279-0)

## **ASM**

#### NONE

## **Example**

```
'-----------------------------------------------------------------------------
--
'copyright : (c) 1995-2005, MCS Electronics
'micro : Mega162
'suited for demo : yes
'commercial addon needed : no
                        : demonstrates BAUD1 directive and BAUD1 statement
'-----------------------------------------------------------------------------
--
$regfile = "M162def.dat"
$baud1 = 2400$crystal= 14000000 ' 14 MHz crystal
Open "COM2:" For BINARY As #1
Print #1 , "Hello"
'Now change the baud rate in a program
Baud1 = 9600Print #1 , "Did you change the terminal emulator baud rate too?"
Close #1
```
**End**

# **BCD**

#### **Action**

Converts a variable stored in BCD format into a string.

## **Syntax**

PRINT **BCD**( var ) LCD **BCD**( var)

#### **Remarks**

Var | Numeric variable to convert.

When you want to use an I2C clock device which stores its values in BCD format you can use this function to print the value correctly. BCD() displays values with a leading zero.

The BCD() function is intended for the PRINT/LCD statements. Use the MAKEBCD function to convert variables from decimal to BCD. Use the MAKEDEC function to convert variables from BCD to decimal.

**See also** [MAKEDEC](#page-567-0) , [MAKEBCD](#page-566-0)

## **ASM**

'-----------------------------------------------------------------------------

Calls: \_BcdStr Input: X hold address of variable Output: R0 with number of bytes, frame with data.

## **Example**

--- 'name : bcd.bas 'copyright : (c) 1995-2005, MCS Electronics 'purpose : demonstration of split and combine BCD Bytes 'suited for demo : yes 'commercial addon needed : no 'use in simulator : possible '----------------------------------------------------------------------------- --- **\$regfile** = "m48def.dat" <a> **'**<br/>
specify the used micro **\$crystal** = 4000000 **'** used crystal frequency **\$baud** = 19200 **'** use baud rate **Config** Com1 = Dummy , Synchrone = 0 , Parity = None , Stopbits = 1 , Databits  $= 8$ , Clockpol = 0 **\$hwstack** = 32  $\blacksquare$ for the hardware stack **\$swstack** = 10  $\blacksquare$ for the SW stack **\$framesize** = 40 **Framesize** = 40 **Framesize** = 40 **Framesize** = 40 **Framesize** = 40 **Framesize** = 40 **Framesize** = 40 **Framesize** = 40 **Framesize** = 40 **Framesize** = 40 **Framesize** = 40 **Framesize** = 40 **Framesize** = 40 for the frame space '=============================================================================  $=$ ' Set up Variables '============================================================================= == **Dim** A **As Byte**  $\qquad \qquad$  'Setup A Variable **Dim** B **As Byte**  $\blacksquare$  **B** Is a setup B Variable **Dim** C **As Byte**  $\blacksquare$  **Dim** C **As Byte**  $\blacksquare$  $A = \kappa H89$ '=============================================================================  $=$ ' Main '=============================================================================  $-$ Main: **Print** "Combined : " ; **Hex**(a) 'Print A '----------------------------------------------------------------------------- -- B = A **And** &B1111\_0000  $\blacksquare$ Nibble Of Byte **Shift** B, **Right**, 4  $\blacksquare$ Low Nibble Position , Store As B C = A **And** &B0000 1111  $\blacksquare$ Nibble Of Byte , Store As C **Print** "Split : " ; B ; " " ; C 'Print B (High Nibble) , C(low Nibble)

'-----------------------------------------------------------------------------

```
--
Shift B, Left, 4 \blacksquareNibble Into High Nibble Position
A = B + C 'Add B (High Nibble)
And C(low Nibble) Together
Print "Re-Combined: " ; Hex(a) 'Print A (re -combined
```

```
Byte)
End 'End Program
```
## **BIN**

#### **Action**

Convert a numeric variable into the binary string representation.

#### **Syntax**

Var = **Bin**(source)

#### **Remarks**

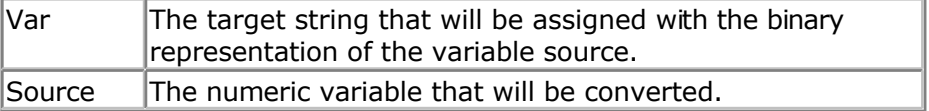

The BIN() function can be used to display the state of a port.

When the variable source has the value &B10100011 the string named var will be assigned with "10100011".

It can be easily printed to the serial port.

#### **See also**

[HEX](#page-518-0) , [STR](#page-678-0) , [VAL](#page-708-0) , [HEXVAL](#page-519-0) , [BINVAL](#page-284-0)

## **ASM**

NONE

#### **Example**

```
$regfile = "m48def.dat" \bullet specify the used
micro
$crystal = 8000000 ' used crystal
frequency<br>$baud = 19200' use baud rate
$hwstack = 32 Shwstack = 32
for the hardware stack
$swstack = 10 \blacksquarefor the SW stack
$framesize = 40 Figure 40 ' default use 40
for the frame space
```
**Config** Com1 = Dummy , Synchrone = 0 , Parity = None , Stopbits = 1 , Databits

```
= 8, Clockpol = 0
Dim B As Byte
' assign value to B
B = 45Dim S As String * 10
'convert to string
S = Bin(b)'assign value to portb
Portb = 33Print Bin(portb)
'of course it also works for other numerics
End
```
# **BINVAL**

#### **Action**

Converts a string representation of a binary number into a number.

#### **Syntax**

 $var = **Binval**(s)$ 

## **Remarks**

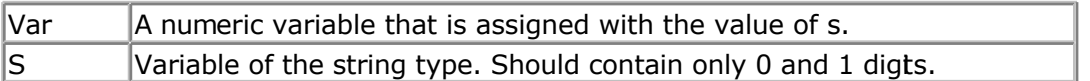

## **See also**

STR, HEXVAL, HEX, BIN, [VAL](#page-708-0)

```
$regfile = "m48def.dat" ' specify the used
micro
$crystal = 8000000 ' used crystal
frequency<br>$baud = 19200
$baud = 19200 ' use baud rate<br>
$hwstack = 32
                                                 ' default use 32
for the hardware stack<br>$swstack = 10' default use 10
for the SW stack
$framesize = 40 b \blacksquare default use 40 c
for the frame space
Config Com1 = Dummy , Synchrone = 0 , Parity = None , Stopbits = 1 , Databits
= 8, Clockpol = 0
Dim S As String * 8
S = "11001100"
```

```
Dim B As Byte
' assign value to B
B = Binval(s)
```
**Print** B

**End**

# **BIN2GRAY**

#### **Action**

Returns the Gray-code of a variable.

#### **Syntax**

var1 = **Bin2gray**(var2)

#### **Remarks**

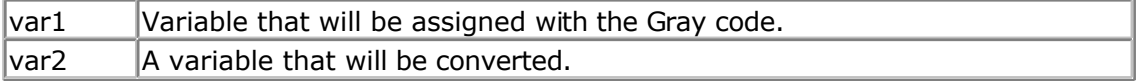

Gray code is used for rotary encoders. Bin2gray() works with byte, integer, word and bng variables.

The data type of the variable that will be assigned determines if a byte, word or long conversion will be done.

#### **See also**

[GRAY2BIN](#page-517-0) , [ENCODER](#page-478-0)

## **ASM**

Depending on the data type of the target variable the following routine will be called from mcs.lbx:

\_grey2Bin for bytes , \_grey2bin2 for integer/word and \_grey2bin4 for longs.

#### **Example**

```
------------
'name : graycode.bas
% <br />
'copyright : (c) 1995-2005, MCS Electronics<br>
'purpose : show the Bin2Gray and Gray2Bin
                     : show the Bin2Gray and Gray2Bin functions
'micro : Mega48
'suited for demo : yes
'commercial addon needed : no
'-----------------------------------------------------------------------------
------------
$regfile = "m48def.dat" \bullet specify the used
micro
$crystal = 4000000 ' used crystal
frequency
$baud = 19200 ' use baud rate
$hwstack = 32 Shwstack = 32 ' default use 32
```
'-----------------------------------------------------------------------------

for the hardware stack **\$swstack** = 10  $\blacksquare$ for the SW stack **\$framesize** = 40 **b**  $\blacksquare$  default use 40 **c** for the frame space 'Bin2Gray() converts a byte, integer, word or long into grey code. 'Gray2Bin() converts a gray code into a binary value **Dim** B **As Byte** ' could be word,integer or long too **Print** "BIN" ; **Spc**(8) ; "GREY" **For** B = 0 **To** 15 **Print** B ; **Spc**(10) ; **Bin2gray**(b) **Next Print** "GREY" ; **Spc**(8) ; "BIN" **For** B = 0 **To** 15 **Print** B ; **Spc**(10) ; **Gray2bin**(b) **Next**

**End**

# **BITWAIT**

#### **Action**

Wait until a bit is set or reset.

## **Syntax**

**BITWAIT** x , SET/RESET

## **Remarks**

 $\mathsf{\overline{B}}$  Bit variable or internal register like PORTB.x, where x ranges from 0-7.

When using bit variables make sure that they are set/reset by software otherwise your program will stay in a loop.

When you use internal registers that can be set/reset by hardware such as PINB.0 this doesn't apply since this state can change as a result from for example a key press.

## **See also**

NONE

## **ASM**

Calls: NONE Input: NONE Output: NONE

Code : shown for address 0-31

label1: Sbic PINB.0,label2 Rjmp label1 Label2:

## **Example**

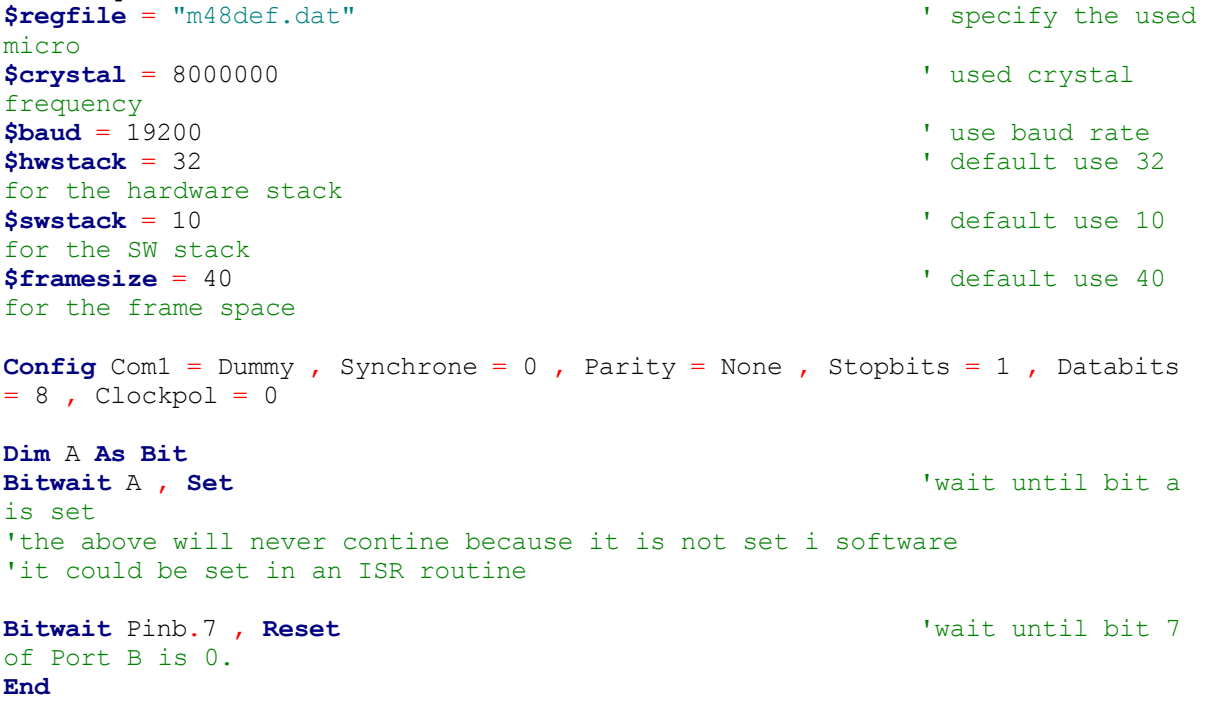

# **BITS**

#### **Action**

Set all specified bits to 1.

#### **Syntax**

Var = **Bits**( b1 [,bn])

## **Remarks**

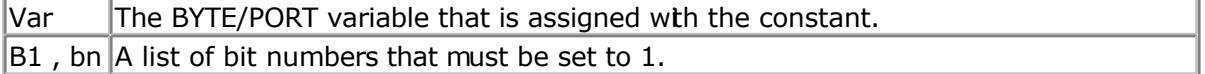

While it is simple to assign a value to a byte, and there is special boolean notation &B for assigning bits, the Bits() function makes it simple to assign a few bits.

 $B = 8B1000001$ : how many zero's are there?

This would make it more readable :  $B = \text{Bits}(0, 6)$ 

You can read from the code that bit 0 and bit 6 are set to 1. It does not save code space as the effect is the same. It can only be used on bytes and port registers.
<span id="page-288-0"></span>Valid bits are in range from 0 to 7.

### **See Also**

**[NBITS](#page-573-0)** 

## **Example**

```
'-----------------------------------------------------------------------------
---'name : bits-nbits.bas
'copyright : (c) 1995-2005, MCS Electronics
'purpose : demo for Bits() AND Nbits()
'micro : Mega48
'suited for demo<br>
: yes
'commercial addon needed : no
'use in simulator : possible
                                        '-----------------------------------------------------------------------------
---
$regfile = "m48def.dat" \bullet specify the used
micro
$crystal = 4000000 ' used crystal
frequency<br>Shaud = 19200$baud = 19200 ' use baud rate<br>
$hwstack = 32 Shwstack = 32
                                                      <sup>b</sup> default use 32
.<br>for the hardware stack
\text{Sswstack} = 10 \text{default use } 10for the SW stack
$framesize = 40 Sframesize = 40 Sframesize = 40 ' default use 40
for the frame space
Dim B As Byte
'while you can use &B notation for setting bits, like B = &B1000 0111
'there is also an alternative by specifying the bits to set
B = Bits(0 , 1 , 2 , 7) 'set only bit
0,1,2 and 7
Print B
'and while bits() will set all bits specified to 1, there is also Nbits()
'the N is for NOT. Nbits(1,2) means, set all bits except 1 and 2<br>B = Nbits(7) \qquad 'do n
                                                     'do not set bit 7
Print B
End
```
## **BLOAD**

#### **Action**

Writes the Content of a File into SRAM

## **Syntax**

**BLoad** sFileName, wSRAMPointer

### **Remarks**

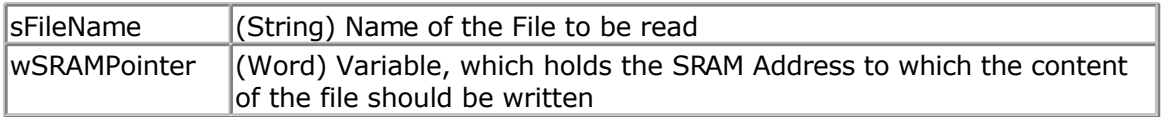

This function writes the content of a file to a desired space in SRAM. A free handle is needed for this function.

#### **See also**

[INITFILESYSTEM ,](#page-529-0) [OPEN](#page-580-0) , [CLOSE,](#page-304-0) [FLUSH](#page-488-0) , [PRINT,](#page-588-0) [LINE INPUT,](#page-552-0) [LOC,](#page-555-0) [LOF ,](#page-556-0) [EOF](#page-480-0) , [FREEFILE](#page-494-0) , [FILEATTR](#page-484-0) , [SEEK](#page-623-0) , [BSAVE](#page-291-0) , [KILL](#page-541-0) , [DISKFREE](#page-461-0) , [DISKSIZE](#page-461-0) , [GET](#page-496-0) , [PUT](#page-596-0) , [FILEDATE](#page-485-0) , [FILETIME](#page-487-0) , [FILEDATETIME ,](#page-485-0) [DIR](#page-457-0) , [FILELEN ,](#page-486-0) [WRITE](#page-716-0) , [INPUT](#page-536-0)

#### **ASM**

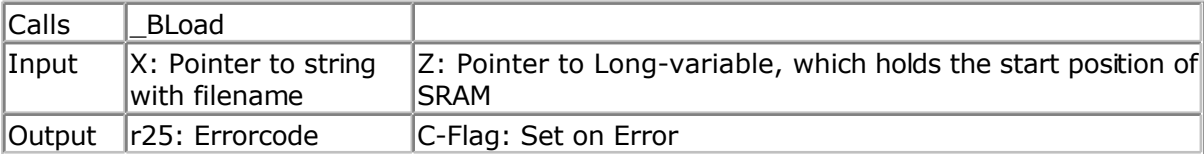

## **Example**

```
' THIS IS A CODE FRAGMENT, it needs AVR-DOS in order to work 
'now the good old bsave and bload
Dim Ar(100)as Byte , I Asbyte
For I = 1 To 100<br>Ar(i) = I
                                                             ' fill the array
Next
Wait 2
W = \text{Varptr}(\text{ar}(1))Bsave"josef.img", W , 100
For I = 1 To 100<br>Ar(i) = 0
                                                             ' reset the array
Next
Bload "josef.img" , W \blacksquareamazing !
For I = 1 To 10 Print Ar(i) ; " ";
Next
Print
```
## **BOX**

#### **Action**

Create a filled box on a graphical display.

## **Syntax**

**BOX** (x1,y1) - (x2,y2) , color

#### **Remarks**

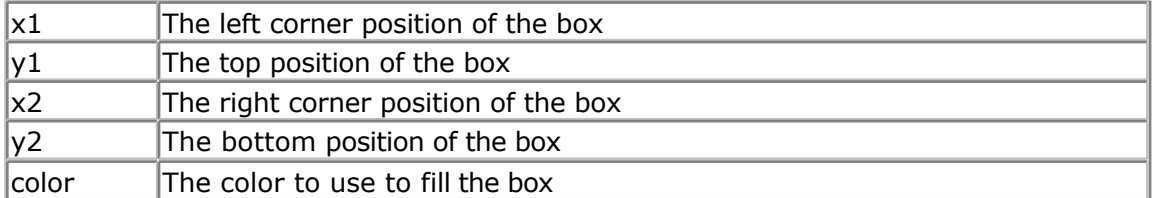

The BOX command will only work on Color displays. In a future version it will be implemented for other graphical displays as well.

The BOX command will create a filled box with the specified color.

#### **See also**

[LINE,](#page-549-0) [CIRCLE](#page-297-0)

### **ASM**

NONE

## **Example**

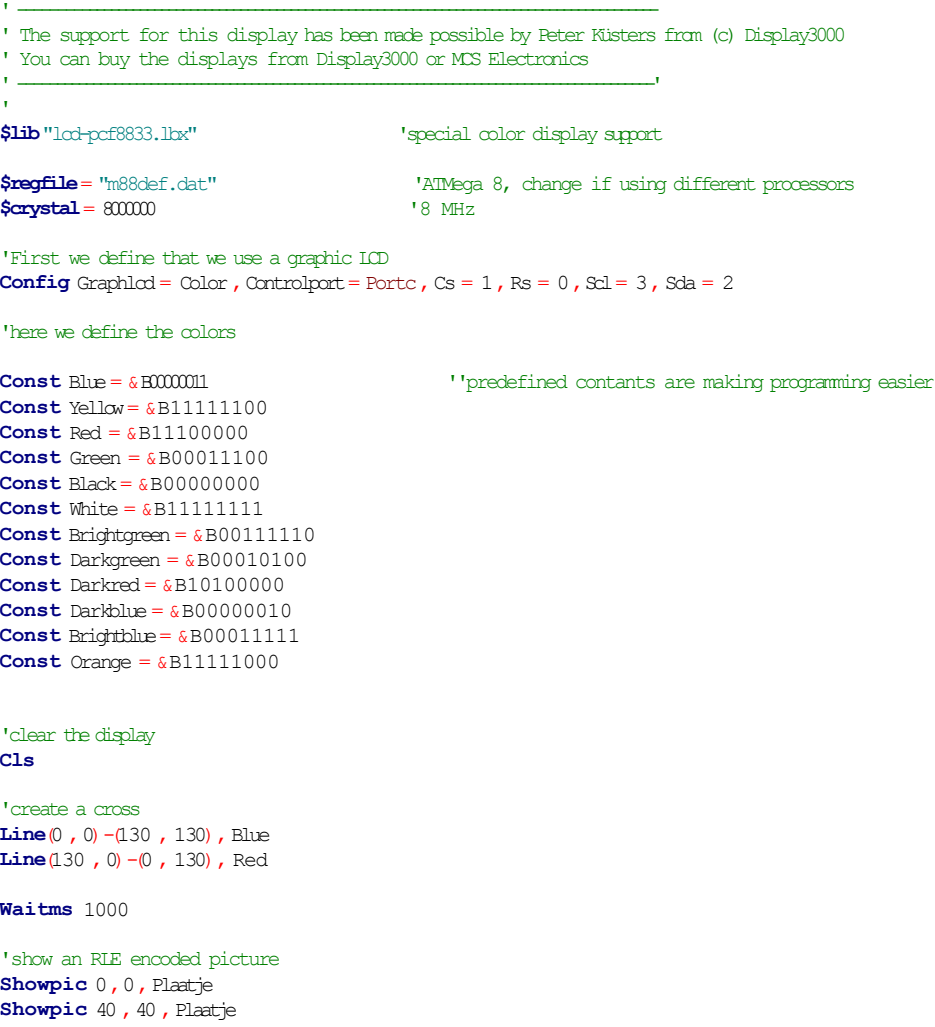

<span id="page-291-0"></span>**Waitms** 1000

'select a font **Setfont** Color16x16 'and show some text Lcdat 100, 0, "12345678", Blue, Yellow

**Waitms** 1000 **Circle**(30, 30), 10, Blue

**Waitms** 1000 'make a box **Box**(10 ,30)-(60 , 100), Red

'set some pixels **Pset** 32, 110, Black **Pset** 38, 110, Black **Pset** 35, 112, Black

**End**

Plaatje: **\$bgf**"a.bgc"

**\$include**"color.font" **\$include**"color16x16.font"

# **BSAVE**

#### **Action**

Save a range in SRAM to a File

## **Syntax**

**BSave** sFileName, wSRAMPointer, wLength

### **Remarks**

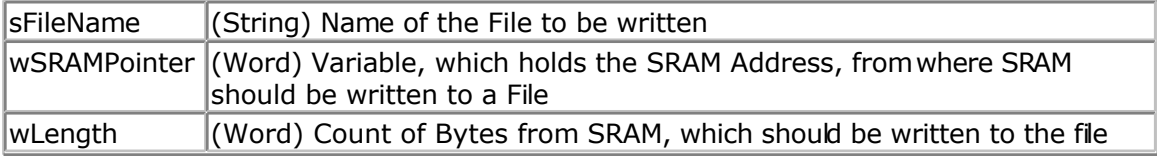

This function writes a range from the SRAM to a file. A free file handle is needed for this function.

## **See also**

[INITFILESYSTEM ,](#page-529-0) [OPEN](#page-580-0) , [CLOSE,](#page-304-0) [FLUSH](#page-488-0) , [PRINT,](#page-588-0) [LINE INPUT,](#page-552-0) [LOC,](#page-555-0) [LOF ,](#page-556-0) [EOF](#page-480-0) , [FREEFILE](#page-494-0) , [FILEATTR](#page-484-0) , [SEEK](#page-623-0) , [BLOAD](#page-288-0) , [KILL](#page-541-0) , [DISKFREE](#page-461-0) , [DISKSIZE](#page-461-0) , [GET](#page-496-0) , [PUT](#page-596-0) , [FILEDATE](#page-485-0) , [FILETIME](#page-487-0) , [FILEDATETIME ,](#page-485-0) [DIR](#page-457-0) , [FILELEN ,](#page-486-0) [WRITE](#page-716-0) , [INPUT](#page-536-0)

**ASM**

|Calls | BSave

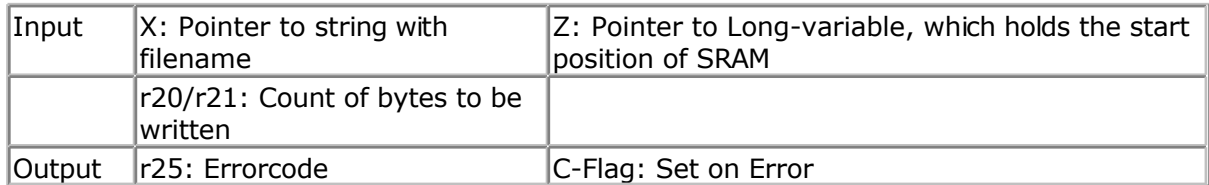

#### **Example**

```
' THIS IS A CODE FRAGMENT, it needs AVR-DOS in order to work 
'now the good old bsave and bload
Dim Ar(100)as Byte , I Asbyte
For I = 1 To 100
 Ar(i) = I ' fill the array
Next
Wait 2
W = \text{Varptr}(\text{ar}(1))Bsave"josef.img", W, 100
For I = 1 To 100<br>Ar(i) = 0
                                                     ' reset the array
Next
Bload "josef.img" , W ' Josef you are
amazing !
For I = 1 To 10
 Print Ar(i) ; " ";
Next
Print
```
# **BUFSPACE**

#### **Action**

Returns the amount of free space of a serial buffer.

#### **Syntax**

Var = **BufSpace**(n)

### **Remarks**

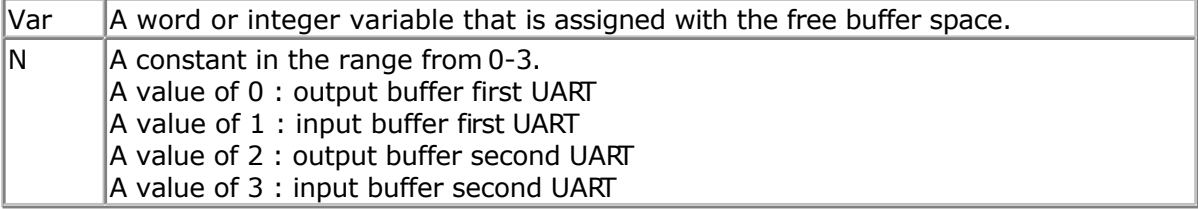

While serial buffers are great because you do not have to wait/block the processor, the buffer can become full when the micro has no time to empty the buffer. With the bufspace() function you can determine if there is still room in the buffer.

### **See Also**

[CONFIG SERIAL ,](#page-376-0) [CLEAAR](#page-300-0)

## **Example**

'--------------------------------------------------------- NONE

# **BYVAL**

#### **Action**

Specifies that a variable will be passed by value.

#### **Syntax**

Sub Test(**BYVAL** var)

#### **Remarks**

Var Variable name

The default for passing variables to SUBS and FUNCTIONS, is by reference(BYREF). When you pass a variable by reference, the address is passed to the SUB or FUNCTION. When you pass a variable by Value, a temp variable is created on the frame and the address of the copy is passed.

When you pass by reference, changes to the variable will be made to the calling variable. When you pass by value, changes to the variable will be made to the copy so the original value will not be changed.

By default passing by reference is used. Note that calling by reference will generate less code.

### **See also**

CALL , [DECLARE](#page-448-0) , [SUB](#page-680-0) , [FUNCTION](#page-447-0)

#### **ASM**

**NONE** 

#### **Example**

Declare Sub Test(Byval X As Byte, Byref Y As Byte, Z As Byte)

## **CALL**

#### **Action**

Call and execute a subroutine.

#### **Syntax**

**CALL** Test [ (var1, var-n) ]

#### **Remarks**

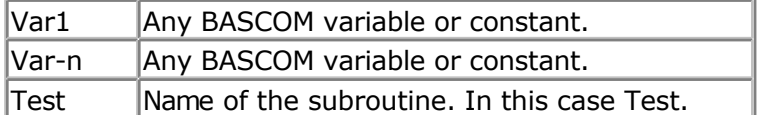

You can call sub routines with or without passing parameters.

It is important that the SUB routine is DECLARED before you make the CALL to the subroutine. Of course the number of declared parameters must match the number of passed parameters.

It is also important that when you pass constants to a SUB routine, you must DECLARE these parameters with the BYVAL argument.

With the CALL statement, you can call a procedure or subroutine.

For example: Call Test2

The call statement enables you to implement your own statements. You don't have to use the CALL statement: Test2 will also call subroutine test2

When you don't supply the CALL statement, you must leave out the parenthesis. So Call Routine(x,y,z) must be written as Routine  $x, y, x$ 

Unlike normal SUB programs called with the GOSUB statement, the CALL statement enables you to pass variables to a SUB routine that may be local to the SUB.

#### **See also**

[DECLARE](#page-448-0) , [SUB](#page-680-0) , [EXIT](#page-481-0) , [FUNCTION ,](#page-447-0) [LOCAL](#page-557-0)

#### **Example**

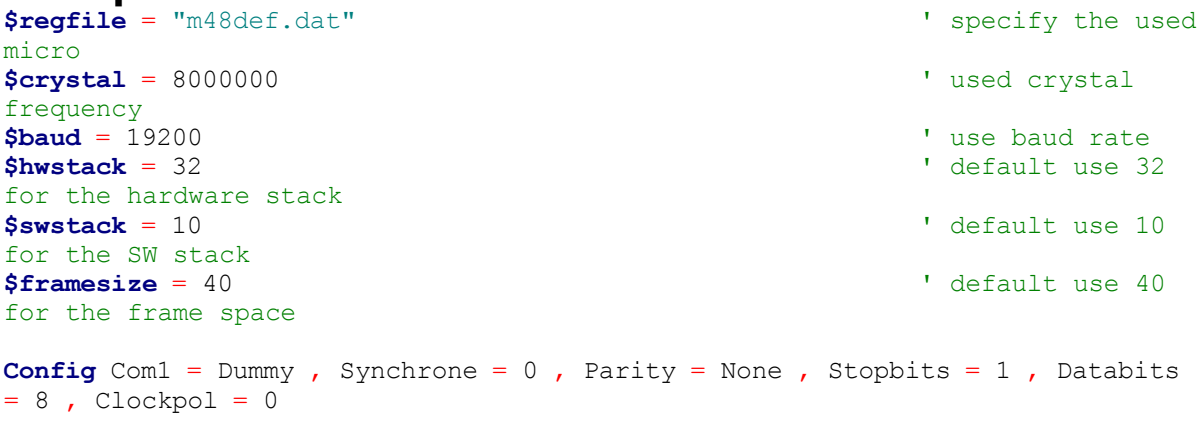

**Dim** A **As Byte** , B **As Byte** 'dimension some

```
variables
Declare Sub Test(b1 As Byte , Byval B2 As Byte) 'declare the SUB
program
A = 65 and A = 65 and A = 65 and A = 65 and A = 65 and A = 65 and A = 65 and A = 65 and A = 65 and A = 65 and A = 65 and A = 65 and A = 65 and A = 65 and A = 65 and A = 65 and A = 65 and A = 65 and A = 6variable A
Call Test(a , 5)'call test with parameter A and constant
Test A , 5 \blacksquare Test A , 5
Print A \qquad 'now print the new
value
End
Sub Test(b1 As Byte , Byval B2 As Byte) 'use the same
variable names as 'the declared one
 Print B1 \qquad \qquad 'print it
 Print \text{Bcd}(b2)<br>B1 = 10'reassign the
variable
 B2 = 15 \blacksquarevariable
End Sub
```
One important thing to notice is that you can change b2 but that the change wil not be reflected to the calling program! Variable A is changed however.

This is the difference between the BYVAL and BYREF argument in the DECLARE ration of the SUB program.

When you use BYVAL, this means that you will pass the argument by its value. A copy of the variable is made and passed to the SUB program. So the SUB program can use the value and modify it, but the change will not be reflected to the calling parameter. It would be impossible too when you pass a numeric constant for example.

If you do not specify BYVAL, BYREF will be used by default and you will pass the address of the variable. So when you reassign B1 in the above example, you are actually changing parameter A.

## **CHECKSUM**

### **Action**

Returns a checksum of a string.

## **Syntax**

PRINT **Checksum**(var) b = **Checksum**(var)

### **Remarks**

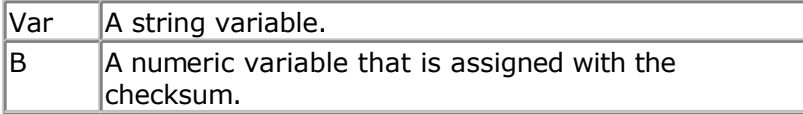

The checksum is computed by counting all the bytes of the string variable. Checksums are often used with serial communication. The checksum is a byte checksum. The following VB code is equivalent :

Dim Check as Byte  $Check = 255$ For  $x = 1$  To Len(s\$)  $Check = check - ASC(mid$(s$(x,1))$ Next

### **See also**

[CRC8](#page-409-0) , [CRC16](#page-411-0) , [CRC32](#page-414-0)

### **Example**

**\$regfile** = "m48def.dat" ' specify the used micro **\$crystal** = 8000000 **'** used crystal frequency **\$baud** = 19200 **'** use baud rate **\$hwstack** = 32 **Shwstack** = 32 **'** default use 32 for the hardware stack **\$swstack** = 10  $\blacksquare$ for the SW stack **\$framesize** = 40 **\$framesize** = 40 **\$framesize** = 40 **\$framesize** = 40 **\$framesize** = 40 **\$framesize** = 40 **\$framesize** = 40 **\$framesize** = 40 **\$framesize** = 40 **\$framesize** = 40 **\$framesize** = 40 **\$framesize** = 40 **\$fram** for the frame space **Config** Com1 = Dummy , Synchrone = 0 , Parity = None , Stopbits = 1 , Databits  $= 8$ , Clockpol  $= 0$ **Dim** S **As String** \* 10  $S = "test"$  'dim variable 'dim variable 'assign variable<br>'print value (192) **Print Checksum**(s) **End**

## **CHR**

### **Action**

Convert a numeric variable or a constant to a string with a length of 1 character. The character represents the ASCII value of the numeric value.

### **Syntax**

PRINT **CHR**(var)  $s = \text{CHR}(var)$ 

### **Remarks**

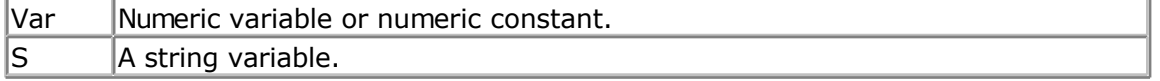

When you want to print a character to the screen or the LCD display, you must convert it with the CHR() function.

<span id="page-297-0"></span>When you use PRINT numvar, the value will be printed. When you use PRINT Chr(numvar), the ASCII character itself will be printed. The Chr() function is handy in combination with the LCD custom characters where you can redefine characters 0-7 of the ASCII table.

'-----------------------------------------------------------------------------

#### **See also**

**[ASC](#page-271-0)** 

## **Example**

```
------------
'name : chr.bas
'copyright : (c) 1995-2005, MCS Electronics
'purpose : shows how to use the CHR() and BCD() function and
                     HEX() function in combination with a PRINT
statement
'micro : Mega48
'suited for demo : yes
'commercial addon needed : no
'-----------------------------------------------------------------------------
$regfile = "m48def.dat" ' specify the used
micro
$crystal = 4000000 ' used crystal
frequency
$baud = 19200 ' use baud rate<br>
$hwstack = 32
                                               ' default use 32
for the hardware stack
$swstack = 10 \blacksquarefor the SW stack
$framesize = 40 Figure 40 ' default use 40
for the frame space
Config Com1 = Dummy , Synchrone = 0 , Parity = None , Stopbits = 1 , Databits
= 8, Clockpol = 0Dim K As Byte
```

```
K = 65Print K ; Chr(k) ; K ; Chr(66) ; Bcd(k) ; Hex(k)
End
```
## **CIRCLE**

### **Action**

Draws a circle on a graphic display.

## **Syntax**

**CIRCLE**(x0,y0) , radius, color

### **Remarks**

 $\vert$ X0 **Starting horizontal location of the line.** 

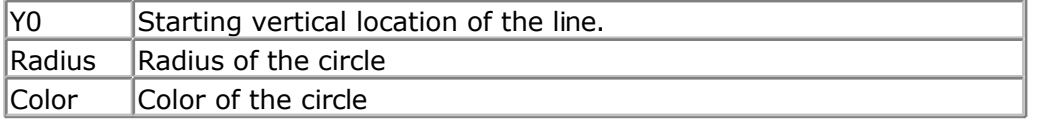

## **See Also**

[LINE](#page-549-0)

# **Example**

```
'-----------------------------------------------------------------------------
------------
'name : t6963 240 128.bas
\frac{1}{995 - 2005}, MCS Electronics
'purpose : T6963C graphic display support demo 240 * 128
'micro : Mega8535
'suited for demo<br>
: yes
'commercial addon needed : no
'-----------------------------------------------------------------------------
------------
$regfile = "m8535.dat" <br>
' specify the used
micro
$crystal = 8000000 ' used crystal
frequency<br>Shaud = 19200' use baud rate
$hwstack = 32 \blacksquarefor the hardware stack
$swstack = 10 \blacksquarefor the SW stack
$framesize = 40 Sframesize = 40 ' default use 40
for the frame space
'-----------------------------------------------------------------
                     ' (c) 2001-2003 MCS Electronics
                 ' T6963C graphic display support demo 240 * 128
'-----------------------------------------------------------------
'The connections of the LCD used in this demo
'LCD pin connected to<br>' 1 GND GND
 1 GND GND<br>'2 GND GND
 \begin{array}{ccc} \n 12 & \text{GND} \\ \n 13 & \text{H5V} \\ \n \end{array}+5V<br>
+4 -9V -9V'4 -9V -9V potmeter<br>'5 /WR PORTC.0
 '5 /WR PORTC.0
 to the control of the control of the control of the control of the control of the control of the control of th<br>The control of the control of the control of the poster of the control of the control of the control of the co
 '7 /CE PORTC.2
 <sup>1</sup>8 C/D PORTC.3<br><sup>1</sup>9 NC not.com
 '9 NC not conneted<br>
'10 RESET PORTC.4
        RESET
 '11-18 D0-D7 PA
 '19 FS<br>'20 NC
         NC not connected
'First we define that we use a graphic LCD
' Only 240*64 supported yet
Config Graphlcd = 240 * 128 , Dataport = Porta , Controlport = Portc , Ce = 2
, Cd = 3 , Wr = 0 , Rd = 1 , Reset = 4 , Fs = 5 , Mode = 8
'The dataport is the portname that is connected to the data lines of the LCD
'The controlport is the portname which pins are used to control the lcd
'CE, CD etc. are the pin number of the CONTROLPORT.
' For example CE =2 because it is connected to PORTC.2
```
'mode 8 gives 240 /  $8 = 30$  columns, mode=6 gives 240 /  $6 = 40$  columns 'Dim variables (y not used) **Dim** X **As Byte** , Y **As Byte** 'Clear the screen will both clear text and graph display **Cls** 'Other options are : ' CLS TEXT to clear only the text display ' CLS GRAPH to clear only the graphical part **Cursor Off Wait** 1 'locate works like the normal LCD locate statement ' LOCATE LINE,COLUMN LINE can be 1-8 and column 0-30 **Locate** 1 , 1 'Show some text **Lcd** "MCS Electronics" 'And some othe text on line 2 **Locate** 2 , 1 : **Lcd** "T6963c support" **Locate** 3 , 1 : **Lcd** "1234567890123456789012345678901234567890" **Locate** 16 , 1 : **Lcd** "write this to the lower line" **Wait** 2 **Cls** Text 'use the new LINE statement to create a box 'LINE(X0, Y0) -  $(X1, Y1)$ , on/off **Line**(0, 0) -(239, 127), 255 ' diagonal line **Line**(0 , 127) -(239 , 0) , 255 ' diagonal line **Line**(0, 0) -(240, 0), 255 **'** horizontal upper line **Line**(0, 127) -(239, 127), 255 **'horizontal lower** line **Line**(0, 0) -(0, 127), 255  $\blacksquare$ line **Line**(239, 0) -(239, 127), 255 ' vertical right line **Wait** 2 ' draw a line using PSET X,Y, ON/OFF ' PSET on.off param is 0 to clear a pixel and any other value to turn it on **For** X = 0 **To** 140 **Pset** X , 20 , 255  $\qquad \qquad$  set the pixel **Next For**  $X = 0$  **To** 140 **Pset** X , 127 , 255  $\qquad \qquad$  set the pixel **Next Wait** 2 'circle time 'circle(X,Y), radius, color 'X,y is the middle of the circle,color must be 255 to show a pixel and 0 to clear a pixel **For** X = 1 **To** 10

```
Circle(20, 20), X, 255 ' show circle
  Wait 1
  Circle(20 , 20) , X , 0 'remove circle
  Wait 1
Next
Wait 2
For X = 1 To 10
 Circle(20, 20), X, 255 ' show circle
  Waitms 200
Next
Wait 2
'Now it is time to show a picture
'SHOWPIC X, Y, label
'The label points to a label that holds the image data
Test:
Showpic 0 , 0 , Plaatje
Showpic 0 , 64 , Plaatje \overline{a} show 2 since we
have a big display
Wait 2
Cls Text \qquad ' clear the text
End
```

```
'This label holds the mage data
Plaatje:
'$BGF will put the bitmap into the program at this location
$bgf "mcs.bgf"
```
'You could insert other picture data here

# **CLEAR**

#### **Action**

Clear serial input ir output buffer

## **Syntax**

**CLEAR** bufname

## **Remarks**

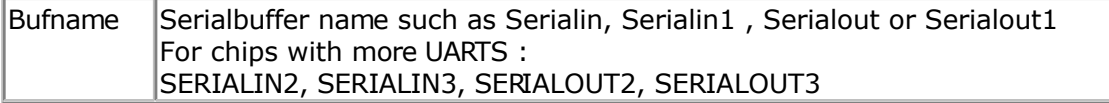

When you use buffered serial input or buffered serial output, you might want to clear the buffer.

While you can make the head pointer equal to the tail pointer, an interrupt could be active which might result in an update of the buffer variables, resulting in an unexpected result. The CLEAR statement will reset the head and tail pointers of the ring buffer, and t will set the buffer count variable to 0. The buffer count variable is new and introduced in 1.11.8.3. It counts how many bytes are in the buffer.

The internal buffercount variable is named \_RS\_BUFCOUNTxy , where X is **R** for **R**eceive, and **W** for **W**rite, and y is 0 for the first UART, and 1 for the second UART. The

#### **See also**

[CONFIG SERIALIN,](#page-371-0) [CONFIG SERIALOUT](#page-376-0)

## **ASM**

Calls \_BUF\_CLEAR from MCS.LIB

### **Example**

CLEAR SERIALIN

## **CLS**

#### **Action**

Clear the LCD display and set the cursor to home.

#### **Syntax CLS**

## **Syntax for graphical LCD**

**CLS CLS** TEXT **CLS** GRAPH

### **Remarks**

Clearing the LCD display does not clear the CG-RAM in which the custom characters are stored. For graphical LCD displays CLS will clear both the text and the graphical display.

## **See also**

[\\$LCD](#page-219-0) , [\\$LCDRS](#page-223-0) , [LCD](#page-543-0) , [SHIFTLCD ,](#page-651-0) [SHIFTCURSOR ,](#page-648-0) [SHIFTLCD](#page-651-0)

## **Example**

```
------------
'name : lcd.bas
'copyright : (c) 1995-2005, MCS Electronics
'purpose : demo: LCD, CLS, LOWERLINE, SHIFTLCD, SHIFTCURSOR,
HOME
                      ' CURSOR, DISPLAY
'micro : Mega8515
'suited for demo : yes
'commercial addon needed : no
'-----------------------------------------------------------------------------
------------
```
'-----------------------------------------------------------------------------

```
$regfile = "m8515.dat" \bullet specify the used
micro
```
**\$crystal** = 4000000 **'** used crystal frequency<br> $$baud = 19200$ **\$baud** = 19200 **'** use baud rate<br> **\$hwstack** = 32 **b** default use 32 for the hardware stack **\$swstack** = 10  $\blacksquare$ for the SW stack **\$framesize** = 40 **Framesize** = 40 **Framesize** = 40 **Framesize** = 40 **Framesize** = 40 **Framesize** = 40 **Framesize** = 40 **Framesize** = 40 **Framesize** = 40 **Framesize** = 40 **Framesize** = 40 **Framesize** = 40 **Framesize** = 40 for the frame space **\$sim** 'REMOVE the above command for the real program !! '\$sim is used for faster simulation 'note : tested in PIN mode with 4-bit 'Config Lcdpin = Pin,  $Db4 = Portb.1$ ,  $Db5 = Portb.2$ ,  $Db6 = Portb.3$ ,  $Db7 =$ Portb.4,  $E =$  Portb.5,  $Rs =$  Portb.6 **Config** Lcdpin = Pin,  $Db4 = Porta.4$ ,  $Db5 = Porta.5$ ,  $Db6 = Porta.6$ ,  $Db7 =$ Porta.7 ,  $E =$  Portc.7 , Rs = Portc.6 'These settings are for the STK200 in PIN mode 'Connect only DB4 to DB7 of the LCD to the LCD connector of the STK D4-D7 'Connect the E-line of the LCD to A15 (PORTC.7) and NOT to the E line of the LCD connector 'Connect the RS, V0, GND and =5V of the LCD to the STK LCD connector Rem with the config lcdpin statement you can override the compiler settings **Dim** A **As Byte Config Lcd** = 16 \* 2 'configure lcd screen 'other options are 16  $*$  4 and 20  $*$  4, 20  $*$  2 , 16  $*$  1a 'When you dont include this option 16 \* 2 is assumed '16 \* 1a is intended for 16 character displays with split addresses over 2 lines '\$LCD = address will turn LCD into 8-bit databus mode ' use this with uP with external RAM and/or ROM because it aint need the port pins ! **Cls** 'clear the LCD display **Lcd** "Hello world."  $\qquad \qquad$  'display this at the top line **Wait** 1 **Lowerline**  $\qquad \qquad$  'select the lower line **Wait** 1 **Lcd** "Shift this."  $\qquad \qquad$  'display this at the lower line **Wait** 1 **For** A = 1 **To** 10 **Shiftled Right**  $\qquad \qquad$  'shift the text to the right **Wait** 1 **Wait** 1 **Wait** 1 **Wait** 1 **Wait** 1 **Wait** 1 **Wait** 1 **Wait** 1 **Wait** 1 **Wait** 1 **Wait** 1 **Wait** 1 **Wait** 1 **Wait** 1 **Wait** 1 **Wait** 1 **Wait** 1 **Wait** 1 **Wait** 1 **Wait** 1 **Wait** 1 **Wait** 1 **Wait** 1 **Wait** 1 **Wait Next For** A = 1 **To** 10 **Shiftled Left**  $\qquad \qquad$  'shift the text to the left

 **Wait** 1 'wait a moment **Next Locate** 2 , 1 'set cursor position<br>Lcd "\*" 'display this **Wait** 1 **Wait** 1 **Shiftcursor Right**  $\qquad \qquad$  'shift the cursor **Lcd** "@" <br> **Wait** 1 <br> **Wait** 1 <br> **Wait** 2 <br> **Wait** 2 <br> **Wait** 2 <br> **Wait** 2 <br> **Wait** 2 <br> **Wait** 2 <br> **Wait** 2 <br> **Wait** 2 <br> **Wait** 2 <br> **Wait** 2 <br> **Wait** 2 <br> **Wait** 2 <br> **Wait** 2 <br> **Wait** 2 <br> **Wait** 2 <br> **Wait** 2 <br> **Wait** 2 <br> 'wait a moment **Home Upper I**ssued **Upper I**ssued **I**ssued **I**ssued **I**ssued **I**ssued **I**ssued **I**ssued **I**ssued **I**ssued **I**ssued **I**ssued **I**ssued **I**ssued **I**ssued **I**ssued **I**ssued **I**ssued **I**ssued **I**ssued **I**ssued **I**ssued return home Lcd "Replaced." **Lcd** "Replaced." The set of the text of the text of the text of the text of the text of the text of the text of the text of the text of the text of the text of the text of the text of the text of the text **Wait** 1 'wait a moment **Cursor Off Noblink** 'hide cursor **Wait** 1 **Wait** 1 **Wait** 2 **Wait** 2 **Wait** 2 **Wait** 2 **Wait** 2 **Wait** 2 **Wait** 2 **Wait** 2 **Wait** 2 **Wait** 2 **Wait** 2 **Wait** 2 **Wait** 2 **Wait** 2 **Wait** 2 **Wait** 2 **Wait** 2 **Wait** 2 **Wait** 2 **Wait** 2 **Wait** 2 **Wait** 2 **Wait Cursor On Blink** 'show cursor **Wait** 1 **Wait** 1 **Wait** 2 **Wait** 2 **Wait** 2 **Wait** 2 **Wait** 2 **Wait** 2 **Wait** 2 **Wait** 2 **Wait** 2 **Wait** 2 **Wait** 2 **Wait** 2 **Wait** 2 **Wait** 2 **Wait** 2 **Wait** 2 **Wait** 2 **Wait** 2 **Wait** 2 **Wait** 2 **Wait** 2 **Wait** 2 **Wait Display Off** 'turn display off **Wait** 1 **Wait** 1 **Wait** 2 **Wait** 2 **Wait** 2 **Wait** 2 **Wait** 2 **Wait** 2 **Wait** 2 **Wait** 2 **Wait** 2 **Wait** 2 **Wait** 2 **Wait** 2 **Wait** 2 **Wait** 2 **Wait** 2 **Wait** 2 **Wait** 2 **Wait** 2 **Wait** 2 **Wait** 2 **Wait** 2 **Wait** 2 **Wait Display On** 'turn display on '-----------------NEW support for 4-line LCD------ **Thirdline Lcd** "Line 3" **Fourthline Lcd** "Line 4" **Home Third** 'goto home on line three **Home Fourth** 'first letteer also works **Locate** 4 , 1 : **Lcd** "Line 4" **Wait** 1 'Now lets build a special character 'the first number is the characternumber (0-7) 'The other numbers are the rowvalues 'Use the LCD tool to insert this line **Deflcdchar** 1 , 225 , 227 , 226 , 226 , 226 , 242 , 234 , 228 ' replace ? with number (0-7) **Deflcdchar** 0 , 240 , 224 , 224 , 255 , 254 , 252 , 248 , 240 ' replace ? with number (0-7) **Cls**  $\qquad \qquad$  'select data RAM Rem it is important that a CLS is following the deflcdchar statements because it will set the controller back in datamode **Lcd Chr**(0) ; **Chr**(1)  $\qquad \qquad$  'print the special character '----------------- Now use an internal routine ------------ 'value into ACC Principall write lod in the set of the set of the set of the set of the set of the set of the set of the set of the set of the set of the set of the set of the set of the set of the set of the set of the set of the set of **End**

## **CLOCKDIVISION**

### **Action**

Will set the system clock division available in the MEGA chips.

#### <span id="page-304-0"></span>**Syntax CLOCKDIVISON** = var

## **Remarks**

```
\sqrt{a} Variable or numeric constant that sets the clock division. Valid values
        are from 2-129.
```
A value of 0 will disable the division.

On the MEGA 103 and 603 the system clock frequency can be divided so you can save power for instance. A value of 0 will disable the clock divider. The divider can divide from 2 to 127. So the other valid values are from 2 - 127.

Some routines that rely on the system clock will not work proper anymore when you use the divider. WAITMS for example will take twice the time when you use a value of 2.

### **See also**

[POWERSAVE](#page-587-0)

### **Example**

**\$regfile** = "m103def.dat" ' specify the used micro **\$crystal** = 8000000 **'** used crystal frequency<br>**\$baud** = 19200 ' use baud rate **\$hwstack** = 32 **Shwstack** = 32 for the hardware stack **\$swstack** = 10  $\blacksquare$ for the SW stack **\$framesize** = 40 **Sframesize** = 40 **'** default use 40 for the frame space **Config** Com1 = Dummy , Synchrone = 0 , Parity = None , Stopbits = 1 , Databits

**Clockdivision** = 2

 $= 8$ , Clockpol = 0

## **CLOSE**

#### **Action**

Closes an opened device.

#### **Syntax**

OPEN "device" for MODE As #channel **CLOSE** #channel

### **Remarks**

Device The default device is COM1 and you don't need to open a channel to use

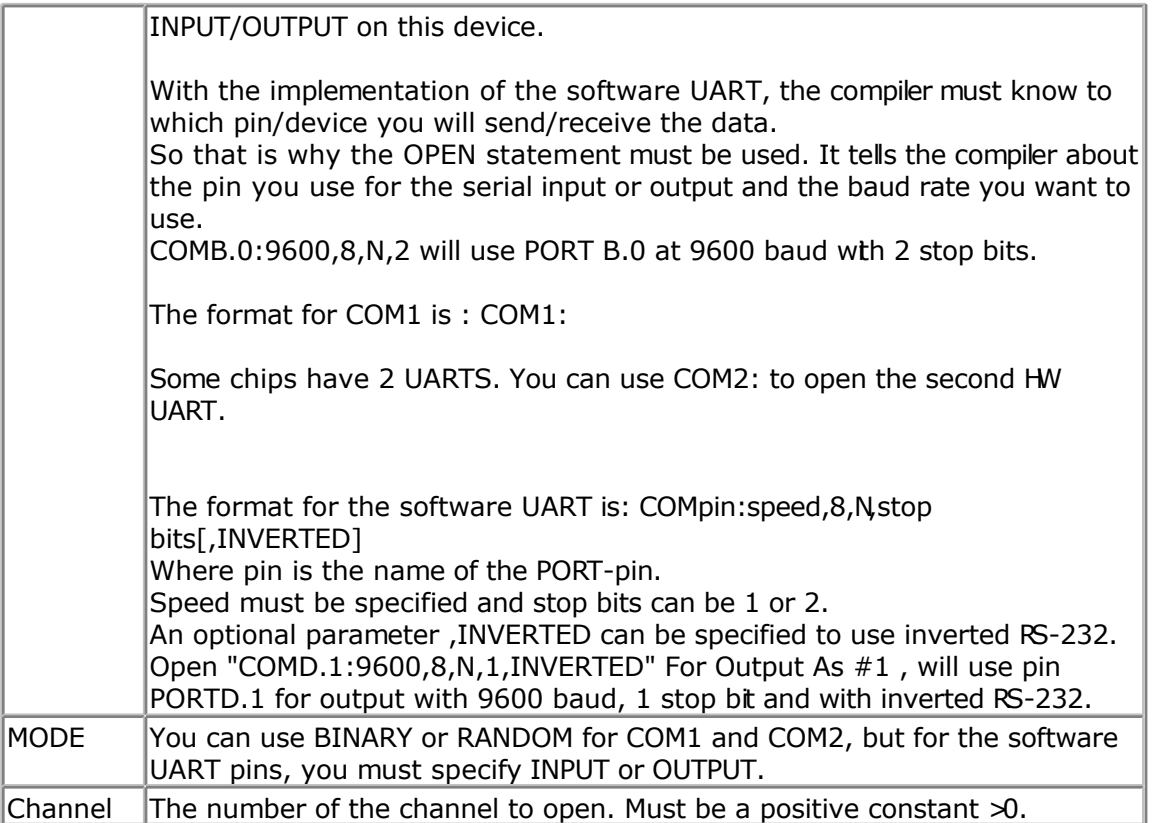

The statements that support the device are PRINT , INPUT and INPUTHEX , INKEY, WAITKEY.

Every opened device must be closed using the CLOSE #channel statement. Of course, you must use the same channel number.

The best place for the CLOSE statement is at the end of your program.

The INPUT statement in combination with the software UART, will not echo characters back because there is no default associated pin for this.

 $\langle \cdot \rangle$  For the AVR-DOS filesystem, you may place the CLOSE at any place in your program. This because the filesystem supports real file handles.

#### **See also**

[OPEN](#page-580-0) , [PRINT](#page-588-0)

## **Example**

```
'-----------------------------------------------------------------------------
------------
'name : open.bas
'copyright : (c) 1995-2005, MCS Electronics
'purpose : demonstrates software UART
'micro : Mega48
'suited for demo : yes
'commercial addon needed : no
'-----------------------------------------------------------------------------
------------
```
**\$regfile** = "m48def.dat"  $\bullet$  specify the used micro **\$crystal** = 10000000 **'** used crystal frequency **\$baud** = 19200 **'** use baud rate **\$hwstack** = 32 **Shwstack** = 32 for the hardware stack **\$swstack** = 10  $\blacksquare$ for the SW stack **\$framesize** = 40 **Framesize** = 40 **Framesize** = 40 **Framesize** = 40 **Framesize** = 40 **Framesize** = 40 **Framesize** = 40 **Framesize** = 40 **Framesize** = 40 **Framesize** = 40 **Framesize** = 40 **Framesize** = 40 **Framesize** = 40 for the frame space **Dim** B **As Byte** 'Optional you can fine tune the calculated bit delay 'Why would you want to do that? 'Because chips that have an internal oscillator may not 'run at the speed specified. This depends on the voltage, temp etc. 'You can either change \$CRYSTAL or you can use 'BAUD #1,9610 'In this example file we use the DT006 from www.simmstick.com 'This allows easy testing with the existing serial port 'The MAX232 is fitted for this example. 'Because we use the hardware UART pins we MAY NOT use the hardware UART 'The hardware UART is used when you use PRINT, INPUT or other related statements 'We will use the software UART. **Waitms** 100 'open channel for output **Open** "comd.1:19200,8,n,1" **For Output As** #1 **Print** #1 , "serial output" 'Now open a pin for input **Open** "comd.0:19200,8,n,1" **For Input As** #2 'since there is no relation between the input and output pin 'there is NO ECHO while keys are typed **Print** #1 , "Number" 'get a number **Input** #2 , B 'print the number **Print** #1 , B 'now loop until ESC is pressed 'With INKEY() we can check if there is data available 'To use it with the software UART you must provide the channel **Do** 'store in byte B = **Inkey**(#2) 'when the value  $> 0$  we got something **If** B > 0 **Then Print** #1 , **Chr**(b)  $\qquad$  'print the character **End If Loop Until**  $B = 27$ **Close** #2 **Close** #1

'OPTIONAL you may use the HARDWARE UART

```
'The software UART will not work on the hardware UART pins
'so you must choose other pins
'use normal hardware UART for printing
'Print B
'When you dont want to use a level inverter such as the MAX-232
'You can specify ,INVERTED :
'Open "comd.0:300,8,n,1,inverted" For Input As #2
'Now the logic is inverted and there is no need for a level converter
'But the distance of the wires must be shorter with this
End
```
## **CLOSESOCKET**

#### **Action**

Closes a socket connection.

#### **Syntax**

**CloseSocket** socket [ , prm]

### **Remarks**

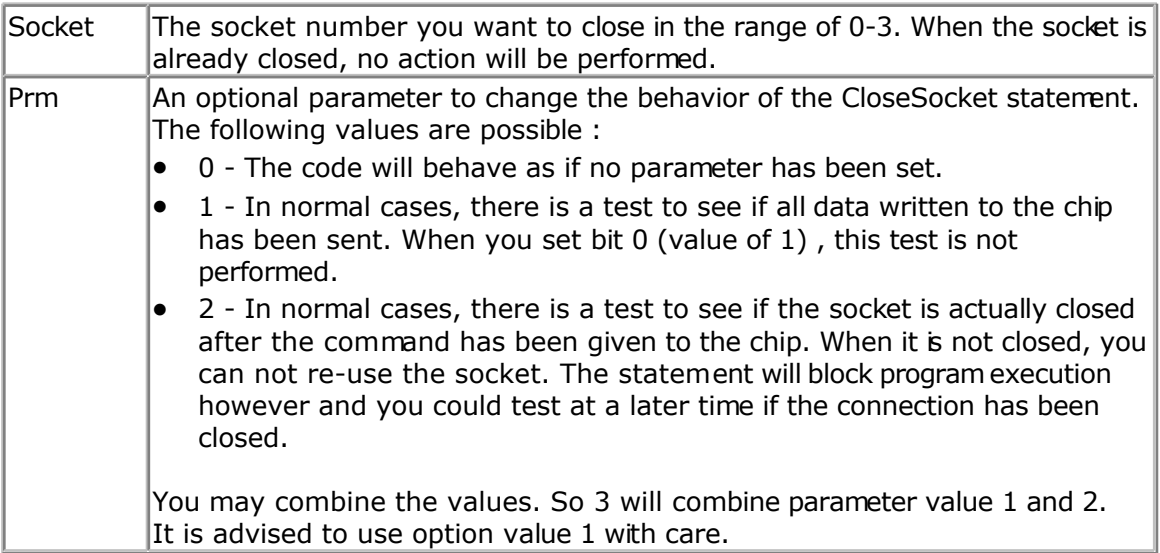

You must close a socket when you receive the SOCK\_CLOSE\_WAIT status. You may also close a socket if that is needed by your protocol. You will receive a SOCK\_CLOSE\_WAIT status when the server closes the connection.

When you use CloseSocket you actively close the connection. Note that it is not needed to wait for a SOCK CLOSE WAIT message in order to cbse a socket connection.

After you have closed the connection, you need to use GetSocket in order to use the socket number again.

In normal conditions, without using the optional parameter, the statement can block your code for a short or longer time, depending on the connection speed.

## **See also**

[CONFIG TCPIP,](#page-384-0) GETSOCKET, [SOCKETCONNECT,](#page-656-0) SOCKETSTAT, [TCPWRITE, TCPWRITESTR,](#page-690-0) [TCPREAD,](#page-689-0) [SOCKETLISTEN](#page-658-0)

## **Example**

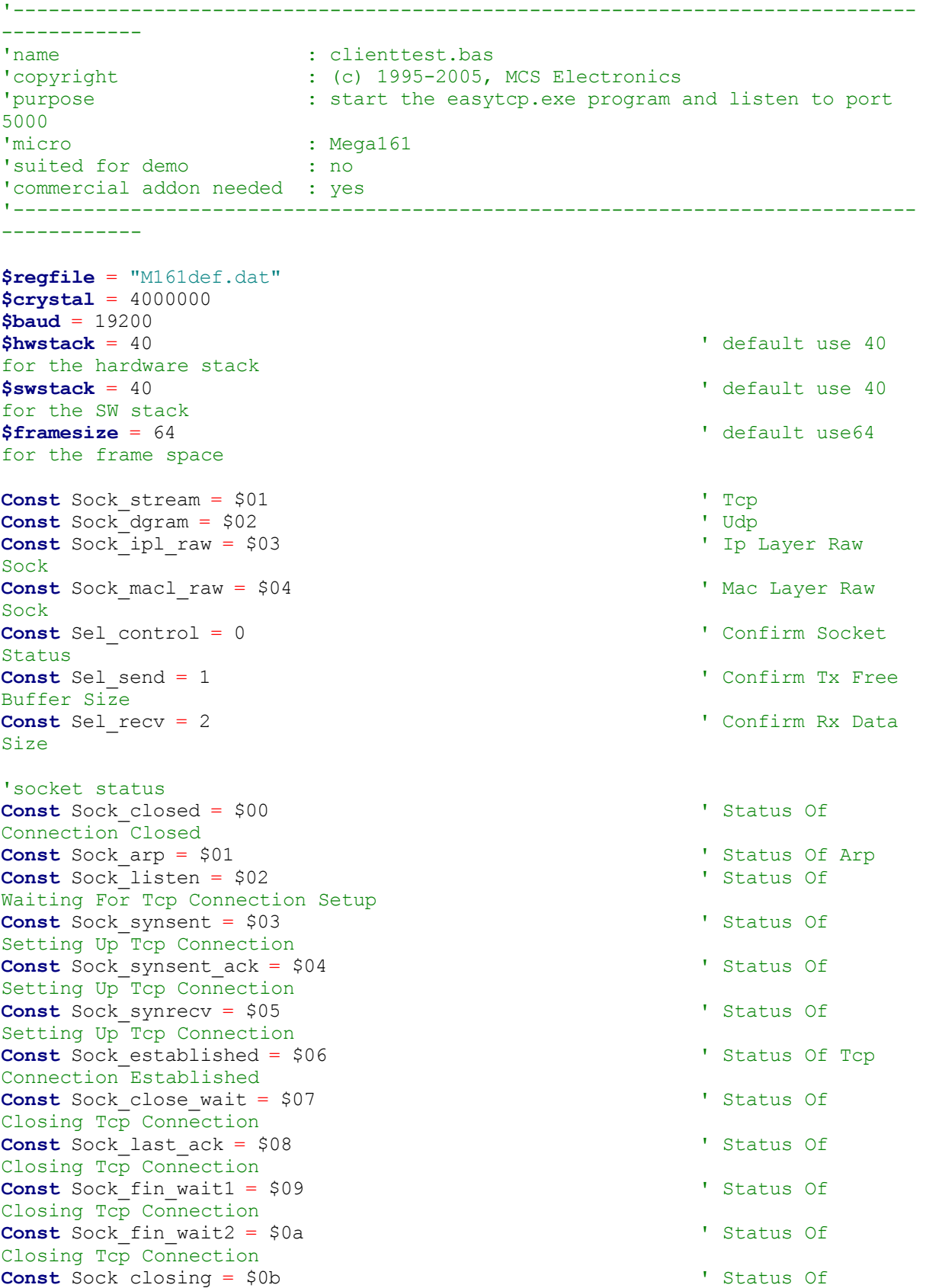

Closing Tcp Connection **Const** Sock time wait = \$0c ' Status Of Closing Tcp Connection **Const** Sock reset = \$0d <sup>'</sup> Status Of Closing Tcp Connection **Const** Sock init = \$0e  $\blacksquare$ Initialization **Const** Sock udp =  $$0f$   $'$  Status Of Udp **Const** Sock\_raw = \$10  $\blacksquare$ **\$lib** "tcpip.lbx" ' specify the tcpip library **Print** "Init, set IP to 192.168.0.8" <br>
' display a message **Enable Interrupts**  $\blacksquare$  **Enable Interrupts**  $\blacksquare$  **before we use** config tcpip , we need to enable the interrupts **Config** Tcpip = **Int0** , Mac = 12.128.12.34.56.78 , Ip = 192.168.0.8 , Submask = 255.255.255.0 , Gateway = 0.0.0.0 , Localport = 1000 , Tx = \$55 , Rx = \$55 'Use the line below if you have a gate way 'Config Tcpip = Int0 , Mac =  $12.128.12.34.56.78$  , Ip =  $192.168.0.8$  , Submask = 255.255.255.0 , Gateway = 192.168.0.1 , Localport = 1000 , Tx = \$55 , Rx = \$55 **Dim** Bclient **As Byte** ' socket number **Dim** Idx **As Byte Dim** Result **As Word** ' result **Dim** S **As String** \* 80 **For** Idx = 0 **To** 3 ' for all sockets Bclient = Getsocket(idx , Sock stream , 0 , 0) <sup>'</sup> get socket for client mode, specify port 0 so loal port is used **Print** "Local port : " ; Local port ' print local port that was used **Print** "Socket " ; Idx ; " " ; Bclient Result = **Socketconnect**(idx , 192.168.0.3 , 5000) ' connect to easytcpip.exe server **Print** "Result " ; Result **Next Do If Ischarwaiting**() <> 0 **Then**  $\qquad$  ' is there a key waiting in the uart? Bclient = **Waitkey**() and the key set the key set the key set the key **If** Bclient = 27 **Then Input** "Enter string to send ", S TIME" or EXIT For  $\text{Idx} = 0$  **To** 3 Result = **Tcpwritestr**(idx , S , 255) **Next End If End If** For  $Idx = 0$  **To** 3 Result = **Socketstat**(idx , 0) ' get status **Select Case** Result **Case** Sock\_established Result = **Socketstat**(idx , Sel\_recv) ' get number of bytes waiting **If** Result > 0 **Then Do**  Result = **Tcpread**(idx , S) Print "Data from server: " ; Idx ; " " ; S

```
 Loop Until Result = 0
             End If
        Case Sock_close_wait
            Print "close wait"
             Closesocket Idx
        Case Sock_closed
             'Print "closed"
      End Select
   Next
Loop
End
```
# **CONFIG**

The CONFIG statement is used to configure the various hardware devices.

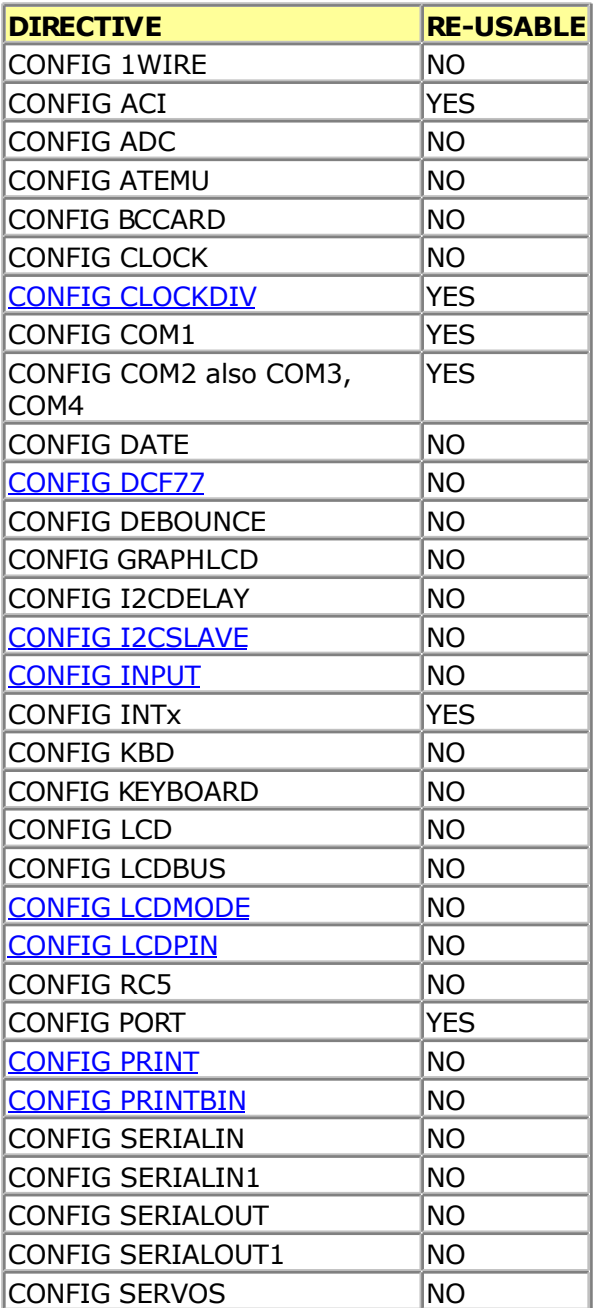

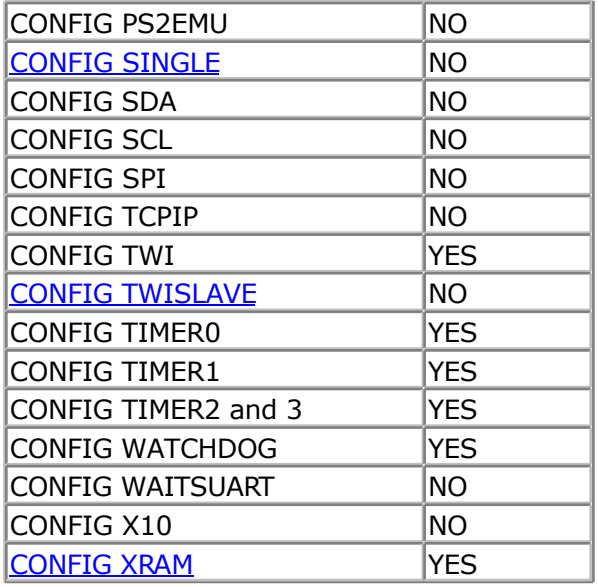

Some CONFIG directives are intended to be used once. Others can be used multiple times. For example you can specify that a port must be set to input after you have specified that it is used as an input.

You cannot change the LCD pins during run time. In that case the last specification will be used or an error message will be displayed.

# **CONFIG 1WIRE**

#### **Action**

Configure the pin to use for 1WIRE statements and override the compiler setting.

#### **Syntax CONFIG 1WIRE** = pin

#### **Remarks**

 $\text{Pin}$  The port pin to use such as PORTB.0

The CONFIG 1WIRE statement, only overrides the compiler setting. You can configure only one pin for the 1WIRE statements because the idea is that you can attach multiple 1WIRE devices to the 1WIRE bus.

You can however use multiple pins and thus multiple busses. All 1wire commands and functions need the port and pin in that case.

The 1wire commands and function will automatically set the DDR and PORT register bits to the proper state. You do not need to bring the pins into the right state yourself.

It is important that you use a pull up resistor of 4K7 ohm on the 1wire pin. The build in pull up resistor of the AVR is not sufficient.

Also notice that some 1wire chips also need +5V.

#### **See also**

[1WRESET](#page-255-0) , [1WREAD](#page-258-0) , [1WWRITE ,](#page-266-0) [1WIRECOUNT ,](#page-253-0) [1WRESET](#page-255-0) , [1WSEARCHFIRST ,](#page-260-0) [1WSEARCHNEXT](#page-262-0)

#### **Example** '-----------------------------------------------------------------------------

```
---
'name : 1wire.bas
'copyright : (c) 1995-2005, MCS Electronics
'purpose : demonstrates 1wreset, 1wwrite and 1wread()
'micro : Mega48
'suited for demo : yes
'commercial addon needed : no
' pull-up of 4K7 required to VCC from Portb.2
' DS2401 serial button connected to Portb.2
'-----------------------------------------------------------------------------
---
$regfile = "m48def.dat"
$crystal = 8000000
$hwstack = 32 Shwstack = 32
for the hardware stack
$swstack = 10 \blacksquarefor the SW stack
$framesize = 40 \blacksquarefor the frame space
Config Com1 = Dummy , Synchrone = 0 , Parity = None , Stopbits = 1 , Databits
= 8, Clockpol = 0
'when only bytes are used, use the following lib for smaller code
$lib "mcsbyte.lib"
Config 1wire = Portb.0 \qquad \qquad 'use this pin
'On the STK200 jumper B.0 must be inserted
Dim Ar(8) As Byte , A As Byte , I As Byte
Do
  Wait 1
  1wreset 'reset the device
 Print Err 'print error 1 if
error
  1wwrite &H33 'read ROM command
  For I = 1 To 8
  Ar(i) = 1wread() \qquad \qquad 'place into array
  Next
'You could also read 8 bytes a time by unremarking the next line
'and by deleting the for next above
'Ar(1) = 1wread(8) ' For I = 1 To 8
   Print Hex(ar(i)); \qquad \qquad 'print output
  Next
  Print 'linefeed
Loop
```
'NOTE THAT WHEN YOU COMPILE THIS SAMPLE THE CODE WILL RUN TO THIS POINT

```
'THIS because of the DO LOOP that is never terminated!!!
'New is the possibility to use more than one 1 wire bus
'The following syntax must be used:
For I = 1 To 8<br>Ar(i) = 0
                                                      'clear array to
see that it works
Next
1wreset Pinb , 2 \qquad \qquad 'use this port and
pin for the second device
1wwrite &H33, 1, Pinb, 2 3 and 1 and 1 and 1 mote that now the
number of bytes must be specified!
'1wwrite Ar(1), 5, pinb, 2
'reading is also different
Ar(1) = 1wread(8, Pinb, 2) I = 2 'read 8 bytes from
portB on pin 2
For I = 1 To 8
  Print Hex(ar(i));
Next
'you could create a loop with a variable for the bit number !
For I = 0 To 3 'for pin 0-3
  1wreset Pinb , I
  1wwrite &H33 , 1 , Pinb , I
 Ar(1) = 1wread(8, Pinb, I)
  For A = 1 To 8
   Print Hex(ar(a));
  Next
  Print
Next
```
**End**

## **CONFIG ACI**

### **Action**

Configures the Analog Comparator.

### **Syntax**

**CONFIG ACI** = ON|OFF, COMPARE = ON|OFF, TRIGGER=TOGGLE|RISING|FALLING

### **Remarks**

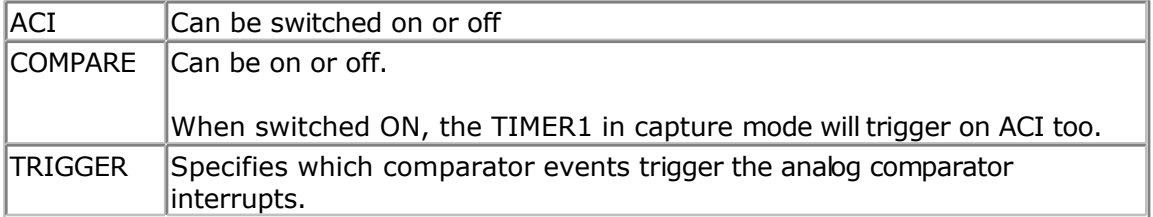

## **See also**

NONE

#### **Example**

NONE

## **CONFIG ADC**

#### **Action**

Configures the A/D converter.

#### **Syntax**

**CONFIG ADC** = single, PRESCALER = AUTO, REFERENCE = opt

### **Remarks**

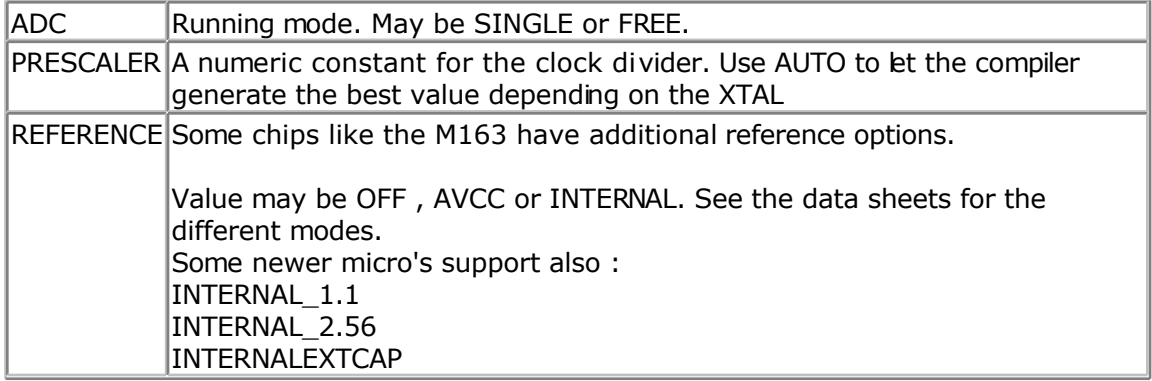

## **See also**

**[GETADC](#page-499-0)** 

## **ASM**

The following ASM is generated(depending on the chip)

In \_temp1,ADCSR ; get settings of ADC Ori \_temp1, XXX ; or with settings Out ADCSR,\_temp1 ; write back to ADC register

#### **Example** '-----------------------------------------------------------------------------

```
---
'name : adc.bas
'copyright : (c) 1995-2005, MCS Electronics<br>'purpose : demonstration of GETADC() func
                       : demonstration of GETADC() function for 8535 or
M163 micro
'micro : Mega163
'suited for demo : yes
'commercial addon needed : no
'use in simulator : possible
' Getadc() will also work for other AVR chips that have an ADC converter
'-----------------------------------------------------------------------------
```
--- **\$regfile** = "m163def.dat" ' we use the M163 **\$crystal** = 4000000 **\$hwstack** = 32  $\blacksquare$ for the hardware stack **\$swstack** = 10  $\blacksquare$ for the SW stack **\$framesize** = 40 **b**  $\bullet$  **1 default** use 40 **default** use 40 **default** use 40 **default** use 40 **default 1 default 1 default 1 default 1 default 1 default 1 default 1 default 1 default** for the frame space 'configure single mode and auto prescaler setting 'The single mode must be used with the GETADC() function 'The prescaler divides the internal clock by 2,4,8,16,32,64 or 128 'Because the ADC needs a clock from 50-200 KHz 'The AUTO feature, will select the highest clockrate possible **Config** Adc = **Single** , Prescaler = Auto 'Now give power to the chip **Start** Adc 'With STOP ADC, you can remove the power from the chip 'Stop Adc **Dim** W **As Word** , Channel **As Byte**  $Channel = 0$ 'now read A/D value from channel 0 **Do** W = **Getadc**(channel) Print "Channel " ; Channel ; " value " ; W **Incr** Channel **If** Channel  $> 7$  **Then** Channel = 0 **Loop End** 'The new M163 has options for the reference voltage 'For this chip you can use the additional param : 'Config Adc = Single, Prescaler = Auto, Reference = Internal 'The reference param may be : 'OFF : AREF, internal reference turned off 'AVCC : AVCC, with external capacitor at AREF pin 'INTERNAL : Internal 2.56 voltage reference with external capacitor ar AREF pin 'Using the additional param on chip that do not have the internal reference will have no effect.

## **CONFIG ATEMU**

#### **Action**

Configures the PS/2 keyboard data and clock pins.

#### **Syntax**

**CONFIG ATEMU** = int , DATA = data, CLOCK=clock

### **Remarks**

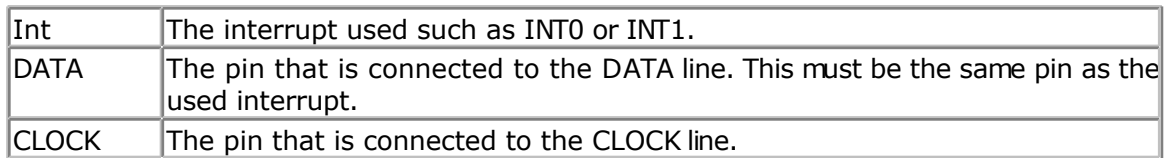

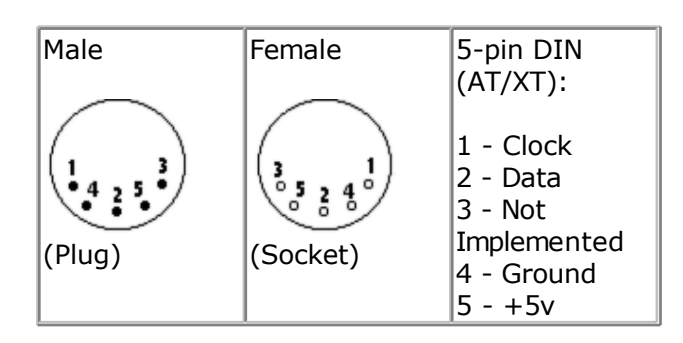

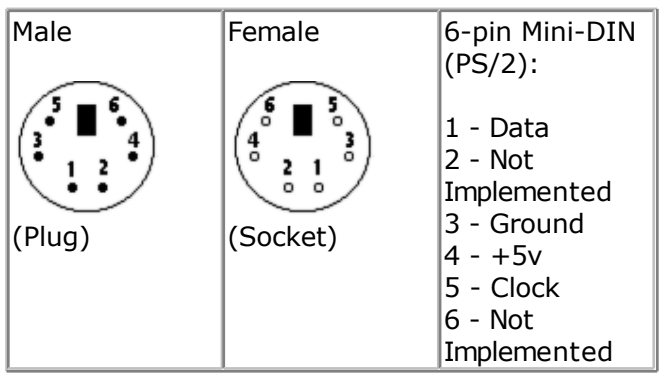

Old PC's are equipped with a 5-pin DIN female connector. Newer PC's have a 6-pin mini DIN female connector.

The male sockets must be used for the connection with the micro.

Besides the DATA and CLOCK you need to connect from the PC to the micro, you need to connect ground. You can use the +5V from the PC to power your microprocessor.

The config statement will setup an ISR that is triggered when the INT pin goes low. This routine you can find in the library.

The ISR will retrieve a byte from the PC and will send the proper commands back to the PC.

The SENDSCANKBD statement allows you to send keyboard commands.

Note that unlike the mouse emulator, the keyboard emulator is also recognized after your PC has booted.

The PS2 Keyboard and mouse emulator needs an additonal commercial addon library.

### **See also**

#### **[SENDSCANKBD](#page-635-0)**

#### **Example** '-----------------------------------------------------------------------------

```
------------
'name : ps2 kbdemul.bas
'copyright : (c) 1995-2005, MCS Electronics<br>'purpose : PS2 AT Keyboard emulator
                      : PS2 AT Keyboard emulator
'micro : 90S2313
'suited for demo : no, ADD ONE NEEDED
'commercial addon needed : yes
                                '-----------------------------------------------------------------------------
------------
$regfile = "2313def.dat" ' specify the used
micro
$crystal = 4000000 ' used crystal
frequency
$baud = 19200 ' use baud rate
$hwstack = 32 \blacksquarefor the hardware stack
$swstack = 10 \blacksquarefor the SW stack
$framesize = 40 Sframesize = 40 ' default use 40
for the frame space
$lib "mcsbyteint.lbx" ' use optional lib
since we use only bytes
'configure PS2 AT pins
Enable Interrupts ' you need to turn
on interrupts yourself since an INT is used
Config Atemu = Int1 , Data = Pind.3 , Clock = Pinb.0
' ^------------------------ used interrupt
                 ' ^----------- pin connected to DATA
                             ^{\wedge} -- pin connected to clock
'Note that the DATA must be connected to the used interrupt pin
Waitms 500 Waitms 500 Weighter Constructed Manual delay become the construction of the construction of the construction of the construction of the construction of the construction of the construction of the constructi
'rcall _AT_KBD_INIT
Print "Press t for test, and set focus to the editor window"
Dim Key2 As Byte , Key As Byte
Do
   Key2 = Waitkey() \qquad \qquad The set of \qquad and \qquad \qquad and \qquad \qquad I get key from
terminal
    Select Case Key2
     Case "t" :
      Waitms 1500
     Sendscankbd Mark ' send a scan code
      Case Else
    End Select
Loop
Print Hex(key)
Mark: ' send mark was not been assumed by the send mark was not been assumed by the send mark
Data 12 , &H3A , &HF0 , &H3A , &H1C , &HF0 , &H1C , &H2D , &HF0 , &H2D , &H42
, &HF0 , &H42
\frac{1}{m} \wedge send 12 bytes
' m a r k
```
## **CONFIG BCCARD**

#### **Action**

Initializes the pins that are connected to the BasicCard.

## **Syntax**

**CONFIG BCCARD** = port , IO=pin, RESET=pin

## **Remarks**

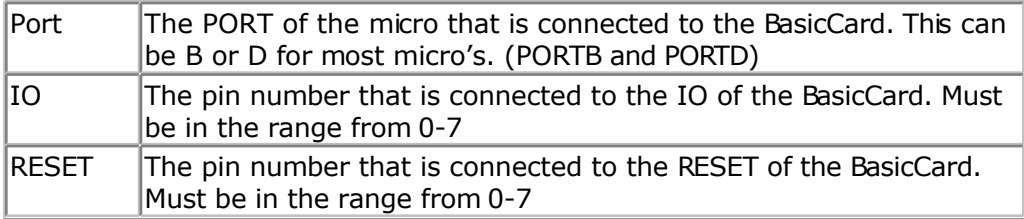

The variables SW1, SW2 and \_BC\_PCB are automatically dimensioned by the CONFIG BCCARD statement.

 $\langle \cdot \rangle$  This statements uses BCCARD.LIB, a library that is available separately from MCS Electronics.

### **See Also**

[BCRESET](#page-766-0) , [BCDEF](#page-759-0) , [BCCALL](#page-760-0)

## **Example**

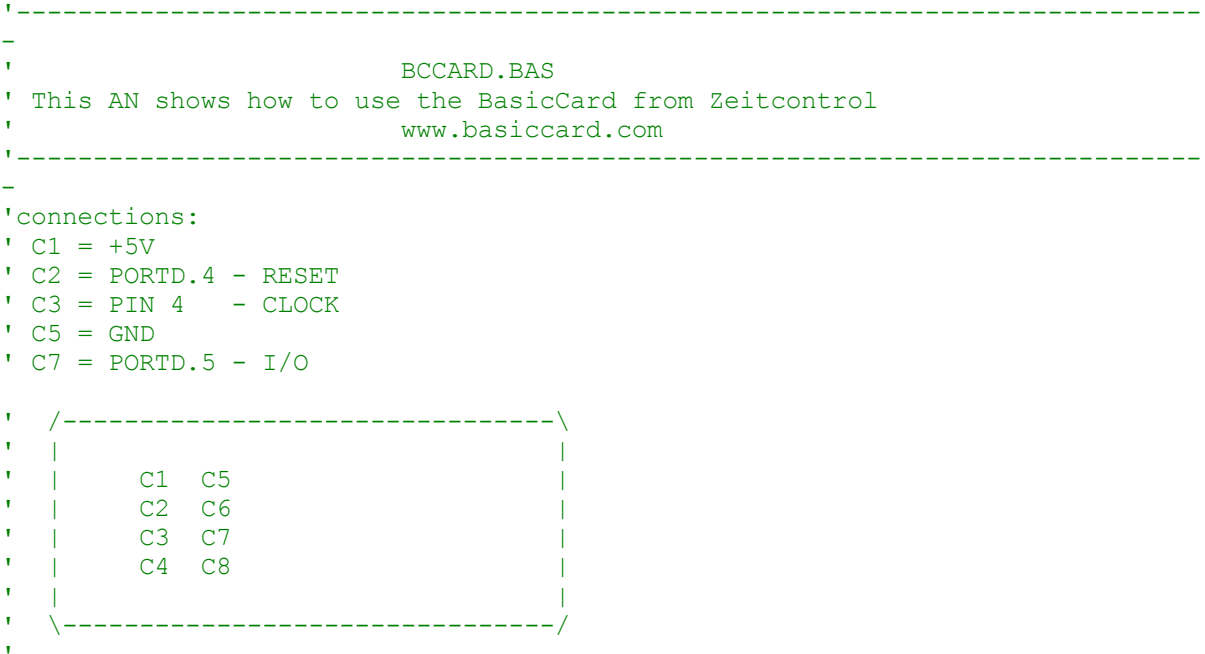

'

'----------- configure the pins we use ------------ **Config** Bccard =  $D$ , Io =  $5$ , **Reset** =  $4$  $^{\wedge}$  PORTD. 4 ' ^------------ PORTD.5 ' ^--------------------- PORT D 'Load the sample calc.bas into the basiccard ' Now define the procedure in BASCOM ' We pass a string and also receive a string **Bcdef** Calc(**string**) 'We need to dim the following variables 'SW1 and SW2 are returned by the BasicCard 'BC PCB must be set to 0 before you start a session 'Our program uses a string to pass the data so DIM it **Dim** S **As String** \* 15 'Baudrate might be changed  $$baud = 9600$ ' Crystal used must be 3579545 since it is connected to the Card too **\$crystal** = 3579545 'Perform an ATR **Bcreset** 'Now we call the procedure in the BasicCard 'bccall funcname(nad,cla,ins,p1,p2,PRM as TYPE,PRM as TYPE)  $S = "1+1+3"$  we want to calculate the result of this expression **Bccall** Calc(0, &H20, 1, 0, 0, S) ' ^--- variable to pass that holds the expression  $^{\circ}$   $^{\circ}$  ------ P2  $^{\wedge}$  ---------- P1 ' ^--------------- INS ' ^-------------------- CLA ' ^-------------------------- NAD 'For info about NAD, CLA, INS, P1 and P2 see your BasicCard manual 'if an error occurs ERR is set ' The BCCALL returns also the variables SW1 and SW2 **Print** "Result of calc : " ; S **Print** "SW1 = " ; **Hex**(sw1) **Print** "SW2 = " ; **Hex**(sw2) 'Print Hex(\_bc\_pcb) ' for test you can see that it toggles between 0 and 40 **Print** "Error : " ; **Err** 'You can call this or another function again in this session  $S = "2+2"$ **Bccall** Calc(0 , &H20 , 1 , 0 , 0 , S) **Print** "Result of calc : " ; S **Print** "SW1 = " ; **Hex**(sw1) **Print** "SW2 = " ; **Hex**(sw2) 'Print Hex(\_bc\_pcb) ' for test you can see that it toggles between 0 and 40 **Print** "Error : " ; **Err**

```
'perform another ATR
Bcreset
Input "expression " , S
Bccall Calc(0 , &H20 , 1 , 0 , 0 , S)
Print "Answer : " ; S
'----and now perform an ATR as a function
Dim Buf(25) As Byte , I As Byte
Buf(1) = Bcreset()
For I = 1 To 25
 Print I ; " " ; Hex(buf(i))
Next
'typical returns :
'TS = 3B'T0 = EF'TB1 = 00
'TC1 = FF
'TD1 = 81 T=1 indication
'TD2 = 31 TA3,TB3 follow T=1 indicator
'TA3 = 50 or 20 IFSC , 50 = Compact Card, 20 = Enhanced Card
'TB3 = 45 BWT blocl waiting time
'T1 -Tk = 42 61 73 69 63 43 61 72 64 20 5A 43 31 32 33 00 00
' B a s i c C a r d Z C 1 2 3
'and another test
'define the procedure in the BasicCard program
Bcdef Paramtest(byte , Word , Long )
'dim some variables
Dim B As Byte , W As Word , L As Long
'assign the variables
B = 1 : W = \alpha H1234 : L = \alpha H12345678Bccall Paramtest(0 , &HF6 , 1 , 0 , 0 , B , W , L)
Print Hex(sw1) ; Spc(3) ; Hex(sw2)
'and see that the variables are changed by the BasicCard !
Print B ; Spc(3) ; Hex(w) ; " " ; Hex(l)
'try the echotest command
Bcdef Echotest(byte)
Bccall Echotest(0 , &HC0 , &H14 , 1 , 0 , B)
Print B
End 'end program' \blacksquare
```
## **CONFIG CLOCK**

#### **Action**

Configures the timer to be used for the TIME\$ and DATE\$ variables.

### **Syntax**

**CONFIG CLOCK** = soft | USER [, GOSUB = SECTIC]

### **Remarks**

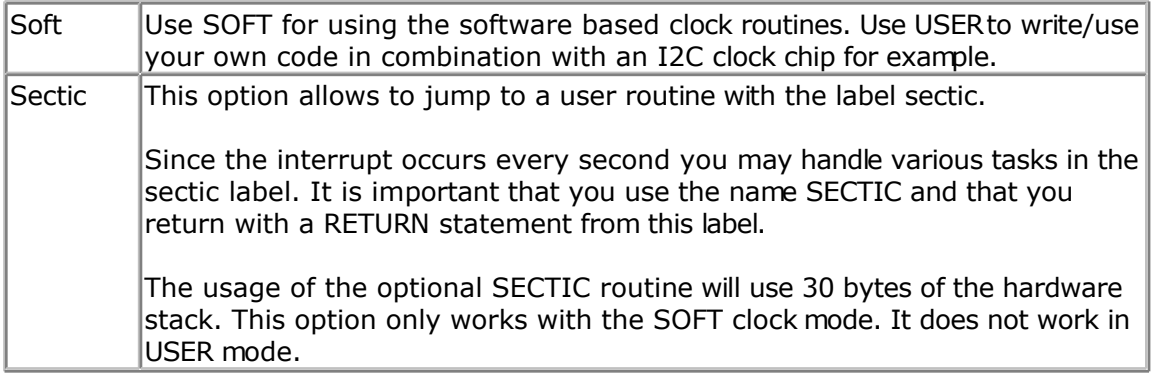

When you use the CONFIG CLOCK directive the compiler will DIM the following variables automatic : \_sec , \_min , \_hour, \_day , \_month , \_year The variables TIME\$ and DATE\$ will also be dimensioned. These are special variables since they are treated different. See [TIME\\$](#page-695-0) and [DATE\\$.](#page-431-0)

The sec, min and other internal variables can be changed by the user too. But of course changing their values will change the DATE\$/TIME\$ variables.

The compiler also creates an ISR that gets updates once a second. This works only for the 8535, M163 and M103 and M603, or other AVR chips that have a timer that can work in asynchrony mode.

For the 90S8535, timer2 is used. It can not be used my the user anymore! This is also true for the other chips async timer.

Notice that you need to connect a 32768 Hz crystal in order to use the timer in async mode, the mode that is used for the clock timer.

When you choose the USER option, only the internal variables are created. With the USER option you need to write the clock code yourself.

See the datetime.bas example that shows how you can use a DS1307 clock chip for the date and time generation.

Numeric Values to calculate with Date and Time:

- SecOfDay: (Type LONG) Seconds elapsed since Midnight. 00:00:00 start with 0 to 85399 at 23:59:59.
- SysSec: (Type LONG) Seconds elapsed since begin of century (at 2000-01-01!). 00:00:00 at 2000-01-01 start with 0 to 2147483647 (overflow of LONG-Type) at 2068-01-19 03:14:07
- DayOfYear: (Type WORD) Days elapsed since first January of the current year.
- First January start with 0 to 364 (365 in a leap year)
- SysDay: (Type WORD) Days elapsed since begin of century (at 2000-01-01!). 2000-01-01 starts with 0 to 36524 at 2099-12-31
- DayOfWeek: (Type Byte) Days elapsed since Monday of current week. Monday start with 0 to Sunday  $= 6$

With the numeric type calculations with Time and date are possible. Type 1 (discrete Bytes) and 2 (Strings) can be converted to an according numeric value. Than Seconds (at SecOfDay and SysSec) or Days (at DayOfYear, SysDay), can be added or subtracted. The Result can be converted back.

#### **See also**

[TIME\\$](#page-695-0) , [DATE\\$](#page-431-0) , [CONFIG DATE](#page-329-0)

#### **ASM**

The following ASM routines are called from datetime.lib \_soft\_clock. This is the ISR that gets called once per second.

#### **Example**

'----------------------------------------------------------------------------- ------------ 'name : megaclock.bas 'copyright : (c) 1995-2005, MCS Electronics 'purpose  $\qquad \qquad :$  shows the new TIME\$ and DATE\$ reserved variables 'micro : Mega103 'suited for demo : yes 'commercial addon needed : no '----------------------------------------------------------------------------- ------------ **\$regfile** = "m103def.dat" ' specify the used micro **\$crystal** = 4000000 **'** used crystal frequency **\$baud** = 19200 **'** use baud rate **Shwstack** = 32  $'$  default use 32 for the hardware stack **\$swstack** = 10  $\blacksquare$ for the SW stack **\$framesize** = 40 **Framesize** = 40 **Framesize** = 40 **Framesize** = 40 **Framesize** = 40 **Framesize** = 40 **Framesize** = 40 **Framesize** = 40 **Framesize** = 40 **Framesize** = 40 **Framesize** = 40 **Framesize** = 40 **Framesize** = 40 for the frame space 'With the 8535 and timer2 or the Mega103 and TIMER0 you can 'easily implement a clock by attaching a 32768 Hz xtal to the timer 'And of course some BASCOM code 'This example is written for the STK300 with M103 **Enable Interrupts** '[configure LCD]  $$led = \&HCO00$   $$]$ RS  $$ledrs =  $$H8000$$  and  $$redrs =  $$H8000$$  and  $$redrs =  $$H8000$$ E **Config Lcd** = 20 \* 4  $\blacksquare$ bg micro **Config** Lcdbus = 4  $\blacksquare$ mode and I hooked up only db4-db7 **Config** Lcdmode = Bus  $\overline{c}$  **Config** Lcdmode = Bus  $\overline{c}$ bus mode '[now init the clock] **Config Date** = Mdy , Separator = / ' ANSI-Format **Config** Clock = Soft 'this is how simple it is 'The above statement will bind in an ISR so you can not use the TIMER anymore!

```
'For the M103 in this case it means that TIMER0 can not be used by the user
anymore
'assign the date to the reserved date$
'The format is MM/DD/YY
Date$ = "11/11/00"
'assign the time, format in hh:mm:ss military format (24 hours)
'You may not use 1:2:3 !! adding support for this would mean overhead
'But of course you can alter the library routines used
Time$ = "02:20:00"
'---------------------------------------------------
'clear the LCD display
Cls
Do
  Home lcurs home lcurs and lcurs the date in lcurs and lcurs and lcurs is the date and lcursLcd Date<sup>$</sup> ; " " ; Time<sup>$</sup>
time
Loop
'The clock routine does use the following internal variables:
' day , month, year , sec, hour, min
'These are all bytes. You can assign or use them directly
day = 1'For the _year variable only the year is stored, not the century
End
```
## **CONFIG CLOCKDIV**

#### **Action**

Sets the clock divisor.

#### **Syntax CONFIG CLOCKDIV** = constant

## **Remarks**

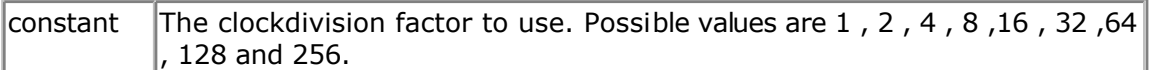

The options to set the clock divisor is available in most new chips. Under normal conditions the clock divisor is one. Thus an oscillator value of 8 Mhz will result in a system clock of 8 Mhz. With a clock divisor of 8, you would get a system clock of 1 Mhz.

Low speeds can be used to generate an accurate system frequency and for bw power consumption.

Some chips have a 8 or 16 division enabled by default by a fuse bit.

You can then reprogram the fuse bit or you can set the divisor from code.

When you set the clock divisor take care that you adjust the \$CRYSTAL directive also. \$CRYSTAL specifies the clock frequency of the system. So with 8 Mhz clock and divisor of 8 you would specify \$CRYSTAL = 1000000.
### <span id="page-324-0"></span>**See also**

[\\$CRYSTAL](#page-206-0)

## **Example**

CONFIG CLOCKDIV = 8 'we divide 8 Mhz crystal clock by 8 resulting in 1 Mhz speed

# **CONFIG COM1**

#### **Action**

Configures the UART of AVR chips that have an extended UART like the M8.

## **Syntax**

**CONFIG COM1** = baud ,

synchrone=0|1,parity=none|disabled|even|odd,stopbits=1|2,databits=4|6|7|8|9,clockpol=0 |1

## **Remarks**

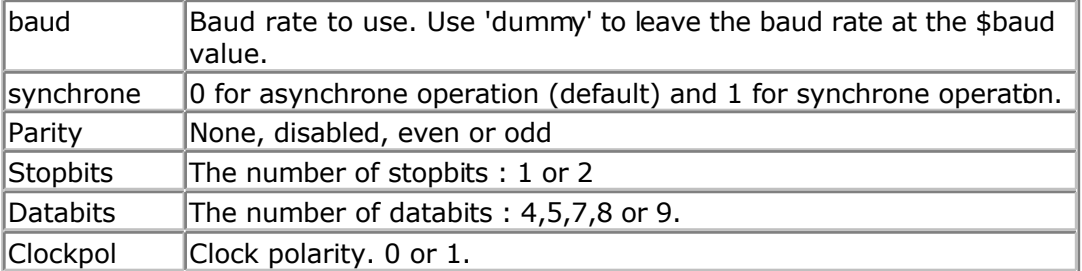

 $\langle \cdot \rangle$  Note that not all AVR chips have the extended UART. Most AVR chips have a UART with fixed communication parameters. These are : No parity, 1 stopbit, 8 data bits.

Normally you set the BAUD rate with \$BAUD or at run time with BAUD. You may also set the baud rate when you open the COM channel. It is intended for the Mega2560 that has 4 UARTS and it is simpler to specify the baud rate when you open the channel. It may also be used with the first and second UART but it will generate additional code since using the first UART will always result in generating BAUD rate init code.

## **See Also**

CONFIG COM2 , [CONFIG COMx](#page-327-0)

```
'-----------------------------------------------------------------------------
------------
'name
'copyright : (c) 1995-2005, MCS Electronics
                        : test for M128 support in M128 mode
'micro : Mega128
'suited for demo : yes
```
'commercial addon needed : no '----------------------------------------------------------------------------- ------------ **\$regfile** = "m128def.dat"  $\bullet$  specify the used micro **\$crystal** = 4000000 **'** used crystal frequency **\$baud** = 19200 **'** use baud rate **\$baud1** = 19200 **\$hwstack** = 32  $\blacksquare$ for the hardware stack **\$swstack** = 10  $\blacksquare$ for the SW stack **\$framesize** = 40 **Figure 40 '** default use 40 for the frame space 'By default the M128 has the M103 compatibility fuse set. Set the fuse to M128 'It also runs on a 1 MHz internal oscillator by default 'Set the internal osc to 4 MHz for this example DCBA=1100 'use the m128def.dat file when you wanto to use the M128 in M128 mode 'The M128 mode will use memory from \$60-\$9F for the extended registers 'Since some ports are located in extended registers it means that some statements 'will not work on these ports. Especially statements that will set or reset a bit 'in a register. You can set any bit yourself with the PORTF.1=1 statement for example 'But the I2C routines use ASM instructions to set the bit of a port. These ASM instructions may 'only be used on port registers. PORTF and PORTG will not work with I2C. 'The M128 has an extended UART. 'when CONFIG COMx is not used, the default N,8,1 will be used **Config** Com1 = Dummy , Synchrone = 0 , Parity = None , Stopbits = 1 , Databits  $= 8$ , Clockpol  $= 0$ **Config** Com2 = Dummy , Synchrone = 0 , Parity = None , Stopbits = 1 , Databits  $= 8$ , Clockpol = 0 'try the second hardware UART **Open** "com2:" **For Binary As** #1 'try to access an extended register **Config** Portf = **Output** 'Config Portf = Input **Print** "Hello" **Dim** B **As Byte Do Input** "test serial port 0" , B **Print** B **Print** #1 , "test serial port 2" **Loop Close** #1 **End**

# **CONFIG COM2**

## **Action**

Configures the UART of AVR chips that have a second extended UART like the M128.

## **Syntax**

**CONFIG COM2** = baud ,

synchrone=0|1,parity=none|disabled|even|odd,stopbits=1|2,databits=4|6|7|8|9,clockpol=0 |1

## **Remarks**

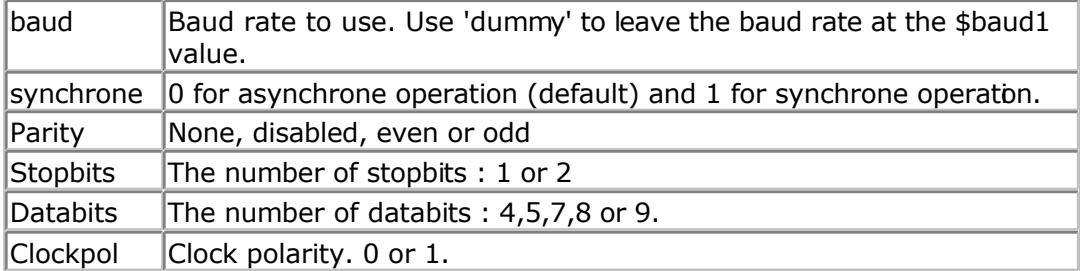

Normally you set the BAUD rate with \$BAUD or at run time with BAUD. You may also set the baud rate when you open the COM channel. It is intended for the Mega2560 that has 4 UARTS and it is simpler to specify the baud rate when you open the channel. It may also be used with the first and second UART but it will generate additional code since using the first or second UART will always result in generating BAUD rate init code.

 $\langle \cdot \rangle$  Note that not all AVR chips have the extended UART. Most AVR chips have a UART with fixed communication parameters. They are : No parity, 1 stopbit, 8 data bts.

## **See Also**

[CONFIG COM1 ,](#page-324-0) [CONFIG COMx](#page-327-0)

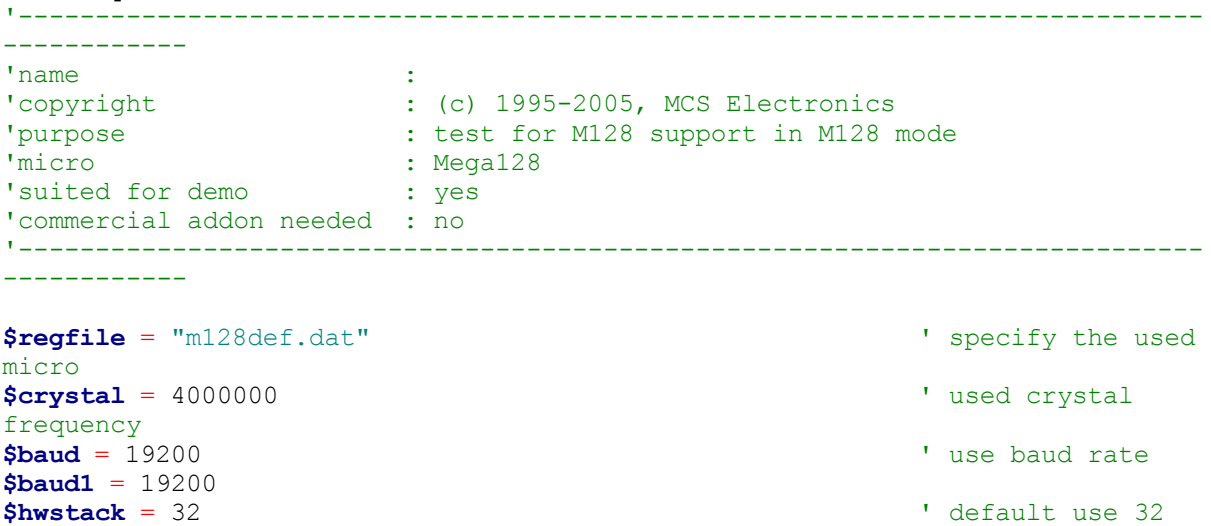

<span id="page-327-0"></span>for the hardware stack **\$swstack** = 10  $\blacksquare$ for the SW stack **\$framesize** = 40 **Figure 40 '** default use 40 for the frame space 'By default the M128 has the M103 compatibility fuse set. Set the fuse to M128 'It also runs on a 1 MHz internal oscillator by default 'Set the internal osc to 4 MHz for this example DCBA=1100 'use the m128def.dat file when you wanto to use the M128 in M128 mode 'The M128 mode will use memory from \$60-\$9F for the extended registers 'Since some ports are located in extended registers it means that some statements 'will not work on these ports. Especially statements that will set or reset a bit 'in a register. You can set any bit yourself with the PORTF.1=1 statement for example 'But the I2C routines use ASM instructions to set the bit of a port. These ASM instructions may 'only be used on port registers. PORTF and PORTG will not work with I2C. 'The M128 has an extended UART. 'when CONFIG COMx is not used, the default N,8,1 will be used **Config** Com1 = Dummy , Synchrone = 0 , Parity = None , Stopbits = 1 , Databits  $= 8$ , Clockpol  $= 0$ **Config** Com2 = Dummy , Synchrone = 0 , Parity = None , Stopbits = 1 , Databits  $= 8$ , Clockpol = 0 'try the second hardware UART **Open** "com2:" **For Binary As** #1 'try to access an extended register **Config** Portf = **Output** 'Config Portf = Input **Print** "Hello" **Dim** B **As Byte Do Input** "test serial port 0" , B **Print** B **Print** #1 , "test serial port 2" **Loop Close** #1 **End**

## **CONFIG COMx**

#### **Action**

Configures the UART of AVR chips that have an extended UART like the M2560.

## **Syntax**

**CONFIG COMx** = baud ,

synchrone=0|1,parity=none|disabled|even|odd,stopbits=1|2,databits=4|6|7|8|9,clockpol=0

## |1

## **Remarks**

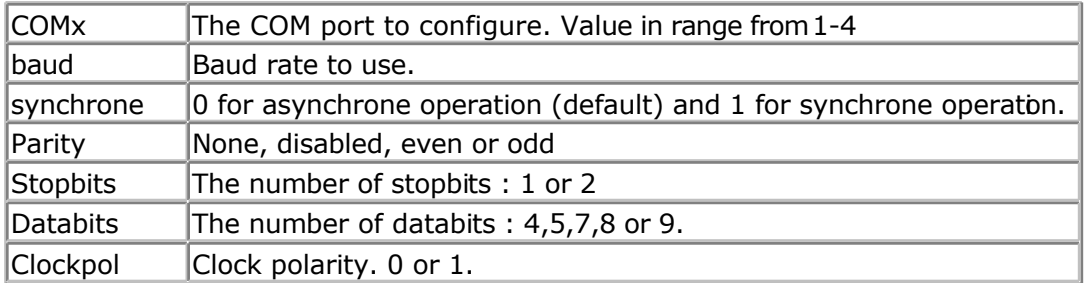

Note that not all AVR chips have the extended UART. Most AVR chips have a UART with Fixed communication parameters. These are : No parity, 1 stopbit, 8 data bits. The Mega2560 does support 4 UART's.

## **See Also**

[CONFIG COM1 , CONFIG COM2](#page-324-0)

# **Example**

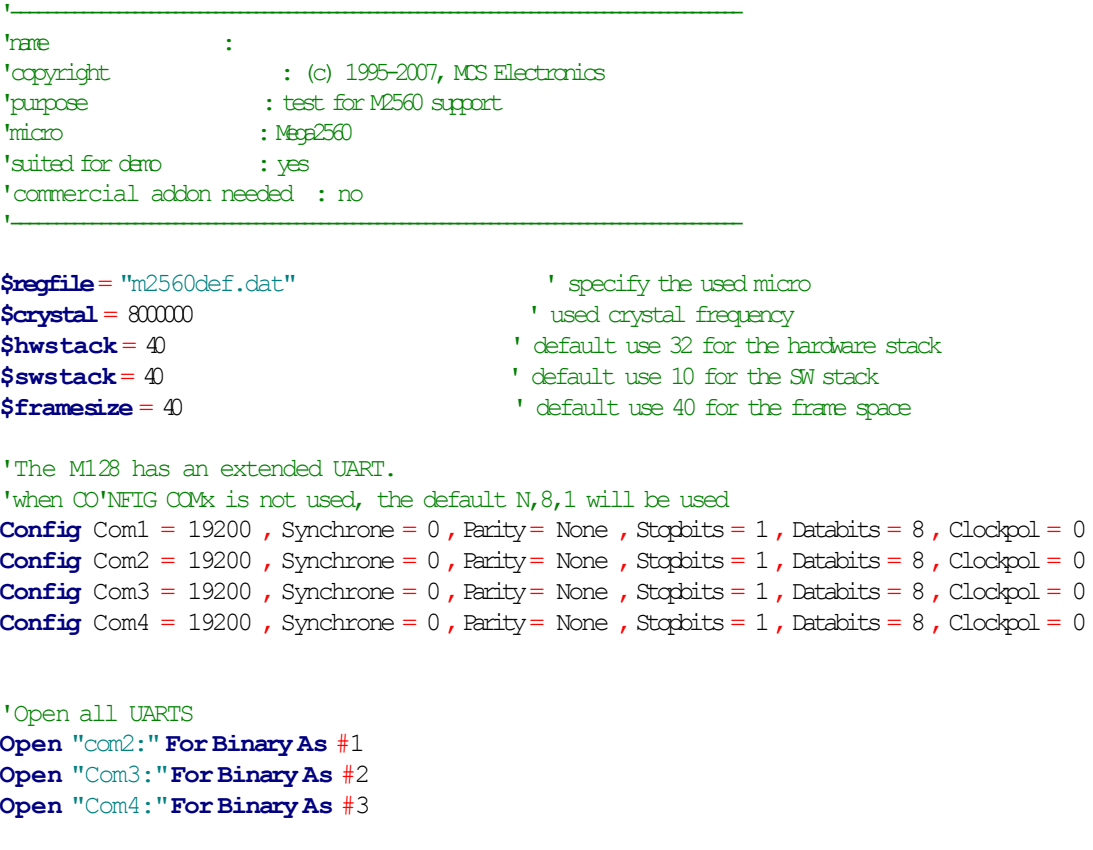

**Print** "Hello" 'first uat **Dim** B **As Byte Dim** Tel**As Word**

```
Do
 Incr Tel
 Print Tel; "test serial port 1"
 Print#1, Tel; "test serial port 2"
 Print#2, Tel; "test serial port 3"
 Print#3, Tel; "test serial port 4"
 B= Inkey(#3)
 IfB <> 0Then
  Print #3, B; " from port 4"
 End If
 Waitms 500
Loop
Close#1
Close#2
Close#3
```
**End**

# **CONFIG DATE**

## **Action**

Configure the Format of the Date String for Input to and Output from BASCOM – Date functions

## **Syntax**

**CONFIG DATE** = DMY , Separator = char

## **Remarks**

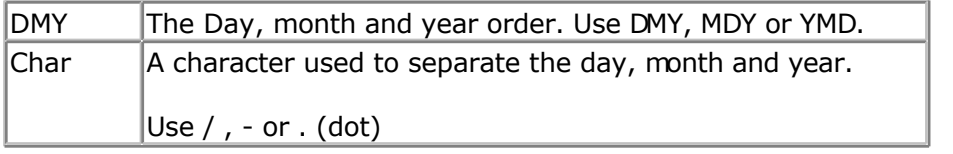

The following table shows the common formats of date and the associated statements.

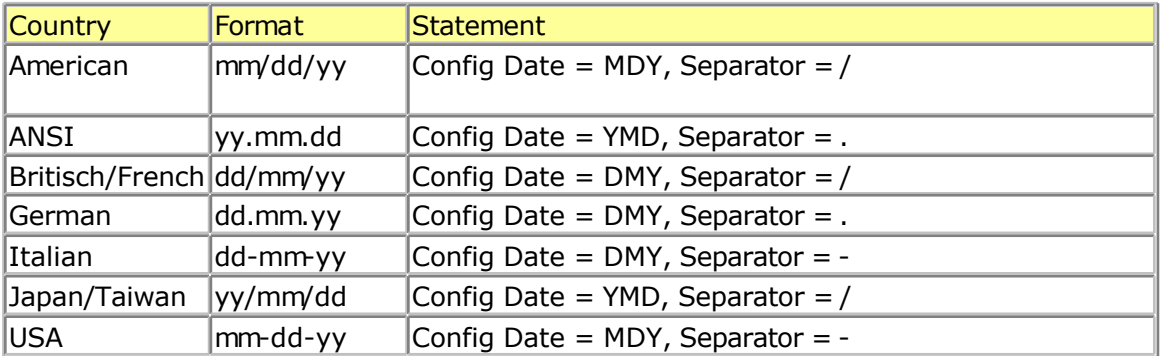

When you live in Holland you would use : CONFIG DATE = DMY, separator = -This would print 24-04-02 for 24 November 2002. When you line in the US, you would use : CONFIG DATE = MDY, separator =  $/$ This would print 04/24/02 for 24 November 2002.

#### **See also**

[CONFIG CLOCK](#page-320-0) , [DATE TIME functions ,](#page-756-0) [DayOfWeek](#page-421-0) , [DayOfYear](#page-430-0) , [SecOfDay ,](#page-622-0) [SecElapsed](#page-621-0) , SysDay, SysSec, SysSecElapsed, Time, [Date](#page-433-0)

## **Example**

```
'-----------------------------------------------------------------------------
------------
'name : megaclock.bas
'copyright : (c) 1995-2005, MCS Electronics
'purpose : shows the new TIME$ and DATE$ reserved variables<br>'micro : Mega103
'micro : Mega103
'suited for demo : yes
'commercial addon needed : no
'-----------------------------------------------------------------------------
$regfile = "m103def.dat" \bullet ' specify the used
micro
$crystal = 4000000 ' used crystal
frequency
$baud = 19200 ' use baud rate
$hwstack = 32 \blacksquarefor the hardware stack
$swstack = 10 \blacksquarefor the SW stack
$framesize = 40 Figure 40 ' default use 40
for the frame space
'With the 8535 and timer2 or the Mega103 and TIMER0 you can
'easily implement a clock by attaching a 32768 Hz xtal to the timer
'And of course some BASCOM code
'This example is written for the STK300 with M103
Enable Interrupts
'[configure LCD]
$led = \&HCO00 $Address for E andRS
$lcdrs = &H8000 ' address for only
E
Config Lcd = 20 * 4 \blacksquarebg micro
Config Lcdbus = 4 \blacksquaremode and I hooked up only db4-db7
Config Lcdmode = Bus \qquad 'tell about the
bus mode
'[now init the clock]
Config Date = Mdy , Separator = / ' ANSI-Format
Config Clock = Soft \overline{c} \overline{c} \overline{c} \overline{c} \overline{c} \overline{c} \overline{c} \overline{c} \overline{c} \overline{c} \overline{c} \overline{c} \overline{c} \overline{c} \overline{c} \overline{c} \overline{c} \overline{c} \overline{c} \overline{c} \overline{c} \overline{c} \simple it is
'The above statement will bind in an ISR so you can not use the TIMER anymore!
'For the M103 in this case it means that TIMER0 can not be used by the user
anymore
```
'assign the date to the reserved date\$

```
'The format is MM/DD/YY
\text{Date$} = "11/11/00"'assign the time, format in hh:mm:ss military format (24 hours)
'You may not use 1:2:3 !! adding support for this would mean overhead
'But of course you can alter the library routines used
Time$ = "02:20:00"
'---------------------------------------------------
'clear the LCD display
Cls
Do
                                                           Home 'cursor home
  Lcd Date$ ; " " ; Time$ 'show the date and
time
Loop
'The clock routine does use the following internal variables:
day , month, year , sec, hour, min
'These are all bytes. You can assign or use them directly
day = 1'For the _year variable only the year is stored, not the century
End
```
# **CONFIG DCF77**

#### **Action**

Instruct the compiler to use DCF-77 radio signal to get atom clock precision time

## **Syntax**

**CONFIG DCF77** = pin , timer = timer **[** INVERTED=inv, CHECK=check, UPDATE=upd, UPDATETIME=updtime , TIMER1SEC=tmr1sec, SWITCHPOWER=swpwr, POWERPIN=pin, POWERLEVEL = pwrlvl , SECONDTICKS=sectick ,DEBUG=dbg **]**

#### **Remarks**

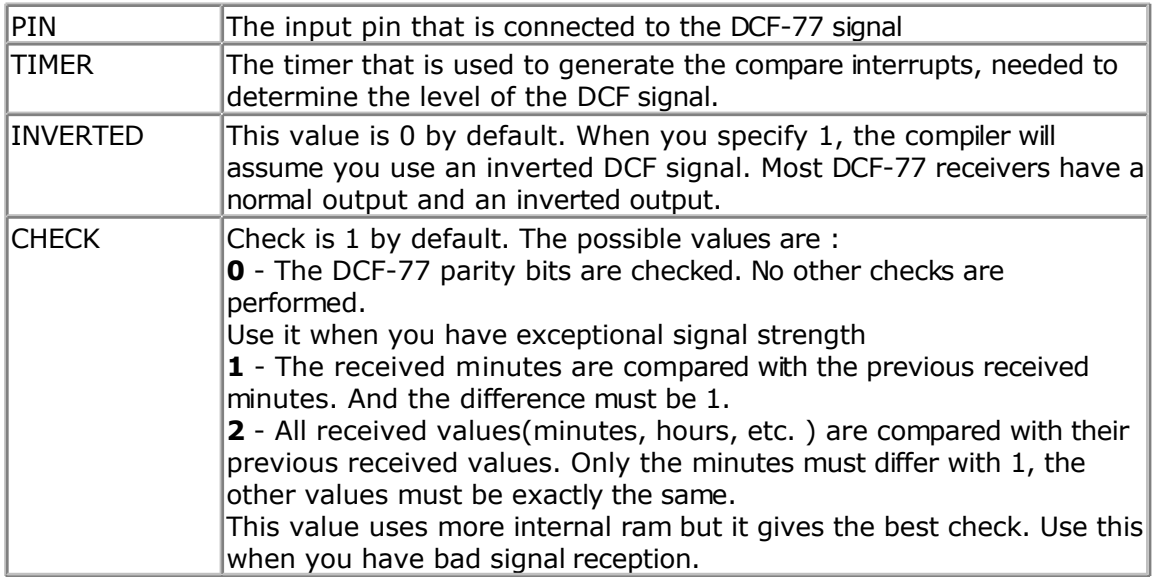

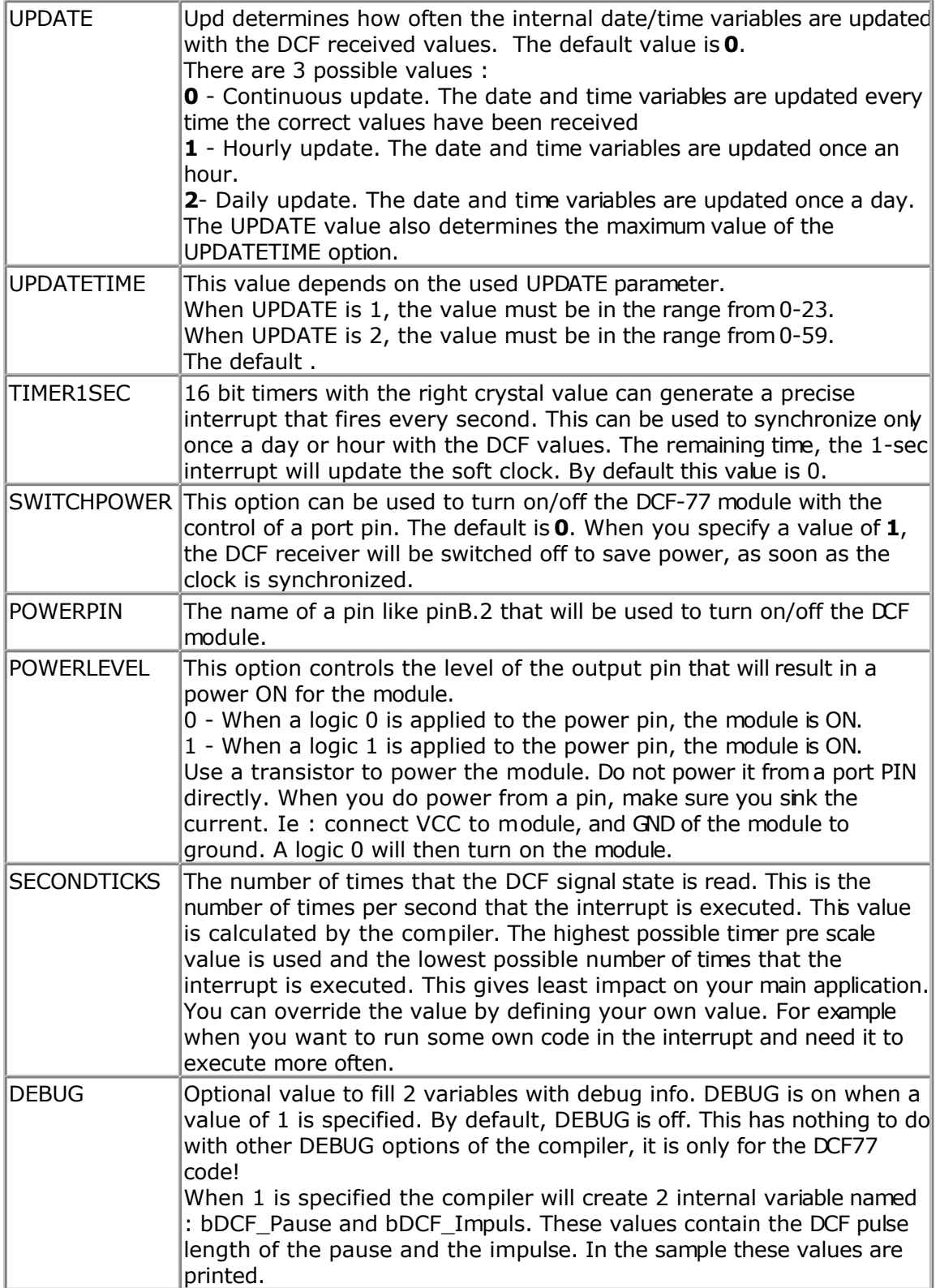

The DCF decoding routines use a status byte. This byte can be examined as in the example. The bits have the following meaning.

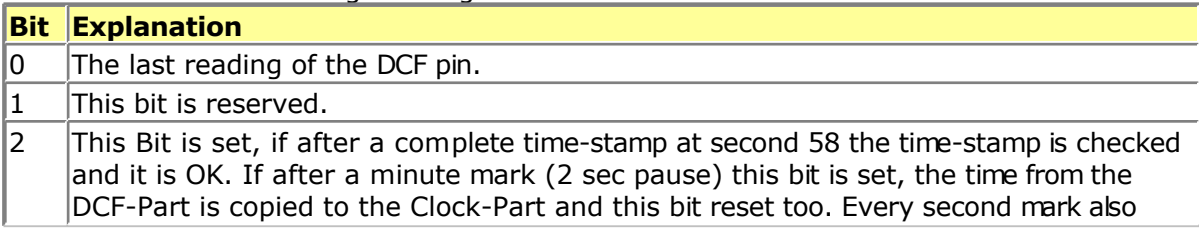

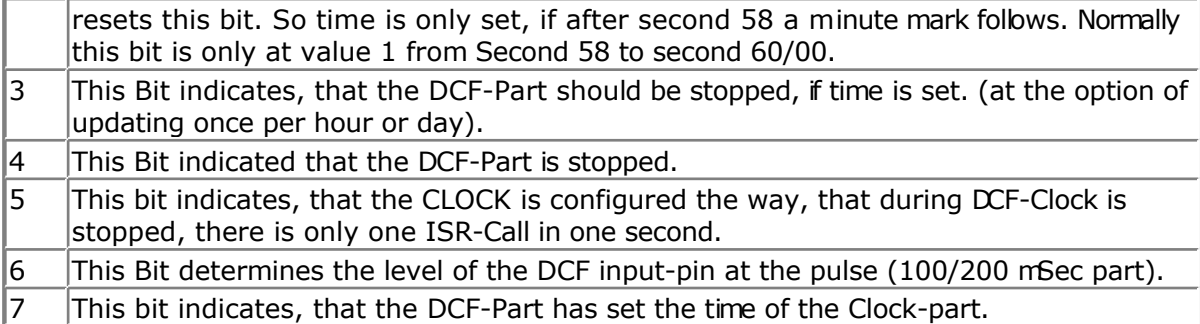

You can read the Status-Bit 7 (DCF\_Status.7), to check whether the internal clock was synchronized by the DCF-Part. You can also reset this Bit with [RESET D](#page-612-0)CF Status.7. The DCF-Part will set this bit again, if a valid time-stamp is received. You can read all other bits, but don't change them.

The DCF-77 signal is broadcasted by the German Time and Frequency department. The following information is copied from [: http://www.ptb.de/en/org/4/44/\\_index.htm](http://www.ptb.de/en/org/4/44/_index.htm)

The main task of the department time and frequency is the realization and dissemination of the base unit time (second) and the dissemination of the legal time in the Federal Republic of Germany.

The second is defined as the duration of 9 192 631 770 periods of the radiation corresponding to the transition between the two hyperfine levels of the ground state of the caesium-133 atom.

For the realization and dissemination of the unit of time, the department develops and operates caesium atomic clocks as primary standards of time and frequency. In the past decades, these, as the worldwide most accurate atomic clocks, have contributed to the international atomic time scale (TAI) and represent the basis for the legal time in Germany. Dissemination of the legal time to the various users in industry, society, and research is performed via satellite, via a low frequency transmitter DCF77 and via an internet- and telephone service.

The department participates in the tests for the future European satellite navigation system "Gallileo".

Presently the primary clocks realizing the time unit are augmented by Cs clocks with laser cooled atoms (<sub>n</sub>Cs-fountain clocks") whose accuracy presently exceeds the clocks with thermal beams by a factor of 10 (frequency uncertainty of 1 . 10-15).

Future atomic clocks will most likely be based on atomic transitions in the optical range of single stored ions. Such standards are presently being developed along with the means to relate their optical frequencies without errors to radio-frequencies or 1 second pulsed.

As one may expect transitions in nuclei of atoms to be better shielded from environmental perturbations than electron-shell transitions which have been used so far as atomic clock references, the department attempts to use an optical transition in the nucleus of 229Th for a future generation of atomic clocks.

The work of the department is complemented by research in nonlinear optics (Solitons) and precision time transfer techniques, funded in the frame of several European projects and by national funding by Deutsche Forschungsgemeinschaft particularly in the frame of Sonderforschungsbereich 407 jointly with Hannover University.

The following information is copied from wikipedia :<http://en.wikipedia.org/wiki/DCF77>

The signal can be received in this area:

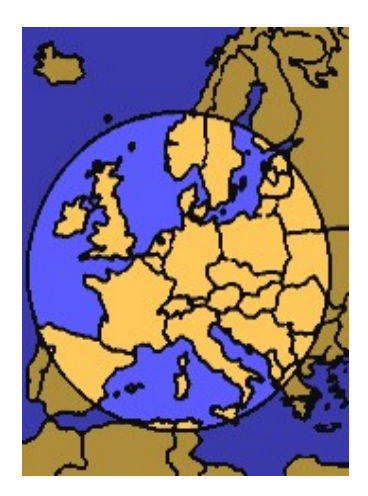

DCF77 is a longwave time signal and standard-frequency radio station. Its primary and backup transmitter are located in Mainflingen, about 25 km south-east of Frankfurt, Germany. It is operated by T-Systems Media Broadcast, a subsidiary of Deutsche Telekom AG, on behalf of the Physikalisch-Technische Bundesanstalt, Germany's national physics laboratory. DCF77 has been in service as a standard-frequency station since 1959; date and time information was added in 1973.

The 77.5 kHz carrier signal is generated from local atomic clocks that are linked with the German master clocks in Braunschweig. With a relatively-high power of 50 kW, the station can be received in large parts of Europe, as far as 2000 km from Frankfurt. Its signal carries an amplitude-modulated, pulse-width coded 1 bit/s data signal. The same data signal is also phase modulated onto the carrier using a 511-bit long pseudorandom sequence (direct-sequence spread spectrum modulation). The transmitted data repeats each minute Map showing the range of the DCF77 signal. Map showing the range of the DCF77 signal.

- \* the current date and time;
- $*$  a leap second warning bit:
- \* a summer time bit;
- \* a primary/backup transmitter identification bit;
- \* several parity bits.

Since 2003, 14 previously unused bits of the time code have been used for civil defence emergency signals. This is still an experimental service, aimed to replace one day the German network of civil defense sirens.

The callsign stands for D=Deutschland (Germany), C=long wave signal, F=Frankfurt, 77=frequency: 77.5 kHz. It is transmitted three times per hour in morse code.

Radio clocks have been very popular in Europe since the late 1980s and most of them use the DCF77 signal to set their time automatically.

For further reference see wikipedia, a great on line information resource.

The DCF library parameters state diagram looks as following:

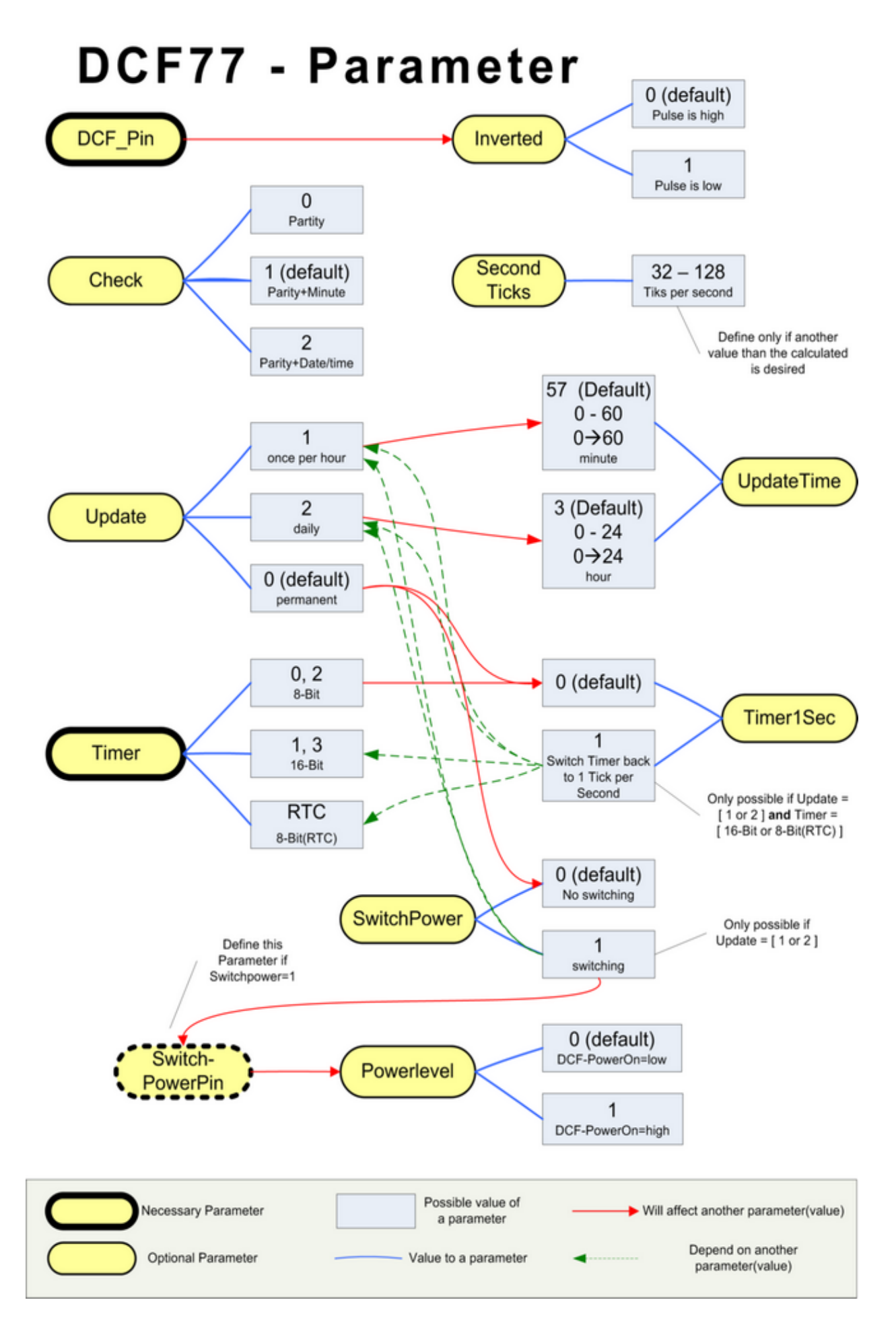

## **See also**

[CONFIG DATE](#page-329-0)

## **ASM**

\_DCF77 from DCF77.LBX is included by the compiler when you use the CONFIG statement.

## **Example**

```
$regfile = "M88def.dat"
$crystal = 8000000
$hwstack = 128
$swstack = 128
$framesize = 128
$baud = 19200
'Config Dcf77 = Pind.2 , Debug = 1 , Inverted = 0 , Check = 2 , Update = 0 ,
Updatetime = 30 , Switchpower = 0 , Secondticks = 50 , Timer1sec = 1 ,
Powerlevel = 1 , Timer = 1
Config Def77 = Pind.2, Timer = 1, Timer1sec = 1, Debug = 1
Enable Interrupts
Config Date = Dmy , Separator = .
Dim I As Integer
Dim Sec_old As Byte , Dcfsec_old As Byte
Sec_old = 99 : Dcfsec_old = 99 ': DCF_Debug_Timer
= 0
' Testroutine für die DCF77 Clock
Print "Test DCF77 Version 1.00"
Do
   For I = 1 To 78
      Waitms 10
      If Sec_old <> _sec Then
         Exit For
      End If
      If Dcfsec_old <> Dcf_sec Then
         Exit For
      End If
   Next
   Waitms 220
  Sec old = sec
  Dcfsec old = Def sec
 Print Time$ ; " " ; Date$ ; " " ; Time(dcf_sec) ; " " ; Date(dcf_day) ; " "
 ; Bin(dcf_status) ; " " ; Bin(dcf_bits) ; " " ; Bdcf_impuls ; " " ;
Bdcf_pause
Loop
```

```
End
```
# **CONFIG DATE**

## **Action**

Configures the delay time for the DEBOUNCE statement.

### **Syntax**

**CONFIG DEBOUNCE** = time

#### **Remarks**

Time  $\blacksquare$  A numeric constant which specifies the delay time in mS.

When debounce time is not configured, 25 mS will be used as a defaut.

#### **See also**

**[DEBOUNCE](#page-444-0)** 

```
'-----------------------------------------------------------------------------
------------
'name : deboun.bas
'copyright : (c) 1995-2005, MCS Electronics
                   : demonstrates DEBOUNCE
'micro : Mega48
'suited for demo : yes
'commercial addon needed : no
'-----------------------------------------------------------------------------
------------
$regfile = "m48def.dat" \bullet specify the used
micro
$crystal = 4000000 ' used crystal
frequency
$baud = 19200 ' use baud rate
$hwstack = 32 \blacksquarefor the hardware stack
$swstack = 10 \blacksquarefor the SW stack
$framesize = 40 Sframesize = 40 ' default use 40
for the frame space
Config Debounce = 30 'when the configure
statement is not used a default of 25mS will be used
  'Debounce Pind.0 , 1 , Pr 'try this for branching when high(1)
  Debounce Pind.0 , 0 , Pr , Sub
  Debounce Pind.0 , 0 , Pr , Sub
                 ' ^----- label to branch to
              ' ^---------- Branch when P1.0 goes low(0)
  ' ^---------------- Examine P1.0
  'When Pind.0 goes low jump to subroutine Pr
  'Pind.0 must go high again before it jumps again
  'to the label Pr when Pind.0 is low
 Debounce Pind.0 , 1 , Pr 'no branch
 Debounce Pind.0 , 1, Pr 'will result in a
return without gosub
End
```

```
Pr:
   Print "PIND.0 was/is low"
Return
```
# **CONFIG I2CDELAY**

### **Action**

Compiler directive that overrides the internal I2C delay routine.

### **Syntax CONFIG I2CDELAY** = value

### **Remarks**

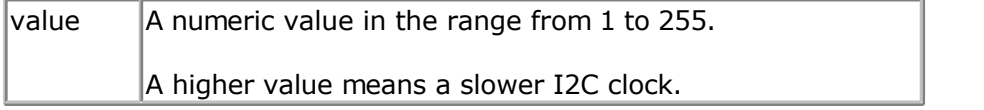

For the I2C routines the clock rate is calculated depending on the used crystal. In order to make it work for all I2C devices the slow mode is used. When you have faster I2C devices you can specify a low value.

By default a value of 5 is used. This will give a 200 kHZ clock. When you specify 10, 10 uS will be used resulting in a 100 KHz clock.

When you use a very low crystal frequency, it is not possible to work with high clock frequencies.

## **ASM**

The I2C routines are located in the i2c.lib/i2c.lbx files. For chips that have hardware TWI, you can use the MasterTWI lb.

## **See also**

[CONFIG SCL](#page-371-0) , [CONFIG SDA](#page-370-0)

```
'-----------------------------------------------------------------------------
'name : i2c.bas
'copyright : (c) 1995-2005, MCS Electronics
'purpose : demo: I2CSEND and I2CRECEIVE
'micro : Mega48
'suited for demo : yes
'commercial addon needed : no
'-----------------------------------------------------------------------------
------------
$regfile = "m48def.dat" \bullet specify the used
micro
$crystal = 4000000 ' used crystal
frequency
```
**\$baud** = 19200 **'** use baud rate **\$hwstack** = 32  $\blacksquare$ for the hardware stack  $\text{Sswstack} = 10$   $\text{default use } 10$ for the SW stack **\$framesize** = 40 **Framesize** = 40 **Framesize** = 40 **Framesize** = 40 **Framesize** = 40 **Framesize** = 40 **Framesize** = 40 **Framesize** = 40 **Framesize** = 40 **Framesize** = 40 **Framesize** = 40 **Framesize** = 40 **Framesize** = 40 for the frame space **Config** Scl = Portb.4 **Config** Sda = Portb.5 **Declare Sub** Write\_eeprom(**byval** Adres **As Byte** , **Byval** Value **As Byte**) **Declare Sub** Read\_eeprom(**byval** Adres **As Byte** , Value **As Byte**) **Const** Addressw = 174  $\blacksquare$ address **Const** Addressr = 175  $\qquad$   $\qquad$  'slave read address **Dim** B1 **As Byte** , Adres **As Byte** , Value **As Byte** 'dim byte **Call** Write eeprom(1, 3)  $\qquad \qquad$  'write value of three to address 1 of EEPROM **Call** Read\_eeprom(1 , Value) : **Print** Value 'read it back **Call** Read eeprom(5, Value) : **Print** Value 'again for address 5 '-------- now write to a PCF8474 I/O expander ------- **I2csend** &H40 , 255 <sup>'all outputs high values and the set of the set of the set of the set of the set of the set of the set of the set of the set of the set of the set of the set of the set of the set of the set of the se</sup> **I2creceive** &H40, B1 **Print** "Received data " ; B1  $\qquad$  'print it **End** Rem Note That The Slaveaddress Is Adjusted Automaticly With I2csend & I2creceive Rem This Means You Can Specify The Baseaddress Of The Chip. 'sample of writing a byte to EEPROM AT2404 **Sub** Write\_eeprom(**byval** Adres **As Byte** , **Byval** Value **As Byte**) **I2cstart**  $\qquad \qquad$  'start condition **I2cwbyte** Addressw **Constanting Constanting Constanting Constanting Constanting Constanting Constanting Constanting Constanting Constanting Constanting Constanting Constanting Constanting Constanting Constanting Constanti I2cwbyte** Adres **and COVID-2009** as a large structure of  $\alpha$  as a large structure of  $\alpha$  as dress of  $\alpha$  EEPROM **I2cwbyte** Value  $\qquad \qquad$  'value to write **I2cstop**  $\qquad \qquad$  'stop condition **Waitms** 10 **'wait for 10 'wait for 10** milliseconds **End Sub** 'sample of reading a byte from EEPROM AT2404 **Sub** Read\_eeprom(**byval** Adres **As Byte** , Value **As Byte**) **I2cstart**  $\qquad \qquad$  'generate start **I2cwbyte** Addressw **'slave adsress I2cwbyte** Adres **and ELEPROM** and **I2cwbyte** Adress of EEPROM **I2cstart**  $\blacksquare$  **I2cstart**  $\blacksquare$  **I2cstart**  $\blacksquare$  **I2cwbvte** Addressr **I2cwbyte** Addressr (read) **I2crbyte** Value , **Nack**  $\blacksquare$ **I2cstop**  $\qquad \qquad \text{degree}$ 

#### **End Sub**

' when you want to control a chip with a larger memory like the 24c64 it requires an additional byte ' to be sent (consult the datasheet): ' Wires from the I2C address that are not connected will default to 0 in most cases! ' I2cstart 'start condition

- I2cwbyte &B1010 0000 'slave address ' I2cwbyte H 'high address ' I2cwbyte L 'low address
- ' I2cwbyte Value 'value to write
- 
- Waitms 10

## **CONFIG I2CSLAVE**

#### **Action**

Configures the I2C slave mode.

#### **Syntax**

**CONFIG I2CSLAVE** = address , INT = interrupt , TIMER = tmr

#### **Remarks**

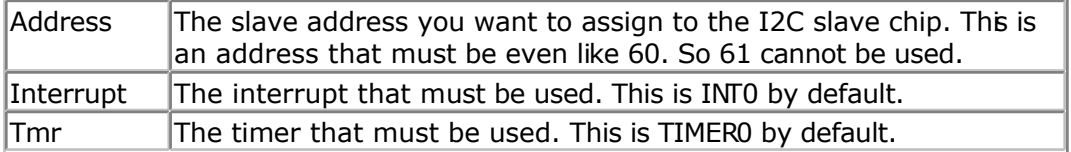

While the interrupt can be specified, you need to change the library code when you use a non-default interrupt. For example when you like to use INT1 instead of the default INT0.

The same applies to the TIMER. You need to change the library when you like to use another timer.

#### **See Also**

[CONFIG TWI](#page-393-0)

## **Example**

```
------------
'name : i2c_pcf8574.bas<br>'copyright : (c) 1995-2005, 1
'copyright : (c) 1995-2005, MCS Electronics<br>'purpose : shows how you could use the I20
                          : shows how you could use the I2C slave library to
create a PCF8574
'micro : AT90S2313
'suited for demo<br>
: NO, ADDON NEEDED
'commercial addon needed : yes
'-----------------------------------------------------------------------------
------------
```
'-----------------------------------------------------------------------------

**\$regfile** = "2313def.dat" ' specify the used

'stop condition

micro **\$crystal** = 3684000 **'** used crystal frequency **\$baud** = 19200 **'** use baud rate<br> **\$hwstack** = 32 <sup>*b*</sup> default use 32 for the hardware stack **\$swstack** = 10  $\blacksquare$ for the SW stack **\$framesize** = 40 **Figure 40 '** default use 40 for the frame space 'This program shows how you could use the I2C slave library to create a PCF8574 'The PCF8574 is an IO extender chip that has 8 pins. 'The pins can be set to a logic level by writing the address followed by a value 'In order to read from the pins you need to make them '1' first 'This program uses a AT90S2313, PORTB is used as the PCF8574 PORT 'The slave library needs INT0 and TIMER0 in order to work. 'SCL is PORTD.4 (T0) 'SDA is PORTD.2 (INT0) 'Use 10K pull up resistors for both SCL and SDA 'The Slave library will only work for chips that have T0 and INT0 connected to the same PORT. 'These chips are : 2313,2323, 2333,2343,4433,tiny22, tiny12,tiny15, M8 'The other chips have build in hardware I2C(slave) support. 'specify the slave address. This is &H40 for the PCF8574 'You always need to specify the address used for write. In this case &H40 , 'The config i2cslave command will enable the global interrupt enable flag ! **Config** I2cslave =  $\&B01000000$   $\quad$  same as  $&H40$ 'Config I2cslave =  $&H40$ , Int = Int0, Timer = Timer0 'A byte named \_i2c\_slave\_address\_received is generated by the compiler. 'This byte will hold the received address. 'A byte named i2c slave address is generated by the compiler. 'This byte must be assigned with the slave address of your choice 'the following constants will be created that are used by the slave library:  $i2c$  pinmask = &H14  $\frac{12c\text{ slave}}{12c\text{Ç}}$  = Portd  $\frac{1}{2}$   $\frac{12c}{12c}$  slave\_pin = Pind  $i2c$ <sup>-</sup>slave<sup>-</sup>ddr = Ddrd  $\frac{12c_3 \text{au} - c_1}{12c_5 \text{law}} = 4$  $i2c$  slave sda = 2 'These values are adjusted automatic depending on the selected chip. 'You do not need to worry about it, only provided as additional info 'by default the PCF8574 port is set to input **Config** Portb = **Input** Portb = 255  $'$ all pins high by default 'DIM a byte that is not needed but shows how you can store/write the I2C DATA **Dim** Bfake **As Byte** 'empty loop

' you could put your other program code here

**Do**

 'In any case, do not use END since it will disable interrupts **Loop** 'here you can write your other program code 'But do not forget, do not use END. Use STOP when needed '!!!!!!!!!!!!!!!!!!!!!!!!!!!!!!!!!!!!!!!!!!!!!!!!!!!!!!!!!!!!!!!!!!!!!!!!!!!!! ! The following labels are called from the slave library '!!!!!!!!!!!!!!!!!!!!!!!!!!!!!!!!!!!!!!!!!!!!!!!!!!!!!!!!!!!!!!!!!!!!!!!!!!!!! ! 'When the master wants to read a byte, the following label is allways called 'You must put the data you want to send to the master in variable al which is register R16 I2c master needs data: 'when your code is short, you need to put in a waitms statement 'Take in mind that during this routine, a wait state is active and the master will wait 'After the return, the waitstate is ended **Config** Portb = **Input** a 1 = **Pinb**  $\qquad \qquad$   $\qquad \qquad$   $\qquad$   $\qquad \qquad$   $\qquad \qquad$ ' Get input from portB and assign it **Return** 'When the master writes a byte, the following label is always called 'It is your task to retrieve variable A1 and do something with it ' A1 is register R16 that could be destroyed/altered by BASIC statements 'For that reason it is important that you first save this variable I2c master has data: 'when your code is short, you need to put in a waitms statement 'Take in mind that during this routine, a wait state is active and the master will wait 'After the return, the waitstate is ended Bfake  $=$   $a1$   $'$  this is not needed but it shows how you can store  $A1$  in a byte 'after you have stored the received data into bFake, you can alter R16 **Config** Portb = **Output** ' make it an output since it could be an input Portb =  $a1$  'assign  $A1$  (R16) **Return** '!!!!!!!!!!!!!!!!!!!!!!!!!!!!!!!!!!!!!!!!!!!!!!!!!!!!!!!!!!!!!!!!!!!!!!!!!!!!! ! 'You could simply extend this sample so it will use 3 pins of PORT D for the address selection 'For example portD.1 , portd.2 and portD.3 could be used for the address selection 'Then after the CONFIG I2CSLAVE = &H40 statement, you can put code like: 'Dim switches as Byte ' dim byte 'switches = PIND ' get dip switch value 'switches = switches and &H1110 ' we only need the lower nibble without the LS bit ' i2c slave address = &H40 + switches ' set the proper address

# **CONFIG INPUT**

## **Action**

Instruct the compiler to modify serial input line terminator behaviour

## **Syntax**

**CONFIG INPUT** = term , ECHO=echo

## **Remarks**

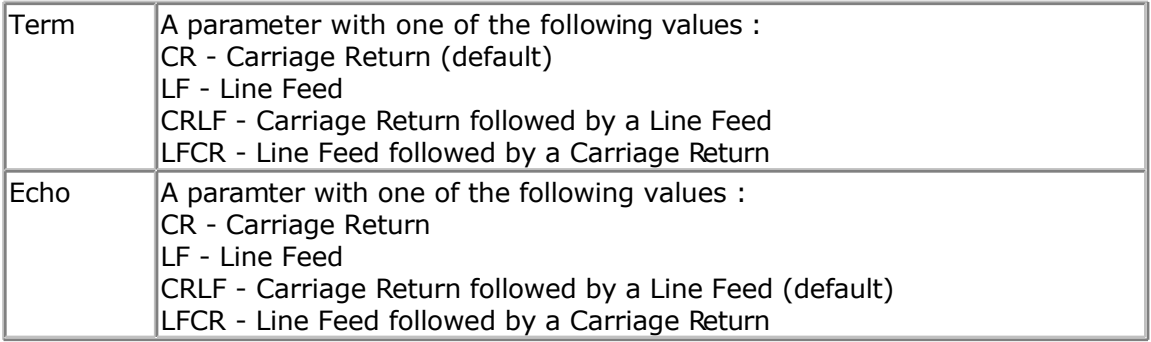

The 'term' parameter specifies which character(s) are expected to terminate the **INPUT** statement with serial communication. It has no impact on the DOS file system INPUT. In most cases, when you press <ENTER> , a cariage return(ASCII 13) will be sent. In some cases, a line feed (LF) will also be sent after the CR. It depends on the terminal emulator or serial communication OCX control you use.

The 'echo' parameter specifies which character(s) are send back to the terminal emulator after the iNPUT terminator is received. By default CR and LF is sent. But you can specify which characters are sent. This can be differnt characters then the 'term' characters. So when you send in your VB application a string, and end it with a CR, you can send back a LF only when you want.

When NOECHO is used, no characters are sent back even while configured with CONFIG INPUT

#### **See also** [INPUT](#page-536-0)

## **ASM**

NONE

## **Example**

```
Config Input0 = CR, Echo = CRLF
Dim S as String * 20
Input "Hello ",s
```
# **CONFIG INTx**

#### **Action**

Configures the way the interrupts 0,1 and 4-7 will be triggered.

### **Syntax**

**CONFIG INTx** = state Where X can be 0,1 and 4 to 7 in the MEGA chips.

#### **Remarks**

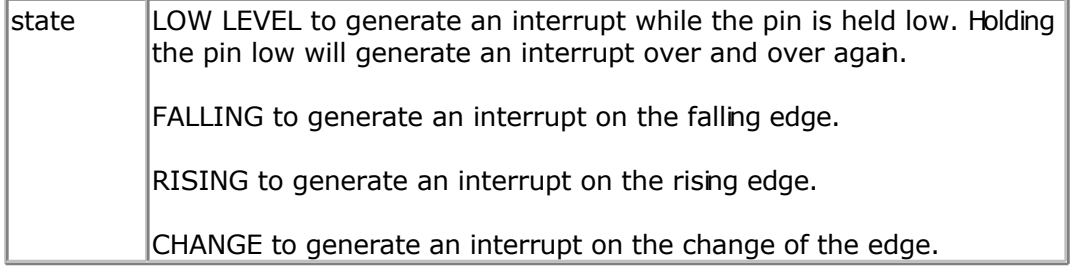

The MEGA103 has also INT0-INT3. These are always low level triggered so there is no need /possibility for configuration.

The number of interrupt pins depend on the used chip. Most chips only have int0 and int1.

```
'-----------------------------------------------------------------------------
------------
'name : spi-softslave.bas
'copyright : (c) 1995-2005, MCS Electronics
'purpose : shows how to implement a SPI SLAVE with software 'micro
                      : AT90S2313
'suited for demo : yes
'commercial addon needed : no
'-----------------------------------------------------------------------------
  ------------
$regfile = "2313def.dat" \bullet specify the used
micro
$crystal = 4000000 ' used crystal
frequency
$baud = 19200 ' use baud rate
$hwstack = 32 Shwstack = 32
for the hardware stack
$swstack = 10 \blacksquarefor the SW stack
$framesize = 40 Framesize = 40 Framesize = 40 Framesize = 40 Framesize = 40 Framesize = 40 Framesize = 40 Framesize = 40 Framesize = 40 Framesize = 40 Framesize = 40 Framesize = 40 Framesize = 40 
for the frame space
'Some atmel chips like the 2313 do not have a SPI port.
'The BASCOM SPI routines are all master mode routines
'This example show how to create a slave using the 2313
'ISP slave code
'define the constants used by the SPI slave
Const _softslavespi_port = Portd ' we used portD
Const softslavespi_pin = Pind \overline{\phantom{a}} 'we use the PIND
register for reading
Const softslavespi<sup>ddr =</sup> Ddrd ' data direction
of port D
```

```
Const softslavespiclock = 5 'pD.5 is used for
the CLOCK
Const softslavespi miso = 3 'pD.3 is MISO
Const _softslavespi_mosi = 4 'pd.4 is MOSI<br>
Const softslavespi_ss = 2 ' pd.2 is SS
Const softslavespi<sup>s = 2</sup>
'while you may choose all pins you must use the INT0 pin for the SS
'for the 2313 this is pin 2
'PD.3(7), MISO must be output
'PD.4(8), MOSI
'Pd.5(9) , Clock
'PD.2(6), SS /INT0
'define the spi slave lib
$lib "spislave.lbx"
'sepcify wich routine to use
$external spisoftslave
'we use the int0 interrupt to detect that our slave is addressed
On Int0 Isr_sspi Nosave
'we enable the int0 interrupt
Enable Int0
'we configure the INT0 interrupt to trigger when a falling edge is detected
Config Int0 = Falling
'finally we enabled interrupts
Enable Interrupts
'Dim _ssspdr As Byte ' this is out SPI
SLAVE SPDR register
Dim ssspif As Bit \cdot SPI interrupt
revceive bit
Dim Bsend As Byte , I As Byte , B As Byte ' some other demo
variables
ssspdr = 0 ' we send a 0 the
first time the master sends data
Do
   If _ssspif = 1 Then
Print "received: " ; ssspdr
 Reset _ssspif
   \overline{s} sspdr + 1 \overline{1} we send this the
next time
   End If
Loop
```
# **CONFIG GRAPHLCD**

## **Action**

Configures the Graphical LCD display.

## **Syntax**

**Config GRAPHLCD** = type, DATAPORT = port, CONTROLPORT=port,  $CE = pin$ ,  $CD = pin$ , WR = pin, RD=pin, RESET= pin, FS=pin, MODE = mode

## **Remarks**

Type This must be 240  $*$  64, 128 $*$  128, 128  $*$  64, 160  $*$  48 or 240  $*$  128.

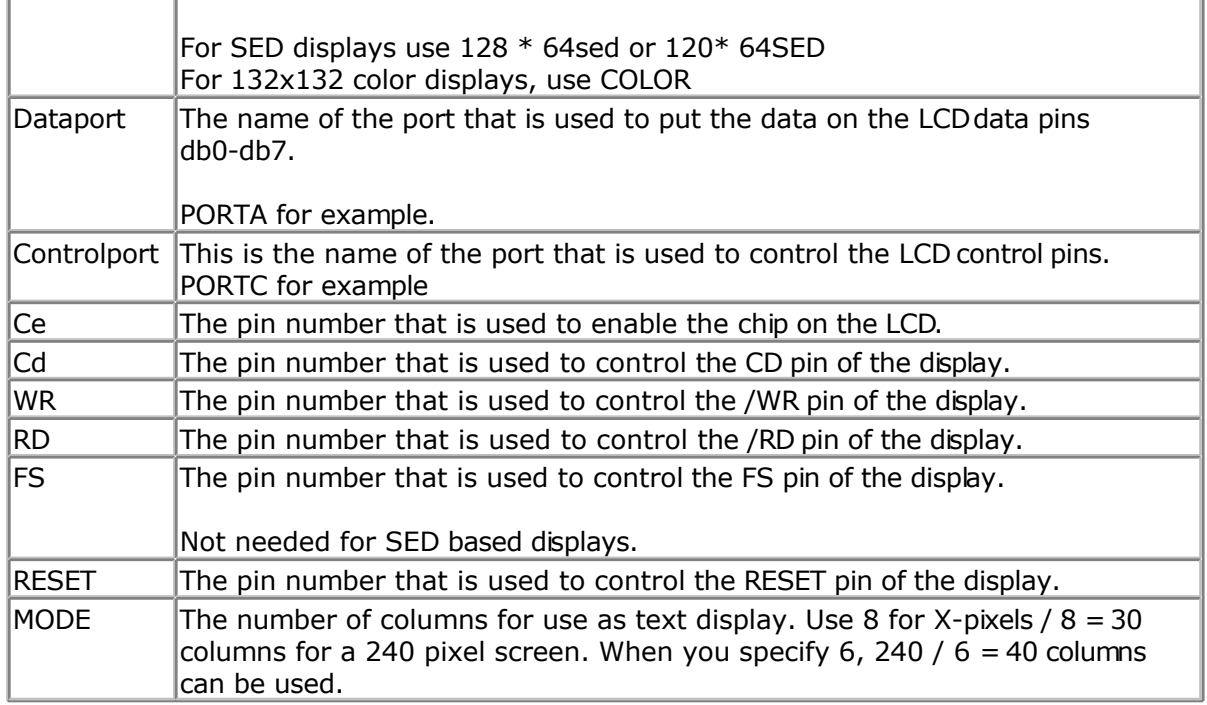

The first chip supported was T6963C. There are also driver for other LCDs such as SED and KS0108. The most popular LCD's will be supported with a custom driver.

The following connections were used for the T6963C:

PORTA.0 to PORTA.7 to DB0-DB7 of the LCD PORTC.5 to FS, font select of LCD PORTC.2 to CE, chip enable of LCD PORTC.3 to CD, code/data select of LCD PORTC.0 to WR of LCD, write PORTC.1 to RD of LCD, read PORTC.4 to RESET of LCD, reset LCD

The LCD used from www.conrad.de needs a negative voltage for the contrast.

Two 9V batteries were used with a pot meter. Some displays have a Vout that can be used for the contrast(Vo)

The T6963C displays have both a graphical area and a text area. They can be used together. The routines use the XOR mode to display both text and graphics layered over each other.

The statements that can be used with the graphical LCD are :

[CLS,](#page-301-0) will clear the graphic display and the text display

CLS GRAPH will clear only the graphic part of the display

CLS TEXT will only clear the text part of the display

[LOCATE](#page-560-0) row,column Will place the cursor at the specified row and column

The row may vary from 1 to 16 and the column from 1 to 40. This depends on the size and

mode of the display.

[CURSOR](#page-416-0) ON/OFF BLINK/NOBLINK can be used the same way as for text displays.

[LCD](#page-543-0) can be handled the same way as for text displays.

 $SHOWPIC X, Y$  $SHOWPIC X, Y$ , Label where X and Y are the column and row and Label is the label where the picture info is placed.

[PSET](#page-590-0) X, Y, color Will set or reset a pixel. X can range from 0-239 and Y from 9-63. When color is 0 the pixel will turned off. When it is 1 the pixel will be set on.

**\$BGF** "file.bgf" 'inserts a BGF file at the current location

 $LINE(x0,y0) - (x1,y1)$  $LINE(x0,y0) - (x1,y1)$ , color Will draw a line from the coordinate x0,y0 to x1,y1.

Color must be 0 to clear the line and 255 for a black line.

The Graphic routines are located in the glib.lib or glib.lbx files. You can hard wire the FS and RESET and change the code from the glib.lib file so these pins can be used for other tasks.

## **COLOR LCD**

Color displays were always relatively expensive. The mobile phone market changed that. And Display3000.com , sorted out how to connect these small nice colorfull displays. You can buy brand new Color displays from Display3000. MCS Electronics offers the same displays.

There are two different chip sets used. One chipset is from EPSON and the other from Philips. For this reason there are two different libraries. When you select the wrong one it will not work, but you will not damage anything.

LCD-EPSON.LBX need to be used with the EPSON chipset.

LCD-PCF8833.LBX need to be used with the Philips chipset.

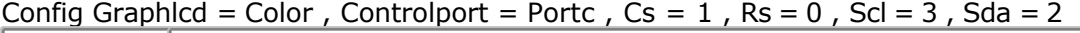

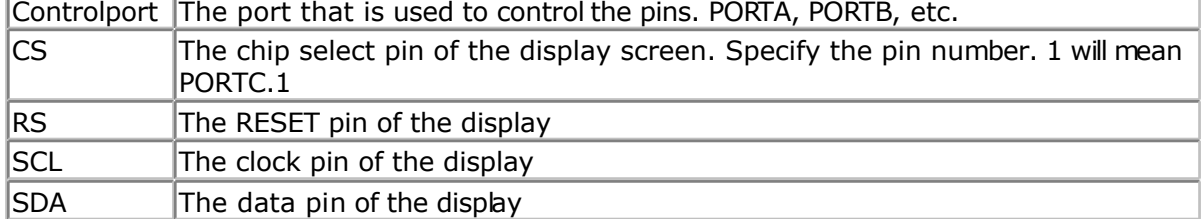

As the color display does not have a built in font, you need to generate the fonts yourself. You can use the [Fonteditor](#page-99-0) for this task.

| <b>ILINE</b>  | $\text{Line}(0, 0) - (130, 130)$ , <b>Blue</b> |
|---------------|------------------------------------------------|
| <b>LCDAT</b>  | Lcdat 100, 0, "12345678", Blue, Yellow         |
| <b>CIRCLE</b> | Circle(30, 30), 10, Blue                       |
| <b>IPSET</b>  | 32, 110, <b>Black</b>                          |
| BOX           | $ Box(10, 30) - (60, 100)$ , Red               |

A number of statements accept a color parameter. See the samples below in **bold**.

#### **See also**

SHOWPIC, PSET, \$BGF, LINE, [LCD](#page-219-0)

```
'-----------------------------------------------------------------------------
------------
'name : t6963 240 128.bas
'copyright : (c) 1\overline{9}95-\overline{2}005, MCS Electronics
'purpose : T6963C graphic display support demo 240 * 128
'micro : Mega8535
'suited for demo<br>
: yes
'commercial addon needed : no
                              '-----------------------------------------------------------------------------
------------
$regfile = "m8535.dat" <br>
' specify the used
micro
$crystal = 8000000 ' used crystal
frequency<br>$baud = 19200' use baud rate
$hwstack = 32 Shwstack = 32 ' default use 32
for the hardware stack
$swstack = 10 \blacksquarefor the SW stack
$framesize = 40 Framesize = 40 Framesize = 40 Framesize = 40 Framesize = 40 Framesize = 40 Framesize = 40 Framesize = 40 Framesize = 40 Framesize = 40 Framesize = 40 Framesize = 40 Framesize = 40 
for the frame space
'-----------------------------------------------------------------
                     ' (c) 2001-2003 MCS Electronics
                 ' T6963C graphic display support demo 240 * 128
'-----------------------------------------------------------------
'The connections of the LCD used in this demo
'LCD pin connected to<br>' 1 GND GND
' 1 GND GND
 '2 GND GND
 +5V<br>
+4 -9V -9V -9V<sup>'4</sup> -9V -9V potmeter<br>'5 /WR PORTC.0
 '5 /WR PORTC.0
 <sup>1</sup>6 / RD PORTC.1<br>17 / CE PORTC.2
 '7 /CE PORTC.2<br>'8 C/D PORTC.3
 '8 C/D PORTC.3
 '9 NC not conneted<br>
'10 RESET PORTC.4
         RESET PORTC.4
 vertical definition of the position of the position of the position of the position of the position of the pos<br>
PORTC.5
 '19 FS<br>'20 NC
 '20 NC not connected
'First we define that we use a graphic LCD
' Only 240*64 supported yet
Config Graphlcd = 240 \times 128, Dataport = Porta, Controlport = Portc, Ce = 2
, Cd = 3 , Wr = 0 , Rd = 1 , Reset = 4 , Fs = 5 , Mode = 8
'The dataport is the portname that is connected to the data lines of the LCD
'The controlport is the portname which pins are used to control the lcd
'CE, CD etc. are the pin number of the CONTROLPORT.
' For example CE =2 because it is connected to PORTC.2
'mode 8 gives 240 / 8 = 30 columns, mode=6 gives 240 / 6 = 40 columns
'Dim variables (y not used)
Dim X As Byte , Y As Byte
```

```
'Clear the screen will both clear text and graph display
Cls
'Other options are :
' CLS TEXT to clear only the text display
' CLS GRAPH to clear only the graphical part
Cursor Off
Wait 1
'locate works like the normal LCD locate statement
' LOCATE LINE,COLUMN LINE can be 1-8 and column 0-30
Locate 1 , 1
'Show some text
Lcd "MCS Electronics"
'And some othe text on line 2
Locate 2 , 1 : Lcd "T6963c support"
Locate 3 , 1 : Lcd "1234567890123456789012345678901234567890"
Locate 16 , 1 : Lcd "write this to the lower line"
Wait 2
Cls Text
'use the new LINE statement to create a box
'LINE(X0,Y0) - (X1,Y1), on/off
Line(0 , 0) -(239 , 127) , 255 ' diagonal line
Line(0 , 127) -(239 , 0) , 255 ' diagonal line
Line(0, 0) -(240, 0), 255
line
Line(0, 127) -(239, 127), 255 'horizontal lower
line
Line(0, 0) -(0, 127), 255 \blacksquareline
Line(239, 0) -(239, 127), 255 ' vertical right
line
Wait 2
' draw a line using PSET X, Y, ON/OFF
' PSET on.off param is 0 to clear a pixel and any other value to turn it on
For X = 0 To 140
  Pset X , 20 , 255 \qquad \qquad set the pixel
Next
For X = 0 To 140
  Pset X , 127 , 255 \qquad \qquad set the pixel
Next
Wait 2
'circle time
'circle(X,Y), radius, color
'X,y is the middle of the circle,color must be 255 to show a pixel and 0 to
clear a pixel
For X = 1 To 10
 Circle(20, 20), X, 255 ' show circle
  Wait 1
 Circle(20 , 20) , X , 0 \blacksquare Wait 1
Next
```
**Wait** 2

```
For X = 1 To 10
 Circle(20 , 20) , X , 255 ' show circle
  Waitms 200
Next
Wait 2
'Now it is time to show a picture
'SHOWPIC X, Y, label
'The label points to a label that holds the image data
Test:
Showpic 0 , 0 , Plaatje
Showpic 0 , 64 , Plaatje \blacksquare show 2 since we
have a big display
Wait 2
Cls Text \qquad ' clear the text
End
```
'This label holds the mage data Plaatje: '\$BGF will put the bitmap into the program at this location **\$bgf** "mcs.bgf"

'You could insert other picture data here

# **CONFIG KBD**

### **Action**

Configure the GETKBD() function and tell which port to use.

## **Syntax**

**CONFIG KBD** = PORTx, DEBOUNCE = value  $[$ , DELAY = value $]$ 

## **Remarks**

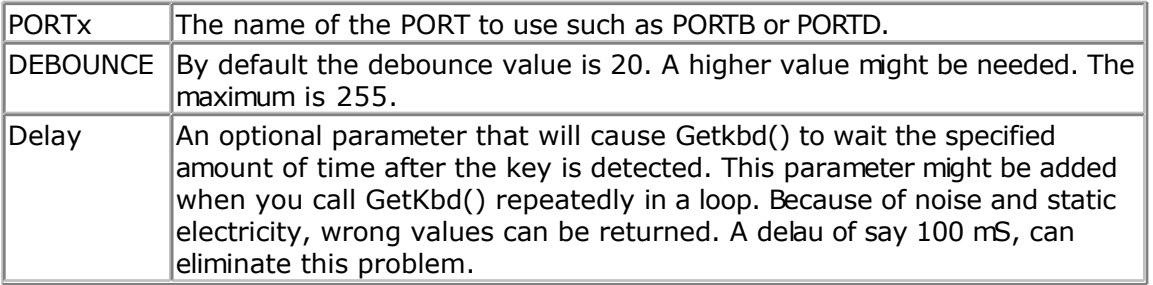

The GETKBD() function can be used to read the pressed key from a matrix keypad attached to a port of the uP.

You can define the port with the CONFIG KBD statement.

In addition to the default behavior you can configure the keyboard to have 6 rows instead of 4 rows.

CONFIG KBD = PORTx , DEBOUNCE = value , rows=6, row5=pinD.6, row6=pind.7

This would specify that row5 is connected to pind.6 and row7 to pind.7 Note that you can only use rows=6. Other values will not work.

### **See also**

**[GETKBD](#page-507-0)** 

## **Example**

```
'-----------------------------------------------------------------------------
------------
'name : getkbd.bas
'copyright : (c) 1995-2005, MCS Electronics
'purpose : demo : GETKBD
'micro : Mega48
'suited for demo : yes
'commercial addon needed : no
'-----------------------------------------------------------------------------
  ------------
$regfile = \text{{}''m48def.dat"
micro
$crystal = 4000000 ' used crystal
frequency
$baud = 19200 ' use baud rate
$hwstack = 32 \blacksquarefor the hardware stack
$swstack = 10 \blacksquarefor the SW stack
$framesize = 40 b \blacksquare default use 40 c
for the frame space
'specify which port must be used
'all 8 pins of the port are used
Config Kbd = Portb
'dimension a variable that receives the value of the pressed key
Dim B As Byte
'loop for ever
Do
  B = Getkbd()
  'look in the help file on how to connect the matrix keyboard
  'when you simulate the getkbd() it is important that you press/click the
keyboard button
  ' before running the getkbd() line !!!
  Print B
  'when no key is pressed 16 will be returned
  'use the Lookup() function to translate the value to another one
' this because the returned value does not match the number on the keyboad
Loop
```

```
End
```
# **CONFIG KEYBOARD**

#### **Action**

Configure the GETATKBD() function and tell which port pins to use.

#### **Syntax CONFIG KEYBOARD** = PINX.y , DATA = PINX.y , KEYDATA = table

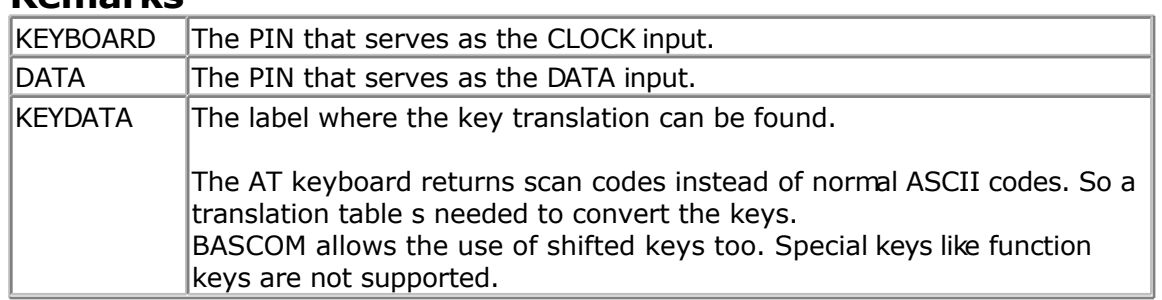

## **Remarks**

The AT keyboard can be connected with only 4 wires: clock,data, gnd and vcc. Some info is displayed below. This is copied from an Atmel data sheet.

The INT0 or INT1 shown can be in fact any pin that can serve as an INPUT pin.

The application note from Atmel works in interrupt mode. For BASCOM we rewrote the code so that no interrupt is needed/used.

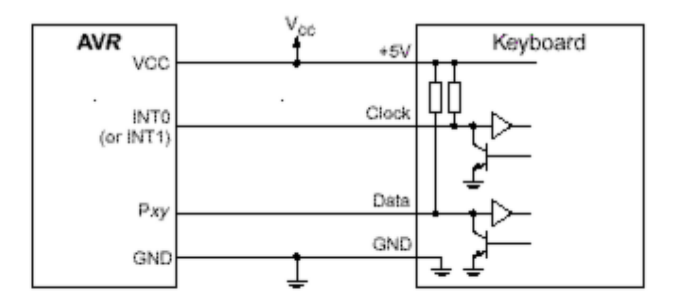

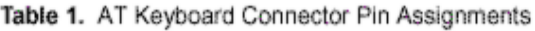

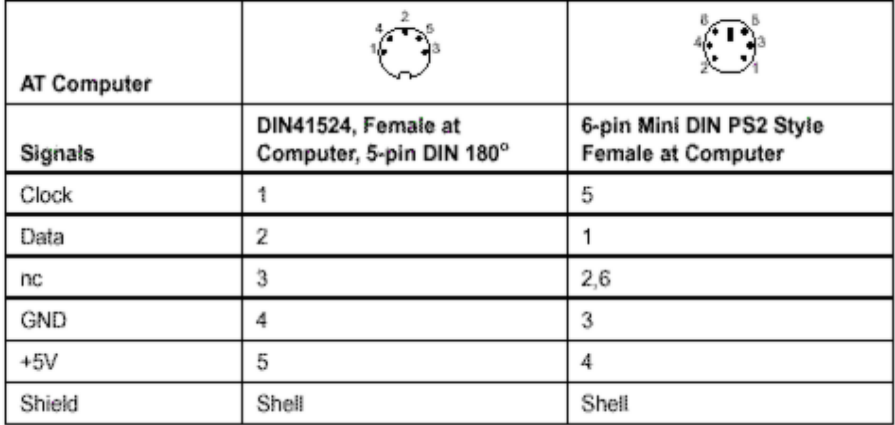

## **See also**

**[GETATKBD](#page-501-0)** 

#### **Example** '-----------------------------------------------------------------------------

page -353-

'name : getatkbd.bas 'copyright : (c) 1995-2005, MCS Electronics 'purpose : PC AT-KEYBOARD Sample 'micro : Mega48 'suited for demo 'commercial addon needed : no '----------------------------------------------------------------------------- **\$regfile** = "8535def.dat"  $\bullet$  specify the used micro **\$crystal** = 4000000 **'** used crystal frequency **\$baud** = 19200 **'** use baud rate **Shwstack** = 32  $'$  default use 32 for the hardware stack **\$swstack** = 10  $\blacksquare$ for the SW stack **\$framesize** = 40 **Sframesize** = 40 **'** default use 40 for the frame space 'For this example : 'connect PC AT keyboard clock to PIND.2 on the 8535 'connect PC AT keyboard data to PIND.4 on the 8535 'The GetATKBD() function does not use an interrupt. 'But it waits until a key was pressed! 'configure the pins to use for the clock and data 'can be any pin that can serve as an input 'Keydata is the label of the key translation table **Config** Keyboard = Pind.2 , **Data** = Pind.4 , Keydata = Keydata 'Dim some used variables **Dim** S **As String** \* 12 **Dim** B **As Byte** 'In this example we use SERIAL(COM) INPUT redirection **\$serialinput** = Kbdinput 'Show the program is running **Print** "hello" **Do** 'The following code is remarked but show how to use the GetATKBD() function ' B = Getatkbd() 'get a byte and store it into byte variable 'When no real key is pressed the result is 0 'So test if the result was > 0 ' If B > 0 Then Print B ; Chr(b) ' End If 'The purpose of this sample was how to use a PC AT keyboard 'The input that normally comes from the serial port is redirected to the 'external keyboard so you use it to type **Input** "Name " , S 'and show the result **Print** S 'now wait for the F1 key , we defined the number 200 for F1 in the table **Do** B = **Getatkbd**() **Loop Until**  $B \leq 0$  **Print** B **Loop**

```
End
'Since we do a redirection we call the routine from the redirection routine
'Kbdinput:
 'we come here when input is required from the COM port
 'So we pass the key into R24 with the GetATkbd function
' We need some ASM code to save the registers used by the function
$asm
push r16 ; save used register
push r25
push r26
push r27
Kbdinput1:
 rCall _getatkbd ; call the function
 tst r24 ; check for zero
breq Kbdinput1 ; yes so try again
 pop r27 ; we got a valid key so restore registers
 pop r26
 pop r25
 pop r16
 $end Asm
 'just return
Return
'The tricky part is that you MUST include a normal call to the routine
'otherwise you get an error
'This is no clean solution and will be changed
B = Getatkbd()
'This is the key translation table
Keydata:
'normal keys lower case
Data 0 , 0 , 0 , 0 , 0 , 200 , 0 , 0 , 0 , 0 , 0 , 0 , 0 , 0 , &H5E , 0
Data 0 , 0 , 0 , 0 , 0 , 113 , 49 , 0 , 0 , 0 , 122 , 115 , 97 , 119 , 50 , 0
Data 0 , 99 , 120 , 100 , 101 , 52 , 51 , 0 , 0 , 32 , 118 , 102 , 116 , 114 ,
53 , 0
Data 0 , 110 , 98 , 104 , 103 , 121 , 54 , 7 , 8 , 44 , 109 , 106 , 117 , 55 ,
56 , 0
Data 0 , 44 , 107 , 105 , 111 , 48 , 57 , 0 , 0 , 46 , 45 , 108 , 48 , 112 ,
43 , 0
Data 0 , 0 , 0 , 0 , 0 , 92 , 0 , 0 , 0 , 0 , 13 , 0 , 0 , 92 , 0 , 0
Data 0 , 60 , 0 , 0 , 0 , 0 , 8 , 0 , 0 , 49 , 0 , 52 , 55 , 0 , 0 , 0
Data 48 , 44 , 50 , 53 , 54 , 56 , 0 , 0 , 0 , 43 , 51 , 45 , 42 , 57 , 0 , 0
'shifted keys UPPER case
Data 0 , 0 , 0 , 0 , 0 , 0 , 0 , 0 , 0 , 0 , 0 , 0 , 0 , 0 , 0 , 0
Data 0 , 0 , 0 , 0 , 0 , 81 , 33 , 0 , 0 , 0 , 90 , 83 , 65 , 87 , 34 , 0
Data 0 , 67 , 88 , 68 , 69 , 0 , 35 , 0 , 0 , 32 , 86 , 70 , 84 , 82 , 37 , 0
Data 0 , 78 , 66 , 72 , 71 , 89 , 38 , 0 , 0 , 76 , 77 , 74 , 85 , 47 , 40 , 0
Data 0 , 59 , 75 , 73 , 79 , 61 , 41 , 0 , 0 , 58 , 95 , 76 , 48 , 80 , 63 , 0
Data 0 , 0 , 0 , 0 , 0 , 96 , 0 , 0 , 0 , 0 , 13 , 94 , 0 , 42 , 0 , 0
Data 0 , 62 , 0 , 0 , 0 , 8 , 0 , 0 , 49 , 0 , 52 , 55 , 0 , 0 , 0 , 0
Data 48 , 44 , 50 , 53 , 54 , 56 , 0 , 0 , 0 , 43 , 51 , 45 , 42 , 57 , 0 , 0
```
# **CONFIG LCD**

#### **Action**

Configure the LCD display and override the compiler setting.

## **Syntax**

**CONFIG LCD** = LCDtype , CHIPSET=KS077 | Dogm163v5 | DOG163V3 | DOG162V5 | DOG162V3 [,CONTRAST=value]

## **Remarks**

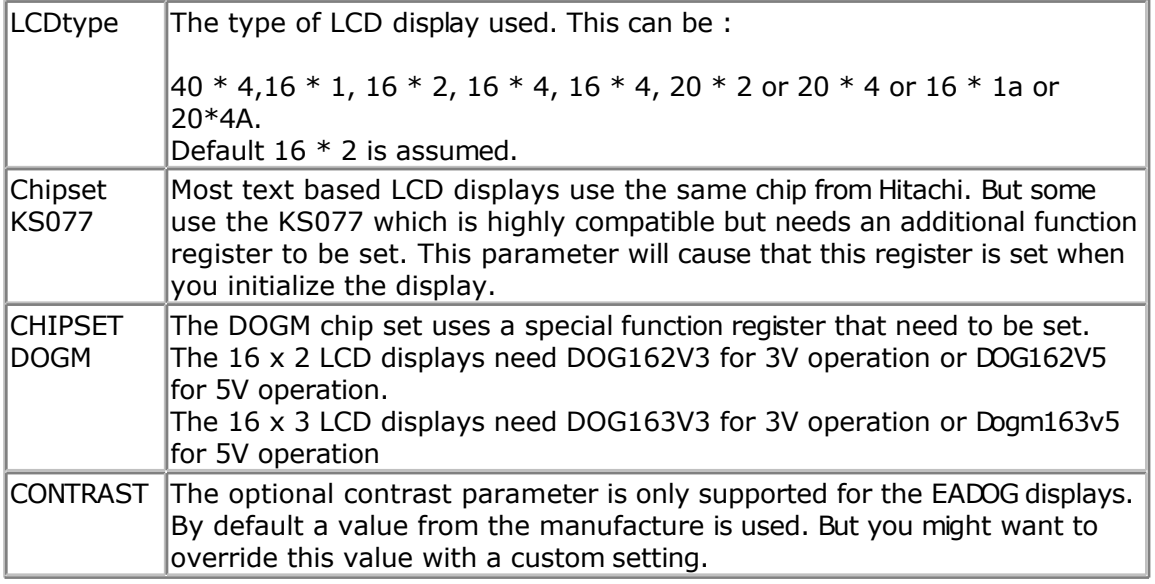

When you have a 16  $*$  2 display, you don't have to use this statement.

The 16  $*$  1a is special. It is used for 2  $*$  8 displays that have the address of line 2, starting at location &H8.

The 20\*4A is also special. It uses the addresses &H00, &H20, &H40 and &H60 for the 4 lines. It will also set a special function register.

## **See Also**

[CONFIG LCDPIN](#page-361-0) , [CONFIG LCDBUS](#page-358-0)

```
'-----------------------------------------------------------------------------
------------
'name : lcd.bas
'copyright : (c) 1995-2005, MCS Electronics
                   : demo: LCD, CLS, LOWERLINE, SHIFTLCD, SHIFTCURSOR,
HOME
' CURSOR, DISPLAY
'micro : Mega8515
'suited for demo : yes
'commercial addon needed : no
'-----------------------------------------------------------------------------
 ------------
$regfile = "m8515.dat" \bullet specify the used
micro
$crystal = 4000000 ' used crystal
frequency
$baud = 19200 ' use baud rate<br>
$hwstack = 32
                                              ' default use 32
for the hardware stack
```
**\$swstack** = 10  $\blacksquare$ for the SW stack **\$framesize** = 40  $\blacksquare$ for the frame space **\$sim** 'REMOVE the above command for the real program !! '\$sim is used for faster simulation 'note : tested in PIN mode with 4-bit 'Config Lcdpin = Pin,  $Db4 = Portb.1$ ,  $Db5 = Portb.2$ ,  $Db6 = Portb.3$ ,  $Db7 =$ Portb.4,  $E =$  Portb.5,  $Rs =$  Portb.6 **Config** Lcdpin = Pin,  $Db4 = Porta.4$ ,  $Db5 = Porta.5$ ,  $Db6 = Porta.6$ ,  $Db7 =$ Porta.7,  $E =$  Portc.7,  $Rs =$  Portc.6 'These settings are for the STK200 in PIN mode 'Connect only DB4 to DB7 of the LCD to the LCD connector of the STK D4-D7 'Connect the E-line of the LCD to A15 (PORTC.7) and NOT to the E line of the LCD connector 'Connect the RS, V0, GND and =5V of the LCD to the STK LCD connector Rem with the config lcdpin statement you can override the compiler settings **Dim** A **As Byte Config Lcd** = 16 \* 2 'configure lcd screen 'other options are  $16 * 4$  and  $20 * 4$ ,  $20 * 2$ ,  $16 * 1a$ 'When you dont include this option 16 \* 2 is assumed '16 \* 1a is intended for 16 character displays with split addresses over 2 lines '\$LCD = address will turn LCD into 8-bit databus mode use this with uP with external RAM and/or ROM because it aint need the port pins ! **Cls** 'clear the LCD display Lcd "Hello world."  $\qquad \qquad$  'display this at the top line **Wait** 1 **Lowerline**  $\qquad \qquad$  'select the lower line **Wait** 1 **Lcd** "Shift this."  $\qquad \qquad$  'display this at the lower line **Wait** 1 **For** A = 1 **To** 10 **Shiftled Right**  $\qquad \qquad$  'shift the text to the right **Wait** 1 **Wait** 1 **Next For** A = 1 **To** 10 **Shiftled Left**  $\qquad \qquad$  'shift the text to the left **Wait** 1 **Wait** 1 **Wait** 1 **Wait** 1 **Wait** 2 **Wait** 2 **Wait** 2 **Wait** 2 **Wait** 2 **Wait** 2 **Wait** 2 **Wait** 2 **Wait** 2 **Wait** 2 **Wait** 2 **Wait** 2 **Wait** 2 **Wait** 2 **Wait** 2 **Wait** 2 **Wait** 2 **Wait** 2 **Wait** 2 **Wait** 2 **Wait Next Locate** 2, 1  $\qquad \qquad$  'set cursor position

```
Lcd "*" 'display this
Wait 1 Wait 1 Wait 2 Wait 2 Wait 2 Wait 2 Wait 2 Wait 2 Wait 2 Wait 2 Wait 2 Wait 2 Wait 2 Wait 2 Wait 2 Wait 2 Wait 2 Wait 2 Wait 2 Wait 2 Wait 2 Wait 2 Wait 2 Wait 2 Wait
Shiftcursor Right \text{Lcd} \text{right} the cursor \text{Lcd} \text{right} the cursor \text{Lcd} \text{right} the cursor \text{Lcd} \text{right}'display this
Wait 1 Wait 1 Wait 1 Wait 2 Wait 2 Wait 2 Wait 2 Wait 2 Wait 2 Wait 2 Wait 2 Wait 2 Wait 2 Wait 2 Wait 2 Wait 2 Wait 2 Wait 2 Wait 2 Wait 2 Wait 2 Wait 2 Wait 2 Wait 2 Wait
Home Upper 'select line 1 and
return home
Lcd "Replaced." Lcd "Replaced." '
Wait 1 Wait 1 Wait 2 Wait 2 Wait 2 Wait 2 Wait 2 Wait 2 Wait 2 Wait 2 Wait 2 Wait 2 Wait 2 Wait 2 Wait 2 Wait 2 Wait 2 Wait 2 Wait 2 Wait 2 Wait 2 Wait 2 Wait 2 Wait 2 Wait
Cursor Off Noblink 'hide cursor
Wait 1 Wait 1
Cursor On Blink 'show cursor
Wait 1 Wait 1
Display Off 'turn display off
Wait 1 Wait 1 Wait 2 Wait 2 Wait 2 Wait 2 Wait 2 Wait 2 Wait 2 Wait 2 Wait 2 Wait 2 Wait 2 Wait 2 Wait 2 Wait 2 Wait 2 Wait 2 Wait 2 Wait 2 Wait 2 Wait 2 Wait 2 Wait 2 Wait
Display On 'turn display on
'-----------------NEW support for 4-line LCD------
Thirdline
Lcd "Line 3"
Fourthline
Lcd "Line 4"
                                                      'goto home on line
three
Home Fourth
Home F 'first letteer
also works
Locate 4 , 1 : Lcd "Line 4"
Wait 1
'Now lets build a special character
'the first number is the characternumber (0-7)
'The other numbers are the rowvalues
'Use the LCD tool to insert this line
Deflcdchar 1 , 225 , 227 , 226 , 226 , 226 , 242 , 234 , 228 ' replace ?
with number (0-7)
Deflcdchar 0 , 240 , 224 , 224 , 255 , 254 , 252 , 248 , 240 ' replace ?
with number (0-7)
Cls \qquad \qquad 'select data RAM
Rem it is important that a CLS is following the deflcdchar statements because
it will set the controller back in datamode
Lcd Chr(0) ; Chr(1) \blacksquarecharacter
'----------------- Now use an internal routine ------------
_temp1 = 1 'value into ACC
!rCall write lcd \blacksquareEnd
```
## **Example2**

'--------------------------------------------------------------

```
 EADOG-M163.bas
         Demonstration for EADOG 163 display
                  (c) 1995-2006, MCS Electronics
 '--------------------------------------------------------------
$regfile= "M8515.dat"
$crystal= 4000000
'I used the following settings
'Config Loopin = Pin , DA = Portb.2 , Db5 = Portb.3 , Db6 = Portb.4 , Db7 = Portb.5 , E = Portb.1 , Rs = Portb.0
```
'CONNECT vin TO 5 VOLT

<span id="page-358-0"></span>**ConfigLcd** =  $16 \times 3$ , Chipset = Dogm163v5  $16 \times 3$  type LCD display 'other options for chipset are DOG163V3 for 3Volt operation 'Config Lcd =  $16 * 3$ , Chipset = Dogm163v3, Contrast =  $\frac{16*3}{16*3}$  type LCD display 'The CONTRAST can be specified when the default value is not what you need 'The EADOG-M162 is also supported : 'Chipset params for the DOGM162 : DOG162V5, DOG162V3 **Cls** 'Dit maakt het scherm leeg **Locate** 1,1:**Lcd** "Hello World" **Locate** 2,1:**Lcd** "line 2" **Locate** 3,1:**Lcd** "line 3"

**End**

## **CONFIG LCDBUS**

#### **Action**

Configures the LCD data bus and overrides the compiler setting.

#### **Syntax**

**CONFIG LCDBUS** = constant

#### **Remarks**

Constant  $\begin{bmatrix} 4 & \text{for } 4\text{-bit operation} \\ 8 & \text{for } 8\text{-bit mode (default)} \end{bmatrix}$ 

Use this statement together with the \$LCD = address statement.

When you use the LCD display in the bus mode the default is to connect all the data lines. With the 4-bit mode, you only have to connect data lines d7-d4.

## **See also**

[CONFIG LCD](#page-354-0)

```
'--------------------------------------------------------------
               ' (c) 1995-2005 MCS Electronics
'--------------------------------------------------------------
  file: LCD.BAS
  demo: LCD, CLS, LOWERLINE, SHIFTLCD, SHIFTCURSOR, HOME
    CURSOR, DISPLAY
'--------------------------------------------------------------
'note : tested in bus mode with 4-bit on the STK200
'LCD - STK200
'-------------------
'D4 D4
'D5 D5
'D6 D6
'D7 D7
'WR WR
'E E
'RS RS
```
 $+5V$   $+5V$ 'GND GND 'V0 V0 ' D0-D3 are not connected since 4 bit bus mode is used! 'Config Lcdpin = Pin,  $Db4 = Portb.1$ ,  $Db5 = Portb.2$ ,  $Db6 = Portb.3$ ,  $Db7 =$ Portb.4,  $E =$  Portb.5,  $Rs =$  Portb.6 Rem with the config lcdpin statement you can override the compiler settings **\$regfile** = "8515def.dat"  $$led = \&HCO00$ **\$lcdrs** = &H8000 **Config** Lcdbus = 4 **Dim** A **As Byte Config Lcd** = 16 \* 2  $\blacksquare$ screen 'other options are  $16 * 2$ ,  $16 * 4$  and  $20 * 4$ ,  $20 * 2$ ,  $16 * 1a$ 'When you dont include this option 16 \* 2 is assumed '16 \* la is intended for 16 character displays with split addresses over 2 lines '\$LCD = address will turn LCD into 8-bit databus mode ' use this with uP with external RAM and/or ROM because it aint need the port pins ! **Cls** 'clear the LCD display **Lcd** "Hello world." 'display this at the top line **Wait** 1 'select the lower line **Wait** 1 **Lcd** "Shift this."  $\qquad \qquad$  'display this at the lower line **Wait** 1 For  $A = 1$  To  $10$ **Shiftled Right**  $\qquad$   $\qquad$  'shift the text to the right **Wait** 1 **'wait** 1 **'wait** 1 **'wait** 2 **'wait** 2 **'wait** 2 **'wait** 2 **'wait** 2 **'wait** 2 **'wait** 2 **'wait** 2 **'wait** 2 **'wait** 2 **'wait** 2 **'wait** 2 **'wait** 2 **'wait** 2 **'wait** 2 **'wait** 2 **'wait** 2 **'wait** 2 **'wait** 2 **'w Next For** A = 1 **To** 10 **Shiftled Left**  $\qquad$   $\qquad$  'shift the text to the left **Wait** 1 'wait a moment **Next Locate** 2, 1  $\qquad \qquad$  'set cursor position<br>Lcd "\*" 'display this **Wait** 1 **Wait** 1 **Shiftcursor Right**  $\qquad \qquad$  'shift the cursor **Lcd** "@" <br> **Wait** 1 <br> **Wait** 1 <br> **Wait** 2 <br> **Wait** 2 <br> **Wait** 2 <br> **Wait** 2 <br> **Wait** 2 <br> **Wait** 2 <br> **Wait** 2 <br> **Wait** 2 <br> **Wait** 2 <br> **Wait** 2 <br> **Wait** 2 <br> **Wait** 2 <br> **Wait** 2 <br> **Wait** 2 <br> **Wait** 2 <br> **Wait** 2 <br> **Wait** 2 <br> 'wait a moment **Home Upper** 'select line 1 and return home **Lcd** "Replaced." The contract of the text of the text of the text of the text of the text of the text of the text of the text of the text of the text of the text of the text of the text of the text of the text of the text **Wait** 1 'wait a moment **Cursor Off Noblink** 'hide cursor
**Wait** 1 'wait a moment **Cursor On Blink Cursor On Blink 'show cursor Wait** 1 'wait a moment **Display Off**  $\cdot$  **Compared 2.1** 'wait a moment  $\cdot$  'turn display  $\cdot$ **Display Off** 'turn display off **Wait** 1 **Wait** 1 **Wait** 2 **Wait** 2 **Wait** 2 **Wait** 2 **Wait** 2 **Wait** 2 **Wait** 2 **Wait** 2 **Wait** 2 **Wait** 2 **Wait** 2 **Wait** 2 **Wait** 2 **Wait** 2 **Wait** 2 **Wait** 2 **Wait** 2 **Wait** 2 **Wait** 2 **Wait** 2 **Wait** 2 **Wait** 2 **Wait Display On** 'turn display on '-----------------NEW support for 4-line LCD------ **Thirdline Lcd** "Line 3" **Fourthline Lcd** "Line 4" **Home Third** 'goto home on line three **Home Fourth Home** F  $\blacksquare$ also works **Locate** 4 , 1 : **Lcd** "Line 4" **Wait** 1 'Now lets build a special character 'the first number is the characternumber (0-7) 'The other numbers are the rowvalues 'Use the LCD tool to insert this line **Deflcdchar** 1 , 225 , 227 , 226 , 226 , 226 , 242 , 234 , 228 ' replace ? with number (0-7) **Deflcdchar** 0 , 240 , 224 , 224 , 255 , 254 , 252 , 248 , 240 ' replace ? with number (0-7) **Cls**  $\qquad \qquad$  'select data RAM Rem it is important that a CLS is following the deflcdchar statements because it will set the controller back in datamode **Lcd Chr**(0) ; **Chr**(1)  $\blacksquare$ character '----------------- Now use an internal routine ------------ \_temp1 = 1 'value into ACC !rCall \_write\_lcd 'put it on LCD

# **CONFIG LCDMODE**

# **Action**

Configures the LCD operation mode and overrides the compiler setting.

# **Syntax**

**CONFIG LCDMODE** = type

# **Remarks**

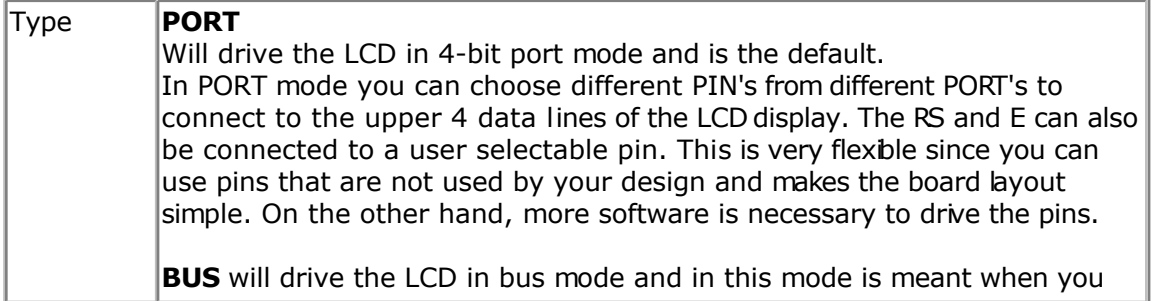

have external RAM and so have an address and data bus on your system. The RS and E line of the LCD display can be connected to an address decoder. Simply writing to an external memory location select the LCD and the data is sent to the LCD display. This means the data-lines of the LCD display are fixed to the data-bus lines.

Use  $$LCD$  = address and  $$LCDRS$  = address, to specify the addresses that will enable the E and RS lines.

### **See also**

[CONFIG LCD](#page-354-0) , [\\$LCD](#page-219-0) , [\\$LCDRS](#page-223-0)

## **Example**

```
Config LCDMODE = PORT 'the report will show the settings 
Config LCDBUS = 4 '4 bit mode
LCD "hello"
```
# **CONFIG LCDPIN**

#### **Action**

Override the LCD-PIN select options.

### **Syntax**

**CONFIG LCDPIN** = PIN , DB4= PN,DB5=PN, DB6=PN, DB7=PN, E=PN, RS=PN **CONFIG LCDPIN** = PIN , PORT=PORTx, E=PN, RS=PN

### **Remarks**

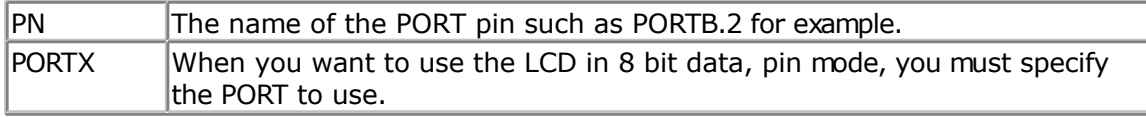

You can override the PIN selection from the Compiler Settings with this statement, so a second configuration lets you not choose more pins for a second LCD display.

The config command is preferred over the menu settings since the code makes clear which pins are used. The CONFIG statement overrides the Options setting.

## **See also**

[CONFIG LCD](#page-354-0)

# **Example**

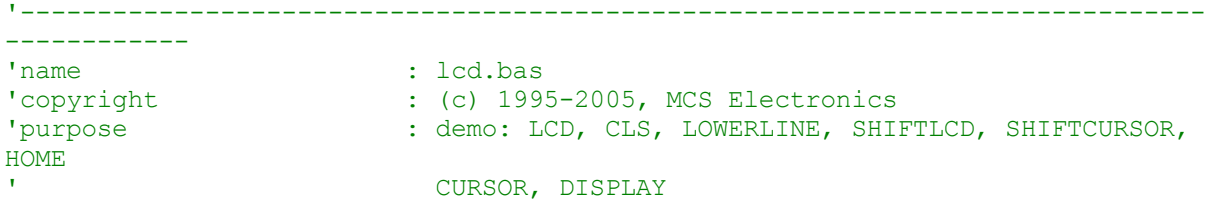

'micro : Mega8515 'suited for demo : yes 'commercial addon needed : no '----------------------------------------------------------------------------- ------------ **\$regfile** = "m8515.dat"  $\bullet$  specify the used micro **\$crystal** = 4000000 **'** used crystal frequency **\$baud** = 19200 **'** use baud rate **\$hwstack** = 32 **Shwstack** = 32 for the hardware stack **\$swstack** = 10  $\blacksquare$ for the SW stack **\$framesize** = 40 **b**  $\blacksquare$  default use 40 **c** for the frame space **\$sim** 'REMOVE the above command for the real program !! '\$sim is used for faster simulation 'note : tested in PIN mode with 4-bit 'Config Lcdpin = Pin,  $Db4 = Portb.1$ ,  $Db5 = Portb.2$ ,  $Db6 = Portb.3$ ,  $Db7 =$ Portb.4 ,  $E =$  Portb.5 ,  $Rs =$  Portb.6 **Config** Lcdpin = Pin,  $Db4 = Porta.4$ ,  $Db5 = Porta.5$ ,  $Db6 = Porta.6$ ,  $Db7 =$ Porta.7,  $E =$  Portc.7,  $Rs =$  Portc.6 'These settings are for the STK200 in PIN mode 'Connect only DB4 to DB7 of the LCD to the LCD connector of the STK D4-D7 'Connect the E-line of the LCD to A15 (PORTC.7) and NOT to the E line of the LCD connector 'Connect the RS, V0, GND and =5V of the LCD to the STK LCD connector Rem with the config lcdpin statement you can override the compiler settings **Dim** A **As Byte Config Lcd** = 16 \* 2 'configure lcd screen 'other options are 16  $*$  4 and 20  $*$  4, 20  $*$  2, 16  $*$  1a 'When you dont include this option 16 \* 2 is assumed '16 \* 1a is intended for 16 character displays with split addresses over 2 lines '\$LCD = address will turn LCD into 8-bit databus mode ' use this with uP with external RAM and/or ROM ' because it aint need the port pins ! **Cls** 'clear the LCD display **Lcd** "Hello world."  $\qquad \qquad$  'display this at the top line **Wait** 1 **Lowerline**  $\qquad \qquad$  'select the lower line **Wait** 1 **Lcd** "Shift this."  $\qquad \qquad$  'display this at the lower line **Wait** 1 **For** A = 1 **To** 10

**Shiftled Right**  $\qquad$  'shift the text to the right **Wait** 1 **Wait** 1 **Wait** 1 **Wait** 1 **Wait** 2 **Wait** 2 **Wait** 2 **Wait** 2 **Wait** 2 **Wait** 2 **Wait** 2 **Wait** 2 **Wait** 2 **Wait** 2 **Wait** 2 **Wait** 2 **Wait** 2 **Wait** 2 **Wait** 2 **Wait** 2 **Wait** 2 **Wait** 2 **Wait** 2 **Wait** 2 **Wait Next For** A = 1 **To** 10 **Shiftled Left**  $\qquad$   $\qquad$  'shift the text to the left **Wait** 1 **Wait** 1 **Wait** 1 **Wait** 1 **Wait** 1 **Wait** 1 **Wait** 1 **Wait** 1 **Wait** 1 **Wait** 1 **Wait** 1 **Wait** 1 **Wait** 1 **Wait** 1 **Wait** 1 **Wait** 1 **Wait** 1 **Wait** 1 **Wait** 1 **Wait** 1 **Wait** 1 **Wait** 1 **Wait** 1 **Wait** 1 **Wait Next Locate** 2 , 1 'set cursor position<br>Lcd "\*" 'display this **Wait** 1 **Wait** 1 **Shiftcursor Right**  $\qquad \qquad$  'shift the cursor **Lcd** "@" <br> **Wait** 1 <br> **Wait** 1 <br> **Wait** 2 <br> **Wait** 2 <br> **Wait** 2 <br> **Wait** 2 <br> **Wait** 2 <br> **Wait** 2 <br> **Wait** 2 <br> **Wait** 2 <br> **Wait** 2 <br> **Wait** 2 <br> **Wait** 2 <br> **Wait** 2 <br> **Wait** 2 <br> **Wait** 2 <br> **Wait** 2 <br> **Wait** 2 <br> **Wait** 2 <br> 'wait a moment **Home Upper** 'select line 1 and return home<br>Lcd "Replaced." 'replace the text **Wait** 1 **Wait** 1 **Cursor Off Noblink** 'hide cursor **Wait** 1 **Cursor On Blink Cursor On Blink Cursor Cursor Cursor Cursor Cursor Cursor Cursor Cursor Cursor Cursor Cursor Cursor Cursor Cursor Cursor Cursor Cursor Cursor Cursor Curso Cursor** On **Blink Wait** 1 **Wait** 1 **Wait** 1 **Wait** 1 **Wait** 2 **Wait** 2 **Wait** 2 **Wait** 2 **Wait** 2 **Wait** 2 **Wait** 2 **Wait** 2 **Wait** 2 **Wait** 2 **Wait** 2 **Wait** 2 **Wait** 2 **Wait** 2 **Wait** 2 **Wait** 2 **Wait** 2 **Wait** 2 **Wait** 2 **Wait** 2 **Wait Display Off** 'turn display off **Wait** 1 'wait a moment **Display On** 'turn display on '-----------------NEW support for 4-line LCD------ **Thirdline Lcd** "Line 3" **Fourthline Lcd** "Line 4" 'goto home on line three **Home Fourth Home** F  $\blacksquare$ also works **Locate** 4 , 1 : **Lcd** "Line 4" **Wait** 1 'Now lets build a special character 'the first number is the characternumber (0-7) 'The other numbers are the rowvalues 'Use the LCD tool to insert this line **Deflcdchar** 1 , 225 , 227 , 226 , 226 , 226 , 242 , 234 , 228 ' replace ? with number  $(0-7)$ **Deflcdchar** 0 , 240 , 224 , 224 , 255 , 254 , 252 , 248 , 240 ' replace ? with number (0-7) **Cls**  $\qquad \qquad$  'select data RAM Rem it is important that a CLS is following the deflcdchar statements because it will set the controller back in datamode **Lcd Chr**(0) ; **Chr**(1)  $\blacksquare$ character '----------------- Now use an internal routine ------------ \_temp1 = 1 'value into ACC !rCall write lcd  $\overline{p}$  . The left on LCD variable values of  $\overline{p}$ **End**

# **CONFIG PORT**

### **Action**

Sets the port or a port pin to the right data direction.

## **Syntax**

**CONFIG PORTx** = state **CONFIG PINx.y** = state

## **Remarks**

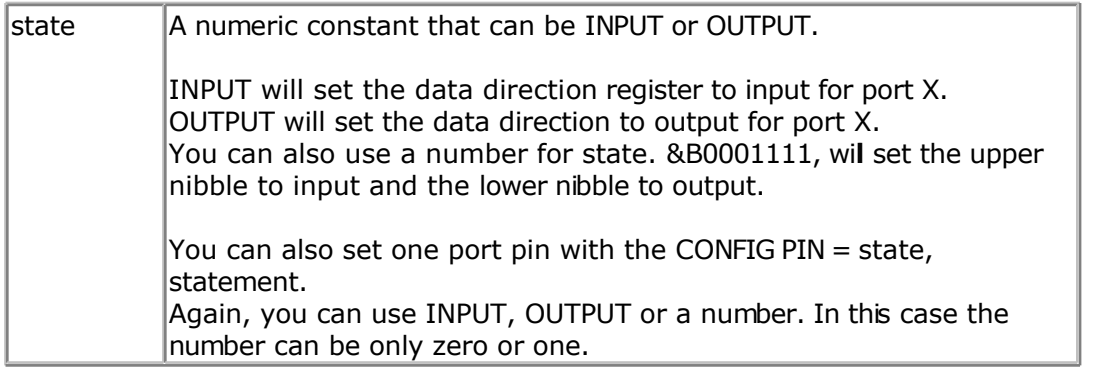

The best way to set the data direction for more than 1 pin, is to use the CONFIGPORT, statement and not multiple lines with CONFIG PIN statements.

'-----------------------------------------------------------------------------

# **Example**

```
------------
value of the contract of the contract of the contract of the contract of the contract of the contract of the contract of the contract of the contract of the contract of the contract of the contract of the contract of the c
'copyright : (c) 1995-2005, MCS Electronics<br>'purpose : demo: PortB and PortD
'purpose : demo: PortB and PortD
                            : Mega48<br>. yes
'suited for demo<br>
: yes
'commercial addon needed : no
'-----------------------------------------------------------------------------
------------
```
**\$regfile** = "m48def.dat"  $\bullet$  specify the used micro **\$crystal** = 4000000 **'** used crystal frequency **\$baud** = 19200 **'** use baud rate **\$hwstack** = 32 **Shwstack** = 32 for the hardware stack **\$swstack** = 10  $\blacksquare$ for the SW stack **\$framesize** = 40 **Sframesize** = 40 **Sframesize** = 40 **'** default use 40 for the frame space

**Dim** A **As Byte** , Count **As Byte**

'configure PORT D for input mode **Config** Portd = **Input**

<span id="page-365-0"></span>'reading the PORT, will read the latch, that is the value 'you have written to the PORT. 'This is not the same as reading the logical values on the pins! 'When you want to know the logical state of the attached hardware, 'you MUST use the PIN register.  $A = Pind$ 'a port or SFR can be treated as a byte A = A **And** Portd **Print** A 'print it **Bitwait** Pind.7 , **Reset** 'wait until bit is low 'We will use port B for output **Config** Portb = **Output** 'assign value<br>Portb = 10 'set port B to 10 Portb = Portb **And** 2 **Set** Portb.0 'set bit 0 of port B to 1 **Incr** Portb 'Now a light show on the STK200 Count  $= 0$ **Do Incr** Count Portb  $= 1$  **For** A = 1 **To** 8 **Rotate** Portb , **Left** 'rotate bits left **Wait** 1 **Next** 'the following 2 lines do the same as the previous loop 'but there is no delay  $Portb = 1$ ' Rotate Portb, Left, 8 **Loop Until** Count = 10 **Print** "Ready" 'Again, note that the AVR port pins have a data direction register 'when you want to use a pin as an input it must be set low first 'you can do this by writing zeros to the DDRx: 'DDRB =&B11110000 'this will set portb1.0,portb.1,portb.2 and portb.3 to use as inputs. 'So : when you want to use a pin as an input set it low first in the DDRx! and read with PINx and when you want to use the pin as output, write a 1 first ' and write the value to PORTx

#### **End**

# **CONFIG PRINT**

#### **Action**

Configure the UART to be used for RS-485

#### **Syntax CONFIG PRINT0** = pin **CONFIG PRINT1** = pin

### **Remarks**

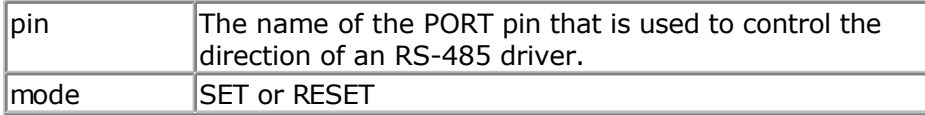

Use PRINT or PRINT0 for the first serial port. Use PRINT1 for the second serial port.

When you use RS-485 half duplex communication you need a pin for the direction of the data. The CONFIG PRINT automates the manual setting/resetting. It will either SET or RESET the logic level of the specified pin before data is printed with the BASCOM print routines. After the data is sent, it will inverse the pin so it goes into receive mode.

You need to set the direction of the used pin to outputmode yourself.

### **See also**

[CONFIG PRINTBIN](#page-367-0)

# **Example**

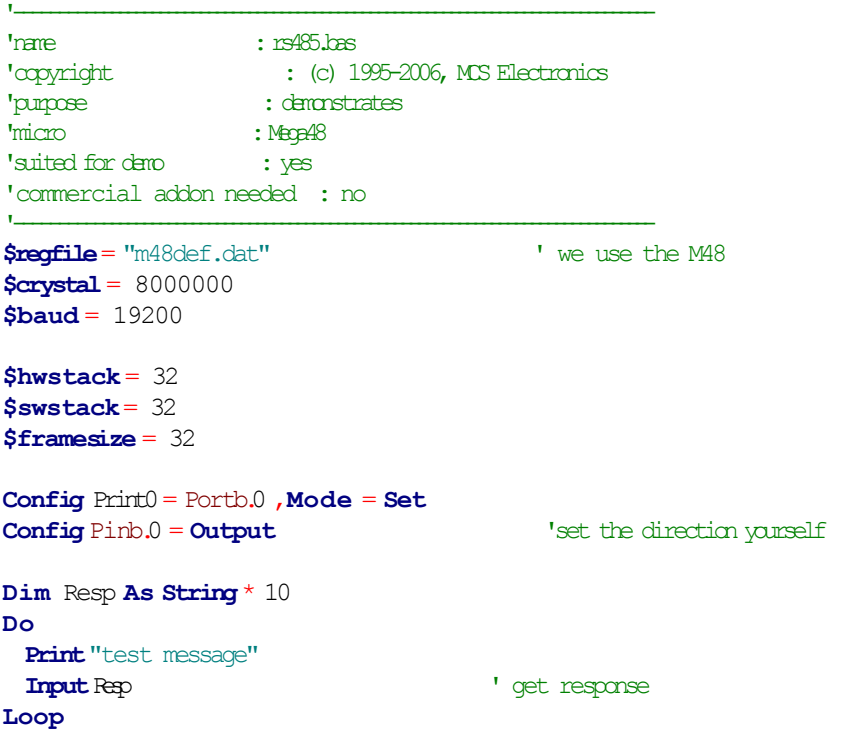

# **CONFIG PRINTBIN**

### <span id="page-367-0"></span>**Action**

Configure PRINTBIN behavior

### **Syntax**

**CONFIG PRINTBIN** = extended

## **Remarks**

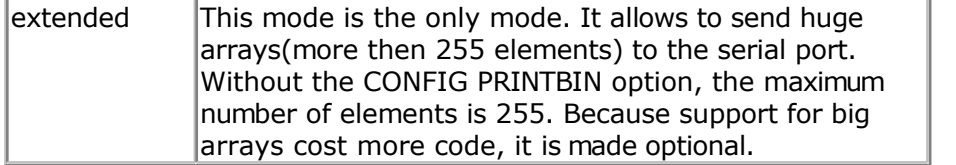

### **See also**

[CONFIG PRINT](#page-365-0)

#### **Example**

**\$regfile** = "m103def.dat"  $\bullet$  specify the used micro **\$crystal** = 8000000 **'** used crystal frequency<br> $$baud = 19200$ ' use baud rate **\$hwstack** = 32 **Shwstack** = 32 for the hardware stack<br> $$swstack = 10$ ' default use 10 for the SW stack<br>**\$framesize** =  $40$  $'$  default use 40 for the frame space **Config** Com1 = Dummy , Synchrone = 0 , Parity = None , Stopbits = 1 , Databits  $= 8$ , Clockpol = 0 **Config Printbin** = Extended **Dim** A(1000) **Printbin** A(1) ; 1000

# **CONFIG PS2EMU**

#### **Action**

Configures the PS2 mouse data and clock pins.

### **Syntax**

**CONFIG PS2EMU=** int , DATA = data, CLOCK=clock

# **Remarks**

 $\ln t$  The interrupt used such as INT0 or INT1.

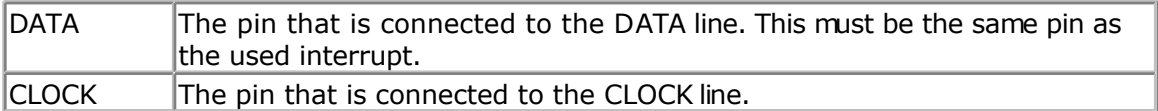

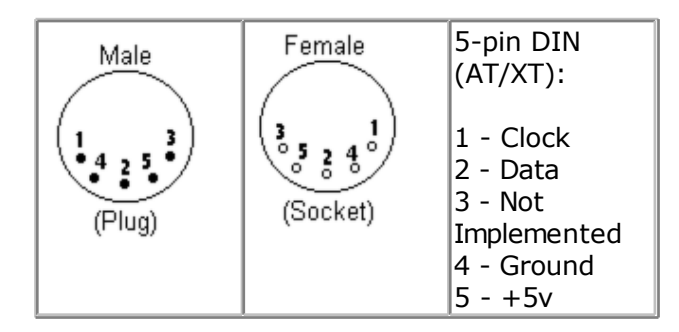

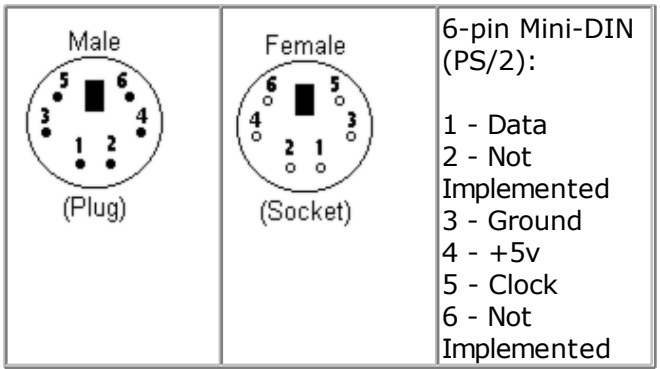

Old PC's are equipped with a 5-pin DIN female connector. Newer PC's have a 6-pin mini DIN female connector.

The male sockets must be used for the connection with the micro.

Besides the DATA and CLOCK you need to connect from the PC to the micro, you need to connect ground. You can use the +5V from the PC to power your microprocessor.

The config statement will setup an ISR that is triggered when the INT pin goes low. This routine you can find in the library.

The ISR will retrieve a byte from the PC and will send the proper commands back to the PC.

The SENDSCAN and PS2MOUSEXY statements allow you to send mouse commands.

Note that the mouse emulator is only recognized after you have booted your PC. Mouse devices can not be plugged into your PC once it has booted. Inserting a mouse or mouse device when the PC is already booted, may damage your PC.

#### **See also** [SENDSCAN,](#page-633-0) [PS2MOUSEXY](#page-593-0)

# **Example**

'-----------------------------------------------------------------------------

------------

'name : ps2 emul.bas

page -369-

'copyright : (c) 1995-2005, MCS Electronics 'purpose : PS2 Mouse emulator 'micro : 90S2313 'suited for demo<br>
: NO, commercial addon needed 'commercial addon needed : yes '----------------------------------------------------------------------------- **\$regfile** = "2313def.dat" ' specify the used micro **\$crystal** = 4000000 **'** used crystal frequency **\$baud** = 19200 **'** use baud rate **\$hwstack** = 32 **Shwstack** = 32 for the hardware stack **\$swstack** = 10  $\blacksquare$ for the SW stack **\$framesize** = 40 **Figure 40 '** default use 40 for the frame space **\$lib** "mcsbyteint.lbx" ' use optional lib since we use only bytes 'configure PS2 pins **Config** Ps2emu = **Int1** , **Data** = Pind.3 , Clock = Pinb.0 ' ^------------------------ used interrupt '  $\sim$ ----------- pin connected to DATA ^-- pin connected to clock 'Note that the DATA must be connected to the used interrupt pin **Waitms** 500 **'** optional delay **Enable Interrupts** ' you need to turn on interrupts yourself since an INT is used Print "Press u, d, l, r, b, or t" **Dim** Key **As Byte Do** Key = **Waitkey**() and the set of the set of the set of the set of the set of the set of the set of the set of the set of the set of the set of the set of the set of the set of the set of the set of the set of the set of th terminal **Select Case** Key **Case** "u" : **Ps2mousexy** 0 , 10 , 0  $\cdot$  10  $\cdot$  10  $\cdot$  10  $\cdot$  10  $\cdot$  10  $\cdot$  10  $\cdot$  10  $\cdot$  10  $\cdot$  10  $\cdot$  10  $\cdot$  10  $\cdot$  10  $\cdot$  10  $\cdot$  10  $\cdot$  10  $\cdot$  10  $\cdot$  10  $\cdot$  10  $\cdot$  10  $\cdot$  10  $\cdot$  10  $\cdot$  10  $\cdot$  10 **Case** "d" : **Ps2mousexy** 0 , -10 , 0 <br> **Case** "1" : **Ps2mousexy** -10 , 0 , 0 <br>
' left **Case "l" : Ps2mousexy** -10 , 0 , 0 **Case** "r" : **Ps2mousexy** 10 , 0 , 0 ' right **Case** "b" : **Ps2mousexy** 0 , 0 , 1  $\qquad$  ' left button pressed **Ps2mousexy** 0 , 0 , 0 ' left button released **Case** "t" : **Sendscan** Mouseup ' send a scan code **Case Else End Select Loop** Mouseup: **Data** 3 , &H08 , &H00 , &H01 **1** mouse up by 1

# **CONFIG RC5**

unit

### <span id="page-370-0"></span>**Action**

Overrides the RC5 pin assignment from the [Option Compiler Settings.](#page-66-0)

### **Syntax**

**CONFIG RC5** =  $pin$  [, TIMER=2]

### **Remarks**

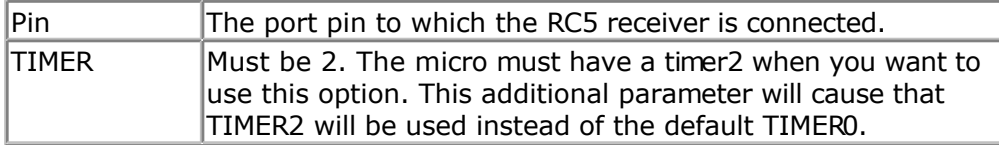

When you use different pins in different projects, you can use this statement to override the Options Compiler setting for the RC5 pin. This way you will remember which pin you used because it is in your code and you do not have to change the settings from the options. In BASCOM-AVR the settings are also stored in the project.CFG file.

### **See also**

[GETRC5](#page-510-0)

## **Example**

CONFIG RC5 = PIND.5 'PORTD.5 is the RC5 input line

# **CONFIG SDA**

### **Action**

Overrides the SDA pin assignment from the [Option Compiler Settings.](#page-66-0)

# **Syntax**

**CONFIG SDA** = pin

### **Remarks**

Pin The port pin to which the I2C-SDA line is connected.

When you use different pins in different projects, you can use this statement to override the Options Compiler setting for the SDA pin. This way you will remember which pin you used because it is in your code and you do not have to change the settings from the options. In BASCOM-AVR the settings are also stored in the project.CFG file.

### **See also**

[CONFIG SCL](#page-371-0) , [CONFIG I2CDELAY](#page-338-0)

## **Example**

CONFIG SDA = PORTB.7 'PORTB.7 is the SDA line

# **CONFIG SCL**

## <span id="page-371-0"></span>**Action**

Overrides the SCL pin assignment from the [Option Compiler Settings.](#page-66-0)

# **Syntax**

**CONFIG SCL** = pin

# **Remarks**

Pin The port pin to which the I2C-SCL line is connected.

When you use different pins in different projects, you can use this statement to override the Options Compiler setting for the SCL pin. This way you will remember which pin you used because it is in your code and you do not have to change the settings from the options. Of course BASCOM-AVR also stores the settings in a project.CFG file.

## **See also**

[CONFIG SDA](#page-370-0) , [CONFIG I2CDELAY](#page-338-0)

### **Example**

CONFIG SCL = PORTB.5 'PORTB.5 is the SCL line

# **CONFIG SERIALIN**

## **Action**

Configures the hardware UART to use a buffer for input

# **Syntax**

**CONFIG SERIALIN** = BUFFERED , SIZE = size [, BYTEMATCH=ALL|BYTE] [,CTS=pin, RTS=pin , Threshold\_full=num , Threshold\_empty=num ]

## **Remarks**

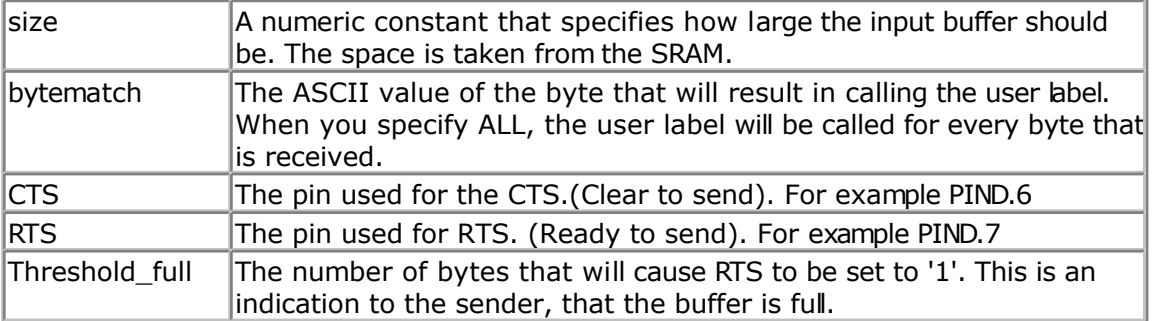

Threshold\_empt The number of free bytes that must be in the buffer before CTS may y be made '0' again.

The following internal variables will be generated :

\_RS\_HEAD\_PTR0 , a byte counter that stores the head of the buffer

RS TAIL PTR0, a byte counter that stores the tail of the buffer.

RS232INBUF0, an array of bytes that serves as a ring buffer for the receved characters. \_RS\_BUFCOUNTR0, a byte that holds the number of bytes that are in the buffer.

The optional BYTEMATCH can be used to monitor the incoming bytes and call a label when the specified label is found.

This way you can determine the start of a serial stream.

While bytematch allows you to trap the incoming bytes, take care that you do not delay the program execution too much. After all the serial input interrupt is used in order not to miss incoming data. When you add delays or code that will delay execution too much you will loose incoming data.

To clear the buffer, use [CLEAR](#page-300-0) SERIALIN. Do not read and write the internal buffer variables yourself.

CTS-RTS is hardware flow control. Both the sender and receiver need to use CTS-RTS when CTS-RTS is used. When on of the partie's does not use CTS-RTS, no communication will be possible.

CTS-RTS use two extra lines. The receiver must check the CTS pin to see if it may send. The CTS pin is a input pin as the receiver looks at the level that the sender can change.

The receiver can set the RTS pin to indicate to the sender that it can accept data. In the start condition, RTS is made '0' by the receiver. The sender will then check this logic level with it's cts pin, and will start to send data. The receiver will store the data into the buffer and when the buffer is almost full, or better said, when the Threshold\_ful is the same as the number of bytes in the receive buffer, the receiver will make RTS '1' to signal to the sender, that the buffer is full. The sender will stop sending data. And will continue when the RTS is made '0' again.

The receiver can send data to the sender and it will check the CTS pin to see if it may send data.

In order to work with CTS-RTS, you need both a serial input buffer, and a serial output buffer. So use both CONFIG SERIALIN and CONFIG SERIALOUT to specify the buffers. The CTS-RTS can only be configured with the CONFIG SERIALIN statement.

The thresholds are needed for high baud rates where it will take some time to react on a CTS-RTS.

You need to experiment with the thresholds but good start values are 80% full, and 20% empty.

## **ASM**

Routines called from MCS.LIB :

GotChar. This is an ISR that gets called when ever a character is received.

When there is no room for the data it will not be stored.

So the buffer must be emptied periodic by reading from the serial port using the normal statements like INKEY() and INPUT.

Since URXC interrupt is used by \_GotChar, you can not use this interrupt anymore. Unless you modify the \_gotchar routine of course.

'-----------------------------------------------------------------------------

#### **See also**

[CONFIG SERIALOUT ,](#page-376-0) [ISCHARWAITING ,](#page-540-0) [CLEAR](#page-300-0)

# **Example**

```
------------
'name : rs232buffer.bas
'copyright : (c) 1995-2005, MCS Electronics
'purpose : example shows the difference between normal and
buffered
| serial INPUT<br>| serial INPUT<br>| serial INPUT | serial INPUT
                     : Meqal61'suited for demo : yes
'commercial addon needed : no
'-----------------------------------------------------------------------------
------------
$regfile = "m161def.dat" \bullet specify the used
micro
$crystal = 4000000 ' used crystal
frequency
$baud = 9600 ' use baud rate<br>
$hwstack = 32
                                                 <sup>b</sup> default use 32
for the hardware stack
$swstack = 10 \blacksquarefor the SW stack
$framesize = 40 b \blacksquare default use 40 c
for the frame space
'first compile and run this program with the line below remarked
Config Serialin = Buffered , Size = 20
Dim Na As String * 10
'the enabling of interrupts is not needed for the normal serial mode
'So the line below must be remarked to for the first test
Enable Interrupts
Print "Start"
Do
   'get a char from the UART
   If Ischarwaiting() = 1 Then 'was there a char?
     Input Na$ 
     Print Na 'print it
   End If
  Wait 1 Wait 1 second
Loop
'You will see that when you slowly enter characters in the terminal emulator
'they will be received/displayed.
'When you enter them fast you will see that you loose some chars
'NOW remove the remarks from line 11 and 18
'and compile and program and run again
'This time the chars are received by an interrupt routine and are
```
<span id="page-374-0"></span>'stored in a buffer. This way you will not loose characters providing that 'you empty the buffer 'So when you fast type abcdefg, they will be printed after each other with the '1 second delay 'Using the CONFIG SERIAL=BUFFERED, SIZE = 10 for example will 'use some SRAM memory 'The following internal variables will be generated : ' Rs head ptr0 BYTE, a pointer to the location of the start of the buffer 'Rs tail ptr0 BYTE, a pointer to the location of tail of the buffer '\_RS232INBUF0 BYTE ARRAY , the actual buffer with the size of SIZE

# **CONFIG SERIALIN1**

### **Action**

Configures the second hardware UART to use a buffer for input

## **Syntax**

**CONFIG SERIALIN1** = BUFFERED , SIZE = size [,CTS=pin, RTS=pin , Threshold\_full=num , Threshold\_empty=num ]

## **Remarks**

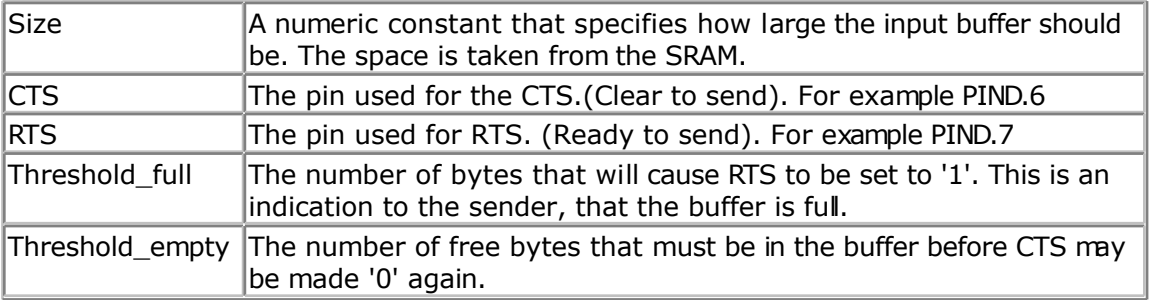

The following internal variables will be generated :

\_RS\_HEAD\_PTR1 , a byte counter that stores the head of the buffer

\_RS\_TAIL\_PTR1 , a byte counter that stores the tail of the buffer.

RS232INBUF1, an array of bytes that serves as a ring buffer for the receved characters.

\_RS\_BUFCOUNTR1, a byte that holds the number of bytes that are in the buffer.

To clear the buffer, use [CLEAR](#page-300-0) SERIALIN1. Do not read and write the internal buffer variables yourself.

CTS-RTS is hardware flow control. Both the sender and receiver need to use CTS-RTS when CTS-RTS is used. When on of the partie's does not use CTS-RTS, no communication will be possible.

CTS-RTS use two extra lines. The receiver must check the CTS pin to see if it may send. The CTS pin is a input pin as the receiver looks at the level that the sender can change.

The receiver can set the RTS pin to indicate to the sender that it can accept data. In the start condition, RTS is made '0' by the receiver. The sender will then check this logic level with it's cts pin, and will start to send data. The receiver will store the data into the buffer and when the buffer is almost full, or better said, when the Threshold ful is the same as the number of bytes in the receive buffer, the receiver will make RTS '1' to signal to the sender, that the buffer is full. The sender will stop sending data. And will continue when the RTS is made '0' again.

The receiver can send data to the sender and it will check the CTS pin to see if it may send data.

In order to work with CTS-RTS, you need both a serial input buffer, and a serial output buffer. So use both CONFIG SERIALIN1 and CONFIG SERIALOUT1 to specify the buffers. The CTS-RTS can only be configured with the CONFIG SERIALIN1 statement.

The thresholds are needed for high baud rates where it will take some time to react on a CTS-RTS.

You need to experiment with the thresholds but good start values are 80% full, and 20% empty.

## **ASM**

Routines called from MCS.LIB :

GotChar1. This is an ISR that gets called when ever a character is received. When there is no room for the data it will not be stored.

So the buffer must be emptied periodic by reading from the serial port using the normal statements like INKEY() and INPUT.

Since URXC1 interrupt is used by \_GotChar1, you can not use this interrupt anymore. Unless you modify the \_gotchar1 routine of course.

### **See also**

[CONFIG SERIALOUT1 ,](#page-378-0) [ISCHARWAITING ,](#page-540-0) [CLEAR](#page-300-0)

## **Example**

'----------------------------------------------------------------------------- ------------ 'name : rs232buffer1.bas 'copyright : (c) 1995-2005, MCS Electronics 'purpose : shows the difference between normal and buffered ' serial INPUT 'micro : Mega161 'suited for demo 'commercial addon needed : no '----------------------------------------------------------------------------- ------------ **\$regfile** = "m161def.dat"  $\bullet$  specify the used micro **\$crystal** = 4000000 **'** used crystal frequency **\$baud** = 6900 **'** use baud rate **\$hwstack** = 32  $\blacksquare$ for the hardware stack **\$swstack** = 10  $\blacksquare$ for the SW stack **\$framesize** = 40 **Sframesize** = 40 **Sframesize** = 40 **'** default use 40 for the frame space ' Works only for chips with 2 UARTS 'first compile and run this program with the line below remarked

```
Config Serialin1 = Buffered , Size = 20
'dim a variable
Dim Na As String * 10
Open "com1:" For Binary As #1
'the enabling of interrupts is not needed for the normal serial mode
'So the line below must be remarked to for the first test
Enable Interrupts
Print "Start"
Do
    If Ischarwaiting(#1) = 1 Then 'was there a char?
      na$ = Waitkey(#1)
     Print #1 , Na \qquad \qquad 'print it
    End If
  Wait 1 Wait 1 second
Loop
Close #1
'You will see that when you slowly enter characters in the terminal emulator
'they will be received/displayed.
'When you enter them fast you will see that you loose some chars
'NOW remove the remarks from line 11 and 18
'and compile and program and run again
'This time the chars are received by an interrupt routine and are
'stored in a buffer. This way you will not loose characters providing that
'you empty the buffer
'So when you fast type abcdefg, they will be printed after each other with the
'1 second delay
'Using the CONFIG SERIAL1=BUFFERED, SIZE = 10 for example will
'use some SRAM memory
'The following internal variables will be generated :
' Rs head ptr1 BYTE , a pointer to the location of the start of the buffer
' Rs tail ptr1 BYTE , a pointer to the location of tail of the buffer
'_Rs_tail_ptr1 BYTE, a pointer to the location of tail of the b<br>'RS232INBUF1 BYTE ARRAY, the actual buffer with the size of SIZE
```
# **CONFIG SERIALOUT**

#### **Action**

Configures the hardware UART to use a buffer for output

### **Syntax**

**CONFIG SERIALOUT** = BUFFERED , SIZE = size

### **Remarks**

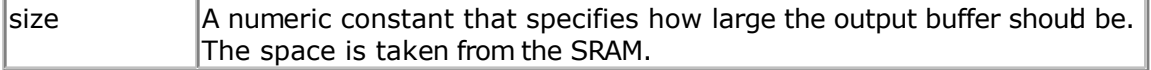

The following internal variables will be used when you use CONFIG SERIALOUT

\_RS\_HEAD\_PTRW0 , byte that stores the head of the buffer \_RS\_TAIL\_PTRW0 , byte that stores the tail of the buffer

\_RS232OUTBUF0, array of bytes for the ring buffer that stores the printed data. \_RS\_BUFCOUNTW0, a byte that holds the number of bytes in the buffer.

Serial buffered output can be used when you use a low baud rate. It would take relatively much time to print all data without a buffer. When you use a buffer, the data is printed on the background when the micro UART byte buffer is empty. It will get a byte from the buffer then and transmit it.

As with any buffer you have, you must make sure that it is emptied at one moment in time. You can not keep filling it as it will become full. When you do not empty it, you will have the same situation as without a buffer !!! When the roof is leaking and you put a bucket on the floor and in the morning you empty it, it will work. But when you will go away for a day, the bucket will overflow and the result is that the floor is still wet.

Another important consideration is data loss. When you print a long string of 100 bytes, and there is only room in the buffer for 80 bytes, there is still a wait evolved since after 80 bytes, the code will wait for the buffer to become empty. When the buffer is empty it will continue to print the data. The advantage is that you do not loose any data, the disadvantage is that it blocks program execution just like a normal un-buffered PRINT would do.

# **ASM**

Routines called from MCS.LIB :

\_CHECKSENDCHAR. This is an ISR that gets called when ever the transmission buffer is empty.

Since UDRE interrupt is used , you can not use this interrupt anymore. Unless you modify the CheckSendChar routine of course.

When you use the PRINT statement to send data to the serial port, the UDRE interrupt will be enabled. And so the \_CheckSendChar routine will send the data from the buffer.

### **See also**

[CONFIG SERIALIN](#page-371-0)

# **Example**

```
'-----------------------------------------------------------------------------
------------
'name : rs232bufferout.bas
'copyright : (c) 1995-2005, MCS Electronics
                       : demonstrates how to use a serial output buffer
'micro : Mega128
'suited for demo
'commercial addon needed : no
                              '-----------------------------------------------------------------------------
------------
$regfile = "m128def.dat" ' specify the used
micro
$crystal = 4000000 ' used crystal
frequency
$baud = 9600 ' use baud rate
$hwstack = 40 Shwstack = 40 ' default use 32
for the hardware stack
$swstack = 40 ' default use 10
for the SW stack
$framesize = 40 for all the set of the set of the set of the set of the set of the set of the set of the set of the set of the set of the set of the set of the set of the set of the set of the set of the set of the set 
for the frame space
```

```
Config Com1 = Dummy , Synchrone = 0 , Parity = None , Stopbits = 1 , Databits
= 8, Clockpol = 0Config Com2 = Dummy , Synchrone = 0 , Parity = None , Stopbits = 1 , Databits
= 8, Clockpol = 0
'setup to use a serial output buffer
'and reserve 20 bytes for the buffer
Config Serialout = Buffered , Size = 254
'It is important since UDRE interrupt is used that you enable the interrupts
Enable Interrupts
Print "Hello world"
Print "test1"
Do
 Wait 1
 'notice that using the UDRE interrupt will slown down execution of waiting
loops like waitms
 Print "test"
Loop
End
```
# **CONFIG SERIALOUT1**

### **Action**

Configures the second hardware UART to use a buffer for output

### **Syntax**

**CONFIG SERIALOUT1** = BUFFERED , SIZE = size

### **Remarks**

 $\overline{\phantom{a}}$  Size  $\overline{\phantom{a}}$  A numeric constant that specifies how large the output buffer should be. The space is taken from the SRAM.

The following internal variables will be used when you use CONFIG SERIALOUT

\_RS\_HEAD\_PTRW1 , byte that stores the head of the buffer

\_RS\_TAIL\_PTRW1 , byte that stores the tail of the buffer

\_RS232OUTBUF1, array of bytes for the ring buffer that stores the printed data.

\_RS\_BUFCOUNTW1, a byte that holds the number of bytes in the buffer.

Serial buffered output can be used when you use a low baud rate. It would take relatively much time to print all data without a buffer. When you use a buffer, the data is printed on the background when the micro UART byte buffer is empty. It will get a byte from the buffer then and transmit it.

As with any buffer you have, you must make sure that it is emptied at one moment in time. You can not keep filling it as it will become full. When you do not empty it, you will have the same situation as without a buffer !!! When the roof is leaking and you put a bucket on the floor and in the morning you empty it, it will work. But when you will go away for a day, the bucket will overflow and the result is that the floor is still wet.

Another important consideration is data loss. When you print a long string of 100 bytes, and there is only room in the buffer for 80 bytes, there is still a wait evolved since after 80 bytes, the code will wait for the buffer to become empty. When the buffer is empty it will continue to print the data. The advantage is that you do not loose any data, the

disadvantage is that it blocks program execution just like a normal un-buffered PRINT would do.

## **ASM**

Routines called from MCS.LIB :

\_CHECKSENDCHAR1. This is an ISR that gets called when ever the transmission buffer is empty.

Since UDRE1 interrupt is used , you can not use this interrupt anymore. Unless you modify the CheckSendChar1 routine of course.

When you use the PRINT statement to send data to the serial port, the UDRE1 interrupt will be enabled. And so the CheckSendChar1 routine will send the data from the buffer.

#### **See also**

[CONFIG SERIALIN1](#page-374-0)

## **Example**

```
'-----------------------------------------------------------------------------
------------
'name : rs232bufferout1.bas
'copyright : (c) 1995-2005, MCS Electronics
'purpose : how to use a serial output buffer on the second
UART
' this sample will only work for chips with a seond
UART like
' the M161 and M128
'micro : Mega161
'suited for demo : yes
'commercial addon needed : no
'-----------------------------------------------------------------------------
  ------------
$regfile = "m162def.dat" \bullet specify the used
micro
$crystal = 4000000 ' used crystal
frequency
$baud = 9600 ' use baud rate
$hwstack = 32 Shwstack = 32 1 default use 32
for the hardware stack
$swstack = 10 \blacksquarefor the SW stack
$framesize = 40 Framesize = 40 Framesize = 40 Framesize = 40 Framesize = 40 Framesize = 40 Framesize = 40 Framesize = 40 Framesize = 40 Framesize = 40 Framesize = 40 Framesize = 40 Framesize = 40 
for the frame space
Config Com1 = Dummy , Synchrone = 0 , Parity = None , Stopbits = 1 , Databits
= 8, Clockpol = 0Config Com2 = Dummy , Synchrone = 0 , Parity = None , Stopbits = 1 , Databits
= 8, Clockpol = 0
'setup to use a serial output buffer
'and reserve 20 bytes for the buffer
Config Serialout1 = Buffered , Size = 20
Open "Com1:" For Binary As #1
'It is important since UDRE interrupt is used that you enable the interrupts
Enable Interrupts
Print #1 , "Hello world"
Do
Wait 1
```

```
'notice that using the UDRE interrupt will slown down execution of waiting
loops like waitms
Print #1 , "test"
Loop
End
```
**Close** #1

# **CONFIG SINGLE**

#### **Action**

Instruct the compiler to use an alternative conversion routine for representation of a single.

#### **Syntax**

**CONFIG SINGLE** = SCIENTIFIC , DIGITS = value

### **Remarks**

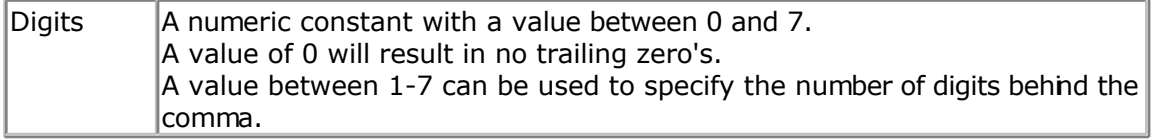

When a conversion is performed from numeric single variable, to a string, for example when you PRINT a single, or when you use the STR() function to convert a single into a string, a special conversion routine is used that will convert into human readable output. You will get an output of digits and a decimal point.

This is well suited for showing the value on an LCD display. But there is a downside also. The routine is limited in the way that it can not shown very big or very small numbers correct.

The CONFIG SINGLE will instruct the compiler to use a special version of the conversion routine. This version will use scientific notation such as : 12e3. You can specify how many digits you want to be included after the decimal point.

# **See also**

**NONE** 

## **ASM**

'

Uses single.lbx library

# **Example**

'---------------------------------------------------------------- '(c)1995-2005,MCS

```
single scientific.bas
```

```
' demonstation of scientific, single output
```
'----------------------------------------------------------------

```
$regfile= "m88def.dat"
$crystal= 8000000
```

```
$baud = 19200
'you can view the difference by compiling and simulating this sample with the
'line below remarked and active
Config Single = Scientific, Digits = 7
Dim S As Single
```
#### $S = 1$ **Do**  $S = S / 10$ **Print** S **Loop**

# **CONFIG SPI**

## **Action**

Configures the SPI related statements.

# **Syntax for software SPI**

**CONFIG SPI** = SOFT, DIN = PIN, DOUT = PIN , SS = PIN|NONE, CLOCK = PIN

# **Syntax for hardware SPI**

**CONFIG SPI** = HARD, INTERRUPT=ON|OFF, DATA ORDER = LSB|MSB , MASTER = YES|NO , POLARITY = HIGH|LOW, PHASE =  $0|1$ , CLOCKRATE =  $4|16|64|128$ , NOSS= $1|0$ 

# **Remarks**

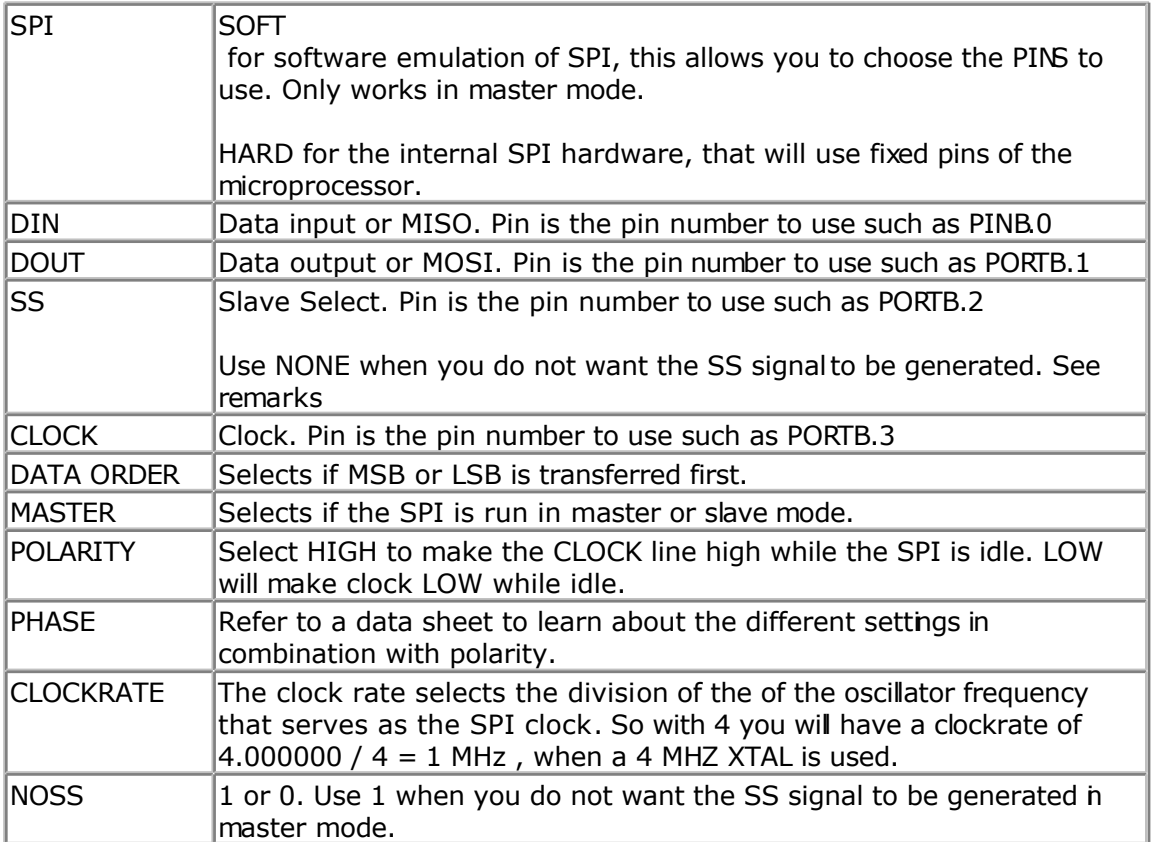

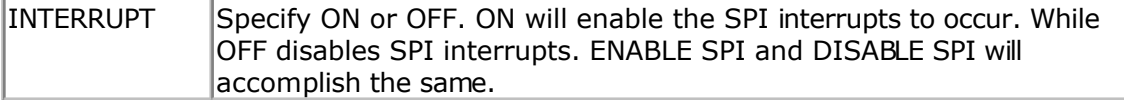

The default setting for hardware SPI when set from the Compiler, Options, SPI menu is MSB first, POLARITY = HIGH, MASTER = YES, PHASE = 0, CLOCKRATE =  $4$ 

When you use CONFIG SPI = HARD alone without the other parameters, the SPI will only be enabled. It will work in slave mode then with CPOL =0 and CPH=0.

In hardware mode the SPIINIT statement will set the SPI pins to : sbi DDRB,7 ; SCK output cbi DDRB,6 ; MISO input sbi DDRB,5 ; MOSI output

In softmode the SPIINIT statement will set the SPI pins for example to : sbi PORTB,5 ;set latch bit hi (inactive)SS sbi DDRB,5 ;make it an output SS cbi PORTB,4 ;set clk line lo sbi DDRB,4 ;make it an output cbi PORTB,6 ;set data-out lo MOSI sbi DDRB,6 ;make it an output MOSI cbi DDRB,7 ;MISO input Ret

When you want to address multiple slaves with the software SPI you need multiple pins to select/activate the slave chip. Specify NONE for SS in that case. This also means that before every SPI command you need to set the logic level to 0 to address the chip and after the SPI command you need to set it back to a logic high level.

The hardware SPI also has this option. The NOSS parameter with a value of 1, wil not set the SS line to logic 0 when the SPI operation begins. You need to set SS or any other pin of your choice to a logic 0 yourself. After the SPI command(s) are used you need to set it back to a logic 1 to deselect the slave chip.

All SPI routines are SPI-master routines. Example 2 below demonstrates how to create a soft SPI slave. In the samples directory you will also find a SPI hardware master and SPI hardware slave sample.

#### **See also**

SPIIN, SPIOUT, SPIINIT, SPI, [SPIMOVE](#page-668-0)

### **Example**

Config  $SPI = SOFF$ ,  $DIN = PINB.0$ ,  $DOUT = PORTB.1$ ,  $SS = PORTB.2$ ,  $CLOCK =$ PORTB.3 Dim var As Byte SPIINIT 'Init SPI state and pins. SPIOUT var , 1 'send 1 byte

# **CONFIG SERVOS**

## **Action**

Configures how much servo's will be controlled.

### **Syntax**

**CONFIG SERVOS** =  $X$ , Servo1 = Portb.0, Servo2 = Portb.1, Reload = rl

### **Remarks**

Servo's need a variable pulse in order to operate. The CONFIG SERVOS directive will set up a byte array with the servo pulse width values and will initialize an ISR that uses TIMER0.

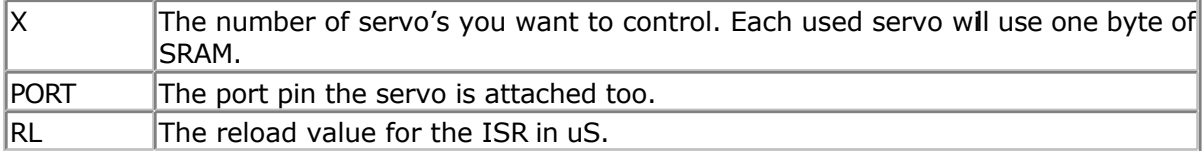

When you use for example :

Config Servos =  $2$ , Servo1 = Portb.0, Servo2 = Portb.1, Reload =  $10$ The internal ISR will execute every 10 uS.

An arrays named  $SERVO()$  will be created and it can hold 2 bytes :  $serv(1)$  and  $serv(2)$ .

By setting the value of the servo() array you control how long the positive pulse will last. After it has reached this value it will be reset to 0.

The reload value should be set to 10. After 20 mS, a new pulse will be generated. You can use other reload values but it will also mean that the repeat value will change.

The PORT pins specified must be set to work as an output pn by the user. CONFIG PINB.0 = OUTPUT Will set a pin to output mode.

## **Resources used**

TIMER0 is used to create the ISR.

```
ASM
```
NONE

# **Example**

```
------------
'name : servos.bas
'copyright : (c) 1995-2005, MCS Electronics
'purpose : demonstrates the SERVO option
'micro : 90S2313
'suited for demo<br>
: yes
'commercial addon needed : no
'-----------------------------------------------------------------------------
------------
$regfile = "2313def.dat" \bullet specify the used
micro
$crystal = 4000000 ' used crystal
```
'-----------------------------------------------------------------------------

```
frequency
$baud = 19200 ' use baud rate
$hwstack = 32 \blacksquarefor the hardware stack
$swstack = 10 \blacksquarefor the SW stack
$framesize = 40 Framesize = 40 Framesize = 40 Framesize = 40 Framesize + \frac{1}{2}for the frame space
'Servo's need a pulse in order to operate
'with the config statement CONFIG SERVOS we can specify how many servo's we
'will use and which port pins are used
'A maximum of 14 servos might be used
'The SERVO statements use one byte for an interrupt counter and the TIMER0
'This means that you can not use TIMER0 anymore
'The reload value specifies the interval of the timer in uS
'Config Servos = 2, Servo1 = Portb.0, Servo2 = Portb.1, Reload = 10
Config Servos = 1, Servo1 = Portb.0, Reload = 10'as an option you can use TIMER1
'Config Servos = 2, Servo1 = Portb.0, Servo2 = Portb.1, Reload = 10, Timer
= Timer1
'we use 2 servos with 10 uS resolution(steps)
'we must configure the port pins used to act as output
Config Portb = Output
'finally we must turn on the global interrupt
Enable Interrupts
'the servo() array is created automatic. You can used it to set the
'time the servo must be on
Servo(1) = 10 '10 times 10 = 100uS on
's = 20 'Servo(2) = 20
200 uS on
Do
Loop
Dim I As Byte
Do
For T = 0 To 100
  Servo(1) = I Waitms 1000
Next
For I = 100 To 0 Step -1
 Servo(1) = I Waitms 1000
Next
Loop
End
```
# **CONFIG TCPIP**

## **Action**

Configures the TCP/IP W3100A chip.

# **Syntax**

**CONFIG TCPIP** = int, MAC = mac, IP = ip, SUBMASK = mask, GATEWAY = gateway, LOCALPORT= port, TX= tx, RX= rx , NOINIT= 0|1 , TWI=address , Clock = speed [,  $baseddress = address$ ]

# **Remarks**

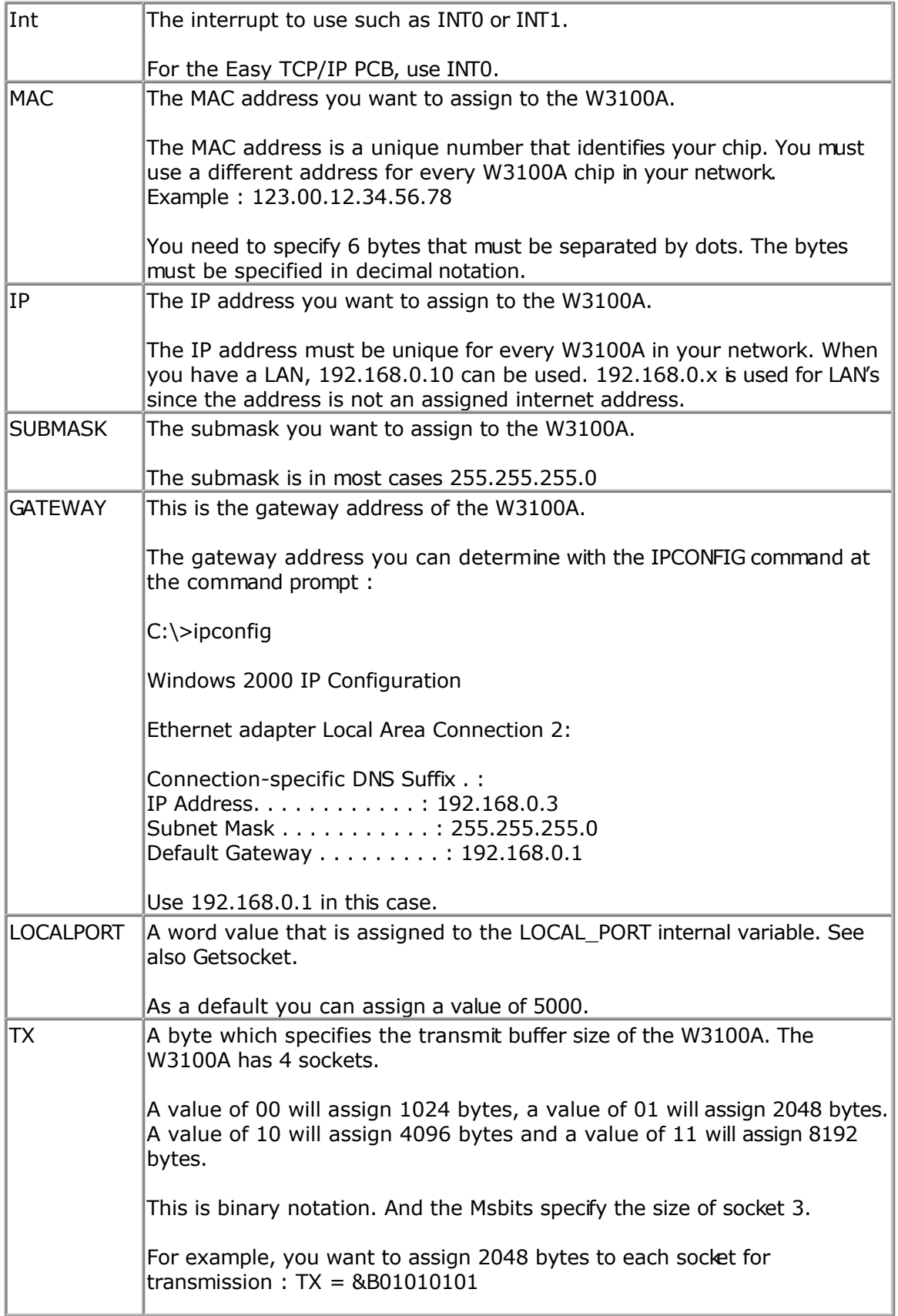

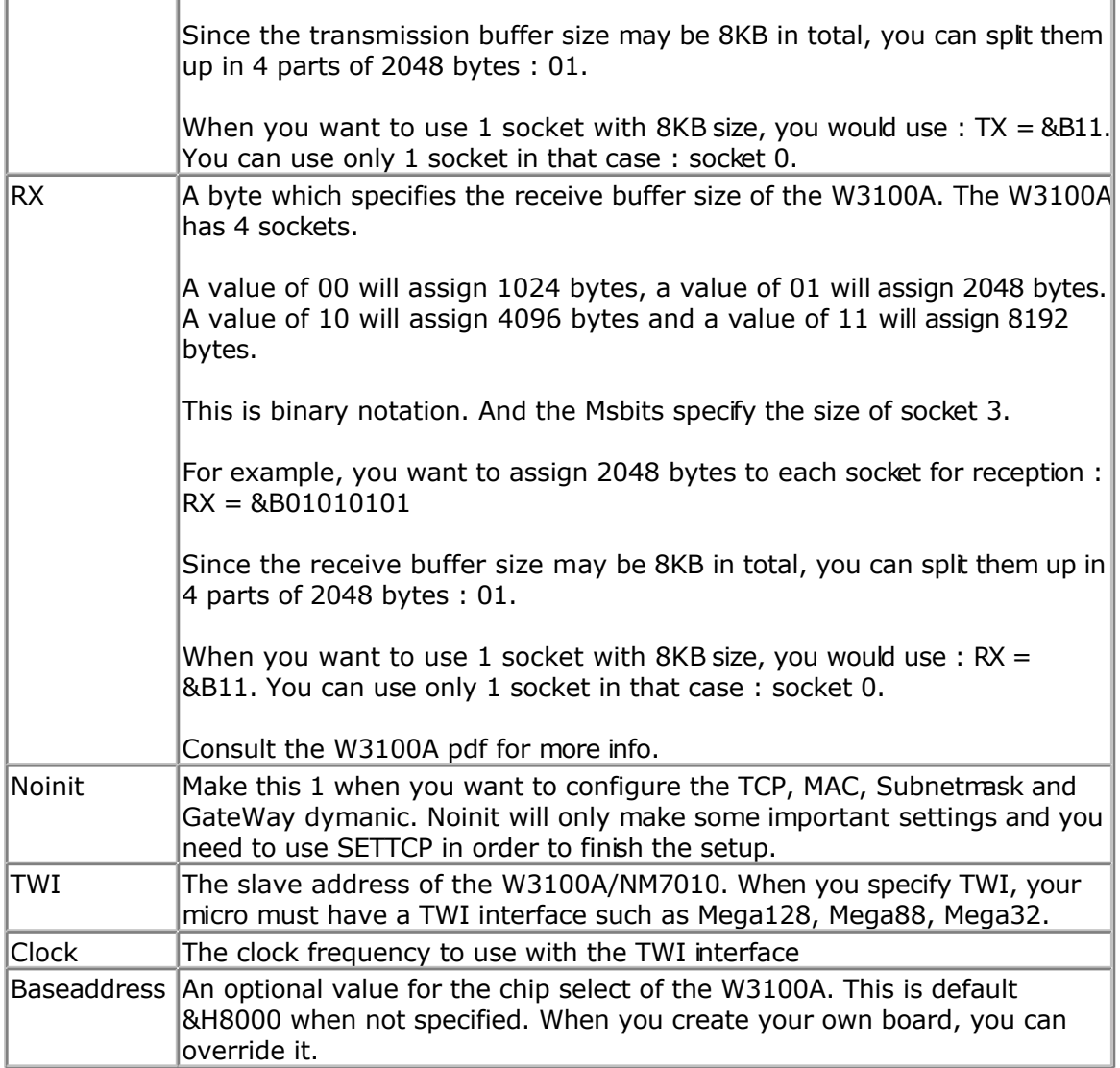

The CONFIG TCPIP statement may be used only once.

Interrupts must be enabled before you use CONFIG TCPIP.

Configuring the W3100A will init the chip.

After the CONFIG TCPIP, you can already PING the chip!

The TWI mode works only when your micro support the TWI mode. You need to have 4k7 pull up resistors.

MCS Electronics has a small adapter PCB and KIT available that can be connected easily to your microprocessor.

The new TWI mode makes your PCB design much simpler. TWI is not as fast as bus mode. While you can use every supported TCP/IP function, it will run at a lower speed.

# **See also**

[GETSOCKET](#page-513-0) , [SOCKETCONNECT,](#page-656-0) [SOCKETSTAT](#page-659-0) , [TCPWRITE,](#page-690-0) [TCPWRITESTR,](#page-690-0) [TCPREAD,](#page-689-0) [CLOSESOCKET](#page-307-0) , [SOCKETLISTEN](#page-658-0)

# **Syntax Example**

Config Tcpip = Int0 , Mac = 00.00.12.34.56.78 , Ip = 192.168.0.8 , Submask = 255.255.255.0, Gateway = 192.168.0.1, Localport = 1000, Tx = \$55, Rx = \$55 'Now use PING at the command line to send a ping:

PING 192.168.0.8

Or use the easytcp application to ping the chip.

# **CONFIG TIMER0**

#### **Action**

Configure TIMER0.

### **Syntax**

CONFIG TIMER0 = COUNTER , PRESCALE= 1|8|64|256|1024 , EDGE=RISING/FALLING , CLEAR TIMER = 1|0  $CONFIG TIMERO = TIMER, PRESCALE =  $1|8|64|256|1024$$ 

### **Remarks**

TIMER0 is a 8 bit counter. See the hardware description of TIMER0.

When configured as a COUNTER:

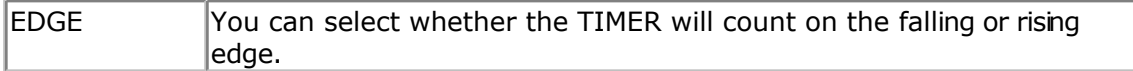

When configured as a TIMER:

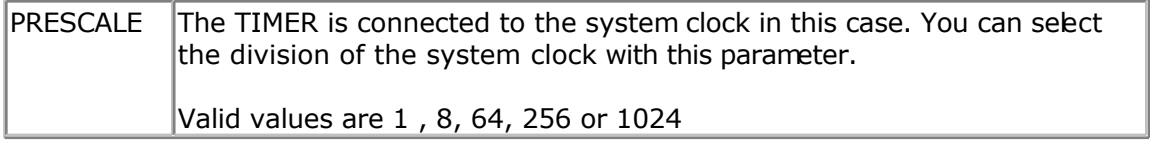

Note that some new AVR chips have different prescale values. You can use these.

Notice that the Help was written with the AT90S2313 and AT90S8515 timers in mind.

When you use the CONFIG TIMER0 statement, the mode is stored by the compiler and the TCCRO register is set.

When you use the STOP TIMER0 statement, the TIMER is stopped.

When you use the START TIMER0 statement, the TIMER TCCR0 register is loaded with the last value that was configured with the CONFIG TIMER0 statement.

So before using the **START** and **STOP TIMER0** statements, use the CONFIG statement first.

# **Example**

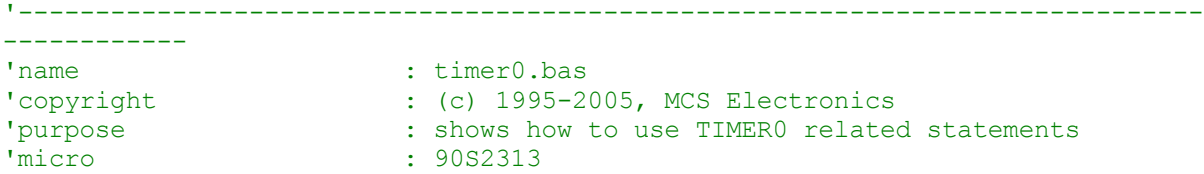

'suited for demo : yes 'commercial addon needed : no '----------------------------------------------------------------------------- ------------ **\$regfile** = "2313def.dat"  $\bullet$  specify the used micro **\$crystal** = 8000000 **'** used crystal frequency **\$baud** = 19200 **'** use baud rate **\$hwstack** = 32 **Shwstack** = 32 for the hardware stack **\$swstack** = 10  $\blacksquare$ for the SW stack **\$framesize** = 40 **Framesize** = 40 **Framesize** = 40 **Framesize** = 40 **Framesize** +  $\frac{1}{2}$ for the frame space 'First you must configure the timer to operate as a counter or as a timer 'Lets configure it as a COUNTER now 'You must also specify if it will count on a rising or falling edge **Config Timer0** = **Counter** , Edge = Rising 'Config Timer0 = Counter , Edge = falling 'unremark the line aboven to use timer0 to count on falling edge 'To get/set the value from the timer access the timer/counter register 'lets reset it to 0  $Tcnt0 = 0$ **Do Print** Tcnt0 **Loop Until** Tcnt $0 \ge 10$ 'when 10 pulses are count the loop is exited 'or use the special variable TIMER0  $Timer0 = 0$ 'Now configire it as a TIMER 'The TIMER can have the systemclock as an input or the systemclock divided 'by 8,64,256 or 1024 'The prescale parameter excepts 1,8,64,256 or 1024 **Config Timer0** = **Timer** , Prescale = 1 'The TIMER is started now automaticly 'You can STOP the timer with the following statement : **Stop Timer0** 'Now the timer is stopped 'To START it again in the last configured mode, use : **Start Timer0** 'Again you can access the value with the tcnt0 register **Print** Tcnt0 'or **Print Timer0** 'when the timer overflows, a flag named TOV0 in register TIFR is set 'You can use this to execute an ISR 'To reset the flag manual in non ISR mode you must write a 1 to the bit position 'in TIFR: **Set** Tifr.1

```
'The following code shows how to use the TIMER0 in interrupt mode
'The code is block remarked with '( en ')
'(
'Configute the timer to use the clock divided by 1024
Config Timer0 = Timer, Prescale = 1024
'Define the ISR handler
On Ovf0 Tim0_isr
'you may also use TIMER0 for OVF0, it is the same
Enable Timer0 \blacksquareinterrupt
Enable Interrupts \blacksquareto occur
Do
   'your program goes here
Loop
'the following code is executed when the timer rolls over
Tim0_isr:
  Print "*";
Return
')
```

```
End
```
# **CONFIG TIMER1**

# **Action**

Configure TIMER1.

# **Syntax**

**CONFIG TIMER1** = COUNTER | TIMER | PWM , EDGE=RISING | FALLING , PRESCALE= 1|8|64|256|1024 , NOISE CANCEL=0 |1, CAPTURE EDGE = RISING | FALLING , CLEAR TIMER  $= 110$ , COMPARE A = CLEAR | SET | TOGGLE I DISCONNECT , COMPARE B = CLEAR | SET | TOGGLE I DISCONNECT ,  $PWM = 8 | 9 10$ , COMPARE A PWM = CLEAR UP| CLEAR DOWN | DISCONNECT COMPARE B PWM = CLEAR UP| CLEAR DOWN | DISCONNECT

# **Remarks**

The TIMER1 is a 16 bit counter. See the hardware description of TIMER1. It depends on the chip if COMPARE B is available or not. Some chips even have a COMARE C.

The syntax shown above must be on one line. Not all the options need to be selected.

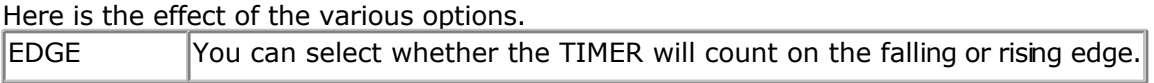

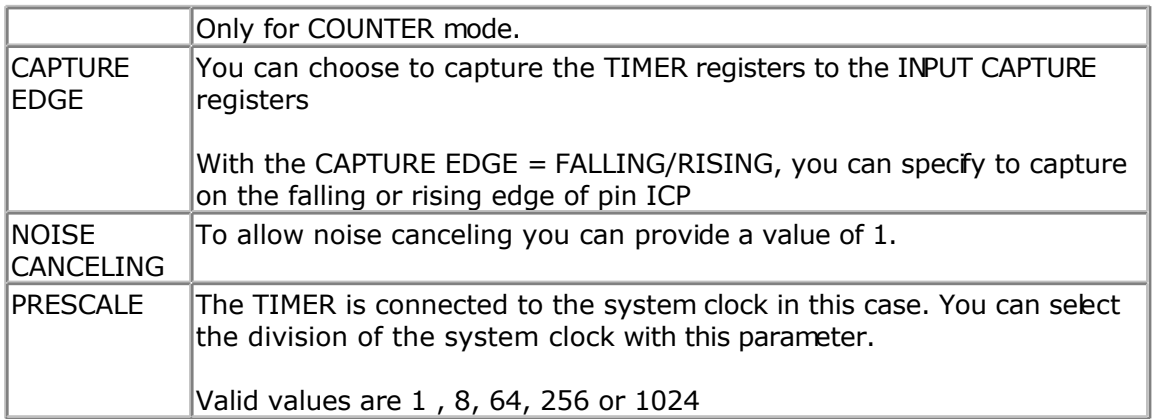

The TIMER1 also has two compare registers A and B

When the timer value matches a compare register, an action can be performed

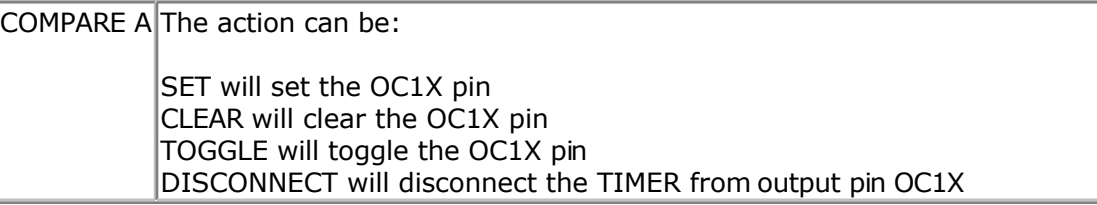

And the TIMER can be used in PWM mode. You have the choice between 8, 9 or 10 bit PWM mode

Also you can specify if the counter must count UP or down after a match to the compare registers

Note that there are two compare registers A and B

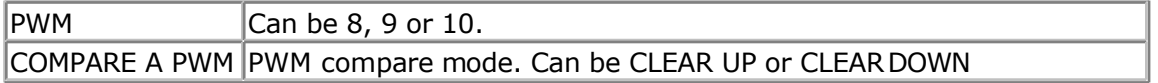

Using COMPARE A, COMPARE B, COMPARE A PWM or COMPARE B PWM will set the corresponding pin for output. When this is not wanted you can use the alternative NO\_OUTPUT version that will not alter the output pin.

For example : COMPARE A NO\_OUTPUT , COMPARE A PWM NO\_OUTPUT

## **Example**

'----------------------------------------------------------------------------- ------------<br>'name 'name : timer1.bas : (c) 1995-2005, MCS Electronics 'purpose : show using Timer1 : 90S8515 'suited for demo : yes 'commercial addon needed : no '----------------------------------------------------------------------------- ------------ **\$regfile** = "8515def.dat" ' specify the used micro **\$crystal** = 4000000 **'** used crystal

frequency **\$baud** = 19200 **'** use baud rate **\$hwstack** = 32  $\blacksquare$ for the hardware stack **\$swstack** = 10  $\blacksquare$ for the SW stack **\$framesize** = 40 **Framesize** = 40 **Framesize** = 40 **Framesize** = 40 **Framesize** +  $\frac{1}{2}$ for the frame space

#### **Dim** W **As Word**

'The TIMER1 is a versatile 16 bit TIMER. 'This example shows how to configure the TIMER

'First like TIMER0 , it can be set to act as a TIMER or COUNTER 'Lets configute it as a TIMER that means that it will count and that 'the input is provided by the internal clock. 'The internal clock can be divided by 1,8,64,256 or 1024 **Config Timer1** = **Timer** , Prescale = 1024

'You can read or write to the timer with the COUNTER1 or TIMER1 variable  $W =$ **Timer1**  $Timer1 = W$ 

'To use it as a COUNTER, you can choose on which edge it is trigereed **Config Timer1** = **Counter** , Edge = Falling , Prescale = 1 'Config Timer1 = Counter , Edge = Rising

'Also you can choose to capture the TIMER registers to the INPUT CAPTURE registers 'With the CAPTURE EDGE = , you can specify to capture on the falling or rising edge of 'pin ICP **Config Timer1** = **Counter** , Edge = Falling , Capture Edge = Falling , Prescale = 1024

'Config Timer1 = Counter , Edge = Falling , Capture Edge = Rising

'To allow noise canceling you can also provide : **Config Timer1** = **Counter** , Edge = Falling , Capture Edge = Falling , Noise Cancel =  $1$ , Prescale =  $1$ 

'to read the input capture register : W = **Capture1** 'to write to the capture register : **Capture1** = W

'The TIMER also has two compare registers A and B 'When the timer value matches a compare register, an action can be performed **Config Timer1** = **Counter** , Edge = Falling , Compare A = **Set** , Compare B = **Toggle** , , Clear **Timer** = 1 'SET , will set the OC1X pin 'CLEAR, will clear the OC1X pin 'TOGGLE, will toggle the OC1X pin 'DISCONNECT, will disconnect the TIMER from output pin OC1X 'CLEAR TIMER will clear the timer on a compare A match

'To read write the compare registers, you can use the COMPARE1A and COMPARE1B variables

```
W = Compare1a
'And the TIMER can be used in PWM mode
'You have the choice between 8,9 or 10 bit PWM mode
'Also you can specify if the counter must count UP or down after a match
'to the compare registers
'Note that there are two compare registers A and B
Config Timer1 = Pwm , Pwm = 8 , Compare A Pwm = Clear Up , Compare B Pwm =
Clear Down , Prescale = 1
'to set the PWM registers, just assign a value to the compare A and B
registers
Compare1a = 100
Compare1b = 200
'Or for better reading :
Pwm1a = 100
Pwm1b = 200
```
**End**

# **CONFIG TIMER2**

## **Action**

Configure TIMER2.

**Compare1a** = W

## **Syntax for the 8535**

**CONFIG TIMER2** = TIMER | PWM , ASYNC=ON |OFF, PRESCALE = 1 | 8 | 32 | 64 | 128 | 256 | 1024 , COMPARE = CLEAR | SET | TOGGLE I DISCONNECT ,  $PWM = ON | OFF,$ COMPARE PWM = CLEAR UP| CLEAR DOWN | DISCONNECT , CLEAR TIMER  $= 110$ 

# **Syntax for the M103**

CONFIG TIMER2 = COUNTER| TIMER | PWM , EDGE= FALLING |RISING, PRESCALE = 1 | 8 | 64 | 256 | 1024 , COMPARE = CLEAR | SET | TOGGLE I DISCONNECT ,  $PWM = ON | OFF$ , COMPARE PWM = CLEAR UP| CLEAR DOWN | DISCONNECT , CLEAR TIMER  $= 110$ 

# **Remarks**

The TIMER2 is an 8 bit counter. It depends on the chip if it can work as a counter or not. The syntax shown above must be on one line. Not all the options need to be selected.

Here is the effect of the various options.

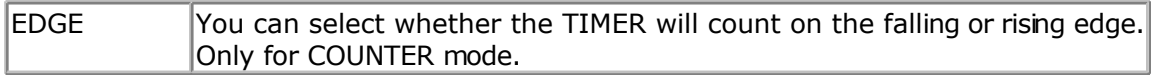

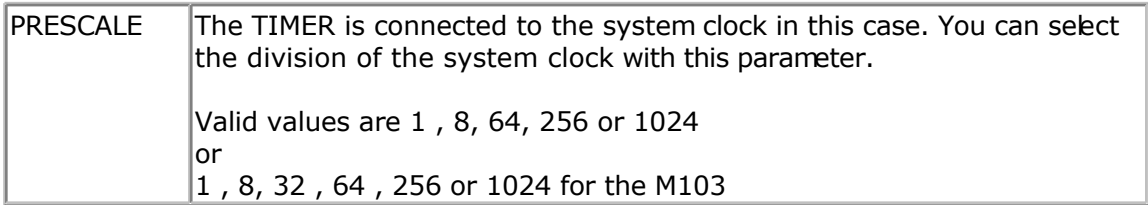

#### The TIMER2 also has a compare registers

When the timer value matches a compare register, an action can be performed

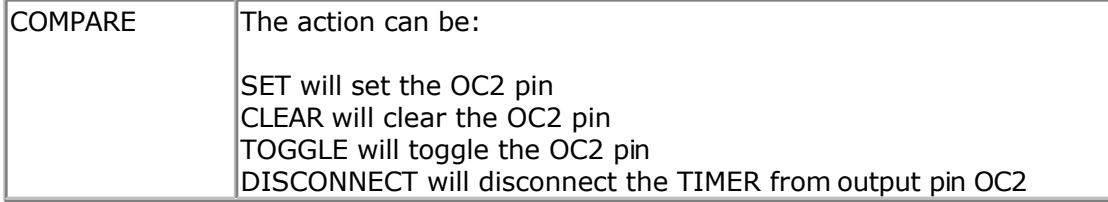

And the TIMER can be used in 8 bit PWM mode

You can specify if the counter must count UP or down after a match to the compare registers

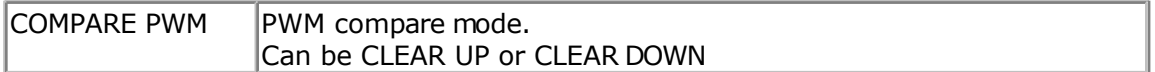

# **Example**

Dim W As Byte Config Timer2 = Timer,  $ASYNC = 1$ , Prescale = 128 On TIMER2 Myisr ENABLE INTERRUPTS ENABLE TIMER2 DO

LOOP

MYISR: 'get here every second with a 32768 KHz xtal **RETURN** 

'You can read or write to the timer with the COUNTER2 or TIMER2 variable  $W = Timer2$  $Timer2 = W$ 

# **CONFIG TWI**

### **Action**

Configure the TWI (two wire serial interface).

# **Syntax**

**CONFIG TWI** = clockspeed

# **Remarks**

clockspeed The desired clock frequency for SCL

CONFIG TWI will set TWSR prescaler bits 0 and 1, and TWBR depending on the used \$CRYSTAL frequency and the desired SCL clock speed. Typical you need a speed of 400 KHz. Some devices will work on 100 KHz as well.

When TWI is used in SLAVE mode, you need to have a faster clock speed as the master.

It is important that you specify the proper crystal frequency. Otherwise it will result in a wrong TWI clock frequency.

## **See also**

[\\$CRYSTAL](#page-206-0)

# **Example**

'-----------------------------------------------------------------------

' (c) 2004 MCS Electronics

' This demo shows an example of the TWI

' Not all AVR chips have TWI (hardware I2C)

'------------------------------------------------------------------------

'The chip will work in TWI/I2C master mode 'Connected is a PCF8574A 8-bits port extender

\$regfile="M8def.dat"' the used chip \$crystal= 4000000 ' frequency used \$baud= 19200 ' baud rate

\$lib"i2c\_twi.lbx"' we do not use software emulated I2C but the TWI

Config Scl =Portc.5 ' we need to provide the SCL pin name Config Sda =Portc.4 ' we need to provide the SDA pin name

'On the Mega8, On the PCF8574A 'scl=PC5 , pin 28 pin 14 'sda=PC4 , pin 27 pin 15

I2cinit' we need to set the pins in the proper state

Config Twi = 100000 ' wanted clock frequency 'will set TWBR and TWSR

'Twbr = 12 'bit rate register 'Twsr =  $0$  'pre scaler bits

Dim B AsByte, X AsByte Print"TWI master" Do Incr B ' increase value I2csend&B01110000 , B ' send the value Print"Error : ";Err' show error status I2creceive&B01110000 , X ' get a byte Print X ;" ";Err' show error Waitms 500 'wait a bit Loop End

# **CONFIG TWISLAVE**

## **Action**

Configure the TWI Slave address and bitrate

## **Syntax**

**CONFIG TWISLAVE** = address , BTR = value , BITRATE = value SAVE=option

## **Remarks**

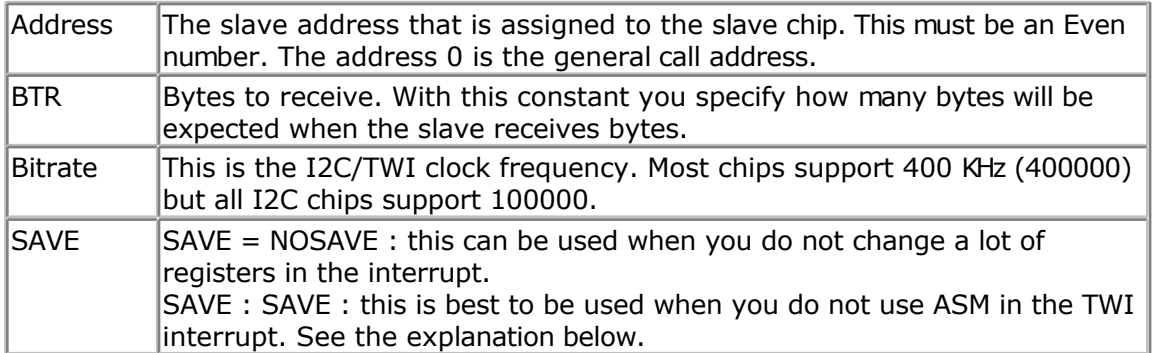

The variables Twi, Twi\_btr and Twi\_btw are created by the compiler. These are all bytes The TWI interrupt is enabled but you need to enabled the global interrupt

The TWI Slave code is running as an interrupt process. Each time there is a TWI interrupt some slave code is executed. Your BASIC code is called from the low level slave code under a number of events. You must include all these labels in your Slave application. You do not need to write code in all these sub routines.

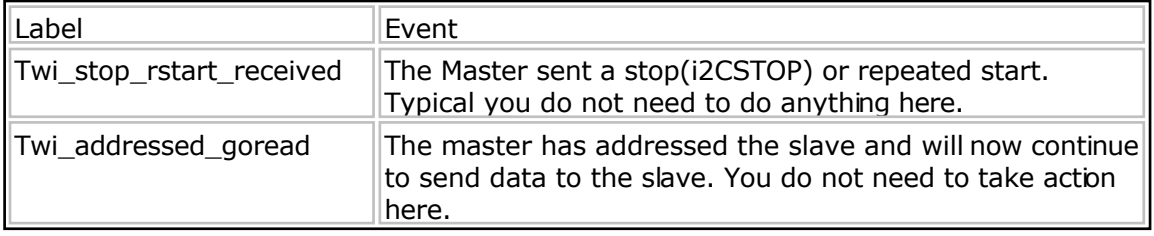
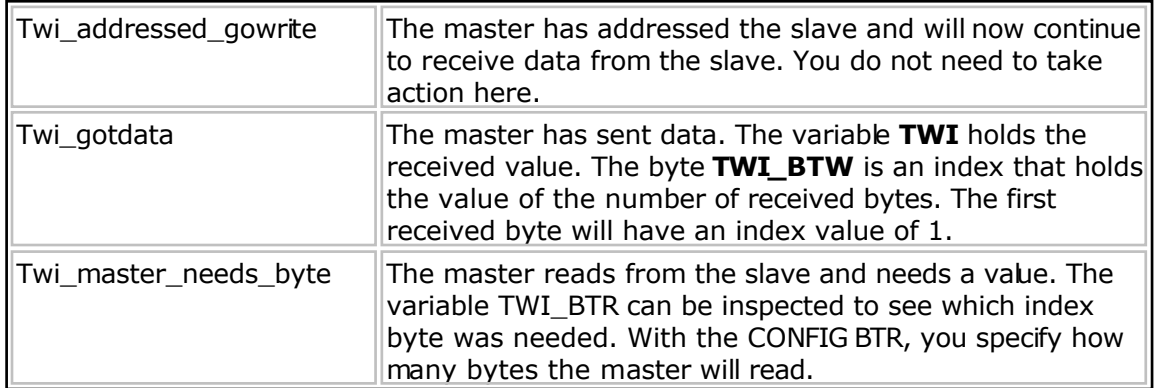

The TWI Slave code will save all used registers. But as it will call your BASIC application as the TWI interrupt occurs, your BASIC code could be in the middle of a PRINT statements. When you then execute another PRINT statement , you will destroy registers. So keep the code in the sub routines to a minimum, and use SAVE option to save all registers.

While two printing commands will give odd results (print 12345 and 456 in the middle of the first print will give 1234545) at least no register is destroyed.

#### **See also**

[CONFIG TWI](#page-393-0)

### **ASM**

NONE

'

## **Example**

- '------------------------------------------------------------------------------- ' (c)1995-2006MCSElectronics
	- This demo shows an example of the TWI in SLAVE mode
- 'Not all AVR chips have TWI (hardware I2C)
- ' This demo is a Mega8 I2C A/D converter slave chip
- ' NOTICE that this demo will only work with the TWI slave library which is avaialble as an add on
- ' SDA pin is PORTC.4 (pin 27)
- ' SCL pin is PORTC.5 (pin 28)

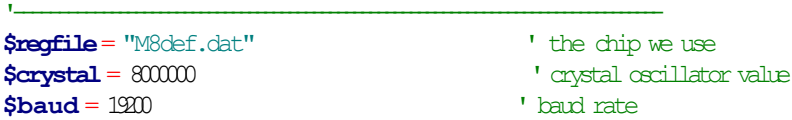

**\$lib**"i2c\_twi-slave.lbx"

**Print**"MCS Electronics M8 TWI-slave demo" **Print**"Use with M8-TWI master demo"

```
Config Adc = Single, Prescaler = Auto
'Now give power to the chip
StartAdc
```
**Dim** W **As Word Config** Portb= **Output** 

**Dim** Status **As Byte** 'only for debug 'Print Hex(status)

```
Config Twislave = \& H70 , Btr = 2, Bitrate = 100000
 '\sim-slave address
 '-2 bytestoreceive
 '^-----bitrate is 100 KHz
```
'The variables Twi, Twi btr and Twi btw are created by the compiler. These are all bytes 'The TWI interrupt is enabled but you need to enabled the global interrupt

#### **Enable Interrupts**

'this is just an empty loop but you could perform other tasks there **Do** 'Print Getadc(0) 'Waitms 500 nop **Loop End**

'The following labels are called from the library. You need to insert code in these subroutines 'Notice that the PRINT commands are remarked. 'You can unmark them and see what happens, but it will result in occasional errors in the transmission 'The idea is that you write your code in the called labels. And this code must execute in as little time 'as possible. So when you slave must read the A/D converter, you can best do it in the main program

'then the data is available when the master needs it, and you do not need to do the conversion which cost time.

'A master can send or receive bytes. 'A master protocol can also send some bytes, then receive some bytes 'The master and slave must match.

'the following labels are called from the library when master send stop or start Twi\_stop\_rstart\_received:

' Print "Master sent stop or repeated start"

**Return**

'master sent our slave address and will not send data Twi addressed goread:

' Print "We were addressed and master will send data" **Return**

Twi addressed gowrite: ' Print "We were addressed and master will read data"

```
Return
```
'this label is called when the master sends data and the slave has received the byte 'the variable TWI holds the received value Twi qotdata: ' Print "received: "; Twi; " byte m : "; Twi btw **Select Case** Twi btw **Case** 1 : Portb= Twi **'first** byte **Case** 2: 'you can set another port here for example **End Select Return**

```
'this label is called when the master receives data and needs a byte
'the variable twi btr is a byte variable that holds the index of the needed byte
'so when sending multiple bytes from an array, twi_btr can be used for the index
Twi master needs byte:
 'Print "Master needs byte : " ; Twi_btr
 Select Case Twi btr
  Case 1: \qquad \qquad 'first byte
          W = Getadc(0) \blacksquare <sup>1</sup> <sup>in this example the conversion is done here</sup>
         ' but a better option would have been to just pass the value of W and do the conversion in the main
loop
          \mathbb{R}i = Low(\mathbb{W})Case 2 ' send second byte
         Twi= High(w)
 End Select
Return
'when the mast has all bytes received this label will be called
Twi master need nomore bye:
 ' Print "Master does not need anymore bytes"
```
**Return**

## **CONFIG WAITSUART**

#### **Action**

Compiler directive that specifies that software UART waits after sending the last byte.

#### **Syntax CONFIG WAITSUART** = value

#### **Remarks**

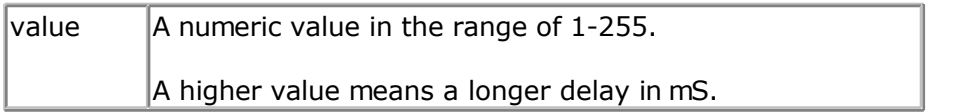

When the software UART routine are used in combination with serial LCD displays it can be convenient to specify a delay so the display can process the data.

#### **See also**

**[OPEN](#page-580-0)** 

### **Example**

See **OPEN** example for more details.

## **CONFIG WATCHDOG**

#### **Action**

Configures the watchdog timer.

#### **Syntax CONFIG WATCHDOG** = time

## **Remarks**

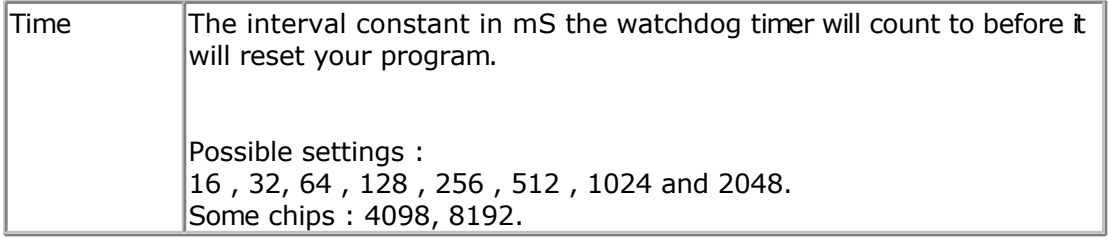

Note that some new AVR's might have additional reset values such as 4098 and 8192.

When the WD is started, a reset will occur after the specified number of mS. With 2048, a reset will occur after 2 seconds, so you need to reset the WD in your programs periodically with the RESET WATCHDOG statement.

Some AVR's might have the WD timer enabled by default. You can change this with the Fuse Bits.

'-----------------------------------------------------------------------------

### **See also**

[START WATCHDOG](#page-672-0) , [STOP WATCHDOG](#page-678-0) , [RESET WATCHDOG](#page-612-0)

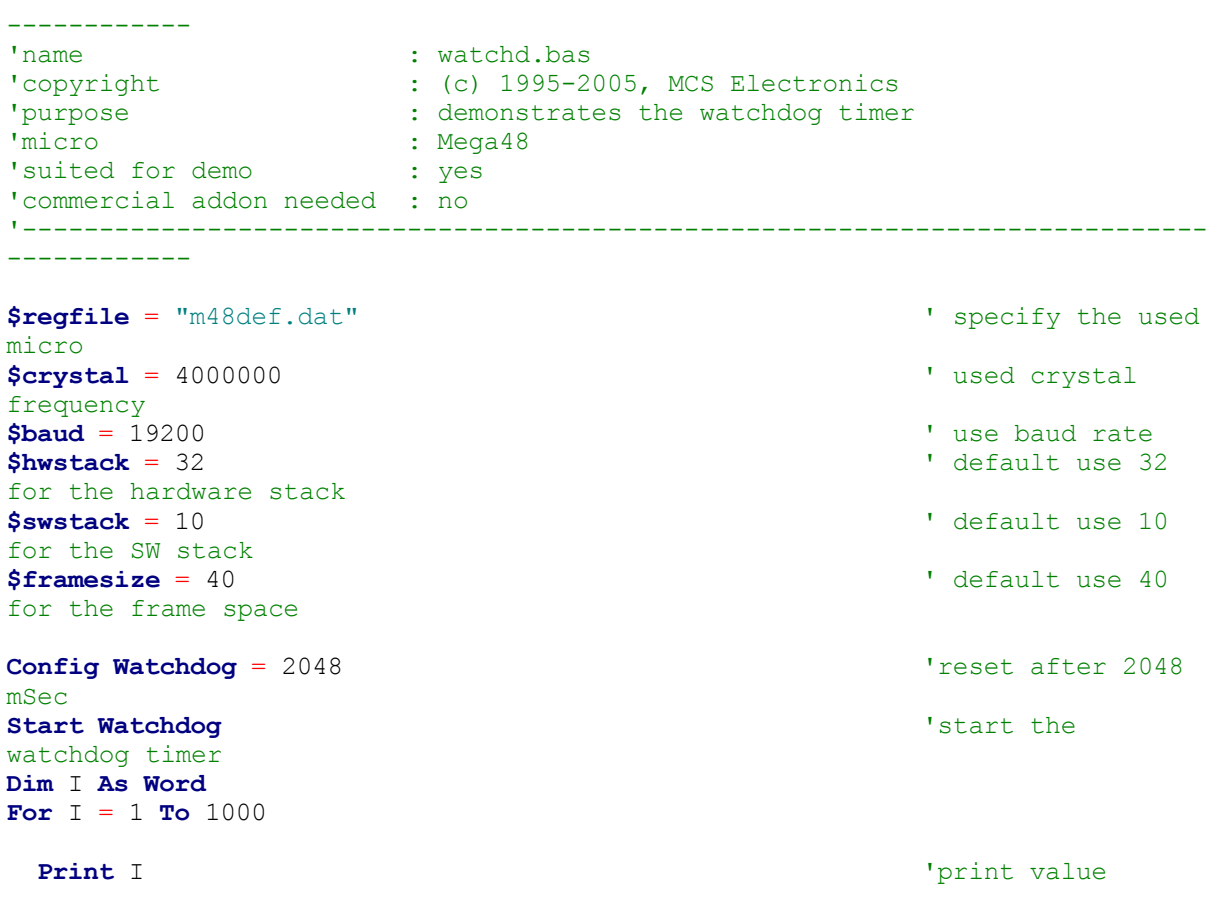

```
 'Reset Watchdog
   'you will notice that the for next doesnt finish because of the reset
   'when you unmark the RESET WATCHDOG statement it will finish because the
   'wd-timer is reset before it reaches 2048 msec
Next
End
```
## **CONFIG X10**

#### **Action**

Configures the pins used for X10.

#### **Syntax**

**CONFIG X10** =  $pinZC$ ,  $TX = portpin$ 

#### **Remarks**

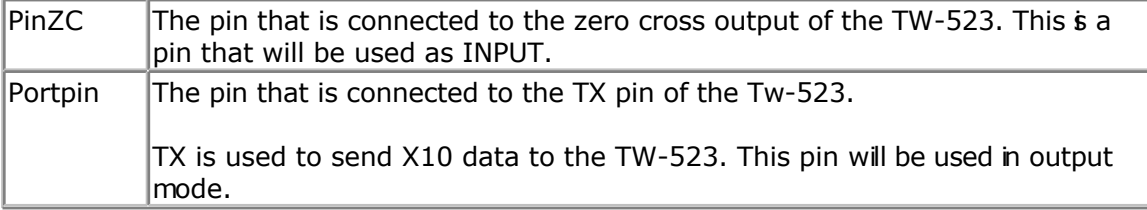

The TW-523 RJ-11 connector has the following pinout:

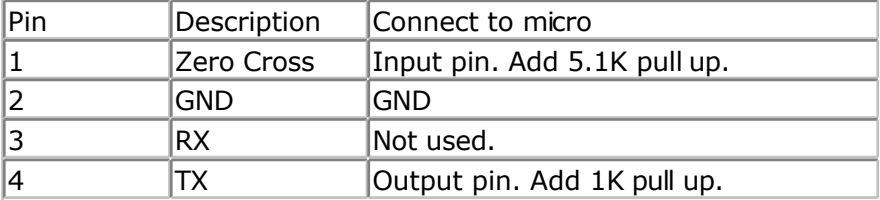

#### **See also**

[X10DETECT](#page-719-0) , [X10SEND](#page-721-0)

## **Example**

```
------------
'name : x10.bas
'copyright : (c) 1995-2005, MCS Electronics
'purpose : example needs a TW-523 X10 interface
'micro : Mega48
'suited for demo : yes
'commercial addon needed : no
! ________________________________
------------
$regfile = "m48def.dat" \bullet specify the used
micro
$crystal = 8000000 ' used crystal
frequency<br>$baud = 19200
                                             ' use baud rate
```
'-----------------------------------------------------------------------------

```
$hwstack = 32 Shwstack = 32 ' default use 32
for the hardware stack
$swstack = 10 \blacksquarefor the SW stack
$framesize = 40 Sframesize = 40 Sframesize = 40 ' default use 40
for the frame space
'define the house code
Const House = ^{\prime\prime} M'' construction in the set of the Method Music Code A-P
Waitms 500 ' optional delay
not really needed
'dim the used variables
Dim X As Byte
'configure the zero cross pin and TX pin
Config X10 = Pind.4, Tx = Portb.0' \lambda--zero cross
                         ' ^--- transmission pin
'detect the TW-523
X = X10detect()
Print X ' 0 means error, 1
means 50 Hz, 2 means 60 Hz
Do
   Input "Send (1-32) " , X
    'enter a key code from 1-31
   '1-16 to address a unit
    '17 all units off
    '18 all lights on
    '19 ON
    '20 OFF
    '21 DIM
    '22 BRIGHT
    '23 All lights off
   '24 extended code
   '25 hail request
    '26 hail acknowledge
    '27 preset dim
   '28 preset dim
   '29 extended data analog
   '30 status on
   '31 status off
    '32 status request
  X10send House , X 300 and the code sense is send that the code sense is send that the code sense is sense is sense in the code of \lambdaLoop
Dim Ar(4) As Byte
X10send House , X , Ar(1) , 4 \blacksquareadditional bytes
```
#### **End**

## **CONFIG XRAM**

#### **Action**

Instruct the compiler to set options for external memory access.

#### **Syntax CONFIG XRAM** = mode [, WaitstateLS=wls, WaitStateHS=whs ]

## **Remarks**

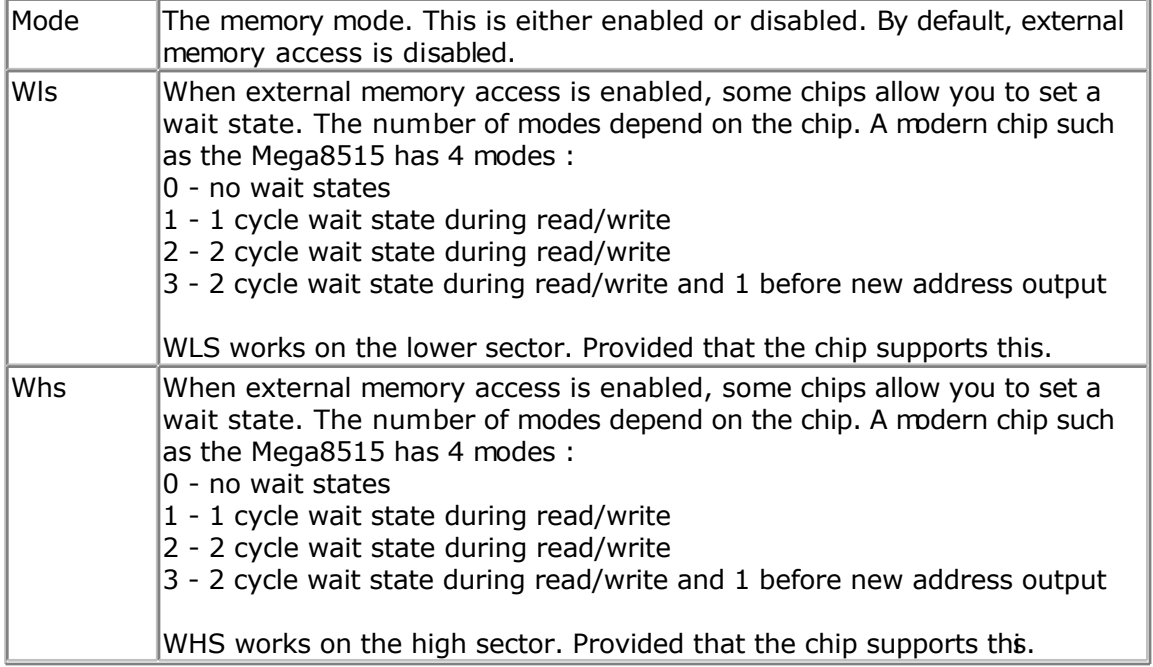

Wait states are needed in case you connect equipment to the bus, that is relatively slow. Especial older electronics/chips.

Some AVR chips also allow you to divide the memory map into sections. By default the total XRAM memory address is selected when you set a wait state.

The \$XA directive should not be used anymore. It is the same as CONFIG XRAM=Enabled

### **See also**

**\$XA, [\\$WAITSTATE](#page-250-0)** 

## **ASM**

NONE

### **Example**

CONFIG XRAM = Enabled, WaitstateLS=1 , WaitstateHS=2

# **CONST**

## **Action**

Declares a symbolic constant.

## **Syntax**

**CONST** symbol = numconst **CONST** symbol = stringconst **CONST** symbol = expression

### **Remarks**

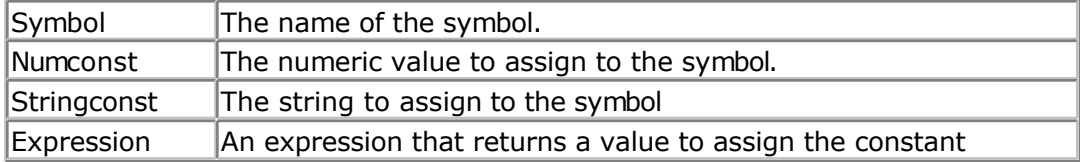

Assigned constants consume no program memory because they only serve as a reference to the compiler.

The compiler will replace all occurrences of the symbol with the assigned value.

You can use a constant to give a value a more meaningful name. For example : variable  $= 1$ 

> const optHeaterOn  $= 1$ variable = optHeaterOn

The source code is better to read when you assign a constant. Even better when the values change later, for example when HeaterOn becomes 2, you only need to replace 1 line of code.

#### **See also**

**[ALIAS](#page-270-0)** 

```
'-----------------------------------------------------------------------------
------------<br>'name
                    : const.bas
'copyright : (c) 1995-2005, MCS Electronics
'purpose : demo for constants<br>'micro : Mega48
'micro : Mega48
'suited for demo : yes
'commercial addon needed : no
'-----------------------------------------------------------------------------
------------
$regfile = "m48def.dat" \bullet specify the used
micro
$crystal = 4000000 ' used crystal
frequency<br>$baud = 19200
                                                 ' use baud rate
$hwstack = 32 \blacksquarefor the hardware stack
$swstack = 10 \blacksquarefor the SW stack
$framesize = 40 $framesize = 40 $framesize = 40 $framesize = 40 $framesize = 40
for the frame space
'dimension some variables
Dim Z As String * 10
Dim B As Byte
'assign some constants
'constants dont use program memory
```

```
Const S = "test"<br>Const A = 5'declare a as a
constant
Const B1 = &B1001
'or use an expression to assign a constant
Const X = (b1 \times 3) + 2Const Ssingle = Sin(1)
Print X
Print Ssingle
B = A'the same as b = 5Z = S'the same as Z = "test"Print A
Print B1
Print S
'you can use constants with conditional compilation
#if A = 5 ' note there is no
then
  Print "constant a is 5"
 #if S = "test" Print "nested example"
  #else ' else is optional
  #endif
#else
#endif
```
**End**

## **COS**

#### **Action**

Returns the cosine of a single

### **Syntax**

var = **COS**( single )

## **Remarks**

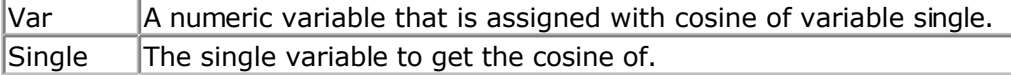

All trig functions work with radians. Use deg2rad and rad2deg to convert between radians and angles.

### **See Also**

[RAD2DEG](#page-598-0) , [DEG2RAD](#page-452-0) , [ATN](#page-275-0) , [SIN](#page-654-0) , [TAN](#page-685-0)

#### **Example**

**\$regfile** = "m48def.dat"  $\bullet$  specify the used micro **\$crystal** = 8000000 **'** used crystal frequency<br>**\$baud** = 19200 **\$baud** = 19200<br>**\$hwstack** = 32<br>**\$hwstack** = 32  $'$  default use 32 for the hardware stack<br> $$swstack = 10$ <sup>'</sup> default use 10 for the SW stack **\$framesize** = 40 **b**  $\bullet$  **c**  $\bullet$  **default** use 40 **default** use 40 **c** for the frame space **Config** Com1 = Dummy , Synchrone = 0 , Parity = None , Stopbits = 1 , Databits  $= 8$ , Clockpol = 0

```
Dim S As Single , X As Single
S = 0.5 : X = \text{Tan}(s) : Print X ' prints
0.546302195
S = 0.5 : X = \text{Sin}(s) : Print X ' prints
0.479419108
S = 0.5 : X = \text{Cos}(s) : Print X ' prints
0.877588389
```
#### **End**

### **COSH**

#### **Action**

Returns the cosine hyperbole of a single

### **Syntax**

var = **COSH**( single )

### **Remarks**

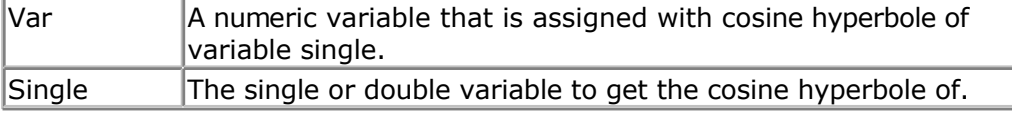

All trig functions work with radians. Use deg2rad and rad2deg to convert between radians and angles.

### **See Also**

[RAD2DEG](#page-598-0) , [DEG2RAD](#page-452-0) , [ATN](#page-275-0) , [COS](#page-404-0) , [SIN](#page-654-0) , [TANH](#page-694-0) , [SINH](#page-655-0)

## **Example**

[Show sample](#page-745-0)

# **COUNTER0 and COUNTER1**

## **Action**

Set or retrieve the internal 16 bit hardware register.

## **Syntax**

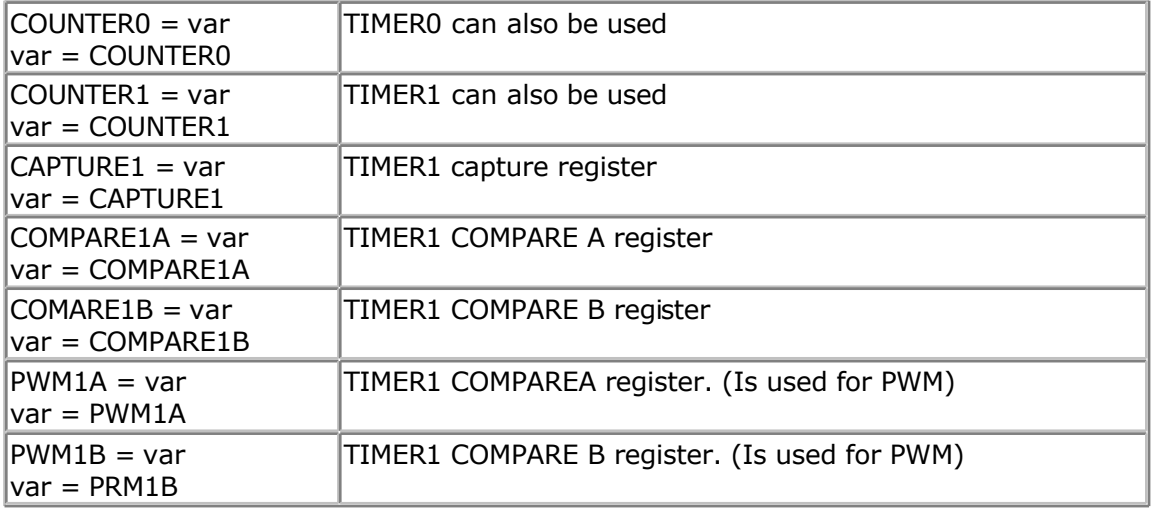

## **Remarks**

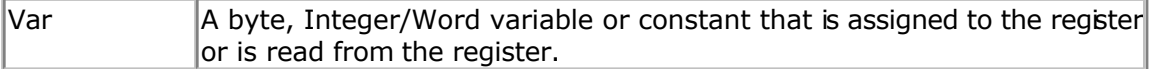

Because the above 16 bit register pairs must be accessed somewhat differently than you may expect, they are implemented as variables.

The exception is TIMER0/COUNTER0, this is a normal 8 bit register and is supplied for compatibility with the syntax.

When the CPU reads the low byte of the register, the data of the low byte is sent to the CPU and the data of the high byte is placed in a temp register. When the CPU reads the data in the high byte, the CPU receives the data in the temp register.

When the CPU writes to the high byte of the register pair, the written data is placed in a temp register. Next when the CPU writes the low byte, this byte of data is combined with the byte data in the temp register and all 16 bits are written to the register pairs. So the MSB must be accessed first.

All of the above is handled automatically by BASCOM when accessing the above registers.

Note that the available registers may vary from chip to chip.

The BASCOM documentation used the 90S8515 to describe the different hardware registers.

# **CPEEK**

#### **Action**

Returns a byte stored in code memory.

#### **Syntax**

var = **CPEEK**( address )

#### **Remarks**

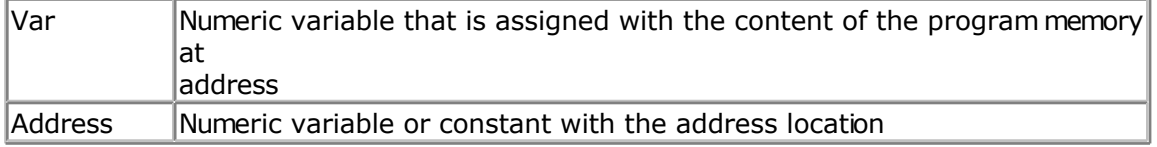

There is no CPOKE statement because you can not write into program memory. Cpeek(0) will return the first byte of the file. Cpeek(1) will return the second byte of the binary file.

#### **See also**

PEEK, POKE, INP, [OUT](#page-583-0)

```
'-----------------------------------------------------------------------------
------------
'name : peek.bas<br>'convright
'copyright : (c) 1995-2005, MCS Electronics
'purpose : demonstrates PEEk, POKE, CPEEK, INP and OUT<br>'micro : Mega48
'micro : Mega48
'suited for demo : yes
'commercial addon needed : no
'-----------------------------------------------------------------------------
------------
$regfile = "m48def.dat" \bullet specify the used
micro
$crystal = 4000000 ' used crystal
frequency<br>$baud = 19200
                                                      ' use baud rate
$hwstack = 32 \blacksquarefor the hardware stack
$swstack = 10 \blacksquarefor the SW stack
$framesize = 40 Framesize = 40 Framesize = 40 Framesize = 40 Framesize = 40 Framesize = 40 Framesize = 40 Framesize = 40 Framesize = 40 Framesize = 40 Framesize = 40 Framesize = 40 Framesize = 40 
for the frame space
Dim I As Integer , B1 As Byte
'dump internal memory<br>For I = 0 To 31
                                                      'only 32 registers
in AVR
 B1 = Peek(i) \qquad \qquad 'get byte from
internal memory
  Print Hex(b1) ; " ";
 'Poke I , 1 \blacksquareNext
Print 'new line
'be careful when writing into internal memory !!
```

```
'now dump a part ofthe code-memory(program)
For I = 0 To 255
 B1 = Cpeek(i) \qquad 'get byte from
internal memory
 Print Hex(b1) ; " ";
Next
'note that you can not write into codememory!!
Out &H8000 , 1 V vrite 1 into XRAM
at address 8000
B1 = Inp(\&H8000) 'return value from
XRAM
Print B1
```

```
End
```
## **CPEEKH**

#### **Action**

Returns a byte stored in upper page of code memory of micro with more then 64KB such as M103, M128.

#### **Syntax**

var = **CPEEKH**( address )

#### **Remarks**

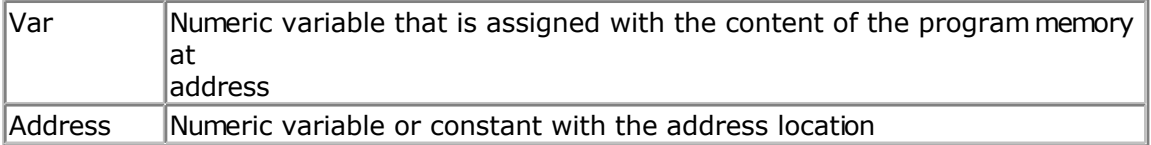

CpeekH(0) will return the first byte of the upper 64KB.

Since the M103 has 64K words of code space the LPM instruction can not access the 64 upper Kbytes.

The CpeekH() function peeks in the upper 64 KB.

This function should be used with the M103 or M128 only.

### **See also**

PEEK, POKE, INP, [OUT](#page-583-0)

### **Example**

```
'-----------------------------------------------------------------------------
------------
'name : peek.bas<br>'copyright : (c) 1995
                      : (c) 1995-2005, MCS Electronics
'purpose : demonstrates PEEk, POKE, CPEEK, INP and OUT
'micro : Mega48
'suited for demo : yes
'commercial addon needed : no
'-----------------------------------------------------------------------------
------------
```
**\$regfile** = "m48def.dat"  $\bullet$  specify the used

```
micro
$crystal = 4000000 ' used crystal
frequency
$baud = 19200 ' use baud rate
$hwstack = 32 \blacksquarefor the hardware stack
$swstack = 10 \blacksquarefor the SW stack
$framesize = 40 Figure 40 ' default use 40
for the frame space
Dim I As Integer , B1 As Byte
'dump internal memory
For I = 0 To 31 'only 32 registers
in AVR
  B1 = Peek(i) 'get byte from
internal memory
 Print Hex(b1) ; " ";
 'Poke I , 1 ' 'write a value into memory
Next
Print 'new line
'be careful when writing into internal memory !!
'now dump a part ofthe code-memory(program)
For I = 0 To 255
 B1 = Cpeek(i) \frac{1}{2} = Cpeek(i) \frac{1}{2} = Cpeek(i)
internal memory
  Print Hex(b1) ; " ";
Next
'note that you can not write into codememory!!
Out &H8000, 1 V vrite 1 into XRAM
at address 8000
B1 = Inp(&H8000) \overline{P} and \overline{P} and \overline{P} are \overline{P} and \overline{P} are \overline{P} and \overline{P} are \overline{P} and \overline{P} are \overline{P} and \overline{P} are \overline{P} and \overline{P} are \overline{P} and \overline{P} are \overline{P}XRAM
Print B1
```
**End**

## **CRC8**

## **Action**

Returns the CRC8 value of a variable or array.

## **Syntax**

Var = **CRC8**( source , L)

## **Remarks**

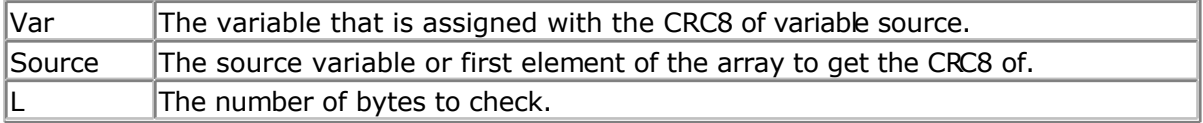

CRC8 is used in communication protocols to check if there are no transmission errors. The 1wire for example returns a crc byte as the last byte from it's ID.

The code below shows a VB function of crc8

```
Function Docrc8(s As String) As Byte
Dim j As Byte
Dim k As Byte
Dim crc8 As Byte
crc8 = 0For m = 1 To Len(s)
 x = \text{Asc}(\text{Mid}(s, m, 1))For k = 0 To 7
  j = 1 And (x Xor crc8)
  crc8 = Fix(cc8 / 2) And &HFF
  x = Fix(x / 2) And &HFF
  If j \leq 0 Then
  crc8 = crc8 Xor &H8C
   End If
  Next k
Next
Docrc8 = crc8End Function
```
#### **See also**

[CHECKSUM](#page-295-0) , [CRC16,](#page-411-0) [CRC32](#page-414-0) , [TCPCHECKSUM](#page-686-0)

#### **ASM**

The following routine is called from mcs.lib: CRC8 The routine must be called with Z pointing to the data and R24 must contain the number of bytes to check. On return, R16 contains the CRC8 value. The used registers are : R16-R19, R25.

; # # # #  $\#$  X = Crc8(ar(1), 7) Ldi R24, \$07 ; number of bytes Ldi R30,  $$64$  ; address of ar(1) Ldi R31, \$00 ; load constant in register Rcall \_Crc8 ; call routine Ldi R26, \$60 ; address of X St X,R16 ; store crc8

#### **Example**

 $= 8$ , Clockpol  $= 0$ 

```
$regfile = \texttt{m48def.dat} and \texttt{m48def.dat} is the used to the used the used to the used the used to the used to the used to the used to the used to the used to the used to the used to the used to the used to the used to th
micro
$crystal = 8000000 ' used crystal
frequency
$baud = 19200 ' use baud rate
$hwstack = 32 \blacksquarefor the hardware stack
\text{Sswstack} = 10 \text{default use } 10for the SW stack
$framesize = 40 Sframesize = 40 Sframesize = 40 ' default use 40
for the frame space
Config Com1 = Dummy , Synchrone = 0 , Parity = None , Stopbits = 1 , Databits
```

```
page -411-
```

```
Dim Ar(10) As Byte
Dim J As Byte
Ar(1) = 1Ar(2) = 2Ar(3) = 3J = \text{Crc8}(\text{ar}(1), 3) \text{Calculate value}which is 216
Print J
End
```
## **CRC16**

#### **Action**

Returns the CRC16 value of a variable or array.

#### **Syntax**

 $Var = CRC16$ ( source, L)

### **Remarks**

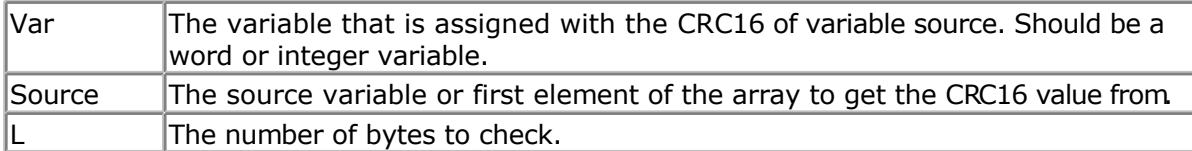

CRC16 is used in communication protocols to check if there are no transmission errors. The 1wire for example returns a crc byte as the last byte from it's ID. Use CRC8 for the 1wire routines.

There are a lot of different CRC16 routines. There is no real standard since the polynomial will vary from manufacture to manufacture.

The equivalent code in VB is shown below. There are multiple ways to implement it in VB. This is one of them.

## **VB CRC16 Sample**

Private Sub Command1\_Click()

Dim ar(10) As Byte Dim b As Byte Dim J As Integer

 $ar(1) = 1$  $ar(2) = 2$  $ar(3) = 3$ 

 $b = \text{Docrc8(ar()}, 3)$  ' call funciton Print b 'calculate value which is 216

```
J = CRC16(ar(), 3) ' call function
Print J
End Sub
Function Docrc8(ar() As Byte, bts As Byte) As Byte
Dim J As Byte
Dim k As Byte
Dim crc8 As Byte
crc8 = 0For m = 1 To bts
 x = ar(m)For k = 0 To 7
 J = 1 And (x Xor crc8)
 crc8 = Fix(cc8 / 2) And &HFF
 x = Fix(x / 2) And &HFF
 If J \lt 0 Then
   crc8 = crc8 Xor & H\alphaC
  End If
  Next k
Next
Docrc8 = crc8End Function
'*****************************************************************
Public Function CRC16(buf() As Byte, lbuf As Integer) As Integer
Dim CRC1 As Long
Dim b As Boolean
CRC1 = 0 ' init CRCFor i = 1 To Ibuf ' for each byte
 CRC\_MSB = CRC1 \setminus 256 crc_LSB = CRC1 And 255
 CRC MSB = CRC MSB Xor buf(i)
 CRC1 = (CRC_MSB * 256) + crc_LSBFor J = 0 To 7 Step 1 ' for each bit
  CRC1 = sh(CRC1, b)If b Then CRC1 = CRC1 Xor & H1021
Next J
Next i
CRC16 = CRC1End Function
'Shift Left function
Function shl(n As Long, ByRef b As Boolean) As Long
  Dim L As Long
 L = nL = L * 2If (L > 8HFFFF8) Then
  b = True Else
  b = False End If
 shl = L And &HFFFF&
End Function
```
### **See also**

[CHECKSUM](#page-295-0) , [CRC8,](#page-409-0) [CRC32](#page-414-0) , [TCPCHECKSUM](#page-686-0)

## **ASM**

The following routine is called from mcs.lib : \_CRC16 The routine must be called with X pointing to the data. The soft stack –Y must contain the number of bytes to scan. On return, R16 and R17 contain the CRC16 value. The used registers are : R16-R19, R25.

;  $\# \# \# \# \times = \text{Crc16}(ar(1), 7)$ 

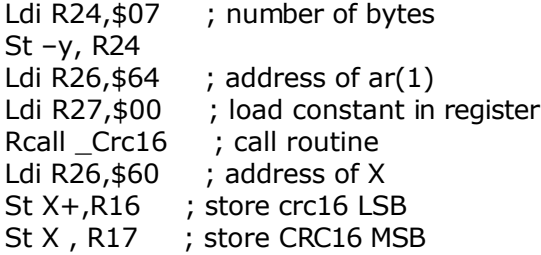

#### **Example**

**\$regfile** = "m48def.dat" <br>
' specify the used micro **\$crystal** = 8000000 **'** used crystal frequency **\$baud** = 19200 **'** use baud rate **\$hwstack** = 32 **Shwstack** = 32 for the hardware stack **\$swstack** = 10  $\blacksquare$ for the SW stack **\$framesize** = 40 **Sframesize** = 40 **'** default use 40 for the frame space **Config** Com1 = Dummy , Synchrone = 0 , Parity = None , Stopbits = 1 , Databits  $= 8$ , Clockpol = 0 **Dim** Ar(10) **As Byte Dim** J **As Byte Dim** W **As Word Dim** L **As Long**  $Ar(1) = 1$  $Ar(2) = 2$  $Ar(3) = 3$  $J = \text{Crc8}(\text{ar}(1)$ , 3)  $\text{Calculate value}$ which is 216  $W = \text{Crc16}(\text{ar}(1) , 3)$ <br>  $I_1 = \text{Crc32}(\text{ar}(1) , 3)$ <br>  $I_2 = \text{Arc32}(\text{ar}(1) , 3)$  $L = **Cre32**(ar(1), 3)$ 

## **CRC32**

### <span id="page-414-0"></span>**Action**

Returns the CRC32 value of a variable.

## **Syntax**

Var = **CRC32**( source , L)

### **Remarks**

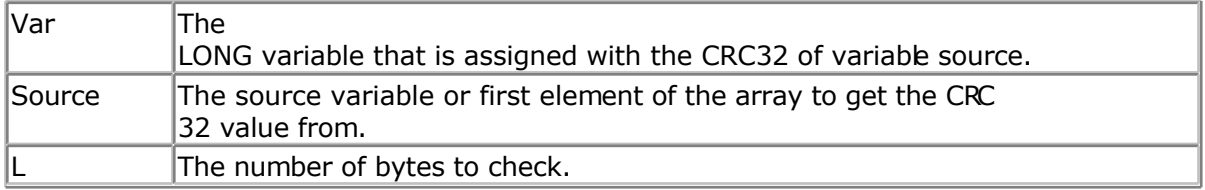

CRC32 is used in communication protocols to check if there are no transmission errors.

#### **See also**

[CHECKSUM](#page-295-0) , [CRC8,](#page-409-0) [CRC16](#page-411-0) , [TCPCHECKSUM](#page-686-0)

```
$regfile = "m48def.dat" \bullet specify the used
micro
$crystal = 8000000 ' used crystal
frequency
$baud = 19200 ' use baud rate
$hwstack = 32 Shwstack = 32
for the hardware stack<br>$swstack = 10' default use 10
for the SW stack
$framesize = 40 Figure 40 ' default use 40
for the frame space
Config Com1 = Dummy , Synchrone = 0 , Parity = None , Stopbits = 1 , Databits
= 8, Clockpol = 0
Dim Ar(10) As Byte
Dim J As Byte
Dim W As Word
Dim L As Long
Ar(1) = 1Ar(2) = 2Ar(3) = 3J = Crc8(ar(1), 3) l'cal calculate value
which is 216
W = \text{Crc16}(\text{ar}(1) , 3) '24881
L = \text{Crc32}(\text{ar}(1) , 3) '494976085
```

```
End
```
## **CRYSTAL**

#### **Action**

Special byte variable that can be used with software UART routine to change the baudrate during runtime.

#### **Syntax**

CRYSTAL = var (old option do not use !!)

 $CRYSTAL1 = var$ BAUD #1, 2400

### **Remarks**

With the software UART you can generate good baud rates. But chips such as the ATtiny22 have an internal 1 MHz clock. The clock frequency can change during runtime by influence of temperature or voltage.

The crystal variable can be changed during runtime to change the baud rate.

The above has been changed in version 1.11 Now you still can change the baud rate with the crystal variable. But you don't need to dimension it. And the name has been changed:

\_\_\_CRYSTALx where x is the channel number.

When you opened the channel with  $#1$ , the variable will be named  $CRYSTAL1$ 

But a better way is provided now to change the baud rate of the software uart at run time. You can use the BAUD option now:

Baud #1 , 2400 'change baud rate to 2400 for channel 1

When you use the baud # option, you must specify the baud rate before you prnt or use input on the channel. This will dimension the \_\_\_CRYSTALx variable and load it with the right value.

When you don't use the BAUD  $#$  option the value will be loaded from code and it will not use 2 bytes of your SRAM.

The \_\_\_CRYSTALx variable is hidden in the report file because it is a system variable. But you may assign a value to it after BAUD #x, zzzz has dimensioned it.

The old CRYSTAL variable does not exist anymore.

Some values for 1 MHz internal clock :

66 for 2400 baud

31 for 4800 baud

14 for 9600 baud

## **See also**

[OPEN](#page-580-0) , [CLOSE](#page-580-0)

## **Example**

Dim B asbyte Open"comd.1:9600,8,n,1,inverted"ForOutputAs#1 Print#1 , B Print#1 ,"serial output" baud#1, 4800 'use 4800 baud now Print#1,"serial output"  $CRYSTAL1 = 255$ Close#1 End

## **CURSOR**

#### **Action**

Set the LCD Cursor State.

#### **Syntax**

**CURSOR** ON / OFF BLINK / NOBLINK

#### **Remarks**

You can use both the ON or OFF and BLINK or NOBLINK parameters. At power up the cursor state is ON and NOBLINK.

#### **See also**

DISPLAY, [LCD](#page-543-0)

```
'-----------------------------------------------------------------------------
------------<br>'name
                   : lcd.bas
'copyright : (c) 1995-2005, MCS Electronics
'purpose : demo: LCD, CLS, LOWERLINE, SHIFTLCD, SHIFTCURSOR,
HOME
' CURSOR, DISPLAY
'micro : Mega8515
'suited for demo : yes
'commercial addon needed : no
'-----------------------------------------------------------------------------
 ------------
$regfile = "m8515.dat" : specify the used
micro
$crystal = 4000000 ' used crystal
```
frequency **\$baud** = 19200 **'** use baud rate **\$hwstack** = 32  $\blacksquare$ for the hardware stack **\$swstack** = 10  $\blacksquare$ for the SW stack **\$framesize** = 40 **Sframesize** = 40 **Sframesize** = 40 **'** default use 40 for the frame space **\$sim** 'REMOVE the above command for the real program !! '\$sim is used for faster simulation 'note : tested in PIN mode with 4-bit 'Config Lcdpin = Pin,  $Db4 = Portb.1$ ,  $Db5 = Portb.2$ ,  $Db6 = Portb.3$ ,  $Db7 =$ Portb.4,  $E =$  Portb.5,  $Rs =$  Portb.6 **Config** Lcdpin = Pin , Db4 = Porta.4 , Db5 = Porta.5 , Db6 = Porta.6 , Db7 = Porta.7,  $E =$  Portc.7,  $Rs =$  Portc.6 'These settings are for the STK200 in PIN mode 'Connect only DB4 to DB7 of the LCD to the LCD connector of the STK D4-D7 'Connect the E-line of the LCD to A15 (PORTC.7) and NOT to the E line of the LCD connector 'Connect the RS, V0, GND and =5V of the LCD to the STK LCD connector Rem with the config lcdpin statement you can override the compiler settings **Dim** A **As Byte Config Lcd** = 16 \* 2  $\blacksquare$ screen 'other options are  $16 * 4$  and  $20 * 4$ ,  $20 * 2$ ,  $16 * 1a$ 'When you dont include this option 16 \* 2 is assumed '16 \* 1a is intended for 16 character displays with split addresses over 2 lines '\$LCD = address will turn LCD into 8-bit databus mode ' use this with uP with external RAM and/or ROM because it aint need the port pins ! **Cls** 'clear the LCD display **Lcd** "Hello world."  $\qquad \qquad$  'display this at the top line **Wait** 1 'select the lower line **Wait** 1 'display this at the lower line **Wait** 1 **For** A = 1 **To** 10 **Shiftled Right**  $\qquad$  'shift the text to the right **Wait** 1 'wait a moment **Next** For  $A = 1$  To  $10$ **Shiftled Left**  $\qquad \qquad$  'shift the text to the left **Wait** 1 **Wait** 1 **Wait** 1 **Wait** 2 **Wait** 2 **Wait** 2 **Wait** 2 **Wait** 2 **Wait** 2 **Wait** 2 **Wait** 2 **Wait** 2 **Wait** 2 **Wait** 2 **Wait** 2 **Wait** 2 **Wait** 2 **Wait** 2 **Wait** 2 **Wait** 2 **Wait** 2 **Wait** 2 **Wait** 2 **Wait** 2 **Wait** 

**Locate** 2, 1  $\qquad \qquad$  'set cursor position<br>Lcd "\*" 'display this **Wait** 1 **Wait** 1 **Wait** 1 **Wait** 2 **Wait** 2 **Wait** 2 **Wait** 2 **Wait** 2 **Wait** 2 **Wait** 2 **Wait** 2 **Wait** 2 **Wait** 2 **Wait** 2 **Wait** 2 **Wait** 2 **Wait** 2 **Wait** 2 **Wait** 2 **Wait** 2 **Wait** 2 **Wait** 2 **Wait** 2 **Wait** 2 **Wait Shiftcursor Right**  $\text{Lcd}$  "shift the cursor  $\text{Lcd}$  "shift the cursor  $\text{Lcd}$  "display this 'display this **Wait** 1 **Wait** 1 **Wait** 1 **Wait** 1 **Wait** 2 **Wait** 2 **Wait** 2 **Wait** 2 **Wait** 2 **Wait** 2 **Wait** 2 **Wait** 2 **Wait** 2 **Wait** 2 **Wait** 2 **Wait** 2 **Wait** 2 **Wait** 2 **Wait** 2 **Wait** 2 **Wait** 2 **Wait** 2 **Wait** 2 **Wait** 2 **Wait Home Upper** 'select line 1 and return home **Lcd** "Replaced." <br> **Wait** 1 <br> **Wait** 1 <br> **Wait** 2 <br> **Wait** 2 <br> **Wait** 2 <br> **Wait** 2 <br> **Wait** 2 <br> **Wait** 2 <br> **Wait** 2 <br> **Wait** 2 <br> **Wait** 2 <br> **Wait** 2 <br> **Wait** 2 <br> **Wait** 2 <br> **Wait** 2 <br> **Wait** 2 <br> **Wait** 2 <br> **Wait** 2 <br> **Wai** 'wait a moment **Cursor Off Noblink** 'hide cursor **Wait** 1 **Wait** 1 **Wait** 2 **Wait** 2 **Wait** 2 **Wait** 2 **Wait** 2 **Wait** 2 **Wait** 2 **Wait** 2 **Wait** 2 **Wait** 2 **Wait** 2 **Wait** 2 **Wait** 2 **Wait** 2 **Wait** 2 **Wait** 2 **Wait** 2 **Wait** 2 **Wait** 2 **Wait** 2 **Wait** 2 **Wait** 2 **Wait Cursor On Blink** 'show cursor **Wait** 1 **Wait** 1 **Wait** 1 **Wait** 1 **Wait** 2 **Wait** 2 **Wait** 2 **Wait** 2 **Wait** 2 **Wait** 2 **Wait** 2 **Wait** 2 **Wait** 2 **Wait** 2 **Wait** 2 **Wait** 2 **Wait** 2 **Wait** 2 **Wait** 2 **Wait** 2 **Wait** 2 **Wait** 2 **Wait** 2 **Wait** 2 **Wait Display Off** 'turn display off **Wait** 1 **Wait** 1 **Wait** 2 **Wait** 2 **Wait** 2 **Wait** 2 **Wait** 2 **Wait** 2 **Wait** 2 **Wait** 2 **Wait** 2 **Wait** 2 **Wait** 2 **Wait** 2 **Wait** 2 **Wait** 2 **Wait** 2 **Wait** 2 **Wait** 2 **Wait** 2 **Wait** 2 **Wait** 2 **Wait** 2 **Wait** 2 **Wait Display On** 'turn display on '-----------------NEW support for 4-line LCD------ **Thirdline Lcd** "Line 3" **Fourthline Lcd** "Line 4" **Home Third** 'goto home on line three **Home Fourth Home** F  $\qquad$  'first letteer also works **Locate** 4 , 1 : **Lcd** "Line 4" **Wait** 1 'Now lets build a special character 'the first number is the characternumber (0-7) 'The other numbers are the rowvalues 'Use the LCD tool to insert this line **Deflcdchar** 1 , 225 , 227 , 226 , 226 , 226 , 242 , 234 , 228 ' replace ? with number (0-7) **Deflcdchar** 0 , 240 , 224 , 224 , 255 , 254 , 252 , 248 , 240 ' replace ? with number (0-7) **Cls**  $\qquad$  'select data RAM Rem it is important that a CLS is following the deflcdchar statements because it will set the controller back in datamode **Lcd Chr**(0) ; **Chr**(1)  $\blacksquare$ character '----------------- Now use an internal routine ------------ 'value into ACC !rCall \_write\_lcd 'put it on LCD **End**

## **DATA**

#### **Action**

**Next**

Specifies constant values to be read by subsequent READ statements.

#### **Syntax**

**DATA** var [, varn]

#### **Remarks**

Var | Numeric or string constant.

The DATA related statements use the internal registers pair R8 and R9 to store the data pointer.

To store a " sign on the data line, you can use : DATA \$34

The \$-sign tells the compiler that the ASCII value will follow of the character. You can use this also to store special characters that can't be written by the editor such as chr(7)

Another way to include special ASCII characters in your string constant is to use {XXX}. You need to include exactly 3 digits representing the ASCII character. For example 65 is the ASCII number for the character A.

DATA "TEST{065}"

Will be read as TESTA.

While : DATA "TEST{65}" will be read as :

TEST{65}. This because only 2 digits were included instead of 3.

{xxx} works only for string constants. It will also work in a normal string assignment :

 $s =$  "{065}". This will assign A to the string s.

Because the DATA statements allows you to generate an EEP file to store in EEPROM, the [\\$DATA](#page-206-0) and [\\$EEPROM](#page-211-0) directives have been added. Read the description of these directives to learn more about the DATA statement.

The DATA statements must not be accessed by the flow of your programbecause the DATA statements are converted to the byte representation of the DATA.

When your program flow enters the DATA lines, unpredictable results will occur. So as in OB, the DATA statement is best be placed at the end of your programor in a place that program flow will no enter.

For example this is fine:

Print "Hello" Goto jump DATA "test"

Jump: 'because we jump over the data lines there is no problem.

The following example will case some problems:

Dim S As String \* 10 Print "Hello" Restore lbl Read S

DATA "test"

Print S

When the END statement is used it must be placed BEFORE the DATA lines.

#### **Difference with QB**

Integer and Word constants must end with the **%**-sign. Long constants must end with the **&**-sign. Single constants must end with the **!**-sign. Double constants must end with the **#**-sign.

#### **See also**

READ, RESTORE, \$DATA, [\\$EEPROM](#page-211-0)

```
'-----------------------------------------------------------------------------
------------
'name : readdata.bas
                        : Itaudicu.....<br>: (c) 1995-2005, MCS Electronics
'purpose : demo : READ, RESTORE<br>'micro : Mega48
'micro : Mega48
'suited for demo : yes
'commercial addon needed : no
'-----------------------------------------------------------------------------
------------
$regfile = "m48def.dat" <br>
Y specify the used
micro
$crystal = 4000000 ' used crystal
frequency<br>$baud = 19200$baud = 19200 ' use baud rate Shwstack = 32
                                                              ' default use 32
for the hardware stack
$swstack = 10 \blacksquarefor the SW stack
$framesize = 40 Framesize = 40 Framesize = 40 Framesize = 40 Framesize = 40 Framesize = 40 Framesize = 40 Framesize = 40 Framesize = 40 Framesize = 40 Framesize = 40 Framesize = 40 Framesize = 40 
for the frame space
Dim A As Integer , B1 As Byte , Count As Byte
Dim S As String * 15
Dim L As Long
Restore Dta1 \qquad \qquad 'point to stored
data
For Count = 1 To 3 'for number of
data items
   Read B1 : Print Count ; " " ; B1
Next
Restore Dta2 b a stored by the stored by the stored by the stored by the stored by the stored by the stored by the stored by the stored by the stored by the stored by the stored by the stored by the stored by the store
data
```
<span id="page-421-0"></span>**For** Count = 1 **To** 2  $\blacksquare$ data items **Read** A : **Print** Count ; " " ; A **Next Restore** Dta3 **Read** S : **Print** S **Read** S : **Print** S **Restore** Dta4 **Read** L : **Print** L  $\blacksquare$ 'demonstration of readlabel **Dim** W **As** Iram **Word At** 8 **Overlay** ' location is used by restore pointer 'note that W does not use any RAM it is an overlayed pointer to the data pointer W = **Loadlabel**(dta1) ' loadlabel expects the labelname **Read** B1 **Print** B1 **End** Dta1: **Data** &B10 , &HFF , 10 Dta2: **Data** 1000% , -1% Dta3: **Data** "Hello" , "World" 'Note that integer values (>255 or <0) must end with the %-sign 'also note that the data type must match the variable type that is 'used for the READ statement Dta4: **Data** 123456789& 'Note that LONG values must end with the &-sign 'Also note that the data type must match the variable type that is used 'for the READ statement

## **DAYOFWEEK**

#### **Action**

Returns the Day of the Week of a Date.

## **Syntax**

Target = **DayOfWeek**() Target = **DayOfWeek**(bDayMonthYear) Target = **DayOfWeek**(strDate) Target = **DayOfWeek**(wSysDay) Target = **DayOfWeek**(lSysSec)

### **Remarks**

page -422- Target A Byte – variable, that is assigned with the day of the week

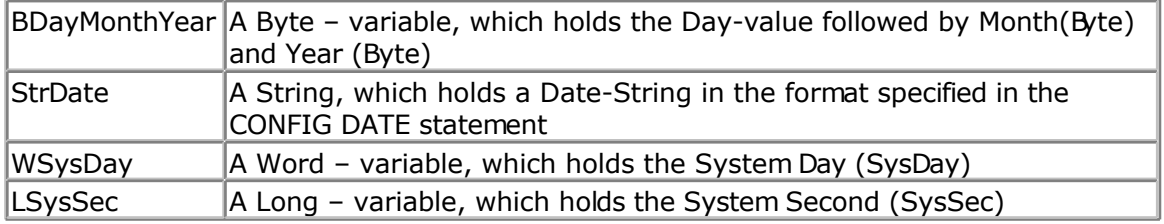

The Function can be used with five different kind of Input:

- 1. Without any parameter. The internal Date-values of SOFTCLOCK (\_day, \_month, \_year) are used.
- 2. With a user defined date array. It must be arranged in same way (Day, Month, Year) as the internal SOFTCLOCK date. The first Byte (Day) is the input by this kind of usage. So the Day of the Week can be calculated of every date.
- 3. With a Date-String. The date-string must be in the Format specified in the Config Date Statement
- 4. With a System Day Number.
- 5. With a System Second Number

The Return-Value is in the range of 0 to 6, Monday starts with 0.

The Function is valid in the 21th century (from 2000-01-01 to 2099-12-31).

### **See Also**

[Date and Time routines ,](#page-756-0) [CONFIG DATE](#page-329-0) , [CONFIG CLOCK,](#page-320-0) [SYSDAY,](#page-683-0) [SYSSEC](#page-681-0)

# **Example**

```
------------
'name : datetime test1, bas
'copyright : (c) 1995-2005, MCS Electronics
'purpose : show how to use the Date-Time routines from the
DateTime.Lib
'micro : Mega103
'suited for demo : no
'commercial addon needed : no
'----------------------------------
 ------------
$regfile = "m103def.dat" \bullet specify the used
micro
$crystal = 4000000 ' used crystal
frequency
$baud = 19200 ' use baud rate<br>
$hwstack = 32
                                             <sup>'</sup> default use 32
for the hardware stack
$swstack = 10 \blacksquarefor the SW stack
$framesize = 40 Sframesize = 40 Sframesize = 40 ' default use 40
for the frame space
Const Clockmode = 1
'use i2c for the clock
#if Clockmode = 1
 Config Clock = Soft \overline{C} ' we use build in
```
'-----------------------------------------------------------------------------

clock **Disable Interrupts** #**else Config** Clock = User  $\blacksquare$ the clock 'configure the scl and sda pins **Config** Sda = Portd.6 **Config** Scl = Portd.5 'address of ds1307 **Const** Ds1307w = &HD0  $\blacksquare$ Ds1307 clock **Const**  $Ds1307r = \&HDI$ #**endif** 'configure the date format **Config Date** = Ymd , Separator = - ' ANSI-Format 'This sample does not have the clock started so interrupts are not enabled ' Enable Interrupts 'dim the used variables **Dim** Lvar1 **As Long Dim** Mday **As Byte Dim** Bweekday **As Byte** , Strweekday **As String** \* 10 **Dim** Strdate **As String** \* 8 **Dim** Strtime **As String** \* 8 **Dim** Bsec **As Byte** , Bmin **As Byte** , Bhour **As Byte Dim** Bday **As Byte** , Bmonth **As Byte** , Byear **As Byte Dim** Lsecofday **As Long Dim** Wsysday **As Word Dim** Lsyssec **As Long Dim** Wdayofyear **As Word** ' =================== DayOfWeek ============================================= ' Example 1 with internal RTC-Clock  $day = 4$  : month = 11 :  $year = 2$  ' Load RTC-Clock for example - testing Bweekday = **Dayofweek**() Strweekday = **Lookupstr**(bweekday , Weekdays) **Print** "Weekday-Number of " ; **Date**<sup>\$</sup> ; " is " ; Bweekday ; " = " ; Strweekday ' Example 2 with defined Clock - Bytes (Day / Month / Year) Bday =  $26$  : Bmonth =  $11$  : Byear =  $2$ Bweekday = **Dayofweek**(bday) Strweekday = **Lookupstr**(bweekday , Weekdays) Strdate = **Date**(bday) Print "Weekday-Number of Day=" ; Bday ; " Month=" ; Bmonth ; " Year=" ; Byear ; " is " ; Bweekday ; " (" ; **Date**(bday) ; ") = " ; Strweekday ' Example 3 with System Day  $W$ sysday = 2000  $V$  that is 2005-06-23 Bweekday = **Dayofweek**(wsysday) Strweekday = **Lookupstr**(bweekday , Weekdays) **Print** "Weekday-Number of System Day " ; Wsysday ; " (" ; **Date**(wsysday) ; ") is " ; Bweekday ;  $" = "$  ; Strweekday

```
' Example 4 with System Second
Lsyssec = 123456789 \overline{9}2003-11-29 at 21:33:09
Bweekday = Dayofweek(lsyssec)
Strweekday = Lookupstr(bweekday , Weekdays)
Print "Weekday-Number of System Second " ; Lsyssec ; " (" ; Date(lsyssec) ; ")
is " ; Bweekday ; " = " ; Strweekday
' Example 5 with Date-String
Strdate = "04-11-02" " we have
configured Date in ANSI
Bweekday = Dayofweek(strdate)
Strweekday = Lookupstr(bweekday , Weekdays)
Print "Weekday-Number of " ; Strdate ; " is " ; Bweekday ; " = " ; Strweekday
' ================= Second of Day
=============================================
' Example 1 with internal RTC-Clock
sec = 12 : min = 30 : hour = 18 ' Load RTC-Clock
for example - testing
Lsecofday = Secofday()
Print "Second of Day of " ; Time$ ; " is " ; Lsecofday
' Example 2 with defined Clock - Bytes (Second / Minute / Hour)
Bsec = 20 : Bmin = 1 : Bhour = 7Lsecofday = Secofday(bsec)
Print "Second of Day of Sec=" ; Bsec ; " Min=" ; Bmin ; " Hour=" ; Bhour ; "
(" ; Time(bsec) ; ") is " ; Lsecofday
' Example 3 with System Second
Lsyssec = 1234456789
Lsecofday = Secofday(lsyssec)
Print "Second of Day of System Second " ; Lsyssec ; "(" ; Time(lsyssec) ; ")
is " ; Lsecofday
' Example 4 with Time - String
Strtime = "04:58:37"
Lsecofday = Secofday(strtime)
Print "Second of Day of " ; Strtime ; " is " ; Lsecofday
' ================== System Second
============================================
' Example 1 with internal RTC-Clock
                          ' Load RTC-Clock for example - testing
sec = 17 : min = 35 : hour = 8 : day = 16 : month = 4 : year = 3Lsyssec = Syssec()
Print "System Second of " ; Time$ ; " at " ; Date$ ; " is " ; Lsyssec
' Example 2 with with defined Clock - Bytes (Second, Minute, Hour, Day / Month
```

```
/ Year)
Bsec = 20 : Bmin = 1 : Bhour = 7 : Bday = 22 : Bmonth = 12 : Byear = 1Lsyssec = Syssec(bsec)
Strtime = Time(bsec)
Strdate = Date(bday)
Print "System Second of "; Strtime; " at "; Strdate; " is "; Lsyssec
' Example 3 with System Day
Wsysday = 2000
Lsyssec = Syssec(wsysday)
Print "System Second of System Day " ; Wsysday ; " (" ; Date(wsysday) ; "
00:00:00) is " ; Lsyssec
' Example 4 with Time and Date String
Strtime = "10:23:50"
Strdate = "02-11-29" <a>
Lsyssec = Syssec(strtime , Strdate)
Print "System Second of " ; Strtime ; " at " ; Strdate ; " is " ; Lsyssec 
' 91880630
' ==================== Day Of Year =========================================
' Example 1 with internal RTC-Clock
\text{day} = 20 : _month = 11 : _year = 2 \text{day} = 20 \text{Load RTC-Clock}for example - testing
Wdayofyear = Dayofyear()
Print "Day Of Year of " ; Date$ ; " is " ; Wdayofyear
' Example 2 with defined Clock - Bytes (Day / Month / Year)
Bday = 24 : Bmonth = 5 : Byear = 8
Wdayofyear = Dayofyear(bday)
Print "Day Of Year of Day="; Bday; " Month="; Bmonth; " Year="; Byear; "
(" ; Date(bday) ; ") is " ; Wdayofyear
' Example 3 with Date - String
Strdate = "04-10-29" " we have
configured ANSI Format
Wdayofyear = Dayofyear(strdate)
Print "Day Of Year of " ; Strdate ; " is " ; Wdayofyear
' Example 4 with System Second
Lsyssec = 123456789
Wdayofyear = Dayofyear(lsyssec)
Print "Day Of Year of System Second " ; Lsyssec ; " (" ; Date(lsyssec) ; ") is
" ; Wdayofyear
' Example 5 with System Day
Wsysday = 3000
Wdayofyear = Dayofyear(wsysday)
Print "Day Of Year of System Day " ; Wsysday ; " (" ; Date(wsysday) ; ") is "
; Wdayofyear
```

```
' =================== System Day ======================================
' Example 1 with internal RTC-Clock
\text{day} = 20 : \text{month} = 11 : \text{year} = 2 ' Load RTC-Clock
\frac{1}{\pi} for example \frac{1}{\pi} testing
Wsysday = Sysday()
Print "System Day of " ; Date$ ; " is " ; Wsysday
' Example 2 with defined Clock - Bytes (Day / Month / Year)
Bday = 24: Bmonth = 5: Byear = 8Wsysday = Sysday(bday)
Print "System Day of Day=" ; Bday ; " Month=" ; Bmonth ; " Year=" ; Byear ; "
(" ; Date(bday) ; ") is " ; Wsysday
' Example 3 with Date - String
Strdate = "04-10-29"Wsysday = Sysday(strdate)
Print "System Day of " ; Strdate ; " is " ; Wsysday
' Example 4 with System Second
Lsyssec = 123456789
Wsysday = Sysday(lsyssec)
Print "System Day of System Second " ; Lsyssec ; " (" ; Date(lsyssec) ; ") is
" ; Wsysday
' =================== Time ================================================
' Example 1: Converting defined Clock - Bytes (Second / Minute / Hour) to Time
- String
Bsec = 20 : Bmin = 1 : Bhour = 7Strtime = Time(bsec)
Print "Time values: Sec=" ; Bsec ; " Min=" ; Bmin ; " Hour=" ; Bhour ; "
converted to string " ; Strtime
' Example 2: Converting System Second to Time - String
Lsyssec = 123456789
Strtime = Time(lsyssec)
Print "Time of Systemsecond " ; Lsyssec ; " is " ; Strtime
' Example 3: Converting Second of Day to Time - String
Lsecofday = 12345Strtime = Time(lsecofday)
Print "Time of Second of Day " ; Lsecofday ; " is " ; Strtime
' Example 4: Converting System Second to defined Clock - Bytes (Second /
Minute / Hour)
Lsyssec = 123456789
Bsec = Time(lsyssec)
Print "System Second " ; Lsyssec ; " converted to Sec=" ; Bsec ; " Min=" ;
Bmin ; " Hour=" ; Bhour ; " (" ; Time(lsyssec) ; ")"
' Example 5: Converting Second of Day to defined Clock - Bytes (Second /
Minute / Hour)
Lsecofday = 12345Bsec = Time(lsecofday)
```

```
Print "Second of Day " ; Lsecofday ; " converted to Sec=" ; Bsec ; " Min=" ;
Bmin ; " Hour=" ; Bhour ; " (" ; Time(lsecofday) ; ")"
' Example 6: Converting Time-string to defined Clock - Bytes (Second / Minute
/ Hour)
Strtime = "07:33:12"
Bsec = Time(strtime)
Print "Time " ; Strtime ; " converted to Sec=" ; Bsec ; " Min=" ; Bmin ; "
Hour=" ; Bhour
' ============================= Date
==========================================
' Example 1: Converting defined Clock - Bytes (Day / Month / Year) to Date -
String
Bday = 29 : Bmonth = 4 : Byear = 12Strdate = Date(bday)
Print "Dat values: Day=" ; Bday ; " Month=" ; Bmonth ; " Year=" ; Byear ; "
converted to string " ; Strdate
' Example 2: Converting from System Day to Date - String
Wsysday = 1234
Strdate = Date(wsysday)
Print "System Day " ; Wsysday ; " is " ; Strdate
' Example 3: Converting from System Second to Date String
Lsyssec = 123456789
Strdate = Date(lsyssec)
Print "System Second " ; Lsyssec ; " is " ; Strdate
' Example 4: Converting SystemDay to defined Clock - Bytes (Day / Month /
Year)
Wsysday = 2000
Bday = Date(wsysday)
Print "System Day " ; Wsysday ; " converted to Day=" ; Bday ; " Month=" ;
Bmonth ; " Year=" ; Byear ; " (" ; Date(wsysday) ; ")"
' Example 5: Converting Date - String to defined Clock - Bytes (Day / Month /
Year)
Strdate = "04-08-31"Bday = Date(strdate)
Print "Date " ; Strdate ; " converted to Day=" ; Bday ; " Month=" ; Bmonth ; "
Year=" ; Byear
' Example 6: Converting System Second to defined Clock - Bytes (Day / Month /
Year)
Lsyssec = 123456789
Bday = Date(lsyssec)
Print "System Second " ; Lsyssec ; " converted to Day=" ; Bday ; " Month=" ;
Bmonth ; " Year=" ; Byear ; " (" ; Date(lsyssec) ; ")"
' ================ Second of Day elapsed
Lsecofday = Secofday()
hour = hour + 1
```

```
Lvar1 = Secelapsed(lsecofday)
Print Lvar1
Lsyssec = Syssec()
day = day + 1Lvar1 = Syssecelapsed(lsyssec)
Print Lvar1
```

```
Looptest:
```
' Initialising for testing  $\_\text{day} = 1$  $\_month = 1$  $year = 1$  $\_sec = 12$  $^-$ min = 13  $\frac{1}{2}$ hour = 14

#### **Do**

```
If year > 50 Then
      Exit Do
   End If
  \text{sec} = \text{sec} + 7TF \sec > 59 Then
    Incr min
     \frac{1}{\pi} sec - 60
  End If
min = min + 2 If _min > 59 Then
Incr hour
     min = min - 60 End If
hour = hour + 1If hour > 23 Then
    Incr day
     \lceilhour = \lceilhour - 24
  End If
 \_\text{day} = \_\text{day} + 1 If _day > 28 Then
     Select Case _month
        Case 1
          Mday = 31 Case 2
 Mday = _year And &H03
 If Mday = 0 Then
             Mday = 29 Else
             Mday = 28 End If
        Case 3
          Mday = 31 Case 4
```

```
Mday = 30 Case 5
            Mday = 31 Case 6
             Mday = 30 Case 7
             Mday = 31 Case 8
             Mday = 31 Case 9
             Mday = 30 Case 10
            Mday = 31 Case 11
             Mday = 30 Case 12
            Mday = 31 End Select
       If _day > Mday Then
          day = day - MdayIncr month
         \overline{\text{If}} month > 12 Then
              month = 1 Incr _year
          End If
      End If
   End If
  If year > 99 Then
      Exit Do
   End If
Lsecofday = Secofday()
Lsyssec = Syssec()
Bweekday = Dayofweek()
Wdayofyear = Dayofyear()
Wsysday = Sysday()
Print Time$ ; " " ; Date$ ; " " ; Lsecofday ; " " ; Lsyssec ; " " ; Bweekday ;
 " " ; Wdayofyear ; " " ; Wsysday
Loop
End
'only when we use I2C for the clock we need to set the clock date time
#if Clockmode = 0
'called from datetime.lib
Dim Weekday As Byte
Getdatetime:
  I2cstart ' Generate start ' Generate start ' Generate start ' Generate start ' Generate start ' Generate start ' Generate start ' Generate start ' Generate start ' Generate start ' Generate start ' Generate start ' Gener
code
  I2cwbyte Ds1307w ' send address I2cwbyte 0
                                                                       ' start address in
1307
  I2cstart ' Generate start ' Generate start ' Generate start ' Generate start ' Generate start ' Generate start ' Generate start ' Generate start ' Generate start ' Generate start ' Generate start ' Generate start ' Gener
code
  I2cwbyte Ds1307r ' send address
 I2crbyte _sec , Ack
 I2crbyte _min , Ack ' MINUTES
I2crbyte hour , Ack \blacksquareI2crbyte Weekday, Ack CONS CONS CONS CONS CONS CONS CONS CONS CONS CONS CONS CONS CONS CONS CONS CONS CONS CONS CONS CONS CONS CONS CONS CONS CONS CONS
  I2crbyte \_\text{day}, Ack ' Day of Month
```

```
 I2crbyte _month , Ack ' Month of Year
 I2crbyte _year , Nack
  I2cstop
  _sec = Makedec(_sec) : _min = Makedec(_min) : _hour = Makedec(_hour)
  \overline{d}day = Makedec(\overline{d}day) : \overline{m}onth = Makedec( month) : year = Makedec( year)
Return
Setdate:
   _day = Makebcd(_day) : _month = Makebcd(_month) : _year = Makebcd(_year)
 I2cstart ' Generate start ' Generate start ' Generate start ' Generate start ' Generate start ' Generate start ' Generate start ' Generate start ' Generate start ' Generate start ' Generate start ' Generate start ' Gener
code
 I2cwbyte Ds1307w ' send address
 I2cwbyte 4 12cwbyte 4 12cwbyte 4 12cwbyte 4 12cwbyte 4 13cm
in 1307
 I2cwbyte day ' Send Data to
SECONDS
  I2cwbyte _month ' MINUTES
 I2cwbyte _year ' Hours
  I2cstop
Return
Settime:
  _sec = Makebcd(_sec) : _min = Makebcd(_min) : _hour = Makebcd(_hour)
                                                  I2cstart ' Generate start
code
  I2cwbyte Ds1307w ' send address
 I2cwbyte 0 12cwbyte 0 13cm
in 1307
 I2cwbyte sec ' Send Data to
SECONDS
 I2cwbyte min ' MINUTES
 I2cwbyte hour ' Hours
  I2cstop
Return
#endif
```

```
Weekdays:
Data "Monday" , "Tuesday" , "Wednesday" , "Thursday" , "Friday" , "Saturday" ,
 "Sunday"
```
## **DAYOFYEAR**

### **Action**

Returns the Day of the Year of a Date

## **Syntax**

```
Target = DayOfYear()
Target = DayOfYear(bDayMonthYear)
Target = DayOfYear(strDate)
Target = DayOfYear(wSysDay)
Target = DayOfYear(lSysSec)
```
## **Remarks**

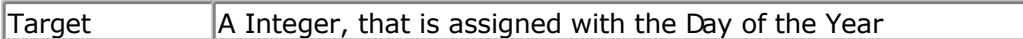

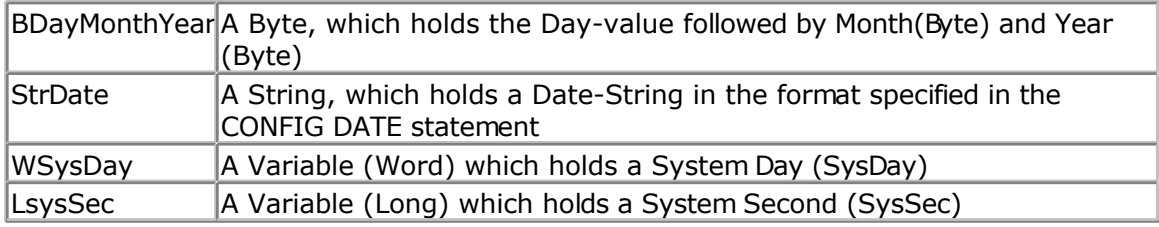

The Function can be used with five different kind of Input:

- 1. Without any parameter. The internal Date-values of SOFTCLOCK (\_day, \_month, \_year) are used.
- 2. With a user defined date array. It must be arranged in same way (Day, Month, Year) as the internal SOFTCLOCK date. The first Byte (Day) is the input by this kind of usage. So the Day of the Year can be calculated of every date.
- 3. With a Date-String. The date-string must be in the Format specified in the Config Date Statement.
- 4. With a System Day Number (WORD)
- 5. With a System Second Number (LONG)

The Return-Value is in the Range of 0 to 364 (365 in a leap year). January the first starts with 0.

The function is valid in the 21th century (from 2000-01-01 to 2099-12-31).

## **See also**

[Date and Time Routines ,](#page-756-0) [SysSec](#page-681-0) , [SysDay](#page-683-0)

### **Example**

See [DayOfWeek](#page-421-0)

# **DATE\$**

## **Action**

Internal variable that holds the date.

## **Syntax**

 $\textbf{DATE\$} = \text{mmm}/\text{dd}/\text{yy}$ var = **DATE\$**

### **Remarks**

The DATE\$ variable is used in combination with the CONFIG CLOCK directive.

The CONFIG CLOCK statement will use the TIMER0 or TIMER2 in asynchrone mode to create an interrupt that occurs every second. In this interrupt routine the *\_Sec*, *\_Min* and *\_Hour* variables are updated. The *\_dat*, *\_month* and *\_year* variables are also updated. The date format is in the same format as in VB.
When you assign DATE\$ to a string variable these variables are assigned to the DATE\$ variable.

When you assign the DATE\$ variable with a constant or other variable, the \_day, \_month and year variables will be changed to the new date.

The only difference with VB is that all data must be provided when assigning the date. This is done for minimal code. You can change this behavior of course.

The async timer is only available in the M103, 90S8535, M163 and M32(3), Mega128, Mega64, Mega8. For other chips it will not work.

As new chips are launched by Atmel, and support is added by MCS, the list above might not be complete. It is intended to serve as an example for chips with a timer that can be used in asynchrone mode. So when your micro has a timer that can be used in asynchrone mode, it should work.

Do not confuse DATE\$ with the DATE function.

#### **ASM**

The following ASM routines are called. When assiging DATE\$ : \_set\_date (calls \_str2byte) When reading DATE\$ : make dt (calls byte2str)

#### **See also**

[TIME\\$](#page-695-0) , [CONFIG CLOCK](#page-320-0) , [DATE](#page-433-0)

```
'-----------------------------------------------------------------------------
------------
'name : megaclock.bas
'copyright : (c) 1995-2005, MCS Electronics
'purpose : shows the new TIME$ and DATE$ reserved variables
'micro : Mega103<br>'suited for demo : yes
'suited for demo
'commercial addon needed : no
'-----------------------------------------------------------------------------
------------
$regfile = "m103def.dat" \bullet specify the used
micro
$crystal = 4000000 ' used crystal
frequency
$baud = 19200 ' use baud rate
$hwstack = 32 \blacksquarefor the hardware stack
$swstack = 10 \blacksquarefor the SW stack
$framesize = 40 Sframesize = 40 ' default use 40
for the frame space
'With the 8535 and timer2 or the Mega103 and TIMER0 you can
'easily implement a clock by attaching a 32768 Hz xtal to the timer
'And of course some BASCOM code
'This example is written for the STK300 with M103
Enable Interrupts
```
<span id="page-433-0"></span>'[configure LCD] **\$lcd** = &HC000 **'** and **'** address for E and **'** RS **\$lcdrs** =  $\&H8000$  **'address for only** E **Config Lcd** = 20 \* 4  $\blacksquare$ bg micro **Config** Lcdbus = 4  $\blacksquare$ mode and I hooked up only db4-db7 **Config** Lcdmode = Bus  $\qquad$  'tell about the bus mode '[now init the clock] **Config Date** = Mdy , Separator = / ' ANSI-Format **Config** Clock = Soft  $\overline{c}$   $\overline{c}$   $\$ simple it is 'The above statement will bind in an ISR so you can not use the TIMER anymore! 'For the M103 in this case it means that TIMER0 can not be used by the user anymore 'assign the date to the reserved date\$ 'The format is MM/DD/YY **Date**\$ = "11/11/00" 'assign the time, format in hh:mm:ss military format(24 hours) 'You may not use 1:2:3 !! adding support for this would mean overhead 'But of course you can alter the library routines used  $Time$ = "02:20:00"$ '--------------------------------------------------- 'clear the LCD display **Cls Do Home** 'cursor home **Lcd Date**\$ ; " " ; **Time**\$ 'show the date and time **Loop** 'The clock routine does use the following internal variables: '\_day, \_month, \_year, \_sec, \_hour, \_min 'These are all bytes. You can assign or use them directly  $day = 1$ 'For the year variable only the year is stored, not the century **End**

## **DATE**

#### **Action**

Returns a date-value (String or 3 Bytes for Day, Month and Year) depending of the Type of the Target

### **Syntax**

bDayMonthYear = **Date**(lSysSec) bDayMonthYear = **Date**(lSysDay) bDayMonthYear = **Date**(strDate)

```
strDate = Date(lSysSec)
strDate = Date(lSysDay)
strDate = Date(bDayMonthYear)
```
### **Remarks**

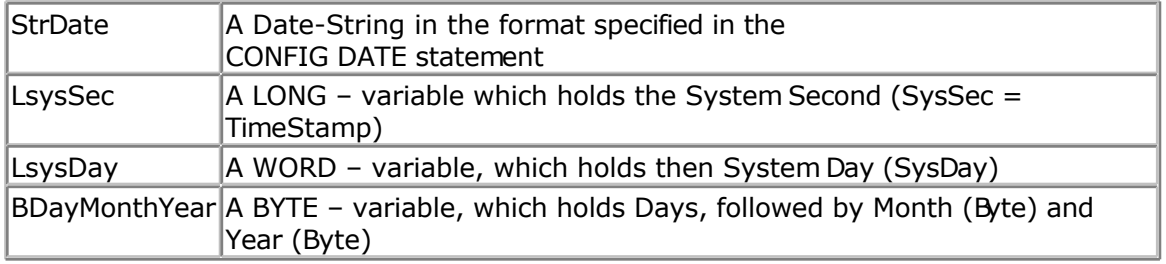

Converting to String:

The target string must have a length of at least 8 Bytes, otherwise SRAM after the target-string will be overwritten.

Converting to Soft clock date format (3 Bytes for Day, Month and Year):

Three Bytes for Day, Month and Year must follow each other in SRAM. The variable-name of the first Byte, the one for Day must be passed to the function.

#### **See also** [Date and Time Routines ,](#page-756-0) [DAYOFYEAR,](#page-430-0) [SYSDAY](#page-683-0)

```
'-----------------------------------------------------------------------------
------------
'name : datetime test1, bas
'copyright : (c) 1995-2005, MCS Electronics
'copyright : (c) 1995-2005, MCS Electronics<br>'purpose : show how to use the Date-Time routines from the
DateTime.Lib
'micro : Mega103
'suited for demo : no
'commercial addon needed : no
'-----------------------------------------------------------------------------
------------
$regfile = "m103def.dat" \bullet specify the used
micro
$crystal = 4000000 ' used crystal
frequency<br>$baud = 19200
$baud = 19200 ' use baud rate Shwstack = 32
                                                          <sup>'</sup> default use 32
for the hardware stack
$swstack = 10 \blacksquarefor the SW stack
$framesize = 40 Sframesize = 40 Sframesize = 40 Sframesize = 40 Sframesize = 40 Sframesize = 40 Sframesize = 40 Sframesize = 40 Sframesize = 40 Sframesize = 40 Sframesize = 40 Sframesize = 40 Sfram
for the frame space
Const Clockmode = 1
```

```
'use i2c for the clock
#if Clockmode = 1
 Config Clock = Soft \blacksquareclock
  Disable Interrupts
#else
 Config Clock = User \qquad \qquad ' we use I2C for
the clock
  'configure the scl and sda pins
  Config Sda = Portd.6
  Config Scl = Portd.5
  'address of ds1307
  Const Ds1307w = &HD0 ' Addresses of
Ds1307 clock
  Const Ds1307r = &HD1
#endif
'configure the date format
Config Date = Ymd , Separator = - ' ANSI-Format
'This sample does not have the clock started so interrupts are not enabled
' Enable Interrupts
'dim the used variables
Dim Lvar1 As Long
Dim Mday As Byte
Dim Bweekday As Byte , Strweekday As String * 10
Dim Strdate As String * 8
Dim Strtime As String * 8
Dim Bsec As Byte , Bmin As Byte , Bhour As Byte
Dim Bday As Byte , Bmonth As Byte , Byear As Byte
Dim Lsecofday As Long
Dim Wsysday As Word
Dim Lsyssec As Long
Dim Wdayofyear As Word
' =================== DayOfWeek =============================================
' Example 1 with internal RTC-Clock
day = 4 : month = 11 : year = 2 ' Load RTC-Clock
for example - testing
Bweekday = Dayofweek()
Strweekday = Lookupstr(bweekday , Weekdays)
Print "Weekday-Number of " ; Date<sup>$</sup> ; " is " ; Bweekday ; " = " ; Strweekday
' Example 2 with defined Clock - Bytes (Day / Month / Year)
Bday = 26 : Bmonth = 11 : Byear = 2Bweekday = Dayofweek(bday)
Strweekday = Lookupstr(bweekday , Weekdays)
Strdate = Date(bday)
Print "Weekday-Number of Day=" ; Bday ; " Month=" ; Bmonth ; " Year=" ; Byear
; " is " ; Bweekday ; " (" ; Date(bday) ; ") = " ; Strweekday
' Example 3 with System Day
Wsysday = 2000 V that is
2005-06-23
Bweekday = Dayofweek(wsysday)
Strweekday = Lookupstr(bweekday , Weekdays)
```

```
Print "Weekday-Number of System Day " ; Wsysday ; " (" ; Date(wsysday) ; ") is
" ; Bweekday ; " = " ; Strweekday
' Example 4 with System Second
Lsyssec = 123456789 ' that is
2003-11-29 at 21:33:09
Bweekday = Dayofweek(lsyssec)
Strweekday = Lookupstr(bweekday , Weekdays)
Print "Weekday-Number of System Second " ; Lsyssec ; " (" ; Date(lsyssec) ; ")
is " ; Bweekday ; " = " ; Strweekday
' Example 5 with Date-String
Strdate = "04-11-02" " we have
configured Date in ANSI
Bweekday = Dayofweek(strdate)
Strweekday = Lookupstr(bweekday , Weekdays)
Print "Weekday-Number of " ; Strdate ; " is " ; Bweekday ; " = " ; Strweekday
' ================= Second of Day
=============================================
' Example 1 with internal RTC-Clock
sec = 12 : min = 30 : hour = 18 ' Load RTC-Clock
for example - testing
Lsecofday = Secofday()
Print "Second of Day of " ; Time$ ; " is " ; Lsecofday
' Example 2 with defined Clock - Bytes (Second / Minute / Hour)
Bsec = 20 : Bmin = 1 : Bhour = 7Lsecofday = Secofday(bsec)
Print "Second of Day of Sec=" ; Bsec ; " Min=" ; Bmin ; " Hour=" ; Bhour ; "
(" ; Time(bsec) ; ") is " ; Lsecofday
' Example 3 with System Second
Lsvssec = 1234456789Lsecofday = Secofday(lsyssec)
Print "Second of Day of System Second " ; Lsyssec ; "(" ; Time(lsyssec) ; ")
is " ; Lsecofday
' Example 4 with Time - String
Strtime = "04:58:37"
Lsecofday = Secofday(strtime)
Print "Second of Day of " ; Strtime ; " is " ; Lsecofday
' ================== System Second
============================================
' Example 1 with internal RTC-Clock
                          ' Load RTC-Clock for example - testing
sec = 17 : min = 35 : hour = 8 : day = 16 : month = 4 : year = 3Lsyssec = Syssec()
```
**Print** "System Second of " ; **Time**\$ ; " at " ; **Date**\$ ; " is " ; Lsyssec ' Example 2 with with defined Clock - Bytes (Second, Minute, Hour, Day / Month / Year) Bsec =  $20$  : Bmin =  $1$  : Bhour =  $7$  : Bday =  $22$  : Bmonth =  $12$  : Byear =  $1$ Lsyssec = **Syssec**(bsec) Strtime = **Time**(bsec) Strdate = **Date**(bday) Print "System Second of "; Strtime; " at "; Strdate; " is "; Lsyssec ' Example 3 with System Day  $W$ sysday = 2000 Lsyssec = **Syssec**(wsysday) **Print** "System Second of System Day " ; Wsysday ; " (" ; **Date**(wsysday) ; " 00:00:00) is " ; Lsyssec ' Example 4 with Time and Date String Strtime = "10:23:50" Strdate = "02-11-29" <a> Lsyssec = **Syssec**(strtime , Strdate) Print "System Second of "; Strtime; " at "; Strdate; " is "; Lsyssec ' 91880630 ' ==================== Day Of Year ========================================= ' Example 1 with internal RTC-Clock  $\text{day} = 20 : \text{month} = 11 : \text{year} = 2$  ' Load RTC-Clock  $\overline{f}$  or example  $\overline{-}$  testing Wdayofyear = **Dayofyear**() **Print** "Day Of Year of " ; **Date**\$ ; " is " ; Wdayofyear ' Example 2 with defined Clock - Bytes (Day / Month / Year) Bday =  $24$  : Bmonth =  $5$  : Byear =  $8$ Wdayofyear = **Dayofyear**(bday) Print "Day Of Year of Day=" ; Bday ; " Month=" ; Bmonth ; " Year=" ; Byear ; " (" ; **Date**(bday) ; ") is " ; Wdayofyear ' Example 3 with Date - String Strdate =  $"04-10-29"$   $"$  we have configured ANSI Format Wdayofyear = **Dayofyear**(strdate) Print "Day Of Year of " ; Strdate ; " is " ; Wdayofyear ' Example 4 with System Second Lsyssec = 123456789 Wdayofyear = **Dayofyear**(lsyssec) **Print** "Day Of Year of System Second " ; Lsyssec ; " (" ; **Date**(lsyssec) ; ") is " ; Wdayofyear ' Example 5 with System Day Wsysday = 3000 Wdayofyear = **Dayofyear**(wsysday) **Print** "Day Of Year of System Day " ; Wsysday ; " (" ; **Date**(wsysday) ; ") is "

; Wdayofyear

```
' =================== System Day ======================================
' Example 1 with internal RTC-Clock
day = 20 : month = 11 : year = 2 ' Load RTC-Clock
for example - testing
Wsysday = Sysday()
Print "System Day of " ; Date$ ; " is " ; Wsysday
' Example 2 with defined Clock - Bytes (Day / Month / Year)
Bday = 24 : Bmonth = 5 : Byear = 8
Wsysday = Sysday(bday)
Print "System Day of Day=" ; Bday ; " Month=" ; Bmonth ; " Year=" ; Byear ; "
(" ; Date(bday) ; ") is " ; Wsysday
' Example 3 with Date - String
Strdate = "04-10-29"Wsysday = Sysday(strdate)
Print "System Day of " ; Strdate ; " is " ; Wsysday
' Example 4 with System Second
Lsyssec = 123456789
Wsysday = Sysday(lsyssec)
Print "System Day of System Second " ; Lsyssec ; " (" ; Date(lsyssec) ; ") is
" ; Wsysday
' =================== Time ================================================
' Example 1: Converting defined Clock - Bytes (Second / Minute / Hour) to Time
- String
Bsec = 20 : Bmin = 1 : Bhour = 7Strtime = Time(bsec)
Print "Time values: Sec=" ; Bsec ; " Min=" ; Bmin ; " Hour=" ; Bhour ; "
converted to string " ; Strtime
' Example 2: Converting System Second to Time - String
Lsvssec = 123456789Strtime = Time(lsyssec)
Print "Time of Systemsecond " ; Lsyssec ; " is " ; Strtime
' Example 3: Converting Second of Day to Time - String
Lsecofday = 12345Strtime = Time(lsecofday)
Print "Time of Second of Day " ; Lsecofday ; " is " ; Strtime
' Example 4: Converting System Second to defined Clock - Bytes (Second /
Minute / Hour)
Lsyssec = 123456789
Bsec = Time(lsyssec)
Print "System Second " ; Lsyssec ; " converted to Sec=" ; Bsec ; " Min=" ;
Bmin ; " Hour=" ; Bhour ; " (" ; Time(lsyssec) ; ")"
```
' Example 5: Converting Second of Day to defined Clock - Bytes (Second / Minute / Hour) Lsecofday  $= 12345$ Bsec = **Time**(lsecofday) Print "Second of Day " ; Lsecofday ; " converted to Sec=" ; Bsec ; " Min=" ; Bmin ; " Hour=" ; Bhour ; " (" ; **Time**(lsecofday) ; ")" ' Example 6: Converting Time-string to defined Clock - Bytes (Second / Minute / Hour) Strtime = "07:33:12" Bsec = **Time**(strtime) Print "Time " ; Strtime ; " converted to Sec=" ; Bsec ; " Min=" ; Bmin ; " Hour=" ; Bhour ' ============================= Date ========================================== ' Example 1: Converting defined Clock - Bytes (Day / Month / Year) to Date - String Bday =  $29$  : Bmonth =  $4$  : Byear =  $12$ Strdate = **Date**(bday) **Print** "Dat values: Day=" ; Bday ; " Month=" ; Bmonth ; " Year=" ; Byear ; " converted to string " ; Strdate ' Example 2: Converting from System Day to Date - String  $W$ sysday = 1234 Strdate = **Date**(wsysday) Print "System Day " ; Wsysday ; " is " ; Strdate ' Example 3: Converting from System Second to Date String Lsyssec = 123456789 Strdate = **Date**(lsyssec) Print "System Second " ; Lsyssec ; " is " ; Strdate ' Example 4: Converting SystemDay to defined Clock - Bytes (Day / Month / Year)  $W$ sysday = 2000 Bday = **Date**(wsysday) **Print** "System Day " ; Wsysday ; " converted to Day=" ; Bday ; " Month=" ; Bmonth ; " Year=" ; Byear ; " (" ; **Date**(wsysday) ; ")" ' Example 5: Converting Date - String to defined Clock - Bytes (Day / Month / Year) Strdate =  $"04-08-31"$ Bday = **Date**(strdate) **Print** "Date " ; Strdate ; " converted to Day=" ; Bday ; " Month=" ; Bmonth ; " Year=" ; Byear ' Example 6: Converting System Second to defined Clock - Bytes (Day / Month / Year) Lsyssec = 123456789 Bday = **Date**(lsyssec) **Print** "System Second " ; Lsyssec ; " converted to Day=" ; Bday ; " Month=" ; Bmonth ; " Year=" ; Byear ; " (" ; **Date**(lsyssec) ; ")"

```
' ================ Second of Day elapsed
Lsecofday = Secofday()
hour = hour + 1Lvar1 = Secelapsed(lsecofday)
Print Lvar1
Lsyssec = Syssec()
\_\text{day} = \_\text{day} + 1Lvar1 = Syssecelapsed(lsyssec)
Print Lvar1
Looptest:
' Initialising for testing
day = 1month = 1year = 1\frac{-}{\text{sec}} = 12min = 13hour = 14Do
    If _year > 50 Then
      Exit Do
    End If
sec = sec + 7 If _sec > 59 Then
Incr min
sec = sec - 60 End If
min = min + 2 If _min > 59 Then
     Incr hour
     min \equiv min - 60 End If
  hour = hour + 1TF hour > 23 Then
     Incr day
     hour = -hour - 24 End If
  \_\text{day} = \_\text{day} + 1If day > 28 Then
      Select Case _month
         Case 1
           Mday = 31 Case 2
 Mday = _year And &H03
 If Mday = 0 Then
             Mday = 29 Else
              Mday = 28
```

```
 End If
           Case 3
              Mday = 31 Case 4
              Mday = 30 Case 5
              Mday = 31 Case 6
              Mday = 30 Case 7
              Mday = 31 Case 8
              Mday = 31 Case 9
              Mday = 30 Case 10
              Mday = 31 Case 11
              Mday = 30 Case 12
              Mday = 31 End Select
        If _day > Mday Then
            \overline{day} = \overline{day} - \overline{M}day
          Incr month
           \overline{\text{If}} month > 12 Then
               month = 1
               Incr _year
           End If
       End If
   End If
  If year > 99 Then
       Exit Do
   End If
Lsecofday = Secofday()
Lsyssec = Syssec()
Bweekday = Dayofweek()
Wdayofyear = Dayofyear()
Wsysday = Sysday()
Print Time$ ; " " ; Date$ ; " " ; Lsecofday ; " " ; Lsyssec ; " " ; Bweekday ;
 " " ; Wdayofyear ; " " ; Wsysday
Loop
End
'only when we use I2C for the clock we need to set the clock date time
#if Clockmode = 0
'called from datetime.lib
Dim Weekday As Byte
Getdatetime:
  I2cstart ' Generate start ' Generate start ' Generate start ' Generate start ' Generate start ' Generate start ' Generate start ' Generate start ' Generate start ' Generate start ' Generate start ' Generate start ' Gener
code
  I2cwbyte Ds1307w ' send address
  I2cwbyte 0 12cwbyte 0 12cwbyte 0 13cm 12cwbyte 0 13cm 13cm 13cm 13cm 13cm 13cm 13cm 13cm 13cm 13cm 13cm 13cm 13cm 13cm 13cm 13cm 13cm 13cm 13cm 13cm 13cm 13cm 13cm 1
1307
  I2cstart ' Generate start ' Generate start ' Generate start ' Generate start ' Generate start ' Generate start ' Generate start ' Generate start ' Generate start ' Generate start ' Generate start ' Generate start ' Gener
code
  I2cwbyte Ds1307r ' send address
   I2crbyte _sec , Ack
```

```
 I2crbyte _min , Ack ' MINUTES
I2crbyte hour , Ack \blacksquareI2crbyte Weekday , Ack<br>
I2crbyte day , Ack<br>
I2crbyte day , Ack
   I2crbyte _day , Ack ' Day of Month
  I2crbyte month, Ack
  I2crbyte \frac{1}{2}year , Nack \frac{1}{2} ' Year
   I2cstop
   _sec = Makedec(_sec) : _min = Makedec(_min) : _hour = Makedec(_hour)
   _day = Makedec(_day) : _month = Makedec(_month) : _year = Makedec(_year)
Return
Setdate:
   _day = Makebcd(_day) : _month = Makebcd(_month) : _year = Makebcd(_year)
  I2cstart \overline{\phantom{a}} \overline{\phantom{a}} \overline{\phantomcode
   I2cwbyte Ds1307w ' send address
  I2cwbyte 4 12cwbyte 4 12cwbyte 4 12cwbyte 4 12cwbyte 4 13cm
in 1307
  I2cwbyte day in the senate of the senate of the senate of the Senate of Send Data to \simSECONDS
  I2cwbyte _month i MINUTES i MINUTES
  I2cwbyte _year
  I2cstop
Return
Settime:
   _sec = Makebcd(_sec) : _min = Makebcd(_min) : _hour = Makebcd(_hour)
  I2cstart ' Generate start
code
 I2cwbyte Ds1307w ' send address
 I2cwbyte 0 12cwbyte 0 12cwbyte 0 13cm 3 13cm 3 13cm 3 13cm 3 13cm 3 13cm 3 13cm 3 13cm 3 13cm 3 13cm 3 13cm 3 13cm 3 13cm 3 13cm 3 13cm 3 13cm 3 13cm 3 13cm 3 13cm 3 13cm 3 13
in 1307
 I2cwbyte sec ' Send Data to
SECONDS
 I2cwbyte _min ' MINUTES
  I2cwbyte hour ' Hours
   I2cstop
Return
#endif
Weekdays:
Data "Monday" , "Tuesday" , "Wednesday" , "Thursday" , "Friday" , "Saturday" ,
```

```
DBG
```
### **Action**

"Sunday"

Prints debug info to the hardware UART

#### **Syntax DBG**

### **Remarks**

See **\$DBG** for more information

## **DEBUG**

### **Action**

Instruct compiler to start or stop debugging, or print variable to serial port

### **Syntax**

**DEBUG** ON | OFF | var

### **Remarks**

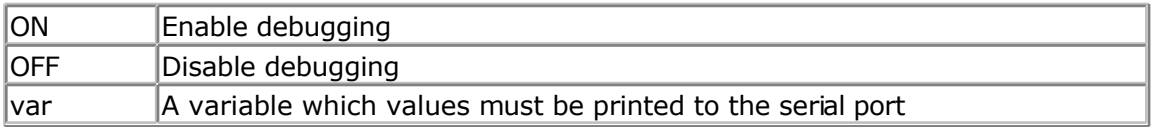

During development of your program a common issue is that you need to know the value of a variable.

You can use PRINT to print the value but then it will be in the application as well. You can use conditional compilation such as : CONST TEST=1 #IF TEST print var  $#$ ENDIF

But that will result in a lot of typing work. The DEBUG option is a combination of conditional compilation and PRINT. Whenever you activate DEBUG with the ON parameter, all 'DEBUG var' statements will be compiled.

When you turn DEBUG OFF, all 'DEBUG var' statements will not be compiled.

You can not nest the ON and OFF. The last statements wins. Typical you will have only one DEBUG ON statement. And you set it to OFF when your program is working.

An example showing nesting is NOT supported: DEBUG ON DEBUG ON ' it is still ON DEBUG OFF' it is OFF now

An example showing multiple DEBUG: DEBUG ON DEBUG var ' this is printed DEBUG var2 ' this is also printed

DEBUG OFF DEBUG var3 'this is NOT printed DEBUG var4 ' this is not printed

DEBUG ON ' turn DEBUG ON If  $A = 2$  Then DEBUG A ' this is printed End If

### **See also**

DBG

### **ASM**

NONE

### **Example**

DEBUG ON Dim A As Byte DEBUG A End

## **DEBOUNCE**

#### **Action**

Debounce a port pin connected to a switch.

### **Syntax**

**DEBOUNCE** Px.y, state, label [, SUB]

### **Remarks**

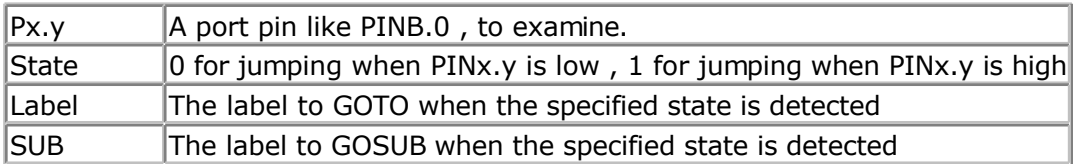

When you specify the optional parameter SUB, a GOSUB to label is performed instead of a GOTO.

The DEBOUNCE statement tests the condition of the specified pin and if true there will be a delay for 25 mS and the condition will be checked again. (eliminating bounce of a switch)

When the condition is still true and there was no branch before, it branches to specifed the label.

When the condition is not true, or the logic level on the pin is not of the specified level, the code on the next line will be executed.

When DEBOUNCE is executed again, the state of the switch must have gone back in the original position before it can perform another branch. So if you are waiting for a pin to go low, and the pin goes low, the pin must change to high, before a new low level will result in another branch.

Each DEBOUNCE statement, which uses a different port, uses 1 BIT of the internal memory to hold its state. And as the bits are stored in SRAM, it means that even while you use only 1 pin/bit, a byte is used for storage of the bit.

DEBOUNCE will not wait for the input value to met the specified condition. You need to use BITWAIT if you want to wait until a bit will have a certain value.

So DEBOUNCE will not halt your program while a BITWAIT can halt your program if the bit will never have the specified value. You can combine BITWAIT and DEBOUNCE statements by preceding a DEBOUNCE with a BITWAIT statement.

#### **See also**

[CONFIG DEBOUNCE ,](#page-337-0) [BITWAIT](#page-286-0)

```
'-----------------------------------------------------------------------------
------------
'name : deboun.bas
'copyright : (c) 1995-2005, MCS Electronics
'purpose : demonstrates DEBOUNCE<br>'micro : Mega48
'micro : Mega48
'suited for demo : yes
'commercial addon needed : no
'-----------------------------------------------------------------------------
------------
$regfile = "m48def.dat" ' specify the used
micro
$crystal = 4000000 ' used crystal
frequency
$baud = 19200 ' use baud rate<br>
$hwstack = 32
                                                               ' default use 32
for the hardware stack
$swstack = 10 \blacksquarefor the SW stack
$framesize = 40 Framesize = 40 Framesize = 40 Framesize = 40 Framesize = 40 Framesize = 40 Framesize = 40 Framesize = 40 Framesize = 40 Framesize = 40 Framesize = 40 Framesize = 40 Framesize = 40 
for the frame space
Config Debounce = 30 ' when the config
statement is not used a default of 25mS will be used but we override to use 30
mS
   'Debounce Pind.0 , 1 , Pr 'try this for branching when high(1)
   Debounce Pind.0 , 0 , Pr , Sub
   Debounce Pind.0 , 0 , Pr , Sub
                         ' ^----- label to branch to
                  \text{``-------} Branch when P1.0 goes low(0)
             ' ^---------------- Examine P1.0
   'When Pind.0 goes low jump to subroutine Pr
   'Pind.0 must go high again before it jumps again
   'to the label Pr when Pind.0 is low
  Debounce Pind.0 , 1 , Pr \qquad \qquad 'no branch \qquad 'no branch \qquad \qquad \qquad \qquad \qquad \qquad \qquad \qquad \qquad \qquad \qquad \qquad \qquad \qquad \qquad \qquad \qquad \qquad \qquad \qquad \qquad \qquad \qquad \qquad \qquad \qquad \Debounce Pind. 0, 1, Pr
return without gosub
End
Pr:
  Print "PIND.0 was/is low"
Return
```
## **DECR**

#### **Action**

Decrements a variable by one.

### **Syntax**

**DECR** var

### **Remarks**

There are often situations where you want a number to be decreased by 1. It is simpler to write :

*DECR var* compared to : *var = var - 1*

### **See also**

**[INCR](#page-528-0)** 

```
'-----------------------------------------------------------------------------
------------
'name : decr.bas
'copyright : (c) 1995-2005, MCS Electronics
'purpose : demostrate decr
'micro : Mega48
'suited for demo : yes
'commercial addon needed : no
'-----------------------------------------------------------------------------
------------
$regfile = "m48def.dat" \bullet specify the used
micro
$crystal = 4000000 ' used crystal
frequency
$baud = 19200 ' use baud rate
$hwstack = 32 Shwstack = 32
for the hardware stack
$swstack = 10 \blacksquarefor the SW stack
$framesize = 40 Framesize = 40 Framesize = 40 Framesize = 40 Framesize + \frac{1}{2}for the frame space
Dim A As Byte , I As Integer
A = 5 'assign value to a
Decr A 'decrease (by one)
Print A 'print it
I = 1000Decr I
Print I
End
```
### **DECLARE FUNCTION**

#### <span id="page-447-0"></span>**Action**

Declares a user function.

#### **Syntax**

**DECLARE FUNCTION** TEST[( [BYREF/BYVAL] var as type)] As type

### **Remarks**

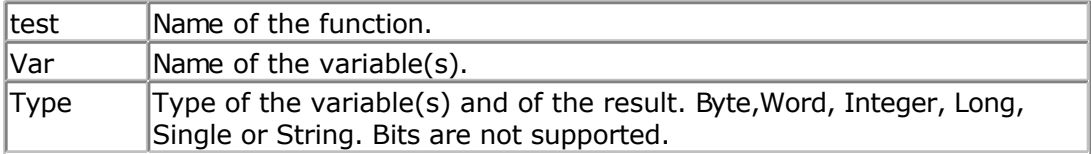

When BYREF or BYVAL is not provided, the parameter will be passed by reference. Use BYREF to pass a variable by reference with its address. Use BYVAL to pass a copy of the variable.

See the **CALL** statement for more details.

You must declare each function before writing the function or calling the function. And the declaration must match the function.

Bits are global and can not be passed with functions or subs.

When you want to pass a string, you pass it with it's name: string. So the size is not important. For example : *Declare function Test(s as string, byval z as string) as byte*

### **See also**

[CALL,](#page-293-0) [SUB](#page-680-0)

```
'-----------------------------------------------------------------------------
------------
'name : function.bas
'copyright : (c) 1995-2005, MCS Electronics
'purpose : demonstration of user function
'micro : Mega48
'suited for demo : yes
'commercial addon needed : no
'-----------------------------------------------------------------------------
 ------------
$regfile = "m48def.dat" \bullet specify the used
micro
$crystal = 4000000 ' used crystal
frequency
$baud = 19200 ' use baud rate
$hwstack = 32 Shwstack = 32
```

```
for the hardware stack
$swstack = 10 \blacksquarefor the SW stack
$framesize = 40 Framesize = 40 Framesize = 40 Framesize = 40 Framesize + \frac{1}{2}for the frame space
'A user function must be declare before it can be used.
'A function must return a type
Declare Function Myfunction(byval I As Integer , S As String) As Integer
'The byval paramter will pass the parameter by value so the original value
'will not be changed by the function
Dim K As Integer
Dim Z As String * 10
Dim T As Integer
'assign the values
K = 5Z = "123"T = Myfunction(k, Z)Print T
End
Function Myfunction(byval I As Integer , S As String) As Integer
   'you can use local variables in subs and functions
   Local P As Integer
  P = I 'because I is passed by value, altering will not change the original
   'variable named k
  T = 10P = \text{Val}(s) + I 'finally assign result
   'Note that the same data type must be used !
   'So when declared as an Integer function, the result can only be
   'assigned with an Integer in this case.
   Myfunction = P
End Function
```
## **DECLARE SUB**

#### **Action**

Declares a subroutine.

### **Syntax**

**DECLARE SUB** TEST[( [BYREF/BYVAL] var as type)]

### **Remarks**

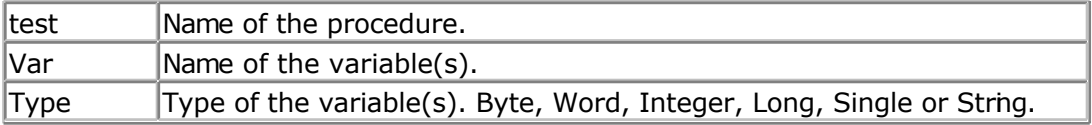

When BYREF or BYVAL is not provided, the parameter will be passed by reference. Use BYREF to pass a variable by reference with its address. Use BYVAL to pass a copy of the variable.

See the **CALL** statement for more details.

You must declare each function before writing the function or calling the function. And the declaration must match the function.

Bits are global and can not be passed with functions or subs.

#### **See also**

[CALL,](#page-293-0) [SUB](#page-680-0) , [FUNCTION](#page-447-0)

#### **Example**

```
'-----------------------------------------------------------------------------
------------
'name : declare.bas
'copyright : (c) 1995-2005, MCS Electronics
'purpose : demonstrate using declare
'micro : Mega48
'suited for demo : yes
'commercial addon needed : no
' Note that the usage of SUBS works different in BASCOM-8051
'-----------------------------------
------------
$regfile = "m48def.dat" \bullet specify the used
micro
$crystal = 4000000 ' used crystal
frequency<br>$baud = 19200
$baud = 19200 ' use baud rate<br>
$hwstack = 32
                                                           <sup>b</sup> default use 32
for the hardware stack
$swstack = 10 \blacksquarefor the SW stack
$framesize = 40 Sframesize = 40 Sframesize = 40 Sframesize = 40 Sframesize = 40 Sframesize = 40 Sframesize = 40 Sframesize = 40 Sframesize = 40 Sframesize = 40 Sframesize = 40 Sframesize = 40 Sfram
for the frame space
' First the SUB programs must be declared
'Try a SUB without parameters
Declare Sub Test2
'SUB with variable that can not be changed(A) and
'a variable that can be changed(B1), by the sub program
'When BYVAL is specified, the value is passed to the subprogram
'When BYREF is specified or nothing is specified, the address is passed to
'the subprogram
Declare Sub Test(byval A As Byte , B1 As Byte)
Declare Sub Testarray(byval A As Byte , B1 As Byte)
'All variable types that can be passed
'Notice that BIT variables can not be passed.
'BIT variables are GLOBAL to the application
Declare Sub Testvar(b As Byte , I As Integer , W As Word , L As Long , S As
String)
```
'passing string arrays needs a different syntax because the length of the

strings must be passed by the compiler 'the empty () indicated that an array will be passed **Declare Sub** Teststr(b **As Byte** , Dl() **As String**) **Dim** Bb **As Byte** , I **As Integer** , W **As Word** , L **As Long** , S **As String** \* 10 'dim used variables **Dim** Ar(10) **As Byte Dim** Sar(10) **As String** \* 8  $\blacksquare$ **For** Bb = 1 **To** 10 Sar(bb) = **Str**(bb)  $\qquad \qquad$  'fill the array **Next**  $Bb = 1$ 'now call the sub and notice that we always must pass the first address with index 1 **Call** Teststr(bb , Sar(1)) **Call** Test2  $\qquad \qquad$  'call sub Test2 'or use without  $CAT.T.$ 'Note that when calling a sub without the statement CALL, the enclosing parentheses must be left out  $Bh = 1$ **Call** Test(1 , Bb)  $\qquad \qquad$  'call sub with parameters **Print** Bb  $\qquad$  'print value that is changed 'now test all the variable types **Call** Testvar(bb , I , W , L , S ) **Print** Bb ; I ; W ; L ; S 'now pass an array 'note that it must be passed by reference Testarray 2 , Ar(1) **Print** "ar(1) = " ; Ar(1) **Print** "ar(3) = " ; Ar(3) **\$notypecheck** ' turn off type checking Testvar Bb, I, I, I, S 'you can turn off type checking when you want to pass a block of memory<br>Stypecheck 'turn it back 'turn it back on **End** 'End your code with the subprograms 'Note that the same variables and names must be used as the declared ones **Sub** Test(**byval** A **As Byte** , B1 **As Byte**) 'start sub **Print** A ; " " ; B1  $\qquad \qquad$  'print passed variables B1 = 3  $\blacksquare$  'You can change A, but since a copy is passed to the SUB, 'the change will not reflect to the calling variable **End Sub Sub** Test2  $\qquad$  'sub without parameters **Print** "No parameters" **End Sub**

**Sub** Testvar(b **As Byte** , I **As Integer** , W **As Word** , L **As Long** , S **As String**)

```
 Local X As Byte
  X = 5 'assign local
  B = XI = -1W = 40000L = 20000S = "test"End Sub
Sub Testarray(byval A As Byte , B1 As Byte) 'start sub
  Print A ; " " ; B1 \blacksquarevariables
  B1 = 3 \blacksquareelement with index 1
  B1(1) = 3 \qquad 'specify the index
which does the same as the line above
   B1(3) = 3 'modify other
element of array
   'You can change A, but since a copy is passed to the SUB,
    'the change will not reflect to the calling variable
End Sub
'notice the empty() to indicate that a string array is passed
Sub Teststr(b As Byte , Dl() As String)
 D1(b) = D1(b) + \text{rad}End Sub
```
## **DEFxxx**

#### **Action**

Declares all variables that are not dimensioned of the DefXXX type.

### **Syntax**

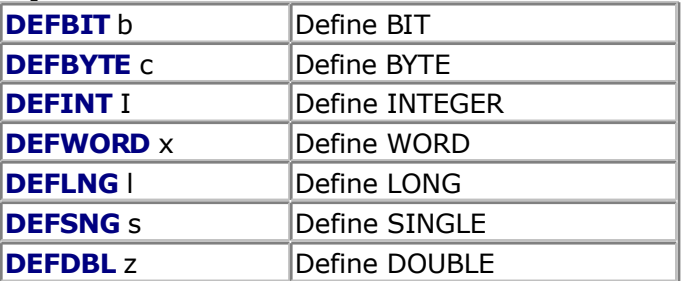

### **Remarks**

While you can DIM each individual variable you use, you can also let the compiler handle it for you.

All variables that start with a certain letter will then be dimmed as the specified type.

### **Example**

Defbit b : DefInt c 'default type for bit and integers

Set b1 'set bit to 1

#### $c = 10$  'let  $c = 10$

## **DEFLCDCHAR**

#### **Action**

Define a custom LCD character.

### **Syntax**

**DEFLCDCHAR** char,r1,r2,r3,r4,r5,r6,r7,r8

### **Remarks**

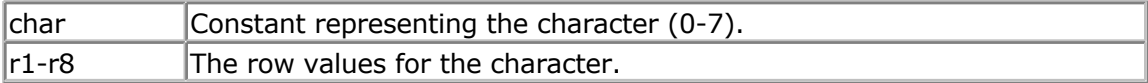

You can use the **LCD** designer to build the characters.

It is important that a CLS follows the DEFLCDCHAR statement(s). So make sure you use the DEFLCDCHAR before your CLS statement.

Special characters can be printed with the [Chr\(](#page-296-0)) function.

LCD Text displays have a 64 byte memory that can be used to show your own custom characters. Each character uses 8 bytes as the character is an array from 8x8 pixels. You can create a maximum of 8 characters this way. Or better said : you can show a maximum of 8 custom characters at the same time. You can redefine characters in your program but with the previous mentioned restriction.

A custom character can be used to show characters that are not available in the LCD font table. For example a Û.

You can also use custom characters to create a bar graph or a music note.

### **See also**

[Tools LCD designer](#page-55-0)

### **Partial Example**

```
Deflcdchar 1, 225, 227, 226, 226, 226, 242, 234, 228 ' replace ?
with number (0-7)
Deflcdchar 0 , 240 , 224 , 224 , 255 , 254 , 252 , 248 , 240 ' replace ?
with number (0-7)
Cls 'select data RAM
Rem it is important that a CLS is following the deflcdchar statements because
it will set the controller back in datamode
Lcd Chr(0) ; Chr(1) \blacksquarecharacter
```
## **DEG2RAD**

#### **Action**

Converts an angle in to radians.

### **Syntax**

var = **DEG2RAD**( Source )

### **Remarks**

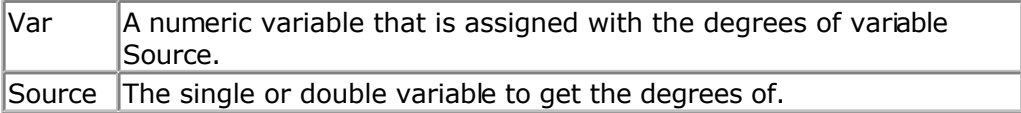

All trig functions work with radians. Use deg2rad and rad2deg to convert between radians and angles.

### **See Also**

[RAD2DEG](#page-598-0)

## **Example**

```
'-----------------------------------------------------------------------------
--
'copyright : (c) 1995-2005, MCS Electronics
'micro : Mega48
'suited for demo : yes
'commercial addon needed : no
'purpose : demonstrates DEG2RAD function
'-----------------------------------------------------------------------------
--
Dim S As Single
S = 90S = Deg2Rad(s)
Print S
S = \text{Rad2deg}(s)Print S
End
```
## **DELAY**

### **Action**

Delay program execution for a short time.

#### **Syntax DELAY**

### **Remarks**

Use DELAY to wait for a short time. The delay time is ca. 1000 microseconds.

 $\sqrt{2}$ Interrupts that occur frequently and/or take a long time to process, will let the delay last longer. When you need a very accurate delay, you need to use a timer.

### **See also**

[WAIT](#page-711-0) , [WAITMS](#page-713-0)

### **Example**

```
'-----------------------------------------------------------------------------
------------
'name : delay.bas
'copyright : (c) 1995-2005, MCS Electronics
'purpose : demo: DELAY, WAIT, WAITMS
'micro : Mega48
'suited for demo : yes
'commercial addon needed : no
'-----------------------------------------------------------------------------
------------
$regfile = "m48def.dat" \bullet specify the used
micro
$crystal = 4000000 ' used crystal
frequency
$baud = 19200 ' use baud rate
$hwstack = 32 Shwstack = 32
for the hardware stack
$swstack = 10 \blacksquarefor the SW stack
$framesize = 40 $framesize = 40 $framesize = 40 $framesize = 40 $framesize = 40 $framesize = 40 $framesize = 40 $framesize = 40 $framesize = 40 $framesize = 40 $framesize = 40 $framesize = 40 $fram
for the frame space
Ddrb = \& HFF 'port B as output
Portb = 255Print "Starting"
Delay Contains the United States of the United States of the United States of the United States of the United States of the United States of the United States of the United States of the United States of the United Stat
very short time
Print "Now wait for 3 seconds"
Portb = 0Wait 3
Print "Ready"
Waitms 10 'wait 10
milliseconds
Portb = 255End
```
## **DIM**

### **Action**

Dimension a variable.

### **Syntax**

**DIM** var AS [XRAM/SRAM/ERAM]type [AT location/variable] [OVERLAY]

### **Remarks**

Var Any valid variable name such as b1, i or longname. var can also

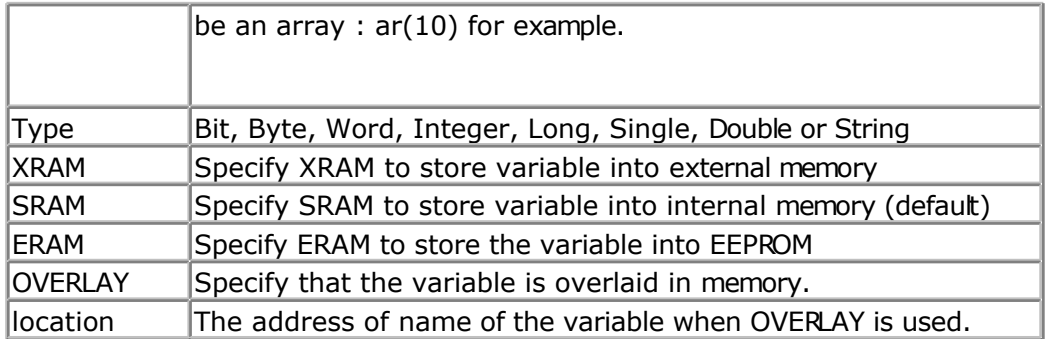

A string variable needs an additional length parameter: *Dim s As XRAM String \* 10*

In this case, the string can have a maximum length of 10 characters. Internally one additional byte is needed to store the end of string marker. Thus in the example above, 11 bytes will be used to store the string.

Note that BITS can only be stored in internal memory.

### **SCOPE**

The scope for DIM is global. So no matter where you use the DIM statements, the variable will end up as a global visible variable that is visible in all modules, procedures and functions.

When you need a LOCAL variable that is local to the procedure or function, you can use [LOCAL.](#page-557-0)

Since LOCAL variables are stored on the frame, it takes more code to dynamic generate and clean up these variables.

### **AT**

The optional **AT** parameter lets you specify where in memory the variable must be stored. When the memory location already is occupied, the first free memory location will be used. You need to look in the report file to see where the variable is located in memory.

### **OVERLAY**

The **OVERLAY** option will not use any variable space. It will create a sort of phantom variable:

Dim x as Long at \$60 'long uses 60,61,62 and 63 hex of SRAM

Dim b1 as Byte at \$60 OVERLAY Dim b2 as Byte at \$61 OVERLAY

B1 and B2 are no real variables! They refer to a place in memory. In this case to &H60 and &H61. By assigning the phantom variable B1, you will write to memory location &H60 that is used by variable X.

So to define it better, OVERLAY does create a normal usable variable, but it wil be stored at the sepcified memory location which could be already be occupied by another OVERLAY variable, or by a normal variable.

Take care with the OVERLAY option. Use it only when you understand it.

You can also read the content of B1: Print B1 This will print the content of memory location &H60.

By using a phantom variable you can manipulate the individual bytes of real variables.

### **Another example**

Dim L as Long at &H60 Dim W as Word at &H62 OVERLAY

W will now point to the upper two bytes of the bng.

### **Using variable name instead of address**

As variables can be moved though the program during development it is not always convenient to specify an address. You can also use the name of the variable :

DIM W as WORD Dim B as BYTE AT W OVERLAY

Now B is located at the same address as variable W.

For XRAM variables, you need additional hardware : an external RAM and address decoder chip.

For ERAM variables, it is important to understand that these are not normal variables. ERAM variables serve as a way to simple read and write the EEPROM memory. You can use READEEPROM and WRITEEEPROM for that purpose too.

ERAM variables only can be assigned to SRAM variables, and ERAM variables can be assigned to SRAM variables. You can not use an ERAM variable as you would use a normal variable.

Dim b as byte, bx as ERAM byte  $B= 1$ Bx=b ' write to EEPROM B=bx ' read from EEPROM

### **See Also**

[CONST](#page-402-0) , [LOCAL](#page-557-0)

### **Example**

```
------------
'name : dim.bas
'copyright : (c) 1995-2005, MCS Electronics
'purpose : demo: DIM
'micro : Mega48
'suited for demo : yes
'commercial addon needed : no
'-----------------------------------------------------------------------------
 ------------
$regfile = "m48def.dat" <br>
' specify the used
micro
$crystal = 4000000 ' used crystal
frequency
$baud = 19200 ' use baud rate<br>
$hwstack = 32
                                         ' default use 32
for the hardware stack
$swstack = 10 \blacksquarefor the SW stack
```
'-----------------------------------------------------------------------------

<span id="page-457-0"></span>**\$framesize** = 40 **Framesize** = 40 **Framesize** = 40 **Framesize** = 40 **Framesize** +  $\frac{1}{2}$ for the frame space **Dim** B1 **As Bit** 'bit can be 0 or 1 **Dim** A **As Byte** 'byte range from  $0 - 255$ **Dim** C **As Integer**  $\qquad \qquad$  'integer range from  $-32767 - +32768$ **Dim** L **As Long Dim** W **As Word Dim** S **As String** \* 11  $\blacksquare$ to 11 characters 'new feature : you can specify the address of the variable **Dim** K **As Integer At** &H120 'the next dimensioned variable will be placed after variable s **Dim** Kk **As Integer** 'Assign bits<br> $B1 = 1$  $B1 = 1$  'or **Set** B1 'use set 'Assign bytes  $A = 12$  $A = A + 1$ 'Assign integer  $C = -12$  $C = C + 100$ **Print** C  $W = 50000$ **Print** W 'Assign long  $L = 12345678$ **Print** L 'Assign string  $S = "Hello world"$ **Print** S

#### **End**

### **DIR**

### **Action**

Returns the filename that matches the specified filemask.

### **Syntax**

sFile = **DIR**(mask) sFile = **DIR**()

### **Remarks**

 $|S$ File  $|A \text{ string variable that is assigned with the filename.}$ 

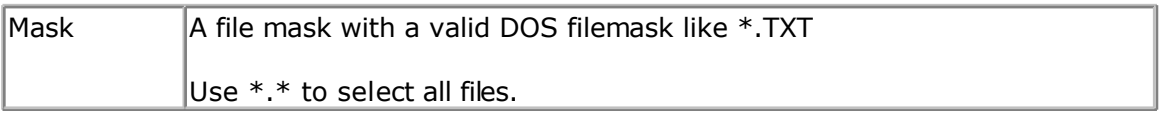

The first function call needs a file mask. All other calls do not need the file mask. In fact when you want to get the next filename from the directory, you must not provide a mask after the first call.

Dir() returns an empty string when there are no more files or when no file name is found that matches the mask.

### **See also**

[INITFILESYSTEM ,](#page-529-0) [OPEN](#page-580-0) , [CLOSE,](#page-304-0) [FLUSH](#page-488-0) , [PRINT,](#page-588-0) [LINE INPUT,](#page-552-0) [LOC,](#page-555-0) [LOF ,](#page-556-0) [EOF](#page-480-0) , [FREEFILE](#page-494-0) , [FILEATTR](#page-484-0) , [SEEK](#page-623-0) , [BSAVE](#page-291-0) , [BLOAD](#page-288-0) , [KILL](#page-541-0) , [DISKFREE](#page-461-0) , [DISKSIZE](#page-461-0) , [GET ,](#page-496-0) [PUT](#page-596-0), [FILELEN](#page-486-0) , [FILEDATE](#page-485-0) , [FILETIME](#page-487-0) , [FILEDATETIME ,](#page-485-0) [WRITE](#page-716-0) , [INPUT](#page-536-0)

#### **ASM**

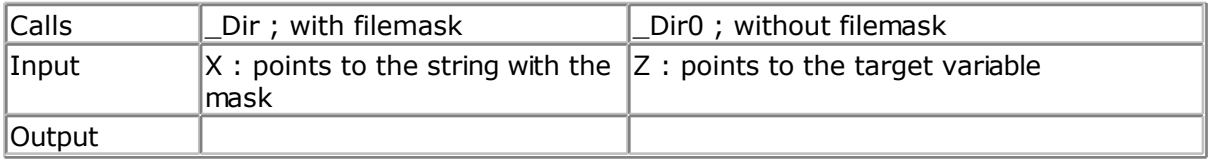

### **Partial Example**

'Lets have a look at the file we created Print "Dir function demo"  $S = Dir("*, *")$ 'The first call to the DIR() function must contain a file mask ' The \* means everything. 'WhileLen(s) >  $0'$  if there was a file found Print S ;" ";Filedate();" ";Filetime();" ";Filelen() ' print file , the date the fime was created/changed , the time and the size of the file  $S = Dir()'$  get next Wend

## **DISABLE**

#### **Action**

Disable specified interrupt.

### **Syntax**

**DISABLE** interrupt

### **Remarks**

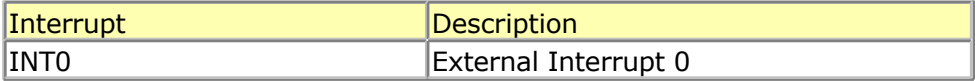

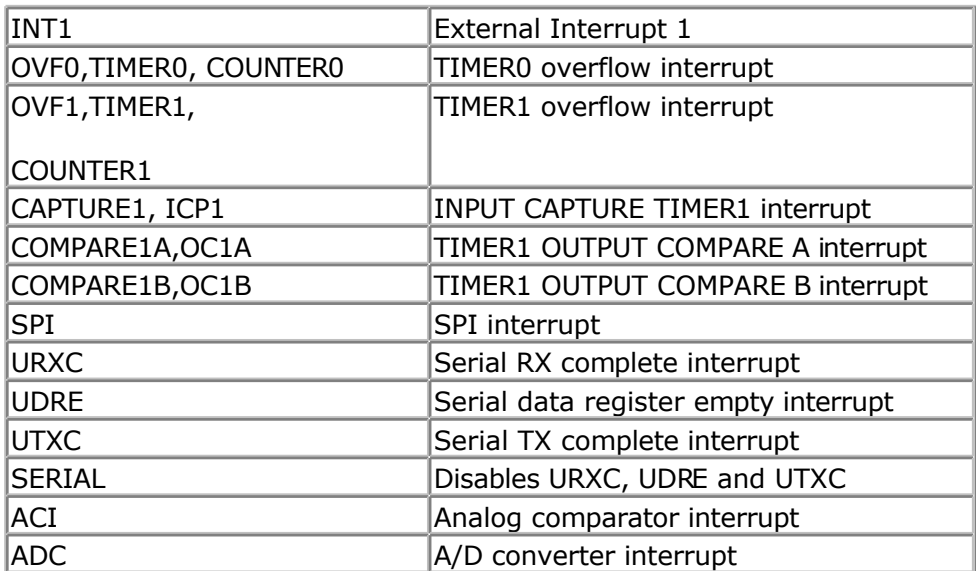

By default all interrupts are disabled. To disable all interrupts specify INTERRUPTS.

To enable the enabling and disabling of individual interrupts use ENABLE INTERRUPTS. The ENABLE INTERRUPTS serves as a master switch. It must be enabled/set in order for the individual interrupts to work.

The interrupts that are available will depend on the used microprocessor.

#### **See also** [ENABLE](#page-477-0)

```
'-----------------------------------------------------------------------------
------------
'name : serint.bas
'copyright : (c) 1995-2005, MCS Electronics
'purpose : serial interrupt example for AVR
'micro : 90S8535
'suited for demo : yes
'commercial addon needed : no
'-----------------------------------------------------------------------------
 ------------
$regfile = "8535def.dat" \bullet specify the used
micro
$crystal = 4000000 ' used crystal
frequency
$baud = 19200 ' use baud rate<br>
$hwstack = 32 ' default use 32
                                                   ' default use 32
for the hardware stack
$swstack = 10 \blacksquarefor the SW stack
$framesize = 40 $framesize = 40 $framesize = 40 $framesize = 40 $framesize = 40 $framesize = 40 $framesize = 40 $framesize = 40 $framesize = 40 $framesize = 40 $framesize = 40 $framesize = 40 $fram
for the frame space
Const Cmaxchar = 20 'number of
characters
Dim B As Bit 'a flag for
```
signalling a received character **Dim** Bc **As Byte**  $\frac{1}{2}$  **Dim** Buf **As String** \* Cmaxchar  $\frac{1}{2}$  **Counter**  $\frac{1}{2}$  and  $\frac{1}{2}$  and  $\frac{1}{2}$  and  $\frac{1}{2}$  and  $\frac{1}{2}$  and  $\frac{1}{2}$  and  $\frac{1}{2}$  and  $\frac{1}{2}$  and  $\frac{1}{2}$  and  $\frac{1}{2}$  and **Dim** Buf As String \* Cmaxchar **Dim** D **As Byte** 'Buf =  $Space(20)$ 'unremark line above for the MID() function in the ISR 'we need to fill the buffer with spaces otherwise it will contain garbage **Print** "Start" **On** Urxc Rec isr  $d$  **'define serial** receive ISR **Enable** Urxc  $\blacksquare$ isr **Enable Interrupts** 'enable interrupts to occur **Do If** B = 1 **Then** 'we received something **Disable Serial Print** Buf  $\qquad$  'print buffer **Print** Bc  $\qquad \qquad$  'print character' counter 'now check for buffer full **If** Bc = Cmaxchar **Then** 'buffer full 'buffer full 'buffer full  $\mathsf{Buf} = \mathsf{""}$  'clear Bc = 0  $\blacksquare$ counter **End If Reset** B 'reset receive flag **Enable Serial End If Loop** Rec\_isr: **Print** "\*" **If** Bc < Cmaxchar **Then** 'does it fit into the buffer? **Incr** Bc  $\qquad \qquad$   $\qquad \qquad$   $\qquad$   $\$ counter **If**  $Udr = 13$  **Then**  $'$  return?  $Buf = Buf + Chr(0)$  $BC = Cmaxchar$  **Else** Buf =  $Buf + Chr(udr)$   $'add$  to buffer **End If** ' Mid(buf , Bc ,  $1$ ) = Udr 'unremark line above and remark the line with Chr() to place 'the character into a certain position<br> $B = 1$ 'set flag **End If**  $B = 1$  'set flag

#### <span id="page-461-0"></span>**Return**

## **DISKFREE**

#### **Action**

Returns the free size of the Disk

#### **Syntax**

lFreeSize = **DISKFREE**()

### **Remarks**

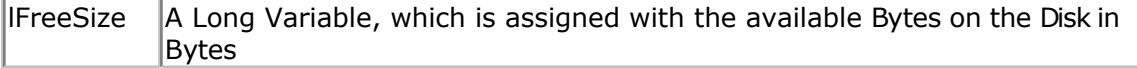

This functions returns the free size of the disk in Bytes.

#### **See also**

[INITFILESYSTEM ,](#page-529-0) [OPEN](#page-580-0) , [CLOSE,](#page-304-0) [FLUSH](#page-488-0) , [PRINT,](#page-588-0) [LINE INPUT,](#page-552-0) [LOC,](#page-555-0) [LOF ,](#page-556-0) [EOF](#page-480-0) , [FREEFILE](#page-494-0) , [FILEATTR](#page-484-0) , [SEEK](#page-623-0) , [BSAVE](#page-291-0) , [BLOAD](#page-288-0) , [KILL](#page-541-0) , DISKSIZE , [GET](#page-496-0) , [PUT](#page-596-0) , [FILEDATE ,](#page-485-0) [FILETIME](#page-487-0) , [FILEDATETIME ,](#page-485-0) [DIR](#page-457-0) , [FILELEN](#page-486-0) , [WRITE](#page-716-0) , [INPUT](#page-536-0)

### **ASM**

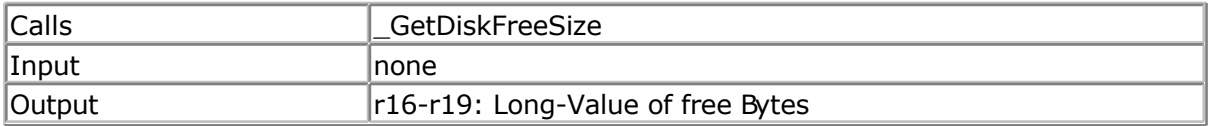

### **Partial Example**

Dim Gbtemp1 As Byte ' scratch byte Gbtemp1 =Initfilesystem $(1)$  ' we must init the filesystem once If Gbtemp1 > 0 Then Print#1 ,"Error "; Gbtemp1 Else Print#1 ," OK" Print "Disksize : ";Disksize() ' show disk size in bytes Print "Disk free: ";Diskfree() ' show free space too End If

## **DISKSIZE**

### **Action**

Returns the size of the Disk

### **Syntax**

lSize = **DISKSIZE**()

#### **Remarks**

 $\vert$ ISize  $\vert$  A Long Variable, which is assigned with the capacity of the disk in Bytes

This functions returns the capacity of the disk.

#### **See also**

[INITFILESYSTEM ,](#page-529-0) [OPEN](#page-580-0) , [CLOSE,](#page-304-0) [FLUSH](#page-488-0) , [PRINT,](#page-588-0) [LINE INPUT,](#page-552-0) [LOC,](#page-555-0) [LOF ,](#page-556-0) [EOF](#page-480-0) , [FREEFILE](#page-494-0) , FILEATTR, SEEK, BSAVE, BLOAD, KILL, DISKFREE, GET, PUT, FILEDATE, FILETIME, [FILEDATETIME ,](#page-485-0) [DIR](#page-457-0) , [FILELEN](#page-486-0) , [WRITE](#page-716-0) , [INPUT](#page-536-0)

#### **ASM**

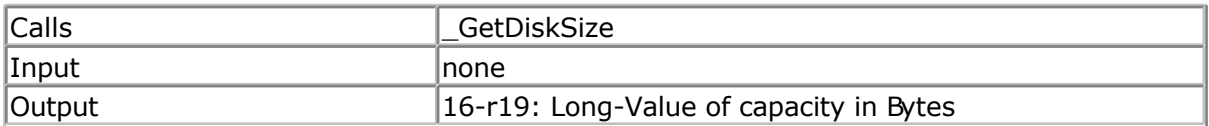

### **Partial Example**

Dim Gbtemp1 As Byte' scratch byte Gbtemp1 = Initfilesystem $(1)'$  we must init the filesystem once If Gbtemp $1 > 0$  Then Print#1 ,"Error "; Gbtemp1 Else Print#1 ," OK" Print "Disksize : "; Disksize()' show disk size in bytes Print "Disk free: "; Diskfree()' show free space too End If

## **DISPLAY**

#### **Action**

Turn LCD display on or off.

## **Syntax**

**DISPLAY** ON / OFF

#### **Remarks**

The display is turned on at power up.

#### **See also** [LCD](#page-543-0)

### **Example**

page -463-

'-----------------------------------------------------------------------------

'name : lcd.bas 'copyright : (c) 1995-2005, MCS Electronics 'purpose : demo: LCD, CLS, LOWERLINE, SHIFTLCD, SHIFTCURSOR, HOME ' CURSOR, DISPLAY 'micro : Mega8515 'suited for demo : yes 'commercial addon needed : no '----------------------------------------------------------------------------- ------------ **\$regfile** = "m8515.dat" ' specify the used micro **\$crystal** = 4000000 **'** used crystal frequency **\$baud** = 19200 **'** use baud rate **\$hwstack** = 32 **Shwstack** = 32 for the hardware stack **\$swstack** = 10  $\blacksquare$ for the SW stack **\$framesize** = 40 **Framesize** = 40 **Framesize** = 40 **Framesize** = 40 **Framesize** = 40 **Framesize** = 40 **Framesize** = 40 **Framesize** = 40 **Framesize** = 40 **Framesize** = 40 **Framesize** = 40 **Framesize** = 40 **Framesize** = 40 for the frame space **\$sim** 'REMOVE the above command for the real program !! '\$sim is used for faster simulation 'note : tested in PIN mode with 4-bit 'Config Lcdpin = Pin,  $Db4 = Portb.1$ ,  $Db5 = Portb.2$ ,  $Db6 = Portb.3$ ,  $Db7 =$ Portb.4,  $E =$  Portb.5,  $Rs =$  Portb.6 **Config** Lcdpin = Pin,  $Db4 = Porta.4$ ,  $Db5 = Porta.5$ ,  $Db6 = Porta.6$ ,  $Db7 =$ Porta.7,  $E =$  Portc.7,  $Rs =$  Portc.6 'These settings are for the STK200 in PIN mode 'Connect only DB4 to DB7 of the LCD to the LCD connector of the STK D4-D7 'Connect the E-line of the LCD to A15 (PORTC.7) and NOT to the E line of the LCD connector 'Connect the RS, V0, GND and =5V of the LCD to the STK LCD connector Rem with the config lcdpin statement you can override the compiler settings **Dim** A **As Byte Config Lcd** = 16 \* 2 'configure lcd screen 'other options are  $16 * 4$  and  $20 * 4$ ,  $20 * 2$ ,  $16 * 1a$ 'When you dont include this option 16 \* 2 is assumed '16 \* 1a is intended for 16 character displays with split addresses over 2 lines '\$LCD = address will turn LCD into 8-bit databus mode use this with uP with external RAM and/or ROM because it aint need the port pins ! **Cls** 'clear the LCD display **Lcd** "Hello world." 'display this at the top line **Wait** 1 **Lowerline**  $\qquad \qquad$  'select the lower

line **Wait** 1 'display this at the lower line **Wait** 1 **For** A = 1 **To** 10 **Shiftled Right**  $\qquad$   $\qquad$  'shift the text to the right **Wait** 1 **Wait** 1 **Wait** 1 **Wait** 1 **Wait** 1 **Wait** 1 **Wait** 1 **Wait** 1 **Wait** 1 **Wait** 1 **Wait** 1 **Wait** 1 **Wait** 1 **Wait** 1 **Wait** 1 **Wait** 1 **Wait** 1 **Wait** 1 **Wait** 1 **Wait** 1 **Wait** 1 **Wait** 1 **Wait** 1 **Wait** 1 **Wait Next For** A = 1 **To** 10 **Shiftled Left**  $\qquad \qquad$  'shift the text to the left **Wait** 1 **Wait** 1 **Wait** 1 **Wait** 1 **Wait** 2 **Wait** 2 **Wait** 2 **Wait** 2 **Wait** 2 **Wait** 2 **Wait** 2 **Wait** 2 **Wait** 2 **Wait** 2 **Wait** 2 **Wait** 2 **Wait** 2 **Wait** 2 **Wait** 2 **Wait** 2 **Wait** 2 **Wait** 2 **Wait** 2 **Wait** 2 **Wait Next Locate** 2, 1  $\qquad \qquad$  'set cursor position<br>Lcd "\*" **Lcd** "\*" 'display this<br> **Wait** 1 'wait a moment **Shiftcursor Right**  $\text{Lcd}$   $\begin{array}{c} \text{Shift the cursor} \\ \text{Lcd} \\ \begin{array}{c} \text{light} \end{array} \end{array}$ 'display this **Wait** 1 **Wait** 1 **Wait** 1 **Wait** 1 **Wait** 2 **Wait** 2 **Wait** 2 **Wait** 2 **Wait** 2 **Wait** 2 **Wait** 2 **Wait** 2 **Wait** 2 **Wait** 2 **Wait** 2 **Wait** 2 **Wait** 2 **Wait** 2 **Wait** 2 **Wait** 2 **Wait** 2 **Wait** 2 **Wait** 2 **Wait** 2 **Wait Home Upper** 'select line 1 and return home Lcd "Replaced." **Lcd** "Replaced." **' Wait** 1 'wait a moment **Cursor Off Noblink** 'hide cursor<br> **Wait** 1 'wait a moment 'wait a moment **Cursor On Blink** 'show cursor **Wait** 1 **Wait** 1 **Wait** 2 **Wait** 2 **Wait** 2 **Wait** 2 **Wait** 2 **Wait** 2 **Wait** 2 **Wait** 2 **Wait** 2 **Wait** 2 **Wait** 2 **Wait** 2 **Wait** 2 **Wait** 2 **Wait** 2 **Wait** 2 **Wait** 2 **Wait** 2 **Wait** 2 **Wait** 2 **Wait** 2 **Wait** 2 **Wait Display Off** 'turn display off **Wait** 1 **Wait** 1 **Display On** 'turn display on '-----------------NEW support for 4-line LCD------ **Thirdline Lcd** "Line 3" **Fourthline Lcd** "Line 4" 'goto home on line three **Home Fourth Home** F  $\blacksquare$ also works **Locate** 4 , 1 : **Lcd** "Line 4" **Wait** 1 'Now lets build a special character 'the first number is the characternumber (0-7) 'The other numbers are the rowvalues 'Use the LCD tool to insert this line **Deflcdchar** 1 , 225 , 227 , 226 , 226 , 226 , 242 , 234 , 228 ' replace ? with number (0-7) **Deflcdchar** 0 , 240 , 224 , 224 , 255 , 254 , 252 , 248 , 240 ' replace ? with number (0-7) **Cls Cls Cls Cls Cls Cls Cls Cls Cls Cls Cls Cls Cls Cls Cls Cls Cls Cls Cls Cls Cls Cls Cls Cls Cls Cls Cls Cls Cls Cls Cls Cls Cls Cls Cls Cls Cls** Rem it is important that a CLS is following the deflcdchar statements because it will set the controller back in datamode **Lcd Chr**(0) ; **Chr**(1)  $\blacksquare$ character

```
'----------------- Now use an internal routine ------------
                                                                                 'value into ACC
Profil and the left of the left of the left of LCD set of the left of LCD set of the left of LCD set of the left of \mathcal{L}End
```
## **DO-LOOP**

#### **Action**

Repeat a block of statements until condition is true.

### **Syntax**

**DO** statements **LOOP** [ UNTIL expression]

#### **Remarks**

You can exit a DO..LOOP with the EXIT DO statement. The DO-LOOP is always performed at least once.

The main part of your code can best be executed within a DO.. LOOP. You could use a GOTO also but it is not as clear as the DO LOOP. Main: ' code GOTO Main

Do 'Code Loop

Of course in the example above, it is simple to see what happens, but when the code consist of a lot of lines of code, it is not so clear anymore what the GOTO Main does.

### **See also**

[EXIT](#page-481-0) , [WHILE-WEND ,](#page-715-0) [FOR-NEXT](#page-491-0)

```
'-----------------------------------------------------------------------------
------------
'name : do loop.bas
\text{``copyright} : (c) 1995-2005, MCS Electronics<br>
\text{``purpose} : demo: DO, LOOP
                      : demo: DO, LOOP
'micro : Mega48
'suited for demo : yes
'commercial addon needed : no
'-----------------------------------------------------------------------------
------------
$regfile = "m48def.dat" \bullet specify the used
micro
$crystal = 4000000 ' used crystal
frequency
```

```
$baud = 19200 ' use baud rate
$hwstack = 32 \blacksquarefor the hardware stack
$swstack = 10 \blacksquarefor the SW stack
$framesize = 40 $framesize = 40 $framesize = 40 $framesize = 40 $framesize = 40 $framesize = 40 $framesize = 40 $framesize = 40 $framesize = 40 $framesize = 40 $framesize = 40 $framesize = 40 $fram
for the frame space
Dim A As Byte
A = 1 'assign a var
Do 'begin a do..loop
  Print A 'print var
 Incr A 'increase by one Incr A 'increase by one Until A = 10 'do until a=10Loop Until A = 10End
'You can write a never-ending loop with the following code
Do
  'Your code goes here
Loop
```
## **DriveCheck**

#### **Action**

Checks the Drive, if it is ready for use

### **Syntax**

bErrorCode = **DRIVECHECK**()

### **Remarks**

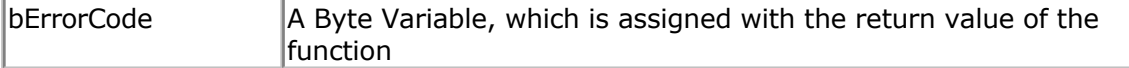

This function checks the drive, if it is ready for use (for example, whether a compact flash card is inserted). The functions returns 0 if the drive can be used, otherwise an error code is returned. For Error code see section Error codes.

#### **See also**

[DriveReset](#page-468-0) , [DriveInit](#page-468-0) , [DriveGetIdentity ,](#page-467-0) [DriveWriteSector ,](#page-470-0) [DriveReadSector](#page-469-0)

### **ASM**

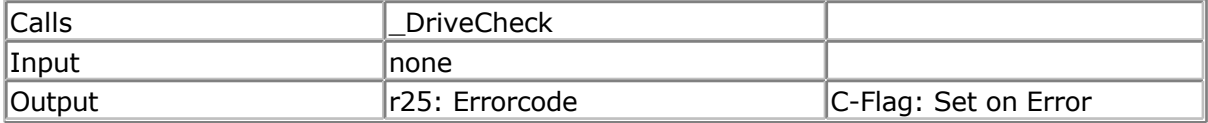

### **Partial Example**

Dim bError as Byte

<span id="page-467-0"></span>bError = DriveCheck()

## **DriveGetIdentity**

### **Action**

Returns the Parameter information from the Card/Drive

### **Syntax**

bErrorCode = **DRIVEGETIDENTIFY**(wSRAMPointer)

### **Remarks**

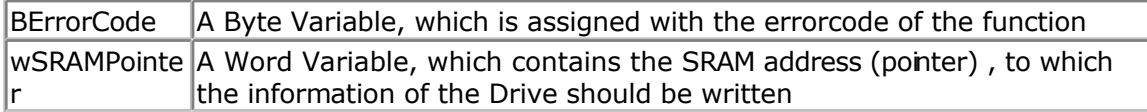

The Identify Drive Function returns the parameter information (512 Bytes) from the CompactFlash Memory Card/Drive and writes it to SRAM starting at the address, to which the content of the variable wSRAMPointer is pointing. This information are for example number of sectors of the card, serial number and so on. Refer to the Card/Drive manual for further information. The functions returns 0 if no error occurred. For Error code see section Error codes.

Note: For meaning of wSRAMPointer see Note in DriveReadSector

### **See also**

[DriveCheck,](#page-466-0) [DriveReset](#page-468-0) , [DriveInit](#page-468-0) , [DriveWriteSector ,](#page-470-0) [DriveReadSector](#page-469-0)

### **ASM**

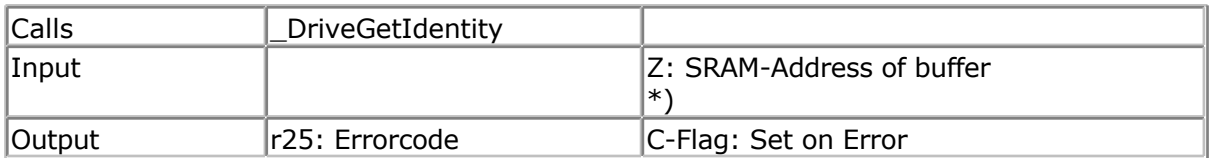

 $*$ ) Please note: This is not the address of wSRAMPointer, it is its content, which is the starting-address of the buffer.

## **Partial Example**

Dim bError as Byte Dim aBuffer(512) as Byte' Hold Sector to and from CF-Card Dim wSRAMPointer as Word' Address-Pointer for write

' give Address of first Byte of the 512 Byte Buffer to Word-Variable wSRAMPointer =VarPtr(aBuffer(1))

' Now read the parameter Information from CF-Card bError = DriveGetIdentity( wSRAMPointer)
## **DriveInit**

#### <span id="page-468-0"></span>**Action**

Sets the AVR-Hardware (PORTs, PINs) attached to the Drive and resets the Drive.

### **Syntax**

bErrorCode = **DRIVEINIT**()

### **Remarks**

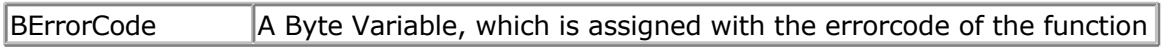

Set the Ports and Pins attaching the Drive for Input/Output and give nitial values to the output-pins. After that the Drive is reset. Which action is done in this function depends of the drive and its kind of connection to the AVR. The functions returns 0 if no error occured. For Errorcode see section Errorcodes.

## **See also**

[DriveCheck,](#page-466-0) DriveReset , [DriveGetIdentity](#page-467-0) , [DriveWriteSector ,](#page-470-0) [DriveReadSector](#page-469-0)

## **ASM**

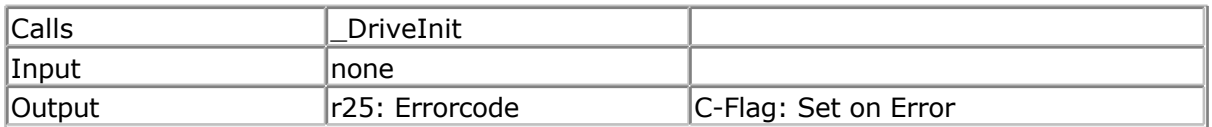

## **Partial Example**

Dim bError as Byte bError = DriveInit()

## **DriveReset**

**Action**

Resets the Drive.

## **Syntax**

bErrorCode = **DRIVERESET**()

## **Remarks**

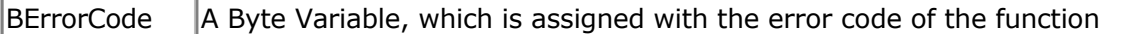

This function resets the drive and brings it to an initial state. The functions returns 0 if no error occurred. For Error code see section Error codes.

## <span id="page-469-0"></span>**See also**

[DriveCheck,](#page-466-0) [DriveInit](#page-468-0) , [DriveGetIdentity ,](#page-467-0) [DriveWriteSector ,](#page-470-0) DriveReadSector

## **ASM**

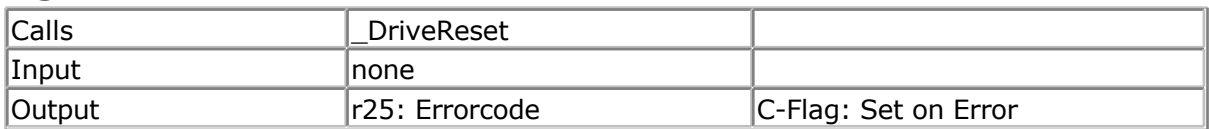

## **Partial Example**

Dim bError as Byte bError = DriveReset()

## **DriveReadSector**

### **Action**

Read a Sector (512 Bytes) from the (Compact Flashcard-) Drive

### **Syntax**

bErrorCode = **DRIVEREADSECTOR**(wSRAMPointer, lSectorNumber)

### **Remarks**

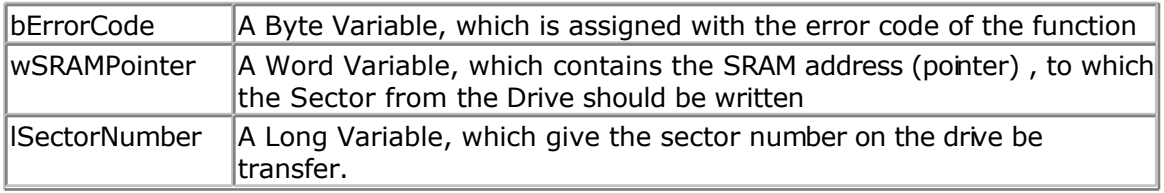

Reads a Sector (512 Bytes) from the Drive and write it to SRAM starting at the address, to which the content of the variable wSRAMPointer is pointing. The functions returns 0 if no error occurred. For Error code see section Error codes.

Note: wSRAMPointer is not the variable, to which the content of the desired drive-sector should be written, it is the Word-Variable/Value which contains the SRAM address of the range, to which 512 Bytes should be written from the Drive. This gives you the flexbility to read and write every SRAM-Range to and from the drive, even it is not declared as variable. If you know the SRAM-Address (from the compiler report) of a buffer you can pass this value directly, otherwise you can get the address with the BASCOM-function VARPTR (see example).

## **See also**

[DriveCheck,](#page-466-0) [DriveReset](#page-468-0) , [DriveInit](#page-468-0) , [DriveGetIdentity ,](#page-467-0) [DriveWriteSector](#page-470-0)

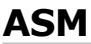

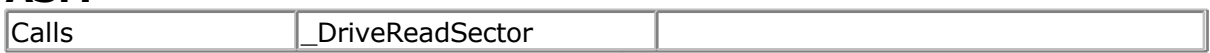

<span id="page-470-0"></span>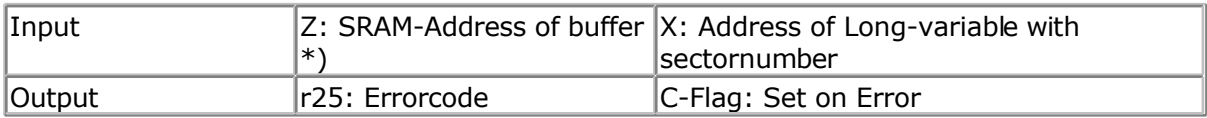

This is not the address of wSRAMPointer, it is its content, which is the starting-address of the buffer.

## **Partial Example**

Dim bError as Byte Dim aBuffer(512)as Byte' Hold Sector to and from CF-Card Dim wSRAMPointer as Word' Address-Pointer for write Dim lSectorNumber as Long' Sector Number

' give Address of first Byte of the 512 Byte Buffer to Word-Variable wSRAMPointer =VarPtr(aBuffer(1))

' Set Sectornumber, sector 32 normally holds the Boot record sector of first partition lSectorNumber = 32

' Now read in sector 32 from CF-Card bError = DriveReadSector( wSRAMPointer , lSectorNumber) ' Now Sector number 32 is in Byte-Array bBuffer

## **DriveWriteSector**

#### **Action**

Write a Sector (512 Bytes) to the (Compact Flashcard-) Drive

### **Syntax**

bErrorCode = **DRIVEWRITESECTOR**(wSRAMPointer, lSectorNumber)

### **Remarks**

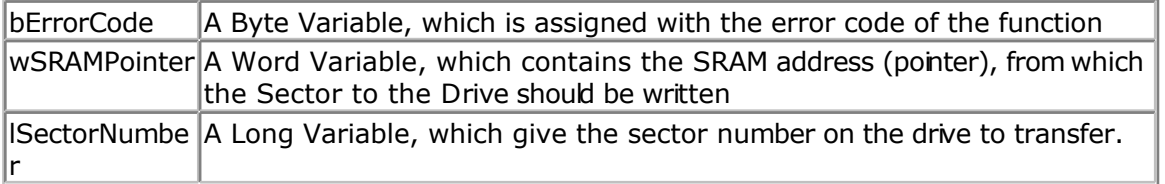

Writes a Sector (512 Bytes) from SRAM starting at the address, to which the content of the variable wSRAMPointer is pointing to the Drive to sector number lSectornumber. The functions returns 0 if no error occurred. For Error code see section Error codes.

**For the meaning of wSRAMPointer see Note in DriveReadSector** 

#### **See also**

[DriveCheck,](#page-466-0) [DriveReset](#page-468-0) , [DriveInit](#page-468-0) , [DriveGetIdentity ,](#page-467-0) [DriveReadSector](#page-469-0)

## **ASM**

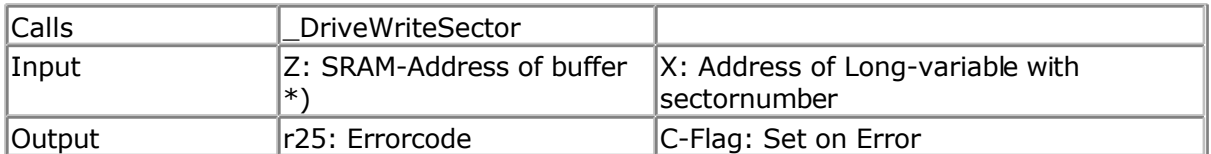

 This is not the address of wSRAMPointer, it is its content, which is the starting-address of the buffer.

## **Partial Example**

Dim bError as Byte Dim aBuffer(512) as Byte' Hold Sector to and from CF-Card Dim wSRAMPointer as Word' Address-Pointer for read Dim lSectorNumber as Long' Sector Number

' give Address of first Byte of the 512 Byte Buffer to Word-Variable wSRAMPointer =VarPtr(aBuffer(1))

' Set Sectornumber

lSectorNumber = 3

' Now Write in sector 3 from CF-Card bError = DriveWriteSector( wSRAMPointer , lSectorNumber)

# **DTMFOUT**

#### **Action**

Sends a DTMF tone to the compare1 output pin of timer 1.

### **Syntax**

**DTMFOUT** number, duration **DTMFOUT** string , duration

#### **Remarks**

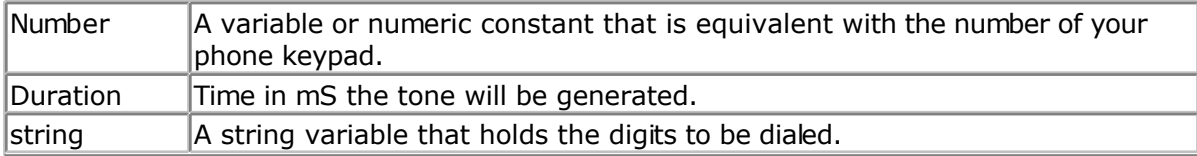

The DTMFOUT statement is based on an Atmel application note (314).

It uses TIMER1 to generate the dual tones. As a consequence, timer1 can not be used in interrupt mode by your application. You may use it for other tasks.

Since the TIMER1 is used in interrupt mode you must enable global interrupts with the statement **ENABLE INTERRUPTS**. The compiler could do this automatic but when you use other interrupts as well it makes more sense that you enable them at the point where you want them to be enabled.

The working range is from 4 MHz to 10 MHz system clock(xtal).

The DTMF output is available on the TIMER1 OCA1 pin. For a 2313 this is PORTB.3.

Take precautions when connecting the output to your telephone line.

Ring voltage can be dangerous!

#### **System Resources used**

TIMER1 in interrupt mode

#### **See also**

NONE

## **ASM**

The following routine is called from mcs.lib : DTMFOUT R16 holds the number of the tone to generate, R24-R25 hold the duration time in mS. Uses R9,R10,R16-R23

The DTMF table is remarked in the source and shown for completeness, it is generated by the compiler however with taking the used crystal in consideration.

## **Example**

'----------------------------------------------------------------------------- ------------ 'name : dtmfout.bas 'copyright : (c) 1995-2005, MCS Electronics 'purpose : demonstrates DTMFOUT statement based on AN 314 from Atmel 'micro : Mega48 'suited for demo : yes 'commercial addon needed : no '----------------------------------------------------------------------------- ------------ **\$regfile** = "m48def.dat"  $\bullet$  specify the used micro **\$crystal** = 8000000 **'** used crystal frequency **\$baud** = 19200 **'** use baud rate **\$hwstack** = 32 **Shwstack** = 32 for the hardware stack **\$swstack** = 10  $\blacksquare$ for the SW stack **\$framesize** = 40 **Framesize** = 40 **Framesize** = 40 **Framesize** = 40 **Framesize** = 40 **Framesize** = 40 **Framesize** = 40 **Framesize** = 40 **Framesize** = 40 **Framesize** = 40 **Framesize** = 40 **Framesize** = 40 **Framesize** = 40 for the frame space

'since the DTMFOUT statement uses the TIMER1 interrupt you must enable 'global interrupts 'This is not done by the compiler in case you have more ISRs **Enable Interrupts** 'the first sample does dtmfout in a loop **Dim** Btmp **As Byte** , Sdtmf **As String** \* 10 Sdtmf = "12345678" ' number to dial **Do Dtmfout** Sdtmf , 50  $\blacksquare$ number '  $\land$  duration is 50 mS for each digit **Waitms** 1000 **'** wait for one second ' As an alternative you can send single digits ' there are 16 dtmf tones **For** Btmp = 0 **To** 15 **Dtmfout** Btmp , 50  $\blacksquare$ PORTB.3 for the 2313 for 500 mS 'output is on the OC1A output pin **Waitms** 500 ' wait 500 msec **Next Loop End** 'the keypad of most phones looks like this : '1 2 3 optional are A '4 5 6 B '7 8 9 C  $\mathsf{I} \star$  0 # D 'the DTMFOUT translates a numeric value from 0-15 into : ' numeric value phone key ' 0 0 ' 1 1  $\begin{array}{ccc} 1 & 2 & 2 \\ 1 & 2 & 2 \end{array}$  $\frac{3}{3}$  3 ' etc. ' 9 9  $\begin{array}{ccc} \cdot & 10 & \star \\ \cdot & 11 & \end{array}$  $\frac{11}{1}$  $\begin{array}{ccc} 1 & 12 \\ 1 & 12 \end{array}$  A  $\begin{array}{ccc} \cdot & 13 \\ \cdot & 14 \end{array}$  B  $\begin{array}{ccc} 14 & & \text{C} \\ 15 & & \text{D} \end{array}$ <sup>15</sup>

## **ECHO**

#### **Action**

Turns the ECHO on or off while asking for serial INPUT.

## **Syntax**

#### **ECHO** value

#### **Remarks**

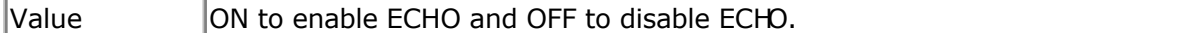

When you use INPUT to retrieve values for variables, all info you type can be echoed back. In this case you will see each character you enter. When ECHO is OFF, you will not see the characters you enter.

In versions 1.11.6.2 and earlier the ECHO options were controlled by an additional parameter on the INPUT statement line like : INPUT "Hello " , var NOECHO

This would suppress the ECHO of the typed data. The new syntax works by setting ECHO ON and OFF. For backwards compatibility, using NOECHO on the INPUT statement line will also work. In effect it will turn echo off and on automatic.

By default, ECHO is always ON.

#### **See also**

[INPUT](#page-536-0)

### **ASM**

The called routines from mcs.lib are ECHO\_ON and ECHO\_OFF

The following ASM is generated when you turn ECHO OFF. Rcall Echo\_Off This will set bit 3 in R6 that holds the ECHO state.

When you turn the echo ON the following code will be generated Rcall Echo\_On

## **Example**

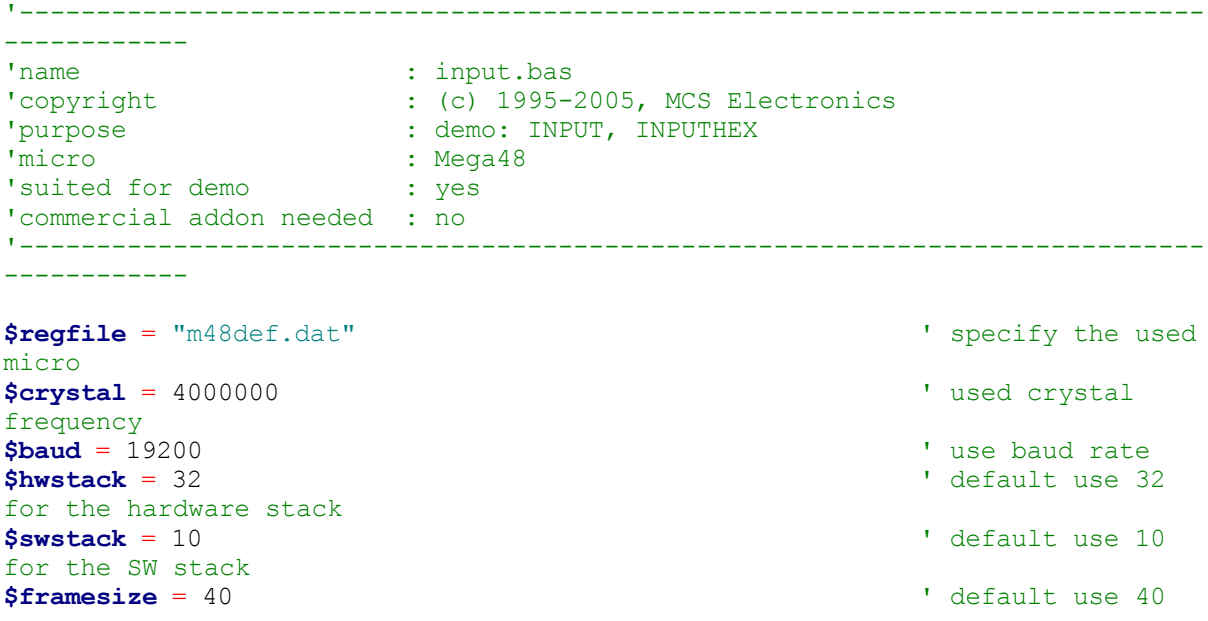

for the frame space **Dim** V **As Byte** , B1 **As Byte Dim** C **As Integer** , D **As Byte Dim** S **As String** \* 15 **Input** "Use this to ask a question " , V **Input** B1  $\qquad \qquad$  'leave out for no question **Input** "Enter integer " , C **Print** C **Inputhex** "Enter hex number (4 bytes) " , C **Print** C **Inputhex** "Enter hex byte (2 bytes) " , D **Print** D **Input** "More variables " , C , D **Print** C ; " " ; D **Input** C **Noecho** 'supress echo **Input** "Enter your name " , S **Print** "Hello " ; S **Input** S **Noecho** 'without echo **Print** S **End**

## **ELSE**

#### **Action**

Executed if the IF-THEN expression is false.

#### **Syntax ELSE**

#### **Remarks**

You don't have to use the ELSE statement in an IF THEN .. END IF structure. You can use the ELSEIF statement to test for another condition.

IF  $a = 1$  THEN ... ELSEIF  $a = 2$  THEN .. ELSEIF  $b1 > a$  THEN ... ELSE ... END IF

### **See also**

#### [IF](#page-527-0), END IF, [SELECT-CASE](#page-624-0)

### **Example**

```
'-----------------------------------------------------------------------------
------------
'name : if_then.bas
\begin{array}{ccc} \text{copyright} & : & \text{(c)} 1995-2005, \text{ MCS} & \text{Electronics} \\ \text{purpose} & : & \text{demo: IF, THEN, ELSE} \end{array}: demo: IF, THEN, ELSE
'micro : Mega48
'suited for demo : yes
'commercial addon needed : no
                                     '-----------------------------------------------------------------------------
------------
$regfile = "m48def.dat" <br>
' specify the used
micro
$crystal = 4000000 ' used crystal
frequency
$baud = 19200 ' use baud rate
$hwstack = 32 \blacksquarefor the hardware stack
$swstack = 10 \blacksquarefor the SW stack
$framesize = 40 Sframesize = 40 Sframesize = 40 Sframesize = 40 Sframesize = 40 Sframesize = 40 Sframesize = 40 Sframesize = 40 Sframesize = 40 Sframesize = 40 Sframesize = 40 Sframesize = 40 Sfram
for the frame space
Dim A As Byte , B1 As Byte
Input "Number " , A 'ask for number " , A
If A = 1 Then 'test number
   Print "You got it!"
End If
If A = 0 Then 'test again 'test again 'test again
  Print "Wrong"
Else 'print this if a
is not 0
   Print "Almost?"
End If
Rem You Can Nest If Then Statements Like This
B1 = 0If A = 1 Then
 \mathbf{If} \quad \mathbf{B1} = 0 \quad \mathbf{Then} Print "B1=0"
  End If
Else
  Print "A is not 0"
End If
Input "Number " , A
\mathbf{If} \mathbf{A} = 1 Then \mathbf{I} = \mathbf{A} \mathbf{I} + \mathbf{A} \mathbf{I} + \mathbf{A} \mathbf{I} Print "Ok"
Elseif A = 2 Then 'use elseif for
more tests
  Print "2" : A = 3
Elseif A = 3 Then
  Print "3"
End If
If A.1 = 1 Then Print "Bit 1 set" 'test for a bit
End
```
# **ENABLE**

### <span id="page-477-0"></span>**Action**

Enable specified interrupt.

### **Syntax**

**ENABLE** interrupt

## **Remarks**

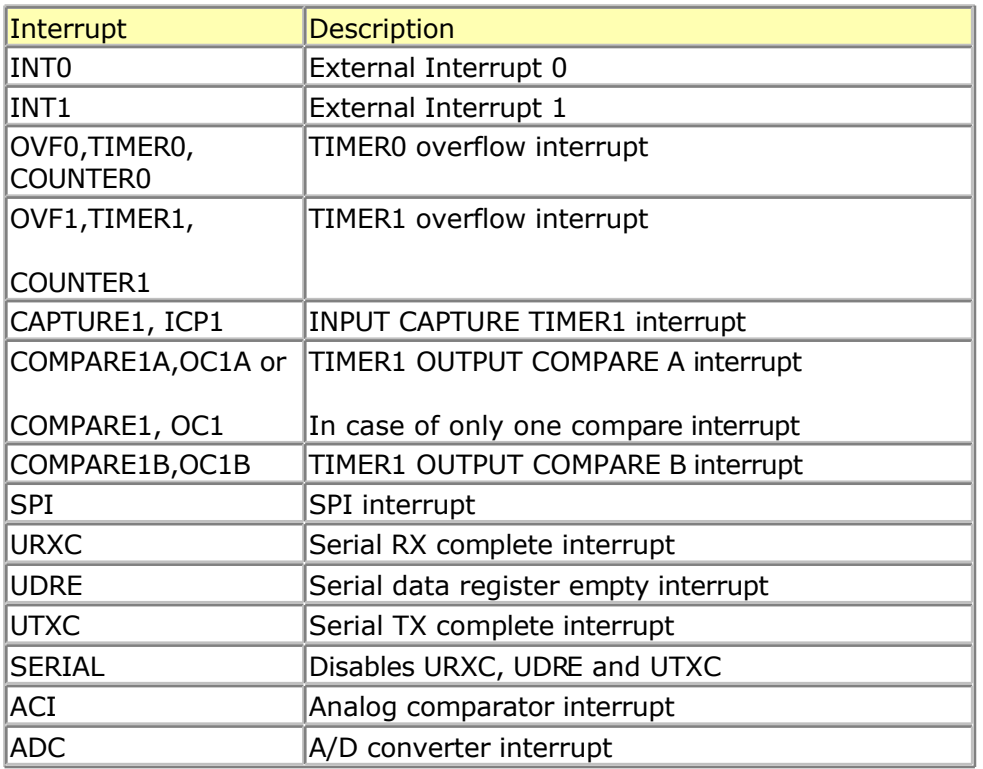

By default all interrupts are disabled.

To enable the enabling and disabling of interrupts use ENABLE INTERRUPTS.

Other chips might have additional interrupt sources such as INT2, INT3 etc.

## **See also**

[DISABLE](#page-458-0)

## **Partial Example**

Enable Interrupts <sup>1</sup>allow interrupts to be set<br>Enable Timer1 <sup>1</sup> cenables the TIMER1 interrup 'enables the TIMER1 interrupt

# **ENCODER**

### **Action**

Reads pulses from a rotary encoder.

### **Syntax**

Var = **ENCODER**( pin1, pin2, LeftLabel, RightLabel , wait)

## **Remarks**

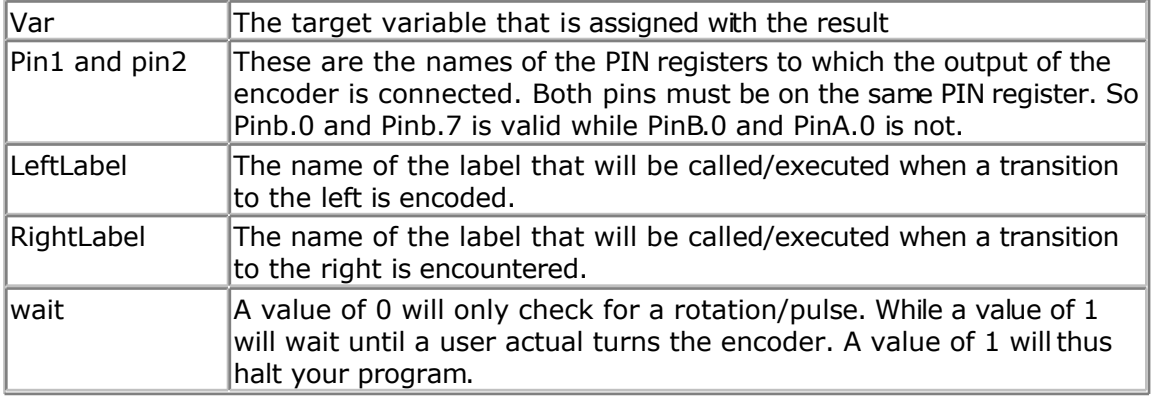

There are some conditions you need to fulfill :

- The label that is called by the encoder must be terminated by a RETURN statement.
- The pin must work in the input mode. By default all pins work in input mode.
- The pull up resistors must be activated by writing a logic 1 to the port registers as the examples shows.

Rotary encoders come in many flavors. Some encoders also have a build in switch.

A sample of an encoder

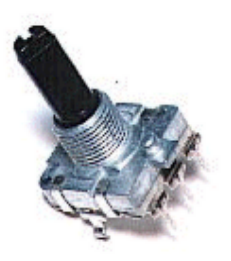

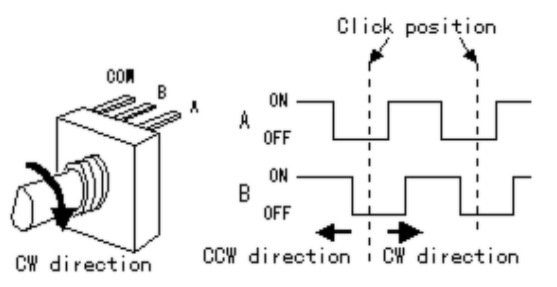

Since the microprocessor has internal pull up resistors, you do not need external pull up resistors for most encoders.

#### **Example** '-----------------------------------------------------------------------------

```
------------
'name : encoder.bas
'copyright : (c) 1995-2005, MCS Electronics
'purpose : demonstration of encoder function
'micro : Mega128
'suited for demo : yes
'commercial addon needed : no
'An encoder has 2 outputs and a ground
'We connect the outputs to pinb.0 and pinb.1
'You may choose different pins as long as they are at the same PORT
'The pins must be configured to work as input pins
'This function works for all PIN registers
'---------------------------
------------
$regfile = "m128def.dat" ' specify the used
micro
$crystal = 4000000 ' used crystal
frequency
$baud = 19200 ' use baud rate
$hwstack = 32 Shwstack = 32
for the hardware stack
$swstack = 10 \blacksquarefor the SW stack
$framesize = 40 b \blacksquare default use 40 c
for the frame space
Print "Encoder test"
Dim B As Byte
'we have dimmed a byte because we need to maintain the state of the encoder
Portb = \&B11 \qquad \qquad Portb = \&B11registers
Do
   B = Encoder(pinb.0 , Pinb.1 , Links , Rechts , 1)
                                         ' ^--- 1 means wait for
change which blocks programflow
 ' \sim ---------^---------- labels which are
called
               ' ^-------^---------------------------- port PINs
   Print B
  Waitms 10
Loop
End
'so while you can choose PINB0 and PINB7, they must be both member of PINB
'this works on all PIN registers
Links:
  Print "left rotation"
Return
Rechts:
  Print "right rotation"
Return
```
#### <span id="page-480-0"></span>**End**

# **END**

#### **Action**

Terminate program execution.

#### **Syntax END**

### **Remarks**

STOP can also be used to terminate a program.

When an END statement is encountered, all interrupts are disabled and a never-ending bop is generated.

When a STOP is encountered the interrupts will not be disabled. Only a never ending bop will be created.

In an embedded application you probably do not want to end the application. But there are cases where you do want to end the application. For example when you control some motors, and you determine a failure, you do not want to use a Watchdog reset because then the failure will occur again. In that case you want to display an error, and wait for service personal to fix the failure.

It is important to notice that without the END statement, your program can behave strange in certain cases. For example : Print "Hello"

Note that there is no END statement. So what will happen? The program will print "Hello". But as the compiler places the library code behind the program code, the micro will execute the library code ! But without being called. As most library code are assembler sub routines that end with a RET, your program will most likely crash, or reset and repeat for ever.

## **See also**

**[STOP](#page-678-0)** 

### **Example**

Print "Hello" 'print this End 'end program execution and disable all interrupts

# **EOF**

#### **Action**

Returns the End of File Status.

## **Syntax**

<span id="page-481-0"></span>bFileEOFStatus = **EOF**(#bFileNumber)

#### **Remarks**

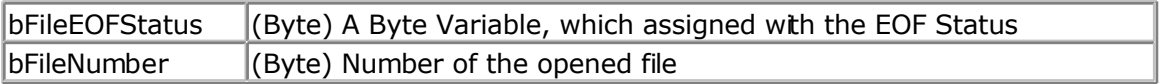

This functions returns information about the End of File Status

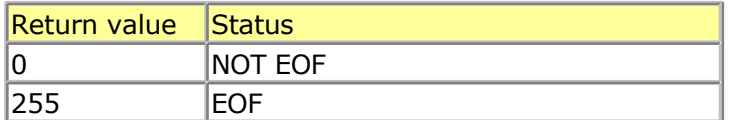

In case of an error (invalid file number) 255 (EOF) is returned too.

#### **See also**

[INITFILESYSTEM ,](#page-529-0) [OPEN](#page-580-0) , [CLOSE,](#page-304-0) [FLUSH](#page-488-0) , [PRINT,](#page-588-0) [LINE INPUT,](#page-552-0) [LOC,](#page-555-0) [LOF ,](#page-556-0) [FREEFILE](#page-494-0) , [FILEATTR](#page-484-0) , [SEEK](#page-623-0) , [BSAVE](#page-291-0) , [BLOAD](#page-288-0) , [KILL](#page-541-0) , [DISKFREE](#page-461-0) , [DISKSIZE](#page-461-0) , [GET ,](#page-496-0) [PUT](#page-596-0) , [FILEDATE](#page-485-0) , [FILETIME](#page-487-0) , [FILEDATETIME](#page-485-0) , [DIR](#page-457-0) , [FILELEN](#page-486-0) , [WRITE](#page-716-0) , [INPUT](#page-536-0)

#### **ASM**

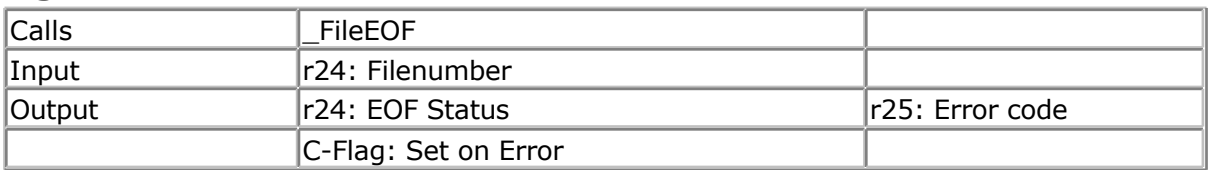

## **Partial Example**

Ff =Freefile()' get file handle Open "test.txt" For Input As #ff ' we can use a constant for the file too Print Lof(#ff); " length of file" Print Fileattr(#ff); " file mode"' should be 1 for input Do LineInput #ff , S ' read a line ' line input is used to read a line of text from a file Print S ' print on terminal emulator Loop Until Eof(#ff)<> 0 'The EOF() function returns a non-zero number when the end of the fle is reached 'This way we know that there is no more data we can read Close #ff

## **EXIT**

#### **Action**

Exit a FOR..NEXT, DO..LOOP , WHILE ..WEND, SUB..END SUB or FUNCTION..END FUNCTION.

### **Syntax**

**EXIT** FOR **EXIT** DO **EXIT** WHILE **EXIT** SUB **EXIT** FUNCTION

### **Remarks**

With the EXIT statement you can exit a structure at any time.

## **Example**

'----------------------------------------------------------------------------- ------------ 'name : exit.bas 'copyright : (c) 1995-2005, MCS Electronics 'purpose : demo: EXIT 'micro : Mega48 'suited for demo : yes 'commercial addon needed : no '----------------------------------------------------------------------------- ------------ **\$regfile** = "m48def.dat"  $\bullet$  specify the used micro **\$crystal** = 4000000 **'** used crystal frequency **\$baud** = 19200 **'** use baud rate **Shwstack** = 32 <sup>'</sup> default use 32 for the hardware stack **\$swstack** = 10  $\blacksquare$ for the SW stack **\$framesize** = 40  $\blacksquare$ for the frame space **Dim** B1 **As Byte** , A **As Byte** B1 = 50 'assign var **For next loop**<br>**'**decision **If**  $A = B1$  **Then Exit For Exit For** 'exit loop **End If Next Print** "Exit the FOR..NEXT when A was " ; A  $A = 1$ **Do Incr** A **If** A = 10 **Then Exit Do End If Loop Print** "Loop terminated" **End**

**EXP**

### **Action**

Returns e( the base of the natural logarithm) to the power of a single or double variable.

#### **Syntax**

Target = **EXP**(source)

#### **Remarks**

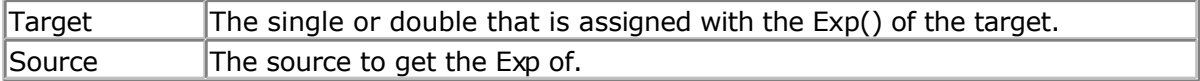

#### **See also**

LOG, [LOG10](#page-561-0)

## **Example**

```
'-----------------------------------------------------------------------------
--<br>'copyright
'copyright : (c) 1995-2005, MCS Electronics
                     : Mega88
'suited for demo : no, but without the DOUBLE, it works for DEMO too
in M48
'commercial addon needed : no
'purpose : demonstrates EXP function
'-----------------------------------------------------------------------------
--
$regfile = "m88def.dat" ' specify the used
```

```
micro
frequency
for the hardware stack
for the SW stack
for the frame space
```

```
$crystal = 8000000 ' used crystal
$baud = 19200 ' use baud rate<br>
$hwstack = 32
                                <sup>'</sup> default use 32
$swstack = 40 ' default use 10
$framesize = 40 b \blacksquare
```

```
Dim X As Single
```
 $X = \text{Exp}(1.1)$ **Print** X 'prints 3.004166124  $X = 1.1$  $X = \mathbf{Exp}(x)$ **Print** X 'prints 3.004164931

```
Dim D As Double
```

```
D = Exp(1.1)Print D
'prints 3.00416602394643
D = 1.1D = \text{Exp}(d)Print D
```
#### <span id="page-484-0"></span>'prints 3.00416602394638

**End**

## **FILEATTR**

#### **Action**

Returns the file open mode.

### **Syntax**

bFileAttribut = **FILEATTR**(bFileNumber)

## **Remarks**

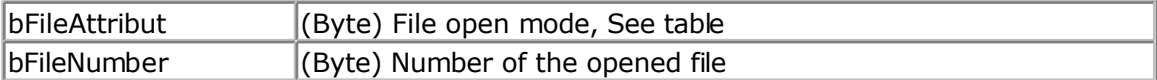

This functions returns information about the File open mode

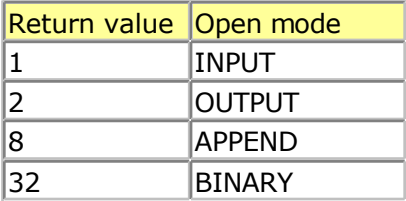

## **See also**

[INITFILESYSTEM ,](#page-529-0) [OPEN](#page-580-0) , [CLOSE,](#page-304-0) [FLUSH](#page-488-0) , [PRINT,](#page-588-0) [LINE INPUT,](#page-552-0) [LOC,](#page-555-0) [LOF ,](#page-556-0) [EOF](#page-480-0) , [FREEFILE](#page-494-0) , [SEEK](#page-623-0) , [BSAVE](#page-291-0) , [BLOAD](#page-288-0) , [KILL](#page-541-0) , [DISKFREE](#page-461-0) , [DISKSIZE](#page-461-0) , [GET](#page-496-0) , [PUT,](#page-596-0) [FILEDATE ,](#page-485-0) [FILETIME](#page-487-0) , [FILEDATETIME ,](#page-485-0) [DIR](#page-457-0) , [FILELEN,](#page-486-0) [WRITE](#page-716-0) , [INPUT](#page-536-0)

### **ASM**

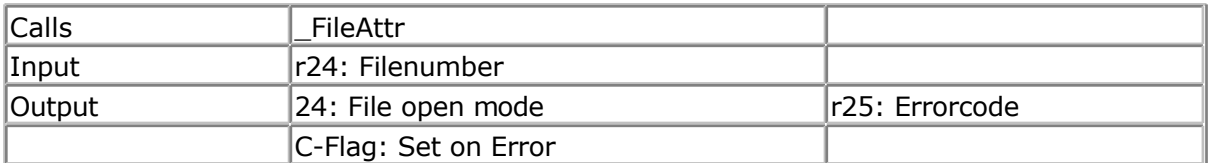

## **Partial Example**

'open the file in BINARY mode Open "test.biN" For Binary As #2 Print Fileattr(#2); " file mode"' should be 32 for binary Put #2 , Sn ' write a single Put #2 , Stxt ' write a string Close #2

## **FILEDATE**

#### <span id="page-485-0"></span>**Action**

Returns the date of a file

### **Syntax**

sDate = **FILEDATE** () sDate = **FILEDATE** (file)

#### **Remarks**

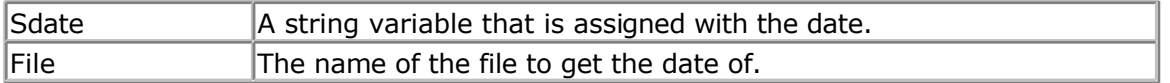

This function works on any file when you specify the filename. When you do not specify the filename, it works on the current selected file of the DIR() function.

#### **See also**

[INITFILESYSTEM ,](#page-529-0) [OPEN](#page-580-0) , [CLOSE,](#page-304-0) [FLUSH](#page-488-0) , [PRINT,](#page-588-0) [LINE INPUT,](#page-552-0) [LOC,](#page-555-0) [LOF ,](#page-556-0) [EOF](#page-480-0) , [FREEFILE](#page-494-0) , [FILEATTR](#page-484-0) , [SEEK](#page-623-0) , [BSAVE](#page-291-0) , [BLOAD](#page-288-0) , [KILL](#page-541-0) , [DISKFREE](#page-461-0) , [DISKSIZE,](#page-461-0) [GET ,](#page-496-0) [PUT](#page-596-0), [FILELEN](#page-486-0) , [FILETIME](#page-487-0) , FILEDATETIME , [DIR](#page-457-0) , [WRITE](#page-716-0) , [INPUT](#page-536-0)

### **ASM**

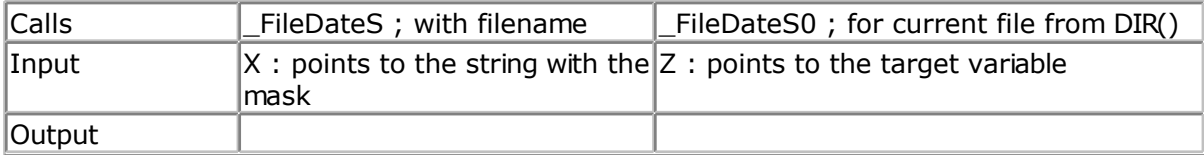

## **Partial Example**

Print "File demo" Print Filelen("josef.img");" length" ' length of file Print Filetime("josef.img");" time" ' time file was changed Print Filedate("josef.img");" date" ' file date

# **FILEDATETIME**

#### **Action**

Returns the file date and time of a file

### **Syntax**

```
Var = FILEDATETIME ()
Var = FILEDATETIME (file)
```
### <span id="page-486-0"></span>**Remarks**

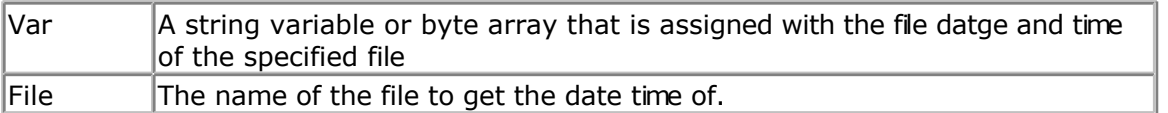

When the target variable is a string, it must be dimensioned with a length of at least 17 bytes.

When the target variable is a byte array, the array size must be at least 6 bytes.

When you use a numeric variable, the internal file date and time format will be used.

### **See also**

[INITFILESYSTEM ,](#page-529-0) [OPEN](#page-580-0) , [CLOSE,](#page-304-0) [FLUSH](#page-488-0) , [PRINT,](#page-588-0) [LINE INPUT,](#page-552-0) [LOC,](#page-555-0) [LOF ,](#page-556-0) [EOF](#page-480-0) , [FREEFILE](#page-494-0) , [FILEATTR](#page-484-0) , [SEEK](#page-623-0) , [BSAVE](#page-291-0) , [BLOAD](#page-288-0) , [KILL](#page-541-0) , [DISKFREE](#page-461-0) , [GET](#page-496-0) , [PUT](#page-596-0) , FILELEN , [FILEDATE](#page-485-0) , [FILETIME](#page-487-0) , [DIR](#page-457-0) , [WRITE](#page-716-0) , [INPUT](#page-536-0)

#### **ASM**

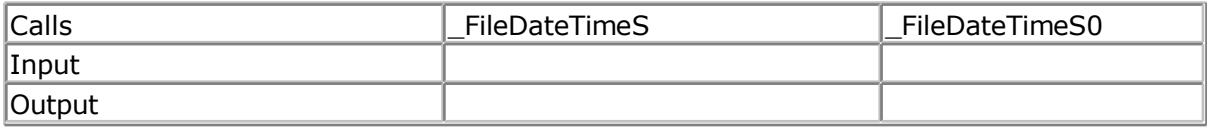

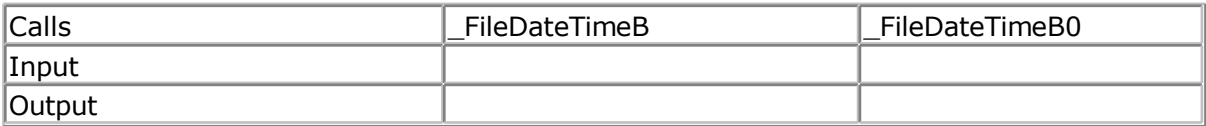

### **Example**

See fs\_subfunc\_decl\_lib.bas in the samples dir.

# **FILELEN**

#### **Action**

Returns the size of a file

### **Syntax**

lSize = **FILELEN** () lSize = **FILELEN** (file)

### **Remarks**

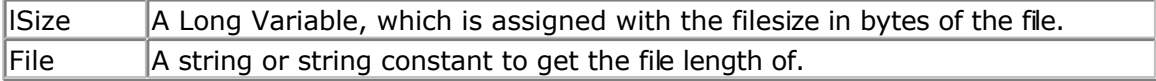

This function works on any file when you specify the filename. When you do not specify the filename, it works on the current selected file of the DIR() function.

#### <span id="page-487-0"></span>**See also**

[INITFILESYSTEM ,](#page-529-0) [OPEN](#page-580-0) , [CLOSE,](#page-304-0) [FLUSH](#page-488-0) , [PRINT,](#page-588-0) [LINE INPUT,](#page-552-0) [LOC,](#page-555-0) [LOF ,](#page-556-0) [EOF](#page-480-0) , [FREEFILE](#page-494-0) , [FILEATTR](#page-484-0) , [SEEK](#page-623-0) , [BSAVE](#page-291-0) , [BLOAD](#page-288-0) , [KILL](#page-541-0) , [DISKFREE](#page-461-0) , [GET](#page-496-0) , [PUT](#page-596-0) , [FILEDATE ,](#page-485-0) FILETIME , [FILEDATETIME ,](#page-485-0) [DIR](#page-457-0) , [WRITE](#page-716-0) , [INPUT](#page-536-0)

## **ASM**

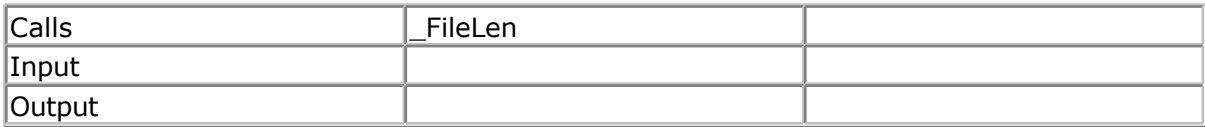

## **Partial Example**

Print "File demo" Print Filelen("josef.img");" length" ' length of file Print Filetime("josef.img");" time" ' time file was changed Print Filedate("josef.img");" date" ' file date

## **FILETIME**

#### **Action**

Returns the time of a file

#### **Syntax**

sTime = **FILETIME** () sTime = **FILETIME** (file)

### **Remarks**

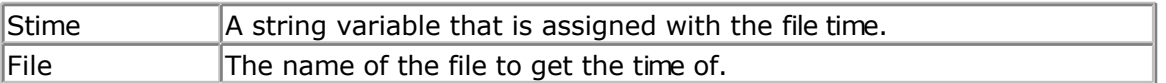

This function works on any file when you specify the filename. When you do not specify the filename, it works on the current selected file of the DIR() function.

#### **See also**

[INITFILESYSTEM ,](#page-529-0) [OPEN](#page-580-0) , [CLOSE,](#page-304-0) [FLUSH](#page-488-0) , [PRINT,](#page-588-0) [LINE INPUT,](#page-552-0) [LOC,](#page-555-0) [LOF ,](#page-556-0) [EOF](#page-480-0) , [FREEFILE](#page-494-0) , [FILEATTR](#page-484-0) , [SEEK](#page-623-0) , [BSAVE](#page-291-0) , [BLOAD](#page-288-0) , [KILL](#page-541-0) , [DISKFREE](#page-461-0) , [GET](#page-496-0) , [PUT](#page-596-0) , [FILELEN ,](#page-486-0) [FILEDATE](#page-485-0) , [FILEDATETIME ,](#page-485-0) [DIR](#page-457-0) , [WRITE](#page-716-0) , [INPUT](#page-536-0)

### **ASM**

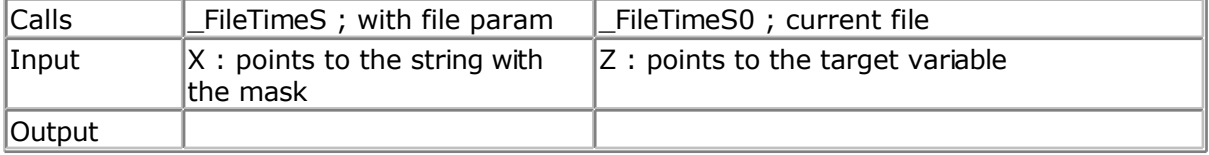

## **Example**

<span id="page-488-0"></span>Print "File demo" Print Filelen("josef.img");" length" ' length of file Print Filetime("josef.img");" time" ' time file was changed Print Filedate("josef.img");" date" ' file date

## **FIX**

#### **Action**

Returns for values greater then zero the next lower value, for values less then zero the next upper value.

### **Syntax**

 $var = FIX(x)$ 

### **Remarks**

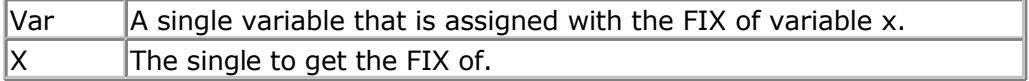

#### **See Also**

[INT](#page-539-0) , [ROUND](#page-619-0) , [SGN](#page-645-0)

## **Example**

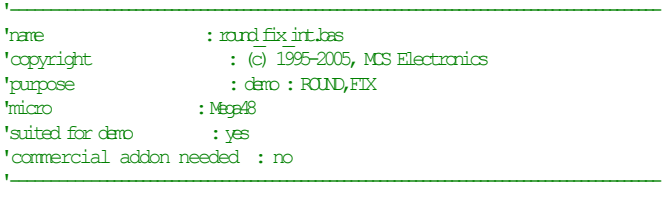

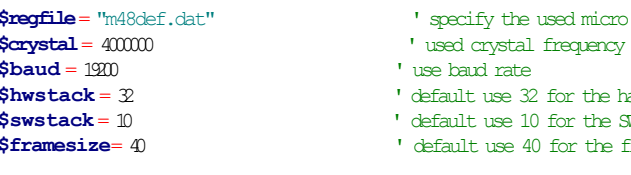

```
$crystal= 4000000 ' used crystal frequency
\mathbf{b}aud rate
$hwstack = 32 ' default use 32 for the hardware stack
```

```
ault use 10 for the SW stack
```
.<br>**Finally** use 40 for the frame space

```
Dim SAs Single, ZAs Single
For S= -10 To 10 Step 0.5
Print S;Spc(3);Round(s);Spc(3);Fix(s);Spc(3);Int(s)
Next
End
```
# **FLUSH**

### **Action**

Write current buffer of File to Card and updates Directory

<span id="page-489-0"></span>**Syntax FLUSH** #bFileNumber **FLUSH**

#### **Remarks**

BFileNumber Filenumber, which identifies an opened file such as  $#1$  or  $#ff$ 

This function writes all information of an open file, which is not saved yet to the Disk. Normally the Card is updated, if a file will be closed or changed to another sector.

When no file number is specified, all open files will be flushed.

#### **See also**

[INITFILESYSTEM ,](#page-529-0) [OPEN](#page-580-0) , [CLOSE,](#page-304-0) [PRINT,](#page-588-0) [LINE INPUT,](#page-552-0) [LOC](#page-555-0), [LOF](#page-556-0) , [EOF ,](#page-480-0) [FREEFILE](#page-494-0) , [FILEATTR](#page-484-0) , [SEEK](#page-623-0) , [BSAVE](#page-291-0) , [BLOAD](#page-288-0) , [KILL](#page-541-0) , [DISKFREE](#page-461-0) , [DISKSIZE](#page-461-0) , [GET](#page-496-0) , [PUT](#page-596-0) , [FILEDATE ,](#page-485-0) [FILETIME](#page-487-0) , [FILEDATETIME ,](#page-485-0) [DIR](#page-457-0) , [FILELEN](#page-486-0) , [WRITE](#page-716-0) , [INPUT](#page-536-0)

#### **ASM**

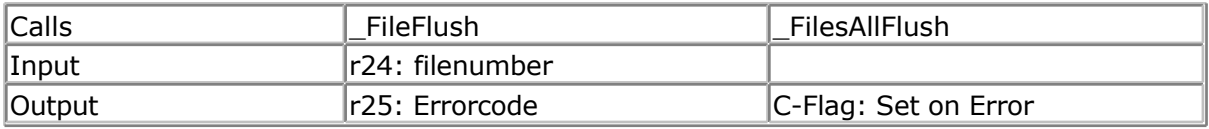

### **Partial Example**

\$include "startup.inc"

'open the file in BINARY mode Open "test.biN" For Binary As #2 Put #2 , B ' write a byte Put #2 , W ' write a word Put #2 , L ' write a long Ltemp =  $Loc(+2) + 1'$  get the position of the next byte Print Ltemp ;" LOC"' store the location of the file pointer Print Lof(#2);" length of file" Print Fileattr(#2);" file mode"' should be 32 for binary Put #2 , Sn ' write a single Put #2 , Stxt ' write a string

Flush #2 ' flush to disk Close #2

## **FORMAT**

#### **Action**

Formats a numeric string.

#### **Syntax**

target = **FORMAT**(source, "mask")

### **Remarks**

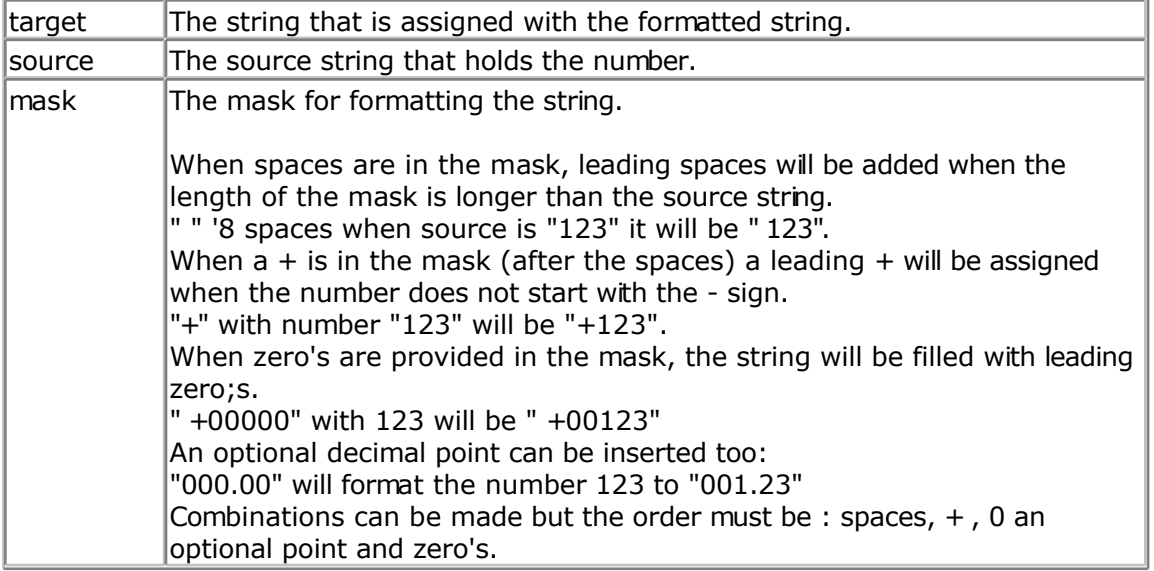

When you do not want to use the overhead of the single or double, you can use the LONG. You can scale the value by a factor 100.

Then use FORMAT to show the value. For example : Dim L as Long, X as Long , Res as Long  $L = 1$  $X = 2$  $Res = L / X$ Now this would result in 0 because an integer or Long does not support fbating point. But when you scale L with a factor 100, you get :  $L= 100$  $X = 2$  $Res = L / X$ 

Now Res will be 50. To show it the proper way we can use FORMAT. Format works with strings so the variables need to be converted to string first.

```
Dim S1 as string * 16 : s1 = Str(Res)
Print Format(s1,"000.00")
```
#### **See also**

[FUSING](#page-495-0)

## **Example**

```
'-----------------------------------------------------------------------------
------------
'name : format.bas
'copyright : (c) 1995-2005, MCS Electronics
'purpose : demo : FORMAT
'micro : Mega48
'suited for demo<br>
: yes
'commercial addon needed : no
'-----------------------------------------------------------------------------
------------
```
**\$regfile** = "m48def.dat"  $\bullet$  specify the used

```
micro
$crystal = 4000000 ' used crystal
frequency
$baud = 19200 ' use baud rate
$hwstack = 32 Shwstack = 32
for the hardware stack
$swstack = 10 \blacksquarefor the SW stack
$framesize = 40 Figure 40 ' default use 40
for the frame space
Dim S As String * 10
Dim I As Integer
S = "12345"S = Format(s, " +")
Print S
S = "123"S = Format(s, "00000")
Print S
S = "12345"S = Format(s , "000.00")
Print S
S = "12345"S = Format(s , " +000.00")
Print S
```
#### **End**

# **FOR-NEXT**

#### **Action**

Execute a block of statements a number of times.

#### **Syntax**

**FOR** var = start **TO** end [**STEP** value]

#### **Remarks**

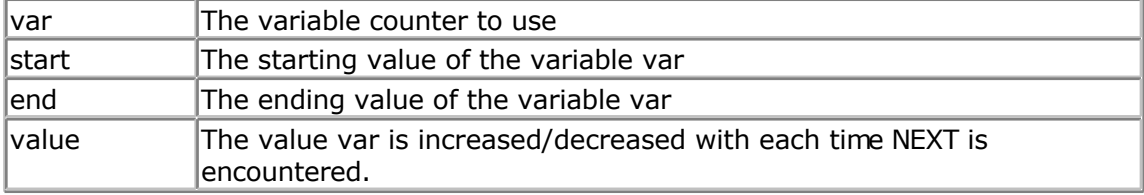

- For incremental loops, you must use TO.
- For decremental loops, you must use a negative step size.
- You must end a FOR structure with the NEXT statement.
- $\bullet$  The use of STEP is optional. By default, a value of 1 is used.

When you know in advance how many times a piece of code must be executed, the FOR..NEXT loop is convenient to use.

There are also other alternatives. You can use a Do.. Loop for example :

*Dim Var As Byte Do 'code Incr Var Loop Until Var = 10*

There are various way to get the result you need.

#### **See also**

[EXIT FOR](#page-481-0)

#### **Example**

```
'-----------------------------------------------------------------------------
------------
'name : for_next.bas<br>'copyright : (c) 1995-200
                        \colon (c) \overline{1}995-2005, MCS Electronics
'purpose : demo: FOR, NEXT
'micro : Mega48
'suited for demo
'commercial addon needed : no
'-----------------------------------------------------------------------------
------------
$regfile = "m48def.dat" <br>
' specify the used
micro
$crystal = 4000000 ' used crystal
frequency
$baud = 19200 ' use baud rate
$hwstack = 32 Shwstack = 32
for the hardware stack<br>Sswstack = 10
                                                         <sup>'</sup> default use 10
for the SW stack
$framesize = 40 Framesize = 40 Framesize = 40 Framesize = 40 Framesize = 40 Framesize = 40 Framesize = 40 Framesize = 40 Framesize = 40 Framesize = 40 Framesize = 40 Framesize = 40 Framesize = 40 
for the frame space
Dim A As Byte , B1 As Byte , C As Integer
For A = 1 To 10 Step 2
   Print "This is A " ; A
Next A
Print "Now lets count down"
For C = 10 To -5 Step -1
  Print "This is C " ; C
Next
Print "You can also nest FOR..NEXT statements."
For A = 1 To 10
  Print "This is A " ; A
  For B1 = 1 To 10
    Print "This is B1 " ; B1
 Next ' note that you do
not have to specify the parameter
Next A
```
# **FOURTHLINE**

#### **Action**

Set LCD cursor to the start of the fourth line.

#### **Syntax FOURTHLINE**

**Remarks**

Only valid for LCD displays with 4 lines.

### **See also**

[HOME](#page-521-0) , [UPPERLINE](#page-708-0) , [LOWERLINE ,](#page-566-0) [THIRDLINE,](#page-695-0) [LOCATE](#page-560-0)

## **Example**

**Thirdline Lcd** "Line 3" **Fourthline Lcd** "Line 4" three **Home Fourth**

'goto home on line

**Home** F  $^{\prime}$  **First letter also works** 

# **FRAC**

## **Action**

Returns the fraction of a single.

## **Syntax**

var = **FRAC**( single )

## **Remarks**

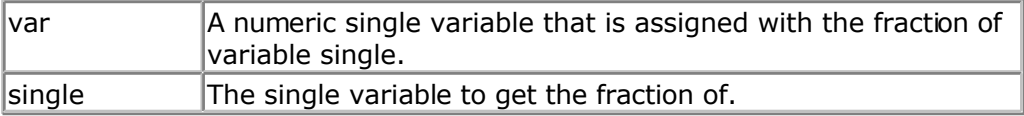

The fraction is the right side after the decimal point of a single.

#### **See Also** [INT](#page-539-0)

# <span id="page-494-0"></span>**Example**

```
'-----------------------------------------------------------------------------
--
'copyright : (c) 1995-2005, MCS Electronics
'micro : Mega48
'suited for demo : yes
'commercial addon needed : no
'purpose : demonstrates FRAC function
'-----------------------------------------------------------------------------
--
```

```
$regfile = "m48def.dat" \bullet specify the used
micro
$crystal = 8000000 ' used crystal
frequency<br>
$baud = 19200
$baud = 19200 ' use baud rate<br>
$hwstack = 32
for the hardware stack
$swstack = 40 ' default use 10
for the SW stack
$framesize = 40 Framesize = 40 Framesize = 40 Framesize = 40 Framesize = 40 Framesize = 40 Framesize = 40 Framesize = 40 Framesize = 40 Framesize = 40 Framesize = 40 Framesize = 40 Framesize = 40 
for the frame space
```
 $'$  default use 32

**Dim** X **As Single**

 $X = 1.123456$ **Print** X **Print Frac**(x)

**End**

## **FREEFILE**

### **Action**

Returns a free Filenumber.

## **Syntax**

bFileNumber = **FREEFILE**()

## **Remarks**

```
|bFileNumber |A byte variable, which can be used for opening next fie
```
This function gives you a free file number, which can be used for file – opening statements. In contrast to VB this file numbers start with 128 and goes up to 255. Use range 1 to 127 for user defined file numbers to avoid file number conflicts with the system numbers from FreeFile()

This function is implemented for compatility with VB.

#### **See also**

INITFILESYSTEM, OPEN, [CLOSE,](#page-304-0) FLUSH, [PRINT,](#page-588-0) [LINE INPUT,](#page-552-0) [LOC,](#page-555-0) LOF, [EOF](#page-480-0), FILEATTR, [SEEK](#page-623-0) , [BSAVE](#page-291-0) , [BLOAD](#page-288-0) , [KILL](#page-541-0) , [DISKFREE](#page-461-0) , [DISKSIZE](#page-461-0) , [GET](#page-496-0) , [PUT](#page-596-0) , [FILEDATE ,](#page-485-0) [FILETIME](#page-487-0) ,

#### <span id="page-495-0"></span>[FILEDATETIME ,](#page-485-0) [DIR](#page-457-0) , [FILELEN](#page-486-0) , [WRITE](#page-716-0) , [INPUT](#page-536-0)

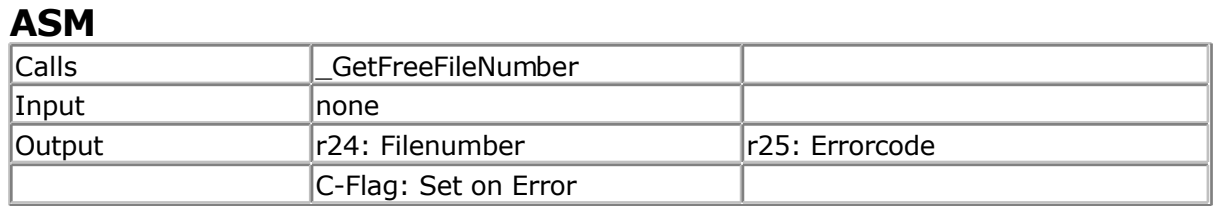

## **Partial Example**

Ff =Freefile() ' get file handle Open"test.txt" For Input As #ff ' we can use a constant for the file too Print Lof(#ff);" length of file" Print Fileattr(#ff);" file mode" ' should be 1 for input Do LineInput #ff , S ' read a line ' line input is used to read a line of text from a file Print S ' print on terminal emulator Loop UntilEof(ff)<> 0 'The EOF() function returns a non-zero number when the end of the fle is reached 'This way we know that there is no more data we can read Close #ff

## **FUSING**

#### **Action**

FUSING returns a formatted string of a single value.

### **Syntax**

target = **FUSING**(source, "mask")

### **Remarks**

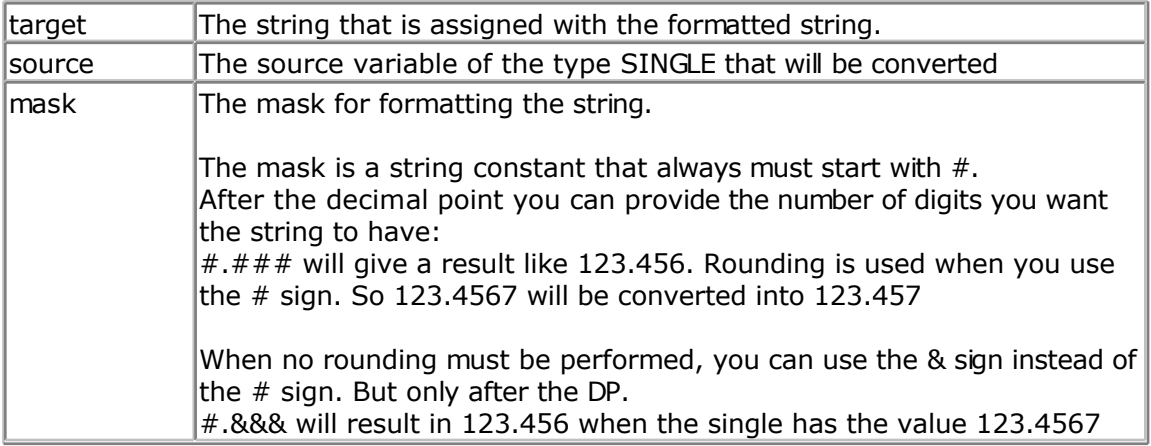

When the single is zero, 0.0 will be returned, no matter how the mask is set up.

'-----------------------------------------------------------------------------

### <span id="page-496-0"></span>**See also**

[FORMAT](#page-489-0) , [STR](#page-678-0)

## **Example**

```
------------
'name : fusing.bas
'copyright : (c) 1995-2005, MCS Electronics
'purpose : demo : FUSING
'micro : Mega48
'suited for demo : yes
'commercial addon needed : no
'-----------------------------------------------------------------------------
------------
$regfile = "m48def.dat" <br>
Y specify the used
micro
$crystal = 4000000 ' used crystal
frequency<br>$baud = 19200' use baud rate
$hwstack = 32 Shwstack = 32 ' default use 32
for the hardware stack
$swstack = 10 \blacksquarefor the SW stack
$framesize = 40 Framesize = 40 Framesize = 40 Framesize = 40 Framesize = 40 Framesize = 40 Framesize = 40 Framesize = 40 Framesize = 40 Framesize = 40 Framesize = 40 Framesize = 40 Framesize = 40 
for the frame space
Dim S As Single , Z As String * 10
'now assign a value to the single
S = 123.45678'when using str() you can convert a numeric value into a string
Z = Str(s)<br>Print ZPrint Z 'prints
123.456779477
Z = \text{Fusing}(s, "#, #")'now use some formatting with 2 digits behind the decimal point with rounding
Print Fusing(s , "#.##") 'prints 123.46
'now use some formatting with 2 digits behind the decimal point without
rounding
Print Fusing(s, "#.&&") 'prints 123.45
'The mask must start with #.
'It must have at least one # or & after the point.
'You may not mix & and # after the point.
End
```
## **GET**

#### **Action**

Reads a byte from the hardware or software UART. Reads data from a file opened in BINARY mode.

### **Syntax**

**GET** #channel, var **GET** #channel, var , [pos] [, length]

### **Remarks**

GET in combination with the software/hardware UART reads one byte from the UART. GET in combination with the AVR-DOS file system is very flexible and versatile. It works on files opened in BINARY mode and you can reads all data types.

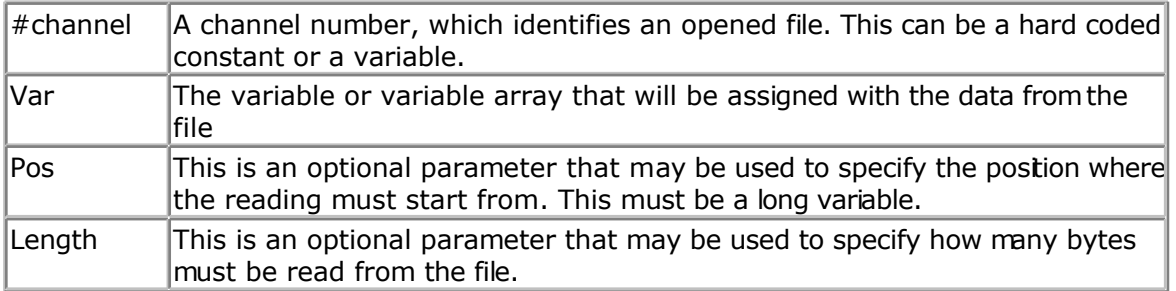

By default you only need to provide the variable name. When the variable is a byte, 1 byte will be read. When the variable is a word or integer, 2 bytes will be read. When the variable is a long or single, 4 bytes will be read. When the variable is a string, the number of bytes that will be read is equal to the dimensioned size of the string. DIM S as string \* 10 , would read 10 bytes.

Note that when you specify the length for a string, the maximum length is 254. The maximum length for a non-string array is 65535.

## **Partial Example** :

GET #1 , var ,,2 ' read 2 bytes, start at current position GET #1, var , PS ' start at position stored in long PS GET #1, var , PS, 2 ' start at position stored in long PS and read 2 bytes

### **See also**

[INITFILESYSTEM ,](#page-529-0) [OPEN](#page-580-0) , [CLOSE,](#page-304-0) [FLUSH](#page-488-0) , [PRINT,](#page-588-0) [LINE INPUT,](#page-552-0) [LOC,](#page-555-0) [LOF ,](#page-556-0) [EOF](#page-480-0) , [FREEFILE](#page-494-0) , [FILEATTR](#page-484-0) , [SEEK](#page-623-0) , [BSAVE](#page-291-0) , [BLOAD](#page-288-0) , [KILL](#page-541-0) , [DISKFREE](#page-461-0) , [DISKSIZE](#page-461-0) , [PUT ,](#page-596-0) [FILEDATE](#page-485-0) , [FILETIME](#page-487-0) , [FILEDATETIME](#page-485-0) , [DIR](#page-457-0) , [FILELEN](#page-486-0) , [WRITE](#page-716-0) , [INPUT](#page-536-0)

## **ASM**

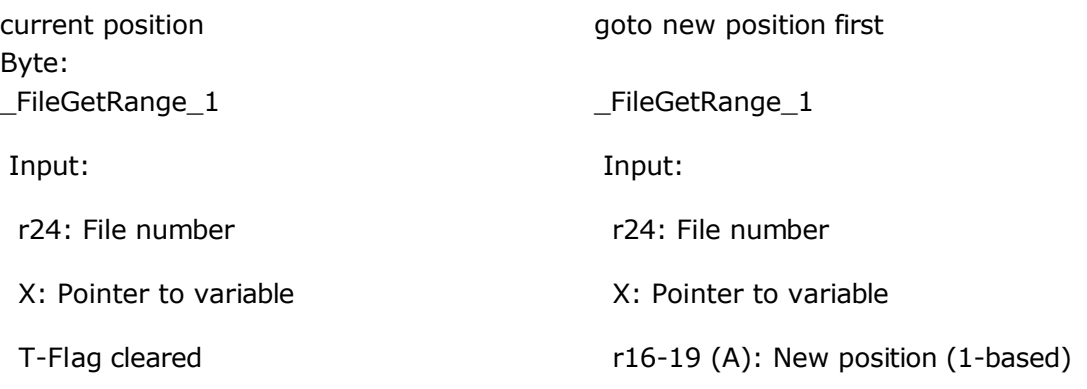

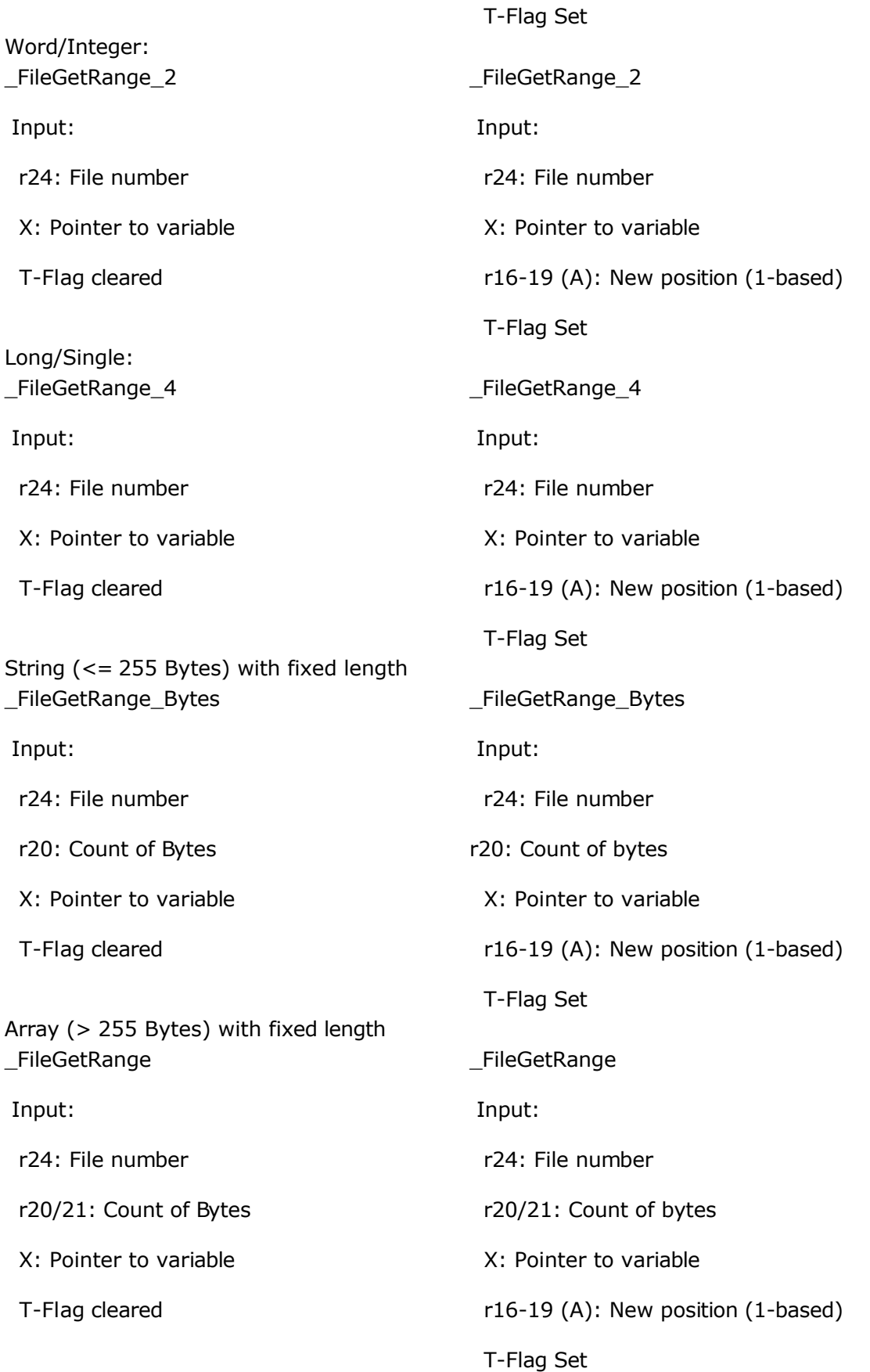

Output from all kind of usage:

 r25: Error Code C-Flag on Error X: requested info

### **Partial Example**

```
'for the binary file demo we need some variables of different types
Dim B As Byte , W As Word , L As Long , Sn As Single , Ltemp As Long
Dim Stxt As String * 10
B = 1 : W = 50000 : L = 12345678 : Sn = 123.45 : Stxt = "test"
'open the file in BINARY mode
Open "test.biN"for Binary As #2
Put#2 , B ' write a byte
Put#2 , W ' write a word
Put#2 , L ' write a long
Ltemp = \text{Loc}(\#2) + 1 \qquad \qquad ' get the position
of the next byte
Print Ltemp ; " LOC" ' store the
location of the file pointer
Print Seek(#2) ; " = LOC+1"
Print Lof(#2) ; " length of file"
Print Fileattr(#2) ; " file mode" ' should be 32 for
binary<br>Put #2, Sn
                                                      Write a single
Put #2 , Stxt \cdots a string \cdots a string \cdots a string \cdots a string \cdots a string
Flush #2 \blacksquare Flush to disk
Close #2
'now open the file again and write only the single
Open "test.bin" For Binary As #2
L = 1 'specify the file position
B = \text{Seek}(\#2, \quad L) ' reset is the
same as using SEEK #2,L
Get#2 , B ' get the byte
Get#2 , W ' get the word
Get#2 , L ' get the long
Get#2 , Sn ' get the single
Get#2 , Stxt ' get the string
Close #2
```
## **GETADC**

#### **Action**

Retrieves the analog value from channel 0-7.

## **Syntax**

var = **GETADC**(channel [,offset])

### **Remarks**

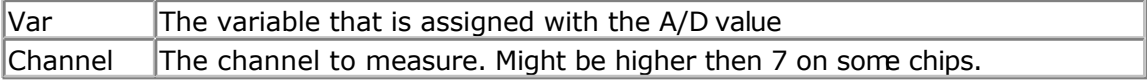

Offset An optional numeric variable of constant that specifies gain or mode. This option has effect on newer AVR micro's only. The offset will be added by the channel value and inserted into the ADMUX register.

The GETADC() function only will work on microprocessors that have an A/D converter. The pins of the A/D converter input can be used for digtal I/O too. But it is important that no I/O switching is done while using the A/D converter.

Make sure you turn on the AD converter with the **START** ADC statement or by setting the proper bit in the ADC configuration register.

Some micro's have more then 7 channels. This is supported as well.

GetADC() returns a word variable since the A/D converter data registers consist of 2 registers. The resolution depends on the chip.

The variable ADCD can be used to access the data register directly. The compiler will handle access to the byte registers automatically.

'-----------------------------------------------------------------------------

#### **See also**

[CONFIG ADC](#page-314-0)

## **Example**

```
---
'name : adc.bas
'copyright : (c) 1995-2005, MCS Electronics
'purpose : demonstration of GETADC() function for 8535 or
M163 micro
'micro : Mega163
'suited for demo : yes
'commercial addon needed : no
'use in simulator : possible
' Getadc() will also work for other AVR chips that have an ADC converter
'-----------------------------------------------------------------------------
---
$regfile = "m163def.dat" ' we use the M163
$crystal = 4000000
$hwstack = 32 Shwstack = 32
for the hardware stack
$swstack = 10 \blacksquarefor the SW stack
$framesize = 40 Sframesize = 40 Sframesize = 40 Sframesize = 40 Sframesize = 40 Sframesize = 40 Sframesize = 40 Sframesize = 40 Sframesize = 40 Sframesize = 40 Sframesize = 40 Sframesize = 40 Sfram
for the frame space
'configure single mode and auto prescaler setting
'The single mode must be used with the GETADC() function
'The prescaler divides the internal clock by 2,4,8,16,32,64 or 128
'Because the ADC needs a clock from 50-200 KHz
'The AUTO feature, will select the highest clockrate possible
Config Adc = Single , Prescaler = Auto
'Now give power to the chip
Start Adc
'With STOP ADC, you can remove the power from the chip
'Stop Adc
Dim W As Word , Channel As Byte
Channel = 0
```

```
'now read A/D value from channel 0
Do
  W = Getadc(channel)
  Print "Channel " ; Channel ; " value " ; W
  Incr Channel
 If Channel > 7 Then Channel = 0
Loop
End
'The new M163 has options for the reference voltage
'For this chip you can use the additional param :
'Config Adc = Single , Prescaler = Auto, Reference = Internal
'The reference param may be :
'OFF : AREF, internal reference turned off
'AVCC : AVCC, with external capacitor at AREF pin
'INTERNAL : Internal 2.56 voltage reference with external capacitor ar AREF
pin
```
'Using the additional param on chip that do not have the internal reference will have no effect.

## **GETATKBD**

#### **Action**

Reads a key from a PC AT keyboard.

#### **Syntax**

var = **GETATKBD**()

#### **Remarks**

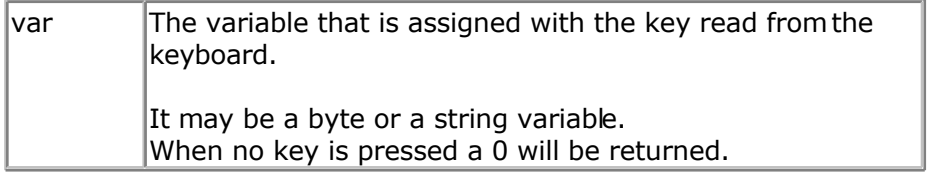

The GETAKBD() function needs 2 input pins and a translation table for the keys. You can read more about this at the **CONFIG KEYBOARD** compiler directive.

The Getatkbd function will wait for a pressed key. When you want to escape from the waiting loop you can set the ERR bit from an interrupt routine for example.

Getatkbd is using 2 bits from register R6 : bit 4 and 5 are used to hold the shift and control key status.

## **AT KEYBOARD SCANCODES**

Table reprinted with permission of Adam Chapweske

http://panda.cs.ndsu.nodak.edu/~achapwes

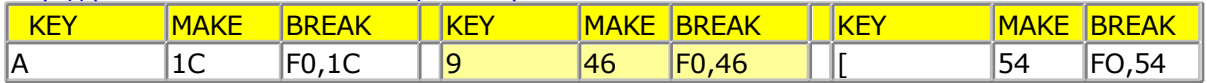

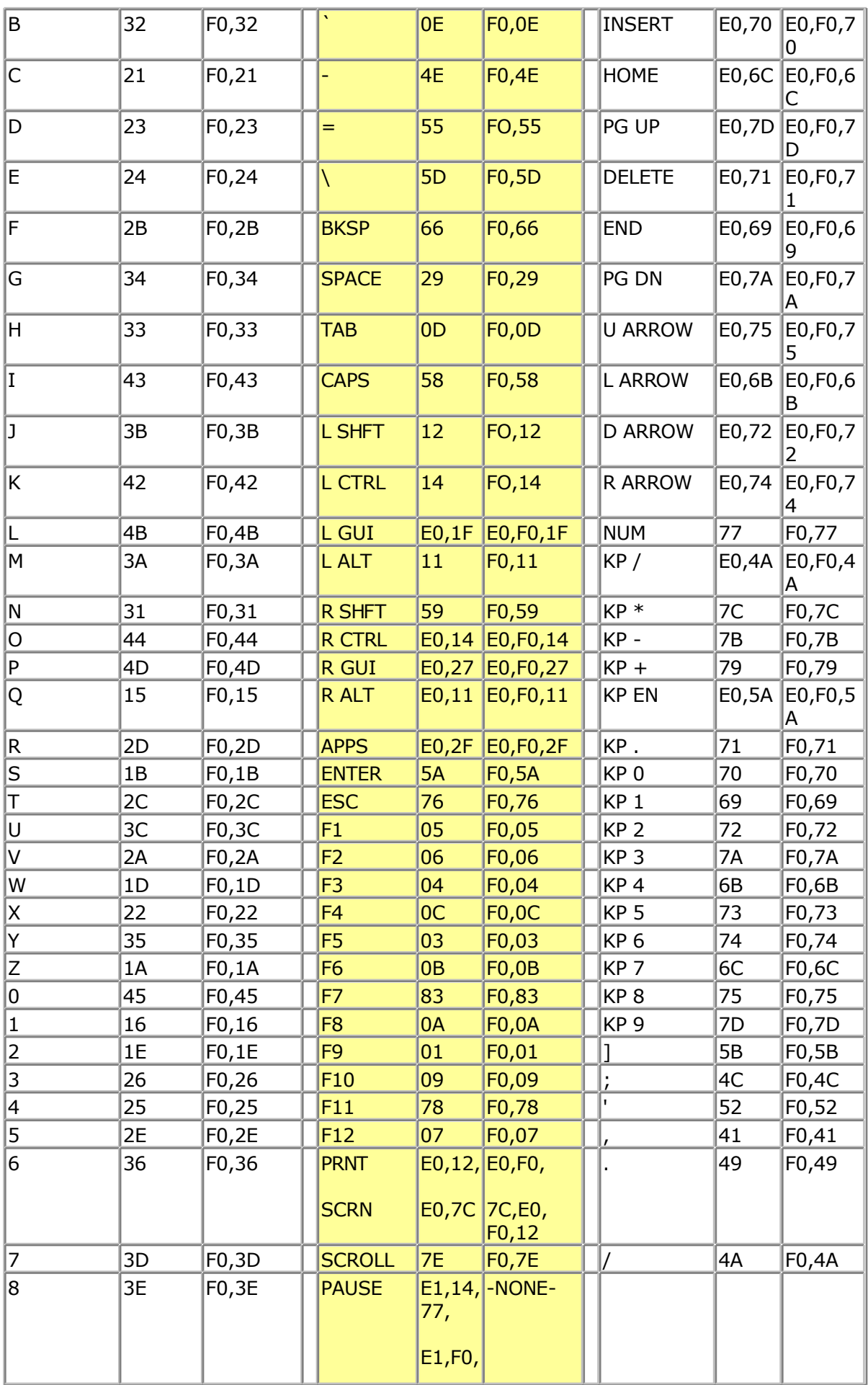

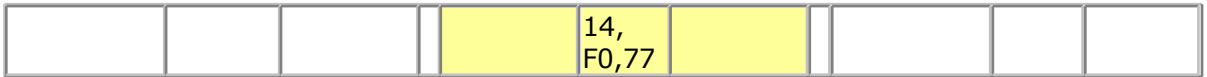

These are the usable scan codes from the keyboard. If you want to implement F1 , you look at the generated scan code : 05 hex. So in the table, at position 5+1=6, you write the value for F1.

In the sample program below, you can find the value 200. When you now press F1, the value form the table will be used so 200 will be returned.

### **See also**

[CONFIG KEYBOARD](#page-351-0) , [GETATKBDRAW](#page-505-0)

## **Example**

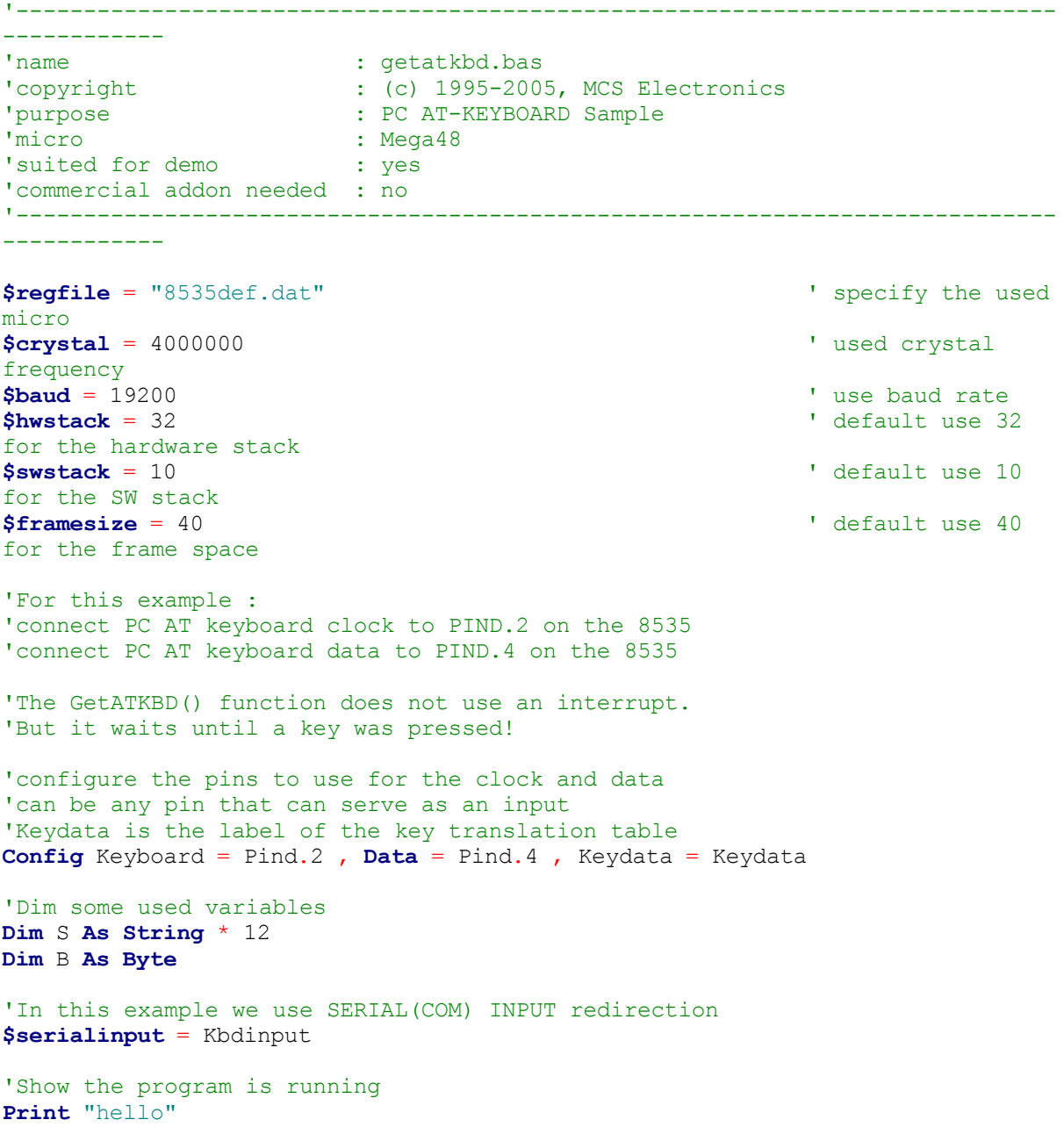
```
Do
   'The following code is remarked but show how to use the GetATKBD() function
   ' B = Getatkbd() 'get a byte and store it into byte variable
   'When no real key is pressed the result is 0
  'So test if the result was > 0
   ' If B > 0 Then
   ' Print B ; Chr(b)
   ' End If
   'The purpose of this sample was how to use a PC AT keyboard
   'The input that normally comes from the serial port is redirected to the
   'external keyboard so you use it to type
   Input "Name " , S
  'and show the result
   Print S
   'now wait for the F1 key , we defined the number 200 for F1 in the table
  Do
    B = Getatkbd()
   Loop Until B <> 0
   Print B
Loop
End
'Since we do a redirection we call the routine from the redirection routine
Kbdinput:
 'we come here when input is required from the COM port
'So we pass the key into R24 with the GetATkbd function
' We need some ASM code to save the registers used by the function
$asm
push r16 ; save used register
push r25
push r26
push r27
Kbdinput1:
rCall _getatkbd ; call the function
 tst r24 ; check for zero
breq Kbdinput1 ; yes so try again
 pop r27 ; we got a valid key so restore registers
 pop r26
 pop r25
 pop r16
 $end Asm
 'iust return
Return
'The tricky part is that you MUST include a normal call to the routine
'otherwise you get an error
'This is no clean solution and will be changed
B = Getatkbd()
'This is the key translation table
Keydata:
'normal keys lower case
Data 0 , 0 , 0 , 0 , 0 , 200 , 0 , 0 , 0 , 0 , 0 , 0 , 0 , 0 , &H5E , 0
Data 0 , 0 , 0 , 0 , 0 , 113 , 49 , 0 , 0 , 0 , 122 , 115 , 97 , 119 , 50 , 0
Data 0 , 99 , 120 , 100 , 101 , 52 , 51 , 0 , 0 , 32 , 118 , 102 , 116 , 114 ,
53 , 0
Data 0 , 110 , 98 , 104 , 103 , 121 , 54 , 7 , 8 , 44 , 109 , 106 , 117 , 55 ,
56 , 0
Data 0 , 44 , 107 , 105 , 111 , 48 , 57 , 0 , 0 , 46 , 45 , 108 , 48 , 112 ,
43 , 0
Data 0 , 0 , 0 , 0 , 0 , 92 , 0 , 0 , 0 , 0 , 13 , 0 , 0 , 92 , 0 , 0
```
<span id="page-505-0"></span>**Data** 0 , 60 , 0 , 0 , 0 , 0 , 8 , 0 , 0 , 49 , 0 , 52 , 55 , 0 , 0 , 0 **Data** 48 , 44 , 50 , 53 , 54 , 56 , 0 , 0 , 0 , 43 , 51 , 45 , 42 , 57 , 0 , 0 'shifted keys UPPER case **Data** 0 , 0 , 0 , 0 , 0 , 0 , 0 , 0 , 0 , 0 , 0 , 0 , 0 , 0 , 0 , 0 **Data** 0 , 0 , 0 , 0 , 0 , 81 , 33 , 0 , 0 , 0 , 90 , 83 , 65 , 87 , 34 , 0 **Data** 0 , 67 , 88 , 68 , 69 , 0 , 35 , 0 , 0 , 32 , 86 , 70 , 84 , 82 , 37 , 0 **Data** 0 , 78 , 66 , 72 , 71 , 89 , 38 , 0 , 0 , 76 , 77 , 74 , 85 , 47 , 40 , 0 **Data** 0 , 59 , 75 , 73 , 79 , 61 , 41 , 0 , 0 , 58 , 95 , 76 , 48 , 80 , 63 , 0 **Data** 0 , 0 , 0 , 0 , 0 , 96 , 0 , 0 , 0 , 0 , 13 , 94 , 0 , 42 , 0 , 0 **Data** 0 , 62 , 0 , 0 , 0 , 8 , 0 , 0 , 49 , 0 , 52 , 55 , 0 , 0 , 0 , 0 **Data** 48 , 44 , 50 , 53 , 54 , 56 , 0 , 0 , 0 , 43 , 51 , 45 , 42 , 57 , 0 , 0

# **GETATKBDRAW**

#### **Action**

Reads a key from a PC AT keyboard.

#### **Syntax**

var = **GETATKBDRAW**()

#### **Remarks**

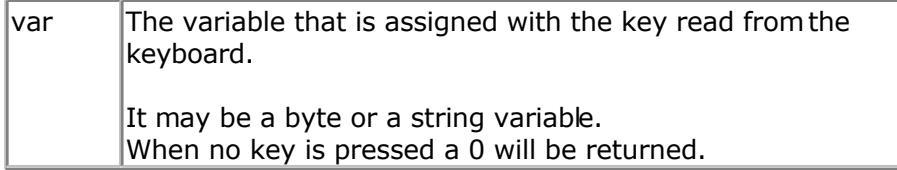

The GETATKBDRAW() function needs 2 input pins and a translation table for the keys. You can read more about this at the **CONFIG KEYBOARD** compiler directive.

The GetatkbdRAW function will return RAW data from a PS/2 keyboard or Mouse.

While GetatKBD is intended to wait for pressed keys, GetATkbdRAW just returns raw PS/2 data so you can use your own code to process the data.

### **See Also**

[GETATKBD](#page-501-0) , [CONFIG KEYBOARD](#page-351-0)

### **Example**

See GETATKBD.BAS

# **GETDSTIP**

#### **Action**

Returns the IP address of the peer.

## **Syntax**

Result = **GETDSTIP**( socket)

### **Remarks**

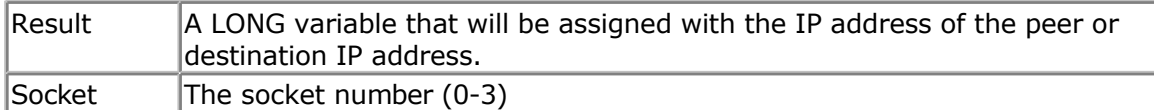

When you are in server mode, it might be desirable to detect the IP address of the connecting client.

You can use this for logging, security, etc.

The IP number MSB, is stored in the LS byte of the variable.

### **See also**

[CONFIG TCPIP,](#page-384-0) GETSOCKET, [SOCKETCONNECT,](#page-656-0) SOCKETSTAT, [TCPWRITE, TCPWRITESTR,](#page-690-0) [CLOSESOCKET](#page-307-0) , [SOCKETLISTEN](#page-658-0) , GETDSTPORT

### **Partial Example**

Dim L as Long

 $L = \text{GetdstIP}(i)$  'store current IP number of socket i

# **GETDSTPORT**

### **Action**

Returns the port number of the peer.

## **Syntax**

Result = **GETDSTPort**( socket)

### **Remarks**

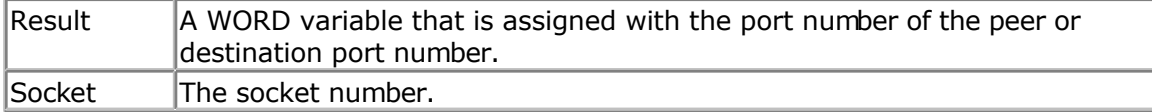

When you are in server mode, it might be desirable to detect the port number of the connecting client.

You can use this for logging, security, etc.

### **See also**

[CONFIG TCPIP,](#page-384-0) GETSOCKET, [SOCKETCONNECT,](#page-656-0) SOCKETSTAT, [TCPWRITE, TCPWRITESTR,](#page-690-0) [CLOSESOCKET](#page-307-0) , [SOCKETLISTEN](#page-658-0) , [GETDSTIP](#page-505-0)

## **Partial Example**

Dim P as Word  $P = GetdstPORT(i)' store current port number of socket i$ 

# **GETKBD**

### **Action**

Scans a 4x4 matrix keyboard and return the value of the key pressed.

### **Syntax**

var = **GETKBD**()

### **Remarks**

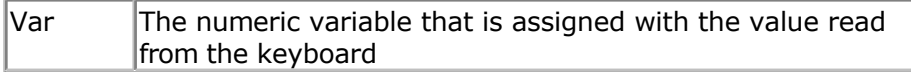

The GETKBD() function can be attached to a port of the uP. You can define the port with the CONFIG KBD statement. A schematic for PORTB is shown below

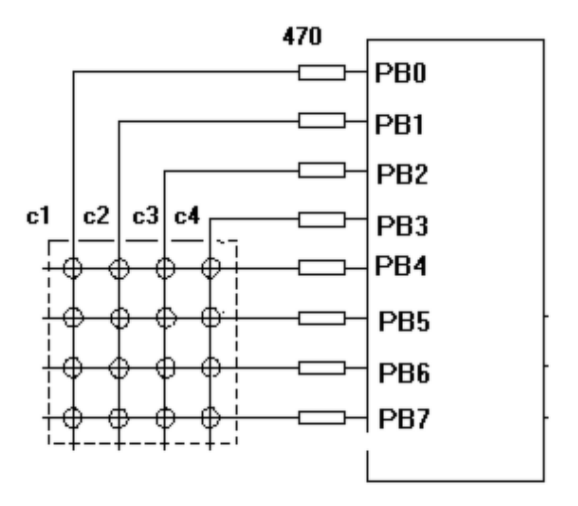

Note that the port pins can be used for other tasks as well. But you might need to set the port direction of those pins after you have used getkbd(). For example the LCD pins are set to output at the start of your program. A call to getkbd() would set the pins to input.

By setting DDR.x register you can set the pins to the proper state again. As an alternative you can use CONFIG PIN or CONFIG PORT.

When no key is pressed 16 will be returned.

When using the 2 additional rows, 24 will be returned when no key is pressed.

On the STK200 this might not work since other hardware is connected too that interferes.

You can use the **Lookup()** function to convert the byte into another value. This because the GetKBD() function does not return the same value as the key pressed. It will depend on which keyboard you use.

Sometimes it can happen that it looks like a key is pressed while you do not press a key. This is caused by the scanning of the pins which happens at a very high frequency.

It will depend on the used keyboard. You can add series resistors with a value of 470-1K

The routine will wait for 100 mS by default after the code is retrieved. With CONFIG KBD you can set this delay.

### **See also**

[CONFIG KBD](#page-350-0)

```
Example
'-----------------------------------------------------------------------------
------------
'name : getkbd.bas
'copyright : (c) 1995-2005, MCS Electronics
'purpose : demo : GETKBD
'micro : Mega48
'suited for demo
'commercial addon needed : no
!---------------------------
------------
$regfile = "m48def.dat" \blacksquaremicro
$crystal = 4000000 ' used crystal
frequency
$baud = 19200 ' use baud rate
$hwstack = 32 \blacksquarefor the hardware stack
$swstack = 10 \blacksquarefor the SW stack
$framesize = 40 Figure 40 ' default use 40
for the frame space
'specify which port must be used
'all 8 pins of the port are used
Config Kbd = Portb
'dimension a variable that receives the value of the pressed key
Dim B As Byte
'loop for ever
Do
  B = Getkbd()
  'look in the help file on how to connect the matrix keyboard
  'when you simulate the getkbd() it is important that you press/click the
keyboard button
  ' before running the getkbd() line !!!
  Print B
  'when no key is pressed 16 will be returned
  'use the Lookup() function to translate the value to another one
' this because the returned value does not match the number on the keyboad
Loop
```

```
End
```
## **GETRC**

### **Action**

Retrieves the value of a resistor or a capacitor.

### **Syntax**

var = **GETRC**( pin , number )

### **Remarks**

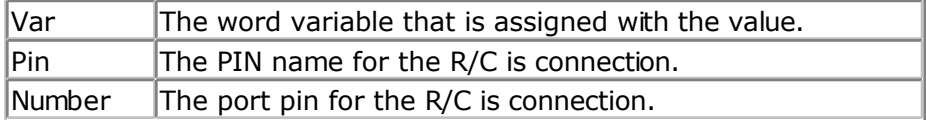

The name of the input port (PIND for example) must be passed even when all the other pins are configured for output. The pin number must also be passed. This may be a constant or a variable.

A circuit is shown below:

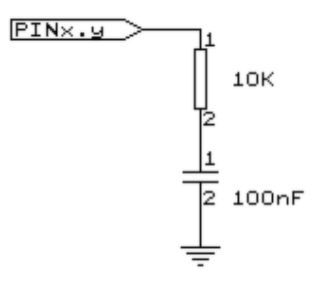

The capacitor is charged and the time it takes to discharge it is measured and stored in the variable. Now when you vary either the resistor or the capacitor, different values will be returned. This function is intended to return a relative position of a resistor wiper, not to return the value of the resistor. But with some calculations it can be retrieved.

## **See also**

NONE

## **Example**

```
------------
'name : getrc.bas
'copyright : (c) 1995-2005, MCS Electronics
'purpose : demonstrates how to get the value of a resistor
'micro : AT90S8535
'suited for demo : yes
'commercial addon needed : no
' The library also shows how to pass a variable for use with individual port
' pins. This is only possible in the AVR architecture and not in the 8051
'-----------------------------------------------------------------------------
------------
```
'-----------------------------------------------------------------------------

```
$regfile = "8535def.dat" \bullet specify the used
micro
$crystal = 4000000 ' used crystal
frequency
$baud = 19200 ' use baud rate
$hwstack = 32 Shwstack = 32
for the hardware stack
$swstack = 10 \blacksquarefor the SW stack
$framesize = 40 Framesize = 40 Framesize = 40 Framesize = 40 Framesize = 40 Framesize = 40 Framesize = 40 Framesize = 40 Framesize = 40 Framesize = 40 Framesize = 40 Framesize = 40 Framesize = 40 
for the frame space
'The function works by charging a capacitor and uncharge it little by little
'A word counter counts until the capacitor is uncharged.
'So the result is an indication of the position of a pot meter not the actual
'resistor value
'This example used the 8535 and a 10K ohm variable resistor connected to
PIND.4
'The other side of the resistor is connected to a capacitor of 100nF.
'The other side of the capacitor is connected to ground.
'This is different than BASCOM-8051 GETRC! This because the architecture is
different.
'The result of getrc() is a word so DIM one
Dim W As Word
Do
  'the first parameter is the PIN register.
   'the second parameter is the pin number the resistor/capacitor is connected
to
  'it could also be a variable!
 W = Getrc(pind , 4)
  Print W
  Wait 1
Loop
```
# **GETRC5**

### **Action**

Retrieves the RC5 remote code from a IR transmitter.

### **Syntax**

**GETRC5**( address, command )

#### **Uses**

TIMER0

### **Remarks**

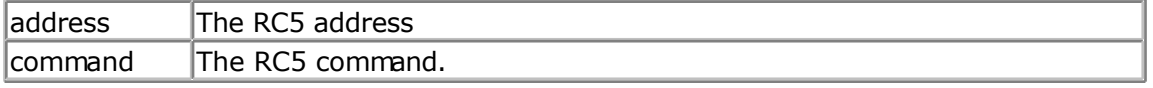

This statement is based on the AVR 410 application note. Since a timer is needed for accurate delays and background processing TIMER0 is used by this statement.

Also the interrupt of TIMER0 is used by this statement.

TIMER0 can be used by your application since the values are preserved by the statement but a delay can occur. The interrupt can not be reused.

GETRC5 supports extended RC5 code reception.

The SFH506-36 is used from Siemens. Other types can be used as well. The TSOP1736 has been tested with success.

IR-Empfänger/Demodulator-Baustein **SFH 506** IR-Receiver/Demodulator Device

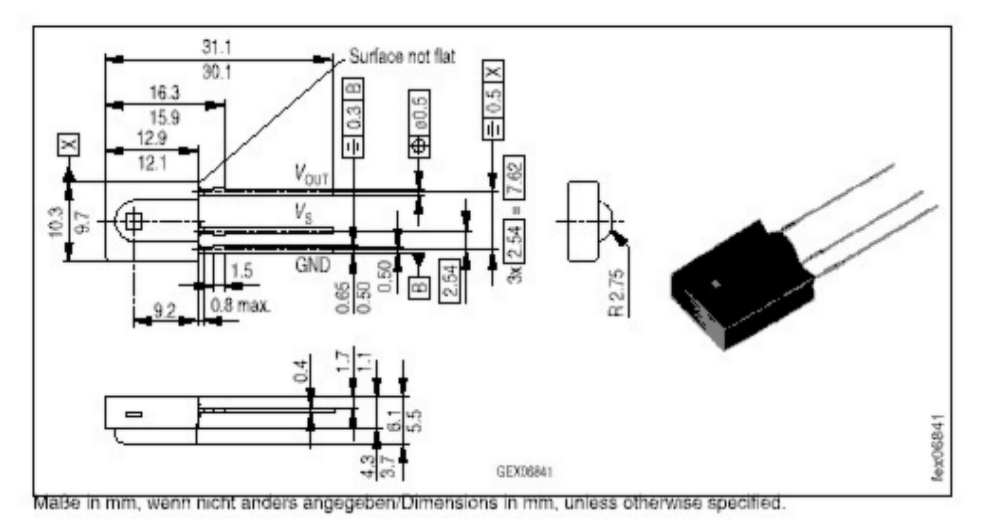

For a good operation use the following values for the fiter.

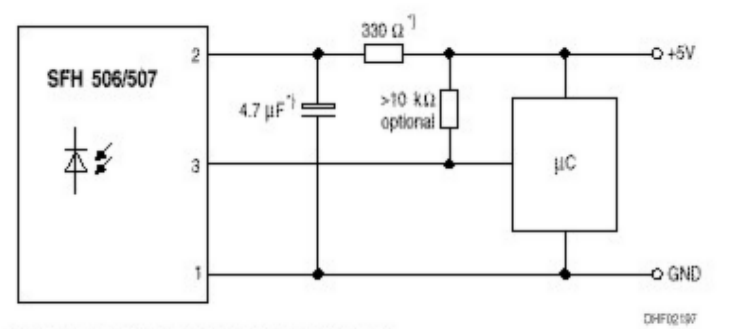

7) only necessary to suppress power supply disturbances

Most audio and video systems are equipped with an infra-red remote control.

The RC5 code is a 14-bit word bi-phase coded signal.

The two first bits are start bits, always having the value 1.

The next bit is a control bit or toggle bit, which is inverted every time a button is pressed on the remote control transmitter.

Five system bits hold the system address so that only the right system responds to the code.

Usually, TV sets have the system address 0, VCRs the address 5 and so on. The command sequence is six bits long, allowing up to 64 different commands per address.

The bits are transmitted in bi-phase code (also known as Manchester code).

For extended RC5 code, the extended bit is bit 6 of the command. The toggle bit is stored in bit 7 of the command.

### **See also**

[CONFIG RC5](#page-370-0) , [RC5SEND,](#page-599-0) [RC6SEND](#page-603-0)

# **Example**

```
'-----------------------------------------------------------------------------
------------
'name : rc5.bas
'copyright : (c) 1995-2005, MCS Electronics
'purpose : based on Atmel AVR410 application note<br>'micro : 9082313
'micro : 90S2313
'suited for demo : yes
'commercial addon needed : no
'-----------------------------------------------------------------------------
$regfile = "2313def.dat" \bullet specify the used
micro
$crystal = 4000000 ' used crystal
frequency
$baud = 19200 ' use baud rate
$hwstack = 32 \blacksquarefor the hardware stack
$swstack = 10 \blacksquarefor the SW stack
$framesize = 40 Figure 40 ' default use 40
for the frame space
'use byte library for smaller code
$lib "mcsbyte.lbx"
'This example shows how to decode RC5 remote control signals
'with a SFH506-35 IR receiver.
'Connect to input to PIND.2 for this example
'The GETRC5 function uses TIMER0 and the TIMER0 interrupt.
'The TIMER0 settings are restored however so only the interrupt can not
'be used anymore for other tasks
'tell the compiler which pin we want to use for the receiver input
Config Re5 = Pind.2'the interrupt routine is inserted automatic but we need to make it occur
'so enable the interrupts
Enable Interrupts
'reserve space for variables
Dim Address As Byte , Command As Byte
Print "Waiting for RC5..."
Do
  'now check if a key on the remote is pressed
  'Note that at startup all pins are set for INPUT
  'so we dont set the direction here
  'If the pins is used for other input just unremark the next line
```

```
 'Config Pind.2 = Input
   Getrc5(address , Command)
   'we check for the TV address and that is 0
   If Address = 0 Then
      'clear the toggle bit
      'the toggle bit toggles on each new received command
      'toggle bit is bit 7. Extended RC5 bit is in bit 6
      Command = Command And &B01111111
     Print Address ; " " ; Command
   End If
Loop
End
```
# **GETTCPREGS**

#### **Action**

Read a register value from the W3100A

### **Syntax**

var = **GETTCPREGS**(address, bytes)

### **Remarks**

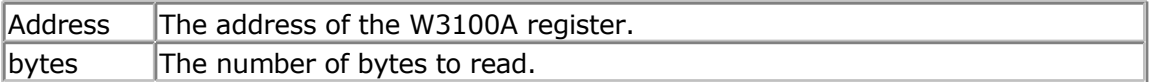

Most W3100A options are implemented with BASCOM statements or functions. When there is a need to read from the W3100A register you can use the GETTCPREGS function. It can read multiple bytes. It is important that you specify the highest address. This because the registers must be read starting with the higest address.

### **See also**

**[SETTCPREGS](#page-631-0)** 

**ASM** NONE

### **Example**

[See SETTCPREGS](#page-631-0)

# **GETSOCKET**

### **Action**

Creates a socket for TCP/IP communication.

## **Syntax**

<span id="page-514-0"></span>Result = **GETSOCKET**(socket, mode, port, param)

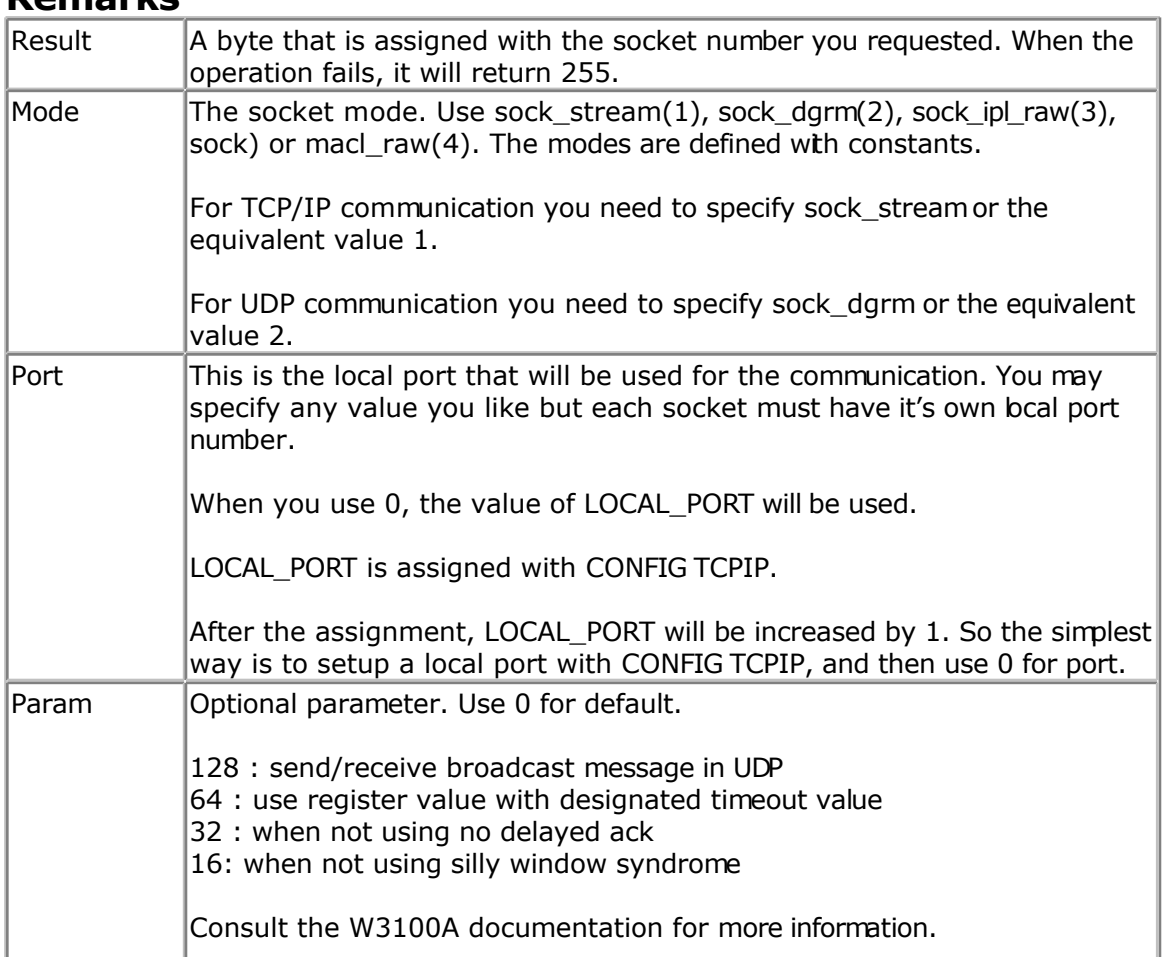

## **Remarks**

After the socket has been initialized you can use SocketConnect to connect to a clent, or SocketListen to act as a server.

## **See also**

[CONFIG TCPIP,](#page-384-0) [SOCKETCONNECT,](#page-656-0) [SOCKETSTAT ,](#page-659-0) [TCPWRITE,](#page-690-0) [TCPWRITESTR,](#page-690-0) [TCPREAD](#page-689-0), [CLOSESOCKET](#page-307-0) , [SOCKETLISTEN](#page-658-0)

## **Partial Example**

 $I = Getsocket(0, Sock_stream, 5000, 0)' get a new socket$ 

# **GLCDCMD**

### **Action**

Sends a command byte to the SED graphical LCD display.

## **Syntax**

#### **GLCDCMD** byte

### **Remarks**

 $\vert$ byte  $\vert$  A variable or numeric constant to send to the display.

With GLCDCMD you can write command bytes to the display. This is convenient to control the display when there is no specific statement available.

You need to include the glibSED library with : \$LIB "glibsed.lbx"

### **See also**

[CONFIG GRAPHLCD ,](#page-354-0) [LCDAT,](#page-545-0) GLCDDATA

### **Example**

NONE

# **GLCDDATA**

### **Action**

Sends a data byte to the SED graphical LCD display.

### **Syntax**

**GLCDDATA** byte

### **Remarks**

 $\vert$ byte  $\vert$  A variable or numeric constant to send to the display.

With GLCDDATA you can write data bytes to the display. This is convenient to control the display when there is no specific statement available. You need to include the glibSED library with :

\$LIB "glibsed.lbx"

## **See also**

[CONFIG GRAPHLCD ,](#page-354-0) [LCDAT,](#page-545-0) [GLCDCMD](#page-514-0)

### **Example**

NONE

# **GOSUB**

### <span id="page-516-0"></span>**Action**

Branch to and execute subroutine.

## **Syntax**

**GOSUB** label

## **Remarks**

 $\vert$ Label  $\vert$ The name of the label where to branch to.

With GOSUB, your program jumps to the specified label, and continues execution at that label.

When it encounters a RETURN statement, program execution will continue after the GOSUB statement.

### **See also**

[GOTO](#page-517-0) , [CALL](#page-293-0) , [RETURN](#page-615-0)

## **Example**

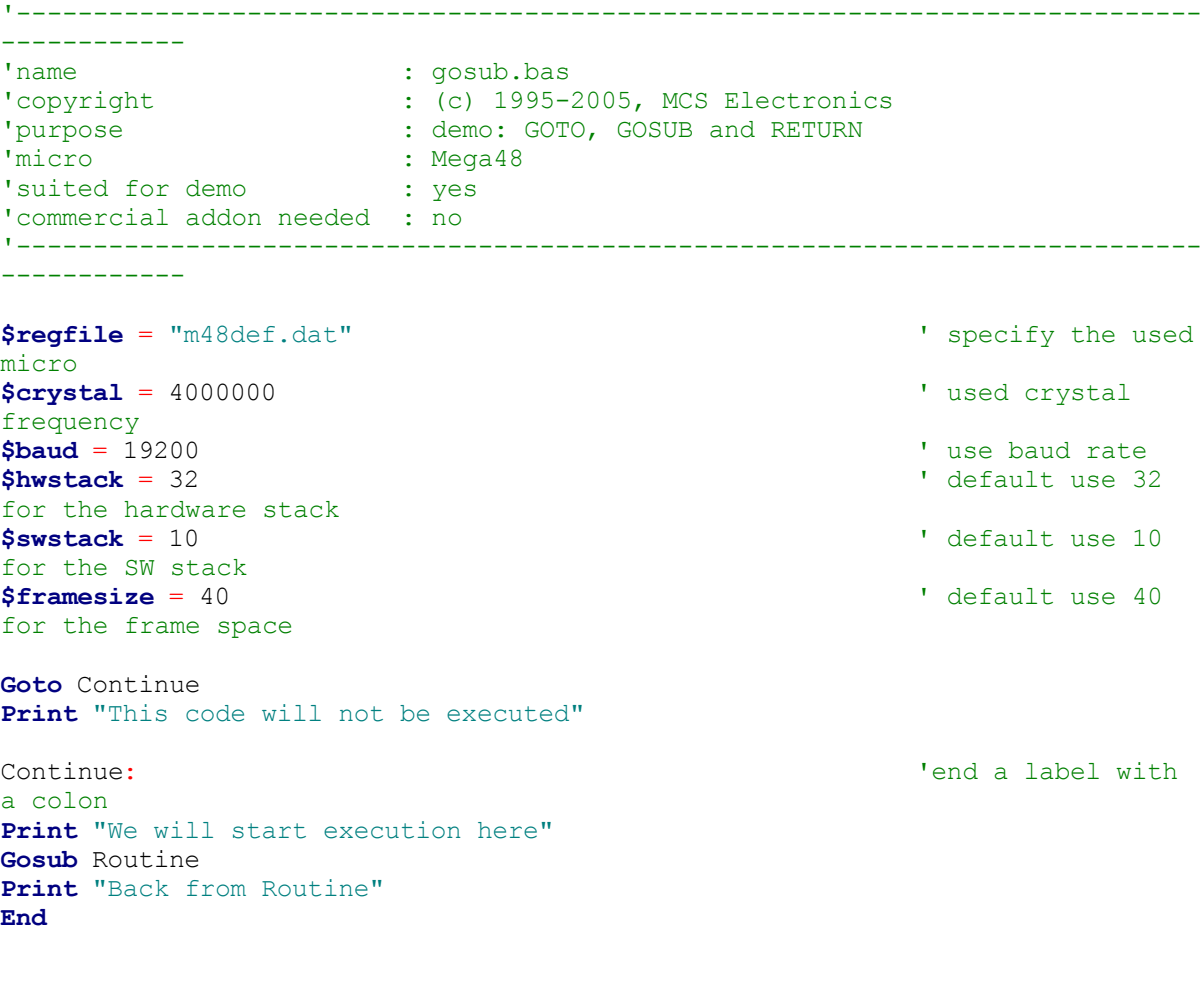

```
subroutine
     Print "This will be executed"
Return 'return from 'return in the set of the set of the set of the set of the set of the set of the set of the set of the set of the set of the set of the set of the set of the set of the set of the set of the set of 
subroutine
```
# **GOTO**

### **Action**

Jump to the specified label.

### **Syntax**

**GOTO** label

### **Remarks**

Labels can be up to 32 characters long. When you use duplicate labels, the compiler will give you a warning.

## **See also**

**[GOSUB](#page-516-0)** 

### **Example**

Dim A As Byte Start: 'a label must end with a colon  $A = A + 1$  'increment a If  $A < 10$  Then 'is it less than 10? Goto Start 'do it again End If 'close IF Print "Ready" 'that is it

# **GRAY2BIN**

### **Action**

Returns the numeric value of a Gray code.

### **Syntax**

var1 = **GRAY2BIN**(var2)

### **Remarks**

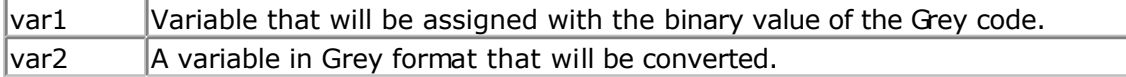

Gray code is used for rotary encoders. Gray2bin() works for byte, integer, word and bng variables.

## <span id="page-518-0"></span>**See also**

[BIN2GRAY](#page-285-0)

## **ASM**

Depending on the data type of the target variable the following routine will be called from mcs.lbx:

\_Bin2grey for bytes, \_Bin2Grey2 for integer/word and \_Bin2grey4 for bngs.

## **Example**

```
'-----------------------------------------------------------------------------
------------
'name : graycode.bas
'copyright : (c) 1995-2005, MCS Electronics
'purpose : show the Bin2Gray and Gray2Bin functions
                        : Mega48
'suited for demo : yes
'commercial addon needed : no
'-----------------------------------------------------------------------------
------------
$regfile = "m48def.dat" \bullet specify the used
micro
$crystal = 4000000 ' used crystal
frequency<br>$baud = 19200$baud = 19200 ' use baud rate<br>
$hwstack = 32
                                                          ' default use 32
for the hardware stack<br>$swtack = 10' default use 10
for the SW stack
$framesize = 40 Framesize = 40 Framesize = 40 Framesize = 40 Framesize = 40 Framesize = 40 Framesize = 40 Framesize = 40 Framesize = 40 Framesize = 40 Framesize = 40 Framesize = 40 Framesize = 40 
for the frame space
'Bin2Gray() converts a byte, integer, word or long into grey code.
'Gray2Bin() converts a gray code into a binary value
Dim B As Byte ' could be
word,integer or long too
Print "BIN" ; Spc(8) ; "GREY"
For B = 0 To 15
  Print B ; Spc(10) ; Bin2gray(b)
Next
Print "GREY" ; Spc(8) ; "BIN"
For B = 0 To 15
  Print B ; Spc(10) ; Gray2bin(b)
Next
End
```
## **HEX**

### **Action**

Returns a string representation of a hexadecimal number.

### **Syntax**

 $var = **HEX**( x )$ 

### **Remarks**

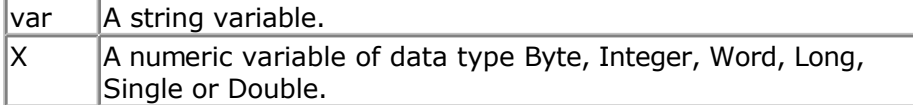

### **See also**

HEXVAL , [VAL](#page-708-0) , [STR](#page-678-0) , [BIN](#page-283-0) , [BINVAL](#page-284-0)

## **Example**

**\$regfile** = "m48def.dat" ' specify the used micro **\$crystal** = 8000000 **'** used crystal frequency **\$baud** = 19200 **'** use baud rate **\$hwstack** = 32 **Shwstack** = 32 for the hardware stack **\$swstack** = 10  $\blacksquare$ for the SW stack **\$framesize** = 40 **Sframesize** = 40 **'** default use 40 for the frame space **Config** Com1 = Dummy , Synchrone = 0 , Parity = None , Stopbits = 1 , Databits  $= 8$ , Clockpol  $= 0$ **Dim** B **As Byte** , J **As Integer** , W **As Word** , L **As Long**  $B = 1 : J = \& HF001$  $W = \& HF001$  $L = W$ 

**Print** B ; **Spc**(3) ; **Hex**(b) **Print** J ; **Spc**(3) ; **Hex**(j) **Print** W ; **Spc**(3) ; **Hex**(w) **Print** L ; **Spc**(3) ; **Hex**(l) **End**

# **HEXVAL**

### **Action**

Convert string representing a hexadecimal number into a numeric variable.

### **Syntax**

 $var = **HEXVAL**(  $\times$  )$ 

### **Remarks**

 $\forall$ ar  $\forall$ The numeric variable that must be assigned.

page -520-

<span id="page-520-0"></span> $\mathsf{X}$  The hexadecimal string that must be converted.

In VB you can use the VAL() function to convert hexadecimal strings. But since that would require an extra test for the leading &H signs that are required in VB, a separate function was designed.

### **See also**

[HEX](#page-518-0) , [VAL](#page-708-0) , [STR](#page-678-0) , [BIN](#page-283-0) , [BINVAL](#page-284-0)

### **Example**

**\$regfile** = "m48def.dat" ' specify the used micro **\$crystal** = 8000000 **'** used crystal frequency **\$baud** = 19200 **'** use baud rate **\$hwstack** = 32 **Shwstack** = 32 for the hardware stack **\$swstack** = 10  $\blacksquare$ for the SW stack **\$framesize** = 40 **\$framesize** = 40 **\$framesize** = 40 **\$framesize** = 40 **\$framesize** = 40 **\$framesize** = 40 **\$framesize** = 40 **\$framesize** = 40 **\$framesize** = 40 **\$framesize** = 40 **\$framesize** = 40 **\$framesize** = 40 **\$fram** for the frame space **Config** Com1 = Dummy , Synchrone = 0 , Parity = None , Stopbits = 1 , Databits  $= 8$ , Clockpol  $= 0$ **Dim** L **As Long Dim** S **As String** \* 8 **Do Input** "Hex value " , S  $L =$ **Hexval**(s) **Print** L ; **Spc**(3) ; **Hex**(l) **Loop**

# **HIGH**

### **Action**

Retrieves the most significant byte of a variable.

### **Syntax**

var = **HIGH**( s )

### **Remarks**

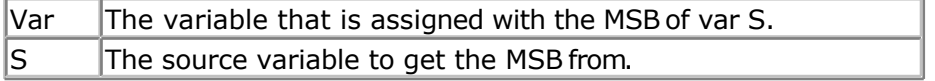

**See also** [LOW](#page-565-0) , [HIGHW](#page-521-0)

## <span id="page-521-0"></span>**Example**

```
Dim I As Integer , Z As Byte
I = \&H1001<br>Z = High(i)dec
End
```
' is 10 hex or 16

# **HIGHW**

### **Action**

Retrieves the most significant word of a long variable.

## **Syntax**

 $var = HIGHW(s)$ 

## **Remarks**

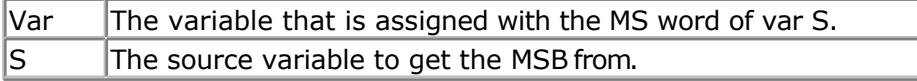

There is no LowW() function. This because when you assign a Long to a word or integer, only the lower part is assigned. For this reason you do not need a Loww() function. W=L will do the same.

## **See also**

LOW, [HIGH](#page-520-0)

## **Example**

```
Dim X As Word , L As Long
L = \&H12345678X = Highw(1)Print Hex(x)
```
# **HOME**

### **Action**

Place the cursor at the specified line at location 1.

### **Syntax**

**HOME** UPPER | LOWER | THIRD | FOURTH

### **Remarks**

If only HOME is used than the cursor will be set to the upper line. You may also specify the first letter of the line like: HOME U

## **See also**

[CLS](#page-301-0) , [LOCATE](#page-560-0)

For a complete example see **LCD** 

## **Partial Example**

position<br>Lcd "\*" return home

**Locate** 2, 1  $\cdot$  set cursor

'display this **Home Upper** 'select line 1 and

# **I2CINIT**

### **Action**

Initializes the SCL and SDA pins.

#### **Syntax I2CINIT**

### **Remarks**

By default the SCL and SDA pins are in the right state when you reset the chip. Both the PORT and the DDR bits are set to 0 in that case. When you need to change the DDR and/or PORT bits you can use I2CINIT to bring the pins in the proper state again.

## **ASM**

The I2C routines are located in i2c.lib. \_i2c\_init is called.

## **See also**

I2CSEND, I2CSTART, I2CSTOP, I2CRBYTE, I2CWBYTE, [I2C\\_TWI Library for using TWI](#page-726-0)

## **Example**

```
Config Sda = Portb.5
Config Scl = Portb.7
I2cinit
```
**Dim** X **As Byte** , Slave **As Byte** X = 0 'reset variable  $Slave =  $\&H40$$  'slave address of a PCF 8574 I/O IC **I2creceive** Slave , X 3 and 1992 **12creceive** Slave , X 3 and 1992 **1 Print** X 'print it

# **I2CRECEIVE**

### <span id="page-523-0"></span>**Action**

Receives data from an I2C serial slave device.

## **Syntax**

**I2CRECEIVE** slave, var **I2CRECEIVE** slave, var , b2W, b2R

### **Remarks**

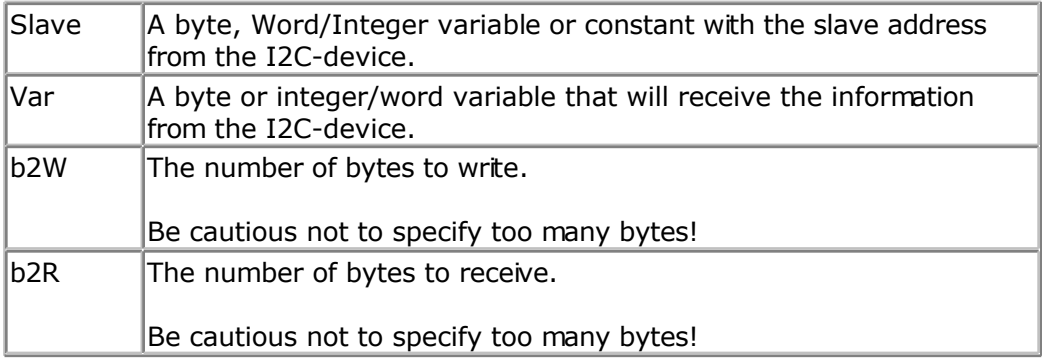

You must specify the base address of the slave chip because the read/write bit is set/reset by the software.

When an error occurs, the internal ERR variable will return 1. Otherwise it wil be set to 0.

### **ASM**

The I2C routines are located in the i2c.lib/i2c.lbx files.

### **See also**

[I2CSEND, I2CSTART](#page-524-0) , [I2CSTOP, I2CRBYTE](#page-524-0) , [I2CWBYTE](#page-524-0)

### **Example**

```
Config Sda = Portb.5
Config Scl = Portb.7
Dim X As Byte , Slave As Byte
\text{Slave} = \text{$\delta$H40} \qquad \qquad \text{Slave address of}a PCF 8574 I/O IC
I2creceive Slave , X \qquad \qquad 'get the value
Print X 'print it
```

```
Dim Buf(10)as Byte
Buf(1) = 1 : Buf(2) = 2
I2creceive Slave , Buf(1) , 2, 1 1 Send two bytes
and receive one byte
Print Buf(1) \qquad 'print the
received byte
```
'reset variable

**End**

# **I2CSEND**

### <span id="page-524-0"></span>**Action**

Send data to an I2C-device.

## **Syntax**

**I2CSEND** slave, var **I2CSEND** slave, var , bytes

## **Remarks**

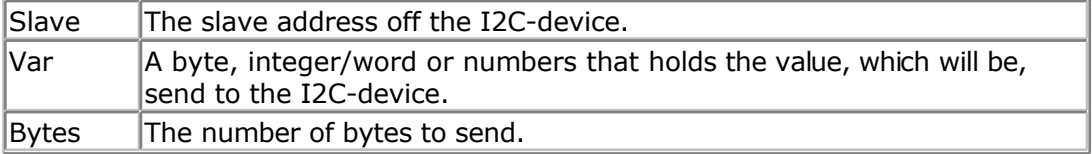

When an error occurs, the internal ERR variable will return 1. Otherwise it wil be set to 0.

## **ASM**

The I2C routines are located in the i2c.lib/i2c.lbx files.

## **See also**

[I2CRECEIVE](#page-523-0) , I2CSTART, I2CSTOP , I2CRBYTE , I2CWBYTE

## **Example**

```
Config Sda = Portb.5
Config Scl = Portb.7
Dim X As Byte , A As Byte , Bytes As Byte
X = 5 'assign variable
to 5
Dim Ax(10)as Byte
Const Slave = \&H40 \quada PCF 8574 I/O IC
I2csend Slave , X \qquad 'send the value or
```

```
For A = 1 To 10
 Ax(a) = A \qquad 'Fill dataspace
Next
Bytes = 10I2csend Slave , Ax(1) , Bytes
End
```
# **I2START,I2CSTOP, I2CRBYTE, I2CWBYTE**

## **Action**

I2CSTART generates an I2C start condition. I2CSTOP generates an I2C stop condition. I2CRBYTE receives one byte from an I2C-device. I2CWBYTE sends one byte to an I2C-device.

**Syntax I2CSTART I2CSTOP I2CRBYTE** var, ack/nack **I2CWBYTE** val

### **Remarks**

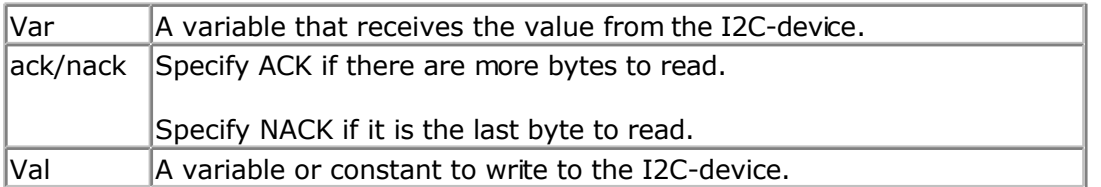

These statements are provided as an addition to the I2CSEND and I2CRECEIVE statements. While I2CSEND and I2CRECEIVE are well suited for most tasks, a slave chip might need a special sequence that is not possible with the I2C routines.

When an error occurs, the internal ERR variable will return 1. Otherwise it wil be set to 0.

### **ASM**

The I2C routines are located in the i2c.lib/i2c.lbx files.

### **See also**

[I2CSEND](#page-524-0) , [I2CRECEIVE](#page-523-0) , [I2CSTART](#page-524-0) , [I2CSTOP, I2CRBYTE](#page-524-0) , [I2CWBYTE](#page-524-0)

## **Example**

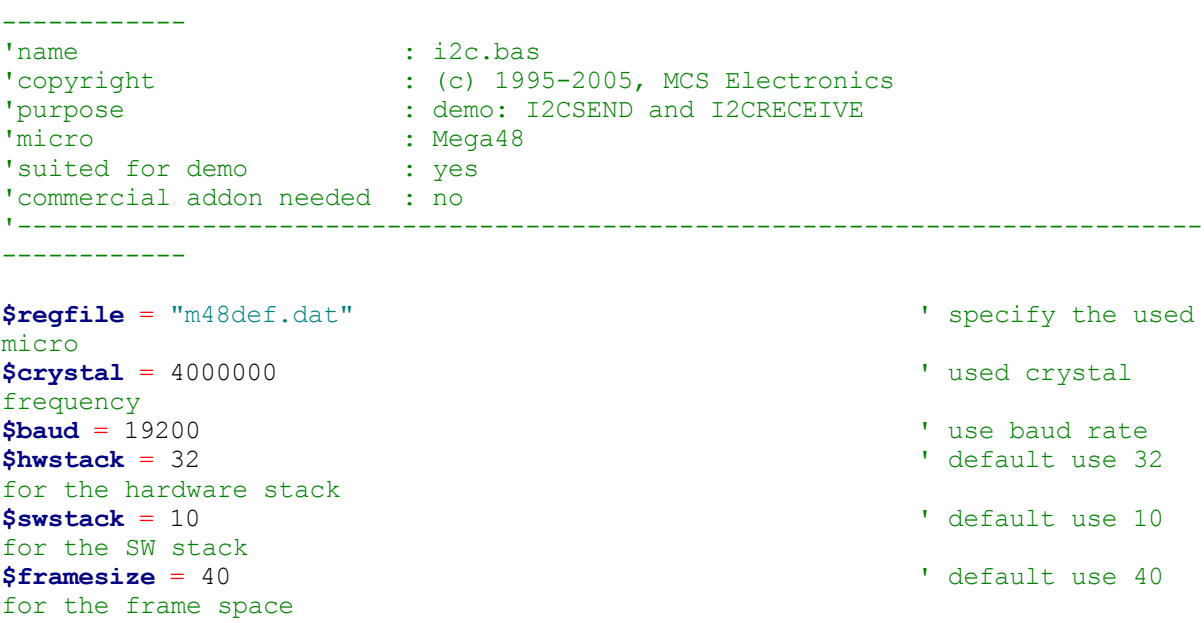

'-----------------------------------------------------------------------------

**Config** Scl = Portb.4 **Config** Sda = Portb.5 **Declare Sub** Write\_eeprom(**byval** Adres **As Byte** , **Byval** Value **As Byte**) **Declare Sub** Read\_eeprom(**byval** Adres **As Byte** , Value **As Byte**) **Const** Addressw = 174  $\blacksquare$ address **Const** Addressr = 175  $\blacksquare$ address **Dim** B1 **As Byte** , Adres **As Byte** , Value **As Byte** 'dim byte **Call** Write eeprom(1 , 3)  $\qquad$  'write value of three to address 1 of EEPROM **Call** Read\_eeprom(1 , Value) : **Print** Value 'read it back **Call** Read\_eeprom(5 , Value) : **Print** Value 'again for address 5 '-------- now write to a PCF8474 I/O expander ------- **I2csend** &H40 , 255 'all outputs high **I2creceive** &H40, B1  $\blacksquare$ **Print** "Received data " ; B1  $\qquad$  'print it **End** Rem Note That The Slaveaddress Is Adjusted Automaticly With I2csend & I2creceive Rem This Means You Can Specify The Baseaddress Of The Chip. 'sample of writing a byte to EEPROM AT2404 **Sub** Write\_eeprom(**byval** Adres **As Byte** , **Byval** Value **As Byte**) **I2cstart**  $\qquad \qquad$  'start condition **I2cwbyte** Addressw **Constanting Community** Community Community Community Community Community Community Community Community Community Community Community Community Community Community Community Community Community Communit **I2cwbyte** Adres **and ELEPROM** and ELEPROM **CONSTRUCTER**  $\sim$  as a large set of ELEPROM **I2cwbyte** Value  $\blacksquare$ **I2cstop**  $\qquad$  'stop condition **Waitms** 10 'wait for 10 milliseconds **End Sub** 'sample of reading a byte from EEPROM AT2404 **Sub** Read\_eeprom(**byval** Adres **As Byte** , Value **As Byte**) **I2cstart**  $\qquad \qquad$  'generate start **I2cwbyte** Addressw **'slave adsress I2cwbyte** Adres **and Contract Address of EEPROM I2cstart** 'repeated start **I2cwbyte** Addressr **Table Address and Address and Address** islave address (read) **I2crbyte** Value , **Nack**  $\qquad$  'read byte **I2cstop**  $\blacksquare$ **End Sub** ' when you want to control a chip with a larger memory like the 24c64 it requires an additional byte ' to be sent (consult the datasheet): ' Wires from the I2C address that are not connected will default to 0 in most cases!

```
' I2cstart 'start condition
   I2cwbyte &B1010 0000
' I2cwbyte H 'high address
  I2cwbyte L \qquad \qquad 'low address
' I2cwbyte Value 'value to write
' I2cstop 'stop condition' is a set of the stop condition of the stop condition of the stop condition of the stop condition of the stop condition of the stop condition of the stop condition of the stop condition of the sto
' Waitms 10
```
# **IDLE**

### **Action**

Put the processor into the idle mode.

## **Syntax**

**IDLE**

### **Remarks**

In the idle mode, the system clock is removed from the CPU but not from the interrupt logic, the serial port or the timers/counters.

The idle mode is terminated either when an interrupt is received(from the watchdog, timers, external level triggered or ADC) or upon system reset through the RESET pin.

Most new chips have many options for Power down/Idle. It is advised to consult the data sheet to see if a better mode is available.

### **See also**

**[POWERDOWN](#page-587-0)** 

### **Example**

IDLE

# **IF-THEN-ELSE-END IF**

#### **Action**

Allows conditional execution or branching, based on the evaluation of a Boolean expression.

### **Syntax**

**IF** expression **THEN**

[ **ELSEIF** expression **THEN** ]

[ **ELSE** ]

**END IF** 

## **Remarks**

 $\epsilon$  Expression  $\Delta$ ny expression that evaluates to true or false.

The one line version of IF can be used : IF expression THEN statement [ ELSE statement ] The use of [ELSE] is optional.

Tests like IF THEN can also be used with bits and bit indexes. IF var.bit  $= 1$  THEN  $\sim$ --- bit is a variable or numeric constant in the range from 0-255

Dim Var As Byte, Idx As Byte  $Var = 255$  $Idx = 1$ If Var.id $x = 1$  Then Print "Bit 1 is 1" EndIf

### **See also**

[ELSE](#page-475-0)

## **Example**

**Dim** A **As Integer**  $A = 10$ <br> **If**  $A = 10$  **Then** 'test expression **Print** "This part is executed." This will be printed **Else Print** "This will never be executed." 'this not **End If If** A = 10 **Then Print** "New in BASCOM" **If** A = 10 **Then Goto** Label1 Elseprint "A<>10" Label1: Rem The following example shows enhanced use of IF THEN **If** A.15 = 1 **Then** 'test for bit **Print** "BIT 15 IS SET" **EndIf** Rem the following example shows the 1 line use of IF THEN [ELSE] **If** A.15 = 0 **Then Print** "BIT 15 is cleared" **Else Print** "BIT 15 is set"

# **INCR**

#### **Action**

Increments a variable by one.

### **Syntax**

**INCR** var

### **Remarks**

 $\sqrt{\frac{2}{1}}$  Any numeric variable.

### **See also**

**[DECR](#page-446-0)** 

# **Example**

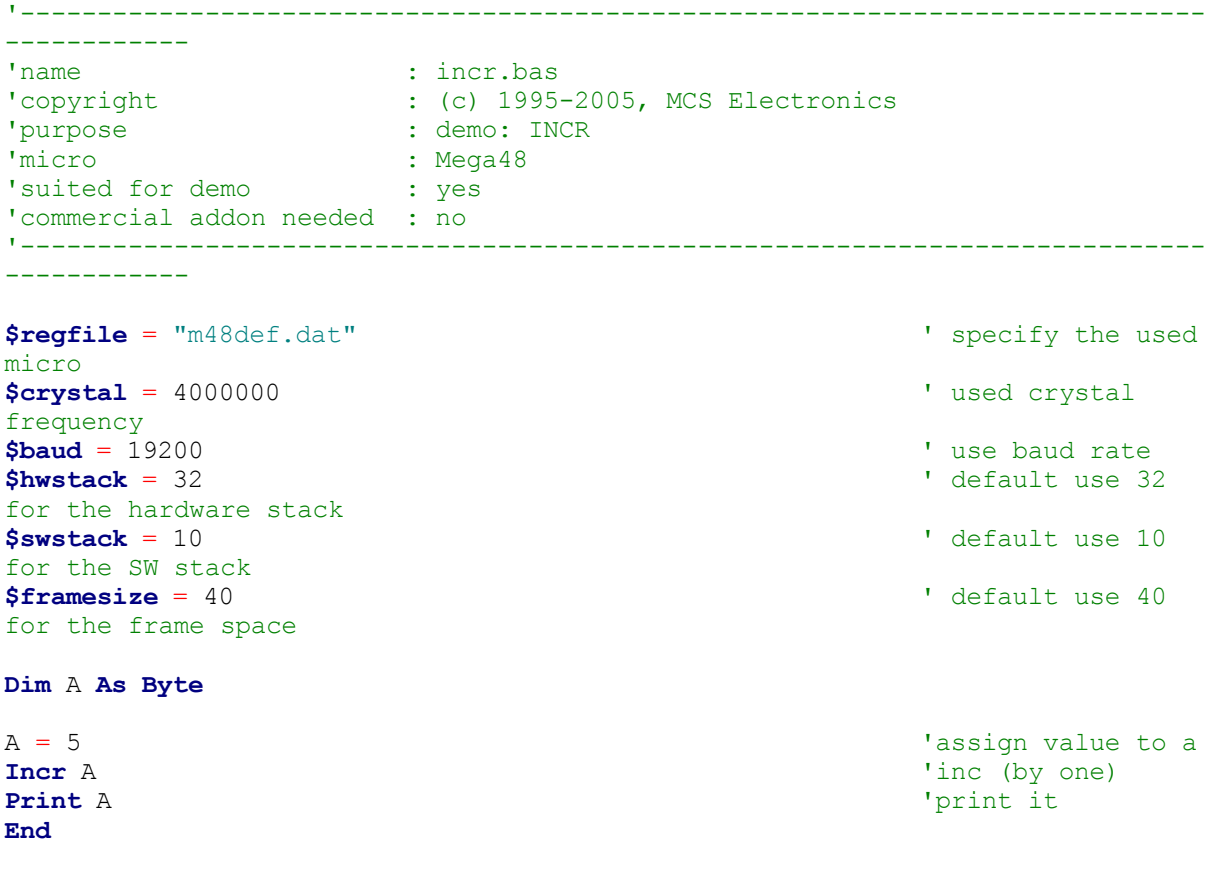

# **INITFILESYSTEM**

### **Action**

Initialize the file system

### **Syntax**

bErrorCode = **INITFILESYSTEM** (bPartitionNumber)

### **Remarks**

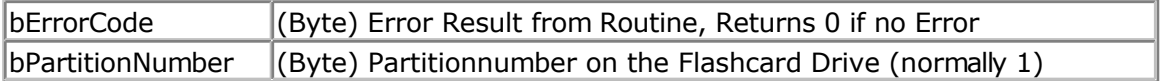

Reads the Master boot record and the partition boot record (Sector) from the flashcard and initializes the filesystem.

This function must be called before any other file-system function is used.

## **See also**

[OPEN](#page-580-0) , [CLOSE,](#page-304-0) [FLUSH](#page-488-0) , [PRINT,](#page-588-0) [LINE INPUT,](#page-552-0) [LOC,](#page-555-0) [LOF](#page-556-0) , [EOF](#page-480-0) , [FREEFILE ,](#page-494-0) [FILEATTR](#page-484-0) , [SEEK](#page-623-0) , BSAVE, BLOAD, KILL, DISKFREE, DISKSIZE, [GET](#page-496-0), [PUT](#page-596-0), FILEDATE, FILETIME, [FILEDATETIME ,](#page-485-0) [DIR](#page-457-0) , [FILELEN](#page-486-0) , [WRITE](#page-716-0) , [INPUT](#page-536-0)

## **ASM**

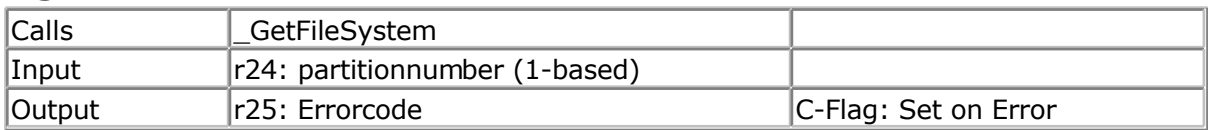

## **Partial Example**

Dim bErrorCode as Byte bErrorCode = InitFileSystem(1) If bErrorCode > 0 then Print "Error: "; bErrorCode Else Print "Filesystem successfully initialized" End If

# **INITLCD**

### **Action**

Initializes the LCD display.

### **Syntax INITLCD**

### **Remarks**

The LCD display is initialized automatic at start up when LCD statements are used by your code.

If fore some reason you would like to initialize it again you can use the INITLCD statement.

The LCD routines depend on the fact that the WR pin of the LCD is connected to ground. But when you connect it to as port pin, you can use INITLCD after you have set the WR pin to logic 0.

## **ASM**

The generated ASM code : Rcall \_Init\_LCD

# **See also**

[LCD](#page-219-0)

### **Example**

NONE

# **INKEY**

### **Action**

Returns the ASCII value of the first character in the serial input buffer.

### **Syntax**

var = **INKEY**() var = **INKEY**(#channel)

### **Remarks**

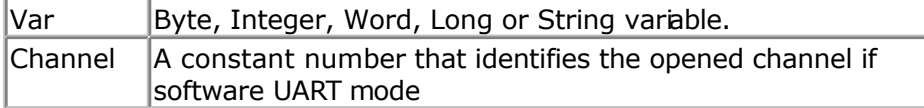

If there is no character waiting, a zero will be returned. Use the IsCharWaiting() function to check if there is a byte waiting.

The INKEY routine can be used when you have a RS-232 interface on your uP. The RS-232 interface can be connected to a comport of your computer.

As zero(0) will be returned when no character is waiting, the usage is limited when the value of 0 is used in the serial transmission. You can not make a difference between a byte with the value 0 and the case where no data is available. In that case you can use IsCharwaiting to deterimine if there is a byte waiting.

## **See also**

[WAITKEY](#page-712-0) , [ISCHARWAITING](#page-540-0)

## **Example**

```
'-----------------------------------------------------------------------------
------------
'name : inkey.bas
'copyright : (c) 1995-2005, MCS Electronics
'purpose : demo: INKEY , WAITKEY
'micro : Mega48
'suited for demo : yes
'commercial addon needed : no
'-----------------------------------------------------------------------------
------------
$regfile = "m48def.dat" ' specify the used
micro
$crystal = 4000000 ' used crystal
frequency
$baud = 19200 ' use baud rate
$hwstack = 32 ' default use 32
for the hardware stack<br>$swstack = 10' default use 10
for the SW stack
```

```
$framesize = 40 Framesize = 40 Framesize = 40 Framesize = 40 Framesize + \frac{1}{2}for the frame space
Dim A As Byte , S As String * 2
Do
  A = Inkey() \qquad \qquad 'get ascii value
from serial port
  's = \text{Inkey}()If A > 0 Then \qquad \qquad 'we got something
    Print "ASCII code " ; A ; " from serial"
   End If
Loop Until A = 27 'until ESC is
pressed
A = Waitkey() \overline{A} = Waitkey()
's = waitkey()Print Chr(a)
'wait until ESC is pressed
Do
Loop Until Inkey() = 27
'When you need to receive binary data and the bibary value 0 ,
'you can use the IScharwaiting() function.
'This will return 1 when there is a char waiting and 0 if there is no char
waiting.
'You can get the char with inkey or waitkey then.
End
```
## **INP**

### **Action**

Returns a byte read from a hardware port or any internal or external memory location.

### **Syntax**

var = **INP**(address)

### **Remarks**

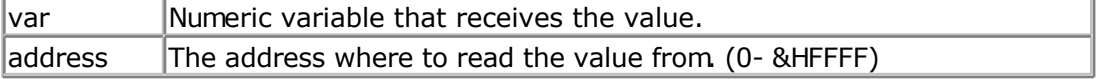

The PEEK() function will read only the lowest 32 memory locations (registers). The INP() function can read from any memory location since the AVR has a linear memory model.

When you want to read from XRAM memory you must enable external memory access in the [Compiler Chip Options.](#page-63-0)

### **See also**

[OUT](#page-583-0) , [PEEK](#page-584-0) , [POKE](#page-585-0)

## **Example**

<span id="page-533-0"></span>'----------------------------------------------------------------------------- ------------<br>'name : peek.bas 'copyright : (c) 1995-2005, MCS Electronics 'purpose : demonstrates PEEk, POKE, CPEEK, INP and OUT 'micro : Mega162 'suited for demo 'commercial addon needed : no '----------------------------------------------------------------------------- ------------ **\$regfile** = "m162def.dat" ' specify the used micro **\$crystal** = 4000000 **'** used crystal frequency **\$baud** = 19200 **'** use baud rate **\$hwstack** = 32 ' default use 32 for the hardware stack **\$swstack** = 10  $\blacksquare$ for the SW stack **\$framesize** = 40  $\blacksquare$ for the frame space **Dim** I **As Integer** , B1 **As Byte** 'dump internal memory **For** I = 0 **To** 31  $\blacksquare$ in AVR B1 = **Peek**(i) 'get byte from internal memory **Print Hex**(b1) ; " "; 'Poke I , 1  $'$  'write a value into memory **Next Print** 'new line 'be careful when writing into internal memory !! 'now dump a part ofthe code-memory(program) For  $I = 0$  To 255<br>B1 = Cpeek(i) 'get byte from internal memory **Print Hex**(b1); " "; **Next** 'note that you can not write into codememory!! **Out** &H8000, 1  $V$  vrite 1 into XRAM at address 8000 B1 = **Inp**(&H8000)  $\overline{P}$  and  $\overline{P}$  and  $\overline{P}$  are  $\overline{P}$  and  $\overline{P}$  are  $\overline{P}$  and  $\overline{P}$  are  $\overline{P}$  and  $\overline{P}$  are  $\overline{P}$  and  $\overline{P}$  are  $\overline{P}$  and  $\overline{P}$  are  $\overline{P}$  and  $\overline{P}$  are  $\overline{P}$ XRAM **Print** B1

**End**

# **INPUTBIN**

### **Action**

Read binary data from the serial port.

## **Syntax**

**INPUTBIN** var1 [,var2] **INPUTBIN** #channel, var1 [,var2]

## <span id="page-534-0"></span>**Remarks**

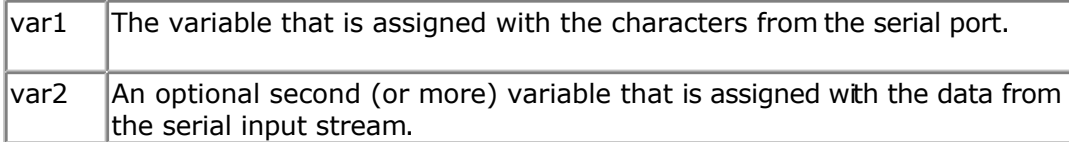

The channel is for use with the software UART routine and must be used wit[h OPEN](#page-580-0) and [CLOSE.](#page-580-0)

The number of bytes to read depends on the variable you use. When you use a byte variable, 1 character is read from the serial port. An integer will wait for 2 characters and an array will wait until the whole array is filled.

Note that the INPUTBIN statement doesn't wait for a <RETURN> but just for the number of bytes.

You may also specify an additional numeric parameter that specifies how many bytes will be read. This is convenient when you are filling an array.

Inputbin ar(1) , 4 ' will fill 4 bytes starting at index 1.

### **See also**

[PRINTBIN](#page-589-0)

### **Example**

```
Dim A As Byte , C As Integer
Inputbin A , C 'wait for 3 characters
End
```
# **INPUTHEX**

### **Action**

Allows hexadecimal input from the keyboard during program execution.

### **Syntax**

**INPUTHEX** [" prompt" ], var[, varn ]

### **Remarks**

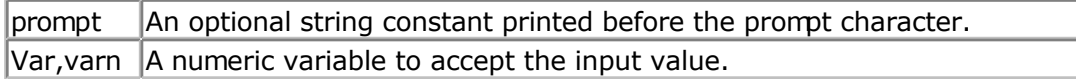

The INPUTHEX routine can be used when you have a RS-232 interface on your uP. The RS-232 interface can be connected to a serial communication port of your computer.

This way you can use a terminal emulator and the keyboard as input device. You can also use the build in terminal emulator. The input entered may be in lower or upper case (0-9 and A-F)

If var is a byte then the input can be maximum 2 characters long.

If var is an integer/word then the input can be maximum 4 characters long.

If var is a long then the input can be maximum 8 characters long.

In VB you can specify **&H** with INPUT so VB will recognize that a hexadecimal string is being used.

BASCOM implements a new statement: INPUTHEX. This is only to save code as otherwise also code would be needed for decimal conversion.

#### **See also**

[INPUT](#page-536-0) , [ECHO](#page-473-0) , [INPUTBIN](#page-533-0)

### **Example**

'----------------------------------------------------------------------------- ------------ 'name : input.bas 'copyright : (c) 1995-2005, MCS Electronics 'purpose : demo: INPUT, INPUTHEX 'micro : Mega48 'suited for demo : yes 'commercial addon needed : no '----------------------------------------------------------------------------- ------------ **\$regfile** = "m48def.dat"  $\bullet$  specify the used micro **\$crystal** = 4000000 **'** used crystal frequency **\$baud** = 19200 **'** use baud rate **\$hwstack** = 32 **Shwstack** = 32 **'** default use 32 for the hardware stack **\$swstack** = 10  $\blacksquare$ for the SW stack<br>**Sframesize** =  $40$  $'$  default use 40 for the frame space **Dim** V **As Byte** , B1 **As Byte Dim** C **As Integer** , D **As Byte Dim** S **As String** \* 15 **Input** "Use this to ask a question " , V 'leave out for no question **Input** "Enter integer " , C **Print** C **Inputhex** "Enter hex number (4 bytes) " , C **Print** C **Inputhex** "Enter hex byte (2 bytes) " , D **Print** D **Input** "More variables " , C , D **Print** C ; " " ; D **Input** C **Noecho** 'supress echo **Input** "Enter your name " , S **Print** "Hello " ; S

<span id="page-536-0"></span>**Input** S **Noecho** 'without echo **Print** S **End**

# **INPUT**

### **Action**

Allows input from the keyboard or file during program execution.

### **Syntax**

**INPUT** [" prompt" ] , var[ , varn ] **INPUT** #ch, var[, varn ]

### **Remarks**

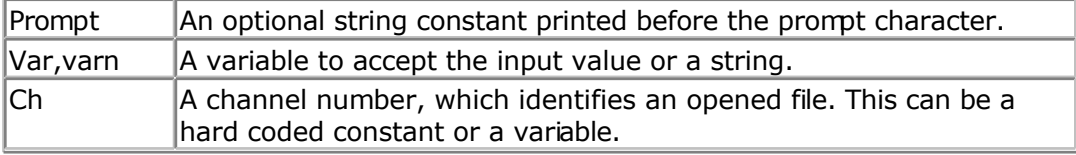

The INPUT routine can be used when you have an RS-232 interface on your uP. The RS-232 interface can be connected to a serial communication port of your computer. This way you can use a terminal emulator and the keyboard as an input device. You can also use the built-in terminal emulator.

For usage with the AVR-DOS file system, you can read variables from an opened file. Since these variables are stored in ASCII format, the data is converted to the proper format automatically.

When you use INPUT with a file, the prompt is not supported.

### **Difference with VB**

In VB you can specify **&H** with INPUT so VB will recognize that a hexadecimal string is being used.

BASCOM implements a new statement : INPUTHEX.

### **See also**

[INPUTHEX](#page-534-0) , [PRINT](#page-588-0) , [ECHO](#page-473-0) , [WRITE](#page-716-0) , [INPUTBIN](#page-533-0)

## **Example**

```
'-----------------------------------------------------------------------------
'name : input.bas
'copyright : (c) 1995-2005, MCS Electronics
'purpose : demo: INPUT, INPUTHEX
'micro : Mega48
'suited for demo : yes
'commercial addon needed : no
'-----------------------------------------------------------------------------
------------
```
**\$regfile** = "m48def.dat"  $\bullet$  specify the used micro **\$crystal** = 4000000 **'** used crystal frequency<br> $$baud = 19200$ ' use baud rate **\$hwstack** = 32 **Shwstack** = 32 for the hardware stack **\$swstack** = 10  $\blacksquare$ for the SW stack **\$framesize** = 40 **Figure 40 '** default use 40 for the frame space **Dim** V **As Byte** , B1 **As Byte Dim** C **As Integer** , D **As Byte Dim** S **As String** \* 15 **Input** "Use this to ask a question " , V **Input** B1  $\qquad \qquad$  'leave out for no question **Input** "Enter integer " , C **Print** C **Inputhex** "Enter hex number (4 bytes) " , C **Print** C **Inputhex** "Enter hex byte (2 bytes) " , D **Print** D **Input** "More variables " , C , D **Print** C ; " " ; D **Input** C **Noecho** 'supress echo **Input** "Enter your name " , S **Print** "Hello " ; S **Input** S **Noecho** 'without echo **Print** S **End**

# **INSTR**

## **Action**

Returns the position of a sub string in a string.

## **Syntax**

var = **INSTR**( start , string , substr ) var = **INSTR**( string , substr )

## **Remarks**

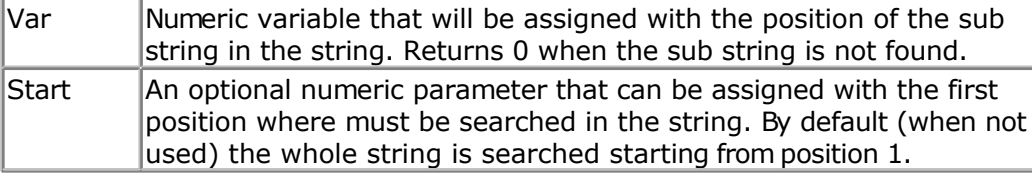

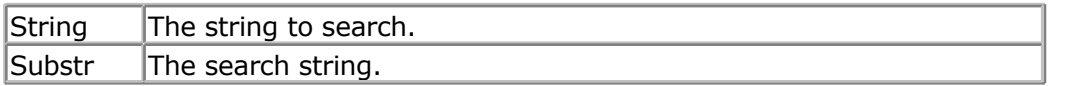

No constant can be used for *string* it must be a string variable. Only *substr* can be either a string or a constant.

### **See also**

**[SPLIT](#page-669-0)** 

## **Example**

```
'-----------------------------------------------------------------------------
------------
'name : instr.bas
'copyright : (c) 1995-2005, MCS Electronics
                  : INSTR function demo
'micro : Mega48
'suited for demo<br>
: yes
'commercial addon needed : no
'-----------------------------------------------------------------------------
------------
$regfile = "m48def.dat" <br>
' specify the used
micro
$crystal = 4000000 ' used crystal
frequency
$baud = 19200 ' use baud rate
$hwstack = 32 Shwstack = 32
for the hardware stack
$swstack = 10 \blacksquarefor the SW stack
$framesize = 40 \blacksquarefor the frame space
'dimension variables
Dim Pos As Byte
Dim S As String * 8 , Z As String * 8
'assign string to search
S = "abcdeab" Z = "ab"'assign search string
Z = "ab"'return first position in pos
Pos = \text{Instr}(s, Z)'must return 1
'now start searching in the string at location 2
Pos = \text{Instr}(2, S, Z)'must return 6
Pos = Instr(s , "xx")
'xx is not in the string so return 0
```
#### **End**

## **INT**

### **Action**

Returns the integer part of a single or double.

### **Syntax**

var = **INT**( source )

### **Remarks**

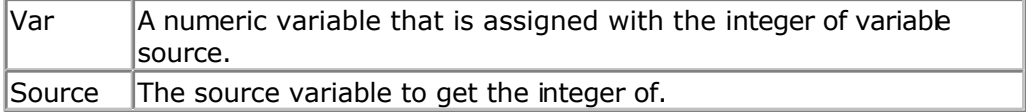

The fraction is the right side after the decimal point of a single. The integer is the left side before the decimal point.

1234.567 1234 is the integer part, .567 is the fraction

## **See Also**

[FRAC](#page-493-0) , [FIX](#page-488-0) , [ROUND](#page-619-0)

## **Example**

```
'-----------------------------------------------------------------------------
'name : round fix int.bas
'copyright : (c) 1995-2005, MCS Electronics
'purpose : demo : ROUND, FIX<br>'micro : Mega48<br>'
'micro : Mega48
'suited for demo : yes
'commercial addon needed : no
'---------------------------------
------------
$regfile = "m48def.dat" ' specify the used
micro
$crystal = 4000000 ' used crystal
frequency
$baud = 19200 ' use baud rate Shwstack = 32
                                                         <sup>'</sup> default use 32
for the hardware stack
$swstack = 10 \blacksquarefor the SW stack
$framesize = 40 Framesize = 40 Framesize = 40 Framesize = 40 Framesize = 40 Framesize = 40 Framesize = 40 Framesize = 40 Framesize = 40 Framesize = 40 Framesize = 40 Framesize = 40 Framesize = 40 
for the frame space
Dim S As Single , Z As Single
For S = -10 To 10 Step 0.5
  Print S ; Spc(3) ; Round(s) ; Spc(3) ; Fix(s) ; Spc(3) ; Int(s)
Next
End
```
# **IP2STR**

## <span id="page-540-0"></span>**Action**

Convert an IP number into it's string representation.

## **Syntax**

 $Var = **IP2STR**(num)$ 

## **Remarks**

An IP number is represented with dots like 192.168.0.1. The IP2STR function converts an IP number into a string. This function is intended to be used in combination with the BASCOM TCP/IP routines.

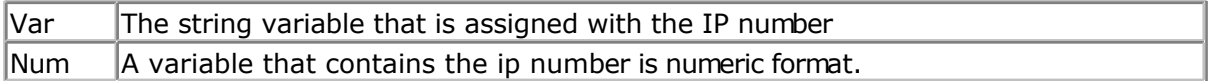

## **See also**

[CONFIG TCPIP](#page-384-0)

# **ISCHARWAITING**

#### **Action**

Returns one(1) when a character is waiting in the hardware UART buffer.

## **Syntax**

var = **ISCHARWAITING**() var = **ISCHARWAITING**(#channel)

#### **Remarks**

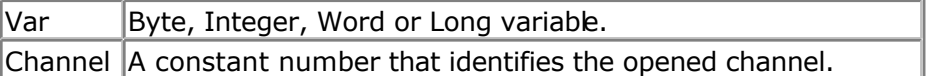

If there is no character waiting, a zero will be returned. If there is a character waiting, a one (1) will be returned. The character is not retrieved or altered by the function.

While the Inkey() will get the character from the HW UART when there is a character in the buffer, it will return a zero when the character is zero. This makes it unusable to work with binary data that might contain the value 0.

With IsCharWaiting() you can first check for the presence of a character and when the function returns 1, you can retrieve the character with Inkey or Waitkey.

## **See also**

#### <span id="page-541-0"></span>[WAITKEY](#page-712-0) , [INKEY](#page-531-0)

#### **Example**

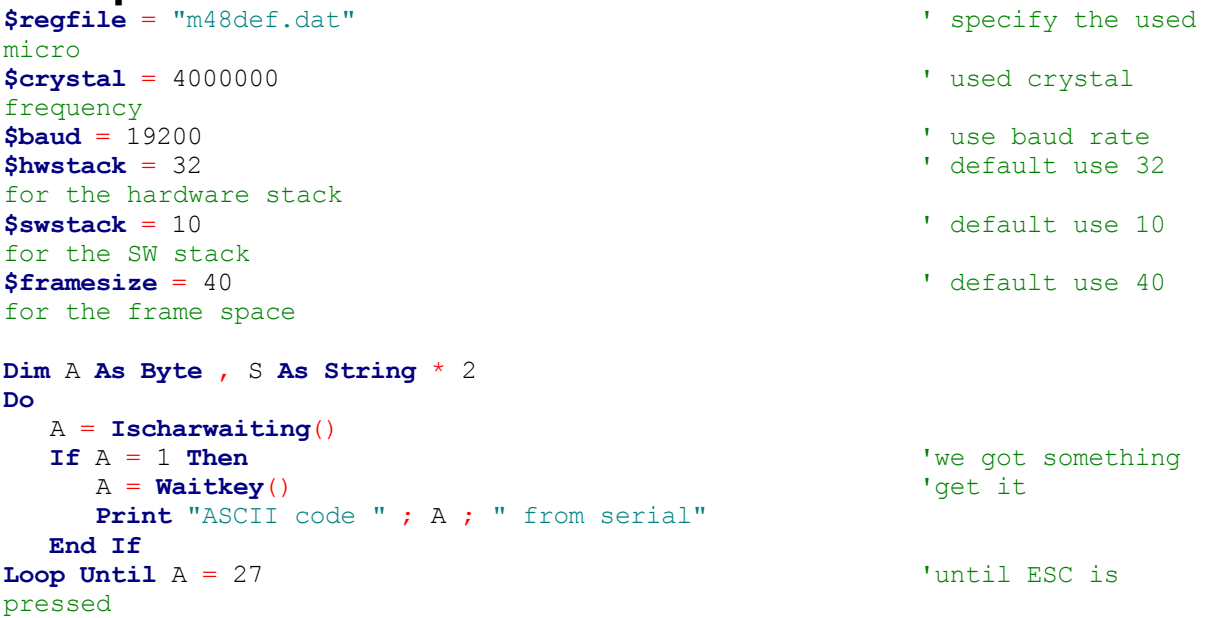

# **KILL**

#### **Action**

Delete a file from the Disk

## **Syntax**

**KILL** sFileName

## **Remarks**

 $\vert$ sFileName  $\vert$ A String variable or string expression, which denotes the file to debte

This function deletes a file from the disk. A file in use can't be deleted. WildCards in Filename are not supported. Check the DOS-Error in variable gDOSError.

#### **See also**

[INITFILESYSTEM ,](#page-529-0) [OPEN](#page-580-0) , [CLOSE,](#page-304-0) [FLUSH](#page-488-0) , [PRINT,](#page-588-0) [LINE INPUT,](#page-552-0) [LOC,](#page-555-0) [LOF ,](#page-556-0) [EOF](#page-480-0) , [FREEFILE](#page-494-0) , [FILEATTR](#page-484-0) , [SEEK](#page-623-0) , [BSAVE](#page-291-0) , [BLOAD](#page-288-0) , [DISKFREE](#page-461-0) , [DISKSIZE](#page-461-0) , [GET](#page-496-0) , [PUT ,](#page-596-0) [FILEDATE](#page-485-0) , [FILETIME](#page-487-0) , [FILEDATETIME](#page-485-0) , [DIR](#page-457-0) , [FILELEN](#page-486-0) , [WRITE](#page-716-0) , [INPUT](#page-536-0)

#### **ASM**

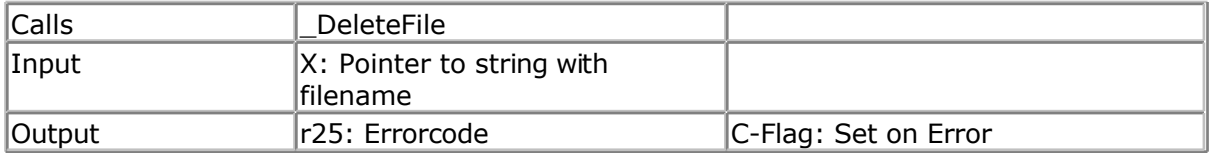

### **Partial Example**

'We can use the KILL statement to delete a file. 'A file mask is not supported Print "Kill (delete) file demo" Kill "test.txt"

# **LCASE**

#### **Action**

Converts a string in to all lower case characters.

## **Syntax**

Target = **LCASE**(source)

#### **Remarks**

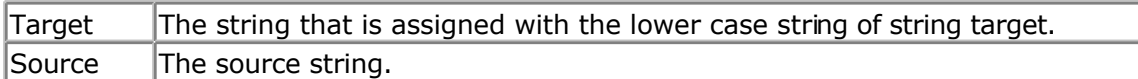

#### **See also**

[UCASE](#page-699-0)

## **ASM**

The following ASM routines are called from MCS.LIB : LCASE The generated ASM code : (can be different depending on the micro used ) ;  $\# \# \# \# Z = Lcase(s)$ Ldi R30,\$60 Ldi R31,\$00 ; load constant in register Ldi R26,\$6D Rcall \_Lcase

# **Example**

S = "Hello World"  $Z = \text{Lcase}(s)$ 

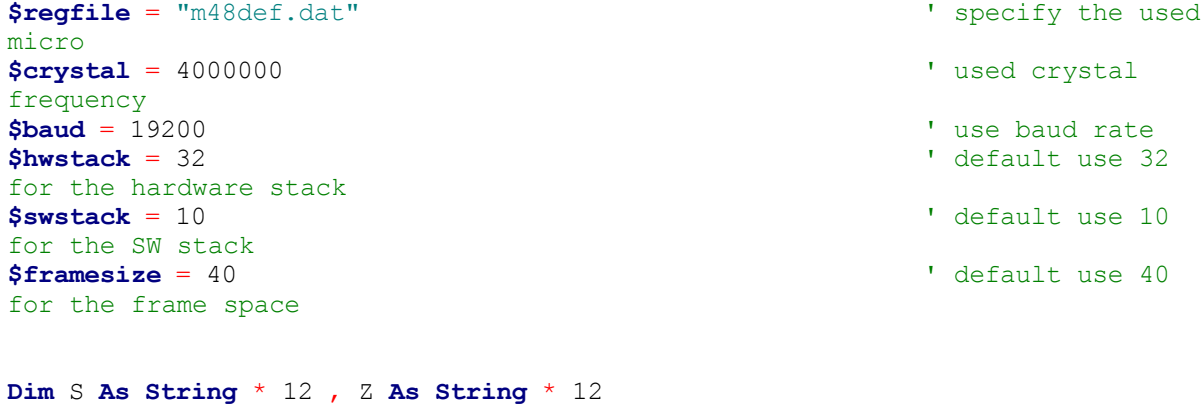

```
Print Z
Z = Ucase(s)Print Z
End
```
## **LCD**

#### **Action**

Send constant or variable to LCD display.

#### **Syntax**

**LCD** x

#### **Remarks**

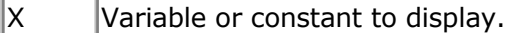

More variables can be displayed separated by the **;** -sign

LCD a ; b1 ; "constant"

The LCD statement behaves just like the PRINT statement. So SPC() can be used too.

#### **See also**

\$LCD, \$LCDRS, CONFIG LCD, SPC, [CLS](#page-301-0)

#### **Example** '----------------------------------------------------------------------------- ------------ 'name : lcd.bas 'copyright : (c) 1995-2005, MCS Electronics 'purpose : demo: LCD, CLS, LOWERLINE, SHIFTLCD, SHIFTCURSOR, HOME ' CURSOR, DISPLAY 'micro : Mega8515 'suited for demo : yes 'commercial addon needed : no '----------------------------------------------------------------------------- ------------ **\$regfile** = "m8515.dat" <br>
' specify the used micro **\$crystal** = 4000000 **'** used crystal frequency **\$baud** = 19200 **'** use baud rate **\$hwstack** = 32 **Shwstack** = 32 for the hardware stack **\$swstack** = 10  $\blacksquare$ for the SW stack **\$framesize** = 40 **b**  $\bullet$  **c**  $\bullet$  **c**  $\bullet$  **default** use 40 **c** for the frame space

**\$sim** 'REMOVE the above command for the real program !! '\$sim is used for faster simulation 'note : tested in PIN mode with 4-bit 'Config Lcdpin = Pin,  $Db4 = Portb.1$ ,  $Db5 = Portb.2$ ,  $Db6 = Portb.3$ ,  $Db7 =$ Portb.4,  $E =$  Portb.5,  $Rs =$  Portb.6 **Config** Lcdpin = Pin,  $Db4 = Porta.4$ ,  $Db5 = Porta.5$ ,  $Db6 = Porta.6$ ,  $Db7 =$ Porta.7,  $E =$  Portc.7,  $Rs =$  Portc.6 'These settings are for the STK200 in PIN mode 'Connect only DB4 to DB7 of the LCD to the LCD connector of the STK D4-D7 'Connect the E-line of the LCD to A15 (PORTC.7) and NOT to the E line of the LCD connector 'Connect the RS, V0, GND and =5V of the LCD to the STK LCD connector Rem with the config lcdpin statement you can override the compiler settings **Dim** A **As Byte Config Lcd** = 16 \* 2  $\blacksquare$ screen 'other options are  $16 * 4$  and  $20 * 4$ ,  $20 * 2$ ,  $16 * 1a$ 'When you dont include this option 16 \* 2 is assumed '16 \* 1a is intended for 16 character displays with split addresses over 2 lines '\$LCD = address will turn LCD into 8-bit databus mode ' use this with uP with external RAM and/or ROM because it aint need the port pins ! **Cls** 'clear the LCD display **Lcd** "Hello world."  $\qquad \qquad$  'display this at the top line **Wait** 1 **Lowerline**  $\qquad \qquad$  'select the lower line **Wait** 1 'display this at the lower line **Wait** 1 **For** A = 1 **To** 10 **Shiftled Right**  $\qquad$  'shift the text to the right **Wait** 1 'wait a moment **Next For** A = 1 **To** 10 **Shiftled Left**  $\qquad \qquad$  'shift the text to the left **Wait** 1 **Wait** 1 **Next Locate** 2, 1  $\qquad \qquad$  'set cursor position<br>Lcd "\*" 'display this **Wait** 1 **Wait** 1 **Wait** 1 **Wait** 1 **Wait** 2 **Wait** 2 **Wait** 2 **Wait** 2 **Wait** 2 **Wait** 2 **Wait** 2 **Wait** 2 **Wait** 2 **Wait** 2 **Wait** 2 **Wait** 2 **Wait** 2 **Wait** 2 **Wait** 2 **Wait** 2 **Wait** 2 **Wait** 2 **Wait** 2 **Wait** 2 **Wait Shiftcursor Right**  $\text{Lcd}$   $\text{right}$   $\text{Lcd}$   $\text{right}$  the cursor  $\text{Lcd}$   $\text{right}$  the cursor  $\text{Lcd}$   $\text{right}$ 'display this **Wait** 1 **Wait** 1

**Home Upper** 'select line 1 and return home<br>Lcd "Replaced." 'replace the text **Wait** 1 **Wait** 1 **Wait** 2 **Wait** 2 **Wait** 2 **Wait** 2 **Wait** 2 **Wait** 2 **Wait** 2 **Wait** 2 **Wait** 2 **Wait** 2 **Wait** 2 **Wait** 2 **Wait** 2 **Wait** 2 **Wait** 2 **Wait** 2 **Wait** 2 **Wait** 2 **Wait** 2 **Wait** 2 **Wait** 2 **Wait** 2 **Wait Cursor Off Noblink** 'hide cursor **Wait** 1 **Wait** 1 **Wait** 2 **Wait** 2 **Wait** 2 **Wait** 2 **Wait** 2 **Wait** 2 **Wait** 2 **Wait** 2 **Wait** 2 **Wait** 2 **Wait** 2 **Wait** 2 **Wait** 2 **Wait** 2 **Wait** 2 **Wait** 2 **Wait** 2 **Wait** 2 **Wait** 2 **Wait** 2 **Wait** 2 **Wait** 2 **Wait Cursor On Blink** 'show cursor **Wait** 1 **Wait** 1 **Wait** 1 **Wait** 2 **Wait** 2 **Wait** 2 **Wait** 2 **Wait** 2 **Wait** 2 **Wait** 2 **Wait** 2 **Wait** 2 **Wait** 2 **Wait** 2 **Wait** 2 **Wait** 2 **Wait** 2 **Wait** 2 **Wait** 2 **Wait** 2 **Wait** 2 **Wait** 2 **Wait** 2 **Wait** 2 **Wait Display Off** 'turn display off **Wait** 1 **Wait** 1 **Wait** 1 **Wait** 2 **Wait** 2 **Wait** 2 **Wait** 2 **Wait** 2 **Wait** 2 **Wait** 2 **Wait** 2 **Wait** 2 **Wait** 2 **Wait** 2 **Wait** 2 **Wait** 2 **Wait** 2 **Wait** 2 **Wait** 2 **Wait** 2 **Wait** 2 **Wait** 2 **Wait** 2 **Wait** 2 **Wait Display On** 'turn display on '-----------------NEW support for 4-line LCD------ **Thirdline Lcd** "Line 3" **Fourthline Lcd** "Line 4" **Home Third** 'goto home on line three **Home Fourth Home** F  $\qquad$  'first letteer also works **Locate** 4 , 1 : **Lcd** "Line 4" **Wait** 1 'Now lets build a special character 'the first number is the characternumber (0-7) 'The other numbers are the rowvalues 'Use the LCD tool to insert this line **Deflcdchar** 1 , 225 , 227 , 226 , 226 , 226 , 242 , 234 , 228 ' replace ? with number (0-7) **Deflcdchar** 0 , 240 , 224 , 224 , 255 , 254 , 252 , 248 , 240 ' replace ? with number  $(0-7)$ **Cls** 'select data RAM Rem it is important that a CLS is following the deflcdchar statements because it will set the controller back in datamode **Lcd Chr**(0) ; **Chr**(1)  $\blacksquare$ character '----------------- Now use an internal routine ------------ \_temp1 = 1 'value into ACC !rCall \_write\_lcd 'put it on LCD **End**

# **LCDAT**

#### **Action**

Send constant or variable to a SED or other graphical display.

#### **Syntax**

**LCDAT** y , x , var [ , inv] **LCDAT** y , x , var [ , FG, BG]

#### **Remarks**

 $X$  X location. In the range from 0-63. The SED displays columns

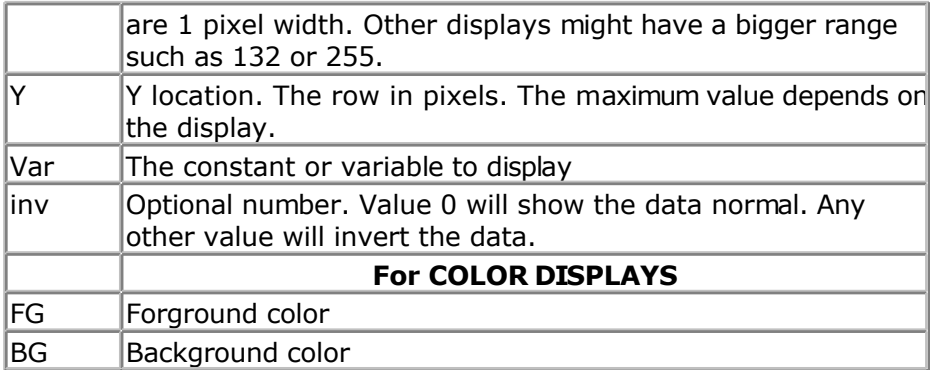

You need to include the glibSED library with : \$LIB "glibsed.lbx"

Other libraries must be included with a different directive.

#### **See also**

[CONFIG GRAPHLCD ,](#page-354-0) [SETFONT,](#page-628-0) [GLCDCMD,](#page-514-0) [GLCDDATA](#page-515-0)

### **Example**

```
'-----------------------------------------------------------------------------
------------
'name : sed1520.bas
'copyright : (c) 1995-2005, MCS Electronics
'purpose : demonstrates the SED1520 based graphical display
support
'micro : Mega48
'suited for demo : yes
'commercial addon needed : no
'-----------------------------------------------------------------------------
------------
$regfile = "m48def.dat" ' specify the used
micro
$crystal = 7372800 ' used crystal
frequency<br>Shaud = 115200' use baud rate
$hwstack = 32 \blacksquarefor the hardware stack
$swstack = 10 \blacksquarefor the SW stack
$framesize = 40 Sframesize = 40 Sframesize = 40 Sframesize = 40 Sframesize = 40 Sframesize = 40 Sframesize = 40 Sframesize = 40 Sframesize = 40 Sframesize = 40 Sframesize = 40 Sframesize = 40 Sfram
for the frame space
'I used a Staver to test
'some routines to control the display are in the glcdSED.lib file
'IMPORTANT : since the SED1520 uses 2 chips, the columns are split into 2 of
60.
'This means that data after column 60 will not print correct. You need to
locate the data on the second halve
'For example when you want to display a line of text that is more then 8 chars
long, (8x8=64), byte 8 will not draw correctly
'Frankly i find the KS0108 displays a much better choice.
$lib "glcdSED1520.lbx"
```
'First we define that we use a graphic LCD

```
Config Graphlcd = 120 * 64sed , Dataport = Porta , Controlport = Portd , Ce =
5 , Ce2 = 7 , Cd = 3 , Rd = 4
'The dataport is the portname that is connected to the data lines of the LCD
'The controlport is the portname which pins are used to control the lcd
'CE =CS Chip Enable/ Chip select
'CE2= Chip select / chip enable of chip 2
'CD=A0 Data direction
'RD=Read
'Dim variables (y not used)
Dim X As Byte , Y As Byte
'clear the screen
Cls
Wait 2
'specify the font we want to use
Setfont Font8x8
'You can use locate but the columns have a range from 1-132
'When you want to show somthing on the LCD, use the LDAT command
'LCDAT Y , COL, value
Lcdat 1 , 1 , "1231231"
Lcdat 3 , 80 , "11"
'lcdat accepts an additional param for inversing the text
'lcdat 1, 1, "123", 1 ' will inverse the text
Wait 2
Line(0 , 0) -(30 , 30) , 1
Wait 2
Showpic 0 , 0 , Plaatje \qquad \qquad 'show a
comnpressed picture
End 'end program'
'we need to include the font files
$include "font8x8.font"
'$include "font16x16.font"
Plaatie:
'include the picture data
$bgf "smile.bgf"
```
# **LCDCONTRAST**

#### **Action**

Set the contrast of a TEXT LCD.

#### **Syntax**

**LCDCONTRAST** x

#### **Remarks**

 $X$  A variable or constant in the range from 0-3.

page -548-

<span id="page-548-0"></span>Some LCD text displays support changing the contrast. Noritake displays have this option for example.

#### **See also**

NONE

### **Example**

NONE

## **LEFT**

#### **Action**

Return the specified number of leftmost characters in a string.

### **Syntax**

 $var = \text{LEFT}(var1, n)$ 

#### **Remarks**

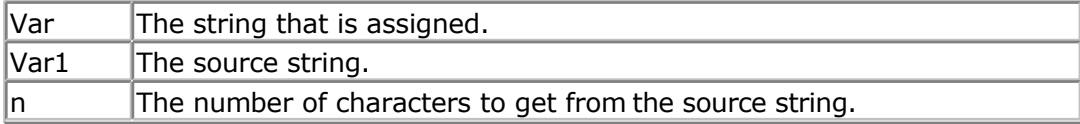

## **See also**

[RIGHT](#page-616-0) , [MID](#page-573-0)

#### **Partial Example**

```
Dim S As String * 15 , Z As String * 15
S ="ABCDEFG"
Z = \text{Left}(s, 5)<br>Print ZPrint Z 'ABCDE
Z = Right(s , 3) : Print Z
Z = Mid(s , 2 , 3) : Print Z
End
```
## **LEN**

#### **Action**

Returns the length of a string.

#### **Syntax**

var = **LEN**( string )

### **Remarks**

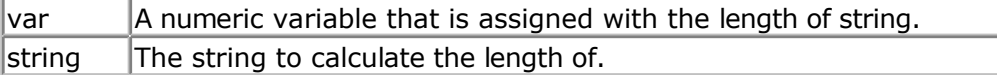

Strings can be maximum 254 bytes long.

## **See Also**

[VAL](#page-708-0)

## **Partial Example**

```
Dim S As String * 15 , Z As String * 15
S ="ABCDEFG"
Print Len(s)
```
# **LINE**

#### **Action**

Draws a line on a graphic display.

#### **Syntax**

**LINE** $(x0, y0) - (x1, y1)$ , color

#### **Remarks**

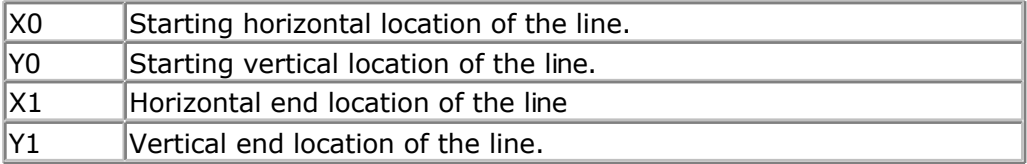

#### **See Also**

LINE , [CONFIG GRAPHLCD](#page-345-0)

## **Example**

```
'-----------------------------------------------------------------------------
------------
'name : t6963 240 128.bas
\frac{1}{2} 'copyright : (c) \frac{1995-2005}{1995}, MCS Electronics<br>'purpose : T6963C graphic display support
                         : T6963C graphic display support demo 240 * 128
'micro : 100000 ;<br>
Mega8535 : Mega8535
'suited for demo : yes
'commercial addon needed : no
'-----------------------------------------------------------------------------
------------
$regfile = "m8535.dat" ' specify the used
micro
$crystal = 8000000 ' used crystal
```
frequency **\$baud** = 19200 **'** use baud rate **\$hwstack** = 32  $\blacksquare$ for the hardware stack **\$swstack** = 10  $\blacksquare$ for the SW stack **\$framesize** = 40 **Framesize** = 40 **Framesize** = 40 **Framesize** = 40 **Framesize** +  $\frac{1}{2}$ for the frame space '----------------------------------------------------------------- ' (c) 2001-2003 MCS Electronics T6963C graphic display support demo 240 \* 128 '----------------------------------------------------------------- 'The connections of the LCD used in this demo 'LCD pin connected to connected to  $\sqrt{ }$  1 GND GND 1 GND GND<br>'2 GND GND  $\begin{array}{ccc} \text{'}2 & \text{GND} & \text{GND} \\ \text{'}3 & +5\text{V} & +5\text{V} \end{array}$  $+5V$  +5V  $+5V$ <br>  $-9V$  -9V  $-9V$ vertical vertical vertical vertical vertical vertical vertical vertical vertical vertical vertical vertical ve<br>
vertical vertical vertical vertical vertical vertical vertical vertical vertical vertical vertical vertical v<br> to the Magnus of the Magnus of Port is the Magnus of the Magnus of the Port is the Magnus of the Magnus of the<br>The Magnus of the Magnus of the Port is the Magnus of the Magnus of the Magnus of the Magnus of the Magnus of <sup>1</sup>6 / RD PORTC.1<br>17 / CE PORTC.2 '7 /CE PORTC.2 '8 C/D PORTC.3 NC not conneted '10 RESET PORTC.4 '11-18 D0-D7 PA '19 FS PORTC.5 NC not connected 'First we define that we use a graphic LCD ' Only 240\*64 supported yet **Config** Graphlcd =  $240 \div 128$ , Dataport = Porta, Controlport = Portc, Ce = 2 , Cd = 3 , Wr = 0 , Rd = 1 , **Reset** = 4 , Fs = 5 , **Mode** = 8 'The dataport is the portname that is connected to the data lines of the LCD 'The controlport is the portname which pins are used to control the lcd 'CE, CD etc. are the pin number of the CONTROLPORT. ' For example CE =2 because it is connected to PORTC.2 'mode 8 gives 240 /  $8 = 30$  columns, mode=6 gives 240 /  $6 = 40$  columns 'Dim variables (y not used) **Dim** X **As Byte** , Y **As Byte** 'Clear the screen will both clear text and graph display **Cls** 'Other options are : ' CLS TEXT to clear only the text display ' CLS GRAPH to clear only the graphical part **Cursor Off Wait** 1 'locate works like the normal LCD locate statement ' LOCATE LINE,COLUMN LINE can be 1-8 and column 0-30 **Locate** 1 , 1 'Show some text **Lcd** "MCS Electronics" 'And some othe text on line 2 **Locate** 2 , 1 : **Lcd** "T6963c support" **Locate** 3 , 1 : **Lcd** "1234567890123456789012345678901234567890" **Locate** 16 , 1 : **Lcd** "write this to the lower line"

#### **Wait** 2

**Cls** Text 'use the new LINE statement to create a box  $'$ LINE(X0,Y0) - (X1,Y1), on/off **Line**(0 , 0) -(239 , 127) , 255 ' diagonal line **Line**(0, 127) -(239, 0), 255<br> **Line**(0, 0) -(240, 0), 255<br>
<sup>1</sup> horizontal upper **Line**(0, 0)  $-(240, 0)$ , 255 line **Line**(0, 127) -(239, 127), 255 'horizontal lower line **Line**(0, 0) -(0, 127), 255 <br>
'vertical left line **Line**(239, 0) -(239, 127), 255 ' vertical right line **Wait** 2 ' draw a line using PSET X, Y, ON/OFF ' PSET on.off param is 0 to clear a pixel and any other value to turn it on **For**  $X = 0$  **To** 140 **Pset** X , 20 , 255  $\qquad \qquad$  ' set the pixel **Next For**  $X = 0$  **To** 140 **Pset** X , 127 , 255 **Set 1** and 25 set the pixel **Next Wait** 2 'circle time 'circle(X,Y), radius, color 'X,y is the middle of the circle,color must be 255 to show a pixel and 0 to clear a pixel **For** X = 1 **To** 10 **Circle**(20, 20), X, 255 ' show circle **Wait** 1 **Circle**(20 , 20) , X , 0  $\blacksquare$  **Wait** 1 **Next Wait** 2 **For** X = 1 **To** 10 **Circle**(20, 20), X, 255 ' show circle **Waitms** 200 **Next Wait** 2 'Now it is time to show a picture 'SHOWPIC X, Y, label 'The label points to a label that holds the image data Test: **Showpic** 0 , 0 , Plaatje **Showpic** 0 , 64 , Plaatje  $\blacksquare$  show 2 since we show 2 since we have a big display **Wait** 2 ' clear the text **End**

'This label holds the mage data

```
Plaatje:
'$BGF will put the bitmap into the program at this location
$bgf "mcs.bgf"
'You could insert other picture data here
```
# **LINE INPUT**

#### **Action**

Read a Line from an opened File.

#### **Syntax**

**LINEINPUT** #bFileNumber, sLineText

#### **Remarks**

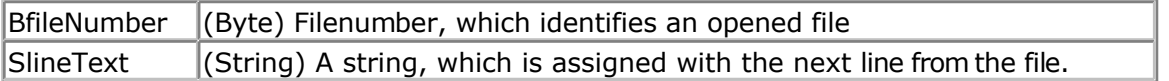

Only valid for files opened in mode INPUT. Line INPUT works only with strings. It is great for working on text files.

#### **See also**

[INITFILESYSTEM ,](#page-529-0) [OPEN](#page-580-0) , [CLOSE,](#page-304-0) [FLUSH](#page-488-0) , [PRINT,](#page-588-0) [LOC](#page-555-0), [LOF](#page-556-0) , [EOF](#page-480-0) , [FREEFILE ,](#page-494-0) [FILEATTR](#page-484-0) , [SEEK](#page-623-0) , [BSAVE](#page-291-0) , [BLOAD](#page-288-0) , [KILL](#page-541-0) , [DISKFREE](#page-461-0) , [DISKSIZE](#page-461-0) , [GET](#page-496-0) , [PUT](#page-596-0) , [FILEDATE ,](#page-485-0) [FILETIME](#page-487-0) , [FILEDATETIME ,](#page-485-0) [DIR](#page-457-0) , [FILELEN](#page-486-0) , [WRITE](#page-716-0) , [INPUT](#page-536-0)

#### **ASM**

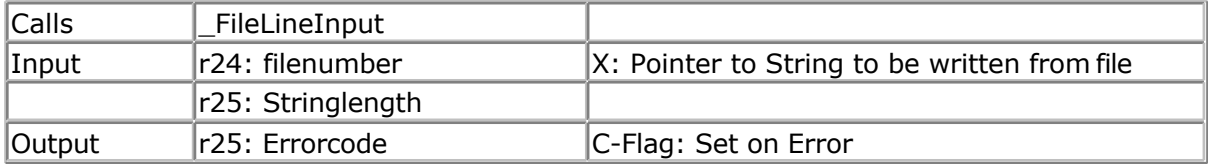

## **Example**

'Ok we want to check if the file contains the written lines Ff = Freefile()' get file handle Open "test.txt" For Input As #ff ' we can use a constant for the file too Print Lof(#ff); " length of file" Print Fileattr(#ff); " file mode"' should be 1 for input Do LineInput#ff , S ' read a line ' line input is used to read a line of text from a file Print S ' print on terminal emulator Loop Until Eof(ff)<> 0 'The EOF() function returns a non-zero number when the end of the fle is reached 'This way we know that there is no more data we can read Close #ff

# **LTRIM**

## **Action**

Returns a copy of a string with leading blanks removed

## **Syntax**

 $var = LTRIM(c)$ 

## **Remarks**

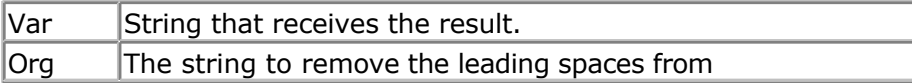

## **See also**

[RTRIM](#page-620-0) , [TRIM](#page-699-0)

## **ASM**

NONE

## **Partial Example**

```
Dim S As String * 6
S = " AB"Print Ltrim(s)
Print Rtrim(s)
Print Trim(s)
End
```
# **LOAD**

## **Action**

Load specified TIMER with a reload value.

## **Syntax**

**LOAD** TIMER , value

#### **Remarks**

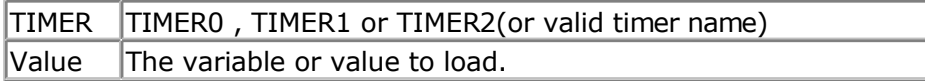

The TIMER0 does not have a reload mode. But when you want the timer to generate an interrupt after 10 ticks for example, you can use the LOAD statement.

It will do the calculation : (256-value)

<span id="page-554-0"></span>So LOAD TIMER0, 10 will load the TIMER0 with a value of 246 so that it will overflow after 10 ticks.

TIMER1 is a 16 bit counter so it will be loaded with the value of 65536-value.

#### **See Also**

NONE

### **Example**

NONE

# **LOADADR**

#### **Action**

Loads the address of a variable into a register par.

#### **Syntax**

**LOADADR** var , reg

#### **Remarks**

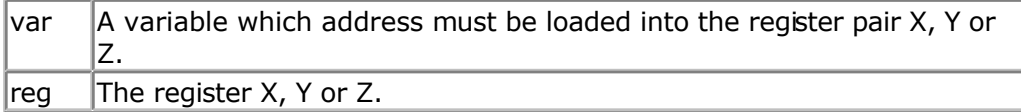

The LOADADR statement serves as an assembly helper routine.

## **Example**

Dim S As String \* 12 Dim A As Byte

\$ASM loadadr S , X ; load address into R26 and R27 ld \_temp1, X ; load value of location R26/R27 into R24(\_temp1) \$END ASM

# **LOADLABEL**

#### **Action**

Assigns a word variable with the address of a label.

## **Syntax**

Var = **LOADLABEL**(label )

#### **Remarks**

 $\sqrt{\frac{1}{1}}$  The variable that is assigned with the address of the label.

page -555-

#### <span id="page-555-0"></span>|Ibl | The name of the label

In some cases you might need to know the address of a point in your program. To perform a Cpeek() for example.

You can place a label at that point and use LoadLabel to assign the address of the label to a variable.

## **LOADWORDADR**

#### **Action**

Loads the Z-register and sets RAMPZ if available.

#### **Syntax**

**LOADWORDADR** label

#### **Remarks**

 $\vert$ label  $\vert$ The name of the label which address will be loaded into R30-R31 which form the Z-register.

The code that will be generated : LDI R30, Low(label  $*$  2) LDI R31, High (label  $*$  2) LDI R24,1 or CLR R24 STS RAMPZ, R24

As the AVR uses a word address, to find a byte address we multiply the address with 2. RAMPZ forms together with pointer **Z** an address register. As the LS bit of Z is used to identify the lower or the upper BYTE of the address, it is extended with the RAMPZ to address more then 15 bits. For example the Mega128 has 128KB of space and needs the RAMPZ register set to the right value in order to address the upper or lower 64KB of space.

#### **See also**

[LOADLABEL, LOADADR](#page-554-0)

#### **Example**

LOADWORDADR label

## **LOC**

#### **Action**

Returns the position of last read or written Byte of the file

#### **Syntax**

lLastReadWritten = **LOC** (#bFileNumber)

### <span id="page-556-0"></span>**Remarks**

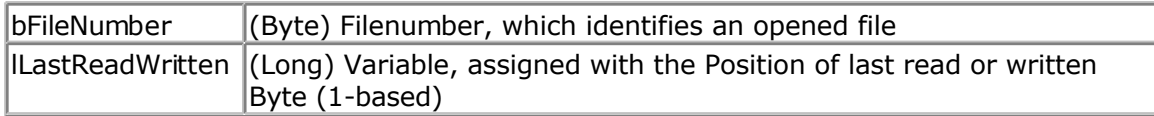

This function returns the position of the last read or written Byte. If an error occurs, 0 is returned. Check DOS-Error in variable gbDOSError. If the file position pointer is changed with the command SEEK, this function can not be used till the next read/write operation.

This function differs from VB. In VB the byte position is divided by 128.

#### **See also**

```
INITFILESYSTEM , OPEN , CLOSE, FLUSH , PRINT, LINE INPUT, LOF , EOF , FREEFILE ,
FILEATTR , SEEK , BSAVE , BLOAD , KILL , DISKFREE , DISKSIZE , GET , PUT , FILEDATE ,
FILETIME , FILEDATETIME , DIR , FILELEN , WRITE , INPUT
```
#### **ASM**

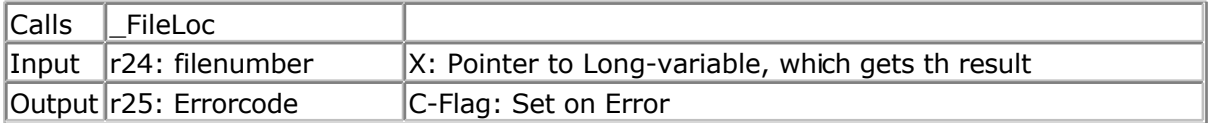

### **Example**

'open the file in BINARY mode Open "test.biN" For Binary As #2 Put #2 , B ' write a byte Put #2 , W ' write a word Put #2 , L ' write a long Ltemp =  $Loc(\#2)+1'$  get the position of the next byte Print Ltemp ;" LOC"' store the location of the file pointer Print  $Lof(\#2)$ ;" length of file" Print Fileattr(#2);" file mode"' should be 32 for binary Put #2 , Sn ' write a single Put #2 , Stxt ' write a string

Flush #2 ' flush to disk Close #2

## **LOF**

#### **Action**

Returns the length of the File in Bytes

#### **Syntax**

lFileLength = **LOF** (#bFileNumber)

### **Remarks**

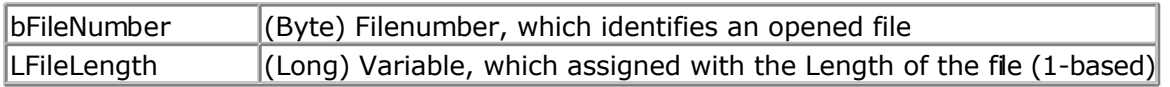

This function returns the length of an opened file. If an error occurs, 0 is returned. Check DOS-Error in variable gbDOSError.

#### **See also**

[INITFILESYSTEM ,](#page-529-0) [OPEN](#page-580-0) , [CLOSE,](#page-304-0) [FLUSH](#page-488-0) , [PRINT,](#page-588-0) [LINE INPUT,](#page-552-0) [LOC,](#page-555-0) [EOF ,](#page-480-0) [FREEFILE](#page-494-0) , [FILEATTR](#page-484-0) , [SEEK](#page-623-0) , [BSAVE](#page-291-0) , [BLOAD](#page-288-0) , [KILL](#page-541-0) , [DISKFREE](#page-461-0) , [DISKSIZE](#page-461-0) , [GET ,](#page-496-0) [PUT](#page-596-0) , [FILEDATE](#page-485-0) , [FILETIME](#page-487-0) , [FILEDATETIME](#page-485-0) , [DIR](#page-457-0) , [FILELEN](#page-486-0) , [WRITE](#page-716-0) , [INPUT](#page-536-0)

#### **ASM**

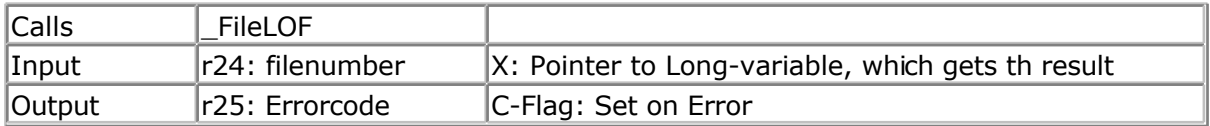

## **Example**

'open the file in BINARY mode Open "test.biN" For Binary As #2 Put #2 , B ' write a byte Put #2 , W ' write a word Put  $\#2$ , L' write a long Ltemp =  $Loc(+2)+1$  ' get the position of the next byte Print Ltemp ;" LOC"' store the location of the file pointer Print Lof( $#2$ );" length of file" Print Fileattr(#2);" file mode"' should be 32 for binary Put #2 , Sn ' write a single Put #2 , Stxt ' write a string

Flush #2 ' flush to disk Close #2

# **LOCAL**

#### **Action**

Dimensions a variable LOCAL to the function or sub program.

#### **Syntax**

**LOCAL** var As Type

## **Remarks**

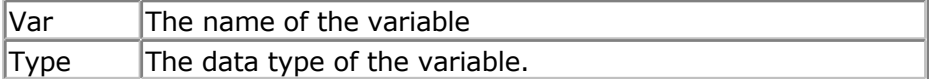

There can be only LOCAL variables of the type BYTE, INTEGER, WORD, LONG, SINGLE or STRING.

A LOCAL variable is a temporary variable that is stored on the frame.

When the SUB or FUNCTION is terminated, the memory will be released back to the frame. BIT variables are not possible because they are GLOBAL to the system.

The AT , ERAM, SRAM, XRAM directives can not be used with a local DIM statement. Also local arrays are not possible.

#### **See also**

[DIM](#page-454-0)

### **ASM**

NONE

## **Example**

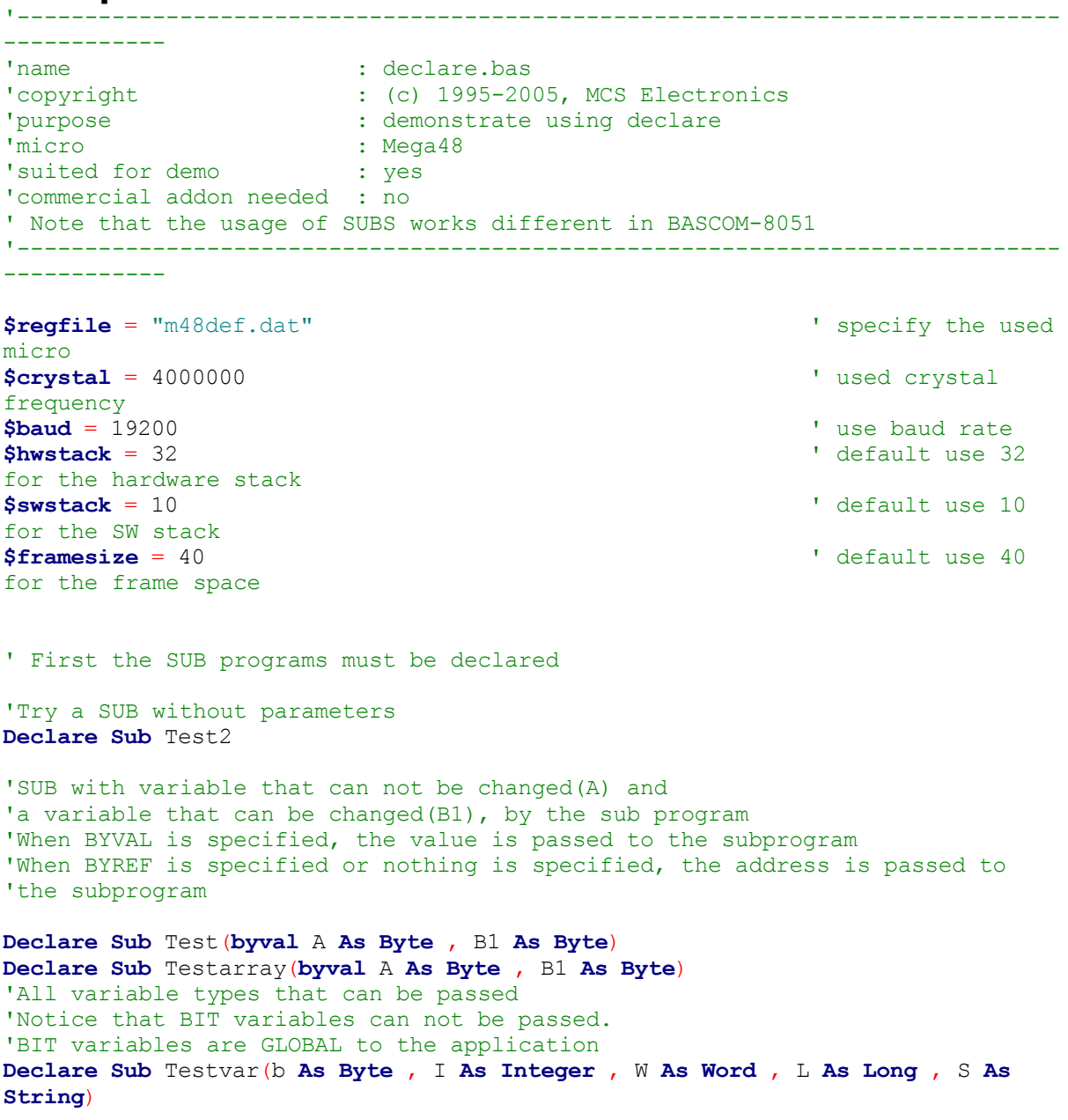

'passing string arrays needs a different syntax because the length of the strings must be passed by the compiler 'the empty () indicated that an array will be passed **Declare Sub** Teststr(b **As Byte** , Dl() **As String**) **Dim** Bb **As Byte** , I **As Integer** , W **As Word** , L **As Long** , S **As String** \* 10 'dim used variables **Dim** Ar(10) **As Byte Dim** Sar(10) **As String** \* 8  $\blacksquare$ **For** Bb = 1 **To** 10 Sar(bb) = **Str**(bb)  $\overline{f}$  **Str**(bb)  $\overline{f}$ **Next**  $Bb = 1$ 'now call the sub and notice that we always must pass the first address with index 1 **Call** Teststr(bb , Sar(1)) **Call** Test2  $\qquad$  'call sub Test2  $\qquad$  'or use without CALL. 'Note that when calling a sub without the statement CALL, the enclosing parentheses must be left out  $Rh = 1$ **Call** Test(1, Bb)  $\qquad \qquad$  'call sub with parameters **Print** Bb  $\qquad$  'print value that is changed 'now test all the variable types **Call** Testvar(bb , I , W , L , S ) **Print** Bb ; I ; W ; L ; S 'now pass an array 'note that it must be passed by reference Testarray 2 , Ar(1) **Print** "ar(1) = " ; Ar(1) **Print** "ar(3) = " ; Ar(3) **\$notypecheck** ' turn off type checking Testvar Bb , I , I , I , S 'you can turn off type checking when you want to pass a block of memory **\$typecheck** 'turn it back on **End** 'End your code with the subprograms 'Note that the same variables and names must be used as the declared ones **Sub** Test(**byval** A **As Byte** , B1 **As Byte**) 'start sub **Print** A ; " " ; B1  $\overline{P}$  'print passed variables B1 = 3  $\blacksquare$  'You can change A, but since a copy is passed to the SUB, 'the change will not reflect to the calling variable **End Sub Sub** Test2 'sub without parameters **Print** "No parameters" **End Sub**

```
Sub Testvar(b As Byte , I As Integer , W As Word , L As Long , S As String)
   Local X As Byte
  X = 5 'assign local
  B = XI = -1W = 40000L = 20000S = "test"End Sub
Sub Testarray(byval A As Byte , B1 As Byte) 'start sub
  Print A ; " " ; B1 \qquad \qquad 'print passed
variables
  B1 = 3 \blacksquareelement with index 1
  B1(1) = 3 \qquad 'specify the index
which does the same as the line above
  B1(3) = 3 'modify other
element of array
    'You can change A, but since a copy is passed to the SUB,
    'the change will not reflect to the calling variable
End Sub
'notice the empty() to indicate that a string array is passed
Sub Teststr(b As Byte , Dl() As String)
 DI(b) = DI(b) + Tadd"End Sub
```
## **LOCATE**

#### **Action**

Moves the LCD cursor to the specified position.

#### **Syntax**

**LOCATE** y , x

### **Remarks**

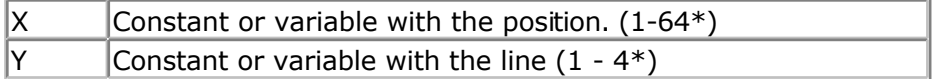

\* Depending on the used display

#### **See also**

[CONFIG LCD](#page-354-0) , [LCD](#page-543-0) , [HOME](#page-521-0) , [CLS](#page-301-0)

## **Partial Example**

LCD "Hello" Locate 1,10 LCD "\*"

# **LOG**

## **Action**

Returns the natural logarithm of a single variable.

## **Syntax**

Target = **LOG**(source)

### **Remarks**

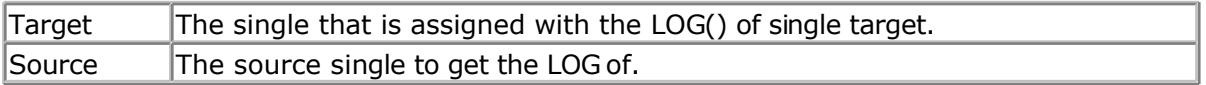

## **See also**

[EXP](#page-483-0) , LOG10

## **Example**

[Show sample](#page-745-0)

# **LOG10**

#### **Action**

Returns the base 10 logarithm of a single variable.

#### **Syntax**

Target = **LOG10**(source)

#### **Remarks**

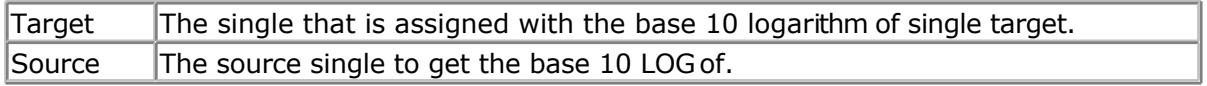

#### **See also**

[EXP](#page-483-0) , LOG

## **Example**

[Show sample](#page-745-0)

# **LOOKDOWN**

#### <span id="page-562-0"></span>**Action**

Returns the index of a series of data.

#### **Syntax**

var = **LOOKDOWN**( value, label, entries)

#### **Remarks**

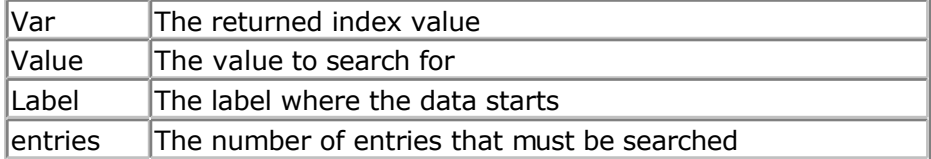

When you want to look in BYTE series the VALUE variable must be dimensioned as a BYTE. When you want to look in INTEGER or WORD series the VALUE variable must be dimensioned as an INTEGER.

The LookDown function is the counterpart of the LookUp function. Lookdown will search the data for a value and will return the index when the value is found. It will return –1 when the data is not found.

#### **See also**

[LOOKUPSTR](#page-564-0) , [LOOKUP](#page-563-0)

#### **Example** '----------------------------------------------------------------------------- ------------ 'name : lookdown.bas 'copyright : (c) 1995-2005, MCS Electronics : demo : LOOKDOWN 'micro : Mega48 'suited for demo : yes 'commercial addon needed : no '----------------------------------------------------------------------------- ------------ **\$regfile** = "m48def.dat"  $\blacksquare$ micro **\$crystal** = 4000000 **'** used crystal frequency **\$baud** = 19200 ' use baud rate **\$hwstack** = 32 **Shwstack** = 32 for the hardware stack **\$swstack** = 10  $\blacksquare$ for the SW stack **\$framesize** = 40 **b**  $\bullet$  **c**  $\bullet$  **c**  $\bullet$  **default** use 40 **c** for the frame space **Dim** Idx **As Integer** , Search **As Byte** , Entries **As Byte**

'we want to search for the value 3 Search  $= 3$ 'there are 5 entries in the table Entries  $= 5$ 

```
'lookup and return the index
Idx = Lookdown(search , Label , Entries)
Print Idx
Search = 1Idx = Lookdown(search , Label , Entries)
Print Idx
Search = 100Idx = Lookdown(search , Label , Entries)
                                                      ' return -1 if not
found
'looking for integer or word data requires that the search variable is
'of the type integer !
Dim Isearch As Integer
Isearch = 400Idx = Lookdown(isearch , Label2 , Entries)
Print Idx ' return 3
End
Label:
```
Label2: **Data** 1000% , 200% , 400% , 300%

**Data** 1 , 2 , 3 , 4 , 5

# **LOOKUP**

#### **Action**

Returns a value from a table.

#### **Syntax**

var = **LOOKUP**( value, label)

#### **Remarks**

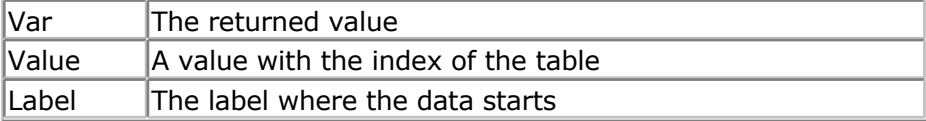

The value can be up to 65535. 0 will return the first entry.

## **See also**

**[LOOKUPSTR](#page-564-0)** 

# **Example**

**\$regfile** = "m48def.dat" ' specify the used

```
micro
$crystal = 4000000 ' used crystal
frequency<br>Shaud = 19200$hwstack = 32 \blacksquarefor the hardware stack
$swstack = 10 \blacksquarefor the SW stack
$framesize = 40 $framesize = 40 $framesize = 40 $framesize = 40 $framesize = 40 $framesize = 40 $framesize = 40 $framesize = 40 $framesize = 40 $framesize = 40 $framesize = 40 $framesize = 40 $fram
for the frame space
```
#### **Dim** B1 **As Byte** , I **As Integer** B1 = **Lookup**(2 , Dta) **Print** B1  $\qquad \qquad$  Prints 3 (zero based)

```
I = Lookup(0 , Dta2) ' print 1000
Print I
End
```

```
Dta:
Data 1 , 2 , 3 , 4 , 5
Dta2:
Data 1000% , 2000%
```
' use baud rate

# **LOOKUPSTR**

#### **Action**

Returns a string from a table.

#### **Syntax**

var = **LOOKUPSTR**( value, label )

#### **Remarks**

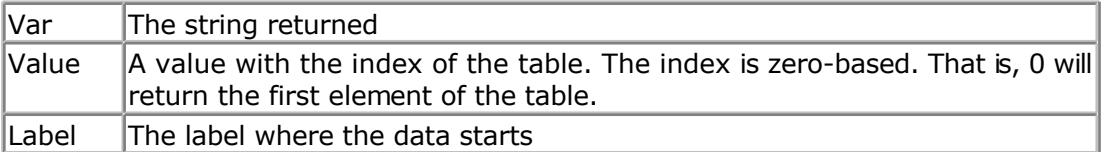

The index value can have a maximum value of 255.

#### **See also**

[LOOKUP](#page-563-0) , [LOOKDOWN](#page-562-0)

#### **Example**

**\$regfile** = "m48def.dat" ' specify the used micro **\$crystal** = 4000000 **'** used crystal frequency **\$baud** = 19200 **'** use baud rate **\$hwstack** = 32  $\blacksquare$ 

- 
- 
- 
- 

```
for the hardware stack
$swstack = 10 \blacksquarefor the SW stack
$framesize = 40 b \blacksquarefor the frame space
Dim S As String * 4 , Idx As Byte
Idx = 0 : S = Lookupstr(idx , Sdata)
Print S 'will print 'This'
End
Sdata:
Data "This" , "is" , "a test"
```
## **LOW**

#### **Action**

Retrieves the least significant byte of a variable.

#### **Syntax**

var = **LOW**( s )

#### **Remarks**

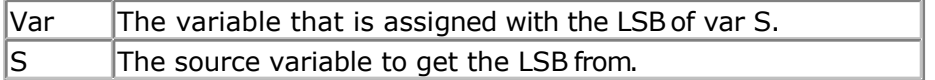

You can also assign a byte to retrieve the LSB of a Word or Long. For example :

 $B = L$ , where B is a byte and L is a Long.

#### **See also**

[HIGH](#page-520-0) , [HIGHW](#page-521-0)

#### **Example**

```
$regfile = "m48def.dat" <br>
' specify the used
micro
$crystal = 4000000 ' used crystal
frequency<br>Shaud = 19200$hwstack = 32 \blacksquarefor the hardware stack
$swstack = 10 \blacksquarefor the SW stack
$framesize = 40 Sframesize = 40 ' default use 40
for the frame space
```

```
Dim I As Integer , Z As Byte
I = \&H1001Z = Low(i) ' is 1
End
```
- 
- ' use baud rate
- 
- 
- 

# **LOWERLINE**

#### <span id="page-566-0"></span>**Action**

Reset the LCD cursor to the lower line.

#### **Syntax LOWERLINE**

#### **Remarks**

NONE

#### **See also**

[UPPERLINE](#page-708-0) , [THIRDLINE](#page-695-0) , [FOURTHLINE](#page-493-0) , [HOME](#page-521-0)

## **Partial Example**

**Lcd** "Test" **Lowerline Lcd** "Hello" **End**

# **MAKEBCD**

## **Action**

Convert a variable into its BCD value.

## **Syntax**

var1 = **MAKEBCD**(var2)

#### **Remarks**

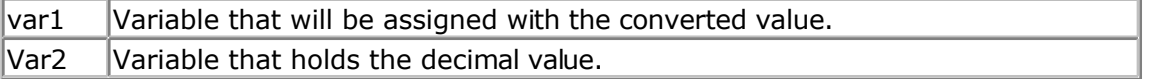

When you want to use an I2C clock device, which stores its values as BCD values you can use this function to convert variables from decimal to BCD. For printing the bcd value of a variable, you can use the BCD() function which converts a

#### **See also**

[MAKEDEC](#page-567-0) , [BCD](#page-281-0) , [MAKEINT](#page-567-0)

BCD number into a BCD string.

## <span id="page-567-0"></span>**Example**

```
Dim A As Byte
A = 65Lcd A
Lowerline
Lcd Bcd(a)
A = Makebcd(a)
Lcd " " ; A
End
```
# **MAKEINT**

#### **Action**

Compact two bytes into a word or integer.

#### **Syntax**

varn = **MAKEINT**(LSB , MSB)

### **Remarks**

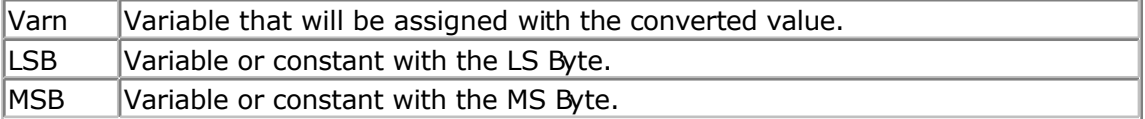

The equivalent code is:  $varn = (256 * MSB) + LSB$ 

#### **See also**

[LOW](#page-565-0) , [HIGH](#page-520-0) , [MAKEBCD](#page-566-0) , MAKEDEC

#### **Example**

```
Dim A As Integer , I As Integer
A = 2I = \text{Makeint}(a, 1) I = (1 * 256) + 2= 258End
```
# **MAKEDEC**

#### **Action**

Convert a BCD byte or Integer/Word variable to its DECIMAL value.

## **Syntax**

var1 = **MAKEDEC**(var2)

### **Remarks**

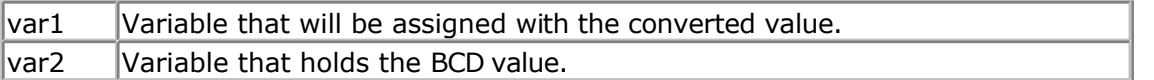

When you want to use an I2C clock device, which stores its values as BCD values you can use this function to convert variables from BCD to decimal.

#### **See also**

[MAKEBCD](#page-566-0) , [MAKEBCD,](#page-566-0) [MAKEINT](#page-567-0)

### **Example**

```
Dim A As Byte
A = 65Print A
Print Bcd(a)
A = Makedec(a)Print Spc(3) ; A
End
```
# **MAKETCP**

#### **Action**

Creates a TCP/IP formatted long variable.

#### **Syntax**

var = **MAKETCP**(b1,b2,b3,b4 [opt]) var = **MAKETCP**(num)

### **Remarks**

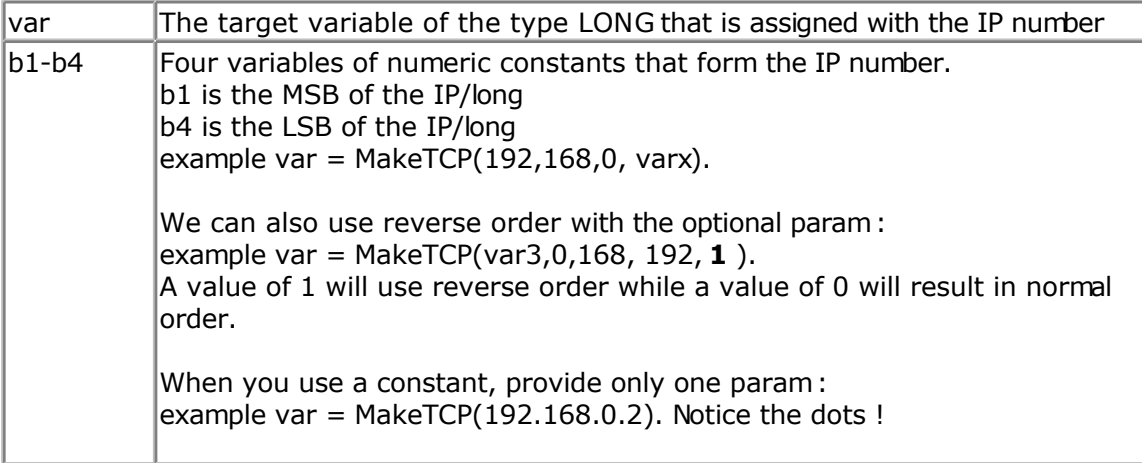

MakeTCP is a helper routine for the TCP/IP library.

## **See also**

#### <span id="page-569-0"></span>[CONFIG TCPIP ,](#page-384-0) [IP2STR](#page-540-0)

## **Example**

NONE

## **MAX**

#### **Action**

Returns the maximum value of a byte or word array.

### **Syntax**

 $var1 = MAX(var2)$ **MAX**(ar(1), m ,idx)

### **Remarks**

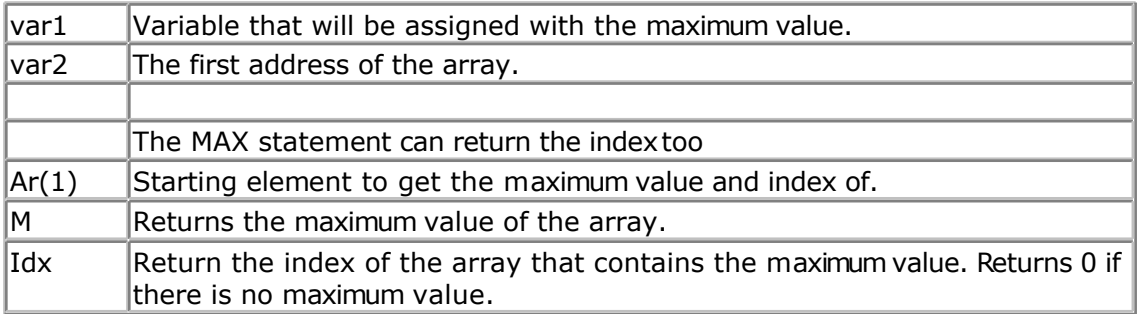

The MIN() and MAX() functions work on BYTE and WORD arrays only.

## **See also**

[MIN](#page-572-0)

#### **Example** '-----------------------------------------------------------------------------

```
------------
'name : minmax.bas
'copyright : (c) 1995-2005, MCS Electronics<br>'purpose : show the MIN and MAX functions
                    : show the MIN and MAX functions
'micro : Mega48
'suited for demo : yes
'commercial addon needed : no
                               '-----------------------------------------------------------------------------
------------
$regfile = "m48def.dat" <br>
' specify the used
micro
$crystal = 4000000 ' used crystal
frequency<br>$baud = 19200' use baud rate
$hwstack = 32 Shwstack = 32
for the hardware stack
$swstack = 10 \blacksquarefor the SW stack
```

```
$framesize = 40 Framesize = 40 Framesize = 40 Framesize = 40 Framesize = 40 Framesize = 40 Framesize = 40 Framesize = 40 Framesize = 40 Framesize = 40 Framesize = 40 Framesize = 40 Framesize = 40 
for the frame space
' These functions only works on BYTE and WORD arrays at the moment !!!!!
'Dim some variables
Dim Wb As Byte , B As Byte
Dim W(10) As Word ' or use a BYTE
array
'fill the word array with values from 1 to 10
For B = 1 To 10
  W(b) = BNext
Print "Max number " ; Max(w(1))
Print "Min number " ; Min(w(1))
Dim Idx As Word , M1 As Word
Min(w(1) , M1 , Idx)
Print "Min number " ; M1 ; " index " ; Idx
Max(w(1) , M1 , Idx)
Print "Max number " ; M1 ; " index " ; Idx
End
```
# **MEMCOPY**

#### **Action**

Copies a block of memory

#### **Syntax**

bts **= MEMCOPY**(source, target , bytes[ , option])

### **Remarks**

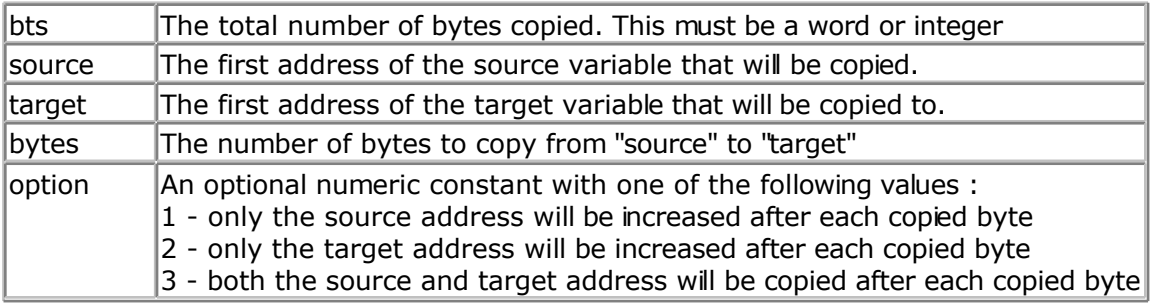

By default, option 3 is used as this will copy a block of memory from one memory location to another location. But it it also possible to fill an entire array of memory block with the value of 1 memory location. For example to clear a whole block or preset it with a value. And with option 2, you can for example get a number of samples from a register like PINB and store it into an array.

## **See also**

NONE

### **ASM**

NONE

## **Example**

'----------------------------------------------------------------------- : MEMCOPY.BAS 'copyright : (c) 1995-2006, MCS Electronics 'purpose : show memory copy function 'suited for demo : yes 'commercial addon needed : no 'use in simulator : possible '---------------------------------------------------------------------- **\$regfile** = "m88def.dat" ' specify the used micro **\$crystal** = 8000000 **'** used crystal frequency **\$baud** = 19200 **'** use baud rate **Shwstack** = 32 <sup>'</sup> default use 32 for the hardware stack **\$swstack** = 16  $\blacksquare$ for the SW stack **\$framesize** = 40 **Dim** Ars(10) **As Byte** 'source bytes<br> **Dim** Art(10) **As Byte** 'target bytes **Dim** Art(10) **As Byte Dim** J **As Byte** 'index **For**  $J = 1$  **To** 10  $'$  $\text{Ars}(\cdot) = J$ **Next**  $J =$ **Memcopy**(ars(1), Art(1), 4)  $\qquad \qquad$  'copy 4 bytes Print J ; " bytes copied" For  $J = 1$  To  $10$ **Print** Art(i) **Next**  $J =$ **Memcopy**(ars(1),  $Art(1)$ , 10, 2)  $\qquad \qquad$  'assign them all with element 1 Print J ; " bytes copied" **For**  $J = 1$  **To**  $10$  **Print** Art(j) **Next Dim** W **As Word** , L **As Long**  $W = 65511$ J = **Memcopy**(w , L , 2) 'copy 2 bytes from word to long

**End**

## **MIN**

### <span id="page-572-0"></span>**Action**

Returns the minimum value of a byte or word array.

#### **Syntax**

 $var1 = MIN(var2)$ **MIN**(ar(1), m , idx)

#### **Remarks**

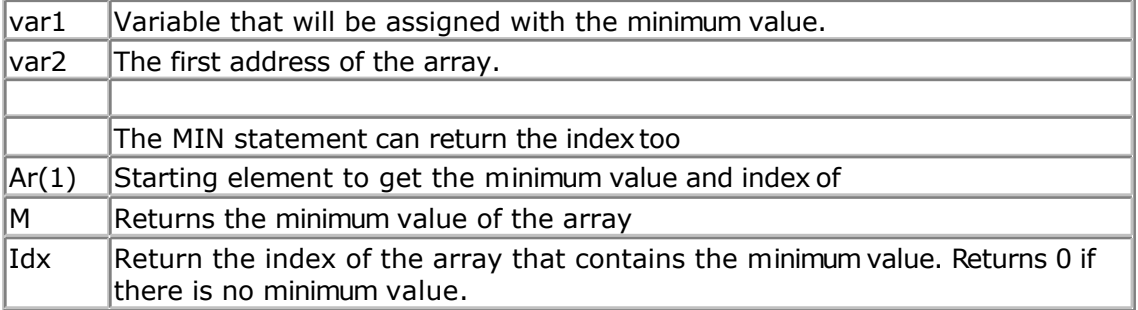

The MIN() ans MAX() functions work on BYTE and WORD arrays only.

#### **See also**

**[MAX](#page-569-0)** 

## **Example**

```
'-----------------------------------------------------------------------------
------------
'name : minmax.bas
'copyright : (c) 1995-2005, MCS Electronics
                      : show the MIN and MAX functions
'micro : Mega48
'suited for demo : yes
'commercial addon needed : no
'-----------------------------------------------------------------------------
------------
$regfile = "m48def.dat" <br>
' specify the used
micro
$crystal = 4000000 ' used crystal
frequency<br>$baud = 19200' use baud rate
$hwstack = 32 \blacksquarefor the hardware stack
$swstack = 10 \blacksquarefor the SW stack
$framesize = 40 Framesize = 40 Framesize = 40 Framesize = 40 Framesize = 40 Framesize = 40 Framesize = 40 Framesize = 40 Framesize = 40 Framesize = 40 Framesize = 40 Framesize = 40 Framesize = 40 
for the frame space
' These functions only works on BYTE and WORD arrays at the moment !!!!!
'Dim some variables
Dim Wb As Byte , B As Byte
Dim W(10) As Word ' or use a BYTE
array
```

```
'fill the word array with values from 1 to 10
For B = 1 To 10
 W(b) = BNext
Print "Max number " ; Max(w(1))
Print "Min number " ; Min(w(1))
Dim Idx As Word , M1 As Word
Min(w(1) , M1 , Idx)
Print "Min number " ; M1 ; " index " ; Idx
Max(w(1) , M1 , Idx)
Print "Max number " ; M1 ; " index " ; Idx
End
```
## **MID**

#### **Action**

The MID function returns part of a string (a sub string). The MID statement replaces part of a string variable with another string.

#### **Syntax**

 $var = MID(var1, st[, ||)$ **MID**(var, st  $\lceil$ ,  $\lceil$   $\rceil$ ) = var1

#### **Remarks**

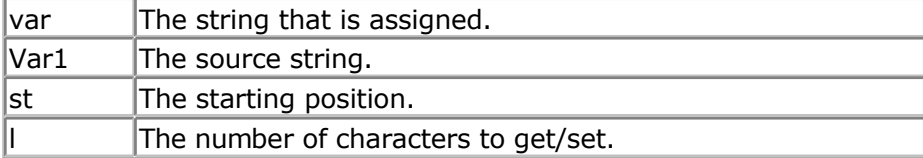

#### **See also**

[LEFT](#page-548-0), [RIGHT](#page-616-0)

#### **Example**

```
Dim S As String * 15 , Z As String * 15
S ="ABCDEFG"
Z = \text{Left}(s, 5)Print Z 'ABCDE
Z = Right(s , 3) : Print Z
Z = Mid(s , 2 , 3) : Print Z
End
```
## **NBITS**

#### **Action**

Set all except the specified bits to 1.

### **Syntax**

 $Var = NBITS( b1 [,bn])$ 

#### **Remarks**

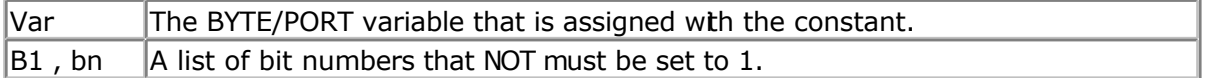

While it is simple to assign a value to a byte, and there is special boolean notation **&B** for assigning bits, the Bits() and NBits() function makes it simple to assign a few bits.

 $B = 8B01111101$ : how many zero's are there? This would make it more readable:  $B = NBits(1, 7)$ You can read from the code that bit 1 and bit 7 are NOT set to 1. It does not save code space as the effect is the same.

The NBITS() function will set all bits to 1 except for the specified bits. It can only be used on bytes and port registers. Valid bits are in range from 0 to 7.

## **See Also**

**[BITS](#page-287-0)** 

#### **Example** '-----------------------------------------------------------------------------

```
---'name : bits-nbits.bas
'copyright : (c) 1995-2005, MCS Electronics
'purpose : demo for Bits() AND Nbits()
'micro : Mega48
'suited for demo : yes
'commercial addon needed : no
'use in simulator : possible
'-----------------------------------------------------------------------------
---
$regfile = "m48def.dat" \bullet specify the used
micro
$crystal = 4000000 ' used crystal
frequency
$baud = 19200 ' use baud rate
$hwstack = 32 \blacksquarefor the hardware stack
$swstack = 10 \blacksquarefor the SW stack
$framesize = 40 Framesize = 40 Framesize = 40 Framesize = 40 Framesize = 40 Framesize = 40 Framesize = 40 Framesize = 40 Framesize = 40 Framesize = 40 Framesize = 40 Framesize = 40 Framesize = 40 
for the frame space
Dim B As Byte
'while you can use &B notation for setting bits, like B = &B1000 0111
'there is also an alternative by specifying the bits to set
B = Bits(0, 1, 2, 7) 'set only bit
0,1,2 and 7
Print B
```

```
'and while bits() will set all bits specified to 1, there is also Nbits()
'the N is for NOT. Nbits(1,2) means, set all bits except 1 and 2<br>B = Nbits(7) \qquad 'do n
                                                                      'do not set bit 7
Print B
End
```
## **ON INTERRUPT**

#### **Action**

Execute subroutine when the specified interrupt occurs.

#### **Syntax**

**ON** interrupt label [NOSAVE]

### **Remarks**

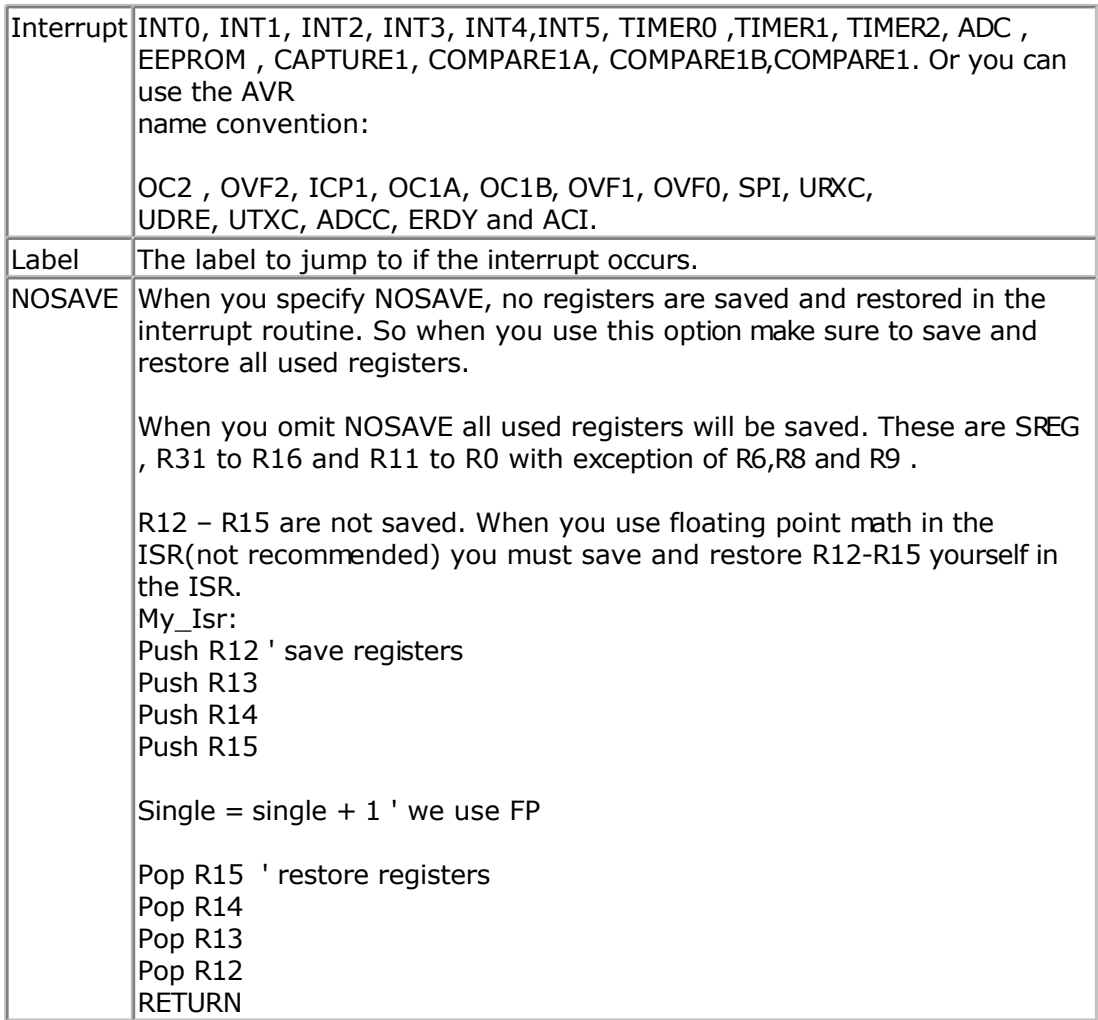

You must return from the interrupt routine with the RETURN statement.

The first RETURN statement that is encountered that is outside a condition will generate a
RETI instruction. You may have only one such RETURN statement in your interrupt routine because the compiler restores the registers and generates a RETI instruction when it encounters a RETURN statement in the ISR. All other RETURN statements are converted to a RET instruction.

The possible interrupt names can be looked up in the selected microprocessor register file. 2313def.dat for example shows that for the compare interrupt the name is COMPARE1. (look at the bottom of the file)

#### What are interrupts good for?

An interrupt will halt your program and will jump to a specific part of your program. You can make a DO .. LOOP and poll the status of a pin for example to execute some code when the input on a pin changes.

But with an interrupt you can perform other tasks and when then pin input changes a special part of your program will be executed. When you use INPUT "Name ", v for example to get a user name via the RS-232 interface it will wait until a RETURN is received. When you have an interrupt routine and the interrupt occurs it will branch to the interrupt code and will execute the interrupt code. When it is finished it will return to the Input statement, waiting until a RETURN is entered.

Maybe a better example is writing a clock program. You could update a variable in your program that updates a second counter. But a better way is to use a TIMER interrupt and update a seconds variable in the TIMER interrupt hander.

There are multiple interrupt sources and it depends on the used chip which are available.

To allow the use of interrupts you must set the global interrupt switch with a ENABLE INTERRUPTS statement. This only allows that interrupts can be used. You must also set the individual interrupt switches on!

ENABLE TIMER0 for example allows the TIMER0 interrupt to occur.

With the DISABLE statement you turn off the switches.

When the processor must handle an interrupt it will branch to an address at the start of flash memory. These addresses can be found in the DAT files.

The compiler normally generates a RETI instruction on these addresses so that in the event that an interrupt occurs, it will return immediately.

When you use the ON ... LABEL statement, the compiler will generate code that jumps to the specified label. The SREG and other registers are saved at the LABEL location and when the RETURN is found the compiler restores the registers and generates the RETI so that the program will continue where it was at the time the interrupt occurred.

When an interrupt is services no other interrupts can occur because the processor(not the compiler) will disable all interrupts by clearing the master interrupt enable bit. When the interrupt is services the interrupt is also cleared so that it can occur again when the conditions are met that sets the interrupt.

It is not possible to give interrupts a priority. The interrupt with the lowest address has the highest interrupt!

Finally some tips :

\* when you use a timer interrupt that occurs each 10 uS for example, be sure that the interrupt code can execute in 10 uS. Otherwise you would bose time.

\* it is best to set just a simple flag in the interrupt routine and to determine it's status in the main program. This allows you to use the NOSAVE option that saves stack space and program space. You only have to Save and Restore R24 and SREG in that case.

\* Since you can not PUSH a hardware register, you need to load it first:

PUSH R24 ; since we are going to use R24 we better save it

IN r24, SREG ; get content of SREG into R24 PUSH R24 ; we can save a register

;here goes your asm code POP R24 ; get content of SREG

OUT SREG, R24 ; save into SREG POP R24 ; get r24 back

#### **See Also**

On VALUE

## **Partial Example**

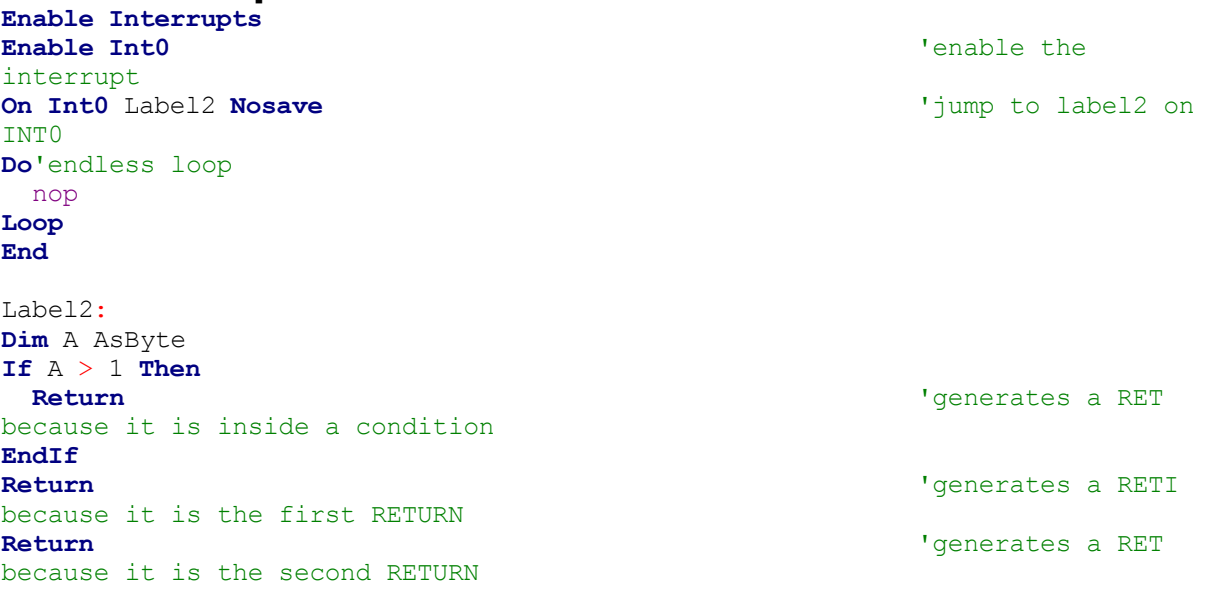

## **ON VALUE**

## **Action**

Branch to one of several specified labels, depending on the value of a variable.

## **Syntax**

**ON** var [GOTO] [GOSUB] label1 [, label2 ] [, CHECK]

## **Remarks**

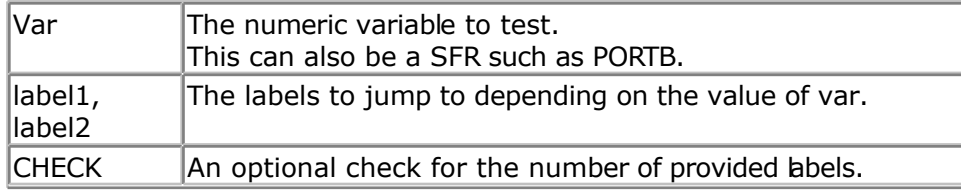

Note that the value is zero based. So when var is 0, the first specified labelis jumped/branched.

It is important that each possible value has an associated label.

When there are not enough labels, the stack will get corrupted. For example : ON value label1, label2

And value  $= 2$ , there is no associated label.

You can use the optional CHECK so the compiler will check the value against the number of provided labels. When there are not enough labels for the value, there will be no GOTO or GOSUB and the next line will be executed.

#### **See Also**

[ON INTERRUPT](#page-575-0)

## **ASM**

```
The following code will be generated for a non-MEGA micro with ON value GOTO.
Ldi R26, $60 : load address of variable
Ldi R27,$00 ; load constant in register
Ld R24,X
Clr R25
Ldi R30, Low(ON 1 * 1) ; load Z with address of the label
Ldi R31, High(ON 1 * 1)
Add zl,r24 ; add value to Z
Adc zh,r25
Ijmp ; jump to address stored in Z
ON_1:
Rjmp lbl1 ; jump table
Rjmp lbl2
Rjmp lbl3
```
The following code will be generated for a non-MEGA micro with ON value GOSUB.

```
;##### On X Gosub L1 , L2
Ldi R30,Low(ON 1 EXIT * 1)
Ldi R31, High (ON 1 EXIT * 1)
Push R30 ;push return address
Push R31
Ldi R30, Low(ON 1 * 1) ; load table address
Ldi R31, High (ON 1 * 1)
Ldi R26,$60
Ld R24.XClr R25
```

```
Add zl,r24 ; add to address of jump table
Adc zh,r25
Ijmp ; jump !!!
ON 1 :
Rjmp L1
Rjmp L2
ON_1_EXIT:
```
As you can see a jump is used to call the routine. Therefore the return address is first saved on the stack.

#### **Example** '-----------------------------------------------------------------------------

```
------------<br>'name
                  : ongosub.bas
'copyright : (c) 1995-2005, MCS Electronics
'purpose : demo : ON .. GOSUB/GOTO
'micro : Mega48
'suited for demo : yes
'commercial addon needed : no
                      '-----------------------------------------------------------------------------
------------
$regfile = "m48def.dat" \bullet specify the used
micro
$crystal = 4000000 ' used crystal
frequency
$baud = 19200 ' use baud rate
$hwstack = 32 Shwstack = 32
for the hardware stack
$swstack = 10 \blacksquarefor the SW stack
$framesize = 40 b \blacksquarefor the frame space
Dim A As Byte
Input "Enter value 0-2 ", A 'ask for input
Rem Note That The Starting Value Begins With 0
On A Gosub L0 , L1 , L2
Print "Returned"
If Portb < 2 Then 'you can also use
the portvalue
  On Portb Goto G0 , G1
End If
End_prog:
End
T.\Omega •
  Print "0 entered"
Return
T.1.
  Print "1 entered"
Return
L2: Print "2 entered"
```
#### <span id="page-580-0"></span>**Return**

```
G0:
  Print "P1 = 0"
  Goto End_prog
G1:
   Print "P1 = 1"
   Goto End_prog
```
# **OPEN**

## **Action**

Opens a device.

## **Syntax**

**OPEN** "device" for MODE As #channel **OPEN** file FOR MODE as #channel

## **Remarks**

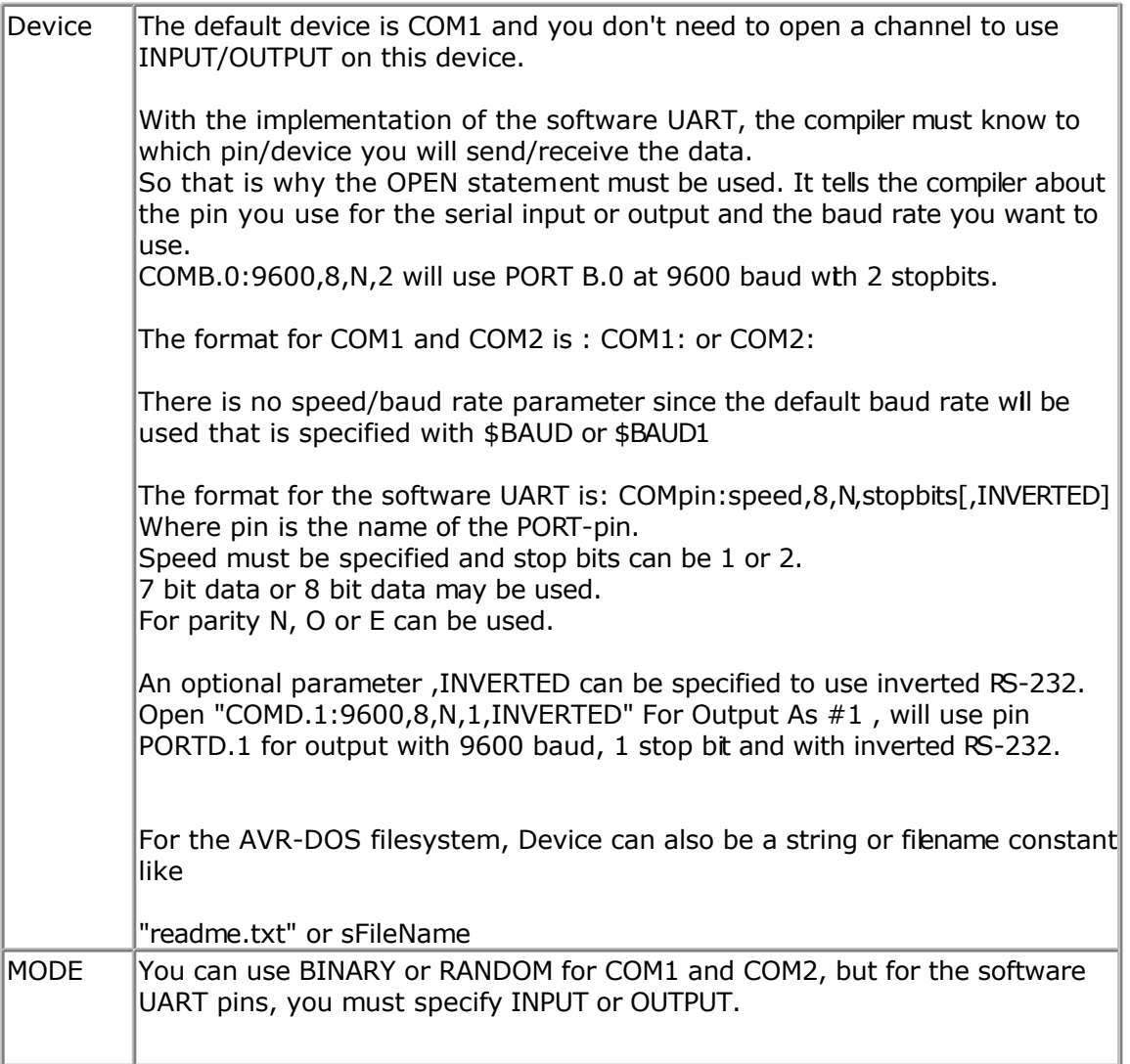

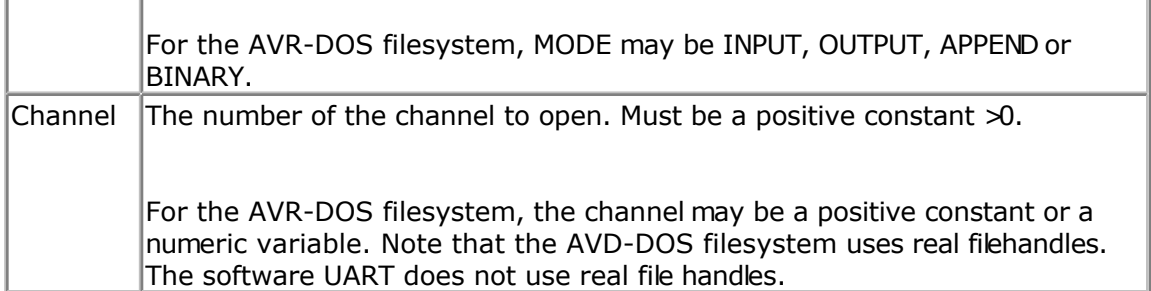

## **UART**

The statements that support the device are **PRINT**, [INPUT](#page-536-0), INPUTHEX, [INKEY](#page-531-0) and [WAITKEY](#page-712-0)

Every opened device must be closed using the CLOSE #channel statement. Of course, you must use the same channel number.

In DOS the #number is a DOS file number that is passed to low level routines. In BASCOM the channel number is only used to identify the channel but there are no file handles. So opening a channel, will not use a channel. And closing the channel is only needed to make the syntax compatible with VB.

## **What is the difference?**

In VB you can close the channel in a subroutine like this:

```
OPEN "com1:" for binary as #1
Call test
Close #1
End
```
Sub test Print #1, "test" End Sub

This will work since the filenumber is a real variable in the OS. In BASCOM it will not work : the CLOSE must come after the last I/O statement:

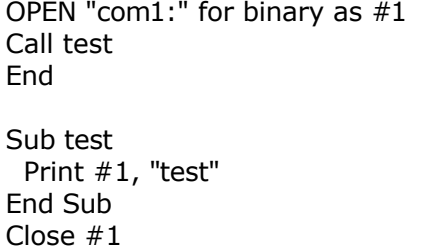

The INPUT statement in combination with the software UART, will not echo characters back because there is no default associated pin for this.

## **AVR-DOS**

The AVR-DOS file system uses real file handles. This means that the CLOSE statement can be used at any place in your program just as with VB.

#### **See also**

[CLOSE](#page-304-0) , [CRYSTAL,](#page-415-0) [PRINT,](#page-588-0) [LINE INPUT](#page-552-0) , [LOC](#page-555-0) , [LOF](#page-556-0) , [EOF](#page-480-0)

## **Example**

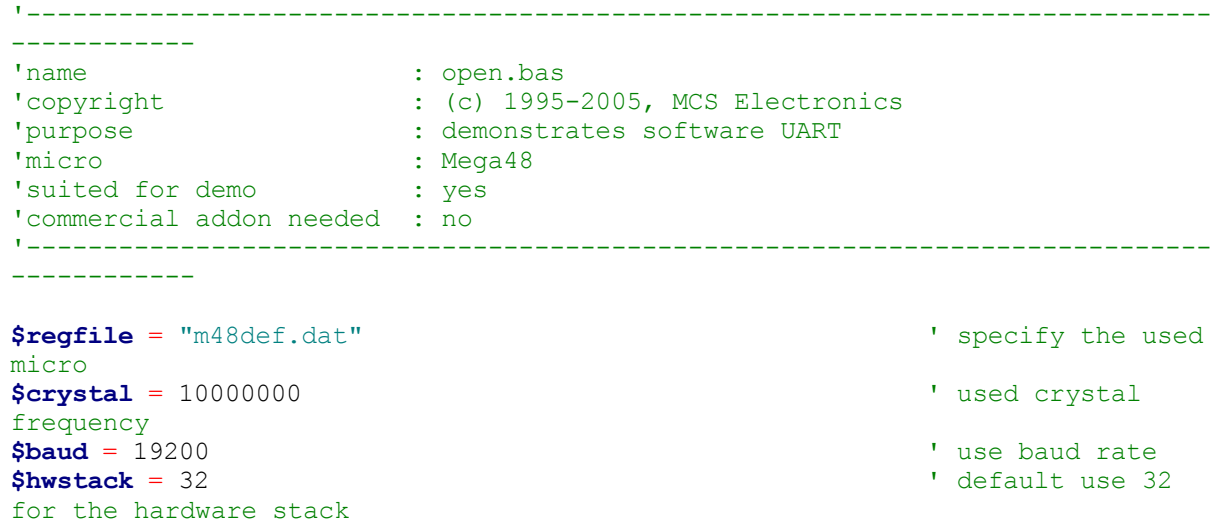

**\$swstack** = 10  $\blacksquare$ 

**\$framesize** = 40 **Framesize** = 40 **Framesize** = 40 **Framesize** = 40 **Framesize** = 40 **Framesize** = 40 **Framesize** = 40 **Framesize** = 40 **Framesize** = 40 **Framesize** = 40 **Framesize** = 40 **Framesize** = 40 **Framesize** = 40

#### **Dim** B **As Byte**

for the SW stack

for the frame space

'Optional you can fine tune the calculated bit delay 'Why would you want to do that? 'Because chips that have an internal oscillator may not 'run at the speed specified. This depends on the voltage, temp etc. 'You can either change \$CRYSTAL or you can use 'BAUD #1,9610

'In this example file we use the DT006 from www.simmstick.com 'This allows easy testing with the existing serial port 'The MAX232 is fitted for this example. 'Because we use the hardware UART pins we MAY NOT use the hardware UART 'The hardware UART is used when you use PRINT, INPUT or other related statements 'We will use the software UART. **Waitms** 100

'open channel for output **Open** "comd.1:19200,8,n,1" **For Output As** #1 **Print** #1 , "serial output"

'Now open a pin for input **Open** "comd.0:19200,8,n,1" **For Input As** #2 'since there is no relation between the input and output pin 'there is NO ECHO while keys are typed **Print** #1 , "Number" 'get a number **Input** #2 , B 'print the number **Print** #1 , B

```
'now loop until ESC is pressed
'With INKEY() we can check if there is data available
'To use it with the software UART you must provide the channel
Do
    'store in byte
  B = Inkey(#2)'when the value > 0 we got something
    If B > 0 Then
     Print #1 , Chr(b) \qquad 'print the
character
   End If
Loop Until B = 27Close #2
Close #1
'OPTIONAL you may use the HARDWARE UART
'The software UART will not work on the hardware UART pins
'so you must choose other pins
'use normal hardware UART for printing
'Print B
'When you dont want to use a level inverter such as the MAX-232
'You can specify ,INVERTED :
'Open "comd.0:300,8,n,1,inverted" For Input As #2
'Now the logic is inverted and there is no need for a level converter
'But the distance of the wires must be shorter with this
End
```
## **OUT**

#### **Action**

Sends a byte to a hardware port or internal or external memory address.

#### **Syntax**

**OUT** address, value

#### **Remarks**

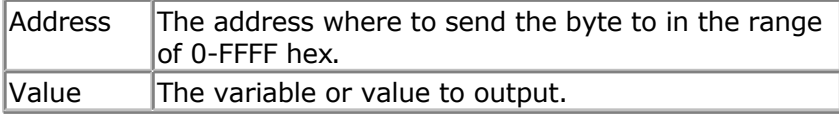

The OUT statement can write a value to any AVR memory location.

It is advised to use Words for the address. An integer might have a negative value and will write of course to a word address. So it will be 32767 higher as supposed. This because an integer has it's most significant bit set when it is negative.

 $\blacksquare$  To write to XRAM locations you must enable the External RAM access in the [Compiler](#page-63-0) [Chip Options.](#page-63-0)

<span id="page-584-0"></span>You do not need to use OUT when setting a port variable. Port variables and other registers of the micro can be set like this : PORTB = value, where PORTB is the name of the register.

#### **See also**

[INP](#page-532-0) , PEEK , [POKE](#page-585-0)

#### **Example**

Out &H8000 , 1 'send 1 to the databus(d0-d7) at hex address 8000 End

## **PEEK**

#### **Action**

Returns the content of a register.

#### **Syntax**

var = **PEEK**( address )

#### **Remarks**

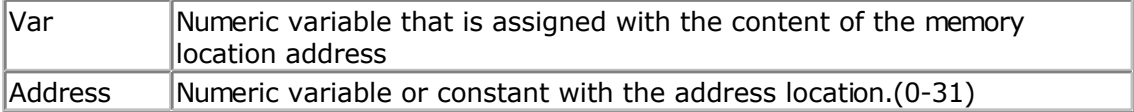

Peek() will read the content of a register. Inp() can read any memory location

## **See also**

POKE, CPEEK, INP, [OUT](#page-583-0)

#### **Example** '-----------------------------------------------------------------------------

```
------------<br>'name
'name : peek.bas
'copyright : (c) 1995-2005, MCS Electronics
'purpose : demonstrates PEEk, POKE, CPEEK, INP and OUT<br>'micro : Mega48
'micro : Mega48
'suited for demo : yes
'commercial addon needed : no
'-----------------------------------------------------------------------------
------------
$regfile = "m162def.dat" ' specify the used
micro
$crystal = 4000000 ' used crystal
frequency
$baud = 19200 ' use baud rate
$hwstack = 32 \blacksquarefor the hardware stack
$swstack = 10 \blacksquare
```

```
for the SW stack
$framesize = 40 Framesize = 40 Framesize = 40 Framesize = 40 Framesize = 40 Framesize = 40 Framesize = 40 Framesize = 40 Framesize = 40 Framesize = 40 Framesize = 40 Framesize = 40 Framesize = 40 
for the frame space
Dim I As Integer , B1 As Byte
'dump internal memory
For I = 0 To 31 \blacksquarein AVR
  B1 = Peek(i) \qquad \qquad 'get byte from
internal memory
  Print Hex(b1) ; " ";
  'Poke I , 1 ' 'write a value into memory
Next
Print 'new line
'be careful when writing into internal memory !!
'now dump a part ofthe code-memory(program)
For I = 0 To 255
 B1 = Cpeek(i) \qquad 'get byte from
internal memory
  Print Hex(b1) ; " ";
Next
'note that you can not write into codememory!!
Out &H8000 , 1 V vrite 1 into XRAM
at address 8000
B1 = Inp(&H8000) \overline{P} and \overline{P} and \overline{P} are \overline{P} and \overline{P} are \overline{P} and \overline{P} are \overline{P} and \overline{P} are \overline{P} and \overline{P} are \overline{P} and \overline{P} are \overline{P} and \overline{P} are \overline{P}XRAM
Print B1
```
**End**

## **POKE**

#### **Action**

Write a byte to an internal register.

## **Syntax**

**POKE** address , value

## **Remarks**

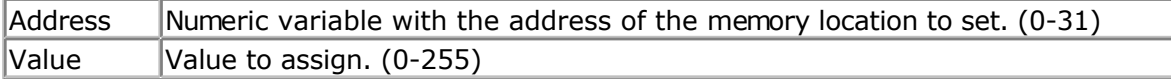

## **See also**

PEEK, CPEEK, INP, [OUT](#page-583-0)

## **Example**

Poke 1 , 1 'write 1 to R1 End

## **POPALL**

## <span id="page-586-0"></span>**Action**

Restores all registers that might be used by BASCOM.

## **Syntax**

**POPALL**

## **Remarks**

When you are writing your own ASM routines and mix them with BASIC you are unable to tell which registers are used by BASCOM because it depends on the used statements and interrupt routines that can run on the background.

That is why Pushall saves all used registers and POPALL restores all registers.

## **See also**

**[PUSHALL](#page-595-0)** 

# **POWER**

## **Action**

Returns the power of a single or double variable and its argument

## **Syntax**

var = **POWER**( source, raise )

## **Remarks**

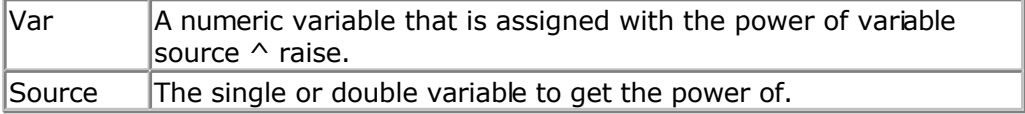

The POWER function works for positive floating point variables only. When you use a  $\wedge$  b, the sign will be preserved.

While Excel does not allow raising a negative single, QB does allow it.

The Power functions uses less code compared with the code that is generated when you use  $\wedge$  for floating point values.

It is important that you use single variables for both single and raise. Constants are not accepted.

**See Also** EXP, LOG, LOG10, SOR

#### [Show sample](#page-745-0)

# **POWERDOWN**

## **Action**

Put processor into power down mode.

#### **Syntax POWERDOWN**

## **Remarks**

In the power down mode, the external oscillator is stopped. The user can use the WATCHDOG to power up the processor when the watchdog timeout expires. Other possibilities to wake up the processor is to give an external reset or to generate an external level triggered interrupt.

Most new chips have many options for Power down/Idle. It is advised to consult the data sheet to see if a better mode is available.

## **See also**

[IDLE](#page-527-0) , POWERSAVE

## **Example**

Powerdown

## **POWERSAVE**

#### **Action**

Put processor into power save mode.

#### **Syntax POWERSAVE**

#### **Remarks**

The POWERSAVE mode is only available in the 8535, Mega8, Mega163.

Most new chips have many options for Power down/Idle. It is advised to consult the datasheet to see if a better mode is available.

## **See also**

[IDLE,](#page-527-0) POWERDOWN

## <span id="page-588-0"></span>**Example**

Powersave

## **PRINT**

### **Action**

Send output to the RS-232 port. Writes a string to a file.

### **Syntax**

**PRINT** [#channel, ] var; " constant"

#### **Remarks**

 $\forall$ ar  $\forall$ The variable or constant to print.

You can use a semicolon (**;**) to print more than one variable at one line. When you end a line with a semicolon, no linefeed and carriage return will be added.

The PRINT routine can be used when you have a RS-232 interface on your uP. The RS-232 interface can be connected to a serial communication port of your computer. This way you can use a terminal emulator as an output device. You can also use the build in terminal emulator.

## **AVR-DOS**

The AVR-DOS file system also supports PRINT. But in that case, only strings can be written to disk.

When you need to print to the second hardware UART, or to a software UART, you need to specify a channel : PRINT #1, "test"

The channel must be opened first before you can print to it. Look at OPEN and CLOSE for more details about the optional channel. For the first hardware UART, there is no need to use channels.

PRINT " test" will always use the first hardware UART.

#### **See also**

[INPUT](#page-536-0)[,OPEN](#page-580-0) , [CLOSE](#page-304-0) , [SPC](#page-666-0)

```
'-----------------------------------------------------------------------------
'name : print.bas
'copyright : (c) 1995-2005, MCS Electronics
'purpose : demo: PRINT, HEX
'micro : Mega48
'suited for demo : yes
'commercial addon needed : no
'-----------------------------------------------------------------------------
------------
$regfile = "m48def.dat" \bullet specify the used
micro
$crystal = 4000000 ' used crystal
```

```
frequency
$baud = 19200 ' use baud rate
$hwstack = 32 \blacksquarefor the hardware stack
$swstack = 10 \blacksquarefor the SW stack
$framesize = 40 Framesize = 40 Framesize = 40 Framesize = 40 Framesize + \frac{1}{2}for the frame space
Dim A As Byte , B1 As Byte , C As Integer , S As String * 4
A = 1Print "print variable a " ; A
Print 'new line
Print "Text to print." \qquad \qquad 'constant to print
B1 = 10
Print Hex(b1) \qquad \qquad 'print in hexa
notation
C = \& H A 000 S = \& H A 000c%
Print Hex(c) \qquad \qquad 'print in hex
notation
Print C \qquad \qquad 'print in decimal
notation
C = -32000Print C
Print Hex(c)
Rem Note That Integers Range From -32767 To 32768
Print "You can also use multiple"<br>: "lines using "
; "lines using
Print "use it for long lines"
'From version 1.11.6.4 :
A = \&B101000111Print Bin(a)
S = "1001"A = Binval(s)
Print A '9 dec
End
```
## **PRINTBIN**

#### **Action**

Print binary content of a variable to the serial port.

## **Syntax**

**PRINTBIN** var [ ; varn] **PRINTBIN** #channel, var [; varn]

## **Remarks**

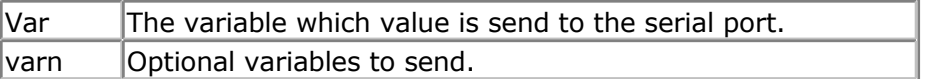

The channel is optional and for use with **OPEN** and **CLOSE** statements.

PRINTBIN is equivalent to PRINT CHR(var); When you use a Long for example, 4 bytes are printed.

Multiple variables may be sent. They must be separated by the **;** sign.

The number of bytes to send can be specified by an additional numeric parameter. This is convenient when sending the content of an array.

Printbin  $ar(1)$ ; 3 ' will send 3 bytes from array  $ar($ ). Printbin  $ar(1)$ ; 2;  $ar(2)$ ; 4 ' will send 2 bytes from array  $ar($ ) starting at index 1, then 4 bytes from array ar() starting at index 4.

When you use Printbin  $ar(1)$ , the whole array will be printed. When you need to print the content of a big array(array with more then 255 elements) you need to use the CONFIG PRINTBIN option.

## **See also**

[INPUTBIN](#page-533-0) , [CONFIG PRINTBIN](#page-367-0)

## **Example**

```
Dim A(10) As Byte, C As Byte
For C = 1 To 10A(c) = c 'fill array
Next
Printbin A(1) 'print content of a(1). Not the whole array will be sent!
End
```
## **PSET**

#### **Action**

Sets or resets a single pixel.

## **Syntax**

**PSET** X , Y, value

## **Remarks**

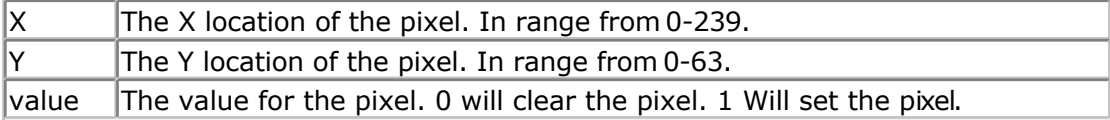

The PSET is handy to create a simple data logger or osciloscope.

#### **See also**

SHOWPIC, CONFIG GRAPHLCD, [LINE](#page-549-0)

'----------------------------------------------------------------------------- ------------ 'name : t6963 240 128.bas 'copyright : (c) 1995-2005, MCS Electronics 'purpose : T6963C graphic display support demo 240 \* 128 'micro : Mega8535 'suited for demo : yes 'commercial addon needed : no '----------------------------------------------------------------------------- ------------ **\$regfile** = "m8535.dat" <br>
' specify the used micro **\$crystal** = 8000000 **'** used crystal frequency **\$baud** = 19200 **'** use baud rate **\$hwstack** = 32 **Shwstack** = 32 for the hardware stack **\$swstack** = 10  $\blacksquare$ for the SW stack **\$framesize** = 40 **Framesize** = 40 **Framesize** = 40 **Framesize** = 40 **Framesize** = 40 **Framesize** = 40 **Framesize** = 40 **Framesize** = 40 **Framesize** = 40 **Framesize** = 40 **Framesize** = 40 **Framesize** = 40 **Framesize** = 40 for the frame space '-------------------<br>' ' (c) 2001-2003 MCS Electronics ' T6963C graphic display support demo 240 \* 128 '----------------------------------------------------------------- 'The connections of the LCD used in this demo connected to  $\begin{array}{ccccc} \text{'} & 1 & & \text{GND} & & \text{GND} \\ \text{'} & 2 & & \text{GND} & & \text{GND} \end{array}$  $\begin{array}{ccc} \n \text{'}2 & \text{GND} \\ \n \text{'}3 & \text{'}5V & \text{'}5V \n \end{array}$  $\begin{array}{ccc} \n ^{1}3 & & +5V \\ \n ^{1}4 & & -9V \n \end{array}$ % and the set of the set of the set of the set of the set of the set of the set of the set of the set of the set of the set of the set of the set of the set of the set of the set of the set of the set of the set of the set PORTC.0 to the control of the control of the control of the control of the control of the control of the control of th<br>The control of the control of the control of the poster of the control of the control of the control of the co '7 /CE PORTC.2<br>'8 C/D PORTC.3  $\begin{array}{ccc} \text{'} & \text{'} & \text{'} & \text{'} \ \text{'}8 & \text{ }C/D & \text{ } & \text{PORTC.3} \\ \text{'}9 & \text{NC} & \text{not con} \end{array}$ '9 NC not conneted<br>
'10 RESET PORTC.4 '10 RESET PORTC.4 '11-18 D0-D7 PA '19 FS PORTC.5 '20 NC not connected 'First we define that we use a graphic LCD ' Only 240\*64 supported yet **Config** Graphlcd =  $240 \times 128$ , Dataport = Porta, Controlport = Portc, Ce = 2 , Cd = 3 , Wr = 0 , Rd = 1 , **Reset** = 4 , Fs = 5 , **Mode** = 8 'The dataport is the portname that is connected to the data lines of the LCD 'The controlport is the portname which pins are used to control the lcd 'CE, CD etc. are the pin number of the CONTROLPORT. ' For example CE =2 because it is connected to PORTC.2 'mode 8 gives 240 / 8 = 30 columns, mode=6 gives 240 / 6 = 40 columns 'Dim variables (y not used) **Dim** X **As Byte** , Y **As Byte** 'Clear the screen will both clear text and graph display **Cls** 'Other options are : ' CLS TEXT to clear only the text display ' CLS GRAPH to clear only the graphical part **Cursor Off**

```
Wait 1
'locate works like the normal LCD locate statement
' LOCATE LINE,COLUMN LINE can be 1-8 and column 0-30
Locate 1 , 1
'Show some text
Lcd "MCS Electronics"
'And some othe text on line 2
Locate 2 , 1 : Lcd "T6963c support"
Locate 3 , 1 : Lcd "1234567890123456789012345678901234567890"
Locate 16 , 1 : Lcd "write this to the lower line"
Wait 2
Cls Text
'use the new LINE statement to create a box
'LINE(X0, Y0) - (X1, Y1), on/off
Line(0 , 0) -(239 , 127) , 255 ' diagonal line
Line(0 , 127) -(239 , 0) , 255 ' diagonal line
Line(0, 0) -(240, 0), 255
line
Line(0, 127) -(239, 127), 255 'horizontal lower
line
Line(0, 0) -(0, 127), 255 \blacksquareline
Line(239, 0) -(239, 127), 255 ' vertical right
line
Wait 2
' draw a line using PSET X,Y, ON/OFF
' PSET on.off param is 0 to clear a pixel and any other value to turn it on
For X = 0 To 140
 Pset X , 20 , 255 \qquad \qquad ' set the pixel
Next
For X = 0 To 140
 Pset X, 127, 255 \qquad \qquad set the pixel
Next
Wait 2
'circle time
'circle(X,Y), radius, color
'X,y is the middle of the circle,color must be 255 to show a pixel and 0 to
clear a pixel
For X = 1 To 10
 Circle(20 , 20) , X , 255 \qquad \qquad show circle
  Wait 1
  Circle(20 , 20) , X , 0 'remove circle
  Wait 1
Next
Wait 2
For X = 1 To 10
 Circle(20, 20), X, 255 ' show circle
  Waitms 200
Next
Wait 2
```
'Now it is time to show a picture 'SHOWPIC X, Y, label 'The label points to a label that holds the image data Test: **Showpic** 0 , 0 , Plaatje **Showpic** 0 , 64 , Plaatje  $\blacksquare$ have a big display **Wait** 2 **Cls** Text  $\qquad$  ' clear the text **End**

'This label holds the mage data Plaatje: '\$BGF will put the bitmap into the program at this location **\$bgf** "mcs.bgf"

'You could insert other picture data here

# **PS2MOUSEXY**

### **Action**

Sends mouse movement and button information to the PC.

## **Syntax**

**PS2MOUSEXY** X , Y, button

## **Remarks**

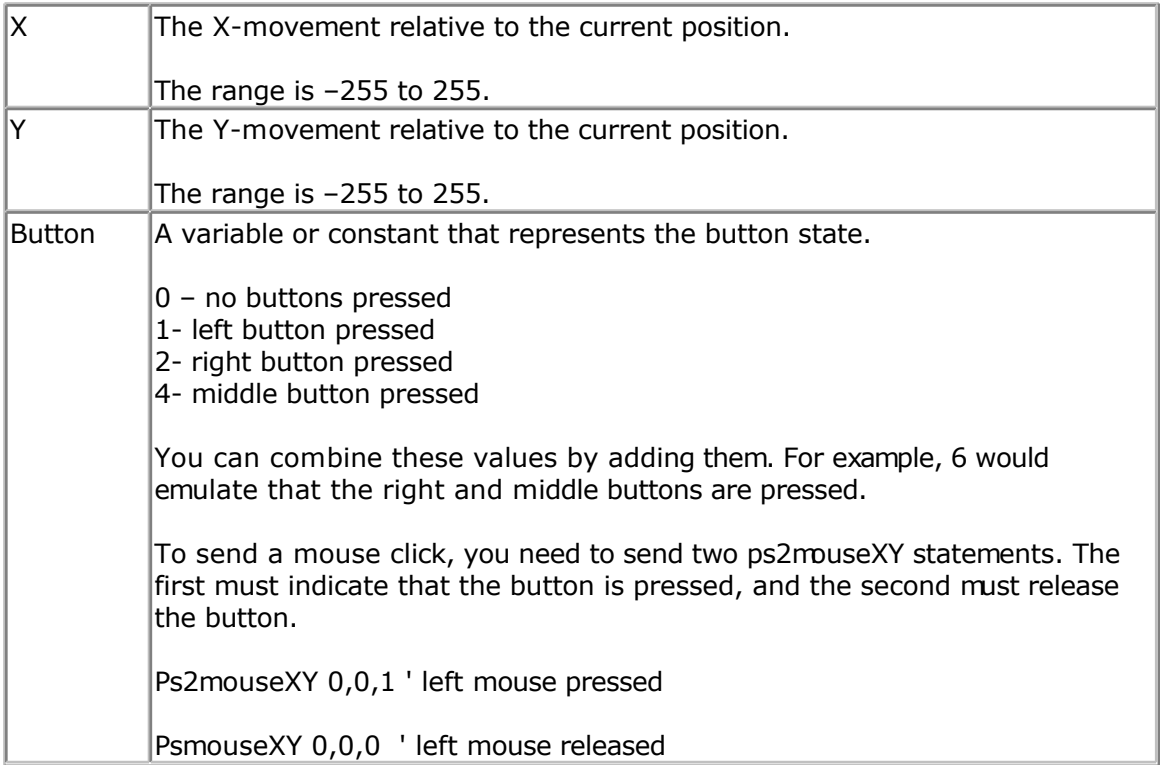

The SENDSCAN statement could also be used.

### <span id="page-594-0"></span>**See also**

[SENDSCAN,](#page-633-0) [CONFIG PS2EMU](#page-367-0)

## **PULSEIN**

#### **Action**

Returns the number of units between two occurrences of an edge of a pulse.

#### **Syntax**

**PULSEIN** var, PINX, PIN, STATE

#### **Remarks**

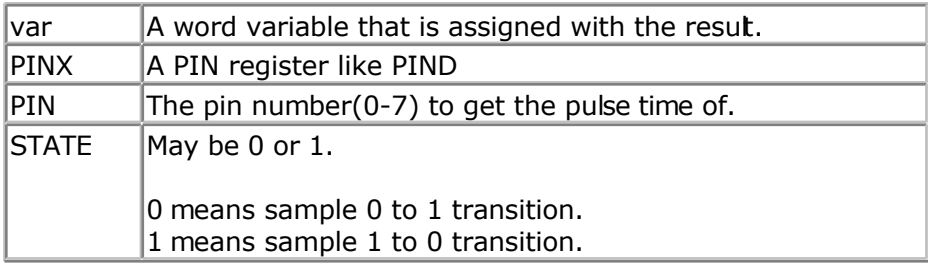

ERR variable will be set to 1 in case of a time out. A time out will occur after 65535 unit counts. With 10 uS units this will be after 655.35 mS.

You can add a **bitwait** statement to be sure that the PULSEIN statement will wait for the start condition. But when using the BITWAIT statement and the start condition will never occur, your program will stay in a loop.

The PULSIN statement will wait for the specified edge.

When state 0 is used, the routine will wait until the level on the specified input pin is 0. Then a counter is started and stopped until the input level gets 1.

No hardware timer is used. A 16 bit counter is used. It will increase in 10 uS units. But this depends on the XTAL. You can change the library routine to adjust the units.

## **See also**

**[PULSEOUT](#page-595-0)** 

## **ASM**

The following ASM routine is called from mcs.lib \_pulse\_in (calls \_adjust\_pin)

On entry ZL points to the PINx register , R16 holds the state, R24 holds the pin number to sample.

On return  $XL + XH$  hold the 16 bit value.

## <span id="page-595-0"></span>**Example**

Dim w As Word pulsein w , PIND , 1 , 0 'detect time from 0 to 1 print w end

# **PULSEOUT**

#### **Action**

Generates a pulse on a pin of a PORT of specified period in 1uS units for 4 MHz.

### **Syntax**

**PULSEOUT** PORT , PIN , PERIOD

#### **Remarks**

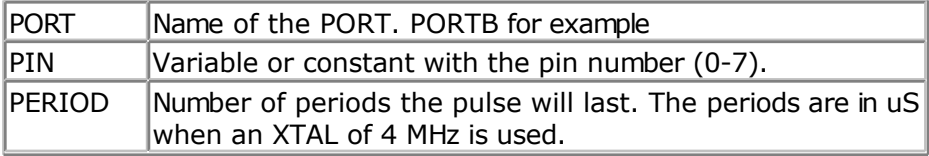

The pulse is generated by toggling the pin twice, thus the initial state of the pin determines the polarity.

The PIN must be configured as an output pin before this statement can be used.

#### **See also**

[PULSEIN](#page-594-0)

## **Example**

```
Dim A As Byte
Config Portb = Output \blacksquarepins<br>Portb = 0Do
   For A = 0 To 7
   Pulseout Portb , A , 60000 's and the control of the set of the set of the set of the set of the set of the set of the set of the set of the set of the set of the set of the set of the set of the set of the set of the se
   Next
Loop 'loop for ever
```
'all pins 0

'wait a bit

## **PUSHALL**

#### **Action**

Saves all registers that might be used by BASCOM.

#### **Syntax PUSHALL**

## **Remarks**

When you are writing your own ASM routines and mix them with BASIC you are unable to tell which registers are used by BASCOM because it depends on the used statements and interrupt routines that can run on the background.

That is why Pushall saves all used registers. Use POPALL to restore the registers.

The saved registers are : R0-R5, R7,R10,R11 and R16-R31

## **See also**

[POPALL](#page-586-0)

## **PUT**

#### **Action**

Writes a byte to the hardware or software UART. Writes data to a file opened in BINARY mode.

## **Syntax**

**PUT** #channel, var **PUT** #channel, var ,[pos] [,length]

## **Remarks**

PUT in combination with the software/hardware UART is provided for compatibility with BASCOM-8051. It writes one byte

PUT in combination with the AVR-DOS file system is very flexible and versatile. It works on files opened in BINARY mode and you can write all data types.

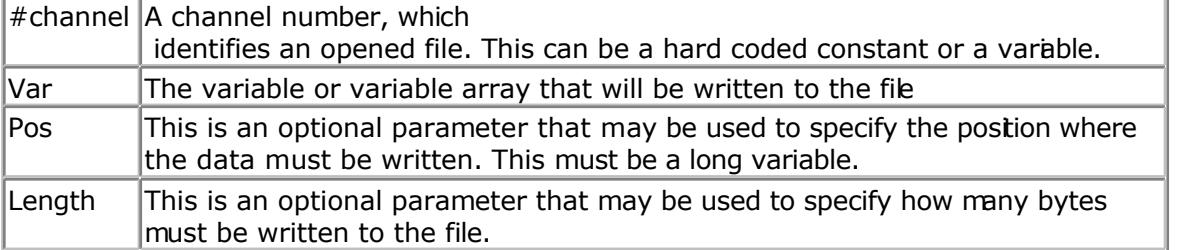

By default you only need to provide the variable name. When the variable is a byte, 1 byte will be written. When the variable is a word or integer, 2 bytes will be written. When the variable is a long or single, 4 bytes will be written. When the variable is a string, the number of bytes that will be written is equal to the dimensioned size of the string. DIM S as string \* 10 , would write 10 bytes.

Note that when you specify the length for a string, the maximum length is 255. The maximum length for a non-string array is 65535.

## **Example**

PUT  $#1$ , var PUT #1, var , , 2 ' write 2 bytes at default position PUT #1, var ,PS, 2 ' write 2 bytes at location storied in variable PS

### **See also**

[INITFILESYSTEM ,](#page-529-0) [OPEN](#page-580-0) , [CLOSE,](#page-304-0) [FLUSH](#page-488-0) , [PRINT,](#page-588-0) [LINE INPUT,](#page-552-0) [LOC,](#page-555-0) [LOF ,](#page-556-0) [EOF](#page-480-0) , [FREEFILE](#page-494-0) , [FILEATTR](#page-484-0) , [SEEK](#page-623-0) , [BSAVE](#page-291-0) , [BLOAD](#page-288-0) , [KILL](#page-541-0) , [DISKFREE](#page-461-0) , [DISKSIZE](#page-461-0) , [GET,](#page-496-0) [FILEDATE](#page-485-0) , [FILETIME](#page-487-0) , [FILEDATETIME](#page-485-0) , [DIR](#page-457-0) , [FILELEN](#page-486-0) , [WRITE](#page-716-0) , [INPUT](#page-536-0)

## **ASM**

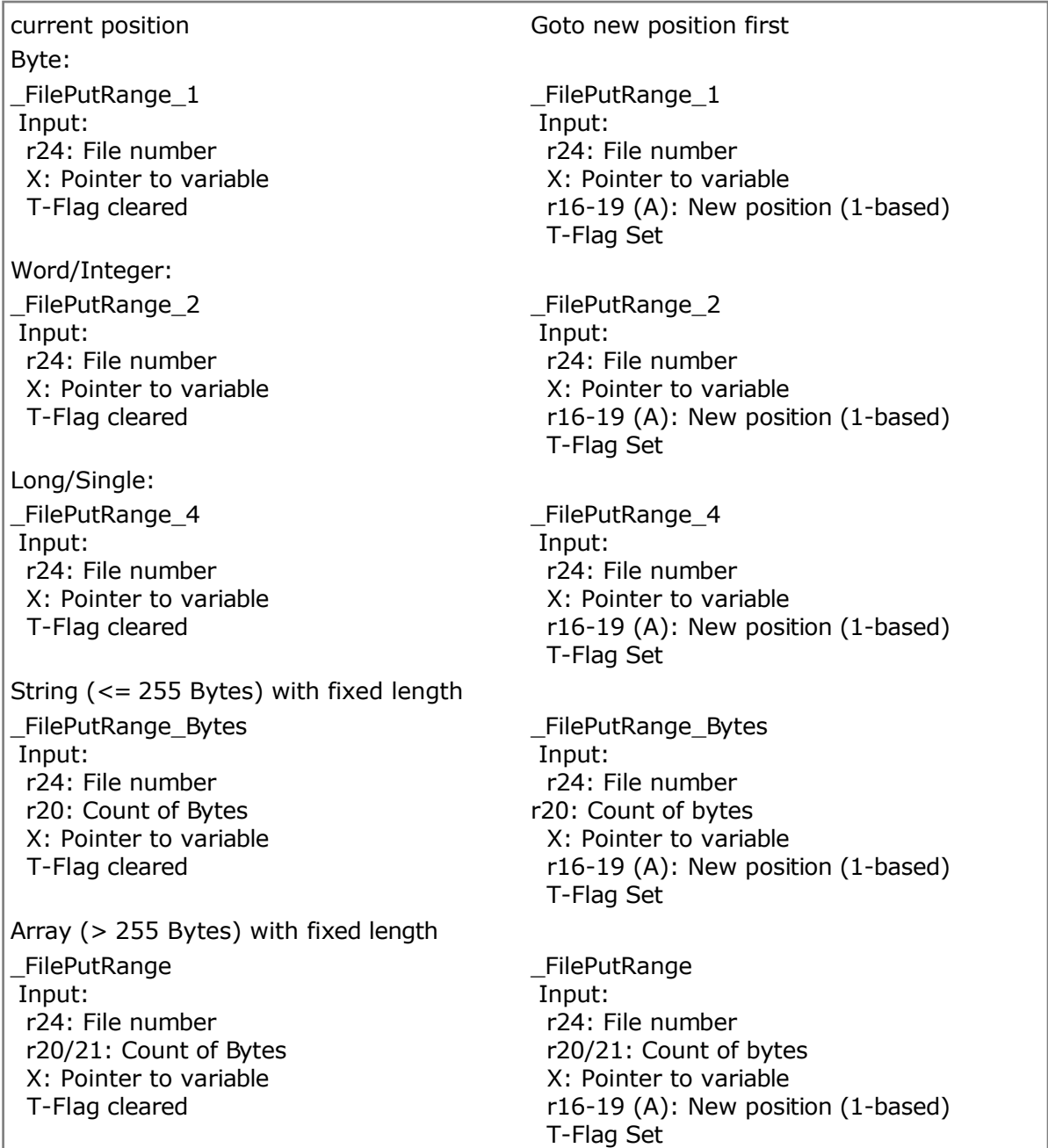

Output from all kind of usage: r25: Error Code C-Flag on Error

## **Example**

'for the binary file demo we need some variables of different types Dim B AsByte, W AsWord, L AsLong, Sn AsSingle, Ltemp AsLong Dim Stxt AsString\* 10  $B = 1$  : W = 50000 : L = 12345678 : Sn = 123.45 : Stxt = "test"

'open the file in BINARY mode Open"test.biN"ForBinaryAs#2 Put#2 , B ' write a byte Put#2 , W ' write a word Put#2 , L ' write a long Ltemp =Loc( $#2$ ) + 1 ' get the position of the next byte Print Ltemp ;" LOC"' store the location of the file pointer Print Seek $(\#2)$ ;" = LOC+1"

PrintLof(#2);" length of file" PrintFileattr(#2);" file mode"' should be 32 for binary Put#2 , Sn ' write a single Put#2 , Stxt ' write a string

Flush#2 ' flush to disk Close#2

'now open the file again and write only the single Open"test.bin"ForBinaryAs#2  $L = 1$  'specify the file position B =Seek( $#2$ , L)' reset is the same as using SEEK  $#2$ , L Get#2 , B ' get the byte Get#2 , W ' get the word Get#2 , L ' get the long Get#2 , Sn ' get the single Get#2 , Stxt ' get the string Close#2

## **RAD2DEG**

## **Action**

Converts a value in radians to degrees.

## **Syntax**

var = **RAD2DEG**( Source )

## **Remarks**

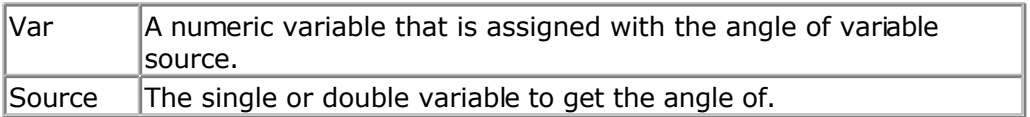

<span id="page-599-0"></span>All trig functions work with radians. Use deg2rad and rad2deg to convert between radians and angles.

## **See Also**

[DEG2RAD](#page-452-0)

## **Example**

```
'-----------------------------------------------------------------------------
--
'copyright : (c) 1995-2005, MCS Electronics
'micro : Mega48
'suited for demo : yes
'commercial addon needed : no
'purpose : demonstrates DEG2RAD function
'-----------------------------------------------------------------------------
--
Dim S As Single
S = 90S = \text{Deq2Rad}(s)Print S
S = \text{Rad2deg}(s)Print S
End
```
## **RC5SEND**

## **Action**

Sends RC5 remote code.

## **Syntax**

**RC5SEND** togglebit, address, command

#### **Uses**

TIMER1

## **Remarks**

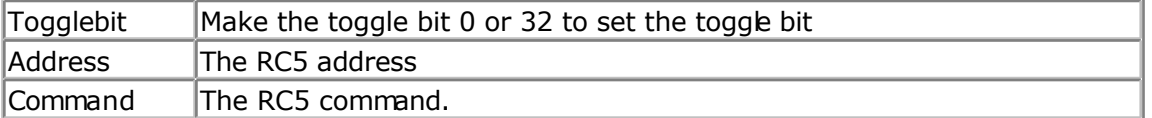

The resistor must be connected to the OC1A pin. In the example a 2313 micro was used. This micro has pin portB.3 connected to OC1A.

Look in a datasheet for the proper pin when used with a different chip.

Most audio and video systems are equipped with an infra-red remote control. The RC5 code is a 14-bit word bi-phase coded signal. The two first bits are start bits, always having the value 1.

The next bit is a control bit or toggle bit, which is inverted every time a button is pressed on the remote control transmitter.

Five system bits hold the system address so that only the right system responds to the code.

Usually, TV sets have the system address 0, VCRs the address 5 and so on. The command sequence is six bits long, allowing up to 64 different commands per address.

The bits are transmitted in bi-phase code (also known as Manchester code). An IR booster circuit is shown below:

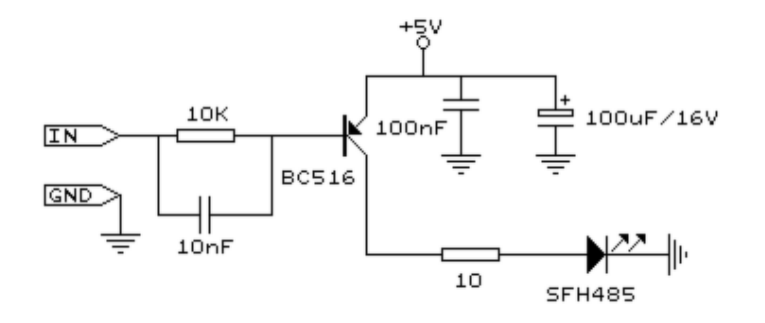

#### **See also**

[CONFIG RC5](#page-370-0) , [GETRC5](#page-510-0) , [RC6SEND](#page-603-0)

```
'-----------------------------------------------------------------------------
------------
'name : sendrc5.bas
'copyright : (c) 1995-2005, MCS Electronics
'purpose : code based on application note from Ger Langezaal
'micro : AT90S2313
'suited for demo<br>
: yes
'commercial addon needed : no
'-----------------------------------------------------------------------------
  ------------
$regfile = "2313def.dat" ' specify the used
micro
$crystal = 4000000 ' used crystal
frequency
$baud = 19200 ' use baud rate
$hwstack = 32 Shwstack = 32
for the hardware stack
$swstack = 10 \blacksquarefor the SW stack
$framesize = 40 Framesize = 40 Framesize = 40 Framesize = 40 Framesize = 40 Framesize = 40 Framesize = 40 Framesize = 40 Framesize = 40 Framesize = 40 Framesize = 40 Framesize = 40 Framesize = 40 
for the frame space
  ' +5V <---[A Led K]---[220 Ohm]---> Pb.3 for 2313.
' RC5SEND is using TIMER1, no interrupts are used
' The resistor must be connected to the OC1(A) pin , in this case PB.3
Dim Togbit As Byte , Command As Byte , Address As Byte
Command = 12 ' power on off
T \circ g \circ h = 0 and T \circ g \circ h = 0 make it 0 or 32
to set the toggle bit
Address = 0
```
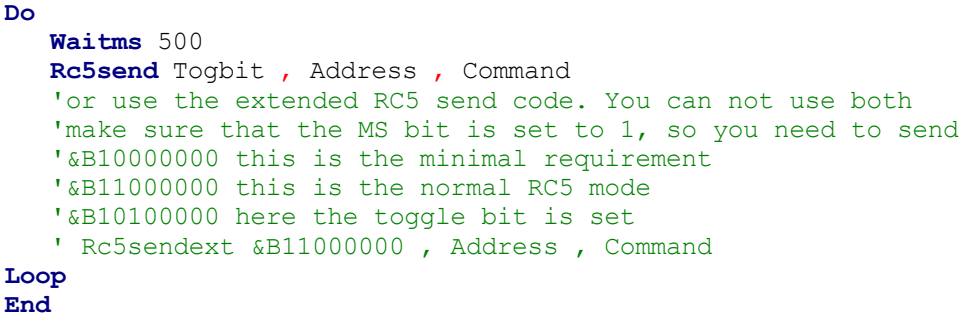

## **RC5SENDEXT**

### **Action**

Sends extended RC5 remote code.

## **Syntax**

**RC5SENDEXT** togglebit, address, command

#### **Uses**

TIMER1

## **Remarks**

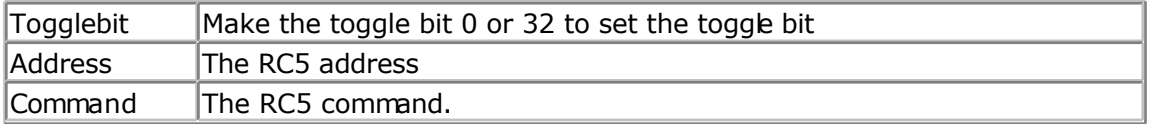

Normal RC5 code uses 2 leading bits with the value '1'. After that the toggle bt follows. With extended RC5, the second bit is used to select the bank. When you make it 1 (the default and normal RC5) the RC5 code is compatible. When you make it 0, you select bank 0 and thus use extended RC5 code.

The resistor must be connected to the OC1A pin. In the example a 2313 micro was used. This micro has pin portB.3 connected to OC1A. Look in a datasheet for the proper pin when used with a different chip.

Most audio and video systems are equipped with an infra-red remote control.

The RC5 code is a 14-bit word bi-phase coded signal.

The two first bits are start bits, always having the value 1.

The next bit is a control bit or toggle bit, which is inverted every time a button is pressed on the remote control transmitter.

Five system bits hold the system address so that only the right system responds to the code.

Usually, TV sets have the system address 0, VCRs the address 5 and so on. The command sequence is six bits long, allowing up to 64 different commands per address.

The bits are transmitted in bi-phase code (also known as Manchester code). An IR booster circuit is shown below:

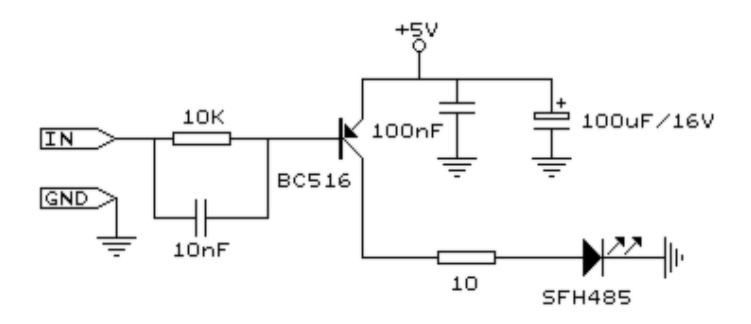

#### **See also**

[CONFIG RC5](#page-370-0) , [GETRC5](#page-510-0) , [RC6SEND](#page-603-0)

## **Example**

'----------------------------------------------------------------------------- ------------ 'name : sendrc5.bas 'copyright : (c) 1995-2005, MCS Electronics 'purpose : code based on application note from Ger Langezaal 'micro : AT90S2313 'suited for demo : yes 'commercial addon needed : no '----------------------------------------------------------------------------- ------------ **\$regfile** = "2313def.dat"  $\bullet$  specify the used micro **\$crystal** = 4000000 **'** used crystal frequency **\$baud** = 19200 **'** use baud rate **\$hwstack** = 32 ' default use 32 for the hardware stack **\$swstack** = 10  $\blacksquare$ for the SW stack **\$framesize** = 40 **Figure 40 '** default use 40 for the frame space ' +5V <---[A Led K]---[220 Ohm]---> Pb.3 for 2313. ' RC5SEND is using TIMER1, no interrupts are used ' The resistor must be connected to the OC1(A) pin, in this case PB.3 **Dim** Togbit **As Byte** , Command **As Byte** , Address **As Byte** Command = 12 ' power on off Togbit = 0  $\qquad$  make it 0 or 32 to set the toggle bit Address = 0 **Do Waitms** 500 ' **Rc5send** Togbit , Address , Command 'or use the extended RC5 send code. You can not use both 'make sure that the MS bit is set to 1, so you need to send '&B10000000 this is the minimal requirement '&B11000000 this is the normal RC5 mode '&B10100000 here the toggle bit is set **Rc5sendExt** &B11000000 , Address , Command **Loop End**

## **RC6SEND**

#### <span id="page-603-0"></span>**Action**

Sends RC6 remote code.

### **Syntax**

**RC6SEND** togglebit, address, command

#### **Uses**

TIMER1

## **Remarks**

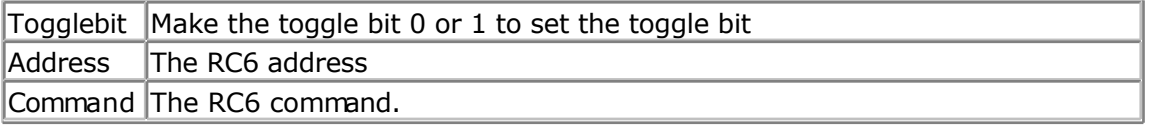

The resistor must be connected to the OC1A pin. In the example a 2313 micro was used. This micro has pin portB.3 connected to OC1A.

Look in a datasheet for the proper pin when used with a different chip.

Most audio and video systems are equipped with an infrared remote control.

The RC6 code is a 16-bit word bi-phase coded signal.

The header is 20 bits long including the toggle bits.

Eight system bits hold the system address so that only the right system responds to the code.

Usually, TV sets have the system address 0, VCRs the address 5 and so on. The command sequence is eight bits long, allowing up to 256 different commands per address.

The bits are transmitted in bi-phase code (also known as Manchester code).

An IR booster circuit is shown below:

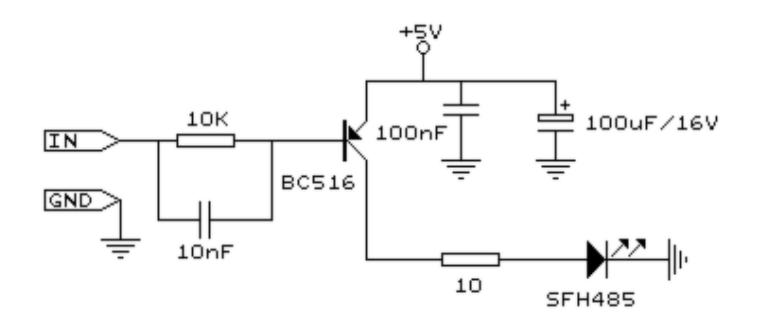

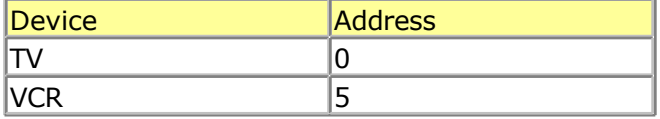

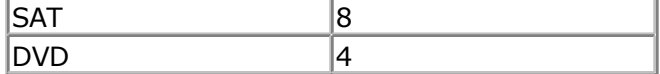

This is not a complete list.

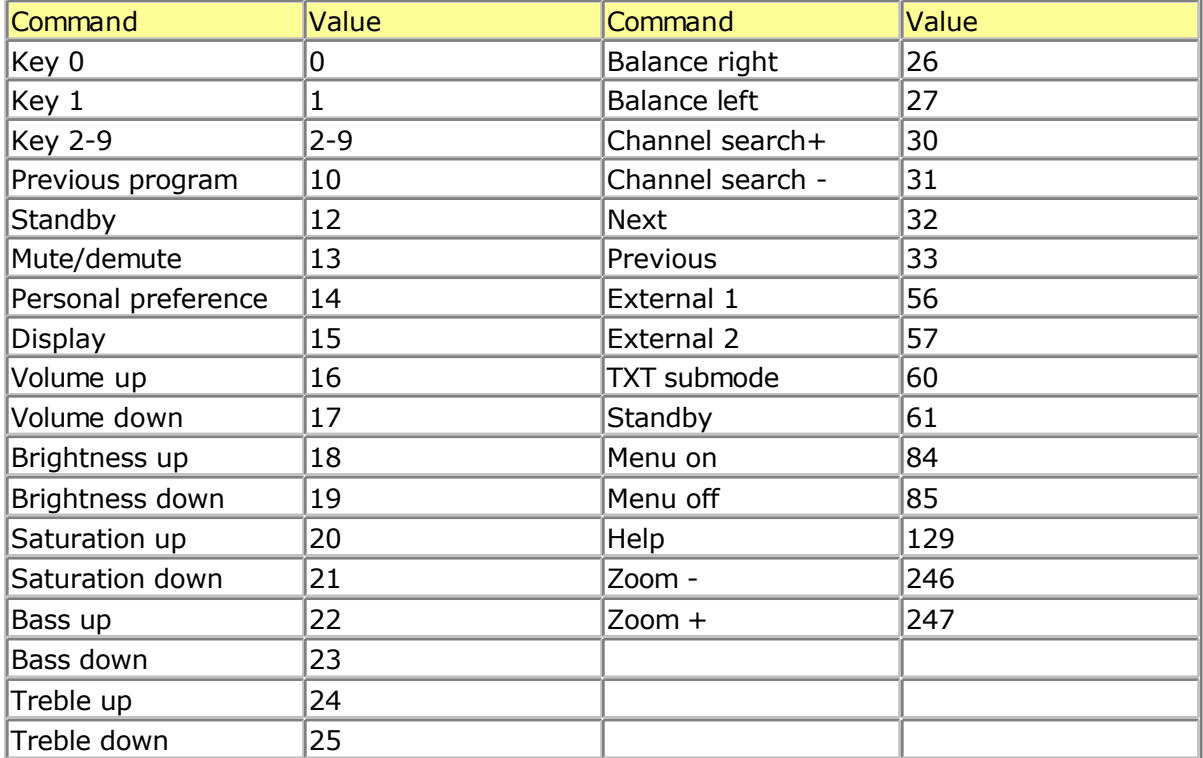

This list is by far not complete.

Since there is little info about RC6 on the net available, use code at your own risk!

## **See also**

[CONFIG RC5](#page-370-0) , [GETRC5](#page-510-0) , [RC5SEND](#page-599-0)

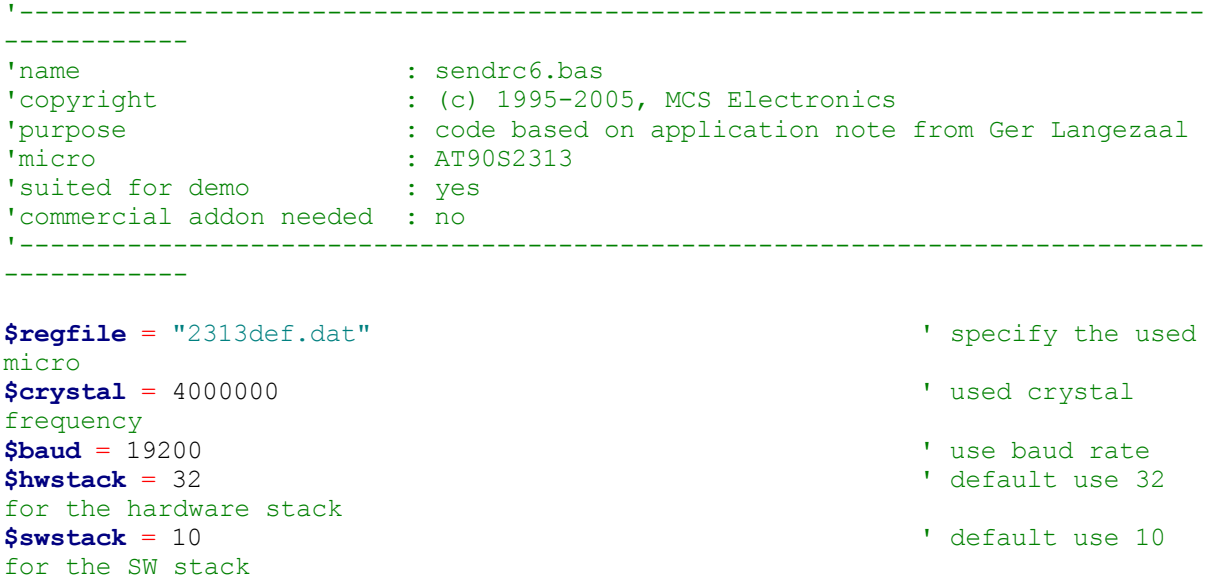

```
$framesize = 40 Framesize = 40 Framesize = 40 Framesize = 40 Framesize = 40 Framesize = 40 Framesize = 40 Framesize = 40 Framesize = 40 Framesize = 40 Framesize = 40 Framesize = 40 Framesize = 40 
for the frame space
' +5V <---[A Led K]---[220 Ohm]---> Pb.3 for 2313.
' RC6SEND is using TIMER1, no interrupts are used
' The resistor must be connected to the OC1(A) pin , in this case PB.3
Dim Togbit As Byte , Command As Byte , Address As Byte
'this controls the TV but you could use rc6send to make your DVD region free
as well :-)'Just search the net for the codes you need to send. Do not ask me for info
please.<br>Command = 32
                                                                   ' channel next
Togbit = 0 \blacksquareto set the toggle bit
Address = 0Do
    Waitms 500
    Rc6send Togbit , Address , Command
Loop
End
```
## **READ**

#### **Action**

Reads those values and assigns them to variables.

## **Syntax**

**READ** var

#### **Remarks**

 $\forall$ ar  $\forall$ ariable that is assigned data value.

It is best to place the **DATA** lines at the end of your program.

 $\mathcal{N}$ It is important that the variable is of the same type as the stored data.

#### **See also** [DATA](#page-418-0) , [RESTORE](#page-613-0)

## **Example**

```
------------
'name : readdata.bas
'copyright : (c) 1995-2005, MCS Electronics
'purpose : demo : READ, RESTORE
'micro : Mega48
'suited for demo : yes
'commercial addon needed : no
```
'-----------------------------------------------------------------------------

'----------------------------------------------------------------------------- ------------ **\$regfile** = "m48def.dat"  $\bullet$  specify the used micro **\$crystal** = 4000000 **'** used crystal frequency **\$baud** = 19200 **'** use baud rate **\$hwstack** = 32 **Shwstack** = 32 for the hardware stack **\$swstack** = 10  $\blacksquare$ for the SW stack **\$framesize** = 40 **Framesize** = 40 **Framesize** = 40 **Framesize** = 40 **Framesize** = 40 **Framesize** = 40 **Framesize** = 40 **Framesize** = 40 **Framesize** = 40 **Framesize** = 40 **Framesize** = 40 **Framesize** = 40 **Framesize** = 40 for the frame space **Dim** A **As Integer** , B1 **As Byte** , Count **As Byte Dim** S **As String** \* 15 **Dim** L **As Long Restore** Dta1  $\qquad \qquad$  'point to stored data **For** Count = 1 **To** 3  $\blacksquare$ data items **Read** B1 : **Print** Count ; " " ; B1 **Next Restore** Dta2 **b** a stored by the stored by the stored by the stored by the stored by the stored by the stored by the stored by the stored by the stored by the stored by the stored by the stored by the stored by the store data **For** Count = 1 **To** 2  $\blacksquare$ data items **Read** A : **Print** Count ; " " ; A **Next Restore** Dta3 **Read** S : **Print** S **Read** S : **Print** S **Restore** Dta4 **Read** L : **Print** L  $\blacksquare$ 'demonstration of readlabel **Dim** W **As** Iram **Word At** 8 **Overlay** ' location is used by restore pointer 'note that W does not use any RAM it is an overlayed pointer to the data pointer W = **Loadlabel**(dta1) ' loadlabel expects the labelname **Read** B1 **Print** B1 **End**

Dta1: **Data** &B10 , &HFF , 10 Dta2: **Data** 1000% , -1% Dta3: **Data** "Hello" , "World" 'Note that integer values (>255 or <0) must end with the %-sign 'also note that the data type must match the variable type that is 'used for the READ statement

```
D<sub>ta4</sub>Data 123456789&
'Note that LONG values must end with the &-sign
'Also note that the data type must match the variable type that is used
'for the READ statement
```
## **READEEPROM**

### **Action**

Reads the content from the DATA EEPROM and stores it into a varable.

### **Syntax**

**READEEPROM** var , address

### **Remarks**

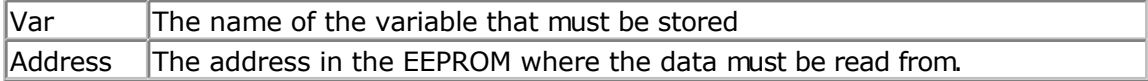

This statement is provided for backwards compatibility with BASCOM-8051. You can also use the ERAM variable instead of READEEPROM :

Dim V as Eram Byte 'store in EEPROM

Dim B As Byte 'normal variable

 $B = 10$  $V = B$  'store variable in EEPROM

 $B = V$  'read from EEPROM

When you use the assignment version, the data types must be equal! According to a data sheet from ATMEL, the first location in the EEPROM with address 0, can be overwritten during a reset so don't use it.

```
You may also use ERAM variables as indexes. Like :
Dim ar(10) as Eram Byte
```
When you omit the address label in consecutive reads, you must use a new READEEPROM statement. It will not work in a loop:

Readeeprom B , Label1 Print B

Do

 Readeeprom B Print B Loop Until  $B = 5$ 

This will not work since there is no pointer maintained. The way it will work :

ReadEEprom B , Label1 ' specify label ReadEEPROM B ' read next address in EEPROM ReadEEPROM B ' read next address in EEPROM

#### **See also**

[WRITEEEPROM ,](#page-717-0) [\\$EEPROM](#page-211-0)

#### **ASM**

NONE

```
'-----------------------------------------------------------------------------
------------
'name : eeprom2.bas
'copyright : (c) 1995-2005, MCS Electronics
'purpose : shows how to use labels with READEEPROM
'micro : Mega48<br>'suited for demo . ves
'suited for demo : yes
'commercial addon needed : no
'-----------------------------------------------------------------------------
------------
$regfile = "m48def.dat" \bullet specify the used
micro
$crystal = 4000000 ' used crystal
frequency
$baud = 19200 ' use baud rate Shwstack = 32
                                                          ' default use 32
for the hardware stack
$swstack = 10 \blacksquarefor the SW stack
$framesize = 40 Framesize = 40 Framesize = 40 Framesize = 40 Framesize = 40 Framesize = 40 Framesize = 40 Framesize = 40 Framesize = 40 Framesize = 40 Framesize = 40 Framesize = 40 Framesize = 40 
for the frame space
'first dimension a variable
Dim B As Byte
Dim Yes As String * 1
'Usage for readeeprom and writeeprom :
'readeeprom var, address
'A new option is to use a label for the address of the data
'Since this data is in an external file and not in the code the eeprom data
'should be specified first. This in contrast with the normal DATA lines which
must
'be placed at the end of your program!!
'first tell the compiler that we are using EEPROM to store the DATA
$eeprom
'the generated EEP file is a binary file.
'Use $EEPROMHEX to create an Intel Hex file usable with AVR Studio.
'$eepromhex
'specify a label
Label1:
Data 1 , 2 , 3 , 4 , 5
Label2:
Data 10 , 20 , 30 , 40 , 50
'Switch back to normal data lines in case they are used
$data
'All the code above does not generate real object code
'It only creates a file with the EEP extension
```
'Use the new label option **Readeeprom** B , Label1 **Print** B  $\qquad \qquad$  'prints 1 'Succesive reads will read the next value 'But the first time the label must be specified so the start is known **Readeeprom** B **Print** B  $\qquad \qquad$  'prints 2 **Readeeprom** B , Label2 **Print** B  $\qquad \qquad$  'prints 10 **Readeeprom** B **Print** B  $\qquad$  'prints 20 'And it works for writing too : 'but since the programming can interfere we add a stop here **Input** "Ready?" , Yes  $B = 100$ **Writeeeprom** B , Label1  $B = 101$ **Writeeeprom** B 'read it back **Readeeprom** B , Label1 **Print** B  $\qquad \qquad$  'prints 1 'Succesive reads will read the next value 'But the first time the label must be specified so the start is known **Readeeprom** B **Print** B  $\qquad \qquad$  'prints 2

**End**

# **READMAGCARD**

## **Action**

Read data from a magnetic card.

## **Syntax**

**READMAGCARD** var , count , 5|7

## **Remarks**

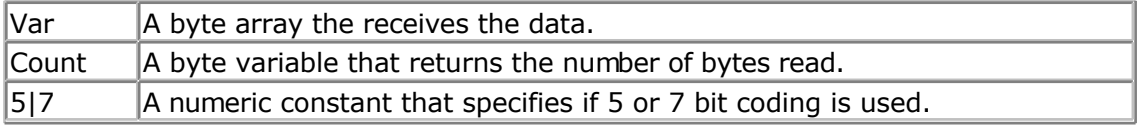

There can be 3 tracks on a magnetic card.

Track 1 stores the data in 7 bit including the parity bit. This is handy to store alpha numeric data.

On track 2 and 3 the data is stored with 5 bit coding.

The ReadMagCard routine works with ISO7811-2 5 and 7 bit decoding.

The returned numbers for 5 bit coding are: Returned **ISO** characterT

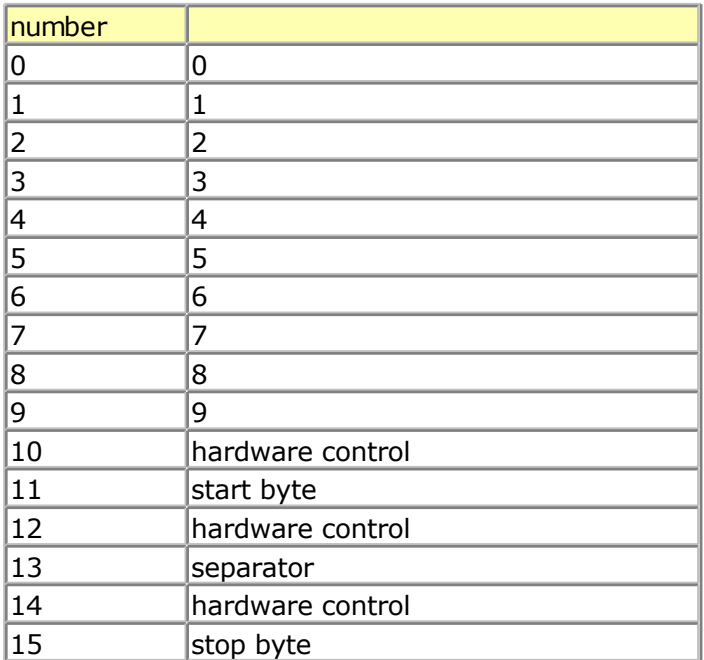

```
'-----------------------------------------------------------------------------
------------
'name : magcard.bas
'copyright : (c) 1995-2005, MCS Electronics<br>'purpose : show you how to read data from
'purpose : show you how to read data from a magnetic card<br>'micro : Mega48
                : Mega48<br>: Mega48
'suited for demo
'commercial addon needed : no
                                  '-----------------------------------------------------------------------------
------------
$regfile = "m48def.dat" \bullet specify the used
micro
$crystal = 4000000 ' used crystal
frequency
$baud = 19200 ' use baud rate
$hwstack = 32 \blacksquarefor the hardware stack
$swstack = 10 \blacksquarefor the SW stack
$framesize = 40 \blacksquarefor the frame space
'[reserve some space]
Dim Ar(100) As Byte , B As Byte , A As Byte
'the magnetic card reader has 5 wires
'red - connect to +5V<br>'black - connect to GND
        - connect to GND
'yellow - Card inserted signal CS<br>'green - clock
'green<br>'blue
       - data
'You can find out for your reader which wires you have to use by connecting
+5V'And moving the card through the reader. CS gets low, the clock gives a clock
pulse of equal pulses
'and the data varies
```

```
'I have little knowledge about these cards and please dont contact me about
magnectic readers
'It is important however that you pull the card from the right direction as I
was doing it wrong for
'some time :-)
'On the DT006 remove all the jumpers that are connected to the LEDs
'[We use ALIAS to specify the pins and PIN register]
_mport Alias Pinb 'all pins are
connected to PINB
_mdata Alias 0 'data line (blue)
PORTB.0
_mcs Alias 1 'CS line (yellow)
PORTB.1
_mclock Alias 2 'clock line
(green) PORTB.2
Config Portb = Input 'we only need bit
0,1 and 2 for input<br>Portb = 255
                                                           'make them high
Do
 Print "Insert magnetic card" \qquad 'print a message
 Readmagcard Ar(1), B, 5 <sup>1</sup> r = 5 r = 1 r = 4 r = 1Print B ; " bytes received"
 For A = 1 To BPrint Ar(a); \qquad \qquad \qquad \qquad \qquad \qquad \qquad \qquad \qquad \qquad \qquad \qquad \qquad \qquad \qquad \qquad \qquad \qquad \qquad \qquad \qquad \qquad \qquad \qquad \qquad \qquad \qquad \qquad \qquad \qquad \qquad \qquad \qquad \qquad \qquad \qquad \qquad \qquad \qquad \q Next
  Print
Loop
```
'By sepcifying 7 instead of 5 you can read 7 bit data

## **REM**

## **Action**

Instruct the compiler that comment will follow.

## **Syntax**

**REM** or '

## **Remarks**

You can and should comment your program for clarity and your later sanity. You can use REM or **'** followed by your comment. All statements after REM or ' are treated as comments so you cannot use statements on the same line after a REM statement.

Block comments can be used too:

**'(** start block comment print "This will not be compiled **')** end block comment
#### <span id="page-612-0"></span>**Example**

Rem TEST.BAS version 1.00

**Print** A ' " this is comment : PRINT " Hello "

^ - - - This Will **Not** Be Executed!

## **RESET**

#### **Action**

Reset a bit to zero.

### **Syntax**

**RESET** bit **RESET** var.x

### **Remarks**

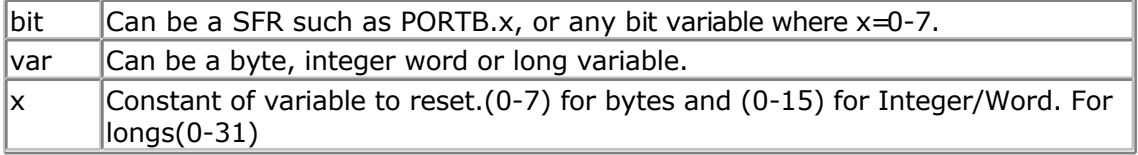

You can also use the constants from the definition file to set or reset a bt. RESET PORTB.PB7 'will reset bin 7 of portB. This because PB7 is a constant in the def file.

### **See also**

[SET](#page-626-0) , [TOGGLE](#page-698-0)

### **Example**

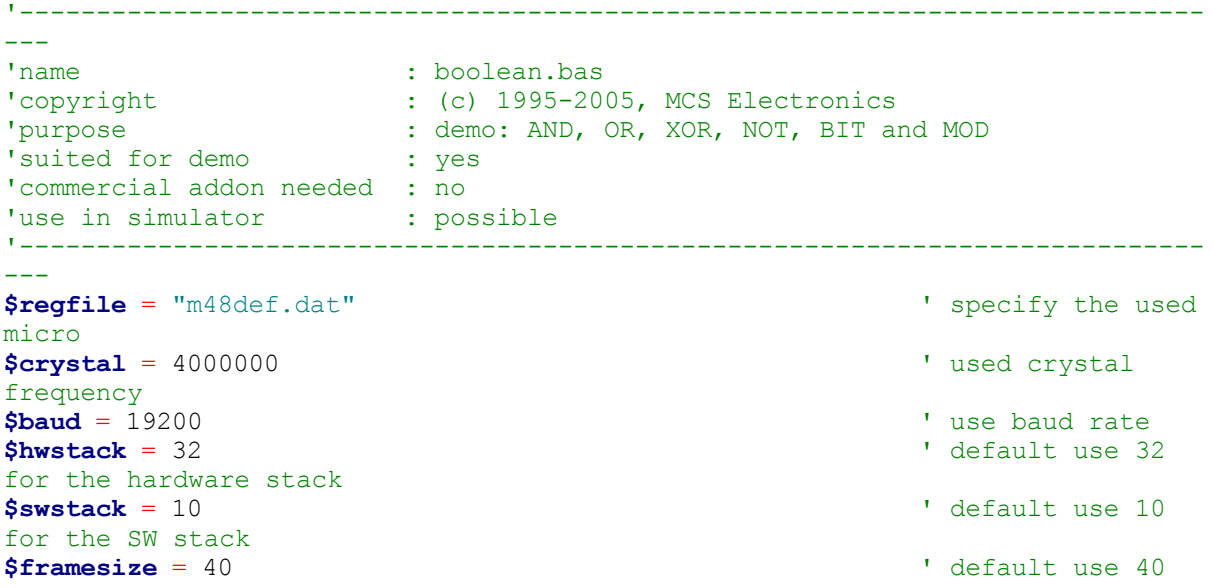

for the frame space **Dim** A **As Byte** , B1 **As Byte** , C **As Byte Dim** Aa **As Bit** , I **As Integer**  $A = 5 : B1 = 3$  ' assign values  $C = A$  **And** B1  $C = "$ ;  $C$   $T = A$  and a with b  $T = A$  and  $C = "$ ;  $C$   $T = A$   $T = A$   $T = A$   $T = B$   $T = B$   $T = B$   $T = B$   $T = B$   $T = B$   $T = C$ **Print** "a AND  $c = "$ ; C C = A **Or** B1 'also for or **Print** "a OR b1 = " ; C C = A **Xor** B1 ' and for xor **Print** "a XOR b1 = " ; C  $A = 1$ C = **Not** A 'not **Print** "c = NOT a " ; C C = C **Mod** 10 **Print** "c MOD 10 = "; C **If** Portb.1 = 1 **Then Print** "Bit set" **Else Print** "Bit not set" **End If**  $Aa = 1$  'use this or .. **Set** Aa  $'$ use the set statement **If** Aa = 1 **Then** Print "Bit set (aa=1)" **Else Print** "Bit not set(aa=0)" **End If**  $Aa = 0$  'now try 0 **Reset** Aa 'or use reset **If** Aa = 1 **Then** Print "Bit set (aa=1)" **Else** Print "Bit not set(aa=0)" **End If** B1 = 255  $\blacksquare$ **Reset** B1.0  $\qquad \qquad$  reset bit 0 of a byte variable **Print** B1  $\qquad$  'print it **Set** B1.0  $\qquad$  set it **Print** B1  $\qquad$  'print it

#### **End**

## **RESTORE**

#### **Action**

Allows READ to reread values in specified DATA statements by setting data pointer to

beginning of data statement.

#### **Syntax**

**RESTORE** label

#### **Remarks**

label The label of a DATA statement.

### **See also**

[DATA](#page-418-0) , [READ](#page-605-0) , [LOOKUP](#page-563-0)

### **Example**

'----------------------------------------------------------------------------- ------------ 'name : readdata.bas 'copyright : (c) 1995-2005, MCS Electronics 'purpose : demo : READ, RESTORE 'micro : Mega48 'suited for demo : yes 'commercial addon needed : no '----------------------------------------------------------------------------- ------------ **\$regfile** = "m48def.dat"  $\bullet$  specify the used micro **\$crystal** = 4000000 **'** used crystal frequency **\$baud** = 19200 **'** use baud rate **\$hwstack** = 32 **Shwstack** = 32 for the hardware stack<br> $$swrack = 10$ <sup>'</sup> default use 10 for the SW stack **\$framesize** = 40 **Sframesize** = 40 **Sframesize** = 40 **Sframesize** = 40 **Sframesize** = 40 **Sframesize** = 40 **Sframesize** = 40 **Sframesize** = 40 **Sframesize** = 40 **Sframesize** = 40 **Sframesize** = 40 **Sframesize** = 40 **Sfram** for the frame space **Dim** A **As Integer** , B1 **As Byte** , Count **As Byte Dim** S **As String** \* 15 **Dim** L **As Long** 'point to stored data **For** Count = 1 **To** 3 'for number of data items **Read** B1 : **Print** Count ; " " ; B1 **Next Restore** Dta2 **'point to stored' Properties** data **For** Count = 1 **To** 2  $\blacksquare$ data items **Read** A : **Print** Count ; " " ; A **Next Restore** Dta3 **Read** S : **Print** S **Read** S : **Print** S

**Restore** Dta4 **Read** L : **Print** L  $\blacksquare$ 

'demonstration of readlabel **Dim** W **As** Iram **Word At** 8 **Overlay** ' location is used by restore pointer 'note that W does not use any RAM it is an overlayed pointer to the data pointer W = **Loadlabel**(dta1) ' loadlabel expects the labelname **Read** B1 **Print** B1

#### **End**

Dta1: **Data** &B10 , &HFF , 10 Dta2: **Data** 1000% , -1% Dta3: **Data** "Hello" , "World" 'Note that integer values (>255 or <0) must end with the %-sign 'also note that the data type must match the variable type that is 'used for the READ statement Dta4: **Data** 123456789& 'Note that LONG values must end with the &-sign 'Also note that the data type must match the variable type that is used 'for the READ statement

## **RETURN**

#### **Action**

Return from a subroutine.

#### **Syntax RETURN**

#### **Remarks**

Subroutines must be ended with a related RETURN statement. Interrupt subroutines must also be terminated with the Return statement.

### **See also**

**[GOSUB](#page-516-0)** 

### **Example**

------------

'name : gosub.bas

'-----------------------------------------------------------------------------

'copyright : (c) 1995-2005, MCS Electronics 'purpose : demo: GOTO, GOSUB and RETURN 'micro : Mega48 'suited for demo<br>
: yes 'commercial addon needed : no '----------------------------------------------------------------------------- **\$regfile** = "m48def.dat"  $\bullet$  specify the used micro **\$crystal** = 4000000 **'** used crystal frequency<br>**\$baud** = 19200 ' use baud rate **\$hwstack** = 32  $\blacksquare$ for the hardware stack **\$swstack** = 10  $\blacksquare$ for the SW stack **\$framesize** = 40 **Figure 40 '** default use 40 for the frame space **Goto** Continue **Print** "This code will not be executed" Continue:  $\qquad \qquad$  Continue: a colon **Print** "We will start execution here" **Gosub** Routine **Print** "Back from Routine" **End** Routine:  $\blacksquare$ subroutine **Print** "This will be executed" **Return** 'return from subroutine

## **RIGHT**

### **Action**

Return a specified number of rightmost characters in a string.

### **Syntax**

var = **RIGHT**(var1 ,n )

### **Remarks**

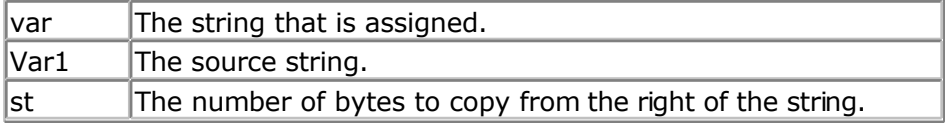

# **See also**

LEFT, [MID](#page-573-0)

### **Example**

```
Dim S As String * 15 , Z As String * 15
S ="ABCDEFG"
Z = \text{Left}(s, 5)<br>Print ZPrint Z 'ABCDE
Z = Right(s , 3) : Print Z
Z = Mid(s , 2 , 3) : Print Z
End
```
## **RND**

#### **Action**

Returns a random number.

#### **Syntax**

 $var = RND$ ( $limit$ )

#### **Remarks**

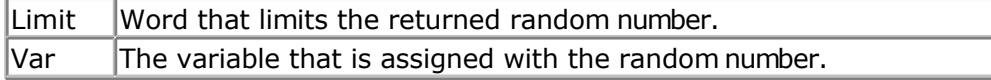

The RND() function returns an Integer/Word and needs an internal storage of 2 bytes. (\_\_\_RSEED). Each new call to Rnd() will give a new positive random number.

Notice that it is a software based generated number. And each time you will restart your program the same sequence will be created.

```
You can use a different SEED value by dimensioning and assigning ___RSEED yourself:
Dim ___rseed as word : ___rseed = 10234
Dim I as word : I = \text{rnd}(10)
```
When your application uses a timer you can assign ESSEED with the timer value. This will give a better random number.

#### **See also**

**NONE** 

### **Example**

```
'-----------------------------------------------------------------------------
------------
'name : rnd.bas
'copyright : (c) 1995-2005, MCS Electronics
                      : demo : RND() function
'micro : Mega48
'suited for demo : yes
'commercial addon needed : no
'-----------------------------------------------------------------------------
------------
```

```
$regfile = "m48def.dat" \bullet specify the used
micro
$crystal = 4000000 ' used crystal
frequency
$baud = 19200 ' use baud rate
$hwstack = 32 \blacksquarefor the hardware stack
$swstack = 10 \blacksquarefor the SW stack
$framesize = 40 Figure 40 ' default use 40
for the frame space
Dim I As Word ' dim variable
Do<br>I = \text{Rnd}(40)(0 - 39)Print I Print I Prince I Print I Prince I Print I Print I Print I Print I Print I Print I Print I Print I Print I Print I Print I Print I Print I Print I Print I Print I Print I 
 Wait 1 Wait 1 Wait 1 Wait 1 Wait 1 second
Loop 'for ever
End
```
' get random number

## **ROTATE**

#### **Action**

Rotate all bits one place to the left or right.

#### **Syntax**

**ROTATE** var , LEFT/RIGHT[ , shifts]

### **Remarks**

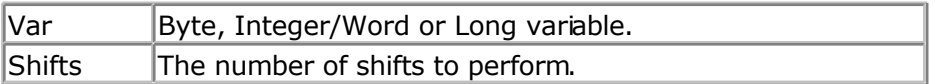

The ROTATE statement rotates all the bits in the variable to the left or right. All bits are preserved so no bits will be shifted out of the variable.

This means that after rotating a byte variable with a value of 1, eight times the variable will be unchanged.

When you want to shift out the MS bit or LS bit, use the SHIFT statement.

#### **See also**

[SHIFT](#page-646-0) , [SHIFTIN](#page-648-0) , [SHIFTOUT](#page-650-0)

### **Example**

```
'-----------------------------------------------------------------------------
'name : rotate.bas
'copyright : (c) 1995-2005, MCS Electronics
'purpose : example for ROTATE and SHIFT statement
'micro : Mega48
'suited for demo : yes
'commercial addon needed : no
'-----------------------------------------------------------------------------
```
<span id="page-619-0"></span>**\$regfile** = "m48def.dat" ' specify the used micro **\$crystal** = 4000000 **'** used crystal frequency **\$baud** = 19200 **'** use baud rate **\$hwstack** = 32 **Shwstack** = 32 for the hardware stack **\$swstack** = 10  $\blacksquare$ for the SW stack **\$framesize** = 40 **framesize** = 40 **framesize** = 40 **framesize** = 40 **framesize** = 40 **framesize** = 40 **framesize** = 40 **framesize** = 40 **framesize** = 40 **framesize** = 40 **framesize** = 40 **framesize** = 40 **framesize** = 40 for the frame space 'dimension some variables **Dim** B **As Byte** , I **As Integer** , L **As Long** 'the shift statement shift all the bits in a variable one 'place to the left or right 'An optional paramater can be provided for the number of shifts. 'When shifting out then number 128 in a byte, the result will be 0 'because the MS bit is shifted out  $B = 1$ **Shift** B , **Left Print** B 'B should be 2 now  $B = 128$ **Shift** B , **Left Print** B 'B should be 0 now 'The ROTATE statement preserves all the bits 'so for a byte when set to 128, after a ROTATE, LEFT , the value will 'be 1 'Now lets make a nice walking light 'First we use PORTB as an output **Config** Portb = **Output** 'Assign value to portb Portb  $= 1$ **Do For** I = 1 **To** 8 **Rotate** Portb , **Left** 'wait for 1 second **Wait** 1 **Next** 'and rotate the bit back to the right For  $I = 1$  To 8 **Rotate** Portb , **Right Wait** 1 **Next Loop**

#### **End**

------------

## **ROUND**

#### **Action**

Returns a value rounded to the nearest value.

## **Syntax**

 $var =$ **ROUND** $(x)$ 

## **Remarks**

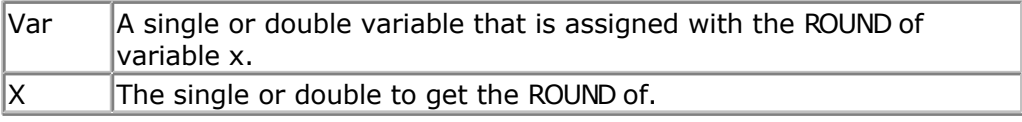

Round(2.3) = 2, Round(2.8) = 3 Round(-2.3) =  $-2$ , Round( $-2.8$ ) =  $-3$ 

### **See Also**

[INT](#page-539-0) , [FIX](#page-488-0) , [SGN](#page-645-0)

## **Example**

```
'-----------------------------------------------------------------------------
------------
'name : round_fix_int.bas<br>'copyright : (c) 1995-2005, MC.
\begin{array}{ccc} 'copyright & : & (c) & 1995-\overline{2}005, \text{ MCS} \end{array}<br>'purpose : demo : ROUND, FIX
                    : demo : ROUND, FIX
'micro : Mega48
'suited for demo : yes
'commercial addon needed : no
'-----------------------------------------------------------------------------
------------
$regfile = "m48def.dat" \bullet specify the used
micro
$crystal = 4000000 ' used crystal
frequency
$baud = 19200 ' use baud rate
$hwstack = 32 \blacksquarefor the hardware stack
$swstack = 10 \blacksquarefor the SW stack
$framesize = 40 \blacksquarefor the frame space
Dim S As Single , Z As Single
For S = -10 To 10 Step 0.5
  Print S ; Spc(3) ; Round(s) ; Spc(3) ; Fix(s) ; Spc(3) ; Int(s)
Next
End
```
## **RTRIM**

### **Action**

Returns a copy of a string with trailing blanks removed

#### **Syntax**

 $var = RTRIM(c)$ 

### **Remarks**

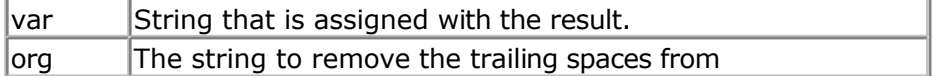

### **See also**

[TRIM](#page-699-0) , [LTRIM](#page-553-0)

**ASM**

NONE

### **Example**

```
Dim S As String * 6
S = " AB"Print Ltrim(s)
Print Rtrim(s)
Print Trim(s)
End
```
## **SECELAPSED**

#### **Action**

Returns the elapsed Seconds to a former assigned time-stamp.

### **Syntax**

Target = **SECELAPSED**(TimeStamp)

#### **Remarks**

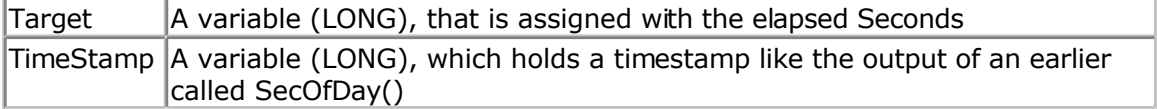

The Function works with the SOFTCLOCK variables \_sec, \_min and \_hour and considers a jump over midnight and gives a correct result within 24 hour between two events.

The Return-Value is in the range of 0 to 86399.

#### **See also**

[Date and Time Routines ,](#page-756-0) [SecOfDay](#page-622-0) , [SysSecElapsed](#page-682-0)

### **Partial Example**

Lsecofday = **Secofday**()

```
hour = hour + 1Lvar1 = Secelapsed(lsecofday)
Print Lvar1
```
## **SECOFDAY**

### **Action**

Returns the Seconds of a Day.

### **Syntax**

Target = **SECOFDAY**() Target = **SECOFDAY**(bSecMinHour) Target = **SECOFDAY**(strTime) Target = **SECOFDAY**(lSysSec)

### **Remarks**

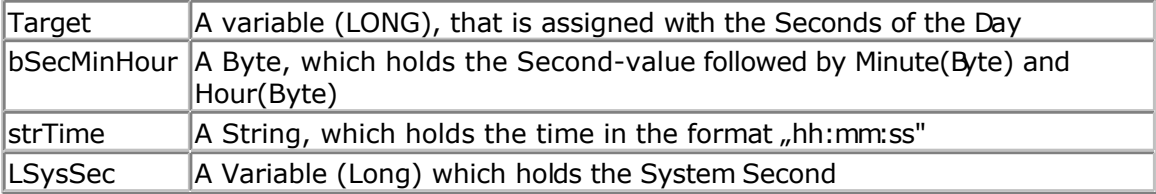

The Function can be used with 4 different kind of inputs:

- 1. Without any parameter. The internal Time of SOFTCLOCK (\_sec, \_min, \_hour) is used.
- 2. With a user defined time array. It must be arranged in same way (Second, Minute, Hour) as the internal SOFTCLOCK time. The first Byte (Second) is the input by this kind of usage. So the Second of Day can be calculated of every time.
- 3. With a time-String. The time-string must be in the Format "hh:mm:ss".
- 4. With a System Second Number (LONG)

The Return-Value is in the range of 0 to 86399 from 00:00:00 to 23:59:59. No validity-check of input is made.

### **See also**

Date and Time Routines, [SysSec](#page-681-0)

### **Partial Example**

Lsecofday = **Secofday**()

```
' ================= Second of Day
=============================================
' Example 1 with internal RTC-Clock
sec = 12 : min = 30 : hour = 18 ' Load RTC-Clock
\frac{1}{\pi} for example \frac{1}{\pi} testing
```

```
Print "Second of Day of " ; Time$ ; " is " ; Lsecofday
' Example 2 with defined Clock - Bytes (Second / Minute / Hour)
Bsec = 20 : Bmin = 1 : Bhour = 7Lsecofday = Secofday(bsec)
Print "Second of Day of Sec="; Bsec; " Min="; Bmin; " Hour="; Bhour; "
(" ; Time(bsec) ; ") is " ; Lsecofday
' Example 3 with System Second
Lsyssec = 1234456789
Lsecofday = Secofday(lsyssec)
Print "Second of Day of System Second " ; Lsyssec ; "(" ; Time(lsyssec) ; ")
is " ; Lsecofday
' Example 4 with Time - String
Strtime = "04:58:37"Lsecofday = Secofday(strtime)
Print "Second of Day of " ; Strtime ; " is " ; Lsecofday
```
## **SEEK**

### **Action**

Function: Returns the position of the next Byte to be read or written Statement: Sets the position of the next Byte to be read or written

### **Syntax**

Function: NextReadWrite = **SEEK** (#bFileNumber) Statement: **SEEk** #bFileNumber, NewPos

### **Remarks**

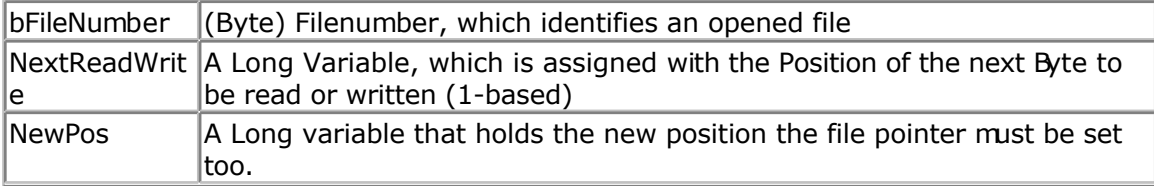

This function returns the position of the next Byte to be read or written. If an error occurs, 0 is returned. Check DOS-Error in variable gbDOSError.

The statement also returns an error in the gbDOSerror variable in the event that an error occurs.

You can for example not set the file position behinds the file size.

In VB the file is filled with 0 bytes when you set the file pointer behind the size of the file. For embedded systems this does not seem a good idea.

Seek and Loc seems to do the same function, but take care : the seek function will return the position of the next read/write, while the Loc function returns the position of the ast read/write. You may say that  $Seek = Loc+1$ .

In QB/VB you can use seek to make the file bigger. When a file is 100 bytes long, setting the file pointer to 200 will increase the file with 0 bytes. By design this is not the case in AVR-DOS.

### **See also**

[INITFILESYSTEM ,](#page-529-0) [OPEN](#page-580-0) , [CLOSE,](#page-304-0) [FLUSH](#page-488-0) , [PRINT,](#page-588-0) [LINE INPUT,](#page-552-0) [LOC,](#page-555-0) [LOF ,](#page-556-0) [EOF](#page-480-0) , [FREEFILE](#page-494-0) , [FILEATTR](#page-484-0) , [BSAVE](#page-291-0) , [BLOAD](#page-288-0) , [KILL](#page-541-0) , [DISKFREE](#page-461-0) , [DISKSIZE](#page-461-0) , [GET](#page-496-0) , [PUT](#page-596-0) , [FILEDATE](#page-485-0) , [FILETIME](#page-487-0) , [FILEDATETIME ,](#page-485-0) [DIR](#page-457-0) , [FILELEN ,](#page-486-0) [WRITE](#page-716-0) , [INPUT](#page-536-0)

### **ASM**

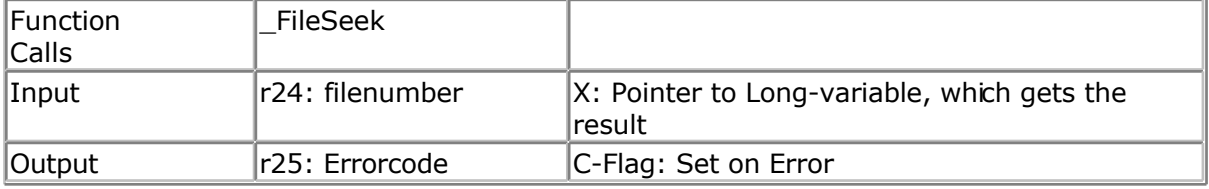

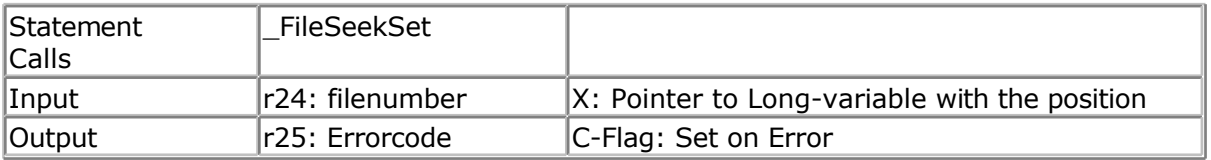

### **Partial Example**

```
Open "test.biN"for Binary As #2
                                              ' write a byte
Put#2 , W ' write a word ' write a word ' write a word ' write a word ' write a long
                                              ' write a long
Ltemp = Loc(#2) + 1 \qquad ' get the position
of the next byte
Print Ltemp ; " LOC" \qquad \qquad ' store the
location of the file pointer
Print Seek(#2) ; " = LOC+1"
Close #2
'now open the file again and write only the single
Open "test.bin" For Binary As #2
Seek#2 , Ltemp ' set the
filepointer
Sn = 1.23 ' change the
single value so we can check it better
Put \#2, Sn = 1 \qquad \qquad 'specify the file
position
```
## **SELECT-CASE-END SELECT**

### **Action**

**Close** #2

Executes one of several statement blocks depending on the value of an expression.

### **Syntax**

**SELECT CASE** var  **CASE** test1 : statements [**CASE** test2 : statements ]  **CASE ELSE** : statements **END SELECT**

### **Remarks**

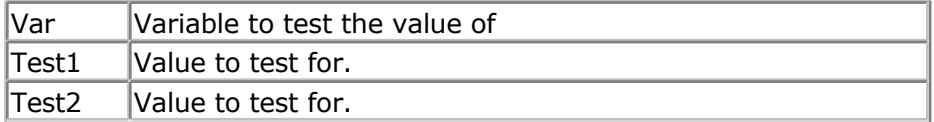

You can test for conditions to like:

CASE IS  $> 2$  :

Another option is to test for a range :

CASE 2 TO 5 :

#### **See also**

[IF THEN](#page-527-0)

### **Example**

```
'-----------------------------------------------------------------------------
------------
'name : case.bas
'copyright : (c) 1995-2005, MCS Electronics
                  : demonstrates SELECT CASE statement
'micro : aemons<br>'micro : Mega48<br>'suited for demo
'suited for demo
'commercial addon needed : no
'-----------------------------------------------------------------------------
------------
$regfile = "m48def.dat" <br>
' specify the used
micro
$crystal = 4000000 ' used crystal
frequency<br>Shaud = 19200' use baud rate
$hwstack = 32 \blacksquarefor the hardware stack
$swstack = 10 \blacksquarefor the SW stack
$framesize = 40 Framesize = 40 ' default use 40
for the frame space
Dim I As Byte 'dim variable
Dim S As String * 5 , Z As String * 5
```
<span id="page-626-0"></span>**Do**

```
 Input "Enter value (0-255) " , I
   Select Case I
     Case 1 : Print "1"
     Case 2 : Print "2"
    Case 3 To 5 : Print "3-5"
     Case Is >= 10 : Print ">= 10"
     Case Else : Print "Not in Case statement"
   End Select
Loop
End
'note that a Boolean expression like > 3 must be preceded
'by the IS keyword
```
## **SET**

#### **Action**

Set a bit to the value one.

#### **Syntax**

**SET** bit **SET** var.x

### **Remarks**

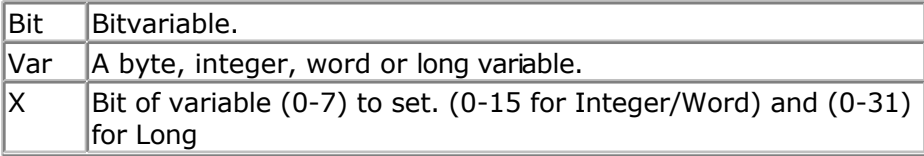

### **See also**

[RESET](#page-612-0) , [TOGGLE](#page-698-0)

### **Example**

```
---
'name : boolean.bas
'copyright : (c) 1995-2005, MCS Electronics
'purpose : demo: AND, OR, XOR, NOT, BIT and MOD
'suited for demo : yes
'commercial addon needed : no
'use in simulator : possible
'-----------------------------------------------------------------------------
-1$regfile = "m48def.dat" ' specify the used
micro
$crystal = 4000000 ' used crystal
frequency
$baud = 19200 ' use baud rate
$hwstack = 32 \blacksquare
```
'-----------------------------------------------------------------------------

for the hardware stack **\$swstack** = 10  $\blacksquare$ for the SW stack **\$framesize** = 40 **Sframesize** = 40 **'** default use 40 for the frame space **Dim** A **As Byte** , B1 **As Byte** , C **As Byte Dim** Aa **As Bit** , I **As Integer** A = 5 : B1 = 3 ' assign values ' and a with b **Print** "a AND c = "; C ' print result C = A **Or** B1 'also for or **Print** "a OR b1 = " ; C C = A **Xor** B1 ' and for xor **Print** "a XOR b1 = " ; C  $A = 1$ C = **Not** A 'not **Print** "c = NOT a " ; C C = C **Mod** 10 **Print** "c MOD 10 = " ; C **If** Portb. $1 = 1$  **Then Print** "Bit set" **Else Print** "Bit not set" **End If**  $Aa = 1$  'use this or .. **Set** Aa  $'$ use the set statement **If** Aa = 1 **Then Print** "Bit set (aa=1)" **Else** Print "Bit not set(aa=0)" **End If**  $Aa = 0$  'now try 0 **Reset** Aa 'or use reset **If** Aa = 1 **Then Print** "Bit set (aa=1)" **Else** Print "Bit not set(aa=0)" **End If** B1 = 255 September 1988 and 1989 Massign variable **Reset** B1.0 'reset bit 0 of a byte variable **Print** B1  $'$  'print it **Set** B1.0  $\qquad$  'set it **Print** B1  $'$  'print it **End**

## **SETFONT**

### **Action**

Sets the current font which can be used on some graphical displays.

### **Syntax**

**SETFONT** font

### **Remarks**

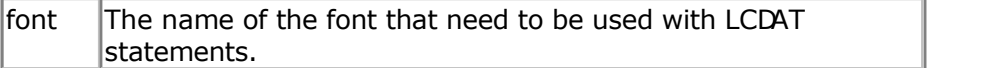

Since SED-based displays do not have their own font generator, you need to define your own fonts. You can create and modify your own fonts with the FontEditor Plugn.

SETFONT will set an internal used data pointer to the location in memory where you font is stored. The name you specify is the same name you use to define the font.

You need to include the used fonts with the \$include directive:

\$INCLUDE "font8x8.font"

The order of the font files is not important. The location in your source is however important.

The \$INCLUDE statement will include binary data and this may not be accessed by the flow of your program.

When your program flow enters into font code, unpredictable results will occur. So it is best to place the \$INCLUDE files at the end of your program behind the END statement.

You need to include the glibSED library with :

\$LIB "alibsed.lbx"

While original written for the SED1521, fonts are supported on a number of displays now including color displays.

### **See also**

[CONFIG GRAPHLCD ,](#page-354-0) [LCDAT,](#page-545-0) [GLCDCMD,](#page-514-0) [GLCDDATA](#page-515-0)

### **Example**

'----------------------------------------------------------------------------- ------------ 'name : sed1520.bas 'copyright : (c) 1995-2005, MCS Electronics 'purpose : demonstrates the SED1520 based graphical display support 'micro : Mega48 'suited for demo : yes 'commercial addon needed : no '----------------------------------------------------------------------------- ------------

**\$regfile** = "m48def.dat"  $\bullet$  specify the used micro **\$crystal** = 7372800 **'** used crystal frequency **\$baud** = 115200 **'** use baud rate **\$hwstack** = 32 **Shwstack** = 32 for the hardware stack **\$swstack** = 10  $\blacksquare$ for the SW stack **\$framesize** = 40 **Framesize** = 40 **Framesize** = 40 **Framesize** = 40 **Framesize** = 40 **Framesize** = 40 **Framesize** = 40 **Framesize** = 40 **Framesize** = 40 **Framesize** = 40 **Framesize** = 40 **Framesize** = 40 **Framesize** = 40 for the frame space 'I used a Staver to test 'some routines to control the display are in the glcdSED.lib file 'IMPORTANT : since the SED1520 uses 2 chips, the columns are split into 2 of 60. 'This means that data after column 60 will not print correct. You need to locate the data on the second halve 'For example when you want to display a line of text that is more then 8 chars long,  $(8x8=64)$ , byte 8 will not draw correctly 'Frankly i find the KS0108 displays a much better choice. **\$lib** "glcdSED1520.lbx" 'First we define that we use a graphic LCD **Config** Graphlcd = 120 \* 64sed , Dataport = Porta , Controlport = Portd , Ce = 5,  $Ce2 = 7$ ,  $Cd = 3$ ,  $Rd = 4$ 'The dataport is the portname that is connected to the data lines of the LCD 'The controlport is the portname which pins are used to control the lcd 'CE =CS Chip Enable/ Chip select 'CE2= Chip select / chip enable of chip 2 'CD=A0 Data direction 'RD=Read 'Dim variables (y not used) **Dim** X **As Byte** , Y **As Byte** 'clear the screen **Cls Wait** 2 'specify the font we want to use **Setfont** Font8x8 'You can use locate but the columns have a range from 1-132 'When you want to show somthing on the LCD, use the LDAT command 'LCDAT Y , COL, value **Lcdat** 1 , 1 , "1231231" **Lcdat** 3 , 80 , "11" 'lcdat accepts an additional param for inversing the text 'lcdat 1, 1, "123", 1 ' will inverse the text **Wait** 2 **Line**(0 , 0) -(30 , 30) , 1 **Wait** 2 **Showpic** 0 , 0 , Plaatje  $\overline{\phantom{a}}$  'show a comnpressed picture **End** 'end program'

```
'we need to include the font files
$include "font8x8.font"
'$include "font16x16.font"
```

```
Plaatje:
'include the picture data
$bgf "smile.bgf"
```
# **SETTCP**

### **Action**

(Re) Configures the TCP/IP W3100A chip.

#### **Syntax**

**SETTCP** MAC , IP , SUBMASK , GATEWAY

### **Remarks**

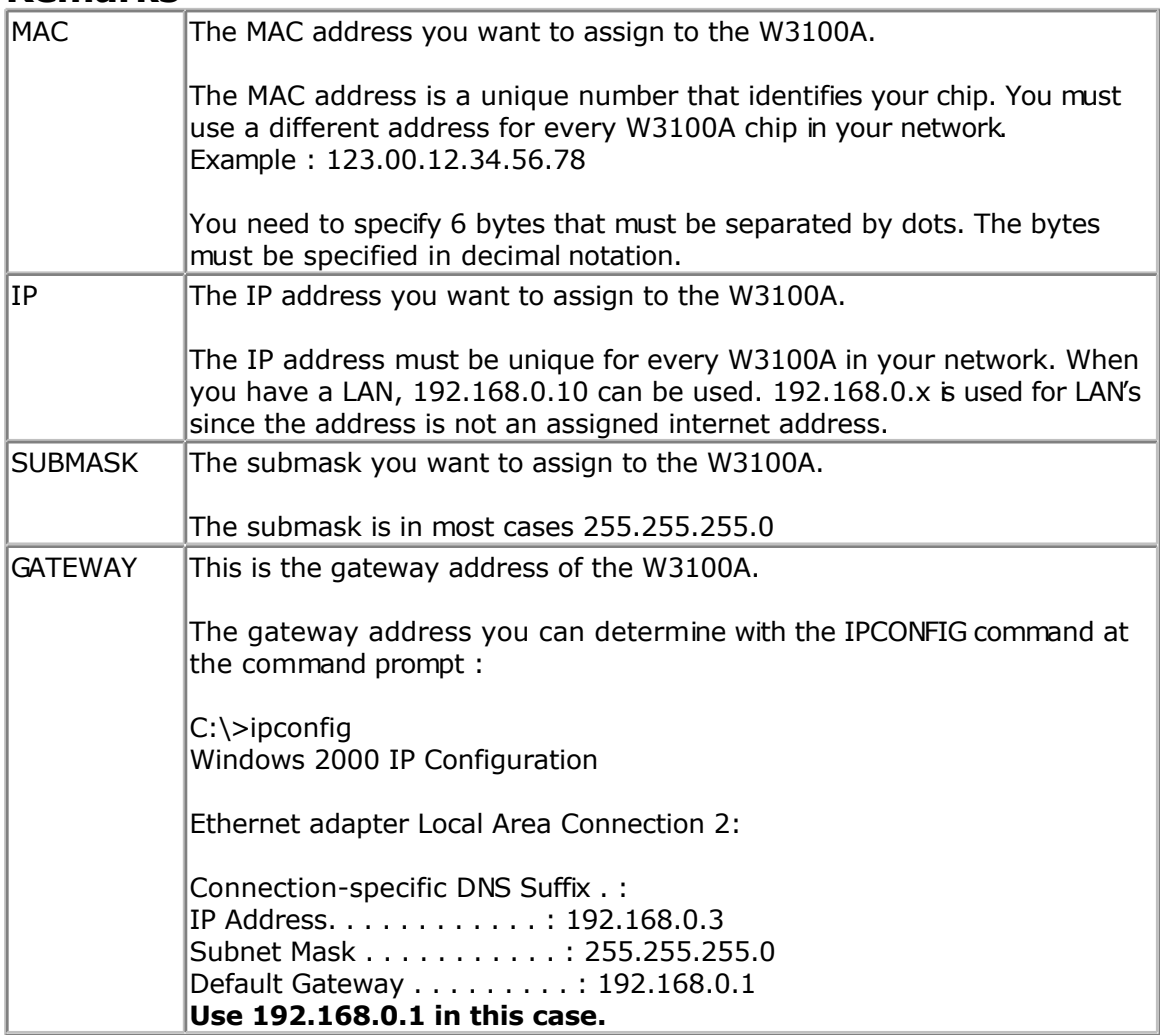

The CONFIG TCPIP statement may be used only once.

<span id="page-631-0"></span>When you want to set the TCP/IP settings dynamicly for instance when the settings are stored in EEPROM, you can not use constants. For this purpose, SETTCP must be used.

SETTCP can take a variable or a constant for each parameter.

When you set the TCP/IP settings dynamicly, you do not need to set them with CONFIG TCPIP. In the CONFIG TCPIP you can use the NOINIT parameter so that the MAC and IP are not initialized which saves code.

#### **See also**

[GETSOCKET](#page-513-0) , [SOCKETCONNECT,](#page-656-0) [SOCKETSTAT](#page-659-0) , [TCPWRITE,](#page-690-0) [TCPWRITESTR,](#page-690-0) [TCPREAD,](#page-689-0) [CLOSESOCKET](#page-307-0) , [SOCKETLISTEN](#page-658-0) , [CONFIG TCPIP](#page-384-0)

### **Example**

See the DHCP.BAS example from the BASCOM Sample dir.

## **SETTCPREGS**

#### **Action**

Writes to a W3100A register

### **Syntax**

**SETTCPREGS** address, var , bytes

#### **Remarks**

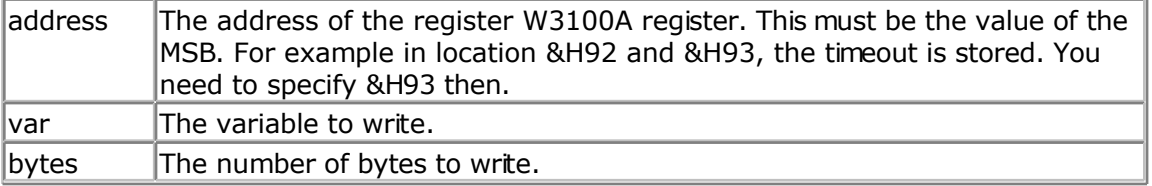

Most W3100A options are implemented with BASCOM statements or functions. When there is a need to write to the W3100A register you can use the SETTCPREGS commands. It can write multiple bytes. It is important that you specify the highest address. This because the registers must be written starting with the higest address.

### **See also**

**[GETTCPREGS](#page-513-0)** 

**ASM** NONE

### **Example**

------------

'-----------------------------------------------------------------------------

'name : regs.bas 'copyright : (c) 1995-2005, MCS Electronics 'purpose : test custom regs reading writing 'micro : Mega88 'suited for demo 'commercial addon needed : no '----------------------------------------------------------------------------- ------------ **\$regfile** = "m88def.dat" <br>
' specify the used micro **\$crystal** = 8000000 **'** used crystal frequency<br>**\$baud** = 19200 ' use baud rate  $\frac{\text{Shwstack}}{\text{a}} = 80$   $\frac{\text{Shwstack}}{\text{b}} = 32$ for the hardware stack **\$swstack** = 128 ' default use 10 for the SW stack **\$framesize** = 80 **\$framesize** = 80 **\$framesize** = 80 **\$framesize** = 80 **\$framesize** = 80 **\$framesize** = 80 **\$framesize** = 80 **\$framesize** = 80 **\$framesize** = 80 **\$framesize** = 80 **\$framesize** = 80 **\$framesize** = 80 **\$fram** for the frame space **Const** Sock\_stream = \$01 **'** Tcp **Const** Sock\_dgram = \$02 **'** Udp  $Const$   $Sock$   $dgram = $02$ **Const** Sock ipl raw = \$03 <sup>'</sup> Ip Layer Raw Sock **Const** Sock macl raw = \$04  $\blacksquare$  Mac Layer Raw Sock **Const** Sel\_control = 0 ' Confirm Socket Status **Const** Sel send = 1  $\blacksquare$ Buffer Size **Const** Sel recv = 2  $\blacksquare$ Size 'socket status **Const** Sock closed = \$00 <sup>'</sup> Status Of Connection Closed **Const** Sock arp = \$01  $\blacksquare$  Status Of Arp **Const** Sock\_listen = \$02 ' Status Of Waiting For Tcp Connection Setup **Const** Sock synsent = \$03 <sup>'</sup> Status Of Setting Up Tcp Connection **Const** Sock\_synsent\_ack = \$04 ' Status Of Setting Up Tcp Connection **Const** Sock\_synrecv = \$05 ' Status Of Setting Up Tcp Connection **Const** Sock established = \$06 <sup>1</sup> Status Of Tcp Connection Established **Const** Sock\_close\_wait = \$07 ' Status Of Closing Tcp Connection **Const** Sock\_last\_ack = \$08 ' Status Of Closing Tcp Connection **Const** Sock fin wait1 = \$09 <sup>1</sup> Status Of Closing Tcp Connection **Const** Sock\_fin\_wait2 = \$0a <sup>1</sup> Status Of Closing Tcp Connection **Const** Sock closing = \$0b  $'$  Status Of Closing Tcp Connection **Const** Sock time wait = \$0c ' Status Of Closing Tcp Connection **Const** Sock reset = \$0d <sup>'</sup> Status Of Closing Tcp Connection **Const** Sock init = \$0e  $\blacksquare$ Initialization

**Const** Sock\_udp = \$0f **'** Status Of Udp **Const** Sock\_raw = \$10 **Const** Sock raw =  $$10$ 'we do the usual **Print** "Init TCP" ' and the set of the set of the set of the set of the set of the set of the set of the set of the set of the set of the set of the set of the set of the set of the set of the set of the set of the set of message **Enable Interrupts**  $\blacksquare$  **Enable Interrupts**  $\blacksquare$  **before we use** config tcpip , we need to enable the interrupts **Config** Tcpip =  $\text{Int0}$ , Mac = 12.128.12.34.56.78, Ip = 192.168.0.8, Submask = 255.255.255.0 , Gateway = 192.168.0.1 , Localport = 1000 , Tx = \$55 , Rx = \$55 , Twi = &H80 , Clock = 400000 **Print** "Init done" 'set the IP address to 192.168.0.135 **Settcp** 12.128.12.24.56.78 , 192.168.0.135 , 255.255.255.0 , 192.168.0.88 **Dim** L **As Long** 'now read the IP address direct from the registers  $L =$  Gettcpregs( $& H91$ , 4) **Print Ip2str**(l) **Dim** B4 **As Byte At** L **Overlay** ' this byte is the same as the LSB of L 'now make the IP address 192.168.0.136 by writing to the LSB B4 = 136 Settcpregs & H91 , L , 4 <sup>'write</sup> 'and check if it worked L = **Gettcpregs**(&H91 , 4) **Print Ip2str**(l) 'while the address has the right value now the chip needs a reset in order to use the new settings  $L = \&B10000001$  ' set sysinit and swrest bits Settcpregs &H00 , L , 1 \, 'and with PING you can check again that now it works **End**

## **SENDSCAN**

### **Action**

Sends scan codes to the PC.

## **Syntax**

**SENDSCAN** label

### **Remarks**

Label The name of the label that contains the scan codes.

The SENDSCAN statement can send multiple scan codes to the PC. The label is used to specify the start of the scan codes. The first byte specifies the number of bytes that follow.

The following table lists all mouse scan codes.

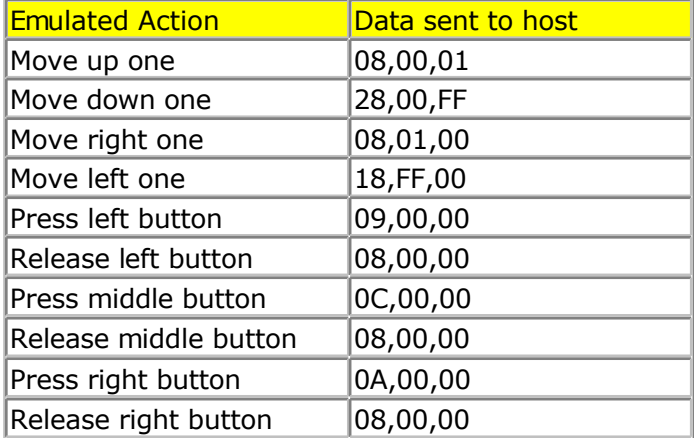

To emulate a left mouse click, the data line would look like this:

DATA 6 , &H09, &H00, &H00, &H08 , &H00, &H00  $^{\wedge}$  send 6 bytes  $\wedge$  left click

^ release

### **See also**

[PS2MOUSEXY](#page-593-0) , [CONFIG PS2EMU](#page-367-0)

### **Example**

'----------------------------------------------------------------------------- ------------ 'name : ps2\_emul.bas  $'$ copyright : (c)  $1995-2005$ , MCS Electronics 'purpose : PS2 Mouse emulator 'micro : 90S2313 'suited for demo : NO, commercial addon needed 'commercial addon needed : yes '----------------------------------------------------------------------------- ------------ **\$regfile** = "2313def.dat"  $\bullet$  specify the used micro **\$crystal** = 4000000 **'** used crystal frequency<br>**\$baud** = 19200 ' use baud rate **\$hwstack** = 32 **Shwstack** = 32 for the hardware stack **\$swstack** = 10  $\blacksquare$ for the SW stack **\$framesize** = 40 **Figure 40 '** default use 40 for the frame space **\$lib** "mcsbyteint.lbx" ' use optional lib since we use only bytes

```
'configure PS2 pins
Config Ps2emu = Int1 , Data = Pind.3 , Clock = Pinb.0
' ^------------------------ used interrupt
' \sim----------- pin connected to DATA
                               ' ^-- pin connected to clock
'Note that the DATA must be connected to the used interrupt pin
Waitms 500 ' optional delay
Enable Interrupts ' you need to turn
on interrupts yourself since an INT is used
Print "Press u, d, l, r, b, or t"
Dim Key As Byte
Do
   Key = Waitkey() \qquad \qquad ' get key from
terminal
    Select Case Key
     Case "u" : Ps2mousexy 0 , 10 , 0 \qquad ' up<br>
Case "d" : Ps2mousexy 0 , -10 , 0 \qquad ' down
     Case "d" : Ps2mousexy 0 , -10 , 0 <br>
Case "1" : Ps2mousexy -10 , 0 , 0 <br>
' left
    Case "1" : Ps2mousexy -10 , 0 , 0 <br>
Case "r" : Ps2mousexy 10 , 0 , 0 <br>
' right
    Case "r" : Ps2mousexy 10 , 0 , 0
    Case "b" : Ps2mousexy 0 , 0 , 1 \qquad ' left button
pressed
              Ps2mousexy 0, 0, 0 \blacksquarereleased
    Case "t" : Sendscan Mouseup ' send a scan code
      Case Else
    End Select
Loop
Mouseup:
Data 3 , \&H08 , \&H00 , \&H01 ' mouse up by 1
unit
```
## **SENDSCANKBD**

#### **Action**

Sends keyboard scan codes to the PC.

### **Syntax**

**SENDSCANKBD** label | var

### **Remarks**

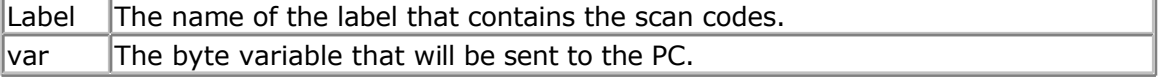

The SENDSCANKBD statement can send multiple scan codes to the PC. The label is used to specify the start of the scan codes. The first byte specifies the number of bytes that follow.

You can also send the content of a variable. This way you can send dynamic information. You need to make sure you send the make and break codes.

The following tables lists all scan codes.

## **AT KEYBOARD SCANCODES**

Table reprinted with permission of Adam Chapweske

| $\mathsf{MLip}$ ://panda.cs.nusu.nodak.edu/ $\sim$ achapwes |                |              |  |                 |                                          |                    |  |                 |             |              |
|-------------------------------------------------------------|----------------|--------------|--|-----------------|------------------------------------------|--------------------|--|-----------------|-------------|--------------|
| <b>KEY</b>                                                  | <b>MAKE</b>    | <b>BREAK</b> |  | <b>KEY</b>      | <b>MAKE</b>                              | <b>BREAK</b>       |  | <b>KEY</b>      | <b>MAKE</b> | <b>BREAK</b> |
| Α                                                           | 1 <sup>C</sup> | F0, 1C       |  | 9               | 46                                       | F0,46              |  |                 | 54          | FO,54        |
| B                                                           | 32             | F0,32        |  |                 | 0E                                       | <b>F0,0E</b>       |  | <b>INSERT</b>   | E0,70       | E0,F0,70     |
| С                                                           | 21             | F0,21        |  |                 | 4E                                       | F0,4E              |  | <b>HOME</b>     | E0,6C       | E0,F0,6C     |
| D                                                           | 23             | F0,23        |  | =               | 55                                       | FO,55              |  | PG UP           | E0,7D       | E0,F0,7D     |
| E                                                           | 24             | F0,24        |  |                 | 5 <sub>D</sub>                           | F0,5D              |  | <b>DELETE</b>   | E0,71       | E0,F0,71     |
| F                                                           | 2B             | F0,2B        |  | <b>BKSP</b>     | 66                                       | F0,66              |  | <b>END</b>      | E0,69       | E0,F0,69     |
| G                                                           | 34             | F0,34        |  | <b>SPACE</b>    | 29                                       | F <sub>0</sub> ,29 |  | PG DN           | E0,7A       | E0,F0,7A     |
| Н                                                           | 33             | F0,33        |  | <b>TAB</b>      | 0 <sub>D</sub>                           | <b>F0,0D</b>       |  | <b>U ARROW</b>  | E0,75       | E0,F0,75     |
| I                                                           | 43             | F0,43        |  | <b>CAPS</b>     | 58                                       | F <sub>0</sub> ,58 |  | L ARROW         | E0,6B       | E0,F0,6B     |
| J                                                           | 3B             | FO, 3B       |  | <b>L SHFT</b>   | 12                                       | FO, 12             |  | <b>D ARROW</b>  | E0,72       | E0, F0, 72   |
| Κ                                                           | 42             | F0,42        |  | <b>L CTRL</b>   | 14                                       | FO,14              |  | R ARROW         | E0,74       | E0, F0, 74   |
| L                                                           | 4B             | F0,4B        |  | <b>L GUI</b>    | E0,1F                                    | E0,F0,1F           |  | <b>NUM</b>      | 77          | F0,77        |
| M                                                           | 3A             | F0,3A        |  | L ALT           | 11                                       | F0,11              |  | KP/             | E0,4A       | E0,F0,4A     |
| Ν                                                           | 31             | F0,31        |  | <b>R SHFT</b>   | 59                                       | F <sub>0</sub> ,59 |  | KP *            | 7C          | F0,7C        |
| O                                                           | 44             | F0,44        |  | R CTRL E0,14    |                                          | E0, F0, 14         |  | KP -            | 7B          | F0,7B        |
| P                                                           | 4D             | F0,4D        |  | R GUI           | E0,27                                    | E0, F0, 27         |  | $KP +$          | 79          | F0,79        |
| Q                                                           | 15             | F0,15        |  | <b>RALT</b>     | E0,11                                    | E0,F0,11           |  | <b>KP EN</b>    | E0,5A       | E0,F0,5A     |
| R                                                           | 2D             | F0,2D        |  | <b>APPS</b>     | E0,2F                                    | E0, F0, 2F         |  | KP.             | 71          | F0,71        |
| S                                                           | 1B             | FO,1B        |  | <b>ENTER</b>    | 5A                                       | <b>F0,5A</b>       |  | KP <sub>0</sub> | 70          | F0,70        |
| Τ                                                           | 2C             | F0,2C        |  | <b>ESC</b>      | 76                                       | F0,76              |  | KP <sub>1</sub> | 69          | F0,69        |
| U                                                           | 3C             | F0,3C        |  | F1              | 05                                       | F0,05              |  | KP <sub>2</sub> | 72          | F0,72        |
| V                                                           | 2A             | F0,2A        |  | F <sub>2</sub>  | 06                                       | F0,06              |  | KP <sub>3</sub> | 7A          | F0,7A        |
| W                                                           | 1D             | F0,1D        |  | F <sub>3</sub>  | 04                                       | F0,04              |  | KP <sub>4</sub> | 6B          | F0,6B        |
| Χ                                                           | 22             | F0,22        |  | F <sub>4</sub>  | 0 <sup>C</sup>                           | <b>F0,0C</b>       |  | KP <sub>5</sub> | 73          | F0,73        |
| Υ                                                           | 35             | F0,35        |  | F <sub>5</sub>  | 03                                       | F0,03              |  | KP <sub>6</sub> | 74          | F0,74        |
| Ζ                                                           | 1A             | F0,1A        |  | F <sub>6</sub>  | 0B                                       | FO,OB              |  | KP <sub>7</sub> | 6C          | F0,6C        |
| 0                                                           | 45             | F0,45        |  | F7              | 83                                       | F0,83              |  | KP <sub>8</sub> | 75          | F0,75        |
| $\mathbf{1}$                                                | 16             | F0,16        |  | F <sub>8</sub>  | 0A                                       | <b>F0,0A</b>       |  | KP <sub>9</sub> | 7D          | F0,7D        |
| 2                                                           | 1E             | F0,1E        |  | F <sub>9</sub>  | 01                                       | F0,01              |  | ]               | 5B          | F0,5B        |
| 3                                                           | 26             | F0,26        |  | F <sub>10</sub> | 09                                       | F <sub>0</sub> ,09 |  |                 | 4C          | F0,4C        |
| 4                                                           | 25             | F0,25        |  | F11             | 78                                       | F0,78              |  |                 | 52          | F0,52        |
| 5                                                           | 2E             | F0,2E        |  | F12             | 07                                       | F0,07              |  | $\mathbf{r}$    | 41          | F0,41        |
| 6                                                           | 36             | F0,36        |  | <b>PRNT</b>     | E0, 12,                                  | E0,F0,             |  |                 | 49          | F0,49        |
|                                                             |                |              |  | <b>SCRN</b>     | E0,7C                                    | 7C,E0,<br>F0, 12   |  |                 |             |              |
| 7                                                           | 3D             | F0,3D        |  | <b>SCROL</b>    | 7E                                       | <b>F0,7E</b>       |  | /               | 4A          | F0,4A        |
| 8                                                           | 3E             | F0,3E        |  |                 | <b>PAUSE E1,14,7</b><br>7,<br>E1, F0, 14 | -NONE-             |  |                 |             |              |

http://panda.cs.ndsu.nodak.edu/~achapwes

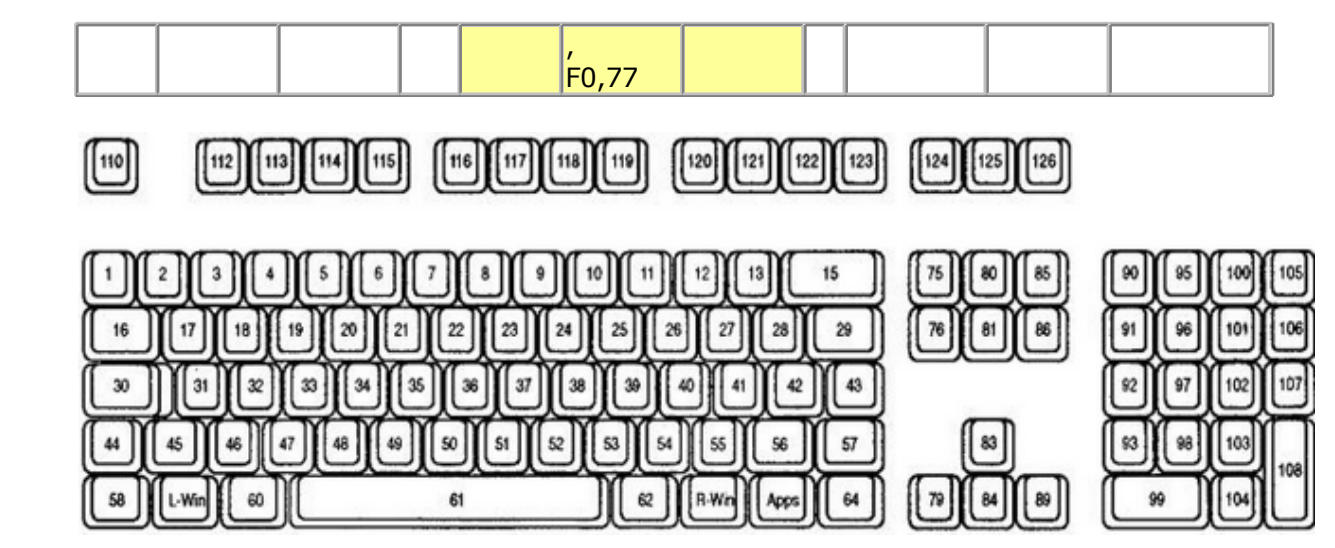

### **ACPI Scan Codes**

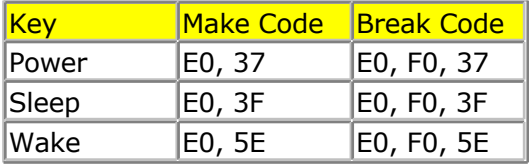

## **Windows Multimedia Scan Codes**

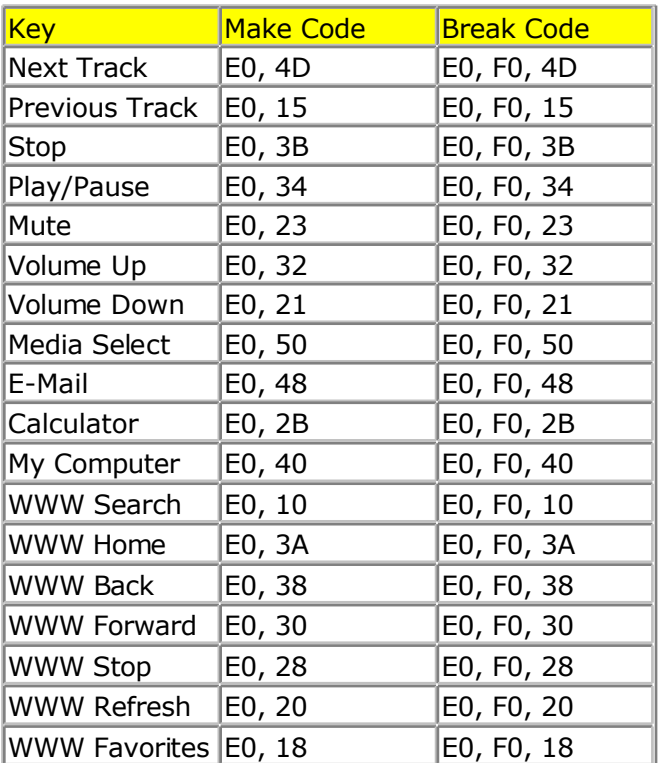

To emulate volume up, the data line would look like this:

DATA 5 , &HE0, &H32, &HE0, &HF0 , &H32  $^{\wedge}$  send 5 bytes ^ volume up

#### **See also**

[CONFIG ATEMU](#page-315-0)

# **Example**

```
'-----------------------------------------------------------------------------
------------
'name : ps2 kbdemul.bas
'copyright : (c) 1995-2005, MCS Electronics
'purpose : PS2 AT Keyboard emulator
value of the control : 19082313<br>
Suited for demobrant to the control : no, ADD ON NEEDED
'suited for demo
'commercial addon needed : yes
                               '-----------------------------------------------------------------------------
------------
$regfile = "2313def.dat" ' specify the used
micro
$crystal = 4000000 ' used crystal
frequency<br>$baud = 19200
                                                             ' use baud rate
$hwstack = 32 \blacksquarefor the hardware stack
$swstack = 10 \blacksquarefor the SW stack
$framesize = 40 Framesize = 40 Framesize = 40 Framesize = 40 Framesize = 40 Framesize = 40 Framesize = 40 Framesize = 40 Framesize = 40 Framesize = 40 Framesize = 40 Framesize = 40 Framesize = 40 
for the frame space
$lib "mcsbyteint.lbx" ' use optional lib
since we use only bytes
'configure PS2 AT pins
Enable Interrupts ' you need to turn
on interrupts yourself since an INT is used
Config Atemu = Int1 , Data = Pind.3 , Clock = Pinb.0
                  ' ^------------------------ used interrupt
                                ' ^----------- pin connected to DATA
                                        ' ^-- pin connected to clock
'Note that the DATA must be connected to the used interrupt pin
Waitms 500 ' optional delay
'rcall _AT_KBD_INIT
Print "Press t for test, and set focus to the editor window"
Dim Key2 As Byte , Key As Byte
Do
   Key2 = Waitkey() and the set of the set of the set of the set of the set of the set of the set of the set of the set of the set of the set of the set of the set of the set of the set of the set of the set of the set of t
terminal
    Select Case Key2
      Case "t" :
       Waitms 1500
                                                             ' send a scan code
       Case Else
     End Select
Loop
Print Hex(key)
Mark: ' send mark with the send mark with the send mark with the send mark \sim " send mark
Data 12 , &H3A , &HF0 , &H3A , &H1C , &HF0 , &H1C , &H2D , &HF0 , &H2D , &H42
, &HF0 , &H42
   ' ^ send 12 bytes
```
<span id="page-639-0"></span>' m a r k

## **SERIN**

### **Action**

Reads serial data from a dynamic software UART.

### **Syntax**

**SERIN** var, bts, port, pin, baud, parity, dbits, sbts

### **Remarks**

While the OPEN and CLOSE statements can be used for software UARTS, they do not permit to use the same pin for input and output. The settings used when opened the communication channel can also not be changed at run time.

The SERIN and SEROUT statements are dynamic software UART routines to perform input and output. You can use them on the same pin for example send some data with SEROUT and get back an answer using SERIN.

Since the SERIN and SEROUT routines can use any pin and can use different parameter values, the code size of these routines is larger.

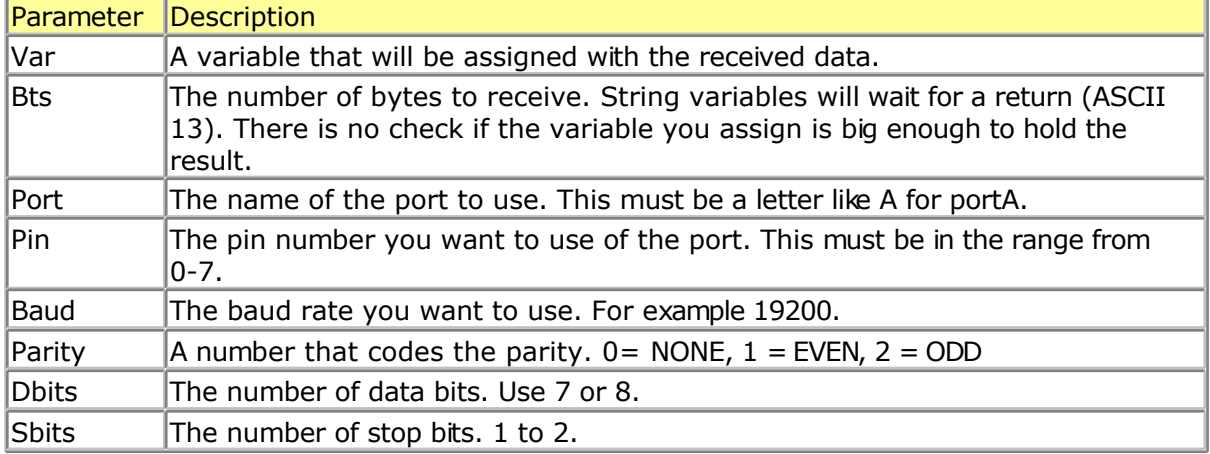

The use of SERIN will create an internal variable named SER BAUD. This is a LONG variable. It is important that you specify the correct crystal value with \$CRYSTAL so the correct calculation can be made for the specified baud rate.

Note that \_\_\_SER\_BAUD will not hold the passed baud rate but will hold the bit delay used internal.

Since the SW UART is dynamic you can change all the params at run time. For example you can store the baud rate in a variable and pass this variable to the SERIN routine.

Your code could change the baud rate under user control this way.

It is important to realize that software timing is used for the bit timing. Any interrupt that occurs during SERIN or SEROUT will delay the transmission. Disable interrupts while you use SERIN or SEROUT.

### **ASM**

The routine called is named serin and is stored in mcs.lib For the baud rate calculation, \_calc\_baud is called.

### **See also**

**[SEROUT](#page-641-0)** 

# **Example**

```
'-----------------------------------------------------------------------------
------------
'name : serin out.bas
'copyright : (c) 1995 - 2005, MCS Electronics
'purpose : demonstration of DYNAMIC software UART
'micro : AT90S2313
'suited for demo : yes
'commercial addon needed : no
'-----------------------------------------------------------------------------
------------
$regfile = "2313def.dat" ' specify the used
micro
$crystal = 4000000 ' used crystal
frequency<br>$baud = 19200$baud = 19200 ' use baud rate<br>
$hwstack = 32
                                                            <sup>'</sup> default use 32
for the hardware stack
$swstack = 10 \blacksquarefor the SW stack
$framesize = 40 Figure 40 ' default use 40
for the frame space
'tip : Also look at OPEN and CLOSE
'some variables we will use
Dim S As String * 10
Dim Mybaud As Long
'when you pass the baud rate with a variable, make sure you dimesion it as a
LONG
Mybaud = 19200Do
   'first get some data
  Serin S , 0 , D , 0 , Mybaud , 0 , 8 , 1
   'now send it
   Serout S , 0 , D , 1 , Mybaud , 0 , 8 , 1
                                         ' ^ 1 stop bit
  ' \sim---- 8 data bits<br>
\sim----- aven parity
  \uparrow \uparrow ' ^-------------- baud rate
   ' ^-------------------- pin number
                   ' ^----------------------- port so PORTA.0 and PORTA.1 are
used
   ' ^--------------------------- for strings pass 0
          ' ^-------------------------------- variable
  Wait 1
Loop
End
```
'because the baud rate is passed with a variable in theis example, you could change it under user control 'for example check some DIP switches and change the variable mybaud

# **SEROUT**

### <span id="page-641-0"></span>**Action**

Sends serial data through a dynamic software UART.

### **Syntax**

**SEROUT** var, bts, port, pin, baud, parity, dbits, sbts

### **Remarks**

While the OPEN and CLOSE statements can be used for software UARTS, they do not permit to use the same pin for input and output. The settings used when opened the communication channel can also not be changed at run time.

The SERIN and SEROUT statements are dynamic software UART routines to perform input and output. You can use them on the same pin for example send some data with SEROUT and get back an answer using SERIN.

Since the SERIN and SEROUT routines can use any pin and can use different parameter values, the code size of these routines is larger.

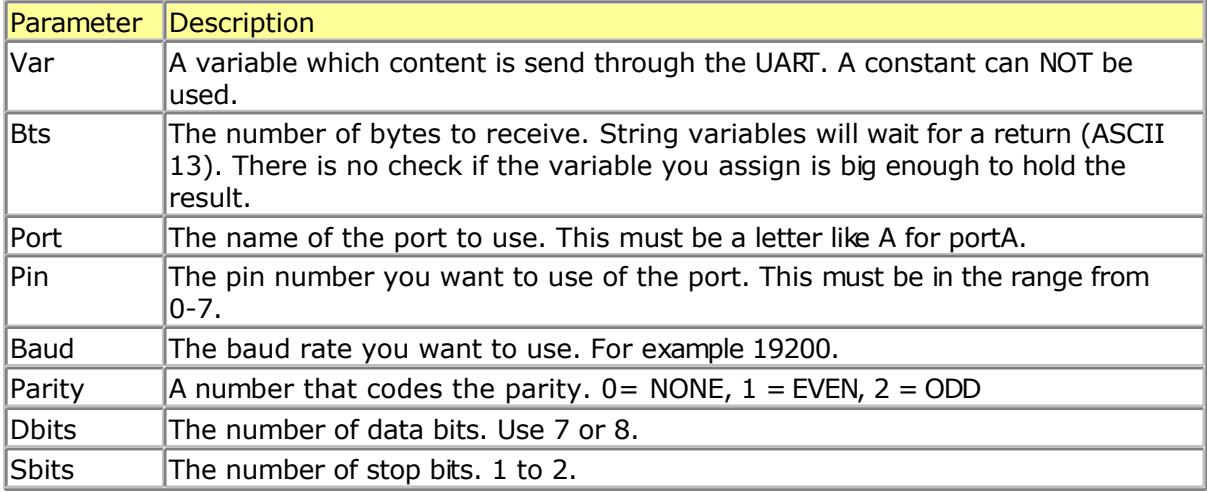

The use of SEROUT will create an internal variable named \_\_\_SER\_BAUD. This is a LONG variable. It is important that you specify the correct crystal value with \$CRYSTAL so the correct calculation can be made for the specified baud rate.

Note that SER BAUD will not hold the passed baud rate but will hold the bit delay used internal.

Since the SW UART is dynamic you can change all the params at run time. For example you can store the baud rate in a variable and pass this variable to the SEROUT routine.

Your code could change the baud rate under user control this way.

It is important to realize that software timing is used for the bit timing. Any interrupt that occurs during SERIN or SEROUT will delay the transmission. Disable interrupts while you use SERIN or SEROUT.

The SEROUT will use the pin in Open Collector mode. This means that you can connect several AVR chips and poll the ' bus' with the SERIN statement.

### **ASM**

The routine called is named \_serout and is stored in mcs.lib For the baud rate calculation, \_calc\_baud is called.

#### **See also**

**[SERIN](#page-639-0)** 

### **Example**

```
'-----------------------------------------------------------------------------
------------
'name : serin out.bas
'copyright : (c) 1995-2005, MCS Electronics<br>'purpose : demonstration of DYNAMIC software
                         : demonstration of DYNAMIC software UART
'micro : AT90S2313
'suited for demo : yes
'commercial addon needed : no
'-----------------------------------------------------------------------------
------------
$regfile = "2313def.dat" \bullet specify the used
micro
$crystal = 4000000 ' used crystal
frequency<br>Sbaud = 19200
$baud = 19200 ' use baud rate<br>
$hwstack = 32
                                                            ' default use 32
for the hardware stack
$swstack = 10 \blacksquarefor the SW stack
$framesize = 40 framesize = 40 framesize = 40 framesize = 40 framesize = 40 framesize = 40 framesize = 40 framesize = 40 framesize = 40 framesize = 40 framesize = 40 framesize = 40 framesize = 40 
for the frame space
'tip : Also look at OPEN and CLOSE
'some variables we will use
Dim S As String * 10
Dim Mybaud As Long
'when you pass the baud rate with a variable, make sure you dimesion it as a
LONG
Mybaud = 19200Do
   'first get some data
   Serin S , 0 , D , 0 , Mybaud , 0 , 8 , 1
   'now send it
   Serout S , 0 , D , 1 , Mybaud , 0 , 8 , 1
                                        ' ^ 1 stop bit
                                    ^{\wedge} ---- 8 data bits
                                  \text{``-----} even parity (0=N, 1 = E, 2=0)
   ' ^-------------- baud rate
                      ' ^-------------------- pin number
                   ' ^----------------------- port so PORTA.0 and PORTA.1 are
used
              ' ^--------------------------- for strings pass 0
   ' ^-------------------------------- variable
   Wait 1
```
#### **Loop End**

'because the baud rate is passed with a variable in theis example, you could change it under user control 'for example check some DIP switches and change the variable mybaud

## **SETIPPROTOCOL**

#### **Action**

Configures socket RAW-mode protocol

#### **Syntax**

**SETIPPROTOCOL** socket, value

### **Remarks**

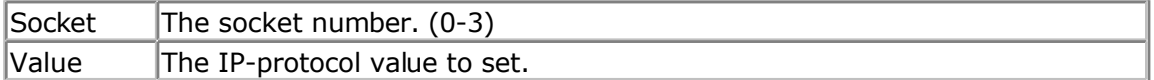

In order to use W3100A's IPL\_RAW Mode, the protocol value of the IP Layer to be used (e.g., 01 in case

of ICMP) needs to be set before socket initialization.

As in UDP, data transmission and reception is possible when the corresponding channel is initialized.

The PING example demonstrates the usage. As a first step, SETIPPROTOCOL is used : Setipprotocol Idx , **1** And second, the socket is initialized : Idx = Getsocket(idx , **3** , 5000 , 0)

The W3100A datasheet does not provide much more details about the IPR register.

### **See also**

[SETTCPREGS,](#page-631-0) [GETSOCKET](#page-513-0)

## **ASM**

NONE

## **Example**

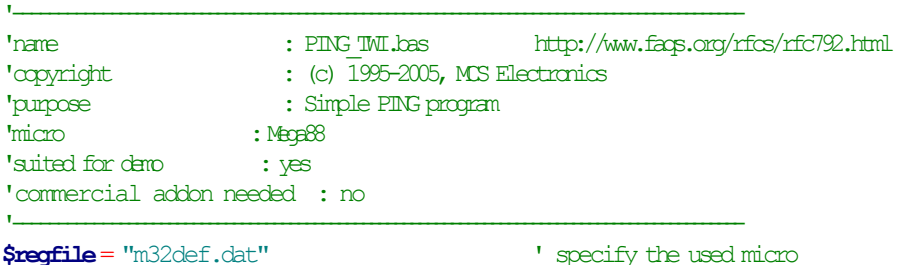

page -644-

page -645- **\$crystal** = 800000 **'** used crystal frequency **\$baud** = 19200 **'** use baud rate **\$hwstack** = 80  $\blacksquare$  default use 32 for the hardware stack **\$swstack** = 128 **Swstack** = 128 **'** default use 10 for the SW stack **\$framesize** = 80 **Sframesize** = 80 **'** default use 40 for the frame space **ConstDebug** = 1 **Const** Sock\_stream = \$01 **'** Tcp **Const** Sock dqmm = \$2 **Const** Sock dgram  $= $0$ **Const** Sock ipl raw = \$03 <sup>'</sup> Ip Layer Raw Sock **Const** Sock macl raw = \$04 <sup>'</sup> Mac Layer Raw Sock **Const** Sel control = 0  $\blacksquare$ **Const** Sel\_send = 1  $\blacksquare$ **Const** Sel recv = 2  $\qquad$  ' Confirm Rx Data Size 'socket status **Const** Sock closed =  $\$00$  ' Status Of Connection Closed **Const** Sock arp = \$11  $'$  Status Of Arp **Const** Sock listen =  $\mathfrak{P}2$  ' Status Of Waiting For Tcp Connection Setup **Const** Sock synsent =  $$03$  ' Status Of Setting Up Tcp Connection **Const** Sock synsent  $ack = $94$  ' Status Of Setting Up Tcp Connection **Const** Sock synrecv =  $\$05$  ' Status Of Setting Up Tcp Connection **Const** Sock established =  $\frac{406}{200}$   $\frac{600}{200}$  Status Of Tcp Connection Established **Const** Sock close wait =  $$07$  ' Status Of Closing Tcp Connection **Const** Sock last  $ack = $08$  ' Status Of Closing Tcp Connection **Const** Sock\_fin\_wait1 =  $\frac{409}{100}$  <br> **Const** Sock\_fin\_wait2 =  $\frac{40}{100}$  <br> **Const** Sock\_fin\_wait2 =  $\frac{40}{100}$  <br> **Constanding Tcp Connection '** Status Of Closing Tcp Connection **Const** Sock closing = \$1b  $\blacksquare$  ' Status Of Closing Tcp Connection **Const** Sock time wait = \$0c ' Status Of Closing Tcp Connection **Const** Sock reset = \$0d  $\overline{\phantom{a}}$  ' Status Of Closing Tcp Connection **Const** Sock\_init = \$0e  $\overline{0}$  ' Status Of Socket Initialization **Const** Sock udp = \$0f ' Status Of Udp **Const** Sock raw = \$10  $\blacksquare$  Status of IP RAW 'we do the usual **Print** "Init TCP" ' display a message **Enable Interrupts CONFIGUREY 1** Interrupts the interrupts of the interrupts of the interrupts of the interrupts **Config** Tcpip =  $\text{Im}$ **t0**, Mac = 12.128.12.34.56.78,  $\bar{p}$  = 192.168.0.8, Submask = 255.255.255.0, Gateway = 192.168.0.1 , Localport = 1000 , Tx =  $$55$  , Rx =  $$55$  , Twi =  $\&$  H80 , Clock = 400000 **Print**"Init done" **Dim** Peersize As Integer, Peeraddress As Long, Peerport As Word **Dim** Idx As Byte, Result As Word, JAs Byte, Res As Byte **Dim** Ip**As Long Dim** Dta(12)**As Byte**, Rec(12)**As Byte**  $Dta(I) = 8$  'type is echo  $Dta(2) = 0$  'code  $Dta(3) = 0$  ' for checksum initialization  $Dta(4) = 0$  ' checksum  $Dta(5) = 0$  ' a signature can be any number  $Dta(6) = 1$  ' signature  $Dta(7) = 0$  ' sequence number - any number  $Dta(8) = 1$  $Dta(9) = 65$ **Dim** W **As Word At** Dta + 2 **Overlay** 'same as dta(3) and dta(4)

```
W = Tcpchecksum (dta(1), 9) calculate checksum and store in dta(3) and dta(4)
#ifDebug
 For J= 1To 9
  Print Dta(j)
 Next
#endif
Ip = \text{Maketcp}(192.168.0.16) 'try to check this server
Print "Socket "; Idx; ""; Idx
Setipprotocol Idx, 1 \qquad \qquad 'set protocol to 1
'the protocol value must be set BEFORE the socket is openend
Idx= Getsocket(idx,3,5000 ,0)
Do
   Result= Udpwrite(ip,7,Idx,Dta(1),9) 'writepingdata '
  Print Result
  Waitms 100
   Result = Socketstat (idx, Sel recv) 'check for data
  Print Result
  IfResult >= 11 Then
    Print"Ok"
     Res= Tcpread(idx, Rec(1), Result) 'get data with TCPREAD !!!
    #ifDebug
     Print "DATA RETURNED : "; Res '
     For J= 1To Result
      Print Rec(j); "";
     Next
     Print
    #endif
  Else \blacksquare Else \blacksquare Else \blacksquare Else \blacksquare Else \blacksquare Else \blacksquare Else \blacksquare Else \blacksquare Else \blacksquare Else \blacksquare Else \blacksquare Else \blacksquare Else \blacksquare Else \blacksquare Else \blacksquare Else \blacksquarePrint"Network not available"
  End If
  Waitms 1000
Loop
```
## **SGN**

#### **Action**

Returns the sign of a float value.

### **Syntax**

 $var =$ **SGN** $(x)$ 

### **Remarks**

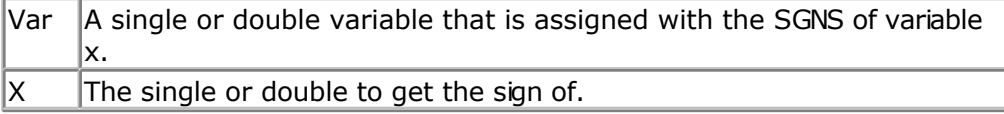

<span id="page-646-0"></span>For values <0, -1 will be returned For 0, 0 will be returned For values >0, 1 will be returned

### **See Also**

[INT](#page-539-0) , [FIX](#page-488-0) , [ROUND](#page-619-0)

### **Example**

```
Dim S As Single , X As Single , Y As Single
X = 2.3 : S = \text{Sgn}(x)Print S
X = -2.3 : S = \text{Sgn}(x)Print S
End
```
## **SHIFT**

#### **Action**

Shift all bits one place to the left or right.

#### **Syntax**

**SHIFT** var, LEFT/RIGHT[, shifts]

#### **Remarks**

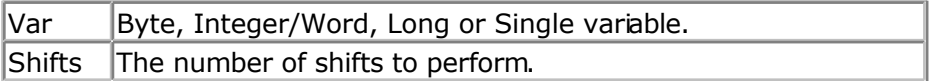

The SHIFT statement rotates all the bits in the variable to the left or right.

When shifting LEFT the most significant bit, will be shifted out of the variable. The LS bit becomes zero. Shifting a variable to the left, multiplies the variable with a value of two.

When shifting to the RIGHT, the least significant bit will be shifted out of the variable. The MS bit becomes zero. Shifting a variable to the right, divides the variable by two.

A Shift performs faster than a multiplication or division.

#### **See also**

[ROTATE](#page-618-0) , [SHIFTIN](#page-648-0) , [SHIFTOUT](#page-650-0)

### **Example**

```
------------
'name : shift.bas
'copyright : (c) 1995-2005, MCS Electronics
                        : example for SHIFTIN and SHIFTOUT statement
% values in micro<br>
\frac{1}{2} : Mega48<br>
\frac{1}{2} : yes
'suited for demo
'commercial addon needed : no
```
'-----------------------------------------------------------------------------

'----------------------------------------------------------------------------- ------------ **\$regfile** = "m48def.dat"  $\bullet$  specify the used micro **\$crystal** = 4000000 **'** used crystal frequency **\$baud** = 19200 **'** use baud rate **\$hwstack** = 32 **Shwstack** = 32 for the hardware stack **\$swstack** = 10  $\blacksquare$ for the SW stack **\$framesize** = 40 **framesize** = 40 **framesize** = 40 **framesize** = 40 **framesize** = 40 **framesize** = 40 **framesize** = 40 **framesize** = 40 **framesize** = 40 **framesize** = 40 **framesize** = 40 **framesize** = 40 **framesize** = 40 for the frame space **Dim** L **As Long** Clock **Alias** Portb.0 **Output Alias** Portb.1 **Sin Alias** Pinb.2 'watch the PIN instead of PORT 'shiftout pinout, pinclock, var, parameter [, bits, delay] ' value for parameter : ' 0 - MSB first ,clock low ' 1 - MSB first,clock high ' 2 - LSB first,clock low ' 3 - LSB first, clock high 'The bits is a new option to indicate the number of bits to shift out 'For a byte you should specify 1-8 , for an integer 1-16 and for a long 1-32 'The delay is an optional delay is uS and when used, the bits parameter must 'be specified too! 'Now shift out 9 most significant bits of the LONG variable L **Shiftout Output** , Clock , L , 0 , 9 'shiftin pinin, pinclock, var, parameter [, bits , delay] ' 0 - MSB first ,clock low (4) 1 - MSB first, clock high (5) 2 - LSB first, clock low (6) 3 - LSB first, clock high (7) 'To use an external clock, add 4 to the parameter 'The shiftin also has a new optional parameter to specify the number of bits 'The bits is a new option to indicate the number of bits to shift out 'For a byte you should specify 1-8 , for an integer 1-16 and for a long 1-32 'The delay is an optional delay is uS and when used, the bits parameter must 'be specified too! 'Shift in 9 bits into a long **Shiftin Sin** , Clock , L , 0 , 9 'use shift to shift the bits to the right place in the long **Shift** L , **Right** , 23 **End**

### **SHIFTCURSOR**
### <span id="page-648-0"></span>**Action**

Shift the cursor of the LCD display left or right by one position.

## **Syntax**

**SHIFTCURSOR** LEFT | RIGHT

### **See also**

**[SHIFTLCD](#page-651-0)** 

## **Partial Example**

LCD "Hello" SHIFTCURSOR LEFT End

# **SHIFTIN**

#### **Action**

Shifts a bit stream into a variable.

### **Syntax**

**SHIFTIN** pin, pclock, var, option [, bits, delay ]

### **Remarks**

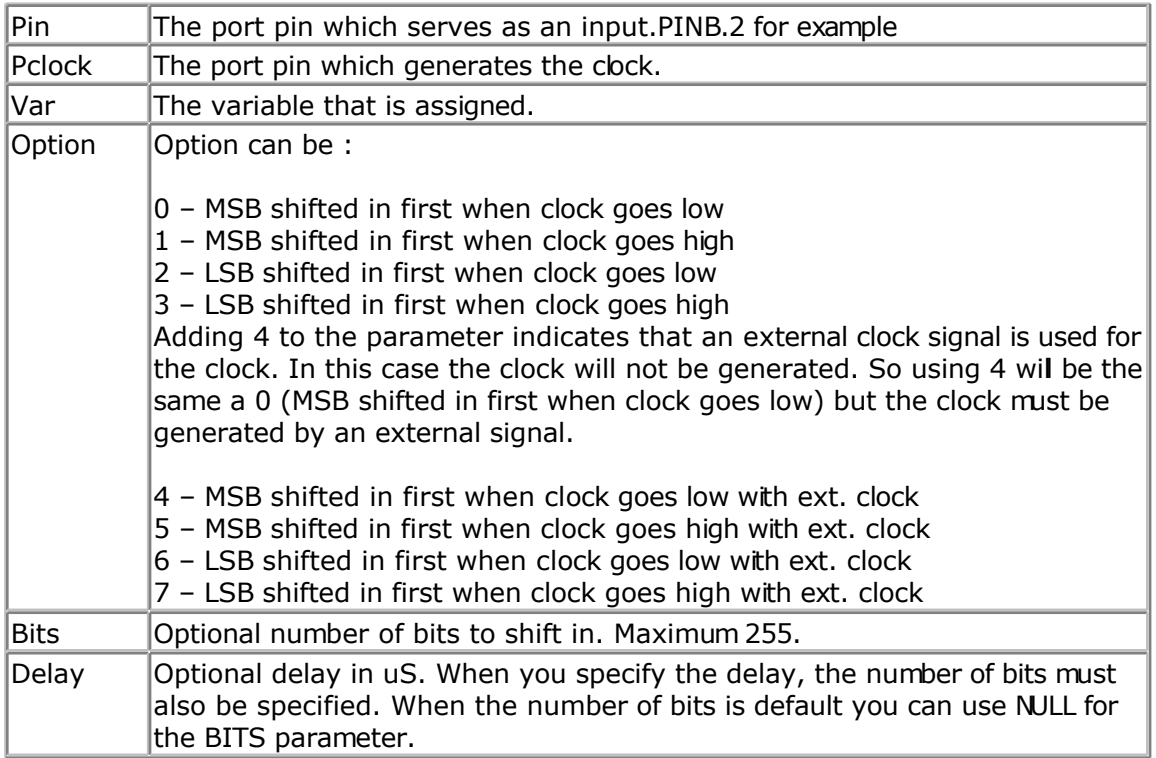

If you do not specify the number of bits to shift, the number of shifts will depend on the type

of the variable.

When you use a byte, 8 shifts will occur and for an integer, 16 shifts will occur. For a Long and Single 32 shifts will occur.

The SHIFTIN routine can be used to interface with all kind of chips. The PIN is normally connected with the output of chip that will send information.

The PCLOCK pin can be used to clock the bits as a master, that is the clock pulses will be generated. Or it can sample a pin that generates these pulses.

The VARIABLE is a normal BASIC variable. And may be of any type except for BIT. The data read from the chip is stored in this variable.

The OPTIONS is a constant that specifies the direction of the bits. The chip that outputs the data may send the LS bit first or the MS bit first. It also controls on which edge of the clock signal the data must be stored.

When you add 4 to the constant you tell the compiler that the clock signal is not generated but that there is an external clock signal.

The number of bits may be specified. You may omit this info. In that case the number of bits of the element data type will be used.

The DELAY normally consists of 2 NOP instructions. When the clock is too fast you can specify a delay time(in uS).

### **See also**

[SHIFTOUT](#page-650-0) , [SHIFT](#page-646-0)

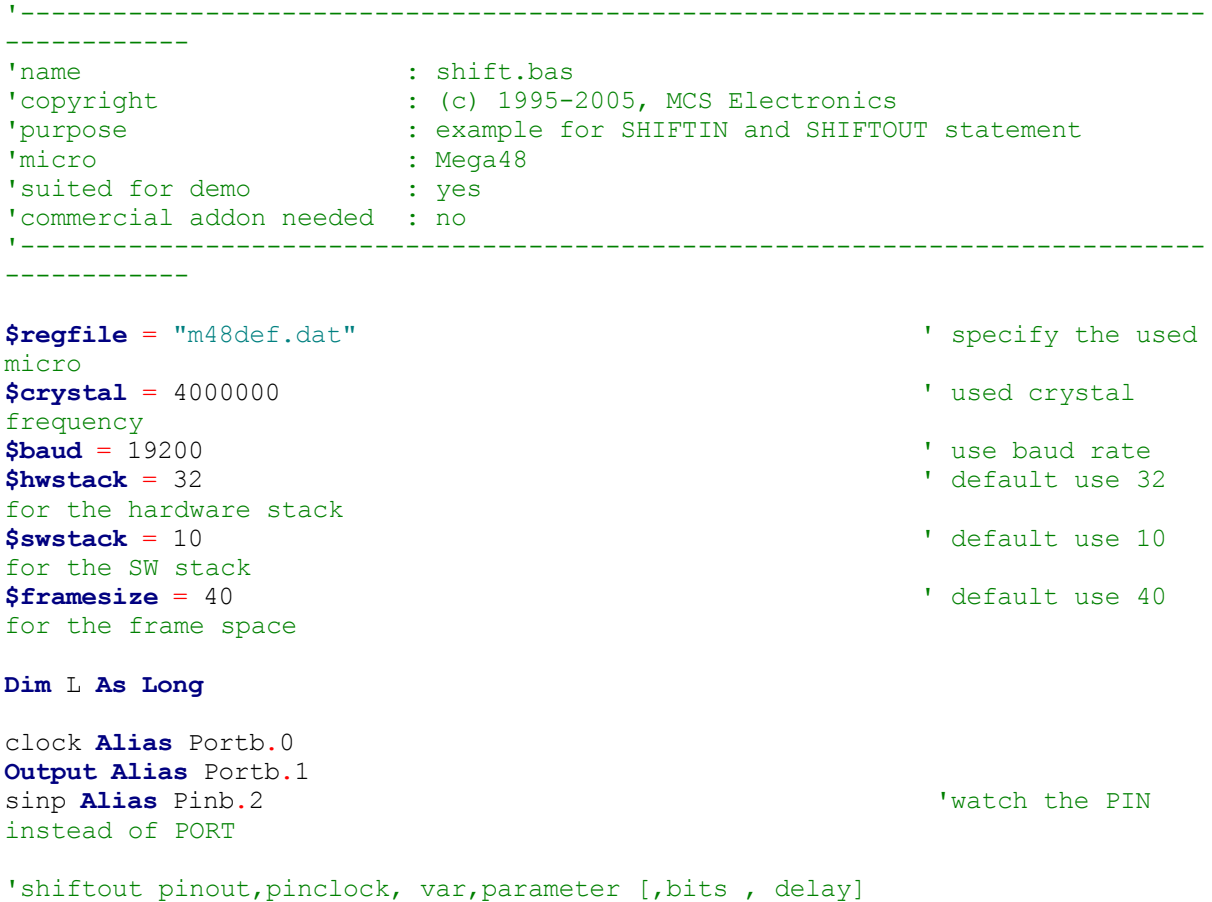

<span id="page-650-0"></span>' value for parameter : 0 - MSB first, clock low 1 - MSB first, clock high ' 2 - LSB first, clock low ' 3 - LSB first, clock high 'The bits is a new option to indicate the number of bits to shift out 'For a byte you should specify 1-8 , for an integer 1-16 and for a long 1-32 'The delay is an optional delay is uS and when used, the bits parameter must 'be specified too! 'Now shift out 9 most significant bits of the LONG variable L **Shiftout Output** , Clock , L , 0 , 9 'shiftin pinin,pinclock,var,parameter [,bits ,delay] ' 0 - MSB first ,clock low (4) ' 1 - MSB first,clock high (5) 2 - LSB first, clock low (6) ' 3 - LSB first,clock high (7) 'To use an external clock, add 4 to the parameter 'The shiftin also has a new optional parameter to specify the number of bits 'The bits is a new option to indicate the number of bits to shift out 'For a byte you should specify 1-8 , for an integer 1-16 and for a long 1-32 'The delay is an optional delay is uS and when used, the bits parameter must 'be specified too! 'Shift in 9 bits into a long

```
Shiftin Sinp , Clock , L , 0 , 9
'use shift to shift the bits to the right place in the long
Shift L , Right , 23
```
**End**

## **SHIFTOUT**

#### **Action**

Shifts a bit stream out of a variable into a port pin .

### **Syntax**

**SHIFTOUT** pin, pclock, var, option [, bits, delay ]

### **Remarks**

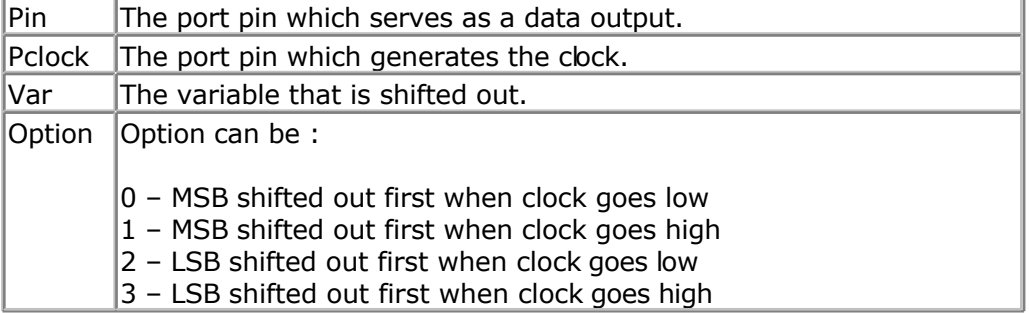

<span id="page-651-0"></span>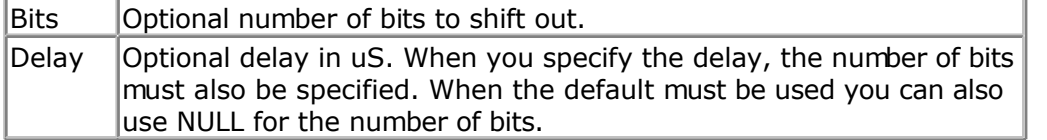

If you do not specify the number of bits to shift, the number of shifts will depend on the type of the variable.

When you use a byte, 8 shifts will occur and for an integer, 16 shifts will occur. For a Long and Single 32 shifts will occur.

The SHIFTIN routine can be used to interface with all kind of chips.

The PIN is normally connected with the input of a chip that will receive information.

The PCLOCK pin is used to clock the bits out of the chip.

The VARIABLE is a normal BASIC variable. And may be of any type except for BIT. The data that is stored in the variable is sent with PIN.

The OPTIONS is a constant that specifies the direction of the bits. The chip that reads the data may want the LS bit first or the MS bit first. It also controls on which edge of the clock signal the data is sent to PIN.

The number of bits may be specified. You may omit this info. In that case the number of bits of the element data type will be used.

The DELAY normally consists of 2 NOP instructions. When the clock is too fast you can specify a delay time(in uS).

#### **See also**

[SHIFTIN](#page-648-0) , [SHIFT](#page-646-0)

### **Example**

See **SHIFTIN** sample

## **SHIFTLCD**

#### **Action**

Shift the LCD display left or right by one position.

## **Syntax**

**SHIFTLCD** LEFT / RIGHT

### **Remarks**

**NONE** 

# **See also**

**[SHIFTCURSOR](#page-648-0)** 

## <span id="page-652-0"></span>**Partial Example**

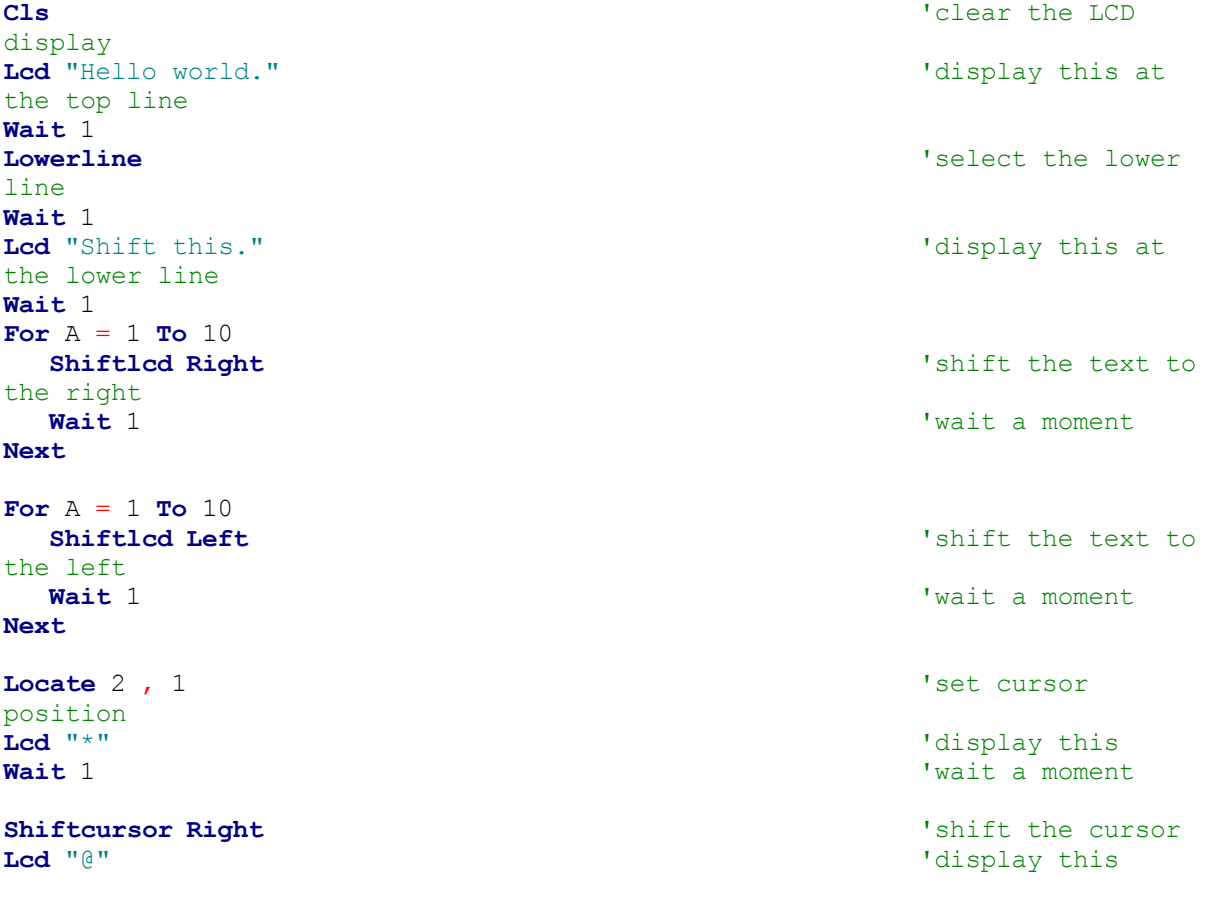

# **SHOWPIC**

### **Action**

Shows a BGF file on the graphic display

### **Syntax**

**SHOWPIC** x, y , label

### **Remarks**

Showpic can display a converted BMP file. The BMP must be converted into a BGF file with the [Tools Graphic Converter.](#page-58-0)

The X and Y parameters specify where the picture must be displayed. X and Y must be 0 or a multiple of 8. The picture height and width must also be a multiple of 8.

The label tells the compiler where the graphic data is located. It points to a label where you put the graphic data with the \$BGF directive.

You can store multiple pictures when you use multiple labels and \$BGF directives,

Note that the BGF files are RLE encoded to save code space.

### **See also**

[PSET](#page-590-0) , [\\$BGF](#page-203-0) , [CONFIG GRAPHLCD ,](#page-345-0) [LINE](#page-549-0) , [CIRCLE](#page-297-0) , SHOWPICE

### **Example**

See **\$BGF** example

## **SHOWPICE**

### **Action**

Shows a BGF file stored in EEPROM on the graphic display

### **Syntax**

**SHOWPICE** x, y , label

### **Remarks**

Showpice can display a converted BMP file that is stored in the EEPROM of the micro processor. The BMP must be converted into a BGF file with the [Tools Graphic Converter.](#page-58-0)

The X and Y parameters specify where the picture must be displayed. X and Y must be 0 or a multiple of 8. The picture height and width must also be a multiple of 8.

The label tells the compiler where the graphic data is located. It points to a label where you put the graphic data with the \$BGF directive. You can store multiple pictures when you use multiple labels and \$BGF directives,

Note that the BGF files are RLE encoded to save code space.

### **See also**

PSET, \$BGF, CONFIG GRAPHLCD, LINE, SHOWPIC, [CIRCLE](#page-297-0)

```
'-----------------------------------------------------------------------------
------------
'name : showpice.bas
'copyright : (c) 1995-2005, MCS Electronics
'purpose : demonstrates showing a picture from EEPROM
'micro : AT90S8535
'suited for demo : yes
'commercial addon needed : no
'-----------------------------------------------------------------------------
  ------------
$regfile = "8535def.dat" \bullet specify the used
micro
$crystal = 8000000 ' used crystal
frequency<br>$baud = 19200' use baud rate
$hwstack = 32 \blacksquare
```

```
for the hardware stack
$swstack = 10 \blacksquarefor the SW stack
$framesize = 40 Sframesize = 40 Sframesize = 40 ' default use 40
for the frame space
'First we define that we use a graphic LCD
' Only 240*64 supported yet
Config Graphlcd = 240 \times 128, Dataport = Porta, Controlport = Portc, Ce = 2
, Cd = 3 , Wr = 0 , Rd = 1 , Reset = 4 , Fs = 5 , Mode = 8
'The dataport is th e portname that is connected to the data lines of the LCD
'The controlport is the portname which pins are used to control the lcd
'CE, CD etc. are the pin number of the CONTROLPORT.
' For example CE =2 because it is connected to PORTC.2
'mode 8 gives 240 / 8 = 30 columns, mode=6 gives 240 / 6 = 40 columns
'we will load the picture data into EEPROM so we specify $EEPROM
'the data must be specified before the showpicE statement.
$eeprom
Plaatje:
'the $BGF directive will load the data into the EEPROM or FLASH depending on
the $EEPROM or $DATA directive
$bgf "mcs.bgf"
'switch back to normal DATA (flash) mode
$data
'Clear the screen will both clear text and graph display
Cls
'showpicE is used to show a picture from EEPROM
'showpic must be used when the data is located in Flash
Showpice 0 , 0 , Plaatje
End
```
# **SIN**

### **Action**

Returns the sine of a float

### **Syntax**

var = **SIN**( source )

### **Remarks**

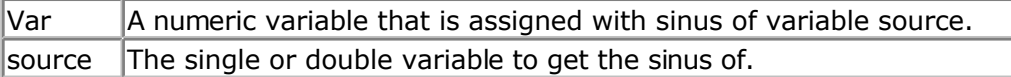

All trig functions work with radians. Use deg2rad and rad2deg to convert between radians and angles.

### **See Also**

[RAD2DEG](#page-598-0) , [DEG2RAD](#page-452-0) , [ATN](#page-275-0) , [COS](#page-404-0)

**\$regfile** = "m48def.dat"  $\bullet$  specify the used micro **\$crystal** = 8000000 **'** used crystal frequency **\$baud** = 19200 **'** use baud rate **\$hwstack** = 32 **Shwstack** = 32 for the hardware stack **\$swstack** = 10  $\blacksquare$ for the SW stack **\$framesize** = 40 **Figure 40 '** default use 40 for the frame space **Config** Com1 = Dummy , Synchrone = 0 , Parity = None , Stopbits = 1 , Databits  $= 8$ , Clockpol = 0 **Dim** S **As Single** , X **As Single**  $S = 0.5$  :  $X = \text{Tan}(s)$  : **Print** X  $'$  prints 0.546302195  $S = 0.5$  :  $X = \sin(s)$  : **Print** X  $'$  prints 0.479419108 S = 0.5 : X = **Cos**(s) : **Print** X ' prints 0.877588389

**End**

# **SINH**

## **Action**

Returns the sinus hyperbole of a float

## **Syntax**

var = **SINH**( source )

## **Remarks**

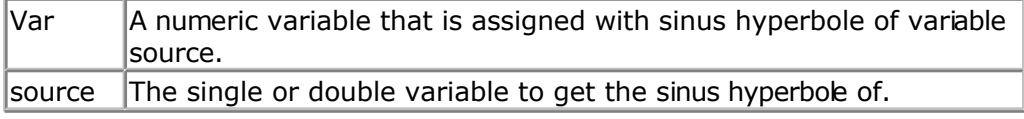

All trig functions work with radians. Use deg2rad and rad2deg to convert between radians and angles.

## **See Also**

[RAD2DEG](#page-598-0) , [DEG2RAD](#page-452-0) , [ATN](#page-275-0) , [COS](#page-404-0) , [SIN](#page-654-0) , [TANH](#page-694-0) , [COSH](#page-405-0)

## **Example**

[Show sample](#page-745-0)

# **SOCKETCONNECT**

### <span id="page-656-0"></span>**Action**

Establishes a connection to a TCP/IP server.

## **Syntax**

Result = **SOCKETCONNECT**(socket, IP, port)

### **Remarks**

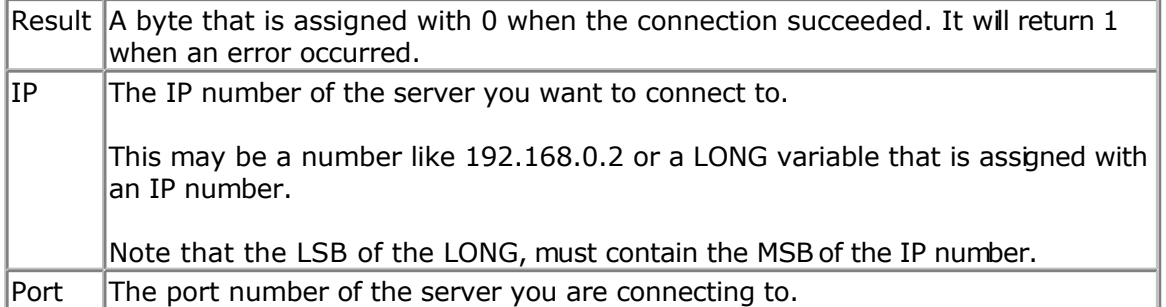

You can only connect to a server. Standardized servers have dedicated port numbers. For example, the HTTP protocol(web server) uses port 80.

After you have established a connection the server might send data. This depends entirely on the used protocol. Most servers will send some welcome text, this is called a banner.

You can send or receive data once the connection is established.

The server might close the connection after this or you can close the connection yourself. This also depends on the protocol.

### **See also**

[CONFIG TCPIP,](#page-384-0) [GETSOCKET](#page-513-0) , [SOCKETSTAT ,](#page-659-0) [TCPWRITE, TCPWRITESTR,](#page-690-0) [TCPREAD](#page-689-0), [CLOSESOCKET](#page-307-0) , [SOCKETLISTEN](#page-658-0)

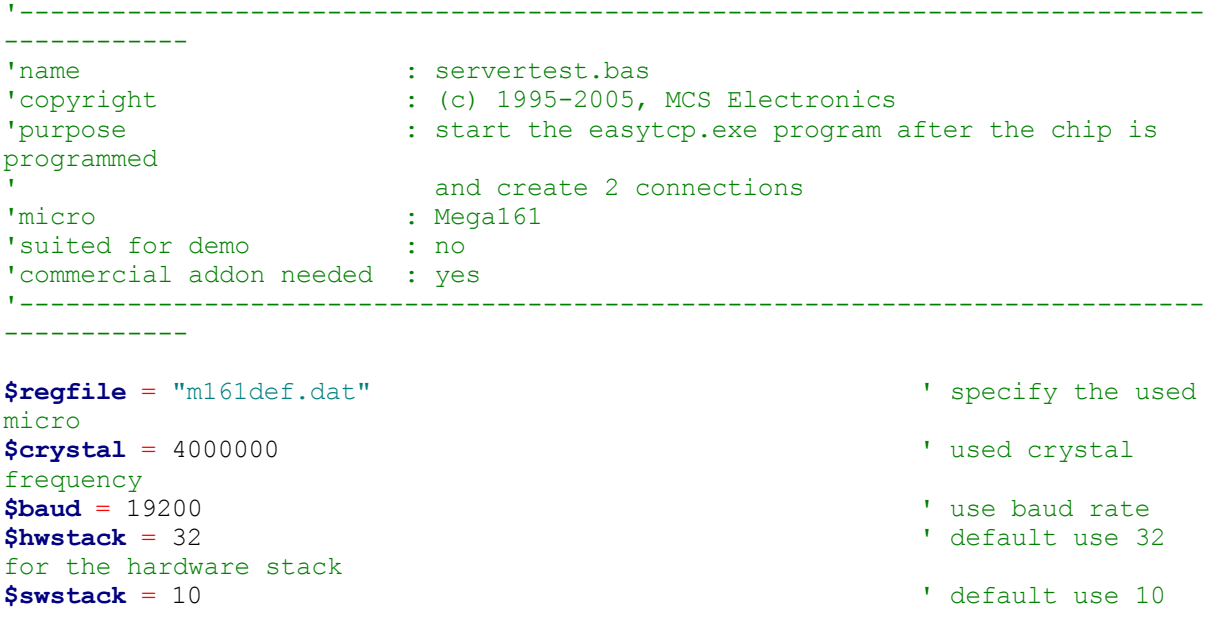

for the SW stack **\$framesize** = 40 **Framesize** = 40 **Framesize** = 40 **Framesize** = 40 **Framesize** = 40 **Framesize** = 40 **Framesize** = 40 **Framesize** = 40 **Framesize** = 40 **Framesize** = 40 **Framesize** = 40 **Framesize** = 40 **Framesize** = 40 for the frame space **Const** Sock\_stream = \$01 **'** Tcp **Const** Sock\_dgram = \$02 **'** Udp **Const** Sock  $\text{dgram} = $02$ **Const** Sock ipl raw = \$03 ' Ip Layer Raw Sock **Const** Sock macl raw = \$04  $\blacksquare$  Mac Layer Raw Sock **Const** Sel\_control = 0 ' Confirm Socket Status **Const** Sel send = 1  $\blacksquare$ Buffer Size **Const** Sel recv = 2  $\blacksquare$ Size 'socket status **Const** Sock closed = \$00 <sup>'</sup> Status Of Connection Closed **Const** Sock arp = \$01 **'** Status Of Arp **Const** Sock\_listen = \$02 ' Status Of Waiting For Tcp Connection Setup **Const** Sock synsent = \$03 <sup>'</sup> Status Of Setting Up Tcp Connection **Const** Sock synsent ack =  $$04$  ' Status Of Setting Up Tcp Connection **Const** Sock synrecv = \$05 <sup>'</sup> Status Of Setting Up Tcp Connection **Const** Sock established = \$06 <sup>1</sup> Status Of Tcp Connection Established **Const** Sock\_close\_wait = \$07 ' Status Of Closing Tcp Connection **Const** Sock last ack = \$08 <sup>'</sup> Status Of Closing Tcp Connection **Const** Sock\_fin\_wait1 = \$09 ' Status Of Closing Tcp Connection **Const** Sock fin wait2 = \$0a ' Status Of Closing Tcp Connection **Const** Sock closing = \$0b <sup>'</sup> Status Of Closing Tcp Connection **Const** Sock time wait = \$0c ' Status Of Closing Tcp Connection **Const** Sock reset = \$0d <sup>'</sup> Status Of Closing Tcp Connection **Const** Sock init = \$0e  $\blacksquare$ Initialization **Const** Sock udp =  $$0f$   $'$  Status Of Udp **Const** Sock raw = \$10  $\blacksquare$ **\$lib** "tcpip.lbx" ' specify the tcpip library **Print** "Init, set IP to 192.168.0.8" ' display a message **Enable Interrupts** ' before we use config tcpip , we need to enable the interrupts **Config** Tcpip = **Int0** , Mac = 12.128.12.34.56.78 , Ip = 192.168.0.8 , Submask = 255.255.255.0 , Gateway = 0.0.0.0 , Localport = 1000 , Tx = \$55 , Rx = \$55 'Use the line below if you have a gate way 'Config Tcpip = Int0 , Mac =  $12.128.12.34.56.78$  , Ip =  $192.168.0.8$  , Submask = 255.255.255.0 , Gateway = 192.168.0.1 , Localport = 1000 , Tx = \$55 , Rx = \$55

```
Dim Bclient As Byte ' socket number
Dim Idx As Byte
Dim Result As Word ' result
Dim S As String * 80
Dim Flags As Byte
Dim Peer As Long
Do
  For Idx = 0 To 3
     Result = Socketstat(idx , 0) ' get status
     Select Case Result
       Case Sock_established
            If Flags.idx = 0 Then ' if we did not
send a welcome message yet
             Flags.idx = 1 Result = Tcpwrite(idx , "Hello from W3100A{013}{010}") '
send welcome
            End If
            Result = Socketstat(idx , Sel_recv) ' get number of
bytes waiting
            If Result > 0 Then
              Do
                Result = Tcpread(idx , S)
               Print "Data from client: " ; Idx ; " " ; S
                Peer = Getdstip(idx)
                Print "Peer IP " ; Ip2str(peer)
                'you could analyse the string here and send an appropiate
command
                'only exit is recognized
               If Lcase(s) = "exit" Then
                   Closesocket Idx
                Elseif Lcase(s) = "time" Then
                  Result = Tcpwrite(idx , "12:00:00{013}{010}") ' you
should send date$ or time$
                End If
              Loop Until Result = 0
           End If
       Case Sock_close_wait
           Print "close wait"
            Closesocket Idx
       Case Sock_closed
            Print "closed"
           Bclient = Getsocket(idx , Sock stream , 5000 , 0) <sup>'</sup> get
socket for server mode, specify port 5000
           Print "Socket<sup>"</sup> ; Idx ; " " ; Bclient
            Socketlisten Idx
            Print "Result " ; Result
           Flags.idx = 0 ' reset the hello
message flag
     End Select
  Next
Loop
End
```
## **SOCKETLISTEN**

#### **Action**

Opens a socket in server(listen) mode.

#### <span id="page-659-0"></span>**Syntax SOCKETLISTEN** socket

### **Remarks**

Socket  $\blacksquare$  The socket number you want to close in the range of 0 -3.

The socket will listen to the port you specified with the GetSocket function. You can listen to a maximum of 4 sockets at the same time.

After the connection is closed by either the client or the server, a new connection need to be created and the SocketListen statement must be used again.

### **See also**

[CONFIG TCPIP,](#page-384-0) GETSOCKET, [SOCKETCONNECT,](#page-656-0) SOCKETSTAT, [TCPWRITE, TCPWRITESTR,](#page-690-0) [TCPREAD,](#page-689-0) [CLOSESOCKET](#page-307-0)

### **Example**

See [SOCKETCONNECT e](#page-656-0)xample

# **SOCKETSTAT**

### **Action**

Returns information of a socket.

### **Syntax**

Result = **SOCKETSTAT**( socket , mode)

### **Remarks**

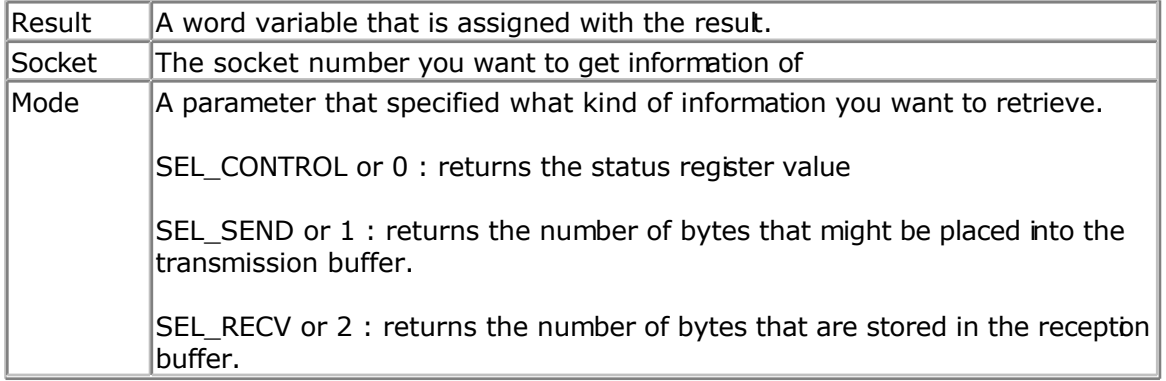

The SocketStat function contains actual 3 functions. One to get the status of the connection, one to determine how many bytes you might write to the socket, and one to determine how many bytes you can read from the buffer.

When you specify mode 0, one of the following byte values will be returned:

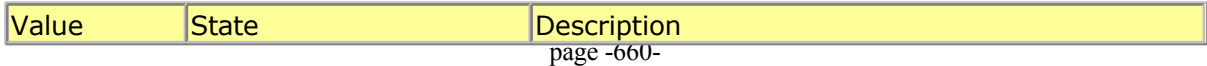

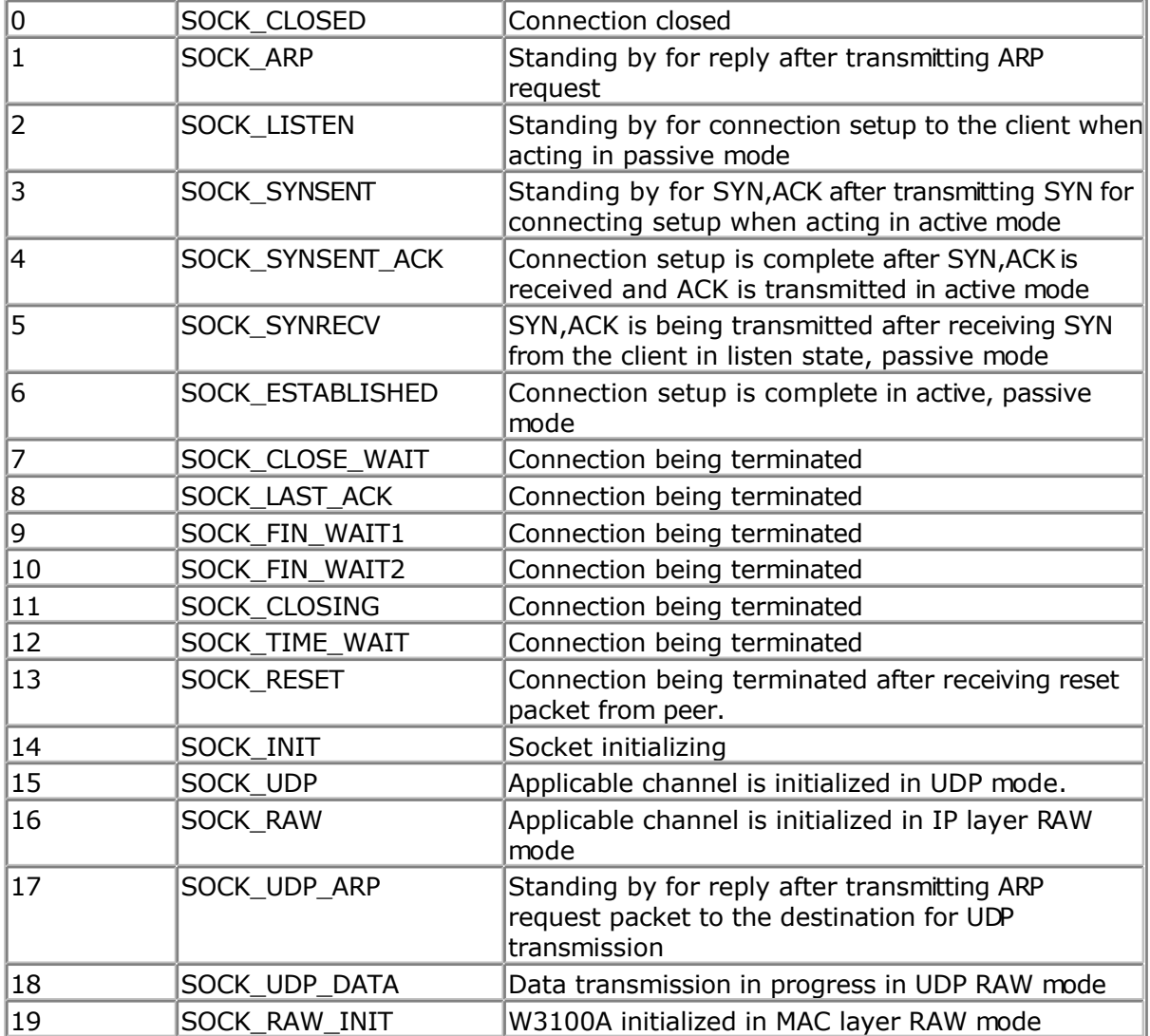

The SocketStat function is also used internally by the library.

### **See also**

[CONFIG TCPIP,](#page-384-0) GETSOCKET, [SOCKETCONNECT,](#page-656-0) [TCPWRITE,](#page-690-0) [TCPWRITESTR,](#page-690-0) [TCPREAD,](#page-689-0) [CLOSESOCKET](#page-307-0) , [SOCKETLISTEN](#page-658-0)

## **Partial Example**

Tempw = Socketstat( $i$ , 0)' get status SelectCase Tempw Case Sock\_established Case Else EndSelect

# **SONYSEND**

### **Action**

Sends Sony remote IR code.

### **Syntax**

**SONYSEND** address [, bits]

## **Uses**

TIMER1

## **Remarks**

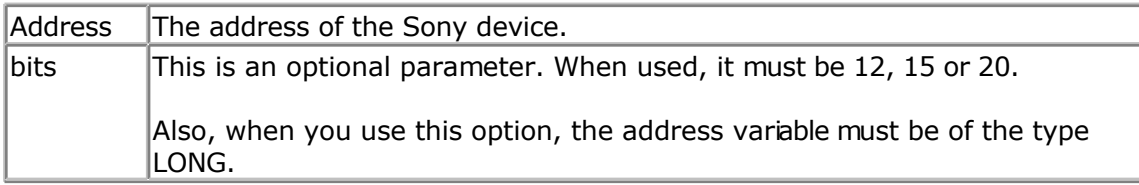

#### SONY CD Infrared Remote Control codes (RM-DX55)

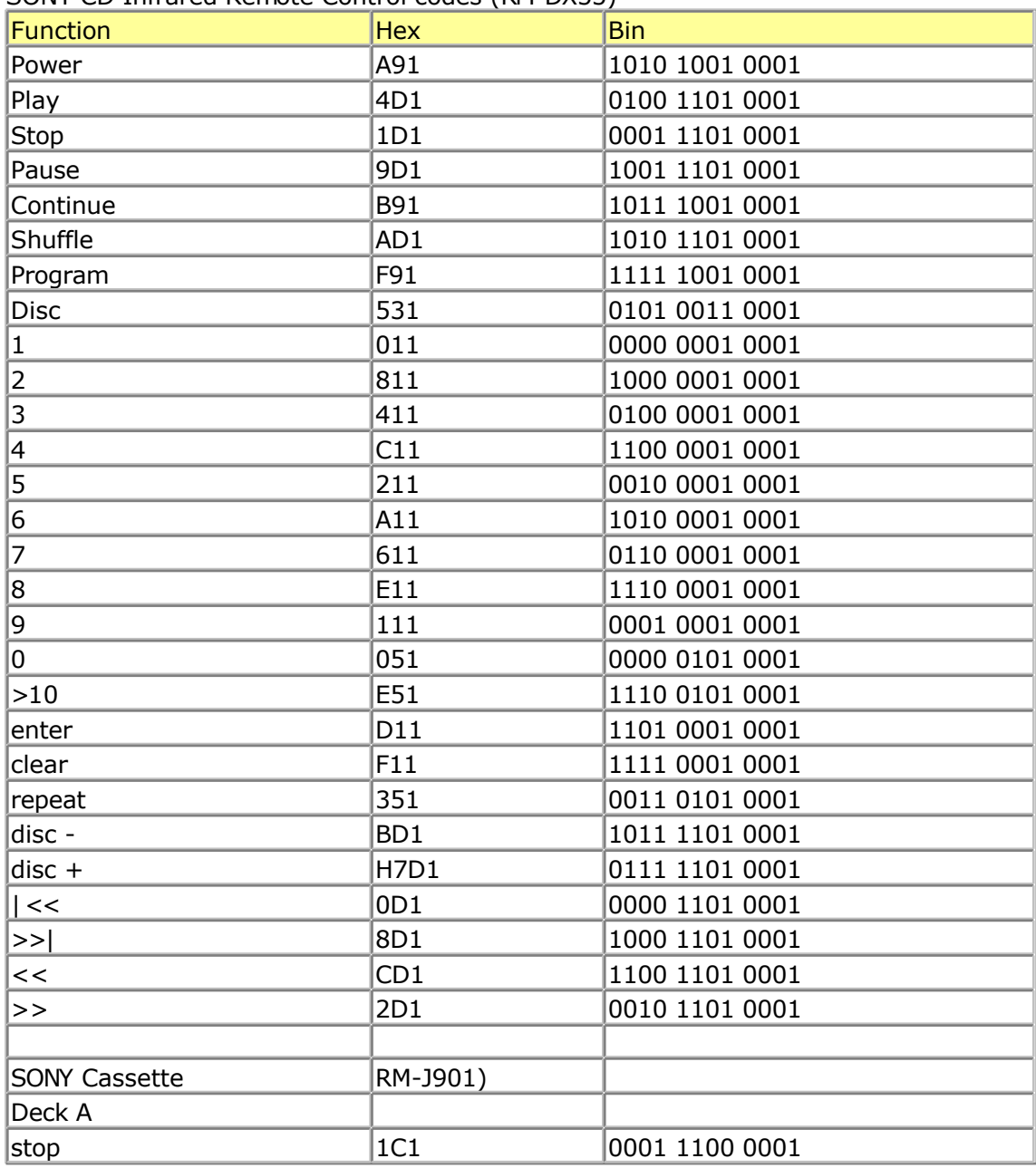

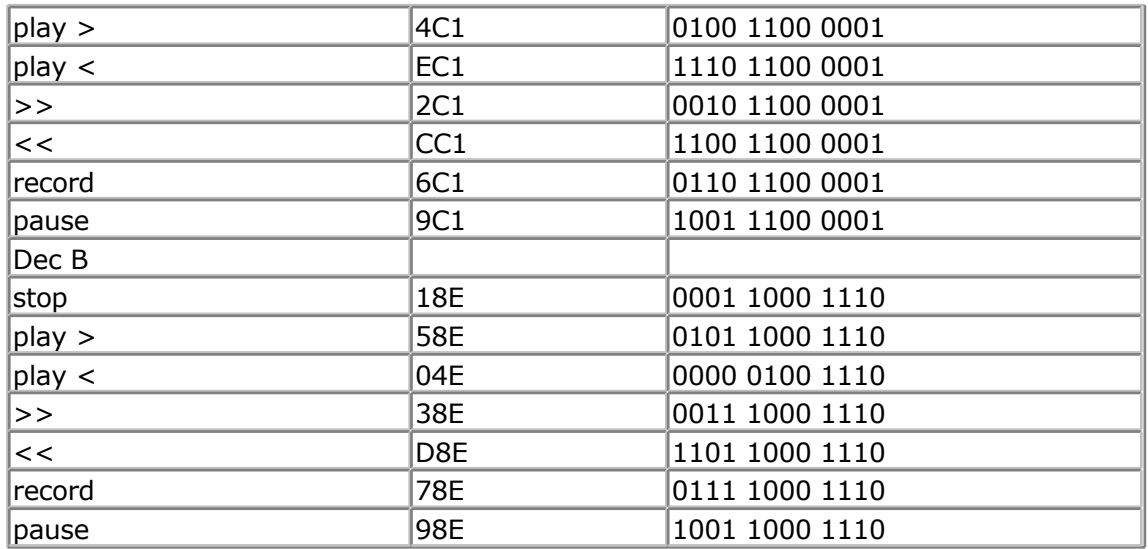

---[ SONY TV Infrared Remote Control codes (RM-694) ]--------------------------

program + = &H090 : 0000 1001 0000 program - = &H890 : 1000 1001 0000 volume + = &H490 : 0100 1001 0000 volume - = &HC90 : 1100 1001 0000 power = &HA90 : 1010 1001 0000 sound on/off = &H290 : 0010 1001 0000  $1 = 8$ H010 : 0000 0001 0000 2 = &H810 : 1000 0001 0000 3 = &H410 : 0100 0001 0000 4 = &HC10 : 1100 0001 0000 5 = &H210 : 0010 0001 0000 6 = &HA10 : 1010 0001 0000 7 = &H610 : 0110 0001 0000 8 = &HE10 : 1110 0001 0000 9 = &H110 : 0001 0001 0000  $0 = 8$ H910 : 1001 0001 0000  $-/- =$  &HB90 : 1011 1001 0000

For more SONY Remote Control info: <http://www.fet.uni-hannover.de/purnhage/>

The resistor must be connected to the OC1A pin. In the example a 2313 micro was used. This micro has pin portB.3 connected to OC1A. Look in a datasheet for the proper pin when used with a different chip.

An IR booster circuit is shown below:

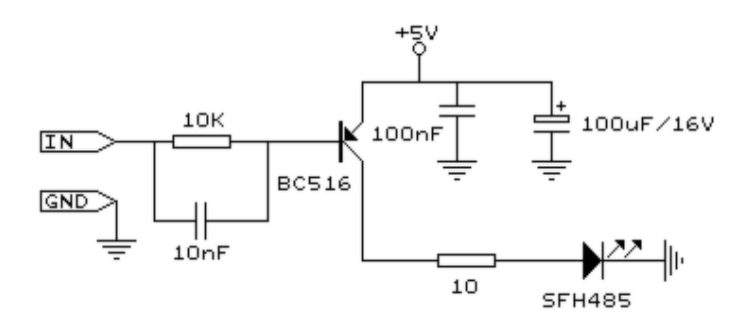

### **See also**

[CONFIG RC5](#page-370-0) , [GETRC5](#page-510-0) , [RC5SEND ,](#page-599-0) [RC6SEND](#page-603-0)

## **Example**

```
'-----------------------------------------------------------------------------
------------
'name : sonysend.bas
'copyright : (c) 1995-2005, MCS Electronics
'purpose : code based on application note from Ger Langezaal
'micro : AT90S2313
'suited for demo : yes
'commercial addon needed : no
'-----------------------------------------------------------------------------
------------
$regfile = "2313def.dat" \bullet specify the used
micro
$crystal = 4000000 ' used crystal
frequency
$baud = 19200 ' use baud rate
$hwstack = 32 ' default use 32
for the hardware stack
$swstack = 10 \blacksquarefor the SW stack
$framesize = 40 \blacksquarefor the frame space
' +5V <---[A Led K]---[220 Ohm]---> Pb.3 for 2313.
' RC5SEND is using TIMER1, no interrupts are used
' The resistor must be connected to the OC1(A) pin, in this case PB.3
Do
   Waitms 500
   Sonysend &HA90
Loop
End
```
## **SOUND**

#### **Action**

Sends pulses to a port pin.

### **Syntax**

**SOUND** pin, duration, pulses

## **Remarks**

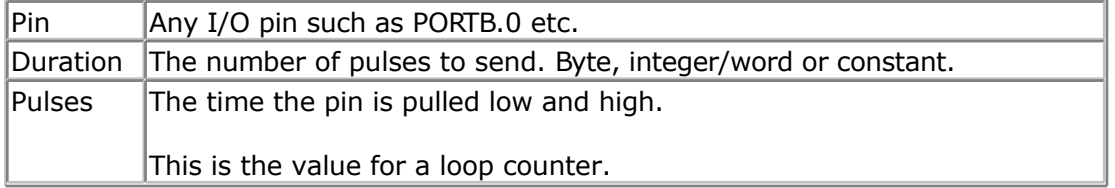

When you connect a speaker or a buzzer to a port pin (see hardware) , you can use the SOUND statement to generate some tones.

The port pin is switched high and low for pulses times. This loop is executed duration times.

The SOUND statement is not intended to generate accurate frequencies. Use a TIMER to do that.

### **See also**

NONE

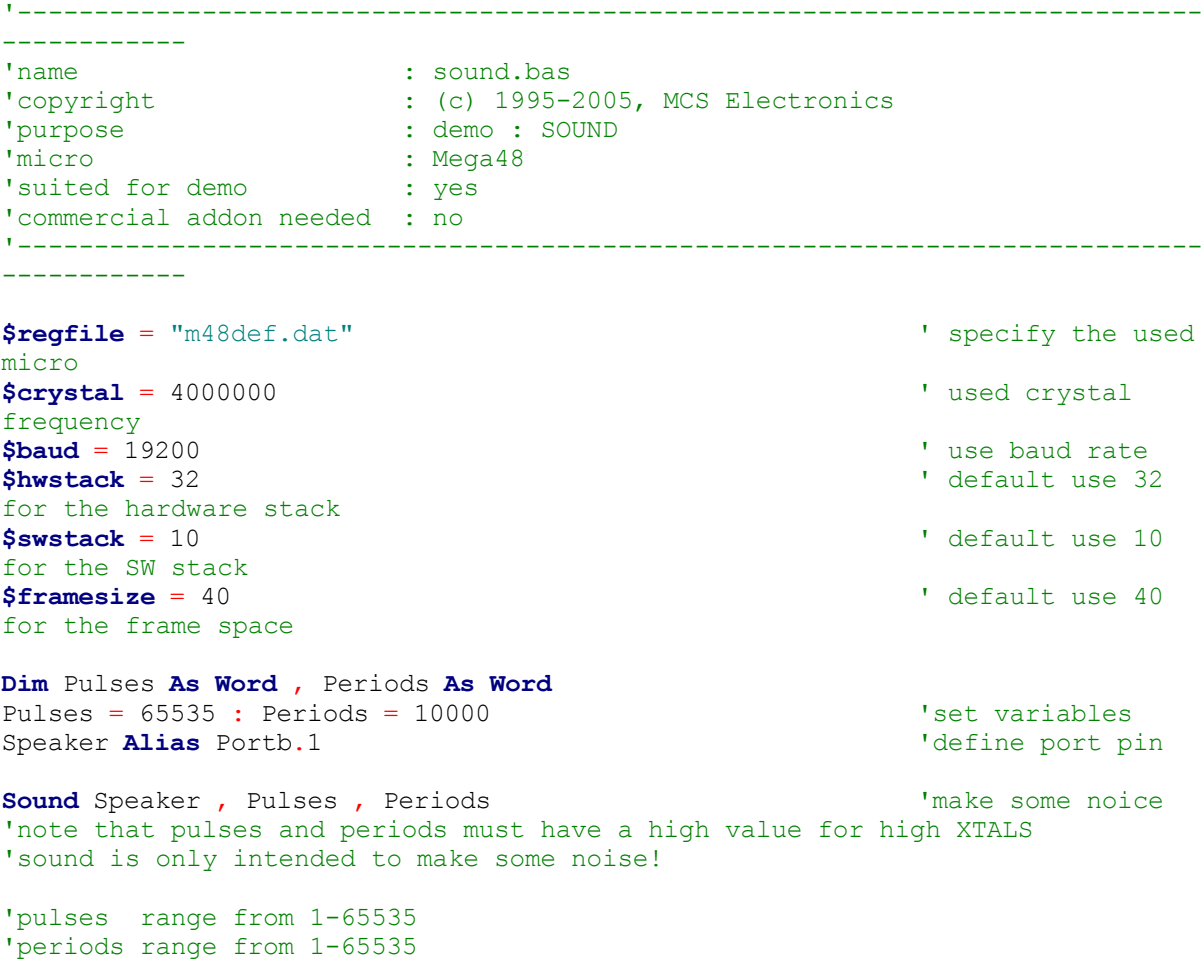

#### <span id="page-665-0"></span>**End**

# **SPACE**

#### **Action**

Returns a string that consists of spaces.

#### **Syntax**

 $var =$ **SPACE** $(x)$ 

#### **Remarks**

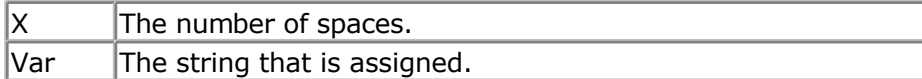

Using 0 for x will result in a string of 255 bytes because there is no check for a zero length assign.

### **See also**

[STRING](#page-679-0) , [SPC](#page-666-0)

```
'-----------------------------------------------------------------------------
-'copyright : (c) 1995-2005, MCS Electronics
'micro : Mega48
'suited for demo : yes
'commercial addon needed : no
'purpose : demonstrates DEG2RAD function
'-----------------------------------------------------------------------------
-$regfile = "m48def.dat" ' specify the used
micro
$crystal = 8000000 ' used crystal
frequency
$baud = 19200 ' use baud rate
$hwstack = 32 Shwstack = 32
for the hardware stack
$swstack = 40 \blacksquarefor the SW stack
$framesize = 40 Framesize = 40 Framesize = 40 Framesize = 40 Framesize = 40 Framesize = 40 Framesize = 40 Framesize = 40 Framesize = 40 Framesize = 40 Framesize = 40 Framesize = 40 Framesize = 40 
for the frame space
Dim S As String * 15 , Z As String * 15
S = Space(5)Print " {" ; S ; " }" |Dim A As Byte
A = 3S = Space(a)
```
<span id="page-666-0"></span>**End**

## **SPC**

#### **Action**

Prints the number of specified spaces.

#### **Syntax**

PRINT **SPC**(x) LCD **SPC**(x)

#### **Remarks**

```
\mathsf{X} The number of spaces to print.
```
Using 0 for x will result in a string of 255 bytes because there is no check for a zero length assign.

SPC can be used with **[LCD](#page-219-0) too.** 

The difference with the SPACE function is that SPACE returns a number of spaces while SPC() can only be used with printing. Using SPACE() with printing is also possible but it wil use a temporary buffer while SPC does not use a temporary buffer.

#### **See also**

**[SPACE](#page-665-0)** 

```
'-----------------------------------------------------------------------------
--
'copyright : (c) 1995-2005, MCS Electronics
% values : Mega48<br>
'suited for demo<br>
: yes
'suited for demo
'commercial addon needed : no
'purpose : demonstrates DEG2RAD function
'-----------------------------------------------------------------------------
--
$regfile = "m48def.dat" \bullet specify the used
micro
$crystal = 8000000 ' used crystal
frequency
$baud = 19200 ' use baud rate
$hwstack = 32 \blacksquarefor the hardware stack
$swstack = 40 ' default use 10
for the SW stack
$framesize = 40 $framesize = 40 $framesize = 40 $framesize = 40 $framesize = 40 $framesize = 40 $framesize = 40 $framesize = 40 $framesize = 40 $framesize = 40 $framesize = 40 $framesize = 40 $fram
for the frame space
Dim S As String * 15 , Z As String * 15
Print "{" ; Spc(5) ; "}" <sup>'</sup>
```
<span id="page-667-0"></span>**Lcd** "{" ; **Spc**(5) ; "}"  $'$ 

# **SPIIN**

#### **Action**

Reads a value from the SPI-bus.

#### **Syntax**

**SPIIN** var, bytes

### **Remarks**

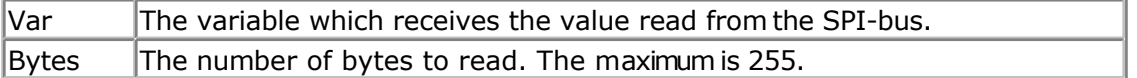

### **See also**

[SPIOUT,](#page-669-0) [SPIINIT,](#page-668-0) CONFIG SPI, [SPIMOVE](#page-668-0)

```
'-----------------------------------------------------------------------------
------------
'name : spi.bas
'copyright : (c) 1995-2005, MCS Electronics
'purpose : demo : SPI
'micro : Mega48
'suited for demo : yes
'commercial addon needed : no
'-----------------------------------------------------------------------------
------------
$regfile = "m48def.dat" \bullet specify the used
micro
$crystal = 4000000 ' used crystal
frequency
$baud = 19200 ' use baud rate
$hwstack = 32 Shwstack = 32 ' default use 32
for the hardware stack<br>Sswstack = 10
                                             <sup>'</sup> default use 10
for the SW stack
$framesize = 40 \blacksquarefor the frame space
Dim B As Byte
Dim A(10) As Byte
Spiinit
B = 5Spiout A(1) , B
Spiin A(1) , B
A(1) = Spimove(a(2))
End
```
## **SPIINIT**

### <span id="page-668-0"></span>**Action**

Initiate the SPI pins.

# **Syntax**

**SPIINIT**

## **Remarks**

After the configuration of the SPI pins, you must initialize the SPI pins to set them for the right data direction. When the pins are not used by other hardware/software, you only need to use SPIINIT once.

When other routines change the state of the SPI pins, use SPIINIT again before using SPIIN and SPIOUT.

## **See also**

[SPIIN](#page-667-0) , [SPIOUT](#page-669-0)

## **ASM**

Calls \_init\_spi

### **Example**

See [SPIIN](#page-667-0)

# **SPIMOVE**

### **Action**

Sends and receives a value or a variable to the SPI-bus.

### **Syntax**

var = **SPIMOVE**( byte )

### **Remarks**

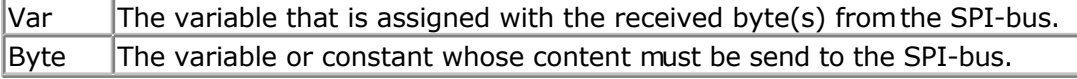

### **See also**

[SPIIN](#page-667-0) , SPIINIT , [CONFIG SPI](#page-381-0)

```
Config Spi = Soft , Din = Pinb.0 , Dout = Portb.1 , Ss = Portb.2 , Clock =
Portb.3
```
#### **Spiinit**

```
Dim a(10) as Byte , X As Byte
```

```
Spiout A(1) , 5 'send 5 bytes
Spiout X , 1 \qquad 'send 1 byte
A(1) = Spimove(5) ' move 5 to SPI
and store result in a(1)
End
```
## **SPIOUT**

### **Action**

Sends a value of a variable to the SPI-bus.

### **Syntax**

**SPIOUT** var , bytes

### **Remarks**

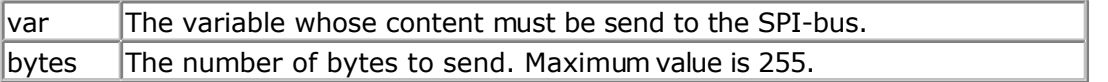

When SPI is used in HW(hardware) mode, there might be a small delay/pause after each byte that is sent. This is caused by the SPI hardware and the speed of the bus. After a byte is transmitted, SPSR bit 7 is checked. This bit 7 indicates that the SPI is ready for sending a new byte.

### **See also**

SPIIN, SPIINIT, CONFIG SPI, [SPIMOVE](#page-668-0)

### **Example**

```
Dim A(10) As Byte
Config Spi = Soft , Din =Pinb.0 , Dout =Portb.1 , Ss =Portb.2 , Clock =Portb.3
Spiinit
Spiout A(1), 4 'write 4 bytes a(1), a(2), a(3) and a(4)
```
**End**

# **SPLIT**

### **Action**

Split a string into a number of array elements.

## **Syntax**

count = **SPLIT** (source, array, search)

### **Remarks**

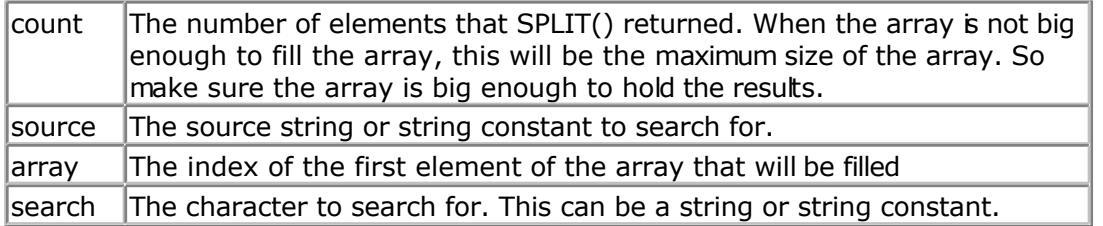

When you use the serial port to receive data, in some cases you need to process the data in parts.

For example when you need to split an IP number as "123.45.24.12" you could use INSTR() or you can use SPLIT().

You must DIM the array yourself. The content of the array will be overwritten.

It is also important to know that the individual elements of the array need to be big enough to store the string part.

For example when the array has 5 elements and each element may be 10 characters long, a string that is 11 bytes long will not fit. Another element will be used in that case to store the additional info.

The SPLIT function takes care not to overwrite other memory. So when you split "1.2.2.2.2.2.2.3.3.3" into an array of 3 elelements, you will loose the data.

## **See also**

**[INSTR](#page-537-0)** 

```
Example
        '--------------------------------------------------------------
                        mega48.bas
                       ' mega48 sample file
                   ' (c) 1995-2005, MCS Electronics
'--------------------------------------------------------------
$regfile = "m48def.dat"
$crystal = 8000000
$baud = 19200
Config Com1 = Dummy , Synchrone = 0 , Parity = None , Stopbits = 1 , Databits
= 8, Clockpol = 0
Dim S As String * 80
Dim Ar(5) As String * 10
Dim Bcount As Byte
'The split function can split a string or string constant into elements
'It returns the number of elements
'You need to take care that there are enough elements and that each element is
big enough
'to hold the result
'When a result does not fit into 1 element it will be put into the next
element
'The memory is protected against overwriting.
S = "this is a test"Bcount = Split('This is a test'', Ar(1), " "")
```

```
'bcount will get the number of filled elements
'ar(1) is the starting address to use
'" " means that we check for a space
'When you use " aa" , the first element will contain a space
Bcount = Split( "thiscannotfit! into the element" , Ar(1) , " ")
Dim J As Byte
For J = 1 To Beount
  Print Ar(j)
Next
'this demonstrates that your memory is safe and will not be overwritten when
there are too many string parts
Bcount = Split( "do not overflow the array please" , Ar(1) , " ")
For J = 1 To Beount
   Print Ar(j)
Next
```
**End**

# **SQR**

#### **Action**

Returns the Square root of a variable.

### **Syntax**

var = **SQR**( source )

### **Remarks**

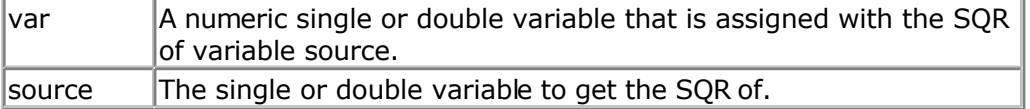

When SQR is used with a single, the FP\_TRIG library will be used. When SQR is used with bytes, integers, words and longs, the SQR routine from MCS.LBX will be used.

## **See Also**

**[POWER](#page-586-0)** 

```
$regfile = "m48def.dat" \bullet specify the used
micro
$crystal = 8000000 ' used crystal
frequency
$baud = 19200 ' use baud rate<br>
$hwstack = 32
```
- 
- 
- $'$  default use 32

```
for the hardware stack
$swstack = 40 \blacksquarefor the SW stack
$framesize = 40 Sframesize = 40 ' default use 40
for the frame space
```
**Dim** A **As Single Dim** B **As Double**  $A = 9.0$  $B = 12345678.123$ 

```
A =Sqr(A)
Print A ' prints 3.0
B = Sqr(b)
Print B
```
**End**

# **START**

#### **Action**

Start the specified device.

### **Syntax**

**START** device

### **Remarks**

Device TIMER0, TIMER1, COUNTER0 or COUNTER1, WATCHDOG, AC (Analog comparator power) or ADC(A/D converter power)

You must start a timer/counter in order for an interrupt to occur (when the external gate is disabled).

TIMER0 and COUNTER0 are the same device.

The AC and ADC parameters will switch power to the device and thus enabling it to work.

### **See also**

**[STOP](#page-678-0)** 

## **Example**

```
---<br>'name
                    : adc.bas
'copyright : (c) 1995-2005, MCS Electronics
'purpose : demonstration of GETADC() function for 8535 or
M163 micro
'micro : Mega163
'suited for demo : yes
'commercial addon needed : no
'use in simulator : possible
```
 $\blacksquare$ 

```
© MCS Electronics, 1995-2007
```
' Getadc() will also work for other AVR chips that have an ADC converter '----------------------------------------------------------------------------- --- **\$regfile** = "m163def.dat" ' we use the M163 **\$crystal** = 4000000 **\$hwstack** = 32 **Shwstack** = 32 for the hardware stack **\$swstack** = 10  $\blacksquare$ for the SW stack **\$framesize** = 40 **Sframesize** = 40 **Sframesize** = 40 **Sframesize** = 40 **Sframesize** = 40 **Sframesize** = 40 **Sframesize** = 40 **Sframesize** = 40 **Sframesize** = 40 **Sframesize** = 40 **Sframesize** = 40 **Sframesize** = 40 **Sfram** for the frame space 'configure single mode and auto prescaler setting 'The single mode must be used with the GETADC() function 'The prescaler divides the internal clock by 2,4,8,16,32,64 or 128 'Because the ADC needs a clock from 50-200 KHz 'The AUTO feature, will select the highest clockrate possible **Config** Adc = **Single** , Prescaler = Auto 'Now give power to the chip **Start** Adc 'With STOP ADC, you can remove the power from the chip 'Stop Adc **Dim** W **As Word** , Channel **As Byte**  $Channel = 0$ 'now read A/D value from channel 0 **Do** W = **Getadc**(channel) Print "Channel " ; Channel ; " value " ; W **Incr** Channel **If** Channel  $> 7$  **Then** Channel = 0 **Loop End** 'The new M163 has options for the reference voltage 'For this chip you can use the additional param : 'Config Adc = Single, Prescaler = Auto, Reference = Internal 'The reference param may be : 'OFF : AREF, internal reference turned off 'AVCC : AVCC, with external capacitor at AREF pin 'INTERNAL : Internal 2.56 voltage reference with external capacitor ar AREF pin 'Using the additional param on chip that do not have the internal reference

# **STCHECK**

### **Action**

will have no effect.

Calls a routine to check for various stack overflows. This routine is intended for debug purposes.

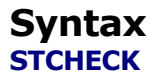

## **Remarks**

The different stack spaces used by BASCOM-AVR lead to lots of questions about them. The STCHECK routine can help to determine if the stack size are trashed by your program. The program STACK.BAS is used to explain the different settings.

Note that STCHECK should be removed form your final program. That is once you tested your program and found out is works fine, you can remove the call to STCHECK since it costs time and code space.

The settings used are : HW stack 8 Soft stack 2 Frame size 14

Below is a part of the memory of the 90S2313 used for the example: C0 C1 C2 C3 C4 C5 C6 C7 C8 C9 CA CB CC CD CE CF D0 D1 D2 D3 D4 D5 D6 D7 D8 D9 DA DB DC DD DE DF FR FR FR FR FR FR FR FR FR FR FR FR FR FR YY YY SP SP SP SP SP SP SP SP

Since the last memory in SRAM is DF, the hardware stack is occupied by D8-DF(8 bytes) When a call is made or a push is used the data is saved at the position the hardware stack pointer is pointing to. After this the stack pointer is decreased. A call uses 2 bytes so SP will be SP-2. (DF-2) =DD When 8 bytes are stored the SP will point to D7. Another call or push will thus destroy memory position D7 which is occupied by the soft stack.

The soft stack begins directly after the hardware stack and is also growing down.

The Y pointer(r28+r29) is used to point to this data.

Since the Y pointer is decreased first and then the data is saved, the pointer must point at start up to a position higher. That is D8, the end of the hardware space.

St -y,r24 will point to D8-1=D7 and will store R24 at location D7. Since 2 bytes were allocated in this example we use D7 and D6 to store the data. When the pointer is at D6 and another St -y,r24 is used, it will write to position D5 which is the end of the frame space that is used as temporarily memory.

The frame starts at C8 and ends at D5. Writing beyond will overwrite the soft stack. And when there is no soft stack needed, it will overwrite the hardware stack space. The map above shows FR(frame), YY(soft stack data) and SP(hardware stack space)

How to determine the right values?

The stack check routine can be used to determine if there is an overflow.

It will check :

- -if SP is below it's size. In this case below D8.
- -if YY is below it's size in this case when it is D5
- -if the frame is above its size in this case D6

When is YY(soft stack) used? When you use a LOCAL variable inside a SUB or function. Each local variable will use 2 bytes. When you pass variables to user Subroutines or functions it uses 2 bytes for each parameter. call mysub(x,y) will use  $2 * 2 = 4$  bytes.

local z as byte ' will use another 2 bytes

This space is freed when the routine ends. But when you call another sub inside the sub, you need more space. sub mysub(x as byte,y as byte) call testsub(r as byte) ' we must add another 2 bytes

When you use empty(no params) call like :

call mytest() , No space is used.

When do you need frame space? When ever you use a num<>string conversion routine like:

Print b (where b is a byte variable)

Bytes will use 4 bytes max (123+0) Integer will use 7 bytes max (-12345+0)c Longs will use 16 bytes max And the single will use 24 bytes max

When you add strings and use the original the value must be remembered by the compiler.

Consider this :  $s$ \$ = "abcd" +  $s$ \$

Here you give s\$ a new value. But you append the original value so the original value must be remembered until the operation has completed. This copy is stored in the frame too.

So when string s\$ was dimmed with a length of 20, you need a frame space of 20+1(null byte)

When you pass a variable by VALUE (BYVAL) then you actually pass a copy of the variable. When you pass a byte, 1 byte of frame space is used, a long will take 4 bytes. When you use a LOCAL LONG, you also need 4 bytes of frame space to store the local long.

The frame space is reused and so is the soft stack space and hardware stack space.

So the hard part is to determine the right sizes!

The stack check routine must be called inside the deepest nested sub or function.

Gosub test

test: gosub test1 return

test1: ' this is the deepest level so check the stack here stcheck return

Stcheck will use 1 variable named ERROR. You must dimension it yourself.

Dim Error As Byte

Error will be set to :

1: if hardware stack grows down into the soft stack space

2: if the soft stack space grows down into the frame space

3: if the frame space grows up into the soft stack space.

The last 2 errors are not necessarily bad when you consider that when the soft stack is not used for passing data, it may be used by the frame space to store data. Confusing right.?

It is advised to use the simpler DBG/\$DBG method. This requires that you can simulate your program.

### **ASM**

Routines called by STCHECK : \_StackCheck : uses R24 and R25 but these are saved and restored.

Because the call uses 2 bytes of hardware stack space and the saving of R24 and R25 also costs 2 bytes, it uses 4 more bytes of hardware stack space than your final program would do that f course does not need to use STCHECK.

```
'-----------------------------------------------------------------------------
------------
'name : stack.bas
'copyright : (c) 1995-2005, MCS Electronics
'purpose : shows how to check for the stack sizes
'micro : Mega48
'suited for demo : yes
'commercial addon needed : no
'-----------------------------------------------------------------------------
------------
$regfile = "m48def.dat" \bullet specify the used
micro
$crystal = 4000000 ' used crystal
frequency<br>$baud = 19200
                                              ' use baud rate
$hwstack = 8 \blacksquarefor the hardware stack
$swstack = 2 \blacksquarefor the SW stack
$framesize = 14 \blacksquarefor the frame space
'settings must be :
'HW Stack : 8
```

```
'Soft Stack : 2
'Frame size : 14
'note that the called routine ( STACKCHECK) will use 4 bytes
'ofhardware stack space
'So when your program works, you may subtract the 4 bytes of the needed
hardware stack size
'in your final program that does not include the STCHECK
'testmode =0 will work
'testmode =1 will use too much hardware stack
'testmode =2 will use too much soft stack space
'testmode =3 will use too much frame space
Const Testmode = 0
'compile and test the program with testmode from 0-3
'you need to dim the ERROR byte !!
Dim Error As Byte
#if Testmode = 2
    Declare Sub Pass(z As Long , Byval K As Long)
#else
    Declare Sub Pass()
#endif
Dim I As Long
I = 2Print I
'call the sub in your code at the deepest level
'normally within a function or sub
\sharp \textbf{if} Testmode = 2
    Call Pass(i , 1)
#else
    Call Pass()
#endif
End
\sharp \textbf{if} Testmode = 2
    Sub Pass(z As Long , Byval K As Long)
#else
   Sub Pass()
#endif
     #if Testmode = 3
        Local S As String * 13
     #else
        Local S As String * 8
     #endif
     Print I
     Gosub Test
End Sub
Test:
\sharpif Testmode = 1
   push r0 ; eat some hardware stack space
   push r1
```

```
 push r2
#endif
   ' *** here we call the routine ***
  Stcheck
   ' *** when error <>0 then there is a problem ***
\sharpif Testmode = 1
  pop r2
  pop r1
  pop r0
#endif
```
**Return**

# **STOP**

### **Action**

Stop the specified device. Or stop the program

### **Syntax**

**STOP** device **STOP**

## **Remarks**

Device | TIMERO, TIMER1, COUNTER0 or COUNTER1, WATCHDOG, AC (Analog comparator power) or ADC(A/D converter power)

The single STOP statement will end your program by generating a never ending loop. When END is used it will have the same effect but in addition it will disable all interrupts.

The STOP statement with one of the above parameters will stop the specified device.

TIMER0 and COUNTER0 are the same device.

The AC and ADC parameters will switch power off the device to disable it and thus save power.

## **See also**

[START](#page-672-0) , [END](#page-480-0)

## **Example**

See **START** example

**STR**

### **Action**

Returns a string representation of a number.

### <span id="page-679-0"></span>**Syntax**

 $var =$ **STR** $(x)$ 

## **Remarks**

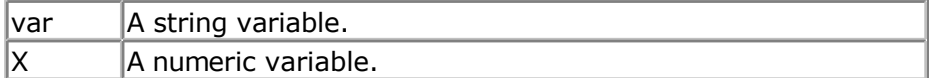

The string must be big enough to store the result.

You do not need to convert a variable into a string before you print it.

When you use PRINT var, then you will get the same result as when you convert the numeric variable into a string, and print that string.

The PRINT routine will convert the numeric variable into a string before it gets printed to the serial port.

As the integer conversion routines can convert byte, integer, word and bngs into a string it also means some code overhead when you do not use longs. You can include the aternative library named [mcsbyte.](#page-728-0) Ibx then. This library can only print bytes. There is also a library for printing integers and words only. This library is named [mcsbyteint.](#page-728-0)

When you use these libs to print a long you will get an error message.

### **See also**

VAL, HEX, HEXVAL, MCSBYTE, [BIN](#page-283-0)

### **Difference with VB**

In VB STR() returns a string with a leading space. BASCOM does not return a leading space.

## **Example**

```
Dim A As Byte , S As String * 10
A = 123S = Str(a)Print S ' 123
'when you use print a, you will get the same result.
'but a string can also be manipulated with the string routines.
End
```
# **STRING**

### **Action**

Returns a string consisting of m repetitions of the character with ASCIICode n.

## **Syntax**

var = **STRING**(m ,n)

### **Remarks**

 $\forall$ ar  $\forall$ The string that is assigned.

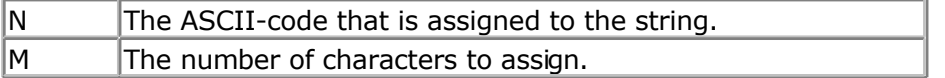

Since a string is terminated by a 0 byte, you can't use 0 for n. Using 0 for m will result in a string of 255 bytes, because there is no check on a length assign of 0.

#### **See also**

**[SPACE](#page-665-0)** 

### **Example**

**\$regfile** = "m48def.dat"  $\bullet$  specify the used micro **\$crystal** = 8000000 **'** used crystal frequency<br>**\$baud** = 19200 **\$baud** = 19200 **'** use baud rate<br> **\$hwstack** = 32 for the hardware stack **\$swstack** = 40  $\blacksquare$ for the SW stack **\$framesize** = 40 **Framesize** = 40 **Framesize** = 40 **Framesize** = 40 **Framesize** = 40 **Framesize** = 40 **Framesize** = 40 **Framesize** = 40 **Framesize** = 40 **Framesize** = 40 **Framesize** = 40 **Framesize** = 40 **Framesize** = 40 for the frame space

```
Dim S As String * 15
S = String(5, 65)<br>Print S
Print S 'AAAAA
End
```
- 
- 
- <sup>*b*</sup> default use 32
- 
- 

**SUB**

### **Action**

Defines a Sub procedure.

### **Syntax**

**SUB** Name[(var1 , … )]

### **Remarks**

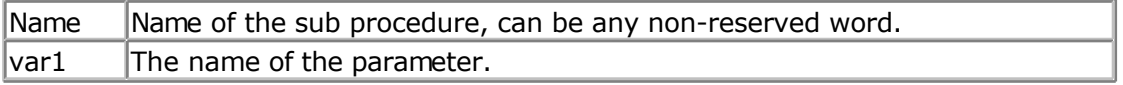

You must end each subroutine with the END SUB statement. You can copy the DECLARE SUB line and remove the DECLARE statement. This ensures that you have the right parameters.

## **See Also**

**FUNCTION**, [CALL](#page-293-0)

See the **DECLARE SUB** topic for more details.

# **SYSSEC**

### <span id="page-681-0"></span>**Action**

Returns a Number, which represents the System Second

### **Syntax**

Target = **SYSSEC**() Target = **SYSSEC**(bSecMinHour) Target = **SYSSEC**(strTime, strDate) Target = **SYSSEC**(wSysDay)

## **Remarks**

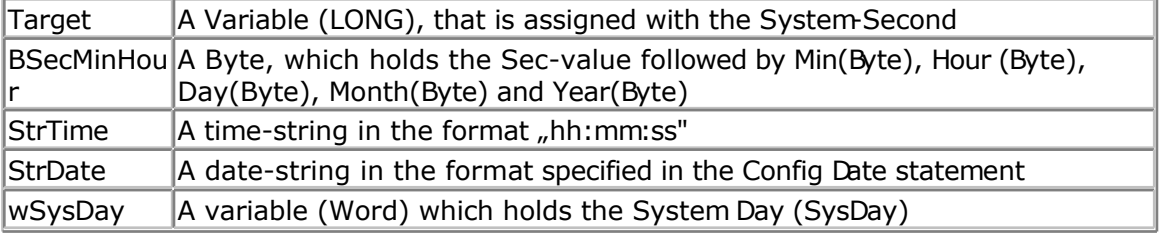

The Function can be used with 4 different kind of inputs:

- 1. Without any parameter. The internal Time and Date of SOFTCLOCK (sec. min, \_hour, \_day, \_month, \_year) is used.
- 2. With a user defined time and Date array. It must be arranged in same way (Second, Minute, Hour, Day, Month, Year) as the internal SOFTCLOCK time/date. The first Byte (Second) is the input by this kind of usage. So the System Second can be calculated of every time/date.
- 3. With a time-String and a date-string. The time-string must be in the Format "hh:mm:ss". The date-string must be in the format specified in the Config Date statement
- 4. With a System Day Number (Word). The result ist the System Second of this day at 00:00:00.

The Return-Value is in the Range of 0 to 2147483647. 2000-01-01 at 00:00:00 starts with  $\Omega$ 

The Function is valid from 2000-01-01 to 2068-01-19 03:14:07. In the year 2068 a LONG – overflow will occur.

### **See also**

[Date and Time Routines ,](#page-756-0) [SYSSECELAPSED,](#page-682-0) [SYSDAY](#page-683-0)

### **Example**

**Enable Interrupts Config** Clock = Soft **Config Date** = YMD , Separator =.' ANSI-Format

**Dim** Strdate **As String** \* 8 **Dim** Strtime **As String** \* 8

```
Dim Bsec As Byte , Bmin As Byte , Bhour As Byte
Dim Bday As Byte , Bmonth As Byte , Byear As Byte
Dim Wsysday As Word
Dim Lsyssec As Long
' Example 1 with internal RTC-Clock
' Load RTC-Clock for example - testing
sec = 17 : min = 35 : hour = 8 : day = 16 : month = 4 : year = 3Lsyssec = Syssec()
Print "System Second of " ; Time$ ; " at " ; Date$ ; " is " ; Lsyssec
' System Second of 08:35:17 at 03.04.16 is 103797317
' Example 2 with with defined Clock - Bytes (Second, Minute, Hour, Day / Month
/ Year)
Bsec = 20 : Bmin = 1 : Bhour = 7 : Bday = 22 : Bmonth = 12 : Byear = 1Lsyssec = Syssec(bsec)
Strtime = Time sb(bsec) : Strdate = Date sb(bday)
Print "System Second of "; Strtime; " at "; Strdate; " is "; Lsyssec
' System Second of 07:01:20 at 01.12.22 is 62319680
' Example 3 with Time and Date - String
String = "04:58:37"strDate ="02.09.18"
Lsyssec = Syssec(strtime , Strdate)
Print "System Second of " ; Strtime ; " at " ; Strdate ; " is " ; Lsyssec
' System Second of 04:58:37 at 02.09.18 is 85640317
' Example 4 with System Day
Wsysday = 2000
Lsyssec = Syssec(wsysday)
Print "System Second of System Day " ; Wsysday ; " (00:00:00) is " ; Lsyssec
' System Second of System Day 2000 (00:00:00) is 172800000
```
## **SYSSECELAPSED**

### **Action**

Returns the elapsed Seconds to a earlier assigned system-time-stamp.

## **Syntax**

Target = **SysSecElapsed**(SystemTimeStamp)

## **Remarks**

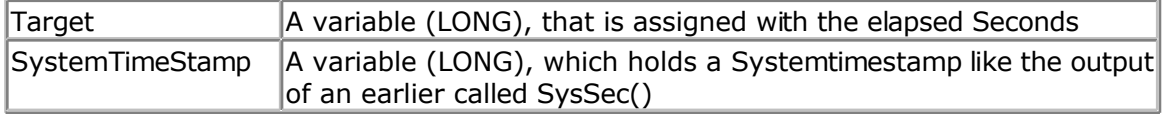

The Return-Value is in the Range of 0 to 2147483647. The Function is valid from 2000-01-01 to 2068-01-19 at 03:14:07. In the year 2068 a LONG – overflow will occur.

The difference to the pair DayOfSec and SecElapsed is, that SysSec and SysSecElapsed can

<span id="page-683-0"></span>be used for event distances larger than 24 hours.

## **See also**

[Date and Time Routines ,](#page-756-0) [SECELAPSED,](#page-621-0) [SYSSEC](#page-681-0)

## **Example**

```
Enable Interrupts
Config Clock = Soft
Dim Lsystemtimestamp As Long
Dim Lsystemsecondselapsed As Long
Lsystemtimestamp = Syssec()
Print "Now it's " ; Lsystemtimestamp ; " seconds past 2000-01-01 00:00:00"
' do other stuff
' some time later
Lsystemsecondselapsed = Syssecelapsed(lsystemtimestamp)
Print "Now it's " ; Lsystemsecondselapsed ; " seconds later"
```
# **SYSDAY**

### **Action**

Returns a number, which represents the System Day

## **Syntax**

```
Target = SysDay()
Target = SysDay(bDayMonthYear)
Target = SysDay(strDate)
Target = SysDay(lSysSec)
```
### **Remarks**

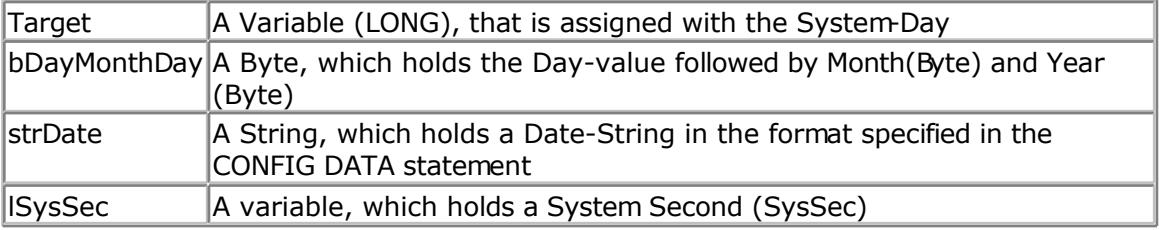

The Function can be used with 4 different kind of inputs:

- 1. Without any parameter. The internal Date-values of SOFTCLOCK (\_day, \_month, \_year) are used.
- 2. With a user defined date array. It must be arranged in same way (Day, Month, Year) as the internal SOFTCLOCK date. The first Byte (Day) is the input by this kind of usage. So the Day of the Year can be calculated of every date.
- 3. With a Date-String. The date-string must be in the Format specified in the Config Date Statement.
4. With a System Second Number (LONG)

The Return-Value is in the Range of 0 to 36524. 2000-01-01 starts with 0. The Function is valid in the 21th century (from 2000-01-01 to 2099-12-31).

#### **See also**

[Date and Time Routines ,](#page-756-0) [Config Date](#page-329-0) , [Config Clock](#page-320-0) , [SysSec](#page-681-0)

```
Example
Enable Interrupts
Config Clock = Soft
Config Date = YMD , Separator =.' ANSI-Format
Dim Strdate As String * 8
Dim Bday Asbyte , Bmonth As Byte , Byear As Byte
Dim Wsysday As Word
Dim Lsyssec As Long
' Example 1 with internal RTC-Clock
day = 20 : Month = 11 : Year = 2 ' Load RTC-Clock for example - testing
\overline{W}sysday = Sysday()
Print "System Day of " ; Date$ ; " is " ; Wsysday
' System Day of 02.11.20 is 1054
' Example 2 with defined Clock - Bytes (Day / Month / Year)
Bday = 24: Bmonth = 5: Byear = 8Wsysday = Sysday(bday)
Print "System Day of Day=" ; Bday ; " Month=" ; Bmonth ; " Year=" ; Byear ; "
is " ; Wsysday
' System Day of Day=24 Month=5 Year=8 is 3066
' Example 3 with Date - String
Strdate = "04.10.29"Wsysday = Sysday(strdate)
Print "System Day of " ; Strdate ; " is " ; Wsysday
' System Day of 04.10.29 is 1763
' Example 4 with System Second
Lsyssec = 123456789Wsysday = Sysday(lsyssec)
Print "System Day of System Second " ; Lsyssec ; " is " ; Wsysday
' System Day of System Second 123456789 is 1428"Now it's " ;
Lsystemsecondselapsed ; " seconds later"
```
# **SWAP**

#### **Action**

Exchange two variables of the same type.

# **Syntax**

**SWAP** var1, var2

#### **Remarks**

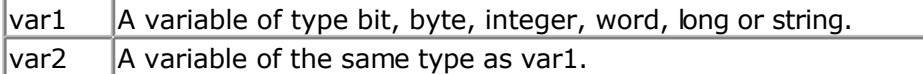

After the swap, var1 will hold the value of var2 and var2 will hold the value of var1.

## **Example**

```
'-----------------------------------------------------------------------------
------------
'name : swap.bas
'copyright : (c) 1995-2005, MCS Electronics
'purpose : demo: SWAP
'micro : Mega48
'suited for demo : yes
'commercial addon needed : no
'-----------------------------------------------------------------------------
------------
$regfile = "m48def.dat" <br>
' specify the used
micro
$crystal = 4000000 ' used crystal
frequency
$baud = 19200 ' use baud rate
$hwstack = 32 Shwstack = 32 ' default use 32
for the hardware stack
$swstack = 10 \blacksquarefor the SW stack
$framesize = 40 Sframesize = 40 Sframesize = 40 Sframesize = 40 Sframesize = 40 Sframesize = 40 Sframesize = 40 Sframesize = 40 Sframesize = 40 Sframesize = 40 Sframesize = 40 Sframesize = 40 Sfram
for the frame space
Dim A As Byte , B1 As Byte
Dim Bbit1 As Bit , Bbit2 As Bit
Dim S1 As String * 10 , S2 As String * 10
S1 = "AAA" : S2 = "BBB"Swap S1 , S2
A = 5 : B1 = 10 'assign some vars
Print A ; " " ; B1 \qquad 'print them
Swap A , B1 \blacksquarePrint A ; " " ; B1 \blacksquareSet Bbit1
Swap Bbit1 , Bbit2
Print Bbit1 ; Bbit2
```

```
End
```
# **TAN**

# **Action**

Returns the tangent of a float

## **Syntax**

var = **TAN**( source )

## **Remarks**

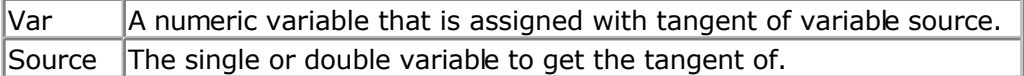

All trig functions work with radians. Use deg2rad and rad2deg to convert between radians and angles.

## **See Also**

[RAD2DEG](#page-598-0) , [DEG2RAD](#page-452-0) , [ATN](#page-275-0) , [COS](#page-404-0) , [SIN](#page-654-0) , [ATN2](#page-276-0)

# **Example**

**\$regfile** = "m48def.dat" ' specify the used micro **\$crystal** = 8000000 **'** used crystal frequency **\$baud** = 19200 **'** use baud rate **\$hwstack** = 32 ' default use 32 for the hardware stack **\$swstack** = 10  $\blacksquare$ for the SW stack **\$framesize** = 40 **Framesize** = 40 **Framesize** = 40 **Framesize** = 40 **Framesize** = 40 **Framesize** = 40 **Framesize** = 40 **Framesize** = 40 **Framesize** = 40 **Framesize** = 40 **Framesize** = 40 **Framesize** = 40 **Framesize** = 40 for the frame space **Config** Com1 = Dummy , Synchrone = 0 , Parity = None , Stopbits = 1 , Databits  $= 8$ , Clockpol = 0 **Dim** S **As Single** , X **As Single**  $S = 0.5$  :  $X = \text{Tan}(s)$  : **Print** X  $'$  prints 0.546302195 S = 0.5 : X = **Sin**(s) : **Print** X ' prints 0.479419108 S = 0.5 : X = **Cos**(s) : **Print** X ' prints 0.877588389

**End**

# **TCPCHECKSUM**

#### **Action**

Return a TCP/IP checksum

#### **Syntax**

res= **TCPCHECKSUM**(buffer , bytes)

## **Remarks**

Res  $\parallel$  A word variable that is assigned with the TCP/IP checksum of the buffer  $_{\rm page -687-}$ 

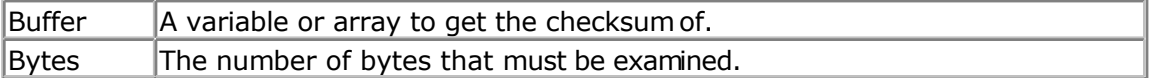

Checksum's are used a lot in communication protocols. A checksum is a way to verify that received data is the same as it was sent. In the TCP/IP protocol a special checksum is used. You can use it for the PING sample.

#### **See also**

[CRC8](#page-409-0) , [CRC16,](#page-411-0) [CRC32](#page-414-0) , [CHECKSUM](#page-295-0)

## **ASM**

NONE

# **Example**

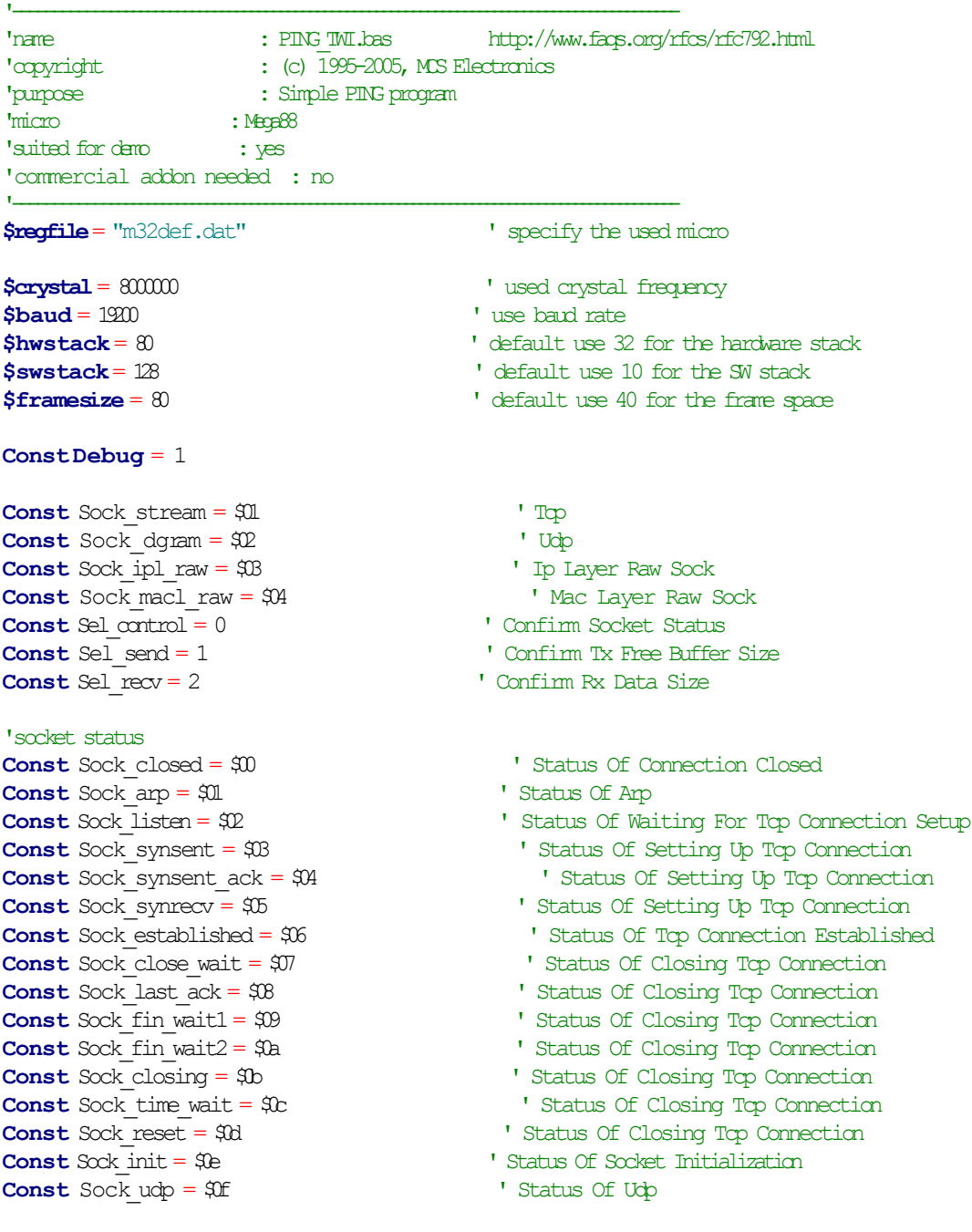

page -688-

```
Const Sock raw = $10 \blacksquare Status of IP RAW
'we do the usual
Print "Init TCP" ' display a message
Enable Interrupts I before we use config topip, we need to enable the interrupts
Config Tcpip = \text{Im}t0, Mac = 12.128.12.34.56.78, \bar{p} = 192.168.0.8, Submask = 255.255.255.0, Gateway
= 192.168.0.1 , Localport = 1000 , Tx = $55 , Rx = $55 , Twi = \& H80 , Clock = 400000
Print"Init done"
Dim Peersize As Integer, Peeraddress As Long, Peerport As Word
Dim Idx As Byte, Result As Word, JAs Byte, Res As Byte
Dim IpAs Long
Dim Dta(12)As Byte, Rec(12)As Byte
Dta(I) = 8 'type is echo
Dta(2) = 0 'code
Dta(3) = 0 ' for checksum initialization
Dta(4) = 0 ' checksum
Dta(5) = 0 ' a signature can be any number
Dta(6) = 1 signature
Dta(7) = 0 ' sequence number - any number
Dta(8) = 1Dta(9) = 65Dim W As Word At Dta + 2 Overlay 'same as dta(3) and dta(4)
W = Tcpchecksum (dta(1), 9) \vee calculate checksum and store in dta(3) and dta(4)
#ifDebug
 For J= 1To 9
 Print Dta(j)
 Next
#endif
Ip = \text{Maked} \left( \frac{192.168.0.16}{\text{cm} \cdot \text{m}} \right) 'try to check this server
Print"Socket ";Idx;"";Idx
Setipprotocol Idx, 1 \qquad 'set protocol to 1
'the protocol value must be set BEFORE the socket is openend
Idx= Getsocket(idx,3,5000 ,0)
Do
  Result = Udpwrite(ip, 7, Idx, Dta(1), 9) Vide ping data
 Print Result
 Waitms 100
  Result = Socketstat (idx, Sel_recv) 'check for data
 Print Result
 If Result >= 11 Then
   Print"Ok"
    Res = Tcpread(idx, Rec(1), Result) 'get data with TCPREAD !!!
   #ifDebug
    Print "DATA RETURNED : "; Res '
    For J= 1To Result
    Print Rec(j; "";
    Next
    Print
```

```
#endif
    Else Contract Contract Contract Contract Contract Contract Contract Contract Contract Contract Contract Contract Contract Contract Contract Contract Contract Contract Contract Contract Contract Contract Contract Contrac
        Print"Network not available"
    End If
    Waitms 1000
Loop
```
# **TCPREAD**

#### **Action**

Reads data from an open socket connection.

### **Syntax**

Result = **TCPREAD**( socket , var, bytes)

## **Remarks**

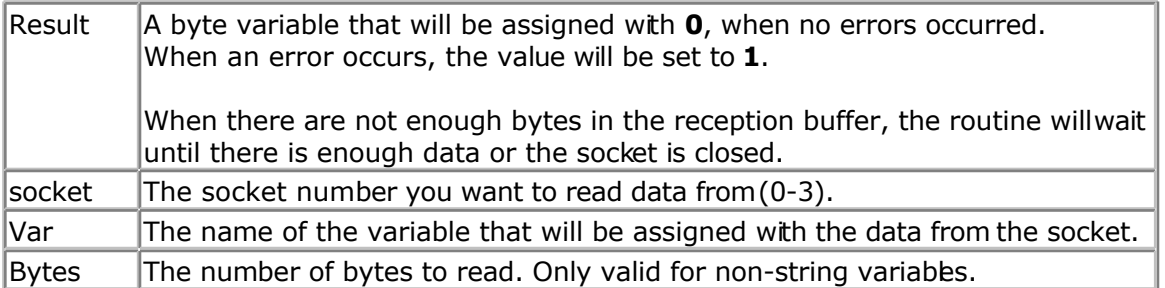

When you use TCPread with a string variable, the routine will wait for  $CR + LF$  and it will return the data without the  $CR + LF$ .

For strings, the function will not overwrite the string.

For example, your string is 10 bytes long and the line you receive is 80 bytes long, you wil receive only the first 10 bytes after  $CR + LF$  is encountered. Also, for string variables, you do not need to specify the number of bytes to read since the routine will wait for  $CR + LF$ .

For other data types you need to specify the number of bytes. There will be no check on the length so specifying to receive 2 bytes for a byte will overwrite the memory location after the memory location of the byte.

## **See also**

[CONFIG TCPIP,](#page-384-0) [GETSOCKET](#page-513-0) , [SOCKETCONNECT,](#page-656-0) [SOCKETSTAT](#page-659-0) , [TCPWRITE, TCPWRITESTR,](#page-690-0) [CLOSESOCKET](#page-307-0) , [SOCKETLISTEN](#page-658-0)

# **Partial Example**

```
Result = Socketstat(idx , Sel_recv) ' get number of bytes waiting
If Result > 0 Then
   Result = Tcpread(idx , S)
End If
```
# **TCPWRITE**

## <span id="page-690-0"></span>**Action**

Write data to a socket.

## **Syntax**

Result = **TCPWRITE**( socket , var , bytes) Result = **TCPWRITE**( socket , EPROM, address , bytes)

## **Remarks**

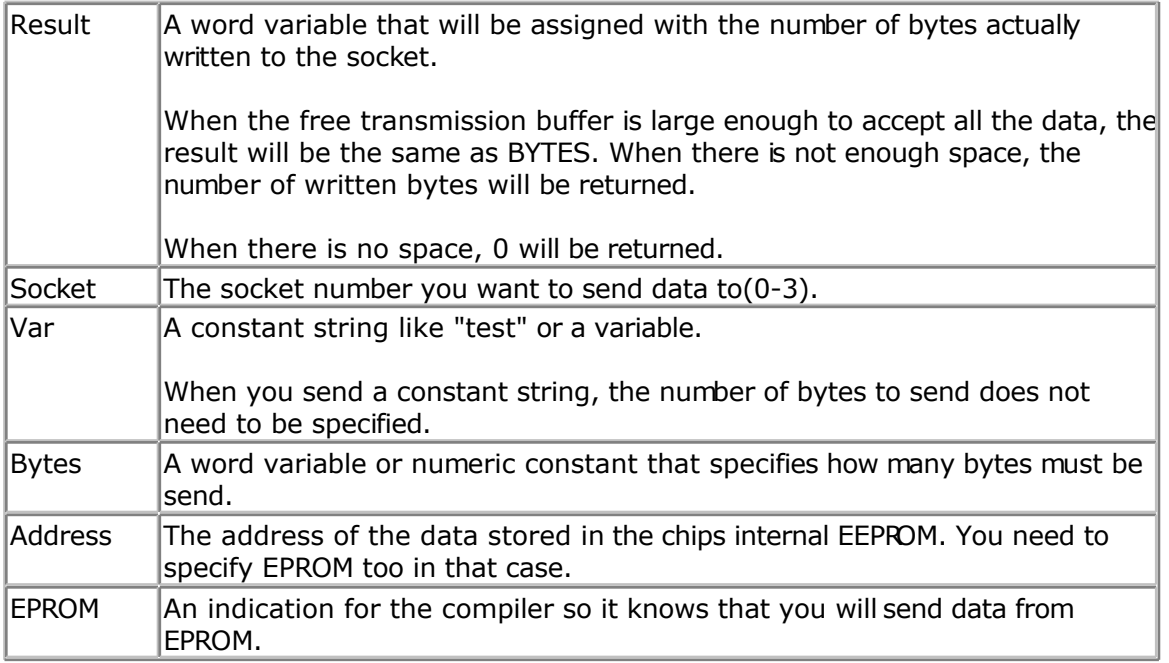

The TCPwrite function can be used to write data to a socket that is stored in EEPROM or in memory.

When you want to send data from an array, you need to specify the element : var(idx) for example.

#### **See also**

[CONFIG TCPIP,](#page-384-0) [GETSOCKET](#page-513-0) , [SOCKETCONNECT,](#page-656-0) [SOCKETSTAT](#page-659-0) , TCPWRITESTR, [TCPREAD](#page-689-0), [CLOSESOCKET](#page-307-0) , [SOCKETLISTEN](#page-658-0)

## **Example**

Result = **Tcpwrite**(idx , "Hello from W3100A{013}{010}")

# **TCPWRITESTR**

#### **Action**

Sends a string to an open socket connection.

#### **Syntax**

Result = **TCPWRITESTR**( socket , var , param)

## **Remarks**

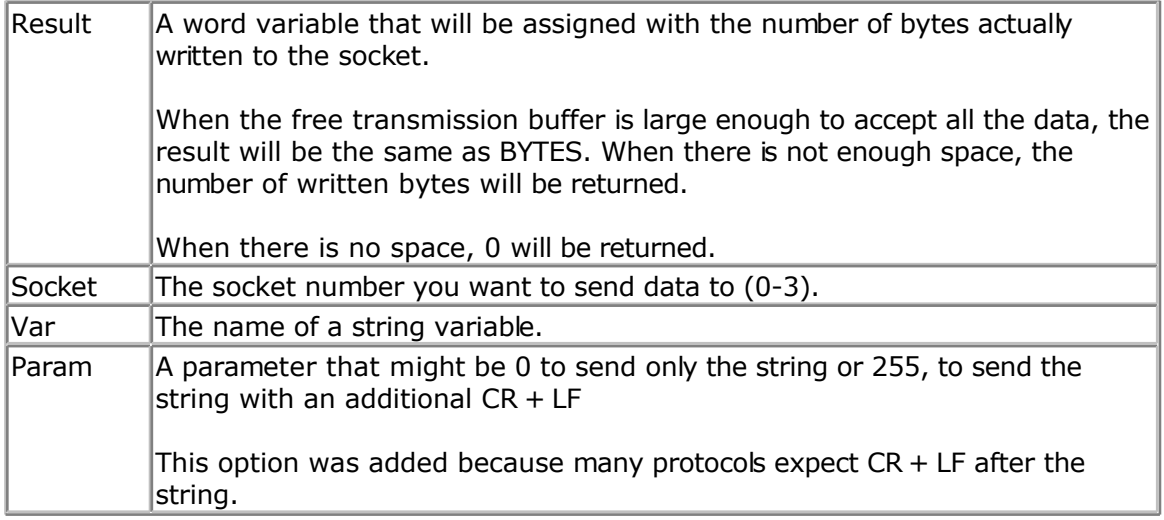

The TCPwriteStr function is a special variant of the TCPwrite function. It will use TCPWrite to send the data.

### **See also**

[CONFIG TCPIP,](#page-384-0) [GETSOCKET](#page-513-0) , [SOCKETCONNECT,](#page-656-0) [SOCKETSTAT](#page-659-0) , [TCPWRITE,](#page-690-0) [TCPREAD,](#page-689-0) [CLOSESOCKET](#page-307-0) , [SOCKETLISTEN](#page-658-0)

## **Example**

```
'-----------------------------------------------------------------------------
--
' SMTP.BAS
                    ' (c) 2002 MCS Electronics
' sample that show how to send an email with SMTP protocol
'-----------------------------------------------------------------------------
$regfile = "m161def.dat" <br>
$crystal = 4000000 <br>
' used crystal
$crystal = 4000000 ' used crys<br>
$baud = 19200 ' baud rate
$bad = 19200<br>$lib "tcep.bx"' specify the name
of the tcp ip lib
'W3100A constants
Const Sock_stream = $01 \blacksquare ' Tcp <br>
Const Sock_dgram = $02 \blacksquare ' Udo
Const Sock<sup>d</sup>dgram = $02Const Sock_ipl_raw = $03 ' Ip Layer Raw
Sock
Const Sock macl raw = $04 \blacksquare Mac Layer Raw
Sock
Const Sel control = 0 ' Confirm Socket
Status
Const Sel send = 1 \blacksquareBuffer Size
Const Sel recv = 2 \blacksquareSize
```
'socket status **Const** Sock closed = \$00  $'$  Status Of Connection Closed **Const** Sock arp = \$01  $\blacksquare$  Status Of Arp **Const** Sock\_listen = \$02 ' Status Of Waiting For Tcp Connection Setup **Const** Sock synsent = \$03 <sup>'</sup> Status Of Setting Up Tcp Connection **Const** Sock synsent  $ack = $04$  ' Status Of Setting Up Tcp Connection **Const** Sock\_synrecv = \$05 ' Status Of Setting Up Tcp Connection **Const** Sock\_established = \$06 <sup>'</sup> Status Of Tcp Connection Established **Const** Sock\_close\_wait = \$07 ' Status Of Closing Tcp Connection **Const** Sock\_last\_ack = \$08 ' Status Of Closing Tcp Connection **Const** Sock fin wait1 = \$09  $'$  Status Of Closing Tcp Connection **Const** Sock fin wait2 = \$0a ' Status Of Closing Tcp Connection **Const** Sock closing = \$0b <sup>'</sup> Status Of Closing Tcp Connection **Const** Sock time wait = \$0c ' Status Of Closing Tcp Connection **Const** Sock reset = \$0d <sup>'</sup> Status Of Closing Tcp Connection **Const** Sock init = \$0e  $\blacksquare$ Initialization **Const** Sock\_udp = \$0f **'** Status Of Udp **Const** Sock\_raw = \$10 **Const** Sock  $raw = $10$ **Const** Debug =  $-1$   $\qquad \qquad$  for sending feeback to the terminal #**if** Debug **Print** "Start of SMTP demo" #**endif Enable Interrupts** ' enable interrupts 'specify MAC, IP, submask and gateway 'local port value will be used when you do not specify a port value while creating a connection 'TX and RX are setup to use 4 connections each with a 2KB buffer **Config** Tcpip = **Int0** , Mac = 00.44.12.34.56.78 , Ip = 192.168.0.8 , Submask = 255.255.255.0 , Gateway = 192.168.0.1 , Localport = 1000 , Tx = \$55 , Rx = \$55 'dim the used variables **Dim** S **As String** \* 50 , I **As Byte** , J **As Byte** , Tempw **As Word** #**if** Debug **Print** "setup of W3100A complete" #**endif** 'First we need a socket I = **Getsocket**(0 , Sock\_stream , 5000 , 0) ' ^ socket numer ^ port #**if** Debug **Print** "Socket : " ; I 'the socket must return the asked socket number. It returns 255 if there was an error #**endif**

```
If I = 0 Then \qquad \qquad all ok
   'connect to smtp server
   J = Socketconnect(i , 194.09.0. , 25) ' smtp server and
SMTP port 25
  ' \sim \sim \sim \sim ' ^ ip address of the smtp server
  ' \sim port 25 for smtp
    ' DO NOT FORGET to ENTER a valid IP number of your ISP smtp server
   #if Debug
     Print "Connection : " ; J
    Print S status(1)
   #endif
  If J = 0 Then ' all ok
      #if Debug
        Print "Connected"
      #endif
      Do
       Tempw = Socketstat(i, 0) Tempw = \mathbf{S} Select Case Tempw
        Case Sock established ' connection
established
            Tempw = Tcpread(i, S) Tempw = T #if Debug
               Print S \qquad \qquad ' show info from
smtp server
             #endif
            If Left(s , 3) = "220" Then \qquad ' ok
               Tempw = Tcpwrite(i, "HELO username{013}{010}"')send username
                                      ANA fill in username there
               #if Debug
                Print Tempw ; " bytes written" ' number of bytes
actual send
                #endif
               Tempw = Tcpread(i, S) \qquad ' get response
                #if Debug
                 Print S \qquad \qquad ' show response
                #endif
               If Left(s , 3) = "250" Then ' ok
                  Tempw = Tcpwrite(i , "MAIL
FROM: <tcpip@test.com>{013}{010}") ' send from address
                 Tempw = Tcpread(i, S) ' get response
                  #if Debug
                    Print S
                  #endif
                 If Left(s , 3) = "250" Then ' ok
                     Tempw = Tcpwrite(i , "RCPT
TO:<tcpip@test.com>{013}{010}") ' send TO address
                    Tempw = Tcpread(i, S) ' get response
                     #if Debug
                       Print S
                     #endif
                    If Left(s , 3) = "250" Then ' ok
                      Tempw = Tcpwrite(i, "DATA{013}{010}")
speicfy that we are going to send data
                      Tempw = Tcpread(i, S) ' get response
                       #if Debug
                          Print S
                       #endif
                      If Left(s , 3) = "354" Then ' ok
                          Tempw = Tcpwrite(i , "From:
tcpip@test.com{013}{010}")
                         Tempw = Tcpwrite(i , "To:
tcpip@test.com{013}{010}")
```
 Tempw = **Tcpwrite**(i , "Subject: BASCOM SMTP test{013}{010}") Tempw = **Tcpwrite**(i , "X-Mailer: BASCOM SMTP{013}{010}") Tempw = **Tcpwrite**(i , "{013}{010}") Tempw = **Tcpwrite**(i , "This is a test email from BASCOM SMTP{013}{010}") Tempw = **Tcpwrite**(i , "Add more lines as needed{013}{010}") Tempw = **Tcpwrite**(i , ".{013}{010}") ' end with a single dot Tempw = **Tcpread**(i, S)  $\qquad$  get response #**if** Debug **Print** S #**endif If Left**(s , 3) = "250" **Then** ' ok Tempw = **Tcpwrite**(i , "QUIT{013}{010}") ' quit connection  $Tempw = **Tc pred**(i, S)$  #**if** Debug **Print** S #**endif End If End If End If End If End If End If Case** Sock\_close\_wait **Print** "CLOSE\_WAIT" **Closesocket** I ' close the connection **Case** Sock\_closed **Print** "Socket CLOSED" ' socket is closed **End End Select Loop End If End If End** 'end program'

# **TANH**

#### **Action**

Returns the hyperbole of a single

#### **Syntax**

var = **TANH**( source )

## **Remarks**

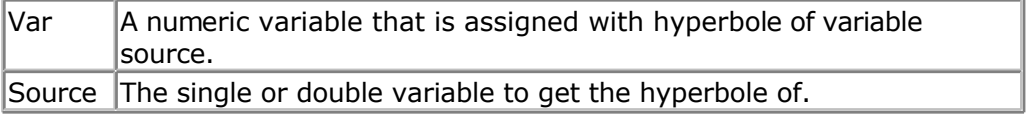

All trig functions work with radians. Use deg2rad and rad2deg to convert between radians

<span id="page-695-0"></span>and angles.

## **See Also**

[RAD2DEG](#page-598-0) , [DEG2RAD](#page-452-0) , [ATN](#page-275-0) , [COS](#page-404-0) , [SIN](#page-654-0) , [SINH](#page-655-0) , [COSH](#page-405-0)

## **Example**

[Show sample](#page-745-0)

# **THIRDLINE**

### **Action**

Reset LCD cursor to the third line.

# **Syntax**

**THIRDLINE**

## **Remarks**

NONE

## **See also**

[UPPERLINE](#page-708-0) , [LOWERLINE](#page-566-0) , [FOURTHLINE](#page-493-0)

# **Example**

**Dim** A **As Byte**  $A = 255$ **Cls Lcd** A **Thirdline Lcd** A **Upperline End**

# **TIME\$**

#### **Action**

Internal variable that holds the time.

# **Syntax**

**TIME\$** = "hh:mm:ss" var = **TIME\$**

## **Remarks**

The TIME\$ variable is used in combination with the CONFIG CLOCK and CONFIG DATE

directive.

The CONFIG CLOCK statement will use the TIMER0 or TIMER2 in async mode to create a 1 second interrupt. In this interrupt routine the \_Sec, \_Min and \_Hour variables are updated. The time format is 24 hours format.

When you assign TIME\$ to a string variable these variables are assigned to the TIME\$ variable.

When you assign the TIME\$ variable with a constant or other variable, the sec, Hour and Min variables will be changed to the new time.

The only difference with VB is that all digits must be provided when assigning the time. This is done for minimal code. You can change this behavior of course.

The async timer is only available in the M103, 90S8535, M163 and M32(3), Mega128, Mega64, Mega8. For other chips it will not work.

 $\langle \cdot \rangle$  As new chips are launched by Atmel, and support is added by MCS, the list above might not be complete. It is intended to serve as an example for chips with a timer that can be used in asynchrone mode. So when your micro has a timer that can be used in asynchrone mode, it should work.

Do not confuse DATE\$ with the DATE function.

# **ASM**

The following asm routines are called from mcs.lib. When assiging TIME\$ : \_set\_time (calls \_str2byte) When reading TIME\$ : make dt (calls  $byte2str$ )

#### **See also**

DATE\$, CONFIG CLOCK, [CONFIG DATE](#page-329-0)

## **Example**

See the sample of **[DATE\\$](#page-431-0)** 

# **TIME**

#### **Action**

Returns a time-value (String or 3 Byte for Second, Minute and Hour) depending of the Type of the Target

# **Syntax**

```
bSecMinHour = Time(lSecOfDay)
bSecMinHour = Time(lSysSec)
bSecMinHour = Time(strTime)
```

```
strTime = Time(lSecOfDay)
strTime = Time(lSysSec)
```
strTime = **Time**(bSecMinHour)

### **Remarks**

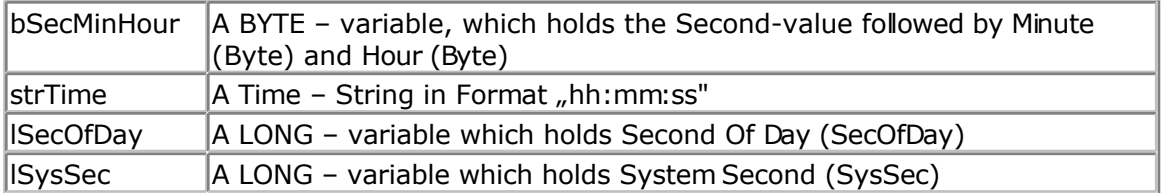

#### **Converting to a time-string:**

The target string strTime must have a length of at least 8 Bytes, otherwise SRAM after the target-string will be overwritten.

#### **Converting to Softclock format (3 Bytes for Second, Minute and Hour):**

Three Bytes for Seconds, Minutes and Hour must follow each other in SRAM. The variable-name of the first Byte, that one for Second must be passed to the function.

#### **See also**

[Date and Time Routines ,](#page-756-0) [SECOFDAY,](#page-622-0) [SYSSEC](#page-681-0)

## **Partial Example**

```
Enable Interrupts
Config Clock = Soft
Dim Strtime As String * 8
Dim Bsec As Byte , Bmin As Byte , Bhour As Byte
Dim Lsecofday As Long
Dim Lsyssec As Long
' Example 1: Converting defined Clock - Bytes (Second / Minute / Hour) to Time
- String
Bsec = 20 : Bmin = 1 : Bhour = 7Strtime = Time(bsec)
Print "Time values: Sec=" ; Bsec ; " Min=" ; Bmin ; " Hour=" ; Bhour ; "
converted to string " ; Strtime
' Time values: Sec=20 Min=1 Hour=7 converted to string 07:01:20
' Example 2: Converting System Second to Time - String
Lsyssec = 123456789
Strtime = Time(lsyssec)
Print "Time of Systemsecond " ; Lsyssec ; " is " ; Strtime
' Time of Systemsecond 123456789 is 21:33:09
' Example 3: Converting Second of Day to Time - String
Lsecofday = 12345Strtime = Time(lsecofday)
Print "Time of Second of Day " ; Lsecofday ; " is " ; Strtime
' Time of Second of Day 12345 is 03:25:45
' Example 4: Converting System Second to defined Clock - Bytes (Second /
```

```
Minute / Hour)
Lsyssec = 123456789
Bsec = Time(lsyssec)
Print "System Second " ; Lsyssec ; " converted to Sec=" ; Bsec ; " Min=" ;
Bmin ; " Hour=" ; Bhour
' System Second 123456789 converted to Sec=9 Min=33 Hour=21
' Example 4: Converting Second of Day to defined Clock - Bytes (Second /
Minute / Hour)
Lsecofday = 12345Bsec = Time(lsecofday)
Print "Second of Day " ; Lsecofday ; " converted to Sec=" ; Bsec ; " Min=" ;
Bmin ; " Hour=" ; Bhour
' Second of Day 12345 converted to Sec=45 Min=25 Hour=3
```
# **TOGGLE**

#### **Action**

Toggles the state of an output pin or bit variable.

# **Syntax**

**TOGGLE** pin

#### **Remarks**

 $|pin$  Any port pin like PORTB.0 or bit variable. A port pin must be configured as an output pin before TOGGLE can be used.

With TOGGLE you can simply invert the output state of a port pin. When the pin is driving a relays for example and the relays is OFF, one TOGGLE statement will turn the relays ON. Another TOGGLE will turn the relays OFF agan.

#### **See also**

[CONFIG PORT](#page-364-0)

## **ASM**

NONE

# **Partial Example**

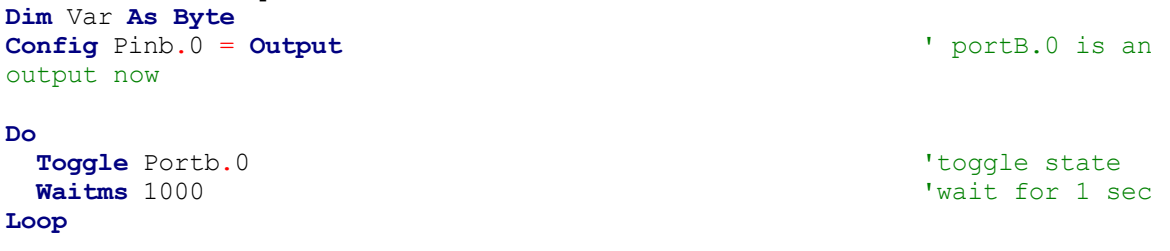

# **TRIM**

## **Action**

Returns a copy of a string with leading and trailing blanks removed

# **Syntax**

 $var = \textbf{TRIM}(\text{org})$ 

# **Remarks**

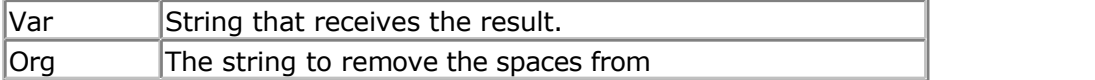

TRIM is the same as a LTRIM() and RTRIM() call. It will remove the spaces on the left and right side of the string.

# **See also**

[RTRIM](#page-620-0) , [LTRIM](#page-553-0)

# **Partial Example**

```
Dim S As String * 6
S = " AB"Print Ltrim(s)
Print Rtrim(s)
Print Trim(s)
End
```
# **UCASE**

# **Action**

Converts a string in to all upper case characters.

# **Syntax**

Target = **UCASE**(source)

## **Remarks**

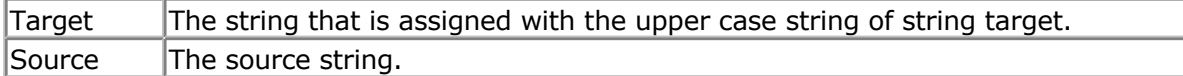

## **See also**

**[LCASE](#page-542-0)** 

# **ASM**

The following ASM routines are called from MCS.LIB : \_UCASE

<span id="page-700-0"></span>X must point to the target string, Z must point to the source string. The generated ASM code : (can be different depending on the micro used ) ;##### Z = Ucase(s) Ldi R30,\$60 Ldi R31,\$00 ; load constant in register Ldi R26,\$6D Rcall Ucase

# **Example**

```
$regfile = "m48def.dat" ' specify the used
micro
$crystal = 4000000 ' used crystal
frequency
$baud = 19200 ' use baud rate
$hwstack = 32 \blacksquarefor the hardware stack
$swstack = 10 \blacksquarefor the SW stack
$framesize = 40 $framesize = 40 $framesize = 40 $framesize = 40 $framesize = 40 $framesize = 40 $framesize = 40 $framesize = 40 $framesize = 40 $framesize = 40 $framesize = 40 $framesize = 40 $fram
for the frame space
```
**Dim** S **As String** \* 12 , Z **As String** \* 12 S = "Hello World"  $Z = \text{Lcase}(s)$ **Print** Z Z = **Ucase**(s) **Print** Z **End**

- 
- 
- 
- 
- 

# **UDPREAD**

#### **Action**

Reads data via UDP protocol.

#### **Syntax**

Result = **UDPREAD**( socket , var, bytes)

## **Remarks**

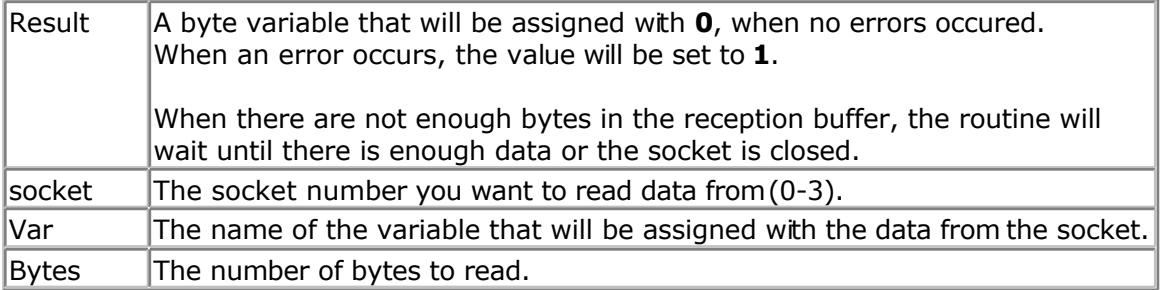

Reading strings is not supported for UDP.

When you need to read a string you can use the OVERLAY option of DIM.

There will be no check on the length so specifying to receive 2 bytes for a byte will

overwrite the memory location after the memory location of the byte.

The socketstat function will return a length of the number of bytes  $+8$  for UDP. This because UDP sends also a 8 byte header. It contains the length of the data, the IP number of the peer and the port number.

The UDPread function will fill the following variables with this header data:

Peersize, PeerAddress, PeerPort

You need to DIM these variables in your program when you use UDP. Use the following line :

Dim Peersize As Integer , Peeraddress As Long , Peerport As Word

Make sure you maintain the shown order.

#### **See also**

[CONFIG TCPIP,](#page-384-0) [GETSOCKET](#page-513-0) , [SOCKETCONNECT,](#page-656-0) [SOCKETSTAT](#page-659-0) , [TCPWRITE, TCPWRITESTR,](#page-690-0) [CLOSESOCKET](#page-307-0) , [SOCKETLISTEN](#page-658-0) , [UDPWRITE,](#page-703-0) [UDPWRITESTR](#page-705-0)

# **Example**

```
'-----------------------------------------------------------------------------
------------<br>'name
                  : udptest.bas
'copyright : (c) 1995-2005, MCS Electronics
                  : start the easytcp.exe program after the chip is
programmed and
                   ' press UDP button
'micro : Mega161
'suited for demo : no
'commercial addon needed : yes
'-----------------------------------------------------------------------------
------------
$regfile = "m161def.dat" \bullet specify the used
micro
$crystal = 4000000 ' used crystal
frequency
$baud = 19200 ' use baud rate
$hwstack = 32 ' default use 32
for the hardware stack
$swstack = 10 \blacksquarefor the SW stack
$framesize = 40 b \blacksquare default use 40 c
for the frame space
Const Sock_stream = $01 \blacksquare ' Tcp \blacksquare ' Tcp \blacksquare ' Tcp \blacksquare ' Udp \blacksquareConst Sock dgram = $02Const Sock ipl raw = $03 <sup>'</sup> Ip Layer Raw
Sock
Const Sock macl raw = $04 <sup>'</sup> Mac Layer Raw
Sock
Const Sel_control = 0 ' Confirm Socket
Status
Const Sel send = 1 \blacksquareBuffer Size
Const Sel recv = 2 \blacksquare
```
#### Size

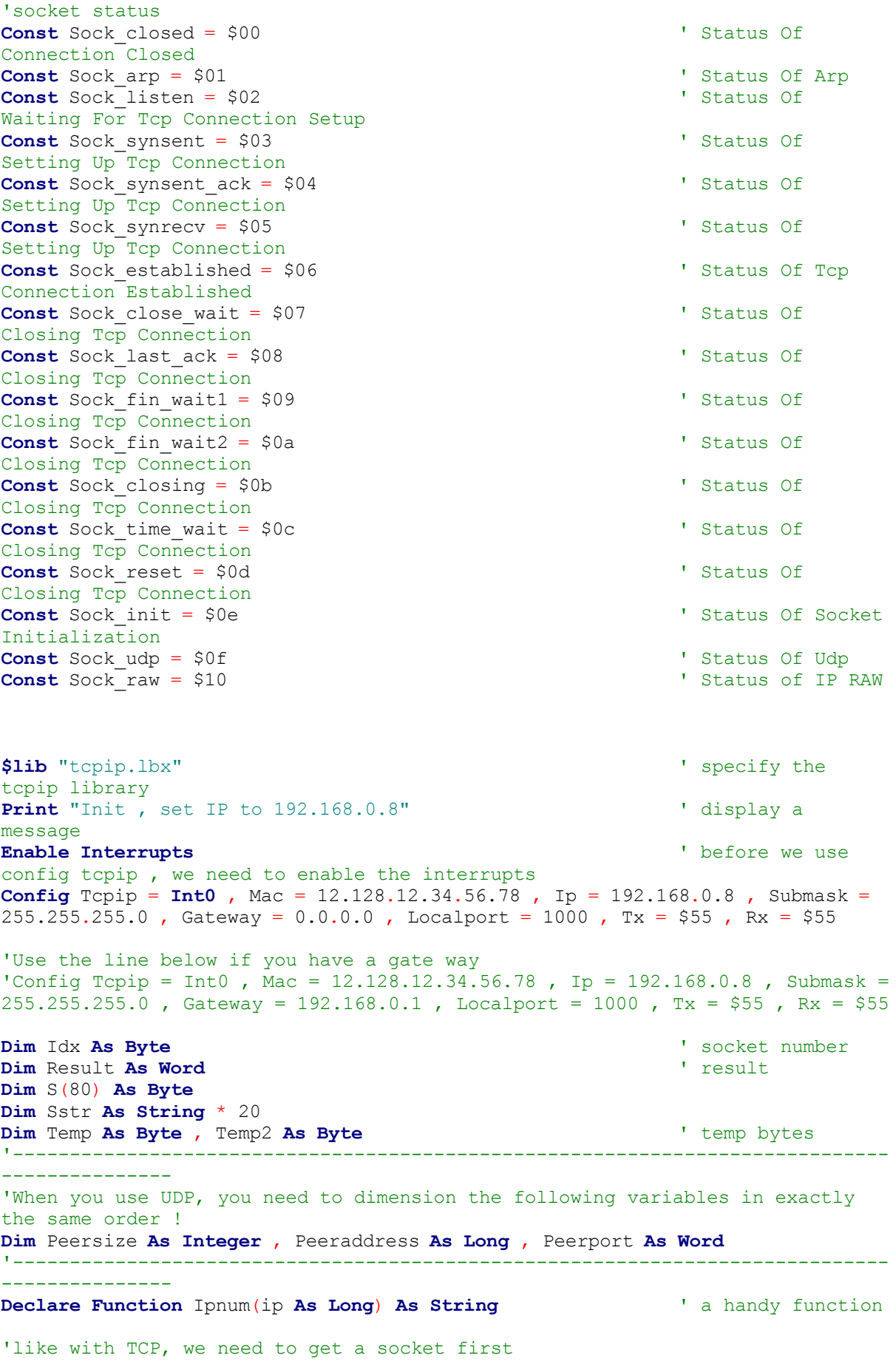

```
'note that for UDP we specify sock dgram
Idx = Getsocket(idx , Sock dgram , 5000 , 0) ' get socket for
UDP mode, specify port 5000
Print "Socket " ; Idx ; " " ; Idx
'UDP is a connection less protocol which means that you can not listen,
connect or can get the status
'You can just use send and receive the same way as for TCP/IP.
'But since there is no connection protocol, you need to specify the
destination IP address and port
'So compare to TCP/IP you send exactly the same, but with the addition of the
IP and PORT
Do
   Temp = Inkey() \qquad \qquadterminal input
    If Temp = 27 Then ' ESC pressed
       Sstr = "Hello"
       Result = Udpwritestr(192.168.0.3 , 5000 , Idx , Sstr , 255)
    End If
    Result = Socketstat(idx , Sel_recv) ' get number of
bytes waiting
    If Result > 0 Then
       Print "Bytes waiting : " ; Result
      Temp2 = Result - 8 \qquad 'the first 8 bytes
are always the UDP header which consist of the length, IP number and port
address
      Temp = Udpread(idx , S(1) , Result) ' read the result
      For Temp = 1 To Temp2
          Print S(temp) ; " " ; ' ' print result
       Next
       Print
      Print Peersize ; " " ; Peeraddress ; " " ; Peerport ' these are
assigned when you use UDPREAD
     Print Ipnum(peeraddress) ' print IP in
usual format
      Result = Udpwrite(192.168.0.3 , Peerport , Idx , S(1) , Temp2) '
write the received data back
   End If
Loop
'the sample above waits for data and send the data back for that reason temp2
is subtracted with 8, the header size
'this function can be used to display an IP number in normal format
Function Ipnum(ip As Long) As String
     Local T As Byte , J As Byte
    Ipnum = ""
    For J = 1 To 4
      T = Ip And 255
      Ipnum = Ipnum + Str(t)If J < 4 Then Ipnum = Ipnum + "."
       Shift Ip , Right , 8
     Next
End Function
End
```
# **UDPWRITE**

#### **Action**

Write UDP data to a socket.

# **Syntax**

Result = **UDPwrite**( IP, port, socket , var , bytes) Result = **UDPwrite**( IP, port, socket , EPROM, address , bytes)

# **Remarks**

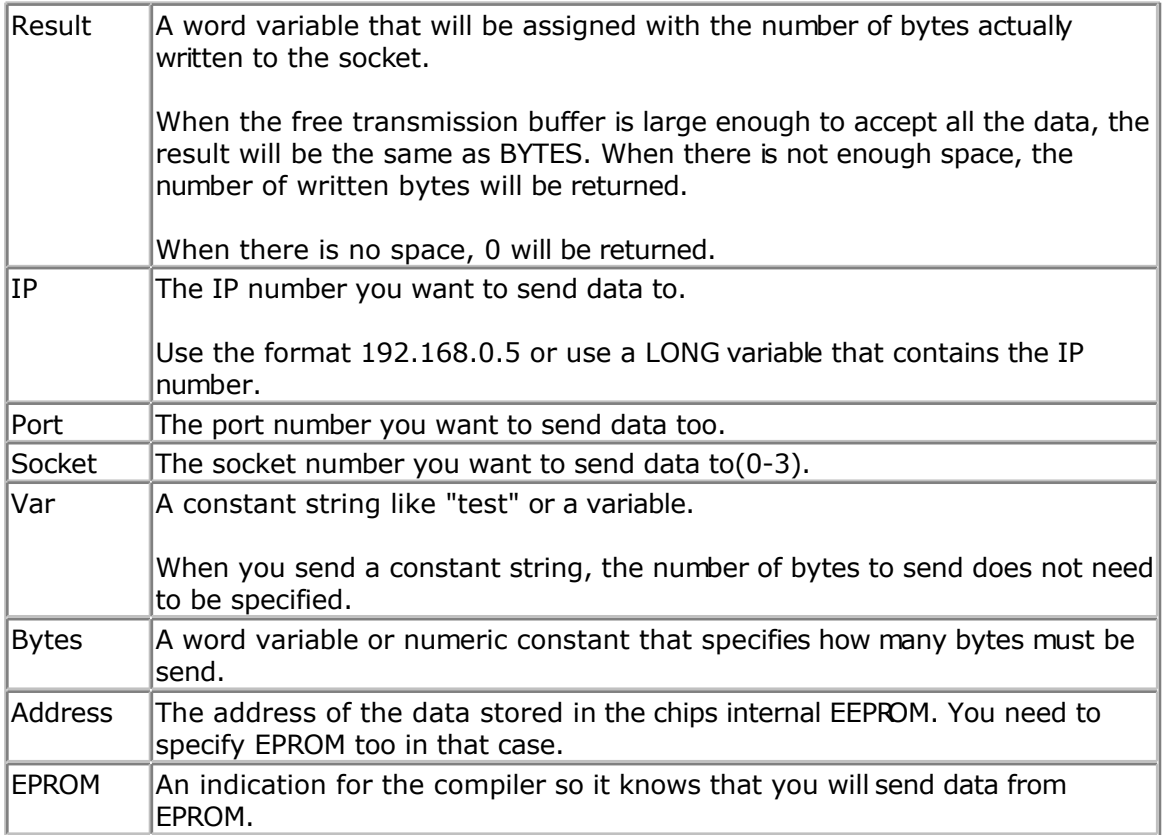

The UDPwrite function can be used to write data to a socket that is stored in EEPROM or in memory.

When you want to send data from an array, you need to specify the element : var(idx) for example.

Note that UDPwrite is almost the same as TCPwrite. Since UDP is a connection-less protocol, you need to specify the IP address and the port number.

UDP only requires an opened socket. The is no connect or close needed.

# **See also**

 $\sqrt{2}$ 

[CONFIG TCPIP,](#page-384-0) [GETSOCKET](#page-513-0) , [SOCKETCONNECT,](#page-656-0) [SOCKETSTAT](#page-659-0) , [TCPWRITESTR,](#page-690-0) [TCPREAD](#page-689-0), [CLOSESOCKET](#page-307-0) , [SOCKETLISTEN](#page-658-0) , [UDPWRITESTR](#page-705-0) , [UDPREAD](#page-700-0)

**Example** See [UDPwriteStr](#page-705-0)

# **UDPWRITESTR**

## <span id="page-705-0"></span>**Action**

Sends a string via UDP.

# **Syntax**

Result = **UDPwriteStr**( IP, port, socket , var , param)

# **Remarks**

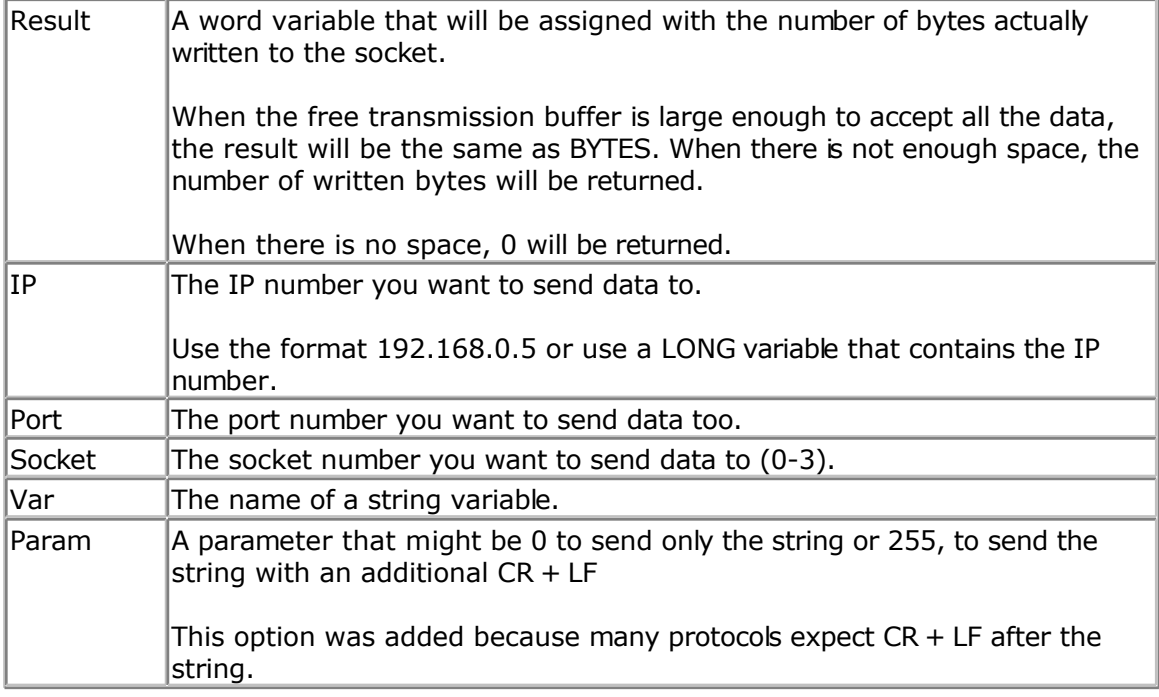

The UDPwriteStr function is a special variant of the UDPwrite function. It will use UDPWrite to send the data.

## **See also**

[CONFIG TCPIP,](#page-384-0) [GETSOCKET](#page-513-0) , [SOCKETCONNECT,](#page-656-0) [SOCKETSTAT](#page-659-0) , [TCPWRITE,](#page-690-0) [TCPREAD,](#page-689-0) [CLOSESOCKET](#page-307-0) , [SOCKETLISTEN](#page-658-0) , [UDPWRITE,](#page-703-0) [UDPREAD](#page-700-0)

# **Example**

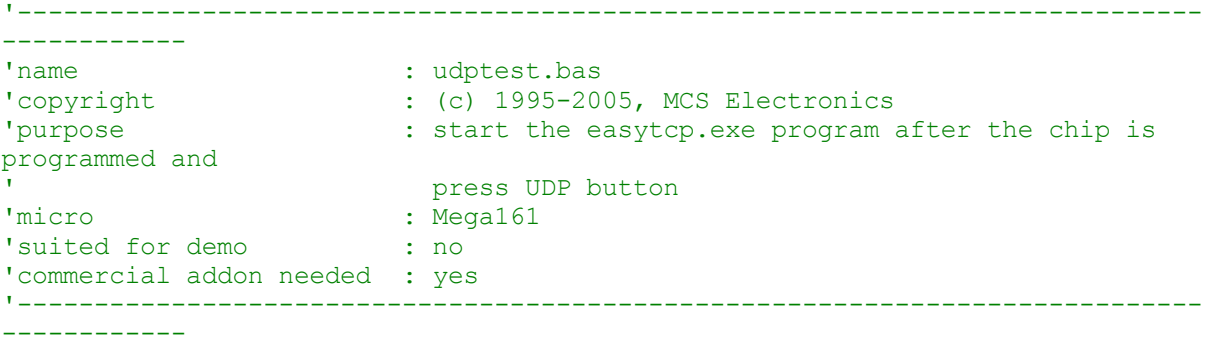

**\$regfile** = "m161def.dat"  $\bullet$  specify the used micro **\$crystal** = 4000000 **'** used crystal frequency **\$baud** = 19200 **'** use baud rate **\$hwstack** = 32 **Shwstack** = 32 for the hardware stack **\$swstack** = 10  $\blacksquare$ for the SW stack **\$framesize** = 40 **Framesize** = 40 **Framesize** = 40 **Framesize** = 40 **Framesize** = 40 **Framesize** = 40 **Framesize** = 40 **Framesize** = 40 **Framesize** = 40 **Framesize** = 40 **Framesize** = 40 **Framesize** = 40 **Framesize** = 40 for the frame space **Const** Sock\_stream = \$01 **'** Tcp **Const** Sock\_doram = \$02 **'** Udp  $Const$   $Sock$ <sup> $dgram$ </sup> = \$02 **Const** Sock\_ipl\_raw = \$03 ' Ip Layer Raw Sock **Const** Sock macl raw = \$04 **'** Mac Layer Raw Sock **Const** Sel\_control = 0 ' Confirm Socket Status **Const** Sel send = 1  $\blacksquare$ Buffer Size **Const** Sel recv = 2  $\blacksquare$ Size 'socket status **Const** Sock closed = \$00 <sup>'</sup> Status Of Connection Closed **Const** Sock arp = \$01  $\blacksquare$  Status Of Arp **Const** Sock\_listen = \$02 ' Status Of Waiting For Tcp Connection Setup **Const** Sock synsent = \$03 <sup>'</sup> Status Of Setting Up Tcp Connection **Const** Sock\_synsent\_ack = \$04 ' Status Of Setting Up Tcp Connection **Const** Sock\_synrecv = \$05 ' Status Of Setting Up Tcp Connection **Const** Sock established = \$06  $\blacksquare$  Status Of Tcp Connection Established **Const** Sock\_close\_wait = \$07 ' Status Of Closing Tcp Connection **Const** Sock last ack = \$08 <sup>'</sup> Status Of Closing Tcp Connection **Const** Sock fin wait1 = \$09 <sup>1</sup> Status Of Closing Tcp Connection **Const** Sock fin wait2 = \$0a ' Status Of Closing Tcp Connection **Const** Sock closing = \$0b <sup>'</sup> Status Of Closing Tcp Connection **Const** Sock time wait = \$0c <sup>1</sup> Status Of Closing Tcp Connection **Const** Sock reset = \$0d ' Status Of Closing Tcp Connection **Const** Sock init = \$0e  $\blacksquare$ Initialization **Const** Sock\_udp = \$0f ' Status Of Udp **Const** Sock raw = \$10  $\blacksquare$ 

**\$lib** "tcpip.lbx" ' specify the tcpip library **Print** "Init, set IP to 192.168.0.8" <br>
'display a message **Enable Interrupts**  $\blacksquare$  **Enable Interrupts**  $\blacksquare$  **before we use** 

- 
- 
- 

config tcpip , we need to enable the interrupts **Config** Tcpip =  $\text{Int0}$ , Mac = 12.128.12.34.56.78, Ip = 192.168.0.8, Submask = 255.255.255.0 , Gateway = 0.0.0.0 , Localport = 1000 , Tx = \$55 , Rx = \$55 'Use the line below if you have a gate way 'Config Tcpip = Int0, Mac =  $12.128.12.34.56.78$ , Ip =  $192.168.0.8$ , Submask = 255.255.255.0 , Gateway = 192.168.0.1 , Localport = 1000 , Tx = \$55 , Rx = \$55 **Dim** Idx **As Byte** ' socket number **Dim** Result **As Word** ' result **Dim** S(80) **As Byte Dim** Sstr **As String** \* 20 **Dim** Temp **As Byte** , Temp2 **As Byte** ' temp bytes '----------------------------------------------------------------------------- --------------- 'When you use UDP, you need to dimension the following variables in exactly the same order ! **Dim** Peersize **As Integer** , Peeraddress **As Long** , Peerport **As Word** '----------------------------------------------------------------------------- **Declare Function** Ipnum(ip **As Long**) **As String** ' a handy function 'like with TCP, we need to get a socket first 'note that for UDP we specify sock dgram Idx = **Getsocket**(idx , Sock\_dgram , 5000 , 0) ' get socket for UDP mode, specify port 5000 **Print** "Socket " ; Idx ; " " ; Idx 'UDP is a connection less protocol which means that you can not listen, connect or can get the status 'You can just use send and receive the same way as for TCP/IP. 'But since there is no connection protocol, you need to specify the destination IP address and port 'So compare to TCP/IP you send exactly the same, but with the addition of the IP and PORT **Do** Temp = **Inkey**() ' wait for terminal input **If** Temp = 27 **Then** ' ESC pressed Sstr = "Hello" Result = **Udpwritestr**(192.168.0.3 , 5000 , Idx , Sstr , 255) **End If** Result = **Socketstat**(idx , Sel\_recv) ' get number of bytes waiting **If** Result > 0 **Then Print** "Bytes waiting : " ; Result Temp2 = Result - 8  $\qquad$  'the first 8 bytes are always the UDP header which consist of the length, IP number and port address Temp = **Udpread**(idx , S(1) , Result) ' read the result For  $Temp = 1$  **To**  $Temp2$ **Print** S(temp) ; " " ; ' print result **Next Print Print** Peersize ; " " ; Peeraddress ; " " ; Peerport ' these are assigned when you use UDPREAD **Print** Ipnum(peeraddress)  $\qquad \qquad$  ' print IP in usual format Result = **Udpwrite**(192.168.0.3 , Peerport , Idx , S(1) , Temp2) ' write the received data back **End If Loop** 'the sample above waits for data and send the data back for that reason temp2

is subtracted with 8, the header size

```
'this function can be used to display an IP number in normal format
Function Ipnum(ip As Long) As String
     Local T As Byte , J As Byte
    Ipnum = ""
    For J = 1 To 4
       T = Ip And 255
      Ipnum = Ipnum + Str(t)If J < 4 Then Ipnum = Ipnum + "."
       Shift Ip , Right , 8
     Next
End Function
```
**End**

# **UPPERLINE**

### **Action**

Reset LCD cursor to the upperline.

# **Syntax**

**UPPERLINE**

## **Remarks**

Optional you can also use the LOCATE statement.

# **See also**

[LOWERLINE](#page-566-0) , [THIRDLINE](#page-695-0) , [FOURTHLINE](#page-493-0) , [LCD,](#page-543-0) [CLS](#page-301-0) , [LOCATE](#page-560-0)

# **Example**

**Dim** A **As Byte**  $A = 255$ **Cls Lcd** A **Thirdline Lcd** A **Upperline End**

# **VAL**

## **Action**

Converts a string representation of a number into a number.

# **Syntax**

 $var = **VAL**(s)$ 

# **Remarks**

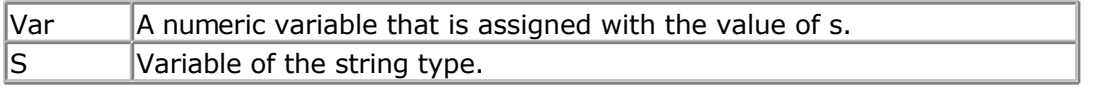

It depends on the variable type which conversion routine will be used. Single and Double conversion will take more code space.

When you use INPUT, internal the compiler also uses the VAL routines.

In order to safe code, there are different conversion routines. For example BINVAL and HEXVAL are separate routines.

While they could be added to the compiler, it would mean a certain overhead as they might never be needed.

With strings as input or the INPUT statement, the string is dynamic and so all conversion routines would be needed.

#### **See also**

STR, HEXVAL, HEX, BIN, [BINVAL](#page-284-0)

#### **Example**

**\$regfile** = "m48def.dat"  $\bullet$  specify the used micro **\$crystal** = 8000000 **'** used crystal frequency **\$baud** = 19200 **'** use baud rate **\$hwstack** = 32  $\blacksquare$ for the hardware stack **\$swstack** = 10  $\blacksquare$ for the SW stack **\$framesize** = 40 **Figure 40 '** default use 40 for the frame space **Config** Com1 = Dummy , Synchrone = 0 , Parity = None , Stopbits = 1 , Databits  $= 8$ , Clockpol = 0 **Dim** A **As Byte** , S **As String** \* 10  $S = "123"$  $A = \text{Val}(s)$  'convert string  $\text{Print A}$  ' 123 **Print** A ' 123  $S = "12345678"$ **Dim** L **As Long**  $L = \text{Val}(s)$ **Print** L **End**

# **VARPTR**

#### **Action**

Retrieves the memory-address of a variable.

## **Syntax**

var = **VARPTR**( var2 ) var = **VARPTR**( "var3" )

## <span id="page-710-0"></span>**Remarks**

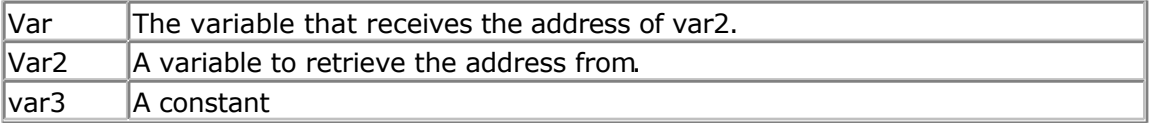

Sometimes you need to know the address of a variable, for example when you like to peek at it's memory content.

The VARPTR() function assigns this address.

#### **See also**

NONE

## **Example**

Dim W As Byte Print Hex(varptr(w)) ' 0060

# **VER**

#### **Action**

Returns the AVR-DOS version

#### **Syntax**

 $result = VER()$ 

#### **Remarks**

Result  $\vert$  A numeric variable that is assigned with the AVR-DOS version. The version number is a byte and the first release is version 1.

When you have a problem, MCS can ask you for the AVR-DOS version number. The VER() function can be used to return the version number then.

## **See also**

[INITFILESYSTEM ,](#page-529-0) [OPEN](#page-580-0) , [CLOSE,](#page-304-0) [FLUSH](#page-488-0) , [PRINT,](#page-588-0) [LINE INPUT,](#page-552-0) [LOC,](#page-555-0) [LOF ,](#page-556-0) [EOF](#page-480-0) , [FREEFILE](#page-494-0) , [FILEATTR](#page-484-0) , [SEEK](#page-623-0) , [BSAVE](#page-291-0) , [BLOAD](#page-288-0) , [KILL](#page-541-0) , [DISKFREE](#page-461-0) , [GET](#page-496-0) , [PUT](#page-596-0) , [FILEDATE ,](#page-485-0) [FILETIME](#page-487-0) , [FILEDATETIME ,](#page-485-0) [DIR](#page-457-0) , [WRITE](#page-716-0) , [INPUT](#page-536-0)

The [VERSION\(](#page-711-0)) function is something different. It is intended to include compile time info into the program.

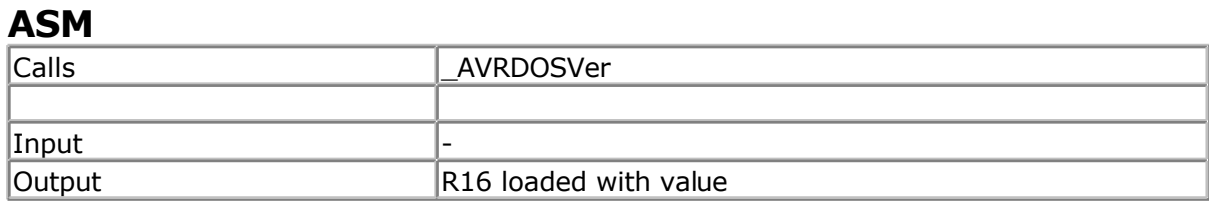

## <span id="page-711-0"></span>**Example**

Print Ver()

# **VERSION**

#### **Action**

Returns a string with the date and time of compilation.

#### **Syntax**

Var = **VERSION**(frm)

## **Remarks**

Var is a string variable that is assigned with a constant. This version constant is set at compilation time to MM-DD-YY hh:nn:ss

Where MM is the month, DD the day of the month, YY the year. hh is the hour is 24-hour format, nn the minutes, and ss the seconds.

When frm is set to 1, the format date will be shown in eurpean DD-MM-YY hh:nn:ss format.

While it is simple to store the version of your program in the source code, it is harder to determine which version was used for a programmed chip.

The Version() function can print this information to the serial port, or to an LCD display.

# **See Also**

[VER](#page-710-0)

# **Example**

Print Version()

# **WAIT**

#### **Action**

Suspends program execution for a given time.

#### **Syntax**

**WAIT** seconds

# **Remarks**

seconds The number of seconds to wait.

No accurate timing is possible with this command. When you use interrupts, the delay may be extended.

### **See also**

[DELAY](#page-453-0) , [WAITMS](#page-713-0)

#### **Example**

WAIT 3 'wait for three seconds Print "\*"

# **WAITKEY**

#### **Action**

Wait until a character is received.

## **Syntax**

```
var = WAITKEY()
var = WAITKEY(#channel)
```
## **Remarks**

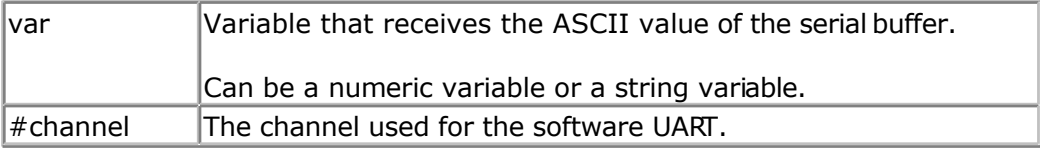

While Inkey() returns a character from the serial buffer too, INKEY() continues when there is no character. Waitkey() waits until there is a character received. This blocks your program.

## **See also**

[INKEY](#page-531-0) , [ISCHARWAITING](#page-540-0)

# **Example**

```
------------
'name : inkey.bas
'copyright : (c) 1995-2005, MCS Electronics<br>'purpose : demo: INKEY, WAITKEY
                  : demo: INKEY , WAITKEY
'micro : Mega48
'suited for demo : yes
'commercial addon needed : no
'-----------------------------------------------------------------------------
------------
$regfile = "m48def.dat" \bullet specify the used
micro
$crystal = 4000000 ' used crystal
frequency
$baud = 19200 ' use baud rate
```
'-----------------------------------------------------------------------------

```
$hwstack = 32 Shwstack = 32
for the hardware stack
$swstack = 10 \blacksquarefor the SW stack
$framesize = 40 Sframesize = 40 Sframesize = 40 ' default use 40
for the frame space
Dim A As Byte , S As String * 2
Do
   A = Inkey() \qquad \qquad from serial port
   's = \text{Inkey}()If A > 0 Then \qquad \qquad 'we got something
      Print "ASCII code " ; A ; " from serial"
    End If
Loop Until A = 27 \blacksquarepressed
A = Waitkey() \overline{A} = Waitkey()
's = waitkey()Print Chr(a)
'wait until ESC is pressed
Do
Loop Until Inkey() = 27
'When you need to receive binary data and the bibary value 0 ,
'you can use the IScharwaiting() function.
'This will return 1 when there is a char waiting and 0 if there is no char
waiting.
'You can get the char with inkey or waitkey then.
End
```
# **WAITMS**

#### **Action**

Suspends program execution for a given time in mS.

# **Syntax**

**WAITMS** mS

## **Remarks**

 $MS$  The number of milliseconds to wait. (1-65535)

No accurate timing is possible with this command. In addition, the use of interrupts can slow this routine.

## **See also**

[DELAY](#page-453-0) , [WAIT](#page-711-0) , [WAITUS](#page-714-0)

# **ASM**

WaitMS will call the routine \_WAITMS. R24 and R25 are loaded with the number of milliseconds to wait.

<span id="page-714-0"></span>Uses and saves R30 and R31. Depending on the used XTAL the asm code can look like : **\_WaitMS: \_WaitMS1F: Push R30 ; save Z Push R31 \_WaitMS\_1: Ldi R30,\$E8 ;delay for 1 mS Ldi R31,\$03 \_WaitMS\_2: Sbiw R30,1 ; -1 Brne \_WaitMS\_2 ; until 1 mS is ticked away Sbiw R24,1 Brne \_WaitMS\_1 ; for number of mS Pop R31 Pop R30 Ret**

## **Example**

WAITMS 10 'wait for 10 mS Print "\*"

# **WAITUS**

## **Action**

Suspends program execution for a given time in uS.

# **Syntax**

**WAITUS** uS

# **Remarks**

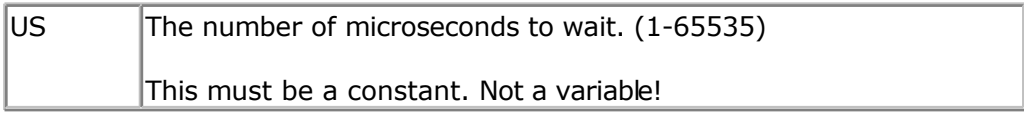

No accurate timing is possible with this command. In addition, the use of interrupts can slow this routine.

The minimum delay possible is determined by the used frequency. The number of cycles that are needed to set and save registers is 17.

When the loop is set to 1, the minimum delay is 21 uS. In this case you can better use a NOP that generates 1 clock cycle delay.

At 4 MHz the minimum delay is 5 uS. So a waitus 3 will also generate 5 uS delay. Above these values the delay will become accurate.

When you really need an accurate delay you can use a timer for this purpose. Set the timer to a value and poll until the overflow flag is set. The disadvantage is that you can not use the timer for other tasks during this hardware delay.

The philosophy behind BASCOM is that it should not use hardware resources unless there is no other way to accomplish a task.

#### **See also**

[DELAY](#page-453-0) , [WAIT](#page-711-0) , [WAITMS](#page-713-0)

#### **Example**

WAITUS 10 'wait for 10 uS Print "\*"

# **WHILE-WEND**

#### **Action**

Executes a series of statements in a loop, as long as a given condition is true.

**Syntax WHILE** condition statements **WEND**

## **Remarks**

If the condition is true then any intervening statements are executed until the WEND statement is encountered.

BASCOM then returns to the WHILE statement and checks the condition. If it is still true, the process is repeated.

If it is not true, execution resumes with the statement following the WEND statement.

So in contrast with the DO-LOOP structure, a WHILE-WEND condition is tested first so that if the condition fails, the statements in the WHILE-WEND structure are never executed.

# **See also**

[DO-LOOP](#page-465-0)

# **Example**

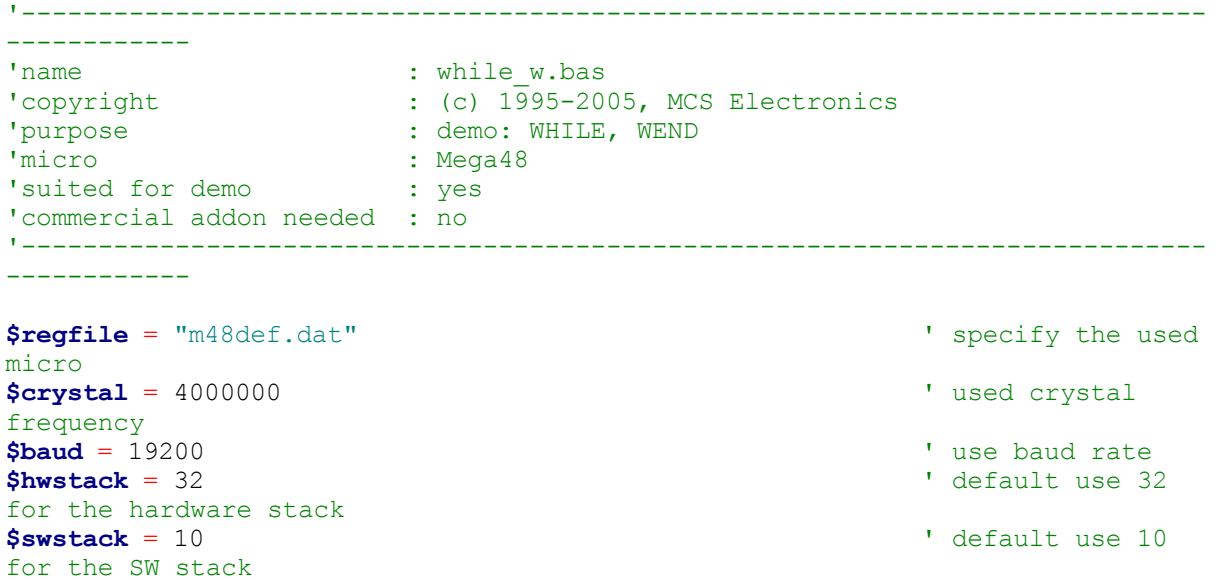

```
$framesize = 40 framesize = 40 framesize = 40 framesize = 40 framesize = 40 framesize = 40 framesize = 40 framesize = 40 framesize = 40 framesize = 40 framesize = 40 framesize = 40 framesize = 40 
for the frame space
```
**Dim** A **As Byte**

A = 1 'assign var **End**

**While** A < 10  $\blacksquare$  **Print** A 'print var **Incr** A  $\qquad$  'increase by one **Wend '**continue loop

# **WRITE**

## **Action**

Writes data to a sequential file

## **Syntax**

**WRITE** #ch , data [,data1]

### **Remarks**

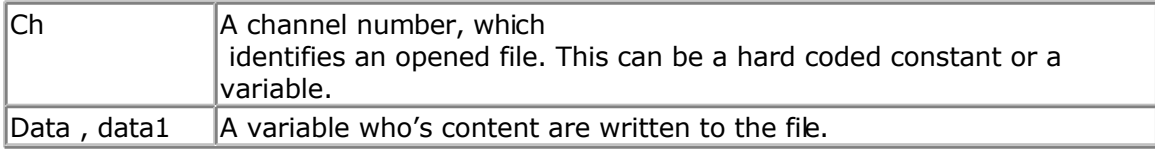

When you write a variables value, you do not write the binary representation but the ASCII representation. When you look in a file it contains readable text.

When you use PUT, to write binary info, the files are not readable or contain unreadable characters.

Strings written are surrounded by string delimiters "". Multiple variables written are separated by a comma. Consider this example :

Dim S as String \* 10 , W as Word S="hello" : W = 100 OPEN "test.txt" For OUTPUT as #1 WRITE #1, S , W CLOSE #1

The file content will look like this : "hello",100 Use INPUT to read the values from value.

#### **See also**

[INITFILESYSTEM ,](#page-529-0) [OPEN](#page-580-0) , [CLOSE,](#page-304-0) [FLUSH](#page-488-0) , [PRINT,](#page-588-0) [LINE INPUT,](#page-552-0) [LOC,](#page-555-0) [LOF ,](#page-556-0) [EOF](#page-480-0) , [FREEFILE](#page-494-0) , [FILEATTR](#page-484-0) , [SEEK](#page-623-0) , [BSAVE](#page-291-0) , [BLOAD](#page-288-0) , [KILL](#page-541-0) , [DISKFREE](#page-461-0) , [GET](#page-496-0) , [PUT](#page-596-0) , [FILEDATE ,](#page-485-0) [FILETIME](#page-487-0) , [FILEDATETIME ,](#page-485-0) [DIR](#page-457-0) , WRITE , [INPUT](#page-536-0)

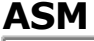

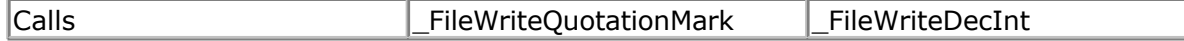

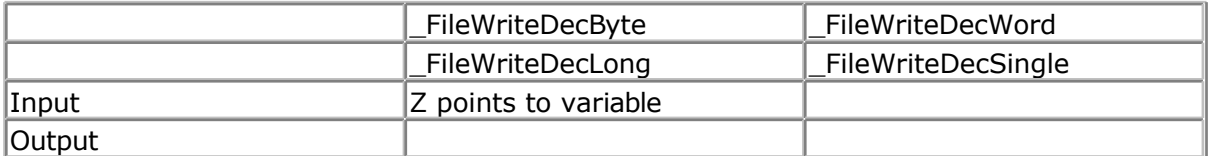

## **Partial Example**

```
Dim S As String * 10 , W As Word , L As Long
```
 $S = "write"$ **Open** "write.dmo"**for Output As** #2 **Write** #2, S, W, L  $\blacksquare$   $\blacksquare$ supported **Close** #2

**Open** "write.dmo"**for Input As** #2 **Input** #2, S, W, L ' write is also supported **Close** #2 **Print** S ; " " ; W ; " " ; L

# **WRITEEEPROM**

## **Action**

Write a variables content to the DATA EEPROM.

# **Syntax**

**WRITEEEPROM** var , address

# **Remarks**

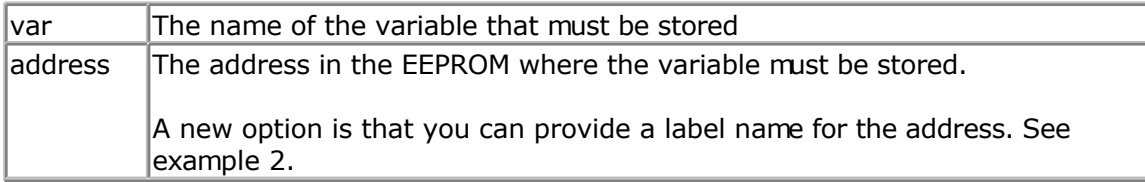

This statement is provided for compatibility with BASCOM-8051.

You can also use : Dim V as Eram Byte 'store in EEPROM Dim B As Byte 'normal variable  $B = 10$  $V = B$  'store variable in EEPROM

When you use the assignment version, the data types must be the same!

According to a data sheet from ATMEL, the first location in the EEPROM with address 0, can be overwritten during a reset. It is advised not to use this bcation.

For security, register R23 is set to a magic value before the data is written to the EEPROM. All interrupts are disabled while the EEPROM data is written. Interrupts are enabed automatic when the data is written.

It is advised to use the Brownout circuit that is available on most AVR processors. This will prevent that data is written to the EEPROM when the voltage drops under the specified evel.

When data is written to the EEPROM, all interrupts are disabled, and after the EEPROM has been written, the interrupts are re-enabled.

### **See also**

[READEEPROM](#page-607-0)

# **ASM**

NONE

# **Example**

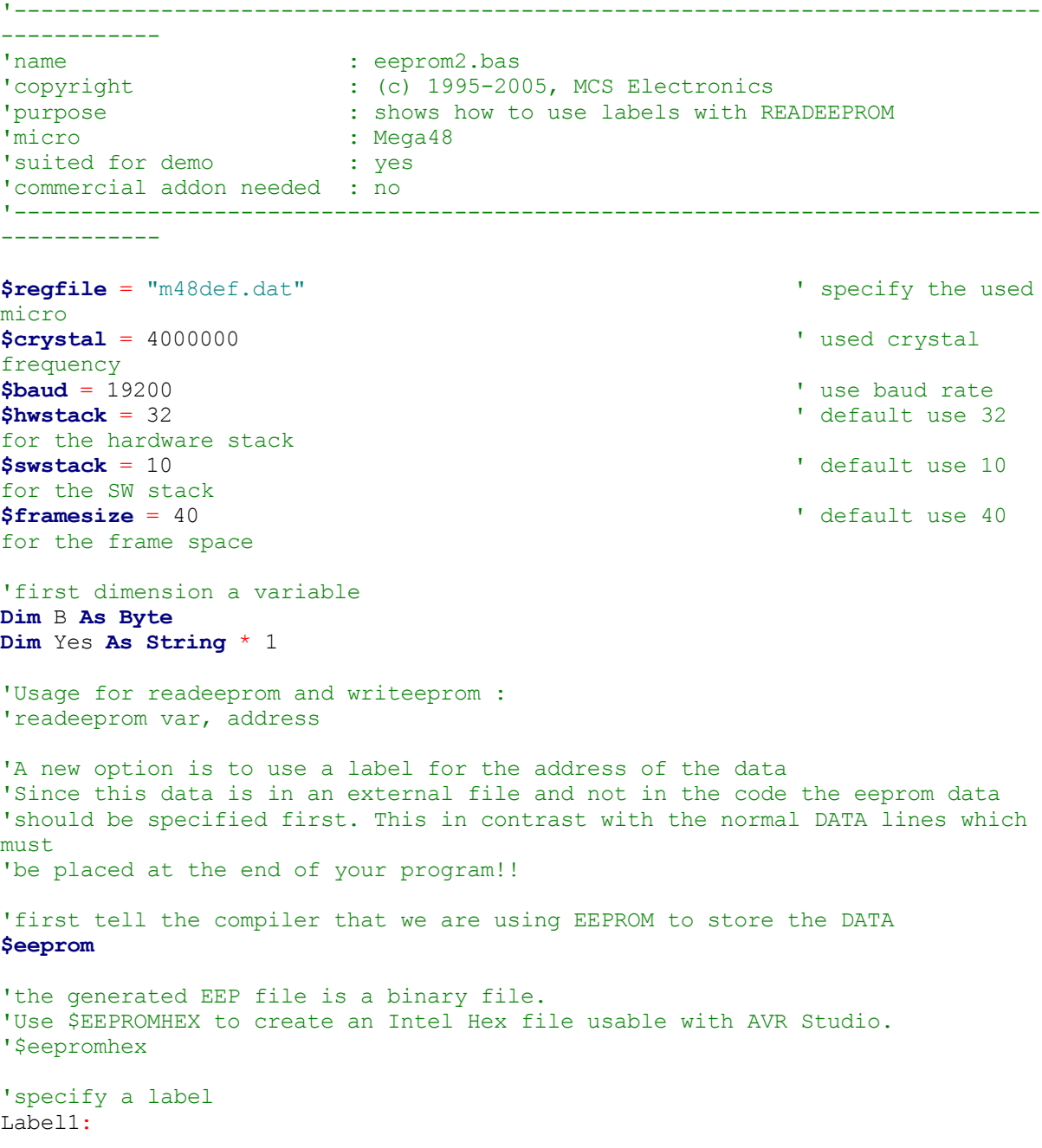

**Data** 1 , 2 , 3 , 4 , 5 Label2: **Data** 10 , 20 , 30 , 40 , 50 'Switch back to normal data lines in case they are used **\$data** 'All the code above does not generate real object code 'It only creates a file with the EEP extension 'Use the new label option **Readeeprom** B , Label1 **Print** B  $\qquad \qquad$  'prints 1 'Succesive reads will read the next value 'But the first time the label must be specified so the start is known **Readeeprom** B **Print** B  $\qquad \qquad$  'prints 2 **Readeeprom** B , Label2 **Print** B  $'$  prints 10 **Readeeprom** B **Print** B  $\qquad$  'prints 20 'And it works for writing too : 'but since the programming can interfere we add a stop here **Input** "Ready?" , Yes  $B = 100$ **Writeeeprom** B , Label1 B = 101 **Writeeeprom** B 'read it back **Readeeprom** B , Label1 **Print** B 'prints 1 'Succesive reads will read the next value 'But the first time the label must be specified so the start is known **Readeeprom** B **Print** B  $\qquad \qquad$  'prints 2

**End**

# **X10DETECT**

# **Action**

Returns a byte that indicates if a X10 Power line interface is found.

# **Syntax**

Result = **X10DETECT**( )

# **Remarks**

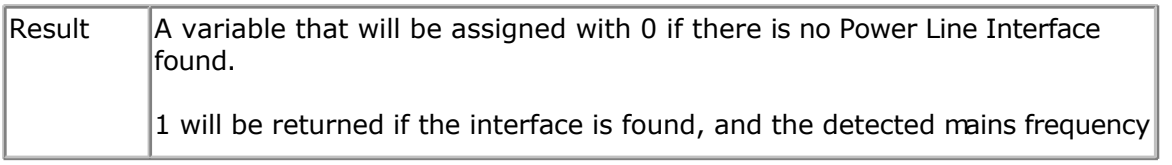
is 50 Hz.

2 will be returned if the interface is found and tre detected mains frequency is 60 Hz.

When no TW-523 or other suitable interface is found, the other X10 routines will not work.

#### **See also**

[CONFIG X10](#page-400-0) , [X10SEND](#page-721-0)

#### **Example**

```
'-----------------------------------------------------------------------------
------------
'name : x10.bas
'copyright : (c) 1995-2005, MCS Electronics
'purpose : example needs a TW-523 X10 interface
'micro : Mega48
'suited for demo : yes
'commercial addon needed : no
'-----------------------------------------------------------------------------
------------
$regfile = "m48def.dat" \bullet specify the used
micro
$crystal = 8000000 ' used crystal
frequency
$baud = 19200 ' use baud rate
$hwstack = 32 Shwstack = 32 ' default use 32
for the hardware stack
$swstack = 10 \blacksquarefor the SW stack
$framesize = 40 Sframesize = 40 Sframesize = 40 ' default use 40
for the frame space
'define the house code
Const House = "M" \blacksquareWaitms 500 ' optional delay
not really needed
'dim the used variables
Dim X As Byte
'configure the zero cross pin and TX pin
Config X10 = Pind.4, Tx = Portb.0' ^{\wedge}--zero cross
                     ' ^--- transmission pin
'detect the TW-523
X = \textbf{X10detect}Print X \qquad \qquad 0 means error, 1
means 50 Hz, 2 means 60 Hz
Do
   Input "Send (1-32) " , X
   'enter a key code from 1-31
   '1-16 to address a unit
   '17 all units off
   '18 all lights on
   '19 ON
```
<span id="page-721-0"></span> '20 OFF '21 DIM '22 BRIGHT '23 All lights off '24 extended code '25 hail request '26 hail acknowledge '27 preset dim '28 preset dim '29 extended data analog '30 status on '31 status off '32 status request **X10send** House , X  $\blacksquare$ **Loop Dim** Ar(4) **As Byte X10send** House , X , Ar(1) , 4  $\qquad$  ' send 4 additional bytes

**End**

## **X10SEND**

#### **Action**

Sends a house and key code with the X10 protocol.

## **Syntax**

**X10SEND** house , code

### **Remarks**

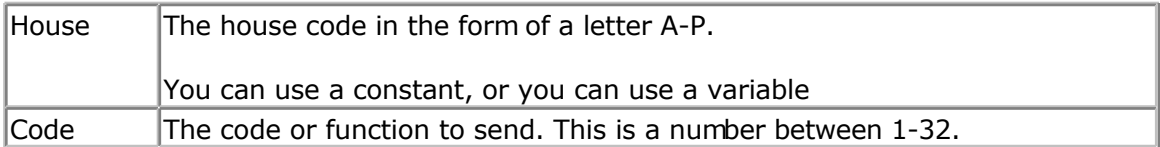

The X10SEND command needs a TW-523 interface. Only ground, TX and Zero Cross, needs to be connected for transmission. Use CONFIG X10 to specify the pins.

X10 is a popular protocol used to control equipment via the mains. A 110 Khz signal is added to the normal 50/60 Hz , 220/110 V power.

Notice that experimenting with 110V-240V can be very dangerous when you do not know exactly what you are doing !!!

In the US, X10 is very popular and wide spread. In Europe it is hard to get a TW-523 for 220/230/240 V.

I modified an 110V version so it worked for 220V. On the Internet you can find modification information. But as noticed before, MODIFY ONLY WHEN YOU UNDERSTAND WHAT YOU ARE DOING.

A bad modified device could result in a fire, and your insurance will most likely not pay. A modified device will not pass any CE, or other test.

When the TW-523 is connected to the mains and you use the X10SEND command, you will notice that the LED on the TW-523 will blink.

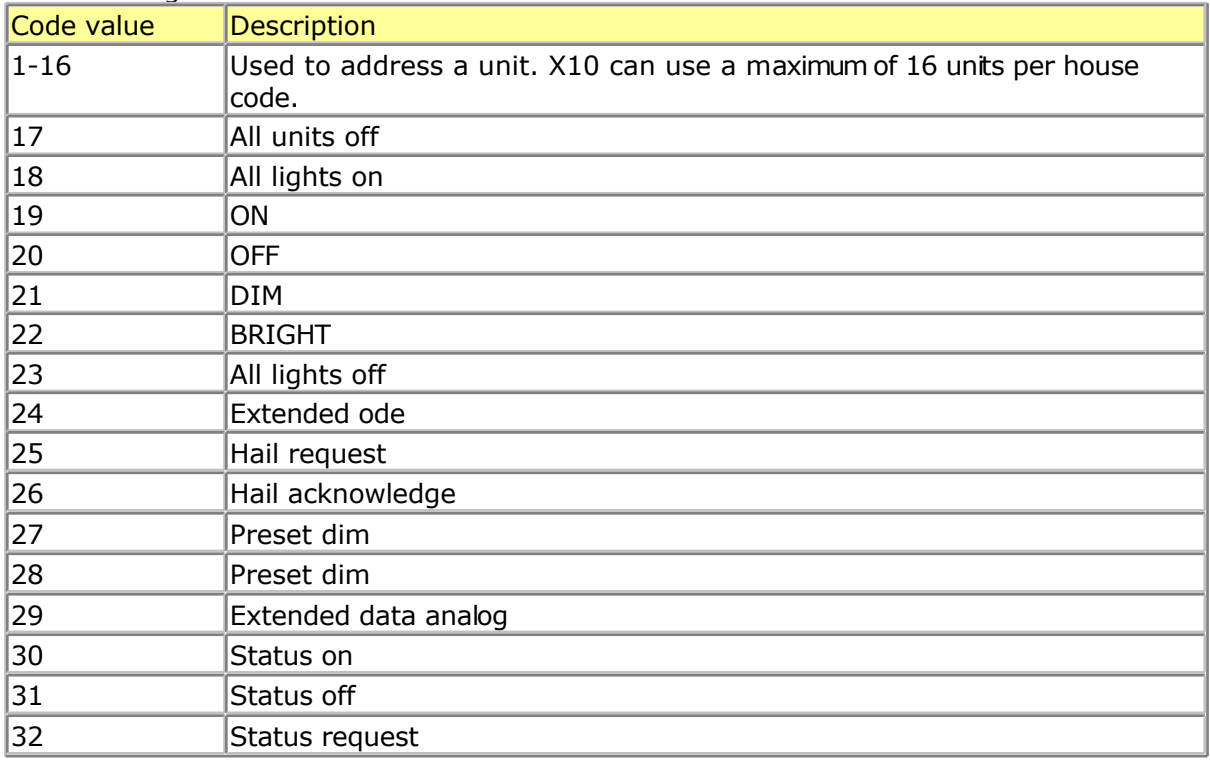

The following table lists all X10 codes.

At www.x10.com you can find all X10 information. The intension of BASCOM is not to learn you everything about X10, but to show you how you can use t with BASCOM.

### **See also**

[CONFIG X10](#page-400-0) , [X10DETECT](#page-719-0) , [X10SEND](#page-721-0)

#### **Example**

See [X10DETECT](#page-719-0)

## **#IF ELSE ENDIF**

#### **Action**

Conditional compilation directives intended for conditional compilation.

### **Syntax**

**#IF** condition

#### **#ELSE**

#### **#ENDIF**

#### **Remarks**

Conditional compilation is supported by the compiler. What is conditional compilation? Conditional compilation will only compile parts of your code that meet the criteria of the condition.

By default all your code is compiled.

Conditional compilation needs a [constant](#page-402-0) to test. So before a condition can be tested you need to define a constant.

```
CONST test = 1#IF TEST
     Print "This will be compiled"
#ELSE
     Print "And this not"
#ENDIF
```
 $\mathbb{A}$ Note that there is no THEN and that #ENDIF is not #END IF (no space)

You can nest the conditions and the use of #ELSE is optional.

There are a few internal constants that you can use. These are generated by the compiler:  $CHIP = 0$ 

 $\_RAMSIZE = 128$  $ERAMSIZE = 128$  $SIM = 0$  $XTAL = 4000000$  $BUILD = 11162$ 

\_CHIP is an integer that specifies the chip, in this case the 2313 \_RAMSIZE is the size of the SRAM \_ERAMSIZE is the size of the EEPROM \_SIM is set to 1 when the \$SIM directive is used \_XTAL contains the value of the specified crystal

\_BUILD is the build number of the compiler.

The build number can be used to write support for statements that are not available in a certain version :  $#IF$  BUILD  $>= 11162$  $s = Log(1.1)$ #ELSE

 Print "Sorry, implemented in 1.11.6.2" #ENDIF

Conditional compilation allows you to create different versions of your program but that you keep one source file. For example you could make a multi langual program like this :

CONST LANGUAGE=1

'program goes here

#IF LANGUAGE=1

 DATA "Hello" #ENDIF #IF LANGUAGE=2 DATA "Guten tag" #ENDIF

By changing the just one constant you then have for example English or German data lines.

Conditonal compilation does not work with the \$REGFILE directive. If you put the \$REGFILE inside a condition or not, the compiler will use the first \$REGFILE it encounters. This wil be changed in a future verison.

A special check was added to 1.11.8.1 to test for existance of constants or variables. #IF varexist("S")

'the variable S was dimensioned so we can use t here

#ELSE

'when it was not dimmed and we do need  $t$ , we can do it here DIM S as BYTE

#ENDIF

## **See Also**

**[CONST](#page-402-0)** 

# **International Resellers**

## **International Resellers**

As the resellers list changes so now and then, it is not printed in this help. You can best look at the list at the MCS website.

See [MCS Electronics web.](http://www.mcselec.com/index.php?option=com_contact&catid=82&Itemid=59)

There is always a reseller near you. A reseller can help you in your own language and you are in the same time zone.

Sometimes there are multiple resellers in your country. All resellers have their own unique expertise. For example : industrial, robotics, educational, etc.

# **ASM Libraries**

# **I2C\_TWI**

By default BASCOM will use software routines when you use I2C statements. This because when the first AVR chips were introduced, there was no TWI yet. Atmel named it TWI because Philips is the inventor of I2C. But TWI is the same as I2C.

So BASCOM allows you to use I2C on every AVR chip. Most newer AVR chips have build in hardware support for I2C. With the I2C\_TWI lib you can use the TWI which has advantages as it require less code.

Read more about I2C in the [hardware](#page-120-0) section.

To force BASCOM to use the TWI, you need to insert the following statement into your code:

\$LIB "I2C\_TWI.LBX"

You also need to choose the correct SCL and SDA pins with the CONFIG SCL and CONFIG SDA statements.

The TWI will save code but the disadvantage is that you can only use the fixed SCL and SDA pins.

# **EXTENDED I2C**

### **Action**

Instruct the compiler to use parts of the extended i2c library

## **Syntax**

**\$LIB** = "i2c\_extended.lib"

## **Remarks**

The I2C library was written when the AVR architecture did not have extended registers. The designers of the AVR chips did not preserve enough space for registers. So when they made bigger chips with more ports they ran out of registers.

They solved it to use space from the RAM memory and move the RAM memory from &H60 to &H100.

In the free space from &60 to &H100 the new extended register were bcated.

While this is a practical solution, some ASM instructions could not be used anymore. This made it a problem to use the I2C statements on PORTF and PORTG of the Mega128. The extended i2c library is inteded to use I2C on portF and portG on the M64 and M128. It uses a bit more space then the normal I2C lib.

Best would be that you use the TWI interface and the i2c\_twi library as this uses less code. The disadvantage is that you need fixed pins as TWI used a fix pin for SCL and SDA.

## **See also**

[I2C](#page-524-0)

## **ASM**

NONE

# **Example**

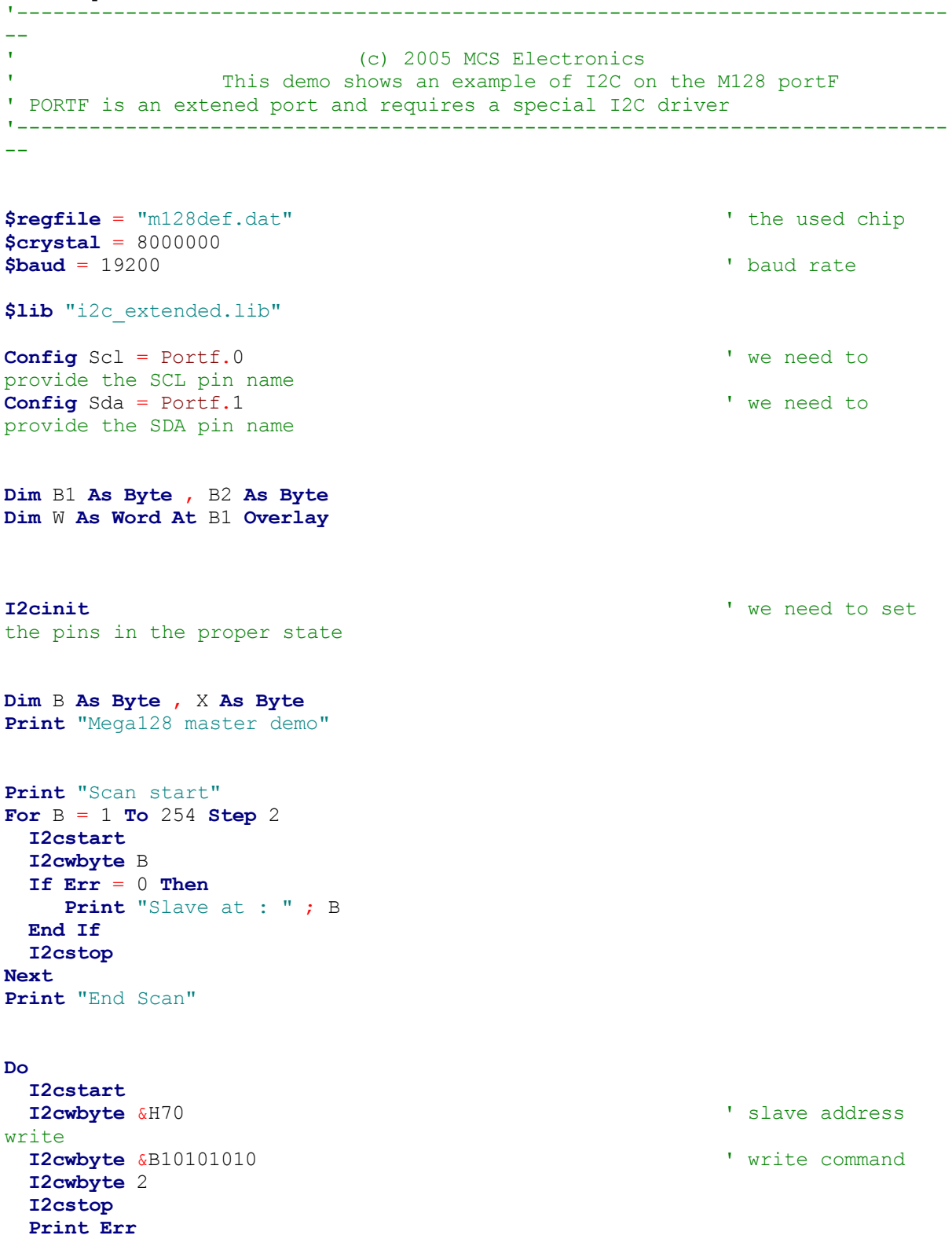

```
 I2cstart
  I2cwbyte &H71
  I2crbyte B1 , Ack
  I2crbyte B2 , Nack
  I2cstop
 Print "Error : " ; Err \blacksquare ' show error
  Waitms 500 'wait a bit
Loop
End
```
## **MCSBYTE**

The numeric<>string conversion routines are optimized when used for byte, integer,word and longs.

When do you use a conversion routine ?

- When you use STR() , VAL() or HEX().
- When you print a numeric variable
- When you use INPUT on numeric variables.

To support all data types the built in routines are efficient in terms of code size. But when you use only conversion routines on bytes there is a overhead.

The mcsbyte.lib library is an optimized version that only support bytes. Use it by including : \$LIB "mcsbyte.lbx" in your code.

Note that LBX is a compiled LIB file. In order to change the routines you need the commercial edition with the source code(lib files). After a change you should compile the library with the [library manager.](#page-56-0)

### **See also**

mcsbyteint.lib

## **MCSBYTEINT**

The numeric<>string conversion routines are optimized when used for byte, integer,word and longs.

When do you use a conversion routine ?

-When you use STR() , VAL() or HEX(). -When you print a numeric variable

-When you use INPUT on numeric variables.

To support all data types the built in routines are efficient in terms of code size. But when you use only conversion routines on bytes there is a overhead.

The mcsbyteint.lib library is an optimized version that only support bytes, integers and words.

Use it by including : \$LIB "mcsbyteint.lbx" in your code.

Note that LBX is a compiled LIB file. In order to change the routines you need the commercial edition with the source code(lib files). After a change you should compile the library with the library manager.

## **See also**

[mcsbyte.lib](#page-728-0)

# **TCPIP**

The TCPIP library allows you to use the W3100A internet chip from <www.ininchip.com>

MCS has developed a special development board that can get you started quickly with TCP/IP communication. Look at [http://www.mcselec.com fo](http://mcselec.com/index.php?option=com_content&task=view&id=18&Itemid=41)r more info.

The tcpip.lib with the ASM source is bundled with the MCS Easy TCP/IP PCB and/or the IIM7000 module.

The tcpip.lbx is shipped with BASCOM-AVR

The following functions are provided:

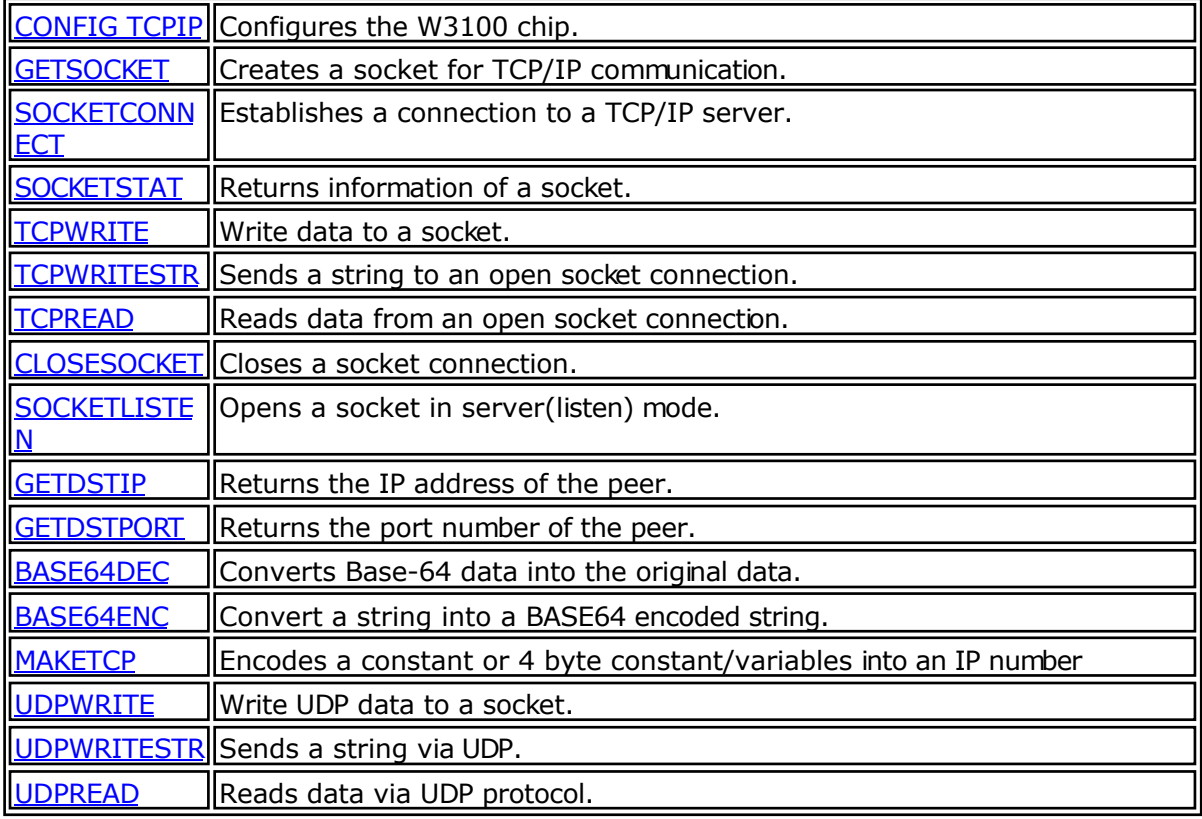

# **LCD**

# **LCD4BUSY**

BASCOM supports LCD displays in a way that you can choose all pins random. This is great for making a simple PCB but has the disadvantage of more code usage. BASCOM also does not use the WR-pin so that you can use this pin for other purposes.

The LCD4BUSY.LIB can be used when timing is critical.

The default LCD library uses delays to wait until the LCD is ready. The Icd4busy. lib is using an additional pin (WR) to read the status flag of the LCD.

The db4-db7 pins of the LCD must be connected to the higher nbble of the port.

The other pins can be defined.

'----------------------------------------------------------------------- ' (c) 2004 MCS Electronics ' lcd4busy.bas shows how to use LCD with busy check '----------------------------------------------------------------------- 'code tested on a 8515 \$regfile="8515def.dat" 'stk200 has 4 MHz \$crystal= 4000000 'define the custom library 'uses 184 hex bytes total \$lib"lcd4busy.lib" 'define the used constants 'I used portA for testing Const lcdport =Porta Const lcdddr =Ddra Const lcdin =Pina Const  $\_lcd_e = 1$ Const  $lcd$ rw = 2 Const  $\left| \text{cd} \right|$  rs = 3 'this is like always, define the kind of LCD ConfigLcd=  $16 * 2$ 'and here some simple lcd code Cls Lcd"test" Lowerline Lcd"this" End

## **LCD4.LIB**

<span id="page-731-0"></span>The built in LCD driver for the PIN mode is written to support a worst case scenario where you use random pins of the microprocessor to drive the LCD pins.

This makes it easy to design your PCB but it needs more code. When you want to have less code you need fixed pins for the LCD dispay.

With the statement \$LIB "LCD4.LBX" you specify that the LCD4.LIB will be used.

The following connections are used in the asm code:

 $Rs = PortB.0$ RW = PortB.1 we dont use the R/W option of the LCD in this version so connect to ground  $E =$  PortB.2  $E2$  = PortB.3 optional for lcd with 2 chips Db4 = PortB.4 the data bits must be in a nibble to save code  $Db5 = PortB.5$  $Db6 = PortB.6$ Db7 = PortB.7

You can change the lines from the lcd4.lib file to use another port. Just change the address used : .EQU LCDDDR=\$17 ; change to another address for DDRD (\$11) .EQU LCDPORT=\$18 ; change to another address for PORTD (\$12)

See the demo lcdcustom4bit.bas in the SAMPLES dir.

Note that you still must select the display that you use with the [CONFIG LCD s](#page-354-0)tatement.

See also the **lcd42.lib** for driving displays with 2 E lines.

Note that LBX is a compiled LIB file. In order to change the routines you need the commercial edition with the source code(lib files). After a change you should compile the library with the library manager.

## **LCD4E2**

The built in LCD driver for the PIN mode is written to support a worst case scenario where you use random pins of the microprocessor to drive the LCD pins.

This makes it easy to design your PCB but it needs more code.

When you want to have less code you need fixed pins for the LCD dispay. With the statement \$LIB "LCD4E2.LBX" you specify that the LCD4.LIB will be used.

The following connections are used in the asm code:  $Rs = PortB.0$ RW = PortB.1 we don't use the R/W option of the LCD in this version so connect to ground  $E =$  PortB.2  $E2$  = PortB.3 the second E pin of the LCD Db4 = PortB.4 the data bits must be in a nibble to save code  $Db5 = PortB.5$  $Db6 = PortB.6$  $Db7 = PortB.7$ 

You can change the lines from the Icd4e2.lib file to use another port. Just change the address used : .EQU LCDDDR=\$17 ; change to another address for DDRD (\$11)

.EQU LCDPORT=\$18 ; change to another address for PORTD (\$12)

See the demo lcdcustom4bit2e.bas in the SAMPLES dir.

Note that you still must select the display that you use with the [CONFIG LCD s](#page-354-0)tatement.

See also the  $\frac{lcd4.1}{l}$  for driving a display with 1 E line.

A display with 2 E lines actually is a display with 2 control chips. They must both be controlled. This library allows you to select the active E line from your code.

In your basic code you must first select the E line before you use a LCD statement.

The initialization of the display will handle both chips.

Note that LBX is a compiled LIB file. In order to change the routines you need the commercial edition with the source code(lib files). After a change you should compile the library with the library manager.

## **GLCD**

GLCD.LIB (LBX) is a library for Graphic LCD's based on the T6963C chip.

The library contains code for **LOCATE, [CLS,](#page-301-0) [PSET,](#page-590-0) [LINE](#page-549-0), [CIRCLE,](#page-297-0) SHOWPIC** and **SHOWPICE**.

## **GLCDSED**

GLCDSED.LIB (LBX) is a library for Graphic LCD's based on the SEDXXXX chip.

The library contains modified code for this type of display.

New special statements for this display are :

[LCDAT](#page-545-0)

**[SETFONT](#page-628-0)** 

**[GLCDCMD](#page-514-0)** 

**[GLCDDATA](#page-515-0)** 

See the SED.BAS sample from the sample directory

## **PCF8533**

## <span id="page-733-0"></span>**COLOR LCD**

Color displays were always relatively expensive. The mobile phone market changed that. And [Display3000.com ,](display3000.com) sorted out how to connect these small nice colorfull displays. You can buy brand new Color displays from Display3000. MCS Electronics offers the same displays.

There are two different chip sets used. One chipset is from EPSON and the other from Philips. For this reason there are two different libraries. When you select the wrong one it will not work, but you will not damage anything.

**Config Graphlcd** = Color, Controlport = Portc,  $Cs = 1$ ,  $Rs = 0$ ,  $Scl = 3$ ,  $Sda = 2$ 

LCD-EPSON.LBX need to be used with the EPSON chipset.

LCD-PCF8833.LBX need to be used with the Philips chipset.

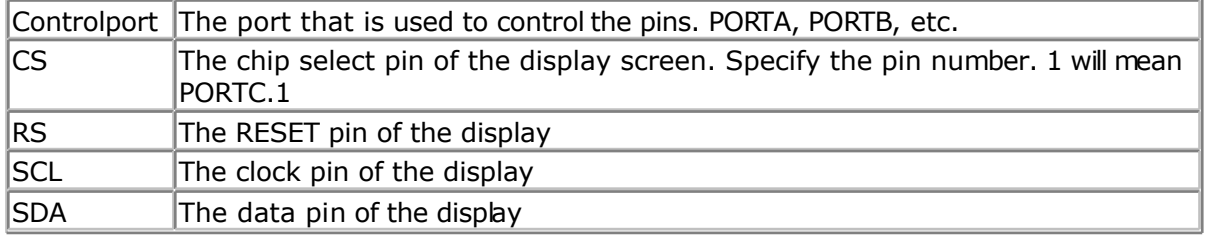

As the color display does not have a built in font, you need to generate the fonts yourself. You can use the [Fonteditor](#page-99-0) for this task.

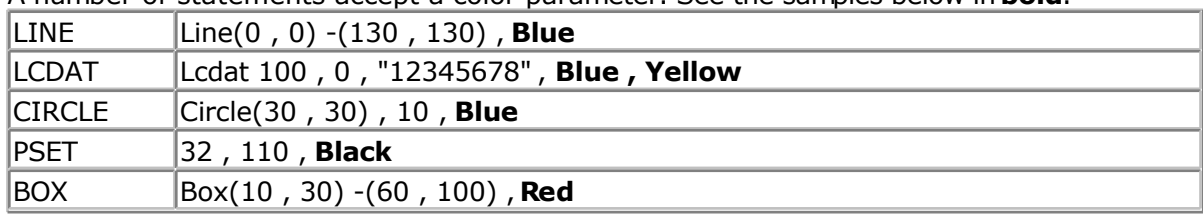

A number of statements accept a color parameter. See the samples below in **bold**.

## **See Also**

[LCD Graphic converter](#page-768-0)

## **Example**

```
'------------------------------------------------------------------------------
' The support for this display has been made possible by Peter Küsters from (c) Display3000
' You can buy the displays from Display3000 or MCS Electronics
 '------------------------------------------------------------------------------'
 '$lib"lcd-pcf8833.lbx" 'special color display support
$regfile= "m88def.dat" <sup>'</sup>ATMega 8, change if using different processors
\text{Scrystal} = 800000 \text{MHz}'First we define that we use a graphic LCD
Config Graphled = Color, Controlport = Portc, Cs = 1, Rs = 0, Scl = 3, Sda = 2'here we define the colors
Const Blue = \& B00000011 \qquad 'predefined contants are making programming easier
Const Yellow = \&B111111100
```
**Const** Red = &B11100000 **Const** Green  $=$   $\&$  B00011100 **Const** Black = &B00000000 **Const** White  $=$   $\&$  B11111111 **Const** Brightgreen = &B00111110 **Const** Darkgreen =  $\& B00010100$ **Const** Darkred =  $\&B10100000$ **Const** Darkblue =  $\&000000010$ **Const** Brightblue =  $\&B000111111$ **Const** Orange  $=$   $\&$  B11111000 'clear the display **Cls** 'create a cross **Line**(0, 0)-(130, 130), Blue **Line**(130, 0)-(0, 130), Red **Waitms** 1000 'show an RLE encoded picture **Showpic** 0,0,Plaatje Showpic 40, 40, Plaatje **Waitms** 1000 'select a font **Setfont** Color16x16 'and show some text Lcdat 100, 0, "12345678", Blue, Yellow **Waitms** 1000 **Circle**(30, 30), 10, Blue **Waitms** 1000 'make a box **Box** (10, 30) - (60, 100), Red 'set some pixels **Pset** 32, 110, Black **Pset** 38, 110, Black **Pset** 35, 112, Black **End** Plaatje: **\$bgf**"a.bgc"

**\$include**"color.font" **\$include**"color16x16.font"

# **LCD-EPSON**

This chip is compatible with **PCF8533**.

# **AVR-DOS**

# **AVR-DOS File System**

The AVR-DOS file system is written by Josef Franz Vögel. He can be contacted via the BASCOM forum. Note that it is not permitted to use the AVR-DOS file system for commercial applications without the purchase of a license. A license comes with the ASM source. You can buy a user license that is suited for most private users.

When you develop a commercial product with AVR-DOS you need the company license. The ASM source is shipped with both licenses.

Josef has put a lot of effort in writing and especially testing the routines. Josef nor MCS Electronics can be held responsible for any damage or data loss of your CF-cards.

The File-System works with Compact – Flash Cards (see AN 123 Accessing a Compact Flash Card from BASCOM and [Compact Flash \)](#page-741-0) and is written for the needs for embedded systems for logging data. There are further functions for binary read and write.

 You do not need AN123. AN123 was used to develop AVR-DOS. So you should use AVR-DOS.

The intention in developing the DOS – filesystem was to keep close to the equivalent VB functions.

The Filesystem works with:

- FAT16, this means you need to use >= 32MB CF cards
- FAT32
- Short file name (8.3)
- (Files with a long file name can be accessed by their short file name alias)
- Files in Root Directory. The root dir can store 512 files. Take in mind that when you use long file names, less filenames can be stored.
- **E** Files in SUBDIRS

Requirements:

- Hardware: see AN 123 on http://www.mcselec.com/an\_123.htm
- Software: appr. 2K-Word Code-Space (4000 Bytes)
- SRAM: 561 Bytes for Filesystem Info and DIR-Handle buffer
- 517 Bytes if FAT is handled in own buffer (for higher speed), otherwise t is handled with the DIR Buffer
- 534 Bytes for each Filehandle
- This means that a Mega103 or Mega128 is the perfect chip. Other chips have too little internal memory. You could use XRAM memory too with a Mega8515 for example.

File System Configuration in CONFIG\_AVR-DOS.BAS

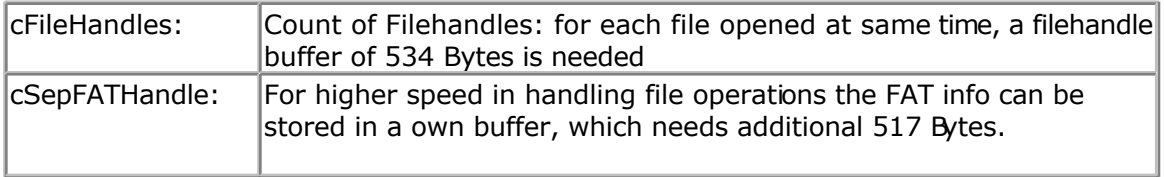

#### Assign Constant cSepFATHandle with 1, if wanted, otherwise wth 0.

Memory Usage of DOS – File System:

#### 1. General File System information

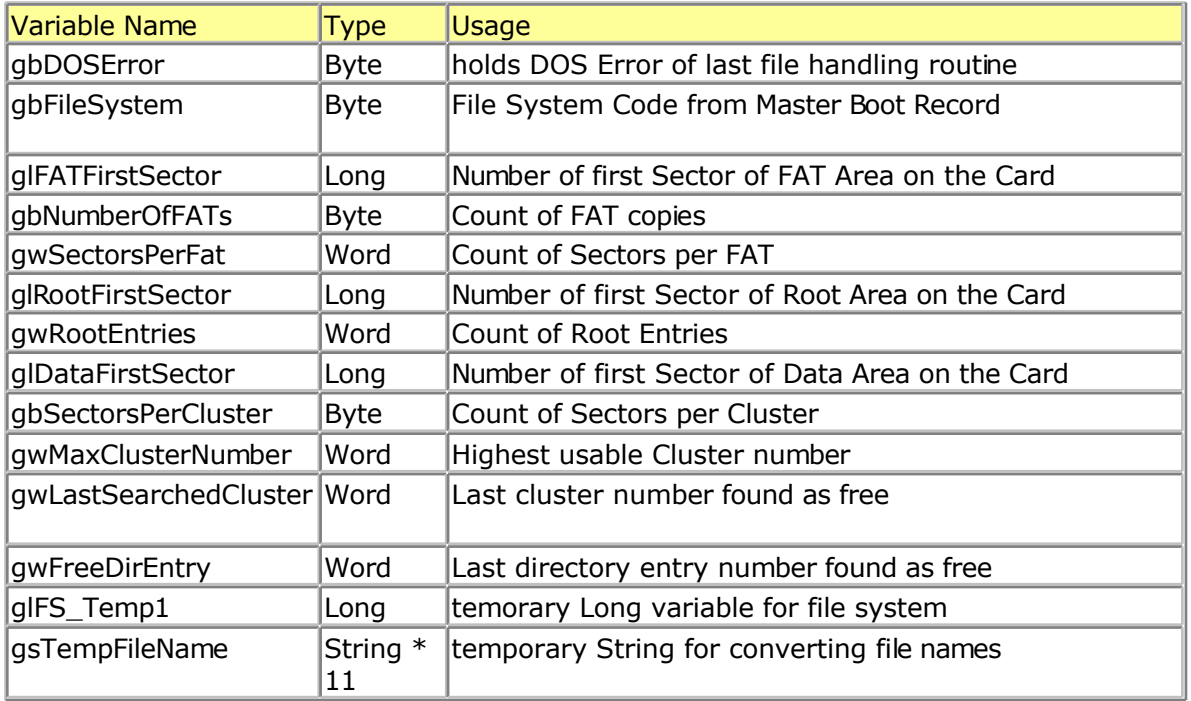

#### 2. Directory

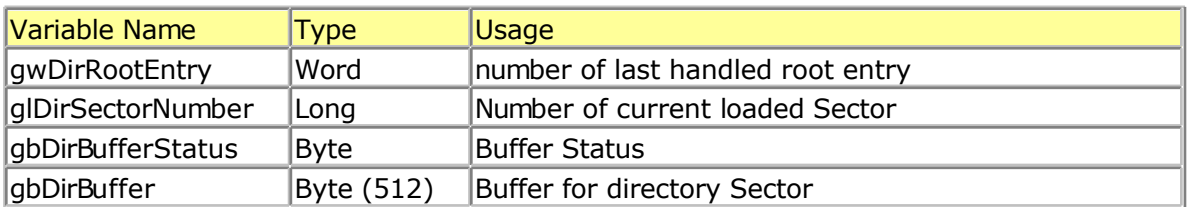

#### 3. FAT

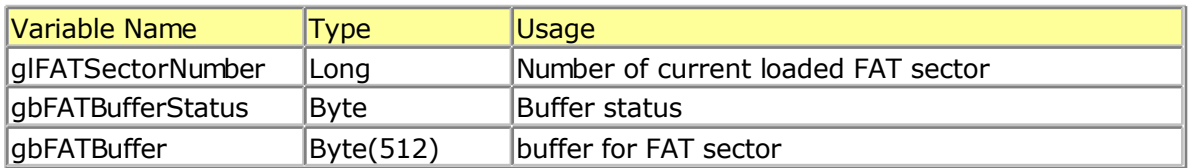

#### 4. File handling

Each file handle has a block of 534 Bytes in the variable abFileHandle which is a byte-array of size (534 \* cFileHandles)

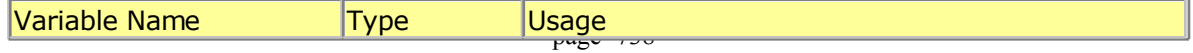

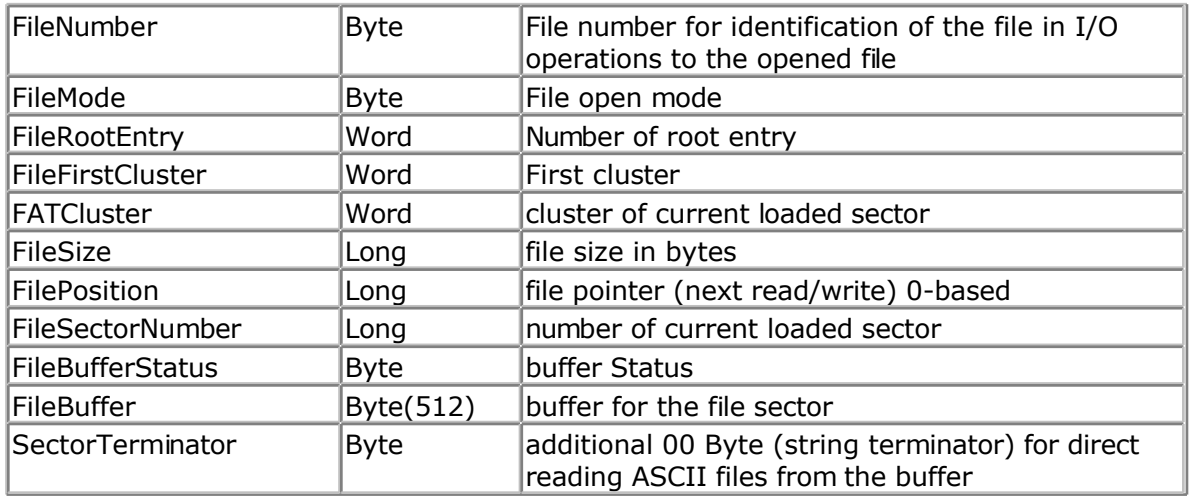

#### Error Codes:

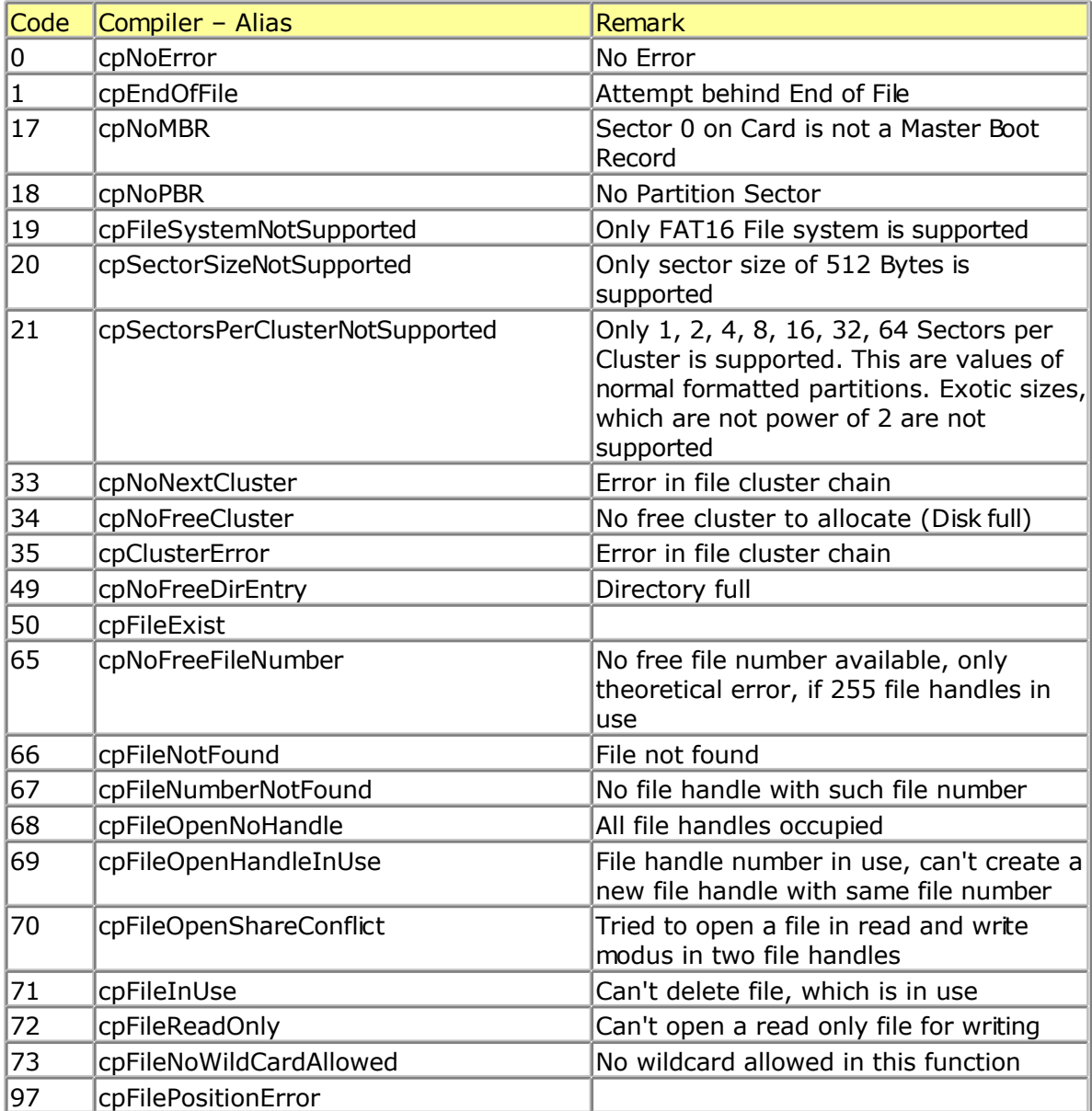

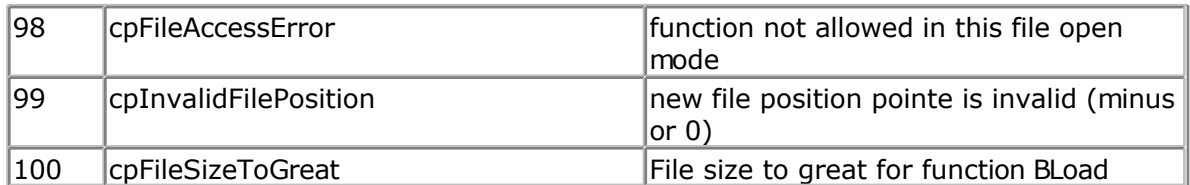

Buffer Status: Bit definitions of Buffer Status Byte (Directory, FAT and File)

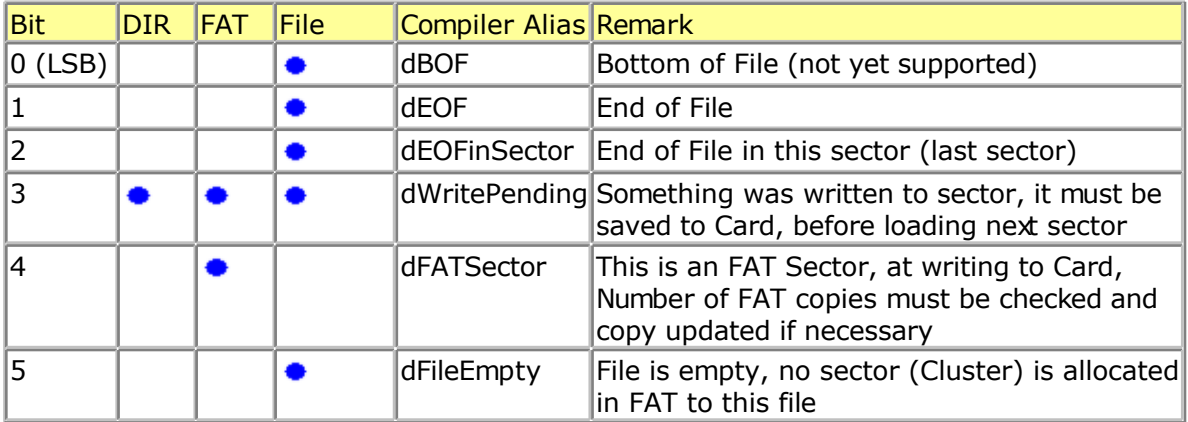

Validity of the file I/O operations regarding the opening modes

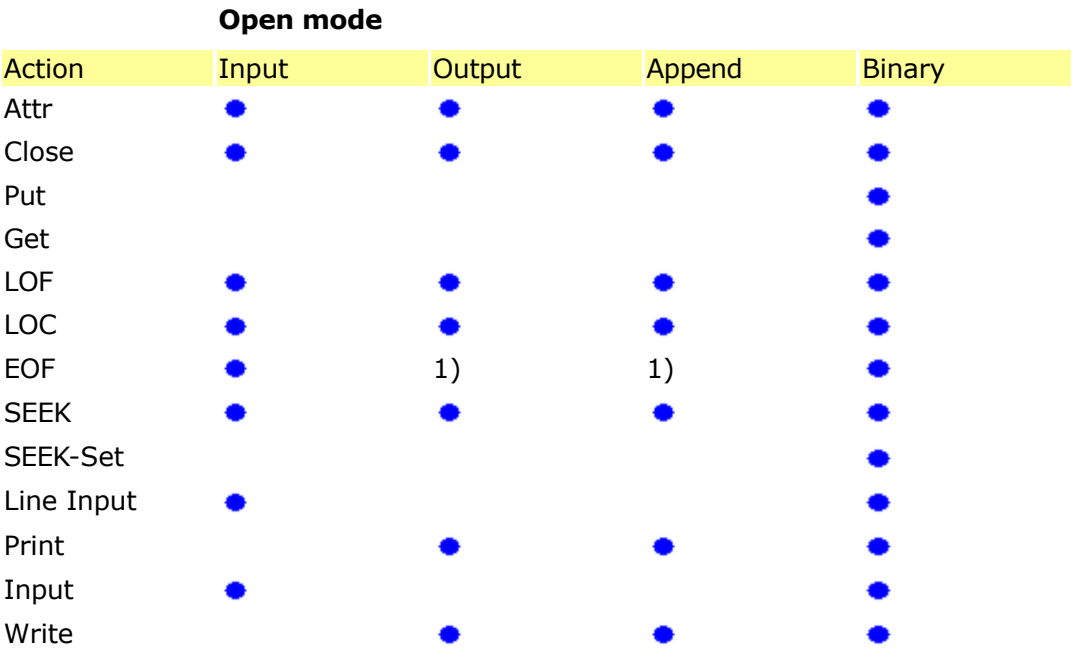

1) Position pointer is always at End of File

Supported statements and functions:

```
INITFILESYSTEM , OPEN , CLOSE, FLUSH , PRINT, LINE INPUT, LOC, LOF , EOF , FREEFILE ,
FILEATTR , SEEK , BSAVE , BLOAD , KILL , DISKFREE , DISKSIZE , GET , PUT ,FILEDATE ,
FILETIME , FILEDATETIME , DIR , WRITE , INPUT , FILELEN
```
# <span id="page-741-0"></span>**CF Card**

## **Compact FlashCard Driver**

The compact flash card driver library is written by Josef Franz Vögel. He can be contacted via the BASCOM user list.

Josef has put a lot of effort in writing and especially testing the routines. Josef nor MCS Electronics can be held responsible for any damage or data loss of your CF-cards.

Compact flash cards are very small cards that are compatible with IDE drives. They work at 3.3V or 5V and have a huge storage capacity.

The FlashCard Driver provides the functions to access a Compact Flash Card.

At the moment there are six functions: [DriveCheck,](#page-466-0) [DriveReset](#page-468-0) , [DriveInit](#page-468-0) , [DriveGetIdentity ,](#page-467-0) [DriveWriteSector ,](#page-470-0) [DriveReadSector](#page-469-0)

The Driver can be used to access the Card directly and to read and write each sector of the card or the driver can be used in combination with a file-system with basic drive access functions.

Because the file system is separated from the driver you can write your own driver.

This way you could use the file system with a serial eprom for example.

For a filesystem at least the functions for reading (DriveReadSector / \_DriveReadSector) and writing (DriveWriteSector / DriveWriteSector) must be provided. The preceeding underslash is the label of the according asm-routine. The other functions can, if possble implemented as a NOP – Function, which only returns a No-Error (0) or a Not Supported (224) Code, depending, what makes more sense.

For writing your own Driver to the AVR-DOS FileSystem, check the ASM-part of the functions-description.

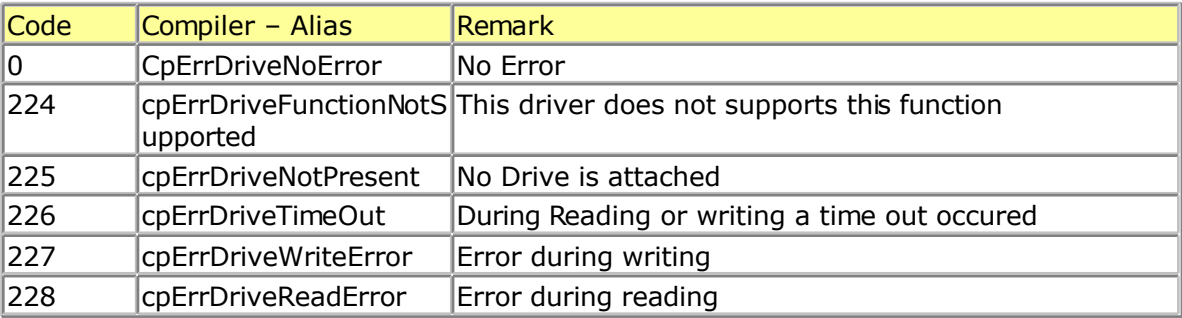

Error Codes:

At the [MCS Web AN s](http://www.mcselec.com/index.php?option=com_content&task=view&id=87&Itemid=57)ection you can find the application note 123.

More info about Compact Flash you can find at :

#### [http://www.sandisk.com/download/Product%20Manuals/cf\\_r7.pdf](http://www.sandisk.com/download/Product%20Manuals/cf_r7.pdf)

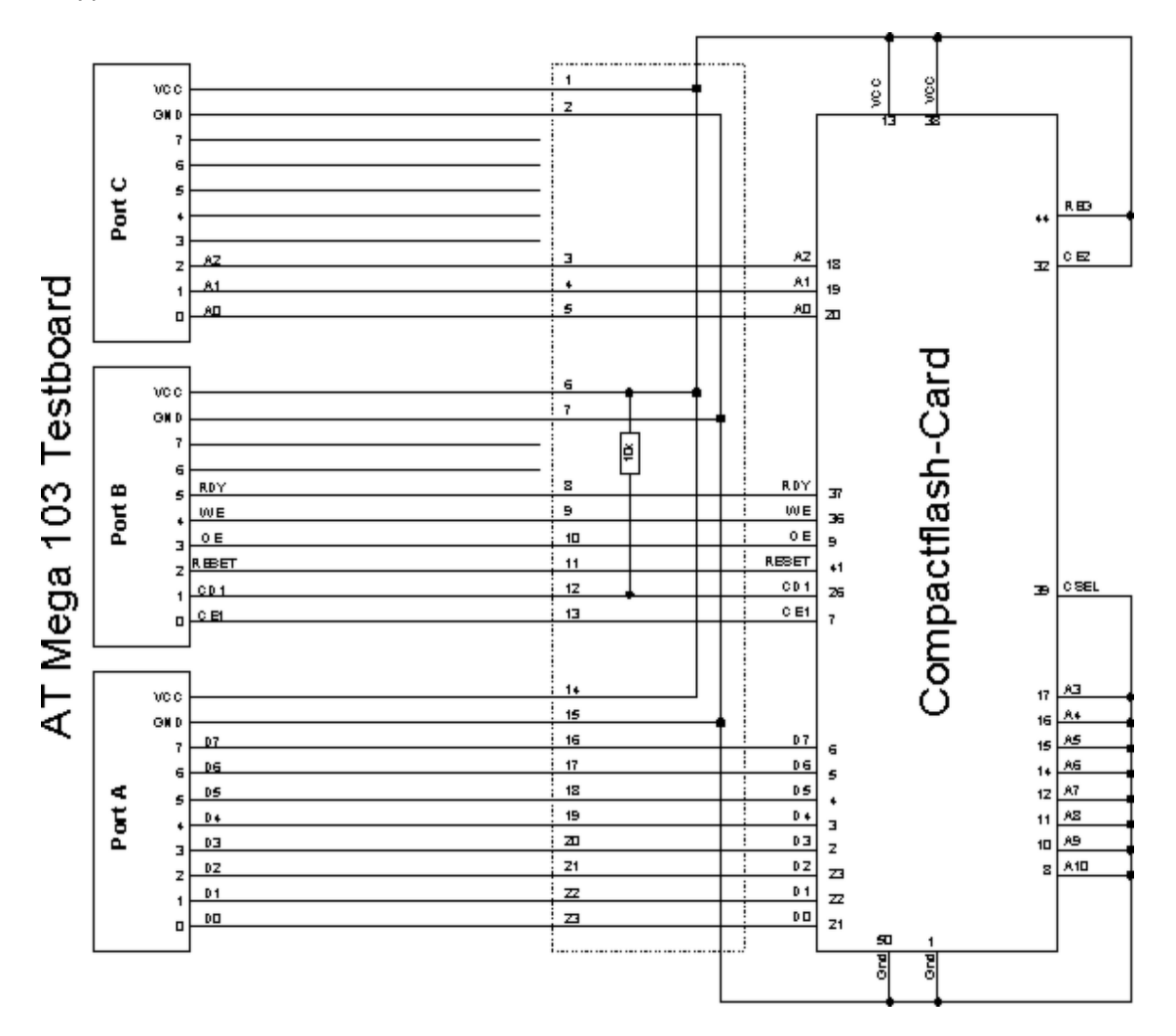

A typical connection to the micro is shown bebw.

# **Elektor CF-Interface**

The popular Electronics magazine Elektor, published an article about a CF-card interface. This interface was connected to an 89S8252. This interface can be used and will use little pins of the micro.

Note that because of the FAT buffer requirement, it is not possible to use a 8051 micro.,

At this moment, only the Mega128 and the Mega103 AVR micro's are good chips to use with AVR-DOS.

You can use external memory with other chips like the Mega162.

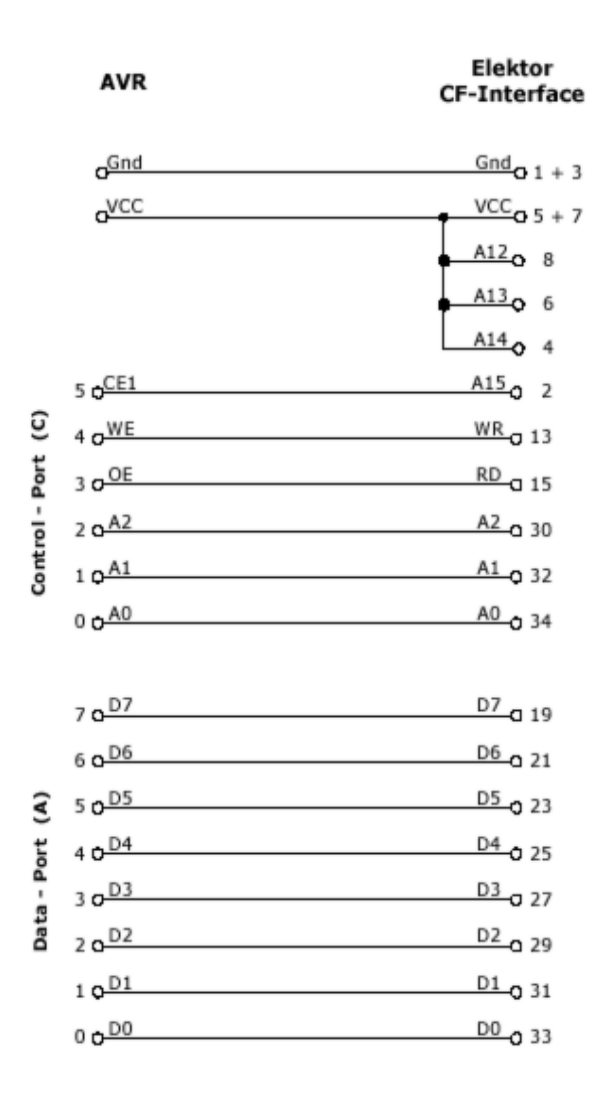

Changes of the hardware pins is possible in the file Config\_FlashCardDrive\_EL\_PIN.bas.

The default library is FlashCardDrive.lib but this interface uses the library FlashCardDrive\_EL\_PIN.lib.

# **XRAM CF-Interface for simulation**

The XRAM CF-Card interface is created for the purpose of testing the File System routines without hardware.

You can use an external RAM chip (XRAM) for the CF-interface but of course it is not practical in a real world application unless you backup the power with a battery.

For tests with the simulator it is ideal.

Just specify the Config XRAMDrive.bas file and select a micro that can address external memory such as the M128. Then specify that the system is equipped with 64KB of external RAM.

You can now simulate the flashdisk.bas sample program !

In order to simulate Flashdisk.bas, set the constant XRAMDRIVE to 1. Then select 64KB of

esternal RAM and compile.

# **New CF-Card Drivers**

New CF-Card drivers can be made relatively simple.

Have a look at the supplied drivers.

There are always a few files needed :

- A config file in the format : CONFIG\_XXX.bas
- FlashCardDrive XXX.LIB
- FlashCardDrive\_XXX.lbx is derived from the LIB file

XXX stands for the name of your driver.

At the AVR-DOS web you can find more drivers.

# **Floating Point**

# **FP\_TRIG**

The FP\_TRIG library is written by Josef Franz Vögel.

All trig functions are stored in fp\_trig.lib library. The fp\_trig.lbx contains the compiled object code and is used by BASCOM.

This sample demonstrates all the functions from the library:

```
'-----------------------------------------------------------------------------------------
'name : test_fptrig2.bas
'copyright : (c) 1995-2005, MCS Electronics
'purpose : demonstates FP trig library from Josef Franz Vögel
                    'micro :Mega8515
'suited for demo :no
'commercial addon needed : no
 '-----------------------------------------------------------------------------------------
$regfile = "m8515.dat" ' specify the used micro
$crystal= 4000000 ' used crystal frequency
$baud = 1920 ' use baud rate<br>
$bwstack = ? ' default use 30
$hwstack = 32 * \bullet default use 32 for the hardware stack<br>
$swstack = 10 \bullet default use 10 for the SW stack
$swstack= 10 ' default use 10 for the SW stack
                                           <sup>1</sup> default use 40 for the frame space
Dim S1 As Single,S2 As Single,S3 As Single,S4 As Single,S5 As Single,S6 As Single
Dim Vcos As Single,VsinAs Single,Vtan As Single,Vatan As Single,S7 As Single
Dim W<sub>i</sub> As Single, B1 As Byte
Dim Ms1 As Single
Const Pi= 3.14159265358979
'calculate PI
Ms1 = Atn(1) * 4
Testing_power:
Print "Testing Power X ^ Y"<br>Print "X Y X'
Print "\timesFor S1 = 0.25To 14 Step 0.25
 \mathcal{Q} = \mathcal{S}1 \setminus 2S3= Power(s1 , S2)
 Print S1 ; " ^ "; S2 ; " = "; S3
Next
Print:Print:Print
Testing_exp_log:
Print"Testing EXP and LOG"
Print "x exp(x) log((exp(x))) Error-abs Enror-rel"
Print"Error is for calculating exp and back with log together"
For S1 = -88 To 88
  \mathcal{Q} = \mathbf{Exp}(s1)S3= Log(s2)
  S4 = S3 - S1S5 = S4 \setminus S1Print S1 ; " "; S2 ; " "; S3 ; " "; S4 ; " "; S5 ; "";
 Print
Next
Print:Print:Print
```
Testing trig: **Print** "Testing  $\oslash$ SIN and TAN" **Print**"Angle Degree Angle Radiant Cos Sin Tan" **For** Wi = -48 **To** 48  $SI = Wi * 15$  $S2 = \text{Deq2rad}(s1)$ Vcos= **Cos**(s2) Vsin= **Sin**(s2) Vtan= **Tan**(s2) **Print** S1 ; " "; S2 ; " "; Vcos ; " "; Vsin ; " "; Vtan **Next Print**:**Print**:**Print** Testing\_atan: **Print** "Testing Arctan" **Print**"X atan in Radiant, Degree"  $SI = 1 / 1024$ **Do**  $S2 =$  **Atn**(s1) S3= **Rad2deg**(s2) **Print** S1 ; " "; S2 ; " "; S3  $SI = SI * 2$ **If**S1 > 1000000 **Then ExitDo End If Loop Print**:**Print**:**Print** Testing\_int\_fract: **Print**"Testing Int und Fract of Single" **Print** "Value Int Frac"  $S2 = \mathbb{E} \setminus 10$ **For** S1 = 1**To** 8  $S3 = \text{Int}(s2)$ S4= **Frac**(s2) **Print**  $\mathbb{S}2$  ; " ";  $\mathbb{S}3$  ; " ";  $\mathbb{S}4$  $S2 = S2 * 10$ **Next Print**:**Print**:**Print Print** "Testing degree - radiant - degree converting" **Print**"Degree Radiant Degree Diff-abs rel" **For** S1 = 0**To** 90  $S2 = \text{Deq2rad}(s1)$ S3= **Rad2deg**(s2)  $S4 = S3 - S1$  $S5 = SA \setminus S1$ **Print** S1 ; " "; S2 ; " "; S3 ; " "; S4 ; " "; S5 **Next** Testing hyperbolicus: **Print**:**Print**:**Print Print**"Testing SINH, COSH and TANH" **Print**"X sinh(x) cosh(x) tanh(x)" **For**  $SI = -20$  **To** 20  $S3 =$  **Sinh(s1)**  $\mathcal{Q} = \mathbf{Cosh}(\mathbf{s1})$  $\mathfrak{A} = \textbf{Tanh}(\mathfrak{sl})$ **Print** S1 ; " "; S3 ; " "; S2 ; " "; S4 **Next Print**:**Print**:**Print** Testing\_log10: **Print** "Testing LOG10"<br>**Print** "X log10(x)"  $log10(x)$ "  $S1 = 0.01$ S2 = **Log10**(s1) **Print** S1 ; " "; S2  $S1 = 0.1$  $S2 = Log10(S1)$ **Print** S1 ; " "; S2

```
For S1 = 1To 100
 \mathcal{Q} = \text{Log}10 (s1)
 Print S1 ; " "; S2
Next
Print:Print:Print
'test MOD on FP
S1 = 10000S2 = 3S3 = S1 Mod S2
Print S3
Print "Testing SQR-Single"
For S1 = -1 To 4Step 0.0625
  \mathcal{Q} = \mathbf{Sqr}(\mathbf{s1})Print S1 ; " "; S2
Next
Print
For SI = 1000000 To 1000100
  \mathcal{Q} = \mathbf{Sqr}(\mathbf{s1})Print SI ; " "; S2
Next
Testing atn2:
Print "Testing Sin / Cos / ATN2 / Deg2Rad / Rad2Deg / Round"<br>Print "X[deg]      X[Rad]      Sin(x)      Cos(x)     Atn2     Deg of
                                                              Peg of Atn<sup>2</sup> Randed"
For S1 = -180 To 180 Step 5
  \mathcal{Q} = Deg2rad(s1)
  S3= Sin(s2)
  S4= Cos(s2)
  S5= Atn2(s3 , S4)
  S6= Rad2deg(s5)
  S7= Round(s6)
 Print S1 ;"";S2 ;"";S3 ;"";S4 ;"";S5 ;"";S6 ;""; S7
Next
Print "note: -180° is equivalent to +180°"
Print
Testing asin acos:
Print "Testing ASIN, ACOS"<br>Print "X asin(x) acos(x)"
Print \mathbb{Y} asin(x)
 For S1 = -1.125 To 1.125 Step 0.0625
  \mathcal{Q} = \text{Asin}(s1)S3= Acos(s1)
 Print SI ; " "; S2 ; " "; S3
Next
Print "Note: > 1.0 and < -1.0 are invalid and shown here for error handling"
Testing_shift:
S1 = 12For B1 = 1To 20
  S2 = S1 : S3 = S1Shift S2 ,Left, B1
 Shift S3 ,Right, B1
 Print S1 ; " "; S2 ; " "; S3
Next
Print"End of testing"
End
Back
```
## **DOUBLE**

The double.lbx (lib) is written by Josef Franz Vögel. The library supports the basic operations :

- $\bullet$  Addition  $(+)$
- $\bullet$  Substraction (-)
- $\bullet$  Multiplication  $(*)$
- Division (/)
- Val() , INPUT
- Str() , PRINT
- $\bullet$  Int()
- $\bullet$  Frac()
- $\bullet$  Fix()
- Round()
- Conversion from double to single and long
- Conversion from single and long to double

The double library uses special Mega instructions not available in all AVR chips. But as the old chips are not manufactured anymore, this should not be a problem.

All Trig() functions are supported by the double too!

# **I2C SLAVE**

# **I2CSLAVE**

The I2C-Slave library is intended to create I2C slave chips. This is an add-on library that is not included by default. It is a commercial add on library. It is available from [MCS](http://www.mcselec.com/index.php?page=shop.product_details&flypage=shop.flypage&product_id=34&category_id=6&option=com_phpshop&Itemid=1) **[Electronics](http://www.mcselec.com/index.php?page=shop.product_details&flypage=shop.flypage&product_id=34&category_id=6&option=com_phpshop&Itemid=1)** 

All BASCOM I2C routines are master I2C routines. The AVR is a fast chip and allows to implement the I2C slave protocol.

You can control the chips with the BASCOM I2C statements like I2CINIT, I2CSEND, I2CRECEIVE, I2CWBYTE, etc. Please consult the BASCOM Help file for using I2C in master mode.

### **Before you begin**

Copy the i2cslave.lib and i2cslave.lbx files into the BASCOM-AVR\LIB directory. The i2cslave.lib file contains the ASM source. The i2cslave.lbx file contains the compiled ASM source.

## **Slave address**

Every I2C device must have an address so it can be addressed by the master I2C routines. When you write to an I2C-slave chip the least significant bit (bit0) is used to specify if we want to read from the chip or that we want to write to the chip. When you specify the slave address, do not use bit 0 in the address!

For example a PCF8574 has address &H40. To write to the chip use &H40, to read from the chip, use &H41. When emulating a PCF8574 we would specify address &H40.

Use the [CONFIG](#page-340-0) statement to specify the slave address:

Config I2cslave = &B01000000 ' same as &H40 Optional use : **CONFIG I2CSLAVE = address, INT= int , TIMER = tmr**

Where INT is INT0, INT1 etc. and TIMER is TIMER0, TIMER1 etc. When using other interrupts or timers, you need to change the library source. The lbrary was written for TIMER0 and INT0.

The I2C slave routines use the TIMER0 and INT0. You can not use these interrupts yoursef. It also means that the SCL and SDA pins are fixed.

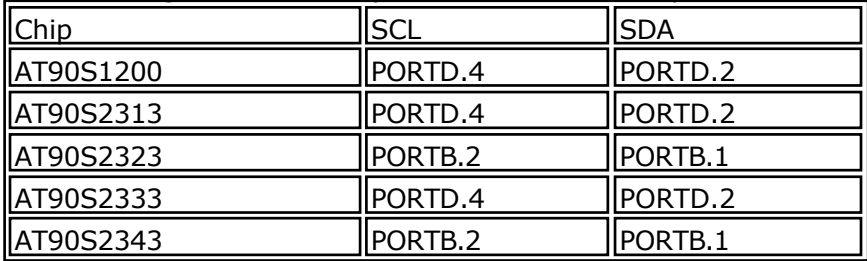

The following table lists the pins for the various chips

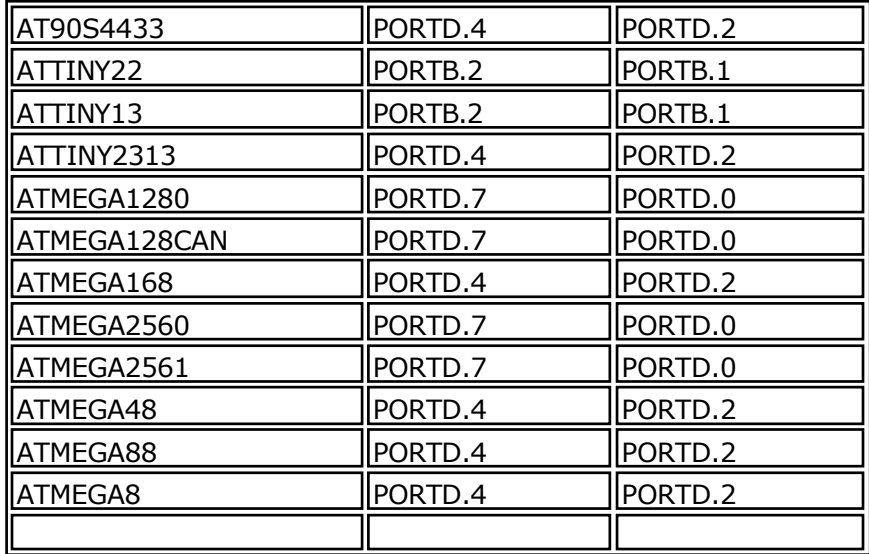

Note that new AVR chips have a TWI or hardware I2C implementation. It is better to use hardware I2C, then the software I2C. The slave library is intended for AVR chips that do not have hardware I2C.

CONFIG I2CSLAVE will enable the global interrupts.

After you have configured the slave address, you can insert your code.

A do-loop would be best:

Do ' your code here Loop

This is a simple never-ending loop. You can use a GOTO with a label or a While Wend loop too but ensure that the program will never end.

After your main program you need to insert two labels with a return:

When the master needs to read a byte, the following label is always called. You must put the data you want to send to the master in variable \_a1 which is register R16

#### **I2c\_master\_needs\_data**:

'when your code is short, you need to put in a waitms statement 'Take in mind that during this routine, a wait state is active and the master will wait 'After the return, the waitstate is ended Config Portb = Input ' make it an input

 $a1$  = Pinb ' Get input from portB and assign it Return

When the master writes a byte, the following label is always called. It is your task to retrieve variable \_A1 and do something with it \_A1 is register R16 that could be destroyed/altered by BASIC statements For that reason it is important that you first save this variable.

#### **I2c\_master\_has\_data**:

 'when your code is short, you need to put in a waitms statement 'Take in mind that during this routine, a wait state is active and the master will wait 'After the return, the waitstate is ended

Bfake  $=$   $\alpha$ 1  $\alpha$   $\alpha$   $\beta$   $\beta$   $\beta$  is not needed but it shows how you can store  $\alpha$   $\alpha$ 1 in a byte 'after you have stored the received data into bFake, you can alter R16 Config Portb = Output ' make it an output since it could be an input  $Portb = a1$  'assign  $A1 (R16)$ Return

## **I2C TWI Slave**

The I2C Slave add on can turn some chips into a I2C slave device. You can start your own chip plant this way.

Most new AVR chips have a so called TWI interface. As a customer of the I2C slave lib, you can get both libs.

The TWI slave lib works in interrupt mode and is the best way as it adds less overhead and also less system resources.

In the following example the code for older compilers

# **Example**

```
'-----------------------------------------------------------------------------
------------
'name : twi-slave.bas
'copyright : (c) 1995-2005, MCS Electronics
'purpose : shows an example of the TWI in SLAVE mode<br>'micro : Megal28
                      : <math>Meqa128</math>'suited for demo : yes
'commercial addon needed : yes
'-----------------------------------------------------------------------------
------------
$regfile = "m128def.dat" \bullet specify the used
micro
$crystal = 8000000 ' used crystal
frequency<br>Shaud = 19200$baud = 19200 ' use baud rate<br>
Shwstack = 32
                                                   <sup>b</sup> default use 32
for the hardware stack
$swstack = 10 \blacksquarefor the SW stack
$framesize = 40 Framesize = 40 Framesize = 40 Framesize = 40 Framesize + \frac{1}{2}for the frame space
```
' Not all AVR chips have TWI (hardware I2C) ' IMPORTANT : this example ONLY works when you have the TWI slave library ' which is a commercial add on library, not part of BASCOM

**Print** "MCS Electronics TWI-slave demo"

**Config** Twislave =  $\&$ H70, Btr = 1, Bitrate = 100000

'as you might need other interrupts as well, you need to enable them manual

#### **Enable Interrupts**

'this is just an empty loop but you could perform other tasks there **Do** nop

**Loop End** 'A master can send or receive bytes. 'A master protocol can also send some bytes, then receive some bytes 'The master and slave must match. 'the following labels are called from the library Twi stop rstart received: Print "Master<sup>sent</sup> stop or repeated start" **Return** Twi addressed goread: **Print** "We were addressed and master will send data" **Return** Twi addressed gowrite: **Print** "We were addressed and master will read data" **Return** 'this label is called when the master sends data and the slave has received the byte 'the variable TWI holds the received value Twi qotdata: **Print** "received : " ; Twi **Return** 'this label is called when the master receives data and needs a byte 'the variable twi btr is a byte variable that holds the index of the needed byte 'so when sending multiple bytes from an array, twi\_btr can be used for the index Twi master needs byte: Print "Master needs byte : " ; Twi btr Twi = 65  $\overline{ }$  twi must be filled with a value **Return**

'when the mast has all bytes received this label will be called Twi master need nomore byte: **Print** "Master does not need anymore bytes" **Return**

# **SPI**

## **SPISLAVE**

SPISLAVE.LIB (LBX) is a library that can be used to create a SPI slave chip when the chip does not have a hardware SPI interface.

Although most AVR chips have an ISP interface to program the chip, the 2313 for example does not have a SPI interface.

When you want to control various micro's with the SPI protocol you can use the SPISLAVE library.

The spi-softslave.bas sample from the samples directory shows how you can use the SPISLAVE library.

Also look at the spi-slave.bas sample that is intended to be used with hardware SPI.

The sendspi.bas sample from the samples directory shows how you can use the SPI hardware interface for the master controller chip.

```
'-----------------------------------------------------------------------------
------------
'name : spi-softslave.bas
'copyright : (c) 1995-2005, MCS Electronics
                     : shows how to implement a SPI SLAVE with software
'micro : AT90S2313
'suited for demo : yes
'commercial addon needed : no
'-----------------------------------------------------------------------------
------------
$regfile = "2313def.dat" ' specify the used
micro
$crystal = 4000000 ' used crystal
frequency
$baud = 19200 ' use baud rate
$hwstack = 32 Shwstack = 32
for the hardware stack
$swstack = 10 \blacksquarefor the SW stack
$framesize = 40 Framesize = 40 Framesize = 40 Framesize = 40 Framesize = 40 Framesize = 40 Framesize = 40 Framesize = 40 Framesize = 40 Framesize = 40 Framesize = 40 Framesize = 40 Framesize = 40 
for the frame space
'Some atmel chips like the 2313 do not have a SPI port.
'The BASCOM SPI routines are all master mode routines
'This example show how to create a slave using the 2313
'ISP slave code
'define the constants used by the SPI slave
Const softslavespi port = Portd ' we used portD
Const softslavespipin = Pind ' ve use the PIND
register for reading
Const softslavespiddr = Ddrd ' data direction
of port D
Const softslavespiclock = 5 'pD.5 is used for
the CLOCK
Const softslavespi miso = 3 'pD.3 is MISO
```
**Const** \_softslavespi\_mosi = 4 'pd.4 is MOSI<br> **Const** softslavespi\_ss = 2 ' pd.2 is SS **Const**  $_{\text{soft}$  softslavespi\_ss = 2 'while you may choose all pins you must use the INT0 pin for the SS 'for the 2313 this is pin 2 'PD.3(7), MISO must be output 'PD.4(8), MOSI 'Pd.5(9) , Clock 'PD.2(6), SS /INT0 'define the spi slave lib **\$lib** "spislave.lbx" 'sepcify wich routine to use **\$external** spisoftslave 'we use the int0 interrupt to detect that our slave is addressed **On Int0** Isr\_sspi **Nosave** 'we enable the int0 interrupt **Enable Int0** 'we configure the INT0 interrupt to trigger when a falling edge is detected **Config Int0** = Falling 'finally we enabled interrupts **Enable Interrupts Dim** \_ssspdr **As Byte** ' this is out SPI SLAVE SPDR register **Dim** ssspif **As Bit**  $\qquad \qquad$  ' SPI interrupt revceive bit **Dim** Bsend **As Byte** , I **As Byte** , B **As Byte** ' some other demo variables \_ssspdr = 0 ' we send a 0 the first time the master sends data **Do If**  $ssspif = 1$  **Then Print** "received: " ; ssspdr **Reset** \_ssspif \_ssspdr = \_ssspdr + 1 ' we send this the next time **End If Loop**

When the chip has a SPI interface, you can also use the following example:

'----------------------------------------------------------------------------- ------------ 'name : spi-slave.bas 'copyright : (c) 1995-2005, MCS Electronics : shows how to create a SPI SLAVE 'micro : **AT90S8515** 'suited for demo : yes 'commercial addon needed : no '----------------------------------------------------------------------------- ------------ **\$regfile** = "8515def.dat" ' specify the used micro **\$crystal** = 3680000 **'** used crystal frequency **\$baud** = 19200 **'** use baud rate **\$hwstack** = 32  $\blacksquare$ for the hardware stack<br> $$swstack = 10$ 

 $'$  default use 10

```
for the SW stack
$framesize = 40 b \bullet 1 default use 40 c
for the frame space
' use together with sendspi.bas
'------------------------------------------------------------------
' Tested on the STK500. The STK200 will NOT work.
' Use the STK500 or another circuit
Dim B As Byte , Rbit As Bit , Bsend As Byte
'First configure the MISO pin
Config Pinb.6 = Output ' MISO
'Then configure the SPI hardware SPCR register
Config Spi = Hard , Interrupt = On , Data Order = Msb , Master = No ,
Polarity = Low, Phase = 0, Clockrate = 128'Then init the SPI pins directly after the CONFIG SPI statement.
Spiinit
'specify the SPI interrupt
On Spi Spi_isr Nosave
'enable global interrupts
Enable Interrupts
'show that we started
Print "start"<br>Spdr = 0
                                                     ' start with
sending 0 the first time
Do
  If Rbit = 1 Then
    Print "received : " ; B
    Reset Rbit
    Bsend = Bsend + 1 : Spdr = Bsend 'increase SPDR
  End If
   ' your code goes here
Loop
'Interrupt routine
'since we used NOSAVE, we must save and restore the registers ourself
'when this ISR is called it will send the content from SPDR to the master
'the first time this is 0
Spi_isr:
 push r24 ; save used register
  in r24,sreg ; save sreg
  push r24
 B = Spdr Set Rbit ' we received
something
  pop r24
  !out sreg,r24 ; restore sreg
 pop r24 ; and the used register
Return ' this will
generate a reti
```
## **DATE TIME**

### **EUROTIMEDATE**

The CONFIG CLOCK statement for using the asynchrony timer of the 8535, M163, M103 or M128 (and others) allows you to use a software based clock. See [TIME\\$ a](#page-695-0)nd [DATE\\$](#page-431-0).

By default the date format is in MM/DD/YY.

By specifying: **\$LIB** "EURODATETIME.LBX"

The DATE\$ will work in European format : DD-MM-YY

Note that the eurotimedate library should not be used anymore. It is replaced by the DATETIME library which offers many more features.

### **DATETIME**

The DateTime library is written by Josef Franz Vögel. It extends the clock routines with date and time calculation.

The following functions are available:

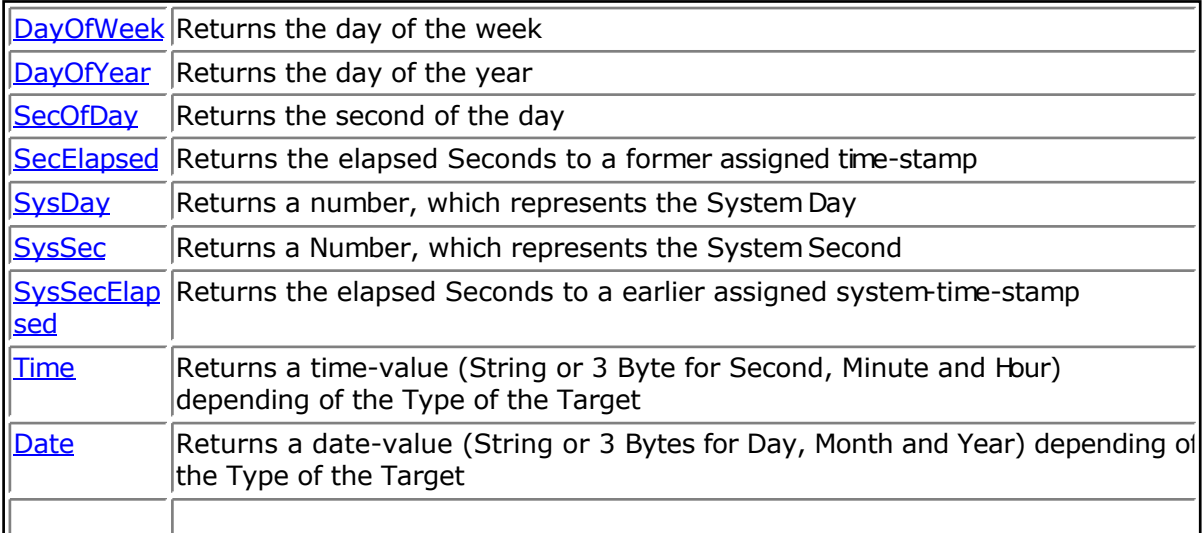

 $\sqrt{\phantom{a}}$  Date and time not to be confused with Date\$ and Time\$ !

## **PS2-AT Mouse and Keyboard Emulation**

## **AT\_EMULATOR**

The PS2 AT Keyboard emulator library is an optional add on library you canpurchase.

The library allows you to emulate an AT PS/2 keyboard or mouse.

The following statements become available:

[CONFIG ATEMU](#page-315-0)

**[SENDSCANKBD](#page-635-0)** 

### **PS2MOUSE\_EMULATOR**

The PS2 Mouse emulator library is an optional addon library you can purchase.

The library allows you to emulate an AT PS/2 mouse.

The following statements become available:

[CONFIG PS2EMU](#page-367-0)

**[PS2MOUSEXY](#page-593-0)** 

**[SENDSCAN](#page-633-0)** 

## **BCCARD**

### **BCCARD**

BCCARD.LIB is a commercial addon library that is available separately from [MCS Electronics.](http://www.mcselec.com/index.php?page=shop.product_details&flypage=shop.flypage&product_id=33&category_id=6&option=com_phpshop&Itemid=1)

With the BCCARD library you can interface with the BasicCards from <www.basiccard.com>

BasicCards are also available from MCS Electronics

A BasicCard is a smart card that can be programmed in BASIC.

The chip on the card looks like this :

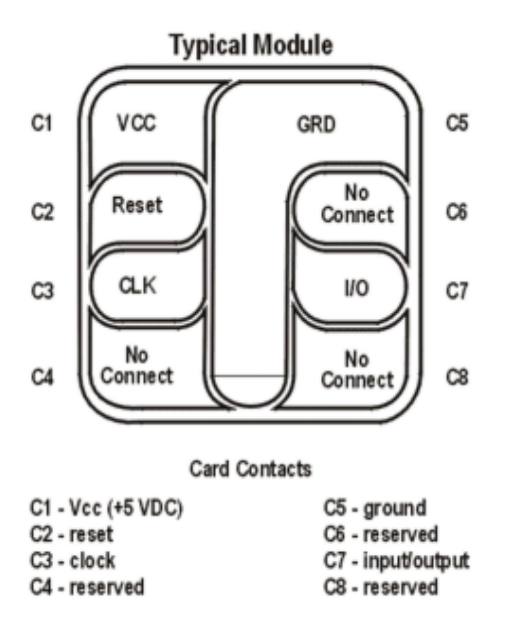

To interface it you need a smart card connector.

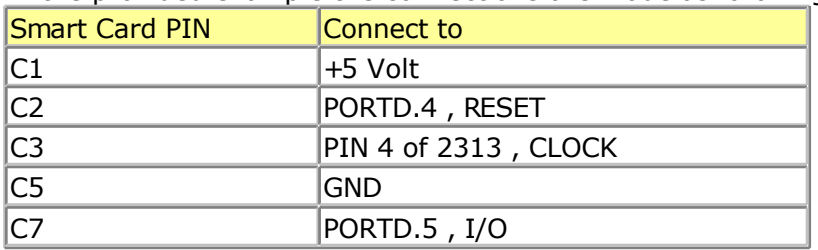

In the provided example the connections are made as following:

The microprocessor must be clocked with a 3579545 crystal since that is the frequency the Smart Card is working on. The output clock of the microprocessor is connected to the clock pin of the Smart card.

Some global variables are needed by the library. They are dimensioned automatic by the compiler when you use the CONFIG BCCARD statement.

<span id="page-759-0"></span>These variables are:

\_Bc\_pcb : a byte needed by the communication protocol. Sw1 and SW2 : both bytes that correspondent to the BasicCard variables SW1 and SW2

The following statements are especially for the BasicCard:

[CONFIG BCCARD](#page-318-0) to init the library

[BCRESET](#page-766-0) to reset the card

**BCDEF** to define your function in the card

**BCCALL** to call the function in the card

Encryption is not supported by the library yet.

### **BCDEF**

### **Action**

Defines a subroutine name and it's parameters in BASCOM so it can be called in the BasicCard.

#### **Syntax**

**BCDEF** name([param1, paramn])

### **Remarks**

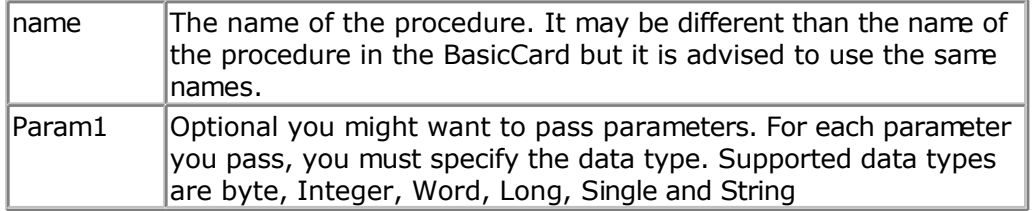

This statements uses BCCARD.LIB, a library that is available separately from MCS Electronics.

BCDEF Calc(string)

Would define a name 'Calc' with one string parameter. When you use strings, it must be the last parameter passed.

BCDEF name(byte,string)

BCDEF does not generate any code. It only informs the compiler about the data types of the passed parameters.

### **See Also**

#### <span id="page-760-0"></span>[CONFIG BCCARD ,](#page-318-0) BCCALL , [BCRESET](#page-766-0)

### **Partial Example**

**Bcdef** Calc(**string**)

### **BCCALL**

#### **Action**

Calls a subroutine or procedure in the BasicCard.

#### **Syntax**

**BCCALL** name( nad , cla, ins, p1, p2 [param1 , paramn])

### **Remarks**

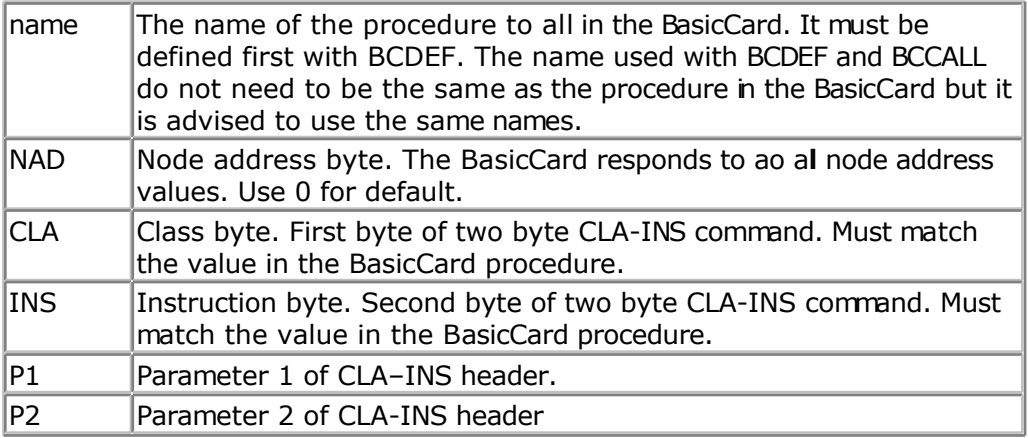

This statements uses BCCARD.LIB, a library that is available separately from MCS Electronics.

When in your BasicCard basic program you use: 'test of passing parameters Command &hf6 &h01 ParamTest( b as byte, w as integer, l as long)  $b=b+1$  $w = w + 1$  $\vert = \vert +1$ end command

You need to use &HF6 for CLA and 1 for INS when you call the program:

Bccall Paramtest(0 , &HF6 , 1 , 0 , 0 , B , W , L) ^ NAD

 $\wedge$ CLA

^INS

 $\wedge$ P1

^P2

When you use BCCALL, the NAD, CLA, INS, P1 and P2 are sent to the BasicCard. The parameter values are also sent to the BasicCard. The BasicCard will execute the command defined with CLA and INS and will return the result in SW1 and SW2.

The parameter values altered by the BasicCard are also sent by the BasicCard.

You can not sent constant values. Only variables may be sent. This because a constant can not be changed.

### **See Also**

[CONFIG BCCARD ,](#page-318-0) [BCDEF](#page-759-0) , [BCRESET](#page-766-0)

### **Example**

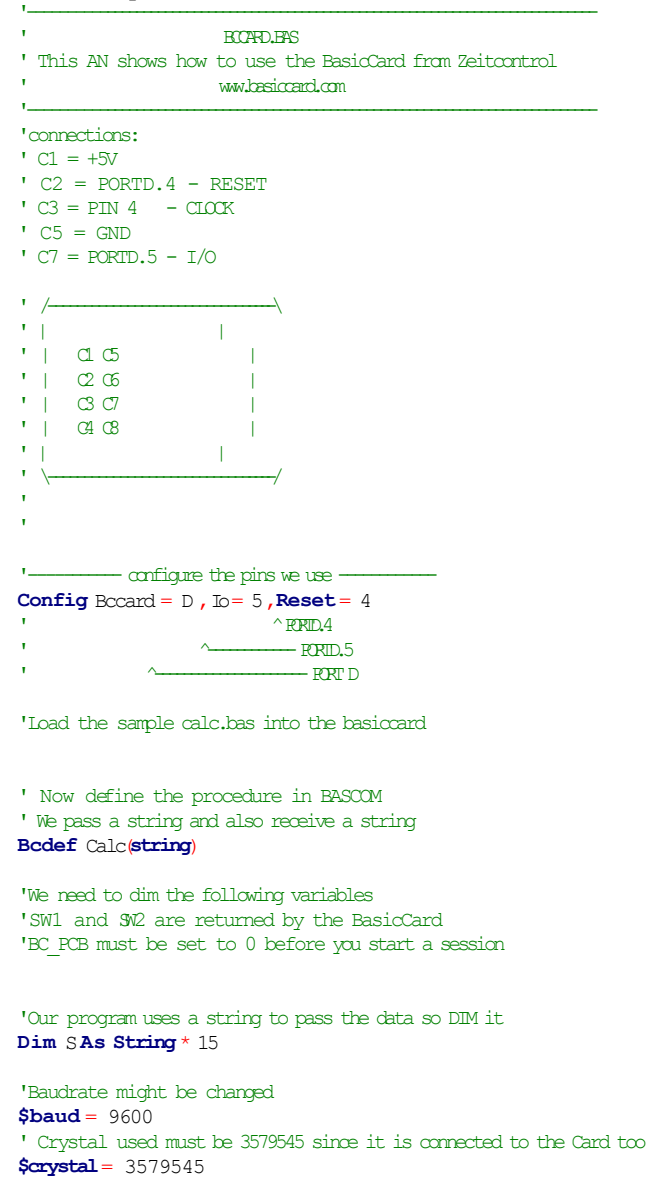

'Perform an ATR **Bcreset** 'Now we call the procedure in the BasicCard 'bccall funcname $(A, \text{cla}, \text{ins}, p1, p2, \text{PRM}$  as TYPE, PRM as TYPE)<br>S = "1+1+3"<br> $\blacksquare$ " we want to calculate the result of this expression **Bccall** Calc $(0, 6H20, 1, 0, 0, S)$  $-$  variable to pass that holds the expression ^-------P2  $\sim -P_1$  ^---------------INS ^--------------------CLA ^--------------------------NAD 'For info about NAD, CLA, INS, P1 and P2 see your BasicCard manual 'if an error occurs ERR is set ' The BCCALL returns also the variables SW1 and SW2 **Print** "Result of calc : "; S **Print**"SW1 = ";**Hex**(sw1) **Print**"SW2 = ";**Hex**(sw2) 'Print Hex(bc pdo) ' for test you can see that it toggles between 0 and 40 **Print**"Error :";**Err** 'You can call this or another function again in this session  $S = "2+2"$ **Bccall** Calc $(0, 6H20, 1, 0, 0, S)$ **Print** "Result of calc : "; S **Print** "SW1 = ";**Hex** (sw1) **Print** "SW2 = ";**Hex**(sw2) 'Print Hex(bc pdb) ' for test you can see that it toggles between 0 and 40 **Print**"Error :";**Err** 'perform another ATR **Bcreset Input** "expression ", S **Bccall** Calc(0 ,&H20 ,1,0,0,S) **Print** "Answer : "; S '----and now perform an ATR as a function **Dim** Buf(25)**As Byte**,I**As Byte** Buf(1)= **Bcreset**() **For** I= 1**To** 25 **Print**  $\text{I}$ ; " ";**Hex** (buf(i)) **Next** 'typical returns:  $TSS = 3B$  $'TO = EF$ 'TB1 = 00  $TCI = FF$ 'TD1 = 81 T=1 indication 'TD2 = 31 TA3,TB3 follow T=1 indicator 'TA3 = 50 or 20 IFSC , 50 = Compact Card, 20 = Enhanced Card 'TB3 = 45 BWT blocl waiting time 'T1 -Tk = 42 61 73 69 63 43 61 72 64 20 5A 43 31 32 33 00 00 'BasicCard ZC 123 'and another test 'define the procedure in the BasicCard program **Bcdef** Paramtest(**byte**,**Word** ,**Long** ) 'dim some variables **Dim** B**As Byte**, W **As Word** ,L**As Long** 'assign the variables  $B = 1 : W = \&H1234 : L = \&H12345678$ **Bccall** Paramtest(0, &HF6, 1, 0, 0, B, W, L) **PrintHex**(sw1);**Spc**(3);**Hex**(sw2)

'and see that the variables are changed by the BasicCard !

**Print** B;**Spc**(3);**Hex**(w);" ";**Hex**(l)

'try the echotest command **Bcdef** Echotest byte) **Bccall** Echotest(0 ,&HC0 ,&H14 ,1,0,B) **Print** B **End** 'end program'

Rem BasicCard Sample Source Code

Rem ------------------------------------------------------------------ Rem Copyright (C) 1997-2001 ZeitControl GmbH Rem You have a royalty-free right to use, modify, reproduce and Rem distribute the Sample Application Files (and/or any modified Rem version) in any way you find useful, provided that you agree Rem that ZeitControl GmbH has no warranty, obligations or liability Rem for any Sample Application Files. Rem ------------------------------------------------------------------

#Include CALCKEYS.BAS

Declare ApplicationID = "BasicCard Mini-Calculator"

Rem This BasicCard program contains recursive procedure calls, so the Rem compiler will allocate all available RAM to the P-Code stack unless Rem otherwise advised. This slows execution, because all strings have to Rem be allocated from EEPROM. So we specify a stack size here:

#Stack 120

'

'

'

'

'

' Calculator Command (CLA = &H20, INS = &H01)

' Input: an ASCII expression involving integers, and these operators:

 $*$  / % + - & ^ |

' (Parentheses are also allowed.)

' Output: the value of the expression, in ASCII.

 $'$  P1 = 0: all numbers are decimal  $'$  P1  $\lt$  0: all numbers are hex

' Constants Const SyntaxError = &H81 Const ParenthesisMismatch = &H82 Const InvalidNumber = &H83 Const BadOperator = &H84

' Forward references Declare Function EvaluateExpression (S\$, Precedence) As Long Declare Function EvaluateTerm (S\$) As Long Declare Sub Error (Code@)

'test for passing a string Command &H20 &H01 Calculator (S\$)

 Private X As Long  $S\$  = Trim\ $(S\$ 

```
X = Evaluate Expression (S$, 0)
   If Len (Trim$ (S$)) <> 0 Then Call Error (SyntaxError)
  If P1 = 0 Then S\ = Str\ (X) : Else S\ = Hex\ (X)End Command
'test of passing parameters
Command &hf6 &h01 ParamTest( b as byte, w as integer, l as long)
  b=b+1w = w + 1|=|+1|end command
Function EvaluateExpression (S$, Precedence) As Long
   EvaluateExpression = EvaluateTerm (S$) 
   Do
     S$ = LTrim$ (S$)
     If Len (S<sup>*</sup>) = 0 Then Exit Function
      Select Case S$(1)
      Case "*"
         If Precedence > 5 Then Exit Function
        S\ = Mid\ (S\, 2)
        EvaluateExpression = EvaluateExpression * EvaluateExpression (S$, 6)
      Case "/"
         If Precedence > 5 Then Exit Function
        S$ = Mid$ (S$, 2)
        EvaluateExpression = EvaluateExpression / - EvaluateExpression (S$, 6)
      Case "%"
         If Precedence > 5 Then Exit Function
        S$ = Mid$ (S$, 2)
        EvaluateExpression = EvaluateExpression EvaluateExpression (S$, 6)
      Case "+"
         If Precedence > 4 Then Exit Function
        S\ = Mid\ (S\, 2)
        EvaluateExpression = EvaluateExpression + - EvaluateExpression (S$, 5)
      Case "-"
         If Precedence > 4 Then Exit Function
        S$ = Mid$ (S$, 2)
         EvaluateExpression = EvaluateExpression - _
            EvaluateExpression (S$, 5)
      Case "&"
         If Precedence > 3 Then Exit Function
        S$ = Mid$ (S$, 2)
         EvaluateExpression = EvaluateExpression And _
            EvaluateExpression (S$, 4)
      Case "^"
         If Precedence > 2 Then Exit Function
```

```
S$ = Mid$ (S$, 2)
```

```
EvaluateExpression = EvaluateExpression Xor \_ EvaluateExpression (S$, 3)
 Case "|"
    If Precedence > 1 Then Exit Function
   S\ = Mid\ (S\, 2)
    EvaluateExpression = EvaluateExpression Or _
       EvaluateExpression (S$, 2)
 Case Else
    Exit Function
 End Select
```
Loop

End Function

```
Function EvaluateTerm (S$) As Long
  Do ' Ignore unary plus
    S$ = LTrim$ (S$)
    If Len (S$) = 0 Then Call Error (SyntaxError)
    If S(1) <> "+" Then Exit Do
```

```
S$ = Mid$ (S$, 2)
 Loop
If S\(1) = "("Then " Expression in parentheses")
  S$ = Mid$ (S$, 2)
   EvaluateTerm = EvaluateExpression (S$, 0)
  S\ = LTrim\(S\ If S$(1) <> ")" Then Call Error (ParenthesisMismatch)
  S$ = Mid$ (S$, 2)
   Exit Function
```

```
ElseIf S\(1) = "-" Then ' Unary minus
  S$ = Mid$ (S$, 2)
   EvaluateTerm = -EvaluateTerm (S$)
   Exit Function
```

```
 Else ' Must be a number
  If P1 = 0 Then ' If decimal
     EvaluateTerm = Val& (S$, L@)
   Else
      EvaluateTerm = ValH (S$, L@)
   End If
  If L@ = 0 Then Call Error (InvalidNumber)
  S$ = Mid$ (S$, L@ + 1)
 End If
```

```
End Function
```

```
Sub Error (Code@)
  SW1 = 8H64SW2 = Code@ Exit
End Sub
```
### **BCRESET**

### <span id="page-766-0"></span>**Action**

Resets the BasicCard by performing an ATR.

### **Syntax**

**BCRESET** Array(1) = **BCRESET**()

### **Remarks**

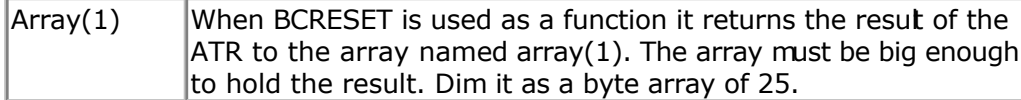

This statements uses BCCARD.LIB, a library that is available separately from MCS Electronics.

An example of the returned output when used as a function:

 $'TS = 3B$  $'T0 = FF$  $TBI = 00$  $TC1 = FF$  $TD1 = 81 T = 1$  indication 'TD2 = 31 TA3,TB3 follow T=1 indicator 'TA3 = 50 or 20 IFSC,  $50$  = Compact Card,  $20$  = Enhanced Card 'TB3 = 45 BWT block waiting time 'T1 -Tk = 42 61 73 69 63 43 61 72 64 20 5A 43 31 32 33 00 00

' B a s i c C a r d Z C 1 2 3

See the BasicCard manual for more information When you do not need the result you can also use the BCRESET statement.

### **See Also**

[CONFIG BCCARD ,](#page-318-0) [BCDEF](#page-759-0) , [BCCALL](#page-760-0)

### **Partial Example** (no init code shown)

'----and now perform an ATR as a function Dim Buf(25)AsByte, I AsByte Buf(1)=Bcreset() For  $I = 1$  To 25 Print I ;" "; Hex(buf(i)) Next 'typical returns : 'TS = 3B  $TO = EF$  $TBI = 00$ 

'TC1 = FF  $'TD1 = 81 T=1$  indication 'TD2 = 31 TA3,TB3 follow T=1 indicator 'TA3 = 50 or 20 IFSC, 50 = Compact Card, 20 = Enhanced Card 'TB3 = 45 BWT blocl waiting time 'T1 -Tk = 42 61 73 69 63 43 61 72 64 20 5A 43 31 32 33 00 00 ' B a s i c C a r d Z C 1 2 3

## **Tools**

### **LCD RGB-8 Converter**

### **Action**

This tool is intended to convert normal bitmaps into BGC files. The BGC format is the **B**ascom **G**raphic **C**olor Format. This is a special RLE compressed format to save space.

The SHOWPIC statement can display graphic bitmaps.

The color display uses a special RGB8 format.

The LCD converter has the task to convert a normal windows bitmap into a 256-color RGB8 coded format.

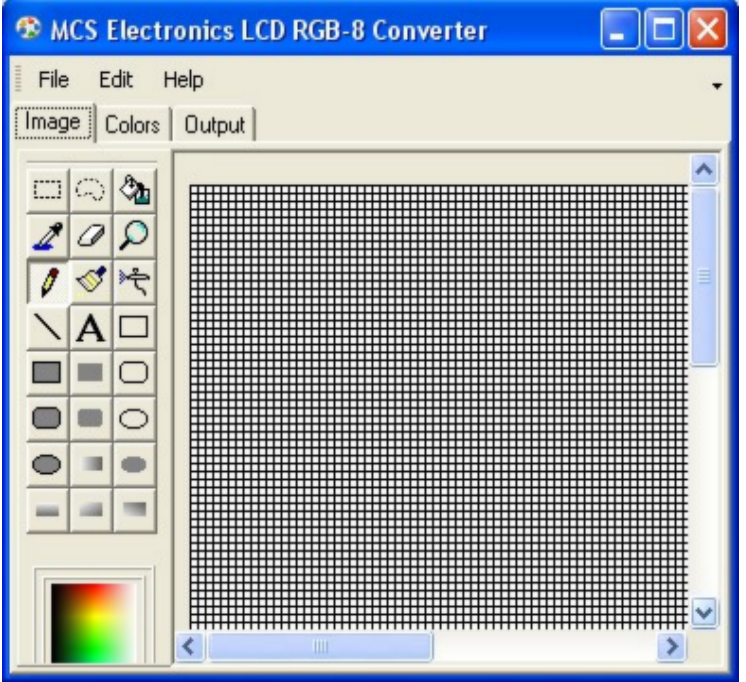

When you run the tool you will see the following window :

You can use File , Open, to load an image from disk. Or you can use Edit, Paste, to paste an image from the clipboard.

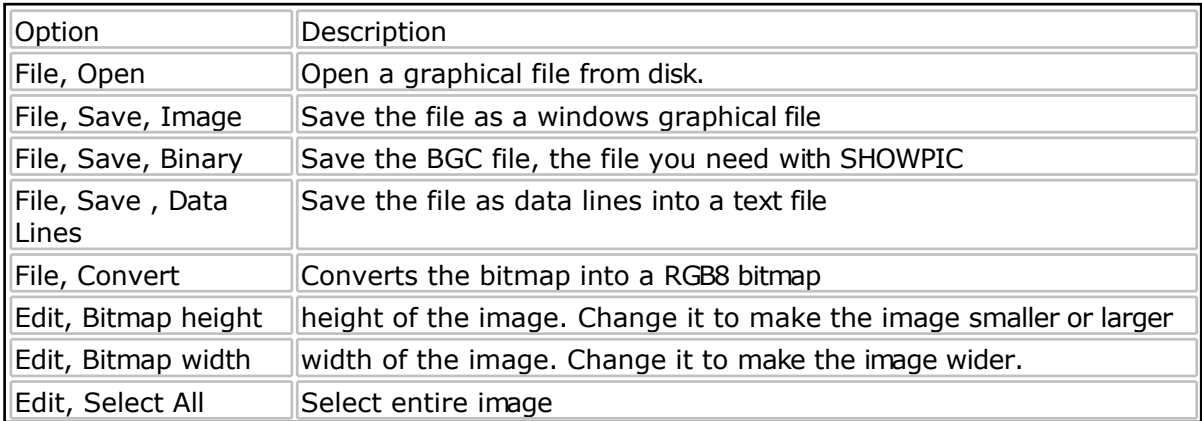

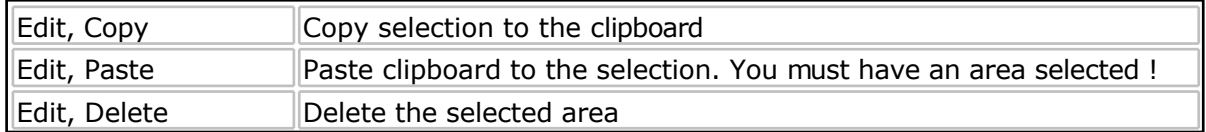

The Output TAB, has an option : Save as RLE. This must be checked. By default it is checked.

When you do not want the image to be RLE encoded, you can uncheck this option.

The bottom area is used to store the DATA lines.

The Color TAB shows the effect on the table inside the color display. When a picture uses a lot of different red colors, you can put the most used into the table. It is well explained in the manuals from display3000.

By clicking on the color, you can view which colors are used by the picture. You can match them with the color table.

You can download the LCD Converter tool from : [http://www.mcselec.com/index.php?option=com\\_docman&task=doc\\_download&gid=168&Ite](http://www.mcselec.com/index.php?option=com_docman&task=doc_download&gid=168&Itemid=54)  $mid=54$ 

# **Index**

$$
-# -
$$

#IF ELSE ENDIF 723

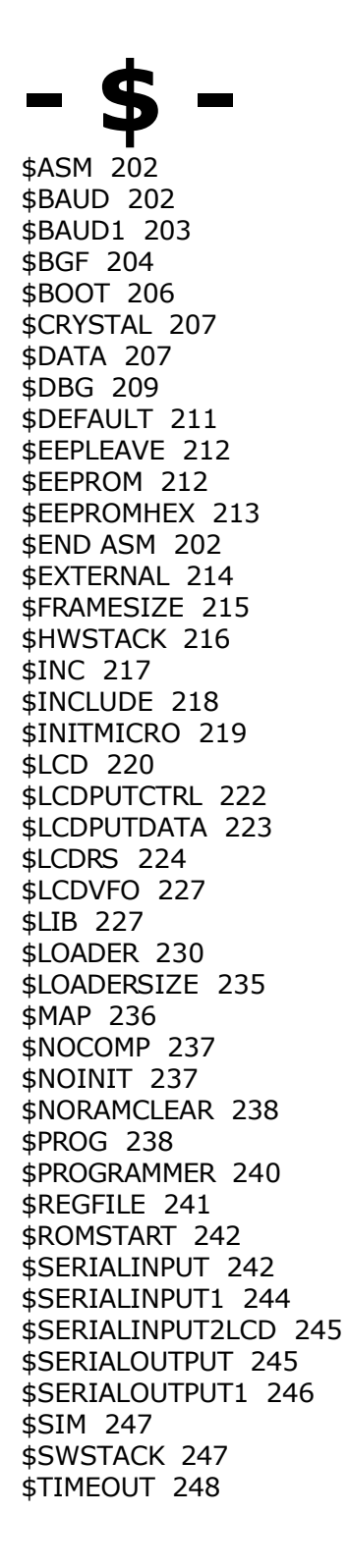

\$TINY 250 \$WAITSTATE 251 \$XA 252 \$XRAMSIZE 252 \$XRAMSTART 253

## **- 1 -**

1WIRECOUNT 254 1WIRESEARCHNEXT 263 1WREAD 259 1WRESET 256 1WSEARCHFIRST 261 1WVERIFY 265 1WWRITE 267

## **- A -**

ABS 270 ACOS 270 Adding XRAM 111 Additional Hardware 102 ALIAS 271 ARRAY 170 ASC 272 ASCII chart 199 ASIN 275 Assembler mnemonics 187 AT86RF401 139 AT90CAN128 147 AT90S1200 139 AT90S2313 139 AT90S2323 140 AT90S2333 140 AT90S2343 141 AT90S4414 142 AT90S4433 143 AT90S4434 144 AT90S8515 145 AT90S8535 146 ATMEGA103 157 ATMEGA128 158 ATMEGA16 152 ATMEGA161 159 ATMEGA162 160 ATMEGA163 161 ATMEGA165 162 ATMEGA168 155 ATMEGA169 162 ATMEGA2560 166 ATMEGA2561 167 ATMEGA32 153 ATMEGA323 163 ATMEGA48 154 ATMEGA603 164 ATMEGA64 156

ATMEGA8 152 ATMEGA8515 167 ATMEGA8535 168 ATMEGA88 155 ATN 276 ATN2 277 Attaching an LCD Display 112 ATtiny12 149 ATtiny13 149 ATtiny15 149 ATtiny22 148 ATtiny2313 151 ATtiny25 149 ATtiny26 150 ATtiny45 150 ATtiny85 150 AT\_EMULATOR 758 AVR Internal Hardware 102 AVR Internal Hardware Port B 109 AVR Internal Hardware Port D 110 AVR Internal Hardware Watchdog timer 108 AVR Internal Registers 103 AVR ISP Programmer 84 AVR-DOS File System 737

## **- B -**

BASCOM Editor Keys 98 BASE64DEC 278 BASE64ENC 279 BAUD 280 BAUD1 281 BCCALL 761 BCD 282 BCDEF 760 BCINIT 319 BCRESET 767 BIN 284 BIN2GRAY 286 BINVAL 285 BIT 170 BITS 288 BITWAIT 287 BLOAD 289 BOX 290 BSAVE 292 BUFSPACE 293 BYTE 170 BYVAL 294

# **- C -**

CALL 294 CASE 625 Changes compared to BASCOM-8051 169 CHECKSUM 296

CHR 297 CIRCLE 298 CLEAR 301 CLOCKDIVISION 304 CLOSE 305 CLOSESOCKET 308 CLS 302 Compact FlashCard Driver 742 CONFIG 311 CONFIG 1WIRE 312 CONFIG ACI 314 CONFIG ADC 315 CONFIG ATEMU 316 CONFIG CLOCK 321 CONFIG CLOCKDIV 324 CONFIG COM1 325 CONFIG COM2 327 CONFIG COMx 328 CONFIG DATE 330 CONFIG DCF77 332 CONFIG DEBOUNCE 338 CONFIG GRAPHLCD 346 CONFIG I2CDELAY 339 CONFIG I2CSLAVE 341 CONFIG INPUT 344 CONFIG INTx 345 CONFIG KBD 351 CONFIG KEYBOARD 352 CONFIG LCD 355 CONFIG LCDBUS 359 CONFIG LCDMODE 361 CONFIG LCDPIN 362 CONFIG PORT 365 CONFIG PRINT 366 CONFIG PRINTBIN 368 CONFIG PS2EMU 368 CONFIG RC5 371 CONFIG SCL 372 CONFIG SDA 371 CONFIG SERIALIN 372 CONFIG SERIALIN1 375 CONFIG SERIALOUT 377 CONFIG SERIALOUT1 379 CONFIG SERVOS 384 CONFIG SINGLE 381 CONFIG SPI 382 CONFIG TCPIP 385 CONFIG TIMER0 388 CONFIG TIMER1 390 CONFIG TIMER2 393 CONFIG TWI 394 CONFIG TWISLAVE 396 CONFIG WAITSUART 399 CONFIG WATCHDOG 399 CONFIG X10 401 CONFIG XRAM 402 CONST 403 Constants 113 COS 405

COSH 406 COUNTER0 and COUNTER1 407 CPEEK 408 CPEEKH 409 CRC16 412 CRC32 415 CRC8 410 CRYSTAL 416 CURSOR 417

## **- D -**

DATA 419 DATE 434 DATE\$ 432 DATETIME 757 DAYOFWEEK 422 DAYOFYEAR 431 DBG 443 DEBOUNCE 445 DEBUG 444 DECLARE FUNCTION 448 DECLARE SUB 449 DECR 447 DEFBIT 452 DEFINT 452 DEFLCDCHAR 453 DEFLNG 452 DEFSNG 452 DEFWORD 452 DEFxxx 452 DEG2RAD 453 DELAY 454 DIM 455 DIR 458 DISABLE 459 DISKFREE 462 DISKSIZE 462 DISPLAY 463 DO 466 DOUBLE 748 DOWNTO 492 DriveCheck 467 DriveGetIdentity 468 DriveInit 469 DriveReadSector 470 DriveReset 469 DriveWriteSector 471 DTMFOUT 472

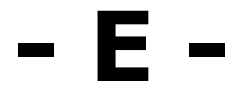

ECHO 474 Edit Copy 37 Edit Cut 37 Edit Find 38

Edit Find Next 38 Edit Goto 38 Edit Goto Bookmark 38 Edit Indent Block 39 Edit Paste 37 Edit Redo 37 Edit Remark Block 39 Edit Replace 38 Edit Toggle Bookmark 38 Edit Undo 37 Edit Unindent Block 39 Elektor CF-Interface 743 ELSE 528 ENABLE 478 ENCODER 479 END 481 END IF 528 END SELECT 625 EOF 481 ERAM 113 Error Codes 193 EUROTIMEDATE 757 EXIT 482 EXP 484 EXTENDED I2C 727

# **- F -**

File Close 29 File Exit 30 File New 28 File Open 29 File Print 30 File Print Preview 30 File Save 29 File Save As 29 FILEATTR 485 FILEDATE 486 FILEDATETIME 486 FILELEN 487 FILETIME 488 FIX 489 FLUSH 489 Font Editor 100 FOR 492 FOR-NEXT 492 FORMAT 490 FOURTHLINE 494 FP\_TRIG 746 FRAC 494 FREEFILE 495 FUSING 496

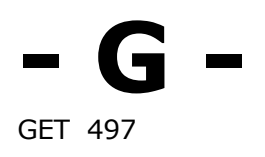

GETADC 500 GETATKBD 502 GETATKBDRAW 506 GETDSTIP 506 GETDSTPORT 507 GETKBD 508 GETRC 510 GETRC5 511 GETSOCKET 514 GETTCPREGS 514 GLCD 733 GLCDCMD 515 GLCDDATA 516 GLCDSED 733 GOSUB 517 GOTO 518 GRAY2BIN 518

# **- H -**

Help About 92 Help Credits 97 Help Index 94 Help Knowledge Base 96 Help MCS Forum 94 Help MCS Shop 95 Help Support 96 HEX 519 HEXVAL 520 HIGH 521 HIGHW 522 HOME 522

# **- I -**

I2C TWI Slave 752 I2CINIT 523 I2CRBYTE 525 I2CRECEIVE 524 I2CSEND 525 I2CSLAVE 750 I2CSTART 525 I2CSTOP 525 I2CSTOP: I2CRBYTE: I2CWBYTE 525 I2CWBYTE 525 I2C\_TWI 727 I2START 525 IDLE 528 IF 528 IF-THEN-ELSE-END IF 528 INCR 529 Index 15 INITFILESYSTEM 530 INITLCD 531 INKEY 532 INP 533

INPUT 537 INPUTBIN 534 INPUTHEX 535 Installation of BASCOM 20 INSTR 538 INT 540 INTEGER 170 IP2STR 541 ISCHARWAITING 541 ISP programmer 76

## **- K -**

Keyword Reference 16 KILL 542 KITSRUS Programmer 79

## **- L -**

Language Fundamentals 170 Lawicel BootLoader 84 LCASE 543 LCD 544 LCD RGB-8 Converter 769 LCD-EPSON 736 LCD4.LIB 732 LCD4BUSY 731 LCD4E2 732 LCDAT 546 LCDCONTRAST 548 LEFT 549 LEN 549 LINE 550 LINE INPUT 553 LOAD 554 LOADADR 555 LOADLABEL 555 LOADWORDADR 556 LOC 556 LOCAL 558 LOCATE 561 LOF 557 LOG 562 LOG10 562 LONG 170 LOOKDOWN 563 LOOKUP 564 LOOKUPSTR 565 LOOP 466 LOW 566 LOWERLINE 567 LTRIM 554

# **- M -**

MAKEBCD 567 MAKEDEC 568 MAKEINT 568 MAKETCP 569 MAX 570 MCS Bootloader 89 MCS Universal Interface Programmer 80 MCSBYTE 729 MCSBYTEINT 729 MEMCOPY 571 Memory usage 113 MID 574 MIN 573 Mixing ASM and BASIC 182

# **- N -**

NBITS 574 New CF-Card Drivers 745 Newbie problems 197 NEXT 492

# **- O -**

ON INTERRUPT 576 ON VALUE 578 OPEN 581 Options Communication 69 Options Compiler 67 Options Compiler 1WIRE 67 Options Compiler Chip 64 Options Compiler Communication 66 Options Compiler I2C 67 Options Compiler LCD 68 Options Compiler Output 65 Options Compiler SPI 67 Options Environment 70 Options Monitor 91 Options Printer 91 Options Programmer 74 Options Simulator 73  $OUT$  584

## **- P -**

PCF8533 734 PEEK 585 PG302 programmer 77 PinOut 101 POKE 586 POPALL 587

POWER 587 Power Up 137 POWERDOWN 588 POWERSAVE 588 PRINT 589 PRINTBIN 590 Program Compile 39 Program Development Order 99 Program Send to Chip 52 Program Show Result 41 Program Simulate 42 Program Syntax Check 40 PS2MOUSEXY 594 PS2MOUSE\_EMULATOR 758 PSET 591 PULSEIN 595 PULSEOUT 596 PUSHALL 596 PUT 597

## **- R -**

RAD2DEG 599 RC5SEND 600 RC5SENDEXT 602 RC6SEND 604 READ 606 READEEPROM 608 READMAGCARD 610 REM 612 Resellers 726 Reserved Words 192 RESET 613 RESTORE 614 RETURN 616 RIGHT 617 RND 618 ROTATE 619 ROUND 620 RTRIM 621 Running BASCOM-AVR 26

# **- S -**

Sample Electronics cable programmer 78 SECELAPSED 622 SECOFDAY 623 SEEK 624 SELECT 625 SELECT-CASE-END SELECT 625 SENDSCAN 634 SENDSCANKBD 636 SERIN 640 SEROUT 642 SET 627 SETFONT 629

SETIPPROTOCOL 644 SETTCP 631 SETTCPREGS 632 SGN 646 SHIFT 647 SHIFTCURSOR 649 SHIFTIN 649 SHIFTLCD 652 SHIFTOUT 651 SHOWPIC 653 SHOWPICE 654 SIN 655 SINGLE 170 SINH 656 SOCKETCONNECT 657 SOCKETLISTEN 659 SOCKETSTAT 660 SONYSEND 661 SOUND 664 SPACE 666 SPC 667 SPIIN 668 SPIINIT 669 SPIMOVE 669 SPIOUT 670 SPISLAVE 754 SPLIT 670 SQR 672 START 673 STCHECK 674 STEP 492 STK500 Programmer 82 STOP 679 STR 679 STRING 680 SUB 681 Supported Programmers 76 SWAP 685 SYSDAY 684 SYSSEC 682 SYSSECELAPSED 683

## **- T -**

TAN 686 TANH 695 TCPCHECKSUM 687 TCPIP 730 TCPREAD 690 TCPWRITE 691 TCPWRITESTR 691 THEN 528 THIRDLINE 696 TIME 697 TIME\$ 696 TIMER0 105 TIMER1 106 Tips and tricks 198

TOGGLE 699 Tools Batch Compile 61 Tools Graphic Converter 59 Tools LCD Designer 56 Tools LIB Manager 57 Tools Plugin Manager 60 Tools Stack Analyzer 60 Tools Terminal Emulator 55 TRIM 700

# **- U -**

UCASE 700 UDPREAD 701 UDPWRITE 704 UDPWRITESTR 706 UPPERLINE 709 USB-ISP Programmer 85 Using the 1 WIRE protocol 127 Using the I2C protocol 121 Using the SPI protocol 130 USING the UART 115

# **- V -**

VAL 709 VARPTR 710 VER 711 VERSION 712 View Error Panel 36 View PDF viewer 35 View PinOut 30

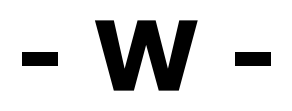

WAIT 712 WAITKEY 713 WAITMS 714 WAITUS 715 WEND 716 WHILE 716 WHILE-WEND 716 Window Arrange Icons 92 Window Minimize All 92 Window Tile 92 Windows Cascade 92 WORD 170 WRITE 717 WRITEEEPROM 718

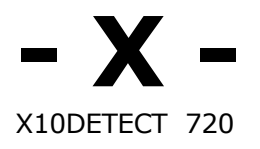

X10SEND 722 XRAM 113 XRAM CF-Interface for simulation 744 © MCS Electronics, 1995-2007 www.mcselec.com

## Making Things Easy !